8.0

# *IBM MQ* 概觀

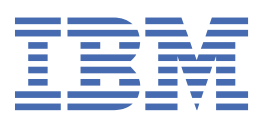

## **附註**

使用本資訊及其支援的產品之前,請先閱讀第 487 [頁的『注意事項』中](#page-486-0)的資訊。

除非新版中另有指示,否則此版本適用於 IBM® MQ 8.0.0 版及所有後續版本與修訂版。 當您將資訊傳送至 IBM 時, 您授與 IBM 非專屬權利, 以任何其認為適當的方式使用或散佈資訊, 而無需對您負責。 **© Copyright International Business Machines Corporation 2007, 2023.**

# 目錄

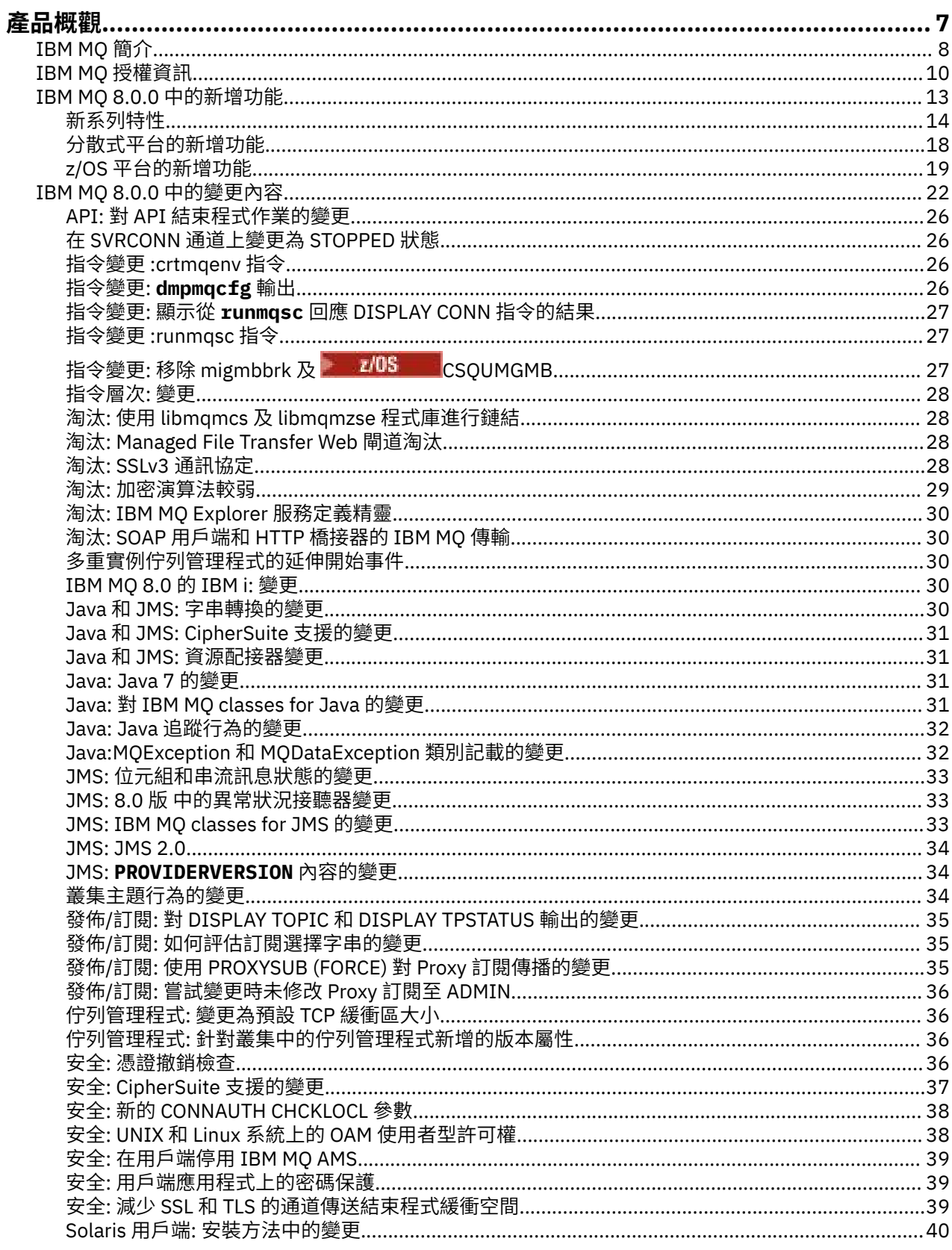

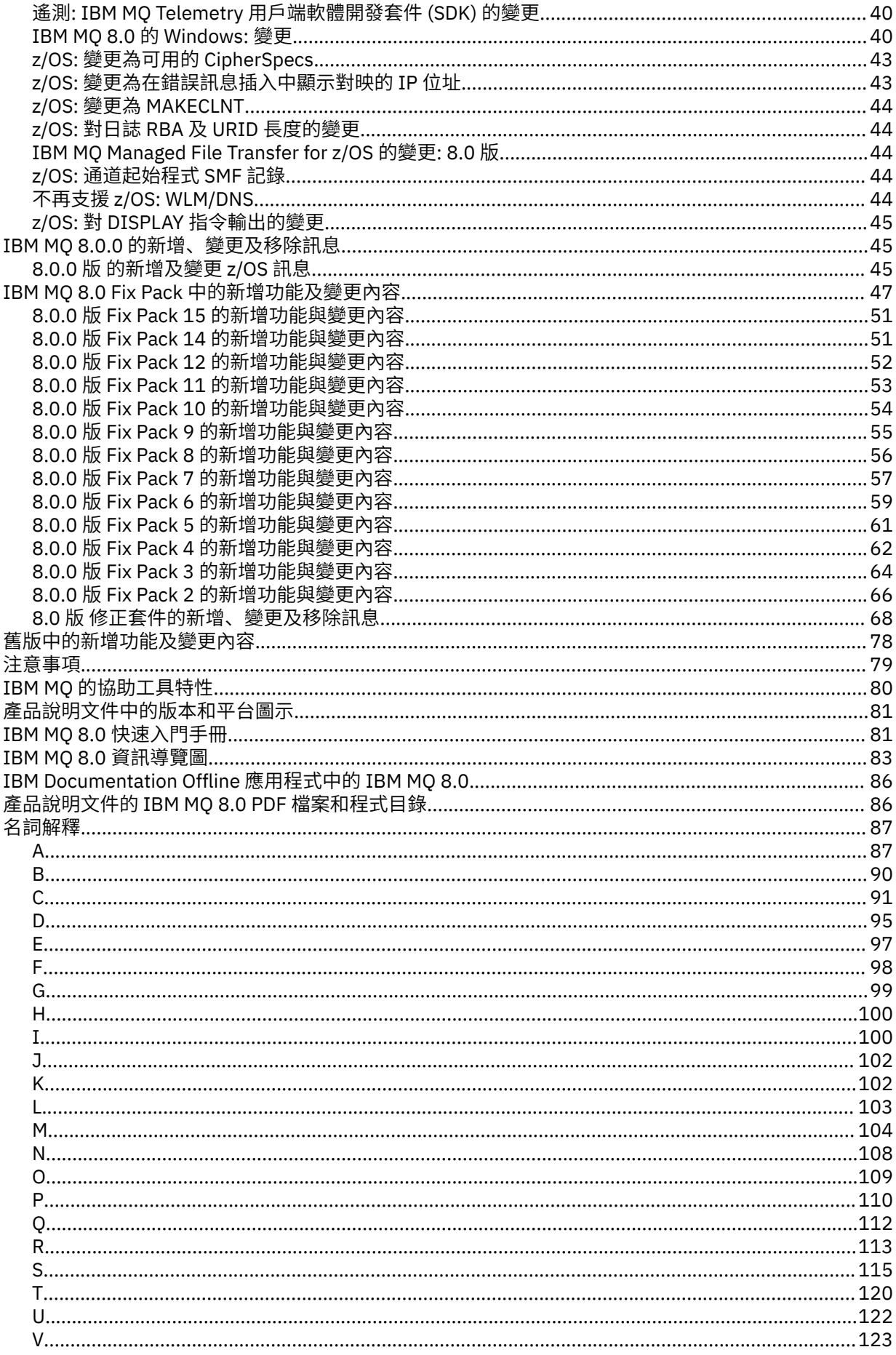

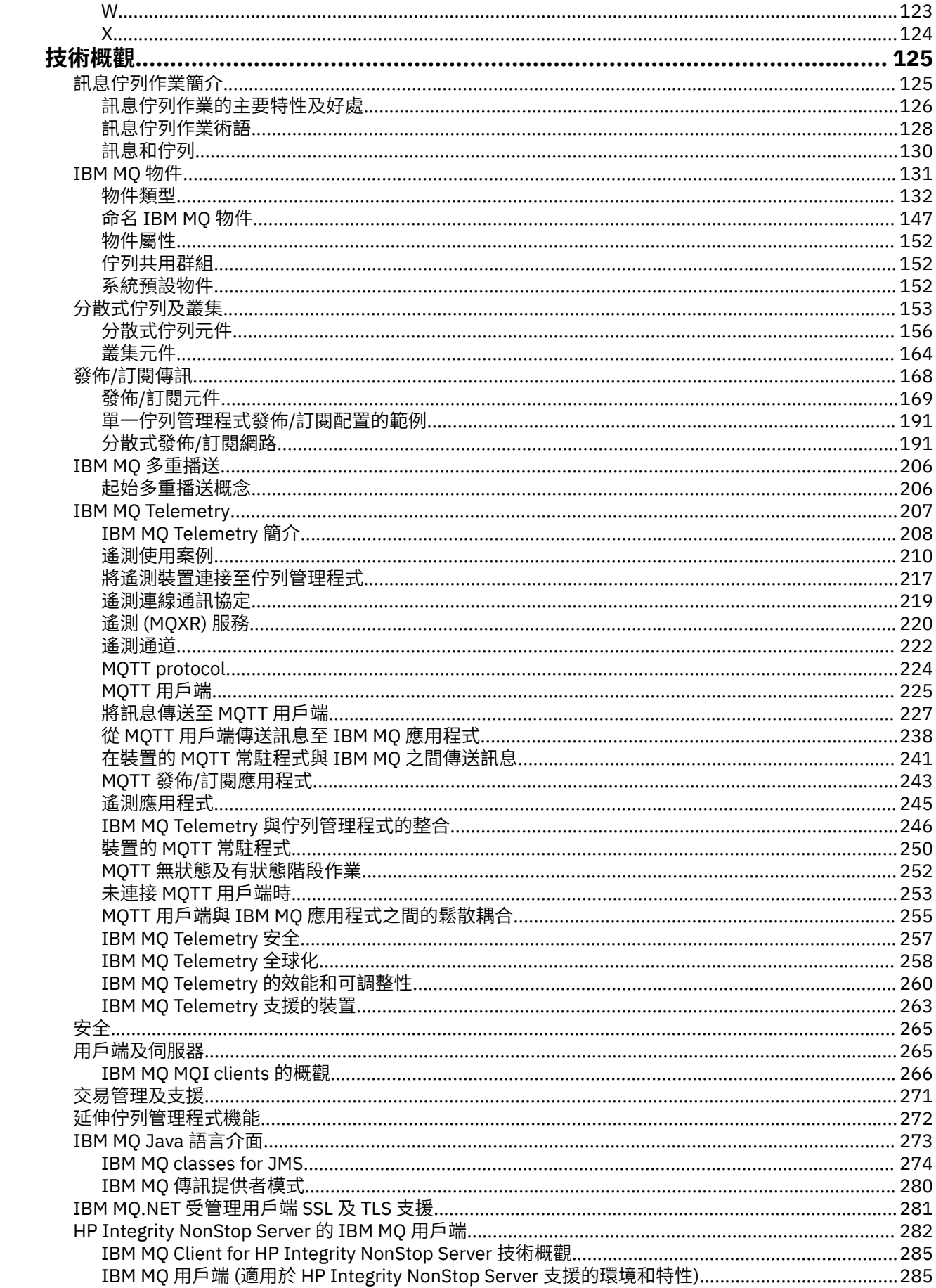

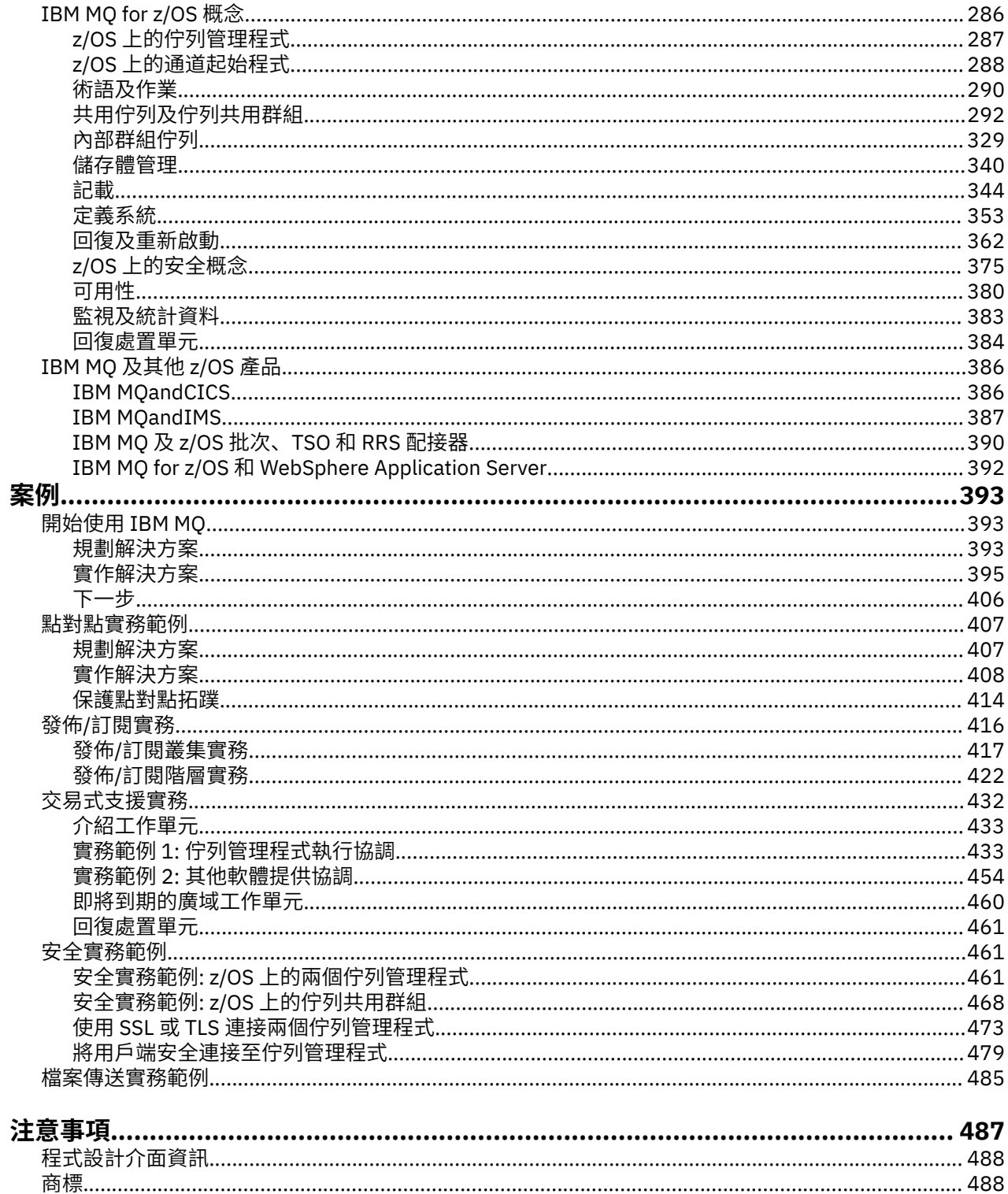

# <span id="page-6-0"></span>**關於 IBM MQ**

協助您開始使用 IBM MQ 8.0 的介紹資訊, 包括產品簡介, 以及此版本的新增功能及變更內容概觀。 **相關資訊** [IBM Professional Certification Program](https://www.ibm.com/certify/index) [產品支援](https://www.ibm.com/software/integration/wmq/) [系統需求](https://www.ibm.com/software/integration/wmq/requirements/) 支援 [TechNotes](https://www.ibm.com/support/search.wss?q=websphere+mq) IBM [支援入口網站](https://www-947.ibm.com/support/entry/portal/Overview/Software/WebSphere/WebSphere_MQ) [IBM Redbooks](https://www.redbooks.ibm.com/Redbooks.nsf/searchsite?SearchView=&query=MQ&SearchWV=true) 出版品 [IBM Developer](https://www.ibm.com/developerworks/websphere/zones/businessintegration/wmq.html) 全球 [WebSphere](https://www.websphereusergroup.org/) 社群

[MQSeries.net](https://mqseries.net/)

# **IBM MQ**

歡迎使用 IBM MQ 8.0 產品說明文件,您可以在其中找到如何完成建立及維護 IBM MQ 環境所需執行之作業 的詳細指示。 本說明文件也包含概念性資訊,協助您瞭解本產品以及如何使用本產品來解決商業問題。

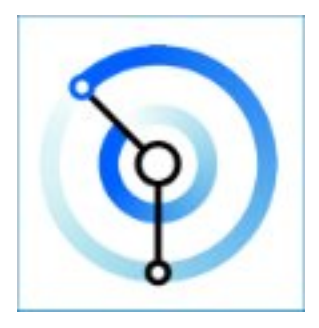

IBM MQ 是一套強大、安全又可靠的傳訊中介軟體。 它使用訊息和佇列來支援在應用程式、系統、服務和檔 案之間交換訊息。 它可以跨多個平台來簡化並加速整合不同的應用程式和商業資料。 它支援各種 API 和語 言,也可以進行內部部署、雲端部署和混合式雲端部署。

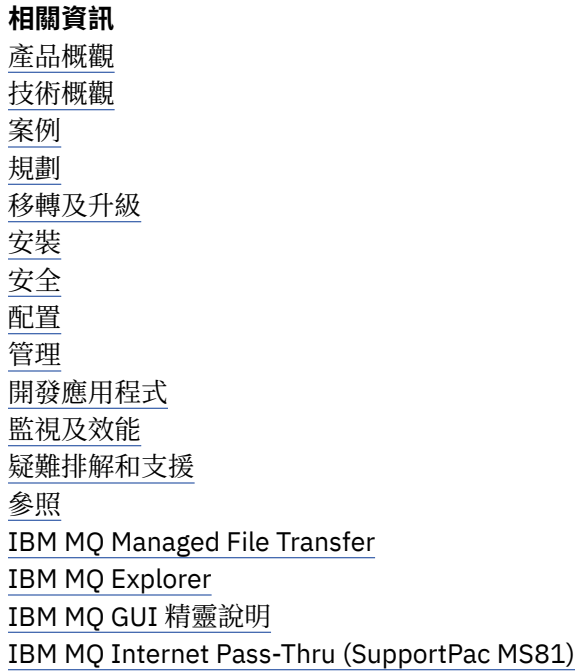

<span id="page-7-0"></span>IBM MQ Virtual System Pattern Type Message Service Client for .NET IBM MQ for HPE NonStop V8 IBM MQ Appliance [IBM MQ on Cloud](https://cloud.ibm.com/docs/mqcloud/index.html)

# **IBM MQ 簡介**

您可以使用 IBM MQ, 讓應用程式在不同時間及許多不同的運算環境中進行通訊。

### **何謂 IBM MQ?**

IBM MQ 能夠以訊息傳送任何類型的資料,可讓企業建置有彈性、可重複使用的架構,例如服務導向架構 (SOA) 環境。 它使用廣泛的運算平台、應用程式、Web 服務及通訊協定,以提供高度安全的訊息遞送。 IBM MQ 提供通訊層,可檢視及控制組織內外的訊息及資料流程。

IBM MQ 提供:

- 從大型主機到行動裝置的多用途傳訊整合,為動態異質環境提供單一健全的傳訊骨幹。
- 透過可產生可審核結果的高度安全特性來遞送訊息。
- 高效能訊息傳輸,以改良速度和可靠性來遞送資料。
- 管理功能可簡化傳訊管理,並減少使用複雜工具所花費的時間。
- 支援延伸和業務成長的開放式標準開發工具。

應用程式可以選擇程式設計介面,以及連接至 IBM MQ 的程式設計語言。

IBM MQ 是 傳訊 及 佇列作業 中介軟體,具有數個作業模式: 點對點 ; 發佈*/*訂閱 ; 檔案傳送 。 應用程式可以 透過 多重播送將訊息發佈給許多訂閱者。

#### **傳訊**

程式通訊的方式是在訊息中傳送彼此的資料,而不是直接互相呼叫。

#### **佇列作業**

訊息會放置在佇列上,因此程式可以在不同速度和時間、不同位置且彼此之間沒有直接連線的情況下, 彼此獨立執行。

#### **點對點** *(point-to-point)*

應用程式會將訊息傳送至佇列或佇列清單。 傳送端必須知道目的地的名稱,但不知道它所在的位置。

#### **發佈***/***訂閱** *(Publish/Subscrib)*

應用程式會發佈主題的訊息,例如團隊所玩的遊戲結果。 IBM MQ 會將訊息副本傳送至訂閱結果主題的 應用程式。 他們收到的訊息是球隊的比賽結果。 發佈者不知道訂閱者的名稱或它們在何處。

#### **多重播送**

多重播送是一種有效率的發佈/訂閱傳訊形式,可擴充至許多訂閱者。 它會將將發佈副本傳送至每一個訂 閱者的工作從 IBM MQ 傳送至網路。 在發佈者與訂閱者之間建立發佈的路徑之後, IBM MQ 就不會參與 轉遞發佈。

#### **檔案傳輸**

在訊息中傳送檔案。 IBM MQ Managed File Transfer 管理檔案傳送及管理,以設定自動傳送並記載結 果。 您可以整合檔案傳送與其他檔案傳送系統、 IBM MQ 傳訊及 Web。

**遙測**

IBM MQ Telemetry 提供 IBM MQ Telemetry Transport (MQTT) 伺服器, 可將 IBM MQ 環境延伸至 "Internet of Things" -亦即,位於網路邊緣的許多行動式、Web 及 M2M 裝置和應用程式。 透過 IBM MQ Telemetry ,您的後台系統可以利用及回應來自那些裝置及應用程式的訊息。 為了將對現有傳訊環境的 毀壞降到最低,遙測伺服器可以跨其他通訊協定以及 MQTT 進行通訊。 例如,您的伺服器可以配置為在 外部談論 MQTT, 以及在內部談論 JMS。

# **它能為我做什麼?**

IBM MQ 提供具有健全連線功能的通用傳訊骨幹,用於應用程式的彈性可靠傳訊,以及使用服務導向架構 (SOA) 整合現有 IT 資產。

- IBM MQ 會透過網路在應用程式之間傳送及接收資料。
- 訊息遞送 確定 且與應用程式 取消連結 。 請放心,因為 IBM MO 會以交易方式交換訊息,並取消連結,因 為應用程式不需要檢查它們所傳送的訊息是否安全遞送。
- 您可以使用 SSL/TLS 來保護佇列管理程式之間的訊息遞送安全。
- 使用 Advanced Message Security (AMS), 您可以在由一個應用程式放置及由另一個應用程式擷取之間加 密及簽署訊息。
- 應用程式設計師不需要具備通訊程式設計知識。

# **如何使用它?**

有幾種不同的方式來使用 IBM MQ,例如您可以:

- 使用 MQ Explorer GUI 或從指令視窗或應用程式執行指令來建立及管理 IBM MQ 。
- 透過呼叫其中一個程式設計介面來傳送及接收訊息的程式應用程式。 程式設計介面是針對不同的語言所提 供,並且包括標準 JMS 程式設計介面,以及 Windows 通訊基礎的類別。
- 使用 HTTP 通訊協定從瀏覽器傳送及接收 IBM MQ 訊息。

## **如何運作?**

以下是 IBM MQ 如何運作的簡要概觀。

**Windows M**u果您不熟悉使用 IBM MO. 另請參閱本說明文件的 實務範例 一節中的 IBM MQ 入門 。

- 管理者使用指令來建立及啟動佇列管理程式。 隨後,通常會在作業系統啟動時自動啟動佇列管理程式。 然 後,應用程式及其他佇列管理程式可以連接至該應用程式,以傳送及接收訊息。
- 應用程式或管理者建立佇列或主題。 佇列及主題是 佇列管理程式所擁有及儲存的物件。
- 當您應用程式要將資料轉移至另一個應用程式時,它會將資料放入訊息。 它將訊息放入佇列,或將訊息發 佈至主題。 有三種主要方法可以擷取訊息:

#### **連接至相同佇列管理程式的點對點應用程式會從相同佇列擷取訊息。**

例如,應用程式將訊息放置在佇列上作為儲存暫時或持續資料的方式。 第二個範例是與在不同處理程 序中執行的另一個應用程式共用資料的應用程式。

**連接至另一個佇列管理程式的點對點應用程式會從不同的佇列擷取相同的訊息。**

應用程式透過交換佇列上的訊息來彼此通訊。 IBM MQ 的主要用途是傳送或交換訊息。 一個應用程式 將訊息放置在一部電腦上的佇列中,另一個應用程式則從另一部電腦上的另一個佇列中取得相同的訊 息。 兩台電腦上的佇列管理程式會一起運作,將訊息從第一個佇列傳送至第二個佇列。 應用程式不會 彼此通訊,而佇列管理程式會彼此通訊。

#### **連接至任何佇列管理程式的訂閱者應用程式會擷取一般主題的訊息。**

發佈者應用程式會建立訊息,並將它發佈至一部電腦上的主題。 任何數目的訂閱者應用程式都會訂閱 不同電腦上的相同主題。 IBM MQ 會將發佈遞送至屬於訂閱者所連接之佇列管理程式的佇列。 訂閱者 會從佇列中擷取訊息。

- IBM MQ 通道會透過網路將一個佇列管理程式連接至另一個佇列管理程式。 您可以自行建立 MQ 通道,或 佇列管理程式叢集中的佇列管理程式會在需要時建立 MQ 通道。
- 2008 1 在 z/OS 上,您可以配置多個佇列管理程式來共用連結機能上的佇列。 連接至不同佇列管理 程式的應用程式可以在相同佇列中取得及放置訊息。
- 您可以在一個佇列管理程式上具有許多佇列及主題。
- 一部電腦上可以有多個佇列管理程式。
- 應用程式可以在與佇列管理程式相同的電腦上執行,也可以在不同的電腦上執行。 如果它在相同電腦上執 行,則它是 IBM MQ 伺服器應用程式。 如果它在不同的電腦上執行,則它是 IBM MQ 用戶端應用程式。

<span id="page-9-0"></span>不論它是 IBM MQ 用戶端或伺服器,幾乎不會對應用程式造成任何影響。 您可以使用 IBM MQ 用戶端或伺 服器來建置主從式應用程式。

## **IBM MQ 隨附哪些工具和資源?**

IBM MQ 提供下列工具及資源:

- 控制指令,從指令行執行。 您可以使用控制指令來建立、啟動及停止佇列管理程式。 您也可以使用控制指 令來執行 IBM MQ 管理及問題判斷程式。
- IBM MQ Script 指令 (MQSC) ,由直譯器執行。 使用指令建立佇列及主題、配置及管理 IBM MQ 。 編輯檔 案中的指令,並將檔案傳遞至 **runmqsc** 程式以解譯它們。 您也可以在一個佇列管理程式上執行直譯器, 它會將指令傳送至不同的電腦,以管理不同的佇列管理程式。
- 「可程式指令格式 (PCF)」指令,您可以在自己的應用程式中呼叫這些指令來管理 IBM MQ。 PCF 指令具 有與 Script 指令相同的功能,但它們更容易程式設計。
- 程式範例。
- 在 Windows 和 Linux® x86 及 x86-64 平台上, 您可以使用下列公用程式:
	- MQ Explorer。 您可以使用 MQ Explorer 來管理及配置整個網路。 瀏覽器執行的管理作業與 Script 指令 相同,但更容易以互動方式使用。
	- *Postcard* 應用程式,用於示範傳訊並驗證您的安裝。
	- 指導教學。

#### **相關概念**

第 13 頁的『IBM MQ 8.0.0 [中的新增功能』](#page-12-0) IBM MQ 8.0.0 提供改良的擴充及彈性,讓它更能支援大規模傳訊企業解決方案。

第 22 頁的『IBM MQ 8.0.0 [中的變更內容』](#page-21-0)

第 125 頁的『IBM MQ [技術概觀』](#page-124-0) 使用 IBM MQ 來連接您的應用程式,並管理跨組織的資訊配送。

#### **相關資訊**

案例

# **IBM MQ 授權資訊**

您可以使用 IBM MQ 購買的項目,以及每次購買的項目授權您安裝。

#### **您可以使用 IBM MQ 購買的內容**

### **分散式平台**

若為分散式平台上的 IBM MQ, 產品供應項目包含下列可獨立購買的付費元件:

#### **5724-H72 IBM WebSphere MQ**

IBM WebSphere MQ (伺服器)

IBM WebSphere MQ 閒置待命

IBM WebSphere MQ 進階

IBM WebSphere MQ 進階閒置待命

IBM WebSphere MQ Advanced for Developers (免費下載, 但可以選擇性地取得支援。)

對於下列付費元件,可以更新現有「訂閱及支援」。 無法購買新授權。 如需相關資訊,請參閱 [公告](https://www-01.ibm.com/common/ssi/ShowDoc.wss?docURL=/common/ssi/rep_ca/1/897/ENUS917-031/index.html&lang=en&request_locale=en) [信](https://www-01.ibm.com/common/ssi/ShowDoc.wss?docURL=/common/ssi/rep_ca/1/897/ENUS917-031/index.html&lang=en&request_locale=en) 。

IBM WebSphere MQ 遙測 IBM WebSphere MQ Advanced Message Security IBM WebSphere MQ Advanced Message Security 閒置待命 IBM WebSphere MQ Managed File Transfer 服務

IBM WebSphere MQ Managed File Transfer 服務閒置待命 IBM WebSphere MQManaged File Transfer 代理程式

#### **z/OS**

IBM MQ for z/OS 包含五個可獨立購買的元件:

**5655-W97**

IBM MQ for z/OS

#### **5655-MFT**

IBM WebSphere MQ 受管理檔案傳送 z/OS

#### **5655-AMS**

IBM WebSphere MQ Advanced Message Security for z/OS

**5655-ADV**

IBM WebSphere MQ Advanced for z/OS

**5655-VU8**

IBM WebSphere MQ for z/OS Value Unit Edition

# **我的企業有權安裝什麼?**

### **分散式平台**

對於分散式平台上的 IBM MQ , 下面的元件直接對映至 IBM MQ 安裝程式可以安裝的元件, 因此對於這些元 件,您已購買的項目與您可以安裝的項目之間的對映很容易。

**重要:** IBM MQ 安裝媒體包含所有元件,但您應該只安裝已購買授權的子集。

#### **5724-H72 IBM MQ**

IBM MQ (伺服器)

併入:

未列為其他應付費元件一部分的所有元件。 無限制安裝 IBM MQ 用戶端

IBM MQ 遙測

併入:

遙測服務

IBM MQ Advanced Message Security

併入:

Advanced Message Security

IBM WebSphere MQ Managed File Transfer 服務

併入:

Managed File Transfer 日誌程式 Managed File Transfer 服務 Managed File Transfer 工具

IBM WebSphere MQ Managed File Transfer 代理程式

併入:

Managed File Transfer 代理程式 Managed File Transfer 日誌程式 Managed File Transfer 工具

對於 z/OS 上的產品,安裝媒體僅包含您已購買的內容:

#### **5655-W97**

IBM MQ for z/OS

#### **5655-MFT**

IBM WebSphere MQ Managed File Transfer for z/OS

#### **5655-AMS**

IBM WebSphere MQ Advanced Message Security for z/OS

#### **5655-VU8**

IBM IBM WebSphere MQ for z/OS Value Unit Edition

#### **5655-AV9**

IBM MQ Advanced for z/OS

IBM MQ for z/OS Value Unit Edition (VUE) 僅限於 zNALC 分割區中的 「合格工作量」,如產品授權中所定 義。

# **何謂 IBM MQ Advanced?**

已引進 IBM MQ Advanced 來簡化採購授權的處理程序。 您的企業支付一個價格,並取得多個 IBM MQ 元件 的授權。

IBM MQ Advanced 組件如下:

#### **5724-H72 IBM WebSphere MQ**

IBM WebSphere MQ 進階

IBM WebSphere MQ Advanced for Developers

和

#### **5655-ADV**

IBM WebSphere MQ Advanced for z/OS

分散式平台上的 IBM MQ Advanced 提供企業安裝下列元件的授權,最高可達您的授權容量:

- IBM WebSphere MQ (伺服器)
- IBM WebSphere MQ Advanced Message Security
- IBM WebSphere MQ Managed File Transfer 服務
- 無限制安裝 IBM WebSphere MQ Telemetry
- 無限制安裝 IBM WebSphere MQ 用戶端
- **\* 新建 \*** IBM WebSphere MQ Managed File Transfer 代理程式的無限制安裝,前提是代理程式所連接的佇 列管理程式有權使用 IBM MQ Advanced 容量

此外,您的企業可以視需要混合並符合 IBM MQ 版本。因此,您的 100個 PVU IBM WebSphere MQ (伺服 器) 授權可以分割成 50 個 PVU ( IBM WebSphere MQ 7.5 版本) 及 50 個 PVU (此元件的 IBM MQ 8.0 版本)。

IBM MQ Advanced for Developers 提供 IBM MQ Advanced 隨附同一組元件的授權。

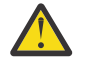

**小心:** IBM MQ 授權定義視為開發目的的項目。

IBM WebSphere MQ Advanced for z/OS 提供安裝下列元件的授權,最多可達您授權的容量:

- IBM WebSphere MQ 受管理檔案傳送 z/OS
- IBM WebSphere MQ Advanced Message Security for z/OS
- 在分散式平台上無限制安裝 IBM WebSphere MQ Client
- **\* 新建 \*** 分散式平台上 IBM WebSphere MQ 受管理檔案傳送代理程式的無限制安裝

**重要:** 您的企業需要個別購買 IBM WebSphere MQ for z/OS 基本佇列管理程式的授權。

# <span id="page-12-0"></span>**何謂閒置待命組件?**

已引進「閒置待命」組件來滿足高可用性環境,其中被動系統已 IBM WebSphere MO 安裝且可用,但該系 統未執行任何 IBM WebSphere MQ 處理工作或活動, 但與作用中佇列管理程式的配置及活動保持最新。 在 此情況下,可能適用較低的費用。

### **附註:**

- 1. 使用 IBM WebSphere MQ 多重實例佇列管理程式特性也需要「閒置待命」授權。
- 2. IBM WebSphere MQ Telemetry 元件沒有閒置待命組件。 除非您有「 IBM WebSphere MQ 閒置待命」, 否則需要為主動及被動系統購買相同的 IBM WebSphere MQ Telemetry 組件,在此情況下會包含此組 件。
- 3. IBM WebSphere MQ Managed File Transfer Agent 也沒有閒置待命組件,因為端點不是伺服器環境的一 部分。

#### **相關概念**

第 13 頁的『IBM MQ 8.0.0 中的新增功能』 IBM MO 8.0.0 提供改良的擴充及彈性,讓它更能支援大規模傳訊企業解決方案。

第 22 頁的『IBM MQ 8.0.0 [中的變更內容』](#page-21-0) 第 125 頁的『IBM MQ [技術概觀』](#page-124-0) 使用 IBM MQ 來連接您的應用程式,並管理跨組織的資訊配送。

# **IBM MQ 8.0.0 中的新增功能**

IBM MQ 8.0.0 提供改良的擴充及彈性,讓它更能支援大規模傳訊企業解決方案。

此版本更新事項:

- 更簡單且更有彈性的安全管理
- 能夠與現有身分儲存庫整合,在解決方案之間啟用一致性,並減少許多使用者的解決方案安全管理
- 更有彈性地管理用戶端連線資訊
- 可自訂發佈-在大型叢集中提供更有效率的遞送
- 在所有受支援平台上定義多個叢集傳輸佇列來區隔工作量的能力
- TOS TE IBM MO for z/OS 中大量增加緩衝池的容量
- 208 在 IBM MQ for z/OS 中增加可定址日誌範圍上限
- 使用 Db2 的 QREP 特性來改良資料庫抄寫資料流量的效能
- 透過精簡鎖定及最佳化字碼頁, 提高效率並進行更線性的調整
- Windows 上的完整 64 位元佇列管理程式實作,以及受管理 .NET 應用程式中的 SSL 支援
- 支援 JMS 標準的 JMS 2.0 版本,包括延遲訊息遞送、共用訂閱及非同步傳送作業

新的系列特性如下:

- 發佈/[訂閱叢集的主題主機遞送](#page-14-0)
- • [JMS 2.0](#page-14-0)
- 第 15 [頁的『安全](#page-14-0): 連線鑑別』
- 第 16 頁的『安全: [多個可配置憑證』](#page-15-0)
- 安全: 反向查閱 CHLAUTH [規則中的主機名稱](#page-15-0)
- 第 16 頁的『整合 [SupportPac MO03 IBM MQ](#page-15-0) 佇列載入/卸載公用程式』
- • [Managed File Transfer:](#page-16-0) 使用 IBM MQ 安全
- Managed File Transfer: [支援在通訊協定橋接器代理程式與](#page-16-0) FTPS 伺服器之間的通訊中指定密碼
- • [Managed File Transfer:](#page-16-0) 資源監視器的新規格
- • [Managed File Transfer:](#page-16-0) 使用傳送的加強功能

<span id="page-13-0"></span>分散式平台的新增特性如下:

- [用戶端及伺服器連線通道的效能改良](#page-17-0)
- Windows Windows 上的 64 [位元佇列管理程式實作](#page-17-0)
- Windows 第 18 [頁的『清除](#page-17-0) IBM MQ 安裝資訊』
- **IBM i** anaged File Transfer: IBM i 上的使用者結束程式範例
- • [Managed File Transfer: 4690 OS](#page-18-0) 支援
- 受管理 .NET [應用程式中的](#page-18-0) SSL 支援
- [用於傳輸原生](#page-18-0) IBM MQ 訊息的非 SOAP 介面

新的 z/OS 特性如下:

- [緩衝池數目增加](#page-19-0)
- [緩衝池可以位於條欄上方](#page-19-0)
- z/OS [上的訊息抑制支援](#page-19-0)
- 在 z/OS [上支援多個叢集傳輸佇列](#page-19-0)
- [用戶端連線功能的變更](#page-19-0)
- • [IBM IBM WebSphere MQ for z/OS Value Unit Edition \(VUE\)](#page-20-0)
- 利用 zEnterprise 資料壓縮 [\(zEDC\) Express](#page-20-0) 機能
- • [IBM MQ Advanced Message Security](#page-20-0) 的整合
- 支援 64 [位元應用程式](#page-20-0)
- [增加可定址日誌範圍上限](#page-20-0)
- 第 21 [頁的『通道起始程式](#page-20-0) SMF 資料』
- • [Managed File Transfer: z/OS](#page-21-0) 的新增功能
- 第 22 [頁的『作用中日誌數目增加』](#page-21-0)

#### **相關概念**

第 22 頁的『IBM MQ 8.0.0 [中的變更內容』](#page-21-0)

第 47 頁的『IBM MQ 8.0 Fix Pack [中的新增功能及變更內容』](#page-46-0)

本節說明「 8.0 版 修正套件」中的新增及變更特性。

第 78 [頁的『舊版中的新增功能及變更內容』](#page-77-0)

鏈結至功能及資源的新增特性及變更的相關資訊,包括在 IBM MQ 8.0 之前的產品版本中發生的穩定、淘汰 及移除。

第 81 [頁的『產品說明文件中的版本和平台圖示』](#page-80-0)

IBM Documentation 中的單一資訊集中提供所有 IBM MQ 8.0 Fix Pack 及平台的產品說明文件。 如果資訊特 定於給定的修正套件或平台,則會以矩形圖示指出。 適用於所有修正套件及平台的資訊會維持不標示。

#### **相關資訊**

MQ Explorer 的新增內容及變更內容 [IBM MQ 8.0](https://www.ibm.com/support/docview.wss?rs=171&uid=swg27041395) 的系統需求

# **新系列特性**

IBM MQ 8.0 提供 (適用於所有平台) 發佈/訂閱叢集的主題主機遞送,以及 JMS 2.0 的支援。

- 發佈/[訂閱叢集的主題主機遞送](#page-14-0)
- • [JMS 2.0](#page-14-0) 的支援
- 第 15 [頁的『安全](#page-14-0): 連線鑑別』
- 第 16 頁的『安全: [多個可配置憑證』](#page-15-0)
- 安全: 反向查閱 CHLAUTH [規則中的主機名稱](#page-15-0)
- <span id="page-14-0"></span>• 第 16 頁的『整合 [SupportPac MO03 - IBM MQ](#page-15-0) 佇列載入/卸載公用程式』
- • [Managed File Transfer:](#page-16-0) 使用 IBM MQ 安全
- Managed File Transfer: [支援在通訊協定橋接器代理程式與](#page-16-0) FTPS 伺服器之間的通訊中指定密碼
- • [Managed File Transfer:](#page-16-0) 資源監視器的新規格
- • [Managed File Transfer:](#page-16-0) 使用傳送的加強功能

#### **發佈/訂閱叢集的主題主機遞送**

在舊版中,當您在佇列管理程式上配置叢集主題時,叢集裡的所有佇列管理程式便可察覺叢集裡的所有其他 佇列管理程式。 執行發佈和訂閱作業時,每一個佇列管理程式便可彼此直接連接。 此方法在 IBM MQ 8.0 中 仍然可用,在其中,它稱為直接遞送。

在 8.0 版 中, 也新增了替代方法, 稱為主題主機遞送。 使用此方法, 叢集裡的所有佇列管理程式便可察覺 管理遞送之主題定義的叢集佇列管理程式。 執行發佈和訂閱作業時, 叢集中的佇列管理程式只會連接到這些 主題主機佇列管理程式,而不會彼此直接連接。 主題主機佇列管理程式會負責從發佈的佇列管理程式將發佈 遞送到具有相符訂閱的佇列管理程式。

主題主機遞送的發佈/訂閱叢集可提供下列好處:

- 已改進較大叢集的可調整性。 只有主題主機佇列管理程式才需要能夠連接到叢集中的所有其他佇列管理程 式。 因此,佇列管理程式之間的通道更少,佇列管理程式間的發佈/訂閱管理資料流量會少於直接遞送。 佇列管理程式上的訂閱變更時,只需要通知主題主機佇列管理程式。
- 對實體配置有更多控制。 使用直接遞送時,所有佇列管理程式將擔任所有角色,因此全都需要同等能力。 使用主題主機遞送時,您可明確選擇主題主機佇列管理程式。 因此,您可以確保這些佇列管理程式是在充 足的設備上執行,並且可對其他佇列管理程式使用功能差一點的系統。

請參閱 設計發佈/訂閱叢集、 配置發佈/訂閱叢集,以及 遞送發佈/訂閱叢集: 行為注意事項。

### **支援 JMS 2.0**

IBM MQ 8.0 支援 JMS 2.0 版本的 JMS 標準。 此實作提供典型 API 的所有特性, 但需要的介面更少, 更容易 使用。 如需相關資訊,請參閱 JMS 模型 及 JMS 2.0 規格,網址為 [Java](https://jms-spec.java.net)™.net。

JMS 2.0 支援包括下列特性:

#### **延遲交貨**

現在,您可以在傳送訊息時指定遞送延遲,以便 JMS 提供者在經歷指定的遞送延遲之後才遞送訊息, 來 延遲訊息遞送。 如需相關資訊,請參閱 JMS 2.0 遞送延遲。

**共用訂閱**

共用訂閱是用來在多個消費者之間共用來自主題訂閱的訊息。 來自訂閱的每一則訊息只會遞送給該訂閱 上的其中一個消費者。如需相關資訊,請參閱已複製及共用訂閱。

#### **非同步傳送作業**

應用程式現在可以非同步傳送訊息時,控制權會立即傳回給傳送端應用程式,而不需 要等待伺服器的回覆,讓傳送端應用程式執行其他動作,而不是在等待伺服器的回覆時封鎖處理。

JMS 2.0 規格引進行為中的某些變更。 IBM MQ 8.0 包含內容 com.ibm.mq.jms.SupportMQExtensions,可 以設為 TRUE 以將這些變更回復為舊版的行為。 如需相關資訊,請參閱 SupportMQExtensions 內容 和 用來 配置 JMS 用戶端行為的內容。

#### **安全: 連線鑑別**

在分散式平台上,對於每一個佇列管理程式,您可以選擇佇列管理程式使用本端作業系統或 LDAP 伺服器來 鑑別使用者 ID 及密碼。 您可以在佇列管理程式的 **CONNAUTH** 屬性中命名適當的鑑別資訊物件,以指定此選 項。

新的屬性 **CHCKLOCL** 用來開啟本端連線的使用者 ID 和密碼檢查。 當您在 IBM WebSphere MQ 7.1 與最新版 本之間移轉時,每一個佇列管理程式上的 **CONNAUTH CHCKLOCL** 屬性都會設為 NONE,以確保版本之間的連 續性,但會關閉連線鑑別。 若為新的 IBM MQ 8.0 安裝, **CONNAUTH CHCKLOCL** 屬性會設為 OPTIONAL。

<span id="page-15-0"></span>這表示不需要使用者 ID 和密碼,但如果提供使用者 ID 和密碼,則它們必須是有效的配對,否則會遭到拒 絕。

■ Z/OS ■ 在 z/OS 上, IBM MQ 8.0 只支援作業系統鑑別,不支援 LDAP。

如需相關資訊,請參閱 連線鑑別。

### **安全: 多個可配置憑證**

用戶端及佇列管理程式不再限制為 SSL/TLS 通道的單一憑證。 您可以將 **CERTLABL** 通道屬性設為您選擇的 值,來配置要使用的憑證。 請參閱 數位憑證標籤: 瞭解需求。

使用多個憑證可讓您使用不同「憑證管理中心 (CA)」所簽署的憑證。 不過,請注意下列事項:

• 您可以使用 CERTLABL 配置設定, 選擇 IBM MQ 傳送至其遠端夥伴的憑證。本端配置的憑證標籤用來從 本端金鑰儲存庫中選取憑證。 選擇的憑證會傳送至遠端 IBM MQ 夥伴以進行鑑別。

在遠端 IBM MQ 夥伴,會根據 SSL/TLS 憑證驗證原則以及 IBM MQ 安全設定來驗證憑證。

其中一個安全設定是 SSLPEER 通道屬性, 它指定必須符合所接收憑證的「主體 DN」的「主體識別名稱 (DN)」過濾器字串。

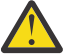

**小心:** 通道 **SSLPEER** 設定只符合憑證的「主體 DN」,不符合「發證者 DN」,因此可能會出現假 的相符項。

- 因此,您應該使用 **SSLPEERMAP** 通道鑑別規則,優先於通道 **SSLPEER** 過濾器,因為 **SSLPEERMAP** 鑑別 能夠同時符合「主體 DN」(SSLPEER) 和「發證者 DN」(SSLCERTI), 因此不太可能符合錯誤的憑證。
- · 本端 CERTLABL 配置與遠端 SSLPEERMAP 配置分開, 但它們之間有重要的關係。

由其標籤選擇的本端憑證包含可由遠端 IBM MQ 夥伴驗證的「主體 DN」及「發證者 DN」。 因此,請務 必正確配置本端憑證標籤,以避免遠端 IBM MQ 夥伴上發生 **SSLPEER** 和 **SSLPEERMAP** 比對錯誤。

如需相關資訊,請參閱使用 SSL 或 TLS。

### **安全: 在 CHLAUTH 規則中反向查閱主機名稱**

已加強 IBM MQ CHLAUTH 規則, 以便 CHLAUTH 定義可以使用「網域名稱伺服器 (DNS)」主機名稱而非 IP 位址,並且 IBM MQ 在執行通道起始設定時執行反向 DNS 主機名稱查閱以取得 IP 位址。

IBM MQ 8.0 也引進佇列管理程式 REVDNS 屬性,可控制在通道起始設定期間,是否應對入埠通道的 IP 位址 執行反向 DNS 主機名稱查閱。

如果啟用此屬性,則在需要此資訊時, DNS 主機名稱會反向查閱入埠通道的 IP 位址。

如果未啟用 REVDNS 屬性, 則 DNS 主機名稱不會反向查閱入埠通道的 IP 位址。 如需 REVDNS 屬性的相關 資訊,請參閱 ALTER QMGR。

請注意, APAR [IC96408](https://www.ibm.com/support/docview.wss?uid=swg1IC96408) 引進舊版 IBM WebSphere MQ 的反向 DNS 主機名稱查閱, 以記載部分錯誤訊息。 這適用於 IBM MQ 8.0。

#### **整合 SupportPac MO03 - IBM MQ 佇列載入/卸載公用程式**

IBM MQ Supportpac MO03 中隨附的 **qload** 公用程式現在已作為 **dmpmqmsg** 公用程式整合到 IBM MQ 8.0 版 中。

■在 UNIX 和 Linux 平台上,此公用程式在 <installdir>./bin 中可用

■ Windows ■ 在 Windows 平台上,此公用程式在 <installdir>./bin64 中可作為伺服器檔案集的一部 分使用。

 $z/0S$ 在 z/OS 上,公用程式可作為可執行模組 (SCSQLOAD 檔案庫中的 CSQUDMSG) 使用別名 QLOAD ,以取得相容性。 在 SCSQPROC 中也提供範例 JCL 作為成員 CSQ4QLOD 。

如需相關資訊,請參閱 使用 **dmpmqmsg** 公用程式。

# <span id="page-16-0"></span>**Managed File Transfer: 使用 IBM MQ 安全**

IBM MQ Managed File Transfer 8.0 版 支援 IBM MQ 8.0 版 的安全特性, 且預設模式為已停用。如果相關聯 的佇列管理程式已啟用安全,且需要認證詳細資料 (使用者 ID 及密碼), 您必須先啟用此特性, 才能順利連 接至佇列管理程式。 如需相關資訊,請參閱 使用 IBM MQ 安全 及 連線鑑別。

# **Managed File Transfer: 支援在通訊協定橋接器代理程式與 FTPS 伺服器之間的通訊中指 定密碼**

您可以使用 ProtocolBridgeProperties.xml 檔案中稱為 cipherSuiteList 的新內容,明確指定通訊協 定橋接器代理程式與 FTPS 通訊協定伺服器之間連線的密碼組合清單。 提供的清單用於代理程式與 FTPS 伺 服器之間的協議。如需相關資訊,請參閱 通訊協定橋接器內容檔格式。

# **Managed File Transfer: 資源監視器的新規格**

下列支援已新增至資源監視器:

- 您可以將使用者 meta 資料傳遞至資源監視器端點
- 您可以在單一傳送要求中傳送依序的檔案清單
- 您可以指定工作名稱資訊作為資源監視器要求的使用者定義 ID

如需相關資訊,請參閱 fteCreateMonitor 指令。

### **Managed File Transfer: 使用傳送的加強功能**

Managed File Transfer 中包含下列加強功能:

• 您可以提交一個大型檔案至一個訊息傳送, 檔案大小最多為 100 MB。 為減少大型檔案轉為單一訊息傳送 的記憶體用量,建議您將 **fteCreateTransfer** 指令上的 **-qs** 參數設定為等於所寫入訊息的大小。 如果 您的檔案大於 100 MB,且還在 **fteCreateTransfer** 指令中指定 **-qs** 參數,則檔案會分為多則訊息。

在二進位檔案轉為訊息的傳送回復的情況下,傳送會從寫入最後一個檢查點的點重新啟動。 在回復文字傳 送的情況下,傳送會從檔案開頭重新啟動,這可能會導致目的地佇列上的訊息群組不完整。 當重新啟動失 敗的文字傳送時,會寫入一組全新的訊息。

如需相關資訊,請參閱 fteCreateTransfer。

- 針對提早失敗的傳送發佈傳送進度日誌訊息。然後,您可以使用失敗傳送中所發佈的傳送項目相關資訊, 以重新提交該傳送。
- commandMessagePriority 內容可針對 **fteStopAgent**、**fteCancelTransfer**、**ftePingAgent** 及 **fteSetAgentTraceLevel** 指令,設定內部訊息及指令訊息的優先順序。 您也可以使用 commandMessagePriority 內容, 來設定內部確認及需要確認的訊息的優先順序。您可以將 commandMessagePriority 設定為某個值,以將內部 Managed File Transfer 訊息的優先順序設得比新的傳 送要求高,從而提高代理程式效能。 如需相關資訊,請參閱 installation.properties 檔案。
- 您可以使用 maxInlineFileSize 內容, 針對單一檔案轉為檔案或檔案轉為訊息傳送設定傳送要求訊息中包含 的檔案大小上限。 這可以提高傳送效能。 如需相關資訊,請參閱 agent.properties 檔案。
- 您可以使用 enableMemoryAllocationChecking 內容, 確保在啟動傳送之前, 代理程式會檢查是否有足夠 的可用記憶體來執行傳送。 如果可用記憶體不足,則會將傳送置於回復中,從而防止代理程式因記憶體不 足錯誤而失敗。 如需相關資訊,請參閱 agent.properties 檔案。
- 「檔案轉為訊息」及「訊息轉為檔案」傳送的傳送日誌發佈包含所有傳送要求屬性。

#### **相關概念**

# distributed [分散式平台的新增功能](#page-17-0)

適用於分散式平台的 IBM MQ 8.0 提供用戶端及伺服器連線通道的效能改良、 Windows 上的 64 位元佇列管 理程式實作、受管理.NET 應用程式中的 SSL 支援,以及用於傳輸原生 IBM MQ 訊息的非 SOAP 介面。

z/OS [平台的新增功能](#page-18-0)

IBM MQ 8.0 for z/OS 提供大量增加的緩衝池、訊息抑制、多個叢集傳輸佇列、改良的資料壓縮機能、新的 安全選項及改良的監視。

# <span id="page-17-0"></span>**Mistributed 分散式平台的新增功能**

適用於分散式平台的 IBM MQ 8.0 提供用戶端及伺服器連線通道的效能改良、 Windows 上的 64 位元佇列管 理程式實作、受管理.NET 應用程式中的 SSL 支援,以及用於傳輸原生 IBM MO 訊息的非 SOAP 介面。

- 用戶端及伺服器連線通道的效能改良
- Windows Windows 上的 64 位元佇列管理程式實作
- Windows 第 18 頁的『清除 IBM MQ 安裝資訊』
- IBM i Managed File Transfer: IBM i 上的使用者結束程式範例
- • [Managed File Transfer: 4690 OS](#page-18-0) 支援
- 受管理 .NET [應用程式中的](#page-18-0) SSL 支援
- 用於原生 IBM MQ [訊息傳輸的非](#page-18-0) SOAP 介面

### **用戶端及伺服器連線通道的效能改良**

使用 IBM MQ 8.0,如果您在 SVRCONN (伺服器連線) 通道上將 **SHARECNV** (共用交談) 參數設為 1 ,則可以在 MQGET 等待呼叫中取得效能改善。 您可以使用發出非先讀同步取得等待呼叫的用戶端應用程式來取得此改 進; 例如, C 用戶端 MQGET 等待呼叫。 當連接這些用戶端應用程式時,分散式伺服器會使用較少的執行緒 及較少的記憶體,並增加傳輸量。 若要從效能改進中獲益,請儘可能針對 SVRCONN 通道使用 SHARECNV(1)。為了與舊版保持一致, SHARECNV 的預設值仍然是 10, 因此您需要明確地設定 SHARECNV(1)。 請參閱 調整用戶端及伺服器連線通道 及 MQI 用戶端: 用戶端連線及伺服器連線的預設行 為。

### **Windows 上的 64 位元佇列管理程式實作**

**Windows** 

IBM MQ 8.0 for Windows 佇列管理程式會執行 64 位元處理程序,並支援 32 位元及 64 位元應用程式。 在 舊版中,即使佇列管理程式是在 64 位元 Windows 平台上執行, Windows 上的佇列管理程式也只包含 32 位元處理程序。 在 IBM MQ 8.0 中, Windows 平台上的佇列管理程式由 64 位元處理程序組成, 因此會使用 Windows 64 位元作業系統的 64 位元定址功能。 在 8.0 版中已變更指令、二進位檔等的位置。 所有指令現 在都位於 bin64 資料夾中。 bin 資料夾包含 32 位元檔案庫。 可以從 bin 或 bin64 資料夾執行佇列管理程 式指令。

如需在規劃 IBM MQ 8.0 for Windows 的移轉作業之前必須瞭解的概念相關資訊,請參閱 IBM MQ 8.0 上 Windows 的變更簡介。

如需 IBM MQ 8.0 支援之 Windows 版本的相關資訊,請參閱 [IBM MQ V8.0](https://www.ibm.com/support/docview.wss?uid=swg27041395)。

**重要:** 從 IBM MQ 8.0 開始,不再支援 Windows XP。

### **清除 IBM MQ 安裝資訊**

**Windows** 

從 IBM MQ 8.0 開始,在安裝媒體 **ResetMQ.cmd** 的根目錄上提供 Windows 指令檔,可讓您在特定情況下 移除整個 IBM MQWindows 安裝架構 (如果需要的話)。

如需進一步詳細資料,請參閱 清除安裝設定 。

# **Managed File Transfer: IBM i 上的使用者結束程式範例**

 $=$  IBM i

使用 IBM MQ 8.0, 在 IBM i 上, 您可以將 MFT 中提供的使用者結束程式範例用於下列作業:

- 在 QDLS 檔案系統中傳送檔案。
- 以與 MFT 檔案監視器相同的方式,自動從 IBM i 程式庫傳送實體檔案成員。

<span id="page-18-0"></span>• 如果在傳送過程中刪除來源檔案成員,則刪除空檔案物件。

如需相關資訊,請參閱 範例 IBM i 使用者結束程式 。

### **Managed File Transfer: 4690 OS 支援**

使用 IBM MQ 8.0,您可以在執行 4690 OS 的裝置上安裝 IBM MQ Managed File Transfer 。 如需相關資 訊,請參閱 在零售環境中使用 MFT。

# **受管理 .NET 應用程式中的 SSL 支援**

IBM MQ 8.0 在 IBM MQ.NET 完全受管理用戶端中支援 SSL/TLS。 在舊版中,此支援僅存在於未受管理的用 戶端中。這個新的供應項目是以 Microsoft.NET SSLStreams 套件為基礎, 與以 GSKit 為基礎的其他 IBM MQ 用戶端不同。 在未受管理模式中使用 IBM MQ.NET 用戶端不會變更,並繼續受到支援。 IBM MQ.NET 用戶端的未受管理及受管理模式都支援 SSL/TLS 通訊協定,但基於 GSKit 及 SSLStreams。 對於受管理模 式,由於 Microsoft.NET SSLStreams 的相依關係,有一些限制,例如沒有程式化選項可設定 CipherSpec, 以及啟用或停用 FIPS。 如需相關資訊,請參閱 第 281 頁的『IBM MO.NET 受管理用戶端 SSL 及 TLS 支援』 及 受管理 .NET 用戶端的 SSL 和 TLS 支援。

# **用於原生 IBM MQ 訊息傳輸的非 SOAP 介面**

IBM MQ 8.0 提供透過 Microsoft Windows Communication Foundation (WCF) 通道傳輸原生 IBM MQ 訊息的 功能,亦即,透過 WCF 通道沒有任何 SOAP 標頭的訊息。 這項支援可讓 WCF 用戶端傳送 IBM MQ 訊息, 供適用於 C、 Java、 JMS 及 .NET 的 IBM MQ 用戶端使用。 WCF 服務應用程式也可以耗用訊息。

已升級 WCF 通道上提供 SOAP/JMS 的現有 WCF IBM MO 通道, 以提供 SOAP/ IBM MO 機能。 對於舊版 IBM MQ, WCF URI 必須是 jms: \\ URI, 容許應用程式提供 JMS 物件詳細資料以協助 SOAP/JMS。不過, 當使用 IBM MQ 8.0 時, 應用程式可以使用相同的用戶端, 但會以 wmq: \\ 樣式提供 URI, 以提供 SOAP/ IBM MQ 樣式的支援。 此變更透過 WCF 提供 SOAP (作為 SOAP/JMS 及/或 SOAP/ IBM MQ) 及非 SOAP (原 生 IBM MQ 訊息) 通道。 如需相關資訊,請參閱 WCF 端點 URI 位址格式的 IBM MQ 自訂通道。

#### **相關概念**

[新系列特性](#page-13-0)

IBM MQ 8.0 提供 (適用於所有平台) 發佈/訂閱叢集的主題主機遞送,以及 JMS 2.0 的支援。

#### z/OS Lz/OS 平台的新增功能

IBM MQ 8.0 for z/OS 提供大量增加的緩衝池、訊息抑制、多個叢集傳輸佇列、改良的資料壓縮機能、新的 安全選項及改良的監視。

# **z/OS 平台的新增功能**

IBM MQ 8.0 for z/OS 提供大量增加的緩衝池、訊息抑制、多個叢集傳輸佇列、改良的資料壓縮機能、新的 安全選項及改良的監視。

- [緩衝池數目增加](#page-19-0)
- [緩衝池可以位於條欄上方](#page-19-0)
- z/OS [上的訊息抑制支援](#page-19-0)
- 在 z/OS [上支援多個叢集傳輸佇列](#page-19-0)
- [用戶端連線功能的變更](#page-19-0)
- • [IBM IBM WebSphere MQ for z/OS Value Unit Edition \(VUE\)](#page-20-0)
- 利用 zEnterprise 資料壓縮 [\(zEDC\) Express](#page-20-0) 機能
- • [IBM MQ Advanced Message Security](#page-20-0) 的整合
- 支援 64 [位元應用程式](#page-20-0)
- 第 21 [頁的『已增加可定址日誌範圍上限』](#page-20-0)
- 第 21 [頁的『通道起始程式](#page-20-0) SMF 資料』
- • [Managed File Transfer: z/OS](#page-21-0) 的新增功能
- <span id="page-19-0"></span>• 第 22 [頁的『作用中日誌數目增加』](#page-21-0)
- 第 22 [頁的『使用儲存類別記憶體](#page-21-0) (SCM)』

#### **緩衝池數目增加**

IBM MQ 8.0 版 for z/OS 現在支援最多 100 個緩衝池; 舊版支援 16。 擁有更多緩衝池可提供管理彈性,以及 應用程式/佇列隔離的可能性,因為現在從頁集到緩衝池可以有一對一的對映。 如需定義緩衝池的相關資 訊,請參閱 定義緩衝池 及 DEFINE BUFFPOOL 指令。

#### **緩衝池可以位於條欄上方**

IBM MQ 8.0 版 for z/OS 容許緩衝池位於條欄上方及條欄下方。 位於條欄上方的緩衝池可以具有較大數量的 緩衝區,並且可能針對特定類別的應用程式改善效能。

如果緩衝池位於條欄上方,則可以選擇性地以固定 4 KB 頁面 (而非可分頁 4 KB 頁面) 來支援它。 對於某些 緩衝池的使用,這可以提高效能。

請參閱 位址空間儲存體 ,以瞭解 z/OS 系統上大型緩衝池的影響。

透過在 DEFINE BUFFPOOL 及 ALTER BUFFPOOL 指令上指定 LOCATION (上方), 緩衝池可以位於條欄上 方。

### **支援 z/OS 上的訊息抑制**

IBM MQ 8.0 版 for z/OS 引進 ZPARM 屬性 EXCLMSG, 以列出要從發出中排除的主控台訊息。 屬性是動態 的,也可以使用 **SET SYSTEM** 指令來配置。 如需相關資訊,請參閱 使用 CSQ6SYSP。 此外,還有兩則新訊 息: CSQX511I 及 CSQX512I, 適用於僅適用於 SVRCONNs 的通道啟動/停止事件, 可讓您列出這些訊息, 而不會影響佇列管理程式通道所發出的訊息。 如需相關資訊,請參閱 CSQX511I: *csect-name* SRVCONN 通 道 通道名稱 已啟動,連線 *conn-id* 及 CSQX512I: *csect-name* SRVCONN 通道 通道名稱 不再作用,連線 *conn-id* 。

#### **支援多個叢集傳輸佇列**

z/OS 的 IBM MQ 8.0 支援分散式平台的 7.5 版 中引進的多個叢集傳輸佇列。

您可以指定要用於叢集傳送端通道的傳輸佇列,以提供更高可用性,因為一個叢集傳送端通道的訊息可以與 其他叢集傳送端通道隔離。 如需相關資訊,請參閱 叢集作業: 規劃如何配置叢集傳輸佇列。

每一個叢集傳送端通道要轉遞的訊息會放在個別叢集傳輸佇列上。 如需相關資訊,請參閱 使用叢集傳輸佇 列及叢集傳送端通道。

您也可以設定新的佇列屬性 CLCHNAME ,以手動配置叢集傳輸佇列。

您可以決定哪些叢集傳送端通道共用哪些傳輸佇列、哪些具有個別傳輸佇列,以及哪些使用叢集傳輸佇列或 佇列。 如需相關資訊,請參閱 規劃如何使用多個叢集傳輸佇列。

#### **用戶端連線功能的變更**

先前使用者想要將 IBM MQ 用戶端從非 z/OS 平台直接連接至 z/OS 上的 IBM MQ 伺服器, 需要使用個別付費 的「用戶端連接特性 (CAF)」來授權此功能。

在 IBM MQ for z/OS 8.0 版中移除「用戶端附件特性」,這表示不需要額外的授權費用或安裝步驟來支援 IBM MQ 用戶端連線。

在舊版中,從「 IBM MQ 探險家」管理佇列管理程式最多允許五個伺服器連線通道實例。 檢閱 SYSTEM.ADMIN.SVRCONN 及 SYSTEM.BKR.CONFIG 通道定義, 因為現在可以在必要時增加這些設定。

如果您的網站先前未啟用用戶端連接,請考慮實作 CHLAUTH 規則,以透過其他伺服器連線通道定義 (特別 是 SYSTEM.DEF.SVRCONN。

# <span id="page-20-0"></span>**IBM IBM WebSphere MQ for z/OS Value Unit Edition (VUE)**

IBM IBM MO for z/OS Value Unit Edition (VUE) 提供基本 IBM MO for z/OS 的所有功能和能力, 採用的格式 可為完整 IBM Z Systems New Application License Charge (zNALC) 邏輯分割區 (LPAR) 中部署的合格工作 量,提供一次性付費 (OTC) 定價標準。

「合格工作量」一詞是定義為使用 IBM MQ for z/OS VUE 伺服器環境執行的新工作量,條件是該工作量要經 過 zNALC 資格程序鑒定為完整並獲得核准。

如需 zNALC 的進一步資訊, 請參閱 [IBM Z Systems](https://www.ibm.com/systems/z/resources/swprice/mlc/znalc.html) 軟體計價

OTC 定價標準可為連接 IBM MQ for z/OS 的新應用程式和新的 IBM MQ for z/OS VUE 服務啟用工作量提供替 代計價模型。

支援 zNALC 標準可為執行完整應用程式的 LPAR 上的 z/OS 作業系統提供更低的價格。

IBM MQ for z/OS VUE 可連接到 IBM MQ for z/OS 的其他支援版本(不論是在 zNALC 或非 zNALC 環境), 以進行工作量聯合及系統管理。

IBM MQ for z/OS VUE 容許從其他平台上執行的 IBM MQ 用戶端進行連線。

# **利用 zEnterprise 資料壓縮 (zEDC) Express 機能**

對於已安裝並啟用 zEDC Express 機能的系統,當指定 COMPMSG (ZLIBFAST) 且未經壓縮的訊息大小大於 4 KB 時, IBM MQ 會使用 zEDC 來執行通道訊息壓縮。

通道訊息壓縮有助於減少 IBM MQ 系統之間的鏈結頻寬需求。 此外,當針對通道配置 SSL CipherSpecs 時, 在加密之前壓縮資料可以降低加密的中央處理單元成本,並增加通道上的訊息傳輸量。

如需相關資訊,請參閱 準備 IBM MQ for z/OS 以使用 zEnterprise Data Compression Express 機能。

## **IBM MQ Advanced Message Security 的整合**

Advanced Message Security (AMS) 現在更與 IBM MQ for z/OS 整合。 AMS 是透過安裝個別定價的啟用產品 來啟用。如需安裝及啟用 AMS 的進一步資訊,請參閱 IBM MO Advanced Message Security for z/OS 。

# **支援 64 位元應用程式**

支援使用以 C 語言撰寫的 IBM MQ API (使用 LP64 編譯選項建置, 並以適當的 64 位元 sidedecks 連結) 的應 用程式。如需相關資訊,請參閱 建置 64 位元 C 應用程式。

### **已增加可定址日誌範圍上限**

回復資料會寫入日誌資料集,因此當佇列管理程式重新啟動時,可以使用持續訊息。 術語日誌「相對位元組 位址 (log RBA)」用來識別日誌資料集內資料的位置。

對於舊版 IBM MQ, 日誌 RBA 最多可以處理 256 TB 的資料。 在佇列管理程式達到資料上限之前, 您必須停 止佇列管理程式,並執行一些工作,讓日誌以低值重新啟動。 對於高使用率佇列管理程式,這項作業可能每 年執行一次。

在 IBM MQ 8.0 中,佇列管理程式現在可以處理超過 64,000 倍的資料 (16 EB)。 在佇列共用群組 (QSG) 中 使用此功能之前,所有佇列管理程式都需要執行 IBM MQ 8.0。 使用此功能的影響是寫入的日誌資料大小稍 大。

如需相關資訊,請參閱 使日誌「相對位元組位址」變大。

# **通道起始程式 SMF 資料**

z/OS 現在支援產生通道起始程式 SMF 統計資料記錄,其中包含作業 (分派器、配接器、DNS 及 SSL) 的相關 統計資料資訊,以及通道的統計資料。 您可以使用此資訊來判定通道起始程式及相關聯通道的效能。 如需 相關資訊,請參閱 第 289 [頁的『通道起始程式的](#page-288-0) SMF 記錄』。

# <span id="page-21-0"></span>**Managed File Transfer: z/OS 的新增功能**

z/OS 上的 IBM MQ Managed File Transfer 包括下列新增特性:

- IBM MQ Managed File Transfer on z/OS 產品與分散式元件上的 IBM MQ 和 IBM MQ Managed File Transfer 分開安裝。
- 您可以使用 PDSE 資料集來配置 z/OS 環境。 使用 PDSE 資料集,不需要存取由「 UNIX 系統服務」檔案維 護的 MFT 配置內容檔。

使用新的 JCL 指令範本 PDSE 程式庫,在單一資料集中指定替代值、JCL 變數及配置內容。 USS 檔案系統 中的配置內容檔與資料集中定義的配置同步。 如需相關資訊,請參閱 z/OS 上的配置選項 。

仍然支援使用 **fte** 指令來配置 z/OS 環境。

- 您可以使用 z/OS Automatic Restart Manager 來配置代理程式及日誌程式自動重新啟動。 如需相關資訊, 請參閱 配置 MFT for ARM。
- 在文字模式下傳送至資料集時,您可以使用 **-dtr** 參數來截斷目的地記錄。 如需相關資訊,請參閱 fteCreateTransfer 指令。

### **作用中日誌數目增加**

IBM MQ for z/OS 現在支援作用中日誌資料集的每一個日誌副本環中最多 310 個作用中日誌。 具有更多作用 中日誌可讓佇列管理程式容忍保存的問題,否則會導致作用中日誌空間填滿,而 IBM MQ 傳訊會停滯,擱置 保存問題的解決。

每一個作用中日誌的大小上限為 4 GB , 310 個作用中日誌可以提供 1.2 TB 的日誌空間。

您必須套用 APAR PI46853 ,才能啟用此功能。

如需相關資訊,請參閱 日誌資料集定義。

### **使用儲存類別記憶體 (SCM)**

z13、 zEC12 及 zBC12 機器容許安裝 Flash Express 卡。 這些卡包含快閃記憶體固態硬碟 (SSD)。 安裝之 後,可以將卡片中的快閃記憶體儲存體配置給一或多個通常稱為 SCM 的 LPAR。

與 IBM MQ for z/OS 共用佇列一起使用時,使用儲存類別記憶體 (SCM) 會很有利。

如需相關資訊,請參閱 [搭配使用儲存類別記憶體與共用佇列](#page-307-0)

#### **相關概念**

[新系列特性](#page-13-0)

IBM MQ 8.0 提供 (適用於所有平台) 發佈/訂閱叢集的主題主機遞送,以及 JMS 2.0 的支援。

distributed [分散式平台的新增功能](#page-17-0)

適用於分散式平台的 IBM MQ 8.0 提供用戶端及伺服器連線通道的效能改良、 Windows 上的 64 位元佇列管 理程式實作、受管理 .NET 應用程式中的 SSL 支援,以及用於傳輸原生 IBM MQ 訊息的非 SOAP 介面。

第 45 頁的『8.0.0 版 [的新增及變更](#page-44-0) z/OS 訊息』 已新增一些新訊息,並已針對 IBM MQ for z/OS 8.0.0 版變更部分現有訊息。

# **IBM MQ 8.0.0 中的變更內容**

本節概述 IBM MQ 8.0.0 中發生的功能及資源變更 (包括穩定、淘汰及移除), 並提供進一步資訊的鏈結。

### **8.0.0 版 中的變更**

如需此清單的子集,其中僅包含可能影響現有應用程式或配置的那些變更,請參閱 影響移轉的變更。

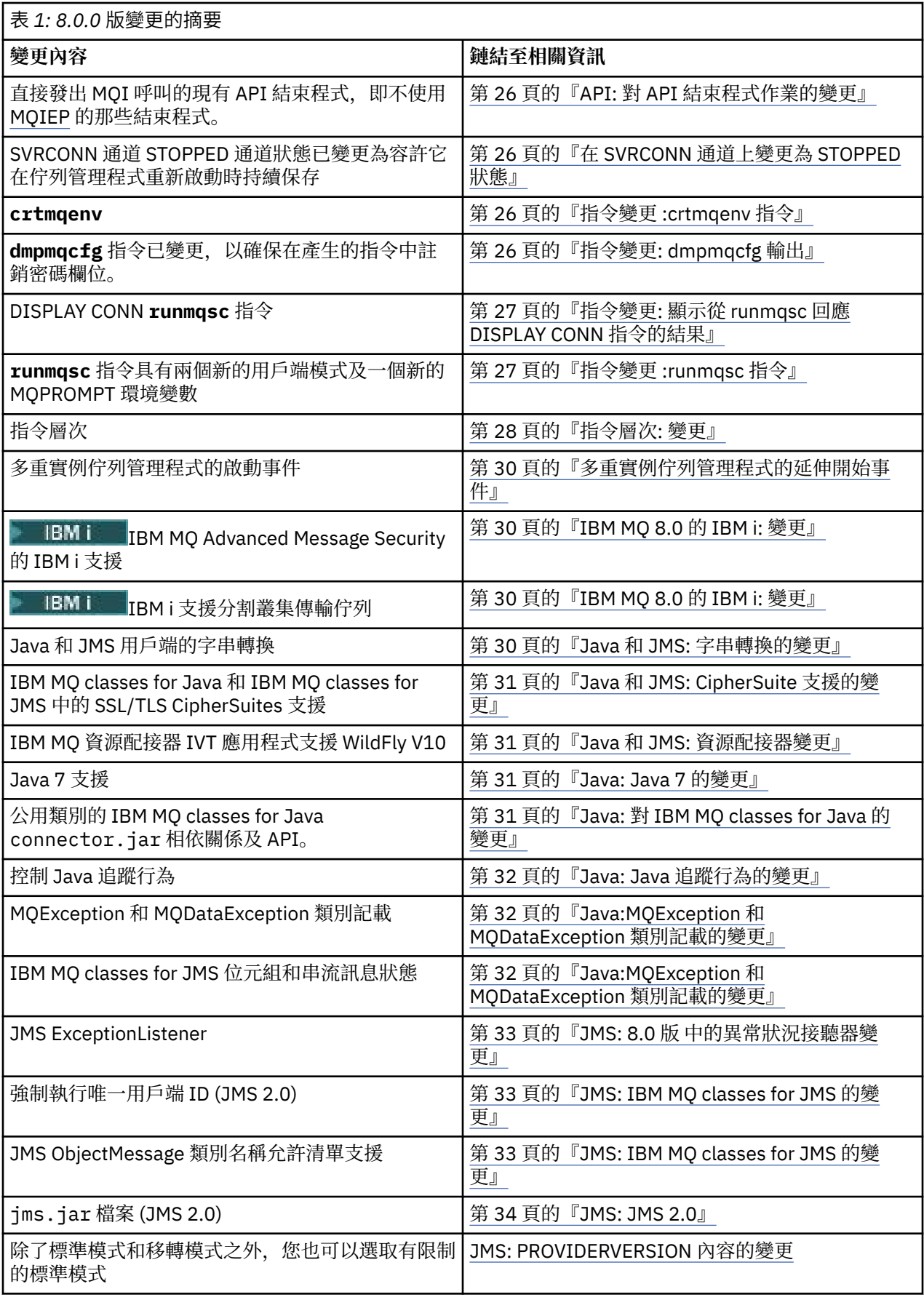

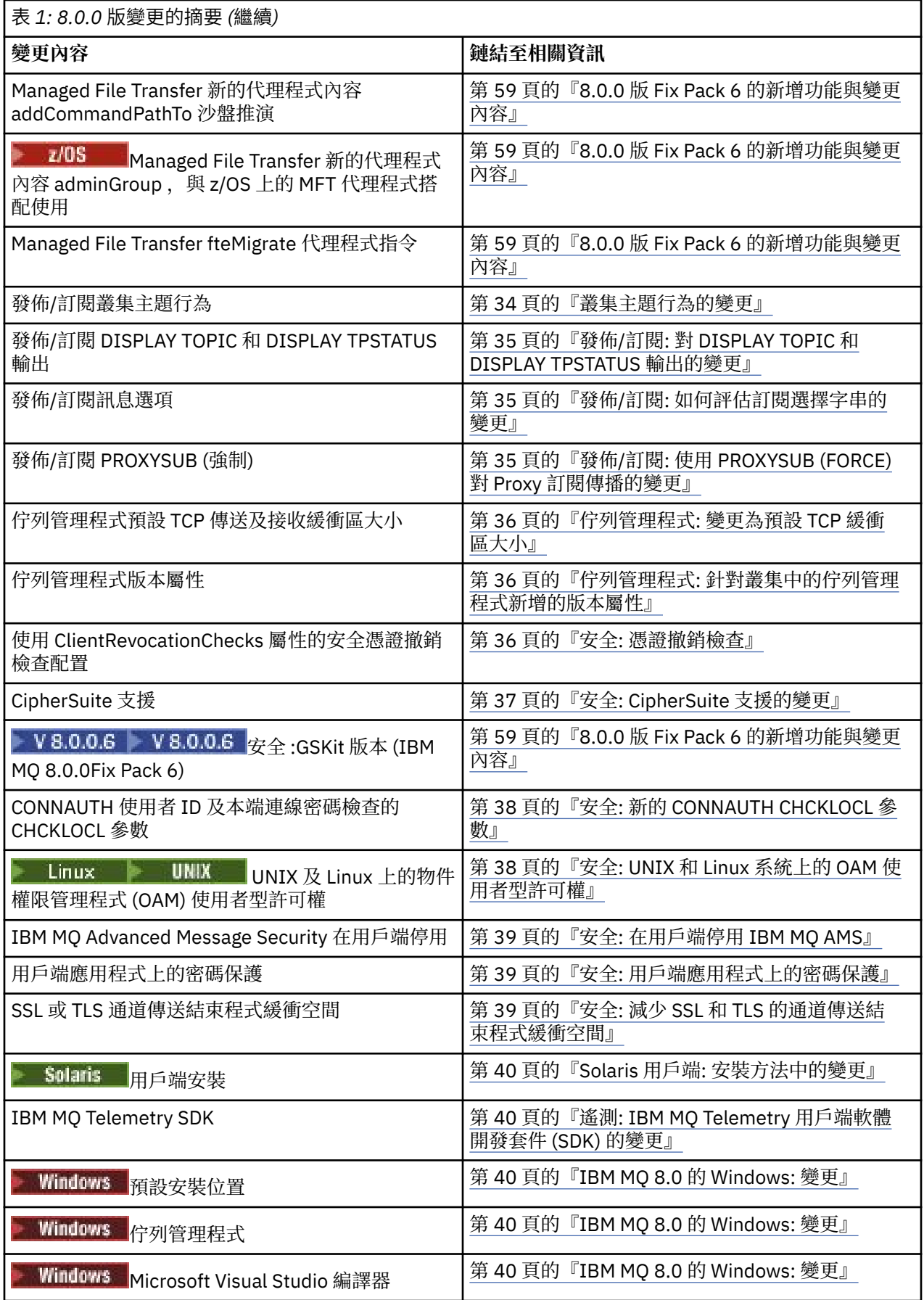

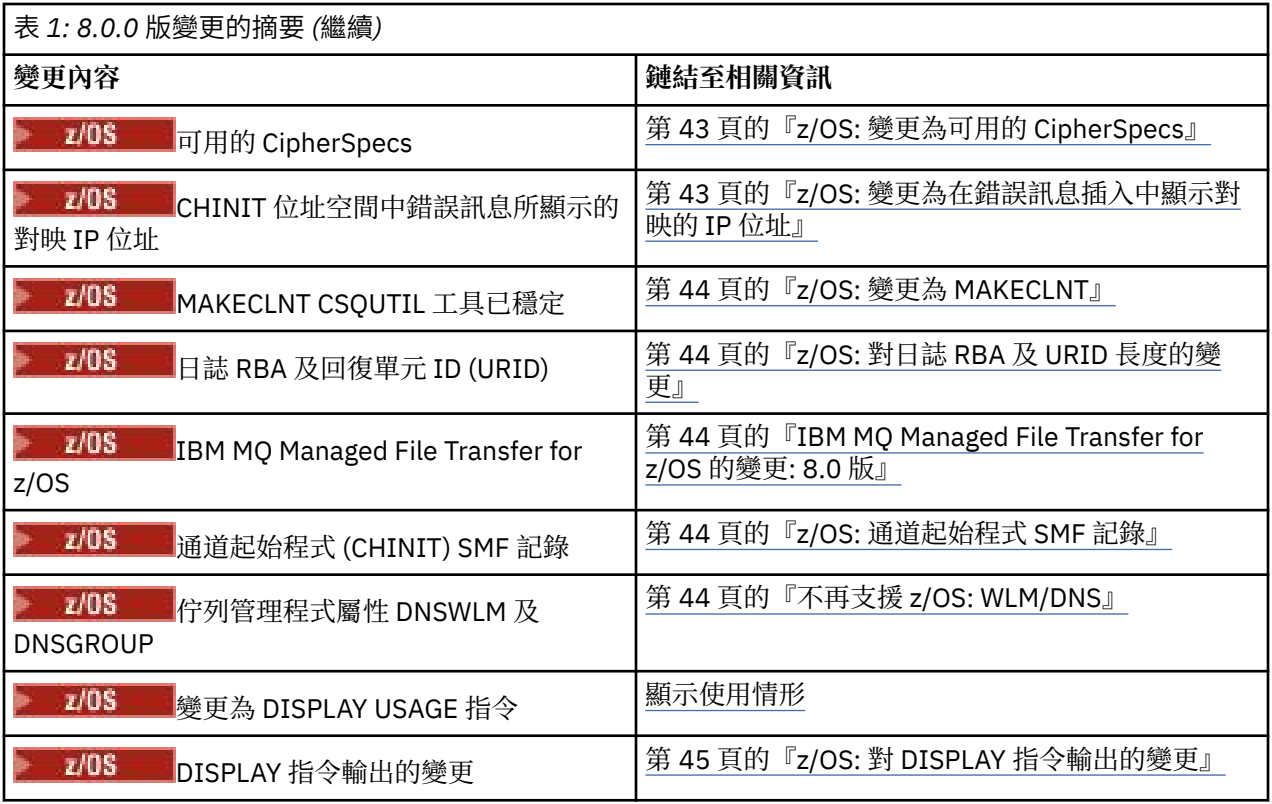

# **8.0 版 中的穩定性、淘汰及移除**

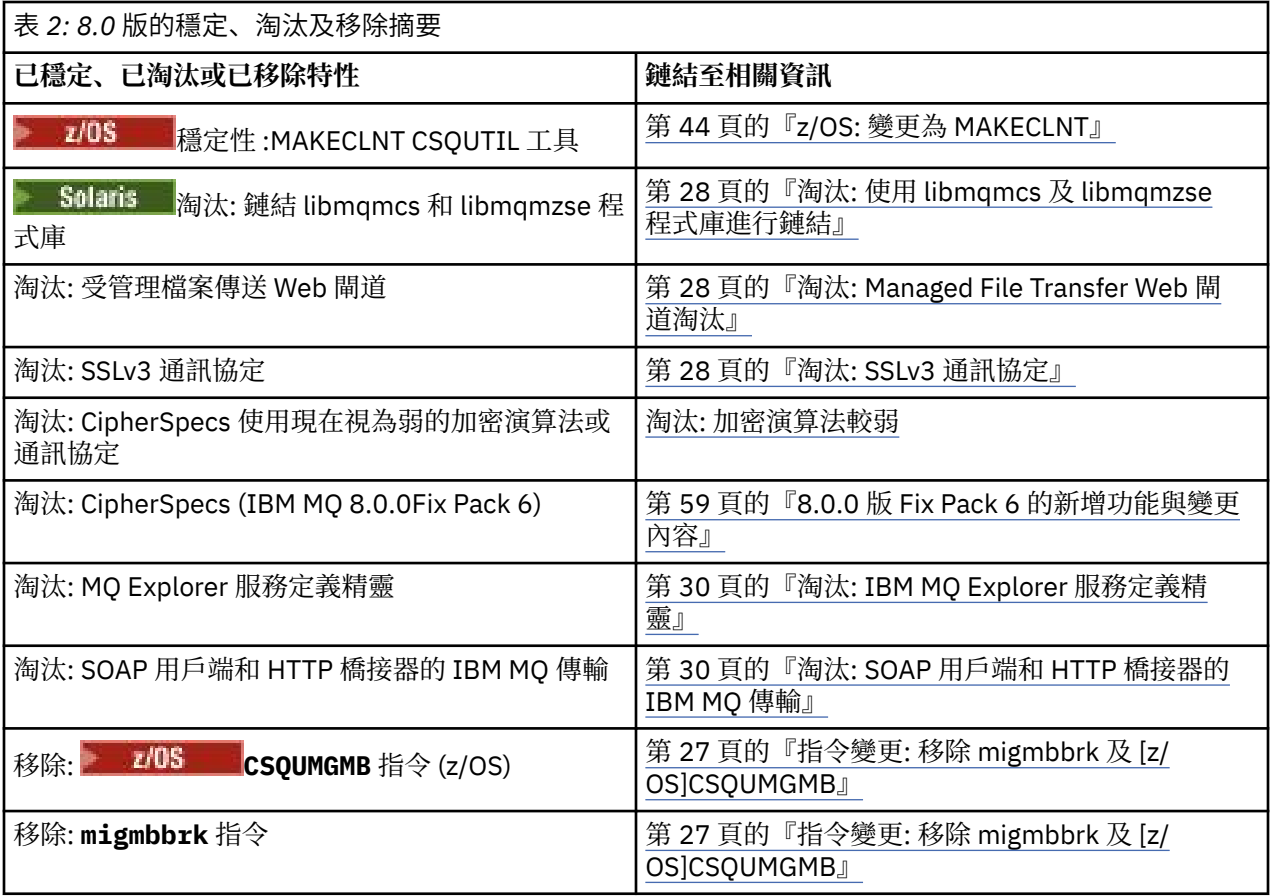

<span id="page-25-0"></span>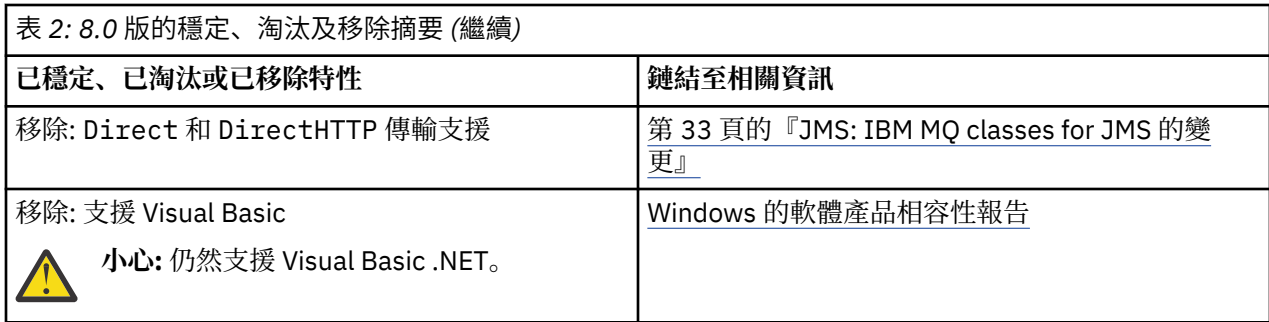

#### **相關概念**

第 13 頁的『IBM MQ 8.0.0 [中的新增功能』](#page-12-0) IBM MO 8.0.0 提供改良的擴充及彈性,讓它更能支援大規模傳訊企業解決方案。

第 47 頁的『IBM MQ 8.0 Fix Pack [中的新增功能及變更內容』](#page-46-0)

本節說明「 8.0 版 修正套件」中的新增及變更特性。

第 78 [頁的『舊版中的新增功能及變更內容』](#page-77-0)

鏈結至功能及資源的新增特性及變更的相關資訊,包括在 IBM MQ 8.0 之前的產品版本中發生的穩定、淘汰 及移除。

#### **相關資訊**

MQ Explorer 的新增內容及變更內容 [IBM MQ 8.0](https://www.ibm.com/support/docview.wss?rs=171&uid=swg27041395) 的系統需求

# **API: 對 API 結束程式作業的變更**

本身進行 API 呼叫的 API 結束程式 (而不是使用 **MQIEP** 結構) 應該與 IBM MQ API 程式庫鏈結,否則它們將 無法在 **runmqsc** 內載入。

從 IBM MQ 8.0,如果您想要透過 API 結束程式進行直接 MQI 呼叫,則需要與提供它們的項目鏈結。 如需相 關資訊,請參閱 未與 MQI 程式庫鏈結的 API 結束程式 。

# **在 SVRCONN 通道上變更為 STOPPED 狀態**

IBM MQ 8.0 容許在佇列管理程式重新啟動時持續保存 STOPPED 通道狀態。 此行為適用於 z/OS 以外的所有 平台。

如需進一步資訊,請參閱 重新啟動已停止的通道 。

# **指令變更 :crtmqenv 指令**

**crtmqenv** 指令的行為已變更,容許變更 PATH 環境變數,以將字首新增至 32 位元或 64 位元執行檔的二進 位路徑。

對於 IBM MQ 8.0,對 **crtmqenv** 指令進行下列變更,您可以使用這些變更來建立環境變數清單,並具有適 當的 IBM MQ 安裝值:

- •如果您指定 -x 32 ,則 PATH 環境變數會變更為將字首新增至 32 位元執行檔的二進位路徑。
- •如果您指定 -x 64 , 則 PATH 環境變數會變更,以將字首新增至 64 位元執行檔的二進位路徑。

#### **相關資訊**

crtmqenv

# **指令變更: dmpmqcfg 輸出**

在 IBM MQ 8.0 中,已變更 **dmpmqcfg** 指令的輸出,以確保在產生的指令中註銷密碼欄位。 這項變更會使 **dmpmqcfg** 指令與 DISPLAY 指令一起出現。這些指令會將密碼欄位顯示為 PASSWORD  $(*******)$ 

<span id="page-26-0"></span>**相關資訊** dmpmqcfg (傾出佇列管理程式配置)

# **指令變更: 顯示從 runmqsc 回應 DISPLAY CONN 指令的結果**

當沒有與連線相關聯的 XA 交易時, DISPLAY CONN **runmqsc** 指令所顯示結果的 EXTURID 欄位中所傳回的 資料已變更。

在 IBM MQ 8.0 之前, 如果沒有與連線相關聯的 XA 交易, 則在 EXTURID 屬性內, XA\_FORMATID 欄位會顯 示為 [00000000]。 從 IBM MO 8.0 開始,如果沒有與連線相關聯的 XA 交易, 則 XA\_FORMATID 值會顯示 為空字串 []。

### **相關資訊**

DISPLAY CONN

runmqsc

# **指令變更 :runmqsc 指令**

**runmqsc** 指令有兩種新的用戶端模式,且有一個新的環境變數可讓您設定您選擇的提示。

# **MQSC 的新用戶端模式**

MO72 SupportPac *MQSC Client for IBM MQ* 提供具有兩種不同作業模式的 MQSC 入口網站:

- 透過本端或用戶端連線, 向佇列管理程式發出 MOSC 指令。
- 對用戶端通道表格發出 MQSC 指令,而不需要連線至佇列管理程式。

現在,透過為 **runmqsc** 提供兩種新的用戶端模式,將此功能納入所有平台的 IBM MQ 中:

**用戶端-本端模式 ( -n )**

**runmqsc** 提供一組有限的 MQSC 指令來管理用戶端通道定義檔。

**用戶端-連接模式 ( -c )**

「 **runmqsc** 」會透過用戶端通道連接至遠端佇列管理程式,並發出跳出的 PCF 指令。

MO72 SupportPac 仍可供下載, 以與舊版 IBM MQ 搭配使用。

# **新建 MQPROMPT 環境變數**

從 8.0 版開始,您可以透過使用 MQPROMPT 環境變數來設定您選擇的提示,讓您更容易看到您位於 MQSC 環境中,並查看現行環境的部分詳細資料。 如需相關資訊,請參閱 使用 MQSC 指令執行本端管理作業。

#### **相關資訊**

runmqsc

# **指令變更: 移除 migmbbrk 及 CSQUMGMB**

IBM MQ 8.0 會移除 **migmbbrk** 和 **CSQUMGMB** 指令。 引進這些指令是為了將發佈/訂閱配置移轉至主題及訂 閱的 IBM WebSphere MQ 7.0 建構。

如果您需要將現有的發佈/訂閱配置資料從 WebSphere Message Broker 6.0 版 或 6.1 版移轉至 IBM MQ 8.0, 您必須先升級至 7.0 版 IBM MQ 版本 (即 IBM MQ 7.0.1 版、 7.1 版 或 7.5 版), 並遵循產品說明文件 中相關版本的 m**igmbbrk** 或 CSQUMGMB 移轉指示,然後再重新升級至 IBM MQ 8.0。

**IBM WebSphere MQ 7.0.1 的相關資訊** 米根布林克 移轉發佈/訂閱配置公用程式 (CSQUMGMB) **IBM WebSphere MQ 7.1 的相關資訊** 米根布林克

移轉發佈/訂閱配置公用程式 (CSQUMGMB)

# <span id="page-27-0"></span>**IBM WebSphere MQ 7.5 的相關資訊**

米根布林克

# **指令層次: 變更**

在 IBM MO 8.0 版中, 所有平台上的指令層次都會變更為 800。在特定平台上, 它會在 IBM MO 8.0.0Fix Pack 2 中變更為 801, 在 IBM MQ 8.0.0Fix Pack 3 中變更為 802。 N 8.0.0.4 對於 IBM MO 8.0.0Fix Pack 4 中的那些平台, 指令層次仍為 802。

# **指令層次 802**

#### $V8.0.0.3$

當您在下列平台上安裝 IBM MQ 8.0.0 版 Fix Pack 3 時,此指令層次變成可用:

- UNIX
- IBM i
- Windows

如果您想要使用「外掛鑑別方法 (PAM)」授權, 則必須明確將指令層次變更為 802, 如使用 PAM 中所述。

# **指令層次 801**

### $\blacktriangleright$  V 8.0.0.2

當您在下列平台上安裝 IBM MO 8.0.0 版 Fix Pack 2 時, 此指令層次變成可用:

• UNIX

• IBM i

如果您要使用 LDAP 授權, 則必須將指令層次明確變更為 801 或更新版本, 如 LDAP 授權概觀中所述。

#### **相關資訊**

MQCMDL\_ \* (指令層次) CommandLevel (MQLONG)

# **淘汰: 使用 libmqmcs 及 libmqmzse 程式庫進行鏈結**

如果 Solaris 上的 IBM MQ 偵測到 8.0 版 應用程式與程式庫 libmqmcs 及 libmqmzse 鏈結, 則任何 MQCONN 或 MQCONNX 呼叫都會失敗,並傳回錯誤 MQRC\_ENVIRONMENT\_ERROR。 您必須重新鏈結應用 程式, 以避免使用 libmqmcs 及 libmqmzse 程式庫, 因為與這些程式庫的鏈結已淘汰。

# **淘汰: Managed File Transfer Web 閘道淘汰**

IBM MQ Managed File Transfer Web 閘道已針對 IBM MQ 8.0 淘汰。

在 IBM MQ 及 IBM MQ Managed File Transfer 的未來版本中, IBM 不預期任何其他加強功能將套用至 IBM MQ Managed File Transfer Web 閘道功能。

# **淘汰: SSLv3 通訊協定**

從 IBM MQ 8.0.0Fix Pack 2 開始, SSLv3 通訊協定及部分 IBM MQ CipherSpecs 的使用已淘汰。

IBM MQ 8.0.0Fix Pack 2 會淘汰 SSLv3 通訊協定並使用下列 IBM MQ CipherSpecs:

- AES\_SHA\_US
- RC4\_SHA\_US
- RC4\_MD5\_US
- TRIPLE DES SHA US
- DES\_SHA\_EXPORT1024
- <span id="page-28-0"></span>• RC4\_56\_SHA\_EXPORT1024
- RC4\_MD5\_EXPORT
- RC2\_MD5\_EXPORT
- DES\_SHA\_EXPORT
- NULL\_SHA
- NULL\_MD5
- FIPS\_WITH\_DES\_CBC\_SHA
- FIPS\_WITH\_3DES\_EDE\_CBC\_SHA

如果您使用這些 CipherSpecs,請變更通道定義以使用使用 TLS 1.0 或 TLS 1.2 通訊協定的替代 IBM MQ CipherSpec 。

如果您需要繼續使用 SSLv3 CipherSpecs,您可以採取兩種替代方法:

- 設定環境變數 AMQ\_SSL\_V3\_ENABLE=1。
- 變更 qm.ini 檔案中的 SSL 段落, 以重新啟用 SSLv3 CipherSpecs:

SSL: AllowSSLV3=Y

您可以使用 SECPROT 參數來顯示通道上正在使用的安全通訊協定。

#### **相關資訊**

IBM MQ 中的 SSL 及 TLS 安全通訊協定

# **淘汰: 加密演算法較弱**

從 IBM MQ 8.0.0 版 Fix Pack 3 開始, 已淘汰對較弱加密演算法的支援。

已對 IBM MQ 佇列管理程式進行變更,以禁止使用現在視為弱的加密演算法或通訊協定來配置 CipherSpecs 。

已淘汰的 CipherSpecs 如下:

**SSL 第 3 版**

依預設,不再啟用所有 CipherSpecs 。

如需相關資訊,請參閱第 28 [頁的『淘汰](#page-27-0): SSLv3 通訊協定』。

#### **TLS 1.0**

- TLS\_RSA\_EXPORT\_WITH\_RC2\_40\_MD5
- TLS\_RSA\_EXPORT\_WITH\_RC4\_40\_MD5
- TLS\_RSA\_WITH\_DES\_CBC\_SHA
- TLS\_RSA\_WITH\_NULL\_MD5
- TLS\_RSA\_WITH\_NULL\_SHA
- TLS\_RSA\_WITH\_RC4\_128\_MD5

### **TLS 1.2**

- ECDHE\_ECDSA\_NULL\_SHA256
- ECDHE\_ECDSA\_RC4\_128\_SHA256
- ECDHE\_RSA\_NULL\_SHA256
- ECDHE\_RSA\_RC4\_128\_SHA256
- TLS\_RSA\_WITH\_NULL\_NULL
- TLS\_RSA\_WITH\_NULL\_SHA256
- TLS\_RSA\_WITH\_RC4\_128\_SHA256

<span id="page-29-0"></span>如需支援的 CipherSpecs 以及如何啟用一或多個已淘汰 CipherSpecs 的相關資訊,請參閱 IBM MQ 中支援 CipherSpecs 。

#### **相關資訊**

IBM MQ 中的 SSL 及 TLS 安全通訊協定

# **淘汰: IBM MQ Explorer 服務定義精靈**

IBM WebSphere MQ 7.0 中引進的「 IBM MQ Explorer 服務定義精靈」已針對 IBM MQ 8.0 淘汰。 精靈可簡化為 IBM MQ 建立服務定義的程序。

# **淘汰: SOAP 用戶端和 HTTP 橋接器的 IBM MQ 傳輸**

SOAP Java 用戶端和 JAX-RPC 接聽器的 IBM MQ 傳輸、SOAP .NET 1 和 2 的 IBM MQ 傳輸, 以及 IBM MQ bridge for HTTP 已淘汰。

# **SOAP Java 用戶端的 IBM MQ 傳輸**

SOAP Java 用戶端和 JAX-RPC 接聽器的 IBM MQ 傳輸已淘汰。 在 Java Platform Enterprise Edition 6 中, 這個用戶端和接聽器所提供的功能被視為前一版的 JAX-RPC 標準,它所相依的 JAX-RPC 標準已淘汰。 此 外,作為用戶端和接聽器基礎的 Apache Axis1 程式庫的狀態現在已失去服務。 使用 JAX-WS 的 IBM MQ 傳 輸 SOAP Java 用戶端作為替代方案。

# **SOAP .NET 1 和 2 的 IBM MQ 傳輸**

SOAP .NET 1 和 2 用戶端的 IBM MQ 傳輸已淘汰。 此用戶端提供的功能被視為前一版。 使用 Microsoft Windows Communication Foundation (WCF) 的 IBM MQ 自訂通道作為替代方案 (請參閱 使用 IBM MQ 開發 Microsoft Windows Communication Foundation (WCF) 應用程式 )。

### **IBM MQ bridge for HTTP**

已淘汰 IBM MQ bridge for HTTP。 應該使用 IBM Messaging Client for JavaScript 所提供的 WebSockets 支 援作為替代方案。

# **V8.0.0.3 多重實例佇列管理程式的延伸開始事件**

從 IBM MQ 8.0.0 版 Fix Pack 3 開始, 多重實例佇列管理程式的啟動事件已延伸, 可讓系統監視應用程式查 看多重實例佇列管理程式何時失效接手,以及它現在執行的位置。

新的 MQRQ 值是允許失效接手、不允許失效接手、從待命啟動。 如需相關資訊,請參閱 佇列管理程式作用 中。

# **IBM MQ 8.0 的 IBM i: 變更**

IBM i 支援 IBM MQ 8.0 中的分割叢集傳輸佇列及 Advanced Message Security。

如需相關資訊,請參閱 在 IBM i 上安裝 IBM MQ Advanced Message Security。

# **Java 和 JMS: 字串轉換的變更**

從 IBM MQ 8.0 開始,與 Java 及 JMS 用戶端的字串轉換相關的部分預設行為已變更。

在 8.0 版之前,發現任何不可翻譯或形態異常的資料都會導致那些字元被無法對映的字元取代,通常是 a? 來區隔。

從 8.0 版開始,預設行為已變更為透過擲出異常狀況來報告無法對映的字元。 您仍然可以設定內容來修改行 為,以取代這些字元。

#### **相關資訊**

IBM MQ Java 類別中的字串轉換

IBM MQ for JMS 類別中的字串轉換

# <span id="page-30-0"></span>**Java 和 JMS: CipherSuite 支援的變更**

IBM MQ classes for Java 和 IBM MQ classes for JMS 中對 SSL/TLS CipherSuites 的支援已變更。

已從 Java 類別中移除三個 Java CipherSuites, 且不得再與 SSL 型 CipherSpecs 一起使用。現在,這三個 CipherSuites 必須僅與對應的 TLS 型 IBM MQ CipherSpec 一起使用。 下列 CipherSuite 受到影響:

- SSL\_RSA\_WITH\_3DES\_EDE\_CBC\_SHA
- SSL\_RSA\_WITH\_DES\_CBC\_SHA
- SSL\_RSA\_WITH\_RC4\_128\_SHA

**小心:** MQ Explorer 從 Java 類別取得其支援的密碼清單,因此 MQ Explorer 也不再支援這三個特定密 碼。

如需相關資訊,請參閱「相關鏈結」中的 *SSL/TLS CipherSpec* 和 *CipherSuite* 主題。

#### **相關概念**

第 31 頁的『Java: 對 IBM MQ classes for Java 的變更』 對於 IBM MQ 8.0,已移除對 connector.jar 的不想要的相依關係,並對公用類別的 API 進行了變更。

#### **相關參考**

第 33 頁的『[JMS: IBM MQ classes for JMS](#page-32-0) 的變更』 對於 IBM MQ 8.0,會對 IBM MQ classes for JMS 進行一些變更。

#### **相關資訊**

指定 CipherSpecs IBM MQ classes for Java 中的 SSL/TLS CipherSpecs 和 CipherSuites IBM MQ classes for JMS 中的 SSL/TLS CipherSpecs 和 CipherSuites

# **Java 和 JMS: 資源配接器變更**

▶ V 8.0.0.6 松 IBM MQ 8.0.0Fix Pack 6 開始, IBM MQ 資源配接器 IVT 應用程式已更新為支援 WildFly V10

IBM MQ 8.0 資源配接器安裝驗證測試應用程式已更新,因此 WMO IVT\_MDB.jar 檔包含 WildFly V10 所使 用的檔案 META-INF\jboss-ejb3.xml。 WMQ\_IVT.war 檔案內的 WEB-INF\jboss-web.xml 檔案包 含 WildFly V10 的正確資源參照。

如需相關資訊,請參閱 在 Wildfly 中安裝及測試資源配接器。

# **Java: Java 7 的變更**

為了支援 Java 7, 已變更 IBM MQ classes for Java 和 IBM MQ classes for JMS。

IBM MQ classes for Java 和 IBM MQ classes for JMS 現在使用 Java 7 建置。

Java 7 執行時期環境支援執行較早的類別檔版本。

# **Java: 對 IBM MQ classes for Java 的變更**

對於 IBM MQ 8.0,已移除對 connector.jar 的不想要的相依關係,並對公用類別的 API 進行了變更。

# **已移除對 connector.jar 的不想要的相依關係**

使用 JCA 會導致對已移除的 connector.jar 檔案產生不想要的相依關係。 此移除的效果如下:

• 在 IBM MQ classes for Java 中不再擲出或捕捉 javax.resource.ResourceException 及其子類別。 MQException 會擲出來取代 ResourceException。

- <span id="page-31-0"></span>• javax.resource.spi.ConnectionRequestInfo 不再用於 IBM MQ classes for Java 中。 MQConnectionRequestInfo 抽象類別及其子類別用於先前使用 ConnectionRequestInfo 的環境定 義中。
- javax.resource.spi.ConnectionManager 不再用於 IBM MQ classes for Java 中。 MQConnectionManager 介面用於先前使用 ConnectionRequestInfo 的環境定義中。

# **公用類別的 API 變更**

- com.ibm.mq.MQEnvironment:
	- 已移除 setDefaultConnectionManager(ConnectionManager) 方法。
	- getDefaultConnectionManager() 方法現在會傳回 MQConnectionManager。
- com.ibm.mq.MQQueueManager:
	- 已移除 MQQueueManager(String, ConnectionManager) 建構子。 它會由現有的 MQQueueManager(String, MQConnectionManager) 方法取代。
	- 已移除 MQQueueManager(String, Hashtable, ConnectionManager) 建構子。 它會由現有的 MQQueueManager(String,Hashtable, MQConnectionManager) 方法取代。
	- 已移除 MQQueueManager(String, int, ConnectionManager) 建構子。 它會由現有的 MQQueueManager(String, int, MQConnectionManager) 方法取代。
- com.ibm.mq.MQSimpleConnectionManager:
	- 已移除 allocateConnection(MQManagedConnectionFactory,ConnectionRequestInfo) 方 法。 它會由 allocateConnection(MQManagedConnectionFactory,MQConnectionRequestInfo) 方法取

代, 該方法會擲出 MQException 來取代 ResourceException, 以指出失敗。

- 已移除 createConnection(MQManagedConnectionFactory,ConnectionRequestInfo) 方 法。 它會由 createConnection (MOManagedConnectionFactory,MOConnectionRequestInfo)方法取代,該方法會擲出 MOException 來取代 ResourceException, 以指出失敗。
- 已移除 recycleConnection(MQManagedConnectionFactory,ConnectionRequestInfo) 方 法。 它會由

recycleConnection(MQManagedConnectionFactory,MQConnectionRequestInfo) 方法取 代, 該方法會擲出 MQException 來取代 ResourceException, 以指出失敗。

# **CipherSuite 支援的變更**

如需進一步資訊,請參閱第 31 頁的『Java 和 [JMS: CipherSuite](#page-30-0) 支援的變更』。

#### **相關概念**

第 37 頁的『安全[: CipherSuite](#page-36-0) 支援的變更』 對於 IBM MQ 8.0,已延伸舊版中已提供的 SHA-2 支援。

# **Java: Java 追蹤行為的變更**

對於 IBM MQ 8.0 ,已更新控制 Java 語言用戶端追蹤的方法。

traceControl 工具現在提供用來控制 Java 追蹤行為的功能。 如需進一步詳細資料,請參閱 使用 IBM MQ classes for Java 和 IBM MQ classes for JMS 來控制執行中處理程序中的追蹤 。

# **Java:MQException 和 MQDataException 類別記載的變更**

com.ibm.mq.MQException 類別的記載功能 (將新 MQException 的詳細資料寫入日誌) 已針對 IBM MQ 8.0 移除。

com.ibm.mq.MQException 類別根據歷程將新 MQExceptions 的詳細資料寫入日誌。 預設日誌是 System.err, 但應用程式碼可以置換這個預設值。要記載的異常狀況代碼可以由相同類別上的方法自訂, 以 便排除並併入特定代碼。

<span id="page-32-0"></span>雖然已移除記載功能,但為了與現有程式碼相容,已保留相關的靜態公用欄位 MQEnvironment.log 及方法 MQEnvironment.logInclude(整數) 和 MQEnvironment.logExclude(整數), 但沒有作用。

com.ibm.mq.headers.MQDataException 類別已以相同方式修正。

# $\blacksquare$  V 8.0.0.2 JMS: 位元組和串流訊息狀態的變更

為了支援 Java Message Service 2.0,已變更 IBM MQ 8.0.0Fix Pack 2。

JMS 2.0 規格指出剛傳送的「位元組」或「串流」訊息應該處於唯讀狀態。 從 IBM MQ 8.0.0Fix Pack 2 開 始,可以設定 com.ibm.msg.client.jms.ByteStreamReadOnlyAfterSend= xxxx 的 jms . config 檔案中的系 統內容或項目,其中 xxxx 為 TRUE 或 FALSE, 以定義 IBM MQ classes for JMS 應該將剛傳送的訊息狀態設 為唯讀還是僅寫入:

- TRUE 表示在傳送之後將物件設為唯讀。
- FALSE 表示將物件設定為僅在傳送之後寫入。 這是預設值。

如需相關資訊,請參閱 用來配置 JMS 用戶端行為的內容。

如需 JMS 2.0 的進一步詳細資料,請參閱 [Java.net](https://jms-spec.java.net) 中的 JMS 2.0 規格。

# **JMS: 8.0 版 中的異常狀況接聽器變更**

在 IBM MQ 8.0 中,當使用 IBM MQ classes for JMS 時,會變更呼叫應用程式 JMS ExceptionListener 的方 式。

■ V 8.0.0.2 從 IBM MQ 8.0.0Fix Pack 2 開始, 依預設, 只有在連線中斷 (與 JMS 規格一致) 時, IBM MQ classes for JMS 才會將異常狀況遞送至異常狀況接聽器。 若要讓 IBM MQ classes for JMS 通知異常狀況接 聽器所有異常狀況,您的應用程式必須將 Connection Factory 的 ASYNCEXCEPTION 內容設為 ASYNC\_EXCEPTIONS\_ALL。

▶ Ⅴ 8.0.0.6 [APAR IT14820\(](https://www.ibm.com/support/docview.wss?uid=swg1IT14820)從 IBM MQ 8.0.0Fix Pack 6 併入) 會更新 IBM MQ classes for JMS , 以便:

- 不論應用程式是使用同步或非同步訊息消費者,都會對任何連線中斷異常狀況呼叫應用程式所登錄的 ExceptionListener 。
- 如果 JMS Session 所用的 TCP/IP 通訊端已中斷, 則會呼叫應用程式所登錄的 ExceptionListener 。
- 當應用程式使用非同步訊息消費者,且應用程式所使用的 JMS ConnectionFactory 將 ASYNC\_EXCEPTIONS 內容設為值 ASYNC\_EXCEPTIONS\_ALL 時, 在訊息遞送期間產生的非連線中斷異常 狀況 (例如 MORC\_GET\_INHIBITED) 會遞送至應用程式的 ExceptionListener 。

**註:** 即使兩個 TCP/IP 連線 (一個由 JMS 連線使用,另一個由 JMS 階段作業使用) 中斷,也只會針對連線中斷 異常狀況呼叫一次 ExceptionListener 。

#### **相關資訊**

IBM MQ classes for JMS 中的異常狀況 ASYNCEXCEPTION

# **JMS: IBM MQ classes for JMS 的變更**

對於 IBM MQ 8.0,會對 IBM MQ classes for JMS 進行一些變更。

### **強制執行唯一用戶端 ID**

根據 JMS 2.0 規格的要求, IBM MQ classes for JMS 現在會檢查在建立連線時所提供的非空值用戶端 ID 是 否是唯一的。 否則,會擲出 javax.jms.InvalidClientIDException 。

部分依賴先前行為且重複使用用戶端 ID 的現有應用程式現在可能會失敗。 如果要讓這類應用程式繼續執行 而不需撰寫程式變更,您可以在啟動應用程式時,將系統內容 com.ibm.mq.jms.SupportMQExtensions 設為 true ,以停用用戶端 ID 唯一性檢查。

# <span id="page-33-0"></span>**CipherSuite 支援的變更**

如需進一步資訊,請參閱第 31 頁的『Java 和 [JMS: CipherSuite](#page-30-0) 支援的變更』。

### **移除對 Direct 和 DirectHTTP 傳輸的支援**

在舊版 IBM MQ 中已淘汰 Direct 和 DirectHTTP 傳輸,它們已在 IBM MQ 8.0 中移除。

雖然已在 IBM MQ 8.0 中移除「直接 IP」傳輸,但您仍然可以使用 MQ Explorer 或 JMS 管理工具, 或以程 式化方式,專門針對「直接 IP」傳輸建立及管理 Connection Factory。 這表示您可以更新位於 IBM MQ 8.0 的 JNDI Connection Factory, 其可能由仍然支援「直接 IP」傳輸的舊版本使用。 不過, 如果嘗試建立 8.0 版 連線, 則會產生下列異常狀況:

JMSFMQ1006: The value of 'DirectIP' for property 'Transport Type' is not valid.

#### **相關概念**

第 37 頁的『安全[: CipherSuite](#page-36-0) 支援的變更』 對於 IBM MQ 8.0,已延伸舊版中已提供的 SHA-2 支援。

#### **相關資訊**

SupportMQExtensions

# **JMS: JMS 2.0**

為了支援 Java Message Service 2.0,已變更 IBM MQ 8.0。

IBM MQ 8.0 支援 JMS 2.0 版的 JMS 標準。 如需進一步詳細資料,請參閱 [Java.net](https://jms-spec.java.net) 中的 JMS 2.0 規格。

任何為了與 IBM MQ 搭配使用而撰寫的程式碼都必須使用產品隨附的 jms.jar 檔案。 對於 IBM MQ 8.0, 此 jms.jar 檔案現在是一組 JMS 2.0 介面。

已移除舊版所使用的數個 JAR 檔:

- 已移除 CL3Export.jar 和 CL3Nonexport.jar 。
- 已移除 dhbcore.jar 和 connector.jar 。
- ldap.jar、 jndi.jar 和 jta.jar 已移除, 因為它們現在是 JDK 的一部分

### **JMS: PROVIDERVERSION 內容的變更**

JMS **PROVIDERVERSION** 內容會選取 Java 應用程式是使用已排入佇列的指令訊息介面或整合呼叫介面來發 佈及訂閱。 對於 IBM MQ 8.0 ,除了標準模式和移轉模式之外,您還可以選取具有限制的標準模式。

對於 IBM MQ 8.0,您可以將 Connection Factory **PROVIDERVERSION** 內容設為下列任何值:

#### **8 - 標準模式**

JMS 應用程式使用標準模式。 此模式會使用 IBM MQ 佇列管理程式的所有特性來實作 JMS。

**7 - 有限制的標準模式**

JMS 應用程式使用有限制的標準模式。 此模式使用 JMS 2.0 API, 但不使用新特性, 例如共用訂閱、延 遲傳遞或非同步傳送。

#### **6-移轉模式**

JMS 應用程式使用移轉模式。 在移轉模式中, IBM MQ classes for JMS 會使用與 IBM WebSphere MQ 6.0 隨附的特性和演算法類似的特性和演算法。

#### **unspecified (預設值)**

JMS 用戶端會使用演算法來決定使用哪一種作業模式。

#### **相關資訊**

#### 配置 JMS **PROVIDERVERSION** 內容

# **叢集主題行為的變更**

在此版本中,當發佈 ( **PUB** ) 時,行為已變更 參數在相同名稱的叢集主題定義之間有所不同。

<span id="page-34-0"></span>當叢集中多個佇列管理程式上定義相同的具名受管理主題物件,且每一個都設定 CLUSTER 參數時,所有叢 集主題物件參數的設定通常應該在所有定義之間相符。 如果有任何設定不相符,這可能會導致叢集中的不同 佇列管理程式使用主題參數的不同設定,並觀察到非決定性行為。

因此,當偵測到不符時,下列警告訊息會寫入每一個佇列管理程式的錯誤日誌:

- distributed **IBM i 在分散式系統和 IBM i 上, 是 AMQ9465 和 AMQ9466**。
- 2005 在 z/OS 系統上,是 CSQX465I 和 CSQX466I。

在此版本之前,如果 PUB 參數的設定因定義而異 (例如,如果一個設為 ENABLED, 另一個設為 已停用), 則叢集中的每一個佇列管理程式會獨立選擇一個要使用的值。 這會導致在整個叢集中接受或拒絕非決定性的 發佈。

在此版本中引進 發佈/[訂閱叢集的主題主機遞送](#page-14-0) 之後,已修改先前說明的行為。 如果叢集主題至少有一項定 義將發佈參數設為 ENABLED (或設為 ASPARENT 並在本端解析為 ENABLED), 則現在接受發佈。 只有在叢 集中主題的所有定義都設為 DISABLED 時,才會拒絕發佈。

在此版本中,下列行為保持不變:如果本端定義的受管理主題物件已存在,且有或沒有叢集屬性集,則所有 參數設定 (包括 **PUB** 參數的設定) 都會從本端定義中取得,而不是從遠端佇列管理程式的叢集主題定義中取 得。

如需相關資訊,請參閱 相同名稱的多個叢集主題定義。

# **發佈/訂閱: 對 DISPLAY TOPIC 和 DISPLAY TPSTATUS 輸出的變更**

從 IBM MQ 8.0 開始, **DISPLAY TOPIC** 指令的輸出現在包括參數 **CLROUTE** 及 **CLSTATE** ,而 **DISPLAY TPSTATUS** 指令現在包括參數 **CLROUTE**。

這些變更與 發佈/訂閱叢集的主題主機遞送相關聯。

如需相關資訊,請參閱 DISPLAY 主題 及 DISPLAY TPSTATUS 。

### **發佈/訂閱: 如何評估訂閱選擇字串的變更**

在此版本中,發佈/訂閱傳訊的訊息選擇是在發佈者所傳送的訊息上進行,而不是在訂閱者最終收到的訊息上 進行。

對於具有 SelectionString 的訂閱, 現在會針對發佈者所放置的訊息來評估字串, 然後再修改該訊息以 遞送至每一個訂閱者。

行為中的這項變更可能會影響訂閱者,其選取字串會參照在發佈作業期間所修改的欄位。 例如:

- MQMD 欄位 UserIdentifier、 MsgId、 CorrelId
- 訊息內容,例如 UserData。

#### **相關資訊**

選取字串 選取字串規則及限制

# **發佈/訂閱: 使用 PROXYSUB (FORCE) 對 Proxy 訂閱傳播的變更**

在此版本中,當您配置主題物件並將參數 **PROXYSUB** 設為 FORCE 時, IBM MQ 會在主題樹狀結構中此點以 下自動停用主題字串的個別 Proxy 訂閱。

當 **PROXYSUB** 設為 FORCE 時,會產生下列配置:

- 即會建立萬用字元訂閱,以符合此主題物件的主題字串及主題樹狀結構中此點下方的所有主題字串。
- 這個萬用字元訂閱會延伸到發佈/訂閱拓蹼中的所有鄰接佇列管理程式。

在舊版中,將 **PROXYSUB** 設為 FORCE 不會自動阻止針對主題樹狀結構中此點下方的主題字串產生及延伸個 別 Proxy 訂閱。 在現行版本中,將 **PROXYSUB** 設為 FORCE 會在主題樹狀結構中,自動停用此點以下主題字 串的個別 Proxy 訂閱。

<span id="page-35-0"></span>在舊版中,為了減少 Proxy 訂閱數目,您將 **pscProxySubFlags** 調整參數設為 1。 此設定會明確停用所有 Proxy 訂閱, 但萬用字元 PROXYSUB(FORCE) 訂閱除外。 在現行版本中, 您不再需要設定 **pscProxySubFlags** 參數。

**註:** 您不應在不同叢集或階層串流中另一個主題物件下方的主題階層中配置一個主題物件。 這是因為這類發 佈/訂閱網路之間的發佈流程可能不明確,特別是與將 **PROXYSUB** 設為 FORCE 結合時。 因為不論 **PROXYSUB** 設定為何,舊版都會傳播所有 Proxy 訂閱,所以可能偵測不到這類配置的實例。 使用此版本中的 新行為,發佈可能不會流向較低主題物件的叢集或串流。 如果偵測到這類配置,則會在日誌中寫入警告訊 息。 警告訊息 ID 視平台而定:

• IBM i distributed <sub>在分散式系統及 IBM i 上: AMQ5824 或 AMQ5968</sub>

 $\frac{1}{108}$   $\frac{1}{108}$   $\frac{1$ 

若要更正問題,請修改主題階層以移除巢狀叢集或串流,或將這兩個物件變更為具有相同的 **PROXYSUB** 設 定。

如需使用 PROXYSUB(FORCE)時的效能考量,請參閱 發佈/訂閱網路中的訂閱效能。

# **發佈/訂閱: 嘗試變更時未修改 Proxy 訂閱至 ADMIN**

無法修改 SUBTYPE 為 PROXY 的訂閱。

從 IBM MQ 8.0.0Fix Pack 6 開始,如果嘗試修改 Proxy 訂閱,則會報告錯誤訊息,且 SUBTYPE 不會修改為 ADMIN。 請參閱 DISPLAY SUB 及 ALTER SUB。

# **佇列管理程式: 變更為預設 TCP 緩衝區大小**

對於 IBM MQ 8.0, 新佇列管理程式的傳送及接收緩衝區大小的 TCP 段落值已變更, 先前未進行手動調整即 預設為固定大小 32Kb 緩衝區。 **105 105 萬** 這項變更不適用於 z/OS 。

現在, 將在「 qm.ini」中使用下列設定自動建立新的佇列管理程式:

TCP: SndBuffSize=0 RcvBuffSize=0 RcvSndBuffSize=0 RcvRcvBuffSize=0 ClntSndBuffSize=0 ClntRcvBuffSize=0 SvrSndBuffSize=0 SvrRcvBuffSize=0

For IBM MQ 8.0, the default TCP send and receive buffer sizes are thus set to be managed by the operating system for new queue managers. 容許作業系統管理 TCP 緩衝區可以顯著改善效能, 例如透過 TCP 自動調整。

會保留從舊版移轉之佇列管理程式的 TCP 傳送及接收緩衝區設定。 如需如何手動設定 TCP 緩衝區大小以使 用已移轉佇列管理程式的作業系統預設行為的詳細資料,請參閱 TCP、 LU62、NETBIOS 及 SPX。

### **佇列管理程式: 針對叢集中的佇列管理程式新增的版本屬性**

從 IBM MQ 8.0 中,您可以顯示與叢集佇列管理程式相關聯的 IBM MQ 版本,其形式為 VVRRMMFF, 其中 VV 是版本, RR 是版次, MM 是維護層次, FF 是修正層次。

# **安全: 憑證撤銷檢查**

如果用戶端連接呼叫使用 SSL/TLS 通道,您可以使用用戶端配置檔 SSL 段落中的 **ClientRevocationChecks** 屬性,來決定如何配置憑證撤銷檢查。

請參閱 用戶端配置檔的 SSL 段落。
# **安全: CipherSuite 支援的變更**

對於 IBM MQ 8.0,已延伸舊版中已提供的 SHA-2 支援。

## **延伸 SHA-2 支援**

下列平台提供基本 SHA-2 支援:

- Windows, UNIX 和 Linux (從 IBM WebSphere MQ 7.0.1.4 開始由基本佇列管理程式 SSL/TLS 支援提供)
- IBM i (在 IBM WebSphere MQ 7.1 中新增)
- $z/0$ S  $z/0$ S (在 IBM WebSphere MQ 7.1 中新增)

提供下列元件的基本 SHA-2 CipherSuite 支援 (從 IBM WebSphere MQ 7.1.0Fix Pack 3 及 IBM WebSphere MQ 7.5.0Fix Pack 2):

- MQ Explorer
- Java/JMS
- 遙測
- Managed File Transfer 元件

SHA-2 支援已延伸,以包括下列元件之完整 SHA-2 CipherSuites 集的支援 (適用於 IBM MQ 8.0 ):

- MQ Explorer
- Java/JMS
- 遙測
- Managed File Transfer 元件。

## **不再支援 CipherSuite**

不再支援下列 CipherSuite :

• SSL\_RSA\_EXPORT\_WITH\_RC2\_CBC\_40\_MD5

## **交互作業能力的限制**

已從 Java 類別中移除三個 Java CipherSuites, 且不得再與 SSL 型 CipherSpecs 一起使用。現在, 這三個 CipherSuites 必須僅與對應的 TLS 型 IBM MQ CipherSpec 一起使用。 下列 CipherSuite 受到影響:

- SSL\_RSA\_WITH\_3DES\_EDE\_CBC\_SHA
- SSL\_RSA\_WITH\_DES\_CBC\_SHA
- SSL\_RSA\_WITH\_RC4\_128\_SHA

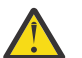

**小心:** MQ Explorer 從 Java 類別取得其支援的密碼清單,因此 MQ Explorer 也不再支援這三個特定密 碼。

如需相關資訊,請參閱「相關鏈結」中的 *SSL/TLS CipherSpec* 和 *CipherSuite* 主題。

#### **相關概念**

第 31 頁的『Java: 對 [IBM MQ classes for Java](#page-30-0) 的變更』 對於 IBM MQ 8.0,已移除對 connector.jar 的不想要的相依關係,並對公用類別的 API 進行了變更。

#### **相關參考**

第 33 頁的『[JMS: IBM MQ classes for JMS](#page-32-0) 的變更』 對於 IBM MQ 8.0,會對 IBM MQ classes for JMS 進行一些變更。

#### **相關資訊**

指定 CipherSpecs Managed File Transfer 的 SHA-2 CipherSpec 及 CipherSuite 搭配使用 SHA-2 密碼組合與 MQTT 通道的系統需求

對 MQTT 用戶端使用 SHA-2 密碼組合的系統需求 IBM MQ classes for Java 中的 SSL/TLS CipherSpecs 和 CipherSuites IBM MQ classes for JMS 中的 SSL/TLS CipherSpecs 和 CipherSuites

# **安全: 新的 CONNAUTH CHCKLOCL 參數**

在 IBM MQ 8.0 中,已引進新的佇列管理程式安全參數 **CONNAUTH CHCKLOCL**。

屬性 **CHCKLOCL** 用來開啟本端連線的使用者 ID 及密碼檢查。

當您在 IBM WebSphere MQ 7.1 與最新版本之間移轉時,每一個佇列管理程式上的 **CONNAUTH CHCKLOCL** 屬性都會設為 NONE,以確保版本之間的連續性,但會關閉連線鑑別。

若為新的 IBM MQ 8.0 安裝, **CONNAUTH CHCKLOCL** 屬性會設為 OPTIONAL。 這表示不需要使用者 ID 和密 碼, 但如果提供使用者 ID 和密碼, 則它們必須是有效的配對, 否則會遭到拒絕。

如需相關資訊,請參閱 連線鑑別: 配置。

## **安全: UNIX 和 Linux 系統上的 OAM 使用者型許可權**

在 UNIX 和 Linux 系統上,物件權限管理程式 (OAM) 可以使用使用者型授權以及群組型授權。

在 8.0 版之前, UNIX 和 Linux 上的存取控制清單 (ACL) 僅基於群組。 從 8.0 版開始, ACL 同時以使用者 ID 和群組為基礎,而且您可以使用使用者型模型或群組型模型來進行授權,方法是將 **SecurityPolicy** 屬性 設為適當的值,如 配置可安裝的服務 及 在 UNIX 和 Linux 上配置授權服務段落中所述。

## **行為變更**

使用使用者型原則執行時,部分指令會傳回與舊版 IBM MQ 不同的資訊。

- **dmpmqaut** 和 **dmpmqcfg** 指令會顯示使用者型記錄,以及 PCF 對等作業。
- MQ Explorer 的 OAM 外掛程式會顯示使用者型記錄,並容許使用者型修改。
- OAM **Inquire** 函數會傳回顯示它具有使用者功能的結果。

在 qm.ini 檔案中啟用使用者型授權 (如 服務段落格式所述) 時,在 **setmqaut** 指令上使用 **-p** 屬性不會授與 存取權給相同主要群組中的所有使用者。

如果您開始採用使用者型授權,且有許多使用者,則 AUTH 佇列中儲存的記錄數可能比群組型模型的記錄數 還要多,且授權處理程序可能需要比先前更長的時間,因為要驗證的記錄數更多。 預計這一增幅不會很大。 必要的話,您可以混合使用使用者和群組許可權。

## **移轉考量**

如果您將現有佇列管理程式的模型從群組變更為使用者,則不會立即生效。 已進行的授權會繼續套用。 任 何連接至佇列管理程式的使用者都會收到與之前相同的專用權: 其 ID 所屬所有群組的組合。 對使用者 ID 發 出新的 **setmqaut** 指令時,它們會立即生效。

如果您使用使用者原則建立新的佇列管理程式,則此佇列管理程式只會對建立它的使用者具有許可權(通常 是但不一定是 mqm 使用者 ID)。 也會有自動授與 mqm 群組的許可權。 不過,如果您沒有 mqm 作為主要群 組, 則 mqm 群組將不會併入起始授權集中。

如果您從使用者移至群組原則,則不會自動刪除使用者型授權。 不過,在許可權檢查期間不再使用它們。 在回復原則之前,請先儲存現行配置,變更原則,重新啟動佇列管理程式,然後重播 Script。 因為它現在是 群組型佇列管理程式,所以會根據主要群組來儲存使用者 ID 規則。

#### **相關資訊**

Object Authority Manager (OAM) 主體和群組 佇列管理程式配置檔: 服務段落格式 **crtmqm** (建立佇列管理程式) 指令

# **安全: 在用戶端停用 IBM MQ AMS**

您可以在用戶端停用 IBM MQ AMS, 以防止在連接至 IBM WebSphere MQ 7.1 或更早版本上執行的佇列管 理程式時發生錯誤。 從 IBM MQ 8.0 開始,用來停用 IBM MQ AMS for C 用戶端的環境變數已變更。

在 IBM WebSphere MQ 7.5 中, 您可以停用 IBM WebSphere MQ Advanced Message Security , 如下所示:

- 若為 Java 用戶端, 請使用下列任何方式:
	- 透過設定環境變數 AMQ\_DISABLE\_CLIENT\_AMS。
	- 透過設定 Java 系統內容 com.ibm.mq.cfg.AMQ\_DISABLE\_CLIENT\_AMS。
	- 透過使用 DisableClientAMS 內容, 在 IBM WebSphere MO 7.5.0Fix Pack 5 中 mqclient.ini 檔案的 **Security** 段落下。
- 若為 C 用戶端, 請使用下列其中一種方式:
	- 從 IBM WebSphere MQ 7.5.0Fix Pack 4 設定環境變數 AMQ\_DISABLE\_CLIENT\_AMS。
	- 使用 IBM WebSphere MQ 7.5.0Fix Pack 5 中 mqclient.ini 檔案的 **Security** 段落下的 DisableClientAMS 內容。

從 IBM MQ 8.0 開始,您可以停用 IBM MQ AMS, 如下所示:

- 若為 Java 用戶端, 請使用下列任何方式:
	- 透過設定環境變數 AMQ\_DISABLE\_CLIENT\_AMS。
	- 透過設定 Java 系統內容 com.ibm.mq.cfg.AMQ\_DISABLE\_CLIENT\_AMS。
	- 透過使用 DisableClientAMS 內容,在 mqclient.ini 檔案中的 **Security** 段落下。
- · 若為 C 用戶端, 請使用下列其中一種方式:
	- 透過設定環境變數 MQS\_DISABLE\_ALL\_INTERCEPT。
	- 透過使用 DisableClientAMS 內容,在 mqclient.ini 檔案中的 **Security** 段落下。

#### **相關資訊**

在用戶端停用 Advanced Message Security

## **安全: 用戶端應用程式上的密碼保護**

從 IBM MQ 8.0 開始,您使用 MQCSP 結構傳送的任何密碼都可以使用 IBM MQ 功能進行保護,或使用 SSL/TLS 加密進行加密。

 $z/0S$  $\blacksquare$ 在 z/OS 上,通道起始程式位址空間使用「整合加密服務機能 (ICSF)」,以增加與用戶端應用 程式搭配使用之密碼保護演算法的安全。

請參閱 IBM MQ MQCSP 密碼保護。

2/08 如需相關資訊,請參閱 使用整合加密服務機能 (ICSF)。

## **安全: 減少 SSL 和 TLS 的通道傳送結束程式緩衝空間**

傳輸緩衝區中 SSL 或 TLS 通道傳送結束程式可由 MQCXP ExitSpace 欄位保留的空間量上限已減少 924 個 位元組至 14,328 個位元組。

#### **變更的原因**

通訊協定 SSL 和 TLS 已增加其處理器用量,同時 GSKit 現在更嚴格地施行限制; 8.0 版 不容許過大的資料緩 衝區。如果您的傳送結束程式在 SSL 或 TLS 通道上保留大量緩衝空間, 則在移轉之後可能無法啟動, 錯誤 為 AM09186。 對於只有一端執行最新版本 IBM MO 的通道, 這可能是特定問題。

此限制源自 RFC 6101 及相關 TLS 標準。 這些標準指定 SSL 及 TLS 通道的資料必須分段為不超過 16Kb 的 記錄。 記錄限制不會影響 IBM MQ 訊息的大小上限; IBM MQ 瞭解基礎傳輸通訊協定需求,並在傳輸之前自 動將每一則訊息分段,在遠端重新組合。 與舊版一樣, IBM MQ 仍支援在加密通道之間傳送大型訊息。

GSKit 現在嚴格施行記錄層限制,這會影響內部 IBM MQ 傳送緩衝區的大小。 因為通道傳送結束程式具有傳 送緩衝區的存取權,所以它們會受到變更影響。 先前的 GSKit 版本並未嚴格限制記錄大小,如果資料流的大 小總計超出 16Kb 限制, 則會在內部分段 IBM MQ 資料流程。 在 8.0 版中, 行為已變更為對 SSL 和 TLS 記 錄施行嚴格 16Kb 限制。 已減少 SSL 及 TLS 通道的傳輸區段大小上限,以符合 GSKit 限制。 這會讓傳送結 束程式可用的緩衝空間比前版次少。 新的傳送結束程式緩衝區限制為 14,328 個位元組, 容許 SSL 和 TLS 通 訊協定額外需要,也容許至少傳輸 1Kb 個訊息資料 IBM MQ 。 大部分傳送結束程式不需要這麼多緩衝空 間,因此不會受到影響。 您應該嘗試避免在 SSL 及 TLS 通道上保留大量傳送結束程式緩衝空間,因為如果 結束程式使用大部分傳送緩衝空間,可能會發生效能問題。

## **Solaris 用戶端: 安裝方法中的變更**

在 IBM MQ 8.0 中,已移除 *.img* 檔案。 用戶端會以未包裝的表單遞送。

不使用指令:

pkgadd -d \${image\_dir}/client.img

您現在可以使用下列指令:

pkgadd -d \${image\_dir}

在 \${image\_dir} 中存在已移入的 *mqm* 目錄是安裝套件。 此格式符合伺服器映像檔的格式。

#### **相關資訊**

在 Solaris 上安裝 IBM MQ 用戶端

## **遙測: IBM MQ Telemetry 用戶端軟體開發套件 (SDK) 的變更**

從 IBM MQ 8.0 開始, 不再提供 IBM MQ Telemetry SDK 作為產品的一部分。

此 SDK 先前包含您用來建立專屬遙測應用程式的 MQTT 用戶端程式庫,以及 第 250 [頁的『裝置的](#page-249-0) MQTT 常 [駐程式』。](#page-249-0)

現在, SDK 現行版本可免費下載 [IBM Messaging Telemetry Client](https://www.ibm.com/support/docview.wss?uid=swg24041562) SupportPac。

## **IBM MQ 8.0 的 Windows: 變更**

對於 IBM MQ 8.0,已變更伺服器及 64 位元用戶端安裝的預設安裝位置。 所有安裝的預設資料路徑也已變 更。 Windows 上用於 IBM MQ 8.0 的編譯器已變更。

對於 IBM MQ 8.0,伺服器及 64 位元用戶端安裝的預設安裝位置及所有安裝的預設資料路徑已變更。 不 過,如果您是從舊版移轉,請注意移轉會保留舊路徑。

#### **Windows 伺服器安裝**

對於 IBM MQ 8.0, Windows 的伺服器安裝已變更如下:

- 若為 Windows 64 位元系統,新的 64 位元版本 IBM MQ 會安裝至 C:\Program Files\IBM\WebSphere MQ,並將「資料目錄」放置至 C:\ProgramData\IBM\MQ。
- bin 目錄包含 32 位元二進位檔。
- bin64 目錄包含 64 位元二進位檔。
- tools\lib 目錄包含用於開發的 32 位元程式庫。
- tools\lib64 目錄包含用於開發的 64 位元程式庫。
- IBM MQ.NET 組件位於 bin 資料夾中。
- C、C++ 的範例現在編譯為 64 位元。 tools\c\samples\bin64 資料夾現在提供 64 位元 C 語言範例。 tools\c\samples\bin 資料夾中也有一些 32 位元範例。 C++ 範例應用程式現在位於 tools\cplus\samples\bin64\vn 資料夾中。

## **Windows 佇列管理程式 (queue manager)**

IBM MQ 8.0 for Windows 佇列管理程式會執行 64 位元處理程序,並支援 32 位元及 64 位元應用程式。 在 舊版中,即使佇列管理程式是在 64 位元 Windows 平台上執行, Windows 上的佇列管理程式也只包含 32 位元處理程序。

在 8.0 版中已變更指令、二進位檔等的位置。 所有指令現在都位於 bin64 資料夾中。 bin 資料夾包含 32 位元檔案庫。 可以從 bin 或 bin64 資料夾執行佇列管理程式指令。

Windows 64 位元上的佇列管理程式結束程式必須編譯為 64 位元。 任何 32 位元佇列管理程式結束程式都必 須重新編譯,才能與 64 位元佇列管理程式搭配使用。

## **在 Windows 作業管理程式中識別程序**

在 64 位元 Windows 平台上,可以在「 Windows 作業管理程式」列出的處理程序中輕鬆識別舊版產品的 IBM MO 8.0 處理程序及處理程序。因為 IBM MQ 8.0 之前版本的佇列管理程式是 32 位元, 所以 8.0 版 之 前版本的所有佇列管理程式處理程序都具有與其處理程序名稱相關聯的 '\* 32'。 在 8.0 版中, 佇列管理程式 是 64 位元,因此 Windows 作業管理程式中的佇列管理程式處理程序沒有相關聯的 '\* 32'。

### **Microsoft Visual Studio 編譯器的變更**

對於 IBM MQ 8.0,佇列管理程式及用戶端程式庫已使用 Microsoft Visual Studio 2012 C/C++ 編譯器進行編 譯。 產品隨附的範例也會使用 Microsoft Visual Studio 2012 C/C++ 編譯器來建置。

■ V 8.0.0.2 在 IBM MQ 8.0 之前建置的所有應用程式都應該繼續使用 64 位元佇列管理程式。 不過,在 IBM MQ 8.0.0Fix Pack 2 之前,對用於 IBM MQ 8.0 的編譯器所做的變更,表示需要重建所有使用 C++ 物件 介面的應用程式,因為 Microsoft Visual Studio 2012 C++ 標準程式庫與舊版不相容。 使用 C 介面的應用程 式不受影響。

■ ▼ 8.0.0.2 <mark>從 8.0.0 版 Fix Pack 2 開始, IBM MQ 提供使用 Microsoft Visual Studio 2005 C++ 編譯器建</mark> 置的 C++ 用戶端程式庫。 這些程式庫是使用 Microsoft Visual Studio 2012 C++ 編譯器建置的現有 IBM MQ 8.0 C++ 程式庫之外的其他程式庫。 使用比 8.0 版 更早的 IBM MQ 版本建置的應用程式可以使用這些程式 庫,因為 Microsoft Visual Studio 2005 C++ 標準程式庫與舊版相容。

▶ 18.0.0.4 從 8.0.0 版 Fix Pack 4 開始, IBM MQ 提供使用 Microsoft Visual Studio 2012 C++ 編譯器建 置的其他 C++ 用戶端程式庫。 這些其他程式庫的名稱與使用 Microsoft Visual Studio 2012 C++ 編譯器所建 置的現有 IBM MQ 8.0 C++ 程式庫不同。 用於這些其他程式庫的不同命名表示您可以在相同機器上執行使用 Microsoft Visual Studio 2012 編譯的 IBM MQ C++ 應用程式,以及使用 Microsoft Visual Studio 2005 編譯 的應用程式。

**註:** 包含 IBM MQ C++ 程式庫的 VS2005 資料夾僅安裝在 64 位元 Windows 用戶端的 bin 目錄中。 若為 32 位元 Windows 用戶端安裝, 則不會安裝 VS2005 資料夾。

### **將修正套件套用至 Windows**

#### $V8.0.0.4$

您可以使用修正套件來修補伺服器,如舊版所示。

**重要:** 不過,您可以使用 MSI 次要升級 (頂端安裝) 來修補 32 位元及 64 位元用戶端。 不支援使用伺服器修 正套件來修補這些用戶端。

如需受支援安裝方法的完整資料,請參閱 Windows: 在 IBM MQ 伺服器上套用維護層次升級 及 Windows: 在 IBM MQ 用戶端上套用維護層次升級。

#### **相關資訊**

IBM MQ 8.0 上 Windows 的變更簡介 在 Windows 上建置 C++ 程式

## **Windows: 程式及資料目錄位置**

當您安裝 IBM MO 8.0 時,程式資料及二進位檔的位置取決於您是否執行全新安裝,或您是否曾經解除安裝 舊版,以及您是否使用 32 位元或 64 位元作業系統。

### **第一次安裝**

當您第一次安裝 IBM MO 時,如果您選取自訂安裝選項,則可以選擇 IBM MO 產品的位置, 以及 IBM MO 資 料和日誌的位置。

在 IBM MQ 8.0 之前,依預設會將資料及日誌放置在與第一次安裝相同的目錄中。

在 8.0 版, 預設位置已變更。 依預設, 產品二進位檔會放入 C:\Program Files\IBM\WebSphere MQ 中,依預設,產品資料和日誌會放入 C:\ProgramData\IBM\MQ 中。

#### **後續安裝及重新安裝**

在指定資料目錄之後,在任何安裝的安裝程序期間,無法針對後續安裝變更資料目錄。 只有在 64 位元作業 系統上安裝 IBM MQ 時, 才會將它安裝為 64 位元版本。

在 8.0 版中,除非電腦上有舊版 IBM MQ,否則預設資料目錄是 C:\ProgramData\IBM\MQ, 在此情況 下,新的安裝會繼續使用現有的資料目錄。

#### **現有的 IBM WebSphere MQ 7.5 或 7.1 版 安裝**

有三種可能的升級路徑:

- 解除安裝 7.1 版 或 7.5 版 ,並安裝 8.0 版。
- 安裝 8.0 版 ,並要求它升級 7.1 版 或 7.5 版。
- 與 7.1 版 或 7.5 版 一起安裝 8.0 版, 然後解除安裝 7.1 版 或 7.5 版。

安裝 7.5 版 或 7.1 版 時, 依預設會將程式二進位檔及資料安裝至 C:\Program Files (x86) \WebSphere MQ。

當您解除安裝 7.5 版 或 7.1 版時,資料目錄位置的相關資訊會保留在登錄中。 在解除安裝 7.5 版 或 7.1 版 之後, 以及在安裝 8.0 版之前, 您可以根據需要執行 Script 來清理解除安裝程序留下的檔案和資料。

#### **在解除安裝 7.5 版 或 7.1 版 之後安裝 8.0 版**

解除安裝 7.5 版 或 7.1 版之後,會使用相同的安裝名稱來安裝 8.0 版, 但使用 C:\Program Files\IBM\WebSphere MQ 的 8.0 版 預設程式二進位檔位置。 亦即,程式檔案會從 Windows 32 位 元程式位置移至 Windows 64 位元程式位置。

您可以使用自訂安裝選項來修改二進位路徑,包括將它修改回 C:\Program Files (x86) \WebSphere MQ。

#### **安裝 8.0 版 而不解除安裝 7.5 版 或 7.1 版**

如果您在未解除安裝 7.1 版 或 7.5 版 的情況下安裝 8.0 版, 並選擇升級 7.1 版 或 7.5 版 安裝, 則新的 程式二進位檔會取代 7.1 版 或 7.5 版 二進位檔, 因此依預設, 新的二進位檔位於 C:\Program Files (x86) \WebSphere MQ 中。現有的資料路徑會予以保留, 因此依預設, 資料路徑也是 C:\Program Files (x86) \WebSphere MQ。

#### **安裝 8.0 版 以與 7.5 版 或 7.1 版 共存**

如果您將 8.0 版 與 7.1 版 或 7.5 版一起安裝, 則會選擇唯一路徑, 依預設為 C:\Program Files\IBM\WebSphere MQ。現有的資料路徑會保留,因此依預設,資料路徑是 C:\Program Files (x86) \WebSphere MQ。

#### **現有 IBM WebSphere MQ 7.0.1 安裝**

依預設, 7.0.1 版 資料及程式二進位檔會安裝至 C:\Program Files (x86) \WebSphere MQ。 有三種可能的升級路徑:

- 解除安裝 7.0.1 版 並安裝 8.0 版。
- 安裝 8.0 版 ,並要求它升級 7.0.1 版。
- 隨 7.0.1 版.6 + 一起安裝 8.0 版 , 然後解除安裝 7.0.1 版。

#### **解除安裝 7.0.1 版 之後安裝 8.0 版**

如果您在解除安裝 7.0.1 版之後安裝 8.0 版, 則安裝程式會在 C:\ProgramData\IBM\MQ 目錄中尋找 任何現有的資料 (將不存在)。 8.0 版 程式檔案會安裝至 C:\Program Files\IBM\WebSphere MQ , 且依預設程式資料會使用 C:\ProgramData\IBM\MQ。

如果您在機器上具有現有資料,則必須選擇自訂選項,並手動將資料路徑設為 7.0.1 版 先前用作其資料 路徑的位置,以挑選任何佇列管理程式。

#### **安裝 8.0 版 以升級 7.0.1 版**

如果您安裝 8.0 版 而不解除安裝 7.0.1 版 並選擇升級 7.0.1 版 安裝, 則新的程式二進位檔會取代 7.0.1 版 二進位檔,因此依預設,二進位檔的位置位於 C:\Program Files (x86) \WebSphere MO 中。 現有的資料路徑會予以保留,因此依預設,資料路徑也是 C:\Program Files (x86) \WebSphere MQ。

#### **安裝 8.0 版 以與 7.0.1 版 同時存在**

如果您在未解除安裝 7.0.1 版 的情況下安裝 8.0 版, 並選擇隨 7.0.1 版 安裝一起安裝, 則會將新的程式 二進位檔放置在新的預設位置 C:\Program Files\IBM\WebSphere MQ。

現有的資料路徑會保留,因此依預設,資料路徑是 C:\Program Files (x86) \WebSphere MQ。

#### **相關資訊**

移轉方法概觀

## **z/OS: 變更為可用的 CipherSpecs**

z/OS 上還提供兩個 CipherSpecs 。

**下列 CipherSpecs** 先前只能在分散式平台上使用, 現在也可以在 z/OS 上使用:

- ECDHE\_RSA\_AES\_128\_GCM\_SHA256
- ECDHE\_RSA\_AES\_256\_GCM\_SHA384

此變更是在 APAR PI97499 下進行。

如需 CipherSpecs 平台可用性的相關資訊,請參閱 啟用 CipherSpecs。

## **z/OS: 變更為在錯誤訊息插入中顯示對映的 IP 位址**

現在會顯示 z/OS 上 CHINIT 位址空間中錯誤訊息所顯示的對映 IP 位址,不含對映字首。

#### **包含對映 IP 位址的錯誤訊息**

在舊版 IBM MQ for z/OS 中,包含對映 IP 位址作為插入項目的錯誤訊息如下所示:

CSQX599E *cpf* CSQXRESP Channel *channel-name* ended abnormally connection :: ffff: 9.1.2.3

在 IBM MQ for z/OS 8.0 版 中,包含對映 IP 位址作為插入項目的錯誤訊息看起來如下:

CSQX599E *cpf* CSQXRESP Channel *channel-name* ended abnormally connection 9.1.2.3

此外,當使用 **CONNAME** 參數發出 STOP CHANNEL 指令時,請確定 **CONNAME** 參數中指定的值與 DISPLAY CHSTATUS 中所示的值完全相同。

#### **相關資訊**

分散式佇列訊息 (CSQX ...)

## **z/OS: 變更為 MAKECLNT**

MAKECLNT CSQUTIL 工具已穩定。 您應該改用 **runmqsc -n** 。

如需進一步資訊,請參閱 runmqsc。

## **z/OS: 對日誌 RBA 及 URID 長度的變更**

IBM MQ 8.0 中的主控台訊息及指令回應中的日誌 RBA 及回復單元 ID (URID) 現在長度為 8 個位元組, 顯示 為 16 個字元十六進位值。 不論 8.0 版 新功能是否已啟用 OPMODE ,以及佇列管理程式是否已移轉為使用 8 位元組日誌 RBA。

在舊版中, 日誌 RBA 和 URID 的長度為 6 個位元組, 顯示為 12 個字元的十六進位值。

如需進一步資訊,請參閱第 351 [頁的『較大的日誌相對位元組位址』。](#page-350-0)

## **IBM MQ Managed File Transfer for z/OS 的變更: 8.0 版**

在 z/OS 上的 IBM WebSphere MQ File Transfer Edition 與 z/OS 上的 IBM MQ Managed File Transfer 8.0 版 之間已進行下列變更。

### **配置佈置和檔案許可權**

在 IBM WebSphere MQ File Transfer Edition 與 IBM MQ 8.0 版之間的 UNIX 系統服務中,已對配置佈置進行 一些重大變更。 如需相關資訊,請參閱 IBM WebSphere MQ File Transfer Edition 7.0 版.4 與 IBM MQ 7.5 版 或更新版本之間的變更。

此外,檔案現在已設定 USS 檔案許可權來限制存取。 如需相關資訊,請參閱 檔案系統許可權。

## **將環境變數從 FTE\_CONFIG 變更為 BFG\_DATA**

針對 IBM MO Managed File Transfer for z/OS 8.0 版, 定義資料目錄位置的環境變數已從 FTE\_CONFIG 變更 為 BFG\_DATA。

不過,移轉的配置仍支援 FTE\_CONFIG。 若要容許相容性,您可以在相同位置中具有舊的 IBM WebSphere MQ File Transfer Edition 配置及新的 IBM MQ Managed File Transfer 配置。

## **z/OS: 通道起始程式 SMF 記錄**

通道起始程式 (CHINIT) 可以產生 SMF 統計資料記錄,以及含有作業和通道相關資訊的帳戶記錄。

CHINIT 可以使用下列類型的資訊來產生 SMF 統計資料記錄及統計記錄:

- 作業: 分派器、配接器、網域名稱伺服器 (DNS) 及 SSL。 這些作業形成稱為 CHINIT 統計資料的內容。
- 通道: 提供與 DIS CHSTATUS 指令提供的帳戶資訊類似的帳戶資訊。 這稱為通道統計。

如需相關資訊,請參閱第 289 [頁的『通道起始程式的](#page-288-0) SMF 記錄』。

IBM i Latistributed 在 z/OS 以外的平台上, IBM MQ 會透過將 PCF 訊息寫入

SYSTEM.ADMIN.STATISTICS.OUEUE。 如需如何在非 z/OS 平台上記錄統計資料資訊的進一步資訊,請參閱 通道統計資料訊息資料 。

## **不再支援 z/OS: WLM/DNS**

z/OS Communications Server 不再支援 WLM/DNS ,因此 IBM MQ for z/OS 8.0 版中不再使用佇列管理程式 屬性 DNSWLM 和 DNSGROUP。

## **z/OS Communications Server**

從 z/OS V1R11 開始,在 z/OS Communications Server 中不再支援 WLM/DNS 作為 IP 位址遞送機制。

## <span id="page-44-0"></span>**不再使用佇列管理程式屬性**

下列佇列管理程式屬性不再導致 INDISP (GROUP) TCP 接聽器嘗試 WLM/DNS 登錄。

#### **DNSGROUP**

使用 Workload Manager for Dynamic Domain Name Services 支援 (WLM/DNS) 時, TCP 接聽器處理佇 列共用群組之入埠傳輸所結合的群組名稱。

如果此名稱空白,則會使用佇列共用群組名稱。

此屬性的 PCF 參數 ID 是 MQCA\_DNS\_GROUP

#### **DNSWLM**

處理佇列共用群組之入埠傳輸的 TCP 接聽器是否向 WLM/DNS 登錄:

#### **NO**

接聽器不會向「工作量管理程式」登錄。

這是佇列管理程式的起始預設值,也是 IBM MQ for z/OS 8.0 版中唯一支援的值。

#### **YES**

接聽器是向「工作量管理程式」登錄。

在 IBM MQ for z/OS 8.0 版 中不支援此值,如果已設定,則會導致 CHINIT 發出訊息 CSQX093I 。

此屬性的 PCF 參數 ID 是 MQIA\_DNS\_WLM

#### **替代支援**

Sysplex Distributor 可以作為替代特性,而非 WLM/DNS 用於一般 IP 位址遞送。 如需相關資訊,請參閱 使 用 Sysplex Distributor 建立 TCP 連線。

#### **相關資訊**

使用 Sysplex Distributor 建立 TCP 連線 ALTER QMGR

## **z/OS: 對 DISPLAY 指令輸出的變更**

顯示在 DISPLAY 指令輸出中具有空白或空值的欄位,現在方括弧之間沒有空格。

這項變更與 DISPLAY 指令的所有空白或空值欄位輸出相關。

例如,在舊版 IBM MQ for z/OS 中, DISPLAY QMGR SSLKEYR 的輸出 (其中 **SSLKEYR** 欄位包含空白或空 值) 是 SSLKEYR( )。

從 IBM MQ for z/OS 8.0 版開始, 輸出為 SSLKEYR()。

# **IBM MQ 8.0.0 的新增、變更及移除訊息**

已針對 IBM MQ 8.0.0 新增的新訊息摘要,以及進一步資訊的鏈結。 也會列出任何已變更或移除的訊息

## **8.0.0 版 的新增及變更 z/OS 訊息**

已新增一些新訊息,並已針對 IBM MQ for z/OS 8.0.0 版變更部分現有訊息。

- 第 45 頁的『在 IBM MQ for z/OS 8.0.0 版 中新增的訊息』
- 第 47 頁的『已變更 [IBM MQ for z/OS CSQ](#page-46-0) 訊息』

#### **在 IBM MQ for z/OS 8.0.0 版 中新增的訊息**

#### **回復日誌管理程式訊息**

CSQJ164I *csect-name* 日誌保存延遲,所有可用的卸載作業都在使用中 CSQJ168I *csect-name* 日誌保存不再延遲

#### **訊息管理程式訊息**

CSQM079I *csect-name* 原則存取嘗試遭到拒絕,因為 AMS 版本不相容, jobname *jobname*

CSQM523I *csect-name* 叢集或 CLROute 目前無法變更

CSQM526I *csect-name* CLUSTER 或 CLROUTE 目前無法變更 *csect-name* CERTIFICATE LABEL NOT ALLOWED FOR SSL 3.0 通道

#### **緩衝區管理程式訊息**

CSQP054I 緩衝池 *n* 現在位於條欄上方

CSQP055I 緩衝池 *n* 現在位於列下方

CSQP056E 緩衝池 *n* 的 ALTER BUFFPOOL 指令失敗

#### **主題管理程式訊息**

CSQT824I *csect-name* Topic *topic-1* 取決於來自不同「發佈/訂閱」階層串流的主題 *topic-2* 的 PROXYSUB (強制)

CSQT967E *csect-name* 無法將 Proxy 訂閱遞送至佇列管理程式 *queue-manager*,原因 =*mqrc (mqrctext)*

CSQT968I 叢集中的 *csect-*名稱 主題 *topic-1* 叢集名稱 相依於主題的 PROXYSUB (FORCE) *topic-2*

CSQT971E *csect-name* 作業 無法靜止

CSQT983E *csect-name task* 失敗,原因 *mqrc (mqrc-text)*,在 *n* 分鐘後重試

CSQT984E *csect-name* 作業 在嘗試處理訊息時發現 *n* 出現原因 *mqrc (mqrc-text)* 。

CSQT987E *csect-name task* 失敗,原因為 *mqrc (mqrc-text)* 在 *n* 分鐘內重試

CSQT988E *csect-name* 作業 失敗,因為原因 *mqrc (mqrc-text)* 在 *n* 分鐘內重試

CSQT989E *csect-name* 作業 在嘗試處理訊息時發現 *n* 出現原因 *mqrc (mqrc-text)* 。

CSQT990E *csect-name* 作業 在嘗試處理訊息時發現 *n* 出現原因 *mqrc (mqrc-text)* 。

CSQT991I *csect-name* 作業 已從前一個錯誤狀況回復

CSQT996E *csect-name* 在佇列管理程式 *qmgr-name*、叢集 *cluster-name*、主題字串 *topic-string* 上建立 Proxy 訂閱失敗,原因 =*mqrc (mqrc-text)*

CSQT997E *csect-name* 在佇列管理程式 *qmgr-name*、叢集 *cluster-name*、主題字串 *topic-string* 上取消 Proxy 訂閱失敗,原因 =*mqrc (mqrc-text)*

CSQT998E *csect-name* Proxy 訂閱重新同步化在佇列管理程式 *qmgr-name*、叢集 *cluster-name* 上失 敗,原因 =*mqrc (mqrc-text)*

CSQT999E *csect-name* 在佇列管理程式 *qmgr-name*、叢集 *cluster-name*、reason=*mqrc (mqrctext)csect-name* 作業發現在佇列 *queue* 上無效的訊息

#### **公用程式訊息**

CSQU179E 無法切換傳輸佇列,因為通道起始程式不在作用中

### **分散式佇列訊息**

CSQX469E *csect-name* 未收到叢集 *cluster-name* 中佇列管理程式 *qmid* 上所管理的 CLUSRCVR 通道 *channel-name* 的更新,預期 *n* 天前,剩餘 *m* 天

CSQX878I *csect-name* 儲存庫指令錯誤,指令 指令,叢集物件 *object-name*,傳送端 *sender-id*,原因 *reason*

CSQX879E *csect-name* 衝突叢集主題 *topic-name* 來自佇列管理程式 *qmgr-name*

### **起始設定程序及一般服務訊息**

CSQY024I IBM MQ AMS for z/OS 未安裝, 但系統參數 SPLCAP 設為 YES

CSQY025I IBM MQ AMS for z/OS 未安裝, 但系統參數 SPLCAP 設為 YESIBM MQ AMS for z/OS 已安 裝。

CSQY336E *csect-name* 關鍵字 不容許-受限功能

CSQY337E *csect-name* 不容許關鍵字 值長度-受限功能

### **IBM MQ Advanced Message Security 訊息**

CSQ0417I 保護品質: *qop*

CSQ0418I Toleration: *toleration-flag*

CSQ0468I 找不到原則

#### <span id="page-46-0"></span>**服務機能訊息**

CSQ1134E 關鍵字擷取至少需要一個輸出 DDNAME CSQ1219I 日誌記錄包含 *n* BYTE RBA-QSG (*in-qsg*)

## **已變更 IBM MQ for z/OS CSQ 訊息**

8.0.0 版的下列 CSQ 訊息已變更:

#### **分散式佇列訊息 (CSQX ...)**

CSQX776E 嚴重性從 "參考資訊" (I) 變更為 "錯誤" (E) CSQX777E 嚴重性從 "參考資訊" (I) 變更為 "錯誤" (E)

CSQX782E 嚴重性從 "參考資訊" (I) 變更為 "錯誤" (E)

#### **相關概念**

第 75 頁的『自 8.0.0.0 版 [以來新增、變更及移除的](#page-74-0) z/OS 訊息』 自 8.0.0.0 版以來, 已針對 IBM MQ for z/OS 新增、變更或移除一些訊息。

#### **相關資訊**

IBM MQ for z/OS 的訊息

# **IBM MQ 8.0 Fix Pack 中的新增功能及變更內容**

本節說明「 8.0 版 修正套件」中的新增及變更特性。

## **8.0.0 版 Fix Pack 16**

#### $V8.0.0.16$

沒有特別與 8.0.0 版 Fix Pack 16 相關的文件更新項目。

## **8.0.0 版 Fix Pack 15**

#### $V8.0.0.15$

- 第 51 [頁的『佇列檔大小限制』](#page-50-0)
- 第 51 頁的『變更為 [IBM MQ classes for Java](#page-50-0) 和 IBM MQ classes for JMS 的預設追蹤名稱』
- Windows Linux UNIX 第51 頁的『更新至 [IBM MQ AMQP](#page-50-0) 服務』

## **8.0.0 版 Fix Pack 14**

## $V8.0.0.14$

- 第 52 頁的『啟用 IBM MQ 隨附的 LDAP [用戶端程式庫程式碼動態追蹤』](#page-51-0)
- 第 52 頁的『變更 XMS .NET 所需的權限, 以查詢叢集佇列的 BackoutThreshold 及 [BackoutRequeueQName](#page-51-0)』
- <mark>108 種</mark>第52頁的『變更為 dmpmqcfg [指令使用的查詢』](#page-51-0)
- 第 52 頁的『新建環境變數 AMO\_NO\_BAD\_COMMS\_DATA\_FDCS』

## **8.0.0 版 Fix Pack 13**

#### $V8.0.0.13$

IBM MQ 8.0.0Fix Pack 13 中沒有與功能及資源變更相關的文件更新項目。

## **8.0.0 版 Fix Pack 12**

 $V8.0.0.12$ 

- 第 52 頁的『變更 IBM MQ classes for JMS [所需的權限,以查詢叢集佇列的](#page-51-0) BackoutThreshold 及 [BackoutRequeueQName](#page-51-0)』
- distributed <sub>第52頁的『新建環境變數 [AMQ\\_CONVEBCDICNEWLINE](#page-51-0)』</sub>
- <mark>• • AIX • •</mark>第 53 頁的『變更 IBM MQ 範例程式碼中使用的鏈結機制, 以建置 Sybase XA 參數檔案』
- Windows 第 53 頁的『Windows [程式目錄安全許可權的變更』](#page-52-0)

### **8.0.0 版 Fix Pack 11**

 $V8.0.0.11$ 

- **Windows** 第 53 頁的『在 Windows 上新增 [Microsoft Visual Studio 2013 C/C++](#page-52-0) 執行時期』
- 第 54 頁的『IBM MQ [用戶端連線的行為變更』](#page-53-0)
- 第 54 頁的『針對 IBM MQ classes for JMS [在取消佇列及無法傳送的郵件佇列處理期間所產生訊息的更](#page-53-0) [新』](#page-53-0)

### **8.0.0 版 Fix Pack 10**

 $V8.0.0.10$ 

- 第 54 頁的『啟動規格上 targetClientMatching [內容的資源配接器更新項目』](#page-53-0)
- 第 54 頁的『[runmqras](#page-53-0) 指令的新 -caseno 參數』

## **8.0.0 版 Fix Pack 9**

#### $V8.0.0.9$

- 第 55 頁的『移除 JSON4J.jar 檔案及 [com.ibm.msg.client.mqlight](#page-54-0) 套件』
- 第 55 頁的『java.security.policy [檔案的其他許可權』](#page-54-0)
- 第 55 [頁的『容許在佇列管理程式上選擇性地停用](#page-54-0) TLS v1.0 的新屬性』
- 第 56 頁的『runmqras [公用程式的加強功能』](#page-55-0)
- 第 56 頁的『fteModifyAgent 或 [fteModifyLogger](#page-55-0) 指令的變更』

### **8.0.0 版 Fix Pack 8**

#### $V8.0.0.8$

- 第 56 頁的『新環境變數 [AMQ\\_SSL\\_LDAP\\_SERVER\\_VERSION](#page-55-0)』
- 第 56 頁的『dmpmqcfg [指令的變更』](#page-55-0)
- 第 56 頁的『strmqm [指令的變更』](#page-55-0)
- 第 57 頁的『runmqras [公用程式的加強功能』](#page-56-0)
- 第 57 [頁的『變更為處理與佇列管理程式叢集元件所使用的內部](#page-56-0) MQ 指令訊息內毀損字元資料相關的錯 [誤』](#page-56-0)
- 第 57 [頁的『針對「訊息轉為檔案」傳送還原的傳送](#page-56-0) ID 與 groupId 屬性值的比較檢查』
- 第 57 頁的『變更為 Managed File Transfer [代理程式權限佇列的必要許可權』](#page-56-0)

## **8.0.0 版 Fix Pack 7**

### $\blacktriangleright$  V 8.0.0.7

- 第 57 頁的『新的常數 [JMS\\_IBM\\_SUBSCRIPTION\\_USER\\_DATA](#page-56-0) 已新增至 JmsConstants 介面』
- Hinux 第 58 頁的『nproc 的 [mqconfig](#page-57-0) 變更』
- 第 58 頁的『[IBM MQ classes for Java](#page-57-0) 的配置檔範例』
- 第 58 頁的『[Managed File Transfer fteCleanAgent](#page-57-0) 指令的行為變更』
- 第 58 頁的『在 [Managed File Transfer](#page-57-0) 中啟用 MQCSP 鑑別』
- 第 58 頁的『[Managed File Transfer installation.properties](#page-57-0) 檔案的新 messagePublicationFormat 內容』
- 第 58 頁的『[IBM MQ Virtual System Pattern Type](#page-57-0)』

## **8.0.0 版 Fix Pack 6**

#### $V8.0.06$

- 第 59 頁的『JMS [異常狀況接聽器更新項目』](#page-58-0)
- 第 59 頁的『在 JMS ObjectMessage [中支援類別名稱允許清單』](#page-58-0)
- Windows 第 59 頁的『移除使用 [.NET for MQCNO\\_CLIENT\\_BINDING](#page-58-0) 及 MQCNO\_LOCAL\_BINDING [的限制』](#page-58-0)
- 第 60 [頁的『在配送清單中使用主題別名佇列的限制』](#page-59-0)
- 第 60 頁的『GSKit [版本已更新』](#page-59-0)
- 2/0S distributed <sub>第 60</sub> [頁的『已淘汰](#page-59-0) CipherSpecs』
- z/0S alistributed 第 60 頁的『新的 MFT [代理程式內容](#page-59-0) [additionalWildcardSandboxChecking](#page-59-0)』
- 2005 105 萬第 60 頁的『在 z/OS 上與 MFT [代理程式搭配使用的新代理程式內容](#page-59-0) adminGroup』
- 第 61 頁的『[fteMigrateAgent](#page-60-0) 指令的變更』
- Linux AIX 第61 頁的『[IBM MQ Virtual System Pattern Type](#page-60-0)』

## **8.0.0 版 Fix Pack 5**

#### $V8.0.0.5$

- 2/08 the distributed 第 61 頁的 『使用 ADOPTCTX(YES) [參數時採用其他安全環境定義』](#page-60-0)
- Windows 第 61 頁的『支援 JDBC 連線至 [Oracle 12c](#page-60-0) 資料庫』
- <mark>• distributed</mark> 第 61 頁的『在 [IBM MQ Appliance](#page-60-0) 上支援 IBM MQ Light API』

### **8.0.0 版 Fix Pack 4**

 $V8.0.0.4$ 

- **170S** distributed 第62 [頁的『限制訊息的到期時間』](#page-61-0)
- Windows Linux MIX 支援 MO Light API
- Windows Elinux | UNIX 第63 [頁的『支援納入產品中的](#page-62-0) SSL 和 TLS 檢查』
- Windows | Linux 第 63 [頁的『可重新配送的用戶端』](#page-62-0)
- distributed <sub>第 63</sub> [頁的『資料庫鑑別的保護詳細資料』](#page-62-0)
- •distributed <sub>第 63</sub> [頁的『權限配置事件』](#page-62-0)
- Windows 第 63 [頁的『不同名稱的](#page-62-0) IBM MQ C++ 程式庫』
- Windows 第 63 頁的『受管理 .NET [用戶端應用程式的使用者](#page-62-0) ID 及密碼』
- <mark>- Linux 第</mark> 64 頁的『[Docker](#page-63-0) 支援』
- Linux → AlX ★ 第 64 頁的『[IBM MQ Virtual System Pattern Type](#page-63-0)』
- <mark>z/0S </mark>第 64 頁的『[IBM MQ classes for JMS](#page-63-0) 在 IMS』
- 2/0S distributed <mark>第 64 頁的『新的 MFT 代理程式內容 [failTransferOnFirst](#page-63-0)</mark> 失敗』

### **8.0.0 版 Fix Pack 3**

- Linux | UNIX 第 64 [頁的『安全](#page-63-0) :PAM 鑑別』
- z/0S alistributed <sub>第65</sub> [頁的『已淘汰](#page-64-0) CipherSpecs』
- z/0S | distributed 第 65 頁的『[Managed File Transfer](#page-64-0) 的服務功能加強功能』
- Windows Linux AIX 第65 頁的『支援 [MQTT 3.1.1](#page-64-0) 版 Oasis 標準』
- Linux 常 65 頁的『[IBM MQ Virtual System Pattern Type](#page-64-0)』

## **8.0.0 版 Fix Pack 2**

### $V8.0.0.2$

- 第 66 頁的『支援 [Linux on POWER Systems Little Endian](#page-65-0)』
- distributed <mark>第 66 [頁的『安全](#page-65-0) :LDAP 授權』</mark>
- z/0S | distributed 第 66 [頁的『已淘汰](#page-65-0) CipherSpecs』
- Windows 第 67 頁的『IBM MQ 使用 [Microsoft Visual Studio 2005](#page-66-0) 建置的 C++ 用戶端程式庫』
- Windows 第 67 頁的『獨立式 [IBM MQ.NET](#page-66-0) 用戶端』
- **Linux 常 67 頁的『[IBM MQ Virtual System Pattern Type](#page-66-0)』**
- 2/08 第 67 頁的『CICS OSGi JVM 伺服器中的 IBM MO classes for JMS』

## **8.0.0 版 Fix Pack 1**

### $V8.0.0.1$

IBM MQ 8.0.0Fix Pack 1 中沒有與功能及資源變更相關的文件更新項目。

### **相關概念**

第 13 頁的『IBM MQ 8.0.0 [中的新增功能』](#page-12-0)

IBM MQ 8.0.0 提供改良的擴充及彈性,讓它更能支援大規模傳訊企業解決方案。

第 22 頁的『IBM MQ 8.0.0 [中的變更內容』](#page-21-0)

第 45 頁的『IBM MQ 8.0.0 [的新增、變更及移除訊息』](#page-44-0)

已針對 IBM MQ 8.0.0 新增的新訊息摘要,以及進一步資訊的鏈結。 也會列出任何已變更或移除的訊息

第 78 [頁的『舊版中的新增功能及變更內容』](#page-77-0)

鏈結至功能及資源的新增特性及變更的相關資訊,包括在 IBM MQ 8.0 之前的產品版本中發生的穩定、淘汰 及移除。

第 81 [頁的『產品說明文件中的版本和平台圖示』](#page-80-0)

IBM Documentation 中的單一資訊集中提供所有 IBM MQ 8.0 Fix Pack 及平台的產品說明文件。 如果資訊特 定於給定的修正套件或平台,則會以矩形圖示指出。 適用於所有修正套件及平台的資訊會維持不標示。

#### **相關資訊**

IBM MQ [的系統需求](https://www.ibm.com/support/pages/system-requirements-ibm-mq) IBM MQ、[WebSphere MQ](https://www.ibm.com/support/docview.wss?rs=171&uid=swg27006097) 及 MQSeries 產品 ReadMe 網頁 [WebSphere MQ](https://www.ibm.com/support/docview.wss?uid=swg27006037) 的建議修正程式 IBM MQ [規劃的維護版本日期](https://www.ibm.com/support/docview.wss?uid=swg27006309)

# <span id="page-50-0"></span>**8.0.0 版 Fix Pack 15 的新增功能與變更內容**

本節說明對 IBM MQ 8.0.0Fix Pack 15 中功能和資源的變更。

- 第 51 頁的『佇列檔大小限制』
- 第 51 頁的『變更為 IBM MQ classes for Java 和 IBM MQ classes for JMS 的預設追蹤名稱』
- Windows Linux VIIII 第51 頁的『更新至 IBM MO AMOP 服務』

## **佇列檔大小限制**

從 8.0.0 版 Fix Pack 15 開始, 依預設, 佇列管理程式會將佇列檔大小上限限制為 2 TB。

### **變更為 IBM MQ classes for Java 和 IBM MQ classes for JMS 的預設追蹤名稱**

從 8.0.0 版 Fix Pack 15 開始, IBM MQ classes for Java、 IBM MQ classes for JMS 和 IBM MQ 資源配接器 已更新,當執行緒使用個別 Java ClassLoaders 來執行時,依預設,每一個執行緒都會產生其專屬 ClassLoader 特定追蹤檔的追蹤:

- IBM MQ classes for Java 和 IBM MQ classes for JMS 的預設追蹤名稱格式如下: mqjava\_*%PID%*.cl*%u*.trc。
- 如果您使用可再定位 JAR 檔 com.ibm.mq.mqallclient.jar, 預設追蹤名稱的格式如下: mqjavaclient\_*%PID%*.cl*%u*.trc。

其中 %PID% 是所追蹤應用程式的處理程序 ID, 而 %u 是唯一數字, 用來區分在不同 Java 類別載入器下執 行追蹤的執行緒之間的檔案。

如需相關資訊,請參閱 追蹤 IBM MQ classes for Java 應用程式 及 追蹤 IBM MQ classes for JMS 應用程式的 子主題。

#### **更新至 IBM MQ AMQP 服務**

Windows Linux UNIX

從 8.0.0 版 Fix Pack 15 開始,已更新 IBM MQ AMQP 服務,因此在設定 **SSLPEER** 屬性且 **SSLCAUTH** 屬性 設為 REQUIRED 時,會使用 **SSLPEER** 屬性來檢查用戶端憑證的「識別名稱」。

如需相關資訊,請參閱 建立及使用 AMQP 通道。

#### **相關概念**

第 13 頁的『IBM MQ 8.0.0 [中的新增功能』](#page-12-0) IBM MQ 8.0.0 提供改良的擴充及彈性,讓它更能支援大規模傳訊企業解決方案。 第 22 頁的『IBM MQ 8.0.0 [中的變更內容』](#page-21-0)

#### **相關資訊**

IBM MQ [的系統需求](https://www.ibm.com/support/pages/system-requirements-ibm-mq) IBM MQ、[WebSphere MQ](https://www.ibm.com/support/docview.wss?rs=171&uid=swg27006097) 及 MQSeries 產品 ReadMe 網頁

## **8.0.0 版 Fix Pack 14 的新增功能與變更內容**

本節說明對 IBM MQ 8.0.0Fix Pack 14 中功能和資源的變更。

- 第 52 頁的『啟用 IBM MQ 隨附的 LDAP [用戶端程式庫程式碼動態追蹤』](#page-51-0)
- 第 52 頁的『變更 XMS .NET 所需的權限, 以查詢叢集佇列的 BackoutThreshold 及 [BackoutRequeueQName](#page-51-0)』
- 2008 19第 52 頁的『變更為 dmpmqcfg [指令使用的查詢』](#page-51-0)
- 第 52 頁的『新建環境變數 [AMQ\\_NO\\_BAD\\_COMMS\\_DATA\\_FDCS](#page-51-0)』

## <span id="page-51-0"></span>**啟用 IBM MQ 隨附的 LDAP 用戶端程式庫程式碼動態追蹤**

在 8.0.0 版 Fix Pack 14 之前, 如果未同時停止或啟動佇列管理程式, 則無法開啟及關閉 LDAP 用戶端追蹤。

從 8.0.0 版 Fix Pack 14 開始,您可以使用 **strmqtrc** 指令開啟 LDAP 用戶端追蹤,並使用 **endmqtrc** 指令 關閉 LDAP 用戶端追蹤,而不需要停止或啟動佇列管理程式。 若要啟用此行為,還需要將環境變數 AMO\_LDAP\_TRACE 設為非空值。如需相關資訊,請參閱 啟用 LDAP 用戶端程式庫程式碼的動態追蹤。

## **變更 XMS .NET 所需的權限,以查詢叢集佇列的 BackoutThreshold 及 BackoutRequeueQName**

從 8.0.0 版 Fix Pack 14 開始,已更新 XMS .NET 用戶端,因此只需要查詢叢集佇列的 **BackoutThreshold** 及 **BackoutRequeueQName** 。 如需相關資訊,請參閱 *XMS* 中的有害訊息中的 叢集佇列的開啟選項 。

#### **變更為 dmpmqcfg 指令使用的查詢**

#### $\approx z/0$ S

從 8.0.0 版 Fix Pack 14 開始,依預設 **dmpmqcfg** 指令所使用的查詢只會查詢 QSGDISP (QMGR) 定義。 您 可以使用環境變數 **AMQ\_DMPMQCFG\_QSGDISP\_DEFAULT** 來查詢其他定義。 如需相關資訊,請參閱 dmpmqcfg。

### **新建環境變數 AMQ\_NO\_BAD\_COMMS\_DATA\_FDCS**

從 8.0.0 版 Fix Pack 14 開始, 在起始通訊流程上報告 AMQ9207E 錯誤訊息時, 您可以使用 **AMQ\_NO\_BAD\_COMMS\_DATA\_FDCS** 環境變數來暫停擷取 FFST。 如需相關資訊,請參閱環境變數。

#### **相關概念**

第 13 頁的『IBM MQ 8.0.0 [中的新增功能』](#page-12-0) IBM MO 8.0.0 提供改良的擴充及彈性,讓它更能支援大規模傳訊企業解決方案。

第 22 頁的『IBM MQ 8.0.0 [中的變更內容』](#page-21-0)

#### **相關資訊**

IBM MQ [的系統需求](https://www.ibm.com/support/pages/system-requirements-ibm-mq)

IBM MQ、[WebSphere MQ](https://www.ibm.com/support/docview.wss?rs=171&uid=swg27006097) 及 MQSeries 產品 ReadMe 網頁

## **8.0.0 版 Fix Pack 12 的新增功能與變更內容**

本節說明對 IBM MQ 8.0.0Fix Pack 12 中功能和資源的變更。

- 第 52 頁的『變更 IBM MQ classes for JMS 所需的權限, 以查詢叢集佇列的 BackoutThreshold 及 BackoutRequeueQName』
- distributed <sub>第 52</sub> 頁的『新建環境變數 AMQ\_CONVEBCDICNEWLINE』
- <mark>• • AIX • •</mark>第 53 頁的『變更 IBM MQ 範例程式碼中使用的鏈結機制, 以建置 Sybase XA 參數檔案』
- Windows 第 53 頁的『Windows [程式目錄安全許可權的變更』](#page-52-0)

## **變更 IBM MQ classes for JMS 所需的權限,以查詢叢集佇列的 BackoutThreshold 及 BackoutRequeueQName**

從 8.0.0 版 Fix Pack 12 開始, 已更新 IBM MQ classes for JMS, 因此只需要查詢存取權即可查詢叢集佇列 的 **BackoutThreshold** 及 **BackoutRequeueQName** 。 在 8.0.0 版 Fix Pack 12 之前,也需要瀏覽及取得 存取權。 如需相關資訊,請參閱 處理 IBM MQ for JMS 類別中的有害訊息。

#### **新建環境變數 AMQ\_CONVEBCDICNEWLINE**

distributed

<span id="page-52-0"></span>在 8.0.0 版 Fix Pack 12 之前, **ConvEBCDICNewline** 屬性 (可用來指定 IBM MQ 如何將 EBCDIC NL 字元轉 換成 ASCII 格式) 只能使用 mqs.ini 檔案來提供。 從 8.0.0 版 Fix Pack 12 開始,您可以使用 **AMQ\_CONVEBCDICNEWLINE** 環境變數而非 **ConvEBCDICNewline** 段落屬性,例如,在無法使用 mqs.ini 檔的情況下,在用戶端提供 ConvEBCDICNewline 功能。 如需相關資訊,請參閱 所有佇列管理程式 及 環境 變數。

### **變更 IBM MQ 範例程式碼中使用的鏈結機制,以建置 Sybase XA 參數檔案**  $> AIX$

從 8.0.0 版 Fix Pack 12 開始,所提供的 make 檔已修改為使用不同的鏈結選項 (**-bstatic -bdynamic**) ,以 適應 Sybase 15 ESD#5 以及更新版本所提供 XA 程式庫檔案格式的變更。如需相關資訊,請參閱 Sybase 配 置。

#### **Windows 程式目錄安全許可權的變更**

#### **Windows**

Windows 上的 IBM MQ 安裝程式現在會在 MQ 安裝目錄的安全配置中設定其他許可權限制。 執行此動作的 邏輯是在安裝、升級、修改及修正套件安裝時執行。

您可能會發現,由於安全性提高,您無法像以前那樣執行某些事情。 例如:

• MQ 管理者 (不是 Administrators 群組的成員) 無法再編輯或重新編譯 Tools 子目錄中的範例程式。 如果 您想要這樣做,請取得目錄 (或您感興趣的部分) 的副本,並變更建置 Script 的副本以反映新位置。

不過,在正常使用中,除了安裝程式進行變更所需的少量額外時間之外,您應該不知道變更。 在此期間,出 現 起始設定安全 ... 訊息 將會顯示。 安裝修正套件檔案或套用修補程式時,將會發生類似的短暫暫停。

安全更新會將日誌 (amqidsec-<*Installationname*>.txt) 寫入機器上的 TEMP 目錄。 如果您在自訂動 作 'iwiLaunchAmqidsec' 中看到主要安裝失敗,則應該參閱此檔案。

**註:** 安裝修正套件檔案時,您必須在機器上具有稱為 "mqm" 的安全群組。 如果您已在機器上安裝 IBM MQ ,則會發生這種情況。 不過,如果您的機器上只有 IBM MQ 修正套件 (或您想要先安裝修正套件檔案, 然後再安裝 IBM MQ), 則需要建立此本端群組。

#### **相關概念**

第 13 頁的『IBM MQ 8.0.0 [中的新增功能』](#page-12-0) IBM MQ 8.0.0 提供改良的擴充及彈性,讓它更能支援大規模傳訊企業解決方案。

第 22 頁的『IBM MQ 8.0.0 [中的變更內容』](#page-21-0)

**相關資訊**

IBM MQ [的系統需求](https://www.ibm.com/support/pages/system-requirements-ibm-mq) IBM MQ、[WebSphere MQ](https://www.ibm.com/support/docview.wss?rs=171&uid=swg27006097) 及 MQSeries 產品 ReadMe 網頁

## **8.0.0 版 Fix Pack 11 的新增功能與變更內容**

本節說明對 IBM MQ 8.0.0Fix Pack 11 中功能和資源的變更。

- **Windows** 第 53 頁的『在 Windows 上新增 Microsoft Visual Studio 2013 C/C++ 執行時期』
- 第 54 頁的『IBM MQ [用戶端連線的行為變更』](#page-53-0)
- 第 54 頁的『針對 IBM MQ classes for JMS [在取消佇列及無法傳送的郵件佇列處理期間所產生訊息的更](#page-53-0) [新』](#page-53-0)

## **在 Windows 上新增 Microsoft Visual Studio 2013 C/C++ 執行時期 Windows**

從 IBM MQ 8.0.0Fix Pack 11 開始, IBM MQ 的部分元素需要 Microsoft Visual Studio 2013 C/C++ (VS2013) 執行時期。 這些運行環境是由 IBM MQ 8.0.0Fix Pack 11 或更新版本的任何全新安裝所安裝。 <span id="page-53-0"></span>如果機器上沒有 VS2013 執行時期,當您安裝全新用戶端或伺服器時,請將舊版升級至這些層次,或套用修 正套件。 在大部分情況下,此處理程序不需要使用者動作,但如果您在套用伺服器修正套件時遇到安裝失 敗,則可能需要指定環境變數,以便您可以手動安裝執行時期。 如需相關資訊,請參閱 在伺服器修正套件 中安裝 Microsoft Visual Studio 2013 C/C++ 執行時期。

### **IBM MQ 用戶端連線的行為變更**

從「 8.0.0 版 Fix Pack 11」開始,用戶端通道連接至佇列管理程式的方式有一些次要變更。 這些變更主要 是在安全結束程式與 CHLAUTH 對映規則的應用程式之間的互動中。如需相關資訊,請參閱 Technote [APAR](https://www.ibm.com/support/docview.wss?uid=ibm10725873) IT25839 所建立之 MQ [用戶端連線的行為變更](https://www.ibm.com/support/docview.wss?uid=ibm10725873)。

### **針對 IBM MQ classes for JMS 在取消佇列及無法傳送的郵件佇列處理期間所產生訊息的 更新**

從 IBM MO 8.0.0Fix Pack 11 開始,當 IBM MO classes for JMS 嘗試將訊息重新排入指定的取消佇列或佇列 管理程式的無法傳送郵件的佇列失敗時,會在日誌中寫入一則訊息,指出訊息的訊息 ID、訊息無法移至的取 消或無法傳送郵件的佇列名稱,以及阻止移動的異常狀況或錯誤。

• 無法將訊息移至取消佇列會導致下列日誌訊息:

JMSWMQ1120 = 訊息 "*message ID*" ,無法移至取消佇列 "*backout queue name*" for reason "*exception or error*" , it will be 已移至無法傳送的郵件佇列或已捨棄。

• 無法將訊息移至無法傳送郵件的佇列會導致下列日誌訊息:

JMSWMQ0035 = 訊息 "*message ID*" ,無法移至無法傳送的郵件佇列 "*無法傳送郵件的佇列名稱*" ,因為發生異常狀況 "*ex*ception or error" 將回到來源佇列。

• 如果在消費者上登錄了異常狀況接聽器, 但該消費者嘗試將訊息重新排入無法傳送郵件的佇列, 以及寫入 的日誌訊息,則會將包含異常狀況訊息文字的異常狀況傳送至這個異常狀況接聽器:

JMSWMQ1079: 無法將訊息寫入無法傳送的郵件佇列。

如需相關資訊,請參閱 JMS 異常狀況訊息。

#### **相關概念**

第 13 頁的『IBM MQ 8.0.0 [中的新增功能』](#page-12-0) IBM MQ 8.0.0 提供改良的擴充及彈性,讓它更能支援大規模傳訊企業解決方案。

第 22 頁的『IBM MQ 8.0.0 [中的變更內容』](#page-21-0)

#### **相關資訊**

IBM MQ [的系統需求](https://www.ibm.com/support/pages/system-requirements-ibm-mq)

IBM MQ、[WebSphere MQ](https://www.ibm.com/support/docview.wss?rs=171&uid=swg27006097) 及 MQSeries 產品 ReadMe 網頁

## **8.0.0 版 Fix Pack 10 的新增功能與變更內容**

本節說明對 IBM MQ 8.0.0Fix Pack 10 中功能和資源的變更。

- 第 54 頁的『啟動規格上 targetClientMatching 內容的資源配接器更新項目』
- 第 54 頁的『runmqras 指令的新 -caseno 參數』

## **啟動規格上 targetClientMatching 內容的資源配接器更新項目**

IBM MQ JCA 資源配接器 (MQ-RA) 已更新, 因此可以針對啟動規格配置 targetClientMatching 內容。 您可以配置這個內容,以便在要求訊息不包含 MQRFH2 標頭時,在回覆訊息中包含 MQRFH2 標頭。 這表示 在傳送訊息時,會併入應用程式在回覆訊息上定義的任何訊息內容。 如需相關資訊,請參閱 配置啟動規格 的 targetClientMatching 內容。

### **runmqras 指令的新 -caseno 參數**

**-caseno** 參數相當於 **-pmrno**,但它容許指定有效的 Salesforce 觀察值編號。 **-caseno** 或 **-pmrno** 都是選 用參數,但不允許同時提供兩者。 如需相關資訊,請參閱 runmqras (收集 IBM MQ 診斷資訊)。

#### <span id="page-54-0"></span>**相關概念**

第 13 頁的『IBM MQ 8.0.0 [中的新增功能』](#page-12-0) IBM MO 8.0.0 提供改良的擴充及彈性, 讓它更能支援大規模傳訊企業解決方案。

第 22 頁的『IBM MQ 8.0.0 [中的變更內容』](#page-21-0)

#### **相關資訊**

IBM MQ [的系統需求](https://www.ibm.com/support/pages/system-requirements-ibm-mq) IBM MQ、[WebSphere MQ](https://www.ibm.com/support/docview.wss?rs=171&uid=swg27006097) 及 MQSeries 產品 ReadMe 網頁

## $\bullet$  <code>V8.0.0.9</code> 8.0.0 版 Fix Pack 9 的新增功能與變更內容

本節說明對 IBM MQ 8.0.0Fix Pack 9 中功能和資源的變更。

- 第 55 頁的『移除 JSON4J.jar 檔案及 com.ibm.msg.client.mqlight 套件』
- 第 55 頁的『java.security.policy 檔案的其他許可權』
- 第 55 頁的『容許在佇列管理程式上選擇性地停用 TLS v1.0 的新屬性』
- 第 56 頁的『runmqras [公用程式的加強功能』](#page-55-0)
- 第 56 頁的『fteModifyAgent 或 [fteModifyLogger](#page-55-0) 指令的變更』

## **移除 JSON4J.jar 檔案及 com.ibm.msg.client.mqlight 套件**

IBM MO classes for Java 和 IBM MO classes for JMS 不需要 JS0N4J.jar 檔和 com.ibm.msg.client.mqlight 套件, 因此從 8.0.0 版 Fix Pack 9 進行下列變更:

- JSON4J.jar 檔案會從 *V.R.M.F*-WS-MQ-Install-Java-All.jar 檔案中移除,其中 *V.R.M.F* 是產 品版本號碼, 例如 8.0.0.9。
- JSON4J.jar 檔案的參照會從 com.ibm.mq.allclient.jar 檔案資訊清單檔內的類別路徑陳述式中移 除。
- 套件 com.ibm.msg.client.mqlight 不再包含在 com.ibm.mq.allclient.jar 檔案內。

請參閱 個別安裝 IBM MQ for JMS 類別、 針對 IBM MQ classes for JMS 所安裝的項目,以及 針對 IBM MQ classes for Java 所安裝的項目。

## **java.security.policy 檔案的其他許可權**

從 8.0.0 版 Fix Pack 9 開始, 如果 Java 應用程式使用 Java Security Manager, 您必須將 RuntimePermission 新增至應用程式所使用的 java.security.policy 檔,否則會向應用程式擲出異常 狀況。 在管理透過 TCP/IP 連線至佇列管理程式之多工交談的指派及關閉過程中, 用戶端需要此 RuntimePermission 。

如需相關資訊,請參閱 在 Java Security Manager 下執行 IBM MQ classes for Java 應用程式。

## **容許在佇列管理程式上選擇性地停用 TLS v1.0 的新屬性**

從 8.0.0 版 Fix Pack 9 開始, 新的屬性位於 qm. ini 檔案中的 SSL 段落下:

SSL: AllowTLSV1=NO

如果在啟動佇列管理程式之前於 qm.ini 檔案中設定此屬性,則佇列管理程式不接受使用 TLS v1.0 通訊協定 的入埠連線。 同樣地, 如果使用 AUTHINFO 物件配置 LDAP 連線, 則只有在針對 AUTHINFO 物件啟用安全 通訊時,才會使用 TLS 1.2 來與 LDAP 伺服器進行通訊。

或者,可以針對用來啟動佇列管理程式、接聽器及通道處理程序的環境設定 **AMQ\_TLS\_V1\_DISABLE** 環境變 數。

如果設定任一內容,並禁止在網路層進行 TLS 1.0 連線嘗試,則佇列管理程式的指令伺服器也會拒絕嘗試定 義或變更通道定義以使用 TLS 1.0 CipherSpec。

預設佇列管理程式行為保持不變,因此如果未設定新屬性或環境變數,則會繼續接受 TLS 1.0 連線。

### <span id="page-55-0"></span>**runmqras 公用程式的加強功能**

Solaris Frinux Frin AIX

從 8.0.0 版 Fix Pack 9 開始, **runmqras** 公用程式具有下列加強功能:

- Solaris Linux | AIX 依預設會擷取環境變數資訊。
- distributed 依預設會擷取佇列管理程式資料目錄清單。
- Linux **Leak Industry of Linux Commution** 指令中新增了 leak 區段,以收集 IBM MQ 處理程序資源使用情 形資訊。

如需相關資訊,請參閱 runmqras (收集 IBM MQ 診斷資訊)。

## **fteModifyAgent 或 fteModifyLogger 指令的變更**

從 8.0.0 版 Fix Pack 9 開始,會在 APAR IT22423 下新增其他檢查,以便驗證使用 **fteModifyAgent** 或 **fteModifyLogger** 指令的 **-serviceJVMOptions** 參數對代理程式或日誌程式的 JVM 選項所做的任何更 新,以確定已正確指定這些選項。 如需相關資訊,請參閱 更新代理程式或日誌程式 JVM 選項的指引。

#### **相關概念**

第 13 頁的『IBM MQ 8.0.0 [中的新增功能』](#page-12-0) IBM MQ 8.0.0 提供改良的擴充及彈性,讓它更能支援大規模傳訊企業解決方案。

第 22 頁的『IBM MQ 8.0.0 [中的變更內容』](#page-21-0)

#### **相關資訊**

IBM MQ [的系統需求](https://www.ibm.com/support/pages/system-requirements-ibm-mq) IBM MQ、[WebSphere MQ](https://www.ibm.com/support/docview.wss?rs=171&uid=swg27006097) 及 MQSeries 產品 ReadMe 網頁

## **8.0.0 版 Fix Pack 8 的新增功能與變更內容**

本節說明對 IBM MQ 8.0.0Fix Pack 8 中功能和資源的變更。

- 第 56 頁的『新環境變數 AMQ\_SSL\_LDAP\_SERVER\_VERSION』
- 第 56 頁的『dmpmqcfg 指令的變更』
- 第 56 頁的『strmqm 指令的變更』
- 第 57 頁的『runmqras [公用程式的加強功能』](#page-56-0)
- 第 57 [頁的『變更為處理與佇列管理程式叢集元件所使用的內部](#page-56-0) MQ 指令訊息內毀損字元資料相關的錯 [誤』](#page-56-0)
- 第 57 [頁的『針對「訊息轉為檔案」傳送還原的傳送](#page-56-0) ID 與 groupId 屬性值的比較檢查』
- 第 57 頁的『變更為 Managed File Transfer [代理程式權限佇列的必要許可權』](#page-56-0)

## **新環境變數 AMQ\_SSL\_LDAP\_SERVER\_VERSION**

從 8.0.0 版 Fix Pack 8 開始,您可以設定環境變數 AMQ\_SSL\_LDAP\_SERVER\_VERSION ,以確保當針對更高 版本的「LDAP 憑證撤銷清冊 (CRL)」伺服器驗證憑證時, IBM MQ 會將必要的輕量型目錄存取通訊協定 (LDAP) 版本 (即 LDAP v2 或 LDAP v3) 傳遞至 GSKit。 如需相關資訊,請參閱環境變數。

### **dmpmqcfg 指令的變更**

從 8.0.0 版 Fix Pack 8 開始,將指令行參數 **-w** 新增至 **dmpmqcfg**。 這個切換參數可讓您增加 **dmpmqcfg** 等 待來自指令伺服器的回覆訊息的時間 (以秒為單位)。 如需相關資訊,請參閱 dmpmqcfg。

### **strmqm 指令的變更**

從 8.0.0 版 Fix Pack 8 開始,在完全啟動佇列管理程式之前, **strmqm** 指令會檢查 qm.ini 檔案中 CHANNELS 及 SSL 段落的語法,這可讓您更容易查看錯誤的內容,並在 **strmqm** 發現 qm.ini 檔案包含任 何錯誤時快速更正。 如需相關資訊,請參閱 strmqm。

## <span id="page-56-0"></span>**runmqras 公用程式的加強功能**

從 8.0.0 版 Fix Pack 8 開始,會將 mft 區段新增至 **runmqras** 指令,以擷取 **fteRas** 指令所取得的資料。 如需相關資訊,請參閱 runmqras (收集 IBM MQ 診斷資訊)。

## **變更為處理與佇列管理程式叢集元件所使用的內部 MQ 指令訊息內毀損字元資料相關的錯 誤**

從 8.0.0 版 Fix Pack 8 開始, 佇列管理程式處理與佇列管理程式叢集元件所使用的內部 MO 指令訊息中毀損 字元資料相關之錯誤的方式已變更。 會將可能包含不可轉換字元的欄位清空,並重試轉換。 如果轉換成 功,則會以空白說明儲存更新,並寫入錯誤訊息 AMO6174 和 AMO9880, 以通知管理者。 如果訊息仍然無 法轉換,則會將它移至無法傳送郵件的佇列,並寫入錯誤訊息。

## **針對「訊息轉為檔案」傳送還原的傳送 ID 與 groupId 屬性值的比較檢查**

在 8.0.0 版 Fix Pack 5 上, [APAR IT18213](https://www.ibm.com/support/docview.wss?uid=swg1IT18213) 已移除比較檢查, 該檢查會比較傳送 ID 的值, 以及傳送要求 XML 有效負載內 **groupId** 屬性的值。 從 8.0.0 版 Fix Pack 8 開始,會更新 Managed File Transfer 以還原此 比較檢查。 如果這兩個 ID 相等,則來源代理程式現在會使用此 ID 作為訊息 ID 比對選項 (相對於群組 ID 比 對選項) ,以進行在輸入佇列上進行「訊息轉為檔案」傳送的第一次 **MQGET** 嘗試。 另請參閱 將資料從訊息 傳送至檔案。

### **變更為 Managed File Transfer 代理程式權限佇列的必要許可權**

從 8.0.0 版 Fix Pack 8 開始,當透過設定代理程式內容 **authorityChecking=true** 來啟用使用者權限管 理時, inquire 是對所有代理程式權限佇列的必要許可權。

如需相關資訊,請參閱 IBM MQ Managed File Transfer 動作的使用者權限 及 MFT agent.properties 檔案。

#### **相關概念**

第 13 頁的『IBM MQ 8.0.0 [中的新增功能』](#page-12-0) IBM MO 8.0.0 提供改良的擴充及彈性,讓它更能支援大規模傳訊企業解決方案。

第 22 頁的『IBM MQ 8.0.0 [中的變更內容』](#page-21-0)

#### **相關資訊**

IBM MQ [的系統需求](https://www.ibm.com/support/pages/system-requirements-ibm-mq)

IBM MQ、[WebSphere MQ](https://www.ibm.com/support/docview.wss?rs=171&uid=swg27006097) 及 MQSeries 產品 ReadMe 網頁

## **8.0.0 版 Fix Pack 7 的新增功能與變更內容**

本節說明對 IBM MQ 8.0.0Fix Pack 7 中功能和資源的變更。

- 第 57 頁的『新的常數 JMS\_IBM\_SUBSCRIPTION\_USER\_DATA 已新增至 JmsConstants 介面』
- 第 58 頁的『nproc 的 [mqconfig](#page-57-0) 變更』
- 第 58 頁的『[IBM MQ classes for Java](#page-57-0) 的配置檔範例』
- 第 58 頁的『[Managed File Transfer fteCleanAgent](#page-57-0) 指令的行為變更』
- 第 58 頁的『在 [Managed File Transfer](#page-57-0) 中啟用 MQCSP 鑑別』
- 第 58 頁的『[Managed File Transfer installation.properties](#page-57-0) 檔案的新 messagePublicationFormat 內容』
- Linux AIX 第58 頁的『[IBM MQ Virtual System Pattern Type](#page-57-0)』

## **新的常數 JMS\_IBM\_SUBSCRIPTION\_USER\_DATA 已新增至 JmsConstants 介面**

從 8.0.0 版 Fix Pack 7 開始,會更新 IBM MQ classes for JMS ,以便當從包含 RFH2 標頭及 MQPS 資料夾的 佇列中耗用訊息時,與 Sud 索引鍵相關聯的值 (如果存在的話) 會以「字串」內容新增至傳回給 IBM MQ classes for JMS 應用程式的 JMS 訊息物件。 為了讓應用程式能夠從訊息擷取這個內容,會將新的常數 JMS\_IBM\_SUBSCRIPTION\_USER\_DATA 新增至 JmsConstants 介面。 這個新內容可以與

<span id="page-57-0"></span>javax.jms.Message.getStringProperty(java.lang.String) 方法搭配使用,以擷取訂閱使用者 資料。如需相關資訊,請參閱 擷取使用者訂閱資料 及 DEFINE SUB。

#### **nproc 的 mqconfig 變更**

 $\overline{\phantom{a}}$  Linux

在 Linux 上,每一個執行緒都會實作為輕量型處理程序 (LWP) ,且每一個 LWP 會根據資源限制 nproc 來計 算為一個處理程序。 因此,需要根據執行緒數目來設定 nproc。

從 8.0.0 版 Fix Pack 7 開始, 已修改 mqconfig Script, 以根據執行中的執行緒數目而非處理程序數目來顯 示處理程序數目。

如需 mqconfig 和 nproc 的相關資訊,請參閱 在 Linux 和 mqconfig 上配置及調整作業系統。

#### **IBM MQ classes for Java 的配置檔範例**

從 8.0.0 版 Fix Pack 7 開始,會在 IBM MQ classes for Java 安裝目錄的 bin 子目錄中提供範例配置檔 mqjava.config。 如需相關資訊,請參閱 適用於 Java 的 IBM MQ 類別配置檔。

#### **Managed File Transfer fteCleanAgent 指令的行為變更**

從 8.0.0 版 Fix Pack 7 開始, **fteCleanAgent** 指令已更新,因此您必須將適當的參數傳遞至指令,並提供 代理程式名稱,以指定要清除的 Managed File Transfer 狀態。 行為中的這項變更可確保依預設, **fteCleanAgent** 不會清除所指定代理程式的所有進行中及擱置中傳送、資源監視器定義及排定傳送定義。

必要的話, 您可以將 command.properties 檔中新的 failCleanAgentWithNoArguments 內容設為 false ,以回復為 **fteCleanAgent** 的先前行為。

如需相關資訊,請參閱 fteCleanAgent (清除受管理檔案傳送代理程式) 及 command.properties 檔案。

#### **在 Managed File Transfer 中啟用 MQCSP 鑑別**

從 8.0.0 版 Fix Pack 7 開始,您可以停用預設相容模式,並針對連線鑑別啟用 MQCSP 鑑別:

- 連接至協調佇列管理程式或指令佇列管理程式的 Managed File Transfer 代理程式。
- 連接至協調佇列管理程式或指令佇列管理程式的 MQ Explorer MFT 外掛程式。

如需相關資訊,請參閱啟用 MQCSP 鑑別模式。

#### **Managed File Transfer installation.properties 檔案的新 messagePublicationFormat 內容**

從 8.0.0 版 Fix Pack 7,會將新內容 **messagePublicationFormat** 新增至 installation.properties 檔案。 此內容可讓您指定 MFT 代理程式針對其狀態 XML 訊息所使用的訊息 發佈格式。如需相關資訊,請參閱 installation.properties 檔案。

# **IBM MQ Virtual System Pattern Type**

 $\blacktriangleright$  Linux  $\blacktriangleright$  AIX

8.0.0 版 Fix Pack 7, 隨附於 IBM MO Virtual System Pattern Type 1.0.0.7 版。

如需相關資訊,請參閱 IBM MQ 虛擬系統型樣類型概觀。

#### **相關概念**

第 13 頁的『IBM MQ 8.0.0 [中的新增功能』](#page-12-0) IBM MQ 8.0.0 提供改良的擴充及彈性,讓它更能支援大規模傳訊企業解決方案。

第 22 頁的『IBM MQ 8.0.0 [中的變更內容』](#page-21-0)

#### **相關資訊**

IBM MQ [的系統需求](https://www.ibm.com/support/pages/system-requirements-ibm-mq)

## <span id="page-58-0"></span>**8.0.0 版 Fix Pack 6 的新增功能與變更內容**

本節說明對 IBM MQ 8.0.0Fix Pack 6 中功能和資源的變更。

- 第 59 頁的『JMS 異常狀況接聽器更新項目』
- 第 59 頁的『在 JMS ObjectMessage 中支援類別名稱允許清單』
- Windows 第59頁的『移除使用 .NET for MQCNO\_CLIENT\_BINDING 及 MQCNO\_LOCAL\_BINDING 的限制』
- 第 60 [頁的『在配送清單中使用主題別名佇列的限制』](#page-59-0)
- 第 60 頁的『GSKit [版本已更新』](#page-59-0)
- z/0S | distributed 第 60 [頁的『已淘汰](#page-59-0) CipherSpecs』
- 2/0S · distributed 第60 頁的『新的 MFT [代理程式內容](#page-59-0) [additionalWildcardSandboxChecking](#page-59-0)』
- 2008 19第 60 頁的『在 z/OS 上與 MFT [代理程式搭配使用的新代理程式內容](#page-59-0) adminGroup』
- 第 61 頁的『[fteMigrateAgent](#page-60-0) 指令的變更』
- Linux AIX 第 61 頁的『[IBM MQ Virtual System Pattern Type](#page-60-0)』

### **JMS 異常狀況接聽器更新項目**

從 8.0.0 版 Fix Pack 6 開始, IBM MO classes for JMS 會更新, 以便:

- 不論應用程式是使用同步或非同步訊息消費者,都會對任何連線中斷異常狀況呼叫應用程式所登錄的 ExceptionListener 。
- 如果 JMS Session 所用的 TCP/IP 通訊端已中斷, 則會呼叫應用程式所登錄的 ExceptionListener 。
- 當應用程式使用非同步訊息消費者,且應用程式所使用的 JMS ConnectionFactory 將 ASYNC\_EXCEPTIONS 內容設為值 ASYNC\_EXCEPTIONS\_ALL 時, 在訊息遞送期間產生的非連線中斷異常 狀況 (例如 MQRC\_GET\_INHIBITED) 會遞送至應用程式的 ExceptionListener 。

**註:** 即使兩個 TCP/IP 連線 (一個由 JMS 連線使用,另一個由 JMS 階段作業使用) 中斷,也只會針對連線中斷 異常狀況呼叫一次 ExceptionListener 。

如需相關資訊,請參閱 IBM MQ classes for JMS 中的異常狀況。

## **在 JMS ObjectMessage 中支援類別名稱允許清單**

從 8.0.0 版 Fix Pack 6(IBM MO classes for JMS), 在 JMS ObjectMessage 介面的實作中支援類別的允許清 單。 允許清單定義哪些 Java 類別可以使用 ObjectMessage.setObject() 序列化,並使用 ObjectMessage.getObject() 解除序列化。

如需相關資訊,請參閱 JMS ObjectMessage 中的類別名稱允許清單, 以及 在 Java 安全管理程式下執行 IBM MQ for JMS 應用程式類別。

## **移除使用 .NET for MQCNO\_CLIENT\_BINDING 及 MQCNO\_LOCAL\_BINDING 的限制 Windows**

從 8.0.0 版 Fix Pack 6 開始, 已更新 Microsoft Windows Communication Foundation (WCF) 的 IBM MO 自 訂通道,以便在從僅限用戶端安裝執行時使用正確的用戶端連線配置。 如需相關資訊,請參閱 使用 MQCONNX 呼叫連接至佇列管理程式。

## <span id="page-59-0"></span>**在配送清單中使用主題別名佇列的限制**

發佈清單不支援使用指向主題物件的別名佇列。 從 8.0.0 版 Fix Pack 6 開始, 如果別名佇列指向配送清單中 的主題物件, 則 IBM MQ 會傳回 MQRC\_ALIAS\_BASE\_Q\_TYPE\_ERROR。

### **GSKit 版本已更新**

GSKit 版本已在 8.0.0 版 Fix Pack 6 中更新。 GSKit 的新版本會變更當您產生 .sth 檔案以隱藏金鑰資料庫 密碼時所使用的隱藏檔格式。 舊版 GSKit 無法讀取使用此 GSKit 版本產生的隱藏檔。

若要確保使用 8.0.0 版 Fix Pack 6 或更新版本產生的隱藏檔與您的應用程式及其他 IBM MQ 安裝相容, 您必 須更新至包含 GSKit 相容版本的 IBM MQ 版本。 下列修正套件包含 GSKit 相容版本:

- v7.1.0.8
- v7.5.0.8
- v8.0.0.6
- v9.0.0.1

如果無法更新應用程式或其他 IBM MQ 安裝,您可以要求與舊版相容的隱藏檔格式。當您搭配使用 **runmqakm** 或 **runmqckm** 指令與 -stash 或 -stashpw 選項時,請包含 -v1stash 指令行參數。 您無法使 用 iKeyman GUI 來產生與舊版相容的隱藏檔。

#### **已淘汰 CipherSpecs**

z/0S distributed

從 8.0.0 版 Fix Pack 6 開始,下列 CipherSpecs 已淘汰:

- Windows Linux | UNIX FIPS WITH\_3DES\_EDE\_CBC\_SHA
- TRIPLE\_DES\_SHA\_US
- TLS RSA\_WITH\_3DES\_EDE\_CBC\_SHA
- Windows Einux | UNIX ECDHE\_ECDSA\_3DES\_EDE\_CBC\_SHA256
- Windows Elinux DWIX ECDHE\_RSA\_3DES\_EDE\_CBC\_SHA256

 $\approx$   $z/0$ S ■若要在 z/OS 上重新啟用任何已淘汰的 CipherSpec , 必要的話, 請參閱個別 SEC APAR 中的 + + HOLD 資訊。

如需相關資訊,請參閱 已淘汰的密碼規格。

### **新的 MFT 代理程式內容 additionalWildcardSandboxChecking**

2/0S edistributed

從 8.0.0 版 Fix Pack 6 開始, 如果已使用使用者或代理程式沙盤推演配置代理程式, 以限制代理程式可以來 回傳送檔案的位置,您可以將 additionalWildcardSandboxChecking 內容設為 true, 以指定對該代理程式的 萬用字元傳送進行其他檢查。 如需相關資訊,請參閱 萬用字元傳送的其他檢查 及 agent.properties 檔案。

## **在 z/OS 上與 MFT 代理程式搭配使用的新代理程式內容 adminGroup**  $\approx$  z/OS

從 8.0.0 版 Fix Pack 6 開始,會新增代理程式內容 **adminGroup** ,以與 z/OS 上的 Managed File Transfer 代 理程式搭配使用。 此內容定義具備下列能力的使用者群組的名稱:

- 使用 **fteStartAgent** 指令來啟動代理程式。
- 使用 **fteStopAgent** 指令來停止代理程式。
- 使用 **fteSetAgentTraceLevel** 指令來啟用或停用代理程式追蹤。
- 使用 **fteShowAgentDetails** 指令來顯示代理程式詳細資料。

<span id="page-60-0"></span>如需相關資訊,請參閱 agent.properties 檔中的 **adminGroup** 內容。

## **fteMigrateAgent 指令的變更**

已從 8.0.0 版 Fix Pack 6 更新 **fteMigrateAgent** 指令,以確保追蹤檢查以查看使用者是否為管理者。

 $\approx$   $z/0S$ 該指令也已更新,以檢查使用者是否滿足 (至少) 下列其中一項條件,以便在 z/OS 上執行移轉 指令:

- 成為 mqm 群組的成員 (如果 mqm 群組存在的話)。
- 是 BFG GROUP NAME 環境變數所指名之群組的成員(如果已指名群組的話)。
- 在 BFG\_GROUP\_NAME 環境變數中未設定任何值。

如需 **fteMigrateAgent** 指令的相關資訊,請參閱 fteMigrateAgent 。

### **IBM MQ Virtual System Pattern Type**

Linux AIX

從 8.0.0 版 Fix Pack 6 開始, IBM MQ Virtual System Pattern Type 包括提供 MQ Light API 支援的 AMQP 服 務元件。 如需相關資訊,請參閱 建立及使用 AMQP 通道。

支援在型樣中選擇性地安裝 IBM MQ Advanced 元件、手動管理 IBM MQ 資料目錄,以防止在刪除實例時刪 除資料,以及在後續部署的型樣實例中重複使用現有 IBM MQ 佇列管理程式資料。 如需相關資訊,請參閱 IBM MQ Virtual System Pattern Type 軟體元件的配置參數。

#### **相關概念**

第 13 頁的『IBM MQ 8.0.0 [中的新增功能』](#page-12-0) IBM MO 8.0.0 提供改良的擴充及彈性,讓它更能支援大規模傳訊企業解決方案。

第 22 頁的『IBM MQ 8.0.0 [中的變更內容』](#page-21-0)

#### **相關資訊**

IBM MQ [的系統需求](https://www.ibm.com/support/pages/system-requirements-ibm-mq)

IBM MQ、[WebSphere MQ](https://www.ibm.com/support/docview.wss?rs=171&uid=swg27006097) 及 MQSeries 產品 ReadMe 網頁

## **8.0.0 版 Fix Pack 5 的新增功能與變更內容**

本節說明對 IBM MQ 8.0.0Fix Pack 5 中功能和資源的變更。

- 2/08 情 distributed 第 61 頁的『使用 ADOPTCTX(YES) 參數時採用其他安全環境定義』
- 第 61 頁的『支援 JDBC 連線至 Oracle 12c 資料庫』
- distributed <sub>IBM MO Appliance 上的 IBM MO Light API 支援</sub>

## **使用 ADOPTCTX(YES) 參數時採用其他安全環境定義**

z/0S distributed

從 8.0.0 版 Fix Pack 5 開始,當您在鑑別資訊物件上使用 **ADOPTCTX(YES)** 參數時,除非您在 qm.ini 檔的 通道段落中設定 **ChlauthEarlyAdopt** 參數,否則無法採用另一個安全環境定義。

如需相關資訊,請參閱 通道段落的屬性。

## **支援 JDBC 連線至 Oracle 12c 資料庫**

從 8.0.0 版 Fix Pack 5 開始, IBM MQ Windows 伺服器安裝映像檔會提供新的檔案 jdbcora12.dll,以支 援與 Oracle 12c 資料庫的 JDBC 連線。 請參閱 在 Windows 上配置 JTA/JDBC 協調。

## **在 IBM MQ Appliance 上支援 IBM MQ Light API**

distributed

<span id="page-61-0"></span>從 8.0.0 版 Fix Pack 5 開始,您可以在 IBM MQ Appliance 上使用 AMQP 服務元件。 「AMQP 服務」元件提 供對 IBM MQ Light API 的支援。

如需如何將 MQ Light 與 IBM MQ 搭配使用的相關資訊,請參閱 IBM MQ Light API 支援簡介。

#### **相關概念**

第 13 頁的『IBM MQ 8.0.0 [中的新增功能』](#page-12-0) IBM MQ 8.0.0 提供改良的擴充及彈性,讓它更能支援大規模傳訊企業解決方案。 第 22 頁的『IBM MQ 8.0.0 [中的變更內容』](#page-21-0) **相關資訊** IBM MQ [的系統需求](https://www.ibm.com/support/pages/system-requirements-ibm-mq)

IBM MQ、[WebSphere MQ](https://www.ibm.com/support/docview.wss?rs=171&uid=swg27006097) 及 MQSeries 產品 ReadMe 網頁

## **8.0.0 版 Fix Pack 4 的新增功能與變更內容**

本節說明對 IBM MQ 8.0.0Fix Pack 4 中功能和資源的變更。

- **z/0S** distributed 第 62 頁的『限制訊息的到期時間』
- **Windows Elinux DINIX 第62頁的『對 IBM MQ Light API 的支援』**
- 第 63 [頁的『支援納入產品中的](#page-62-0) SSL 和 TLS 檢查』
- Windows | Linux 第 63 [頁的『可重新配送的用戶端』](#page-62-0)
- distributed <sub>第 63</sub> [頁的『資料庫鑑別的保護詳細資料』](#page-62-0)
- •distributed 第 63 [頁的『權限配置事件』](#page-62-0)
- Windows 常 63 [頁的『不同名稱的](#page-62-0) IBM MQ C++ 程式庫』
- Windows 第 63 頁的『受管理.NET [用戶端應用程式的使用者](#page-62-0) ID 及密碼』
- Linux 第 64 頁的『[Docker](#page-63-0) 支援』
- Linux **AIX** 第 64 頁的『[IBM MQ Virtual System Pattern Type](#page-63-0)』
- $\frac{10}{5}$  情 64 頁的『[IBM MQ classes for JMS](#page-63-0) 在 IMS』
- z/08 distributed <sub>第 64</sub> 頁的『新的 MFT 代理程式內容 [failTransferOnFirst](#page-63-0) 失敗』

### **限制訊息的到期時間**

z/0S distributed

從 8.0.0 版 Fix Pack 4 開始,管理者可以使用佇列或主題上 **CUSTOM** 屬性中指定的 *CAPEXPRY* 屬性,來限制 放入佇列或主題之任何訊息的到期時間。

若要在 z/OS 上啟用此特性,您必須套用 APAR PI50761 ,並使用 MQSC 指令 **RECOVER QMGR (TUNE CAPEXPRY ON)**啟用新特性。

**重要: RECOVER QMGR** 指令保留供 IBM 使用,且通常只應在 IBM 支援中心的指引下使用。

z/OS 您可以在主控台輸入指令,或在佇列管理程式啟動期間新增至 CSQINP2 連結中處理的檔案, 以輸入佇列管理程式配置。 請注意,指令的效果不會在佇列管理程式重新啟動時持續保存。 如需訊息到期處理的相關資訊,請參閱 強制縮短有效期限。

### **對 IBM MQ Light API 的支援**

Windows Linux DINIX

<span id="page-62-0"></span>IBM MQ Light 是一種產品及傳訊 API ,旨在讓開發人員更快速且更容易讓其應用程式更具回應力及可擴 充。 IBM MQ 使用新的通道類型 AMQP 來支援 MQ Light API。 AMQP 通道在啟動時定義埠號,可接受來自 MQ Light 應用程式的連線。

使用 IBM MQ V8.0.0.4 原廠更新來安裝「AMQP 服務」元件,而不是 V8.0.0.4 修正套件。 您無法在早於 V8.0.0.4 版的佇列管理程式版本上安裝 AMQP 元件。

如需概觀,請參閱 IBM MQ IBM MQ Light API 支援簡介 ,以及如何搭配使用 IBM MQ 與 MQ Light 的範例, 請參閱 MQ Light 實務範例。

### **支援納入產品中的 SSL 和 TLS 檢查**

Windows Linux DNIX

8.0.0 版 Fix Pack 4 納入 SSL 檢查機能 (最初透過 SupportPac MH03 透過 **mqcertck** 指令執行)。 如需進一 步資訊,請參閱 mqcertck。

#### **可重新配送的用戶端**

**Windows** Linux

8.0.0 版 Fix Pack 4 包括 Linux x86-64 及 Windows 64 位元平台上的可重新配送用戶端映像檔。 如需進一步 資訊,請參閱 可重新配送的用戶端 。

#### **資料庫鑑別的保護詳細資料**

#### distributed

從 8.0.0 版 Fix Pack 4 開始,當 XAOpenString 包含密碼時,您可以取得 IBM MQ 來保護此資訊,而不是讓 密碼在 qm.ini 檔案中以純文字顯示。 IBM MQ 會將使用者名稱及密碼 (以加密格式) 儲存在不同的檔案中, 並使用這些認證來連接至資料庫。 如需詳細資料,請參閱 保護資料庫鑑別詳細資料。

#### **權限配置事件**

#### distributed

8.0.0 版 Fix Pack 4 提供事件訊息, 可讓您擷取權限記錄變更的審核追蹤, 以及使用 REFRESH OMGR 指令 的新屬性 (AUTHREC) 來建立起始基線圖片的方法。

這三個權限事件訊息如下:

- 變更權限記錄
- 刪除權限記錄
- 重新整理權限記錄

#### **不同名稱的 IBM MQ C++ 程式庫**

#### **Windows**

從 8.0.0 版 Fix Pack 4 開始, IBM MQ 提供一些以不同方式命名的其他 C++ 用戶端程式庫。 這些程式庫是 使用 Microsoft Visual Studio 2012 C++ 編譯器建置的。 除了使用 Microsoft Visual Studio 2012 C++ 編譯器 建置的現有 IBM MQ 8.0 C++ 程式庫之外, 還提供這些程式庫。 由於這些其他 IBM MQ C++ 程式庫具有不同 的名稱,因此您可以在相同機器上執行 IBM MQ C++ 應用程式 (使用 Microsoft Visual Studio 2012 進行編 譯) 以及使用 Microsoft Visual Studio 2005 進行編譯的應用程式。 如需相關資訊,請參閱 在 Windows 上建 置 C++ 程式。

#### **受管理 .NET 用戶端應用程式的使用者 ID 及密碼**

#### **Windows**

從 8.0.0 版 Fix Pack 4 開始, 隨受管理.NET 用戶端應用程式指定的使用者 ID 及密碼會設定在傳遞至用戶端 安全結束程式的 IBM MQ .NET MQChannelDefinition 類別中。 如需相關資訊,請參閱 在 IBM WebSphere MQ .NET 中使用通道結束程式。

<span id="page-63-0"></span>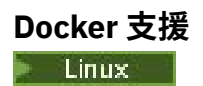

8.0.0 版 Fix Pack 4 引進對 Linux x86-64 平台上 Docker 的支援。

如需如何將 Docker 與 IBM MQ 搭配使用的進一步資訊,請參閱 使用 Docker 來配置 IBM MQ 。

#### **IBM MQ Virtual System Pattern Type**

 $\blacksquare$  Linux  $\blacksquare$  AIX

從 8.0.0 版 Fix Pack 4 開始, IBM MQ Virtual System Pattern Type 可用於 Power AIX 及 Linux。 在 Power AIX 上,它在 IBM PureApplication System W2700 2.1.2 版上執行。 如需相關資訊,請參閱 IBM MQ 虛擬 系統型樣類型概觀。

### **IBM MQ classes for JMS 在 IMS**

 $\approx$  z/OS

8.0.0 版 Fix Pack 4 新增在 IMS 中使用 IBM MQ classes for JMS 的支援。

如需相關資訊,請參閱 在 IMS 中使用 IBM MQ classes for JMS 。

### **新的 MFT 代理程式內容 failTransferOnFirst 失敗**

z/0S distributed

從 IBM MQ 8.0.0Fix Pack 4 開始,您可以透過在 agent.properties 檔案中設定 failTransferOnFirstFailure 內容, 將代理程式配置成只要受管理傳送中的傳送項目失敗, 即會使該受管理傳 送失敗。如需相關資訊,請參閱 agent.properties 檔案。

#### **相關概念**

第 13 頁的『IBM MQ 8.0.0 [中的新增功能』](#page-12-0) IBM MQ 8.0.0 提供改良的擴充及彈性,讓它更能支援大規模傳訊企業解決方案。

第 22 頁的『IBM MQ 8.0.0 [中的變更內容』](#page-21-0)

#### **相關資訊**

IBM MQ [的系統需求](https://www.ibm.com/support/pages/system-requirements-ibm-mq)

IBM MQ、[WebSphere MQ](https://www.ibm.com/support/docview.wss?rs=171&uid=swg27006097) 及 MQSeries 產品 ReadMe 網頁

## **8.0.0 版 Fix Pack 3 的新增功能與變更內容**

本節說明對 IBM MQ 8.0.0Fix Pack 3 中功能和資源的變更。

- Linux **UNIX** 第 64 頁的『安全 :PAM 鑑別』
- z/0S distributed 第 65 [頁的『已淘汰](#page-64-0) CipherSpecs』
- 第 65 頁的『[Managed File Transfer](#page-64-0) 的服務功能加強功能』
- Windows **E. Linux P. AIX 有**第 65 頁的『支援 [MQTT 3.1.1](#page-64-0) 版 Oasis 標準』
- **Linux** 第 65 頁的『[IBM MQ Virtual System Pattern Type](#page-64-0)』

#### **安全 :PAM 鑑別**

**Elinux B UNIX** 

從 8.0.0 版 Fix Pack 3 開始,您可以在 UNIX 和 Linux 平台上使用「外掛鑑別方法 (PAM)」。 如需相關資訊,請參閱 使用外掛鑑別方法。

## <span id="page-64-0"></span>**已淘汰 CipherSpecs**

z/0S distributed

從 8.0.0 版 Fix Pack 3 開始,下列 CipherSpecs 已淘汰:

- RC2\_MD5\_EXPORT
- RC4\_MD5\_EXPORT
- RC4\_MD5\_US
- RC4\_SHA\_US
- Windows **External Control Control** RC4\_56\_SHA\_EXPORT1024
- **IBMI** TLS RSA EXPORT WITH RC2 40 MD5
- **IBM I** TLS\_RSA\_EXPORT\_WITH\_RC4\_40\_MD5
- **IBM I** TLS\_RSA\_WITH\_RC4\_128\_MD5
- Windows **External Fig. 10 Linux Fig. 128** ECDHE\_ECDSA\_RC4\_128\_SHA256
- Windows Linux UNIX ECDHE\_RSA\_RC4\_128\_SHA256
- TLS RSA WITH NULL SHA256
- Windows Linux UNIX TLS RSA WITH\_RC4\_128\_SHA256

如需相關資訊,請參閱 已淘汰的密碼規格。

## **Managed File Transfer 的服務功能加強功能**

從 8.0.0 版 Fix Pack 3 開始,已對 Managed File Transfer 進行下列變更:

- installation.properties 檔案中 commandMessagePriority 內容的預設值已變更為 8。 如需相關資 訊,請參閱 installation.properties 檔案。
- agent.properties 檔案中 logTransferRecovery 內容的預設值已變更為 true。 如需相關資訊,請參閱 agent.properties 檔案。
- 如果代理程式發現無法復原的錯誤,則會產生首次失敗資料擷取 (FDC)。

## **支援 MQTT 3.1.1 版 Oasis 標準**

Windows Linux **MAIX** 

從 8.0.0 版 Fix Pack 3 中,您可以設定 MQTT 通道,以使用 Oasis 3.1.1 版用戶端通訊協定。 如需相關資 訊,請參閱 IBM MQ Telemetry Transport 格式及通訊協定。

## **IBM MQ Virtual System Pattern Type**

#### $\blacktriangleright$  Linux  $\mid$

從 8.0.0 版 Fix Pack 3,您可以在型樣中使用不同的虛擬機器來新增 IBM MQ Multi-Instance 支援。 如需相 關資訊,請參閱 新增 IBM MQ Multi-Instance 支援。

#### **相關概念**

第 13 頁的『IBM MQ 8.0.0 [中的新增功能』](#page-12-0) IBM MQ 8.0.0 提供改良的擴充及彈性,讓它更能支援大規模傳訊企業解決方案。

第 22 頁的『IBM MQ 8.0.0 [中的變更內容』](#page-21-0)

**相關資訊** IBM MQ [的系統需求](https://www.ibm.com/support/pages/system-requirements-ibm-mq) IBM MQ、[WebSphere MQ](https://www.ibm.com/support/docview.wss?rs=171&uid=swg27006097) 及 MQSeries 產品 ReadMe 網頁

# <span id="page-65-0"></span>**8.0.0 版 Fix Pack 2 的新增功能與變更內容**

本節說明對 IBM MQ 8.0.0Fix Pack 2 中功能和資源的變更。

- <mark>- Linux 常</mark> 66 頁的『支援 Linux on POWER Systems Little Endian』
- **IBM i WINK 第66頁的『安全 :LDAP 授權』**
- z/0S | distributed <mark>第 66 頁的『已淘汰 CipherSpecs』</mark>
- Windows <sub>3</sub>第 67 頁的『IBM MO 使用 [Microsoft Visual Studio 2005](#page-66-0) 建置的 C++ 用戶端程式庫』
- **Windows** 第 67 頁的『獨立式 [IBM MQ.NET](#page-66-0) 用戶端』
- Linux 第 67 頁的『[IBM MQ Virtual System Pattern Type](#page-66-0)』
- <mark>2/08 </mark>第 67 頁的『CICS OSGi JVM 伺服器中的 [IBM MQ classes for JMS](#page-66-0)』
- V 8.0.0.2 第 67 頁的『JMS [異常狀況接聽器變更』](#page-66-0)

### **支援 Linux on POWER Systems - Little Endian**

從 8.0.0 版 Fix Pack 2 開始, IBM MQ 已新增對 Linux on POWER Systems - Little Endian 平 台的支援,該平台僅執行 64 位元應用程式。 如需相關資訊,請參閱 在 Linux Ubuntu 或 Linux on POWER Systems - Little Endian 上安裝 IBM MQ 伺服器。

### **安全 :LDAP 授權**

**BMi** UNIX

從 8.0.0 版 Fix Pack 2 開始,您可以使用 LDAP 儲存庫進行授權,而不需要本端作業系統 ID。 LDAP 授權可在下列平台上使用:

- UNIX 平台
- IBM i

如需相關資訊,請參閱 LDAP 授權概觀。

## **已淘汰 CipherSpecs**

z/0S distributed

從 8.0.0 版 Fix Pack 2 開始,下列 CipherSpecs 已淘汰:

- **IBM i** AES\_SHA\_US
- DES\_SHA\_EXPORT
- Windows Linux UNIX DES\_SHA\_EXPORT1024
- Windows Linux | UNIX FIPS\_WITH\_DES\_CBC\_SHA
- NULL\_MD5
- NULL\_SHA
- TLS\_RSA\_WITH\_DES\_CBC\_SHA
- IBM i TLS\_RSA\_WITH\_NULL\_MD5
- **IBM I TLS\_RSA\_WITH\_NULL\_SHA**
- Windows Einux **EUNIX ECDHE\_ECDSA\_NULL\_SHA256**
- Windows | Linux | UNIX ECDHE\_RSA\_NULL\_SHA256

# <span id="page-66-0"></span>• Windows **E** Linux **CONDUCT LIGE CONDUCT** TLS\_RSA\_WITH\_NULL\_NULL

如需相關資訊,請參閱 已淘汰的密碼規格。

### **IBM MQ 使用 Microsoft Visual Studio 2005 建置的 C++ 用戶端程式庫**

#### **Windows**

IBM MQ 8.0 C++ 用戶端提供物件導向應用程式設計介面 (API) ,用於以 C++ 語言開發傳訊應用程式。 IBM MQ 8.0 C++ 程式庫使用 Microsoft Visual Studio 2012 C++ 編譯器建置。 使用 Microsoft Visual Studio 2012 編譯器建置的 IBM MQ C++ 程式庫與使用 IBM WebSphere MQ 之前 IBM MQ 8.0 C++ 程式庫版本開發的 IBM MQ C++ 應用程式不相容。 這是因為 Microsoft Visual Studio 2012 C++ 標準程式庫與舊版不相容。

從 8.0.0 版 Fix Pack 2 開始, IBM MQ 提供使用 Microsoft Visual Studio 2005 C++ 編譯器建置的 C++ 用戶 端程式庫。 除了使用 Microsoft Visual Studio 2012 C++ 編譯器建置的現有 IBM MQ 8.0 C++ 程式庫之外, 還提供這些程式庫。 使用早於 8.0 版 的 IBM MQ 版次所建置的應用程式可以使用這些程式庫,因為這些程 式庫與舊版相容。 如需相關資訊,請參閱 在 Windows 上建置 C++ 程式。

▶ Ⅴ 8.0.0.4 如需在相同機器上使用 IBM MQ C++ 與 Microsoft Visual Studio 2012 及 Microsoft Visual Studio 2005 一起編譯的相關資訊,請參閱 第 63 [頁的『不同名稱的](#page-62-0) IBM MQ C++ 程式庫』。

#### **獨立式 IBM MQ.NET 用戶端**

- Windows

從 8.0.0 版 Fix Pack 2 開始, IBM MQ.NET 用戶端可讓您包裝及部署組件,而不需要在正式作業系統上進行 完整 IBM MQ 用戶端安裝,即可執行您的應用程式。 您可以在已安裝完整 IBM MQ 用戶端的機器上建置 IBM MQ.NET 應用程式,並在稍後包裝 IBM MQ.NET 組件 (即 amqmdnet .dll) ,以及應用程式和部署在正 式作業系統上。 應用程式可以是在 Azure PaaS 環境中執行的傳統 Windows.NET 應用程式、服務或 Microsoft Azure Web/工作者應用程式。

在這類部署中, IBM MQ.NET 用戶端只支援佇列管理程式的受管理模式連線功能。 伺服器連結和未受管理 的用戶端模式連線功能無法使用,因為這兩種模式需要完整的 MQ LightIBM MQ 用戶端安裝。 如需相關資 訊,請參閱 使用獨立式 IBM MQ.NET 用戶端。

### **IBM MQ Virtual System Pattern Type**

#### $\blacksquare$  Linux  $\blacksquare$

IBM MQ Virtual System Pattern Type for IBM PureApplication System(在本文件中稱為 IBM MQ Virtual System Pattern Type)包含 IBM MQ 外掛程式 (虛擬系統軟體元件)及相關聯的 Script 套件,可供您用於 為 IBM MQ 環境建立虛擬系統型樣。 如需相關資訊,請參閱 IBM MQ Virtual System Pattern Type 概觀。

### **CICS OSGi JVM 伺服器中的 IBM MQ classes for JMS**

 $\approx$  z/0S

8.0.0 版 Fix Pack 2 新增在 CICS Open Services Gateway Initiative (OSGi) Java Virtual Machine (JVM) 伺服 器的特定版本中使用 IBM MQ classes for JMS 的支援。

如需相關資訊,請參閱 在 CICS OSGi JVM 伺服器中使用 IBM MQ classes for JMS

#### **JMS 異常狀況接聽器變更**

#### $\triangleright$  V 8.0.0.2

從 8.0.0 版 Fix Pack 2 開始,依預設,只有在連線中斷時, IBM MQ classes for JMS 才會將異常狀況遞送至 異常狀況接聽器。 此行為與 JMS 規格一致。 若要讓 IBM MQ classes for JMS 通知異常狀況接聽器所有異常 狀況,您的應用程式必須將 Connection Factory 的 ASYNCEXCEPTION 內容設為 ASYNC\_EXCEPTIONS\_ALL。

#### **相關概念**

第 13 頁的『IBM MQ 8.0.0 [中的新增功能』](#page-12-0)

IBM MQ 8.0.0 提供改良的擴充及彈性,讓它更能支援大規模傳訊企業解決方案。

第 22 頁的『IBM MQ 8.0.0 [中的變更內容』](#page-21-0)

#### **相關資訊**

IBM MQ [的系統需求](https://www.ibm.com/support/pages/system-requirements-ibm-mq)

IBM MQ、[WebSphere MQ](https://www.ibm.com/support/docview.wss?rs=171&uid=swg27006097) 及 MQSeries 產品 ReadMe 網頁

## **8.0 版 修正套件的新增、變更及移除訊息**

針對 IBM MQ 8.0 來自 8.0.0 版 Fix Pack 5 的修正套件新增、變更或移除的 IBM MQ AMQ 及 IBM MQ Managed File Transfer 訊息摘要, 以及進一步資訊的鏈結。 自 8.0.0.0 版以來, 已針對 IBM MQ for z/OS 新 增、變更或移除訊息的摘要。

## **新增、變更及移除 IBM MQ AMQ 訊息**

已針對 IBM MQ 8.0.0Fix Pack 5 或更新版本新增、變更或移除許多 IBM MQ AMQ 訊息。

- 第 68 頁的『8.0.0 版 Fix Pack 16 中新增、變更及移除的 AMQ 訊息』
- 第 68 頁的『8.0.0 版 Fix Pack 15 中新增、變更及移除的 AMQ 訊息』
- 第 68 頁的『8.0.0 版 Fix Pack 14 中新增、變更及移除的 AMQ 訊息』
- 第 69 頁的『8.0.0 版 Fix Pack 13 [中新增、變更及移除的](#page-68-0) AMQ 訊息』
- 第 69 頁的『8.0.0 版 Fix Pack 12 [中新增、變更及移除的](#page-68-0) AMQ 訊息』
- 第 69 頁的『8.0.0 版 Fix Pack 11 [中新增、變更及移除的](#page-68-0) AMQ 訊息』
- 第 69 頁的『8.0.0 版 Fix Pack 10 [中新增、變更及移除的](#page-68-0) AMQ 訊息』
- 第 69 頁的『8.0.0 版 Fix Pack 9 [中新增、變更及移除的](#page-68-0) AMQ 訊息』
- 第 70 頁的『8.0.0 版 Fix Pack 8 [中新增、變更及移除的](#page-69-0) AMQ 訊息』
- 第 70 頁的『8.0.0 版 Fix Pack 7 [中新增、變更及移除的](#page-69-0) AMQ 訊息』
- 第 70 頁的『8.0.0 版 Fix Pack 6 [中新增、變更及移除的](#page-69-0) AMQ 訊息』
- 第 71 頁的『8.0.0 版 Fix Pack 5 [中新增、變更及移除的](#page-70-0) AMQ 訊息』

## **8.0.0 版 Fix Pack 16 中新增、變更及移除的 AMQ 訊息**  $V8.0.0.16$

下列訊息已在 8.0.0 版 Fix Pack 16 中變更。

• AMQ9456 (「訊息及說明」中的 "queue" 取代為 "object")

在 8.0.0 版 Fix Pack 16 中沒有新的或已移除的訊息。

### **8.0.0 版 Fix Pack 15 中新增、變更及移除的 AMQ 訊息**  $V8.0.0.15$

下列訊息是 8.0.0 版 Fix Pack 15 中的新增訊息。

- AMQ3572
- AMQ3573

在 8.0.0 版 Fix Pack 15 中沒有已變更或已移除的訊息。

### **8.0.0 版 Fix Pack 14 中新增、變更及移除的 AMQ 訊息**  $V8.0.0.14$

下列訊息是 8.0.0 版 Fix Pack 14 中的新增訊息。

- AMQ3961
- AMQ7301

<span id="page-68-0"></span>在 8.0.0 版 Fix Pack 14 中沒有已變更或已移除的訊息。

## **8.0.0 版 Fix Pack 13 中新增、變更及移除的 AMQ 訊息**  $V8.0.0.13$

下列訊息已在 8.0.0 版 Fix Pack 13 中變更。

• AMQ9545 (從類型「錯誤」變更為類型「資訊」)

在 8.0.0 版 Fix Pack 13 中沒有新的或已移除的訊息。

## **8.0.0 版 Fix Pack 12 中新增、變更及移除的 AMQ 訊息**  $V8.0.0.12$

下列訊息是 8.0.0 版 Fix Pack 12 中的新增訊息:

• AMQ9568

下列訊息已在 8.0.0 版 Fix Pack 12 中變更。

- AMQ6245 (Windows) (移除單字 "file")
- AMQ8416 (已延伸訊息及回應)
- AMQ9512 (已更正 APAR IT26960 的說明)
- AMQ9513 (已延伸說明)
- 在 8.0.0 版 Fix Pack 12 沒有已移除的訊息。

## **8.0.0 版 Fix Pack 11 中新增、變更及移除的 AMQ 訊息**  $V8.0.0.11$

下列訊息是 8.0.0 版 Fix Pack 11 中的新增訊息:

• AMQ9567

下列訊息已在 8.0.0 版 Fix Pack 11 中變更。

• AMQ9467 (已縮短回應, 且已修正原因碼的鏈結)

在 8.0.0 版 Fix Pack 11 沒有已移除的訊息。

## **8.0.0 版 Fix Pack 10 中新增、變更及移除的 AMQ 訊息**  $V8.0.0.10$

8.0.0 版 Fix Pack 10 沒有新的訊息:

下列訊息已在 8.0.0 版 Fix Pack 10 中變更。

• AMQ9467 (*Application Programming Reference* 手冊 已變更為 產品說明文件) 在 8.0.0 版 Fix Pack 10 沒有已移除的訊息。

### **8.0.0 版 Fix Pack 9 中新增、變更及移除的 AMQ 訊息**  $V8.0.0.9$

下列訊息是 8.0.0 版 Fix Pack 9 中的新增訊息:

- AMQ3937
- 8.0.0 版 Fix Pack 9 中沒有已變更的訊息。

在 8.0.0 版 Fix Pack 9 中移除下列訊息:

• AMQ9224 (Windows)

## <span id="page-69-0"></span>**8.0.0 版 Fix Pack 8 中新增、變更及移除的 AMQ 訊息**  $V8.0.0.8$

下列訊息是 8.0.0 版 Fix Pack 8 中的新增訊息:

- AMQ8928
- AMQ9880

下列訊息已在 8.0.0 版 Fix Pack 8 中變更:

- AMQ5703
- AMQ6052
- AMQ6529
- AMQ6530
- AMQ6532
- AMQ6533
- AMQ6537
- AMQ6538
- AMQ6648
- AMQ6657
- AMQ6658
- AMQ6659
- AMQ6660
- AMQ6662
- AMQ6663
- AMQ6668
- AMQ9224
- AMQ9456
- AMQ9469
- AMQ9785

在 8.0.0 版 Fix Pack 8 沒有已移除的訊息。

# **8.0.0 版 Fix Pack 7 中新增、變更及移除的 AMQ 訊息**

#### $\blacktriangleright$  V 8.0.0.7

下列訊息是 8.0.0 版 Fix Pack 7 中的新增訊息:

- AMQ3970
- AMQ3971

下列訊息已在 8.0.0 版 Fix Pack 7 中變更:

- AMQ6642
- AMQ9616

在 8.0.0 版 Fix Pack 7 中移除下列訊息:

• AMQ6599

## **8.0.0 版 Fix Pack 6 中新增、變更及移除的 AMQ 訊息**  $V8.0.06$

下列訊息是 8.0.0 版 Fix Pack 6 中的新增訊息:

<span id="page-70-0"></span>• AMQ9849

下列訊息已在 8.0.0 版 Fix Pack 6 中變更:

- AMQ4635
- AMQ9557
- AMQ8602
- AMQ8617

在 8.0.0 版 Fix Pack 6 沒有已移除的訊息。

# **8.0.0 版 Fix Pack 5 中新增、變更及移除的 AMQ 訊息**

 $V8.0.0.5$ 

下列訊息是 8.0.0 版 Fix Pack 5 中的新增訊息:

• AMQ6520 至 AMQ6534

下列訊息已在 8.0.0 版 Fix Pack 5 中變更:

- AMQ4501
- AMQ5607\_ibm
- AMQ6535
- AMQ6539
- AMQ6544
- AMQ6572
- AMQ6576
- AMQ6577
- AMQ6582
- AMQ6583
- AMQ6584
- AMQ6585
- AMQ6587
- AMQ6588
- AMQ6594
- AMQ6619
- AMQ6623
- AMQ6670 至 AMQ6675
- AMQ6678
- AMQ6684
- AMQ6692
- AMQ9874

在 8.0.0 版 Fix Pack 5 中移除下列訊息:

- AMQ8067
- AMQ8302
- AMQ8303
- AMQ8305

**相關資訊**

IBM MQ AMQ 訊息

## **新增、變更及移除 IBM MQ Managed File Transfer 訊息**

已為 IBM MQ Managed File Transfer 新增一些新訊息。 已移除舊版中可用的部分訊息。

- 第 72 頁的『在 8.0.0 版 Fix Pack 16 中新增、變更及移除 Managed File Transfer 訊息』
- 第 72 頁的『在 8.0.0 版 Fix Pack 15 中新增、變更及移除 Managed File Transfer 訊息』
- 第 72 頁的『在 8.0.0 版 Fix Pack 14 中新增、變更及移除 Managed File Transfer 訊息』
- 第 72 頁的『在 8.0.0 版 Fix Pack 13 中新增、變更及移除 Managed File Transfer 訊息』
- 第 72 頁的『在 8.0.0 版 Fix Pack 12 中新增、變更及移除 Managed File Transfer 訊息』
- 第 72 頁的『在 8.0.0 版 Fix Pack 11 中新增、變更及移除 Managed File Transfer 訊息』
- 第 73 頁的『在 8.0.0 版 Fix Pack 10 中新增、變更及移除 [Managed File Transfer](#page-72-0) 訊息』
- 第 73 頁的『在 8.0.0 版 Fix Pack 9 中新增、變更及移除 [Managed File Transfer](#page-72-0) 訊息』
- 第 73 頁的『在 8.0.0 版 Fix Pack 8 中新增、變更及移除 [Managed File Transfer](#page-72-0) 訊息』
- 第 73 頁的『在 8.0.0 版 Fix Pack 7 中新增、變更及移除 [Managed File Transfer](#page-72-0) 訊息』
- 第 74 頁的『在 8.0.0 版 Fix Pack 6 中新增、變更及移除 [Managed File Transfer](#page-73-0) 訊息』
- 第 74 頁的『在 8.0.0 版 Fix Pack 5 中新增、變更及移除 [Managed File Transfer](#page-73-0) 訊息』

## **在 8.0.0 版 Fix Pack 16 中新增、變更及移除 Managed File Transfer 訊息**  $V8.0.0.16$

8.0.0 版 Fix Pack 16 沒有新的、已變更或已移除的訊息。

## **在 8.0.0 版 Fix Pack 15 中新增、變更及移除 Managed File Transfer 訊息**  $V8.0.0.15$

下列訊息是 8.0.0 版 Fix Pack 15 中的新增訊息:

#### • BFGTR0083E

在 8.0.0 版 Fix Pack 15 中沒有已變更或已移除的訊息。

## **在 8.0.0 版 Fix Pack 14 中新增、變更及移除 Managed File Transfer 訊息**  $V8.0.0.14$

8.0.0 版 Fix Pack 14 沒有新的、已變更或已移除的訊息。

## **在 8.0.0 版 Fix Pack 13 中新增、變更及移除 Managed File Transfer 訊息**  $V8.0.0.13$

8.0.0 版 Fix Pack 13 沒有新的、已變更或已移除的訊息。

## **在 8.0.0 版 Fix Pack 12 中新增、變更及移除 Managed File Transfer 訊息**  $V8.0.0.12$

8.0.0 版 Fix Pack 12 沒有新的、已變更或已移除的訊息。

## **在 8.0.0 版 Fix Pack 11 中新增、變更及移除 Managed File Transfer 訊息**  $V8.0.0.11$

8.0.0 版 Fix Pack 11 沒有新的、已變更或已移除的訊息。
# **在 8.0.0 版 Fix Pack 10 中新增、變更及移除 Managed File Transfer 訊息**  $V8.0.0.10$

在 8.0.0 版 Fix Pack 10 中沒有新的或已變更的訊息: 下列訊息已在 8.0.0 版 Fix Pack 10 中移除。

- BFGCL0745-BFGCL0749
- BFGCL0753-BFGCL0757

# **在 8.0.0 版 Fix Pack 9 中新增、變更及移除 Managed File Transfer 訊息**  $V8.0.0.9$

下列訊息是 8.0.0 版 Fix Pack 9 中的新增訊息:

- BFGCL0745E
- BFGCL0746E
- BFGCL0747E
- BFGCL0748I
- BFGCL0749E
- BFGCL0753E
- BFGCL0754I
- BFGCL0755I
- BFGCL0757E
- BFGCL0761E
- BFGCL0762E
- BFGCL0763E
- BFGCL0764I
- BFGCL0765I
- BFGCL0766I
- BFGCL0767I
- BFGCL0768I
- BFGCL0769I
- BFGCL0770W
- BFGCL0771W
- BFGCL0772I
- BFGCL0773I

在 8.0.0 版 Fix Pack 9 中沒有已變更或已移除的訊息。

# **在 8.0.0 版 Fix Pack 8 中新增、變更及移除 Managed File Transfer 訊息**  $V8.0.0.8$

8.0.0 版 Fix Pack 8 沒有新的、已變更或已移除的訊息。

# **在 8.0.0 版 Fix Pack 7 中新增、變更及移除 Managed File Transfer 訊息**  $V8.0.0.7$

下列訊息是 8.0.0 版 Fix Pack 7 中的新增訊息:

• BFGAG0187E

- BFGBR0208E
- BFGCL0752E
- BFGJE0006W
- BFGPC0053E

下列訊息已在 8.0.0 版 Fix Pack 7 中變更:

- BFGBR0065E
- BFGJE0001W
- BFGTR0077I

在 8.0.0 版 Fix Pack 7 沒有已移除的訊息。

# **在 8.0.0 版 Fix Pack 6 中新增、變更及移除 Managed File Transfer 訊息**  $V8.0.06$

下列訊息是 8.0.0 版 Fix Pack 6 中的新增訊息:

- BFGPC0008E
- BFGSS0077E
- BFGSS0078E
- BFGSS0079E
- BFGSS0080E
- BFGTR0078W
- BFGTR0079E
- BFGTR0080E

下列訊息已在 8.0.0 版 Fix Pack 6 中變更:

- BFGTR0062I
- BFGTR0063I
- BFGTR0067I
- BFGTR0068I

在 8.0.0 版 Fix Pack 6 沒有已移除的訊息。

# **在 8.0.0 版 Fix Pack 5 中新增、變更及移除 Managed File Transfer 訊息**  $V 8.0.0.5$

下列訊息是 8.0.0 版 Fix Pack 5 中的新增訊息:

- BFGAP0064 至 BFGAP0065
- BFGBR0187 至 BFGBR0207
- BFGMQ1042 至 BFGMQ1043

下列訊息在 8.0.0 版 Fix Pack 5 中已變更:

• BFGCM0264

在 8.0.0 版 Fix Pack 5 中移除下列訊息:

• BFGDM0122

**相關資訊** IBM MQ Managed File Transfer 診斷訊息

# **自 8.0.0.0 版 以來新增、變更及移除的 z/OS 訊息**

自 8.0.0.0 版以來,已針對 IBM MQ for z/OS 新增、變更或移除一些訊息。

- 第 75 頁的『新的 z/OS 訊息』
- 第 76 [頁的『已變更](#page-75-0) z/OS 訊息』
- 第 78 [頁的『已移除](#page-77-0) z/OS 訊息』

# **新的 z/OS 訊息**

下列訊息是自 8.0.0.0 版以來的新訊息:

**連結機能管理程式訊息 (CSQE ...)** CSQE159I CSQE161E **安全管理程式訊息 (CSQH ...)** CSQH046E **資料管理程式訊息 (CSQI ...)** CSQI039E CSQI052E **回復日誌管理程式訊息 (CSQJ ...)** CSQJ164I CSQJ168I **訊息管理程式訊息 (CSQM ...)** CSQM001E CSQM062I CSQM102E CSQM580I **主題管理程式訊息 (CSQT ...)** CSQT987E 至 CSQT990E **公用程式訊息 (CSQU ...)** CSQU510I CSQU511I CSQU586I CSQU587I **代理程式服務訊息 (CSQV ...)** CSQV460I CSQV461D **分散式佇列訊息 (CSQX ...)** CSQX117I CSQX179I CSQX180I CSQX571E CSQX674E CSQX694I 至 CSQX695I CSQX697I (重新編號為 CSQX696I, 網址為 8.0.0 版 Fix Pack 15) CSQX698I (重新編號為 CSQX697I, 網址為 8.0.0 版 Fix Pack 15) CSQX785E

<span id="page-75-0"></span>**服務機能訊息 (CSQ1...)** CSQ1219I **子系統支援訊息 (CSQ3...)** CSQ3018 **Db2 管理程式訊息 (CSQ5...)** CSQ5038I CSQ5039I

# **已變更 z/OS 訊息**

已在所有訊息中進行下列變更:

- 鏈結已從資訊中心鏈結移轉至 IBM Documentation 鏈結。
- 指向 "MQSC reference" 的鏈結已重新指向更精確的目標。
- 「管理 IBM MQ for z/OS」的鏈結已重新指向更精確的目標。
- 其他內容或訊息的參照會轉換成鏈結。
- IBM WebSphere MQ 已變更為 IBM MQ。
- DB2 已重新命名為 Db2。

自 8.0.0.0 版以來,下列訊息已變更:

## **CICS 配接器及橋接器訊息 (CSQC ...)**

CSQC381D (回應區段已移除鏈結。)

CSQC389D (回應區段已移除鏈結。)

## **連結機能管理程式訊息 (CSQE ...)**

CSQE038E (已改良說明區段。)

CSQE042E (回應區段已延伸。)

CSQE137E (+ cpf 已變更為 /cpf。)

CSQE222E (延伸回應區段。)

## **安全管理程式訊息 (CSQH ...)**

CSQH045E (已更正說明區段文法錯誤並新增鏈結。)

## **資料管理程式訊息 (CSQI ...)**

CSQI004I (回應區段已延伸。)

CSQI010I (已更新程式碼區塊。)

CSQI045I (延伸系統程式設計師回應。)

CSQI046E (延伸系統程式設計師回應。)

CSQI047E (系統程式設計師回應已延伸。)

CSQI063E (回應區段已變更鏈結。)

CSQI065I (已更新程式碼區塊及新增 Page 類別的相關資訊。)

## **回復日誌管理程式訊息 (CSQJ ...)**

CSQJ031D (延伸系統程式設計師回應。) CSQJ032E (延伸系統程式設計師回應。) CSQJ122E (已延伸回應區段。) CSQJ134E (已修正「說明」區段延伸及鍵入錯誤。) CSQJ151I (回應區段已移除鏈結。) CSQJ152I 至 CSQJ154I (回應區段已移除鏈結。) CSQJ212E (已更新鏈結。) CSQJ213E (已更新鏈結。)

**訊息管理程式訊息 (CSQM ...)**

CSQM078E 已延伸「說明」區段。

**指令伺服器訊息 (CSQN ...)**

CSQN202I (已修正輸入錯誤。)

## **緩衝區管理程式訊息 (CSQP ...)**

CSQP014E (已更新指令 (QDEPTH 變成 CURDEPTH), 並在「系統程式設計師回應」中新增額外段落。)

#### **IMS 配接器訊息 (CSQQ ...)**

CSQQ153I (回應區段已移除鏈結。)

## **回復管理程式訊息 (CSQR ...)**

CSQR030I (延伸說明區段)。

#### **公用程式訊息 (CSQU ...)**

CSQU050E (回應區段已移除鏈結。)

CSQU071E (回應區段已移除鏈結。)

CSQU112E (回應區段已移除鏈結。)

CSQU181E (縮短說明和回應。)

CSQU505E 至 CSQU509E (回應區段已移除鏈結。)

CSQU564E (回應區段已變更鏈結。)

## **設備測試機能訊息 (CSQW ...)**

CSQW124E (已改良說明區段。)

#### **分散式佇列訊息 (CSQX ...)**

CSQX004I (在說明中新增額外段落。) CSQX126I 至 CSQX129I (已移除回應區段。)

CSQX192E (動作和回應區段已重新編寫並展開。)

CSQX294E (已改良回應區段。)

CSQX428E (延伸訊息文字。)

CSQX432I (訊息文字已改良。)

CSQX503E (已更新訊息,並在「說明」中新增額外段落。)

CSQX504E (已新增錯誤碼的詳細清單。)

CSQX511I (已移除「說明」區段的一部分。)

CSQX512I (已重新編寫說明區段。)

CSQX519E (已延伸說明區段。)

CSQX531E (回應區段已延伸。)

CSQX565E (延伸說明區段。)

CSQX630E (延伸回應區段。)

CSQX634E (回應區段已延伸。)

CSQX645E (已延伸回應區段。)

CSQX658E (系統程式設計師回應中修正的輸入。)

CSQX697I 重新編號為 CSQX696I。 (已在說明中修正輸入。)

CSQX698I 重新編號為 CSQX697I。

#### **起始設定程序及一般服務訊息 (CSQY ...)**

CSQY221I 回應區段已延伸。

CSQY291E 說明及系統程式設計師回應大幅延伸及重新編寫

## **進階訊息安全 (CSQ0...)**

CSQ0209E 回應區段已延伸。

CSQ0629E 已新增額外參數 "errno2"。

## <span id="page-77-0"></span>**IBM MQ-IMS 橋接器訊息 (CSQ2...)**

CSQ2004E (已延伸說明區段。 關於 CSQ2PUTD 的額外段落已新增至「說明及系統程式設計師回應」。) CSQ2005I (已修正輸入,並在「說明」中新增額外段落。)

**子系統支援訊息 (CSQ3...)**

CSQ3111I (延伸說明區段。)

CSQ3202E (已延伸說明區段。)

- **Db2 管理程式訊息 (CSQ5...)** CSQ5005E (回應區段已更新並延伸。)
- **一般性指令前置處理器訊息 (CSQ9...)** CSQ9014E (回應區段已更新並延伸。) CSQ9025E (已修正輸入錯誤。)

# **已移除 z/OS 訊息**

自 8.0.0.0 版之後, 沒有已移除的訊息。

## **相關概念**

第 45 頁的『8.0.0 版 [的新增及變更](#page-44-0) z/OS 訊息』 已新增一些新訊息,並已針對 IBM MQ for z/OS 8.0.0 版變更部分現有訊息。

## **相關資訊**

IBM MQ for z/OS 的訊息

# **舊版中的新增功能及變更內容**

鏈結至功能及資源的新增特性及變更的相關資訊,包括在 IBM MQ 8.0 之前的產品版本中發生的穩定、淘汰 及移除。

如需舊版產品中的新增功能及變更內容的相關資訊,請參閱該版本產品說明文件中的適當章節。

# **IBM WebSphere MQ 7.5**

- IBM WebSphere MQ 7.5 版的新增功能
- IBM WebSphere MQ 7.5 版中的變更內容
- IBM WebSphere MQ 7.5 版 Fix Pack 中的變更內容
- 在 IBM WebSphere MQ Advanced Message Security 7.0.1 版與 IBM WebSphere MQ 7.5 版之間變更的行 為
- 舊版 IBM WebSphere MQ File Transfer Edition 的新增功能
- IBM WebSphere MQ File Transfer Edition V7.0.4 或更早版本與 IBM WebSphere MQ V7.5 之間的變更

# **IBM WebSphere MQ 7.1**

- IBM WebSphere MQ 7.1 版中的新增功能
- IBM WebSphere MQ 7.1 版中的變更內容
- IBM WebSphere MQ 7.1 版 Fix Pack 中的變更功能

## **IBM WebSphere MQ 7.0.1 及更早版本**

若為舊版產品,其中文件是在 IBM Documentation 外部提供,請參閱 Documentation 適用於舊版 IBM MQ。

## **相關概念**

第 13 頁的『IBM MQ 8.0.0 [中的新增功能』](#page-12-0) IBM MQ 8.0.0 提供改良的擴充及彈性,讓它更能支援大規模傳訊企業解決方案。 第 22 頁的『IBM MQ 8.0.0 [中的變更內容』](#page-21-0) 第 47 頁的『IBM MQ 8.0 Fix Pack [中的新增功能及變更內容』](#page-46-0) 本節說明「 8.0 版 修正套件」中的新增及變更特性。

## **相關資訊**

移轉方法和概念概觀 [IBM MQ 8.0](https://www.ibm.com/support/docview.wss?rs=171&uid=swg27041395) 的系統需求 IBM MQ、[WebSphere MQ](https://www.ibm.com/support/docview.wss?rs=171&uid=swg27006097) 及 MQSeries 產品 ReadMe 網頁

# **注意事項**

本資訊係針對 IBM 在美國所提供之產品與服務所開發。

在其他國家或地區中, IBM 可能未提供本文件所包含的產品、服務或特性。 請洽當地 IBM 業務代表,以取 得當地目前提供的產品和服務之相關資訊。 這份文件在提及 IBM 的產品、程式或服務時,不表示或暗示只 能使用 IBM 的產品、程式或服務。 只要未侵犯 IBM 的智慧財產權,任何功能相當的產品、程式或服務都可 以取代 IBM 的產品、程式或服務。 不過, 任何非 IBM 的產品、程式或服務, 使用者必須自行負責作業的評 估和驗證責任。

IBM 可能擁有涵蓋本文件所說明主題的專利或專利申請案。 提供本文件不代表提供這些專利的授權。 您可 以書面提出授權查詢,來函請寄到:

IBM Director of Licensing IBM Corporation North Castle Drive Armonk, NY 10504-1785 U.S.A.

如果是有關雙位元組 (DBCS) 資訊的授權查詢,請洽詢所在國的 IBM 智慧財產部門,或書面提出授權查詢, 來函請寄到:

智慧財產權授權 法務部與智慧財產權法律 IBM Japan Ltd. 1623-14, Shimotsuruma, Yamato-shi Kanagawa 242-8502 Japan

**下列段落不適用於英國,若與任何其他國家之法律條款抵觸,亦不適用於該國:** International Business Machines Corporation 只依 "現況" 提供本出版品,不提供任何明示或默示之保證,其中包括且不限於不侵 權、可商用性或特定目的之適用性的隱含保證。 若有些地區在某些交易上並不允許排除上述保證,則該排除 無效。

這項資訊中可能會有技術上或排版印刷上的訛誤。 因此,IBM 會定期修訂;並將修訂後的內容納入新版中。 IBM 隨時會改進及/或變更本出版品所提及的產品及/或程式,不另行通知。

本資訊中任何對非 IBM 網站的敘述僅供參考,IBM 對該網站並不提供任何保證。 這些網站所提供的資料不 是 IBM 本產品的資料內容, 如果要使用這些網站的資料, 您必須自行承擔風險。

IBM 得以各種適當的方式使用或散布由您提供的任何資訊,無需對您負責。

本程式之獲授權者若希望取得本程式之相關資訊,以便能夠: (i) 在獨立建立的程式與其他程式 (包括本程式) 之間交換資訊; 以及 (ii) 相互使用已交換的資訊,則請聯絡:

IBM Corporation J46A/G4 555 Bailey Avenue San Jose, CA 95141-1003 U.S.A.

該等資訊得依適當條款提供,在某些情況下需付費方得使用。

IBM 基於 IBM 客戶合約、IBM 國際程式授權合約或雙方之任何同等合約的條款,提供本文件所提及的授權 程式與其所有適用的授權資料。

本文件中所含的任何效能資料都是在受管制的環境下判定。 因此,在其他作業環境中取得的結果可能會顯著 不同。 部分測量可能已在開發層次系統上進行,但不保證這些測量在一般可用系統上將會相同。 此外,有 些測量可能是透過推斷來預估。 實際結果可能有所不同。 本文件的使用者應驗證其特定環境適用的資料。

本書所提及之非 IBM 產品資訊, 取自產品的供應商, 或其發佈的聲明或其他公開管道。 IBM 並未測試過這 些產品,也無法確認這些非 IBM 產品的效能、相容性或任何對產品的其他主張是否完全無誤。 有關非 IBM 產品的性能問題應直接洽詢該產品供應商。

一切關於 IBM 未來方針或目的之聲明,隨時可能變更或撤銷,不另行通知,且僅代表目標與目的。

這份資訊含有日常商業運作所用的資料和報告範例。 為了要使它們儘可能完整,範例包括個人、公司、 品 牌和產品的名稱。 這些名稱全屬虛構, 如與實際公司的名稱和住址雷同, 純屬巧合。

#### 著作權授權:

本資訊含有原始語言之範例應用程式,用以說明各作業平台中之程式設計技術。 您可以為了開發、使用、行 銷或配送符合範例應用程式所適用的作業平台之應用程式設計介面的應用程式,以任何形式複製、修改及配 送這些範例程式,而不必向 IBM 付費。 這些範例並未在所 有情況下完整測試。 因此,IBM 不保證或暗示這 些程式的可靠性、有用性或功能。 這些範例程式係依其「現狀」而提供,不附任何保證。 IBM 對因使用這 些程式範例而產生的任何損害概不負責。

這些範例程式或任何衍生成果的每份複本或任何部分,都必須依照下列方式併入著作權聲明:© ( 貴客戶之 公司名稱)(年)。 此程式碼部分衍生自 IBM 公司。 範例程式。 © Copyright IBM Corp. 2004 , 2023. All rights reserved.

如果您正在檢視本資訊的電子檔,則照片和彩色圖例可能不會出現。

## **商標**

IBM、 IBM 標誌、 ibm.com、 Passport Advantage、 WebSphere、 MQSeries 及 z/OS 是 International Business Machines Corp. 的商標或註冊商標。 在全球許多司法管轄區註冊。 其他產品和服務名稱,可能是 IBM 或其他公司的商標。 IBM 商標的最新清單可在 Web 的 Copyright and trademark information 中找到, 網址為<https://www.ibm.com/legal/copytrade.shtml>。

Microsoft、Windows、Windows NT 與 Windows 標誌是 Microsoft 公司在美國及/或其他國家或地區的商 標。

Java 和所有以 Java 為基礎的商標及標誌是 Oracle 及/或其子公司的商標或註冊商標。

Adobe、Adobe 標誌、PostScript 與 PostScript 標誌是 Adobe Systems Incorporated 在美國及/或其他國家 或地區的註冊商標或商標。

UNIX 是 The Open Group 在美國及/或其他國家/地區的註冊商標。

這裡包含的 Oracle Outside In Technology 受有限使用授權的約束,只能與此應用程式一起使用。

Intel 是 Intel Corporation 或其子公司在美國及其他國家或地區的商標或註冊商標。

註冊商標 Linux 是根據 Linux Foundation (全球標章擁有者 Linus Torvalds 的專用獲授權者) 所提供的子授權 使用。

# **IBM MQ 的協助工具特性**

協助工具特性可協助有身體障礙的使用者(例如行動不便或視力不良者)順利使用資訊科技產品。

下列清單包括 IBM MQ 中的主要協助工具特性。 您可以使用螢幕閱讀器軟體來聆聽螢幕上顯示的內容。

- 支援僅鍵盤作業
- 支援螢幕閱讀器常用的介面

使用 IBM MQ 的完全可存取方式是使用指令行介面。如需使用指令的相關資訊,請參閱 如何使用 IBM MQ 控制指令 及 使用 MQSC 指令執行本端管理作業。

對於 Windows, 安裝 IBM MQ 的可存取方式是使用非互動式安裝。 如需進一步資訊, 請參閱 使用 msiexec 進行進階安裝。

如需 IBM 對協助工具所作承諾的相關資訊,請造訪 <https://www.ibm.com/able> 。

# **產品說明文件中的版本和平台圖示**

IBM Documentation 中的單一資訊集中提供所有 IBM MQ 8.0 Fix Pack 及平台的產品說明文件。 如果資訊特 定於給定的修正套件或平台,則會以矩形圖示指出。 適用於所有修正套件及平台的資訊會維持不標示。

## **修正套件號碼圖示**

IBM MQ 8.0 的更新項目在修正套件中提供。 在給定 Fix Pack 中新增的資訊由包含修正套件號碼的深藍色圖 示識別。例如: V8.0.0.1 版的圖示

# **平台圖示**

平台圖示用來識別僅適用於特定平台或平台群組的資訊。

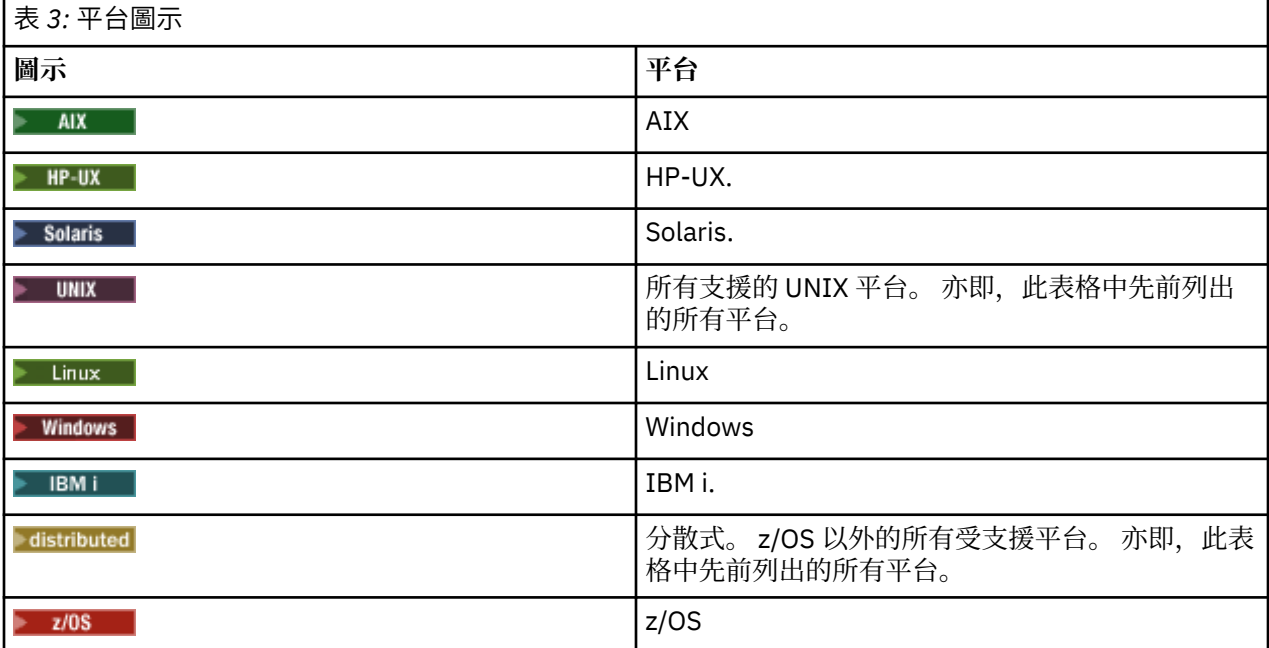

**註:** 任何未明確標示為 IBM i 或 z/OS 的資訊也適用於 IBM MQ Appliance。

## **相關概念**

第 13 頁的『IBM MQ 8.0.0 [中的新增功能』](#page-12-0)

IBM MQ 8.0.0 提供改良的擴充及彈性,讓它更能支援大規模傳訊企業解決方案。

第 47 頁的『IBM MQ 8.0 Fix Pack [中的新增功能及變更內容』](#page-46-0) 本節說明「 8.0 版 修正套件」中的新增及變更特性。

第 78 [頁的『舊版中的新增功能及變更內容』](#page-77-0)

鏈結至功能及資源的新增特性及變更的相關資訊,包括在 IBM MQ 8.0 之前的產品版本中發生的穩定、淘汰 及移除。

# **IBM MQ 8.0 快速入門手冊**

使用本手冊以開始使用 IBM MQ 8.0。

# **國家語言版本**

To obtain the Quick Start Guide in other languages, print the language-specific PDF from the Quick Start DVD.

# **產品概觀**

WebSphere MO提供通用的傳訊主幹,其健全的連線功能讓應用程式之間的傳訊富有彈性又可靠,並且能夠 整合現有使用服務導向架構 (SOA) 的 IT 資產。

WebSphere MQ 透過訊息佇列介面 (MQI) 來支援應用程式可攜性, 這是適用於所有受支援平台的一致性應用 程式設計介面。 WebSphere MQ 也支援 Java 訊息服務 (JMS) 應用程式設計介面,以及佇列型和發佈/訂閱傳 訊。 Managed File Transfer 可延伸 WebSphere MQ 傳訊網路, 以支援檔案型整合, 還有廣泛的安全特性可 用來保護傳訊系統及透過該系統傳遞的訊息。

您可以使用「WebSphere MQ 探險家」圖形使用者介面,以管理及配置整個 WebSphere MQ 網路。

# **存取軟體及說明文件**

本產品供應項目包括下列項目:

- 「快速入門 DVD」包含這本《快速入門手冊》的英文版及其他國家語言版本。
- 每一個支援平台各有一片 DVD 光碟片, 其中包含執行時期元件和其他必要產品的程式碼。

如果您從 IBM Passport Advantage 下載產品,請參閱 Passport Advantage 及 [Passport Advantage Express](https://www.ibm.com/software/passportadvantage/) [\(https://www.ibm.com/software/passportadvantage/](https://www.ibm.com/software/passportadvantage/)) 網站, 以取得相關資訊。

所有 WebSphere MQ 版本的產品說明文件都位於 [https://www.ibm.com/software/integration/wmq/](https://www.ibm.com/software/integration/wmq/library/) [library/](https://www.ibm.com/software/integration/wmq/library/)。 具體而言, [IBM Documentation](https://www.ibm.com/docs/SSFKSJ_8.0.0/com.ibm.mq.helphome.v80.doc/WelcomePagev8r0.htm) [\(https://www.ibm.com/docs/SSFKSJ\\_8.0.0/](https://www.ibm.com/docs/SSFKSJ_8.0.0/com.ibm.mq.helphome.v80.doc/WelcomePagev8r0.htm) [com.ibm.mq.helphome.v80.doc/WelcomePagev8r0.htm](https://www.ibm.com/docs/SSFKSJ_8.0.0/com.ibm.mq.helphome.v80.doc/WelcomePagev8r0.htm)) 中也提供 WebSphere MQ 8.0 產品說明文件。

您也可以從<https://public.dhe.ibm.com/software/integration/wmq/docs/V8.0/PDFs> 下載 WebSphere MQ 8.0 產品說明文件 (一系列 PDF 檔案)。

說明文件中提供服務及支援資訊。

您可以從「WebSphere MQ 探險家」內或在產品說明文件中,取得如何使用「WebSphere MQ 探險家」的相 關資訊。

## **評估硬體及系統需求**

如需所有受支援平台上軟硬體需求的詳細資料,請參閱 [WebSphere MQ](https://www.ibm.com/software/integration/wmq/requirements/) 的系統需求 [\(https://www.ibm.com/](https://www.ibm.com/software/integration/wmq/requirements/) [software/integration/wmq/requirements/\)](https://www.ibm.com/software/integration/wmq/requirements/)。

## **檢閱安裝架構**

如需產品各種元件如何運作的概觀,請參閱產品說明文件中的 [WebSphere](https://www.ibm.com/docs/SSFKSJ_8.0.0/com.ibm.mq.pro.doc/q001020_.html) 簡介 MQ 主題 [\(https://](https://www.ibm.com/docs/SSFKSJ_8.0.0/com.ibm.mq.pro.doc/q001020_.html) [www.ibm.com/docs/SSFKSJ\\_8.0.0/com.ibm.mq.pro.doc/q001020\\_.htm](https://www.ibm.com/docs/SSFKSJ_8.0.0/com.ibm.mq.pro.doc/q001020_.html))。

從使用單一佇列管理程式的簡單架構到佇列管理程式交互連接的複雜網路,WebSphere MQ 架構中應有盡 有。如需[規劃](https://www.ibm.com/docs/SSFKSJ_8.0.0/com.ibm.mq.pla.doc/q004690_.html) WebSphere MQ 架構的相關資訊,請參閱產品說明文件的 規劃 ([https://www.ibm.com/docs/](https://www.ibm.com/docs/SSFKSJ_8.0.0/com.ibm.mq.pla.doc/q004690_.html) [SSFKSJ\\_8.0.0/com.ibm.mq.pla.doc/q004690\\_.htm](https://www.ibm.com/docs/SSFKSJ_8.0.0/com.ibm.mq.pla.doc/q004690_.html)) 一節。

# **安裝產品**

如需 WebSphere MQ on AIX、 HP-UX、 Linux、Solaris、 IBM i 或 Microsoft Windows 的安裝指示,以及所 需軟硬體配置的詳細資料, 請參閱產品說明文件的 [安裝](https://www.ibm.com/docs/SSFKSJ_8.0.0/com.ibm.mq.ins.doc/q008250_.html) [\(https://www.ibm.com/docs/SSFKSJ\\_8.0.0/](https://www.ibm.com/docs/SSFKSJ_8.0.0/com.ibm.mq.ins.doc/q008250_.html) [com.ibm.mq.ins.doc/q008250\\_.htm\)](https://www.ibm.com/docs/SSFKSJ_8.0.0/com.ibm.mq.ins.doc/q008250_.html) 小節。

如需 z/OS 上 WebSphere MQ 的安裝指示,以及所需軟硬體配置的詳細資料,請參閱產品說明文件的 [安裝](https://www.ibm.com/docs/SSFKSJ_8.0.0/com.ibm.mq.ins.doc/q009640_.html) [WebSphere MQ for z/OS](https://www.ibm.com/docs/SSFKSJ_8.0.0/com.ibm.mq.ins.doc/q009640_.html) ([https://www.ibm.com/docs/SSFKSJ\\_8.0.0/com.ibm.mq.ins.doc/q009640\\_.htm\)](https://www.ibm.com/docs/SSFKSJ_8.0.0/com.ibm.mq.ins.doc/q009640_.html) 一節。

## **開始使用**

產品說明文件的 [實務範例](https://www.ibm.com/docs/SSFKSJ_8.0.0/com.ibm.mq.pro.doc/q004360_.html) [\(https://www.ibm.com/docs/SSFKSJ\\_8.0.0/com.ibm.mq.pro.doc/](https://www.ibm.com/docs/SSFKSJ_8.0.0/com.ibm.mq.pro.doc/q004360_.html) q004360 .htm) 一節中的 入門 實務範例說明如何在 Windows 上開始使用 WebSphere MO 。 如果您先前未 曾使用過 WebSphere MQ,而急著想要開始使用,請使用此實務範例。

進一步的實務範例會引導您執行適當的作業步驟,以協助您配置或使用產品特性。 這些實務範例包括其他內 容的鏈結,可協助您進一步瞭解您感興趣的領域。

# **相關資訊**

如需 WebSphere MQ 的相關資訊, 請參閱下列資源:

## **產品 Readme 檔**

產品 Readme 檔 (readme.html) 隨附於產品媒體中,並於安裝產品元件時一起安裝。 最新版本可在 [產](https://www.ibm.com/support/docview.wss?rs=171&uid=swg27006097) 品 [Readme](https://www.ibm.com/support/docview.wss?rs=171&uid=swg27006097) 網頁 (<https://www.ibm.com/support/docview.wss?rs=171&uid=swg27006097>) 上取得。

## **IBM 支援中心入口網站**

「IBM 支援中心入口網站」提供的支援資訊包括下列資源:

- 支援 [TechNotes \(https://www.ibm.com/support/search.wss? q = websphere + mq\)](https://www.ibm.com/support/search.wss?q=websphere+mq)
- [可用的下載及其他資源](https://www.ibm.com/support/home/product/P439881V74305Y86/IBM_MQ) [\(https://www.ibm.com/support/home/product/P439881V74305Y86/](https://www.ibm.com/support/home/product/P439881V74305Y86/IBM_MQ) [IBM\\_MQ](https://www.ibm.com/support/home/product/P439881V74305Y86/IBM_MQ))
- WebSphere 及 CICS [支援的社群媒體通道](https://www.ibm.com/support/docview.wss?uid=swg21410956#2) [\(https://www.ibm.com/support/docview.wss?](https://www.ibm.com/support/docview.wss?uid=swg21410956#2) [uid=swg21410956#2](https://www.ibm.com/support/docview.wss?uid=swg21410956#2) )

# **注意事項**

IBM WebSphere MQ 版本 8.0 Licensed Materials-Property of IBM. © Copyright IBM Corp. 2006 , 2022. U.S. Government Users Restricted Rights - Use, duplication or disclosure restricted by GSA ADP Schedule Contract with IBM Corp. IBM、 IBM 標誌、 ibm.com®、 AIX、 CICS、 Passport Advantage、 WebSphere 及 z/OS 是 International Business Machines Corp. 的商標或註冊商標。 在全球許多司法管轄區註冊。 Java 和所有以 Java 為基礎的商標及標誌是 Oracle 及/或其子公司的商標或註冊商標。 Linux 是 Linus Torvalds 在 美國及/或其他國家或地區的註冊商標。 Microsoft、Windows 及 Windows 標誌是 Microsoft 公司在美國及/ 或其他國家或地區的商標。 其他產品和服務名稱,可能是 IBM 或其他公司的商標。 最新的 IBM 商標清單可 在 "[Copyright and trademark information](https://www.ibm.com/legal/copytrade.shtml)" 網頁 ([www.ibm.com/legal/copytrade.shtml](https://www.ibm.com/legal/copytrade.shtml)) 上取得。

產品編號: CF4BZML

愛爾蘭印刷

# **IBM MQ 8.0 資訊導覽圖**

資訊導覽圖包含各種 IBM MQ 8.0 資源的鏈結。

此導覽圖結合來自不同來源的資訊,以協助您進一步瞭解 IBM MQ 的特定區域。 按一下導覽圖中每一個區段 的鏈結,以查看可用的資源。

- [產品概觀](#page-83-0)
- [技術概觀](#page-83-0)
- [實務](#page-83-0)
- [規劃](#page-83-0)
- [移轉及升級](#page-84-0)
- [安裝](#page-84-0)
- [安全](#page-84-0)
- [配置](#page-84-0)
- [管理](#page-84-0)
- [開發應用程式](#page-84-0)
- [監視及效能](#page-84-0)
- [疑難排解與支援](#page-84-0)
- [參照](#page-85-0)

<span id="page-83-0"></span>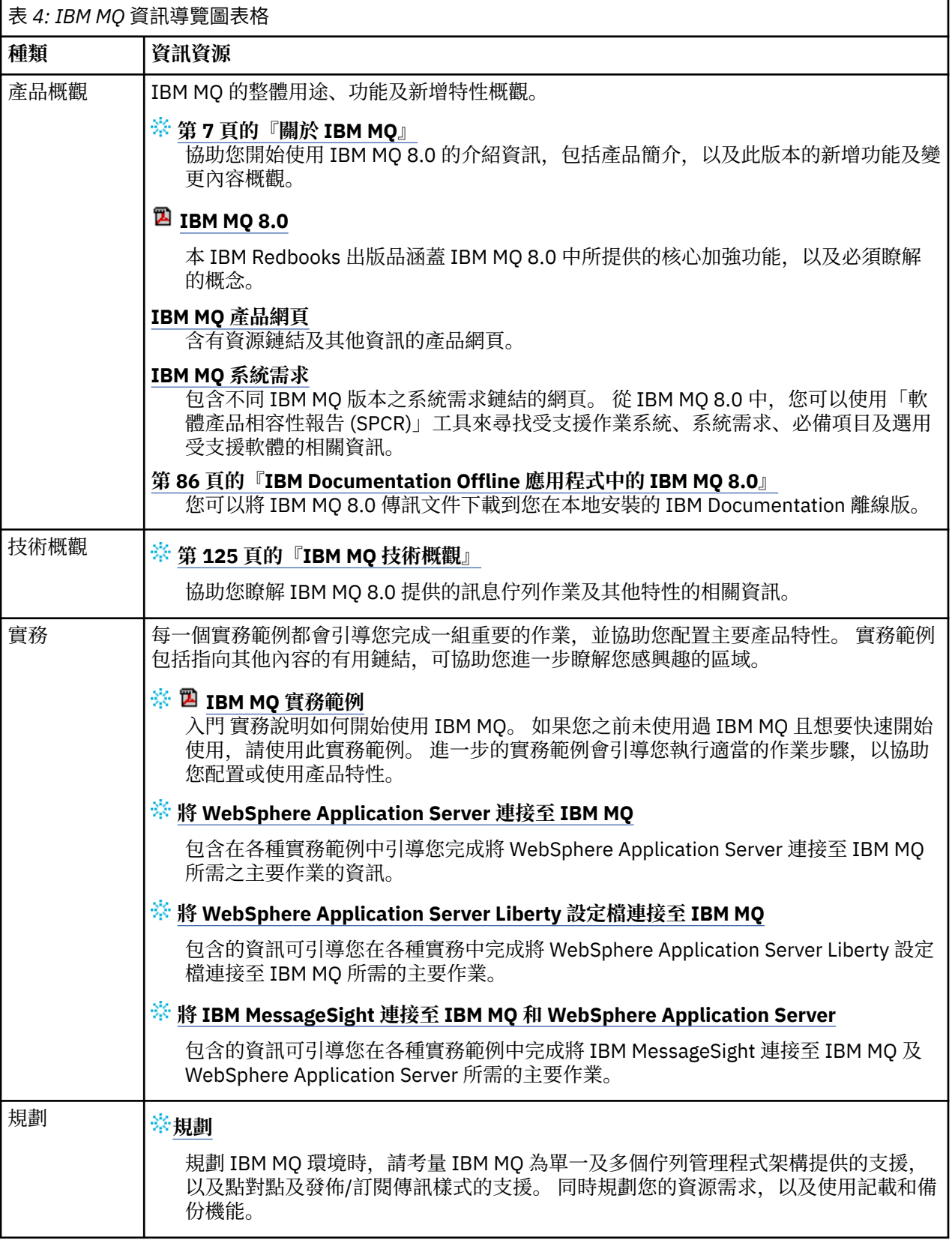

<span id="page-84-0"></span>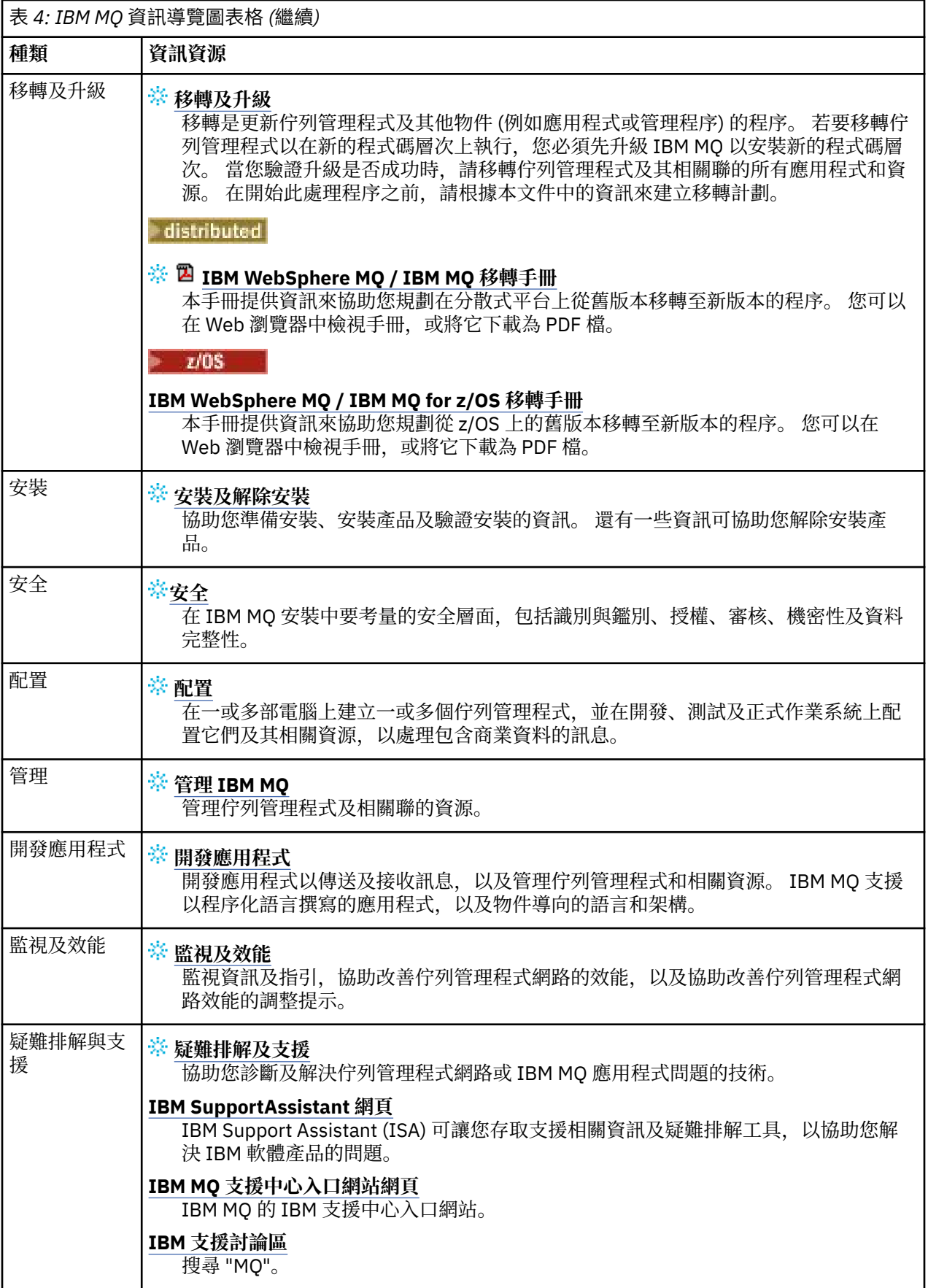

<span id="page-85-0"></span>表 *4: IBM MQ* 資訊導覽圖表格 *(*繼續*)*

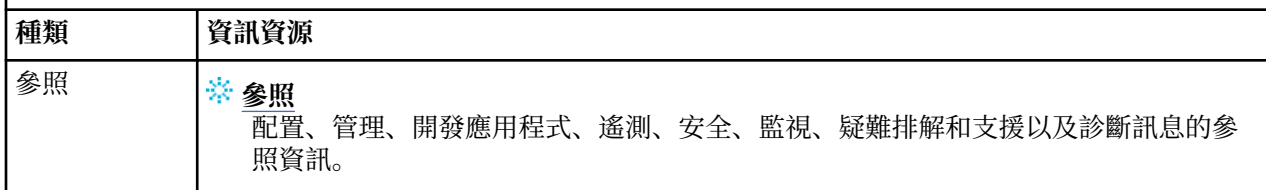

# **IBM Documentation Offline 應用程式中的 IBM MQ 8.0**

如果您在氣隙環境中無法存取網際網路,請使用我們的 Dark Shop 應用程式 "IBM Documentation Offline" 來檢視 IBM MQ 8.0 產品說明文件的下載。

IBM Documentation Offline 有兩個元件:

- **IBM Documentation Offline 應用程式**。 這是 IBM Documentation 的本端可安裝離線版本。
- **您安裝至 IBM Documentation Offline 應用程式的說明文件套件**。 這些套件包含的文件與在 IBM Documentation 中線上發佈的文件相同。

若要下載應用程式及 [IBM](https://www.ibm.com/docs/en/offline) MQ 8.0 文件套件,您需要登入 IBM Documentation。 如需相關資訊,請參閱 IBM [Documentation Offline](https://www.ibm.com/docs/en/offline)。

# **產品說明文件的 IBM MQ 8.0 PDF 檔案和程式目錄**

您可以下載 PDF 格式的 IBM MQ 8.0 文件及「 IBM MQ for z/OS 程式目錄」。

# **IBM MQ 8.0 產品說明文件 PDF 檔案**

IBM MQ 8.0 PDF 檔案包含與 IBM Documentation 中發佈的 HTML 版本相同的資訊。 您可以按下表中的鏈 結來下載它們。

**註:** 您也可以將 HTML 格式的 IBM MQ 8.0 產品說明文件下載至本端安裝的 IBM Documentation 離線版本。 如需相關資訊,請參閱第 86 頁的『IBM Documentation Offline 應用程式中的 IBM MQ 8.0』。

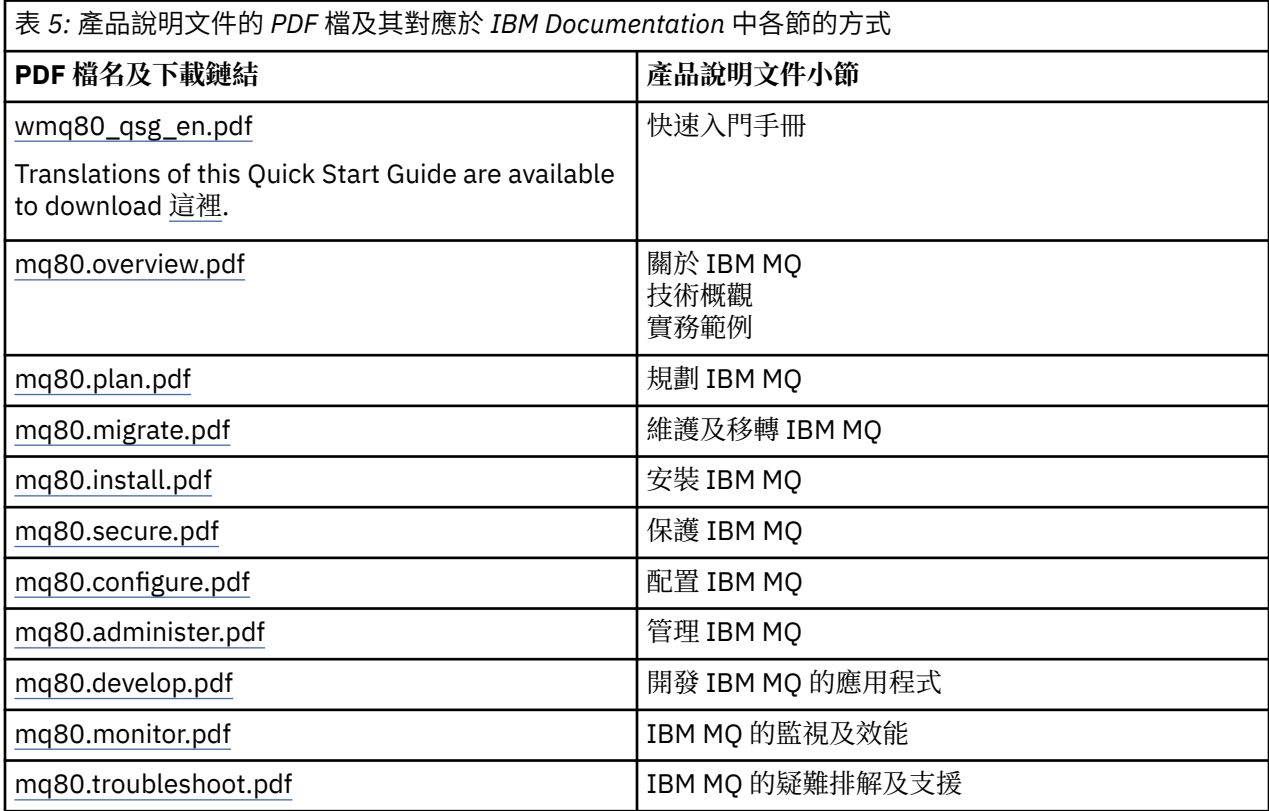

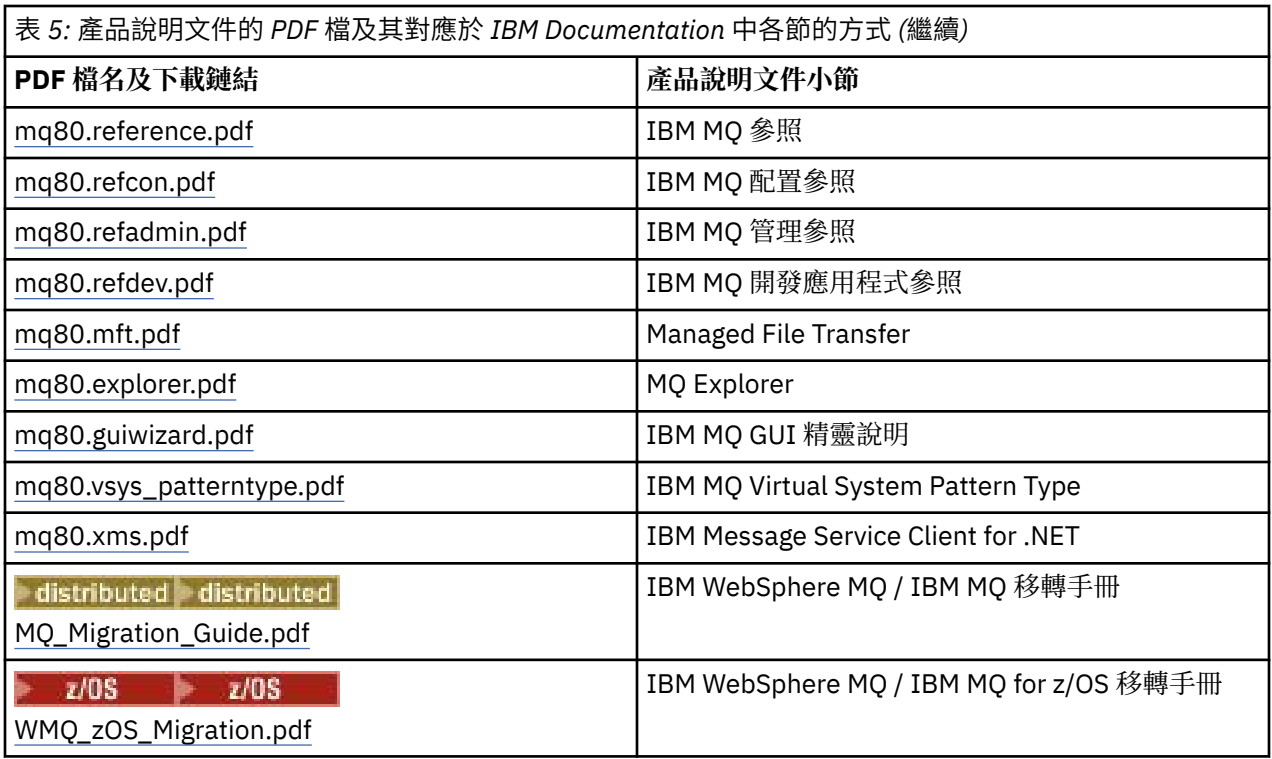

**註:** PDF 檔案必須位於相同的資料夾中, PDF 檔案之間的鏈結才能正確運作。

# **IBM MQ for z/OS Program Directory PDF 檔案**

## $\approx$  z/OS

下列「 IBM MQ for z/OS 程式目錄」文件可作為 PDF 檔案下載:

- • [IBM MQ for z/OS V8.0](https://www.ibm.com/e-business/linkweb/publications/servlet/pbi.wss?CTY=US&FNC=SRX&PBL=GI13-3328-00) 程式目錄 (GI13-3328-00)
- • [IBM MQ Advanced Message Security for z/OS V8.0 Program Directory \(GI13-3329-00\)](https://www.ibm.com/e-business/linkweb/publications/servlet/pbi.wss?CTY=US&FNC=SRX&PBL=GI13-3329-00)
- • [IBM MQ Managed File Transfer for z/OS V8.0 Program Directory \(GI13-3330-00\)](https://www.ibm.com/e-business/linkweb/publications/servlet/pbi.wss?CTY=US&FNC=SRX&PBL=GI13-3330-00)
- • [IBM MQ Advanced for z/OS V8.0](https://www.ibm.com/e-business/linkweb/publications/servlet/pbi.wss?CTY=US&FNC=SRX&PBL=GI13-3331-00) 程式目錄 (GI13-3331-00)
- • [IBM IBM WebSphere MQ for z/OS Value Unit Edition V8.0 Program Directory \(GI13-3332-00\)](https://www.ibm.com/e-business/linkweb/publications/servlet/pbi.wss?CTY=US&FNC=SRX&PBL=GI13-3332-00)

# **名詞解釋**

本名詞解釋提供 IBM WebSphere MQ 軟體及產品的術語及定義。

本名詞解釋中會使用下列交互參照:

- 請參閱 可讓您從非偏好的術語參照偏好的術語,或從縮寫參照完整形式。
- 另請參閱 可讓您參照相關或對照術語。

第 87 頁的『A』 第 90 [頁的『](#page-89-0)B』 第 91 [頁的『](#page-90-0)C』 第 95 [頁的『](#page-94-0)D』 第 97 [頁的『](#page-96-0)E』 第 98 [頁的](#page-97-0) [『](#page-97-0)F』 第 99 [頁的『](#page-98-0)G』 第 100 [頁的『](#page-99-0)H』 第 100 [頁的『](#page-99-0)I』 第 102 [頁的『](#page-101-0)J』 第 102 [頁的『](#page-101-0)K』 第 [103](#page-102-0) [頁的『](#page-102-0)L』 第 104 [頁的『](#page-103-0)M』 第 108 [頁的『](#page-107-0)N』 第 109 [頁的『](#page-108-0)O』 第 110 [頁的『](#page-109-0)P』 第 112 [頁的『](#page-111-0)Q』 [第](#page-112-0) 113 [頁的『](#page-112-0)R』 第 115 [頁的『](#page-114-0)S』 第 120 [頁的『](#page-119-0)T』 第 122 [頁的『](#page-121-0)U』 第 123 [頁的『](#page-122-0)V』 第 [123](#page-122-0) 頁的 [『](#page-122-0)W』 第 124 [頁的『](#page-123-0)X』

## **A**

## **異常終止原因碼 (abend reason code)**

4 個位元組的十六進位代碼,用於唯一識別在 z/OS 作業系統上執行的程式所發生的問題。

## <span id="page-87-0"></span>**抽象類別 (abstract class)**

在物件導向程式設計中,這是用來代表概念的類別;從其衍生的類別,代表概念的實作。 無法從抽象類 別建構物件;亦即,無法將其實例化。 另請參閱母類別 [\(parent class\)](#page-109-0)。

## **抽象語法表示法一 (Abstract Syntax Notation One, ASN.1)**

用於定義資訊資料語法的國際標準。 它會定義許多簡式資料類型,並指定用於參照這些類型以及指定這 些類型值的表示法。 只要需要定義資訊的抽象語法,而不以任何方式限制如何對資訊進行編碼以供傳 輸,即可套用 ASN.1 表示法。

#### **存取控制**

在電腦安全中,這是用來確保使用者只能存取他們已獲授權之電腦系統資源的程序。

## **存取控制清單 (access control list, ACL)**

在電腦安全中,這是一份關聯於某個物件的清單,用來識別所有能夠存取此物件的主體及其存取權。

#### **ACL**

請參閱存取控制清單 (access control list)。

#### **作用中日誌 (active log)**

這是一個具有固定大小的資料集,當發生回復事件時,會將回復事件記錄在該資料集中。 當作用中日誌 已滿時,會將作用中日誌的內容複製到保存日誌。

## **作用中佇列管理程式實例 (active queue manager instance)**

這是一個用於執行多重實例佇列管理程式(正在處理要求)的實例。 只有一個多重實例佇列管理程式的 作用中實例。

## **配接器 (adapter)**

這是供兩個其他軟體元件互相通訊的中介軟體元件。

#### **位址空間**

這是適用於電腦程式或程序的位址範圍。 位址空間可以指的是實體儲存體及/或虛擬儲存體。 另請參閱 聯合位址空間 (allied address space) 和 緩衝池 [\(buffer pool\)](#page-90-0)。

#### **管理工具袋 (administration bag)**

在「WebSphere MQ 管理介面 (MQAI)」中,這是為了管理 WebSphere MQ 所建立的一種資料工具袋類 型,建立方法是暗示它能夠在訊息內變更資料項目的順序、建立清單以及檢查選取器。

#### **管理主題物件 (administrative topic object)**

此物件能讓您對主題指派特定且非預設的屬性。

## **管理者指令 (administrator command)**

這是用來管理 WebSphere MO 物件(例如佇列、程序和名稱清單)的指令。

## **進階訊息佇列作業通訊協定 (Advanced Message Queuing Protocol, AMQP)**

一種開放程式碼佈線通訊協定,用來接收、佇列、遞送及傳送訊息。

## **進階程式對程式通訊 (Advanced Program-to-Program Communication, APPC)**

這是 SNA LU 6.2 通訊協定的實作,可讓交互連接的系統傳遞及共用程式的處理程序。

#### **親緣性 (affinity)**

這是彼此具有某種關係或相依關係的物件之間的關聯。

#### **警示**

指出符合一組指定準則的事件或即將發生之事件的訊息或其他指示。

## **警示監視器 (alert monitor)**

在 WebSphere MQ for z/OS 中,這是 CICS 配接器的一種元件,可用來處理因為對 WebSphere MQ for z/OS 的連線要求所發生的未排程事件。

## **別名佇列 (alias queue)**

一種 WebSphere MQ 物件,其名稱是定義給本端佇列管理程式的基本佇列或主題之別名。 當應用程式或 佇列管理程式使用別名佇列時,便會解析此別名,並且在相關聯的基本物件上執行所要求的作業。 如需 進一步的資訊,請參閱別名佇列主題。

## **別名佇列物件 (alias queue object)**

一種 WebSphere MQ 物件,其名稱是定義給本端佇列管理程式的基本佇列之別名。 當應用程式或佇列管 理程式使用別名佇列時,會解析該別名,並且會在相關聯的基本佇列上執行所要求的作業。

#### **聯合位址空間 (allied address space)**

連接至 WebSphere MQ for z/OS 的 z/OS 位址空間。

## <span id="page-88-0"></span>**聯合 (ally)**

請參閱聯合位址空間 [\(allied address space\)](#page-87-0)。

#### **替代使用者權限 (alternate user authority)**

這是使用者 ID 能夠提供其他使用者 ID 進行安全檢查的能力。 當應用程式開啟 WebSphere MQ 物件 時,它可以在 MQOPEN、MQPUT1 或 MQSUB 呼叫中提供佇列管理程式用於進行授權檢查的使用者

ID,而非與應用程式相關聯的使用者 ID。 如需進一步的資訊,請參閱替代使用者權限主題。

## **替代使用者安全性 (alternate user security)**

在 z/OS 中,這是在開啟 WebSphere MQ 物件時,當應用程式要求替代使用者權限時所執行的授權檢 查。

#### **AMQP**

請參閱進階訊息佇列作業通訊協定 [\(Advanced Message Queuing Protocol\)](#page-87-0)。

#### **AMQP 通道 (AMQP channel)**

一種通道,為 AMQP 1.0 相容應用程式提供某種層次的支援。 MQ Light 用戶端或其他 AMQP 1.0 相容用 戶端可以連接至 IBM MQ AMQP 通道。

#### **APAR**

請參照授權程式分析報告 [\(authorized program analysis report\)](#page-89-0)。

## **APF**

請參閱授權程式機能 [\(authorized program facility\)](#page-89-0)。

## **API 交叉結束程式 (API-crossing exit)**

這是使用者撰寫的程式,在概念上與 API 結束程式類似。 只有 WebSphere MQ for z/OS 上的 CICS 應用 程式才支援它。

## **API 結束程式 (API exit)**

這是使用者撰寫的程式, 用於監視或修改 MOI 呼叫的功能。對於應用程式發出的每個 MOI 呼叫, 皆會 在佇列管理程式開始處理此呼叫之前呼叫 API 結束程式,並在佇列管理程式處理完此呼叫之後再次呼叫 API 結束程式。 API 結束程式可以檢查和修改 MQI 呼叫中的所有參數。

#### **APPC**

請參閱進階程式對程式通訊 [\(Advanced Program-to-Program Communication\)](#page-87-0)。

## **應用程式定義的格式 (application-defined format)**

這是訊息中的應用程式資料,使用者應用程式會定義其意義。 另請參閱內建格式 [\(built-in format\)](#page-90-0)。

## **應用程式環境 (application environment)**

這是包括軟體及支援該軟體之伺服器或網路基礎架構的環境。

## **應用程式層次安全 (application level security)**

應用程式發出 MQI 呼叫時啟動的安全服務。

## **應用程式日誌 (application log)**

在 Windows 系統中,這是指用來記錄重要應用程式事件的日誌。

#### **應用程式佇列 (application queue)**

應用程式透過「訊息佇列介面 (MQI)」進行傳訊所用的本端佇列。 通常會將應用程式佇列設定為觸發佇 列。

## **保存日誌 (archive log)**

儲存裝置上的資料集,當作用中日誌達到其大小限制時,WebSphere MQ 即會將每個作用中日誌資料集 的內容複製到該資料集。 另請參閱回復日誌 [\(recovery log\)](#page-112-0)。

## **ARM**

請參閱自動重新啟動管理程式 [\(automatic restart manager\)](#page-89-0)。

## **ASN.1**

請參[閱抽象語法表示法一](#page-87-0)。

## **非對稱金鑰加密法 (asymmetric key cryptography)**

這是使用兩個金鑰的加密系統:每個人都知道的公開金鑰,以及只有訊息接收端或傳送端知道的私密金 鑰。 另請參閱對稱金鑰加密法 [\(symmetric key cryptography\)](#page-118-0)。 如需進一步的資訊,請參閱加密法主 題。

#### <span id="page-89-0"></span>**非同步使用 (asynchronous consumption)**

這是一個使用 MQI 呼叫集的程序,可讓應用程式使用佇列集的訊息。 將會透過使用應用程式識別的程式 碼單元來傳遞訊息或代表訊息的記號,以便將訊息傳遞至應用程式。

## **非同步傳訊 (asynchronous messaging)**

這是程式之間的一種通訊方法,程式先將訊息放到訊息佇列之後,便繼續自己的處理程序,不等待訊息 的回覆。 另請參閱同步傳訊 [\(synchronous messaging\)](#page-118-0)。

## **非同步放置 (asynchronous put)**

這是指由應用程式放置訊息,而不等候佇列管理程式的回應。

## **屬性 (attribute)**

- 1. 用來說明某個實體的性質或特徵;例如,員工的電話號碼即為該員工的屬性之一。 另請參閱[實體。](#page-96-0)
- 2. 在物件導向程式設計中,這是指可以與任何其他內容明顯區別的物件或類別內容。 屬性通常說明狀態 資訊。

## **鑑別 (authentication)**

這是一種安全服務,負責證明電腦系統的使用者確實是此人所宣稱者。 一般實作這項服務的機制是密碼 和數位簽章。

## **鑑別資訊物件**

這是一項物件,可提供在使用 LDAP 伺服器來檢查憑證撤銷清冊 (CRL) 時所需的定義,以便支援 Secure Sockets Layer (SSL) 安全。

## **權限檢查 (authority check)**

請參閱授權檢查 (authorization check)。

#### **授權 (authorization)**

授與使用者、系統或程序對物件、資源或功能的完整或受限存取權的程序。

#### **授權檢查 (authorization check)**

這是在使用者或應用程式試圖存取系統資源時所執行的安全檢查;例如,當管理者試圖發出指令來管理 WebSphere MO 時, 或是當應用程式試圖連接佇列管理程式時。

#### **授權檔案 (authorization file)**

這是一個用於提供物件、物件類別或物件的所有類別定義的檔案。

## **授權服務 (authorization service)**

在 WebSphere MQ (在 UNIX 和 Linux 系統上) 及 WebSphere MQ for Windows 中, 這是一項服務, 可針 對與指令或呼叫相關聯的使用者 ID, 提供指令及 MQI 呼叫的權限檢查。

#### **授權程式分析報告 (authorized program analysis report, APAR)**

對 IBM 所提供受支援程式版本中某個問題的更正要求。

#### **授權程式機能 (authorized program facility, APF)**

在 z/OS 環境中, 允許識別經授權可使用受限功能的程式之機能。

## **自動重新啟動管理程式 (automatic restart manager, ARM)**

一種 z/OS 回復功能,在批次工作及已啟動的作業或是執行這些工作及作業的系統非預期地結束之後,可 以自動重新啟動這些工作及作業。

## **B**

#### **取消 (backout)**

這是一項作業,可撤銷在現行工作單位期間對資源所做的所有變更。 另請參閱確定 [\(commit\)](#page-93-0)。

## **工具袋 (bag)**

請參[閱資料工具袋](#page-94-0) (data bag)。

#### **分隔線 (bar)**

z/OS 記憶體限制, 在 64 位元系統中設定為 2 GB。 此分隔線會分隔低於 2 GB 位址與高於 2 GB 位址的 儲存體。 在分隔線上方的區域是用於資料;沒有程式會執行於分隔線上方。

## **基本對映支援 (basic mapping support, BMS)**

這是在 CICS 與應用程式之間運作的介面,可製作輸入及輸出顯示資料的格式,並遞送多頁輸出訊息,而 不受各種終端機所使用的控制字元限制。

## <span id="page-90-0"></span>**行為 (behavior)**

在物件導向程式設計中,這是體現在方法中的功能。

## **BMS**

請參閱基本對映支援 [\(basic mapping support\)](#page-89-0)。

## **Booch 方法論 (Booch methodology)**

這是一種物件導向的方法論,用來協助使用者利用物件導向的參照範例設計系統。

## **Bootstrap 資料集 (bootstrap data set, BSDS)**

一種 VSAM 資料集,其中包含 WebSphere MQ for z/OS 已知的所有作用中和已保存日誌資料集的庫存, 以及所有最近的 WebSphere MQ for z/OS 活動的概括庫存。 重新啟動 WebSphere MQ for z/OS 子系統 時需要 BSDS。

#### **瀏覽**

在訊息佇列作業中,用來複製訊息,而無需將其從佇列中移除。 另請參閱取得 [\(get\)](#page-98-0)、放置 [\(put\)](#page-111-0)。

## **瀏覽游標 (browse cursor)**

在訊息佇列作業中,這是瀏覽佇列時所使用的指示器,用來識別下一個訊息(依順序)。

## **BSDS**

請參閱引導資料集 (bootstrap data set)。

## **緩衝池 (buffer pool)**

這是記憶體區域,在其中讀取資料頁面,並在處理期間修改並保存它們。 另請參閱位址空間 [\(address](#page-87-0) [space\)](#page-87-0)。

## **內建格式 (built-in format)**

這是訊息中的應用程式資料, 佇列管理程式會定義其意義。另請參[閱應用程式定義的格式](#page-88-0) (application[defined format\)](#page-88-0)。

# **C**

## **CA**

請參閱憑證管理中心 (certificate authority)。

#### **CAF**

請參[閱用戶端連接特性](#page-92-0)。

#### **回呼 (callback)**

這是訊息消費者或事件處理程式的常式。

#### **CCDT**

請參閱用戶端通道定義表 [\(client channel definition table\)](#page-92-0)。

## **CCF**

請參閱通道控制函數 [\(channel control function\)](#page-91-0)。

## **CCSID**

請參閱編碼字集 [ID \(coded character set identifier\)](#page-93-0)。

## **CDF**

請參閱通道定義檔 [\(channel definition](#page-91-0) file)。

#### **憑證管理中心 (certificate authority, CA)**

這是指發出數位憑證的授信協力廠商組織或公司。 憑證管理中心通常會驗證被授予唯一憑證的個人身 分。 另請參閱 [Secure Sockets Layer](#page-115-0)。 如需進一步的資訊,請參閱憑證管理中心主題。

#### **憑證鏈 (certificate chain)**

在加密方面彼此相關的憑證階層,此階層起始於個人憑證,結束於鏈結頂端的主要憑證。

## **憑證有效期限 (certificate expiration)**

包含憑證有效日期範圍的數位憑證。 如果超出此有效日期範圍,即會將憑證視為已過期。

## **憑證申請 (certificate request, CR)**

[憑證簽署要求](#page-91-0)的同義字。

## <span id="page-91-0"></span>**憑證撤消清冊 (certificate revocation list, CRL)**

這是一份在排定到期日之前,已遭撤消的憑證清單。 憑證撤消清冊由憑證管理中心維護, 在 Secure Sockets Layer (SSL) 信號交換期間, 用來確保涉及的憑證尚未撤消。如需進一步的資訊, 請參閱憑證管 理主題。

## **憑證簽署要求 (certificate signing request, CSR)**

組織傳送至憑證管理中心 (CA) 以便取得憑證的電子訊息。 此要求包含公開金鑰並以私密金鑰進行簽章; CA 會在使用自己的私密金鑰進行簽章後傳回憑證。

## **憑證儲存庫 (certificate store)**

金鑰儲存庫的 Windows 名稱。 如需進一步的資訊,請參閱個人憑證儲存庫主題。

#### **CF**

請參閱連結機能 [\(coupling facility\)](#page-94-0)。

## **CFSTRUCT**

一種 WebSphere MQ 物件,可用於說明佇列管理程式如何使用「連結機能」清單結構

#### **channel**

-種 WebSphere MQ 物件,可定義兩個佇列管理程式(訊息通道)或用戶端與佇列管理程式(MQI 通 道)之間的通訊鏈結。 另請參[閱訊息通道](#page-104-0)、[MQI](#page-106-0) 通道、[佇列管理程式。](#page-111-0)

#### **通道回呼 (channel callback)**

這是可確保對正確的機器建立通道連線的一種機制。 在通道回呼中,傳送端通道會使用傳送端的定義來 回呼原始要求端通道。

## **通道控制函數 (channel control function, CCF)**

這是一個程式,透過操作員面板介面(容許設定和控制通道),將訊息從傳輸佇列移至通訊鏈結,並從 通訊鏈結移至本端佇列。

## **通道定義檔 (channel definition file, CDF)**

這是一個包含通訊通道定義的檔案,通訊通道定義可將傳輸佇列與通訊鏈結相關聯。

#### **通道事件 (channel event)**

這是在通道作業期間偵測到的事件報告狀況,例如,當通道實例啟動或停止時。 通道事件產生於通道兩 端的佇列管理程式上。

#### **通道結束程式 (channel exit program)**

這是使用者撰寫的程式,會從某個已定義位置號碼呼叫該程式,此號碼位於訊息通道代理程式 (MCA) 的 處理順序中。

#### **通道起始程式 (channel initiator)**

WebSphere MQ 分散式佇列的元件,可監視起始佇列,並在符合觸發準則時啟動傳送端通道。

#### **通道接聽器 (channel listener)**

這是 WebSphere MQ 分散式佇列的元件,可監視網路的啟動要求,然後啟動接收端通道。

#### **檢查點 (checkpoint)**

這是在程式中執行檢查的位置,或是記錄資料的位置,以容許程式在岔斷的情況下重新啟動。

**CI**

請參閱控制間隔 [\(control interval\)](#page-94-0)。

#### **CipherSpec**

這是在鑑別完成之後,套用至 SSL 訊息之加密演算法和雜湊函數的組合。

#### **密碼組合 (cipher suite)**

這是鑑別、金鑰交換演算法及 Secure Sockets Layer (SSL) 密碼規格的組合,用於資料的安全交換。

## **密文 (ciphertext)**

已加密的資料。 使用金鑰將密文轉換成純文字(已解密)之前,將無法讀取密文。 另請參閱[明碼](#page-92-0) [\(cleartext\)](#page-92-0)。

## **循環式記載 (circular logging)**

在 WebSphere MQ (在 UNIX 和 Linux 系統上) 以及 WebSphere MQ for Windows 中,這是將所有重新啟 動資料保留在日誌檔環中的處理程序。 另請參閱線性記載 [\(linear logging\)](#page-102-0)。 如需進一步的資訊,請參閱 記載類型主題。

## **CL**

請參閱指令語言 [\(Command Language\)](#page-93-0)。

## <span id="page-92-0"></span>**類別**

在物件導向設計或程式設計中,這是可用來建立具有共同定義和共同內容、作業以及行為之物件的模型 或範本。 物件就是類別的實例。

## **類別階層 (class hierarchy)**

這是共用單一繼承之類別間的關係。

## **類別庫 (class library)**

在物件導向程式設計中,這是預先撰寫之類別或程式碼範本的集合,程式設計師可在開發應用程式時指 定和使用其中任何一個。

## **明碼 (cleartext)**

以可讀取形式透過網路傳送的一串字元。 可能會為了壓縮而對其進行編碼,但可以輕鬆對其進行解碼。 另請參閱密文 [\(ciphertext\)](#page-91-0)。

## **用戶端**

一種執行時期元件,可為本端使用者應用程式提供對伺服器上佇列服務的存取權。 應用程式所使用的佇 列位於伺服器上。 另請參閱 [WebSphere MQ](#page-122-0) 完全受管理 .NET 用戶端、 [WebSphere MQ Java](#page-122-0) 用戶端、 [WebSphere MQ MQI](#page-122-0) 用戶端。

## **用戶端應用程式 (client application)**

這是執行於工作站、鏈結至用戶端,可供應用程式存取伺服器上佇列之服務的應用程式。

## **用戶端連接特性 (client attachment feature, CAF)**

支援將用戶端連接至 z/OS 的選項。

## **用戶端通道定義表 (client channel definition table, CCDT)**

這是包含一個以上用戶端連線通道定義的檔案。 如需進一步的資訊,請參閱用戶端通道定義表主題。

## **用戶端連線通道類型 (client-connection channel type)**

這是與 WebSphere MQ 用戶端相關聯的 MQI 通道定義類型。 另請參閱[伺服器連線通道類型](#page-116-0) (server[connection channel type\)](#page-116-0)。

## **CLUSRCVR**

請參閱叢集接收端通道 (cluster-receiver channel)。

#### **CLUSSDR**

請參閱叢集傳送端通道 (cluster-sender channel)。

#### **叢集**

在 WebSphere MO 中,由一部以上電腦中兩個以上佇列管理程式所組成的群組,可提供自動互連,並容 許在它們之間通告佇列及主題,以提供負載平衡及備援功能。

## **叢集佇列 (cluster queue)**

這是由叢集佇列管理程式所管理的本端佇列,並已定義為從連線至叢集中任何佇列管理程式之應用程式 所放置訊息的目標。 所有擷取訊息的應用程式都必須在本端連接。

## **叢集佇列管理程式 (cluster queue manager)**

佇列管理程式是叢集的一個成員。 佇列管理程式可以是多個叢集的成員。

## **叢集接收端通道 (cluster-receiver channel, CLUSRCVR)**

在這個通道中,叢集佇列管理程式可接收來自叢集中其他佇列管理程式的訊息,以及來自儲存庫佇列管 理程式的叢集資訊。

## **叢集傳送端通道 (cluster-sender channel, CLUSSDR)**

這是一個通道,在其中,叢集佇列管理程式可將訊息傳送至叢集中的其他佇列管理程式,並將叢集資訊 傳送至儲存庫佇列管理程式。

## **叢集主題 (cluster topic)**

這是一個管理主題,定義於叢集佇列管理程式上,並供叢集中其他佇列管理程式使用。

#### **叢集傳輸佇列 (cluster transmission queue)**

該傳輸佇列用來保存在相同叢集中兩個佇列管理程式之間流通的所有訊息。 該佇列稱為 SYSTEM.CLUSTER.TRANSMIT.QUEUE。

## **CMS 金鑰資料庫 (CMS key database)**

CMS 金鑰資料庫是 Windows 系統、 UNIX 系統、 Linux 及那些平台的用戶端所支援的資料庫格式。 以 ".kdb" 結尾的檔案是 CMS 格式。 ".kdb" 檔案包含憑證及金鑰。

## <span id="page-93-0"></span>**編碼字集 ID (coded character set identifier, CCSID)**

這是一種 16 位元數字,其中包含一組特定編碼方法 ID、字集 ID、字碼頁 ID,以及用於唯一識別編碼圖 形字元表示法的其他資訊。

#### **共存性 (coexistence)**

這是指兩個以上不同版本的 WebSphere MQ 在相同電腦上發揮正常作用的能力。

## **指令**

這是用來起始動作或啟動服務的陳述式。 指令由指令名稱縮寫及其參數和旗標(如果適用)組成。

#### **指令工具袋 (command bag)**

在 MQAI 中,為了管理 WebSphere MQ 物件而建立的一種工具袋,但它無法在訊息內變更資料項目的順 序或建立清單。

## **指令事件 (command event)**

MQSC 或 PCF 指令已順利執行的通知。

## **指令語言 (command language, CL)**

在 WebSphere MQ for iSeries 中,可用於在指令行中或透過撰寫 CL 程式來發出指令的語言。

## **指令字首 (command prefix, CPF)**

1. 在 WebSphere MQ for z/OS 中的一個字串,可識別要引導 WebSphere MQ for z/OS 指令的目標佇列 管理程式,以及識別要接收 WebSphere MQ for z/OS 操作員訊息的來源佇列管理程式。

2. 1 到 8 個字元的指令 ID。 指令字首可將指令識別為屬於某個應用程式或子系統,而不屬於 z/OS。

#### **指令伺服器 (command server)**

從系統指令輸入佇列讀取指令,然後將有效的指令傳遞至指令處理器的 WebSphere MQ 元件。

#### **確定**

套用現行回復單元 (UR) 或工作單元 (UOW) 期間進行的所有變更。 作業完成之後,便可開始新的 UR 或 UOW。

#### **通用名稱 (common name, CN)**

X.509 憑證的「識別名稱 (DN)」屬性中的元件,可代表通常與憑證擁有者相關聯的名稱。 對於人而言, CN 通常是其實際名稱。 對於 Web 伺服器,CN 是伺服器的完整主機及網域名稱。 對於 WebSphere MQ,此欄位沒有任何特定需求,但許多管理者會使用佇列管理程式名稱。 另請參閱「識別名稱」

## **完成碼 (completion code)**

這是一種回覆碼, 用來指出訊息佇列介面 (MQI) 呼叫的結束方式。

## **機密性 (confidentiality)**

這是用來防止未獲授權而揭露機密性資訊的安全服務。 加密是用來實作此服務的一般機制。

#### **配置事件 (configuration event)**

這是關於物件屬性的通知。 這些通知會在建立、變更或刪除物件時產生,也會在明確要求時產生。

#### **連線親緣性 (connection affinity)**

這是一種通道屬性,在有多個連線可供使用時,指定用戶端應用程式用來連接佇列管理程式的用戶端通 道定義。

#### **Connection Factory**

這是一組配置值,用來產生可讓 Java EE 元件存取資源的連線。 Connection Factory 提供從應用程式至 企業資訊系統 (EIS) 的隨選連線,可讓應用程式伺服器在分散式交易中登記 EIS。

## **連線控點 (connection handle)**

這是一種 ID 或記號, 程式透過它來存取所連接的佇列管理程式。

## **建構子 (constructor)**

在物件導向程式設計中,這是用來起始設定物件的特殊方法。

## **使用 (consume)**

從佇列中移除訊息,並將該訊息的內容傳回給呼叫應用程式。

#### **消費者**

這是接收和處理訊息的一種應用程式。 另請參閱訊息消費者 [\(message consumer\)](#page-104-0)。

#### **環境定義安全 (context security)**

在 z/OS 中,當應用程式開啟佇列,並指定要設定放置到佇列上的訊息中的環境定義時,或者將所收到的 訊息的環境定義傳遞至要放到佇列上的訊息時,所執行的授權檢查。

## <span id="page-94-0"></span>**控制指令 (control command)**

在 WebSphere MQ (在 UNIX 和 Linux 系統上) 及 WebSphere MQ for Windows 中,可以從作業系統指令 行以互動方式輸入指令。 這類指令只需要安裝 WebSphere MQ 產品; 它不需要特殊的公用程式或程式就 可以執行。

## **控制間隔 (control interval, CI)**

這是固定長度的直接存取儲存體區域,VSAM 會在該區域中儲存記錄並建立分散式可用空間。 控制間隔 是 VSAM 與直接存取儲存體之間來回傳輸的資訊單元。 控制間隔一律包括整數數目的實體記錄。

## **控制關機 (controlled shutdown)**

請參閱靜止關機 [\(quiesced shutdown\)](#page-112-0)。

## **相互關係 ID**

這是訊息中的一個欄位,能提供識別相關訊息的方法。 例如,會使用相關性 ID,來比對要求訊息和其對 應的回覆訊息。

## **連結機能 (coupling facility, CF)**

這是特殊的邏輯分割區, 用來在 Sysplex 中提供高速快取、清單處理及鎖定功能。

## **CPF**

請參閱指令字首 [\(command prefix\)](#page-93-0)。

## **CRL**

請參閱憑證撤消清冊 [\(certificate revocation list\)](#page-91-0)。

## **跨系統連結機能 (XCF) (cross-system coupling facility, XCF)**

z/OS 的一個元件,可提供多種功能來支援 Sysplex 內執行的授權程式之間的合作。

## **加密法 (cryptography)**

將資訊轉換(加密)成無法讀取的格式(稱為密文),以便保護資訊的一種方法。 只有擁有私密金鑰的 使用者,才能將訊息解密成純文字。

# **D**

## **DAE**

請參閱傾出分析及排除 [\(dump analysis and elimination\)](#page-96-0)。

## **常駐程式 (daemon)**

這是會連續或定期自動執行功能(如網路控制)的程式。

## **資料工具袋 (data bag)**

這是物件內容的儲存器, 供 MOAI 在管理佇列管理程式時使用。 有 3 種類型的資料工具袋: 使用者 (適 用於使用者資料)、管理(適用於具有假定選項的管理)和指令(適用於不具有假定選項的管理)。

## **資料轉換介面 (data-conversion interface, DCI)**

一種 WebSphere MQ 介面,由客戶或供應商撰寫且在不同機器編碼與 CCSID 之間轉換應用程式資料的 程式,必須符合該介面。

#### **資料轉換服務 (data-conversion service)**

該服務用來將應用程式資料轉換成字集及編碼,應用程式在其他平台上需要這些字集及編碼。

#### **資料包 (datagram)**

這是一種應用程式會傳送訊息,但不要求回應的非同步傳訊形式。 另請參閱要求/回覆 [\(request/reply\)](#page-114-0)。

## **資料完整性 (data integrity)**

這是安全服務,用來偵測是否存在未獲授權的資料修改或竄改。 該服務只偵測資料是否已修改;如果資 料已修改,則它不會將資料還原為其原始狀態。

## **資料項目 (data item)**

在 MQAI 中,資料工具袋內包含的整數或字串項目。 資料項目可以是使用者項目或系統項目。

## **DCE**

請參閱分散式運算環境 [\(Distributed Computing Environment\)](#page-95-0)。

## **DCE 主體 (DCE principal)**

這是使用分散式運算環境的使用者 ID。

#### **DCI**

請參閱資料轉換介面 (data-conversion interface)。

<span id="page-95-0"></span>**DCM**

請參閱數位憑證管理程式 (Digital Certificate Manager)。

#### **無法傳送郵件的佇列 (dead-letter queue, DLQ)**

這是一種佇列,佇列管理程式或應用程式會將無法遞送至其正確目的地的訊息傳送到其中。

#### **無法傳送郵件的佇列處理程式 (dead-letter queue handler)**

這是一項公用程式,用來監視無法傳送郵件的佇列 (DLQ),並根據使用者撰寫的規則表格來處理佇列中 的訊息。 WebSphere MQ 提供了無法傳送的郵件佇列處理程式範例。

## **解密 (decryption)**

這是將已加密成秘密格式之資料解密的程序。 解密需要秘密金鑰或密碼。

#### **預設物件 (default object)**

這是一個具有所有已定義屬性的物件定義(例如,佇列)。 如果使用者定義了物件,但未指定該物件所 有可能的屬性,則佇列管理程式會使用預設屬性來替代未指定的任何屬性。

#### **延遲連線 (deferred connection)**

當 CICS 子系統試圖在 WebSphere MQ for z/OS 啟動之前與它連接時,所啟動的擱置事件。

#### **衍生 (derivation)**

在物件導向程式設計中,這是指從一個類別修正或延伸另一個類別。

#### **目的地 (destination)**

1. 要將訊息傳送至其中的端點,如佇列或主題。

2. 在 JMS 中, 指定應該在何處以及如何傳送及接收訊息的物件。

## **Diffie-Hellman 金鑰交換 (Diffie-Hellman key exchange)**

用於透過非安全通道來安全地建立共用密碼的公用金鑰交換演算法。

#### **數位憑證 (digital certificate)**

這是用來識別個人、系統、伺服器、公司或其他實體的電子文件,它會將公開金鑰關聯於此實體。 數位 憑證是憑證管理中心所發出,由此管理中心提供數位簽章。

#### **數位憑證管理程式 (digital certificate manager, DCM)**

在 i5/OS 系統上,在 iSeries 伺服器上的安全應用程式中管理並使用數位憑證的方法。 「數位憑證管理 程式」要求並處理來自憑證權限 (CA) 或其他協力廠商的數位憑證。

#### **數位簽章 (digital signature)**

這是一種利用私密金鑰來加密的資訊,它附加到某訊息或物件上,以向收件人保證此訊息或物件的確實 性與完整性。 數位簽章保證這個訊息或物件是擁有(或有權存取)私密金鑰或共用機密對稱金鑰的實體 所簽署。

## **直接遞送 (direct routing)**

在發佈/訂閱叢集中用於遞送發佈的選項。 使用直接遞送時,叢集中的每個佇列管理程式皆會將發佈從任 何發佈佇列管理程式,直接遞送至叢集中具有相符訂閱的任何其他佇列管理程式。

#### **斷線 (disconnect)**

中斷應用程式與佇列管理程式之間的連線。

#### **識別名稱 (DN)**

一組名稱/值配對(例如 CN=人員名稱,C=國家或地區),用來唯一識別數位憑證中的實體。

#### **分散式應用程式 (distributed application)**

在訊息佇列作業中,這是一組應用程式,其中每一個都可以連接到不同的佇列管理程式,但集合在一起 又可以組成單一應用程式。

## **分散式運算環境 (DCE)**

在網路運算中,這是一組服務和工具,這些服務和工具支援透過異質作業系統和網路,來建立、使用和 維護分散式應用程式。

#### **分散式發佈/訂閱 (distributed publish/subscribe)**

在多個佇列管理程式環境中執行的發佈/訂閱傳訊。

#### **分散式佇列管理 (distributed queue management)**

在訊息佇列中,設定及控制分散式佇列管理程式之間的訊息通道。

## <span id="page-96-0"></span>**分散式佇列 (distributed queuing)**

將訊息從一個佇列管理程式傳送至另一個佇列管理程式。 接收端佇列管理程式可以在相同機器上,也可 以在遠端機器上。

## **發佈清單 (distribution list)**

可以使用單一陳述式將訊息放入其中的佇列清單。

## **DLQ**

請參閱無法傳送郵件的佇列 [\(dead-letter queue\)](#page-95-0)。

#### **DN**

請參閱識別名稱 [\(distinguished name\)](#page-95-0)。

## **雙重記載 (dual logging)**

這是一種記錄 WebSphere MQ for z/OS 活動的方法,每一項變更都會記錄在兩個資料集上,所以如果需 要重新啟動,而其中一個資料集無法讀取時,就可以使用另一個。 另請參閱單一記載 [\(single logging\)](#page-117-0)。

#### **雙重模式 (dual mode)**

請參閱雙重記載 (dual logging)。

## **傾出分析與排除 (dump analysis and elimination, DAE)**

這是一種 z/OS 服務,可讓安裝抑制不需要的 SVC 傾出和 ABEND SYSUDUMP 傾出,因為它們與先前寫 入的傾出重複。

## **可延續訂閱 (durable subscription)**

關閉從訂閱應用程式至佇列管理程式的連線時仍會保留的訂閱。 當訂閱應用程式中斷時,可延續訂閱作 業會維持在適當位置,發佈作業會繼續進行分送。 當應用程式重新連線時,它可以指定唯一的訂閱名 稱,便可使用相同的訂閱。 另請參閱不可延續訂閱 [\(nondurable subscription\)](#page-107-0)。

## **動態佇列 (dynamic queue)**

這是在程式開啟模型佇列物件時所建立的本端佇列。

# **E**

## **竊聽 (eavesdropping)**

這是指通訊安全的中斷,在該中斷中,資訊保持完整,但其隱私權已受損。 另請參[閱模擬](#page-99-0) [\(impersonation\)](#page-99-0)、竄改 [\(tampering\)](#page-119-0)。

#### **Eclipse**

這是一種開放程式碼的開端,它提供一種標準平台,供獨立軟體廠商 (ISV) 及其他工具開發人員用來開 發與外掛程式相容的應用程式開發工具。

## **封裝作業 (encapsulation)**

在物件導向程式設計中,這是用來從用戶端程式隱藏物件固有的詳細資料、函數或類別的技術。

**加密**

在電腦安全中,這是將資料轉換成晦澀難懂格式的程序,如此便無法取得原始資料,或只能使用解密程 序才能取得原始資料。

## **放入佇列 (enqueue)**

這是指將訊息或項目放入佇列。

#### **實體 (entity)**

定義給安全服務(如 RACF)的使用者、群組或資源。

#### **環境變數 (environment variable)**

這是指定作業系統或另一個程式如何執行或作業系統所辨識之裝置的變數。

## **ESM**

請參閱外部安全管理程式 [\(external security manager\)](#page-97-0)。

#### **ESTAE**

請參閱延伸指定作業異常終止 [\(extended specify task abnormal exit\)](#page-97-0)。

## **事件資料 (event data)**

在事件訊息中,這是包含事件之相關資訊的訊息資料部分(例如,可引起事件的佇列管理程式名稱及應 用程式)。 另請參閱事件標頭 [\(event header\)](#page-97-0)。

## <span id="page-97-0"></span>**事件標頭 (event header)**

在事件訊息中,這是用來識別事件原因碼之事件類型的訊息資料部分。 另請參[閱事件資料](#page-96-0) (event [data\)](#page-96-0)。

## **事件訊息 (event message)**

這種訊息所包含的資訊(例如事件種類、導致事件發生的應用程式名稱,以及佇列管理程式統計資料) 都與 WebSphere MQ 系統網路中的設備事件的起源有關。

## **事件佇列 (event queue)**

這是偵測到事件以後,佇列管理程式將事件訊息放入其中的佇列。 每一個種類的事件(佇列管理程式、 效能、配置、設備或通道事件)都具有它專屬的事件佇列。

## **事件檢視器 (Event Viewer)**

這是由 Windows 系統提供的工具,可用來檢查及管理日誌檔。

## **異常狀況接聽器 (exception listener)**

這是可以由應用程式所登錄之類別的實例,並且對它呼叫 onException() 方法,以非同步方式將 JMS 異 常狀況傳遞至應用程式。

## **排除法 (exclusive method)**

在物件導向程式設計中,該方法並不預期出現多型性;每一個都具有特定效果。

## **延伸指定作業異常終止結束程式 (extended specify task abnormal exit, ESTAE)**

這是一種 z/OS 巨集, 可提供回復功能, 並且提供對使用者指定的結束常式的控制權, 以便處理、診斷異 常終止,或者指定重試位址。

## **外部安全管理程式 (external security manager, ESM)**

這是對使用者和資源執行安全檢查的一種安全性產品。 RACF 就是 ESM 的範例。

# **F**

## **失效接手 (failover)**

發生軟體、硬體或網路岔斷情況時,切換至備援或待命系統或節點的自動作業。

## **FAP**

請參閱格式和通訊協定 [\(Formats and Protocols\)](#page-98-0)。

## **美國聯邦資訊處理標準 (Federal Information Processing Standard)**

這是「國家標準與技術機構 (NIST)」在國家和國際標準不存在或無法滿足美國政府需求的情況下,所制 訂的一項標準。

#### **FFDC**

請參閱首次失敗資料擷取 (first-failure data capture)。

## **FFST**

請參閱首次失敗支援技術 (First Failure Support Technology)。

## **FFST 檔 (FFST file)**

請參閱 First Failure Support Technology 檔 (First Failure Support Technology file)。

## **先進先出**

請參[閱先入先出](#page-98-0) (first-in first-out)。

#### **FIPS**

請參閱美國聯邦資訊處理標準 (Federal Information Processing Standard)。

## **首次失敗資料擷取 (first-failure data capture, FFDC)**

- 1. FFST 架構的 i5/OS 實作,提供問題識別、選擇性傾出診斷資料、症狀字串產生及問題日誌項目。
- 2. 這是一種問題診斷輔助,用來識別錯誤、收集和記載這些錯誤的相關資訊,然後將控制權傳回給受影 響的執行時期軟體。

## **首次失敗支援技術 (First Failure Support Technology, FFST)**

一種 IBM 架構,可定義透過防禦程式設計技術來進行錯誤偵測的單一方法。 這些技術提供主動式(直到 需要時才是被動的)問題識別,以及對軟體問題除錯時所需之診斷輸出的說明。

## **First Failure Support Technology 檔 (FFST file)**

這是一種檔案,包含用於偵測和診斷軟體問題的資訊。 在 WebSphere MQ 中,FFST 檔的檔案類型為 FDC。

## <span id="page-98-0"></span>**先進先出 (first-in-first-out, FIFO)**

這是一種佇列作業技術,在該技術中,即將擷取的下一個項目,是已處於佇列中最長時間的項目。

#### **強制關機 (forced shutdown)**

關閉 CICS 配接器的一種類型,不管任何目前作用中作業的狀態為何,配接器都會立即切斷與 WebSphere MQ for z/OS 的連線。 另請參閱靜止關機 [\(quiesced shutdown\)](#page-112-0)。

#### **格式 (format)**

這是訊息佇列作業中的術語,可以用來識別訊息中應用資料的性質。

#### **格式與通訊協定 (Formats and Protocols, FAP)**

在訊息佇列作業中,它會定義佇列管理程式如何彼此通訊,以及用戶端如何與伺服器佇列管理程式通 訊。

## **架構 (Framework)**

在 WebSphere MQ 中,這是一組程式設計介面的集合,可容許客戶或供應商撰寫程式來延伸或取代 WebSphere MQ 產品中提供的特定功能。 這些介面包括:資料轉換介面 (DCI)、訊息通道介面 (MCI)、 名稱服務介面 (NSI)、安全啟用介面 (SEI) 及觸發監視器介面 (TMI)。

#### **夥伴類別 (friend class)**

在該類別中,會授予所有成員函數對另一個類別之專用及受保護成員的存取權。 會在另一個類別的宣告 中將其命名,它會使用關鍵字 friend 作為類別字首。

#### **FRR**

請參閱功能性回復常式 (functional recovery routine)。

#### **完整儲存庫 (full repository)**

這是叢集中每一個佇列管理程式的完整相關資訊集。 此資訊集稱為儲存庫,有時也稱為完整儲存庫,通 常由叢集中的 2 個佇列管理程式保留。 另請參閱局部儲存庫 [\(partial repository\)](#page-109-0)。

#### **函數 (function)**

一組指名的陳述式,它們可以加以呼叫及評估,然後傳回一個值給進行呼叫的陳述式。

#### **功能性回復常式 (functional recovery routine, FRR)**

一種 z/OS 回復及終止管理程式,可讓回復常式在程式中斷時取得控制權。

## **G**

#### **閘道佇列管理程式 (gateway queue manager)**

這是叢集佇列管理程式,用於將訊息從應用程式遞送至叢集中的其他佇列管理程式。

#### **一般性追蹤機能 (generalized trace facility, GTF)**

一種 z/OS 服務程式,可記錄重大系統事件,如 I/O 岔斷、SVC 岔斷、程式岔斷及外部岔斷。

#### **一般安全服務 API (Generic Security Services API)**

請參閱一般安全服務應用程式設計介面 (Generic Security Services application programming interface)。

**一般安全服務應用程式設計介面 (Generic Security Services application programming interface, Generic Security Services API, GSS API)**

這是一種共用應用程式設計介面 (API),用於存取安全服務。

**取得**

在訊息佇列作業中,這是指使用 MQGET 呼叫來移除佇列中的訊息,並將其內容傳回至呼叫應用程式。 另請參閱瀏覽 [\(browse\)](#page-90-0)、放置 [\(put\)](#page-111-0)。

#### **廣域定義物件 (globally defined object)**

在 z/OS 上,這是指其定義是儲存在共用儲存庫中的物件。 佇列共用群組中的所有佇列管理程式,都可 使用該物件。 另請參閱區域定義物件 [\(locally defined object\)](#page-102-0)。

#### **廣域追蹤 (global trace)**

這是一個 WebSphere MQ for z/OS 追蹤選項,其中追蹤資料是來自整個 WebSphere MQ for z/OS 子系 統。

## **廣域交易 (global transaction)**

這是在分散式交易環境中,由一個以上資源管理程式來執行,由外部交易管理程式來協調的可回復工作 單元。

#### <span id="page-99-0"></span>**GSS API**

請參閱一般安全服務應用程式設計介面 [\(Generic Security Services application programming](#page-98-0) [interface\)](#page-98-0)。

**GTF**

請參閱一般性追蹤機能 [\(generalized trace facility\)](#page-98-0)。

## **H**

## **信號交換 (handshake)**

這是指在啟動 Secure Sockets Layer 階段作業時交換訊息,使用戶端能夠利用公開金鑰技術鑑別伺服器 (以及選擇性地使伺服器鑑別用戶端),進而使用戶端和伺服器能夠合作建立用來加密、解密和偵測竄 改內容的對稱金鑰。

#### **強化訊息 (hardened message)**

這是寫入輔助設備(磁碟)儲存體的訊息,以便在發生系統失效時,不會遺失該訊息。

#### **標頭 (header)**

請參閱訊息標頭 [\(message header\)](#page-104-0)。

## **活動訊號 (heartbeat)**

這是實體彼此之間傳送的一種信號,表達本身仍在作用中。

## **活動訊號流 (heartbeat flow)**

這是當沒有訊息要傳送時,從傳送訊息通道代理程式 (MCA) 傳遞至接收 MCA 的脈衝。 該脈衝會解除封 鎖接收 MCA,除非訊息已抵達,或斷線間隔已過期,否則該接收 MCA 將保持等待狀態。

#### **活動訊號間隔 (heartbeat interval)**

活動訊號流之間將經歷的時間(以秒為單位)。

#### **階層結構 (hierarchy)**

在發佈/訂閱傳訊拓蹼中,這是指連接至母項佇列管理程式的本端佇列管理程式。

#### **HTTP**

請參閱超文字傳送通訊協定 (Hypertext Transfer Protocol)。

## **超文字轉送通訊協定(HTTP)**

用於在 Web 上傳送及顯示超文字和 XML 文件的網際網路通訊協定。

## **I**

#### **識別 (identification)**

這是可容許唯一識別電腦系統中每一個使用者的安全服務。 實作此服務的一般機制,是將使用者 ID 與 每一個使用者相關聯。

#### **身分環境定義 (identity context)**

可識別先將訊息放置在佇列上之應用程式使用者的資訊。

## **IFCID**

請參閱設備機能元件 [ID \(instrumentation facility component identifier\)](#page-100-0)。

#### **ILE**

請參閱整合語言環境 [\(Integrated Language Environment\)](#page-100-0)。

#### **立即關閉 (immediate shutdown)**

在 WebSphere MQ 中,關閉佇列管理程式時,並不會等待應用程式切斷連線。 要求立即關閉之後,容許 完成現行訊息佇列介面 (MQI) 呼叫,但新的 MQI 呼叫將會失敗。 另請參閱強制關機 [\(preemptive](#page-110-0) [shutdown\)](#page-110-0) 和靜止關機 [\(quiesced shutdown\)](#page-112-0)。

#### **模擬 (impersonation)**

這是一種通訊安全中斷,在其中,會將資訊遞送至充當預期接收者的人員,或由充當其他人的人員傳送 資訊。 另請參閱竊聽 [\(eavesdropping\)](#page-96-0) 和竄改 [\(tampering\)](#page-119-0)。

#### **入埠通道 (inbound channel)**

這是從另一個佇列管理程式接收訊息的通道。

## **內嵌格式 (in-built format)**

請參閱內建格式 [\(built-in format\)](#page-90-0)。

## <span id="page-100-0"></span>**索引 (index)**

在「WebSphere MQ 管理介面 (MQAI)」中,這是參照資料項目的一種方法。

#### **不確定的回復單元 (indoubt unit of recovery)**

回復單元的狀態(已經為其要求同步點,但尚未確認)。

#### **進行中 (inflight)**

這是尚未完成確定程序準備階段之資源或回復單元的狀態。

## **繼承**

這是一種物件導向程式設計技術,可讓您利用現有的類別來作為建立其他類別的基礎。 在繼承中,較明 確的元素納入了較一般元素的結構和行為。

#### **起始設定輸入資料集 (initialization input data set)**

WebSphere MQ for z/OS 在啟動時所使用的資料集。

## **起始佇列 (initiation queue)**

這是佇列管理程式在其中放置觸發訊息的本端佇列。

#### **起始字元/起始程式 (initiator)**

在分散式佇列中,在另一個系統上要求網路連線的程式。 另請參閱回應者 [\(responder\)](#page-114-0)。

#### **輸入參數 (input parameter)**

在其中提供資訊的 MQI 呼叫參數。

## **插入項目順序 (insertion order)**

在「WebSphere MQ 管理介面 (MQAI)」中,將資料項目放置到資料工具袋中的順序。

## **可安裝服務 (installable service)**

在 WebSphere UNIX 和 Linux 系統上的 MQ, 以及 WebSphere MQ for Windows 中, 這是作為獨立元件 提供的附加功能。 每一個元件的安裝都是選用項目:可轉為使用內部或協力廠商元件。

## **實例 (instance)**

這是指屬於某類別之物件的特定呈現。 另請參閱物件 [\(object\)](#page-108-0)。

## **實例資料 (instance data)**

在物件導向程式設計中,這是與物件相關聯的狀態資訊。

#### **中繼憑證 (intermediate certificate)**

不是主要憑證的簽章者憑證。 它是由授信主要憑證為了發出終端實體伺服器憑證而專門發出的。 其結果 會產生一個憑證鏈,此憑證鏈從授信主要 CA 開始,經過許多中繼憑證,然後以發給組織的 SSL 憑證結 束。

#### **設備事件 (instrumentation event)**

在 WebSphere MQ 系統網路中,監視佇列管理程式資源定義、效能條件以及通道條件的方法。

## **應用機能元件 ID (instrumentation facility component identifier, IFCID)**

在 DB2 for z/OS 中,用來命名及識別事件追蹤記錄的值。 在作為 START TRACE 和 MODIFY TRACE 指令 的參數時,這個值可以指定要追蹤的對應事件。

## **整合語言環境 (ILE)**

一組建構及介面,可為所有符合 ILE 的高階語言,提供共用執行時期環境及執行時期可連結應用程式設 計介面 (API)。

#### **互動式問題控制系統 (Interactive Problem Control System, IPCS)**

MVS 及 z/OS 的一個元件,可允許線上問題管理、互動式問題診斷、對磁碟常駐異常終止傾出進行線上 除錯、問題追蹤及問題報告。

#### **互動式系統輔助機能 (Interactive System Productivity Facility, ISPF)**

這是 IBM 授權程式,可作為全螢幕編輯器和對話管理程式。 用來撰寫應用程式時,它可以提供一種方 法,用於在應用程式設計師與終端機使用者之間產生標準畫面及互動式對話框。

#### **介面 (interface)**

在物件導向程式設計中,這是行為的抽象模型;函數或方法的集合。

## **網際網路通訊協定 (internet protocol, IP)**

這是透過某個網路或互聯網路來遞送資料的通訊協定。 這個通訊協定作為較高的通訊協定層和實體網路 之間的中介。 請參照傳輸控制通訊協定 [\(Transmission Control Protocol\)](#page-120-0)。

## <span id="page-101-0"></span>**程序間通訊 (interprocess communication, IPC)**

這是程式之間相互傳送訊息的程序。 Socket、號誌、信號及內部訊息佇列,是交互程序通訊的一般方 法。 另請參閱用戶端 [\(client\)](#page-92-0)。

## **跨系統通訊 (intersystem communication, ISC)**

一種 CICS 機能,可為來自其他電腦系統的通訊提供入埠和出埠支援。

## **IP**

請參閱網際網路通訊協定 [\(Internet Protocol\)](#page-100-0)。

## **IPC**

請參閱交互程序通訊 (interprocess communication)。

## **IPCS**

請參閱互動式問題控制系統 [\(Interactive Problem Control System\)](#page-100-0)。

**ISC**

請參閱跨系統通訊 (intersystem communication)。

#### **ISPF**

請參閱互動式系統輔助機能 [\(Interactive System Productivity Facility\)](#page-100-0)。

# **J**

## **JAAS**

請參閱 Java 鑑別和授權服務 (Java Authentication and Authorization Service)。

#### **Java 鑑別和授權服務 (Java Authentication and Authorization Service, JAAS)**

在 Java EE 技術中,執行安全型作業的標準 API。 透過 JAAS,服務可以鑑別和授權使用者,同時應用程 式也能夠維持獨立於基礎技術之外。

## **Java 訊息服務 (Java Message Service, JMS)**

這是一種應用程式設計介面,負責提供用來處理訊息的 Java 語言功能。 另請參閱[訊息佇列介面](#page-105-0) [\(Message Queue Interface\)](#page-105-0)。

#### **Java 執行時期環境 (Java runtime environment, JRE)**

這是 Java 開發者套件的子集,含有構成標準 Java 平台的核心可執行程式和檔案。 JRE 包括 Java 虛擬 機器 (JVM)、核心類別和支援檔案。

#### **JMS**

請參閱 Java 訊息服務 (Java Message Service)。

#### **JMSAdmin**

這是一項管理工具,能讓管理者定義 JMS 物件的內容,並且將它們儲存在 JNDI 名稱空間中。

#### **異動日誌 (journal)**

OS/400 的一種特性,可供 WebSphere MQ for iSeries 用來控制對本端物件的更新。 每一個佇列管理程 式庫都包含該佇列管理程式的異動日誌。

## **JRE**

請參閱 Java 執行時期環境 (Java runtime environment)。

## **K**

## **保持作用中 (keepalive)**

這是一種 TCP/IP 機制,小封包會在其中經由網路以預先定義的間隔傳送,以判斷 Socket 是否仍在正常 工作中。

## **Kerberos**

這是一種基於對稱金鑰加密法的網路鑑別通訊協定。 Kerberos 將唯一金鑰(稱為通行證)指派給登入網 路的每一個使用者。 該通行證內嵌在透過網路傳送的訊息中。 訊息的接收者會使用該通行證,來鑑別傳 送者。

## **金鑰鑑別 (key authentication)**

請參閱鑑別 [\(authentication\)](#page-89-0)。

## **金鑰儲存庫 (key repository)**

這是數位憑證及其相關聯之私密金鑰的儲存庫。

## <span id="page-102-0"></span>**金鑰環 (key ring)**

這是在電腦安全中,含有公開金鑰、私密金鑰、最高授信使用者和憑證的檔案。

#### **金鑰儲存庫 (keystore)**

在安全性中,這是一個檔案或硬體加密卡,其中儲存了身分識別和私密金鑰,以便進行鑑別和加密。 部 分金鑰儲存庫還包含授信金鑰或公開金鑰。 另請參[閱信任儲存庫](#page-121-0)。

#### **L**

#### **最後留言 (last will and testament)**

用戶端向監視器登錄的物件,供監視器在用戶端非預期地結束時使用。

#### **LDAP**

請參閱輕量型目錄存取通訊協定 (Lightweight Directory Access Protocol)。

#### **輕量型目錄存取通訊協定 (Lightweight Directory Access Protocol, LDAP)**

這是利用 TCP/IP 來提供目錄存取的開放式通訊協定, 它支援 X.500 模型, 且不會引起更複雜的 X.500 目錄存取通訊協定 (DAP) 的資源需求。 例如,LDAP 可在網際網路或企業內部網路目錄中,用來尋找人 員、組織和其他資源。

#### **線性記載 (linear logging)**

在 WebSphere UNIX 和 Linux 系統上的 MO, 以及 WebSphere MO for Windows 中, 這是在一系列檔案 中保留重新啟動資料的處理程序。 必要的話,會將新的檔案新增至序列中。 在其中寫入資料的空間,不 會被重複使用。 另請參閱循環式記載 [\(circular logging\)](#page-91-0)。 如需進一步的資訊,請參閱記載類型主題。

## **鏈結層次安全 (link level security)**

由訊息通道代理程式 (MCA)、通訊子系統或兩者共同合作來直接或間接啟動的安全服務。

#### **接聽器 (listener)**

這是偵測送入要求和啟動相關通道的程式。

## **遠端佇列的本端定義 (local definition of a remote queue)**

屬於本端佇列管理程式的一個 WebSphere MQ 物件,可定義另一個佇列管理程式所擁有的佇列的屬性。 此外,它還用於佇列管理程式別名化及回覆目的地佇列別名化。

#### **locale**

這是用來識別語言或地理區及決定格式慣例(如對照、大小寫轉換、字元分類、訊息語言、日期和時間 表示法,以及數值表示法)的設定。

#### **區域定義物件 (locally defined object)**

在 z/OS 中,這是指其定義是儲存在頁集零中的物件。 該定義只可以由定義它的佇列管理程式來存取。 另請參閱廣域定義物件 [\(globally defined object\)](#page-98-0)。

## **本端佇列 (local queue)**

這是屬於本端佇列管理程式的一種佇列。 本端佇列可包含等待處理的訊息清單。 另請參閱[遠端佇列](#page-113-0) [\(remote queue\)](#page-113-0)。

#### **本端佇列管理程式 (local queue manager)**

這是程式所連接並對程式提供訊息佇列作業服務的佇列管理程式。 另請參[閱遠端佇列管理程式](#page-113-0) (remote [queue manager\)](#page-113-0)。

#### **log**

在 WebSphere MQ 中, 在佇列管理程式接收、傳輸和遞送訊息時, 記錄它所完成的工作的檔案, 以便在 佇列管理程式發生失效時進行回復。

#### **日誌控制檔 (log control file)**

在 WebSphere MO (在 UNIX 和 Linux 系統上), 以及 WebSphere MO for Windows 中, 包含監視日誌檔 使用所需的資訊 (例如,其大小和位置,以及下一個可用檔案的名稱)。

#### **日誌檔 (log file)**

在 WebSphere MQ (在 UNIX 和 Linux 系統上) 及 WebSphere MQ for Windows 中,會記錄佇列管理程式 所控制資料的所有重要變更。 如果主要日誌檔已滿,WebSphere MQ 就會配置次要日誌檔。

#### **邏輯單元 (LU)**

這是一個存取點,使用者或應用程式可透過該存取點來存取 SNA 網路,以與另一個使用者或應用程式通 訊。

## <span id="page-103-0"></span>**邏輯單元 6.2 (logical unit 6.2, LU 6.2)**

這是一種 SNA 邏輯單元,可在分散式處理環境中支援程式之間的一般通訊。

## **邏輯工作單元 ID (LUWID)**

這是網路中執行緒的唯一識別名稱。 此名稱由完整的邏輯單元網路名稱、邏輯工作單元實例號碼及邏輯 工作單元序號組成。

## **日誌記錄 (log record)**

這是一組資料,在日誌檔中會視為單一單元。

## **日誌記錄序號 (log record sequence number, LRSN)**

這是與資料共用成員相關聯之日誌記錄的唯一 ID。 DB2 for z/OS 在資料共用環境中,會使用 LRSN 進行 回復。

## **LRSN**

請參閱日誌記錄序號 (log record sequence number)。

**LU**

請參閱邏輯單元 [\(logical unit\)](#page-102-0)。

#### **LU 6.2**

請參閱邏輯單元 6.2 (logical unit 6.2)。

#### **LU 6.2 交談 (LU 6.2 conversation)**

在 SNA 中,這是兩個交易程式之間透過 LU 6.2 階段作業進行的邏輯連線,可讓它們彼此通訊。

#### **LU 6.2 交談層次安全 (LU 6.2 conversation level security)**

在 SNA 中,這是一個交談層次安全通訊協定,可讓友機交易程式鑑別起始該交談的交易程式。

## **LU 6.2 階段作業 (LU 6.2 session)**

在 SNA 中,這是兩個類型為 6.2 的邏輯單元 (LU) 之間的階段作業。

#### **LU 名稱**

VTAM 用來參照網路中節點的名稱。

#### **LUWID**

請參閱邏輯工作單元 ID (logical unit of work identifier)。

## **M**

#### **受管理的目的地 (managed destination)**

這是由佇列管理程式,為選擇使用受管理訂閱的應用程式所提供的一種佇列,作為傳送已發佈訊息的目 的地。 另請參閱受管理的訂閱 (managed subscription)。

## **受管理的控點 (managed handle)**

這是在已指定佇列管理程式來管理傳送至訂閱的訊息儲存時,由 MQSUB 呼叫所傳回的 ID。

#### **受管理的訂閱 (managed subscription)**

因為應用程式不需要使用特定的佇列,所以佇列管理程式已為此訂閱建立訂閱者佇列來接收發佈。 另請 參閱受管理的目的地 (managed destination)。

## **配置 (marshalling)**

請參閱序列化 [\(serialization\)](#page-116-0)。

## **MCA**

請參閱訊息通道代理程式 [\(message channel agent\)](#page-104-0)。

#### **MCI**

請參閱訊息通道介面 [\(message channel interface\)](#page-104-0)。

#### **媒體映像檔 (media image)**

在 WebSphere MQ (在 UNIX 和 Linux 系統上) 及 WebSphere MQ for Windows 中,這是包含物件映像檔 的日誌記錄序列。 可從此映像檔重建該物件。

## **訊息**

1. 在系統程式設計中,這是要傳給終端機操作員或系統管理者的資訊。

2. 從一個應用程式傳遞至另一個應用程式的位元組字串。 訊息通常包含訊息標頭(用於遞送及識別訊 息)及內容(包含要傳送的應用程式資料)。資料的格式與傳送端及接收端應用程式相容。

## <span id="page-104-0"></span>**訊息親緣性 (message affinity)**

交談式訊息之間的一種關係,這些訊息在兩個應用程式之間進行交換,在這兩個應用程式中,必須由特 定佇列管理程式或是在特定序列中處理訊息。

#### **訊息通道 (message channel)**

在分散式訊息佇列作業中,這是用於在佇列管理程式之間移動訊息的一種機制。 訊息通道包含兩個訊息 通道代理程式(一端是傳送端,另一端是接收端),和一個通訊鏈結。 另請參閱通道 [\(channel\)](#page-91-0)。

## **訊息通道代理程式 (message channel agent, MCA)**

這個程式會將已備妥的訊息從傳輸佇列傳輸至通訊鏈結,或從通訊鏈結傳輸至目的地佇列。 另請參[閱訊](#page-105-0) 息佇列介面 [\(Message Queue Interface\)](#page-105-0)。

## **訊息通道介面 (message channel interface, MCI)**

一種 WebSphere MQ 介面,由客戶或供應商撰寫且在 WebSphere MQ 佇列管理程式與另一個傳訊系統 之間傳輸訊息的程式,必須符合該介面。 另請參閱訊息佇列介面 [\(Message Queue Interface\)](#page-105-0)。

## **訊息消費者 (message consumer)**

1. 在 JMS 中, 為了從目的地接收訊息而在階段作業內建立的物件。

2. 取得及處理訊息的程式、功能或組織。 另請參閱[消費者。](#page-93-0)

#### **訊息環境定義 (message context)**

這是訊息發送端的相關資訊,該訊息發送端保留在訊息描述子的欄位中。 有 2 個種類的環境定義資訊: 身分環境定義和來源環境定義。

## **訊息描述子 (message descriptor)**

在 WebSphere MQ 訊息中,用來說明訊息格式以及顯示方式的控制資訊。 訊息描述子的格式是由 MQMD 結構所定義。

#### **訊息結束程式 (message exit)**

這是一種通道結束程式,用來修改訊息內容。 訊息結束程式通常成對工作,通道的每一端存在一個。 在 通道的傳送端,訊息通道代理程式 (MCA) 從傳輸佇列中取得訊息之後,會呼叫訊息結束程式。 在通道的 接收端,訊息通道代理程式 (MCA) 將訊息放置在其目的地佇列中之前,會呼叫訊息結束程式。

#### **訊息流程控制 (message flow control)**

這是一個分散式佇列管理作業,涉及設定和維護佇列管理程式之間的訊息遞送。

## **訊息格式服務 (Message Format Service, MFS)**

一種 IMS 編輯機能,可讓應用程式處理簡式邏輯訊息(而非與裝置有關的資料),從而簡化應用程式開 發程序。

## **訊息群組 (message group)**

這是相關訊息的邏輯群組。 其關係是透過應用程式放置訊息來定義,且在生產者及消費者皆允許使用分 組時,可確保在順序放置中擷取訊息。

#### **訊息控點 (message handle)**

這是對訊息的參照。 控點可用來取得訊息之訊息內容的存取權。

#### **訊息標頭 (message header)**

這是包含控制資訊(如唯一的訊息 ID)、訊息傳送端和接收端、訊息優先順序以及訊息類型的訊息部 分。

#### **訊息輸入描述子 (message input descriptor, MID)**

這是「訊息格式服務 (MFS)」控制區塊,用來說明提供給應用程式的資料格式。 另請參閱訊息輸出描述 子 (message output descriptor)。

#### **訊息接聽器 (message listener)**

這是一種物件,扮演非同步訊息消費者的角色。

#### **訊息輸出描述子 (message output descriptor, MOD)**

這是「訊息格式服務 (MFS)」控制區塊, 用來說明應用程式產生之輸出資料的格式。另請參閱訊息輸入 描述子 (message input descriptor)。

#### **訊息優先順序 (message priority)**

在 WebSphere MQ 中, 這是一種訊息屬性, 可影響擷取佇列中的訊息的順序以及是否要產生觸發事件。

#### **訊息生產者 (message producer)**

在 JMS 中,這是由階段作業建立的一種物件,用來將訊息傳送至目的地。 另請參閱生產者 [\(producer\)](#page-110-0)。

## <span id="page-105-0"></span>**訊息內容 (message property)**

這是與訊息相關聯的資料, 使用名稱/值配對格式。訊息內容可以用來作為訊息選取器, 來過濾發佈或是 選擇性地從佇列取得訊息。 訊息內容可以用來包含關於處理的相關商業資料或狀態資訊,而不需要變更 訊息內文。

## **訊息佇列介面 (Message Queue Interface, MQI)**

WebSphere MQ 佇列管理程式所產生的程式設計介面。 該程式設計介面容許應用程式存取訊息佇列作業 服務。 另請參閱 Java [訊息服務、](#page-101-0) [訊息通道代理程式](#page-104-0)、 [訊息通道介面](#page-104-0)。

## **訊息佇列管理 (message queue management, MQM)**

在 WebSphere MQ for HP NonStop Server 中,容許存取 PCF 指令格式及控制指令,以管理佇列管理程 式、佇列及通道的機能。

## **訊息佇列作業 (message queuing)**

這是一種程式設計技術,在該技術中,應用程式中的每一個程式,都會透過將訊息放置在佇列上,與其 他程式通訊。

## **訊息重試 (message-retry)**

這是一個選項,適用於無法放置訊息的 MCA。 MCA 可以等待預先定義的時間量,然後嘗試再次放置訊 息。

#### **訊息區段 (message segment)**

這是訊息的其中一個區段,該訊息太大,以致應用程式或佇列管理程式均無法處理。

#### **訊息選取元 (message selector)**

應用程式設計中的一種可變長度字串,可供應用程式用於僅在內容滿足所選字串代表的「結構化查詢語 言 (SQL)」查詢的訊息中,登錄自己感興趣的項目。 訊息選取元語法是以 SQL92 條件式表示式語法子集 為基礎。

## **訊息序號編定 (message sequence numbering)**

這是一種程式設計技術,其中,會在透過通訊鏈結進行傳輸期間,給訊息指定唯一的號碼。 此號碼可讓 接收程序檢查是否已接收所有訊息、將它們以原始順序放置在佇列中,以及捨棄重複訊息。

#### **訊息記號 (message token)**

作用中佇列管理程式中訊息的唯一 ID。

#### **方法 (method)**

在物件導向的設計或程式設計中,實作作業指定操作行為的軟體。

## **MFS**

請參閱訊息格式服務 [\(Message Format Service\)](#page-104-0)。

#### **MGAS**

請參閱最廣域位址空間 (mostly global address space)。

#### **Microsoft Cluster Server (MSCS)**

透過將執行 Windows 的電腦分組成 MSCS 叢集來提供高可用性的技術。 如果叢集中的其中一部電腦發 生了某個問題,則 MSCS 會依序關閉已中斷的應用程式,將它的狀態資料傳送至叢集中的另一部電腦, 並在該電腦上重新起始該應用程式。如需進一步的資訊,請參閱支援 Microsoft Cluster Service (MSCS) 主題。

## **Microsoft Transaction Server (MTS)**

可協助 Windows 使用者在中間層伺服器中執行商業邏輯應用程式的機能。 MTS 會將工作分成許多活 動,這些活動是簡短、獨立的商業邏輯片段。

## **MID**

請參閱訊息輸入描述子 [\(message input descriptor\)](#page-104-0)。

#### **MOD**

請參閱訊息輸出描述子 [\(message output descriptor\)](#page-104-0)。

#### **模型佇列物件 (model queue object)**

這是一組佇列屬性,用來作為程式建立動態佇列時的範本。

## **最廣域位址空間 (mostly global address space, MGAS)**

這是靈活的虛擬位址空間模型,在諸如 HP-UX 等系統中使用,可保留共用應用程式的大部分位址空間。 此模型可以加強共用大量資料的程序效能。 另請參閱最專用位址空間 [\(mostly private address space\)](#page-106-0)。

## <span id="page-106-0"></span>**最專用位址空間 (mostly private address space, MPAS)**

這是靈活的虛擬位址空間模型,在諸如 HP-UX 等系統中使用,可將較大的位址空間區塊配置給程序。 此模型可以加強需要大量資料空間的程序效能。 另請參閱最廣域位址空間 [\(mostly global address](#page-105-0) [space](#page-105-0)。

#### **MPAS**

請參閱最專用位址空間 (mostly private address space)。

# **MQAI**

請參閱 WebSphere MQ 管理介面 [\(WebSphere MQ Administration Interface\)](#page-122-0)。

#### **MQI**

請參閱訊息佇列介面 [\(Message Queue Interface\)](#page-105-0)。

## **MQI 通道 (MQI channel)**

WebSphere MQ 用戶端以及伺服器系統上的佇列管理程式之間的連線。 MQI 通道只傳送 MQI 呼叫, 並 以雙向方式來回應。 另請參閱通道 [\(channel\)](#page-91-0)。

#### **MQM**

請參閱訊息佇列管理 [\(message queue management\)](#page-105-0)。

## **MQSC**

請參閱 WebSphere MQ Script 指令 [\(WebSphere MQ Script commands\)](#page-122-0)。

## **MQSeries**

WebSphere MQ 的舊稱。

## **MQ Telemetry Transport (MQTT)**

一種開放式輕量型發佈/訂閱傳訊通訊協定,可流經 TCP/IP 以連接大量裝置,如伺服、掣動器、智慧型 手機、車輛、家用、醫療、遠端感應器及控制裝置。 MQTT 設計用於受限裝置,以及頻寬低、延遲時間 長或不可靠的網路。 此通訊協定可將網路頻寬及裝置資源需求降至最低,同時可確保某種程度的可靠性 以及有保證的遞送。 在已連接裝置的 機器對機器 (M2M) 或 *Internet of Things* 世界中,以及頻寬和電池 電力超值的行動式應用程式中,越來越多地使用它。

#### **MQTT**

請參閱 MQ Telemetry Transport。

## **MQTT 用戶端 (MQTT client)**

MQTT 用戶端應用程式會連接至具有 MQTT 功能的伺服器, 如 WebSphere MQ Telemetry 通道。 您可以 撰寫自己的用戶端以使用已發佈的通訊協定,或下載免費 IBM Messaging Telemetry Clients SupportPac。 一般用戶端負責從遙測裝置收集資訊,然後將資訊發佈至伺服器。 它還可以訂閱主題、接 收訊息,並使用此資訊來控制遙測裝置。

#### **裝置的 MQTT 常駐程式**

裝置的 MQTT 常駐程式是進階 MQTT 第 3 版用戶端。 它是專為內嵌系統設計的超小型 MQTT 伺服器。 其主要用途是儲存及轉遞來自遙測裝置及其他 MOTT 用戶端(包括裝置的其他 MOTT 常駐程式)的訊 息。

**註:** 裝置的常駐程式不再可用。 如需替代方案,請參閱 eclipse.org "Mosquitto" 專案 ([https://](https://eclipse.org/mosquitto) [eclipse.org/mosquitto](https://eclipse.org/mosquitto))。

## **MQTT 伺服器**

支援 MQ Telemetry Transport 通訊協定的傳訊伺服器。 它允許 MQTT 用戶端支援的行動式應用程式及 裝置交換訊息。 它通常可讓許多 MQTT 用戶端同時與其連接,並為配送至 MQTT 用戶端的訊息提供一個 中心。 IBM 及其他供應商皆提供 MQTT 伺服器。 IBM MessageSight、WebSphere MQ Telemetry 以及 裝置的 MOTT 常駐程式, 是 IBM 提供的 MOTT 伺服器。

#### **MQXR 服務**

請參[閱遙測服務](#page-119-0)。

#### **MSCS**

請參閱 [Microsoft Cluster Server](#page-105-0)。 如需進一步的資訊,請參閱支援 Microsoft Cluster Service (MSCS) 主 題。

#### **MTS**

請參閱 [Microsoft Transaction Server](#page-105-0)。

## <span id="page-107-0"></span>**多躍點 (multi-hop)**

這是指當來源佇列管理程式內管理程式之間,沒有直接通訊鏈結時,透過一個以上的中介佇列 管理程式進行遞送。

## **多重實例佇列管理程式**

該佇列管理程式配置成與其他佇列管理程式實例,共同使用佇列管理程式資料。 執行中多重實例佇列管 理程式的一個實例處於作用中,其他實例處於待用狀態,以準備從作用中實例中接管。 另請參[閱佇列管](#page-111-0) [理程式](#page-111-0)[、單一實例佇列管理程式](#page-117-0)。

## **N**

## **名單 (namelist)**

一種 WebSphere MO 物件, 其中包含物件名稱 (如佇列名稱) 的清單。

## **名稱服務 (name service)**

在 WebSphere MO (在 UNIX 和 Linux 系統上) 以及 WebSphere MO for Windows 中,這是決定哪個佇列 管理程式擁有指定佇列的機能。

## **名稱服務介面 (name service interface, NSI)**

一種 WebSphere MQ 介面,由客戶或供應商撰寫且解析佇列名稱所有權的程式,必須符合該介面。

#### **名稱轉換 (name transformation)**

在 WebSphere MQ (在 UNIX 及 Linux 系統上) 及 WebSphere MQ for Windows 中,這是一個內部處理程 序,用於變更佇列管理程式名稱,使其唯一且適用於所使用的系統。 在外部,佇列管理程式名稱保持不 變。

## **巢套式工具袋 (nested bag)**

在「WebSphere MQ 管理介面 (MQAI)」中,這是指插入到另一個資料工具袋的系統袋。

## **巢狀結構 (nesting)**

在「WebSphere MQ 管理介面 (MQAI)」中,這是將 WebSphere MQ 傳回的資訊加以分組的一種方法。

## **網路基本輸入/輸出系統 (NetBIOS) (Network Basic Input/Output System, NetBIOS)**

這是網路及個人電腦的標準介面,在區域網路中使用,以提供訊息、列印伺服器及檔案伺服器功能。 使 用 NetBIOS 的應用程式,不必處理 LAN 資料鏈結控制 (DLC) 通訊協定的詳細資料。

## **網路基本輸入/輸出系統 (Network Basic Input/Output System)** 請參閱 NetBIOS。

## **新技術檔案系統 (New Technology File System, NTFS)**

Windows 作業環境中的其中一種原生檔案系統。

#### **node**

在 Microsoft Cluster Server (MSCS) 中,這是指叢集中的每一部電腦。

#### **不可延續訂閱 (nondurable subscription)**

只有從訂閱應用程式至佇列管理程式的連線保持開啟時才會存在的訂閱。 當訂閱應用程式有意地或由於 遺失連線,而中斷與佇列管理程式的連線時,會移除訂閱。 另請參[閱可延續訂閱](#page-96-0) (durable [subscription\)](#page-96-0)。

#### **非持續訊息 (nonpersistent message)**

這種訊息在佇列管理程式重新啟動時不會存活。 另請參閱持續訊息 [\(persistent message\)](#page-109-0)。

#### **NSI**

請參閱名稱服務介面 (name service interface)。

#### **NTFS**

請參閱新技術檔案系統 (New Technology File System)。

## **NUL**

請參閱空值字元 (null character)。

## **空字元 (null character, NUL)**

這是一種具有值 X'00' 的控制字元,用來代表缺少的顯示字元或列印字元。
<span id="page-108-0"></span>**O**

### **OAM**

請參閱物件權限管理程式 (object authority manager)。

# **物件 (object)**

- 1. 在 WebSphere MQ 中,是指佇列管理程式、佇列、程序定義、通道、名單、鑑別資訊物件、管理主 題物件、接聽器、服務物件, 或是 CF 結構物件或儲存類別 (僅限於 z/OS)。
- 2. 在物件導向的設計或程式設計中,這是指資料及與該資料相關聯的作業所組成的類別的具體實現(實 例)。 物件含有類別所定義的實例資料,但類別擁有資料的相關作業。

### **Object Authority Manager (OAM)**

在 UNIX 和 Linux 系統上的 WebSphere MQ 中, WebSphere MQ for IBM i, 以及 WebSphere MQ for Windows,這是指令和物件管理的預設授權服務。 OAM 可由客戶提供的安全服務取代,也可與其組合 執行。

### **物件描述子 (object descriptor)**

可識別特定 WebSphere MQ 物件的資料結構。 併入描述子中的是物件名稱及物件類型。

### **物件控點 (object handle)**

程式用來存取其正在使用的 WebSphere MQ 物件的 ID 或記號。

# **物件導向程式設計 (object-oriented programming)**

這是以資料抽象和繼承等概念為基礎的程式設計方法。 與程序化程式設計技術不同,物件導向程式設計 不是專注於如何完成某件事,而是專注於哪些資料物件可解決問題,以及如何操作這些資料物件。

### **OCSP**

請參閱線上憑證狀態通訊協定。

#### **卸載 (offloading)**

在 WebSphere MQ for z/OS 中的一種自動程序,可將佇列管理程式的作用中日誌傳送至其保存日誌中。

# **線上憑證狀態通訊協定 (Online Certificate Status Protocol)**

檢查憑證是否已撤銷的方法。

### **單向鑑別 (one way authentication)**

在此鑑別方法中,佇列管理程式會將憑證提交至用戶端,但不會檢查從用戶端至佇列管理程式的鑑別。

### **開啟 (open)**

建立對物件(如佇列、主題或超鏈結)的存取。

### **開放式系統互連 (open systems interconnection, OSI)**

這是符合「國際標準組織 (ISO)」標準的開放式系統互連,用於交換資訊。

# **開放交易管理程式存取 (Open Transaction Manager Access, OTMA)**

IMS 的元件,在 MVS Sysplex 環境中實作交易型無連線主從式通訊協定。 通訊協定的網域將限制為 z/OS「跨系統連結機能 (XCF)」的網域。 OTMA 可以將用戶端連接到伺服器上,讓用戶端可以支援大型 網路(或數目極多的階段作業),同時維持高效能。

#### **OPM**

請參閱原始程式模型 (original program model)。

### **原始程式模型 (original program model, OPM)**

在建立「整合語言環境 (ILE)」模型之前,用來編譯原始碼以及建立高階語言程式的一組功能。

### **OSGi 聯盟 (OSGi Alliance)**

由包括 IBM 在內的 20 多家公司組成的聯盟,該聯盟所建立的規格概述了適用於語音、資料以及多媒體 無線和有線網路管理的開放式標準。

#### **OSI**

請參閱開放式系統互連 (open systems interconnection)。

### **OSI 目錄標準 (OSI directory standard)**

這是稱為 X.500 的標準,用來定義綜合性的目錄服務,包括資訊模型、名稱空間、功能模型及鑑別架 構。 X.500 還定義了「目錄存取通訊協定 (DAP)」,用戶端使用該通訊協定來存取目錄。 「輕量型目錄 存取通訊協定 (LDAP)」會從目錄用戶端移除 X.500 存取的部分負擔,讓目錄可用於較多種類的機器和應 用程式。

### <span id="page-109-0"></span>**OTMA**

請參閱開放式交易管理程式存取 [\(Open Transaction Manager Access\)](#page-108-0)。

### **出埠通道 (outbound channel)**

這個通道用來從傳輸佇列中取得訊息,並將它們傳送至另一個佇列管理程式。

### **輸出日誌緩衝區 (output log-buffer)**

在 WebSphere MQ for z/OS 中的一種緩衝區,可先保留回復日誌記錄,然後再將它們寫入到保存日誌 中。

### **輸出參數 (output parameter)**

這是 MQI 呼叫的一個參數,在該 MQI 呼叫中,佇列管理程式會在呼叫完成或失敗時傳回資訊。

# **超載 (overloading)**

在物件導向程式設計中,運算子或方法能根據環境定義而具有不同意義的能力。 例如, 在 C++ 中, 當函 數和運算子搭配類別類型使用時,使用者可以重新定義函數與大部分標準的運算子。 方法名稱或運算子 會保持相同,但方法參數在類型、數目上或兩者皆不同。 這項差異統稱為函數或運算子的簽章,而每一 個簽章都需要個別的實作。

# **P**

### **頁集 (page set)**

當 WebSphere MO for z/OS 將資料(例如,佇列和訊息)從主儲存體中的緩衝區移至永久備援儲存體 (DASD) 時, 所使用的 VSAM 資料集。

### **母類別 (parent class)**

其他類別從該類別繼承實例方法、屬性及實例變數。 另請參閱抽象類別 [\(abstract class\)](#page-87-0)。

### **局部儲存庫 (partial repository)**

這是叢集中佇列管理程式的局部相關資訊集。 局部儲存庫由不用來管理完整儲存庫的所有叢集佇列管理 程式維護。 另請參閱完整儲存庫 [\(full repository\)](#page-98-0)。

### **友機佇列管理程式 (partner queue manager)**

請參閱遠端佇列管理程式 [\(remote queue manager\)](#page-113-0)。

## **PassTicket**

在 RACF 保護的登入中,動態產生的隨機單次使用替代密碼,可供工作站或其他用戶端用來登入主機, 而不必透過網路傳送 RACF 密碼。

### **PCF**

請參閱可程式指令格式 [\(programmable command format\)](#page-110-0)。

### **擱置事件 (pending event)**

這是作為 CICS 配接器的連接要求結果而發生的未排程事件。

### **過濾 (percolation)**

在錯誤回復中,這是指沿已預先建立的控制路徑,從回復常式至較高階回復常式的傳遞。

#### **效能事件 (performance event)**

這是一種事件,用來指出已發生某種限制狀況。

#### **效能追蹤 (performance trace)**

一種 WebSphere MQ 追蹤選項,可使用追蹤資料來進行效能分析與調整。

### **永久動態佇列 (permanent dynamic queue)**

關閉該動態佇列時,除非明確地要求刪除,否則不會刪除該佇列。 如果佇列管理程式失敗,則會回復永 久動態佇列,因此它們可以包含持續訊息。 另請參閱暫時動態佇列 [\(temporary dynamic queue\)](#page-119-0)。

### **持續訊息 (persistent message)**

這種訊息在佇列管理程式重新啟動時會存活。 另請參閱非持續訊息 [\(nonpersistent message\)](#page-107-0)。

## **個人憑證 (personal certificate)**

您擁有其對應私密金鑰的憑證。 與佇列管理程式或應用程式相關聯。

# **PGM**

請參閱實用一般多重播送 [\(Pragmatic General Multicast\)](#page-110-0)。

#### **PID**

請參閱程序 [ID \(process ID\)](#page-110-0)。

# <span id="page-110-0"></span>**ping**

該指令將「網際網路控制訊息通訊協定 (ICMP)」回應要求的封包,傳送至閘道、路由器或主機,並期望 收到回覆。

### **PKCS**

公開金鑰密碼化標準。 一組加密法標準,其中:

 7 代表訊息 11 代表硬體安全模組 12 代表金鑰儲存庫中使用的檔案格式

# **PKI**

請參閱公開金鑰基礎架構 [\(public key infrastructure\)](#page-111-0)。

### **純文字 (plain text)**

請參閱明碼 [\(cleartext\)](#page-92-0)。

### **回復點 (point of recovery)**

在 WebSphere MQ for z/OS,這是一組 WebSphere MQ for z/OS 頁集備份版本以及回復這些頁集所需要 的對應日誌資料集。 如果發生頁集流失 (例如, 頁集 I/O 錯誤), 則這些備份副本會提供可能的重新啟 動點。

### **有害訊息 (poison message)**

指的是在佇列中,接收應用程式無法處理之錯誤格式的訊息。 此訊息可能會反覆地分送至輸入佇列,而 應用程式會反覆地取消此訊息。

# **多型性 (polymorphism)**

這是一種物件導向程式設計性質,可容許根據實作某個方法的類別,以不同方式來執行它。 多型性容許 子類別置換繼承的方法,而不會影響母類別的方法。 多型性還可讓用戶端從單一介面,存取物件的兩個 以上實作。

### **實用一般多重播送 (Pragmatic General Multicast, PGM)**

這是一種可靠的多重播送傳輸通訊協定,能同步對多個接收者提供可靠的連續封包。

### **強制關機 (preemptive shutdown)**

在 WebSphere MQ 中,關閉無法等待已連線的應用程式中斷連線或無法等待現行 MQI 呼叫完成的佇列 管理程式。 另請參閱立即關閉 [\(immediate shutdown\)](#page-99-0) 和靜止關機 [\(quiesced shutdown\)](#page-112-0)。

### **偏好的電腦 (preferred computer)**

在 Microsoft Cluster Server 的控制下執行的應用程式所使用的主要電腦。 失效接手至另一部電腦之後, MSCS 會監視偏好的電腦, 直到它修復好為止, 並且只要它已再次正確地執行, 就立即將應用程式移回 該電腦。

### **主體 (principal)**

這是可以和另一個實體安全通訊的實體。 主體是由它的相關安全環境定義來識別,此安全環境定義確定 了它的存取權。

#### **私密定義物件 (privately defined object)**

請參閱區域定義物件 [\(locally defined object\)](#page-102-0)。

#### **私密方法和實例資料 (private methods and instance data)**

在物件導向程式設計中,這是只有相同類別的實作,才能存取的方法和實例資料。

### **程序定義物件 (process definition object)**

包含 WebSphere MQ 應用程式定義的 WebSphere MQ 物件。 例如,佇行列管理程式在處理觸發訊息時, 會使用該定義。

### **程序 ID (process ID, PID)**

這是代表程序的唯一 ID。 程序 ID 是一個正整數, 直到此程序的生命期限結束之後才會重複使用它。

### **產生者 (producer)**

這是建立和傳送訊息的一種應用程式。 另請參[閱訊息產生者](#page-104-0)[、發佈者](#page-111-0)。

### **可程式指令格式 (programmable command format, PCF)**

供下列應用程式使用的 WebSphere MQ 訊息類型: 使用者管理應用程式(以便將 PCF 指令放置到指定 佇列管理程式的系統指令輸入佇列中)、使用者管理應用程式(以便從指定佇列管理程式取得 PCF 指令 的結果),以及佇列管理程式(以作為事件已發生的通知)。 另請參閱 [WebSphere MQ Script](#page-122-0) 指令。

## <span id="page-111-0"></span>**暫時修正程式 (program temporary fix, PTF)**

對於 System i、System p 及 IBM Z Systems 產品,是指包含個別或多個可供所有授權客戶使用的修正程 式之套件。 PTF 可解決問題,甚至可提供加強功能。

### **內容 (property)**

這是一項說明物件的性質。 內容可變更或修改。 除了別的以外,內容還可以說明物件的名稱、類型、值 或行為。

### **受保護的方法和實例資料 (protected methods and instance data)**

在物件導向程式設計中,這是只有相同類別或衍生類別的實作,或從夥伴類別,才能存取的方法和實例 資料。

### **Proxy 訂閱 (proxy subscription)**

Proxy 訂閱是指一個佇列管理程式針對在另一個佇列管理程式中發佈的主題所進行的訂閱。 Proxy 訂閱 會針對某個訂閱所訂閱的每個個別主題字串,在佇列管理程式之間流動。 您不會明確建立 Proxy 訂閱, 佇列管理程式會代表您執行此動作。

#### **PTF**

請參閱暫時修正程式 (program temporary fix)。

### **公開金鑰加密法 (public key cryptography)**

這是使用兩個金鑰的密碼系統:每個人都知道的公開金鑰,以及只有訊息收件人知道的私密金鑰。 公開 和私密金鑰是相關的,只有公開金鑰可用來加密訊息,只有對應的私密金鑰可以將訊息解密。

### **公開金鑰基礎架構 (public key infrastructure, PKI)**

這是由數位憑證、憑證管理中心及其他註冊管理中心所組成的一種系統,用於驗證及鑑別網路交易中所 涉及之每一方的有效性。

### **公用方法和實例資料 (public methods and instance data)**

在物件導向程式設計中,這是所有類別均可存取的方法和實例資料。

# **公開-私密金鑰加密法 (public-private key cryptography)**

請參閱公開金鑰加密法 (public key cryptography)。

### **發佈**

讓指定主題的相關資訊,可供發佈/訂閱系統中的佇列管理程式使用。

### **發佈者**

這是一個應用程式,可讓指定主題的一段相關資訊,用於發佈/訂閱系統中的分配管理系統。 另請參[閱生](#page-110-0) 產者 [\(producer\)](#page-110-0)。

### **發佈/訂閱 (publish/subscribe)**

一種傳訊互動類型,在此互動中,基礎架構會將發佈應用程式提供的資訊,遞送至已登錄用來接收該類 型資訊的所有訂閱應用程式。

#### **發佈/訂閱叢集 (publish/subscribe cluster)**

這是一組完全交互連接的佇列管理程式,組成發佈/訂閱應用程式的多重佇列管理程式網路一部分。

#### **放置**

這是在訊息佇列作業中,使用 MQPUT 或 MQPUT1 呼叫將訊息放置於佇列的作業。 另請參[閱瀏覽](#page-90-0) [\(browse\)](#page-90-0)、取得 [\(get\)](#page-98-0)。

# **Q**

# **佇列**

訊息佇列應用程式的用於保留訊息的物件。 佇列由佇列管理程式擁有及維護。

### **佇列索引 (queue index)**

在 WebSphere MQ for z/OS 中,這是訊息 ID 清單或相關性 ID 清單,可用來加快 MQGET 作業在佇列上 的執行速度。

### **佇列管理程式 (queue manager)**

這是訊息佇列系統的一個元件,可為應用程式提供佇列服務。 另請參[閱通道](#page-91-0)[、多重實例佇列管理程式](#page-107-0)。

### **佇列管理程式事件 (queue manager event)**

一種事件,用於指出已發生與佇列管理程式所用資源相關的錯誤狀況(例如,佇列無法使用),或佇列 管理程式已發生重大變更(例如,佇列管理程式已停止或啟動)。

# <span id="page-112-0"></span>**佇列管理程式群組 (queue manager group)**

在用戶端通道定義表 (CCDT) 中, 這是用戶端在建立與伺服器的連線後, 嘗試連接的佇列管理程式群組。

### **佇列管理程式層次安全 (queue manager level security)**

在 WebSphere MQ for z/OS 中,使用佇列管理程式特定的 RACF 設定檔來執行的授權檢查。

### **佇列管理程式集 (queue manager set)**

「WebSphere MQ 探險家」中的佇列管理程式分組,可讓使用者對群組中的所有佇列管理程式執行動 作。

### **佇列共用群組 (queue-sharing group)**

在 WebSphere MQ for z/OS 中,可存取共用儲存庫中儲存的一組物件定義,以及可存取連結機能中儲存 的一組共用佇列(且位於同一個 Sysplex 中)。 另請參閱共用佇列 [\(shared queue\)](#page-116-0)。

### **佇列共用群組層次安全 (queue-sharing group level security)**

在 WebSphere MQ for z/OS 中,使用佇列共用群組中的所有佇列管理程式共用的 RACF 設定檔來執行的 授權檢查。

### **靜止 (quiesce)**

這是指在允許作用中的作業正常完成之後,結束程序或關閉系統。

### **靜止關機 (quiesced shutdown)**

- 1. 在 WebSphere MQ 中,一種關閉佇列管理程式的方法,這種方法可讓所有已連接的應用程式切斷連 線。 另請參閱立即關閉 [\(immediate shutdown\)](#page-99-0) 和強制關機 [\(preemptive shutdown\)](#page-110-0)。
- 2. 一種關閉 CICS 配接器的類型,而且只有在完成所有目前正在作用中的作業之後,配接器才會切斷與 WebSphere MQ 的連線。 另請參閱強制關機 [\(forced shutdown\)](#page-98-0)。

### **靜止 (quiescing)**

在 WebSphere MQ 中,這是指佇列管理程式在停止前的狀態。 在此狀態下,容許程式完成處理,但不容 許啟動新程式。

### **仲裁磁碟 (quorum disk)**

這是專供 Microsoft Cluster Server 存取的磁碟, 以便用來儲存叢集回復日誌, 以及判斷伺服器已開機或 關閉。 一次只有一個伺服器可以擁有仲裁磁碟。 叢集中的伺服器可以協議所有權。

# **R**

### **RACF**

請參閱資源存取控制機能 [\(Resource Access Control Facility\)](#page-114-0)。

### **RAID**

請參閱獨立磁碟的備用陣列 [\(Redundant Array of Independent Disks\)](#page-113-0)。

### **RAS**

可靠性、可用性及服務功能。

# **RBA**

請參閱相對位元組位址 [\(relative byte address\)](#page-113-0)。

# **RC**

請參閱回覆碼 [\(return code\)](#page-114-0)。

### **先讀 (read ahead)**

這是一個選項,容許在應用程式要求訊息之前,先將訊息傳送至用戶端。

### **原因碼 (reason code)**

這是一種回覆碼,用來說明「訊息佇列介面 (MQI)」呼叫失敗或局部成功的原因。

### **接收結束程式 (receive exit)**

這是一種通道結束程式,在訊息通道代理程式 (MCA) 跟隨通訊接收取得控制,並從通訊連線收到資料單 元之後,會呼叫該通道結束程式。 另請參[閱傳送結束程式](#page-115-0) (send exit)。

#### **接收端通道 (receiver channel)**

在訊息佇列作業中,該通道會回應傳送端通道,從通訊鏈結取得訊息,並將它們放置在本端佇列中。

# **回復日誌 (recovery log)**

在 WebSphere MQ for z/OS 中,包含回復訊息、佇列和 WebSphere MQ 子系統所需資訊的資料集。 另 請參閱保存日誌 [\(archive log\)](#page-88-0)。

### <span id="page-113-0"></span>**回復終止管理程式 (recovery termination manager, RTM)**

這種程式透過將控制權傳遞至與終止功能相關聯的回復常式,來處理所有作業的正常和異常終止。

### **獨立磁碟的備用陣列 (RAID)**

這是兩個以上實體磁碟機的集合,用來向主機呈現一個以上邏輯磁碟機的映像。 如果發生實體裝置失 敗,則由於資料冗餘,可以從陣列中的其他磁碟機中,讀取或重新產生資料。

### **參照訊息 (reference message)**

這種訊息會參照要傳輸的一段資料。 參照訊息由訊息結束程式處理,該結束程式會將資料與訊息連接, 並將其從訊息分離,以便容許傳輸資料,而不需要在任何佇列上儲存該資料。

### **登錄**

這是一種儲存庫,內含使用者、系統和軟體的存取和配置資訊。

### **登錄編輯器 (Registry Editor)**

在 Windows 系統中,容許使用者編輯登錄的程式。

### **登錄區 (registry hive)**

在 Windows 系統中, 儲存在登錄中的資料結構。

### **相對位元組位址 (relative byte address, RBA)**

這是資料記錄或控制間隔與儲存體空間的開始處之間的偏移,該儲存體空間配置給它所屬的資料集或檔 案。

### **可靠多重播送傳訊 (reliable multicast messaging, RMM)**

這是針對一對多資料遞送或是多對多資料交換,以訊息導向的中介軟體發佈/訂閱方式而設計的高傳輸量 且低延遲的傳輸光纖。 RMM 會使用 IP 多重播送基礎架構, 來確保可調式資源保存和及時資訊配送。

# **遠端佇列 (remote queue)**

這是屬於遠端佇列管理程式的一種佇列。 程式可將訊息放置在遠端佇列上,但無法從遠端佇列中取得訊 息。 另請參閱本端佇列 [\(local queue\)](#page-102-0)。

# **遠端佇列管理程式 (remote queue manager)**

這是程式無法連接的一種佇列管理程式,即使它與該程式在相同系統中執行也一樣。 另請參[閱本端佇列](#page-102-0) 管理程式 [\(local queue manager\)](#page-102-0)。

# **遠端佇列物件 (remote queue object)**

屬於本端佇列管理程式的一種 WebSphere MQ 物件。 此物件用來定義由另一個佇列管理程式所擁有之佇 列的屬性。 此外,它還用於佇列管理程式別名化及回覆目的地佇列別名化。

# **遠端佇列作業 (remote queuing)**

在訊息佇列作業中,這是所提供的服務,以讓應用程式能夠將訊息放置在屬於其他佇列管理程式的佇列 中。

# **回覆訊息 (reply message)**

這是用於回覆要求訊息的一種訊息類型。 另請參閱報告訊息 (report message)、要求訊息 (request message)。

# **回覆目的地佇列 (reply-to queue)**

這是發出 MQPUT 呼叫的程式想要將回覆訊息或報告訊息傳送至其中的佇列名稱。

# **報告訊息 (report message)**

這是用於提供其他訊息相關資訊的一種訊息類型。 報告訊息可指出訊息已分送、已送達其目的地、已過 期,或基於某種原因而無法處理。 另請參閱回覆訊息 (reply message)、要求訊息 (request message)。

# **儲存庫 (repository)**

這是有關作為叢集成員之佇列管理程式的資訊集合。 此資訊包括佇列管理程式的名稱、位置、通道以及 其管理的佇列。

# **儲存庫佇列管理程式 (repository queue manager)**

此佇列管理程式用來管理叢集相關資訊的完整儲存庫。

# **要求端通道 (requester channel)**

在訊息佇列作業中,這個通道可以在本端啟動,以起始伺服器通道的作業。 另請參[閱伺服器通道](#page-116-0) (server [channel\)](#page-116-0)。

# **要求訊息 (request message)**

這是用來要求其他程式回覆的一種訊息類型。 另請參閱回覆訊息 (reply message)、報告訊息 (report message)。

# <span id="page-114-0"></span>**要求/回覆 (request/reply)**

這是利用要求訊息來要求另一個應用程式回覆的一種傳訊應用程式。 另請參閱資料包 [\(datagram\)](#page-94-0)。

# **RESLEVEL**

WebSphere MQ for z/OS 中的一種選項, 可控制為了 API 資源安全所檢查的使用者 ID 數目。

### **解析路徑 (resolution path)**

這是當應用程式在 MOOPEN 呼叫的輸入中, 指定別名或遠端佇列時, 所開啟的佇列集。

### **資源**

這是指運算系統或作業系統的一項機能,工作、作業或執行中程式需要該機能。 資源包括主儲存體、輸 入/輸出裝置、處理單元、資料集、檔案、程式庫、資料夾、應用程式伺服器,以及控制或處理程式。

### **資源存取控制機能 (Resource Access Control Facility, RACF)**

透過下列方式提供存取控制的 IBM 授權程式:向系統識別使用者、驗證系統的使用者、授權存取受保護 的資源、記載未獲授權進入系統的嘗試,以及記載對受保護資源的存取。

### **資源配接器 (resource adapter)**

Java Enterprise Edition Connector Architecture 的一種實作,可讓應用程式伺服器中執行的 JMS 應用程 式及訊息驅動 Bean,存取 WebSphere MQ 佇列管理程式的資源。

### **資源管理程式 (resource manager)**

這是管理和控制共用資源(如記憶體緩衝區和資料集)之存取的應用程式、程式或交易。 WebSphere MQ、CICS 及 IMS 皆為資源管理程式。

# **資源回復服務 (Resource Recovery Services, RRS)**

使用同步點管理程式,在參與的資源管理程式之間協調變更的 z/OS 元件。

### **回應者 (responder)**

這是分散式佇列中的一種程式,可回覆另一個系統的網路連線要求。 另請參閱起始者 [\(initiator\)](#page-100-0)。

### **重新同步化 (resynch)**

WebSphere MQ 中的一個選項, 用於指示通道啟動並解析任何不確定的狀態訊息, 但不重新啟動訊息傳 送。

### **回覆碼 (return code, RC)**

這是程式所傳回,用來指示處理結果的值。 回覆碼的例子包括完成碼和原因碼。

### **傳回至傳送端 (return-to-sender)**

這是一個選項,適用於無法遞送訊息的 MCA。 該 MCA 可以將訊息傳送回發送端。

### **RSA 演算法 (Rivest-Shamir-Adleman algorithm, RSA)**

由 RSA Data Security, Inc 開發且用於 IBM SSL 實作的公開金鑰加密技術。

### **RMM**

請參閱可靠多重播送傳訊 [\(reliable multicast messaging\)](#page-113-0)。

### **回復 (rollback)**

請參閱取消 [\(backout\)](#page-89-0)。

### **主要憑證 (root certificate)**

鏈結中的頂端憑證。 如果這是自簽憑證,則僅用於簽署其他憑證。 另請參閱[自簽憑證。](#page-115-0)

# **RRS**

請參閱資源回復服務 (Resource Recovery Services)。

# **RSA**

請參閱 Rivest-Shamir-Adleman 演算法 (Rivest-Shamir-Adleman algorithm)。

### **RTM**

**SAF**

請參閱回復終止管理程式 [\(recovery termination manager\)](#page-113-0)。

### **規則表 (rules table)**

這是一個包含一個以上規則的控制檔,無法傳送郵件的佇列 (DLQ) 處理程式會將這些規則套用至 DLQ 中 的訊息。

# **S**

### <span id="page-115-0"></span>**可調式平行 2 (Scalable Parallel 2, SP2)**

IBM 的平行 UNIX 系統: 高速網路上的有效平行 AIX 系統。

### **SDK**

請參閱軟體開發套件 [\(software development kit\)](#page-117-0)。

### **SDWA**

請參閱系統診斷工作區 [\(system diagnostic work area\)](#page-119-0)。

# **SECMEC**

請參閱安全機制 (security mechanism)。

### **Secure Socket Layer (SSL)**

這是提供通訊私密性的安全通訊協定。 當使用 SSL 時,主從式應用程式可以依照專為了防止竊聽、竄改 和訊息偽造而設計的方式來通訊。 另請參閱憑證管理中心 [\(certificate authority\)](#page-90-0)。

### **安全啟用介面 (security enabling interface, SEI)**

一種 WebSphere MO 介面, 由客戶或供應商撰寫且檢查授權、提供使用者 ID 或執行鑑別的程式, 必須 符合該介面。

# **安全結束程式 (security exit)**

這是一個通道結束程式,在通道啟動時,完成起始資料協商之後,會立即呼叫此通道結束程式。 安全結 束程式通常成對運作,並可在訊息通道及 MQI 通道上呼叫。 安全結束程式的主要目的,就是在通道的兩 端都啟用訊息通道代理程式 (MCA),以鑑別其友機。

### **安全 ID (security identifier, SID)**

這是在 Windows 系統上,補充使用者 ID 之不足的 ID,可在 Windows 安全帳戶管理程式資料庫上,識 別完整的使用者帳戶詳細資料,使用者就是在其中定義的。

### **安全機制 (security mechanism, SECMEC)**

這是一種技術工具或技術,用來實作安全服務。 機制可能自行運作,也可能與其他機制一起使用,以提 供特定服務。 安全機制的範例包括存取控制清單、加密法及數位簽章。

# **安全訊息 (security message)**

這是由安全結束程式傳送的其中一則訊息,會在通道兩端呼叫安全結束程式,以與彼此通訊。 安全訊息 的格式未定義,由使用者決定。

### **安全服務 (security service)**

這是電腦系統中用來保護其資源的服務。 存取控制是安全服務的一個範例。

# **安全支援供應商介面 (Security Support Provider Interface, SSI)**

這是網路化應用程式呼叫數個安全支援提供者 (SSP) 之一,以建立已鑑別連線並透過這些連線安全地交 換資料的一種方法。 它可以在 Windows 系統中使用。

### **斷詞法 (segmentation)**

這是因為佇列管理程式、佇列或應用程式的訊息太長,而分隔成一些較小的實體訊息,接著再由接收端 佇列管理程式或應用程式將其重新組合。

### **SEI**

請參閱安全啟用介面 (security enabling interface)。

#### **選取元 (selector)**

這是資料項目的 ID。 在「WebSphere MQ 管理介面 (MQAI)」中,有兩種類型的選取元:使用者選取元 及系統選取元。

# **自簽憑證 (self-signed certificate)**

建構方式類似於數位憑證,但由其主體簽署的憑證。 與數位憑證不同,您無法以可信任的方式,使用自 簽憑證向另一方鑑別公開金鑰。

### **號誌 (semaphore)**

在 UNIX 和 Linux 系統中, 這是在兩個處理程序之間延伸信號特性的一般通訊方法。

### **傳送端通道 (sender channel)**

在訊息佇列作業中,這個通道用來起始傳送,從傳輸佇列中移除訊息,並透過通訊鏈結將它們移至接收 端或要求端通道。

# **傳送結束程式 (send exit)**

這是一種通道結束程式,在訊息通道代理程式 (MCA) 發出通訊傳送,以透過通訊連線傳送資料單元之 前,會呼叫該通道結束程式。 另請參閱接收結束程式 [\(receive exit\)](#page-112-0)。

### <span id="page-116-0"></span>**序列封包交換通訊協定 (Sequenced Packet Exchange protocol, SPX)**

這是一種階段作業導向的網路通訊協定,用來在網路中的兩個節點之間提供連線導向的服務,主要由主 從式應用程式來使用。它依賴於「網際網路封包資料交換 (IPX)」通訊協定,提供流程控制及錯誤回 復,並保證實體網路的可靠性。

### **序號覆蓋值 (sequence number wrap value)**

在 WebSphere MQ 中,可確保通訊鏈結兩端同時重設其現行訊息序號編定的方法。 使用序號傳輸訊息, 將確保接收端通道在儲存訊息時,可以重新建立訊息序列。

### **序列化 (serialization)**

在物件導向程式設計中,這是指依循序方式,將資料從程式記憶體寫到通訊媒體中。

### **伺服器**

1. 向其他軟體程式或電腦提供服務的軟體程式或電腦。 另請參閱用戶端 [\(client\)](#page-92-0)。

2. 向遠端工作站上執行的用戶端應用程式提供佇列服務的佇列管理程式。

### **伺服器通道 (server channel)**

在訊息佇列作業中,這個通道用來回應要求端通道,從傳輸佇列中移除訊息,並透過通訊鏈結將它們移 至要求端通道。 另請參閱要求端通道 [\(requester channel\)](#page-113-0)。

### **伺服器連線通道類型 (sever-connection channel type)**

這是與執行佇列管理程式之伺服器相關聯的 MQI 通道定義類型。 另請參[閱用戶端連線通道類型](#page-92-0) (client[connection channel type\)](#page-92-0)。

### **服務間隔 (service interval)**

這是一個時間間隔,針對該時間間隔,佇列管理程式會比較放置作業或取得作業與後續取得作業之間的 歷時,以判定是否符合服務間隔事件的條件。 佇列的服務間隔由佇列屬性來指定。

# **服務間隔事件 (service interval event)**

這是與服務間隔相關的事件。

### **服務物件 (service object)**

這是在佇列管理程式啟動時,可以啟動其他程序,而且在佇列管理程式停止時,可以停止程序的一種物 件。

### **階段作業**

網路上兩個工作站、軟體程式或裝置之間的邏輯或虛擬連線,可讓兩個元素在階段作業期間通訊及交換 資料。

# **階段作業 ID (session ID)**

請參閱階段作業 ID。

### **階段作業 ID (session identifier, session ID)**

在 WebSphere MO for z/OS 中, CICS 的唯一 ID, 用來定義訊息通道代理程式在將訊息從傳輸佇列移至 鏈結時所使用的通訊鏈結。

### **階段作業層次鑑別 (session-level authentication)**

在「系統網路架構 (SNA)」中,這是階段作業層次的安全通訊協定,可讓兩個邏輯單元 (LU) 在啟動階段 作業時, 彼此鑑別。 階段作業層次鑑別亦稱為 LU-LU 驗證。

# **階段作業層次加密法 (session-level cryptography)**

在「系統網路架構 (SNA)」中,這是一種方法,用來加密和解密在兩個邏輯單元 (LU) 之間的階段作業中 流動的資料。

# **共用入埠通道 (shared inbound channel)**

在 WebSphere MQ for z/OS 中,由接聽器利用群組埠所啟動的通道。 共用通道的通道定義,可以儲存在 頁集零(專用)或共用儲存庫(廣域)中。

# **共用出埠通道 (shared outbound channel)**

在 WebSphere MQ for z/OS 中,從共用傳輸佇列移動訊息的通道。 共用通道的通道定義,可以儲存在頁 集零(專用)或共用儲存庫(廣域)中。

# **共用佇列 (shared queue)**

WebSphere MQ for z/OS 中的一種本端佇列類型。 佇列中的訊息可以儲存在連結機能中,並可由佇列共 用群組中的一個以上佇列管理程式存取。 佇列的定義儲存在共用儲存庫中。 另請參閱[佇列共用群組](#page-112-0) [\(queue-sharing group\)](#page-112-0)。

# <span id="page-117-0"></span>**共用儲存庫 (shared repository)**

在 WebSphere MQ for z/OS 中的一種共用 DB2 資料庫, 可用來保留已經在廣域環境中定義的物件定義。

### **共用交談 (sharing conversations)**

這是能讓多個交談共用通道實例,或是共用通道實例之交談的機能。

### **Shell**

這是使用者與作業系統之間的軟體介面。 Shell 通常屬於下列兩種種類之一: 指令行 Shell, 用來提供作 業系統的指令行介面; 圖形 Shell, 用來提供圖形使用者介面 (GUI)。

### **SID**

請參閱安全 [ID \(security identifier\)](#page-115-0)。

### **信號 (signal)**

這是一種機制,程序透過該機制可以知道系統中發生的事件,或受該事件影響。 此類事件的範例包括硬 體異常狀況及程序的特定動作。

### **信號 (signaling)**

在 WebSphere MQ for z/OS 和 WebSphere MQ for Windows 中,可以讓作業系統在預期的訊息抵達佇列 時通知程式的特性。

### **簽章 (signature)**

這是與方法相關聯的類型集合。 簽章包括回覆值的類型(如果有的話),以及號碼、順序和每一個方法 引數的類型。

### **簽章者憑證 (signer certificate)**

驗證憑證發證者的數位憑證。 對於 CA,簽章者憑證是主要 CA 憑證。 對於建立自簽憑證以進行測試的 使用者,簽章者憑證是使用者的個人憑證。

### **單一實例佇列管理程式 (single instance queue manager)**

這是沒有多個實例的佇列管理程式。 另請參閱多重實例佇列管理程式 [\(multi-instance queue](#page-107-0) [manager\)](#page-107-0)。

### **單一記載 (single logging)**

一種記錄 WebSphere MQ for z/OS 活動的方法,每一個變更都只會記錄一個資料集上。 另請參閱[雙重記](#page-96-0) 載 [\(dual logging\)](#page-96-0)。

### **一段式取消 (single-phase backout)**

這是一種方法,其中,進行中的動作不得完成,且必須將隸屬於該動作的所有變更都復原。

# **一段式確定 (single-phase commit)**

這是一種方法,其中,程式無需協調這些更新項目與由另一個資源管理程式控制的資源更新項目(由程 式製作),就能確定「確定資源」的更新項目。

### **SIT**

請參閱系統起始設定表 [\(system initialization table\)](#page-119-0)。

#### **SMF**

請參閱系統管理機能 [\(System Management Facilities\)](#page-119-0)。

#### **SNA**

請參閱系統網路架構 [\(Systems Network Architecture\)](#page-119-0)。

### **軟體開發套件 (software development kit, SDK)**

這是一組工具、API 和文件,可協助您以特定電腦語言或針對特定作業環境進行軟體開發。

### **來源佇列管理程式 (source queue manager)**

請參閱本端佇列管理程式 [\(local queue manager\)](#page-102-0)。

### **SP2**

請參閱可調式平行 [2 \(Scalable Parallel 2\)](#page-115-0)。

# **SPX**

請參閱序列封包交換通訊協定 [\(Sequenced Packet Exchange protocol\)](#page-116-0)。

# **SSI**

請參閱安全支援提供者介面 [\(Security Support Provider Interface\)](#page-115-0)。

#### **SSL**

請參閱 [Secure Sockets Layer](#page-115-0)。

### <span id="page-118-0"></span>**SSLPeer**

發證者中的值代表遠端個人憑證的識別名稱。

### **SSL 或 TLS 用戶端 (SSL or TLS client)**

連線的起始端。 來自佇列管理程式的其中一個出埠通道也是 SSL 或 TLS 用戶端。

### **待用佇列管理程式實例 (standby queue manager instance)**

這是執行中多重實例佇列管理程式的一個實例,準備從作用中實例中接管。 多重實例佇列管理程式有一 個以上的待用實例。

### **段落 (stanza)**

這是檔案中行的群組,這些行在一起具有一般功能或定義系統組件。 段落通常由空白行或冒號區隔,且 每一個段落都有一個名稱。

### **星形連接的通訊網路 (star-connected communications network)**

在這種網路中,所有節點都連接至一個中心節點。

#### **儲存類別 (storage class)**

在 WebSphere MO for z/OS 中, 用來保留特定佇列訊息的頁集。 儲存類別是在定義佇列時指定。

### **儲存及轉遞 (store and forward, SAF)**

這是指在將封包、訊息或訊框重新傳輸至它們的目的地之前,會暫時儲存它們。

#### **串流 (streaming)**

在物件導向程式設計中,這是類別資訊及物件實例資料的序列化。

### **訂閱**

要求主題的相關資訊。

### **子系統 (subsystem)**

在 z/OS 中, 可執行一項以上功能, 但直到要求時才會執行的服務提供者。 例如, 每個 WebSphere MQ for z/OS 佇列管理程式或 DB2 for z/OS 資料庫管理系統實例,皆為 z/OS 子系統。

### **監督程式呼叫 (supervisor call, SVC)**

這是一個指示,用來岔斷執行中的程式,並將控制傳遞給監督程式,以便該監督程式可以執行由指示所 指出的特定服務。

### **SVC**

請參閱監督程式呼叫 (supervisor call)。

#### **切換 (switchover)**

這是從作用中多重實例佇列管理程式實例,變成待用實例。 切換是操作員有意地停止作用中多重實例佇 列管理程式實例的結果。

# **交換器設定檔 (switch profile)**

在 WebSphere MQ for z/OS 中, 這是在 WebSphere MQ 啟動或發出重新整理安全指令時使用的 RACF 設 定檔。 WebSphere MQ 偵測到的每一個切換設定檔都會關閉對指定資源的檢查。

### **對稱金鑰加密法 (symmetric key cryptography)**

這是一種加密系統、其中、訊息的傳送端和接收端共用單一且一般的秘密金鑰(用來加密和解密訊 息)。 另請參閱非對稱金鑰加密法 [\(asymmetric key cryptography\)](#page-88-0)。

#### **表徵字串 (symptom string)**

這是以有結構的格式顯示的診斷資訊,這種有結構的格式是特別為搜尋 IBM 軟體支援資料庫而設計的。

### **同步傳訊 (synchronous messaging)**

這是程式之間的一種通訊方法,程式將訊息放到訊息佇列之後,便等待其訊息的回覆,再回復它自己的 處理。 另請參閱非同步傳訊 [\(asynchronous messaging\)](#page-89-0)。

### **同步點 (sync point)**

這是在交易處理期間,受保護的資源都保持一致的點。

# **Sysplex**

透過特定多重系統硬體元件及軟體服務來彼此通訊的一組 z/OS 系統。

# **系統工具袋 (system bag)**

這是一種資料工具袋,由 MQAI 建立。

# **系統控制指令 (system control commands)**

這是用來操作平台專用實體(例如,緩衝池、儲存類別及頁集)的指令。

### <span id="page-119-0"></span>**系統診斷工作區 (system diagnostic work area, SDWA)**

在 z/OS 環境中, 用來說明程式或硬體錯誤並且記錄在 SYS1.LOGREC 項目中的資料。

# **系統起始設定表 (system initialization table, SIT)**

一個表格,其中包含 CICS 在啟動時所使用的參數。

### **系統項目 (system item)**

這是一種資料項目,由 MQAI 建立。

# **系統管理機能 (System Management Facilities, SMF)**

收集和記錄各種系統及工作相關資訊的 z/OS 元件。

### **系統選取元 (system selector)**

在「WebSphere MQ 管理介面 (MQAI)」中,這是在建立資料工具袋時,包含在資料工具袋中的系統項目  $ID<sub>o</sub>$ 

### **系統網路架構 (Systems Network Architecture, SNA)**

這是邏輯結構、格式、通訊協定及作業序列(用於透過網路傳輸資訊,及控制網路配置和作業)的說 明。

# **T**

# **竄改 (tampering)**

這是指通訊安全的中斷,在該中斷中,運送中的資訊已變更或被取代,然後將其傳送至收件者。 另請參 閱竊聽 [\(eavesdropping\)](#page-96-0) 和模擬 [\(impersonation\)](#page-99-0)。

# **目標程式庫高階限定元 (target library high-level qualifier, thlqual)**

z/OS 目標資料集名稱的高階限定元。

# **目標佇列管理程式 (target queue manager)**

請參閱遠端佇列管理程式 [\(remote queue manager\)](#page-113-0)。

# **作業控制區塊 (task control block, TCB)**

一種 z/OS 控制區塊,用來傳遞已連接至子系統的位址空間內的作業相關資訊。

### **作業切換 (task switching)**

這是指數個作業之間 I/O 作業與處理的重疊。

# **TCB**

請參閱作業控制區塊 (task control block)。

### **TCP**

請參閱傳輸控制通訊協定 [\(Transmission Control Protocol\)](#page-120-0)。

# **TCP/IP**

請參閱傳輸控制通訊協定/網際網路通訊協定 [\(Transmission Control Protocol/Internet Protocol\)](#page-120-0)。

# **technote**

這是單一主題的相關簡短文件。

### **遙測通道 (telemetry channel)**

WebSphere MQ 上的佇列管理程式與 MQTT 用戶端之間的通訊鏈結。 每一個通道可能會有一個以上的遙 測裝置與其相連接。

### **遙測服務 (telemetry service)**

遙測服務是 WebSphere MQ 服務,可處理 MQTT 通訊協定的伺服器端 (請參閱 *MQTT* 伺服器)。 遙測服 務可管理遙測通道。 有時稱為 MQXR (MQ 延伸範圍) 服務。

### **暫時動態佇列 (temporary dynamic queue)**

這是一種動態佇列,當該動態佇列關閉時,會將其刪除。 如果佇列管理程式失敗,則不會回復暫時動態 佇列,因此它們可以包含非持續訊息。 另請參閱永久動態佇列 [\(permanent dynamic queue\)](#page-109-0)。

### **兆空間 (teraspace)**

這是一個 TB 的暫時儲存體區域,可提供程序專用的儲存體。

# **終止通知 (termination notification)**

當 CICS 子系統順利連接 WebSphere MQ for z/OS 時所啟動的一個擱置事件。

### **thlqual**

請參閱目標程式庫高階限定元 (target library high-level qualifier)。

### <span id="page-120-0"></span>**執行緒 (thread)**

這是在程序控制之下的電腦指令串流。 在部分作業系統中,執行緒是程序中最小的作業單位。 多個執行 緒可以同時執行,處理不同的工作。

### **TID**

請參閱交易 ID (transaction identifier)。

### **與時間無關的傳訊 (time-independent messaging)**

請參閱非同步傳訊 [\(asynchronous messaging\)](#page-89-0)。

### **TLS**

請參閱 Transport Layer Security。

# **TMF**

請參閱交易管理程式機能 (Transaction Manager Facility)。

### **TMI**

請參閱觸發監視器介面 [\(trigger monitor interface\)](#page-121-0)。

### **主題主機遞送 (topic host routing)**

在發佈/訂閱叢集中用於遞送發佈的選項。 使用主題主機遞送時,只有選取的叢集佇列管理程式才會管理 主題定義。 來自非管理佇列管理程式的發佈,將透過管理佇列管理程式遞送至叢集中具有相符訂閱的任 何佇列管理程式。

### **TP**

請參閱交易程式 (transaction program)。

#### **trace**

這是電腦程式或交易的處理記錄。 從追蹤中收集的資訊,可用於評量問題及效能。

### **交易 ID (transaction ID)**

請參閱交易 ID (transaction identifier)。

### **交易 ID (transaction identifier, TID, transaction ID, XID)**

這是指派給交易的唯一名稱,用來識別這項交易的相關動作。

### **交易管理程式 (transaction manager)**

這是一個軟體單元,可透過管理廣域交易和協調決策(確定它們或將它們回復),來協調資源管理程式 的活動。

### **交易管理程式機能 (Transaction Manager Facility, TMF)**

在 WebSphere MQ for HP NonStop Server 中,保護商業交易及資料庫完整性的子系統。

### **交易程式 (transaction program, TP)**

這是在 SNA 網路中處理交易的程式。

### **傳輸控制通訊協定 (TCP)**

這是在網際網路以及跨網路通訊協定遵循「網際網路工程工作小組 (IETF)」標準的任何網路中,所使用 的通訊協定。 在封包交換式的通訊網路中,以及在這類網路交互連接的系統中,TCP 提供了可靠的主機 對主機通訊協定。 另請參閱網際網路通訊協定 [\(Internet Protocol\)](#page-100-0)。

### **傳輸控制通訊協定/網際網路通訊協定 (Transmission Control Protocol/Internet Protocol, (TCP/IP)**

這是一種非專利的業界標準通訊協定集,在交互連接的不同類型網路中,用來提供可靠的應用程式間點 對點連線。

# **傳輸程式 (transmission program)**

請參閱訊息通道代理程式 [\(message channel agent\)](#page-104-0)。

### **傳輸佇列 (transmission queue)**

這是一個本端佇列,在其中會暫時儲存指向遠端佇列管理程式的備妥訊息。

#### **Transport Layer Security**

一組加密規則,可使用已驗證的憑證及加密金鑰,來保護透過網際網路進行的通訊。 TLS 是 SSL 通訊協 定的更新。

### **觸發佇列 (triggered queue)**

已啟用觸發以便在發生觸發事件時寫入訊息的本端佇列(通常為應用程式佇列)。 觸發訊息通常會寫入 起始佇列。

### **觸發事件 (trigger event)**

這是一個事件(例如,訊息抵達佇列),會導致佇列管理程式在起始佇列中建立一則觸發訊息。

# <span id="page-121-0"></span>**觸發 (triggering)**

WebSphere MQ 中的一種機能,可在滿足佇列中預先決定的條件時,容許佇列管理程式自動啟動應用程 式。

# **觸發訊息 (trigger message)**

這則訊息包含觸發監視器要啟動之程式的相關資訊。

### **觸發監視器 (trigger monitor)**

這是一個持續執行的應用程式,可服務一個以上的起始佇列。 當觸發訊息抵達起始佇列時,觸發監視器 會擷取該訊息。 它會使用觸發訊息中的資訊,來啟動一個程序,該程序會服務發生觸發事件的佇列。

### **觸發監視器介面 (trigger monitor interface, TMI)**

一種 WebSphere MQ 介面,由客戶或供應商撰寫的觸發監視器程式,必須符合該介面。

### **信任儲存庫 (truststore)**

安全方面的一種儲存體物件(檔案或硬體加密卡),在其中會以授信憑證的形式儲存用於鑑別的公開金 鑰。 在部分應用程式中,這些授信憑證會移入應用程式金鑰儲存庫中,與私密金鑰一併儲存。

### **兩階段確定 (two-phase commit)**

兩個步驟的程序,經由此程序確定可回復的資源及外部子系統。 第一步驟期間,會輪詢資料庫管理程式 的次系統,以確認它們已備妥來確定。 如果所有子系統都有正面的回應,則資料庫管理程式會指示它們 進行確定。

# **雙向鑑別 (two way authentication)**

在此鑑別方法中,佇列管理程式及用戶端會互相提交憑證。 亦稱為交互鑑別。

### **類型**

指定資料內部格式並決定資料使用方式的一種性質。

# **U**

### **UDP**

請參閱使用者資料包通訊協定 (User Datagram Protocol)。

### **未獲授權的存取 (unauthorized access)**

這是指無需許可權就能獲得電腦系統內資源的存取權。

### **無法遞送的訊息佇列 (undelivered message queue)**

請參閱無法傳送郵件的佇列 [\(dead-letter queue\)](#page-95-0)。

### **復原/重做記錄 (undo/redo record)**

這是回復中使用的日誌記錄。 在說明要對 WebSphere MQ 物件進行的變更的記錄中,重做的部分。 復 原組件說明在工作尚未確定時,如何取消變更。

### **回復單元 (unit of recovery)**

單一資源管理程式(如 DB2 for z/OS 實例)內的可回復作業序列。 另請參閱工作單元 (unit of work)。

### **工作單元 (UOW)**

這是應用程式在一致性的兩點之間,所執行之作業的可回復序列。 工作單元會在交易開始時或在使用者 要求的同步點開始。 它會在使用者要求的同步點或在交易結束時結束。

### **UOW**

請參閱工作單元 (unit of work)。

# **使用者工具袋 (user bag)**

在 MQAI 中, 這是一種資料工具袋, 由使用者建立。

### **使用者資料封包通訊協定 (UDP)**

這是一種網際網路通訊協定,可提供不可靠的無連線資料包服務。 它會讓一部機器或程序上的應用程 式,將資料包傳送至另一部機器或程序上的應用程式。

### **使用者項目 (user item)**

在 MQAI 中,這是一種資料項目,由使用者建立。

# **使用者選取元 (user selector)**

在「WebSphere MQ 管理介面 (MQAI)」中,隨著資料項目一併放入到資料工具袋中,以便識別資料項目 的 ID。 WebSphere MQ 可為 WebSphere MQ 物件提供預先定義的使用者選取器。

### **使用者記號 (user token, UTOKEN)**

封裝或代表使用者安全性質的 RACF 安全記號。 RACF 會將 UTOKEN 指派給系統中的每位使用者。

# <span id="page-122-0"></span>**公用程式 (utility)**

WebSphere MQ 所提供的一組程式, 這些程式可為系統操作員或系統管理者提供許多附加機能(除了 WebSphere MQ 指令所提供的機能之外)。

# **UTOKEN**

請參閱使用者記號 [\(user token\)](#page-121-0)。

### **V**

### **value**

這是資料項目的內容。 值可以是整數、字串或另一個資料工具袋的控點。

### **虛擬方法 (virtual method)**

在物件導向程式設計中,這是用來顯出多型性的方法。

# **W**

### **WebSphere MQ**

這是一系列 IBM 授權程式,可提供訊息佇列作業服務。

### **WebSphere MQ 管理介面 (MQAI) (WebSphere MQ Administration Interface, MQAI)**

一種程式設計介面,可透過資料工具袋的使用,在 WebSphere MQ 佇列管理程式上執行管理作業。 資料 工具袋可容許使用者 處理 WebSphere MQ 物件的內容(或參數)。

### **WebSphere MQ for .NET 類別**

這是一組類別,容許用 .NET 程式設計架構撰寫的程式,作為 WebSphere MQ 用戶端連接 WebSphere MQ, 或直接連接 WebSphere MQ 伺服器。

# **WebSphere MQ for C++ 類別 (WebSphere MQ classes for C++)**

這是一組類別,以 C++ 程式設計語言封裝「WebSphere MQ 訊息佇列介面 (MQI)」。

# **WebSphere MQ for Java 類別**

一組類別,以 Java 程式設計語言封裝 WebSphere MQ 訊息佇列介面 (MQI)。

### **WebSphere MQ 完全管理的 .NET 用戶端 (WebSphere MQ fully managed .NET client)**

這是 WebSphere MQ 產品的一部分,可安裝在系統上,而毋需安裝完整的佇列管理程式。 WebSphere MQ .NET 用戶端可供完全受管理的 .NET 應用程式使用,並可與伺服器系統上的佇列管理程式進行通 訊。 未完全受管理的 .NET 應用程式會使用 WebSphere MQ MQI 用戶端。 另請參閱 [用戶端、](#page-92-0) WebSphere MQ Java 用戶端、 WebSphere MQ MQI 用戶端。

### **WebSphere MQ Java 用戶端**

這是 WebSphere MQ 產品的一部分,可安裝在系統上,而毋需安裝完整的佇列管理程式。 WebSphere MQ Java 用戶端由 Java 應用程式使用 (適用於 Java 的 WebSphere MQ 類別及適用於 JMS 的 WebSphere MQ 類別) ,並與伺服器系統上的佇列管理程式進行通訊。 另請參閱[用戶端、](#page-92-0)WebSphere MQ 完全管理的 .NET 用戶端、WebSphere MQ MQI 用戶端。

### **WebSphere MQ MQI 用戶端**

這是 WebSphere MQ 產品的一部分,可安裝在系統上,而毋需安裝完整的佇列管理程式。 WebSphere MQ MQI 用戶端可接受來自應用程式的 MQI 呼叫,並可與伺服器系統上的佇列管理程式進行通訊。另請 參閱 [用戶端](#page-92-0)、 WebSphere MQ 完全受管理 .NET 用戶端、 WebSphere MQ Java 用戶端。

# **WebSphere MQ Script 指令 (MQSC) (WebSphere MQ Script commands, MQSC)**

這是在所有平台上都一致並且可供人閱讀的指令,可用來操作 WebSphere MQ 物件。 另請參閱[可程式指](#page-110-0) 令格式 [\(programmable command format\)](#page-110-0)。

# **WebSphere MQ 伺服器 (WebSphere MQ server)**

這是一個佇列管理程式,可為一個以上的用戶端提供佇列作業服務。 所有的 WebSphere MQ 物件 (比方 說,佇列)都只會存在佇列管理程式系統中,也就是存在 MQI 伺服器機器上。 伺服器也可以支援一般本 端 MQI 應用程式。

### **WebSphere MQ 遙測**

支援可嵌入在許多不同裝置平台上執行的智慧型裝置的小型用戶端程式庫。 利用這些用戶端建置的應用 程式,可以使用 MQ Telemetry Transport (MQTT) 通訊協定及 WebSphere MQ 遙測服務,透過 WebSphere MQ 可靠地發佈和訂閱訊息。

# **WebSphere MQ Telemetry 裝置常駐程式**

請參閱裝置的 MQTT [常駐程式](#page-106-0)。

# **竊聽 (wiretapping)**

這是用來取得資訊存取權的動作,此資訊沿佈線或通訊中使用的任何其他類型導體進行傳送。 竊聽的目 標是要取得資訊的未獲授權存取權,而不被偵測到。

# **X**

# **X509**

適用於 PKI 的「國際電信協會」標準。 指定公開金鑰憑證的格式及公開金鑰加密法。

**XCF**

請參閱跨系統連結機能 [\(cross-system coupling facility\)](#page-94-0)。

**XID**

請參閱交易 [ID \(transaction identifier\)](#page-120-0)。

# **X/Open XA**

這是指「X/Open 分散式交易處理 XA」介面。 這是一項提議的分散式交易通訊標準。 此標準指定在交易 內可供存取共用資源的資源管理程式之間的雙向介面,以及在監視和解析交易的交易服務之間的雙向介 面。

# <span id="page-124-0"></span>**IBM MQ 技術概觀**

使用 IBM MQ 來連接您的應用程式,並管理跨組織的資訊配送。

IBM MQ 可讓程式使用一致的應用程式設計介面,透過不同元件 (處理器、作業系統、子系統及通訊協定) 的 網路彼此通訊。 使用此介面設計及撰寫的應用程式稱為訊息佇列應用程式。

請使用下列子主題,以瞭解 IBM MQ 所提供的訊息佇列作業及其他特性。

### **相關概念**

第 8 頁的『[IBM MQ](#page-7-0) 簡介』 您可以使用 IBM MQ ,讓應用程式在不同時間及許多不同的運算環境中進行通訊。

## **相關參考**

第 126 [頁的『訊息佇列作業的主要特性及好處』](#page-125-0) 此資訊強調顯示訊息佇列作業的部分特性及好處。 它說明訊息佇列作業的安全及資料完整性等特性。

# **相關資訊**

規劃 IBM MQ 架構 尋找產品需求及更新的支援資訊 IBM MQ Managed File Transfer

# **訊息佇列作業簡介**

IBM MQ 產品可讓程式使用一致的應用程式設計介面,透過不同元件 (處理器、作業系統、子系統及通訊協 定) 的網路彼此通訊。

使用此介面設計及撰寫的應用程式稱為 訊息佇列作業 應用程式,因為它們使用 傳訊 及 佇列作業 樣式:

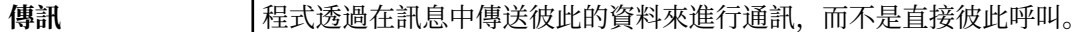

**佇列作業 |訊息放置在儲存體中的佇列上, 可讓程式以不同的速度和時間, 在不同的位置, 彼此** 之間沒有邏輯連線, 彼此獨立執行。

訊息佇列作業已在資料處理中使用多年。 目前最常用在電子郵件中。 在沒有排隊的情況下,長距離傳送電 子訊息需要路徑上的每個節點都可以轉遞訊息,而且收件人會登入並意識到您嘗試傳送訊息給他們的事實。 在佇列作業系統中,訊息會儲存在中間節點,直到系統準備好轉遞它們為止。 在其最終目的地,它們會儲存 在電子郵件信箱中,直到收件人準備好閱讀它們為止。

即便如此,今天仍有許多複雜的商業交易在沒有排隊的情況下處理。 在大型網路中,系統可能以現成可用的 狀態維護數千條連線。如果系統的某個部分發生問題,則系統的許多部分會變成無法使用。

您可以將訊息佇列作業視為程式的電子郵件。 在訊息佇列作業環境中,組成應用程式套組一部分的每一個程 式都會執行完整定義且自行包含的函數, 以回應特定要求。若要與另一個程式通訊,程式必須將訊息放置在 預先定義的佇列上。 另一個程式會從佇列中擷取訊息,並處理訊息中包含的要求及資訊。 因此訊息佇列作 業是一種程式對程式通訊的樣式。

佇列作業是在應用程式準備好處理訊息之前用來保留訊息的機制。 佇列作業可讓您:

- 在程式之間進行通訊 (每個程式可能在不同環境中執行), 而不需要撰寫通訊程式碼。
- 選取程式處理訊息的順序。
- 當訊息數超出臨界值時,安排多個程式來處理佇列,以平衡系統上的負載。
- 如果主要系統無法使用,請安排替代系統來處理佇列,以增加應用程式的可用性。

# **何謂訊息佇列?**

訊息佇列 (簡單稱為佇列) 是訊息可以傳送至其中的具名目的地。 訊息會累積在佇列上,直到服務那些佇列的 程式擷取這些訊息為止。

<span id="page-125-0"></span>佇列位於佇列管理程式中,並由佇列管理程式管理 (請參閱 第 128 [頁的『訊息佇列作業術語』](#page-127-0) )。 佇列的實 體本質取決於執行佇列管理程式的作業系統。 佇列可以是電腦記憶體中的暫時緩衝區, 或是永久儲存裝置 (例如磁碟) 上的資料集。 佇列的實體管理是佇列管理程式的責任,對於參與的應用程式並不明顯。

程式只會透過佇列管理程式的外部服務來存取佇列。 他們可以開啟佇列、在佇列上放置訊息、從中取得訊 息,以及關閉佇列。 他們也可以設定及查詢佇列的屬性。

# **訊息佇列作業的不同樣式**

### **點對點 (point-to-point)**

一個訊息會放置在佇列上,且一個應用程式會接收該訊息。

在點對點傳訊中,傳送端應用程式必須知道接收端應用程式的相關資訊,才能將訊息傳送至該應用程 式。 例如,傳送端應用程式可能需要知道要將資訊傳送至其中的佇列名稱,也可能指定佇列管理程式名 稱。

### **發佈/訂閱**

發佈應用程式發佈的每一個訊息的副本會遞送至每一個感興趣的應用程式。 可能有許多、一個或沒有感 興趣的應用程式。 在發佈/訂閱中,有興趣的應用程式稱為訂閱者,且訊息會排入訂閱所識別的佇列中。

發佈/訂閱傳訊可讓您將資訊提供者與該資訊的消費者取消連結。 傳送端應用程式和接收端應用程式不需 要彼此瞭解多少,即可傳送和接收資訊。 如需相關資訊,請參閱第 168 [頁的『發佈](#page-167-0)/訂閱傳訊』。

# **應用程式設計者和開發人員的訊息佇列作業好處**

IBM MQ 容許應用程式使用 訊息佇列作業 來參與訊息驅動處理。 應用程式可以使用適當的訊息佇列軟體產 品,在不同平台之間進行通訊。 例如, z/OS 應用程式可以透過 IBM MQ for z/OS 進行通訊。 應用程式與基 礎通訊的機制隔離。 訊息佇列作業的部分其他好處如下:

- 您可以使用可在許多應用程式之間共用的小型程式來設計應用程式。
- 您可以重複使用這些建置區塊來快速建置新的應用程式。
- 寫入以使用訊息佇列作業技術的應用程式,不會受到佇列管理程式運作方式的變更影響。
- 您不需要使用任何通訊協定。 佇列管理程式會為您處理通訊的所有層面。
- 接收訊息的程式在傳送訊息時不需要執行。 訊息會保留在佇列上。

設計人員可以降低其應用程式的成本,因為開發速度更快,需要的開發人員較少,且對程式設計技能的需求 低於不使用訊息佇列作業的應用程式。

每當應用程式執行時, IBM MQ 都會實作一個稱為 訊息佇列介面 (或 MQI) 的一般應用程式設計介面。 這可 讓您更容易將應用程式從一個平台移植到另一個平台。

如需 MQI 的詳細資料,請參閱 訊息佇列介面概觀。

# **訊息佇列作業的主要特性及好處**

此資訊強調顯示訊息佇列作業的部分特性及好處。 它說明訊息佇列作業的安全及資料完整性等特性。

使用訊息佇列作業技術之應用程式的主要特性如下:

- 程式之間沒有直接連線。
- 程式之間的通訊可以獨立於時間。
- 工作可以由小型自行包含的程式來執行。
- 通訊可以由事件驅動。
- 應用程式可以指派訊息的優先順序。
- 保安
- 資料完整性。
- 回復支援。

### **程式之間沒有直接連線**

訊息佇列作業是一種間接程式對程式通訊的技術。 它可以在程式彼此通訊的任何應用程式內使用。 通訊 是透過一個程式將訊息放入佇列 (由佇列管理程式所擁有) ,以及另一個程式從佇列取得訊息來進行。

程式可以取得由其他程式放入佇列的訊息。 其他程式可以連接至與接收端程式相同的佇列管理程式, 或 另一個佇列管理程式。 這個其他佇列管理程式可能位於另一個系統、不同的電腦系統,甚至在不同的商 業或企業內。

使用訊息佇列進行通訊的程式之間沒有實體連線。 程式會將訊息傳送至佇列管理程式所擁有的佇列,而 另一個程式會從佇列擷取訊息 (請參閱 第 127 頁的圖 1 )。

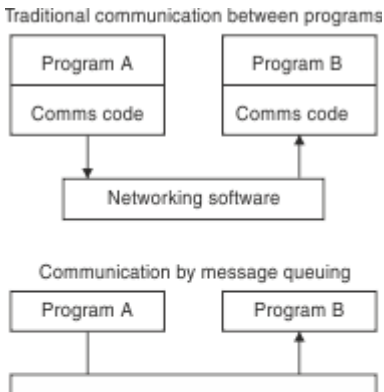

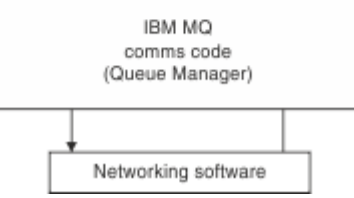

### 圖 *1:* 與傳統通訊相比的訊息佇列作業

如同電子郵件,屬於交易一部分的個別訊息會透過儲存及轉寄上的網路傳送。基礎。 如果節點之間的鏈 結失敗,則會保留訊息,直到還原鏈結或操作員或程式重新導向訊息為止。

在程式中隱藏訊息從佇列移至佇列的機制。 因此程式更簡單。

#### **與時間無關的通訊**

要求他人執行工作的程式不必等待要求的回覆。 他們可以執行其他工作,並在回覆到達時或稍後處理回 覆。 撰寫傳訊應用程式時,您不需要知道 (或關注) 程式何時傳送訊息,或目標何時能夠接收訊息。 訊息 不會遺失; 它會由佇列管理程式保留,直到目標準備好處理它為止。 訊息會一直留在佇列中,直到程式 移除為止。 這表示傳送和接收應用程式已取消連結; 傳送端可以繼續處理,而不等待接收端確認接收訊 息。 當傳送訊息時,目標應用程式甚至不必在執行中。 它可以在啟動之後擷取訊息。

### **小型程式**

訊息佇列作業可讓您使用小型自行包含程式的優點。 您可以將工作分散在數個較小且獨立的程式中,而 不是單一大型程式循序執行工作的所有部分。 要求程式會傳送訊息至每一個個別程式,要求它們執行其 功能; 當每一個程式完成時,結果會以一或多個訊息傳回。

### **訊息驅動處理**

當訊息抵達佇列時,它們可以使用 觸發來自動啟動應用程式。 必要的話,可以在處理訊息時停止應用程 式。

### **事件驅動處理**

您可以根據佇列的狀態來控制程式。 例如,您可以安排在訊息到達佇列時立即啟動程式,或者您可以指 定在佇列上具有高於特定優先順序的 10 則訊息或佇列上具有任何優先順序的 10 則訊息之前不會啟動程 式。

#### **訊息優先順序**

當程式將訊息放入佇列時,可以指派訊息的優先順序。 這會決定在佇列中新增訊息的位置。

程式可以依照訊息在佇列中的順序,或取得特定訊息,從佇列中取得訊息。 (如果程式正在尋找先前傳送 之要求的回覆, 則可能想要取得特定訊息。)

# <span id="page-127-0"></span>**安全**

提供安全機能,包括應用程式使用佇列管理程式時的鑑別、使用資源 (例如佇列管理程式上的佇列) 時的 授權檢查, 以及訊息資料在透過網路傳送及位於佇列上時的加密。如需安全的相關資訊, 請參閱 安全概 觀。

# **資料完整性**

資料完整性由工作單元提供。 在每一個 MQGET 或 MOPUT 上,完全支援工作單元開始及結束的同步 化,以容許確定或回復工作單元的結果。 同步點支援在內部或外部對 IBM MQ 運作,視針對應用程式選 取的同步點協調形式而定。

**回復支援**

為了能夠進行回復,會記載所有持續性 IBM MQ 更新項目。 如果需要回復,則會還原所有持續訊息,回 復所有進行中交易,並以控制同步點管理程式的正常方式處理任何同步點確定及取消。 如需持續訊息的 相關資訊,請參閱 訊息持續性。

**註:** 在考量 IBM MQ 用戶端及伺服器時,您不需要變更伺服器應用程式,即可在新平台上支援其他 IBM MQ MQI clients 。 同樣地, IBM MQ MQI client 可以在沒有變更的情況下使用其他類型的伺服器來運作。

# **訊息佇列作業術語**

此資訊可讓您深入瞭解訊息佇列作業中使用的部分術語。

其中包括:

- 訊息
- 訊息描述子
- [佇列](#page-128-0)
- [佇列管理程式](#page-128-0)
- [通道](#page-128-0)
- [訊息通道代理程式](#page-128-0)
- [叢集](#page-128-0)
- 2/0S [共用佇列](#page-128-0)
- z/OS 柠列共用群組
- · Z/OS a [內部群組佇列](#page-128-0)
- • [IBM MQ MQI client](#page-128-0)
- 點對點 [\(point-to-point\)](#page-129-0)
- 發佈/訂閱 [\(Publish/Subscrib\)](#page-129-0)
- [主題](#page-129-0)
- [訂閱](#page-129-0)

**訊息**

在訊息佇列作業中,訊息是由一個程式所傳送且預期用於另一個程式的資料集合。 請參閱 IBM MQ 訊 息。 如需訊息類型的相關資訊,請參閱 訊息類型。

# **訊息描述子**

IBM MQ 訊息包含控制資訊和應用程式資料。

控制資訊定義在訊息描述子結構 (MQMD) 中,並包含如下內容:

- 訊息類型
- 訊息的 ID
- 遞送訊息的優先順序

應用程式資料的結構及內容由參與程式決定,而不是由 IBM MQ 決定。

<span id="page-128-0"></span>**佇列**

可將訊息傳送至其中的具名目的地。 訊息會累積在佇列上,直到服務那些佇列的程式擷取這些訊息為 止。

# **佇列管理程式**

佇列管理程式 是向應用程式提供佇列作業服務的系統程式。

它提供應用程式設計介面,讓程式可以將訊息放置在佇列上,以及從佇列取得訊息。 佇列管理程式提供 其他功能,讓管理者可以建立新的佇列、變更現有佇列的內容,以及控制佇列管理程式的作業。

若要在系統上提供 IBM MQ 訊息佇列作業服務,必須有佇列管理程式在執行中。 您可以在單一系統上執 行多個佇列管理程式 (例如,將測試系統與 即時 系統分開)。 對於應用程式,每一個佇列管理程式都由 連線控點 (*Hconn*) 來識別。

許多不同的應用程式可以同時使用佇列管理程式的服務,這些應用程式可以完全不相關。 若要讓程式使 用佇列管理程式的服務,它必須建立與該佇列管理程式的連線。

若要讓應用程式將訊息傳送至連接至其他佇列管理程式的應用程式,佇列管理程式必須能夠彼此通訊。 IBM MQ 實作 儲存及轉遞 通訊協定,以確保在這類應用程式之間安全遞送訊息。

### **通道**

通道 是提供從一個佇列管理程式到另一個佇列管理程式之通訊路徑的物件。 在分散式佇列中使用通道, 以將訊息從一個佇列管理程式移至另一個佇列管理程式,而且它們會保護應用程式免受基礎通訊協定的 影響。 佇列管理程式可能存在於相同或不同的平台上。

# **訊息通道代理程式**

訊息通道代理程式是通道的一端。 一對訊息通道代理程式 (一個傳送和一個接收) 組成通道,並將訊息從 一個佇列管理程式移至另一個佇列管理程式。

### **叢集**

叢集 是邏輯上以某種方式關聯的佇列管理程式網路。

在使用不含叢集作業的分散式佇列的 IBM MQ 網路中,每個佇列管理程式都是獨立的。 如果一個佇列管 理程式需要將訊息傳送至另一個佇列管理程式,它必須已定義傳輸佇列及遠端佇列管理程式的通道。

使用叢集有兩個不同的原因: 減少系統管理,以及改善可用性和工作量平衡。

只要您建立甚至最小的叢集,就可以從簡化的系統管理中獲益。 屬於叢集的佇列管理程式需要較少的定 義,因此會減少在定義中產生錯誤的風險。

如需叢集作業的相關資訊,請參閱 [叢集](#page-153-0)。

# **主题 208 电**共用佇列

共用佇列 是具有訊息的本端佇列類型,可由 Sysplex 中的一或多個佇列管理程式存取。 這與使用相同佇 列管理程式的多個應用程式所共用的佇列不同。 這僅適用於 IBM MQ for z/OS。

# **Z/0S 作列共用群組**

可以存取同一組共用佇列的佇列管理程式會形成稱為 佇列共用群組 (QSG) 的群組。 它們透過儲存共用佇 列的連結機能 (CF) 彼此通訊。 這僅適用於 IBM MQ for z/OS。 如需佇列共用群組的相關資訊,請參閱 第 292 [頁的『共用佇列及佇列共用群組』](#page-291-0) 。

# **- 2/08 內部群組佇列**

佇列共用群組中的佇列管理程式可以使用一般通道進行通訊,或者您可以使用稱為 群組內佇列作業 (IGQ) 的技術,它可讓您在不定義通道的情況下執行快速訊息傳送。 這僅適用於 IBM MQ for z/OS。

# **IBM MQ MQI client**

IBM MQ MQI 用戶端 是 IBM MQ 的可獨立安裝元件。 MQI 用戶端可讓您以通訊協定執行 IBM MQ 應用 程式,與其他平台上的一個以上「訊息佇列介面 (MQI)」伺服器互動,並連接至其佇列管理程式。

<span id="page-129-0"></span>如需如何安裝及使用 IBM MQ MQI client 元件的完整詳細資料,請參閱 安裝 IBM MQ MQI client 及 配置 伺服器與用戶端之間的連線。

### **點對點傳訊**

在點對點傳訊中,每一個訊息會從一個生產端應用程式傳送至一個消費端應用程式。 訊息會透過生產端 應用程式傳送,並將訊息放到佇列中,而消費端應用程式會從該佇列中取得訊息。

### **發佈/訂閱傳訊**

在發佈/訂閱傳訊中,發佈應用程式所發佈的每一個訊息的副本會遞送給每一個感興趣的應用程式。 可能 有許多、一個或沒有感興趣的應用程式。 在發佈/訂閱中,有興趣的應用程式稱為訂閱者,且訊息會排入 訂閱所識別的佇列中。 如需相關資訊,請參閱第 168 [頁的『發佈](#page-167-0)/訂閱傳訊』。

### **主題**

主題是說明發佈/訂閱訊息中已發佈之資訊主旨的字串。

主題是在發佈/訂閱系統中順利遞送訊息的關鍵。 發佈者不在每一個訊息中包含特定的目的地位址,而是 指派主題給每一個訊息。 佇列管理程式使主題符合已訂閱至該主題的訂閱者清單,並將訊息遞送至其中 每一個訂閱者。

# **訂閱**

發佈/訂閱應用程式可以在特定主題的相關訊息中登錄興趣。 當應用程式執行此動作時,稱為訂閱者,且 術語訂閱定義如何將相符訊息排入佇列以進行處理。

訂閱包含訂閱者身分及要放置發佈資訊之目的地佇列身分的相關資訊。 它也包含如何將發佈資訊放置在 目的地佇列上的相關資訊。

# **訊息和佇列**

訊息和佇列是訊息佇列系統的基本元件。

# **何謂訊息?**

訊息 是對使用它的應用程式有意義的位元組字串。 訊息是用來將資訊從一個應用程式傳送至另一個應用程 式 (或在相同應用程式的不同部分之間)。 應用程式可以在相同平台上執行,也可以在不同平台上執行。

IBM MQ 訊息包含:

- 應用程式資料。應用程式資料的內容和結構由使用它的應用程式定義。
- 訊息描述子。訊息描述子會識別訊息並包含其他控制資訊,例如訊息類型及傳送應用程式指派給訊息的優 先順序。

訊息描述子的格式由 IBM MQ 定義。如需訊息描述子的完整說明,請參閱 MQMD-訊息描述子。

•訊息內容。 訊息的相關 meta 資料。 訊息內容的內容由使用它們的應用程式定義。 如需相關資訊,請參閱 訊息內容。

# **訊息長度**

預設訊息長度上限是 4 MB ,不過您可以將它增加至長度上限 100 MB (其中 1 MB 等於 1 048 576 個位元 組)。實際上,訊息長度可能受到下列限制:

- 定義給接收佇列的訊息長度上限
- 定義給佇列管理程式的訊息長度上限
- 佇列定義的訊息長度上限
- 傳送或接收應用程式所定義的訊息長度上限
- 訊息可用的儲存體數量

可能需要數則訊息才能傳送應用程式所需的所有資訊。

# **應用程式如何傳送及接收訊息?**

應用程式會使用 **MQI 呼叫**來傳送及接收訊息。 例如,若要將訊息放入佇列,應用程式: 1. 發出 MQI MQOPEN 呼叫來開啟必要佇列 2. 發出 MQI MQPUT 呼叫, 將訊息放入佇列中 另一個應用程式可以透過發出 MQI MQGET 呼叫,從相同佇列擷取訊息。

如需 MQI 呼叫的相關資訊,請參閱 MQI 呼叫。

# **何謂佇列?**

佇列 是用來儲存訊息的資料結構。

每一個佇列都是由 佇列管理有。 佇列管理程式負責維護所擁有的佇列,並將其接收的所有訊息儲 存至適當的佇列中。 應用程式或佇列管理程式可能會將訊息放置在佇列中,作為其正常作業的一部分。

# **預先定義的佇列及動態佇列**

佇列可以用其建立方式來描述:

- **預先定義佇列** 由管理者使用適當的 MQSC 或 PCF 指令建立。預先定義的佇列是永久的; 它們獨立於使用它 們的應用程式而存在,且在 IBM MQ 重新啟動之後仍然存在。
- 當應用程式建立時,會建立 **動態佇列** 發出 MQOPEN 要求,並指定 模型佇列的名稱。 所建立的佇列是根據 範本佇列定義(稱為模型佇列)。您可以使用 MQSC 指令 DEFINE QMODEL 來建立模型佇列。 模型佇列的屬 性 (例如,可以儲存在它上的訊息數上限) 由從它建立的任何動態佇列繼承。

模型佇列具有一個屬性,可指定動態佇列是永久還是暫時。 永久佇列會在應用程式及佇列管理程式重新啟 動後繼續存在; 暫時佇列會在重新啟動時遺失。

# **從佇列擷取訊息**

適當授權的應用程式可以根據下列擷取演算法,從佇列中擷取訊息:

- 先進先出 (FIFO)。
- 訊息優先順序,如訊息描述子中所定義。 以 FIFO 為基準擷取具有相同優先順序的訊息。
- 特定訊息的程式要求。

來自應用程式的 MQGET 要求會決定使用的方法。

# **IBM MQ 物件**

佇列管理程式會定義 IBM MQ 物件的內容。 這些內容的值會影響 IBM MQ 處理這些物件的方式。 您可以使 用 IBM MQ 指令及介面來建立及管理物件。 從應用程式中,您可以使用「訊息佇列介面 (MQI)」來控制物 件。 從程式定址時,由 IBM MO 物件描述子 (MOOD) 識別物件。

物件管理包括下列作業:

- 啟動和停止佇列管理程式。
- 建立應用程式的物件,特別是佇列。
- 顯示或變更物件的屬性。
- 正在刪除物件。
- 使用通道來建立通往其他 (遠端) 系統上佇列管理程式的通訊路徑。

• 建立佇列管理程式的 叢集 ,以簡化整體管理程序及平衡工作量。

除了動態佇列之外,必須先在佇列管理程式中定義物件,然後才能使用它們。

<span id="page-131-0"></span>當您使用 IBM MQ 指令來執行物件管理作業時, 佇列管理程式會檢查您是否具有執行作業所需的權限層次。 同樣地,當應用程式使用 MQOPEN 呼叫來開啟物件時, 佇列管理程式會先檢查應用程式是否具有必要的權 限層次,然後才容許存取該物件。 會對正在開啟的物件名稱進行檢查。

您可以使用下列方法來定義及管理物件:

- 可程式化指令格式參照 及 自動化管理作業 中說明的 PCF 指令
- MQSC 指令 中說明的 MQSC 指令
- IM TOS IM IBM MO for z/OS 作業及控制面板, 如 作業 IBM MQ for z/OS 中所述
- distributed IBM MO Explorer (僅限 Windows 和 Linux for Intel 系統)

您也可以使用下列方法來管理物件:

- 控制指令,從鍵盤輸入。 請參閱 控制指令。
- 程式中的 IBM MQ 管理介面 (MQAI) 呼叫。 請參閱 IBM MQ 管理介面 (MQAI)。
- Windows 催限 IBM MQ for Windows:
	- 程式中的 MQAI 元件物件模型 (COM) 呼叫
	- Windows 預設配置應用程式

 $\blacktriangleright$  z/OS 對於您定期使用的 IBM MQ for z/OS 指令序列,您可以撰寫管理程式來建立包含指令的訊息, 並將這些訊息放置在系統指令輸入佇列上。 佇列管理程式處理此佇列上的訊息的方式, 與它處理從指令行或 從作業及控制台輸入之指令的方式相同。 此技術在 撰寫程式以管理 IBM MQ 中有說明,並在 IBM MQ for z/OS 隨附的「郵件管理程式」範例應用程式中示範。 如需此範例的說明,請參閱 IBM MQ for z/OS 的程式 範例 。

IBM i P 對於您定期使用的 IBM MQ for IBMi 指令序列,您可以撰寫 CL 程式。

**Indistributed** 對於 Windows、 UNIX 和 Linux 系統上的 IBM MQ 指令序列, 您可以使用 MQSC 機能來執行 檔案中所保留的一系列指令。

# **物件類型**

許多管理作業涉及操作各種類型的 IBM MQ 物件。

如需命名 IBM MO 物件的相關資訊,請參閱 第 147 [頁的『命名](#page-146-0) IBM MO 物件』。

如需在佇列管理程式上建立之預設物件的相關資訊,請參閱 第 152 [頁的『系統預設物件』](#page-151-0)。

如需不同類型 IBM MQ 物件的相關資訊,請參閱下列子主題:

# **相關概念**

第 125 [頁的『訊息佇列作業簡介』](#page-124-0)

IBM MQ 產品可讓程式使用一致的應用程式設計介面,透過不同元件 (處理器、作業系統、子系統及通訊協 定) 的網路彼此通訊。

第 152 [頁的『物件屬性』](#page-151-0) 物件的內容由其屬性定義。 有些您可以指定,有些您只能檢視。

### **相關資訊**

MQSC 指令

# **佇列**

IBM MQ 佇列及佇列屬性簡介。

IBM MQ 佇列 是應用程式可以放置訊息的具名物件,以及應用程式可以從中取得訊息的具名物件。

訊息儲存在佇列中,因此如果放置應用程式預期會回覆其訊息,則可以在等待該回覆時執行其他工作。 應用 程式會使用「訊息佇列介面 (MQI)」來存取佇列, 如 「訊息佇列介面」概觀中所述。

<span id="page-132-0"></span>必須已建立佇列,才能將訊息放置在佇列上。 佇列是由佇列管理程式所擁有,且該佇列管理程式可以擁有許 多佇列。 不過,每一個佇列的名稱在該佇列管理程式中必須是唯一的。

佇列是透過佇列管理程式來維護。 在大部分情況下,每一個佇列都由其佇列管理程式實際管理,但應用程式 並不清楚這一點。 IBM MQ for z/OS 共用佇列可以由佇列共用群組中的任何佇列管理程式來管理。

若要建立佇列,您可以使用 IBM MQ 指令 (MQSC)、PCF 指令或平台專用介面。 例如, IBM MQ for z/OS 作 業及控制面板。

您可以從應用程式 動態 建立暫時工作的本端佇列。 例如,您可以建立 *reply-to* 佇列 (在應用程式結束之後不 需要)。 如需相關資訊,請參閱第 136 [頁的『動態和模型佇列』。](#page-135-0)

在使用佇列之前,您必須先開啟佇列,並指定您要如何處理它。 例如,您可以開啟下列項目的佇列:

- 僅瀏覽訊息 (不擷取訊息)
- 擷取訊息 (並與其他程式共用存取權, 或具有獨佔性存取權)
- 將訊息放置在佇列上
- 查詢佇列的屬性
- 設定佇列的屬性

如需開啟佇列時可以指定之選項的完整清單,請參閱 MQOPEN-開啟物件。

# **佇列的屬性**

當定義佇列時,會指定佇列的部分屬性,且之後無法變更 (例如,佇列類型)。 佇列的其他屬性可以分組成可 變更的屬性:

- 由佇列管理程式在處理佇列期間 (例如,佇列的現行深度)
- 僅透過指令 (例如,佇列的文字說明)
- 由應用程式使用 MQSET 呼叫 (例如, 是否容許在佇列上放置作業)

您可以使用 MQINQ 呼叫來尋找所有屬性的值。

多種佇列類型共用的屬性如下:

#### *QName*

佇列的名稱

#### *QType*

佇列的類型

# *QDesc*

佇列的文字說明

### *InhibitGet*

是否容許程式從佇列取得訊息 (雖然您永遠無法從遠端佇列取得訊息)

### *InhibitPut*

是否容許程式將訊息放置在佇列上

### *DefPriority*

放置在佇列上之訊息的預設優先順序

# *DefPersistence*

放置在佇列上之訊息的預設持續性

### *Scope (***在** *z/OS* **上不受支援***)*

控制此佇列的項目是否也存在於名稱服務中

如需這些屬性的完整說明,請參閱 佇列的屬性。

### **相關概念**

# ■ 2/0S 电[共用佇列](#page-291-0)

共用佇列 是一種本端佇列類型。 Sysplex 中的一或多個佇列管理程式可以存取該佇列上的訊息。

第 165 [頁的『叢集佇列數』](#page-164-0)

<span id="page-133-0"></span>叢集佇列是由叢集佇列管理程式所管理的佇列,並可提供給叢集的其他佇列管理程式使用。

第 158 [頁的『無法傳送郵件的佇列』](#page-157-0)

無法傳送郵件的佇列 (或無法遞送的訊息佇列) 是訊息無法遞送至正確目的地時傳送至其中的佇列。 每一個佇 列管理程式通常都有無法傳送郵件的佇列。

# **相關參考**

第 166 [頁的『共用佇列與叢集佇列之間的比較』](#page-165-0) 此資訊旨在協助您比較共用佇列和叢集佇列,並決定哪些可能更適合您的系統。

# **相關資訊**

MQSC 指令 開發應用程式參照

# **本端佇列**

傳輸、起始、無法傳送的郵件、指令、預設、通道及事件佇列都是本端佇列的類型。

如果佇列是由程式連接到的佇列管理程式所擁有,則該佇列對程式而言是本端佇列。 您可以從本端佇列中取 得訊息,以及將訊息放置在本端佇列上。

佇列定義物件會保留佇列的定義資訊,以及放置在該佇列上的實體訊息。

每一個佇列管理程式都可以有一些本端佇列,用於特殊用途:

### **傳輸佇列**

當應用程式將訊息傳送至遠端佇列時,本端佇列管理程式會將訊息儲存在特殊本端佇列中,稱為 傳輸佇 列。

訊息通道代理程式 是與傳輸佇列相關聯的通道程式,它會將訊息遞送至下一個目的地。 下一個目的地是 訊息通道所連接的佇列管理程式。 它不一定是與訊息最終目的地相同的佇列管理程式。 當訊息遞送至其 下一個目的地時,會從傳輸佇列中刪除它。 訊息可能必須在其前往其最終目的地的旅程中通過許多佇列 管理程式。 您必須在路徑上的每一個佇列管理程式中定義傳輸佇列,每一個佇列管理程式都會保留等待 傳輸至下一個目的地的訊息。 雖然訊息可能有不同的最終目的地,但一般傳輸佇列會保留下一個目的地 的訊息。 叢集傳輸佇列會保留多個目的地的訊息。 每則訊息的 correlID 會識別放置訊息的通道, 以 將它傳送至其下一個目的地。

您可以在佇列管理程式中定義數個傳輸佇列。 您可以為相同的目的地定義數個傳輸佇列,每個傳輸佇列 都用於不同的服務類別。 例如,您可能想要為小訊息及進入相同目的地的大訊息建立不同的傳輸佇列。 然後,您可以使用不同的訊息通道來傳送訊息,以便大型訊息不會保留較小的訊息。 依預設, 叢集佇列 或叢集主題的所有訊息都會放在單一叢集傳輸佇列 SYSTEM.CLUSTER.TRANSMIT.QUEUE 上。 作為選 項,您可以變更預設值,並將進入不同叢集佇列管理程式的訊息資料流量分隔到不同的叢集傳輸佇列。 如果您將佇列管理程式屬性 DEFCLXQ 設為 CHANNEL,則每一個叢集傳送端通道會建立個別叢集傳輸佇 列。 作為替代方案,您可以手動定義叢集傳送端通道要使用的叢集傳輸佇列。

傳輸佇列可以觸發訊息通道代理程式向前傳送訊息; 請參閱 使用觸發程式啟動 IBM MQ 應用程式。

 $\approx$   $z/0$ S ■ 在 IBM MO for z/OS 上,如果您是使用內部群組佇列作業,則 內部群組佇列作業代理程式 會處理傳輸佇列。 在 IBM MQ for z/OS 上使用內部群組佇列作業時,會使用共用傳輸佇列。

# **起始佇列**

起始佇列 是一種本端佇列,當應用程式佇列上發生觸發事件時,佇列管理程式會在該佇列上放置觸發訊 息。

觸發事件是要讓程式開始處理佇列的事件。 例如,事件可能超過 10 則訊息送達。 如需觸發如何運作的 相關資訊,請參閱 使用觸發程式啟動 IBM MQ 應用程式。

### **無法傳送郵件 (未遞送訊息) 佇列**

無法傳送的郵件 *(*未遞送的訊息*)* 佇列 是佇列管理程式放置無法遞送之訊息的本端佇列。

當佇列管理程式將訊息放入無法傳送郵件的佇列時,它會將標頭新增至訊息。 標頭資訊包括佇列管理程 式將訊息放置在無法傳送郵件的佇列上的原因。 它也包含原始訊息的目的地、日期,以及佇列管理程式 將訊息放入無法傳送郵件的佇列的時間。

應用程式也可以使用無法遞送之訊息的佇列。 如需相關資訊,請參閱 使用無法傳送的郵件 (未遞送訊息) 佇列。

# **系統指令佇列**

系統指令佇列 是適當授權的應用程式可以將 IBM MQ 指令傳送至其中的佇列。 這些佇列會接收平台上支 援的 PCF、MQSC 及 CL 指令,以準備好讓佇列管理程式對它們執行動作。

<mark>: I/OS Mor</mark>在 IBM MQ for z/OS 上,佇列稱為 SYSTEM.COMMAND.INPUT ; 在其他平台上,它稱為 SYSTEM.ADMIN.COMMAND.QUEUE。 所接受的指令因平台而異。 如需詳細資料,請參閱可程式化指令 格式參照。

### **系統預設佇列**

系統預設佇列 包含系統的佇列起始定義。 當您建立佇列定義時, 佇列管理程式會從適當的系統預設佇列 複製定義。 建立佇列定義不同於建立動態佇列。 動態佇列的定義基於您選擇作為動態佇列範本的模型佇 列。

### **事件佇列**

事件佇列 會保留事件訊息。 這些訊息由佇列管理程式或通道報告。

### **遠端佇列**

對程式而言,如果佇列是由與程式所連接之佇列管理程式不同的佇列管理程式所擁有,則該佇列是 遠端 佇 列。

在已建立通訊鏈結的情況下,程式可以將訊息傳送至遠端佇列。 程式永遠無法從遠端佇列取得訊息。

當您定義遠端佇列時所建立的佇列定義物件只會保留本端佇列管理程式所需的資訊,以尋找您要訊息前往的 佇列。 此物件稱為 遠端佇列的本端定義。 遠端佇列的所有屬性都由擁有它的佇列管理程式保留,因為它是 該佇列管理程式的本端佇列。

開啟遠端佇列時, 若要識別佇列, 您必須指定下列任一項:

• 定義遠端佇列的本端定義名稱。

若要建立遠端佇列的本端定義,請使用 DEFINE QREMOTE 指令; 在 IBM MQ for IBM i 上,請使用 CRTMQMQ 指令。

從應用程式的觀點來看,這與開啟本端佇列相同。 應用程式不需要知道佇列是本端或遠端。

• 遠端佇列管理程式的名稱,以及該遠端佇列管理程式已知的佇列名稱。

除了 第 133 [頁的『佇列的屬性』](#page-132-0)中說明的共同屬性之外,遠端佇列的本端定義還具有三個屬性。 這些是 *RemoteQName* (佇列擁有端佇列管理程式的識別名稱)、 *RemoteQMgrName* (擁有端佇列管理程式的名稱) 及 *XmitQName* (將訊息轉遞至其他佇列管理程式時所使用的本端傳輸佇列名稱)。 如需這些屬性的完整說明, 請參閱 佇列的屬性。

如果您針對遠端佇列的本端定義使用 MQINQ 呼叫, 則佇列管理程式只會傳回本端定義的屬性, 即遠端佇列 名稱、遠端佇列管理程式名稱及傳輸佇列名稱,而不是遠端系統中相符本端佇列的屬性。

另請參閱 [傳輸佇列](#page-133-0)。

### **別名佇列**

別名佇列 是一個 IBM MQ 物件,可用來存取另一個佇列或主題。 這表示多個程式可以使用相同的佇列,並 使用不同的名稱來存取該佇列。

解析別名 (稱為基本佇列) 所產生的佇列 可以是下列任何類型的佇列, 如平台所支援:

- 本端佇列
- 遠端佇列的本端定義。
- <span id="page-135-0"></span>• 它也可以是共用佇列 (一種本端佇列類型,只能在 IBM MQ for z/OS 上使用)。
- 預先定義的佇列
- 動態佇列

別名也可以解析成主題。 如果應用程式目前將訊息放入佇列,則可以讓佇列名稱成為主題的別名,以發佈至 主題。 不需要變更應用程式碼。

**註:** 別名無法直接解析為相同佇列管理程式上的另一個別名。

別名佇列的使用範例是讓系統管理者對基本佇列名稱 (亦即, 別名所解析的佇列) 及別名佇列名稱提供不同的 存取權。 這表示程式或使用者可以獲授權使用別名佇列,但不能使用基本佇列。

或者,授權可以設定為禁止對別名執行 put 作業,但允許對基本佇列執行這些作業。

在某些應用程式中,使用別名佇列表示系統管理者可以輕鬆變更別名佇列物件的定義,而不需要變更應用程 式。

當程式嘗試使用別名時, IBM MQ 會對別名進行授權檢查。 它不會檢查程式是否有權存取別名所解析的名 稱。 因此,程式可以獲授權存取別名佇列名稱,但不能存取已解析的佇列名稱。

除了 第 132 [頁的『佇列』](#page-131-0)中說明的一般佇列屬性之外,別名佇列還具有 *BaseQName* 屬性。 這是別名所解 析成的基本佇列名稱。 如需此屬性的完整說明,請參閱 BaseQName (MQCHAR48)。

*InhibitGet* 和 *InhibitPut* 屬性 (請參閱 第 132 [頁的『佇列』](#page-131-0) ) 別名佇列的屬於別名。 例如,如果別名 佇列名稱 ALIAS1 解析為基本佇列名稱 BASE, 則 ALIAS1 只會影響 ALIAS1, 且不禁止 BASE。 不過, BASE 上的禁止也會影響 ALIAS1。

*DefPriority* 和 *DefPersistence* 屬性也屬於別名。 因此,例如,您可以將不同的預設優先順序指派給 相同基本佇列的不同別名。 此外,您也可以變更這些優先順序,而不需要變更使用別名的應用程式。

# **動態和模型佇列**

此資訊可讓您深入瞭解動態佇列、暫時及永久動態佇列的內容、動態佇列的使用、使用動態佇列時的一些考 量,以及模型佇列。

當應用程式發出 MOOPEN 呼叫來開啟模型佇列時, 佇列管理程式會動熊建立與模型佇列具有相同屬性的本 端佇列實例。 視模型佇列的 *DefinitionType* 欄位值而定,佇列管理程式會建立暫時或永久動態佇列 (請 參閱 建立動態佇列 )。

### **暫時動態佇列的內容**

暫時動態佇列 具有下列內容:

- 它們不能是共用佇列,可從佇列共用群組中的佇列管理程式存取。
	- 請注意, 佇列共用群組只能在 IBM MQ for z/OS 上使用。
- 它們只會保留非持續訊息。
- 它們是無法復原的。
- 當佇列管理程式啟動時,會刪除它們。
- 當發出 MQOPEN 呼叫 (建立佇列) 的應用程式關閉或終止佇列時,會刪除它們。
	- 如果佇列上有任何已確定訊息,則會刪除這些訊息。
	- 如果此時有任何未確定的 MQGET、MQPUT 或 MQPUT1 呼叫未針對佇列執行, 則該佇列會標示為邏 輯刪除,且在關閉處理期間或應用程式終止時,只會實際刪除 (在確定這些呼叫之後)。
	- 如果目前正在使用佇列 (由建立中或另一個應用程式使用) ,則該佇列會標示為邏輯刪除中,且只有 在最後一個使用該佇列的應用程式關閉時才會實際刪除。
	- 嘗試存取邏輯刪除的佇列 (除了關閉它之外) 失敗,原因碼為 MQRC\_Q\_DELETED。
	- 當 MQCLOSE 呼叫針對建立佇列的對應 MQOPEN 呼叫指定時, MQCO\_NONE、MQCO\_DELETE 及 MQCO\_DELETE\_PURGE 都被視為 MQCO\_NONE。

# **永久動態佇列的內容**

永久動態佇列 具有下列內容:

- 它們會保留持續或非持續訊息。
- 它們可以在系統失效時回復。
- 當應用程式 (不一定是發出建立佇列的 MQOPEN 呼叫的應用程式) 使用 MQCO\_DELETE 或 MQCO\_DELETE\_PURGE 選項順利關閉佇列時,會刪除它們。
	- 如果佇列上仍有任何訊息 (已確定或未確定), 則具有 MQCO\_DELETE 選項的關閉要求會失敗。 具有 MOCO DELETE\_PURGE 選項的關閉要求會成功,即使佇列上有已確定訊息 (作為關閉的一部分而被 刪除的訊息) ,但如果佇列有任何未確定的 MQGET、MQPUT 或 MQPUT1 呼叫未完成,則會失敗。
	- 如果刪除要求成功,但佇列剛好在使用中 (由建立中或另一個應用程式) ,則佇列會標示為邏輯刪除 中,且只有在由使用該佇列的最後一個應用程式關閉時才會實際刪除。
- 如果由未獲授權刪除佇列的應用程式關閉,則不會刪除它們, 除非關閉的應用程式發出建立佇列的 MOOPEN 呼叫。會針對用來驗證對應 MOOPEN 呼叫的使用者 ID (或替代使用者 ID, 如果已指定 MQOO\_ALTERNATE\_USER\_AUTHORITY) 執行授權檢查。
- 可以使用與一般佇列相同的方式來刪除它們。

# **使用動態佇列**

您可以將動態佇列用於:

- 在應用程式終止之後,不需要保留佇列的應用程式。
- 需要另一個應用程式處理訊息之回覆的應用程式。 此類應用程式可以透過開啟模型佇列來動態建立回 覆目的地佇列。 例如,用戶端應用程式可以:
	- 1. 建立動態佇列。
	- 2. 請在要求訊息之訊息描述子結構的 *ReplyToQ* 欄位中提供其名稱。
	- 3. 將要求放在伺服器正在處理的佇列上。

然後伺服器可以將回覆訊息放置在回覆目的地佇列上。 最後,用戶端可以處理回覆,並使用刪除選項來 關閉回覆目的地佇列。

# **使用動態佇列時的考量**

使用動態佇列時,請考量下列要點:

- 在主從架構模型中,每一個用戶端必須建立並使用自己的動態回覆目的地佇列。 如果在多個用戶端之 間共用動態回覆目的地佇列,則刪除回覆目的地佇列可能會延遲,因為沒有針對佇列的未確定活動, 或因為另一個用戶端正在使用該佇列。 此外,佇列可能標示為邏輯上已刪除,且後續 API 要求 (非 MQCLOSE) 無法存取。
- 如果您的應用程式環境要求必須在應用程式之間共用動態佇列,請確保只有在已確定佇列的所有活動 時,才會關閉佇列 (使用刪除選項)。 這應該由最後一位使用者來執行。 這可確保佇列的刪除不會延 遲,並將佇列因已標示為邏輯刪除而無法存取的期間縮至最小。

# **模型佇列**

模型佇列 是您在建立動態佇列時使用的佇列定義範本。

您可以從 IBM MQ 程式動態建立本端佇列,並命名您要用作佇列屬性範本的模型佇列。 此時,您可以變更新 佇列的部分屬性。 不過,您無法變更 *DefinitionType*。 例如,如果您需要永久佇列,請選取定義類型設為永 久的模型佇列。 部分交談式應用程式可以使用動態佇列來保留其查詢的回覆,因為它們在處理回覆之後可能 不需要維護這些佇列。

您可以在 MQOPEN 呼叫的 物件描述子 (MQOD) 中指定模型佇列的名稱。 使用模型佇列的屬性, 佇列管理程 式會為您動態建立本端佇列。

您可以指定動態佇列的名稱 (完整) 或名稱的詞幹 (例如 ABC), 並讓佇列管理程式將唯一組件新增至此, 也 可以讓佇列管理程式為您指派完整的唯一名稱。 如果佇列管理程式指派名稱,則會將它放入 MQOD 結構 中。

您無法直接對模型佇列發出 MQPUT1 呼叫,但可以對透過開啟模型佇列建立的動態佇列發出 MQPUT1 。

無法針對模型佇列發出 MQSET 和 MQINQ。 使用 MQOO\_INQUIRE 或 MQOO\_SET 開啟模型佇列會導致對動 態建立的佇列進行後續 MQINQ 及 MQSET 呼叫。

<span id="page-137-0"></span>模型佇列的屬性是本端佇列的子集。 如需更完整的說明,請參閱 佇列的屬性。

# **定義佇列**

您可以使用 MQSC 指令 DEFINE 或 PCF 建立佇列指令,將佇列定義至 IBM MQ 。

指令指定佇列類型及其屬性。 例如,本端佇列物件具有屬性可指定當應用程式在 MQI 呼叫中參照該佇列時 所發生的情況。 屬性範例如下:

- 應用程式是否可以從佇列擷取訊息 (啟用 GET)
- 應用程式是否可以將訊息放置在佇列上 (啟用 PUT)
- 佇列的存取權是一個應用程式專用, 還是在應用程式之間共用
- 可同時儲存在佇列上的訊息數上限 (佇列深度上限)
- 可以放置在佇列上的訊息長度上限

如需定義佇列物件的進一步詳細資料,請參閱 Script (MQSC) 指令。

# *IBM MQ* **使用的佇列**

IBM MQ 會將某些本端佇列用於與其作業相關的特定用途。

您必須先定義這些佇列,然後 IBM MQ 才能使用它們。

### **起始佇列**

起始佇列是在觸發時使用的佇列。 發生觸發事件時,佇列管理程式會將觸發訊息放置在起始佇列上。 觸 發事件是佇列管理程式偵測到的條件邏輯組合。 例如, 當佇列上的訊息數達到預先定義的深度時, 可能 會產生觸發事件。 此事件會導致佇列管理程式將觸發訊息放置在指定的起始佇列上。 此觸發訊息由 觸 發監視器擷取,觸發監視器是監視起始佇列的特殊應用程式。然後,觸發監視器會啟動觸發訊息中指定 的應用程式。

如果佇列管理程式要使用觸發,則必須為該佇列管理程式至少定義一個起始佇列。 請參閱 管理物件以使 用觸發程式來觸發、 runmqtrm 及 啟動 IBM MQ 應用程式

### **傳輸佇列**

傳輸佇列是暫時儲存以遠端佇列管理程式為目的地之訊息的佇列。 您必須為本端佇列管理程式要直接傳 送訊息的每一個遠端佇列管理程式至少定義一個傳輸佇列。 這些佇列也用於遠端管理; 請參閱 從本端佇 列管理程式進行遠端管理。如需在分散式佇列中使用傳輸佇列的相關資訊,請參閱 IBM MQ 分散式佇列 技術。

每一個佇列管理程式都可以有預設傳輸佇列。 如果不屬於叢集的佇列管理程式將訊息放入遠端佇列,則 預設動作是使用預設傳輸佇列。如果有傳輸佇列與目的地佇列管理程式同名,則會將訊息放置在該傳輸 佇列上。 如果有佇列管理程式別名定義,其中 **RQMNAME** 參數符合目的地佇列管理程式,且指定 **XMITQ** 參數,則訊息會放置在 XMITO 所命名的傳輸佇列上。如果沒有 XMITO 參數,則訊息會放在訊息中指名 的本端佇列上。

#### **叢集傳輸佇列**

叢集內的每一個佇列管理程式都有一個稱為 SYSTEM.CLUSTER.TRANSMIT.QUEUE 的叢集傳輸佇列, 以及一個模型叢集傳輸佇列 SYSTEM.CLUSTER.TRANSMIT.MODEL.QUEUE。依預設,當您定義佇列管 理程式時,會建立這些佇列的定義。 如果佇列管理程式屬性 **DEFCLXQ** 設為 CHANNEL,則會自動為所建 立的每一個叢集傳送端通道建立永久動態叢集傳輸佇列。 佇列稱為 SYSTEM.CLUSTER.TRANSMIT. *ChannelName*。 您也可以手動定義叢集傳輸佇列。

屬於叢集的佇列管理程式會將其中一個佇列上的訊息傳送至相同叢集中的其他佇列管理程式。

在名稱解析期間,叢集傳輸佇列優先於預設傳輸佇列,而特定叢集傳輸佇列優先於 SYSTEM.CLUSTER.TRANSMIT.QUEUE。

#### **無法傳送郵件的佇列**

無法傳送郵件的 (無法遞送的訊息) 佇列是儲存無法遞送至其正確目的地之訊息的佇列。 例如,當目的地 佇列已滿時,無法遞送訊息。 提供的無法傳送郵件的佇列稱為 SYSTEM.DEAD.LETTER.QUEUE。

對於分散式佇列,請在涉及的每一個佇列管理程式上定義無法傳送郵件的佇列。

### **指令佇列**

指令佇列 SYSTEM.ADMIN.COMMAND.QUEUE 是本端佇列,適當授權的應用程式可以將 MQSC 指令傳送 至其中進行處理。然後,稱為指令伺服器的 IBM MQ 元件會擷取這些指令。指令伺服器會驗證指令,傳 遞有效的指令以供佇列管理程式處理,並將任何回應傳回適當的回覆目的地佇列。

建立每一個佇列管理程式時,會自動建立該佇列管理程式的指令佇列。

### **回覆目的地佇列**

當應用程式傳送要求訊息時,接收訊息的應用程式可以傳回回覆訊息給傳送應用程式。 此訊息放置在佇 列上,稱為回覆目的地佇列,通常是傳送端應用程式的本端佇列。 回覆目的地佇列的名稱由傳送端應用 程式指定為訊息描述子的一部分。

### **事件佇列**

檢測事件可用來獨立監視佇列管理程式,與 MQI 應用程式無關。

發生檢測事件時,佇列管理程式會將事件訊息放置在事件佇列上。 然後,監視應用程式可以讀取此訊 息,如果事件指出問題,則可能會通知管理者或起始一些補救動作。

**註:** 觸發程式事件不同於檢測事件。 觸發事件不是由相同的條件所造成,且不會產生事件訊息。

如需設備測試事件的相關資訊,請參閱 設備測試事件。

# **IBM MQ 佇列管理程式**

佇列管理程式 及其提供給應用程式之佇列服務的簡介。

程式必須具有與佇列管理程式的連線,才能使用該佇列管理程式的服務。 程式可以明確地建立此連線 (使用 MQCONN 或 MQCONNX 呼叫) ,也可以隱含地建立連線 (這取決於執行程式的平台及環境)。

佇列管理程式會提供佇列作業服務給應用程式,並管理屬於它們的佇列。 佇列管理程式可確保下列動作:

- 根據接收的指令變更物件屬性。
- 當符合適當的條件時,會產生特殊事件 (例如觸發事件或設備測試事件)。
- 訊息會依照發出 MQPUT 呼叫的應用程式所要求,放置在正確的佇列中。 如果無法執行此動作,則會通知 應用程式,並提供適當的原因碼。

每一個佇列都屬於單一佇列管理程式,且被認為是該佇列管理程式的 本端佇列 。 應用程式所連接的佇列管 理程式被認為是該應用程式的 本端佇列管理程式 。 對於應用程式,屬於其本端佇列管理程式的佇列是本端 佇列。

遠端佇列 是屬於另一個佇列管理程式的佇列。 遠端佇列管理程式 是本端佇列管理程式以外的任何佇列管理 程式。 遠端佇列管理程式可以存在於網路上的遠端機器上,也可以存在於與本端佇列管理程式相同的機器 上。 IBM MQ 支援相同機器上的多個佇列管理程式。

佇列管理程式物件可以在部分 MQI 呼叫中使用。 例如,您可以使用 MQI 呼叫 MQINQ 來查詢佇列管理程式 物件的屬性。

# **佇列管理程式的屬性**

與每一個佇列管理程式相關聯的是一組定義其性質的屬性 (或內容)。佇列管理程式的部分屬性在建立時是固 定的; 您可以使用 IBM MO 指令來變更其他屬性。 您可以使用 MOINO 呼叫來查詢所有屬性的值, 但用於 Secure Sockets Layer (SSL) 加密的屬性除外。

固定 屬性包括:

- 佇列管理程式的名稱
- 佇列管理程式執行所在的平台 (例如, Windows )
- 佇列管理程式支援的系統控制指令層次
- 您可以指派給佇列管理程式所處理訊息的優先順序上限
- 程式可以將 IBM MQ 指令傳送至其中的佇列名稱
- 佇列管理程式可以處理的訊息長度上限 2008 2008 (僅在 IBM MO for z/OS 中固定)
- 當程式放置及取得訊息時, 佇列管理程式是否支援同步點

可變更 屬性包括:

- 佇列管理程式的文字說明
- 佇列管理程式在處理 MQI 呼叫時用於字串的字集 ID
- 佇列管理程式用來限制觸發訊息數目的時間間隔
- <mark>• 108 Th</mark> 行列管理程式用來決定在佇列中掃描過期訊息的頻率的時間間隔 (僅限 IBM MQ for z/OS)
- 佇列管理程式的無法傳送郵件 (未遞送訊息) 佇列名稱
- 佇列管理程式的預設傳輸佇列名稱
- 任何一個連線的開啟控點數目上限
- 啟用及停用事件報告的各種種類
- 工作單元內未確定的訊息數上限

# **佇列管理程式及工作量管理**

您可以設定佇列管理程式的叢集,該佇列管理程式具有相同佇列的多個定義 (例如,叢集中的佇列管理程式 可以是彼此的複本)。 管理佇列實例的任何佇列管理程式都可以處理特定佇列的訊息。 工作量管理演算法會 決定哪個佇列管理程式處理訊息,因此會在佇列管理程式之間分散工作量; 如需進一步資訊,請參閱 叢集工 作量管理演算法 。

# **程序定義**

程序定義物件可讓應用程式啟動,而不需要操作員介入,方法是定義應用程式的屬性以供佇列管理程式使 用。

程序定義物件會定義應用程式,該應用程式會啟動以回應 IBM MQ 佇列管理程式上的觸發事件。 程序定義屬 性包括應用程式 ID、應用程式類型及應用程式特有的資料。 如需相關資訊,請參閱 第 138 頁的『[IBM MQ](#page-137-0) [使用的佇列』](#page-137-0)下的「起始佇列」項目。

若要容許啟動應用程式而不需要操作員介入(如使用觸發程式啟動 IBM MQ 應用程式 中所述), 佇列管理程 式必須知道應用程式的屬性。 這些屬性定義在 程序定義物件中。

建立物件時, ProcessName 屬性是固定的; 您可以使用 IBM MQ 指令 **Analy 2008** TBM MQ for z/OS 作 業和控制台來變更其他屬性。

您可以使用 MQINQ-查詢物件屬性來查詢 所有 屬性的值。

如需程序定義屬性的完整說明,請參閱 程序定義的屬性。

# **名單**

名單 是一個 IBM MQ 物件,包含叢集名稱、佇列名稱或鑑別資訊物件名稱的清單。 在叢集中,它可以用來 識別佇列管理程式為其保留儲存庫的叢集清單。

名稱清單是包含其他 IBM MQ 物件清單的 IBM MQ 物件。 通常名稱清單是提供給諸如觸發監視器之類的應 用程式,以用來識別佇列的群組。 使用名單的優點是獨立於應用程式進行維護; 它可以在不停止任何使用它 的應用程式的情況下進行更新。 此外,如果一個應用程式失敗,則名單不受影響,其他應用程式可以繼續使 用它。

名稱清單也會與佇列管理程式叢集搭配使用,以維護多個 IBM MQ 物件所參照的叢集清單。

您可以使用 2008 IBM MO for z/OS 或 MOSC 指令的作業及控制台,來定義及修改名稱清單。

程式可以使用 MQI 來找出這些名稱清單中包含的佇列。 名稱清單的組織是應用程式設計者和系統管理者的 責任。

如需名稱清單屬性的完整說明,請參閱 名稱清單的屬性。

# **鑑別資訊物件**

佇列管理程式鑑別資訊物件的簡介,以及進一步資訊的鏈結。

佇列管理程式鑑別資訊物件是 IBM MQ 支援 Secure Sockets Layer (SSL) 和傳輸層安全 (TLS) 的一部分。 它 提供檢查已撤銷憑證所需的定義。 憑證管理中心會撤銷無法再信任的憑證。

本節說明搭配使用 setmqaut 、 dspmqaut 、 dmpmqaut 、 rcrmqobj 、 rcdmqimg 及 dspmqfls 指令 與鑑別資訊物件。 如需 SSL 和 TLS 以及使用鑑別資訊物件的概觀,請參閱 IBM MQ 中的 SSL 和 TLS 安全通 訊協定 。

如需 SSL 和 TLS 的相關資訊,請參閱 Secure Sockets Layer (SSL) 和傳輸層安全 (TLS) 概念。

鑑別資訊物件提供執行憑證撤銷檢查所需的定義。

如需鑑別資訊物件屬性的完整說明,請參閱 鑑別資訊物件。

# **通訊資訊物件**

IBM MQ 多重播送提供低延遲、高扇出、可靠的多重播送傳訊功能。 需要通訊資訊 (COMMINFO) 物件,才 能使用「多重播送」傳輸。

COMMINFO 物件是包含與多重播送傳輸相關聯之屬性的 IBM MQ 物件。如需這些屬性的相關資訊,請參閱 DEFINE COMMINFO。 如需建立 COMMINFO 物件的相關資訊,請參閱 開始使用多重播送。

# **相關概念**

第 206 頁的『IBM MQ [多重播送』](#page-205-0) IBM MQ 多重播送提供低延遲、高扇出、可靠的多重播送傳訊功能。

# **通道**

通道 是分散式佇列管理程式所使用的通訊鏈結。

通道 是提供從一個佇列管理程式之通訊路徑的物件。 在分散式佇列中使用通道, 以 將訊息從一個佇列管理程式移至另一個佇列管理程式,而且它們會保護應用程式免受基礎通訊協定的影響。 佇列管理程式可能存在於相同或不同的平台上。

若要讓佇列管理程式彼此通訊,您必須在佇列管理程式中定義一個通道物件來傳送訊息,並在佇列管理程式 中定義另一個互補的通道物件來接收訊息。

IBM MQ 中有三種通道種類:

- 訊息 通道是單向的,並將訊息從一個佇列管理程式傳送至另一個佇列管理程式; 如需相關資訊,請參閱 通 道結束程式呼叫及資料結構 。
- *MQI* 通道 (雙向) ,會將 MQI 呼叫從 IBM MQ MQI client 傳送至佇列管理程式,並將回應從佇列管理程式 傳送至 IBM MQ 用戶端; 如需相關資訊,請參閱 第 142 頁的『何謂通道? 』 。
- *AMQP* 通道,是雙向的,可將 AMQP 用戶端連接至伺服器機器上的佇列管理程式。 IBM MQ 使用 AMQP 通 道在 AMQP 應用程式與佇列管理程式之間傳送 AMQP 呼叫及回應

# **通道定義**

如需每一種通道類型的說明,請參閱 第 143 [頁的『通道定義』](#page-142-0) 。

# **相關概念**

第 153 [頁的『分散式佇列及叢集』](#page-152-0)

分散式佇列作業表示將訊息從一個佇列管理程式傳送至另一個佇列管理程式。 接收端佇列管理程式可以位於 相同或另一部機器上; 附近或世界另一端。 它可以在與本端佇列管理程式相同的平台上執行,也可以在 IBM MQ 支援的任何平台上執行。 您可以在分散式佇列環境中手動定義所有連線,也可以建立叢集. 並讓 IBM MQ 為您定義許多連線詳細資料。

# **相關參考**

第 145 [頁的『通訊』](#page-144-0) IBM MQ MQI clients 使用 MQI 通道來與伺服器進行通訊。

# <span id="page-141-0"></span>**相關資訊**

管理遠端 IBM MQ 物件 通道結束程式呼叫和資料結構

# **何謂通道?**

通道是 IBM MQ MQI client 與 IBM MQ 伺服器之間或兩個 IBM MQ 伺服器之間的邏輯通訊鏈結。

通道有兩個定義: 連線兩端各一個。 必須在連線的每一端使用相同的 通道名稱 ,且使用的 通道類型 必須相 容。

在 IBM MQ 中, 通道有兩個種類, 在這些種類中有不同的通道類型:

# 訊息通道

訊息通道是單向鏈結。 它會使用 訊息通道代理程式 (MCA) 來連接兩個佇列管理程式。

訊息通道的目的是將訊息從一個佇列管理程式傳送至另一個佇列管理程式。 用戶端伺服器環境不需要訊息通 道。

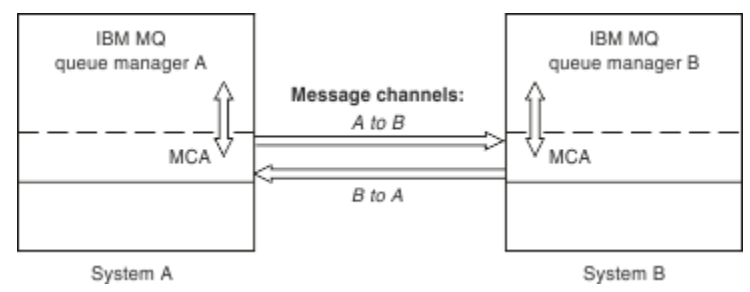

圖 *2:* 兩個佇列管理程式之間的訊息通道

# *MQI* 通道

「訊息佇列介面 (MQI)」通道會將 IBM MQ MQI client 連接至伺服器機器上的佇列管理程式,並在您從 IBM MQ MQI client 應用程式發出 MQCONN 或 MQCONNX 呼叫時建立。

它是雙向鏈結,僅用於傳送 MQI 呼叫及回應,包括包含訊息資料的 MQPUT 呼叫,以及導致傳回訊息資料的 MQGET 呼叫。 您可以使用不同的方式來建立及使用通道定義 (請參閱 定義 MQI 通道 )。

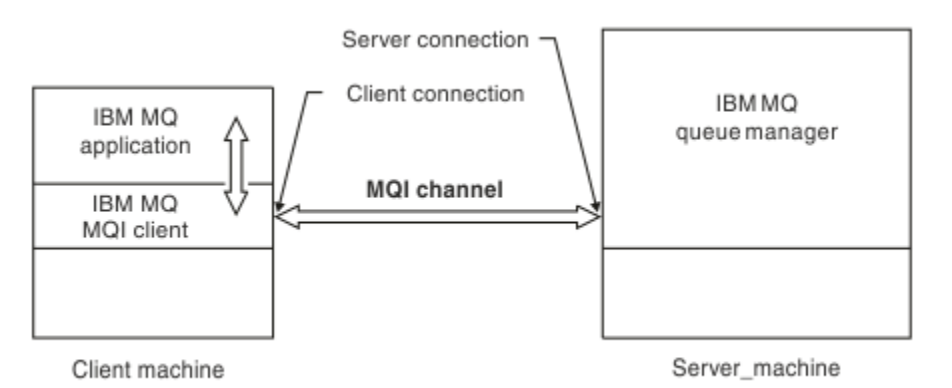

# 圖 *3: MQI* 通道上的用戶端連線及伺服器連線

 $z/0S$ MQI 通道可用來將用戶端連接至單一佇列管理程式,或連接至屬於佇列共用群組的佇列管理程 式 (請參閱 將用戶端連接至佇列共用群組 )。

MQI 通道定義有兩種通道類型。 它們定義雙向 MQI 通道。

# **用戶端連線通道**

此類型適用於 IBM MQ MQI client。

### <span id="page-142-0"></span>**伺服器連線通道**

此類型適用於執行佇列管理程式的伺服器,在 IBM MQ MQI client 環境中執行的 IBM MQ 應用程式將與 該伺服器進行通訊。

# **相關資訊**

停止 MQI 通道 訊息佇列介面概觀

# **通道定義**

下表說明 IBM MQ 使用的不同類型的訊息通道及 MQI 通道。

談到訊息通道時,通道一詞通常用來作為通道定義的同義字。 通常從上下文會很清楚所談的是完整的通道 (具備兩端),或者是通道定義(只有一端)。

# **訊息通道**

訊息通道定義可以是下列其中一種類型:

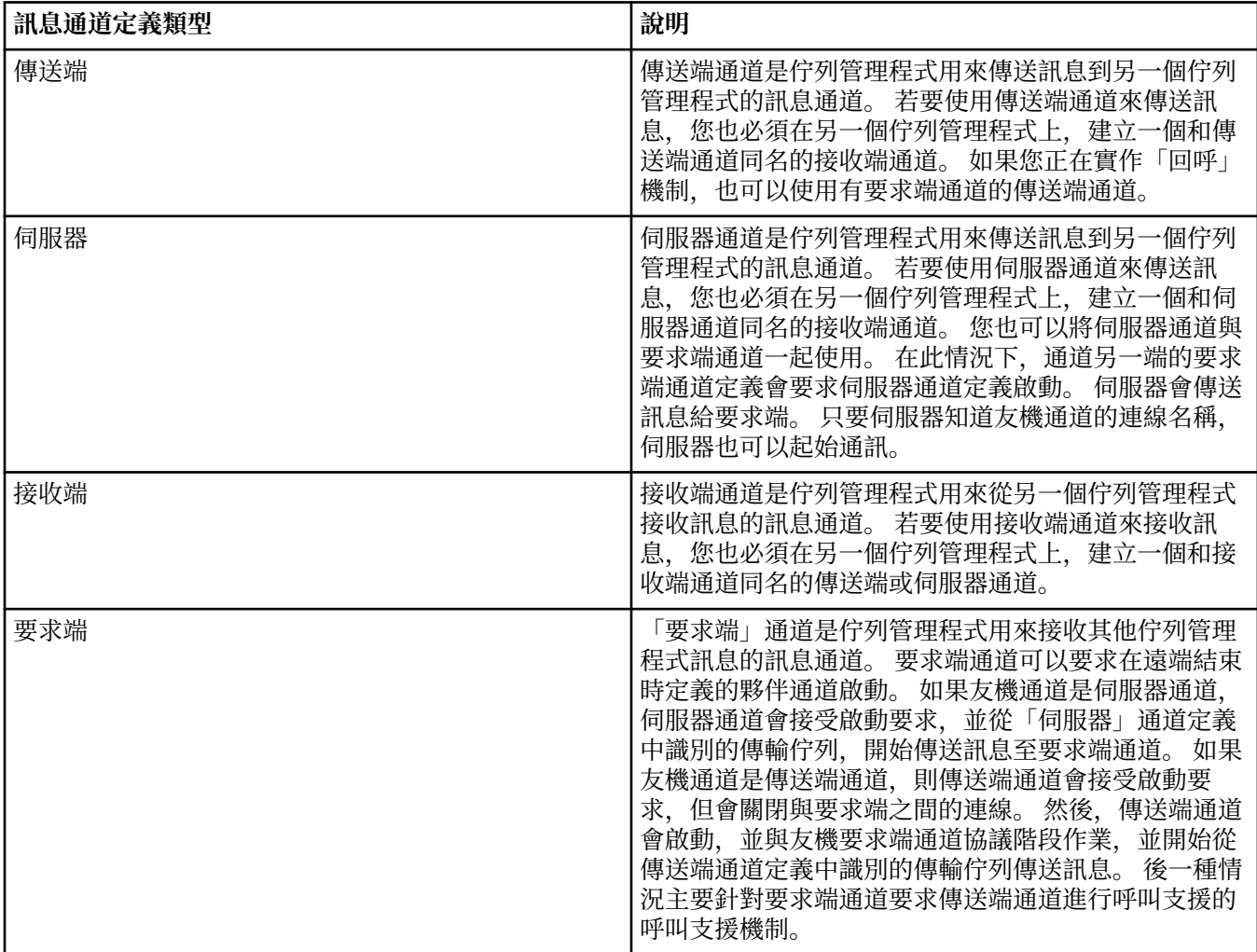

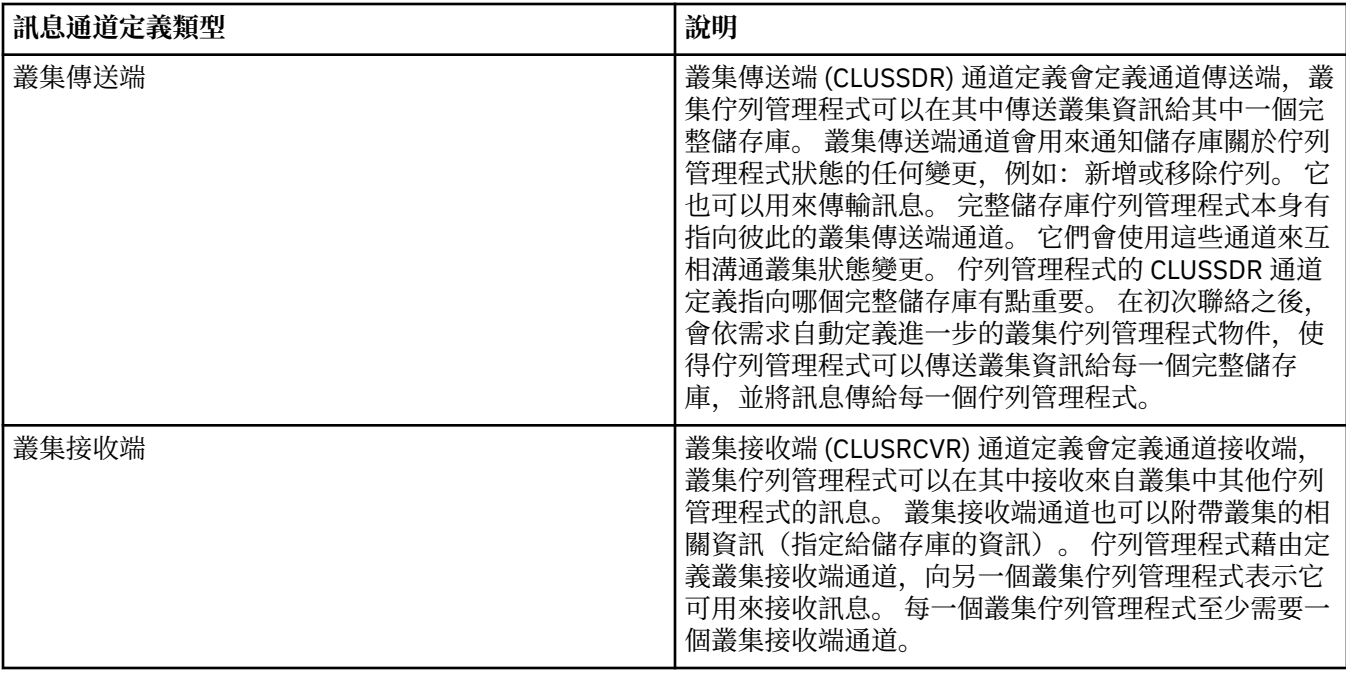

您必須定義每一個通道的兩端,以便通道每一端都具有通道定義。 通道兩端的類型必須相容。 您可以有下列通道定義組合:

- 傳送端-接收端
- 伺服器-接收端
- 要求端-伺服器
- 要求端-傳送端(回呼)
- 叢集-傳送端-叢集-接收端

# **訊息通道代理程式**

您建立的每一個通道定義都屬於特定的佇列管理程式。 一個佇列管理程式可以有數個同類型或不同類型的通 道。 通道的每一端是一個程式,也就是訊息通道代理程式 (MCA)。 在通道的一端,呼叫端 MCA 會從傳輸佇 列取得訊息,再透過通道來傳送。 在通道的另一端,回應端 MCA 會接收訊息,再將它們遞送到遠端佇列管 理程式。

呼叫端 MCA 可以與傳送端、伺服器或要求端通道關聯。 回應端 MCA 可以與任何類型的訊息通道關聯。

IBM MQ 支援在連線兩端的下列通道類型組合:

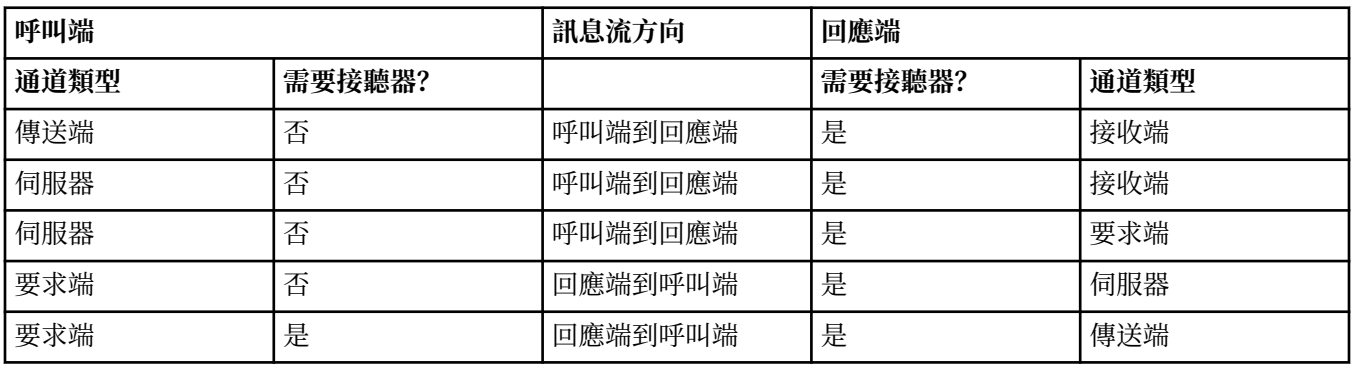

# **MQI 通道**

MQI 通道可以是下列其中一種類型:
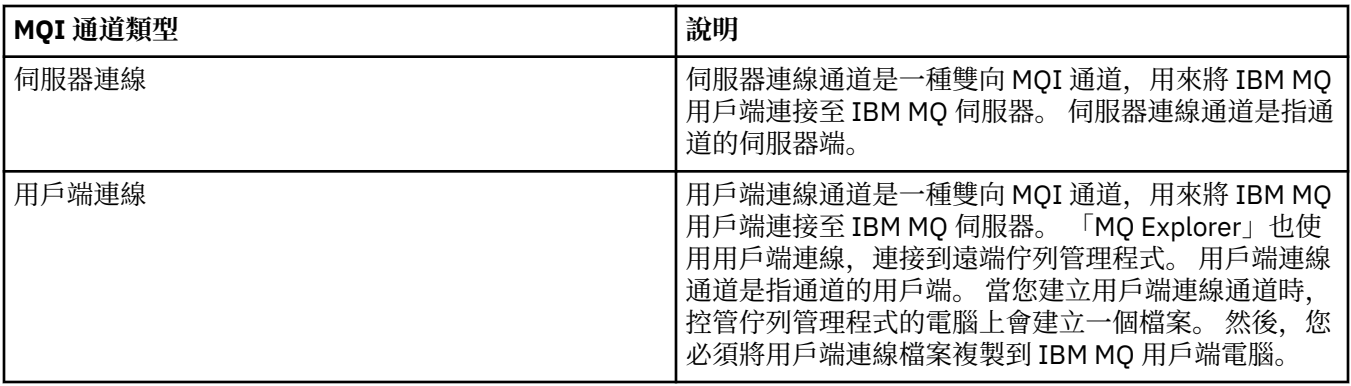

# **通訊**

IBM MQ MQI clients 使用 MQI 通道來與伺服器進行通訊。

必須在連線的 IBM MQ MQI client 及伺服器兩端建立通道定義。 定義 MQI 通道中說明如何建立通道定義。 下表顯示可能的傳輸通訊協定:

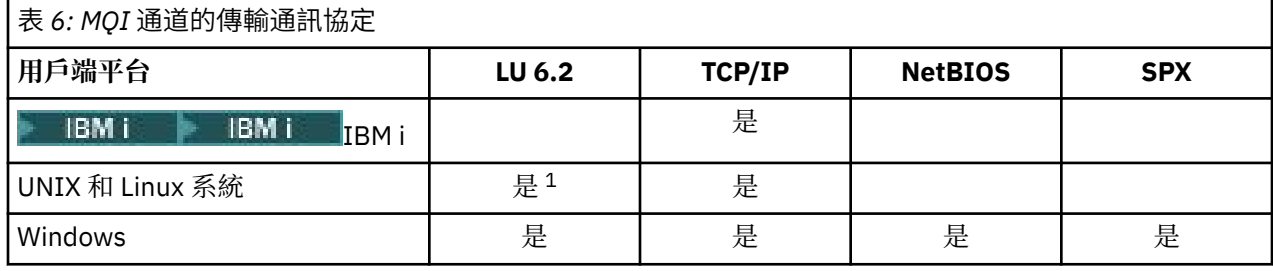

**註:**

1. LU6.2 在 Linux (POWER 平台)、 Linux (x86-64 平台)、 Linux ( zSeries s390x 平台) 或 Solaris (x86-64 平台) 上不受支援

傳輸通訊協定- IBM MQ MQI client 與伺服器平台的組合 顯示使用這些傳輸通訊協定的 IBM MQ MQI client 與伺服器平台的可能組合。

IBM MQ MQI client 上的 IBM MQ 應用程式可以使用所有 MQI 呼叫,其方式與佇列管理程式在本端時相同。 **MQCONN** 或 **MQCONNX** 會建立 IBM MQ 應用程式與所選佇列管理程式的關聯,並建立 連線控點。 然後,連接 的佇列管理程式會處理使用該連線控點的其他呼叫。 IBM MQ MQI client 通訊需要用戶端與伺服器之間的作 用中連線,與佇列管理程式之間的通訊相反,後者與連線無關且與時間無關。

傳輸通訊協定是使用通道定義來指定,不會影響應用程式。 例如, Windows 應用程式可以透過 TCP/IP 連接 至一個佇列管理程式,並透過 NetBIOS 連接至另一個佇列管理程式。

# **效能考量**

您使用的傳輸通訊協定可能會影響 IBM MQ 用戶端及伺服器系統的效能。 對於透過慢速電話線的撥號支援, 建議使用 IBM MQ 通道壓縮。

# **用戶端連線通道**

用戶端連線通道物件簡介。

用戶端連線通道 是提供從 IBM MQ MQI client 到佇列管理程式之通訊路徑的物件。 在分散式佇列中使用用 戶端連線通道,以在佇列管理程式與用戶端之間移動訊息。 它們會從基礎通訊協定保護應用程式。 用戶端 可能存在於佇列管理程式的相同或不同的平台上。

# **儲存類別**

儲存類別 會將一個以上佇列對映至頁集。

這表示該佇列的訊息會儲存在該頁集上 (受限於緩衝)。 **僅在 IBM MQ for z/OS 上受支援。**

如需儲存類別的進一步相關資訊,請參閱 在 z/OS 上規劃。

## **接聽器**

接聽器 是接受來自其他佇列管理程式或用戶端應用程式的網路要求,並啟動相關聯通道的處理程序。

接聽器 是接受來自其他佇列管理程式或用戶端應用程式的網路要求,並啟動相關聯通道的處理程序。 可以 使用 runmqlsr 控制指令來啟動接聽器程序。

接聽器物件 是 IBM MQ 物件,可讓您從佇列管理程式範圍內管理接聽器處理程序的啟動和停止。 透過定義 接聽器物件的屬性,您可以執行下列動作:

• 配置接聽器程序。

• 指定當佇列管理程式啟動和停止時,接聽器處理程序是否自動啟動和停止。

**註: 在 IBM MQ for z/OS 上不支援接聽器物件。** 如需 IBM MQ for z/OS 如何使用通道起始程式 來實作接聽的相關資訊,請參閱 第 288 頁的『z/OS [上的通道起始程式』。](#page-287-0)

# **服務**

服務 物件是定義當佇列管理程式啟動或停止時要執行之程式的一種方式。

**在 IBM MO for z/OS 上不受支援**。 程式可以是下列其中一種類型:

### **伺服器**

伺服器 是將參數 SERVTYPE 指定為 SERVER 的服務物件。 伺服器服務物件是在啟動指定的佇列管理程 式時將執行的程式定義。 伺服器處理程序只能同時執行一個實例。 執行時,可以使用 MQSC 指令 DISPLAY SVSTATUS 來監視伺服器處理程序的狀態。一般而言, 伺服器服務物件是程式的定義, 例如無 法傳送的郵件處理程式或觸發監視器,不過可執行的程式不限於 IBM MQ 隨附的程式。 此外,可以定義 伺服器服務物件,以包含在關閉指定的佇列管理程式以結束程式時將執行的指令。

### **指令**

指令 是將參數 SERVTYPE 指定為 COMMAND 的服務物件。 指令服務物件是在啟動或停止指定的佇列管 理程式時將執行的程式定義。 一個指令處理程序的多個實例可以同時執行。 指令服務物件不同於伺服器 服務物件,因為一旦執行程式,佇列管理程式將不會監視程式。 通常指令服務物件是短暫存活且將執行 特定作業 (例如啟動一或多個其他作業) 的程式定義。

## **相關資訊**

使用服務

## **主題物件**

主題物件 是一個 IBM MQ 物件,可讓您將特定非預設屬性指派給主題。

主題 是由發佈或訂閱特定 主題字串的應用程式所定義。 主題字串可以使用正斜線字元 (/) 來區隔主題, 以指 定主題的階層。 這可以透過 主題樹狀結構來視覺化。 例如,如果應用程式發佈至主題字串 /Sport/ American Football 及 /Sport/Soccer, 則會建立主題樹狀結構, 其母節點 Sport 具有兩個子節點 American Football 及 Soccer。

主題會從在其主題樹狀結構中找到的第一個母項管理節點繼承其屬性。 如果特定主題樹狀結構中沒有管理主 題節點,則所有主題都會從基本主題物件 SYSTEM.BASE.TOPIC。

您可以在主題樹狀結構的任何節點上建立主題物件,方法是在主題物件的 TOPICSTR 屬性中指定該節點的主 題字串。您也可以定義管理主題節點的其他屬性。如需這些屬性的相關資訊,請參閱 MQSC 指令或 自動化 管理作業。 依預設,每一個主題物件都會從其最接近的上層管理主題節點繼承其屬性。

主題物件也可以用來向應用程式開發人員隱藏完整主題樹狀結構。 如果針對主題 /Sport/American Football 建立名為 FOOTBALL.US 的主題物件,則應用程式可以發佈或訂閱名為 FOOTBALL.US 的物件, 而不是具有相同結果的字串 /Sport/American Football 。

如果您在主題物件的主題字串內輸入 #、+、/或 \* 字元,則會將該字元視為字串內的一般字元,並視為與主 題物件相關聯之主題字串的一部分。

如需主題物件的相關資訊,請參閱 第 168 [頁的『發佈](#page-167-0)/訂閱傳訊』。

# **命名 IBM MQ 物件**

IBM MQ 物件採用的命名慣例視物件而定。 與 IBM MQ 搭配使用的機器名稱及使用者 ID 也會受到一些命名 限制。

佇列管理程式的每一個實例都以其名稱來識別。 此名稱在交互連接的佇列管理程式網路內必須是唯一的,因 此一個佇列管理程式可以明確地識別任何給定訊息傳送至其中的目標佇列管理程式。

對於其他類型的物件,每一個物件都有一個相關聯的名稱,且可以用該名稱來參照。 這些名稱在一個佇列管 理程式及物件類型中必須是唯一的。 例如,您可以具有同名的佇列及處理程序,但不能具有同名的兩個佇 列。

在 IBM MQ 中,名稱最多可以有 48 個字元,但 *channels* (最多 20 個字元) 除外。 如需命名 IBM MQ 物件的 相關資訊,請參閱 第 147 頁的『IBM MQ 物件的命名規則』。

與 IBM MQ 搭配使用的機器名稱及使用者 ID 也會受到一些命名限制:

- 請確定機器名稱不包含任何空格。 IBM MQ 不支援包含空格的機器名稱。 如果您在這類機器上安裝 IBM MQ, 則無法建立任何佇列管理程式。
- 對於 IBM MQ 授權, 使用者 ID 和群組的名稱不得超過 20 個字元 (不接受空格)。
- 如果用戶端以包含 @ 字元 (例如, abc@d.) 的使用者 ID 執行, 則 IBM MO for Windows 伺服器不支援 Windows 用戶端的連線。

### **相關概念**

第 150 [頁的『瞭解](#page-149-0) IBM MQ 檔名』

每一個 IBM MQ 佇列管理程式、佇列、程序定義、名單、通道、用戶端連線通道、接聽器、服務及鑑別資訊 物件都由一個檔案代表。 因為物件名稱不一定是有效的檔名,所以佇列管理程式會在必要時將物件名稱轉換 成有效的檔名。

### **相關參考**

第 147 頁的『IBM MQ 物件的命名規則』

IBM MQ 物件名稱具有長度上限,且區分大小寫。 並非每個物件類型都支援所有字元,而且許多物件都有關 於名稱唯一性的規則。

# **IBM MQ 物件的命名規則**

IBM MQ 物件名稱具有長度上限,且區分大小寫。 並非每個物件類型都支援所有字元,而且許多物件都有關 於名稱唯一性的規則。

IBM MQ 物件有許多不同類型,而且每一種類型的物件都可以具有相同的名稱,因為它們存在於個別物件名 稱空間中: 例如,本端佇列和傳送端通道都可以具有相同的名稱。 但物件名稱不能與相同名稱空間中的另一 個物件名稱相同:例如,本端佇列的名稱不能與模型佇列的名稱相同,且傳送端通道的名稱不能與接收端通 道的名稱相同。

下列 IBM MQ 物件存在於個別物件名稱空間中:

- 鑑別資訊
- 通道
- 用戶端通道
- 接聽器
- 名稱清單
- 處理程序
- 佇列
- 服務
- 儲存體類別
- 訂閱
- 主題

# **物件名稱的字元長度**

一般而言, IBM MQ 物件名稱最長可為 48 個字元。 此規則適用於下列物件:

- 鑑別資訊
- 叢集
- 接聽器
- 名稱清單
- 程序定義
- 佇列
- 佇列管理程式
- 服務
- 訂閱
- 主題

有一些限制:

- 1. 2008 在 z/OS 系統上, 佇列管理程式最多只能有 4 個字元, 且必須是大寫字元及數值字元。
- 2. 通道物件名稱及用戶端連線通道名稱的長度上限為 20 個字元。 如需通道的相關資訊,請參閱 定義通 道。
- 3. 主題字串最多可以有 10240 個位元組。 所有 IBM MQ 物件名稱都區分大小寫。
- 4. 儲存類別名稱的長度上限為 8 個字元。
- 5. CF 結構名稱的長度上限為 12 個字元。

# **物件名稱中的字元**

IBM MQ 物件名稱的有效字元為:

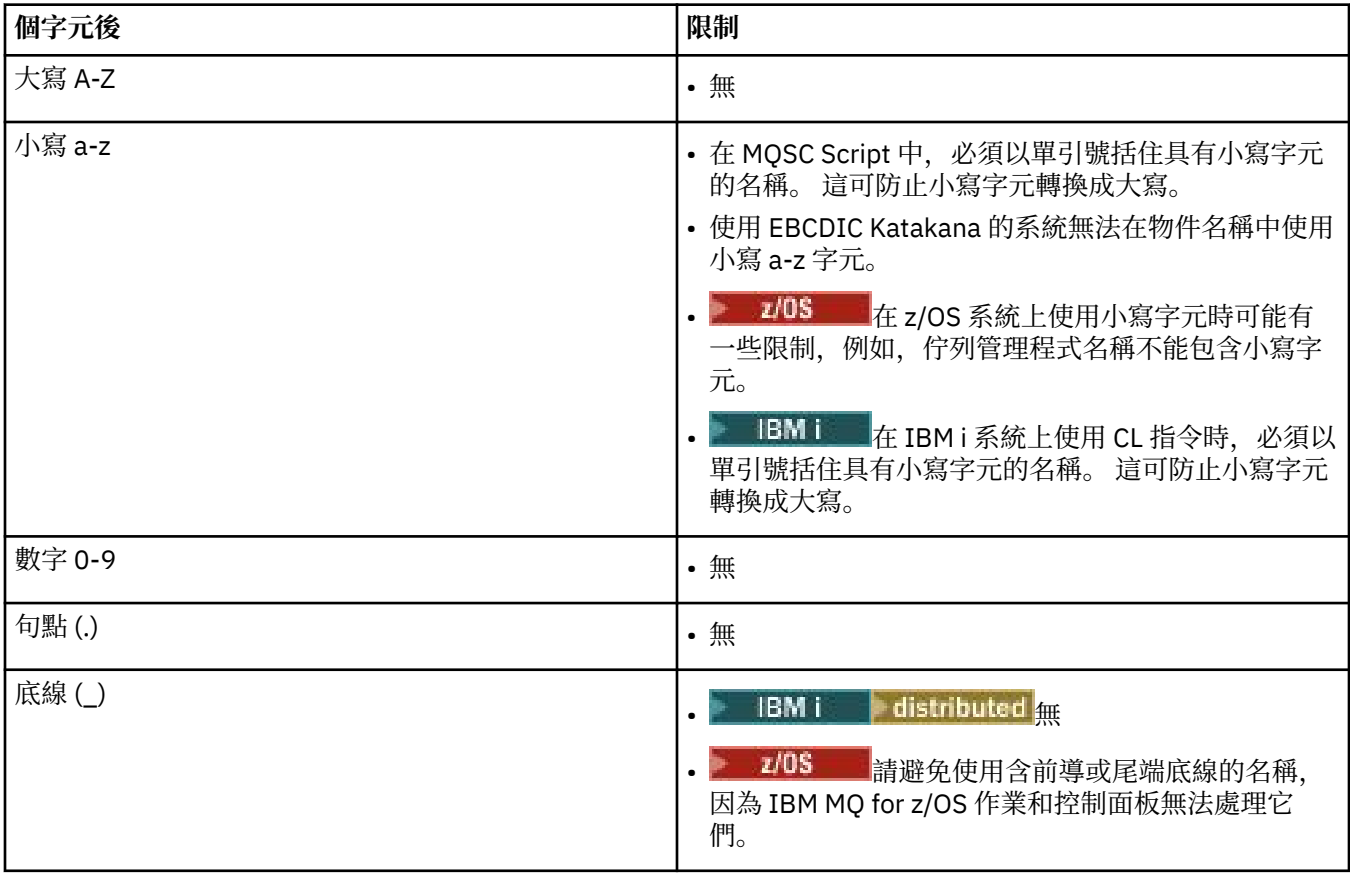

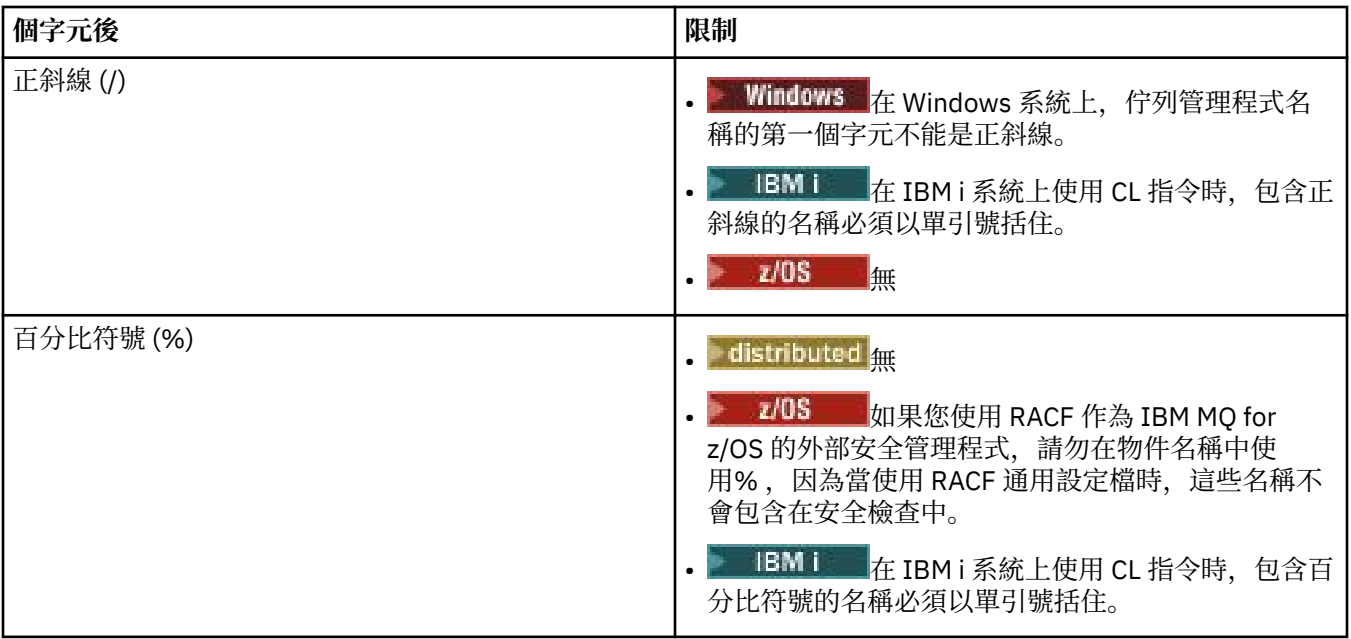

還有一些關於物件名稱字元的一般規則:

- 1. 不容許前導或內嵌空白。
- 2. 不接受國家語言字元。
- 3. 任何小於完整欄位長度的名稱都可以用空白填補右邊。 佇列管理程式所傳回的所有簡稱一律以空白填補 在右側。

# **佇列名稱**

佇列名稱有兩個部分:

- 佇列管理程式的名稱
- 佇列管理程式已知的佇列本端名稱

佇列名稱的每一個部分長度為 48 個字元。

若要參照本端佇列,您可以省略佇列管理程式的名稱 (方法是將它取代為空白字元或使用前導空值字 元)。 不過, IBM MQ 傳回給程式的所有佇列名稱都包含佇列管理程式的名稱。

共用佇列 (可供其佇列共用群組中的任何佇列管理程式存取) 不能與相同佇列共用群組中的 任何非共用本端佇列同名。 此限制可避免應用程式在想要開啟本端佇列時誤開啟共用佇列的可能性,反 之亦然。 只有在 IBM MQ for z/OS 上才能使用共用佇列及佇列共用群組。

若要參照遠端佇列,程式必須在完整佇列名稱中包含佇列管理程式的名稱,或必須有遠端佇列的本端定 義。

當應用程式使用佇列名稱時,該名稱可以是本端佇列的名稱 (或別名) 或遠端佇列的本端定義名稱,但應 用程式不需要知道該名稱,除非它需要從佇列取得訊息 (當佇列必須是本端佇列時)。 當應用程式開啟佇 列物件時, MQOPEN 呼叫會執行名稱解析函數,以決定要對哪個佇列執行後續作業。 其重要性在於應 用程式對於在佇列管理程式網路中的特定位置所定義的特定佇列沒有內建相依關係。 因此,如果系統管 理者重新定位網路中的佇列,並變更其定義,則不需要變更使用那些佇列的應用程式。

#### $\approx$  z/OS **保留物件名稱**

在 IBM MQ for z/OS 上,會保留連結機能應用程式結構名稱 CSQSYSAPPL。

## <span id="page-149-0"></span>**保留物件名稱**

以 SYSTEM 開頭的物件名稱。 保留給佇列管理程式所定義的物件。 您可以使用 **Alter**、 **Define** 及 **Replace** 指令來變更這些物件定義,以符合您的安裝。 定義給 IBM MQ 的名稱會完整列出在 佇列名稱中。

■ Z/OS ■ 在 IBM MQ for z/OS 上,會保留連結機能應用程式結構名稱 CSQSYSAPPL。

### **相關資訊**

選擇安裝名稱

## **瞭解 IBM MQ 檔名**

每一個 IBM MQ 佇列管理程式、佇列、程序定義、名單、通道、用戶端連線通道、接聽器、服務及鑑別資訊 物件都由一個檔案代表。 因為物件名稱不一定是有效的檔名,所以佇列管理程式會在必要時將物件名稱轉換 成有效的檔名。

佇列管理程式目錄的預設路徑如下:

- 在 IBM MQ 配置資訊中定義的字首:
	- ▶ Windows 在 Windows 32 位元系統上, 預設字首為 C:\Program Files (x86) \WebSphere MQ。在 Windows 64 位元系統上, 預設字首為 C:\Program Files\IBM\WebSphere MQ。對於 32 位元及 64 位元安裝,資料目錄會安裝至 C:\ProgramData\IBM\MQ。 這會配置在 mqs.ini 配置檔的 DefaultPrefix 段落中。
	- <mark>第 UNIX 在 UNIX 和 Linux 系統上,預設字首為 /var/mqm。 這會配置在 mqs.ini 配置檔的</mark> DefaultPrefix 段落中。

如果可用的話,可以使用「 IBM MQ 檔案總管」中的 IBM MQ 內容頁面來變更字首,否則手動編輯 mqs.ini 配置檔。

• 佇列管理程式名稱會轉換成有效的目錄名稱。 例如, 佇列管理程式:

queue.manager

將表示為:

queue!manager

此程序稱為 名稱轉換。

在 IBM MQ 中,您可以為佇列管理程式提供最多包含 48 個字元的名稱。

例如,您可以命名佇列管理程式:

QUEUE.MANAGER.ACCOUNTING.SERVICES

不過,每一個佇列管理程式都由一個檔案代表,且檔名的長度上限以及名稱中可以使用的字元有一些限制。 因此,會自動轉換代表物件的檔案名稱,以符合檔案系統的需求。

控管佇列管理程式名稱轉換的規則如下:

- 1. 轉換個別字元:
	- 從。 到!
	- From / to &
- 2. 如果名稱仍然無效:

a. 將它截斷為 8 個字元

b. 附加三個字元的數值字尾

例如, 假設預設字首及名稱為 queue.manager 的佇列管理程式:

• Windows 在具有 NTFS 或 FAT32 的 IBM MQ for Windows 中,佇列管理程式名稱會變成:

- C:\Program Files\IBM\WebSphere MQ\qmgrs\queue!manager
- Windows 在具有 FAT 的 IBM MQ for Windows 中,佇列管理程式名稱會變成:

C:\Program Files\IBM\WebSphere MQ\qmgrs\queue!ma

Linux | UNIX | 在 IBM MQ for UNIX 和 Linux 系統中,佇行列管理程式名稱會變成:

/var/mqm/qmgrs/queue!manager

在不區分大小寫的檔案系統上,轉換演算法也會區分只有大小寫不同的名稱。

## **物件名稱轉換**

物件名稱不一定是有效的檔案系統名稱。 您可能需要轉換物件名稱。 所使用的方法不同於佇列管理程式名 稱的方法,因為雖然每一部機器上只有少數佇列管理程式名稱,但每一部佇列管理程式可能會有大量其他物 件。 檔案系統中代表佇列、程序定義、名稱清單、通道、用戶端連線通道、接聽器、服務及鑑別資訊物件。

當轉換程序產生新名稱時,與原始物件名稱沒有簡式關係。 您可以使用 dspmqfls 指令,在實際物件名稱 與轉換物件名稱之間進行轉換。

# **瞭解 IBM MQ for IBM i 佇列管理程式檔案庫名稱**

使用此資訊來瞭解程式庫名稱、IFS 目錄及名稱轉換。

當建立佇列管理程式時, IBM MQ 會使佇列管理程式庫與它產生關聯。 根據使用者定義的佇列管理程式名 稱,此佇列管理程式檔案庫會獲得唯一名稱,長度不超過 10 個字元。 佇列管理程式及佇列管理程式檔案庫 都會放在目錄中,該目錄也會以字首為 /QIBM/UserData/mqm 的佇列管理程式名稱為基礎。 佇列管理程 式、佇列管理程式檔案庫及目錄的範例如下:

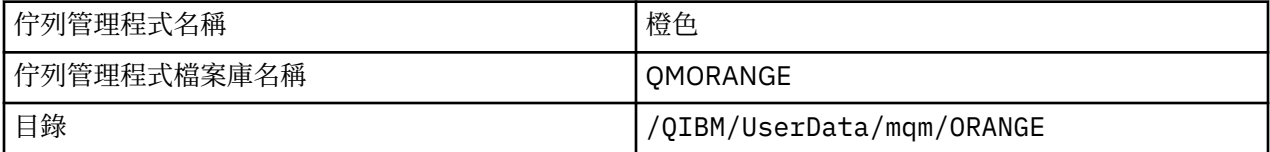

所有佇列管理程式名稱及佇列管理程式檔案庫名稱都會寫入檔案 /QIBM/UserData/mqm/mqs.ini 中的段 落。

## **瞭解 IBM MQ IFS 目錄和檔案**

IBM MQ 廣泛使用 IBM i Integrated File System (IFS) 來儲存資料。 如需 IFS 的相關資訊, 請參閱 *Integrated File System* 簡介。

每一個 IBM MQ 物件 (例如: 通道或佇列管理程式) 都由一個檔案代表。 因為物件名稱不一定是有效的檔名, 所以佇列管理程式會在必要時將物件名稱轉換成有效的檔名。

佇列管理程式目錄的路徑由下列項目組成:

- 在佇列管理程式配置檔 qm.ini 中定義的字首。 預設字首為 /QIBM/UserData/mqm。
- 文字 qmgrs。
- 編碼佇列管理程式名稱,這是轉換成有效目錄名稱的佇列管理程式名稱。 例如,佇列管理程式 queue/ manager 由 queue&manager 代表。

此程序稱為名稱轉換。

## **IFS 佇列管理程式名稱轉換**

在 IBM MQ 中,您可以為佇列管理程式提供最多包含 48 個字元的名稱。

例如,您可以將佇列管理程式命名為 QUEUE/MANAGER/ACCOUNTING/SERVICES。 就像為每一個佇列管理 程式建立程式庫一樣,每一個佇列管理程式也會以檔案來代表。 由於 EBCDIC 中的變式字碼點,名稱中可以 使用的字元有一些限制。 因此,會自動轉換代表物件的 IFS 檔案名稱,以符合檔案系統的需求。

使用名稱為 queue/manager 的佇列管理程式範例, 將字元 / 轉換為 &, 並假設預設字首, 則 IBM MQ for IBM i 中的佇列管理程式名稱會變成 /QIBM/UserData/mqm/qmgrs/queue&manager。

### **物件名稱轉換**

物件名稱不一定是有效的檔案系統名稱,因此可能需要轉換物件名稱。 所使用的方法不同於佇列管理程式名 稱的方法,因為雖然每一部機器只有少數佇列管理程式名稱,但每一部佇列管理程式可能有大量其他物件。 檔案系統中只代表程序定義、佇列和名稱清單; 通道不受這些考量影響。

當轉換程序產生新名稱時,與原始物件名稱沒有簡式關係。 您可以使用 DSPMQMOBJN 指令來檢視 IBM MQ 物件的轉換名稱。

# **物件屬性**

物件的內容由其屬性定義。 有些您可以指定,有些您只能檢視。

例如,佇列可容納的訊息長度上限由其 *MaxMsgLength* 屬性定義; 您可以在建立佇列時指定此屬性。 *DefinitionType* 屬性指定如何建立佇列; 您只能顯示此屬性。

在 IBM MQ 中,有兩種參照屬性的方式:

- 使用其 PCF 名稱,例如 *MaxMsgLength*。
- 使用其 MQSC 指令名稱, 例如 MAXMSGL。

本手冊主要說明如何使用 MQSC 指令來指定屬性,因此它會使用 MQSC 指令名稱而非 PCF 名稱來參照大部 分屬性。

# **佇列共用群組**

可以存取同一組共用佇列的佇列管理程式會形成稱為 佇列共用群組 (QSG) 的群組,且它們會使用儲存共用佇 列的連結機能 (CF) 來彼此通訊。

共用佇列 是具有訊息的本端佇列類型,可由佇列共用群組中的一或多個佇列管理程式存取。 **僅在 IBM MQ for z/OS 上受支援。** (這與由多個應用程式使用相同佇列管理程式 共用 的佇列不同。)

佇列共用群組有一個至多四個字元的名稱。 該名稱在您的網路中必須是唯一的,且必須不同於任何佇列管理 程式名稱。

佇列共用群組不是嚴格的物件,但為了方便起見,請在這裡提及。

如需相關資訊,請參閱第 292 [頁的『共用佇列及佇列共用群組』。](#page-291-0)

# **系統預設物件**

系統預設物件的簡介,以及進一步資訊的鏈結。

系統預設物件 是每當建立佇列管理程式時自動建立的一組物件定義。 您可以複製並修改任何這些物件定 義,以在安裝時用於應用程式中。

預設物件名稱具有詞幹 SYSTEM; 例如,預設本端佇列為 SYSTEM.DEFAULT.LOCAL.QUEUE,且預設接收端通 道是 SYSTEM.DEF.RECEIVER。 您無法重新命名這些物件; 需要這些名稱的預設物件。

當您定義物件時,會從適當的預設物件複製您未明確指定的任何屬性。 例如,如果您定義本端佇列,則您未 指定的那些屬性會從預設佇列 SYSTEM.DEFAULT.LOCAL.QUEUE。

如需系統預設值的相關資訊,請參閱 系統及預設物件 。

# **分散式佇列及叢集**

分散式佇列作業表示將訊息從一個佇列管理程式傳送至另一個佇列管理程式。 接收端佇列管理程式可以位於 相同或另一部機器上; 附近或世界另一端。 它可以在與本端佇列管理程式相同的平台上執行,也可以在 IBM MQ 支援的任何平台上執行。 您可以在分散式佇列環境中手動定義所有連線,也可以建立叢集,並讓 IBM MQ 為您定義許多連線詳細資料。

# **分散式佇列 (distributed queuing)**

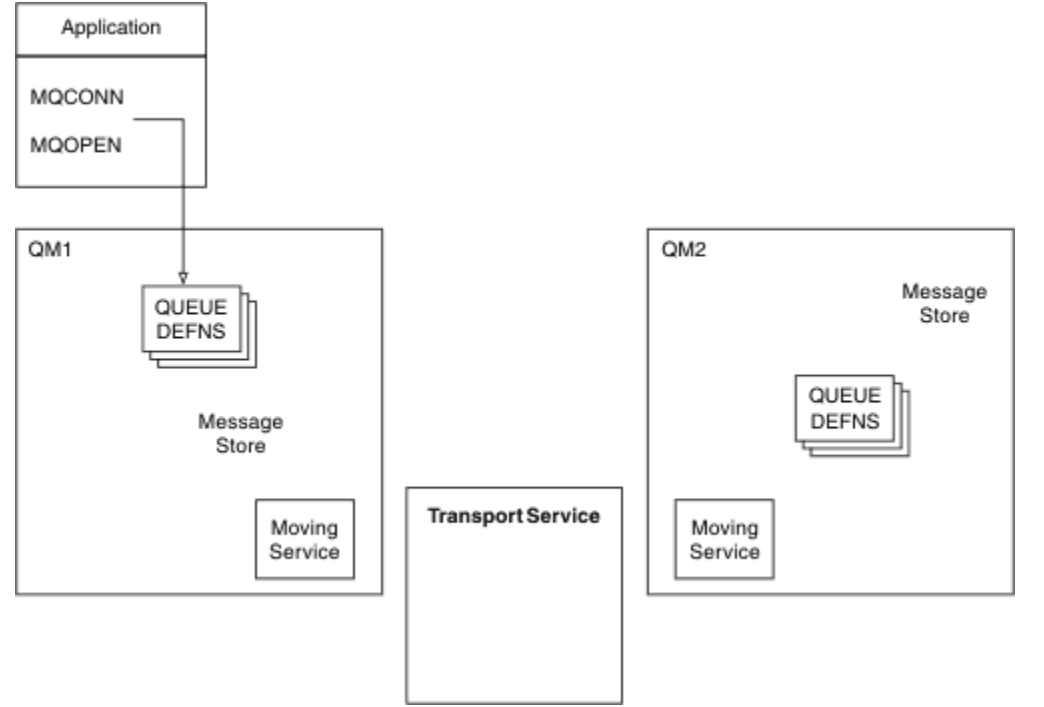

## 圖 *4:* 分散式佇列的元件概觀

在上圖中:

- 應用程式使用 MQCONN 呼叫來連接至佇列管理程式。 然後,應用程式會使用 MQOPEN 呼叫來開啟佇 列,以便它可以將訊息放置在佇列上。
- 每一個佇列管理程式都有其每一個佇列的定義。 它可以具有 本端佇列 (由這個佇列管理程式所管理) 的定 義,以及 遠端佇列 (由其他佇列管理程式所管理) 的定義。
- 如果訊息以遠端佇列為目的地,則本端佇列管理程式會將訊息保留在 傳輸佇列上,這會將訊息持續保存在 訊息儲存庫中,直到它們可以轉遞至遠端佇列管理程式為止。
- 每一個佇列管理程式都包含佇列管理程式用來與其他佇列管理程式通訊的通訊軟體 (稱為 移動服務)。
- 傳輸服務 與佇列管理程式無關,可以是下列其中一項 (視平台而定):
	- 系統網路架構進階程式對程式通訊 (SNA APPC)
	- 傳輸控制通訊協定/網際網路通訊協定 (Transmission Control Protocol/Internet Protocol, (TCP/IP)
	- 網路基本輸入/輸出系統 (NetBIOS)
	- 循序封包交換 (SPX)

### **傳送訊息所需的元件**

如果要將訊息傳送至遠端佇列管理程式,則本端佇列管理程式需要 傳輸佇列 及 通道的定義。 通道是兩個佇 列管理程式之間的單向通訊鏈結。 它可以在遠端佇列管理程式中傳送指定給任意數目佇列的訊息。

通道的每一端都有個別的定義,例如,將它定義為傳送端或接收端。 簡式通道包含本端佇列管理程式中的 傳送端 通道定義, 以及遠端佇列管理程式中的 接收端 通道定義。 這兩個定義必須具有相同的名稱, 且它們 一起構成一個通道。

<span id="page-153-0"></span>處理訊息傳送及接收的軟體稱為 訊息通道代理程式 (MCA)。 通道的每一端都有一個 訊息通道代理程式 (MCA)。

每一個佇列管理程式都應該有一個 無法傳送郵件的佇列 (也稱為 未遞送訊息佇列 )。 如果訊息無法遞送至其 目的地,則會將訊息放置在此佇列上。

下圖顯示佇列管理程式、傳輸佇列、通道及 MCA 之間的關係:

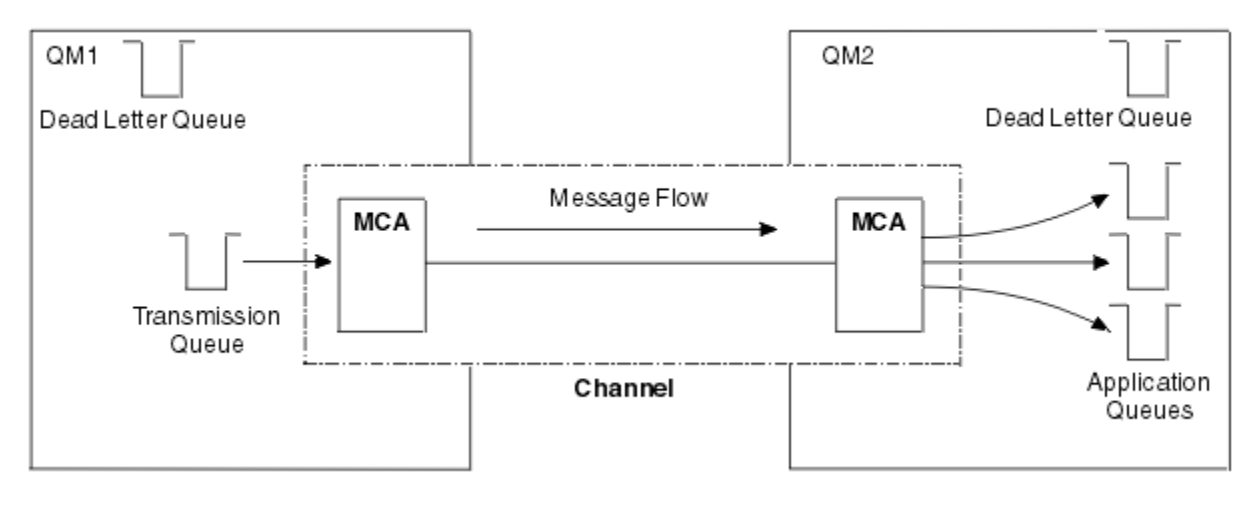

#### 圖 *5:* 傳送訊息

### **傳回訊息所需的元件**

如果您的應用程式需要從遠端佇列管理程式傳回訊息,您需要定義另一個通道,以便在佇列管理程式之間以 相反方向執行,如下圖所示:

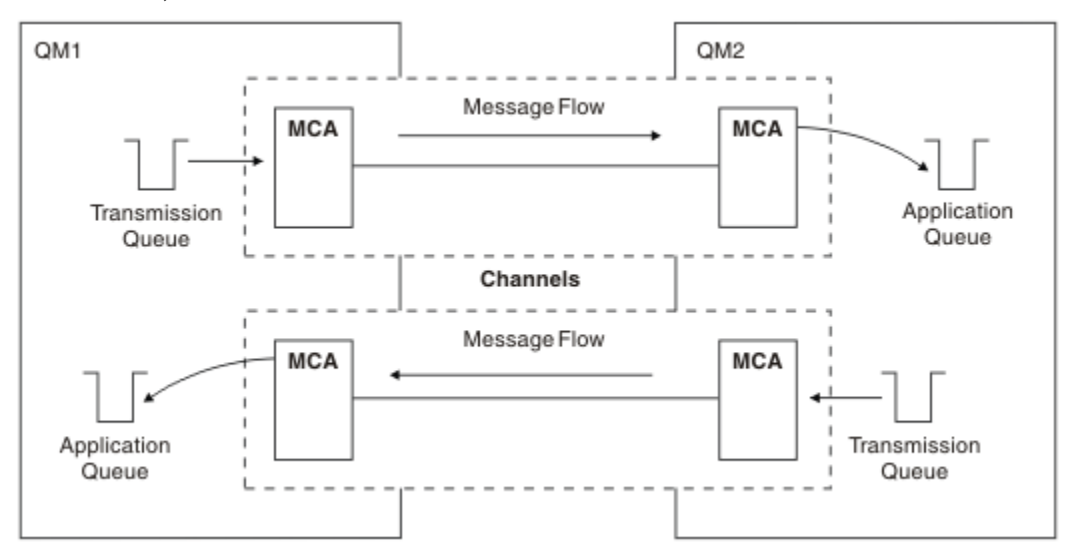

### 圖 *6:* 雙向傳送訊息

## **叢集**

您可以將叢集中的一組佇列管理程式分組,而不是手動定義分散式佇列環境中的所有連線。 當您這麼做時, 佇列管理程式可以讓它們所管理的佇列可供叢集中的其他佇列管理程式使用,而不需要明確通道定義、遠端 佇列定義或每一個目的地的傳輸佇列。 叢集中的每個佇列管理程式都有單一傳輸佇列,可將訊息傳輸至叢集 中的任何其他佇列管理程式。 對於每一個佇列管理程式,您只需要定義一個叢集接收端通道及一個叢集傳送 端通道; 任何其他通道都由叢集自動管理。

IBM MQ 用戶端可以連接至屬於叢集的佇列管理程式, 就像它可以連接至任何其他佇列管理程式一樣。 如同 使用手動配置的分散式佇列作業,您可以使用 MQPUT 呼叫,將訊息放入任何佇列管理程式中的佇列。 您可 以使用 MQGET 呼叫, 從本端佇列擷取訊息。

支援叢集的平台上的佇列管理程式不必成為叢集的一部分。 您可以繼續手動配置分散式佇列作業,也可以使 用叢集來代替。

### **使用叢集的優點**

叢集作業提供兩個主要好處:

- 叢集可簡化 IBM MQ 網路的管理,這通常需要配置通道、傳輸佇列及遠端佇列的許多物件定義。 在許多佇 列管理程式需要交互連接的大型、潛在變更網路中,尤其如此。 此架構特別難以配置及主動維護。
- 叢集可用來在叢集中的佇列及佇列管理程式之間配送訊息資料流量的工作量。 這類配送可讓單一佇列的訊 息工作量分散在位於多個佇列管理程式上該佇列的對等實例之間。 此工作量分佈可用來提高系統故障的復 原力,並增進系統中特別作用中訊息流程的調整效能。 在這種環境中,分散式佇列的每一個實例都有消費 端應用程式處理訊息。 如需相關資訊,請參閱 使用叢集進行工作量管理。

### **如何在叢集中遞送訊息**

您可以將叢集視為由依良心系統管理者維護的佇列管理程式網路。 每當您定義叢集佇列時,系統管理者會視 需要在其他佇列管理程式上自動建立對應的遠端佇列定義。

您不需要建立傳輸佇列定義,因為 IBM MQ 會在叢集中的每一個佇列管理程式上提供傳輸佇列。 此單一傳輸 佇列可用來將訊息傳送至叢集中的任何其他佇列管理程式。 您不限於使用單一傳輸佇列。 佇列管理程式可 以使用多個傳輸佇列來區隔進入叢集中每一個佇列管理程式的訊息。 一般而言,佇列管理程式會使用單一叢 集傳輸佇列。 您可以變更佇列管理程式屬性 DEFCLXQ,讓佇列管理程式對叢集中的每一個佇列管理程式使 用不同的叢集傳輸佇列。 您也可以手動定義叢集傳輸佇列。

加入叢集的所有佇列管理程式都同意以這種方式運作。 它們會送出其本身及其所管理佇列的相關資訊,並接 收叢集其他成員的相關資訊。

為了確保在佇列管理程式變成無法使用時不會遺失任何資訊,您在叢集中指定兩個佇列管理程式作為 完整儲 存庫。 這些佇列管理程式會儲存叢集中所有佇列管理程式及佇列的完整相關資訊集。 叢集中的所有其他佇 列管理程式只會儲存與其交換訊息之佇列管理程式及佇列的相關資訊。 這些佇列管理程式稱為 局部儲存 庫。 如需相關資訊,請參閱第 164 [頁的『叢集儲存庫』](#page-163-0)。

為了成為叢集的一部分,佇列管理程式必須有兩個通道: 叢集傳送端通道和叢集接收端通道:

- 叢集傳送端通道是與傳送端通道類似的通訊通道。 您必須在佇列管理程式上手動建立一個叢集傳送端通 道,才能將它連接至已是叢集成員的完整儲存庫。
- 叢集接收端通道是類似於接收端通道的通訊通道。 您必須手動建立一個叢集接收端通道。 通道充當佇列管 理程式接收叢集通訊的機制。

然後會自動建立此佇列管理程式與叢集其他成員之間通訊所需的所有其他通道。

下圖顯示稱為 CLUSTER 之叢集的元件:

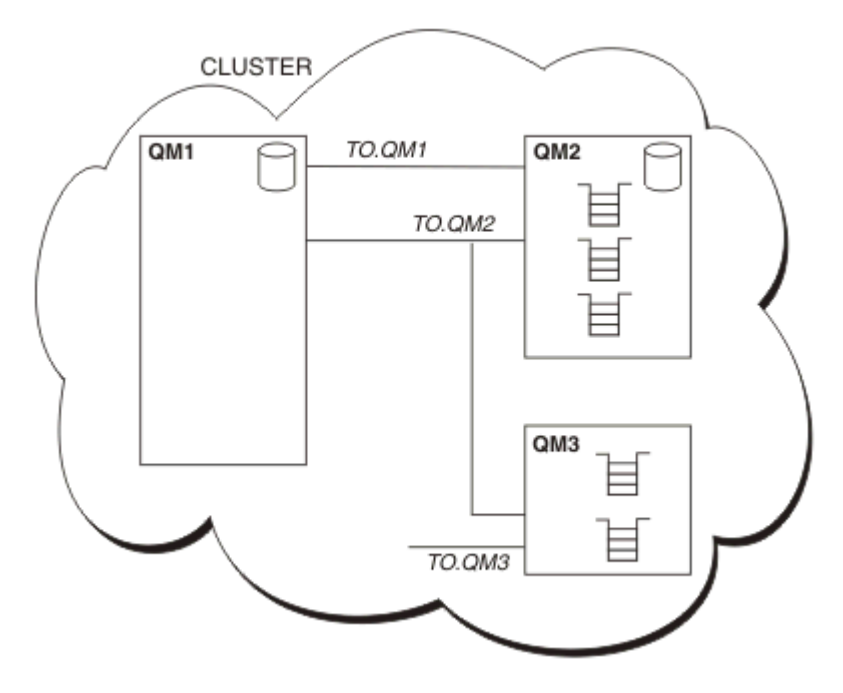

### 圖 *7:* 佇列管理程式的叢集

- CLUSTER 包含三個佇列管理程式: QM1、 QM2 及 QM3。
- QM1 及 QM2 會管理叢集中佇列管理程式及佇列相關資訊的完整儲存庫。
- QM2 及 QM3 會管理部分叢集佇列,即叢集中任何其他佇列管理程式可存取的佇列。
- 每一個佇列管理程式都有一個稱為 TO.qmgr 的叢集接收端通道,它可以在該通道上接收訊息。
- 每一個佇列管理程式也都有一個叢集傳送端通道,可將資訊傳送至其中一個儲存庫佇列管理程式。
- OM1 和 OM3 會傳送至 OM2 的儲存庫, 而 OM2 會傳送至 OM1 的儲存庫。

# **分散式佇列元件**

分散式佇列的元件包括訊息通道、訊息通道代理程式、傳輸佇列、通道起始程式及接聽器,以及通道結束程 式。 訊息通道每一端的定義可以是數種類型之一。

訊息通道是將訊息從一個佇列管理程式傳送至另一個佇列管理程式的通道。 請勿將訊息通道與 MQI 通道混 淆。 MQI 通道有兩種類型: 伺服器連線 (SVRCONN) 和用戶端連線 (CLNTCONN)。 如需相關資訊,請參閱 [MQI](#page-141-0) 通道。

訊息通道每一端的定義可以是下列其中一種類型:

- 傳送端 (SDR)
- 接收端 (RCVR)
- 伺服器 (SVR)
- 要求者 (RQSTR)
- 叢集傳送端 (CLUSSDR)
- 叢集接收端 (CLUSRCVR)

訊息通道是使用定義在一端的其中一種類型,以及定義在另一端的相容類型來定義。 可能的組合為:

- 傳送端-接收端
- 要求端-伺服器
- 要求端-傳送端(回呼)
- 伺服器-接收端

<span id="page-156-0"></span>• 叢集傳送端-叢集接收端

定義通道中包含建立傳送端-接收端通道的詳細指示。 如需設定傳送端-接收端通道所需的參數範例,請參閱 適用於您平台的 範例配置資訊 。 如需定義任何類型通道所需的參數,請參閱 DEFINE CHANNEL。

## **傳送端-接收端通道**

一個系統中的傳送端會啟動通道,以便它可以將訊息傳送至另一個系統。 傳送端會要求通道另一端的接收端 啟動。 傳送端會將訊息從其傳輸佇列傳送至接收端。 接收端將訊息放置在目的地佇列上。 第 157 頁的圖 8 說明此情況。

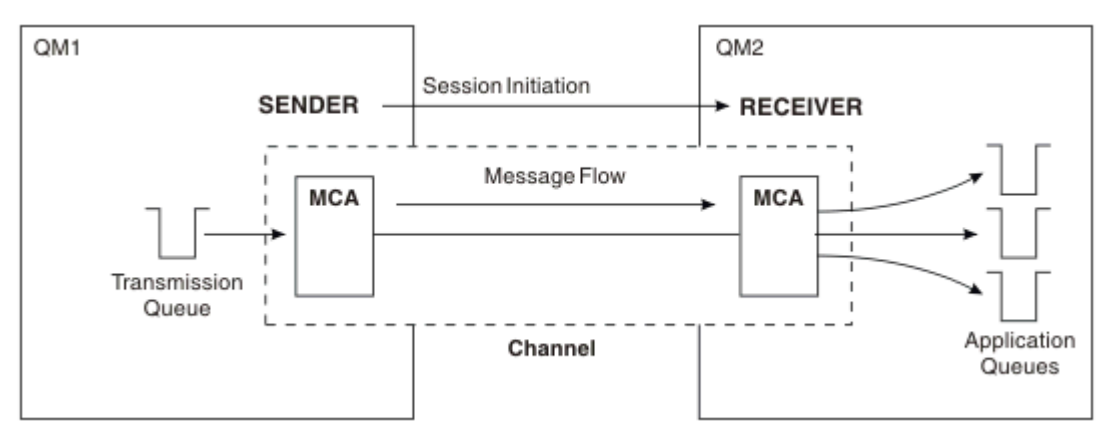

圖 *8:* 傳送端*-*接收端通道

## **要求端-伺服器通道**

一個系統中的要求端會啟動通道,以便它可以從另一個系統接收訊息。 要求端要求通道另一端的伺服器啟 動。 伺服器會從其通道定義中所定義的傳輸佇列,將訊息傳送給要求端。

伺服器通道也可以起始通訊,並將訊息傳送給要求端。 這僅適用於 完整 伺服器,即具有通道定義中所指定 友機連線名稱的伺服器通道。 完整伺服器可以由要求者啟動,也可以起始與要求者的通訊。

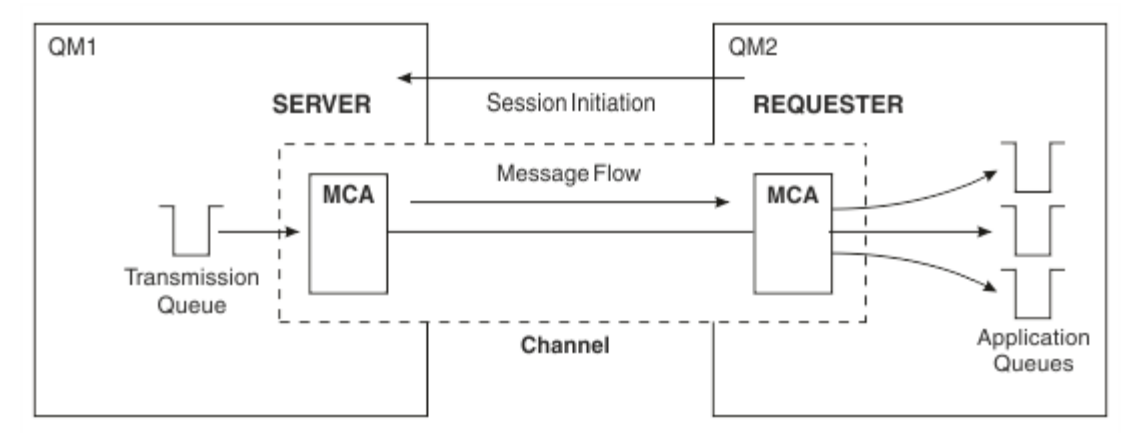

圖 *9:* 要求端*-*伺服器通道

## **要求端 - 傳送端通道**

要求端會啟動通道,且傳送端會終止呼叫。 然後,傳送端會根據其通道定義中的資訊 (稱為 回呼 ) 來重新啟 動通訊。 它會將訊息從傳輸佇列傳送至要求端。

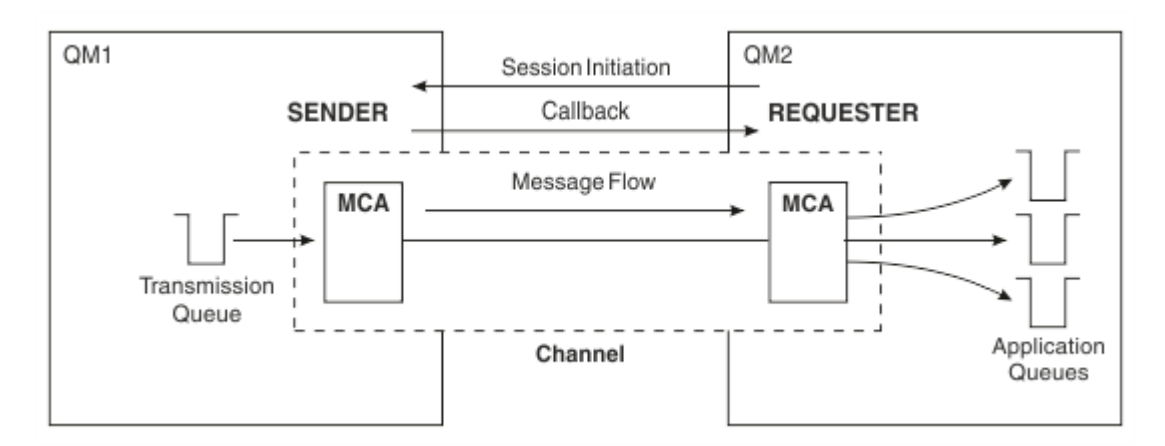

圖 *10:* 要求端*-*傳送端通道

## **伺服器-接收端通道**

這類似於傳送端-接收端,但僅適用於 完整 伺服器,即具有通道定義中所指定友機連線名稱的伺服器通道。 通道啟動必須在鏈結的伺服器端起始。 此圖的圖解類似於 第 157 [頁的圖](#page-156-0) 8 中的圖解。

## **叢集傳送端通道**

在叢集中,每一個佇列管理程式都有一個叢集傳送端通道,可將叢集資訊傳送至其中一個完整儲存庫佇列管 理程式。 佇列管理程式也可以將訊息傳送至叢集傳送端通道上的其他佇列管理程式。

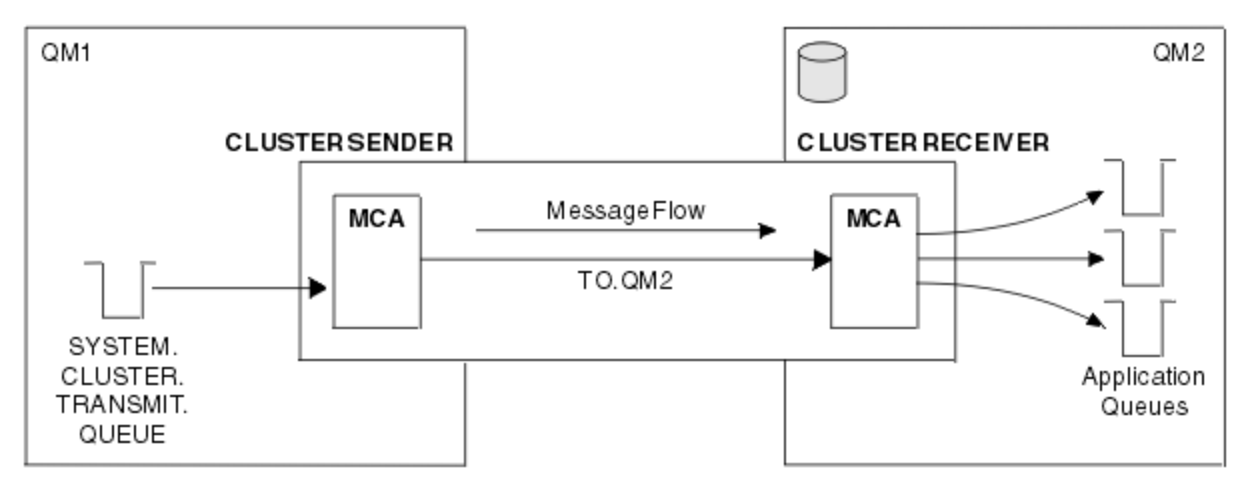

### 圖 *11:* 叢集傳送端通道

## **叢集接收端通道**

在叢集中,每一個佇列管理程式都有一個叢集接收端通道,它可以在其中接收訊息及叢集的相關資訊。 此圖 的圖解類似於 第 158 頁的圖 11 中的圖解。

## **無法傳送郵件的佇列**

無法傳送郵件的佇列 (或無法遞送的訊息佇列) 是訊息無法遞送至正確目的地時傳送至其中的佇列。 每一個佇 列管理程式通常都有無法傳送郵件的佇列。

無法傳送郵件的佇列 (DLQ) (有時稱為 無法遞送的訊息佇列) 是無法遞送至其目的地佇列 (例如,因為佇列不 存在或已滿) 之訊息的保留佇列。 通道傳送端也會使用無法傳送郵件的佇列,用於資料轉換錯誤。 網路中的 每個佇列管理程式通常都有一個本端佇列作為無法傳送郵件的佇列,因此無法遞送至其正確目的地的訊息可 以儲存起來,以供稍後擷取。

訊息可以由佇列管理程式、訊息通道代理程式 (MCA) 及應用程式放置在 DLQ 上。 DLQ 上的所有訊息都必須 以 無法傳送郵件的標頭 結構 MQDLH 作為字首。 MQDLH 結構的 原因 欄位包含原因碼,可識別訊息在 DLQ 上的原因。

您通常應該為每一個佇列管理程式定義無法傳送郵件的佇列。 如果您沒有,且 MCA 無法放置訊息,則它會 留在傳輸佇列中,且通道會停止。此外,如果快速、非持續訊息 (請參閱 快速、非持續訊息) 無法遞送, 且 目標系統上沒有無法傳送郵件的佇列,將捨棄這些訊息。

不過,使用無法傳送郵件的佇列可能會影響訊息遞送的順序,因此您可以選擇不使用它們。

## **遠端佇列定義**

遠端佇列定義是另一個佇列管理程式所擁有之佇列的定義。

雖然應用程式只能從本端佇列擷取訊息,但可以將訊息放置在本端佇列或遠端佇列上。 因此, 除了其每一個 本端佇列的定義外,佇列管理程式也可以具有 遠端佇列定義。 遠端佇列定義的優點是它們可讓應用程式將 訊息放入遠端佇列,而不需要指定遠端佇列或遠端佇列管理程式的名稱,或傳輸佇列的名稱。 遠端佇列定義 提供您位置獨立性。

遠端佇列定義還有其他用途,稍後會說明這些用途。

## **如何取得遠端佇列管理程式**

您可能不會一律在每一個來源與目標佇列管理程式之間有一個通道。 兩者之間還有許多其他連結方式,包括 多跳、共用通道、使用不同通道及叢集。

### **多跳**

如果來源佇列管理程式內質管理程式之間沒有直接通訊鏈結,則在前往目標佇列管理程式的途中,可 以通過一或多個 中繼佇列管理程式 。 這稱為 多重中繼站。

您需要定義所有佇列管理程式之間的通道,以及中間佇列管理程式上的傳輸佇列。 這會顯示在 第 159 頁的 圖 12 中。

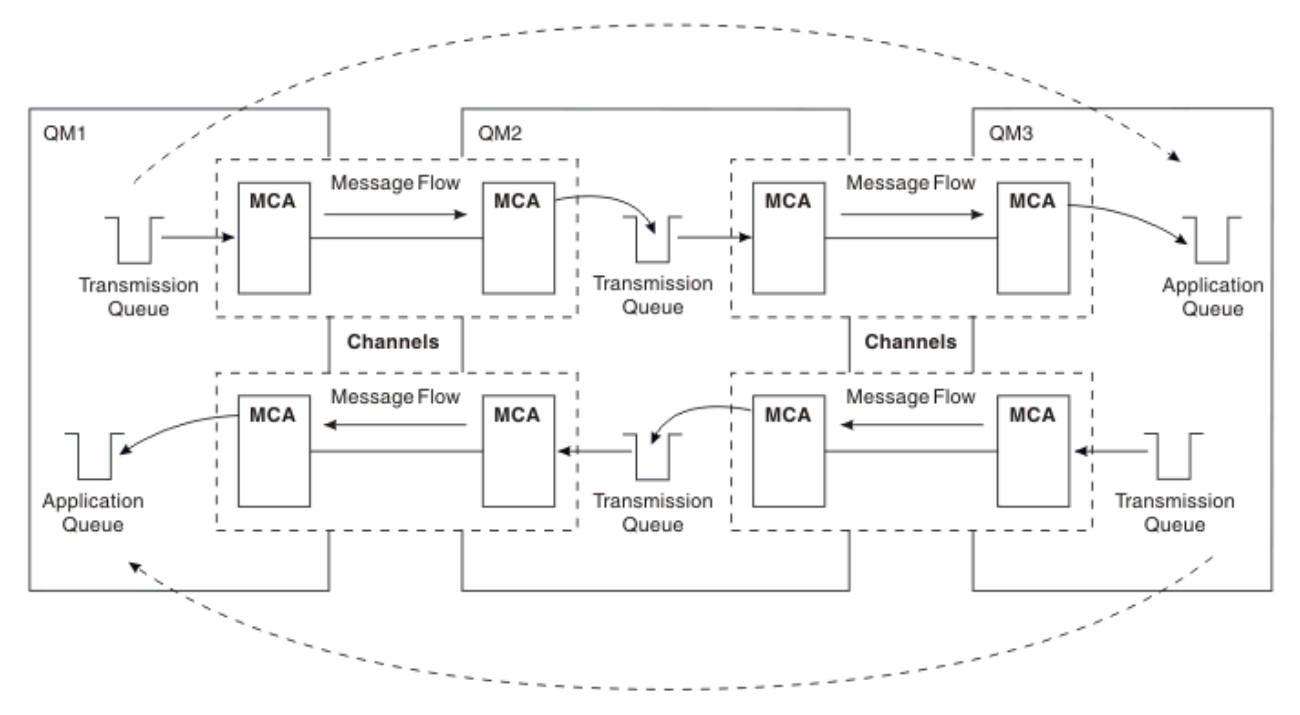

圖 *12:* 通過中繼佇列管理程式

# **共用通道**

作為應用程式設計程式,您可以選擇強制應用程式指定遠端佇列管理程式名稱及佇列名稱,或為每一個遠端 佇列建立 遠端佇列定義 。 此定義會保留遠端佇列管理程式名稱、佇列名稱及傳輸佇列的名稱。 無論如何, 所有來自相同遠端位置之所有應用程式定址佇列的所有訊息,都會透過相同的傳輸佇列傳送其訊息。 這會顯 示在 第 160 頁的圖 13 中。

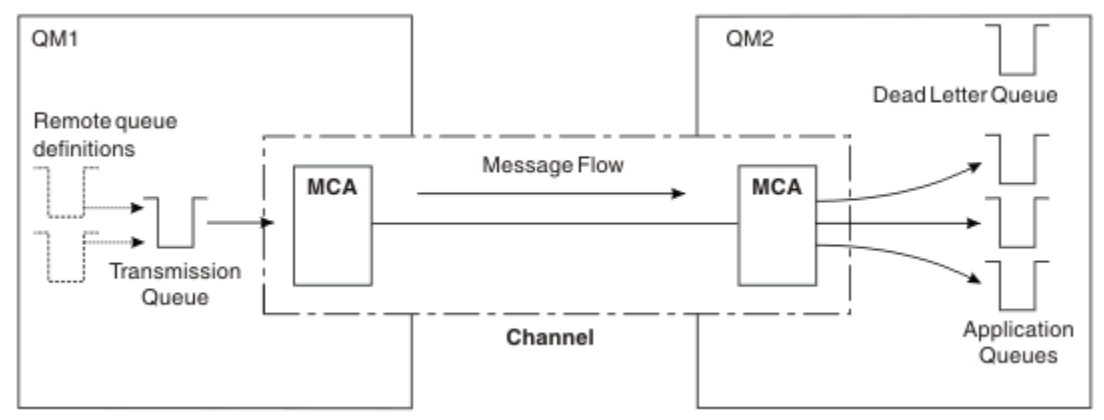

圖 *13:* 共用傳輸佇列

第 160 頁的圖 13 說明從多個應用程式到多個遠端佇列的訊息可以使用相同的通道。

## **使用不同的通道**

如果您有不同類型的訊息要在兩個佇列管理程式之間傳送,則可以在兩個佇列管理程式之間定義多個通道。 有時您需要替代通道 (可能為了安全起見), 或與龐大的訊息資料流量交換遞送速度。

若要設定第二個通道,您需要定義另一個通道及另一個傳輸佇列,並建立遠端佇列定義,以指定位置及傳輸 佇列名稱。 然後您的應用程式可以使用任一通道,但訊息仍會遞送至相同的目標佇列。 這會顯示在 第 160 頁的圖 14 中。

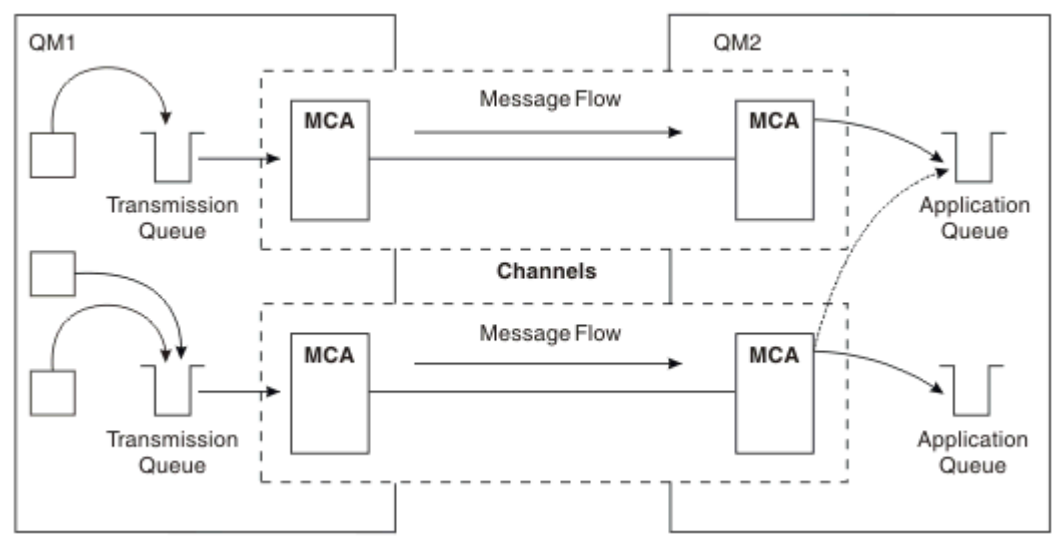

### 圖 *14:* 使用多個通道

當您使用遠端佇列定義來指定傳輸佇列時,您的應用程式 **不能** 自行指定位置 (即目的地佇列管理程式)。 如 果有的話,佇列管理程式不會使用遠端佇列定義。 遠端佇列定義提供您位置獨立性。 應用程式可以在不知 道佇列位置的情況下將訊息放置到 邏輯 佇列中,並且您可以變更 實體 佇列,而不需要變更應用程式。

# **使用叢集作業**

叢集內的每個佇列管理程式都會定義叢集接收端通道。 當另一個佇列管理程式想要傳送訊息至該佇列管理程 式時,它會自動定義對應的叢集傳送端通道。 例如,如果叢集中有一個佇列的多個實例,則叢集傳送端通道 可以定義給管理該佇列的任何佇列管理程式。 IBM MQ 使用工作量管理演算法,該演算法使用循環式常式來 選取要將訊息遞送至其中的可用佇列管理程式。 如需相關資訊,請參閱 [叢集。](#page-153-0)

# **定址資訊**

當應用程式放置以遠端佇列管理程式為目的地的訊息時,本端佇列管理程式會將傳輸標頭新增至它們,然後 再將它們放置在傳輸佇列上。 此標頭包含目的地佇列及佇列管理程式的名稱, 即 定址資訊。

在單一佇列管理程式環境中,當應用程式開啟佇列以放置訊息時,會建立目的地佇列的位址。 因為目的地佇 列位於相同的佇列管理程式上,所以不需要任何定址資訊。

在分散式佇列環境中,佇列管理程式不僅需要知道目的地佇列名稱,還需要知道該佇列的位置 (即佇列管理 程式名稱) ,以及該遠端位置的路徑 (即傳輸佇列)。 此定址資訊包含在傳輸標頭中。 接收通道會移除傳輸標 頭,並使用其中的資訊來尋找目的地佇列。

如果您使用遠端佇列定義,則可以避免應用程式需要指定目的地佇列管理程式的名稱。 此定義指定遠端佇列 的名稱、訊息目的地的遠端佇列管理程式名稱,以及用來傳輸訊息的傳輸佇列名稱。

# **何謂別名?**

別名用來提供訊息的服務品質。 佇列管理程式別名可讓系統管理者變更目標佇列管理程式的名稱,而不會導 致您必須變更應用程式。它還可讓系統管理者變更目的地佇列管理程式的路徑,或說定涉及通過許多其他佇 列管理程式 (多跳) 的路徑。 回覆目的地佇列別名提供回覆的服務品質。

佇列管理程式別名及回覆目的地佇列別名是使用具有空白 RNAME 的遠端佇列定義來建立。 這些定義不會定 義實際佇列; 佇列管理程式會使用它們來解析實體佇列名稱、佇列管理程式名稱及傳輸佇列。

別名定義的特徵是具有空白 RNAME。

# **佇列名稱解析**

每次開啟佇列時,每個佇列管理程式都會進行佇列名稱解析。 其目的是識別目標佇列、目標佇列管理程式 (可能是本端) ,以及該佇列管理程式的路徑 (可能是空值)。 已解析的名稱有三個部分: 佇列管理程式名稱、 佇列名稱,以及傳輸佇列 (如果佇列管理程式在遠端)。

當遠端佇列定義存在時,不會參照別名定義。 應用程式提供的佇列名稱會解析為遠端佇列定義中指定的目的 地佇列、遠端佇列管理程式及傳輸佇列的名稱。 如需佇列名稱解析的詳細資訊,請參閱 佇列名稱解析。

如果沒有遠端佇列定義,且已指定佇列管理程式名稱,或由名稱服務解析,則佇列管理程式會查看是否有佇 列管理程式別名定義符合所提供的佇列管理程式名稱。 如果有,則會使用其中的資訊將佇列管理程式名稱解 析為目的地佇列管理程式的名稱。 佇列管理程式別名定義也可以用來決定傳送至目的地佇列管理程式的傳輸 佇列。

如果解析的佇列名稱不是本端佇列,則佇列管理程式名稱及佇列名稱都會併入應用程式放置至傳輸佇列之每 一則訊息的傳輸標頭中。

除非遠端佇列定義或佇列管理程式別名定義變更,否則所使用的傳輸佇列通常與已解析的佇列管理程式同 名。如果您尚未定義此類傳輸佇列,但已定義預設傳輸佇列,則會使用此傳輸佇列。

**【205 】**在 z/OS 上執行的佇列管理程式名稱限制為四個字元。

# **佇列管理程式別名定義**

當應用程式開啟佇列以放置訊息、指定佇列名稱 **及** 佇列管理程式名稱時,會套用佇列管理程式別名定義。 佇列管理程式別名定義有三種用法:

- 傳送訊息時,重新對映佇列管理程式名稱
- 傳送訊息時,變更或指定傳輸佇列
- 接收訊息時,判斷本端佇列管理程式是否為那些訊息的預期目的地

# **出埠訊息-重新對映佇列管理程式名稱**

佇列管理程式別名定義可用來重新對映 MQOPEN 呼叫中指定的佇列管理程式名稱。 例如, MQOPEN 呼叫 指定佇列名稱 THISQ 和佇列管理程式名稱 YOURQM。 在本端佇列管理程式中,有一個類似下列範例的佇列 管理程式別名定義:

DEFINE QREMOTE (YOURQM) RQMNAME(REALQM)

這會顯示當應用程式將訊息放入佇列管理程式 YOURQM 時,要使用的實際佇列管理程式是 REALQM。 如果本 端佇列管理程式為 REALQM,則會將訊息放入佇列 THISQ(本端佇列)。 如果本端佇列管理程式不是稱為 REALQM, 它會將訊息遞送至稱為 REALQM 的傳輸佇列。 佇列管理程式會將傳輸標頭變更為 REALQM, 而非 YOURQM。

## **出埠訊息-變更或指定傳輸佇列**

第 162 頁的圖 15 顯示訊息到達佇列管理程式 QM1 的實務範例,其中傳輸標頭顯示佇列管理程式中的佇列名 稱 QM3。 在此實務範例中,透過 QM2 可透過多個跳躍來呼叫到 QM3 。

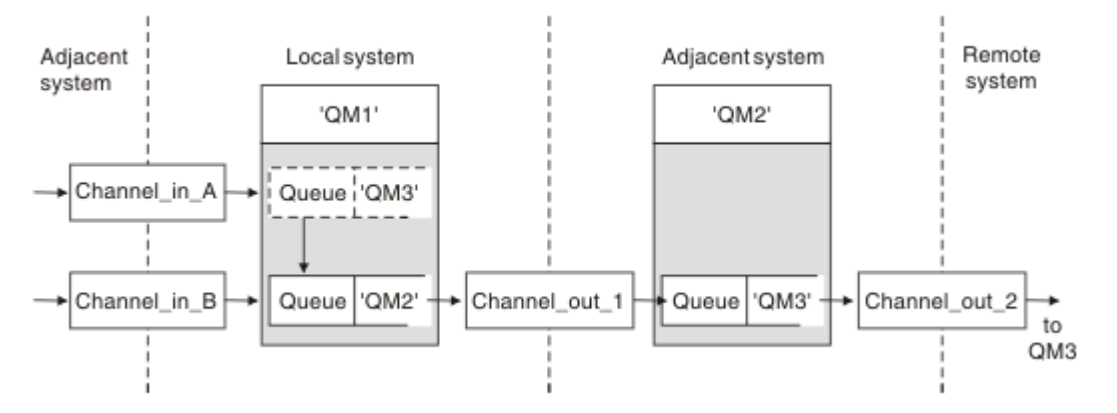

### 圖 *15:* 佇列管理程式別名

QM3 的所有訊息都會以佇列管理程式別名在 QM1 中擷取。 佇列管理程式別名名為 QM3, 且包含 QM3 透過傳 輸佇列 QM2 的定義。 定義類似下列範例:

DEFINE QREMOTE (QM3) RNAME(' ') RQMNAME(QM3) XMITQ(QM2)

佇列管理程式會將訊息放入傳輸佇列 OM2, 但不會變更傳輸佇列標頭, 因為目的地佇列管理程式 OM3 的名 稱不會變更。

所有到達 QM1 並顯示包含佇列名稱 (位於 QM2 ) 的傳輸標頭的訊息,也會放在 QM2 傳輸佇列上。 以此方式, 將具有不同目的地的訊息收集到共用傳輸佇列至適當的相鄰系統,以向前傳輸至其目的地。

# **入埠訊息-決定目的地**

接收 MCA 會開啟傳輸標頭中所參照的佇列。 如果存在與所參照的佇列管理程式同名的佇列管理程式別名定 義, 則會以該定義中的 RQMNAME 取代傳輸標頭中所收到的佇列管理程式名稱。

此處理程序有兩個用途:

- 將訊息導向至另一個佇列管理程式
- 將佇列管理程式名稱變更為與本端佇列管理程式相同

# **回覆目的地佇列別名定義**

回覆目的地佇列別名定義會在訊息描述子中指定回覆資訊的替代名稱。 其優點是您可以變更佇列或佇列管理 程式的名稱,而不需要變更應用程式。

# **佇列名稱解析**

當應用程式回覆訊息時,它會使用所收到訊息的 訊息描述子 中的資料來找出要回覆的佇列名稱。 傳送端應 用程式會指出回覆傳送至何處,並將此資訊附加至其訊息。 此概念必須作為應用程式設計的一部分進行協 調。

在將訊息放入佇列之前,會在應用程式傳送端進行佇列名稱解析。 因此,在與訊息傳送至的遠端應用程式互 動之前,會先進行佇列名稱解析。 這是唯一在未開啟佇列時進行名稱解析的狀況。

## **使用佇列管理程式別名解析佇列名稱**

通常應用程式會指定回覆目的地佇列,並將回覆目的地佇列管理程式名稱留白。 佇列管理程式會在放置時間 完成它自己的名稱。 除非您想要將替代通道用於回覆 (例如,使用傳輸佇列 QM1\_relief 的通道,而不是使 用傳輸佇列 QM1 的預設傳回通道), 否則此方法運作良好。 在此狀況下, 傳輸佇列標頭中指定的佇列管理程 式名稱不符合「實際」佇列管理程式名稱,但會使用佇列管理程式別名定義重新指定。 為了沿著替代路徑傳 回回覆,也必須使用回覆目的地佇列別名定義來對映回覆目的地佇列資料。

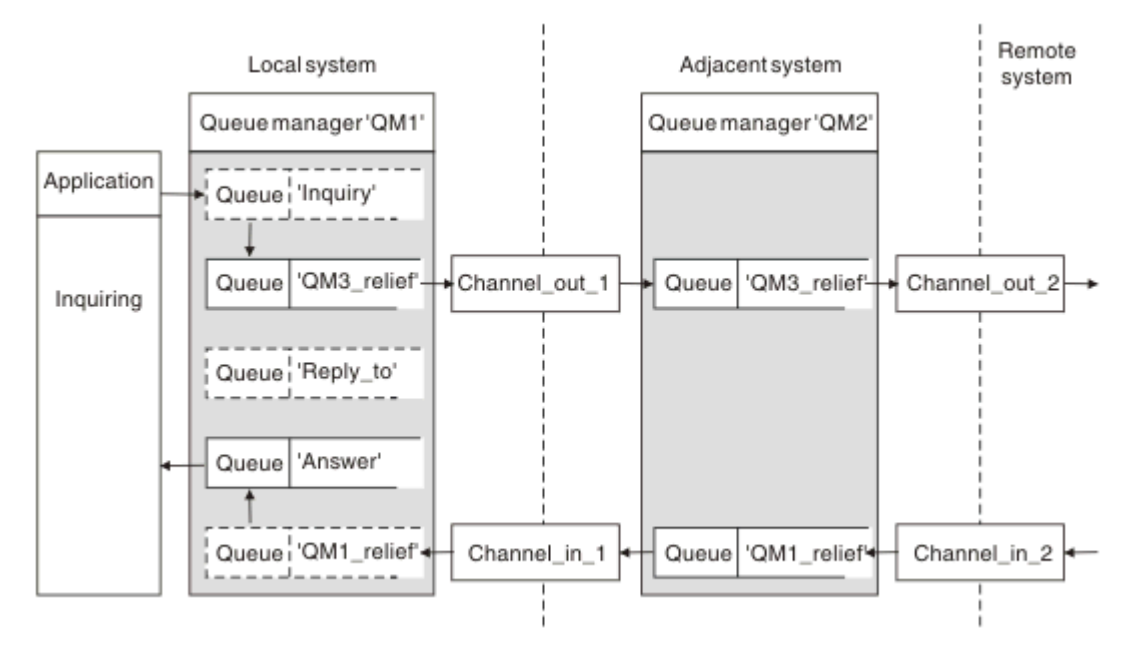

圖 *16:* 用於變更回覆位置的回覆目的地佇列別名

在 第 163 頁的圖 16 的範例中:

1. 應用程式會使用 MQPUT 呼叫並在訊息描述子中指定下列資訊來放置訊息:

```
ReplyToQ='Reply_to'
ReplyToQMgr=' '
```
ReplyTo 佇列管理程式必須空白,才能使用回覆目的地佇列別名。

2. 您可以建立名為 Reply\_to 的回覆目的地佇列別名定義,其中包含名稱 Answer 及佇列管理程式名稱 QM1\_relief。

DEFINE QREMOTE ('Reply\_to') RNAME ('Answer') RQMNAME ('QM1\_relief')

3. 訊息會隨顯示 ReplyToQ='Answer' 和 ReplyToQMgr='QM1\_relief'的訊息描述子一起傳送。

4. 應用程式規格必須包含要在佇列 Answer 而非 Reply\_to 中找到回覆的資訊。

<span id="page-163-0"></span>若要準備回覆,您必須建立平行傳回通道,定義:

• 在 QM2,名為 QM1\_relief 的傳輸佇列

DEFINE QLOCAL ('QM1\_relief') USAGE(XMITQ)

•在 OM1, 佇列管理程式別名 OM1 relief

DEFINE QREMOTE ('QM1\_relief') RNAME() RQMNAME(QM1)

此佇列管理程式別名會終止平行傳回通道的鏈結,並擷取 QM1 的訊息。

如果您認為您可能想要在未來某個時間執行此動作,請確保應用程式從一開始就使用別名。 目前這是回覆目 的地佇列的一般佇列別名,但稍後可以變更為佇列管理程式別名。

## **回覆目的地佇列名稱**

命名回覆目的地佇列時需要小心。 應用程式在訊息中放置回覆目的地佇列名稱的原因是它可以指定其回覆傳 送至的佇列。 當您建立具有此名稱的回覆目的地佇列別名定義時,您無法具有具有相同名稱的實際回覆目的 地佇列 (即本端佇列定義)。 因此,回覆目的地佇列別名定義必須包含新的佇列名稱及佇列管理程式名稱,且 應用程式規格必須包含在此其他佇列中找到其回覆的資訊。

現在,當應用程式放置原始訊息時,它們必須從不同佇列中擷取訊息,該佇列不同於它們命名為回覆目的地 佇列的佇列。

## **叢集元件**

叢集由佇列管理程式、叢集儲存庫、叢集通道及叢集佇列組成。

如需每一個叢集元件的相關資訊,請參閱下列子主題:

### **相關資訊**

配置佇列管理程式叢集 叢集作業與分散式佇列作業的比較 設定新的叢集

### **叢集儲存庫**

儲存庫是屬於叢集成員之佇列管理程式的相關資訊集合。

儲存庫資訊包括佇列管理程式名稱、其位置、其通道、其管理的佇列,以及其他資訊。 資訊以訊息形式儲存 在稱為 SYSTEM.CLUSTER.REPOSITORY.QUEUE 的佇列中。 佇列是其中一個預設物件。 <mark>● distributed</mark> 當您建立 IBM MQ 佇列管理程式時,會定義它。 <mark>は 2/0S - - 1</mark>在 IBM MQ for z/OS 上,它定 義為佇列管理程式自訂作業的一部分。

通常, 叢集中的兩個佇列管理程式會保留完整儲存庫。 其餘佇列管理程式都會保留局部儲存庫。

### **完整儲存庫和局部儲存庫**

管理叢集中每個佇列管理程式的完整資訊集的佇列管理程式具有完整儲存庫。 叢集中的其他佇列管理程式具 有局部儲存庫,其中包含完整儲存庫中的部分資訊。

局部儲存庫只包含佇列管理程式需要與其交換訊息之那些佇列管理程式的相關資訊。 佇列管理程式會要求更 新它們所需的資訊,因此如果它變更,完整儲存庫佇列管理程式會傳送新資訊給它們。 在大部分時間內,局 部儲存庫包含佇列管理程式在叢集內執行所需的所有資訊。 當佇列管理程式需要某些其他資訊時,它會查詢 完整儲存庫,再更新其局部儲存庫。 佇列管理程式會使用稱為 SYSTEM.CLUSTER.COMMAND.QUEUE 的佇 列來要求及接收儲存庫的更新項目。 此佇列是其中一個預設物件 | IBM i | distributed <sub>它在您建立</sub> IBM MO 佇列管理程式時定義。 2008 16 10 Hz IBM MQ for z/OS 上,它定義為佇列管理程式自訂作業的一 部分。

# **叢集佇列管理程式**

叢集佇列管理程式是屬於叢集成員的佇列管理程式。

佇列管理程式可以是多個叢集的成員。 每一個叢集佇列管理程式在其所屬的所有叢集中都必須具有唯一的名 稱。

叢集佇列管理程式可以管理向叢集中其他佇列管理程式通告的佇列。 不過,它不需要這樣做。 它可以改為 將訊息饋送至叢集中其他位置所管理的佇列,並只接收明確導向至它的回應。

**《 2/0S M** 在 IBM MQ for z/OS 中,叢集佇列管理程式可以是佇列共用群組的成員。 在此情況下,它會與 相同佇列共用群組中的其他佇列管理程式共用其佇列定義。

叢集佇列管理程式是自主的。 他們可以完全控制他們定義的佇列和通道。 其他佇列管理程式 (相同佇列共用 群組中的佇列管理程式除外) 無法修改其定義。 儲存庫佇列管理程式不會控制叢集中其他佇列管理程式中的 定義。 它們會保留一組完整的所有定義,以便在必要時使用。 叢集是佇列管理程式的聯合。

在叢集佇列管理程式上建立或變更定義之後,會將資訊傳送至完整儲存庫佇列管理程式。 稍後會更新叢集中 的其他儲存庫。

# **完整儲存庫佇列管理程式**

完整儲存庫佇列管理程式是一種叢集佇列管理程式,可保留叢集資源的完整呈現。 為了確保可用性,請在每 一個叢集中設定兩個以上完整儲存庫佇列管理程式。 完整儲存庫佇列管理程式會接收叢集中其他佇列管理程 式所傳送的資訊,並更新其儲存庫。 它們會彼此傳送訊息,以確保它們都保持最新的叢集相關新資訊。

## **佇列管理程式和儲存庫**

每個叢集具有至少一個 (最好是兩個) 佇列管理程式,其中包含叢集中佇列管理程式、佇列及通道相關資訊的 完整儲存庫。 這些儲存庫也包含來自叢集中其他佇列管理程式的要求,以更新資訊。

其他佇列管理程式每一個都保留局部儲存庫,其中包含需要與其通訊之佇列及佇列管理程式子集的相關資 訊。 佇列管理程式會在第一次需要存取另一個佇列或佇列管理程式時進行查詢,以建置其局部儲存庫。 他 們要求收到有關該佇列或佇列管理程式的任何新資訊通知。

每一個佇列管理程式都會將其儲存庫資訊儲存在稱為 SYSTEM.CLUSTER.REPOSITORY.QUEUE 的佇列上的 訊息中。 佇列管理程式會在稱為 SYSTEM.CLUSTER.COMMAND.QUEUE 的佇列上交換訊息中的儲存庫資 訊。

每一個加入叢集的佇列管理程式都會定義一個叢集傳送端 CLUSSDR 通道至其中一個儲存庫。 它會立即得知 叢集中哪些其他佇列管理程式保留完整儲存庫。 從那時開始,佇列管理程式可以從任何儲存庫要求資訊。 當佇列管理程式將資訊傳送至選擇的儲存庫時,它也會將資訊傳送至另一個儲存庫 (如果有的話)。

當管理完整儲存庫的佇列管理程式從鏈結至它的其中一個佇列管理程式接收新資訊時,會更新完整儲存庫。 新資訊也會傳送至另一個儲存庫,以減少儲存庫佇列管理程式無法運作時延遲它的風險。 因為所有資訊都會 傳送兩次,所以儲存庫必須捨棄重複項目。 每一個資訊項目都有一個序號,供儲存庫用來識別重複項目。 透過交換訊息,所有儲存庫彼此保持一致。

# **叢集佇列數**

叢集佇列是由叢集佇列管理程式所管理的佇列,並可提供給叢集的其他佇列管理程式使用。

叢集佇列定義會通告至叢集中的其他佇列管理程式。 叢集中的其他佇列管理程式不需要相對應的遠端佇列定 義,就可以將訊息放置在叢集佇列中。 可以使用叢集名稱清單在多個叢集中通告叢集佇列。

在通告佇列時, 叢集中的任何佇列管理程式都可以將訊息置入該佇列中。 若要放置訊息, 佇列管理程式必須 從完整儲存庫中找出管理該佇列的位置。 然後,它會將一些遞送資訊新增到訊息中,並將訊息放置在叢集傳 輸佇列上。

 $\approx$  z/OS ■叢集佇列可以是 IBM MQ for z/OS 中的佇列共用群組成員所共用的佇列。

# **相關資訊**

定義叢集佇列

# **共用佇列與叢集佇列之間的比較**

此資訊旨在協助您比較共用佇列和叢集佇列,並決定哪些可能更適合您的系統。

## **通道起始程式成本**

在叢集佇列中,訊息是由通道傳送,因此除了應用程式成本之外,還容許通道起始程式成本。 網路中有一些 成本,因為通道會取得及放置訊息。 共用佇列不存在這些成本,因此在「佇列共用群組」中的佇列管理程式 之間移動訊息時,其處理能力會低於叢集佇列。

## **訊息可用性**

當放入佇列時,叢集佇列會將訊息傳送至其中一個佇列管理程式,且作用中通道會連接至您的佇列管理程 式。 在遠端佇列管理程式上,如果用來處理訊息的應用程式無法運作,則不會處理訊息,並等待應用程式啟 動。同樣地,如果佇列管理程式已關閉,則在佇列管理程式重新啟動之前,佇列管理程式上的任何訊息都無 法使用。 這些實例顯示的訊息可用性低於使用共用佇列時。

使用共用佇列時,佇列共用群組中的任何應用程式都可以取得傳送的訊息。 如果您關閉佇列共用群組中的一 個佇列管理程式,則訊息可供其他佇列管理程式使用,提供比使用叢集佇列更高的訊息可用性。

## **容量**

連結機能比磁碟更貴; 因此, 將 1,000,000 則訊息儲存在本端佇列的成本低於具有足夠容量來儲存相同訊息 數的連結機能。

### **傳送至其他佇列管理程式**

共用佇列訊息只能在佇列共用群組內使用。 如果您想要使用佇列共用群組之外的佇列管理程式, 則必須使用 通道。 您可以使用叢集作業來平衡多個遠端分散式佇列管理程式之間的工作量。

## **工作量平衡**

您可以使用叢集作業來提供加權,讓哪些通道及佇列管理程式取得所傳送訊息的比例。 例如,您可以將 60% 的訊息傳送至一個佇列管理程式,並將 40% 的訊息傳送至另一個佇列管理程式。 此實例不取決於遠端 佇列管理程式處理工作的能力。 具有第一個佇列管理程式的系統可能超載,且具有第二個佇列管理程式的系 統可能閒置,但大部分訊息仍會移至第一個佇列管理程式。

使用共用佇列,兩個 CICS 系統可以取得訊息。 如果其中一個系統超載,則另一個系統會接管大部分工作 量。

## **叢集通道**

在每個完整儲存庫上,您可以手動定義叢集接收端通道及一組叢集傳送端通道,以連接至叢集中的所有其他 完整儲存庫。 當您新增局部儲存庫時,您可以手動定義叢集接收端通道,以及連接至其中一個完整儲存庫的 單一叢集傳送端通道。 叢集會在需要時自動定義進一步的叢集傳送端通道。 自動定義的叢集傳送端通道會 從接收端佇列管理程式上對應的叢集接收端通道定義取得其屬性。

## **叢集接收端通道: CLUSRCVR**

CLUSRCVR 通道定義定義通道的結尾,叢集佇列管理程式可以在此通道上接收來自叢集中其他佇列管理程式 的訊息。

您必須為每一個叢集佇列管理程式至少定義一個 CLUSRCVR 通道。 透過定義 CLUSRCVR 通道, 佇列管理程 式會顯示可用來接收訊息的其他叢集佇列管理程式。

CLUSRCVR 通道定義也可讓其他佇列管理程式自動定義對應的叢集傳送端通道定義。 請參閱本文的 第 [167](#page-166-0) [頁的『自動定義叢集傳送端通道』](#page-166-0) 一節。

## <span id="page-166-0"></span>**叢集傳送端通道: CLUSSDR**

您手動定義從每個完整儲存庫佇列管理程式到叢集中所有其他完整儲存庫佇列管理程式的 CLUSSDR 通道。 完整儲存庫所交換的所有更新項目都只會在這些通道上流動。 透過手動定義這些通道,您可以明確地控制完 整儲存庫的網路。

當您將局部儲存庫佇列管理程式新增至叢集時,請手動定義單一 CLUSSDR 通道,以連接至其中一個完整儲 存庫。 您選擇的完整儲存庫差異不大,因為在進行起始聯絡之後,會根據需要自動定義佇列管理程式的進一 步叢集佇列管理程式物件 (包括 CLUSSDR 通道)。 這可讓您的佇列管理程式將叢集資訊傳送至任何完整儲存 庫,並將訊息傳送至叢集中的任何佇列管理程式。

如本文的一節所述,自動定義的傳送端通道是根據叢集接收端通道的配置。 因此,您在叢集通道上設定的任 何通道內容應該在相符的 CLUSSDR 及叢集接收端通道上相同設定, 或只在叢集接收端通道上設定。

基於先前說明的原因,您應該只手動定義 CLUSSDR 通道。 亦即,起始將局部儲存庫連接至完整儲存庫,或 將兩個完整儲存庫連接在一起。 手動配置連接至局部儲存庫或非叢集中的佇列管理程式的 CLUSSDR 通道會 導致發出錯誤訊息, 例如 AMQ9427 及 AMQ9428 。 雖然有時這可能無法避免作為暫時狀況, 例如在修改完 整儲存庫的位置時,應該儘快刪除手動定義。

## **自動定義叢集傳送端通道**

一般而言,當您將局部儲存庫佇列管理程式新增至叢集時,您只會在佇列管理程式上手動定義兩個叢集通道:

- 叢集傳送端 ( CLUSSDR ) channel to a full repository queue manager for the cluster.
- 叢集接收端 ( CLUSRCVR ) 通道。

您定義的 CLUSSDR 通道可讓佇列管理程式與叢集進行起始聯絡。 在進行起始聯絡之後,叢集會在需要時自 動定義進一步的 CLUSSDR 通道。

自動定義的 CLUSSDR 通道會從接收端佇列管理程式上對應的 CLUSRCVR 通道定義取得其屬性。 即使有手動 定義的 CLUSSDR 通道, 也會使用自動定義的 CLUSSDR 通道中的屬性。 例如, 假設您定義 CLUSRCVR 通 道,但未在 CONNAME 參數中指定埠號,並手動定義 CLUSSDR 通道,且該通道指定埠號。 當自動定義的 CLUSSDR 通道取代手動定義的通道時,埠號 (取自 CLUSRCVR 通道) 會變成空白。 使用預設埠號且通道失 敗。

如果手動定義的 CLUSSDR 通道與對應的 CLUSRCVR 通道定義之間有配置差異,則部分差異會立即生效 (例 如,工作量平衡參數) ,而部分差異只會在通道重新啟動時生效 (例如, SSL 配置)。

為避免混淆,請盡可能遵守下列準則:

- 僅手動定義 CLUSSDR 通道以指向完整儲存庫。
- 如果您已手動定義 CLUSSDR 通道,請將它們配置成完全符合接收佇列管理程式上對應的 CLUSRCVR 通道 定義。

另請參閱 使用自動定義通道。

### **相關資訊**

設定新的叢集 將佇列管理程式加入叢集中 使用自動定義的通道 使用叢集傳輸佇列及叢集傳送端通道

# **叢集主題**

叢集主題是已定義 **cluster** 屬性的管理主題。 叢集主題的相關資訊會推送給叢集的所有成員,並與本端主 題相結合,以建立橫跨多個佇列管理程式的主題空間的某些部分。 這可讓一個佇列管理程式中的某個主題上 發佈的訊息傳遞至叢集中其他佇列管理程式的訂閱。

在佇列管理程式上定義叢集主題時,叢集主題定義會傳送到完整儲存庫佇列管理程式。 然後,完整儲存庫會 將叢集主題定義傳送到叢集內的所有佇列管理程式,使得相同的叢集主題可供叢集中任何佇列管理程式的發 佈者和訂閱者使用。 您在其中建立叢集主題的佇列管理程式稱為叢集主題主機。 叢集主題可供叢集中的任 何佇列管理程式使用,但是對叢集主題所做的任何修改都必須在定義該主題的佇列管理程式(主機)上進 行,此時所做的修改會透過完整儲存庫傳送給叢集的所有成員。

<span id="page-167-0"></span>如需配置叢集主題以使用 直接遞送 或 主題主機遞送的相關資訊,以及叢集主題繼承和萬用字元訂閱的相關 資訊,請參閱 定義叢集主題。

如需用來顯示叢集主題的指令的相關資訊,請參閱相關資訊。

#### **相關資訊**

使用管理主題 使用訂閱 顯示主題 DISPLAY TPSTATUS DISPLAY SUB

### **預設叢集物件**

在分散式及 IBM i 平台上, 預設叢集物件包括在您定義佇列管理程式時自動建立的預設物件集中。

**《 2/OS 本 z/OS 上、可以**在自訂作業範例中找到預設叢集物件定義。

**註:** 您可以執行 MQSC 或 PCF 指令,以與任何其他通道定義相同的方式變更預設通道定義。 請勿變更預設佇 列定義, SYSTEM.CLUSTER.HISTORY.QUEUE 除外。

### **SYSTEM.CLUSTER.COMMAND.QUEUE**

叢集中的每一個佇列管理程式都有一個稱為 SYSTEM.CLUSTER.COMMAND.QUEUE 的本端佇列,用來將 訊息傳送至完整儲存庫。 此訊息包含任何新的或已變更的佇列管理程式相關資訊,或其他佇列管理程式 相關資訊的任何要求。 SYSTEM.CLUSTER.COMMAND.QUEUE 通常是空的。

#### **SYSTEM.CLUSTER.HISTORY.QUEUE**

叢集中的每一個佇列管理程式都有一個稱為 SYSTEM.CLUSTER.HISTORY.QUEUE 的本端佇列。 SYSTEM.CLUSTER.HISTORY.QUEUE 用來儲存叢集狀態資訊的歷程,以作為服務用途。

在預設物件設定中, SYSTEM.CLUSTER.HISTORY.QUEUE 設為 PUT ( ENABLED)。 若要暫停歷程收 集,請將設定變更為 PUT ( DISABLED)。

### **SYSTEM.CLUSTER.REPOSITORY.QUEUE**

叢集中的每一個佇列管理程式都有一個稱為 SYSTEM.CLUSTER.REPOSITORY.QUEUE 的本端佇列。 此 佇列用來儲存所有完整儲存庫資訊。 此佇列通常不是空的。

### **SYSTEM.CLUSTER.TRANSMIT.QUEUE**

每一個佇列管理程式都有一個稱為 SYSTEM.CLUSTER.TRANSMIT.QUEUE 的本端佇列定義。 SYSTEM.CLUSTER.TRANSMIT.QUEUE 是所有訊息到叢集內所有佇列及佇列管理程式的預設傳輸佇列。 您可以變更佇列管理程式屬性 DEFCLXQ, 將每一個叢集傳送端通道的預設傳輸佇列變更為 SYSTEM.CLUSTER.TRANSMIT. *ChannelName*。 您無法刪除 SYSTEM.CLUSTER.TRANSMIT.QUEUE。 它也用來定義授權檢查所使用的預設傳輸佇列是 SYSTEM.CLUSTER.TRANSMIT.QUEUE 還是 SYSTEM.CLUSTER.TRANSMIT. *ChannelName*。

#### **SYSTEM.DEF.CLUSRCVR**

每一個叢集都有一個稱為 SYSTEM.DEF.CLUSRCVR 的預設 CLUSRCVR 通道定義。 SYSTEM.DEF.CLUSRCVR 用來為您在叢集中的佇列管理程式上建立叢集接收端通道時未指定的任何屬性 提供預設值。

### **SYSTEM.DEF.CLUSSDR**

每一個叢集都有一個稱為 SYSTEM.DEF.CLUSSDR 的預設 CLUSSDR 通道定義。 SYSTEM.DEF.CLUSSDR 用來為您在叢集中的佇列管理程式上建立叢集傳送端通道時未指定的任何屬性 提供預設值。

### **相關資訊**

使用預設叢集物件

# **發佈/訂閱傳訊**

發佈/訂閱傳訊可讓您取消資訊提供者與該資訊消費者之間的連結。 傳送應用程式及接收應用程式不必對彼 此進行任何瞭解,即可傳送及接收資訊。

在點對點 IBM MQ 應用程式可以將訊息傳送至另一個應用程式之前,它需要瞭解該應用程式的相關資訊。 例 如,它需要知道要將資訊傳送至其中的佇列名稱,也可能指定佇列管理程式名稱。

IBM MQ 發佈/訂閱可讓您的應用程式不需要知道目標應用程式的任何相關資訊。 傳送端應用程式只需要執 行下列動作:

- 放置 一則 IBM MQ 訊息, 其中包含應用程式想要的資訊。
- 將訊息指派給表示資訊主旨的主題。
- 讓 IBM MQ 處理該資訊的配送。

同樣地,目標應用程式不需要知道它所接收資訊的來源。

下圖顯示最簡單的發佈/訂閱系統。 有一個發佈者、一個佇列管理程式及一個訂閱者。 佇列管理程式上的訂 閱者會進行訂閱,發佈會從發佈者傳送至佇列管理程式,然後佇列管理程式會將發佈轉遞至訂閱者。

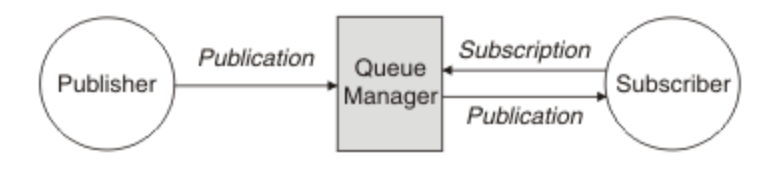

圖 *17:* 簡式發佈*/*訂閱配置

一般發佈/訂閱系統在許多不同的主題上有多個發佈者和多個訂閱者,且通常有多個佇列管理程式。 應用程 式可以同時是發佈者和訂閱者。

發佈/訂閱傳訊與點對點之間的另一個顯著差異是傳送至點對點佇列的訊息僅由單一消費端應用程式處理。 發佈至發佈/訂閱主題的訊息,其中多個訂閱者已登錄興趣,由每個感興趣的訂閱者處理。

# **發佈/訂閱元件**

發佈/訂閱是訂閱者可以從發佈者接收資訊 (以訊息形式) 的機制。 發佈者與訂閱者之間的互動由佇列管理程 式使用標準 IBM MQ 機能來控制。

一般發佈/訂閱系統在許多不同的主題上有多個發佈者和多個訂閱者,且通常有多個佇列管理程式。 應用程 式可以同時是發佈者和訂閱者。

資訊的提供者稱為發佈者。 發佈者提供主旨的相關資訊,而不需要知道對該資訊感興趣的應用程式的任何相 關資訊。 發佈者以訊息形式產生此資訊,稱為 發佈 ,他們想要發佈並定義這些訊息的主題。

資訊的取用者稱為訂閱者。 訂閱者建立 訂閱, 以說明訂閱者感興趣的主題。 因此, 訂閱會決定將哪些發佈 轉遞給訂閱者。 訂閱者可以執行多個訂閱,並且可以從許多不同的發佈者接收資訊。

已發佈資訊會以 IBM MQ 訊息傳送,且資訊的主旨由其 主題識別。 發佈者會指定發佈資訊時的主題,而訂 閱者會指定它要接收其發佈資訊的主題。 訂閱者只會收到其訂閱之主題的相關資訊。

主題的存在可讓資訊提供者和消費者在發佈/訂閱傳訊中取消連結,因為不需要在每一個訊息中包含點對點傳 訊所需要的特定目的地。

發佈者與訂閱者之間的互動全都由佇列管理程式控制。 佇列管理程式會從發佈者接收訊息,並從訂閱者接收 訂閱 (主題範圍)。 佇列管理程式的工作是將已發佈的訊息遞送至已登錄感興趣訊息主題的訂閱者。

標準 IBM MQ 機能用來配送訊息,因此您的應用程式可以使用現有 IBM MQ 應用程式可用的所有特性。這 表示您可以使用持續訊息來取得僅一次的保證遞送,且您的訊息可以是交易式工作單元的一部分,以確保只 有在發佈者確定訊息時才將訊息遞送至訂閱者。

## **發佈者和發佈**

在 IBM MQ 中,發佈/訂閱發佈者是一種應用程式,以稱為發佈的標準 IBM MQ 訊息形式,提供指定主題的 相關資訊給佇列管理程式使用。 發佈者可以發佈多個主題的相關資訊。

發佈者使用 MQPUT 動詞將訊息放置到先前開啟的主題, 此訊息是發佈。 然後, 本端佇列管理程式會將發佈 遞送給具有訂閱發佈主題的任何訂閱者。 已發佈的訊息可由多個訂閱者耗用。

除了將發佈配送至具有適當訂閱的所有本端訂閱者之外,佇列管理程式也可以直接或透過具有主題訂閱者的 佇列管理程式網路,將發佈配送至與其連接的任何其他佇列管理程式。

在 IBM MQ 發佈/訂閱網路中,發佈應用程式也可以是訂閱者。

## **同步點下的發佈**

發佈者可以在同步點中發出 MOPUT 或 MOPUT1 呼叫, 以將遞送給訂閱者的所有訊息併入工作單元中。如 果指定 MOPMO\_RETAIN 選項或主題遞送選項 NPMSGDLV 或 PMSGDLV , 且值為 ALL 或 ALLDURR , 則佇 列管理程式會在發佈者 MOPUT 或 MOPUT1 呼叫的範圍內, 使用同步點中的內部 MOPUT 或 MOPUT1 呼 叫。

### **狀態和事件資訊**

發佈可以分類為狀態發佈 (例如股票的現行價格) 或事件發佈 (例如該股票的交易)。

## **狀態發佈**

狀態出版品 包含某項目現行狀態的相關資訊,例如股票價格或足球比賽中的現行評分。 當發生某些情況 (比方說,股價變動或足球分數改變)時,之前的狀態資訊就不再需要,因為它會被新的資訊所取代。

訂閱者會想要在啟動時接收狀態資訊的現行版本,並在狀態變更時傳送新資訊。

如果發佈包含狀態資訊,則通常會將它發佈為保留的發佈。 新訂閱者通常會立即想要現行狀態資訊; 訂閱者 不想要等待導致重新發佈資訊的事件。 除非訂閱者使用 MQSO\_PUBLICATIONS\_ON\_REQUEST 或 MQSO\_NEW\_PUBLICATIONS\_ONLY 選項, 否則訂閱者會在訂閱時自動接收主題的保留發佈。

## **事件發佈**

事件出版品 包含所發生個別事件的相關資訊,例如部分股票的交易或特定目標的評分。 每一個事件與其他 事件都是互相獨立的。

訂閱者將想要在事件發生時接收事件的相關資訊。

### **保留的發佈**

依預設,在將發佈傳送至所有感興趣的訂閱者之後,會捨棄它。 不過,發佈者可以指定保留發佈的副本,以 便將它傳送給未來對主題有興趣的訂閱者。

將發佈傳送至所有感興趣的訂閱者之後刪除發佈,適用於事件資訊,但並非一律適用於狀態資訊。 透過保留 訊息,新訂閱者不必在接收起始狀態資訊之前等待重新發佈資訊。 例如,訂閱股票價格的訂閱者會立即收到 現行價格,而不會等待股價變更 (因此重新發佈)。

佇列管理程式只能為每個主題保留一個發佈資訊,因此當新的保留發佈資訊到達佇列管理程式時,會刪除主 題的現有保留發佈資訊。 不過,刪除現有發佈資訊可能不會與新保留發佈資訊的到達同步發生。 因此, 在 可能的情況下,最多只有一個發佈者傳送任何主題的保留發佈資訊。

訂閱者可以使用 MOSO\_NEW\_PUBLICATIONS\_ONLY 訂閱選項, 指定他們不想要接收保留的發佈。 現有訂 閱者可以要求將保留發佈的副本傳送給他們。

有時您可能不想要保留發佈,即使是為了取得狀態資訊:

- 如果某個主題的所有訂閱都在對該主題進行任何發佈之前進行,且您不預期或不容許新的訂閱,則不需要 保留發佈,因為它們在第一次發佈時遞送給完整的訂閱者集。
- 如果經常發生發佈,例如每秒,則新訂閱者 (或從失敗回復的訂閱者) 會在其起始訂閱之後幾乎立即收到現 行狀態,因此不需要保留這些發佈。
- 如果發佈資訊很大,您可能最終需要大量儲存體空間來儲存每一個主題的保留發佈資訊。 在多個佇列管理 程式環境中,網路中具有相符訂閱的所有佇列管理程式都會儲存保留的發佈。

在決定是否使用保留的發佈資訊時,請考量訂閱應用程式如何從失敗中回復。 如果發佈者未使用保留的發 佈,則訂閱者應用程式可能需要在本端儲存其現行狀態。

<span id="page-170-0"></span>若要確保保留發佈資訊,請使用 MQPMO\_RETAIN put-message 選項。 如果使用此選項,且無法保留發 佈,則不會發佈訊息,且呼叫會失敗並產生 MQRC\_PUT\_NOT\_RETAINED。

如果訊息是保留的發佈資訊,則由 MQIsRetained 訊息內容指出。 訊息的持續性與最初發佈訊息時一樣。

### **相關資訊**

發佈/訂閱叢集中保留發佈的設計考量

### **同步點下的發佈**

在 IBM MQ 發佈/訂閱中, 同步點可由發佈者使用, 或由佇列管理程式在內部使用。

當發佈者使用 MQPMO\_SYNCPOINT 選項發出 MQPUT/MQPUT1 呼叫時,會使用同步點。 遞送給訂閱者的 所有訊息都會計入 work.The MAXUMSGS 佇列管理程式屬性會指定此限制。如果達到限制,發佈者會收到 2024 (07E8) (RC2024): MQRC\_SYNCPOINT\_LIMIT\_REACHED 原因碼。

當發佈者使用 MQPMO\_NO\_SYNCPOINT 搭配 MQPMO\_RETAIN 選項或主題遞送選項 NPMSGDLV/PMSGDLV (值為 ALL 或 ALLDURR) 發出 MOPUT/MOPUT1 呼叫時, 佇列管理程式會使用內部同步點來保證訊息會依要 求遞送。 如果在發佈者 MQPUT/MQPUT1 呼叫的範圍內達到限制,發佈者可以接收 2024 (07E8) (RC2024) :XX\_ENCODE\_CASE\_ONE mqrc\_syncpoint\_limit\_reached 原因碼。

# **訂閱者和訂閱**

在 IBM MQ 發佈/訂閱中, 訂閱者是一個應用程式, 可從發佈/訂閱網路中的佇列管理程式要求特定主題的相 關資訊。 訂閱者可以從多個發佈者接收關於相同或不同主題的訊息。

訂閱可以使用 MQSC 指令或由應用程式手動建立。 這些訂閱會發出至本端佇列管理程式,並包含訂閱者想 要接收之發佈的相關資訊:

- 訂閱者感興趣的主題; 如果使用萬用字元,則這可以解析為多個主題。
- 要套用至已發佈訊息的選用選擇字串。
- 應該放置所選發佈的佇列控點 (稱為 訂閱者佇列 ), 以及選用的 CorrelId。

本端佇列管理程式會儲存訂閱資訊,當它收到發佈資訊時,會掃描資訊以判斷是否有訂閱符合發佈資訊的主 題和選擇字串。 對於每一個相符的訂閱, 佇列管理程式會將發佈導向訂閱者的訂閱者佇列。 可以使用 DIS SUB 及 DIS SBSTATUS 指令來檢視佇列管理程式儲存的訂閱相關資訊。

只有在發生下列其中一個事件時,才會刪除訂閱:

- 訂閱者使用 MQCLOSE 呼叫取消訂閱 (如果訂閱已非可延續的話)。
- 訂閱到期。
- 系統管理者會使用 DELETE SUB 指令來刪除訂閱。
- 訂閱者應用程式結束 (如果使訂閱無法持久)。
- 佇列管理程式會停止或重新啟動 (如果訂閱已非可延續的話)。

取得訊息時,請在 MOGET 呼叫上使用適當的選項。如果您的應用程式只處理一個訂閱的訊息,則您至少應 該使用 get-by-correlid,如 C 範例程式 amqssbxa.c 及 未受管理 MQ 訂閱者中所示範。 要使用的 **CorrelId** 會從 MQSD 中的 MQSUB 傳回。**SubCorrelId** 欄位。

### **相關資訊**

複製及共用訂閱 如何定義 sharedSubscription 內容的範例

## **受管理佇列及發佈***/***訂閱**

當您建立訂閱時,可以選擇使用受管理佇列作業。 如果您使用受管理佇列作業,則會在建立訂閱時自動建立 訂閱佇列。 受管理佇列會根據訂閱的延續性自動進行整理。 使用受管理佇列表示您不必擔心建立佇列來接 收發佈,如果關閉不可延續訂閱連線,則會自動從訂閱者佇列中移除任何未耗用的發佈。

如果應用程式不需要使用特定佇列作為其訂閱者佇列 (它所接收發佈的目的地),則可以使用 MQSO\_MANAGED 訂閱選項來使用 受管理訂閱 。 如果您建立受管理訂閱, 佇列管理程式會針對佇列管理程 式建立的訂閱者佇列,將物件控點傳回給訂閱者,其中將會接收發佈。 將會傳回佇列的物件控點,可讓您瀏 覽、取得或查詢佇列 (除非明確授與您暫時動態佇列的存取權,否則無法放置或設定受管理佇列的屬性)。

訂閱的延續性會決定當訂閱應用程式與佇列管理程式的連線中斷時,受管理佇列是否仍然存在。

當與不可延續訂閱一起使用時,受管理訂閱特別有用,因為當應用程式連線結束時,未耗用的訊息會無限期 保留在取用者佇列中,佔用佇列管理程式中的空間。如果您是使用受管理訂閱,則受管理佇列會是暫時動態 佇列,因此當連線因下列任何原因而中斷時,會連同任何未耗用的訊息一併刪除:

- 使用具有 MQCO\_REMOVE\_SUB 的 MQCLOSE ,並關閉受管理 Hobj。
- 使用不可延續訂閱 (MQSO\_NON\_DURABLE) 來失去與應用程式的連線。
- 已移除訂閱, 因為它已過期且受管理 Hobj 已關閉。

受管理訂閱也可以與可延續訂閱搭配使用,但您可能想要將未耗用的訊息保留在訂閱者佇列上,以便在重新 開啟連線時可以擷取它們。 因此,可延續訂閱的受管理佇列會採用永久動態佇列的形式,當訂閱應用程式與 佇列管理程式的連線中斷時仍會保留。

如果您想要使用永久動態受管理佇列,則可以在訂閱上設定期限,這樣雖然在連線中斷之後佇列仍會存在, 但不會無限期地繼續存在。

如果您刪除受管理佇列,則會收到錯誤訊息。

所建立的受管理佇列會以結束時的數字 (時間戳記) 來命名,因此也每一個佇列都是唯一的。

## **訂閱延續性**

訂閱可以配置成可延續或不可延續。 訂閱延續性會決定當訂閱應用程式與佇列管理程式中斷連線時,訂閱會 發生什麼情況。

## **可延續訂閱**

關閉訂閱應用程式與佇列管理程式的連線時,可延續訂閱會繼續存在。 如果訂閱是可延續的,當訂閱應用程 式中斷連線時,訂閱會保留在原處,當訂閱應用程式使用建立訂閱時所傳回的 **SubName** 重新連接要求訂閱 時,它可以使用該訂閱。

持續訂閱時,訂閱名稱 ( **SubName** ) 是必要的。 在佇列管理程式內,訂閱名稱必須是唯一的,才能用來識別 訂閱。如果您故意關閉訂閱的連線 (使用 MQCO\_KEEP\_SUB 選項), 或已與佇列管理程式中斷連線, 則在指 定您要回復的訂閱時,這是必要的識別方法。 您可以使用 MQSUB 呼叫搭配 MQSO\_RESUME 選項來回復現 有的訂閱。 如果您搭配使用 DISPLAY SBSTATUS 指令與 SUBTYPE ALL 或 ADMIN ,也會顯示訂閱名稱。

當應用程式不再需要可延續訂閱時,可以搭配使用 MQCLOSE 函數呼叫與 MQCO\_REMOVE\_SUB 選項來移除 它,也可以使用 MQSC 指令 DELETE SUB 來手動刪除它。

您可以使用 **DURSUB** 主題屬性來指定是否可以對主題進行可延續訂閱。

使用 MQSO\_RESUME 選項從 MQSUB 呼叫傳回時, 訂閱期限會設為訂閱的原始期限, 而不是剩餘到期時 間。

即使該訂閱者應用程式未連接,佇列管理程式仍會繼續傳送發佈以滿足可延續訂閱。 這會導致在訂閱者佇列 上建立訊息。 避免此問題的最簡單方法是在適當的情況下使用不可延續訂閱。 不過,當需要使用可延續訂 閱時,如果訂閱者使用 保留的發佈 選項來訂閱,則可以避免建立訊息。 然後,訂閱者可以使用 MQSUBRQ 呼叫來控制何時接收發佈。

## **不可延續訂閱**

只有在訂閱應用程式與佇列管理程式的連線維持開啟時,不可延續訂閱才會存在。 當訂閱應用程式有意地或 由於遺失連線,而中斷與佇列管理程式的連線時,會移除訂閱。 當連線關閉時,會從佇列管理程式移除訂閱 的相關資訊,如果您使用 DISPLAY SBSTATUS 指令來顯示訂閱,則不再顯示訂閱的相關資訊。 不再將任何 訊息放置到訂閱者佇列。

對於不可延續訂閱,訂閱者佇列上任何未耗用的發佈會發生什麼情況,如下所示。

- 如果訂閱應用程式使用 [受管理目的地,](#page-170-0) 則會自動移除任何尚未使用的發佈。
- 如果訂閱應用程式在訂閱時提供其專屬訂閱者佇列的控點,則不會自動移除未耗用的訊息。 如果適當的 話,應用程式有責任清除佇列。 如果佇列由多個訂閱者或其他點對點應用程式共用,則可能不適合完全清 除佇列。

雖然不可延續訂閱不需要,但佇列管理程式會使用訂閱名稱 (如果有提供的話)。 在佇列管理程式內,訂閱名 稱必須是唯一的,才能用來識別訂閱。

### **相關資訊**

複製及共用訂閱 如何定義 sharedSubscription 內容的範例

### **選取字串**

選取字串 是套用至發佈的表示式,用來判斷它是否符合訂閱。 選取字串可以包含萬用字元。

當您訂閱時,除了指定主題之外,您還可以指定選取字串,以根據發佈的訊息內容來選取發佈。

在修改選取字串以遞送給每一個訂閱者之前,會根據發佈者所放置的訊息來評估選取字串。 在選取字串中使 用可能在發佈作業中修改的欄位時請小心。 例如, MQMD 欄位 UserIdentifier、 MsgId 及 CorrelId。

選取字串不應參照佇列管理程式在發佈作業中新增的任何訊息內容欄位 (請參閱 發佈/訂閱訊息內容 ), 但包 含發佈主題字串的訊息內容 MQTopicString 除外。

### **相關資訊**

選取字串規則及限制

## **主題**

主題是發佈/訂閱訊息中所發佈資訊的主旨。

點對點系統中的訊息會傳送至特定的目的地位址。 根據說明訊息內容的主旨,將主旨型發佈/訂閱系統中的 訊息傳送給訂閱者。 在內容型系統中,訊息會根據訊息本身的內容來傳送給訂閱者。

IBM MQ 發佈/訂閱系統是主體型發佈/訂閱系統。 發佈者會建立訊息,並使用最適合發佈主題的主題字串來 發佈訊息。為了接收發佈資訊, 訂閱者會建立訂閱, 此訂閱具有用來選取發佈主題的型樣相符主題字串。 佇列管理程式會將發佈資訊,遞送至其訂閱與發佈主題相符且獲授權來接收發佈資訊的訂閱者。 第 [174](#page-173-0) 頁 [的『主題字串』](#page-173-0)一文說明識別發佈主題之主題字串的語法。 訂閱者也會建立主題字串,以選取要接收的主 題。 訂閱者建立的主題字串可以包含兩種替代萬用字元架構中的任一種,以根據發佈中的主題字串進行型樣 比對。 型樣相符在 第 174 [頁的『萬用架構』中](#page-173-0)說明。

在主題型發佈/訂閱中,發佈者或管理者負責將主題分類成主題。 通常主體會以階層方式組織成主題樹狀結 構,並使用 '/' 字元在主題字串中建立子主題。 如需主題樹狀結構的範例,請參閱 第 180 [頁的『主題樹狀](#page-179-0) [結構』](#page-179-0)。主題是主題樹狀結構中的節點。主題可以是沒有任何子主題的葉節點,或者是具有子主題的中間 節點。

與將主體組織成階層式主題樹狀結構一樣,您可以將主題與管理主題物件相關聯。 您可以將屬性指派給主 題,例如主題是否配送在叢集中,方法是將它與管理主題物件相關聯。 建立關聯的方式是使用管理主題物件 的 TOPICSTR 屬性來命名主題。 如果您未明確關聯管理主題物件與主題, 該主題會繼承與管理主題物件 相 關聯 之主題樹狀結構中最接近上代的屬性。 如果您根本未定義任何母項主題,它會繼承自 SYSTEM.BASE.TOPIC。 管理主題物件在 第 180 [頁的『管理主題物件』中](#page-179-0)說明。

**註:** 即使您從 SYSTEM.BASE.TOPIC,為直接繼承自 SYSTEM.BASE.TOPIC。 例如,在美國各州的主題空 間中, USA/Alabama USA/Alaska 等, USA 是根主題。 根主題的主要目的是建立離散、非重疊的主題空 間,以避免發佈與錯誤訂閱相符。 這也表示您可以變更根主題的屬性,以影響整個主題空間。 例如,您可 以設定 **CLUSTER** 屬性的名稱。

當您將主題稱為發佈者或訂閱者時,您可以選擇提供主題字串,或參照主題物件。 或者,您可以執行兩者, 在此情況下,您提供的主題字串會定義主題物件的子主題。 佇列管理程式會識別主題,方法是將主題字串附 加到主題物件中指定的主題字串字首,並在兩個主題字串之間插入其他 '/' ,例如 *topic string/object string*。 第 178 [頁的『結合主題字串』](#page-177-0) 進一步說明此情況。 產生的主題字串用來識別主題,並將它與管理 主題物件相關聯。 管理主題物件不一定與對應於主要主題的主題物件相同。

在內容型發佈/訂閱中,您可以提供選項字串來搜尋每一則訊息的內容,以定義您要接收的訊息。 IBM MQ 提供中間形式的內容型發佈/訂閱,使用訊息選取器來掃描訊息內容,而不是訊息的完整內容,請參閱 選取 器。 訊息選取元的原型用法是訂閱主題,然後以數值內容來限定選項。 選取元可讓您指定您只對特定範圍 內的值感興趣; 您無法使用字元或主題型萬用字元來執行此動作。 如果您確實需要根據訊息的完整內容進行 過濾,則需要使用 IBM Integration Bus。

### <span id="page-173-0"></span>**主題字串**

使用主題字串來標示您發佈為主題的資訊。 使用以字元為主或主題型萬用字元主題字串,來訂閱主題群組。

### **主題**

主題字串 是識別發佈/訂閱訊息主題的字串。 當您建構主題字串時,可以使用任何您喜歡的字元。

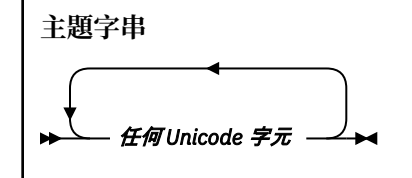

在第 7 版發佈/訂閱中,有三個字元具有特殊意義。 它們可以在主題字串中的任何位置使用,但請小心使 用。 特殊字元的用法在 第 175 [頁的『主題型萬用架構』中](#page-174-0)說明。

### **正斜線 ( /)**

主題層次分隔字元。 使用 '/' 字元, 將主題建構成主題樹狀結構。

如果可以的話,請避免空的主題層次 '//'。 這些對應於主題階層中沒有主題字串的節點。 主題字串中 的前導或尾端 '/' 對應於前導或尾端空白節點,也應該避免。

### **雜湊符號 ( #)**

與 '/' 組合使用, 以在訂閱中建構多層次萬用字元。 在用來命名已發佈主題的主題字串中, 請小心使用 '/' 旁的 '#' 。 第 174 頁的『主題字串範例』 顯示可合理使用 '#'。

字串 '.../#/...'、 '#/...' 和 '.../#' 在訂閱主題字串中具有特殊意義。 字串符合主題階層中一 個以上層次的所有主題。 因此,如果您建立具有其中一個序列的主題,則無法訂閱它,除非同時訂閱主 題階層中多個層次的所有主題。

#### **加號 ( +)**

與 '/' 組合使用, 以在訂閱中建構單一層次萬用字元。 在用來命名已發佈主題的主題字串中, 請小心使 用 '/' 旁的 '+' 。

字串'.../+/...'、'+/...'和'.../+'在訂閱主題字串中具有特殊意義。 字串符合主題階層中一 個層次的所有主題。 因此,如果您建立具有其中一個序列的主題,則無法訂閱它,除非同時訂閱主題階 層中一個層次的所有主題。

#### **主題字串範例**

IBM/Business Area#/Results IBM/Diversity/%African American

### **相關資訊**

TOPIC

#### 萬用架構

有兩種用於訂閱多個主題的萬用架構。 架構選項是一個訂閱選項。

#### **MQSO\_WILDCARD\_TOPIC**

使用主題型萬用字元架構來選取要訂閱的主題。

如果未明確選取萬用字元綱目,則這是預設值。

### **MQSO\_WILDCARD\_CHAR**

選取要使用文字萬用字元架構訂閱的主題。

透過在 DEFINE SUB 指令上指定 wschema 參數來設定任一架構。如需相關資訊,請參閱 DEFINE SUB。

**註:** 在 IBM WebSphere MQ 7.0 之前建立的訂閱一律使用文字萬用字元架構。

<span id="page-174-0"></span>IBM/+/Results #/Results IBM/Software/Results IBM/\*ware/Results

#### 主題型萬用架構

主題型萬用字元可讓訂閱者一次訂閱多個主題。

主題型萬用字元是 IBM MQ 發佈/訂閱中主題系統的強大功能。 多層次萬用字元及單層次萬用字元可用於訂 閱,但訊息發佈者不可在主題中使用這些萬用字元。

主題型萬用字元架構可讓您選取依主題層次分組的發佈。 您可以針對 主題階層中的每一個層次,選擇訂閱 中該主題層次的字串是否必須完全符合發佈中的字串。 例如,訂閱 IBM/+/Results 會選取所有主題,

IBM/Software/Results IBM/Services/Results IBM/Hardware/Results

#### 萬用字元有兩種類型。

### **多層次萬用字元**

- 訂閱中使用多層次萬用字元。 在發佈中使用時,會將它視為文字。
- 多層次萬用字元 '#' 用來符合主題內任意數目的層次。 例如, 使用範例主題樹狀結構, 如果您訂閱 'USA/Alaska/#', 則會收到主題 'USA/Alaska' 及 'USA/Alaska/Juneau'的相關訊息。
- 多層次萬用字元可以代表零或多個層次。 因此, 'USA/#' 也可以符合單數 'USA',其中 '#' 代表零 個層次。 主題層次分隔字元在此環境定義中沒有意義,因為沒有可分隔的層次。
- 只有在自行指定或在主題層次分隔字元旁指定時,多層次萬用字元才有效。 因此, '#' 和 'USA/#' 是將 '#' 字元視為萬用字元的有效主題。 不過, 雖然 'USA#' 也是有效的主題字串, 但 '#' 字元不 會被視為萬用字元,也沒有任何特殊意義。 如需相關資訊,請參閱第 177 [頁的『當主題型萬用字元不](#page-176-0) [是萬用字元時』。](#page-176-0)

### **單一層次萬用字元**

- 訂閱中使用單一萬用字元。 在發佈中使用時,會將它視為文字。
- 單一層次萬用字元 '+' 符合一個 (且僅符合一個) 主題層次。 例如, 'USA/+' 符合 'USA/ Alabama',但不符合 'USA/Alabama/Auburn'。 因為單一層次萬用字元只符合單一層次,所以 'USA/+' 不符合 'USA'。
- 單一層次萬用字元可以在主題樹狀結構中的任何層次使用,並與多層次萬用字元一起使用。 必須在主 題層次分隔字元旁邊指定單一層次萬用字元,但自行指定時除外。 因此, '+' 和 'USA/+' 是將 '+' 字元視為萬用字元的有效主題。 不過,雖然 'USA+' 也是有效的主題字串,但 '+' 字元不會被視為萬 用字元,也沒有任何特殊意義。 如需相關資訊,請參閱第 177 [頁的『當主題型萬用字元不是萬用字元](#page-176-0) [時』。](#page-176-0)

主題型萬用字元架構的語法沒有跳出字元。 是否將 '#' 和 '+' 視為萬用字元視其環境定義而定。 如需相關 資訊,請參閱第 177 [頁的『當主題型萬用字元不是萬用字元時』。](#page-176-0)

**註:** 主題字串的開頭和結尾會以特殊方式處理。 使用 '\$' 來表示字串結尾,則 '\$#/...' 是多層次萬用字元 和 '\$/#/..'。 是位於根目錄的空節點,後面接著多層次萬用字元。

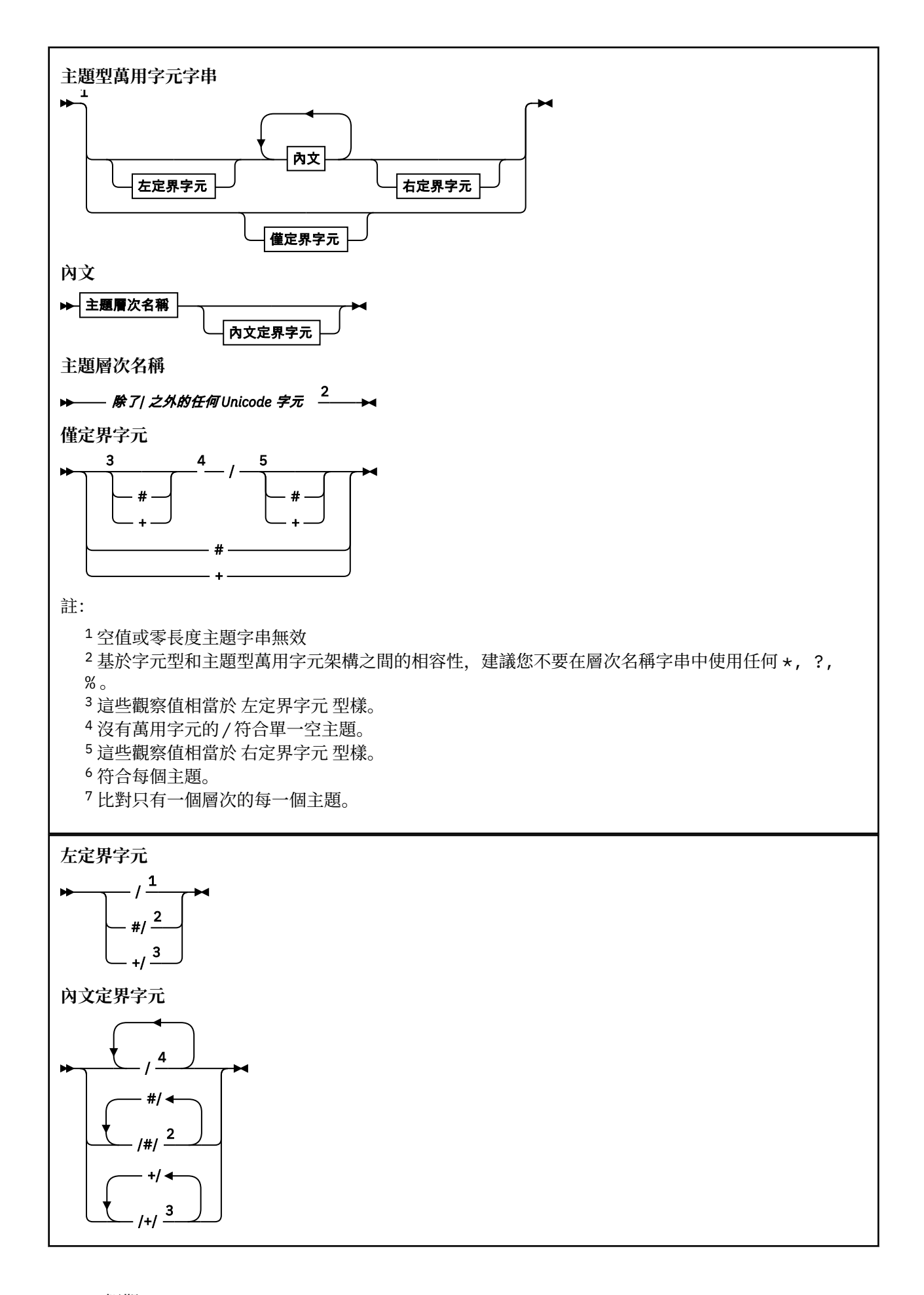

<span id="page-176-0"></span>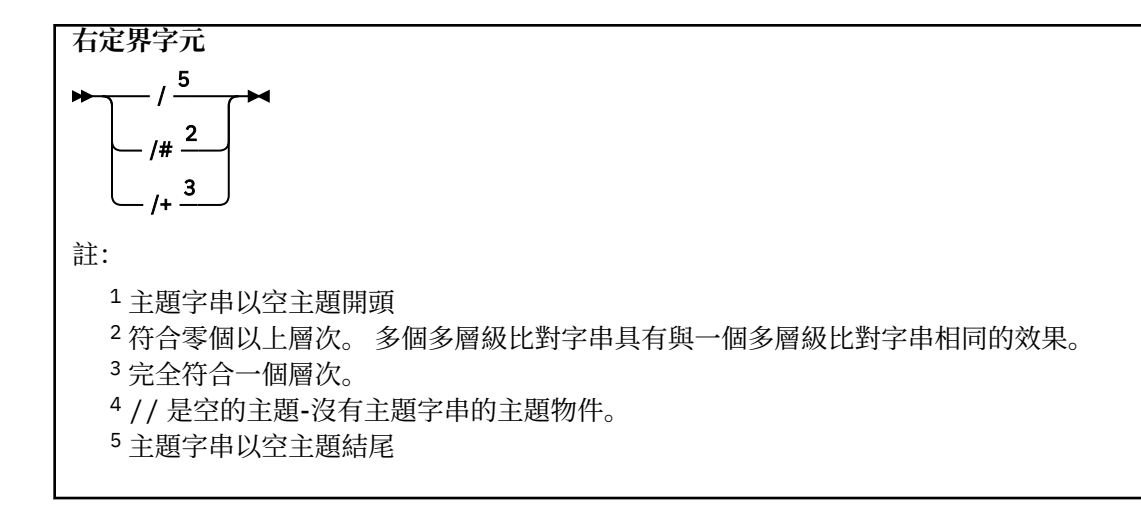

## **當主題型萬用字元不是萬用字元時**

在主題層次中與其他字元 (包括本身) 混合時,萬用字元 '+' 和 '#' 沒有特殊意義。

這表示可以發佈包含 '+' 或 '#' 以及主題層次中其他字元的主題。

例如,請考量下列兩個主題:

1. level0/level1/+/level4/#

2. level0/level1/#+/level4/level#

在第一個範例中,字元 '+' 和 '#' 被視為萬用字元,因此在要發佈至但在訂閱中有效的主題字串中無效。 在第二個範例中,字元 '+' 和 '#' 不會被視為萬用字元,因此主題字串可以同時發佈和訂閱。

### **範例**

IBM/+/Results #/Results IBM/Software/Results

### 字元型萬用字元架構

文字萬用字元架構可讓您根據傳統字元比對來選取主題。

您可以使用字串 '\*'來選取主題階層中多個層次的所有主題。 在文字型萬用字元架構中使用 '\*' 相當於使 用主題型萬用字元字串 '#'

' *x*/\*/*y* ' 相當於主題型架構中的 ' *x*/#/*y* ' ,並在層次 ' *x* 和 *y* '之間選取主題階層中的所有主題, 其中 ' *x* ' 和 ' *y* ' 是不在萬用字元所傳回的層次集內的主題名稱。

主題型架構中的 '/+/' 在文字型架構中沒有確切的對等項目。 'IBM/\*/Results' 也會選取 'IBM/ Patents/Software/Results'。 只有在階層的每一個層次上的主題名稱集都是唯一的時,您才能一律使 用產生相同相符項的兩個方法來建構查詢。

以一般方式使用,文字架構中的 '\*' 及 '?' 在主題型架構中沒有對等項目。 主題型架構不會使用萬用字元 來執行局部比對。 字元型萬用字元訂閱 'IBM/\*ware/Results' 沒有主題型對等項目。

**註:** 使用萬用字元萬用字元訂閱的相符項比使用主題型訂閱的相符項慢。

<span id="page-177-0"></span>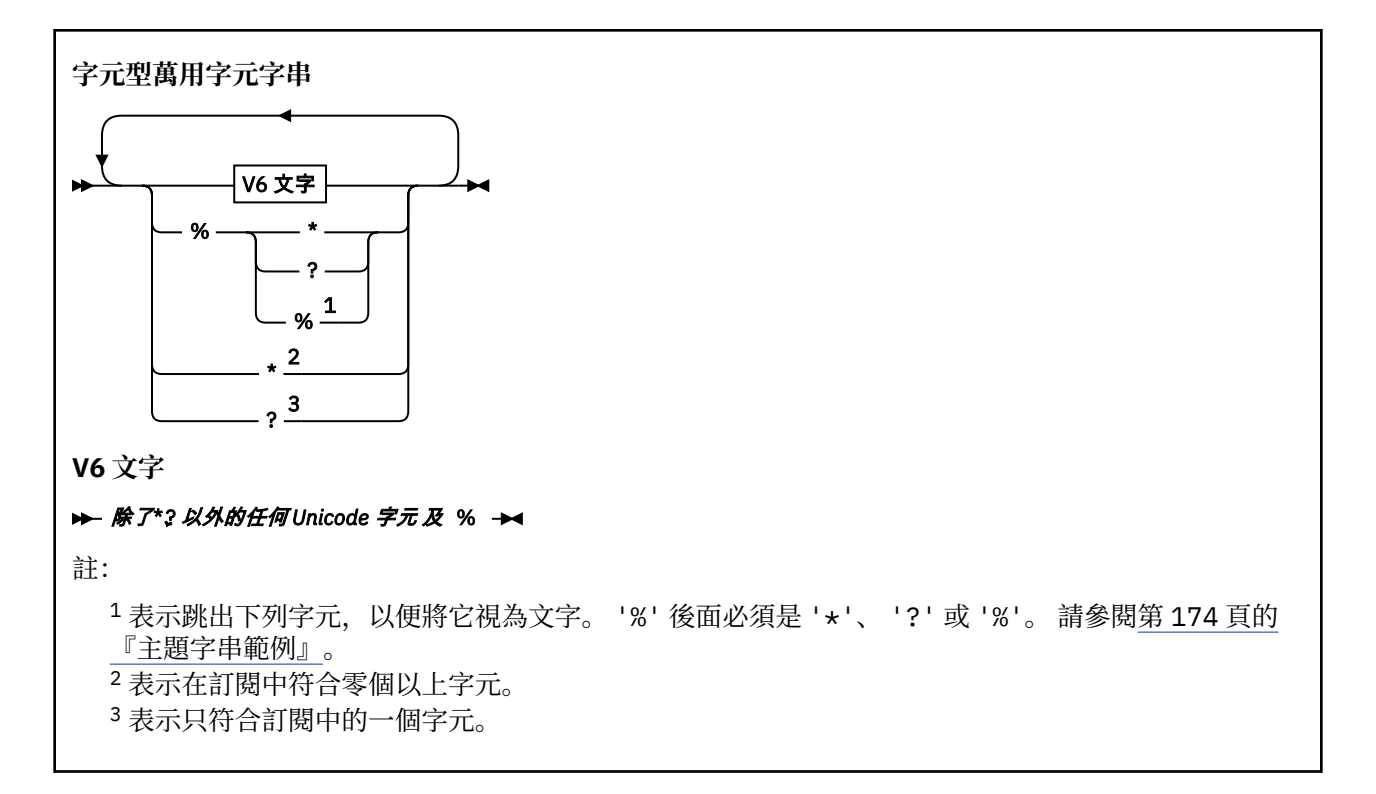

### **範例**

IBM/\*/Results IBM/\*ware/Results

### **結合主題字串**

建立訂閱或開啟主題以向其發佈訊息時,可以結合兩個個別的子主題字串或 "子主題"來形成主題字串。 一個 子主題由應用程式或管理指令以主題字串提供,另一個是與主題物件相關聯的主題字串。 您可以單獨使用子 主題作為主題字串,或結合子主題以形成新的主題名稱。

例如,當您使用 MQSC 指令 **DEFINE SUB** 定義訂閱時,指令可以將 **TOPICSTR** (主題字串) 及/或 **TOPICOBJ** (主題物件)視為屬性。如果只提供 TOPICOBJ, 則會使用與該主題物件相關聯的主題字串作為主題字串。 如果只提供 **TOPICSTR** ,則會使用它作為主題字串。 如果同時提供兩者,則它們會連結以形成 **TOPICOBJ** / **TOPICSTR** 格式的單一主題字串,其中 **TOPICOBJ** 配置的主題字串一律是第一個,且字串的兩個部分一律以 "/" 字元區隔。

同樣地,在 MQI 程式中, MQOPEN 會建立完整主題名稱。 它由兩個在發佈/訂閱 MQI 呼叫中使用的欄位組 成,依列出的順序:

1. 主題物件的 TOPICSTR 屬性, 在 ObjectName 欄位中指定。

2. **ObjectString** 參數定義應用程式所提供的子主題。

產生的主題字串會在 **ResObjectString** 參數中傳回。

如果每一個欄位的第一個字元不是空白或空字元,且欄位長度大於零,則這些欄位會被視為存在。 如果只存 在其中一個欄位,則會使用未變更的欄位作為主題名稱。 如果任一欄位都沒有值,則呼叫會失敗,原因碼為 MQRC\_UNKNOWN\_OBJECT\_NAME; 如果完整主題名稱無效,則呼叫會失敗 MQRC\_TOPIC\_STRING\_ERROR 。

如果這兩個欄位都存在,則會在產生的合併主題名稱的兩個元素之間插入 "/" 字元。

第 179 [頁的表](#page-178-0) 7 顯示主題字串連結的範例:

<span id="page-178-0"></span>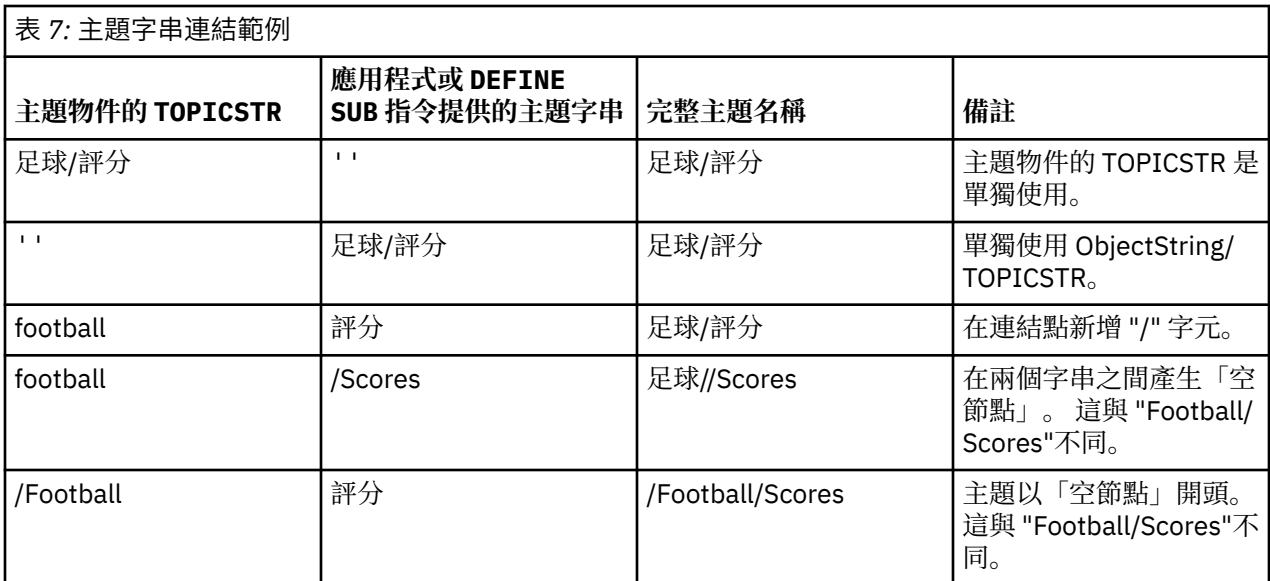

"/" 字元被視為特殊字元,為第 180 [頁的『主題樹狀結構』中](#page-179-0)的完整主題名稱提供結構。 "/" 字元不得用於 任何其他原因,因為主題樹狀結構會受到影響。 主題 "/Football" 與主題 "Football"不同。

**註:** 如果您在建立訂閱時使用主題物件,則會在定義訂閱時修正主題物件主題字串的值。 對主題物件所做的 任何後續變更都不會影響對其定義訂閱的主題字串。

# **主題字串中的萬用字元**

下列萬用字元是特殊字元:

- 加號 ( +)
- # 記號 ( #)
- 星號 ( \*)
- 問號 ( ?)

只有在訂閱使用時,萬用字元才具有特殊意義。 這些字元在其他位置使用時不會被視為無效,不過您必須確 定您瞭解如何使用它們,且在發佈或定義主題物件時,您可能不想要在主題字串中使用這些字元。

如果您在主題層次內發佈主題字串,且 # 或 + 與其他字元 (包括本身) 混合,則可以使用任一萬用字元架構來 訂閱主題字串。

如果您在主題字串上發佈,且 # 或 + 是兩個 / 字元之間的唯一字元,則應用程式無法使用萬用字元架構 MQSO\_WILDCARD\_TOPIC 來明確訂閱主題字串。 此狀況會導致應用程式取得超出預期的發佈數。

您不應在已定義的主題物件的主題字串中使用萬用字元。 如果您這樣做,當發佈者使用物件時,該字元會被 視為文字字元,當訂閱使用時,該字元會被視為萬用字元。 這可能會造成混淆。

### **程式碼 Snippet 範例**

此程式碼 Snippet 擷取自範例程式 Example 2: Publisher to a variable topic, 結合主題物件與變數主題字串:

<code>MQOD td = {MQOD\_DEFAULT};</code> /\* <code>Object Descriptor  $*/$ </code> td.ObjectType = MQOT\_TOPIC; /\* Object is a topic  $\qquad$  \*/ td.Version = MQOD\_VERSION\_4; /\* Descriptor needs to be V4 \*/ strncpy(td.ObjectName, topicName, MQ\_TOPIC\_NAME\_LENGTH); td.ObjectString.VSPtr = topicString; td.ObjectString.VSLength = (MQLONG)strlen(topicString); td.ResObjectString.VSPtr = resTopicStr; td.ResObjectString.VSBufSize = sizeof(resTopicStr)-1; MQOPEN(Hconn, &td, MQOO\_OUTPUT | MQOO\_FAIL\_IF\_QUIESCING, &Hobj, &CompCode, &Reason);

## <span id="page-179-0"></span>**主題樹狀結構**

您定義的每一個主題就是主題樹狀結構中的一個元素或節點。 主題樹狀結構可以是空的,以開始或包含先前 使用 MQSC 或 PCF 指令定義的主題。 您可以定義新主題,方式是使用「建立主題」指令,亦或在發佈或訂 閱中第一次指定該主題。

雖然您可以使用任何字串來定義主題的主題字串,但建議您選擇適合階層式樹狀結構的主題字串。 深入設計 主題字串和主題樹狀結構可協助您執行下列作業:

- 訂閱多個主題。
- 建立安全原則。

雖然您可以將主題樹狀結構建構為平面線性結構,但最好以具有一個以上根主題的階層式結構來建置主題樹 狀結構。如需安全規劃和主題的相關資訊,請參閱發佈/訂閱安全。

第 180 頁的圖 18 顯示具有一個根主題的主題樹狀結構範例。

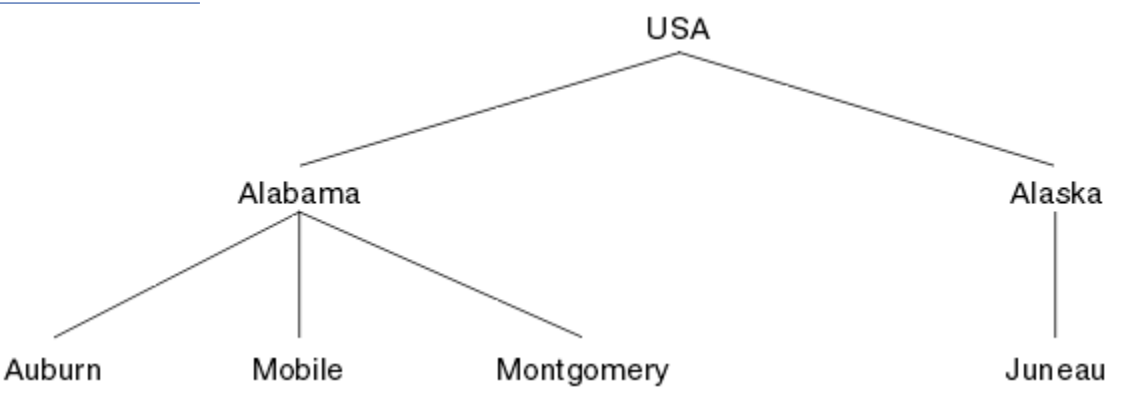

圖 *18:* 主題樹狀結構範例

圖中的每一個字串都代表主題樹狀結構中的一個節點。 透過從主題樹狀結構中的一個以上層次聚集節點來建 立完整主題字串。 層次以 "/" 字元區隔。 完整指定的主題字串格式為: "root/level2/level3"。

第 180 頁的圖 18 所顯示主題樹狀結構中的有效主題如下:

"美國"

- "美國/阿拉巴馬"
- "美國/阿拉斯加"
- "USA/Alabama/Auburn"
- "USA/Alabama/Mobile"
- "USA/Alabama/Montgomery"
- "美國/阿拉斯加/朱諾"

當您設計主題字串和主題樹狀結構時,請記住佇列管理程式不會解譯或嘗試從主題字串本身衍生意義。 它只 會使用主題字串,將選取的訊息傳送給該主題的訂閱者。

下列原則適用於主題樹狀結構的建構和內容:

- 主題樹狀結構中的層次數沒有限制。
- 主題樹狀結構中層次名稱的長度沒有限制。
- 可以有任意數目的「根」節點; 亦即,可以有任意數目的主題樹狀結構。

### **相關資訊**

減少主題樹狀結構中不想要的主題數目

### **管理主題物件**

使用管理主題物件,您可以將特定非預設屬性指派給主題。

第 181 [頁的圖](#page-180-0) 19 顯示如何將 Sport 的高階主題分成涵蓋不同體育項目的個別主題視覺化為主題樹狀結構:
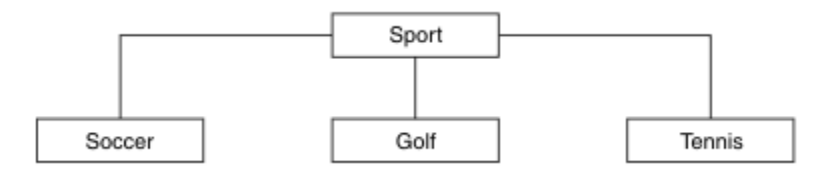

## 圖 *19:* 主題樹狀結構的視覺化

第 181 頁的圖 20 顯示如何進一步分割主題樹狀結構, 以區隔每一個運動的不同類型相關資訊:

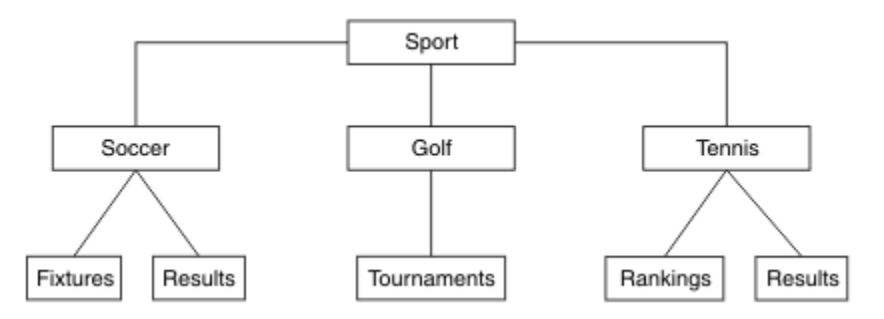

圖 *20:* 延伸主題樹狀結構

如果要建立圖解的主題樹狀結構,不需要定義任何管理主題物件。 此樹狀結構中的每一個節點都是由發佈或 訂閱作業中所建立的主題字串所定義。 樹狀結構中的每一個主題都會從其母項繼承其屬性。 屬性繼承自上 層主題物件,因為依預設所有屬性都設為 ASPARENT。 在此範例中,每個主題都具有與 Sport 主題相同的 屬性。 Sport 主題沒有管理主題物件,並從 SYSTEM.BASE.TOPIC。

請注意,在主題樹狀結構的根節點 (即 SYSTEM.BASE.TOPIC,因為權限是繼承的,但無法限制。 因此,透 過在此層次授與權限,您會將權限授與整個樹狀結構。 您應該在階層中的較低主題層次提供權限。

管理主題物件可用來定義主題樹狀結構中特定節點的特定屬性。 在下列範例中,管理主題物件定義為將足球 主題的可延續訂閱內容 DURSUB 設為值 NO:

DEFINE TOPIC(FOOTBALL.EUROPEAN) TOPICSTR('Sport/Soccer') DURSUB(NO) DESCR('Administrative topic object to disallow durable subscriptions')

現在可以將主題樹狀結構視覺化為:

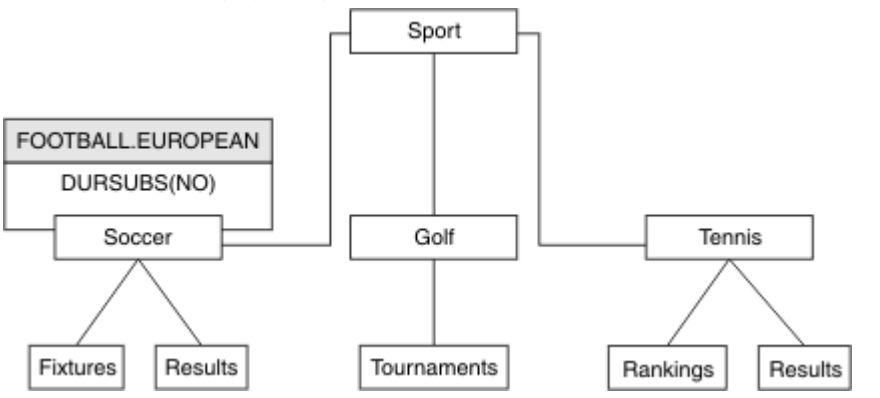

圖 *21:* 與 *Sport/Soccer* 主題相關聯之管理主題物件的視覺化

在樹狀結構中, 訂閱 Soccer 之下主題的任何應用程式, 在新增管理主題物件之前, 仍然可以使用它們所使 用的主題字串。 不過,現在可以使用物件名稱 FOOTBALL.EUROPEAN 而非字串 /Sport/Soccer 來撰寫應 用程式以訂閱。 例如,若要訂閱 /Sport/Soccer/Results,應用程式可以將 MQSD.ObjectName 指定 為 FOOTBALL. EUROPEAN, 並將 MOSD. ObjectString 指定為 Results。

使用此特性,您可以對應用程式開發人員隱藏部分主題樹狀結構。 在主題樹狀結構中的特定節點上定義管理 主題物件,然後應用程式開發人員可以將他們自己的主題定義為節點的子項。 開發人員必須知道上層主題, 但不能知道上層樹狀結構中的任何其他節點。

# **繼承屬性**

如果主題樹狀結構有許多管理主題物件,依預設,每一個管理主題物件會從其最接近的上層管理主題繼承其 屬性。 前一個範例已在 第 182 頁的圖 22 中延伸:

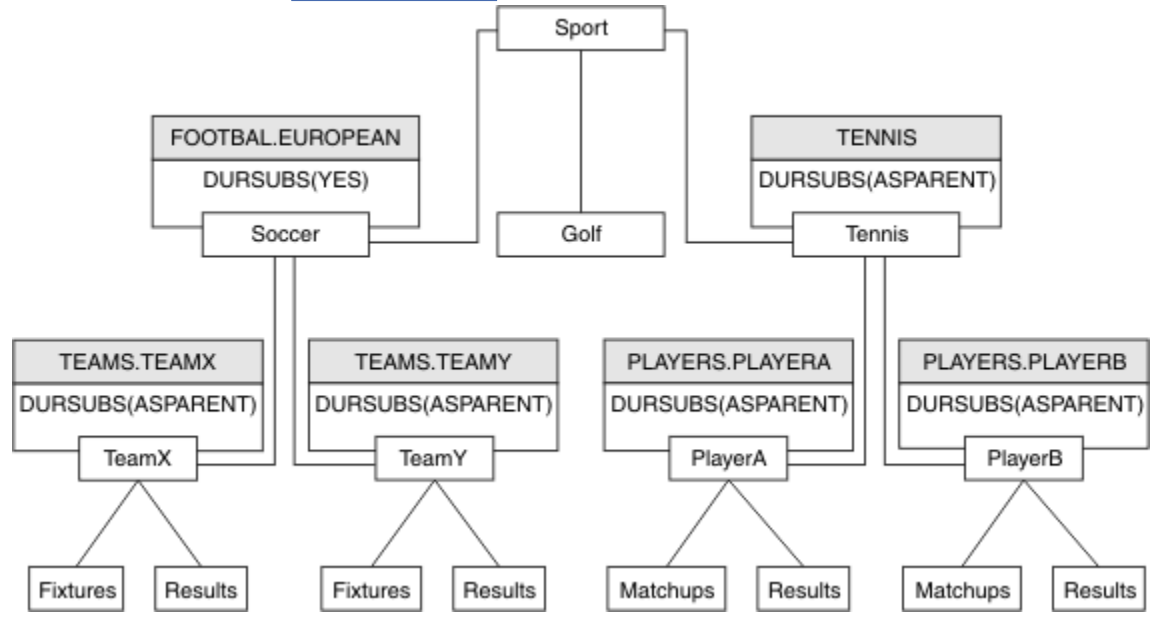

圖 *22:* 含有數個管理主題物件的主題樹狀結構

例如,使用繼承,為 /Sport/Soccer 的所有子主題提供訂閱不可延續的內容。 將 FOOTBALL.EUROPEAN 的 DURSUB 屬性變更為 NO。

可以使用下列指令來設定此屬性:

ALTER TOPIC(FOOTBALL.EUROPEAN) DURSUB(NO)

Sport/Soccer 子主題的所有管理主題物件,都會將 DURSUB 內容設為預設值 ASPARENT。 將 FOOTBALL.EUROPEAN 的 DURSUB 內容值變更為 NO 之後, Sport/Soccer 的子主題會繼承 DURSUB 內容 值 NO。 Sport/Tennis 的所有子主題都會從 SYSTEM.BASE.TOPIC 物件繼承 DURSUB 的值。 SYSTEM.BASE.TOPIC 的值為 YES。

嘗試對主題 Sport/Soccer/TeamX/Results 進行可延續訂閱現在會失敗; 不過,嘗試對 Sport/ Tennis/PlayerB/Results 進行可延續訂閱將會成功。

# **使用 萬用字元 內容控制萬用字元用法**

使用 MQSC **Topic** 萬用字元 內容或對等 PCF Topic WildcardOperation 內容來控制將發佈遞送至使用萬 用字元主題字串名稱的訂閱者應用程式。 WILDCARD 內容可以具有下列兩個可能值之一:

## **WILDCARD**

關於此主題的萬用字元訂閱的行為。

## **PASSTHRU**

對於比此主題物件的主題字串更不具體的萬用字元式主題所做的訂閱,將接收到對此主題以及比此 主題更具體的主題字串所進行的發佈。

#### **BLOCK**

對於比此主題物件的主題字串更不具體的萬用字元式主題所做的訂閱,不會接收到對此主題或比此 主題更具體的主題字串所進行的發佈。

<span id="page-182-0"></span>在定義訂閱時將使用此屬性的值。 如果變更此屬性,則現有訂閱所涵蓋的主題集不會因為此修改而受到 影響。 如果在建立或刪除主題物件時拓蹼發生變更,也適用此實務範例;將使用修改後的拓蹼來建立與 WILDCARD 屬性修改後建立的訂閱相符的主題集。若要針對現有訂閱強制重新評估相符的主題集, 則必 須重新啟動佇列管理程式。

在範例 第 186 [頁的『範例](#page-185-0): 建立 Sport 發佈/訂閱叢集』中,您可以遵循步驟來建立 第 183 頁的圖 23 中所 示的主題樹狀結構。

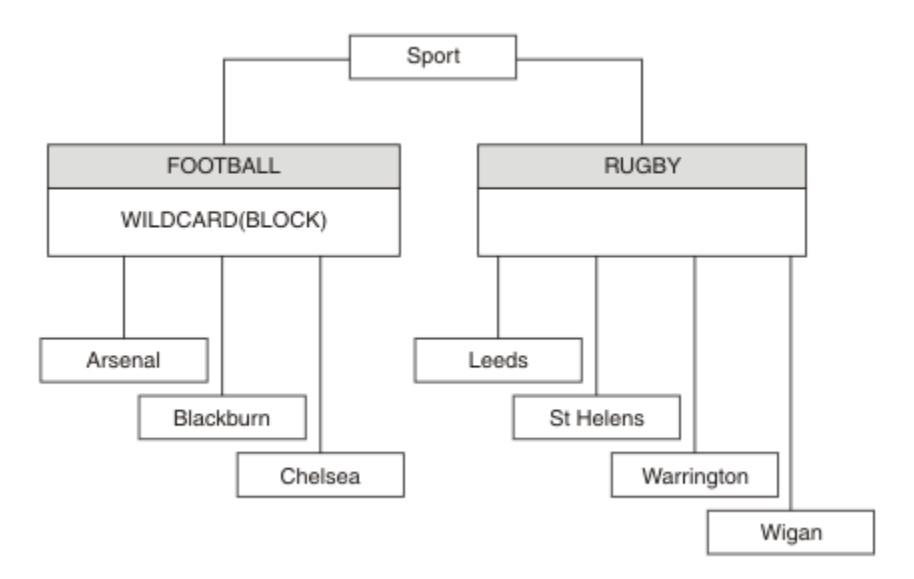

## 圖 *23:* 使用 萬用字元 內容 *BLOCK* 的主題樹狀結構

使用萬用字元主題字串 # 的訂閱者會接收 Sport 主題和 Sport/Rugby 子樹狀結構的所有發佈。 訂閱者不 會收到 Sport/Football 子樹狀結構的發佈,因為 Sport/Football 主題的 萬用字元 內容值是 BLOCK。

PASSTHRU 是預設值。 您可以將 萬用字元 內容值 PASSTHRU 設為 Sport 樹狀結構中的節點。 如果節點沒 有萬用字元 內容值 BLOCK,則設定 PASSTHRU 不會變更訂閱者對 Sports 樹狀結構中節點所觀察到的行 為。

在範例中,建立訂閱以查看萬用字元設定如何影響遞送的發佈; 請參閱 第 187 [頁的圖](#page-186-0) 27。 在 第 188 [頁的圖](#page-187-0) [30](#page-187-0) 中執行發佈指令,以建立部分發佈。

pub QMA

圖 *24:* 發佈至 *QMA*

結果顯示在 第 183 頁的表 8 中。 請注意如何設定 WILDCARD 內容值 BLOCK,防止使用萬用字元的訂閱接收 對萬用字元範圍內主題的發佈。

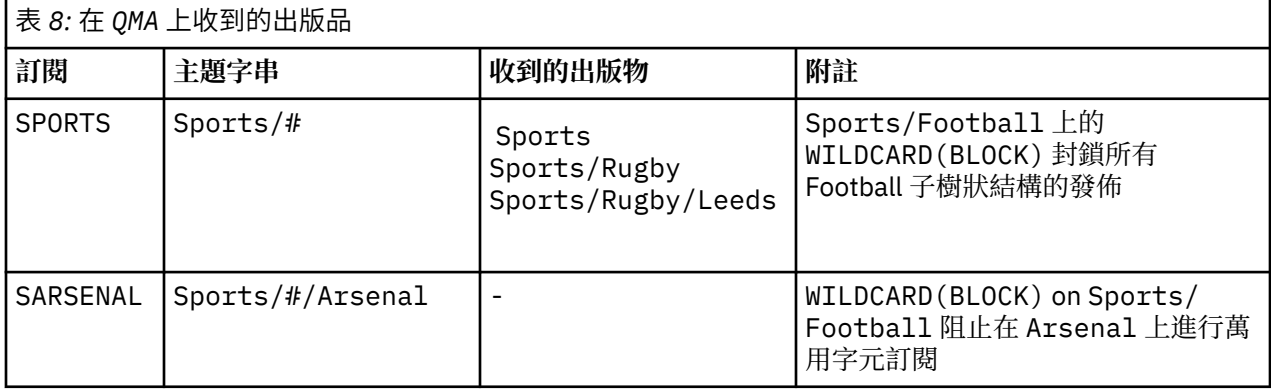

<span id="page-183-0"></span>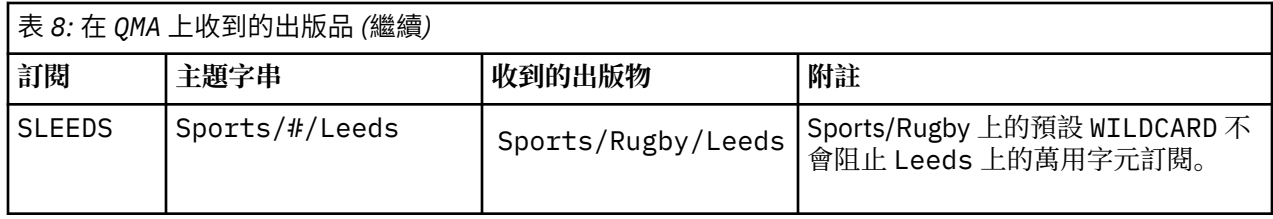

**註:**

假設訂閱具有萬用字元,其符合具有 WILDCARD 內容值 BLOCK 的主題物件。 如果訂閱在相符萬用字元的右 側也有主題字串,則訂閱永遠不會收到發佈。 未封鎖的發佈資訊集是屬於已封鎖萬用字元母項之主題的發佈 資訊。 作為主題子項且具有 BLOCK 內容值的主題的發佈會被萬用字元封鎖。 因此,如果訂閱主題字串包含 萬用字元右側的主題,則永遠不會收到任何要符合的發佈。

將 WILDCARD 內容值設為 BLOCK 並不表示您無法使用包含萬用字元的主題字串來訂閱。 這類訂閱是正常 的。 訂閱有一個明確主題符合主題,且主題物件具有 WILDCARD 內容值 BLOCK。 對於作為主題母項或子項 且具有 萬用字元 內容值 BLOCK 的主題, 它會使用萬用字元。 在 第 183 [頁的圖](#page-182-0) 23 的範例中, Sports/ Football/# 之類的訂閱可以接收發佈。

# **萬用字元和叢集主題**

叢集主題定義會延伸到叢集中的每個佇列管理程式。 訂閱叢集中某個佇列管理程式的叢集主題會導致佇列管 理程式建立 Proxy 訂閱。 在叢集中的所有其他佇列管理程式上建立 Proxy 訂閱。 使用包含萬用字元且與叢 集主題結合的主題字串的訂閱,可能會提供難以預測的行為。 此行為在下列範例中說明。

在範例 第 186 [頁的『範例](#page-185-0): 建立 Sport 發佈/訂閱叢集』的叢集設定中, QMB 具有與 QMA 相同的訂閱集,但 QMB 在發佈者發佈至 QMA 之後未收到任何發佈, 請參閱 第 183 [頁的圖](#page-182-0) 24。 雖然 Sports/Football 及 Sports/Rugby 主題是叢集主題, 但 [fullsubs.tst](#page-186-0) 中定義的訂閱不會參照叢集主題。 沒有任何 Proxy 訂閱從 QMB 延伸到 QMA。 如果沒有 Proxy 訂閱, 則不會將任何對 QMA 的發佈轉遞至 QMB。

部分訂閱 (例如 Sports/#/Leeds) 似乎參照叢集主題,在此情況下為 Sports/Rugby。 Sports/#/ Leeds 訂閱實際上會解析為主題物件 SYSTEM.BASE.TOPIC。

用於解析訂閱 (例如 Sports/#/Leeds ) 所參照的主題物件的規則如下。 將主題字串截斷為第一個萬用字 元。 掃描左側的主題字串,以尋找具有相關聯管理主題物件的第一個主題。 主題物件可以指定叢集名稱, 或定義本端主題物件。 在範例 Sports/#/Leeds 中,截斷之後的主題字串是 Sports,它沒有主題物件, 因此 Sports/#/Leeds 繼承自 SYSTEM.BASE.TOPIC,它是本端主題物件。

若要查看訂閱叢集主題如何變更萬用字元傳播的運作方式,請執行批次 Script [upsubs.bat](#page-187-0)。 該 Script 會清 除訂閱佇列,並在 [fullsubs.tst](#page-186-0) 中新增叢集主題訂閱。 再次執行 [puba.bat](#page-187-0) 以建立一批出版品; 請參閱 第 [183](#page-182-0) [頁的圖](#page-182-0) 24。

第 184 頁的表 9 顯示將兩個新訂閱新增至發佈發佈所在之相同佇列管理程式的結果。 結果如預期,新訂閱 各會收到一個發佈,而其他訂閱所收到的發佈數則維持不變。 其他叢集佇列管理程式上發生非預期的結果; 請參閱 第 185 [頁的表](#page-184-0) 10。

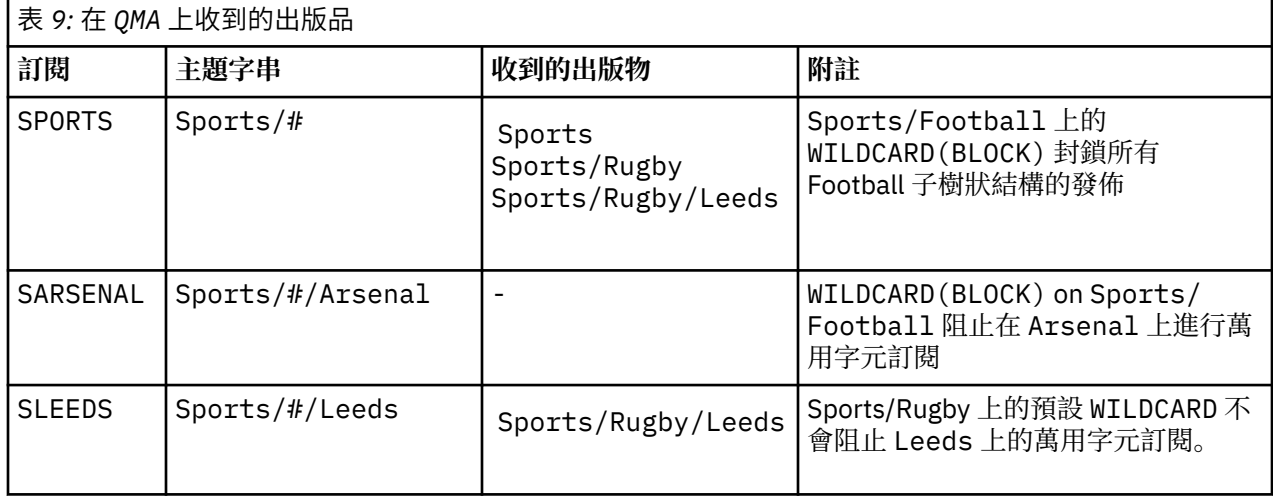

<span id="page-184-0"></span>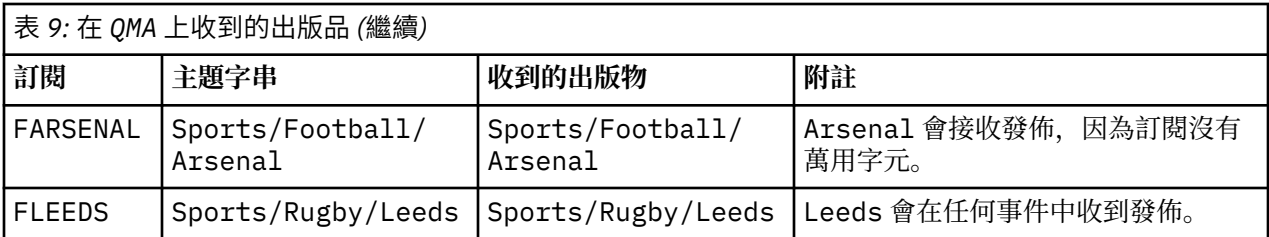

第 185 頁的表 10 顯示在 QMB 上新增兩個新訂閱,以及在 QMA 上發佈的結果。 回想一下,如果沒有這兩個 新訂閱, QMB 不會收到任何發佈。 如預期,這兩個新的訂閱會接收發佈,因為 Sports/FootBall 和 Sports/Rugby 都是叢集主題。 QMB 已將 Sports/Football/Arsenal 和 Sports/Rugby/Leeds 的 Proxy 訂閱轉遞至 QMA, 然後將發佈傳送至 QMB。

非預期的結果是先前未收到任何發佈的兩個訂閱 Sports/# 及 Sports/#/Leeds 現在已收到發佈。 原因是 其他訂閱的 Sports/Football/Arsenal 及 Sports/Rugby/Leeds 轉遞至 QMB 的發佈現在可用於連接 至 OMB 的任何訂閱者。 因此, 對本端主題 Sports/#及 Sports/#/Leeds 的訂閱會收到 Sports/ Rugby/Leeds 發佈。 Sports/#/Arsenal 會繼續不接收發佈,因為「體育/足球」已將其 萬用字元 內容 值設為 BLOCK。

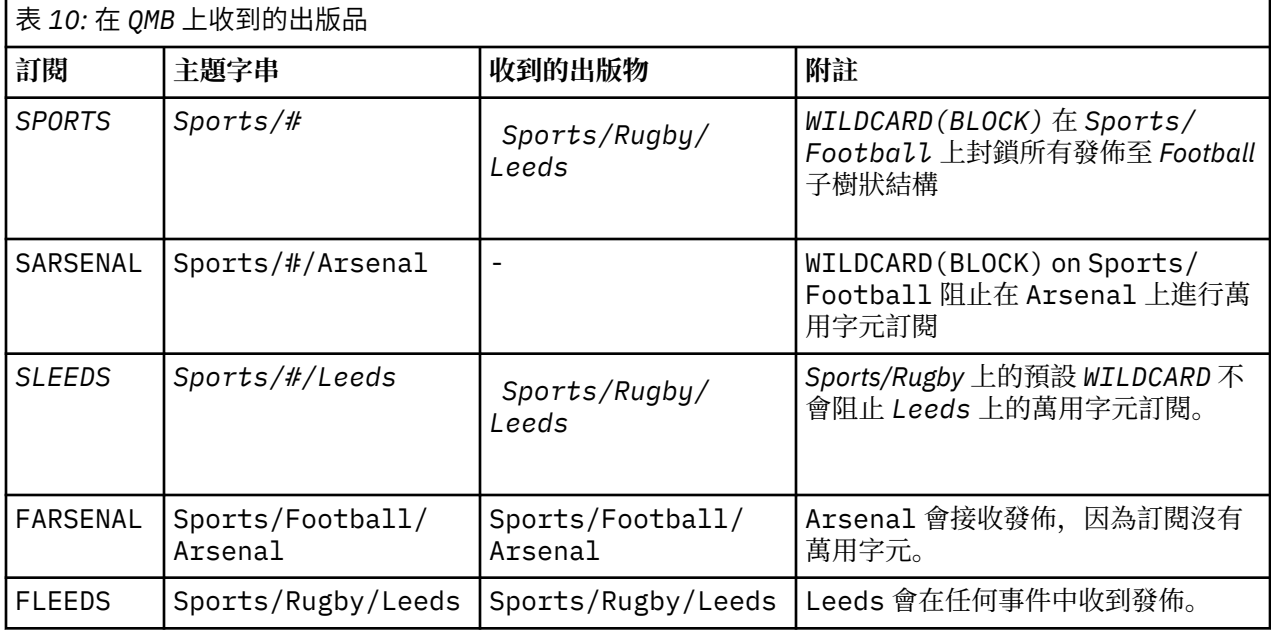

在大部分應用程式中,一個訂閱不想要影響另一個訂閱的行為。 WILDCARD 內容與值 BLOCK 的一個重要用 途是讓相同主題字串 (包含萬用字元) 的訂閱統一運作。 不論訂閱位於與發佈者相同的佇列管理程式上, 或位 於不同的佇列管理程式上,訂閱的結果都相同。

# **萬用字元和串流**

對於寫入至發佈/訂閱 API 的新應用程式,其效果是 \* 的訂閱不會收到任何發佈。 若要接收所有「體育」發 佈資訊,您必須訂閱 Sports/\*或 Sports/#,以及類似的 Business 發佈資訊。

當發佈/訂閱分配管理系統移轉至 IBM MQ 第 7 版以及更新版本時, 現有排入佇列的發佈/訂閱應用程式的行 為不會變更。 **Publish**、 **Register Publisher** 或 **Subscriber** 指令中的 **StreamName** 內容對映至已 移轉串流的主題名稱。

# **萬用字元和訂閱點**

對於寫入發佈/訂閱 API 的新應用程式,移轉的效果是 \* 的訂閱不會收到任何發佈。 若要接收所有「體育」 發佈資訊, 您必須訂閱 Sports/\*或 Sports/#, 以及類似的 Business 發佈資訊。

<span id="page-185-0"></span>當發佈/訂閱分配管理系統移轉至 IBM MQ 第 7 版以及更新版本時,現有排入佇列的發佈/訂閱應用程式的行 為不會變更。 **Publish**、 **Register Publisher** 或 **Subscriber** 指令中的 **SubPoint** 內容對映至已移 轉訂閱的主題名稱。

## **範例: 建立 Sport 發佈/訂閱叢集**

接下來的步驟會建立叢集 CL1,其中包含四個佇列管理程式: 兩個完整儲存庫、 CL1A 和 CL1B,以及兩個局 部儲存庫 QMA 和 QMB。 完整儲存庫用來只保留叢集定義。 QMA 指定為叢集主題主機。 可延續訂閱同時定義 在 QMA 和 QMB 上。

註: 此範例是針對 Windows 進行編碼。 您必須重新編碼 建立 [qmgrs.bat](#page-187-0) 及 建立 [pub.bat](#page-187-0), 以在其他平台上 配置及測試範例。

1. 建立 Script 檔。

- a. 建立 topics.tst
- b. 建立 [wildsubs.tst](#page-186-0)
- c. 建立 [fullsubs.tst](#page-186-0)
- d. 建立 [qmgrs.bat](#page-187-0)
- e. 建立 [pub.bat](#page-187-0)

2. 執行 [Create qmgrs.bat](#page-187-0) 以建立配置。

qmgrs

在 第 183 [頁的圖](#page-182-0) 23 中建立主題。 圖 5 中的 Script 會建立叢集主題 Sports/Football 和 Sports/ Rugby。

**註:** REPLACE 選項不會取代主題的 TOPICSTR 內容。 TOPICSTR 是在範例中用來測試不同主題樹狀結構的 有用內容。 若要變更主題,請先刪除主題。

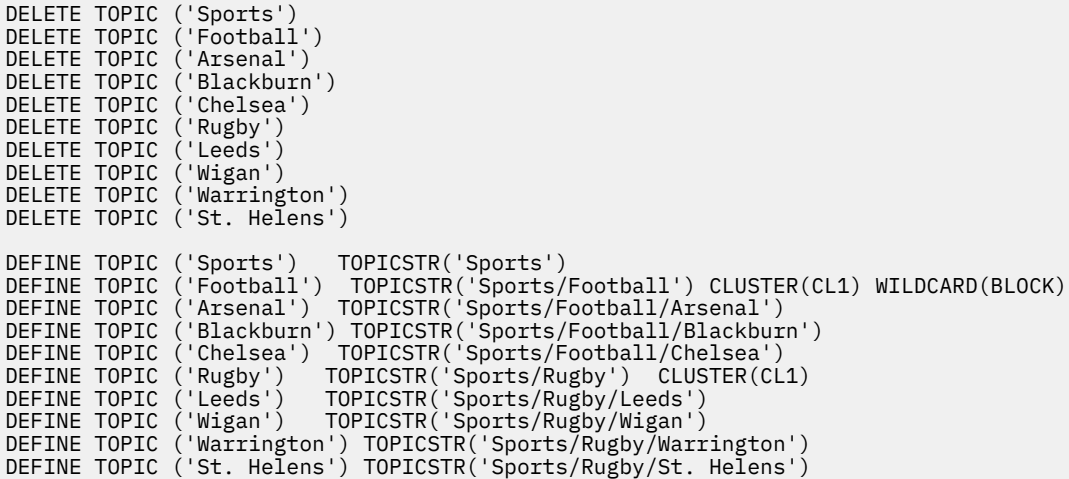

圖 *25:* 刪除並建立主題*: topics.tst*

**註:** 刪除主題,因為 REPLACE 不會取代主題字串。

使用萬用字元建立訂閱。 萬用字元會對應主題與 第 183 [頁的圖](#page-182-0) 23 中的主題物件。 為每一個訂閱建立佇 列。 執行或重新執行 Script 時,會清除佇列並刪除訂閱。

**註:** REPLACE 選項不會取代訂閱的 TOPICOBJ 或 TOPICSTR 內容。 TOPICOBJ 或 TOPICSTR 是在測試不同 訂閱的範例中有效改變的內容。 若要變更它們,請先刪除訂閱。

<span id="page-186-0"></span>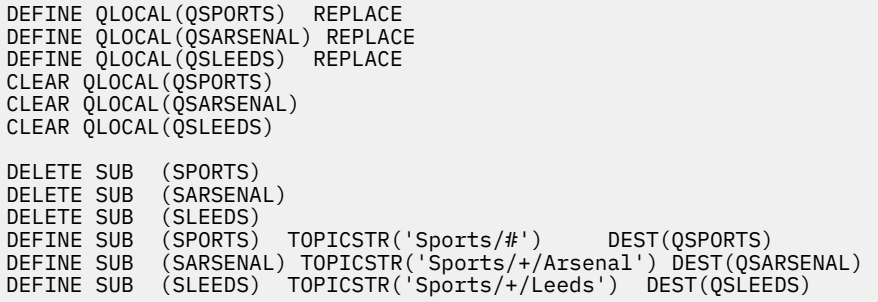

圖 *26:* 建立萬用字元訂閱*: wildsubs.tst*

建立參照叢集主題物件的訂閱。

**註:**

定界字元 /會自動插入 TOPICOBJ 所參照的主題字串與 TOPICSTR 所定義的主題字串之間。

DEFINE SUB(FARSENAL) TOPICSTR('Sports/Football/Arsenal') DEST(QFARSENAL) 定義會 建立相同的訂閱。 TOPICOBJ 是用來作為參照您已定義之主題字串的快速方式。 建立的訂閱不再參照主題 物件。

DEFINE QLOCAL(QFARSENAL) REPLACE DEFINE QLOCAL(QRLEEDS) REPLACE CLEAR QLOCAL(QFARSENAL) CLEAR QLOCAL(QRLEEDS) DELETE SUB (FARSENAL) DELETE SUB (RLEEDS) DEFINE SUB (FARSENAL) TOPICOBJ('Football') TOPICSTR('Arsenal') DEST(QFARSENAL) DEFINE SUB (RLEEDS) TOPICOBJ('Rugby') TOPICSTR('Leeds') DEST(QRLEEDS)

圖 *27:* 刪除並建立訂閱*: fullsubs.tst*

建立具有兩個儲存庫的叢集。 建立兩個局部儲存庫以進行發佈和訂閱。 請重新執行 Script 以刪除所有項 目,然後重新啟動。 Script 也會建立主題階層及起始萬用字元訂閱。

**註:**

在其他平台上, 撰寫類似的 Script, 或輸入所有指令。 使用 Script 可讓您快速刪除所有項目, 並以相同的 配置重新開始。

<span id="page-187-0"></span>@echo off set port.CL1B=1421 set port.CLIA=1420 for %%A in (CL1A CL1B QMA QMB) do call :createQM %%A call :configureQM CL1A CL1B %port.CL1B% full call :configureQM CL1B CL1A %port.CL1A% full for %%A in (QMA QMB) do call :configureQM %%A CL1A %port.CL1A% partial for %%A in (topics.tst wildsubs.tst) do runmqsc QMA < %%A for %%A in (wildsubs.tst) do runmqsc QMB < %%A goto:eof :createQM echo Configure Queue manager %1 endmqm -p %1 for %%B in (dlt crt str) do %%Bmqm %1 goto:eof :configureQM if %1==CL1A set p=1420 if %1==CL1B set p=1421 if %1==QMA set p=1422  $if$  %1 = =  $QMB$  set  $p=1423$ echo configure %1 on port %p% connected to repository %2 on port %3 as %4 repository echo DEFINE LISTENER(LST%1) TRPTYPE(TCP) PORT(%p%) CONTROL(QMGR) REPLACE | runmqsc %1 echo START LISTENER(LST%1) | runmqsc %1 if full==%4 echo ALTER QMGR REPOS(CL1) DEADQ(SYSTEM.DEAD.LETTER.QUEUE) | runmqsc %1 echo DEFINE CHANNEL(TO.%2) CHLTYPE(CLUSSDR) TRPTYPE(TCP) CONNAME('LOCALHOST(%3)') CLUSTER(CL1) REPLACE | runmqsc %1 echo DEFINE CHANNEL(TO.%1) CHLTYPE(CLUSRCVR) TRPTYPE(TCP) CONNAME('LOCALHOST(%p%)') CLUSTER(CL1) REPLACE | runmqsc %1 goto:eof

圖 *28:* 建立佇列管理程式*: qmgrs.bat*

透過將訂閱新增至叢集主題來更新配置。

@echo off for %%A in (QMA QMB) do runmqsc %%A < wildsubs.tst for %%A in (QMA QMB) do runmqsc %%A < upsubs.tst

圖 *29:* 更新訂閱*: upsubs.bat*

執行 pub.bat,並以佇列管理程式作為參數,以發佈包含發佈主題字串的訊息。 Pub.bat 使用範例程式 **amqspub**。

@echo off @rem Provide queue manager name as a parameter set S=Sports set S=6 Sports/Football Sports/Football/Arsenal set S=6 Sports/Rugby Sports/Rugby/Leeds for %%B in (6) do echo %%B | amqspub %%B %1

圖 *30:* 發佈*: pub.bat*

### **串流和主題**

已排入佇列的發佈/訂閱具有發佈串流的概念,該發佈串流不存在於整合的發佈/訂閱模型中。 在排入佇列的 發佈/訂閱中,串流提供一種方式來區隔不同主題的資訊流程。 從 IBM WebSphere MQ 7.0 開始,串流會實 作為最上層主題,可透過管理方式對映至不同的主題 ID。

會針對網路上的所有分配管理系統及佇列管理程式自動設定預設串流 SYSTEM.BROKER.DEFAULT.STREAM ,並且不需要其他配置即可使用預設串流。 將預設串流視為未命名的 預設主題空間。 從 7.0 版 開始,發佈至預設串流的主題立即可供所有已連接的佇列管理程式使用,並已啟 用排入佇列的發佈/訂閱。 具名串流類似於個別的具名主題空間。 指定的串流必須定義在使用它的每一個分 配管理系統上。

如果發佈者和訂閱者位於不同的佇列管理程式上, 則在相同的分配管理系統階層中連接分配管理系統之後, 不需要進一步配置發佈,以及在它們之間流動的訂閱。 同樣的互操作性也是相反的。

# **具名串流**

使用排入佇列的發佈/訂閱程式設計模型的解決方案設計程式,可能會決定將所有體育發佈放入名為 Sport 的具名串流中。 在 6.0 版 中, 通常會將串流自動抄寫到使用模型佇列 SYSTEM.BROKER.MODEL.STREAM 的其他分配管理系統。 不過,如果要讓在 7.0 版 上執行且已啟用佇列發佈/訂閱的佇列管理程式可以使用串 流,則必須手動新增該串流。

在串流 Sport 上訂閱 Soccer/Results 的已排入佇列發佈/訂閱應用程式會運作而不會變更。 使用 MQSUB 訂閱主題 Sport ,並提供主題字串 Soccer/Results 的整合發佈/訂閱應用程式也會收到相同的發佈。

新增串流主題中說明了新增串流的作業。 基於兩個原因,您可能需要手動新增串流。

- 1. 您可以繼續開發在更新版本佇列管理程式上執行的已排入佇列的發佈/訂閱應用程式,而不是將應用程式 移轉至整合發佈/訂閱 MQI 介面。
- 2. 串流至主題的預設對映會導致主題空間中的「衝突」,且串流上的發佈與來自其他位置的發佈具有相同 的主題字串。

## **權限**

依預設,在主題樹狀結構的根位置有多個主題物件: SYSTEM.BASE.TOPIC, SYSTEM.BROKER.DEFAULT.STREAM 和 SYSTEM.BROKER.DEFAULT.SUBPOINT。 權限 (例如,發佈或訂 閱) 由 SYSTEM.BASE.TOPIC 上的權限決定; 會忽略 SYSTEM.BROKER.DEFAULT.STREAM 或 SYSTEM.BROKER.DEFAULT.SUBPOINT 上的任何權限。 如果使用非空主題字串刪除並重建 SYSTEM.BROKER.DEFAULT.STREAM 或 SYSTEM.BROKER.DEFAULT.SUBPOINT 之一, 則會以與一般主 題物件相同的方式使用對那些物件定義的權限。

## **串流與主題之間的對映**

從 7.0 版 開始, 透過建立佇列並為其提供與串流相同的名稱, 來模擬已排入佇列的發佈/訂閱串流。 有時佇 列稱為串流佇列,因為這就是佇列發佈/訂閱應用程式的顯示方式。 將佇列新增至稱為 SYSTEM.QPUBSUB.QUEUE.NAMELIST 的特殊名稱清單,即可向發佈/訂閱引擎識別該佇列。 您可以視需要 新增任意數目的串流,方法是將其他特殊佇列新增至名稱清單。 最後,您需要新增主題,其名稱與串流相 同,且主題字串與串流名稱相同,因此您可以發佈及訂閱主題。

不過,在異常情況下,您可以為對應於串流的主題提供您在定義主題時選擇的任何主題字串。 主題字串的目 的是提供主題空間中的唯一名稱。 通常, 串流名稱會完美地達到該目的。 有時, 串流名稱與現有主題名稱 衝突。如果要解決問題,請為與串流相關聯的主題選擇另一個主題字串。 選擇任何主題字串,確定它是唯 一的。

主題定義中定義的主題字串會以一般方式加上發佈者及訂閱者使用 MQOPEN 或 MQSUB MQI 呼叫所提供的主 題字串的字首。 使用主題物件來參照主題的應用程式不受選擇字首主題字串的影響-因此,您可以選擇任何 主題字串,讓發佈資訊在主題空間中保持唯一。

將不同的串流重新對映至不同的主題,取決於主題字串所使用的字首是唯一的,以完全將一組主題與另一組 主題分開。 您必須定義嚴格遵循的通用主題命名慣例,對映才能運作。

在 7.0 版中,如果主題字串衝突,您可以使用串流來區隔主題空間。

從 7.0 版 開始,您可以使用字首機制,將主題字串重新對映至主題空間中的另一個位置。

**註:** 當您刪除串流時,請先刪除串流上的所有訂閱。 如果任何訂閱源自分配管理系統階層中的其他分配管理 系統, 則此動作最重要。

## **範例**

在 第 190 [頁的圖](#page-189-0) 31 中, 主題 'Sport' 具有主題字串 'xyz', 導致源自串流 'Sport' 的發佈資訊在第 7 版佇列管理程式主題空間中以字串 'xyz' 作為字首。 在第 7 版中發佈或訂閱主題字串的主題 'Sport' 字 首 'xyz' 。如果發佈流向 第6版 訂閱者, 則會從發佈中移除字首 'xyz', 並將它放置在 'Sport' 串流 中。 相反地,當發佈資訊從 第 6 版 流向第 7 版時,從 'Sport' 串流到 'Sport' 主題,會將字首 'xyz' 新增至主題字串。

<span id="page-189-0"></span>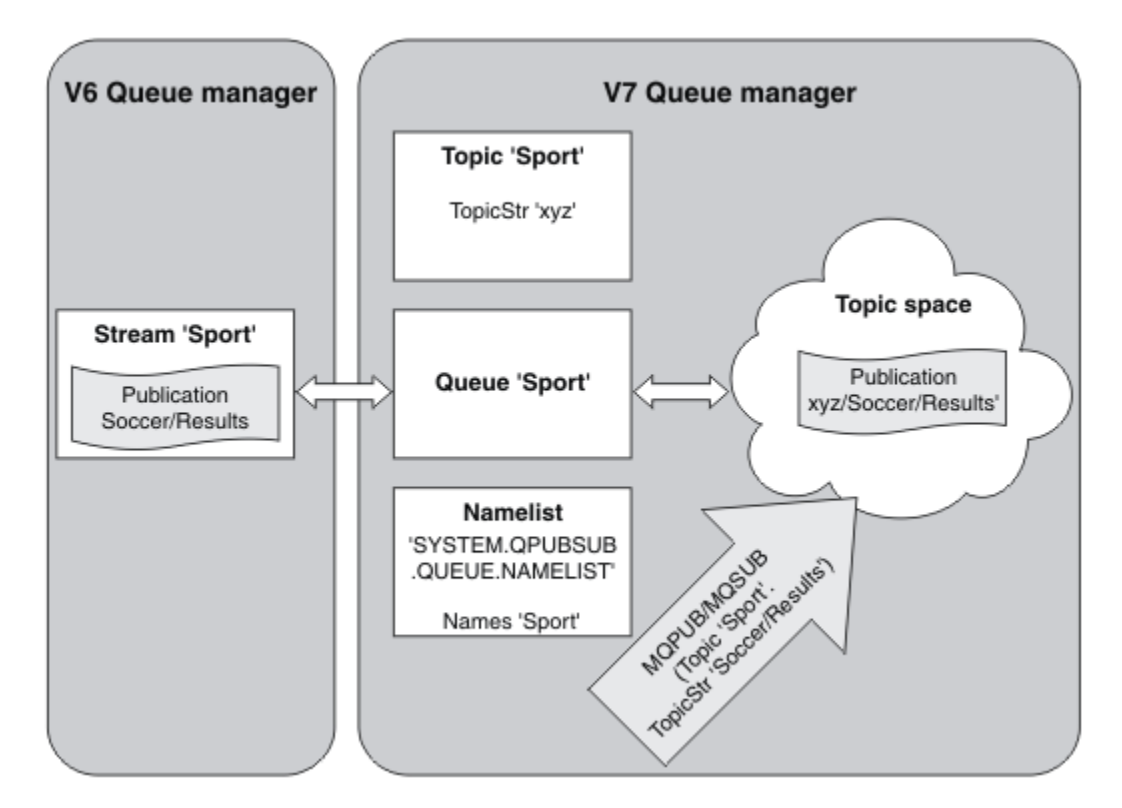

圖 *31:* 與第 *7* 版主題共存的 第 *6* 版 串流

## **訂閱點和主題**

主題和主題物件會模擬具名訂閱點。 若要手動新增訂閱點,請參閱 新增訂閱點。

# **IBM MQ 中的訂閱點**

IBM MQ 會將訂閱對映至 IBM MQ 主題樹狀結構內的不同主題空間。 指令訊息中沒有訂閱點的主題會對映至 IBM MQ 主題樹狀結構的根目錄,並繼承 SYSTEM.BASE.TOPIC 的內容。

具有訂閱點的指令訊息正在使用 SYSTEM.QPUBSUB.SUBPOINT.NAMELIST 中的主題物件清單進行處理。 指令訊息中的訂閱點名稱會與清單中每一個主題物件的主題字串進行比對。 如果找到相符項,則會在主題字 串前面附加訂閱點名稱作為主題節點。 主題會從 SYSTEM.QPUBSUB.SUBPOINT.NAMELIST 中找到的相關 聯主題物件繼承其內容。

使用訂閱點的效果是為每一個訂閱點建立個別主題空間。 主題空間根在與訂閱點同名的主題中。 每一個主 題空間中的主題會從與訂閱點同名的主題物件繼承其內容。

未在相符主題物件中設定的任何內容都會以正常方式從 SYSTEM.BASE.TOPIC 繼承。

現有排入佇列的發佈/訂閱應用程式 (使用 MQRFH2 訊息標頭) 可透過在 Publish 或 Register subscriber 指令訊息中設定 **SubPoint** 內容來繼續運作。 訂閱點會與指令訊息中的主題字串結合,而產 生的主題會像任何其他主題一樣處理。

IBM WebSphere MQ 7.0 或更新版本的應用程式不受訂閱點影響。 如果應用程式使用從其中一個相符主題物 件繼承資訊的主題,則該應用程式會使用相符的訂閱點與已排入佇列的應用程式交互作業。

## **範例**

現有的 WebSphere Message Broker (現在稱為 IBM Integration Bus ) 已移轉至 IBM MQ 的發佈/訂閱應用程 式已建立兩個主題物件 GBP 和 USD, 並具有對應的主題字串 'GBP ' 和 'USD'。

<span id="page-190-0"></span>主題 NYSE/IBM/SPOT 的現有發佈者已移轉至在 IBM MQ 上執行,使用訂閱點 USD 在主題上建立發佈 USD/ NYSE/IBM/SPOT。 與 NYSE/IBM/SPOT 的現有訂閱者類似,使用訂閱點 USD 建立 USD/NYSE/IBM/SPOT 的訂閱。

透過呼叫 MQSUB,在 IBM WebSphere MQ 7.0 或更新版本的發佈/訂閱程式中訂閱美元現貨價格。 使用 USD topic 物件和主題字串 'NYSE/IBM/SPOT'來建立訂閱,如 ' C' 程式碼片段中所示。

strncpy(sd.ObjectName, "USD", MQ\_TOPIC\_NAME\_LENGTH); sd.ObjectString.VSPtr = "NYSE/IBM/SPOT"; sd.ObjectString.VSLength = MQVS\_NULL\_TERMINATED; MQSUB(Hconn, &sd, &Hobj, &Hsub, &CompCode, &Reason);

1. 設定叢集主題主機上 USD 及 GBP 主題物件的 CLUSTER 屬性。

2. 刪除叢集中其他佇列管理程式上 USD 及 GBP 主題物件的所有副本。

3. 確保在叢集中每個佇列管理程式的 SYSTEM.QPUBSUB.SUBPOINT.NAMELIST 中定義 USD 和 GBP 。

# **單一佇列管理程式發佈/訂閱配置的範例**

第 191 頁的圖 32 說明基本單一佇列管理程式發佈/訂閱配置。 此範例顯示新聞服務的配置,其中發佈者提 供數個主題的相關資訊:

- 發佈者 1 使用「體育」主題來發佈體育結果的相關資訊
- 發佈者 2 使用「股票」主題來發佈股價的相關資訊
- 發佈者 3 使用影片主題來發佈電影評論的相關資訊,以及使用電視主題來發佈電視清單的相關資訊

三個訂閱者已登錄對不同主題感興趣,因此佇列管理程式會將他們感興趣的資訊傳送給他們:

- 用戶 1 收到運動成績和股票價格
- 訂閱者 2 收到影片評論
- 訂閱者 3 會接收運動結果

沒有任何使用者對電視清單有興趣,因此這些都沒有被分發。

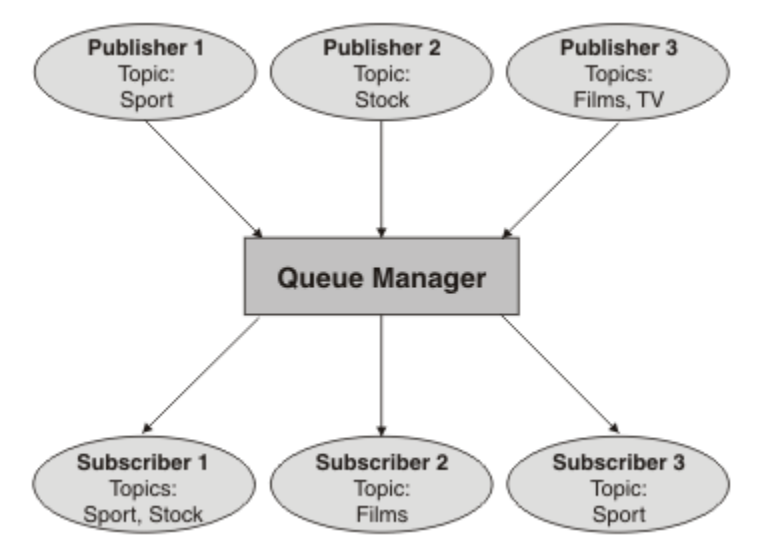

圖 *32:* 單一佇列管理程式發佈*/*訂閱範例

# **分散式發佈/訂閱網路**

每一個佇列管理程式都會將發佈至主題的訊息與已訂閱該主題的本端建立訂閱進行比對。 您可以配置佇列管 理程式的網路,以便將連接至一個佇列管理程式的應用程式所發佈的訊息遞送至網路中其他佇列管理程式上 所建立的相符訂閱。 這需要對佇列管理程式之間的簡式通道進行額外配置。

分散式發佈/訂閱配置是一組連接在一起的佇列管理程式。 佇列管理程式可以全部位於相同的實體系統上, 也可以分散在數個實體系統上。 當您將佇列管理程式連接在一起時,訂閱者可以訂閱一個佇列管理程式,並 接收最初發佈至另一個佇列管理程式的訊息。 為了說明這一點,下圖將第二個佇列管理程式新增至 第 [191](#page-190-0) [頁的『單一佇列管理程式發佈](#page-190-0)/訂閱配置的範例』中說明的配置。

- 「發佈者 4」使用「佇列管理程式 2」來發佈天氣預測資訊 (使用「天氣」主題) ,以及主要道路上交通狀 況的相關資訊 (使用「交通」主題)。
- 訂閱者 4 也會使用此佇列管理程式,並使用主題「資料流量」來訂閱資料流量狀況的相關資訊。
- 訂閱者 3 也會訂閱天氣狀況的相關資訊,即使它使用與發佈者不同的佇列管理程式也一樣。 這可能是因為 佇列管理程式彼此鏈結。

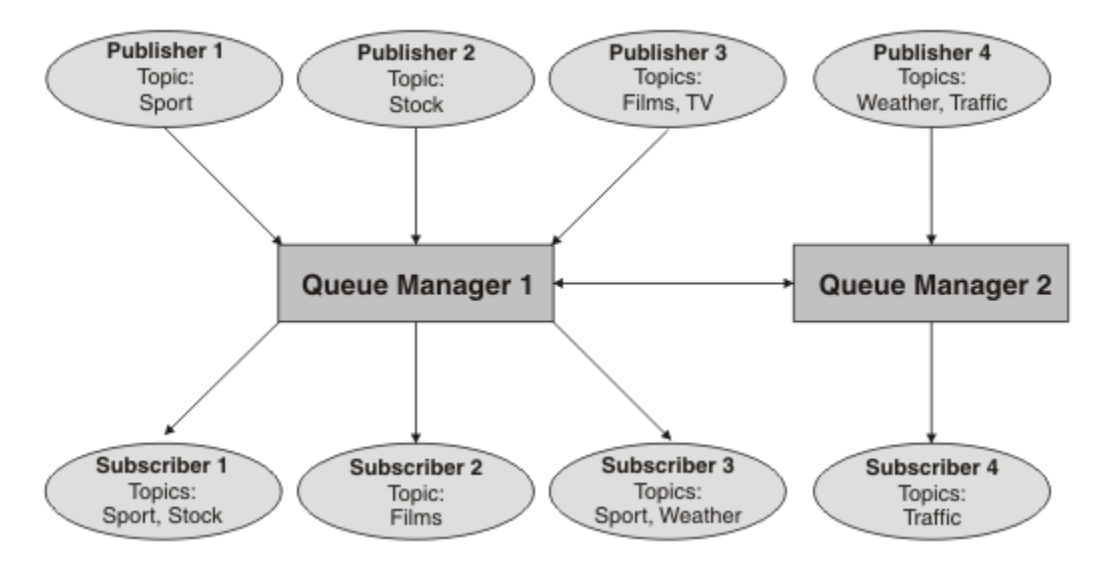

圖 *33:* 具有兩個佇列管理程式的發佈*/*訂閱範例

您可以手動連接母項和子項階層中的佇列管理程式,也可以建立發佈/訂閱叢集,並讓 IBM MQ 為您定義許 多連線詳細資料。 您也可以結合使用這兩種拓蹼,例如在階層中將數個叢集結合在一起。

# **發佈/訂閱叢集概觀**

發佈/訂閱叢集是將一或多個主題物件新增至叢集的標準叢集。 當您在叢集中的任何佇列管理程式上定義 [管](#page-179-0) [理主題物件](#page-179-0),並透過指定叢集名稱來叢集化該主題物件時,該主題的發佈者和訂閱者可以連接至叢集中的任 何佇列管理程式,且發佈的訊息會透過佇列管理程式之間的叢集通道遞送至訂閱者。

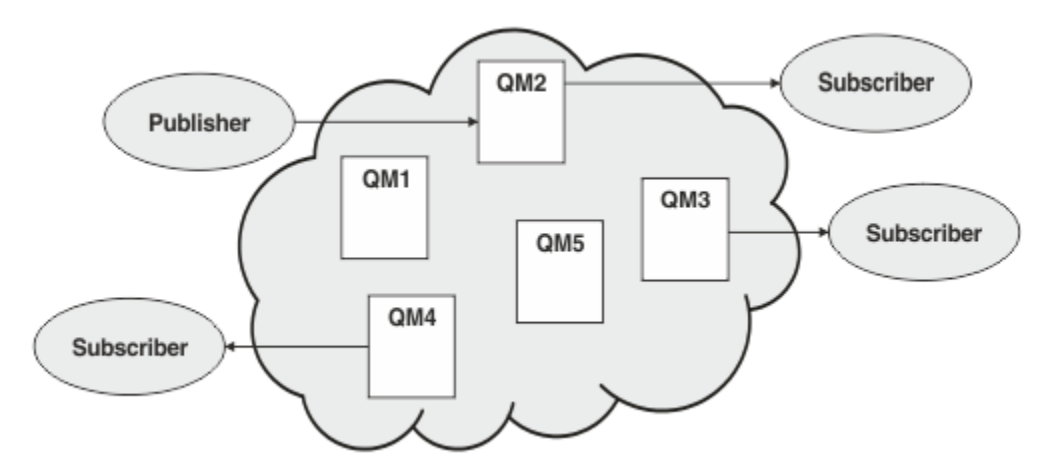

圖 *34:* 發佈*/*訂閱叢集 *(publish/subscribe cluster)*

有兩種方法可配置如何在叢集中遞送發佈/訂閱訊息:

• 直接遞送 (direct routing)

#### • 主題主機遞送 (topic host routing)

當您配置直接遞送叢集主題時,在一個佇列管理程式上發佈的訊息會直接從該佇列管理程式傳送至叢集中任 何其他佇列管理程式上的每個訂閱。 這可以為發佈提供最直接的路徑,但會導致叢集中的所有佇列管理程式 都知道所有其他佇列管理程式,每一個佇列管理程式都可能在它們之間建立叢集通道。

當您使用主題主機遞送時,在某個佇列管理程式上發佈的訊息會從該佇列管理程式傳送至管理受管理主題物 件定義的佇列管理程式。 那個主題主機佇列管理程式會將訊息繼續遞送到叢集中任何其他佇列管理程式上的 每個訂閱。如果發佈者或訂閱者不在主題主機佇列管理程式上,這會導致發佈的路徑較長。 不過, 好處是 只有主題主機佇列管理程式才會知道叢集中的所有其他佇列管理程式,並可能與它們一起建立叢集通道。

如需相關資訊,請參閱第 194 頁的『發佈/[訂閱叢集』。](#page-193-0)

# **發佈/訂閱階層概觀**

發佈/訂閱階層是由通道連接至階層式結構的一組佇列管理程式。 每個佇列管理程式都會識別其 母項 佇列管 理程式,如 將佇列管理程式連接至發佈/訂閱階層中所述。

主題的發佈者和訂閱者可以連接至階層中的任何佇列管理程式,並使用階層式佇列管理程式連線功能在它們 之間傳送訊息。

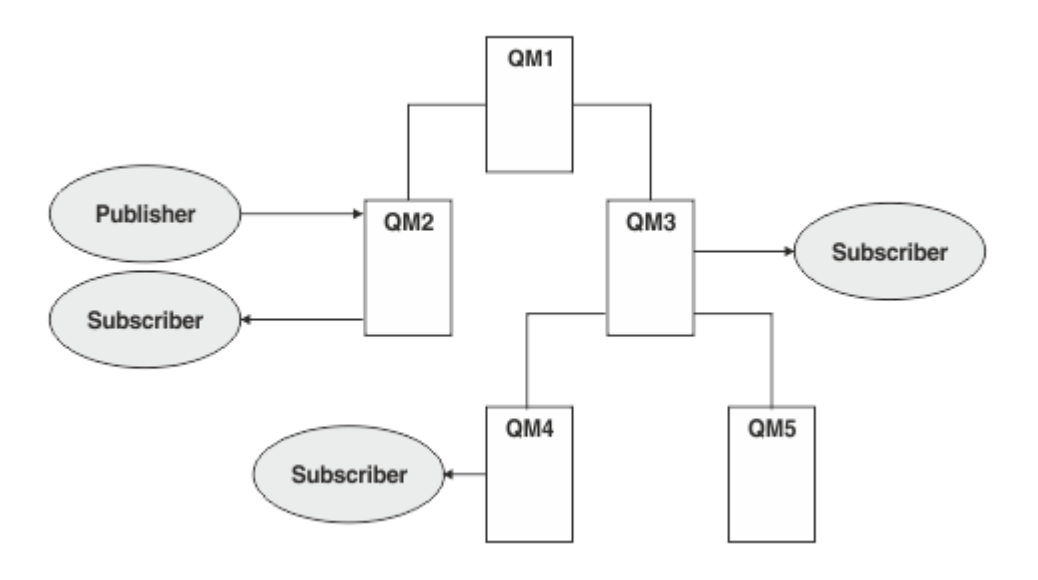

## 圖 *35:* 發佈*/*訂閱階層

在上圖中,遞送至 QM3 及 QM4 上的訂閱者的發佈已從 QM2 遞送至 QM1 , 然後遞送至 QM3 , 最後遞送至 QM4。

階層可讓您直接控制階層中每個佇列管理程式之間的關係。 這可讓您細部控制從發佈者到訂閱者的訊息遞 送,在具有受限連線功能的佇列管理程式網路之間遞送時特別有用。 您應該仔細考量每個佇列管理程式的可 用性及功能,透過這些佇列管理程式將訊息從發佈者遞送至訂閱者。

如需相關資訊,請參閱第 196 頁的『發佈/[訂閱階層』。](#page-195-0)

## **佇列管理程式之間的發佈配送**

除了遞送選項之外,還有兩種方法可透過佇列管理程式網路來配送發佈:

- 僅將發佈從一個佇列管理程式傳送至目前管理該發佈的訂閱的佇列管理程式。
- 將每一個發佈傳送至所有佇列管理程式,並讓它們符合其訂閱。

前者只會在必要時傳送發佈訊息,但需要在佇列管理程式之間共用訂閱知識層次。 後者不需要共用訂閱知 識,但可能會導致在佇列管理程式之間傳送不必要的發佈訊息。

<span id="page-193-0"></span>依預設, IBM MQ 會使用先前的方法,在此方法中,發佈只會傳送至具有其訂閱的佇列管理程式。 訂閱知識 以 Proxy 訂閱形式在佇列管理程式之間延伸。 它取決於訂閱的配送和生命期限, 以及發佈頻率, 至於在分散 式發佈/訂閱拓蹼中使用最有效率的是哪一個。 請參閱 發佈/訂閱網路中的訂閱效能。

#### **相關概念**

第 180 [頁的『主題樹狀結構』](#page-179-0)

您定義的每一個主題就是主題樹狀結構中的一個元素或節點。 主題樹狀結構可以是空的,以開始或包含先前 使用 MQSC 或 PCF 指令定義的主題。 您可以定義新主題,方式是使用「建立主題」指令,亦或在發佈或訂 閱中第一次指定該主題。

#### **相關資訊**

設計發佈/訂閱叢集 發佈/訂閱階層實務

## **發佈/訂閱叢集**

發佈/訂閱叢集是交互連接的佇列管理程式的標準叢集,在此叢集上,發佈會自動從發佈應用程式移至存在於 叢集中任何佇列管理程式上的訂閱。 要在發佈/訂閱叢集之間遞送發佈有兩個選項:直接遞送和主題主機遞 送。 您選擇的遞送取決於叢集的大小及預期活動型樣。

用於發佈/訂閱傳訊的叢集與標準 IBM MQ 叢集沒有不同。 因此,發佈/訂閱叢集內的佇列管理程式可以存在 於實際個別的電腦上,且每一對佇列管理程式會在必要時由叢集通道自動連接在一起。 如需相關資訊,請參 閱 叢集。

若要為發佈/訂閱傳訊配置佇列管理程式的標準叢集,請在叢集中的佇列管理程式上定義一個以上受管理的主 題物件。 若要使主題成為叢集主題,請使用叢集名稱來配置 **CLUSTER** 內容。 當您這樣做時,在 [主題樹狀結](#page-179-0) [構](#page-179-0) 中,發佈者或訂閱者在該點或以下使用的任何主題會在叢集中的所有佇列管理程式之間共用,而發佈至主 題樹狀結構叢集分支的訊息會自動遞送至叢集中其他佇列管理程式上的訂閱。

不論目標佇列管理程式上訊息的訂閱者數目為何,在發佈者佇列管理程式與其他佇列管理程式之間只會傳送 每則訊息的一個副本。 到達具有一個以上訂閱的佇列管理程式時,會在所有訂閱之間複製訊息。

任何加入叢集的佇列管理程式都會自動察覺叢集主題,而該佇列管理程式上的發佈者和訂閱者會自動參與叢 集。

非叢集發佈/訂閱活動也可以在發佈/訂閱叢集中進行,方法是使用不屬於叢集主題物件的主題字串。

要在發佈/訂閱叢集之間遞送發佈有兩個選項:直接遞送和主題主機遞送。 若要選擇叢集內使用的訊息遞 送,請將受管理主題物件上的 **CLROUTE** 內容設為下列其中一個值:

#### • **DIRECT**

#### • **TOPICHOST**

依預設,主題遞送是 **DIRECT**。 這是 IBM MQ 8.0 之前的唯一選項。 當您在佇列管理程式上配置直接遞送的 叢集主題時,叢集裡的所有佇列管理程式便可察覺叢集裡的所有其他佇列管理程式。 當執行發佈及訂閱作業 時,每一個佇列管理程式都可以直接連接到叢集中的任何其他佇列管理程式。

從 IBM MQ 8.0 開始,您可以改為將主題遞送配置成 **TOPICHOST**。 當您使用主題主機遞送時,叢集中的所 有佇列管理程式會感知到管理遞送主題定義的叢集佇列管理程式(亦即,您定義主題物件所在的佇列管理程 式)。執行發佈和訂閱作業時, 叢集中的佇列管理程式只會連接到這些主題主機佇列管理程式,而不會彼此 直接連接。 主題主機佇列管理程式負責從已發佈這些發佈資訊的佇列管理程式中,將發佈資訊遞送到具有相 符訂閱的佇列管理程式。

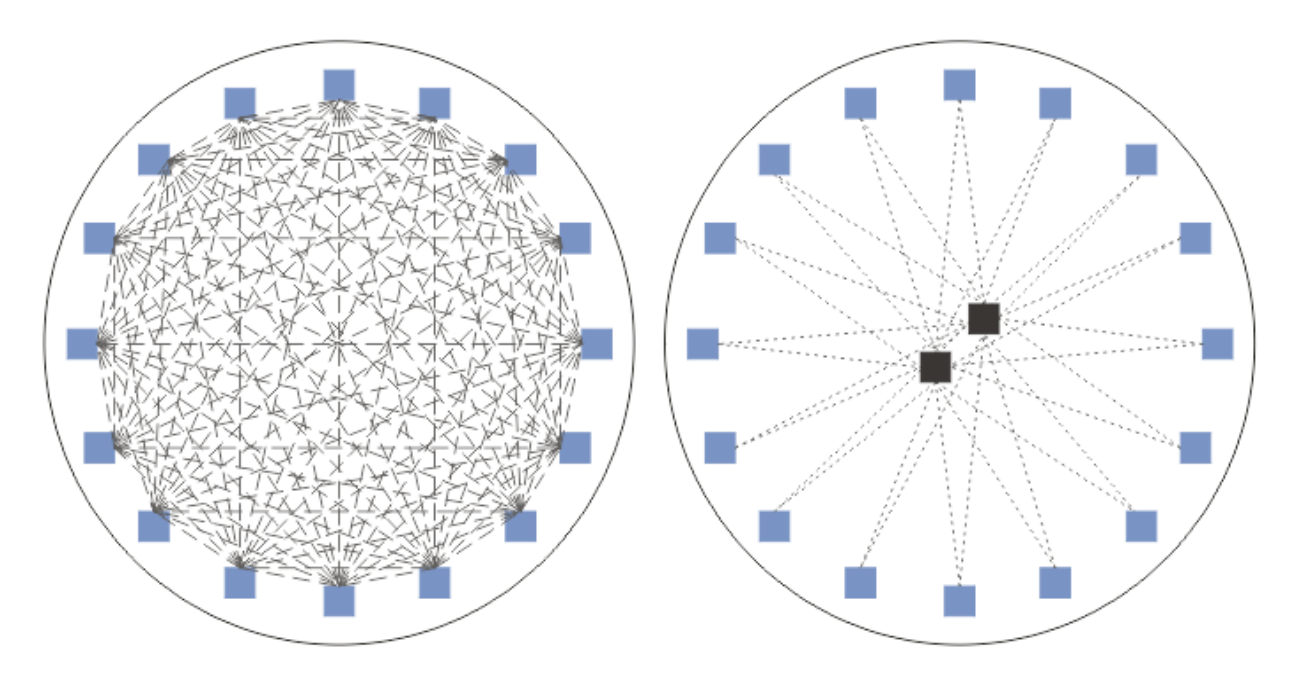

圖 *36:* 直接遞送和主題主機遞送

## **直接遞送的概觀**

當受管理主題物件配置為直接遞送時,只需要在叢集中的其中一個佇列管理程式上定義主題物件,所有佇列 管理程式就能瞭解該主題物件。 在其中定義主題的佇列管理程式選項不會影響主題的發佈/訂閱傳訊行為。

每一個訊息會直接從發佈者佇列管理程式流向叢集中其他佇列管理程式上的每一個訂閱,而不會通過任何中 間佇列管理程式。

依預設,訊息只會傳送至叢集中管理一個以上訂閱的其他佇列管理程式。

- 這會根據每一個佇列管理程式,直接通知叢集中所有其他佇列管理程式目前具有一個以上訂閱的所有主 題。 這會導致叢集中的所有佇列管理程式都知道所訂閱的所有主題,以及管理訂閱的任何佇列管理程式 (建立與所有其他佇列管理程式的通道)。 這與每一個佇列管理程式是否有發佈者無關。
- 透過變更為將所有發佈傳送至叢集中所有佇列管理程式的模型,可以移除所有佇列管理程式上每個個別訂 閱主題的知識,而不論它們是否具有訂閱。 這會減少訂閱知識資料流量,但可能會增加發佈資料流量及每 個佇列管理程式建立的通道數目。 請參閱 發佈/訂閱網路中的訂閱效能。

使用直接遞送叢集主題的發佈/訂閱訊息流程可以跨越多個發佈/訂閱叢集,方法是將每一個叢集中的一個佇 列管理程式新增至發佈/訂閱階層。 請參閱 結合多個叢集的主題空間。

如需更詳細的直接遞送探索,請參閱 發佈/訂閱叢集中的直接遞送。

## **主題主機遞送的概觀**

當配置受管理主題物件以進行主題主機遞送時,來自叢集中佇列管理程式的發佈會透過已配置主題物件的佇 列管理程式 (「主題主機」) 遞送,並從該佇列管理程式遞送至存在訂閱的佇列管理程式。

- 這會根據每一個佇列管理程式,通知所有主題主機目前具有一個以上訂閱的每一個主題。 任何管理訂閱的 佇列管理程式都會針對與訂閱相關的主題,建立每個主題主機的通道。
- 基於發佈/訂閱的目的, 不會讓非主題管理佇列管理程式知道叢集中的其他非主題管理佇列管理程式. 且不 會為此目的在它們之間建立通道。
- 如果發佈應用程式連接至管理主題的佇列管理程式,則發佈的訊息會直接遞送至已建立相符訂閱的佇列管 理程式,而不需要額外的「中繼站」。同樣地,如果在管理主題的唯一佇列管理程式上建立相符訂閱,則 發佈至該主題的訊息會直接遞送至該佇列管理程式,而不需要額外的中繼站。
- 在與發佈者相同的佇列管理程式上滿足訂閱,而不先將發佈遞送至主題物件的主機。

<span id="page-195-0"></span>對於叢集佇列,多個佇列管理程式可以配置相同的管理主題物件。 這提供較高的訊息遞送可用性,並透過工 作量平衡進行水平調整。 對於主題主機遞送主題物件,當多個佇列管理程式為主題樹狀結構的相同分支配置 相同的具名主題時,每個管理訂閱的佇列管理程式會讓每個主題主機瞭解訂閱的主題。

- 當發佈訊息時, 會將訊息傳送至其中一個主題主機佇列管理程式, 以轉遞至管理佇列管理程式的訂閱。 主 題主機佇列管理程式的選項遵循與叢集點對點佇列相同的預設工作量平衡規則。
- 如果發佈佇列管理程式無法聯絡一或多個主題主機佇列管理程式,則會將訊息遞送至其餘可用的主題管理 佇列管理程式。

主題樹狀結構遞送分支中主題的每個發佈都會轉遞至其中一個主題主機,即使叢集中任何位置沒有該主題的 訂閱。 依預設,訊息只會從這裡傳送至叢集中管理一個以上訂閱的其他佇列管理程式。

- 這取決於每一個主題主機佇列管理程式是否收到叢集中每一個佇列管理程式上所有已訂閱主題字串的通 知。
- 可以透過變更為將遞送至叢集中所有佇列管理程式之主題主機的所有發佈傳送至叢集中所有佇列管理程式 的模型,來移除每個個別訂閱主題的知識,而不論它們是否具有訂閱。 這會減少訂閱知識資料流量,但可 能會增加發佈資料流量,並可能增加使用每一個主題管理佇列管理程式所建立的通道數目。 請參閱 發佈/ 訂閱網路中的訂閱效能。

使用主題主機遞送叢集主題的發佈/訂閱訊息流程, **無法** 透過使用發佈/訂閱階層來跨越多個發佈/訂閱叢 集。

如需更詳細的主題主機遞送探索,請參閱 發佈/訂閱叢集中的主題主機遞送。

# **發佈/訂閱階層**

您可以透過使用通道將佇列管理程式鏈結在一起,然後定義佇列管理程式配對之間的子項-母項關係,來建置 發佈/訂閱階層。 透過階層中的直接關係,從發佈者到訂閱的訊息流程。 請注意,這可能表示有多個 "躍點" 可到達該處。

在任何一對佇列管理程式之間只會傳送訊息的一個副本,而不考慮目標佇列管理程式上訊息的訂閱者數目。 到達具有一個以上訂閱的佇列管理程式時,會在所有訂閱之間複製訊息。

依預設,訊息只會傳送至階層中的其他佇列管理程式,這些佇列管理程式位於另一個佇列管理程式上訂閱的 路徑上:

- 這會根據每一個佇列管理程式,來通知目前在此佇列管理程式或其中一個其他關係上具有一個以上訂閱之 所有主題的每一個直接關係。 這會導致階層中的所有佇列管理程式都知道要訂閱的所有主題。
- 此行為可以變更為一律將發佈傳送至階層中的所有佇列管理程式,而不考慮任何現有的訂閱。 這不需要在 階層中傳播訂閱資訊,但可以增加發佈資料流量。

當您建立叢集時,必須小心不要建立迴圈,導致訊息在網路內永遠循環。 在階層中無法建立此類迴圈。

每個佇列管理程式都必須具有唯一的佇列管理程式名稱。

發佈/訂閱訊息流程可以跨越多個發佈/訂閱叢集。 若要這樣做,請從每一個叢集新增一個佇列管理程式至發 佈/訂閱階層。

如需更詳細的探索,請參閱 在發佈/訂閱階層中遞送。

# **發佈/訂閱網路中的 Proxy 訂閱**

Proxy 訂閱是指一個佇列管理程式針對在另一個佇列管理程式中發佈的主題所進行的訂閱。 Proxy 訂閱會針 對某個訂閱所訂閱的每個個別主題字串, 在佇列管理程式之間流動。 您不會明確建立 Proxy 訂閱, 佇列管理 程式會代表您執行此動作。

您可以一起將佇列管理程式連接至發佈/訂閱叢集,或連接至發佈/訂閱階層。 Proxy 訂閱在連接的佇列管理 程式之間流動。 Proxy 訂閱會讓連接至某個佇列管理程式的發佈者所建立的主題發佈,由連接至其他佇列管 理程式的該主題訂閱者接收。 請參閱 第 191 [頁的『分散式發佈](#page-190-0)/訂閱網路』。

在具有數千個個別主題字串訂閱的發佈/訂閱拓蹼中,或者如果這些訂閱的存在可能正在快速變更,則必須考 量 Proxy 訂閱延伸的額外負擔。 除了本主題其餘部分中說明的自動聚集之外,您還可以進行手動配置變更, 以進一步限制已連接佇列管理程式之間的 Proxy 訂閱及發佈流程,並減少等待 Proxy 訂閱延伸到所有已連接 佇列管理程式的延遲。 請參閱 發佈/訂閱網路中的訂閱效能。

Proxy 訂閱不包含本端訂閱所使用的任何選取元,且可能會簡化包含萬用字元的訂閱主題字串。 這可能導致 發佈與實際訂閱不相符的 Proxy 訂閱相符,導致佇列管理程式之間的額外發佈流程。 管理訂閱的佇列管理程 式會過濾掉這類不相符,以便不會將其他發佈傳回給訂閱。

## **Proxy 訂閱聚集**

使用重複排除系統來聚集 Proxy 訂閱。 對於特定的已解析主題字串,會在第一個本端訂閱或接收的 Proxy 訂 閱上傳送 Proxy 訂閱。 相同主題字串的後續訂閱會使用這個現有的 Proxy 訂閱。

在取消前次本端訂閱或收到的 Proxy 訂閱之後,會取消 Proxy 訂閱。

# **發佈聚集**

當佇列管理程式上有多個相同主題字串的訂閱時,在發佈/訂閱拓蹼中,只會從其他佇列管理程式傳送每一個 符合該主題字串之發佈的單一副本。 訊息到達時,本端佇列管理程式會將訊息副本遞送至每一個相符的訂 閱。

當 Proxy 訂閱包含萬用字元時,多個 Proxy 訂閱可以符合單一發佈的主題字串。 如果在佇列管理程式上發佈 的訊息符合單一連接佇列管理程式所建立的兩個以上 Proxy 訂閱, 則只會將發佈的一個副本轉遞至遠端佇列 管理程式,以滿足多個 Proxy 訂閱。

## **相關資訊**

分散式發佈/訂閱網路中的迴圈偵測

## *Proxy* **訂閱中的萬用字元**

訂閱可以在主題字串中使用萬用字元,以符合發佈資訊中的多個主題字串。

訂閱可以使用兩個萬用字元綱目: *topic-based* 和 *characterbased*。 請參閱第 174 [頁的『萬用架構』。](#page-173-0)

在 IBM WebSphere MQ 7.0 以及更新版本中,萬用字元訂閱的所有 Proxy 訂閱都會轉換成使用主題型萬用字 元。 如果找到文字型萬用字元,則會將它取代為 # 字元,回到最接近的 /。 例如, /aaa/bbb/c\*d 會轉換 為 /aaa/bbb/#。 轉換會導致遠端佇列管理程式傳送的發佈數比明確訂閱的發佈數略多。 將發佈遞送給本 端訂閱者時,本端佇列管理程式會過濾掉其他發佈。

# **使用 萬用字元 內容控制萬用字元用法**

使用 MQSC **Topic** 萬用字元 內容或對等 PCF Topic WildcardOperation 內容來控制將發佈遞送至使用萬 用字元主題字串名稱的訂閱者應用程式。 WILDCARD 內容可以具有下列兩個可能值之一:

## **WILDCARD**

關於此主題的萬用字元訂閱的行為。

## **PASSTHRU**

對於比此主題物件的主題字串更不具體的萬用字元式主題所做的訂閱,將接收到對此主題以及比此 主題更具體的主題字串所進行的發佈。

### **BLOCK**

對於比此主題物件的主題字串更不具體的萬用字元式主題所做的訂閱,不會接收到對此主題或比此 主題更具體的主題字串所進行的發佈。

在定義訂閱時將使用此屬性的值。 如果變更此屬性,則現有訂閱所涵蓋的主題集不會因為此修改而受到 影響。 如果在建立或刪除主題物件時拓蹼發生變更,也適用此實務範例;將使用修改後的拓蹼來建立與 WILDCARD 屬性修改後建立的訂閱相符的主題集。 若要針對現有訂閱強制重新評估相符的主題集, 則必 須重新啟動佇列管理程式。

在範例 第 186 [頁的『範例](#page-185-0): 建立 Sport 發佈/訂閱叢集』中,您可以遵循步驟來建立 第 183 [頁的圖](#page-182-0) 23 中所 示的主題樹狀結構。

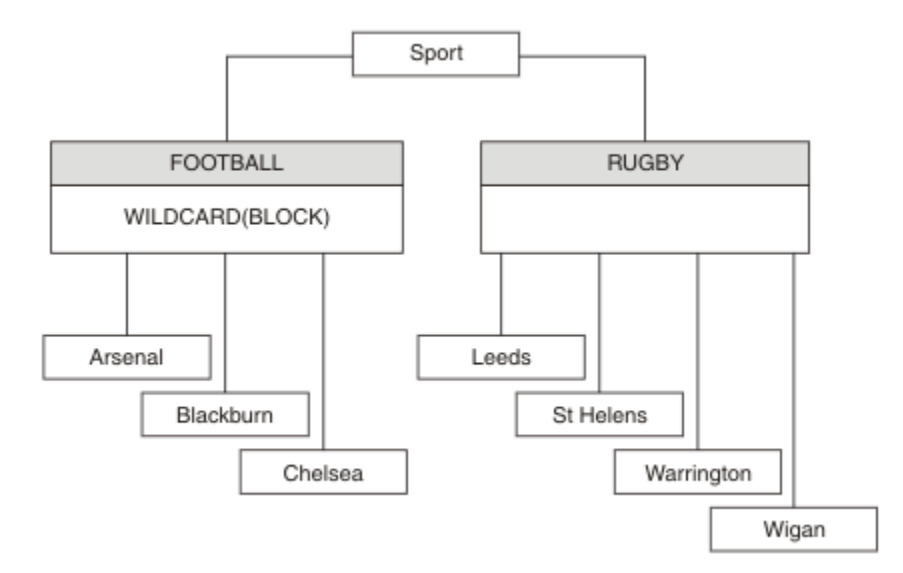

## 圖 *37:* 使用 萬用字元 內容 *BLOCK* 的主題樹狀結構

使用萬用字元主題字串 # 的訂閱者會接收 Sport 主題和 Sport/Rugby 子樹狀結構的所有發佈。 訂閱者不 會收到 Sport/Football 子樹狀結構的發佈,因為 Sport/Football 主題的 萬用字元 內容值是 BLOCK。

PASSTHRU 是預設值。 您可以將 萬用字元 內容值 PASSTHRU 設為 Sport 樹狀結構中的節點。 如果節點沒 有萬用字元 內容值 BLOCK,則設定 PASSTHRU 不會變更訂閱者對 Sports 樹狀結構中節點所觀察到的行 為。

在範例中,建立訂閱以查看萬用字元設定如何影響遞送的發佈; 請參閱 第 187 [頁的圖](#page-186-0) 27。 在 第 188 [頁的圖](#page-187-0) [30](#page-187-0) 中執行發佈指令,以建立部分發佈。

pub QMA

圖 *38:* 發佈至 *QMA*

結果顯示在 第 183 [頁的表](#page-182-0) 8 中。 請注意如何設定 WILDCARD 內容值 BLOCK,防止使用萬用字元的訂閱接收 對萬用字元範圍內主題的發佈。

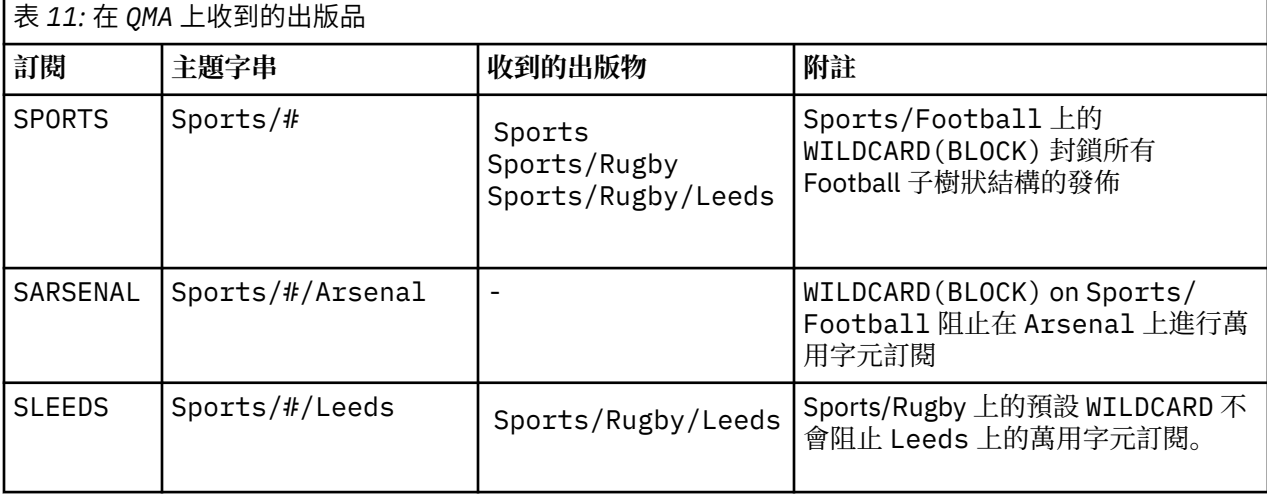

**註:**

假設訂閱具有萬用字元,其符合具有 WILDCARD 內容值 BLOCK 的主題物件。 如果訂閱在相符萬用字元的右 側也有主題字串,則訂閱永遠不會收到發佈。 未封鎖的發佈資訊集是屬於已封鎖萬用字元母項之主題的發佈

資訊。 作為主題子項且具有 BLOCK 內容值的主題的發佈會被萬用字元封鎖。 因此,如果訂閱主題字串包含 萬用字元右側的主題,則永遠不會收到任何要符合的發佈。

將 WILDCARD 內容值設為 BLOCK 並不表示您無法使用包含萬用字元的主題字串來訂閱。 這類訂閱是正常 的。 訂閱有一個明確主題符合主題,且主題物件具有 WILDCARD 內容值 BLOCK。 對於作為主題母項或子項 且具有 萬用字元 內容值 BLOCK 的主題, 它會使用萬用字元。 在 第 183 [頁的圖](#page-182-0) 23 的範例中, Sports/ Football/# 之類的訂閱可以接收發佈。

# **萬用字元和叢集主題**

叢集主題定義會延伸到叢集中的每個佇列管理程式。 訂閱叢集中某個佇列管理程式的叢集主題會導致佇列管 理程式建立 Proxy 訂閱。 在叢集中的所有其他佇列管理程式上建立 Proxy 訂閱。 使用包含萬用字元且與叢 集主題結合的主題字串的訂閱,可能會提供難以預測的行為。 此行為在下列範例中說明。

在範例 第 186 [頁的『範例](#page-185-0): 建立 Sport 發佈/訂閱叢集』的叢集設定中, OMB 具有與 OMA 相同的訂閱集, 但 QMB 在發佈者發佈至 QMA 之後未收到任何發佈,請參閱 第 183 [頁的圖](#page-182-0) 24。 雖然 Sports/Football 及 Sports/Rugby 主題是叢集主題, 但 [fullsubs.tst](#page-186-0) 中定義的訂閱不會參照叢集主題。 沒有任何 Proxy 訂閱從 QMB 延伸到 QMA。 如果沒有 Proxy 訂閱, 則不會將任何對 QMA 的發佈轉遞至 QMB。

部分訂閱 (例如 Sports/#/Leeds) 似乎參照叢集主題,在此情況下為 Sports/Rugby。 Sports/#/ Leeds 訂閱實際上會解析為主題物件 SYSTEM.BASE.TOPIC。

用於解析訂閱 (例如 Sports/#/Leeds ) 所參照的主題物件的規則如下。 將主題字串截斷為第一個萬用字 元。 掃描左側的主題字串,以尋找具有相關聯管理主題物件的第一個主題。 主題物件可以指定叢集名稱, 或定義本端主題物件。 在範例 Sports/#/Leeds 中,截斷之後的主題字串是 Sports,它沒有主題物件, 因此 Sports/#/Leeds 繼承自 SYSTEM.BASE.TOPIC,它是本端主題物件。

若要查看訂閱叢集主題如何變更萬用字元傳播的運作方式,請執行批次 Script [upsubs.bat](#page-187-0)。 該 Script 會清 除訂閱佇列, 並在 [fullsubs.tst](#page-186-0) 中新增叢集主題訂閱。 再次執行 [puba.bat](#page-187-0) 以建立一批出版品; 請參閱 第 [183](#page-182-0) [頁的圖](#page-182-0) 24。

第 184 [頁的表](#page-183-0) 9 顯示將兩個新訂閱新增至發佈發佈所在之相同佇列管理程式的結果。 結果如預期,新訂閱 各會收到一個發佈,而其他訂閱所收到的發佈數則維持不變。 其他叢集佇列管理程式上發生非預期的結果; 請參閱 第 185 [頁的表](#page-184-0) 10。

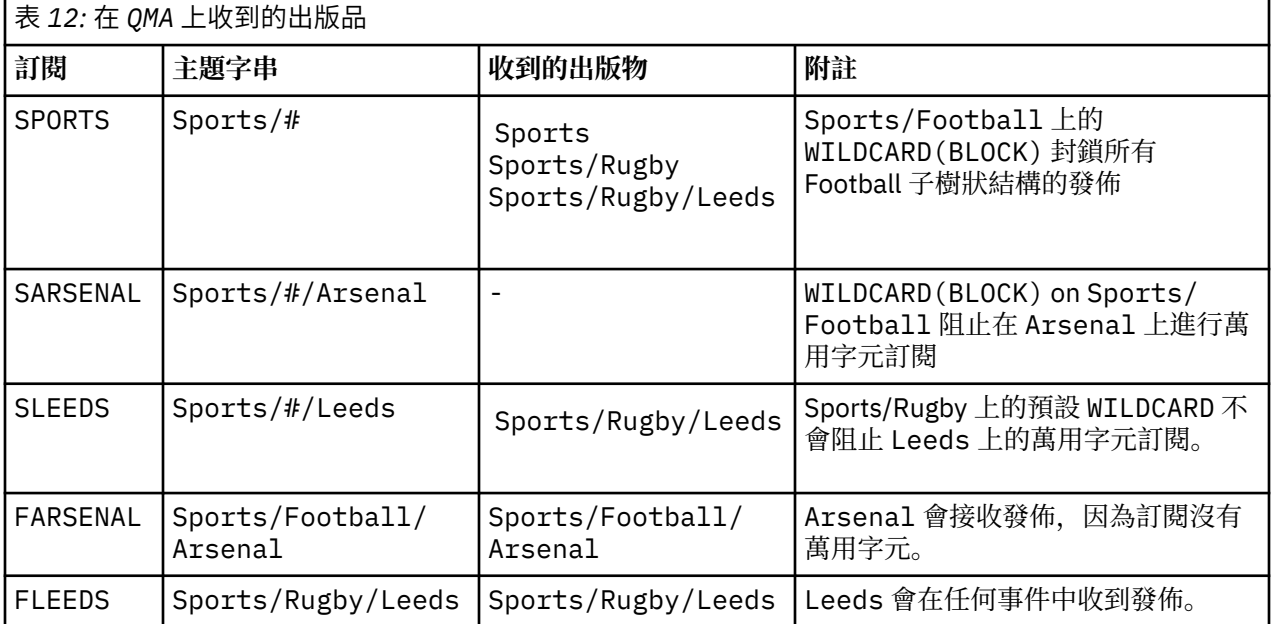

第 185 [頁的表](#page-184-0) 10 顯示在 OMB 上新增兩個新訂閱, 以及在 OMA 上發佈的結果。 回想一下, 如果沒有這兩個 新訂閱, QMB 不會收到任何發佈。 如預期,這兩個新的訂閱會接收發佈,因為 Sports/FootBall 和 Sports/Rugby 都是叢集主題。 QMB 已將 Sports/Football/Arsenal 和 Sports/Rugby/Leeds 的 Proxy 訂閱轉遞至 QMA, 然後將發佈傳送至 QMB。

非預期的結果是先前未收到任何發佈的兩個訂閱 Sports/# 及 Sports/#/Leeds 現在已收到發佈。 原因是 其他訂閱的 Sports/Football/Arsenal 及 Sports/Rugby/Leeds 轉遞至 QMB 的發佈現在可用於連接 至 QMB 的任何訂閱者。 因此,對本端主題 Sports/# 及 Sports/#/Leeds 的訂閱會收到 Sports/ Rugby/Leeds 發佈。 Sports/#/Arsenal 會繼續不接收發佈,因為「體育/足球」已將其 萬用字元 內容 值設為 BLOCK。

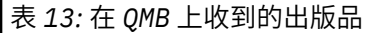

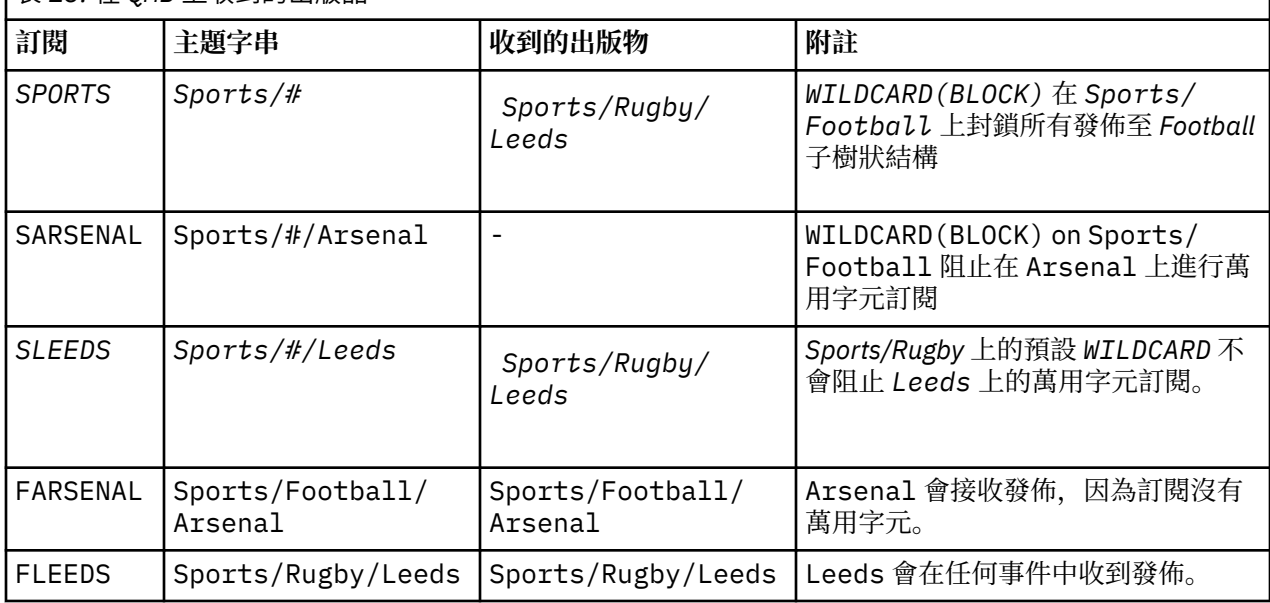

在大部分應用程式中,一個訂閱不想要影響另一個訂閱的行為。 WILDCARD 內容與值 BLOCK 的一個重要用 途是讓相同主題字串 (包含萬用字元) 的訂閱統一運作。 不論訂閱位於與發佈者相同的佇列管理程式上,或位 於不同的佇列管理程式上,訂閱的結果都相同。

# **萬用字元和串流**

對於寫入至發佈/訂閱 API 的新應用程式,其效果是 \* 的訂閱不會收到任何發佈。 若要接收所有「體育」發 佈資訊,您必須訂閱 Sports/\*或 Sports/#,以及類似的 Business 發佈資訊。

當發佈/訂閱分配管理系統移轉至 IBM MO 第 7 版以及更新版本時, 現有排入佇列的發佈/訂閱應用程式的行 為不會變更。 **Publish**、 **Register Publisher** 或 **Subscriber** 指令中的 **StreamName** 內容對映至已 移轉串流的主題名稱。

# **萬用字元和訂閱點**

對於寫入發佈/訂閱 API 的新應用程式,移轉的效果是 \* 的訂閱不會收到任何發佈。 若要接收所有「體育」 發佈資訊,您必須訂閱 Sports/\*或 Sports/#, 以及類似的 Business 發佈資訊。

當發佈/訂閱分配管理系統移轉至 IBM MO 第 7 版以及更新版本時, 現有排入佇列的發佈/訂閱應用程式的行 為不會變更。 **Publish**、 **Register Publisher** 或 **Subscriber** 指令中的 **SubPoint** 內容對映至已移 轉訂閱的主題名稱。

## **範例: 建立 Sport 發佈/訂閱叢集**

接下來的步驟會建立叢集 CL1,其中包含四個佇列管理程式: 兩個完整儲存庫、 CL1A 和 CL1B,以及兩個局 部儲存庫 QMA 和 QMB。 完整儲存庫用來只保留叢集定義。 QMA 指定為叢集主題主機。 可延續訂閱同時定義 在 QMA 和 QMB 上。

註: 此範例是針對 Windows 進行編碼。 您必須重新編碼 建立 [qmgrs.bat](#page-187-0) 及 建立 [pub.bat](#page-187-0), 以在其他平台上 配置及測試範例。

1. 建立 Script 檔。

a. 建立 [topics.tst](#page-185-0)

- b. 建立 wildsubs.tst
- c. 建立 [fullsubs.tst](#page-201-0)
- d. 建立 [qmgrs.bat](#page-201-0)
- e. 建立 [pub.bat](#page-202-0)
- 2. 執行 [Create qmgrs.bat](#page-187-0) 以建立配置。

qmgrs

在 第 183 [頁的圖](#page-182-0) 23 中建立主題。 圖 5 中的 Script 會建立叢集主題 Sports/Football 和 Sports/ Rugby。

**註:** REPLACE 選項不會取代主題的 TOPICSTR 內容。 TOPICSTR 是在範例中用來測試不同主題樹狀結構的 有用內容。 若要變更主題,請先刪除主題。

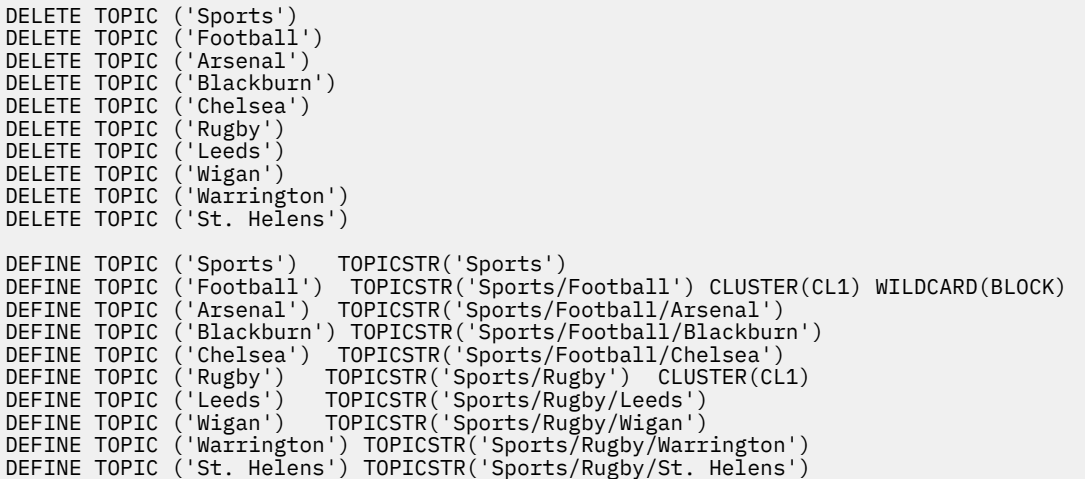

圖 *39:* 刪除並建立主題*: topics.tst*

 $\quad$  註: 刪除主題,因為 REPLACE 不會取代主題字串。

使用萬用字元建立訂閱。 萬用字元會對應主題與 第 183 [頁的圖](#page-182-0) 23 中的主題物件。 為每一個訂閱建立佇 列。 執行或重新執行 Script 時,會清除佇列並刪除訂閱。

**註:** REPLACE 選項不會取代訂閱的 TOPICOBJ 或 TOPICSTR 內容。 TOPICOBJ 或 TOPICSTR 是在測試不同 訂閱的範例中有效改變的內容。 若要變更它們,請先刪除訂閱。

DEFINE QLOCAL(QSPORTS) REPLACE DEFINE QLOCAL(QSARSENAL) REPLACE DEFINE QLOCAL(QSLEEDS) REPLACE CLEAR QLOCAL(QSPORTS) CLEAR QLOCAL(QSARSENAL) CLEAR QLOCAL(QSLEEDS) DELETE SUB (SPORTS) DELETE SUB (SARSENAL) DELETE SUB (SLEEDS) DEFINE SUB (SPORTS) TOPICSTR('Sports/#') DEST(QSPORTS) DEFINE SUB (SARSENAL) TOPICSTR('Sports/+/Arsenal') DEST(QSARSENAL) DEFINE SUB (SLEEDS) TOPICSTR('Sports/+/Leeds') DEST(QSLEEDS)

圖 *40:* 建立萬用字元訂閱*: wildsubs.tst*

建立參照叢集主題物件的訂閱。

**註:**

定界字元 /會自動插入 TOPICOBJ 所參照的主題字串與 TOPICSTR 所定義的主題字串之間。

<span id="page-201-0"></span>DEFINE SUB(FARSENAL) TOPICSTR('Sports/Football/Arsenal') DEST(QFARSENAL) 定義會 建立相同的訂閱。 TOPICOBJ 是用來作為參照您已定義之主題字串的快速方式。 建立的訂閱不再參照主題 物件。

DEFINE QLOCAL(QFARSENAL) REPLACE DEFINE QLOCAL(QRLEEDS) REPLACE CLEAR QLOCAL(QFARSENAL) CLEAR QLOCAL(QRLEEDS) DELETE SUB (FARSENAL)<br>DELETE SUB (RLEEDS) DELETE SUB<br>DEFINE SUB DEFINE SUB (FARSENAL) TOPICOBJ('Football') TOPICSTR('Arsenal') DEST(QFARSENAL) DEFINE SUB (RLEEDS) TOPICOBJ('Rugby') TOPICSTR('Leeds') DEST(QRLEEDS)

### 圖 *41:* 刪除並建立訂閱*: fullsubs.tst*

建立具有兩個儲存庫的叢集。 建立兩個局部儲存庫以進行發佈和訂閱。 請重新執行 Script 以刪除所有項 目,然後重新啟動。 Script 也會建立主題階層及起始萬用字元訂閱。

**註:**

在其他平台上,撰寫類似的 Script ,或輸入所有指令。 使用 Script 可讓您快速刪除所有項目,並以相同的 配置重新開始。

@echo off set port.CL1B=1421 set port.CLIA=1420 for %%A in (CL1A CL1B QMA QMB) do call :createQM %%A call :configureQM CL1A CL1B %port.CL1B% full call :configureQM CL1B CL1A %port.CL1A% full for %%A in (QMA QMB) do call :configureQM %%A CL1A %port.CL1A% partial for %%A in (topics.tst wildsubs.tst) do runmqsc QMA < %%A for %%A in (wildsubs.tst) do runmqsc QMB < %%A goto:eof :createQM echo Configure Queue manager %1 endmqm -p %1 for %%B in (dlt crt str) do %%Bmqm %1 goto:eof :configureQM if %1==CL1A set p=1420 if %1==CL1B set p=1421 if %1==QMA set p=1422 if  $%1 = QMB$  set  $p=1423$ echo configure %1 on port %p% connected to repository %2 on port %3 as %4 repository echo DEFINE LISTENER(LST%1) TRPTYPE(TCP) PORT(%p%) CONTROL(QMGR) REPLACE | runmqsc %1 echo START LISTENER(LST%1) | runmqsc %1 if full==%4 echo ALTER QMGR REPOS(CL1) DEADQ(SYSTEM.DEAD.LETTER.QUEUE) | runmqsc %1 echo DEFINE CHANNEL(TO.%2) CHLTYPE(CLUSSDR) TRPTYPE(TCP) CONNAME('LOCALHOST(%3)') CLUSTER(CL1) REPLACE | runmqsc %1 echo DEFINE CHANNEL(TO.%1) CHLTYPE(CLUSRCVR) TRPTYPE(TCP) CONNAME('LOCALHOST(%p%)') CLUSTER(CL1) REPLACE | runmqsc %1 goto:eof

#### 圖 *42:* 建立佇列管理程式*: qmgrs.bat*

透過將訂閱新增至叢集主題來更新配置。

@echo off for %%A in (QMA QMB) do runmqsc %%A < wildsubs.tst for %%A in (QMA QMB) do runmqsc %%A < upsubs.tst

圖 *43:* 更新訂閱*: upsubs.bat*

執行 pub.bat,並以佇列管理程式作為參數,以發佈包含發佈主題字串的訊息。 Pub.bat 使用範例程式 **amqspub**。

<span id="page-202-0"></span>@echo off @rem Provide queue manager name as a parameter set S=Sports set S=6 Sports/Football Sports/Football/Arsenal set S=6 Sports/Rugby Sports/Rugby/Leeds for %%B in (6) do echo %%B | amqspub %%B %1

圖 *44:* 發佈*: pub.bat*

### **相關資訊**

萬用字元訂閱及保留的發佈

# **發佈範圍**

當您配置發佈/訂閱叢集或階層時,發佈的範圍會進一步控制佇列管理程式是否將發佈轉遞至遠端佇列管理程 式。 使用 **PUBSCOPE** 主題屬性來管理發佈範圍。

如果發佈未轉遞至遠端佇列管理程式,則只有本端訂閱者才會接收發佈。

當您使用發佈/訂閱叢集時,發佈範圍主要是由主題樹狀結構中特定點的叢集主題物件定義所控制。 發佈範 圍必須設為容許發佈流至叢集中的其他佇列管理程式。 當您需要細部控制特定佇列管理程式上的特定主題 時,應該只限制叢集主題的發佈範圍。

當您使用發佈/訂閱階層時,發佈範圍主要是由這個屬性結合 訂閱範圍 屬性來控制。

**PUBSCOPE** 屬性用來決定特定主題的發佈範圍。 您可以將屬性設為下列其中一個值:

#### **QMGR**

發佈只會遞送給本端訂閱者。 這些出版品稱為 本端出版品。 本端發佈不會轉遞至遠端佇列管理程式, 因此連接至遠端佇列管理程式的訂閱者不會接收。

**ALL**

發佈會遞送給本端訂閱者,以及連接至發佈/訂閱叢集或階層中遠端佇列管理程式的訂閱者。 這些出版品 稱為 廣域出版品。

#### **如母項**

使用主題樹狀結構中上層主題的 **PUBSCOPE** 設定。

發佈者也可以使用 MQPMO\_SCOPE\_QMGR 放置訊息選項來指定發佈是本端還是廣域。 如果使用此選項,它會 置換已使用 **PUBSCOPE** topic 屬性設定的任何行為。

#### **相關概念**

第 180 [頁的『管理主題物件』](#page-179-0) 使用管理主題物件,您可以將特定非預設屬性指派給主題。

#### **相關資訊**

配置分散式發佈/訂閱網路

# **訂閱範圍**

訂閱的範圍可控制某個佇列管理程式上的訂閱是否接收發佈在發佈/訂閱叢集或階層中的另一個佇列管理程式 上發佈的發佈,或只接收來自本端發佈者的發佈。

將訂閱範圍限制為佇列管理程式會停止將 Proxy 訂閱轉遞至發佈/訂閱拓蹼中的其他佇列管理程式。 這會減 少佇列管理程式之間的發佈/訂閱傳訊資料流量。

當您使用發佈/訂閱叢集時,訂閱範圍主要是由主題樹狀結構中特定點的叢集主題物件定義所控制。 必須設 定訂閱範圍,以容許 Proxy 訂閱流向叢集中的其他佇列管理程式。 當您需要細部控制特定佇列管理程式上的 特定主題時,應該只限制叢集主題的訂閱範圍。

當您使用發佈/訂閱階層時,訂閱的範圍主要是由這個屬性結合 發佈範圍 屬性來控制。

**SUBSCOPE** 主題屬性用來決定對特定主題所做的訂閱範圍。 您可以將屬性設為下列其中一個值:

#### **QMGR**

訂閱只會接收本端發佈, Proxy 訂閱不會延伸到遠端佇列管理程式。

**ALL**

Proxy 訂閱會延伸到發佈/訂閱叢集或階層中的遠端佇列管理程式,且訂閱者會接收本端和遠端發佈。

**如母項**

使用主題樹狀結構中上層主題的 **SUBSCOPE** 設定。

當主題的訂閱範圍設為 ALL(直接或透過 ASPARENT 解決) 時, 該主題的個別訂閱可以在建立訂閱時指定 MQSO\_SCOPE\_QMGR ,將其範圍限制為 QMGR 。 對具有 QMGR 範圍之主題的訂閱無法將範圍擴大至 ALL。

### **相關概念**

第 180 [頁的『管理主題物件』](#page-179-0) 使用管理主題物件,您可以將特定非預設屬性指派給主題。

#### **相關資訊**

配置分散式發佈/訂閱網路

## **主題空間**

主題空間是您可以訂閱及發佈的主題集。 分散式發佈/訂閱拓蹼中的佇列管理程式有一個主題空間,可能包 含已在該拓蹼中所連接佇列管理程式上訂閱及發佈至的主題。

**註:** 如需佇列管理程式內主題 (例如管理主題物件、主題字串及主題樹狀結構) 的概觀,請參閱第 [173](#page-172-0) 頁的 [『主題』](#page-172-0)。 除非另有指定,否則現行文章中 主題 的進一步參照會參照 主題字串 。

一開始會以下列其中一種方式來建立主題:

- 在管理上, 當您定義主題物件或可延續訂閱時。
- 當應用程式動態建立發佈或訂閱至新主題時。

主題會透過 Proxy 訂閱,以及透過建立管理叢集主題物件,傳送至其他佇列管理程式。 Proxy 訂閱會導致發 佈從發佈者所連接的佇列管理程式轉遞至訂閱者的佇列管理程式。

Proxy 訂閱會在佇列管理程式階層中由上下代關係連接在一起的所有佇列管理程式之間延伸。 結果是您可以 在一個佇列管理程式上訂閱階層中任何其他佇列管理程式上定義的主題。 只要佇列管理程式之間有連接路 徑,就不會影響佇列管理程式的連接方式。

對於發佈/訂閱叢集中叢集主題的訂閱,也會延伸 Proxy 訂閱。 叢集主題是連接至具有 **CLUSTER** 屬性的主題 物件的主題,或從其母項繼承屬性的主題。 非叢集主題的主題稱為本端主題,且不會抄寫至叢集。 沒有 Proxy 訂閱會從本端主題的訂閱延伸到叢集。

總而言之,在兩種情況下會為訂閱者建立 Proxy 訂閱。

- 1. 佇列管理程式是階層的成員, Proxy 訂閱會轉遞至佇列管理程式的母項及子項。
- 2. 佇列管理程式是叢集的成員, 訂閱主題字串會解析成與叢集主題物件相關聯的主題。 當主題是 直接遞送 叢集主題時, Proxy 訂閱會轉遞至叢集的所有成員。 當主題是 主題主機遞送 叢集主題時, Proxy 訂閱只 會轉遞至叢集中已定義叢集主題物件的佇列管理程式。 如需相關資訊,請參閱第 194 [頁的『發佈](#page-193-0)/訂閱叢 [集』](#page-193-0)。

如果佇列管理程式是叢集和階層的成員,這兩種機制會傳送 Proxy 訂閱,而不會將重複的發佈遞送給訂閱 者。

下列清單中說明三個發佈/訂閱拓蹼的主題空間:

- 第 205 頁的『案例 1. 發佈/[訂閱叢集』](#page-204-0).
- 第 205 頁的『案件 2. 第 7 [版或更新版本中的發佈](#page-204-0)/訂閱階層』.
- 第 205 頁的『案件 3. 在 第 6 版 中發佈/[訂閱階層和串流』](#page-204-0).

在個別主題中,下列配置作業說明如何結合主題空間。

- 在發佈/訂閱叢集中建立單一主題空間。
- 將第 7 版或更新版本佇列管理程式新增至現有的 第 6 版 主題空間。
- 結合多個叢集的主題空間。
- 結合及隔離多個叢集中的主題空間。
- 發佈及訂閱多個叢集中的主題空間。

## <span id="page-204-0"></span>**案例 1. 發佈/訂閱叢集**

在此範例中,假設佇列管理程式 未 連接至發佈/訂閱階層。

如果佇列管理程式是發佈/訂閱叢集的成員,則其主題空間是由本端主題及叢集主題組成。 本端主題與不含 **CLUSTER** 屬性的主題物件相關聯。 如果佇列管理程式具有本端主題物件定義,則其主題空間不同於叢集中 的另一個佇列管理程式,該佇列管理程式也具有自己本端定義的主題物件。

在發佈/訂閱叢集中,除非您訂閱的主題解析為叢集主題物件,否則無法訂閱另一個佇列管理程式上定義的主 題。

當多個佇列管理程式上需要叢集主題物件的相同具名定義時 (例如,當使用 主題主機遞送時) ,所有定義在必 要時都必須相符是很重要的。 如需相關資訊,請參閱 在發佈/訂閱叢集中建立單一主題空間。

主題物件的本端定義 (不論定義是用於叢集主題或本端主題) 優先於叢集中其他位置所定義的相同主題物件。 使用本端定義的主題,即使在其他位置定義的物件較新也一樣。

叢集主題物件必須與叢集中每個位置的相同主題字串相關聯。 您無法修改與主題物件相關聯的主題字串。 若要將相同的主題物件與不同的主題字串相關聯,您必須刪除主題物件,並以新的主題字串重建它。 如果主 題已叢集化,則效果是刪除儲存在叢集其他成員上的主題物件副本,然後在叢集中到處建立新主題物件的副 本。 主題物件的副本都參照相同的主題字串。

在叢集中的不同佇列管理程式上,可能會意外使用不同的主題字串來建立兩個相同具名主題物件的定義。 這 可能會導致混淆行為,因為根據參照主題的方式及位置,具有不同主題字串之相同主題物件的多個定義可能 會產生不同的結果。 如需此重要點的相關資訊,請參閱 相同名稱的多個叢集主題定義 。

## **案件 2. 第 7 版或更新版本中的發佈/訂閱階層**

在此範例中,假設佇列管理程式 不是 發佈/訂閱叢集的成員。

在第 7 版或更新版本中,如果佇列管理程式是發佈/訂閱階層的成員,則其主題空間包含在本端及連接的佇 列管理程式上定義的所有主題。 階層中所有佇列管理程式的主題空間相同。 沒有將主題劃分為本端主題和 廣域主題。

將 **PUBSCOPE** 及 **SUBSCOPE** 選項任一設為 QMGR,以防止主題從發佈者傳送至階層中連接至不同佇列管理程 式的訂閱者。

假設您在佇列管理程式 QMA 上使用主題字串 USA/Alabama 來定義主題物件 Alabama 。 結果如下:

- 1. QMA 中的主題空間現在包括主題物件 Alabama 及主題字串 USA/Alabama。
- 2. 應用程式或管理者可以使用主題物件名稱 Alabama 在 QMA 建立訂閱。
- 3. 應用程式可以在階層中的任何佇列管理程式上建立任何主題 (包括 USA/Alabama) 的訂閱。 如果尚未在 本端定義 OMA, 則主題 USA/Alabama 會解析為主題物件 SYSTEM.BASE.TOPIC。

## **案件 3. 在 第 6 版 中發佈/訂閱階層和串流**

在第 7 版之前,主題空間分為個別串流,其中包括存在於所有佇列管理程式上的預設串流。 發佈無法在不同 的串流之間流動。 如果使用具名串流, 則不同佇列管理程式中的主題空間可能不同。 主題分為預設串流中 的主題,以及不同具名串流中的主題。

**註:** 每一個具名串流都會形成個別主題空間。 若要形成連接的拓蹼,每一個具名串流必須存在於連接的佇列 管理程式上。 假設串流 X 定義在 OMA 和 OMC 上,但未定義在 OMB 上。 如果 OMA 是 OMB 的母項, 而 OMB 是 OMC 的母項, 則串流 X 中的任何主題都無法在 OMA 與 OMC 之間流動。

同時將 **PUBSCOPE** 及 **SUBSCOPE** 選項設為 QMGR 或 ALL ,需要主題的發佈者及訂閱者只交換本端使用的發 佈,或只交換廣域使用的發佈。

從第 7 版開始,無法使用發佈/訂閱 API 來使用串流。 如果您在第 7 版佇列管理程式上使用排入佇列的發佈/ 訂閱,則串流會對映至可模擬串流效果的不同主題物件。 透過建立主題物件來模擬串流,該主題物件是串流 中所有主題的根主題。 佇列管理程式會在串流與每一個樹狀結構的對應根主題之間對映發佈和訂閱。

## **相關資訊**

配置分散式發佈/訂閱網路 發佈範圍

## 訂閱範圍

# **IBM MQ 多重播送**

IBM MQ 多重播送提供低延遲、高扇出、可靠的多重播送傳訊功能。

多重播送是發佈/訂閱傳訊的有效形式,因為它可以調整為大量訂閱者,而不會對效能造成不利影響。 為了 進行可靠的「多重播送」傳訊,IBM MQ 使用確認通知、負值確認通知及序號來達成高度展開的低延遲傳 訊。

IBM MQ 多重播送的公平遞送可實現近乎同時遞送,從而確保任何收件者都沒有優先權。 由於 IBM MQ 多重 播送使用網路來遞送訊息,因此扇出資料不需要發佈/訂閱引擎。 將主題對映至群組位址之後,不需要佇列 管理程式,因為發佈者和訂閱者可以在對等模式下運作。 這樣可以降低佇列管理程式伺服器的負載,且佇列 管理程式伺服器就不會再成為可能的故障點。

# **起始多重播送概念**

IBM MQ 使用「通訊資訊 (COMMINFO)」物件,可以輕鬆地將「多重播送」整合至現有系統及應用程式。 兩 個 TOPIC 物件欄位可啟用現有 TOPIC 物件的快速配置,以支援或忽略多重播送資料流量。

## **多重播送所需的物件**

下列資訊是 IBM MQ Multicast 所需的兩個物件的簡要概觀:

#### *COMMINFO* **物件**

COMMINFO 物件包含與多重播送傳輸相關聯的屬性。 如需 COMMINFO 物件參數的相關資訊,請參閱 DEFINE COMMINFO。

「必須」設定的唯一 COMMINFO 欄位是 COMMINFO 物件的名稱。 然後會使用這個名稱來識別主題的 COMMINFO 物件。 必須檢查 COMMINFO 物件的 **GRPADDR** 欄位,以確保該值是有效的多重播送群組位 址。

## *TOPIC* **物件**

主題是發佈/訂閱訊息中所發佈資訊的主旨,而主題是透過建立 TOPIC 物件來定義。 如需 TOPIC 物件參 數的相關資訊,請參閱 DEFINE TOPIC。

透過變更下列 TOPIC 物件參數的值,可以將現有主題與多重播送搭配使用: **COMMINFO** 及 **MCAST**。

- **COMMINFO** 此參數指定多重播送通訊資訊物件的名稱。
- **MCAST** 此參數指定主題樹狀結構中的這個位置是否容許多重播送。 依預設, **MCAST** 會設為 ASPARENT ,表示主題的多重播送屬性繼承自母項。 將 **MCAST** 設為 ENABLED 可容許此節點上的多重 播送資料流量。

## **多重播送網路及主題**

下列資訊是具有不同訂閱類型及主題定義之訂閱的概觀。 這些範例都假設 TOPIC 物件 **COMMINFO** 參數設為 有效 COMMINFO 物件的名稱:

**已啟用多重播送的主題集**

如果主題字串 M**CAST** 參數設為 ENABLED,則容許具有多重播送功能用戶端的訂閱,並建立多重播送訂 閱,除非:

- 它是來自具有多重播送功能之用戶端的可延續訂閱。
- 它是來自具有多重播送功能之用戶端的非受管理訂閱。
- 它是來自具有非多重播送功能的用戶端的訂閱。

在這些情況下,會建立非多重播送訂閱,並將 訂閱降級為正常發佈/訂閱。

#### **已停用主題設為多重播送**

如果主題字串 **MCAST** 參數設為 DISABLED,一律會建立非多重播送訂閱,且 訂閱降級為正常發佈/訂 閱。

**主題僅設為多重播送**

如果主題字串 **MCAST** 參數設為 ONLY,則容許從具有多重播送功能的用戶端進行訂閱,並建立多重播送 訂閱,除非:

- 它是可延續訂閱: 拒絕可延續訂閱,原因碼為 2436 (0984) (RC2436) :MQRC\_DURABILITY\_NOT\_ALLOWED
- 它是非受管理訂閱: 拒絕非受管理訂閱,原因碼為 2046 (07FE) (RC2046) :MQRC\_OPTIONS\_ERROR
- 它是來自具有非多重播送功能之用戶端的訂閱: 這些訂閱遭到拒絕, 原因碼為 2560 (0A00) (RC2560) :MQRC\_MULTICAST\_only
- 它是來自本端連結應用程式的訂閱: 這些訂閱遭到拒絕,原因碼為 2560 (0A00) (RC2560): MQRC\_MULTICAST\_ONLY

# **IBM MQ Telemetry**

IBM MQ Telemetry 包含屬於佇列管理程式一部分的遙測 (MQXR) 服務、您可以自行撰寫或免費下載的遙測 用戶端,以及指令行和瀏覽器管理介面。 遙測是指從各種遠端裝置收集資料以及管理這些裝置。 使用 IBM MQ Telemetry,您可以將裝置的資料收集及控制與 Web 應用程式整合。

MQTT 支援先前適用於任一 WebSphere Message Broker (現在稱為 IBM Integration Bus ) 或 IBM WebSphere MO 7.0.1. 其中 IBM MO Telemetry 是個別特性。

IBM MQ Telemetry 是 IBM WebSphere MQ 7.1 以及更新版本的元件。 這些版本的升級基本上是解除安裝 IBM MQ Telemetry 7.0.1 版, 並安裝更新版本的 IBM MQ。

不過, 從 IBM MO 8.0 開始, 不再提供「用戶端軟體開發套件」作為產品的一部分。 類似的範例應用程式仍 可從 Eclipse Paho 和 MQTT.org 免費取得。 請參閱 IBM MQ Telemetry Transport 程式範例。

因為 IBM MO Telemetry 是 IBM WebSphere MO 7.1 以及更新版本的元件, 所以 IBM MO Telemetry 可以與 主要產品一起安裝,或在安裝主要產品之後安裝。 如需移轉資訊,請參閱 從 7.0.1 版至 8.0 版 移轉 IBM MO Telemetry 。

IBM MQ Telemetry 中包含下列元件:

## **遙測通道**

使用遙測通道來管理 MQTT 用戶端與 IBM MQ 的連線。 遙測通道會使用新的 IBM MQ 物件 (例如 SYSTEM.MQTT.TRANSMIT.QUEUE) 來與 IBM MQ 互動。

## **遙測 (MQXR) 服務**

MQTT 用戶端使用 SYSTEM.MQXR.SERVICE 遙測服務來連接至遙測通道。

## **MQ Explorer 其支援 IBM MQ Telemetry**

IBM MQ Telemetry 可以使用 MQ Explorer 來管理。

### **Documentation**

IBM MQ Telemetry 文件包含在來自 7.1 版 的標準 IBM MQ 產品說明文件中。 Java 和 C 用戶端的 SDK 文件在產品說明文件中提供,並以 Javadoc 和 HTML 形式提供。

## **遙測概念**

您可以從周圍的環境收集資訊,以決定要執行的動作。 身為消費者,在決定要購買哪些食物之前,您先檢查 商店中的商店。 您想要知道如果您現在離開,在預訂連線之前,旅程將會花費多久時間。 在決定是否去看 醫生之前你先檢查一下你的症狀 在決定是否等待之前,您先檢查巴士何時抵達。 這些決策的資訊直接來自 儀表和裝置,來自紙上或螢幕上的書面文字,以及來自您的資訊。在任何地方,當您需要時,您可以收集資 訊,將它結合在一起,分析它,並對它採取行動。

如果資訊來源廣泛分散或無法存取,則收集最準確的資訊會變得困難且代價高昂。 如果您要進行許多變更, 或很難進行變更,則不會進行變更,或會在變更無效時進行。

如果將具有數位技術的裝置連接至網際網路,以大幅降低從裝置收集資訊及控制廣泛分散裝置的成本,該怎 麼辦? 可以使用網際網路和企業的資源來分析資訊。 您有更多機會做出明智決策並採取行動。

技術趨勢以及環境和經濟壓力正在推動這些變化的發生:

1. 由於與低成本數字處理器的標準化和連線,連線和控制感測器和致動器的成本正在降低。

- <span id="page-207-0"></span>2. 網際網路和網際網路技術越來越被用來連接裝置。 在一些國家,行動電話在連線網際網路應用的數量上 超過個人電腦。 其他裝置肯定在追蹤。
- 3. 網際網路和網際網路技術讓應用程式更容易取得資料。 輕鬆存取資料會推動使用資料分析,將資料從感 應器轉換成在許多其他解決方案中很有用的資訊。
- 4. 智慧型資源使用通常是一種更快速且更便宜的方式來減少碳排放及成本。 替代方案: 尋找新資源或開發新 技術以使用現有資源,可能是長期解決方案。 短期而言,開發新技術或尋找新資源往往比改善現有解決 方案風險更大、更緩慢且更昂貴。

## **範例**

範例顯示這些趨勢如何創造新的機會,以智慧方式與環境互動。

The International Convention for the Safety of Life at Sea (SOLAS) requires Automatic Identification System (AIS) to be deployed on many ships. 它需要 300 噸以上的商船和客船。 AIS 主要是沿海航運的避免 碰撞系統。 它被海洋當局用來監測和控制沿海水域。

世界各地的發燒友正在部署低成本 AIS 追蹤站,並將沿海航運資訊放到網際網路上。 其他愛好者正在撰寫將 來自 AIS 的資訊與來自網際網路的其他資訊相結合的應用程式。 結果會放在網站上,並使用 Twitter 和 SMS 來發佈。

在一份申請中,來自南安普頓附近 AIS 站的資訊與船舶所有權和地理資訊相結合。 應用程式會將渡船抵達及 離開的相關即時資訊提供給 Twitter。 使用南安普頓和懷特島之間渡輪的普通通勤者使用 Twitter 或 SMS 訂 閱新聞資訊。 如果訊號顯示他們的渡輪晚了,乘客可以推遲他們的出發時間,並在渡輪抵達時間晚於預定的 到達時間時搭船。

如需其他範例,請參閱第 210 [頁的『遙測使用案例』。](#page-209-0)

## **相關資訊**

安裝 IBM MQ Telemetry 管理 IBM MQ Telemetry 從 7.0.1 版至 7.5 版 移轉 IBM MQ Telemetry 開發 IBM MQ Telemetry 的應用程式 IBM MQ Telemetry 參照 IBM MQ Telemetry 疑難排解

# **IBM MQ Telemetry 簡介**

人們、企業和政府越來越希望使用 IBM MQ Telemetry 與我們生活和工作的環境進行更聰明的互動。 IBM MQ Telemetry 會將所有類型的裝置連接至網際網路及企業,並減少為智慧型裝置建置應用程式的成本。

# **何謂 IBM MQ Telemetry?**

- 它是 IBM MQ 的一項特性,可將 IBM MQ 所提供的通用傳訊骨幹延伸至各種遠端感應器、掣動器及遙測裝 置。 IBM MQ Telemetry 延伸 IBM MQ, 以便它可以將智慧型企業應用程式、服務及決策者與已檢測裝置 的網路交互連接。
- IBM MQ Telemetry 的核心部分如下:

## **IBM MQ Telemetry (MQXR) 服務。**

此服務在 IBM MQ 伺服器內執行,並使用 IBM MQ Telemetry Transport (MQTT) 通訊協定與遙測裝置 進行通訊。

## **您撰寫的 MQTT 應用程式。**

這些應用程式控制遙測裝置與 IBM MQ 佇列管理程式之間所攜帶的資訊,以及為了回應該資訊而採取 的任何動作。 為了協助建立這些應用程式,您可以使用 MQTT 用戶端程式庫。

### **第 250 [頁的『裝置的](#page-249-0) MQTT 常駐程式』。**

常駐程式是進階遙測用戶端,用來作為網路集中器,將更多 MQTT 用戶端連接至單一佇列管理程式。 常駐程式也可以為小型裝置提供儲存及轉遞機能,這些裝置缺乏在短暫網路中斷期間緩衝訊息的方 法。

# **它能為我做什麼?**

- MQTT 是一種開放式傳訊傳輸, 容許為各種裝置建立 MQTT 實作。
- MQTT 用戶端可以在具有有限資源的小型覆蓋區裝置上執行。
- MQTT 在頻寬較低、傳送資料成本昂貴或可能很脆弱的網路上有效運作。
- 訊息遞送已確定並與應用程式取消連結。
- 應用程式設計師不需要具備通訊程式設計知識。
- 訊息可以與其他傳訊應用程式交換。 這些可以是另一個遙測應用程式, 或 MQI、 JMS 或企業傳訊應用程 式。

# **如何使用它?**

- 下載免費的 [IBM Messaging Telemetry Client](https://www.ibm.com/support/docview.wss?uid=swg24041562) SupportPac,其中包括 MQTT 用戶端程式庫及裝置的 MQTT 常駐程式。
- 使用 MQ Explorer 及其相關聯工具來管理 IBM MQ 的遙測特性。
- 使用用戶端程式庫來協助您建立 MQTT 應用程式,以連接至佇列管理程式,並使用發佈/訂閱傳訊。
- 將應用程式及用戶端程式庫配送至要執行應用程式的裝置。

# **如何運作?**

- MQTT 是發佈訂閱通訊協定。 MQTT 用戶端應用程式可以將訊息發佈至 MQTT 伺服器,或訂閱連接至 MQTT 伺服器的應用程式所傳送的訊息。
- MQTT 用戶端應用程式使用實作 MQTT 訊息傳輸的用戶端程式庫。
- 基本 MQTT 用戶端應用程式的運作方式類似於標準 MQ 用戶端,但可以在更廣泛的平台和網路上執行。
- MQ Telemetry (MQXR) 服務會將 IBM MQ 佇列管理程式轉換為 MQTT 伺服器。
- 當 IBM MQ 佇列管理程式充當 MQTT 伺服器時, 連接至佇列管理程式的其他應用程式可以訂閱及接收來自 MQTT 用戶端的訊息。
- 佇列管理程式充當路由器將訊息從發佈應用程式配送至訂閱應用程式。
- 訊息可以在不同類型的用戶端應用程式之間配送。 例如,在 Telemetry 用戶端與 JMS 用戶端之間。

**註:** IBM MQ Telemetry 取代在 WebSphere Message Broker 第 7 版中撤銷的 SCADA 節點 (現在稱為 IBM Integration Bus ) 並在 Windows、 Linux 和 AIX 上執行。

## **相關概念**

[遙測使用案例](#page-209-0)

遙測可用於自動感應、測量資料及控制遠端裝置。 主要用於將資料從裝置傳輸至中央控制點。 遙測還包括 將配置及控制資訊傳送至裝置。

## [將遙測裝置連接至佇列管理程式](#page-216-0)

[遙測連線通訊協定](#page-218-0)

IBM MQ Telemetry 支援 TCP/IP IPv4 和 IPv6, 以及 SSL。

## 遙測 [\(MQXR\)](#page-219-0) 服務

遙測 (MQXR) 服務是一個 TCP/IP 接聽器,作為 IBM MQ 服務進行管理。 使用 MQ Explorer 精靈或 **runmqsc** 指令來建立服務。

[遙測通道](#page-221-0)

建立遙測通道, 以建立具有不同內容 (例如 Java 鑑別和授權服務 (JAAS) 或 SSL 鑑別) 的連線, 或管理用戶端 群組。

[MQTT protocol](#page-223-0)

IBM MQ Telemetry Transport (MQTT) v3 通訊協定設計用於在低頻寬或昂貴連線的小型裝置之間交換訊息, 並可靠地傳送訊息。 它使用 TCP/IP。

MQTT [用戶端](#page-224-0)

MQTT 用戶端應用程式負責從遙測裝置收集資訊、連接至伺服器,以及將資訊發佈至伺服器。 它也可以訂閱 主題、接收發佈資訊,以及控制遙測裝置。

<span id="page-209-0"></span>[將訊息傳送至](#page-226-0) MQTT 用戶端

IBM MQ 應用程式可以透過發佈至用戶端建立的訂閱,或直接傳送訊息,來傳送 MQTT v3 用戶端訊息。 MQTT 用戶端可以透過發佈至其他用戶端訂閱的主題,彼此傳送訊息。

## 從 MQTT [用戶端傳送訊息至](#page-237-0) IBM MQ 應用程式

透過訂閱主題, IBM MQ 應用程式可以從 MQTT v3 用戶端接收訊息。 MQTT 用戶端使用遙測通道連接至 IBM MO, 並透過發佈至相同主題, 將訊息傳送至 IBM MO 應用程式。

MQTT 發佈/[訂閱應用程式](#page-242-0)

使用主題型發佈/訂閱來撰寫 MQTT 應用程式。

#### [遙測應用程式](#page-244-0)

使用 IBM MQ 或 IBM Integration Bus 訊息流程撰寫遙測應用程式。

#### 裝置的 MQTT [常駐程式](#page-249-0)

裝置的 IBM MQ MQTT 常駐程式是進階 MQTT V3 用戶端應用程式。 使用它來儲存及轉遞來自其他 MQTT 用 戶端的訊息。 它會像 MOTT 用戶端一樣連接至 IBM MO ,但您也可以將其他 MOTT 用戶端連接至它。 您也 可以將它連接至其他 MQTT 常駐程式。

#### MQTT [無狀態及有狀態階段作業](#page-251-0)

MQTT 用戶端可以建立與佇列管理程式的有狀態階段作業。當有狀態 MQTT 用戶端中斷連線時, 佇列管理程 式會維護用戶端所建立的訂閱及進行中訊息。 用戶端重新連接時,它會解析進行中的訊息。 它會傳送排入 佇列以進行遞送的所有訊息,並接收在其斷線時為其訂閱發佈的所有訊息。

#### 未連接 MQTT [用戶端時](#page-252-0)

當用戶端未連接時,佇列管理程式可以繼續代表它接收發佈。 當用戶端重新連接時,會將它們轉遞至用戶 端。 如果用戶端非預期地中斷連線,則用戶端可以建立佇列管理程式代表用戶端發佈的 "最後留言"。

#### MQTT 用戶端與 IBM MQ [應用程式之間的鬆散耦合](#page-254-0)

MQTT 用戶端與 IBM MQ 應用程式之間的發佈流程鬆散耦合。 發佈可能源自 MQTT 用戶端或 IBM MQ 應用 程式,且沒有設定順序。 發佈者和訂閱者是鬆散耦合的。 它們透過發佈和訂閱間接彼此互動。 您也可以從 IBM MQ 應用程式直接將訊息傳送至 MQTT 用戶端。

#### [IBM MQ Telemetry](#page-256-0) 安全

維護遙測裝置安全可能很重要,因為裝置可能是可攜式,並會在無法對其進行謹慎控制的位置使用。 您可以 使用 VPN 來保護從 MQTT 裝置到遙測 (MQXR) 服務的連線安全。 IBM MQ Telemetry 提供兩個其他安全機 制: SSL 和 JAAS。

#### [IBM MQ Telemetry](#page-257-0) 全球化

MQTT v3 通訊協定中的訊息有效負載編碼為位元組陣列。 一般而言,處理文字的應用程式會在 UTF-8 中建 立訊息有效負載。 遙測通道會將訊息有效負載說明為 UTF-8,但不會執行任何字碼頁轉換。 發佈主題字串 必須是 UTF-8。

[IBM MQ Telemetry](#page-259-0) 的效能和可調整性

當管理大量用戶端並提高 IBM MQ Telemetry 的可調整性時,請考量下列因素。

## [IBM MQ Telemetry](#page-262-0) 支援的裝置

MQTT 用戶端可以在一系列裝置上執行,從感應器及掣動器,到手持裝置及車輛系統。

## **相關工作**

## 在裝置的 MQTT 常駐程式與 IBM MQ [之間傳送訊息](#page-240-0)

執行此作業以瞭解如何將指令傳送至裝置的 MQTT 常駐程式。 您撰寫的指令會建立一個橋接器,將訊息從 IBM MO 傳送至常駐程式, 並將訊息從常駐程式傳送至 IBM MO。

#### **相關參考**

## IBM MQ Telemetry [與佇列管理程式的整合](#page-245-0)

MQTT 用戶端與 IBM MQ 作為發佈/訂閱應用程式整合。 它可以發佈或訂閱 IBM MQ 中的主題、建立新主題 或使用現有主題。 它會因為 MQTT 用戶端 (包括其本身,或其他發佈至其訂閱主題的 IBM MQ 應用程式) 而 接收來自 IBM MQ 的發佈。 套用規則以決定發佈的屬性。

# **遙測使用案例**

遙測可用於自動感應、測量資料及控制遠端裝置。 主要用於將資料從裝置傳輸至中央控制點。 遙測還包括 將配置及控制資訊傳送至裝置。

IBM MQ Telemetry 會使用 MQTT protocol 來連接小型裝置,並使用 IBM MQ 將裝置連接至其他應用程式。 IBM MQ Telemetry 會橋接裝置與網際網路之間的間隙,讓您更容易建置「智慧型解決方案」。智慧型解決 方案會針對監視及控制裝置的應用程式,解除鎖定網際網路上及企業應用程式中可用的豐富資訊。

下列圖表示範 IBM MQ Telemetry 的一些一般用法:

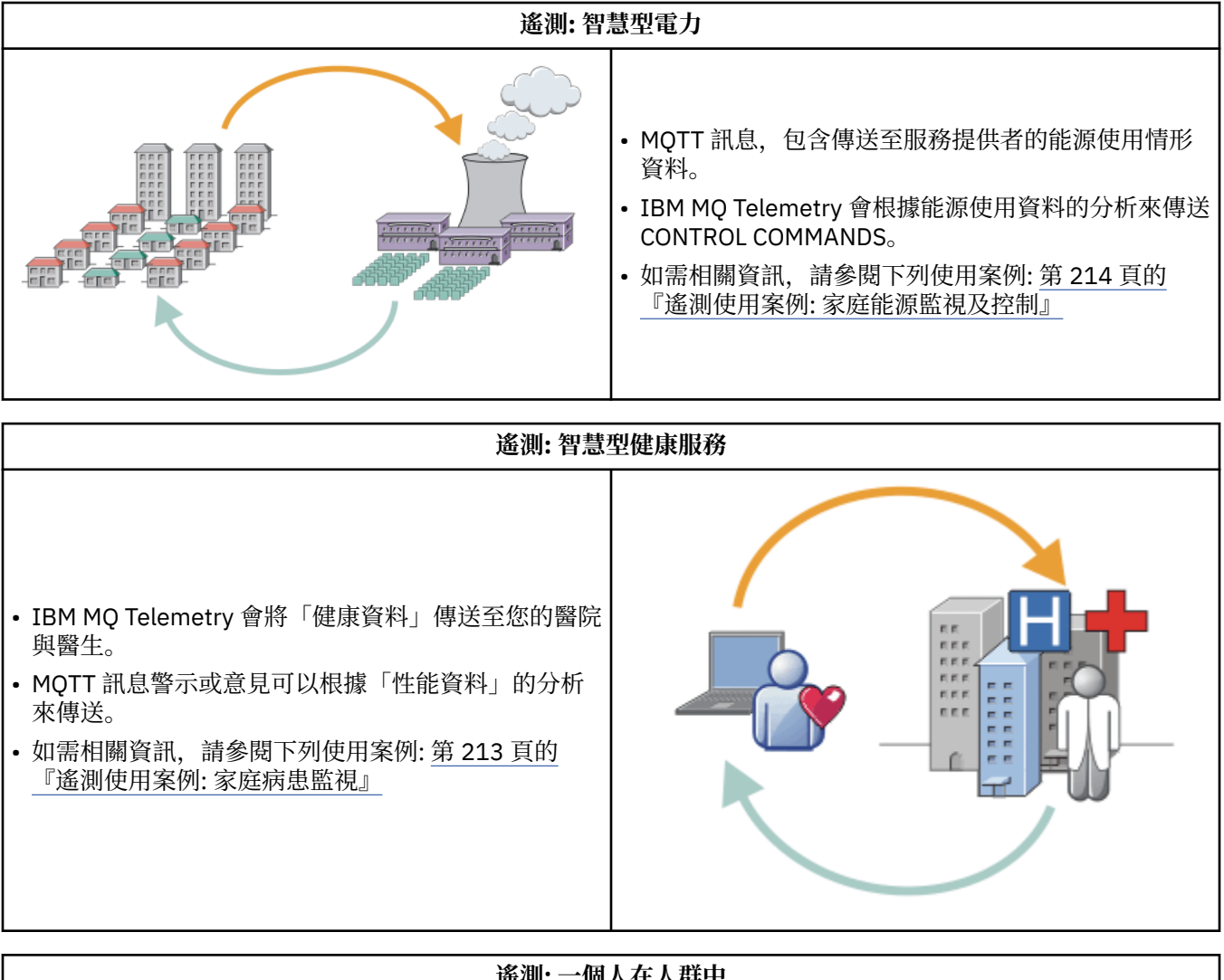

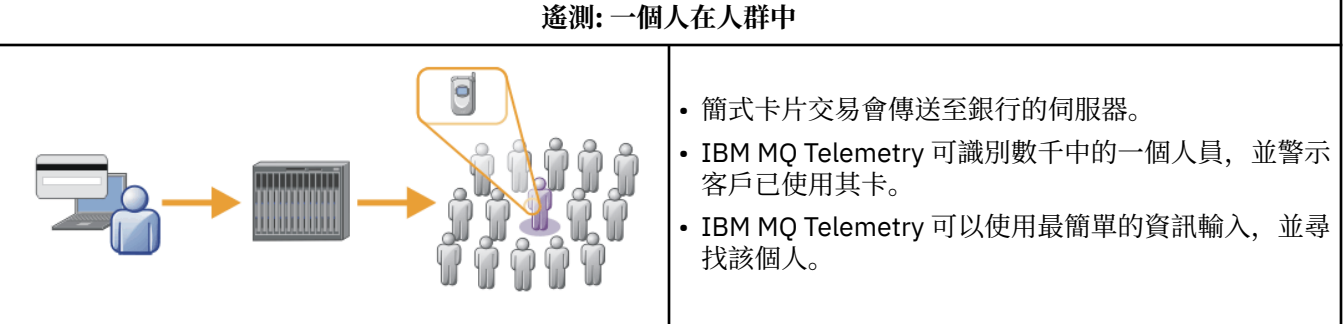

子主題中說明的使用案例取自實際範例。 它們說明使用遙測的一些方法,以及遙測技術必須解決的一些一般 問題。

# **相關概念**

[IBM MQ Telemetry](#page-207-0) 簡介

人們、企業和政府越來越希望使用 IBM MQ Telemetry 與我們生活和工作的環境進行更聰明的互動。 IBM MQ Telemetry 會將所有類型的裝置連接至網際網路及企業,並減少為智慧型裝置建置應用程式的成本。

[將遙測裝置連接至佇列管理程式](#page-216-0)

#### [遙測連線通訊協定](#page-218-0)

IBM MQ Telemetry 支援 TCP/IP IPv4 和 IPv6, 以及 SSL。

遙測 [\(MQXR\)](#page-219-0) 服務

遙測 (MQXR) 服務是一個 TCP/IP 接聽器,作為 IBM MQ 服務進行管理。 使用 MQ Explorer 精靈或 **runmqsc** 指令來建立服務。

[遙測通道](#page-221-0)

建立遙測通道,以建立具有不同內容 (例如 Java 鑑別和授權服務 (JAAS) 或 SSL 鑑別) 的連線,或管理用戶端 群組。

[MQTT protocol](#page-223-0)

IBM MQ Telemetry Transport (MQTT) v3 通訊協定設計用於在低頻寬或昂貴連線的小型裝置之間交換訊息, 並可靠地傳送訊息。 它使用 TCP/IP。

MQTT [用戶端](#page-224-0)

MQTT 用戶端應用程式負責從遙測裝置收集資訊、連接至伺服器,以及將資訊發佈至伺服器。 它也可以訂閱 主題、接收發佈資訊,以及控制遙測裝置。

[將訊息傳送至](#page-226-0) MQTT 用戶端

IBM MQ 應用程式可以透過發佈至用戶端建立的訂閱,或直接傳送訊息,來傳送 MQTT v3 用戶端訊息。 MQTT 用戶端可以透過發佈至其他用戶端訂閱的主題, 彼此傳送訊息。

從 MQTT [用戶端傳送訊息至](#page-237-0) IBM MQ 應用程式

透過訂閱主題, IBM MQ 應用程式可以從 MQTT v3 用戶端接收訊息。 MQTT 用戶端使用遙測通道連接至 IBM MO, 並透過發佈至相同主題, 將訊息傳送至 IBM MO 應用程式。

MQTT 發佈/[訂閱應用程式](#page-242-0)

使用主題型發佈/訂閱來撰寫 MQTT 應用程式。

[遙測應用程式](#page-244-0)

使用 IBM MQ 或 IBM Integration Bus 訊息流程撰寫遙測應用程式。

裝置的 MQTT [常駐程式](#page-249-0)

裝置的 IBM MQ MQTT 常駐程式是進階 MQTT V3 用戶端應用程式。 使用它來儲存及轉遞來自其他 MQTT 用 戶端的訊息。 它會像 MOTT 用戶端一樣連接至 IBM MO, 但您也可以將其他 MOTT 用戶端連接至它。 您也 可以將它連接至其他 MQTT 常駐程式。

MQTT [無狀態及有狀態階段作業](#page-251-0)

MQTT 用戶端可以建立與佇列管理程式的有狀態階段作業。 當有狀態 MQTT 用戶端中斷連線時,佇列管理程 式會維護用戶端所建立的訂閱及進行中訊息。 用戶端重新連接時,它會解析進行中的訊息。 它會傳送排入 佇列以進行遞送的所有訊息,並接收在其斷線時為其訂閱發佈的所有訊息。

未連接 MQTT [用戶端時](#page-252-0)

當用戶端未連接時,佇列管理程式可以繼續代表它接收發佈。 當用戶端重新連接時,會將它們轉遞至用戶 端。 如果用戶端非預期地中斷連線,則用戶端可以建立佇列管理程式代表用戶端發佈的 "最後留言"。

### MQTT 用戶端與 IBM MQ [應用程式之間的鬆散耦合](#page-254-0)

MQTT 用戶端與 IBM MQ 應用程式之間的發佈流程鬆散耦合。 發佈可能源自 MQTT 用戶端或 IBM MQ 應用 程式,且沒有設定順序。 發佈者和訂閱者是鬆散耦合的。 它們透過發佈和訂閱間接彼此互動。 您也可以從 IBM MQ 應用程式直接將訊息傳送至 MQTT 用戶端。

## [IBM MQ Telemetry](#page-256-0) 安全

維護遙測裝置安全可能很重要,因為裝置可能是可攜式,並會在無法對其進行謹慎控制的位置使用。 您可以 使用 VPN 來保護從 MQTT 裝置到遙測 (MQXR) 服務的連線安全。 IBM MQ Telemetry 提供兩個其他安全機 制: SSL 和 JAAS。

[IBM MQ Telemetry](#page-257-0) 全球化

MQTT v3 通訊協定中的訊息有效負載編碼為位元組陣列。 一般而言,處理文字的應用程式會在 UTF-8 中建 立訊息有效負載。 遙測通道會將訊息有效負載說明為 UTF-8,但不會執行任何字碼頁轉換。 發佈主題字串 必須是 UTF-8。

[IBM MQ Telemetry](#page-259-0) 的效能和可調整性

當管理大量用戶端並提高 IBM MQ Telemetry 的可調整性時,請考量下列因素。

[IBM MQ Telemetry](#page-262-0) 支援的裝置

<span id="page-212-0"></span>MQTT 用戶端可以在一系列裝置上執行,從感應器及掣動器,到手持裝置及車輛系統。

### **相關工作**

在裝置的 MQTT 常駐程式與 IBM MQ [之間傳送訊息](#page-240-0)

執行此作業以瞭解如何將指令傳送至裝置的 MQTT 常駐程式。 您撰寫的指令會建立一個橋接器,將訊息從 IBM MO 傳送至常駐程式, 並將訊息從常駐程式傳送至 IBM MO。

#### **相關參考**

IBM MQ Telemetry [與佇列管理程式的整合](#page-245-0)

MQTT 用戶端與 IBM MQ 作為發佈/訂閱應用程式整合。 它可以發佈或訂閱 IBM MQ 中的主題、建立新主題 或使用現有主題。 它會因為 MQTT 用戶端 (包括其本身,或其他發佈至其訂閱主題的 IBM MQ 應用程式) 而 接收來自 IBM MQ 的發佈。 套用規則以決定發佈的屬性。

# **遙測使用案例: 家庭病患監視**

在 IBM 與心臟病患者護理系統上的醫療保健提供者之間的協同作業中, 植入的心臟過去纖顫器會與醫院進行 通訊。 使用 RF 遙測將病患及植入裝置的相關資料傳送至病患家中的 MQTT 裝置。

通常是每晚傳送至位於床端的轉送器。轉送器會透過電話系統安全地將資料傳送至醫院,並在其中分析資 料。

該系統減少了病人必須向醫生就診的次數。 它會偵測病患或裝置何時需要注意,並在發生緊急狀況時警示待 命醫師。

IBM 與醫療保健提供者之間的協同作業具有許多遙測使用案例常見的性質:

#### **Invisibility**

裝置不需要使用者介入,只需要提供電源、電話線,以及在一天中的部分時間接近裝置。 本實用新型結 構簡單,操作可靠,使用方便。

為了消除患者設定裝置的需求,裝置供應商預先配置裝置。 病人只能把它插進去 患者消除配置簡化了裝 置的操作,減少了裝置錯誤配置的機會。

MQTT 用戶端內嵌為裝置的一部分。 裝置開發人員會在裝置中內嵌 MQTT 用戶端實作,且開發人員或供 應商會將 MQTT 用戶端配置為預先配置的一部分。

MQTT 用戶端以 Java SE Jar 檔提供, 開發人員在其 Java 應用程式中包括該檔案。 對於非 Java 環境 (例 如,此環境) ,裝置開發人員可以使用已發佈的 MQTT 格式及通訊協定,以不同語言實作用戶端。 另 外,開發人員也可以使用 Windows、 Linux 和 ARM 平台隨附的其中一個 C 用戶端作為共用程式庫。

## **連線不平均**

去纖顫器與醫院之間的通訊具有不平均的網路特性。採用兩種不同的網路,解決了從病人採集資料,並 將資料傳送到醫院的不同問題。 在專利與 MQTT 裝置之間,使用短程低功率 RF 網路。 轉送器會透過低 頻寬電話線,使用 VPN TCP/IP 連線來連接至醫院。

通常無法找到將每個裝置直接連接至 Internet Protocol 網路的方法。 使用由中心連接的兩個網路是一般 解決方案。 MQTT 裝置是一個簡單的集線器,儲存來自病患的資訊,並將它轉遞至醫院。

## **安全**

醫生必須能夠信任病患資料的真實性,且病患想要尊重其資料的隱私。

在某些情況下,只要使用 VPN 或 SSL 來加密連線即可。 在其他情況下,即使在儲存資料之後,也需要 保持資料安全。

有時遙測裝置並不安全。 例如,它可能位於共用住宅中。 必須鑑別裝置的使用者,以確定資料來自正確 的病患。 裝置本身可以使用 SSL 向伺服器進行鑑別,而伺服器則可以向裝置進行鑑別。

裝置與佇列管理程式之間的遙測通道支援 JAAS 進行使用者鑑別,以及 SSL 進行通訊加密及裝置鑑別。 發佈的存取權由 IBM MQ 中的物件權限管理程式控制。

用來鑑別使用者的 ID 可以對映至不同的 ID, 例如一般病患身分。 一般 ID 可簡化在 IBM MQ 中配置發 佈主題的授權。

<span id="page-213-0"></span>MQTT 裝置與醫院之間的連線使用撥號,並使用低到 300 波的頻寬。

為了以 300 Baud 有效運作,除了 TCP/IP 標頭之外, MQTT protocol 只會將幾個額外位元組新增至訊 息。

MQTT protocol 提供單一傳輸 發動並忘記 傳訊,這可保持低延遲。 如果保證遞送比回應時間更重要,它 也可以使用多重傳輸來保證 至少一次 和 正好一次 遞送。 為了保證遞送,訊息會儲存在裝置中,直到順 利遞送為止。如果裝置以無線方式連線,則保證遞送特別有用。

### **可調整性**

遙測裝置通常會大量部署,從數萬個到數百萬個。

將許多裝置連接至系統會對解決方案提出大量需求。 有一些商業需求,例如裝置及其軟體的成本,以及 管理授權、裝置及使用者的管理需求。 技術需求包括網路及伺服器上的負載。

開啟連線所使用的伺服器資源多於維護開啟連線所使用的伺服器資源。 但在使用電話線的使用案例中, 連線費用表示連線保持開啟的時間不會超過需要。 資料傳送基本上是批次性質。 連線可以整晚排程, 以 避免在睡覺時突然出現連線尖峰。

在用戶端上,用戶端的可調整性是由所需的最小用戶端配置所協助。 MQTT 用戶端內嵌在裝置中。 不需 要在將裝置部署給病患時內建配置或 MQTT 用戶端授權接受步驟。

在伺服器上, IBM MQ Telemetry 具有每個佇列管理程式 50,000 個開啟連線的起始目標。

連線是使用 MQ Explorer 來管理。 MQ Explorer 會將要顯示的連線過濾成可管理的數字。 透過適當選擇 將 ID 配置給用戶端的方法,您可以根據地理位置或依病患名稱的字母順序來過濾連線。

# **遙測使用案例: 家庭能源監視及控制**

智慧型計量會收集比傳統計量更多關於能源消耗的詳細資料。

智慧型電表通常與本端遙測網路結合使用,以監視和控制家中的個別電器用品。 一些智慧型電表也會以遠端 方式連接,以便在遠方進行監視和控制。

遠端連線可以由個人、電源公用程式或中央控制點設定。 遠端控制點可以讀取電源使用情形並提供使用情形 資料。 它可以提供資料來影響使用情形,例如連續定價和天氣資訊。 可以限制負載,提高整體發電效率。

智慧型計量器已開始廣泛部署。 例如,英國政府正在就 2020 年前在英國每個家庭部署智慧儀表進行磋商。

家庭計量使用案例具有許多一般性質:

#### **Invisibility**

除非使用者想要使用計量來參與節省能源,否則計量不需要使用者人為介入。 它不能降低個別電器的能 源供應的可靠性。

MQTT 用戶端可以內嵌在隨計量器部署的軟體中,且不需要個別安裝或配置。

#### **連線不平均**

應用裝置與智慧型計量器之間的通訊需要與計量器與遠端連線點之間不同的連線標準。

從智慧型計量器到應用裝置的連線必須具有高可用性,且符合家庭區域網路的網路標準。

遠端網路可能使用各種實體連線。 其中有些 (例如行動電話) 具有高傳輸成本,且可能是間歇性的。 MQTT v3 規格是針對遠端連線,以及本端配接卡與智慧型計量之間的連線。

電源插座與應用程式與計量器之間的連線使用住家區域網路,例如 Zigbee。 MQTT for sensor network (MQTT-S), 設計為使用 Zigbee 及其他低頻寬網路通訊協定。 IBM MQ Telemetry 不直接支援 MQTT-S。 它需要閘道才能將 MQTT-S 連接至 MQTT v3。

如同家庭病患監視,家庭能源監視和控制的解決方案需要多個網路,使用智慧型計量作為中心來連接。

**安全**

有許多與智慧型計量相關聯的安全問題。 這些問題包括交易不可否認性、已起始任何控制動作的授權, 以及耗電量資料的隱私權。

為了確保隱私權, MQTT 在計量與遠端控制點之間傳送的資料可以使用 SSL 進行加密。 為了確保控制動 作的授權,可以使用 SSL 來相互鑑別計量與遠端控制點之間的 MQTT 連線。

#### **連線功能**

遠端網路的實體本質可能會有很大的不同。 它可能使用現有的寬頻連線,或使用具有高通話成本及間歇 性可用性的行動網路。 對於高成本、間歇性的連線, MQTT 是有效且可靠的通訊協定; 請參閱 第 [213](#page-212-0) 頁 [的『遙測使用案例](#page-212-0): 家庭病患監視』。

## **可調整性**

最終,電力公司 (或中央控制點) 計劃部署數千萬智慧電錶。 一開始,每個部署的計量數是從數十到數十 萬。 此數目與每個佇列管理程式 50,000 個開放式用戶端連線的起始 MQTT 目標相當。

家用能源監視和控制架構的重要方面是使用智慧型計量器作為網路集中器。 每一個應用裝置配接卡都是 個別感應器。 透過使用 MQTT 將它們連接至本端中心,該中心可以將資料流集中到具有中央控制點的單 一 TCP/IP 階段作業,並在短時間內儲存訊息以克服階段作業中斷。

在家用能源使用案例中,遠端連線必須保持開啟狀態,有兩個原因。 首先,因為相對於傳送要求,開啟 連線需要很長的時間。 在短間隔內開啟許多連線以傳送 "load-limitation" 要求的時間太長。 其次,若要 接收來自電力公司的負載限制要求,必須先由用戶端開啟連線。 使用 MQTT,連線一律由用戶端起始, 若要接收來自電力公司的負載限制要求,連線必須保持開啟。

如果開啟連線的速率是重要的,或伺服器起始時間重要要求,解決方案通常會維護許多開啟的連線。

## **遙測使用案例: 射頻識別 (RFID)**

RFID 是使用內嵌式 RFID 標籤來無線識別及追蹤物件。 RFID 標籤最多可以讀取數公尺的範圍,且不在 RFID 讀取器的視線範圍內。 被動式標籤由 RFID 讀取器啟動。 作用中標籤在沒有外部啟動的情況下傳輸。 作用中標籤必須具有電源。 被動標籤可以包括電源以增加其範圍。

RFID 在許多應用程式中使用,使用案例的類型會有很大不同。 RFID 使用案例,以及家庭病患監視和家庭能 源監視及控制使用案例,有一些相似性和差異。

### **Invisibility**

在許多使用案例中, RFID 讀取器會大量部署,且必須在沒有使用者介入的情況下運作。 讀取器包括內 嵌的 MQTT 用戶端,以與中央控制點進行通訊。

例如, 在配送倉儲中, 讀取器使用移動感應器來偵測棧板。 它會啟動棧板上項目的 RFID 標籤, 並將資 料及要求傳送至中央應用程式。 資料用來更新庫存的位置。 要求會控制接下來棧板的狀況, 例如將它移 至特定機槽。 航空公司和機場行李系統都以這種方式使用 RFID。

在部分 RFID 使用案例中,讀取器具有標準運算環境,例如 Java ME。 在這些情況下,在製造之後,可 能會在不同的配置步驟中部署 MQTT 用戶端。

#### **連線不平均**

RFID 讀取器可能與包含 MQTT 用戶端的本端控制裝置分離,或者每一個讀取器都可能內嵌 MQTT 用戶 端。 通常,地理或通訊因素會指出拓蹼的選擇。

#### **安全**

隱私和真實性是 RFID 標籤附件中的安全問題。 RFID 標籤是不明顯的,可以被祕密監視、欺騙或竄改。

RFID 安全問題解決方案增加部署新 RFID 解決方案的機會。 雖然安全暴露在 RFID 標籤和當地讀取器 中,但使用中央資訊處理會建議應對不同威脅的方法。 例如,動態將庫存層次與遞送和分派產生關聯, 即可偵測到標籤竄改。

#### **連線功能**

RFID 應用程式通常包含批次儲存及轉遞從 RFID 讀取器收集的資訊及立即查詢。 在配送倉儲使用案例 中, RFID 讀取器一直連接。 當讀取標籤時,它會連同讀取器的相關資訊一起發佈。 倉儲應用程式會將 回應發佈回讀取器。

在倉儲應用程式中,網路通常是可靠的,而立即要求可能會使用 發動並忘記 訊息,以取得低延遲效能。 批次儲存及轉遞資料可能會使用 正好一次 傳訊,以將與鬆散資料相關聯的管理成本降到最低。

#### **可調整性**

如果 RFID 應用程式需要立即回應,則在第二個或第二個的順序中, RFID 讀取器必須保持連線。

## **遙測使用案例: 環境感應**

環境感應使用遙測來收集河流水位及品質、大氣汙染物及其他環境資料的相關資訊。

感應器經常位於遠端位置,無法存取有線通訊。 無線頻寬昂貴,可靠性低。 通常,小地理區域中的許多環 境感應器會連接至安全位置中的本端監視裝置。 本端連線可能是有線或無線。

#### **Invisibility**

與中央監視裝置相比,感應器裝置可能較不容易存取、供電較低,且部署的數目較多。 感應器有時會 「啞巴」,而本端監視裝置包括用來轉換及儲存感應器資料的配接卡。 監視裝置可能會納入支援 Java SE 或 ME 的通用電腦。 配置 MQTT 用戶端時, 不可見性不太可能是主要需求。

#### **連線不平均**

感應器的功能,以及遠端連線的成本和頻寬,通常會導致本端監視中心連接至中央伺服器。

## **安全**

除非在軍事或防禦性使用案例中使用解決方案,否則安全不是主要需求。

#### **連線功能**

許多用途不需要持續監視或立即提供資料。 異常狀況資料 (例如洪水層次警示) 需要立即轉遞。 在本端監 視器中聚集感應器資料,以減少連線及通訊成本,然後使用排程連線進行傳送。 一旦在監視器上偵測到 異常狀況資料,即會立即轉遞該異常狀況資料。

### **可調整性**

感應器集中在本端中心周圍,並將感應器資料聚集到根據排程傳輸的封包中。 這兩個因素都會減少使用 直接連接感應器所強制的中央伺服器負載。

## **遙測使用案例: 行動式應用程式**

行動式應用程式是在無線裝置上執行的應用程式。 裝置是一般應用程式平台或自訂裝置。

一般平台包括手持裝置 (如手機及個人資料助理) ,以及行動式裝置 (如筆記型電腦)。 自訂裝置使用針對特定 應用程式自訂的特殊用途硬體。 記錄 "signed-for" 包裹遞送的裝置是自訂行動式裝置的範例。 自訂行動式 裝置上的應用程式通常建置在一般軟體平台上。

### **Invisibility**

自訂行動式應用程式的部署是受管理的,並且可以包括 MQTT 用戶端應用程式的配置。 配置 MQTT 用戶 端時,不可見性不太可能是主要需求。

#### **連線不平均**

與前述使用案例的本端中心拓蹼不同,行動式用戶端會從遠端連接。 用戶端應用程式層會直接連接至中 央中心的應用程式。

## **安全**

在幾乎沒有實體安全的情況下,必須鑑別行動式裝置及行動式使用者。 SSL 用來確認裝置的身分, JAAS 用來鑑別使用者。

## **連線功能**

如果移動應用依賴於無線覆蓋,它必須能夠離線操作,並且有效地處理中斷的連線。 在此環境中,目標 是保持連線,但應用程式必須能夠儲存及轉遞訊息。 通常訊息是訂單或遞送確認,且具有重要商業價 值。 需要可靠地儲存並轉遞它們。

## **可調整性**

可擴充性不是主要問題。 在自訂行動式應用程式使用案例中,應用程式用戶端數目可能不會超過數千 (或數萬)。
# <span id="page-216-0"></span>**將遙測裝置連接至佇列管理程式**

遙測裝置會使用 MQTT v3 用戶端連接至佇列管理程式。 MQTT v3 用戶端使用 TCP/IP 連接至稱為遙測 (MQXR) 服務的 TCP/IP 接聽器。

作為將遙測裝置直接連接至 MQTT 伺服器的替代方案,您可以將裝置連接至裝置的 MQTT 常駐程式。 常駐 程式是進階 MQTT V3 用戶端應用程式,也可以作為 MQTT 邊緣伺服器。 遙測裝置及其他 MQTT 用戶端 (包 括裝置的其他 MQTT 常駐程式) 可以連接至裝置的 MQTT 常駐程式。 裝置常駐程式會儲存裝置連線,並建立 與遙測 (MQXR) 服務的單一連線。 您可以連接階層中的常駐程式, 將可間接連接至 IBM MQ 的裝置數目增加 許多數量級。

**註:** 裝置的常駐程式不再可用。 如需替代方案,請參閱 eclipse.org "Mosquitto" 專案 ([https://eclipse.org/](https://eclipse.org/mosquitto) [mosquitto\)](https://eclipse.org/mosquitto)。

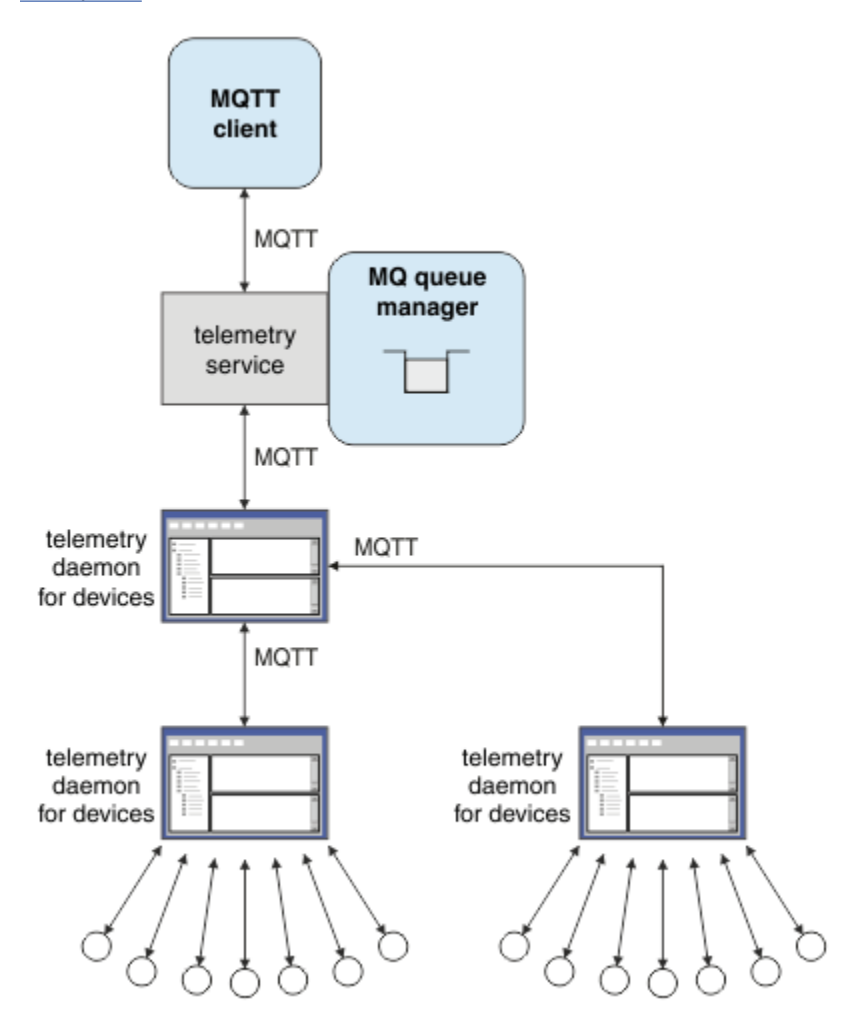

當您將遙測裝置或裝置常駐程式連接至佇列管理程式時, MQTT 用戶端會使用 MqttClient.connect 方 法來起始 TCP/IP 連線。 與 IBM MQ 用戶端一樣, MQTT 用戶端必須連接至佇列管理程式,才能傳送及接收 訊息。 使用與 IBM MQ Telemetry 一起安裝的 TCP/IP 接聽器 (稱為遙測 (MQXR) 服務) 在伺服器上建立連 線。 每一個佇列管理程式最多執行一項遙測 (MQXR) 服務。

遙測 (MOXR) 服務會使用 MqttClient.connect 方法中每一個用戶端所設定的遠端 Socket 位址, 來配置 與遙測通道的連線。 Socket 位址是 TCP/IP 主機名稱與埠號的組合。 遙測 (MQXR) 服務會將多個使用相同遠 端 Socket 位址的用戶端連接至相同的遙測通道。

如果伺服器上有多個佇列管理程式,請在佇列管理程式之間分割遙測通道。 在佇列管理程式之間配置遠端 Socket 位址。 使用唯一的遠端 Socket 位址來定義每一個遙測通道。 兩個遙測通道不得使用相同的 Socket 位址。

如果針對多個佇列管理程式上的遙測通道配置相同的遠端 Socket 位址,則第一個要連接的遙測通道會獲 勝。 在相同位址上連接的後續通道失敗。

如果伺服器上有多個網路配接卡,請在遙測通道之間分割遠端 Socket 位址。 只要只在一個遙測通道上配置 任何特定 Socket 位址, Socket 位址的配置就完全是任意的。

配置 IBM MQ ,以使用 IBM MQ Explorer 的 IBM MQ Telemetry 補充中提供的精靈來連接 MQTT 用戶端。 或者,遵循 在 Linux 及 AIX 上配置遙測的佇列管理程式 及 在 Windows 上配置遙測的佇列管理程式 中的指 示,以手動配置遙測。

# **相關概念**

### [IBM MQ Telemetry](#page-207-0) 簡介

人們、企業和政府越來越希望使用 IBM MQ Telemetry 與我們生活和工作的環境進行更聰明的互動。 IBM MQ Telemetry 會將所有類型的裝置連接至網際網路及企業,並減少為智慧型裝置建置應用程式的成本。

#### [遙測使用案例](#page-209-0)

遙測可用於自動感應、測量資料及控制遠端裝置。 主要用於將資料從裝置傳輸至中央控制點。 遙測還包括 將配置及控制資訊傳送至裝置。

#### [遙測連線通訊協定](#page-218-0)

IBM MQ Telemetry 支援 TCP/IP IPv4 和 IPv6, 以及 SSL。

#### 遙測 [\(MQXR\)](#page-219-0) 服務

遙測 (MQXR) 服務是一個 TCP/IP 接聽器,作為 IBM MQ 服務進行管理。 使用 MQ Explorer 精靈或 **runmqsc** 指令來建立服務。

#### [遙測通道](#page-221-0)

建立遙測通道,以建立具有不同內容 (例如 Java 鑑別和授權服務 (JAAS) 或 SSL 鑑別) 的連線,或管理用戶端 群組。

# [MQTT protocol](#page-223-0)

IBM MQ Telemetry Transport (MQTT) v3 通訊協定設計用於在低頻寬或昂貴連線的小型裝置之間交換訊息, 並可靠地傳送訊息。 它使用 TCP/IP。

#### MQTT [用戶端](#page-224-0)

MQTT 用戶端應用程式負責從遙測裝置收集資訊、連接至伺服器,以及將資訊發佈至伺服器。 它也可以訂閱 主題、接收發佈資訊,以及控制遙測裝置。

[將訊息傳送至](#page-226-0) MQTT 用戶端

IBM MQ 應用程式可以透過發佈至用戶端建立的訂閱, 或直接傳送訊息, 來傳送 MQTT v3 用戶端訊息。 MQTT 用戶端可以透過發佈至其他用戶端訂閱的主題, 彼此傳送訊息。

#### 從 MQTT [用戶端傳送訊息至](#page-237-0) IBM MQ 應用程式

透過訂閱主題, IBM MQ 應用程式可以從 MQTT v3 用戶端接收訊息。 MQTT 用戶端使用遙測通道連接至 IBM MQ ,並透過發佈至相同主題,將訊息傳送至 IBM MQ 應用程式。

MQTT 發佈/[訂閱應用程式](#page-242-0)

使用主題型發佈/訂閱來撰寫 MQTT 應用程式。

[遙測應用程式](#page-244-0)

使用 IBM MQ 或 IBM Integration Bus 訊息流程撰寫遙測應用程式。

### 裝置的 MQTT [常駐程式](#page-249-0)

裝置的 IBM MQ MQTT 常駐程式是進階 MQTT V3 用戶端應用程式。 使用它來儲存及轉遞來自其他 MQTT 用 戶端的訊息。 它會像 MQTT 用戶端一樣連接至 IBM MQ ,但您也可以將其他 MQTT 用戶端連接至它。 您也 可以將它連接至其他 MQTT 常駐程式。

### MQTT [無狀態及有狀態階段作業](#page-251-0)

MQTT 用戶端可以建立與佇列管理程式的有狀態階段作業。 當有狀態 MQTT 用戶端中斷連線時,佇列管理程 式會維護用戶端所建立的訂閱及進行中訊息。 用戶端重新連接時,它會解析進行中的訊息。 它會傳送排入 佇列以進行遞送的所有訊息,並接收在其斷線時為其訂閱發佈的所有訊息。

### 未連接 MQTT [用戶端時](#page-252-0)

當用戶端未連接時,佇列管理程式可以繼續代表它接收發佈。 當用戶端重新連接時,會將它們轉遞至用戶 端。 如果用戶端非預期地中斷連線,則用戶端可以建立佇列管理程式代表用戶端發佈的 "最後留言"。

MQTT 用戶端與 IBM MQ [應用程式之間的鬆散耦合](#page-254-0)

<span id="page-218-0"></span>MQTT 用戶端與 IBM MQ 應用程式之間的發佈流程鬆散耦合。 發佈可能源自 MQTT 用戶端或 IBM MQ 應用 程式,且沒有設定順序。 發佈者和訂閱者是鬆散耦合的。 它們透過發佈和訂閱間接彼此互動。 您也可以從 IBM MQ 應用程式直接將訊息傳送至 MQTT 用戶端。

### [IBM MQ Telemetry](#page-256-0) 安全

維護遙測裝置安全可能很重要,因為裝置可能是可攜式,並會在無法對其進行謹慎控制的位置使用。 您可以 使用 VPN 來保護從 MQTT 裝置到遙測 (MQXR) 服務的連線安全。 IBM MQ Telemetry 提供兩個其他安全機 制: SSL 和 JAAS。

### [IBM MQ Telemetry](#page-257-0) 全球化

MQTT v3 通訊協定中的訊息有效負載編碼為位元組陣列。 一般而言,處理文字的應用程式會在 UTF-8 中建 立訊息有效負載。 遙測通道會將訊息有效負載說明為 UTF-8,但不會執行任何字碼頁轉換。 發佈主題字串 必須是 UTF-8。

#### [IBM MQ Telemetry](#page-259-0) 的效能和可調整性

當管理大量用戶端並提高 IBM MQ Telemetry 的可調整性時,請考量下列因素。

#### [IBM MQ Telemetry](#page-262-0) 支援的裝置

MQTT 用戶端可以在一系列裝置上執行,從感應器及掣動器,到手持裝置及車輛系統。

# **相關工作**

在裝置的 MQTT 常駐程式與 IBM MQ [之間傳送訊息](#page-240-0) 執行此作業以瞭解如何將指令傳送至裝置的 MQTT 常駐程式。 您撰寫的指令會建立一個橋接器,將訊息從 IBM MQ 傳送至常駐程式,並將訊息從常駐程式傳送至 IBM MQ。

### **相關參考**

#### IBM MQ Telemetry [與佇列管理程式的整合](#page-245-0)

MQTT 用戶端與 IBM MQ 作為發佈/訂閱應用程式整合。 它可以發佈或訂閱 IBM MQ 中的主題、建立新主題 或使用現有主題。 它會因為 MQTT 用戶端 (包括其本身, 或其他發佈至其訂閱主題的 IBM MQ 應用程式) 而 接收來自 IBM MQ 的發佈。 套用規則以決定發佈的屬性。

#### **相關資訊**

MQXR 內容

# **遙測連線通訊協定**

IBM MO Telemetry 支援 TCP/IP IPv4 和 IPv6, 以及 SSL。

# **相關概念**

#### [IBM MQ Telemetry](#page-207-0) 簡介

人們、企業和政府越來越希望使用 IBM MQ Telemetry 與我們生活和工作的環境進行更聰明的互動。 IBM MQ Telemetry 會將所有類型的裝置連接至網際網路及企業,並減少為智慧型裝置建置應用程式的成本。

#### [遙測使用案例](#page-209-0)

遙測可用於自動感應、測量資料及控制遠端裝置。 主要用於將資料從裝置傳輸至中央控制點。 遙測還包括 將配置及控制資訊傳送至裝置。

### [將遙測裝置連接至佇列管理程式](#page-216-0)

遙測 [\(MQXR\)](#page-219-0) 服務

遙測 (MQXR) 服務是一個 TCP/IP 接聽器,作為 IBM MQ 服務進行管理。 使用 MQ Explorer 精靈或 **runmqsc** 指令來建立服務。

### [遙測通道](#page-221-0)

建立遙測通道,以建立具有不同內容 (例如 Java 鑑別和授權服務 (JAAS) 或 SSL 鑑別) 的連線,或管理用戶端 群組。

## [MQTT protocol](#page-223-0)

IBM MQ Telemetry Transport (MQTT) v3 通訊協定設計用於在低頻寬或昂貴連線的小型裝置之間交換訊息, 並可靠地傳送訊息。 它使用 TCP/IP。

#### MQTT [用戶端](#page-224-0)

MQTT 用戶端應用程式負責從遙測裝置收集資訊、連接至伺服器,以及將資訊發佈至伺服器。 它也可以訂閱 主題、接收發佈資訊,以及控制遙測裝置。

# [將訊息傳送至](#page-226-0) MQTT 用戶端

<span id="page-219-0"></span>IBM MQ 應用程式可以透過發佈至用戶端建立的訂閱,或直接傳送訊息,來傳送 MQTT v3 用戶端訊息。 MQTT 用戶端可以透過發佈至其他用戶端訂閱的主題, 彼此傳送訊息。

# 從 MQTT [用戶端傳送訊息至](#page-237-0) IBM MQ 應用程式

透過訂閱主題, IBM MQ 應用程式可以從 MQTT v3 用戶端接收訊息。 MQTT 用戶端使用遙測通道連接至 IBM MO, 並透過發佈至相同主題, 將訊息傳送至 IBM MO 應用程式。

### MQTT 發佈/[訂閱應用程式](#page-242-0)

使用主題型發佈/訂閱來撰寫 MQTT 應用程式。

#### [遙測應用程式](#page-244-0)

使用 IBM MQ 或 IBM Integration Bus 訊息流程撰寫遙測應用程式。

## 裝置的 MQTT [常駐程式](#page-249-0)

裝置的 IBM MQ MQTT 常駐程式是進階 MQTT V3 用戶端應用程式。 使用它來儲存及轉遞來自其他 MQTT 用 戶端的訊息。 它會像 MOTT 用戶端一樣連接至 IBM MO, 但您也可以將其他 MOTT 用戶端連接至它。 您也 可以將它連接至其他 MQTT 常駐程式。

#### MQTT [無狀態及有狀態階段作業](#page-251-0)

MQTT 用戶端可以建立與佇列管理程式的有狀態階段作業。 當有狀態 MQTT 用戶端中斷連線時,佇列管理程 式會維護用戶端所建立的訂閱及進行中訊息。 用戶端重新連接時,它會解析進行中的訊息。 它會傳送排入 佇列以進行遞送的所有訊息,並接收在其斷線時為其訂閱發佈的所有訊息。

#### 未連接 MQTT [用戶端時](#page-252-0)

當用戶端未連接時,佇列管理程式可以繼續代表它接收發佈。 當用戶端重新連接時,會將它們轉遞至用戶 端。如果用戶端非預期地中斷連線,則用戶端可以建立佇列管理程式代表用戶端發佈的 "最後留言"。

### MQTT 用戶端與 IBM MQ [應用程式之間的鬆散耦合](#page-254-0)

MQTT 用戶端與 IBM MQ 應用程式之間的發佈流程鬆散耦合。 發佈可能源自 MQTT 用戶端或 IBM MQ 應用 程式,且沒有設定順序。 發佈者和訂閱者是鬆散耦合的。 它們透過發佈和訂閱間接彼此互動。 您也可以從 IBM MQ 應用程式直接將訊息傳送至 MQTT 用戶端。

### [IBM MQ Telemetry](#page-256-0) 安全

維護遙測裝置安全可能很重要,因為裝置可能是可攜式,並會在無法對其進行謹慎控制的位置使用。 您可以 使用 VPN 來保護從 MQTT 裝置到遙測 (MQXR) 服務的連線安全。 IBM MQ Telemetry 提供兩個其他安全機 制: SSL 和 JAAS。

### [IBM MQ Telemetry](#page-257-0) 全球化

MQTT v3 通訊協定中的訊息有效負載編碼為位元組陣列。 一般而言,處理文字的應用程式會在 UTF-8 中建 立訊息有效負載。 遙測通道會將訊息有效負載說明為 UTF-8,但不會執行任何字碼頁轉換。 發佈主題字串 必須是 UTF-8。

[IBM MQ Telemetry](#page-259-0) 的效能和可調整性

當管理大量用戶端並提高 IBM MQ Telemetry 的可調整性時,請考量下列因素。

#### [IBM MQ Telemetry](#page-262-0) 支援的裝置

MQTT 用戶端可以在一系列裝置上執行,從感應器及掣動器,到手持裝置及車輛系統。

### **相關工作**

在裝置的 MQTT 常駐程式與 IBM MQ [之間傳送訊息](#page-240-0)

執行此作業以瞭解如何將指令傳送至裝置的 MQTT 常駐程式。 您撰寫的指令會建立一個橋接器,將訊息從 IBM MO 傳送至常駐程式, 並將訊息從常駐程式傳送至 IBM MO。

### **相關參考**

### IBM MQ Telemetry [與佇列管理程式的整合](#page-245-0)

MQTT 用戶端與 IBM MQ 作為發佈/訂閱應用程式整合。 它可以發佈或訂閱 IBM MQ 中的主題、建立新主題 或使用現有主題。它會因為 MQTT 用戶端 (包括其本身, 或其他發佈至其訂閱主題的 IBM MQ 應用程式) 而 接收來自 IBM MQ 的發佈。 套用規則以決定發佈的屬性。

# **遙測 (MQXR) 服務**

遙測 (MQXR) 服務是一個 TCP/IP 接聽器,作為 IBM MQ 服務進行管理。 使用 MQ Explorer 精靈或 **runmqsc** 指令來建立服務。

IBM MQ Telemetry (MQXR) 服務稱為 SYSTEM.MQXR.SERVICE 。

MQ Explorer 的 IBM MQ Telemetry 函數中提供的 **Telemetry sample configuration** 精靈會建立遙測 服務及遙測通道範例; 請參閱 使用 MQ Explorer 來驗證 IBM MQ Telemetry 的安裝 。 從指令行建立配置範例; 請參閱 使用指令行驗證 IBM MQ Telemetry 的安裝。

遙測 (MQXR) 服務會隨佇列管理程式自動啟動及停止。 使用 MQ Explorer 中的 services 資料夾來控制服務。 若要查看服務,您必須按一下圖示,以停止瀏覽器從顯示畫面中濾除 SYSTEM 物件。

installMQXRService\_unix.mqsc 顯示如何在 AIX 和 Linux 上手動建立服務的範例。 installMQXRService\_win.mqsc 顯示如何在 Windows 中手動建立服務。

# **相關概念**

[IBM MQ Telemetry](#page-207-0) 簡介

人們、企業和政府越來越希望使用 IBM MQ Telemetry 與我們生活和工作的環境進行更聰明的互動。 IBM MQ Telemetry 會將所有類型的裝置連接至網際網路及企業,並減少為智慧型裝置建置應用程式的成本。

#### [遙測使用案例](#page-209-0)

遙測可用於自動感應、測量資料及控制遠端裝置。 主要用於將資料從裝置傳輸至中央控制點。 遙測還包括 將配置及控制資訊傳送至裝置。

#### [將遙測裝置連接至佇列管理程式](#page-216-0)

[遙測連線通訊協定](#page-218-0)

IBM MO Telemetry 支援 TCP/IP IPv4 和 IPv6. 以及 SSL。

[遙測通道](#page-221-0)

建立遙測通道,以建立具有不同內容 (例如 Java 鑑別和授權服務 (JAAS) 或 SSL 鑑別) 的連線,或管理用戶端 群組。

# [MQTT protocol](#page-223-0)

IBM MQ Telemetry Transport (MQTT) v3 通訊協定設計用於在低頻寬或昂貴連線的小型裝置之間交換訊息, 並可靠地傳送訊息。 它使用 TCP/IP。

#### MQTT [用戶端](#page-224-0)

MQTT 用戶端應用程式負責從遙測裝置收集資訊、連接至伺服器,以及將資訊發佈至伺服器。 它也可以訂閱 主題、接收發佈資訊,以及控制遙測裝置。

### [將訊息傳送至](#page-226-0) MQTT 用戶端

IBM MQ 應用程式可以透過發佈至用戶端建立的訂閱,或直接傳送訊息,來傳送 MQTT v3 用戶端訊息。 MQTT 用戶端可以透過發佈至其他用戶端訂閱的主題, 彼此傳送訊息。

# 從 MQTT [用戶端傳送訊息至](#page-237-0) IBM MQ 應用程式

透過訂閱主題, IBM MQ 應用程式可以從 MQTT v3 用戶端接收訊息。 MQTT 用戶端使用遙測通道連接至 IBM MQ, 並透過發佈至相同主題, 將訊息傳送至 IBM MQ 應用程式。

MQTT 發佈/[訂閱應用程式](#page-242-0)

使用主題型發佈/訂閱來撰寫 MQTT 應用程式。

# [遙測應用程式](#page-244-0)

使用 IBM MQ 或 IBM Integration Bus 訊息流程撰寫遙測應用程式。

裝置的 MQTT [常駐程式](#page-249-0)

裝置的 IBM MQ MQTT 常駐程式是進階 MQTT V3 用戶端應用程式。 使用它來儲存及轉遞來自其他 MQTT 用 戶端的訊息。 它會像 MQTT 用戶端一樣連接至 IBM MQ ,但您也可以將其他 MQTT 用戶端連接至它。 您也 可以將它連接至其他 MQTT 常駐程式。

### MQTT [無狀態及有狀態階段作業](#page-251-0)

MQTT 用戶端可以建立與佇列管理程式的有狀態階段作業。當有狀態 MQTT 用戶端中斷連線時, 佇列管理程 式會維護用戶端所建立的訂閱及進行中訊息。 用戶端重新連接時,它會解析進行中的訊息。 它會傳送排入 佇列以進行遞送的所有訊息,並接收在其斷線時為其訂閱發佈的所有訊息。

#### 未連接 MQTT [用戶端時](#page-252-0)

當用戶端未連接時,佇列管理程式可以繼續代表它接收發佈。 當用戶端重新連接時,會將它們轉遞至用戶 端。 如果用戶端非預期地中斷連線,則用戶端可以建立佇列管理程式代表用戶端發佈的 "最後留言"。

MQTT 用戶端與 IBM MQ [應用程式之間的鬆散耦合](#page-254-0)

<span id="page-221-0"></span>MQTT 用戶端與 IBM MQ 應用程式之間的發佈流程鬆散耦合。 發佈可能源自 MQTT 用戶端或 IBM MQ 應用 程式,且沒有設定順序。 發佈者和訂閱者是鬆散耦合的。 它們透過發佈和訂閱間接彼此互動。 您也可以從 IBM MQ 應用程式直接將訊息傳送至 MQTT 用戶端。

### [IBM MQ Telemetry](#page-256-0) 安全

維護遙測裝置安全可能很重要,因為裝置可能是可攜式,並會在無法對其進行謹慎控制的位置使用。 您可以 使用 VPN 來保護從 MQTT 裝置到遙測 (MQXR) 服務的連線安全。 IBM MQ Telemetry 提供兩個其他安全機 制: SSL 和 JAAS。

### [IBM MQ Telemetry](#page-257-0) 全球化

MQTT v3 通訊協定中的訊息有效負載編碼為位元組陣列。 一般而言,處理文字的應用程式會在 UTF-8 中建 立訊息有效負載。 遙測通道會將訊息有效負載說明為 UTF-8,但不會執行任何字碼頁轉換。 發佈主題字串 必須是 UTF-8。

#### [IBM MQ Telemetry](#page-259-0) 的效能和可調整性

當管理大量用戶端並提高 IBM MQ Telemetry 的可調整性時,請考量下列因素。

### [IBM MQ Telemetry](#page-262-0) 支援的裝置

MQTT 用戶端可以在一系列裝置上執行,從感應器及掣動器,到手持裝置及車輛系統。

# **相關工作**

在裝置的 MQTT 常駐程式與 IBM MQ [之間傳送訊息](#page-240-0)

執行此作業以瞭解如何將指令傳送至裝置的 MQTT 常駐程式。 您撰寫的指令會建立一個橋接器,將訊息從 IBM MQ 傳送至常駐程式,並將訊息從常駐程式傳送至 IBM MQ。

# **相關參考**

IBM MQ Telemetry [與佇列管理程式的整合](#page-245-0)

MQTT 用戶端與 IBM MQ 作為發佈/訂閱應用程式整合。 它可以發佈或訂閱 IBM MQ 中的主題、建立新主題 或使用現有主題。 它會因為 MQTT 用戶端 (包括其本身,或其他發佈至其訂閱主題的 IBM MQ 應用程式) 而 接收來自 IBM MQ 的發佈。 套用規則以決定發佈的屬性。

# **遙測通道**

建立遙測通道, 以建立具有不同內容 (例如 Java 鑑別和授權服務 (JAAS) 或 SSL 鑑別) 的連線, 或管理用戶端 群組。

使用 **New Telemetry Channel** 精靈建立遙測通道,該精靈在 MQ Explorer 的 IBM MQ Telemetry 函數中 提供。 使用精靈來配置通道, 以接受來自特定 TCP/IP 埠上 MQTT 用戶端的連線。 從 7.1 版開始, 您可以使 用指令行程式 **runmqsc** 來配置 IBM MQ Telemetry 。

在不同埠上建立多個遙測通道,透過將用戶端分割成多個群組,讓大量用戶端連線更容易管理。 每一個遙測 通道都有不同的名稱。

您可以使用不同的安全屬性來配置遙測通道,以建立不同類型的連線。 建立多個通道以接受不同 TCP/IP 位 址上的用戶端連線。 使用 SSL 來加密訊息並鑑別遙測通道及用戶端; 請參閱 MQTT 用戶端及遙測通道的 SSL 配置。 指定使用者 ID 以簡化 IBM MQ 物件的授權存取。 指定 JAAS 配置, 以利用 JAAS 來鑑別 MQTT 使用 者; 請參閱 MQTT 用戶端識別、授權和鑑別。

### **相關概念**

#### [IBM MQ Telemetry](#page-207-0) 簡介

人們、企業和政府越來越希望使用 IBM MQ Telemetry 與我們生活和工作的環境進行更聰明的互動。 IBM MQ Telemetry 會將所有類型的裝置連接至網際網路及企業,並減少為智慧型裝置建置應用程式的成本。

#### [遙測使用案例](#page-209-0)

遙測可用於自動感應、測量資料及控制遠端裝置。 主要用於將資料從裝置傳輸至中央控制點。 遙測還包括 將配置及控制資訊傳送至裝置。

### [將遙測裝置連接至佇列管理程式](#page-216-0)

### [遙測連線通訊協定](#page-218-0)

IBM MQ Telemetry 支援 TCP/IP IPv4 和 IPv6, 以及 SSL。

# 遙測 [\(MQXR\)](#page-219-0) 服務

遙測 (MQXR) 服務是一個 TCP/IP 接聽器,作為 IBM MQ 服務進行管理。 使用 MQ Explorer 精靈或 **runmqsc** 指令來建立服務。

[MQTT protocol](#page-223-0)

IBM MQ Telemetry Transport (MQTT) v3 通訊協定設計用於在低頻寬或昂貴連線的小型裝置之間交換訊息, 並可靠地傳送訊息。 它使用 TCP/IP。

MQTT [用戶端](#page-224-0)

MQTT 用戶端應用程式負責從遙測裝置收集資訊、連接至伺服器,以及將資訊發佈至伺服器。 它也可以訂閱 主題、接收發佈資訊,以及控制遙測裝置。

[將訊息傳送至](#page-226-0) MQTT 用戶端

IBM MQ 應用程式可以透過發佈至用戶端建立的訂閱,或直接傳送訊息,來傳送 MQTT v3 用戶端訊息。 MQTT 用戶端可以透過發佈至其他用戶端訂閱的主題, 彼此傳送訊息。

## 從 MQTT [用戶端傳送訊息至](#page-237-0) IBM MQ 應用程式

透過訂閱主題, IBM MQ 應用程式可以從 MQTT v3 用戶端接收訊息。 MQTT 用戶端使用遙測通道連接至 IBM MO, 並透過發佈至相同主題, 將訊息傳送至 IBM MO 應用程式。

MQTT 發佈/[訂閱應用程式](#page-242-0)

使用主題型發佈/訂閱來撰寫 MQTT 應用程式。

[遙測應用程式](#page-244-0)

使用 IBM MQ 或 IBM Integration Bus 訊息流程撰寫遙測應用程式。

#### 裝置的 MQTT [常駐程式](#page-249-0)

裝置的 IBM MQ MQTT 常駐程式是進階 MQTT V3 用戶端應用程式。 使用它來儲存及轉遞來自其他 MQTT 用 戶端的訊息。 它會像 MQTT 用戶端一樣連接至 IBM MQ ,但您也可以將其他 MQTT 用戶端連接至它。 您也 可以將它連接至其他 MQTT 常駐程式。

#### MQTT [無狀態及有狀態階段作業](#page-251-0)

MOTT 用戶端可以建立與佇列管理程式的有狀態階段作業。 當有狀態 MOTT 用戶端中斷連線時,佇列管理程 式會維護用戶端所建立的訂閱及進行中訊息。 用戶端重新連接時,它會解析進行中的訊息。 它會傳送排入 佇列以進行遞送的所有訊息,並接收在其斷線時為其訂閱發佈的所有訊息。

#### 未連接 MQTT [用戶端時](#page-252-0)

當用戶端未連接時,佇列管理程式可以繼續代表它接收發佈。 當用戶端重新連接時,會將它們轉遞至用戶 端。 如果用戶端非預期地中斷連線,則用戶端可以建立佇列管理程式代表用戶端發佈的 "最後留言"。

# MQTT 用戶端與 IBM MQ [應用程式之間的鬆散耦合](#page-254-0)

MQTT 用戶端與 IBM MQ 應用程式之間的發佈流程鬆散耦合。 發佈可能源自 MQTT 用戶端或 IBM MQ 應用 程式,且沒有設定順序。 發佈者和訂閱者是鬆散耦合的。 它們透過發佈和訂閱間接彼此互動。 您也可以從 IBM MQ 應用程式直接將訊息傳送至 MQTT 用戶端。

### [IBM MQ Telemetry](#page-256-0) 安全

維護遙測裝置安全可能很重要,因為裝置可能是可攜式,並會在無法對其進行謹慎控制的位置使用。 您可以 使用 VPN 來保護從 MQTT 裝置到遙測 (MQXR) 服務的連線安全。 IBM MQ Telemetry 提供兩個其他安全機 制: SSL 和 JAAS。

### [IBM MQ Telemetry](#page-257-0) 全球化

MQTT v3 通訊協定中的訊息有效負載編碼為位元組陣列。 一般而言,處理文字的應用程式會在 UTF-8 中建 立訊息有效負載。 遙測通道會將訊息有效負載說明為 UTF-8,但不會執行任何字碼頁轉換。 發佈主題字串 必須是 UTF-8。

[IBM MQ Telemetry](#page-259-0) 的效能和可調整性

當管理大量用戶端並提高 IBM MQ Telemetry 的可調整性時,請考量下列因素。

### [IBM MQ Telemetry](#page-262-0) 支援的裝置

MQTT 用戶端可以在一系列裝置上執行,從感應器及掣動器,到手持裝置及車輛系統。

# **相關工作**

在裝置的 MQTT 常駐程式與 IBM MQ [之間傳送訊息](#page-240-0) 執行此作業以瞭解如何將指令傳送至裝置的 MQTT 常駐程式。 您撰寫的指令會建立一個橋接器,將訊息從 IBM MQ 傳送至常駐程式, 並將訊息從常駐程式傳送至 IBM MQ。

## **相關參考**

IBM MQ Telemetry [與佇列管理程式的整合](#page-245-0)

<span id="page-223-0"></span>MQTT 用戶端與 IBM MQ 作為發佈/訂閱應用程式整合。 它可以發佈或訂閱 IBM MQ 中的主題、建立新主題 或使用現有主題。 它會因為 MQTT 用戶端 (包括其本身,或其他發佈至其訂閱主題的 IBM MQ 應用程式) 而 接收來自 IBM MQ 的發佈。 套用規則以決定發佈的屬性。

# **MQTT protocol**

IBM MQ Telemetry Transport (MQTT) v3 通訊協定設計用於在低頻寬或昂貴連線的小型裝置之間交換訊息, 並可靠地傳送訊息。 它使用 TCP/IP。

MQTT protocol 已發佈; 請參閱 IBM MQ Telemetry Transport 格式及通訊協定。 第 3 版通訊協定使用發佈/ 訂閱,並支援三種服務品質: 發動並忘記、 至少一次及 正好一次。

較小的通訊協定標頭及位元組陣列訊息有效負載會保留較小的訊息。 標頭包含 2 個位元組的固定標頭,以及 最多 12 個位元組的其他變數標頭。 通訊協定使用 12 位元組變數標頭來訂閱及連接,而大部分發佈只使用 2 位元組變數標頭。

有了三種服務品質,您可以在低延遲與可靠性之間進行交易; 請參閱 MQTT 用戶端所提供的服務品質。 「隨 發即忘」不使用持續裝置儲存體,只使用一次傳輸來傳送或接收發佈。 至少一次, 且 正好一次 需要裝置上 的持續性儲存體,以維護通訊協定狀態並儲存訊息,直到確認為止。

# **相關概念**

[IBM MQ Telemetry](#page-207-0) 簡介

人們、企業和政府越來越希望使用 IBM MQ Telemetry 與我們生活和工作的環境進行更聰明的互動。 IBM MQ Telemetry 會將所有類型的裝置連接至網際網路及企業,並減少為智慧型裝置建置應用程式的成本。

### [遙測使用案例](#page-209-0)

遙測可用於自動感應、測量資料及控制遠端裝置。 主要用於將資料從裝置傳輸至中央控制點。 遙測還包括 將配置及控制資訊傳送至裝置。

[將遙測裝置連接至佇列管理程式](#page-216-0)

[遙測連線通訊協定](#page-218-0)

IBM MO Telemetry 支援 TCP/IP IPv4 和 IPv6, 以及 SSL。

遙測 [\(MQXR\)](#page-219-0) 服務

遙測 (MQXR) 服務是一個 TCP/IP 接聽器,作為 IBM MQ 服務進行管理。 使用 MQ Explorer 精靈或 **runmqsc** 指令來建立服務。

[遙測通道](#page-221-0)

建立遙測通道,以建立具有不同內容 (例如 Java 鑑別和授權服務 (JAAS) 或 SSL 鑑別) 的連線,或管理用戶端 群組。

MQTT [用戶端](#page-224-0)

MQTT 用戶端應用程式負責從遙測裝置收集資訊、連接至伺服器,以及將資訊發佈至伺服器。 它也可以訂閱 主題、接收發佈資訊,以及控制遙測裝置。

# [將訊息傳送至](#page-226-0) MQTT 用戶端

IBM MQ 應用程式可以透過發佈至用戶端建立的訂閱, 或直接傳送訊息, 來傳送 MQTT v3 用戶端訊息。 MQTT 用戶端可以透過發佈至其他用戶端訂閱的主題, 彼此傳送訊息。

### 從 MQTT [用戶端傳送訊息至](#page-237-0) IBM MQ 應用程式

透過訂閱主題, IBM MQ 應用程式可以從 MQTT v3 用戶端接收訊息。 MQTT 用戶端使用遙測通道連接至 IBM MQ ,並透過發佈至相同主題,將訊息傳送至 IBM MQ 應用程式。

MQTT 發佈/[訂閱應用程式](#page-242-0)

使用主題型發佈/訂閱來撰寫 MQTT 應用程式。

[遙測應用程式](#page-244-0)

使用 IBM MQ 或 IBM Integration Bus 訊息流程撰寫遙測應用程式。

裝置的 MQTT [常駐程式](#page-249-0)

裝置的 IBM MQ MQTT 常駐程式是進階 MQTT V3 用戶端應用程式。 使用它來儲存及轉遞來自其他 MQTT 用 戶端的訊息。它會像 MQTT 用戶端一樣連接至 IBM MQ, 但您也可以將其他 MQTT 用戶端連接至它。 您也 可以將它連接至其他 MQTT 常駐程式。

MQTT [無狀態及有狀態階段作業](#page-251-0)

<span id="page-224-0"></span>MQTT 用戶端可以建立與佇列管理程式的有狀態階段作業。 當有狀態 MQTT 用戶端中斷連線時,佇列管理程 式會維護用戶端所建立的訂閱及進行中訊息。 用戶端重新連接時,它會解析進行中的訊息。 它會傳送排入 佇列以進行遞送的所有訊息,並接收在其斷線時為其訂閱發佈的所有訊息。

# 未連接 MQTT [用戶端時](#page-252-0)

當用戶端未連接時,佇列管理程式可以繼續代表它接收發佈。 當用戶端重新連接時,會將它們轉遞至用戶 端。 如果用戶端非預期地中斷連線,則用戶端可以建立佇列管理程式代表用戶端發佈的 "最後留言"。

## MQTT 用戶端與 IBM MQ [應用程式之間的鬆散耦合](#page-254-0)

MQTT 用戶端與 IBM MQ 應用程式之間的發佈流程鬆散耦合。 發佈可能源自 MQTT 用戶端或 IBM MQ 應用 程式,且沒有設定順序。 發佈者和訂閱者是鬆散耦合的。 它們透過發佈和訂閱間接彼此互動。 您也可以從 IBM MQ 應用程式直接將訊息傳送至 MQTT 用戶端。

## [IBM MQ Telemetry](#page-256-0) 安全

維護遙測裝置安全可能很重要,因為裝置可能是可攜式,並會在無法對其進行謹慎控制的位置使用。 您可以 使用 VPN 來保護從 MQTT 裝置到遙測 (MQXR) 服務的連線安全。 IBM MQ Telemetry 提供兩個其他安全機 制: SSL 和 JAAS。

# [IBM MQ Telemetry](#page-257-0) 全球化

MQTT v3 通訊協定中的訊息有效負載編碼為位元組陣列。 一般而言,處理文字的應用程式會在 UTF-8 中建 立訊息有效負載。 遙測通道會將訊息有效負載說明為 UTF-8,但不會執行任何字碼頁轉換。 發佈主題字串 必須是 UTF-8。

[IBM MQ Telemetry](#page-259-0) 的效能和可調整性 當管理大量用戶端並提高 IBM MQ Telemetry 的可調整性時,請考量下列因素。

[IBM MQ Telemetry](#page-262-0) 支援的裝置

MQTT 用戶端可以在一系列裝置上執行,從感應器及掣動器,到手持裝置及車輛系統。

# **相關工作**

在裝置的 MQTT 常駐程式與 IBM MQ [之間傳送訊息](#page-240-0) 執行此作業以瞭解如何將指令傳送至裝置的 MQTT 常駐程式。 您撰寫的指令會建立一個橋接器,將訊息從 IBM MQ 傳送至常駐程式, 並將訊息從常駐程式傳送至 IBM MQ。

# **相關參考**

IBM MQ Telemetry [與佇列管理程式的整合](#page-245-0)

MQTT 用戶端與 IBM MQ 作為發佈/訂閱應用程式整合。 它可以發佈或訂閱 IBM MQ 中的主題、建立新主題 或使用現有主題。它會因為 MOTT 用戶端 (包括其本身,或其他發佈至其訂閱主題的 IBM MO 應用程式) 而 接收來自 IBM MQ 的發佈。 套用規則以決定發佈的屬性。

# **MQTT 用戶端**

MQTT 用戶端應用程式負責從遙測裝置收集資訊、連接至伺服器,以及將資訊發佈至伺服器。 它也可以訂閱 主題、接收發佈資訊,以及控制遙測裝置。

與 IBM MQ 用戶端應用程式不同, MQTT 用戶端應用程式不是 IBM MQ 應用程式。 它們未指定要連接的佇 列管理程式。 它們不限於使用特定的 IBM MQ 程式設計介面。 相反地, MQTT 用戶端會實作 MQTT 3 通訊 協定。 您可以撰寫自己的用戶端程式庫,以您選擇的程式設計語言及平台來連接至 MQTT protocol 。 請參 閱 IBM MQ Telemetry Transport 格式及通訊協定。

若要簡化撰寫 MQTT 用戶端應用程式,請使用針對許多平台封裝 MQTT protocol 的 C、 Java 及 JavaScript 用戶端程式庫。 如果您在 MQTT 應用程式中納入這些程式庫,則功能完整的 MQTT 用戶端可以短到 15 行程 式碼。 MQTT 用戶端程式庫可從 Eclipse Paho 和 MQTT.org 免費取得。 請參閱 IBM MQ Telemetry Transport 程式範例。

MQTT 用戶端應用程式一律負責起始與遙測通道的連線。 連接之後, MQTT 用戶端應用程式或 IBM MQ 應用 程式可以開始交換訊息。

MQTT 用戶端應用程式及 IBM MQ 應用程式會發佈及訂閱同一組主題。 IBM MQ 應用程式也可以直接將訊息 傳送至 MQTT 用戶端應用程式,而不需要用戶端應用程式先建立訂閱。 請參閱 配置分散式佇列以將訊息傳 送至 MQTT 用戶端。

MQTT 用戶端應用程式使用遙測通道連接至 IBM MQ 。 遙測通道充當 MQTT 與 IBM MQ 所使用的不同訊息 類型之間的橋接器。 它會代表 MQTT 用戶端應用程式在佇列管理程式中建立發佈及訂閱。 遙測通道會將符 合 MQTT 用戶端應用程式訂閱的發佈從佇列管理程式傳送至 MQTT 用戶端應用程式。

# **相關概念**

## [IBM MQ Telemetry](#page-207-0) 簡介

人們、企業和政府越來越希望使用 IBM MQ Telemetry 與我們生活和工作的環境進行更聰明的互動。 IBM MQ Telemetry 會將所有類型的裝置連接至網際網路及企業,並減少為智慧型裝置建置應用程式的成本。

## [遙測使用案例](#page-209-0)

遙測可用於自動感應、測量資料及控制遠端裝置。 主要用於將資料從裝置傳輸至中央控制點。 遙測還包括 將配置及控制資訊傳送至裝置。

[將遙測裝置連接至佇列管理程式](#page-216-0)

# [遙測連線通訊協定](#page-218-0)

IBM MO Telemetry 支援 TCP/IP IPv4 和 IPv6, 以及 SSL。

# 遙測 [\(MQXR\)](#page-219-0) 服務

遙測 (MQXR) 服務是一個 TCP/IP 接聽器,作為 IBM MQ 服務進行管理。 使用 MQ Explorer 精靈或 **runmqsc** 指令來建立服務。

### [遙測通道](#page-221-0)

建立遙測通道,以建立具有不同內容 (例如 Java 鑑別和授權服務 (JAAS) 或 SSL 鑑別) 的連線,或管理用戶端 群組。

# [MQTT protocol](#page-223-0)

IBM MQ Telemetry Transport (MQTT) v3 通訊協定設計用於在低頻寬或昂貴連線的小型裝置之間交換訊息, 並可靠地傳送訊息。 它使用 TCP/IP。

# [將訊息傳送至](#page-226-0) MQTT 用戶端

IBM MQ 應用程式可以透過發佈至用戶端建立的訂閱,或直接傳送訊息,來傳送 MQTT v3 用戶端訊息。 MQTT 用戶端可以透過發佈至其他用戶端訂閱的主題, 彼此傳送訊息。

### 從 MQTT [用戶端傳送訊息至](#page-237-0) IBM MQ 應用程式

透過訂閱主題, IBM MQ 應用程式可以從 MQTT v3 用戶端接收訊息。 MQTT 用戶端使用遙測通道連接至 IBM MQ, 並透過發佈至相同主題, 將訊息傳送至 IBM MQ 應用程式。

## MQTT 發佈/[訂閱應用程式](#page-242-0)

使用主題型發佈/訂閱來撰寫 MQTT 應用程式。

# [遙測應用程式](#page-244-0)

使用 IBM MQ 或 IBM Integration Bus 訊息流程撰寫遙測應用程式。

## 裝置的 MQTT [常駐程式](#page-249-0)

裝置的 IBM MQ MQTT 常駐程式是進階 MQTT V3 用戶端應用程式。 使用它來儲存及轉遞來自其他 MQTT 用 戶端的訊息。 它會像 MQTT 用戶端一樣連接至 IBM MQ ,但您也可以將其他 MQTT 用戶端連接至它。 您也 可以將它連接至其他 MQTT 常駐程式。

### MQTT [無狀態及有狀態階段作業](#page-251-0)

MOTT 用戶端可以建立與佇列管理程式的有狀態階段作業。 當有狀態 MOTT 用戶端中斷連線時,佇列管理程 式會維護用戶端所建立的訂閱及進行中訊息。 用戶端重新連接時,它會解析進行中的訊息。 它會傳送排入 佇列以進行遞送的所有訊息,並接收在其斷線時為其訂閱發佈的所有訊息。

### 未連接 MQTT [用戶端時](#page-252-0)

當用戶端未連接時,佇列管理程式可以繼續代表它接收發佈。 當用戶端重新連接時,會將它們轉遞至用戶 端。 如果用戶端非預期地中斷連線,則用戶端可以建立佇列管理程式代表用戶端發佈的 "最後留言"。

# MQTT 用戶端與 IBM MQ [應用程式之間的鬆散耦合](#page-254-0)

MQTT 用戶端與 IBM MQ 應用程式之間的發佈流程鬆散耦合。 發佈可能源自 MQTT 用戶端或 IBM MQ 應用 程式,且沒有設定順序。 發佈者和訂閱者是鬆散耦合的。 它們透過發佈和訂閱間接彼此互動。 您也可以從 IBM MQ 應用程式直接將訊息傳送至 MQTT 用戶端。

# [IBM MQ Telemetry](#page-256-0) 安全

維護遙測裝置安全可能很重要,因為裝置可能是可攜式,並會在無法對其進行謹慎控制的位置使用。 您可以 使用 VPN 來保護從 MQTT 裝置到遙測 (MQXR) 服務的連線安全。 IBM MQ Telemetry 提供兩個其他安全機 制: SSL 和 JAAS。

# [IBM MQ Telemetry](#page-257-0) 全球化

<span id="page-226-0"></span>MQTT v3 通訊協定中的訊息有效負載編碼為位元組陣列。 一般而言,處理文字的應用程式會在 UTF-8 中建 立訊息有效負載。 遙測通道會將訊息有效負載說明為 UTF-8,但不會執行任何字碼頁轉換。 發佈主題字串 必須是 UTF-8。

[IBM MQ Telemetry](#page-259-0) 的效能和可調整性

當管理大量用戶端並提高 IBM MQ Telemetry 的可調整性時,請考量下列因素。

[IBM MQ Telemetry](#page-262-0) 支援的裝置

MQTT 用戶端可以在一系列裝置上執行,從感應器及掣動器,到手持裝置及車輛系統。

# **相關工作**

在裝置的 MQTT 常駐程式與 IBM MQ [之間傳送訊息](#page-240-0)

執行此作業以瞭解如何將指令傳送至裝置的 MQTT 常駐程式。 您撰寫的指令會建立一個橋接器,將訊息從 IBM MO 傳送至常駐程式, 並將訊息從常駐程式傳送至 IBM MO。

# **相關參考**

IBM MQ Telemetry [與佇列管理程式的整合](#page-245-0)

MQTT 用戶端與 IBM MQ 作為發佈/訂閱應用程式整合。 它可以發佈或訂閱 IBM MQ 中的主題、建立新主題 或使用現有主題。 它會因為 MQTT 用戶端 (包括其本身,或其他發佈至其訂閱主題的 IBM MQ 應用程式) 而 接收來自 IBM MQ 的發佈。 套用規則以決定發佈的屬性。

# **將訊息傳送至 MQTT 用戶端**

IBM MQ 應用程式可以透過發佈至用戶端建立的訂閱, 或直接傳送訊息, 來傳送 MQTT v3 用戶端訊息。 MQTT 用戶端可以透過發佈至其他用戶端訂閱的主題, 彼此傳送訊息。

# **MQTT 用戶端會訂閱它從 IBM MQ 接收的發佈資訊**

執行作業 第 230 頁的『從 [IBM MQ Explorer](#page-229-0) 發佈訊息至 MQTT 用戶端公用程式』, 以將發佈從 IBM MQ 傳 送至 MQTT 用戶端。

MQTT v3 用戶端接收訊息的標準方式是建立主題或主題集的訂閱。 在程式碼 Snippet 範例 第 228 [頁的圖](#page-227-0) 45 中, MQTT 用戶端會使用主題字串 "MQTT Examples"來訂閱。 IBM MQ C 應用程式 第 228 [頁的圖](#page-227-0) 46 會 使用主題字串 "MQTT Examples"發佈至主題。 在程式碼 Snippet 第 228 [頁的圖](#page-227-0) 47 中, MQTT 用戶端會 在回呼方法 messageArrived 中接收發佈。

如需如何配置 IBM MQ 來傳送發佈以回應來自 MQTT 用戶端的訂閱的進一步資訊,請參閱 發佈訊息以回應 MQTT 用戶端訂閱。

# **IBM MQ 應用程式將訊息直接傳送至 MQTT 用戶端**

執行 第 234 頁的『使用 [IBM MQ Explorer](#page-233-0) 將訊息傳送至 MQTT 用戶端』 作業, 將訊息直接從 IBM MQ 傳送 至 MQTT 用戶端。

以此方式傳送至 MQTT 用戶端的訊息稱為自發訊息。 MQTT v3 用戶端會將自發的訊息接收為具有主題名稱 集的發佈。 遙測 (MQXR) 服務會將主題名稱設為遠端佇列名稱。

MQTT v3 用戶端無法將自發訊息傳送至另一個 MQTT v3 用戶端,也無法傳送至 IBM MQ 佇列。

如需如何配置 IBM MQ 以將訊息直接傳送至 MQTT 用戶端的進一步相關資訊,請參閱 將訊息直接傳送至用 戶端。

# **MQTT 用戶端發佈訊息**

MOTT v3 用戶端可以發佈由另一個 MOTT v3 用戶端接收的訊息, 但它無法傳送自發的訊息。 程式碼 Snippet 第 229 [頁的圖](#page-228-0) 48 顯示以 Java 撰寫的 MQTT v3 用戶端如何發佈訊息。

將訊息傳送至某個特定 MQTT v3 用戶端的一般型樣,是針對每一個用戶端建立其專屬 ClientIdentifier 的訂閱。執行作業 第 235 [頁的『將訊息發佈至特定的](#page-234-0) MQTT v3 用戶端』, 以使用 ClientIdentifier 作為主題字串,將訊息從某個 MQTT 用戶端發佈至另一個 MQTT 用戶端。

# <span id="page-227-0"></span>**程式碼 Snippet 範例**

第 228 頁的圖 45 中的程式碼 Snippet 顯示在 Java 中撰寫的 MQTT 用戶端如何建立訂閱。 它還需要回呼方 法 messageArrived 才能接收訂閱的發佈。

```
String clientId = String.format("%-23.23s", 
 System.getProperty("user.name") + "_" + 
 (UUID.randomUUID().toString())).trim()).replace('-', '_');
MqttClient client = new MqttClient("localhost", clientId);
String topicString = "MQTT Examples";
int QoS = 1;
client.subscribe(topicString, QoS);
```
圖 *45: MQTT v3* 用戶端訂閱者

第 228 頁的圖 46 中的程式碼 Snippet 顯示以 C 撰寫的 IBM MO 應用程式如何傳送發佈。 程式碼 Snippet 擷 取自作業 Create a publisher to a variable topic

```
/* Define and set variables to.defaults */\frac{1}{x} Omitted lines declaring variables \frac{x}{x}char * topicName =char * topicString = "MQTT Examples"char * publication = "Hello world!";do {
 MQCONN(qMgrName, &Hconn, &CompCode, &Reason);
 if (CompCode != MQCC_OK) break;
  td.ObjectType = MQOT_TOPIC; \rightarrow Object is a topic \rightarrow/<br>td.Version = MQOD_VERSION_4; /* Descriptor needs to be V4 \rightarrow/
                                    /\star Descriptor needs to be V4
   strncpy(td.ObjectName, topicName, MQ_TOPIC_NAME_LENGTH);
 td.ObjectString.VSPtr = topicString;
 td.ObjectString.VSLength = (MQLONG)strlen(topicString);
 MQOPEN(Hconn, &td, MQOO_OUTPUT | MQOO_FAIL_IF_QUIESCING, &Hobj, &CompCode, &Reason);
 if (CompCode != MQCC_OK) break;
 pmo.Options = MQPMO_FAIL_IF_QUIESCING | MQPMO_RETAIN;
 MQPUT(Hconn, Hobj, &md, &pmo, (MQLONG)strlen(publication)+1, publication, &CompCode, &Reason);
 if (CompCode != MQCC_OK) break;
 MQCLOSE(Hconn, &Hobj, MQCO_NONE, &CompCode, &Reason);
 if (CompCode != MQCC_OK) break;
   MQDISC(&Hconn, &CompCode, &Reason);
} while (0);
```
圖 *46: IBM MQ* 發佈者

當發佈到達時, MQTT 用戶端會呼叫 MQTT 應用程式用戶端 MqttCallback 類別的 messageArrived 方 法。

```
public class CallBack implements MqttCallback {
   public void messageArrived(MqttTopic topic, MqttMessage message) {
     try {
       System.out.println("Message arrived: \"" + message.toString()
           + "\" on topic \"" + topic.toString() + "\"");<br>h (Exception e) {
     } catch (Exception e) {
       e.printStackTrace();
     }
 }
// ... Other callback methods 
}
```
圖 *47: messageArrived* 方法

第 229 [頁的圖](#page-228-0) 48 顯示 MQTT v3 將訊息發佈至 第 228 頁的圖 45 中所建立的訂閱。

```
 String address = "localhost";
 String clientId = String.format("%-23.23s", 
 System.getProperty("user.name") + "_" + 
                          (\text{UUID}.randomUUID().toString()).trim()).replace('-', '_');
 MqttClient client = new MqttClient(address, clientId);
 String topicString = "MQTT Examples";
 MqttTopic topic = client.getTopic(Example.topicString);
 String publication = "Hello world";
     MqttMessage message = new MqttMessage(publication.getBytes());
     MqttDeliveryToken token = topic.publish(message);
```
圖 *48: MQTT v3* 用戶端發佈者

# **相關概念**

### [IBM MQ Telemetry](#page-207-0) 簡介

人們、企業和政府越來越希望使用 IBM MQ Telemetry 與我們生活和工作的環境進行更聰明的互動。 IBM MQ Telemetry 會將所有類型的裝置連接至網際網路及企業,並減少為智慧型裝置建置應用程式的成本。

#### [遙測使用案例](#page-209-0)

遙測可用於自動感應、測量資料及控制遠端裝置。 主要用於將資料從裝置傳輸至中央控制點。 遙測還包括 將配置及控制資訊傳送至裝置。

[將遙測裝置連接至佇列管理程式](#page-216-0)

#### [遙測連線通訊協定](#page-218-0)

IBM MQ Telemetry 支援 TCP/IP IPv4 和 IPv6, 以及 SSL。

#### 遙測 [\(MQXR\)](#page-219-0) 服務

遙測 (MQXR) 服務是一個 TCP/IP 接聽器,作為 IBM MQ 服務進行管理。 使用 MQ Explorer 精靈或 **runmqsc** 指令來建立服務。

#### [遙測通道](#page-221-0)

建立遙測通道,以建立具有不同內容 (例如 Java 鑑別和授權服務 (JAAS) 或 SSL 鑑別) 的連線,或管理用戶端 群組。

#### [MQTT protocol](#page-223-0)

IBM MQ Telemetry Transport (MQTT) v3 通訊協定設計用於在低頻寬或昂貴連線的小型裝置之間交換訊息, 並可靠地傳送訊息。 它使用 TCP/IP。

#### MQTT [用戶端](#page-224-0)

MQTT 用戶端應用程式負責從遙測裝置收集資訊、連接至伺服器,以及將資訊發佈至伺服器。 它也可以訂閱 主題、接收發佈資訊,以及控制遙測裝置。

#### 從 MQTT [用戶端傳送訊息至](#page-237-0) IBM MQ 應用程式

透過訂閱主題, IBM MQ 應用程式可以從 MQTT v3 用戶端接收訊息。 MQTT 用戶端使用遙測通道連接至 IBM MQ, 並透過發佈至相同主題, 將訊息傳送至 IBM MQ 應用程式。

### MQTT 發佈/[訂閱應用程式](#page-242-0)

使用主題型發佈/訂閱來撰寫 MQTT 應用程式。

#### [遙測應用程式](#page-244-0)

使用 IBM MQ 或 IBM Integration Bus 訊息流程撰寫遙測應用程式。

### 裝置的 MQTT [常駐程式](#page-249-0)

裝置的 IBM MQ MQTT 常駐程式是進階 MQTT V3 用戶端應用程式。 使用它來儲存及轉遞來自其他 MQTT 用 戶端的訊息。 它會像 MQTT 用戶端一樣連接至 IBM MQ ,但您也可以將其他 MQTT 用戶端連接至它。 您也 可以將它連接至其他 MQTT 常駐程式。

### MQTT [無狀態及有狀態階段作業](#page-251-0)

MQTT 用戶端可以建立與佇列管理程式的有狀態階段作業。 當有狀態 MQTT 用戶端中斷連線時,佇列管理程 式會維護用戶端所建立的訂閱及進行中訊息。 用戶端重新連接時,它會解析進行中的訊息。 它會傳送排入 佇列以進行遞送的所有訊息,並接收在其斷線時為其訂閱發佈的所有訊息。

#### 未連接 MQTT [用戶端時](#page-252-0)

當用戶端未連接時,佇列管理程式可以繼續代表它接收發佈。 當用戶端重新連接時,會將它們轉遞至用戶 端。 如果用戶端非預期地中斷連線,則用戶端可以建立佇列管理程式代表用戶端發佈的 "最後留言"。

# <span id="page-229-0"></span>MQTT 用戶端與 IBM MQ [應用程式之間的鬆散耦合](#page-254-0)

MQTT 用戶端與 IBM MQ 應用程式之間的發佈流程鬆散耦合。 發佈可能源自 MQTT 用戶端或 IBM MQ 應用 程式,且沒有設定順序。 發佈者和訂閱者是鬆散耦合的。 它們透過發佈和訂閱間接彼此互動。 您也可以從 IBM MQ 應用程式直接將訊息傳送至 MQTT 用戶端。

# [IBM MQ Telemetry](#page-256-0) 安全

維護遙測裝置安全可能很重要,因為裝置可能是可攜式,並會在無法對其進行謹慎控制的位置使用。 您可以 使用 VPN 來保護從 MQTT 裝置到遙測 (MQXR) 服務的連線安全。 IBM MQ Telemetry 提供兩個其他安全機 制: SSL 和 JAAS。

# [IBM MQ Telemetry](#page-257-0) 全球化

MQTT v3 通訊協定中的訊息有效負載編碼為位元組陣列。 一般而言,處理文字的應用程式會在 UTF-8 中建 立訊息有效負載。 遙測通道會將訊息有效負載說明為 UTF-8,但不會執行任何字碼頁轉換。 發佈主題字串 必須是 UTF-8。

[IBM MQ Telemetry](#page-259-0) 的效能和可調整性 當管理大量用戶端並提高 IBM MQ Telemetry 的可調整性時,請考量下列因素。

[IBM MQ Telemetry](#page-262-0) 支援的裝置

MQTT 用戶端可以在一系列裝置上執行,從感應器及掣動器,到手持裝置及車輛系統。

# **相關工作**

在裝置的 MQTT 常駐程式與 IBM MQ [之間傳送訊息](#page-240-0) 執行此作業以瞭解如何將指令傳送至裝置的 MQTT 常駐程式。 您撰寫的指令會建立一個橋接器,將訊息從 IBM MQ 傳送至常駐程式, 並將訊息從常駐程式傳送至 IBM MQ。

# **相關參考**

IBM MQ Telemetry [與佇列管理程式的整合](#page-245-0)

MQTT 用戶端與 IBM MQ 作為發佈/訂閱應用程式整合。 它可以發佈或訂閱 IBM MQ 中的主題、建立新主題 或使用現有主題。它會因為 MQTT 用戶端 (包括其本身, 或其他發佈至其訂閱主題的 IBM MQ 應用程式) 而 接收來自 IBM MQ 的發佈。 套用規則以決定發佈的屬性。

# **從 IBM MQ Explorer 發佈訊息至 MQTT 用戶端公用程式**

請遵循此作業中的步驟,使用 IBM MQ Explorer 來發佈訊息,並使用 MQTT 用戶端公用程式來訂閱該訊息。 還有一項作業顯示如何配置佇列管理程式別名,而不是將預設傳輸佇列設為 SYSTEM.MQTT.TRANSMIT.QUEUE。

# **開始之前**

這項作業假設您熟悉 IBM MQ 和 IBM MQ Explorer, 且已安裝 IBM MQ 和 IBM MQ Telemetry 特性。

為這項作業建立佇列管理程式資源的使用者必須具備足夠的權限才能這麼做。基於示範目的, 假設 IBM MQ Explorer 使用者 ID 是 mqm 群組的成員。

# **關於這項作業**

在作業中,您在 IBM MQ 中建立主題,並使用 MQTT 用戶端公用程式來訂閱主題。 當您使用 IBM MQ Explorer 發佈至主題時, MQTT 用戶端會收到發佈。

# **程序**

執行下列其中一個作業:

- 您已安裝 IBM MQ Telemetry,但尚未啟動它。 執行作業: 第 231 [頁的『在尚未定義遙測](#page-230-0) (MQXR) 服務的 [情況下啟動作業』](#page-230-0)。
- 您之前已執行 IBM MO 遙測, 但想要使用新的佇列管理程式來執行示範。執行作業: 第 231 [頁的『在尚](#page-230-0) 未定義遙測 (MQXR) [服務的情況下啟動作業』](#page-230-0)。
- 您想要使用未定義遙測資源的現有佇列管理程式來執行作業。 您不想執行「 **定義配置範例** 」精靈。
	- a. 請執行下列其中一項作業來設定遙測:
		- 在 Linux 和 AIX 上配置遙測的佇列管理程式

– 在 Windows 上配置遙測的佇列管理程式

b. 執行作業: 第 232 [頁的『使用執行中遙測](#page-231-0) (MQXR) 服務啟動作業』

<span id="page-230-0"></span>• 如果您要使用已定義遙測資源的現有佇列管理程式來執行作業,請執行下列作業: 第 232 [頁的『使用執行](#page-231-0) 中遙測 (MQXR) [服務啟動作業』](#page-231-0)。

# **下一步**

執行 第 234 頁的『使用 [IBM MQ Explorer](#page-233-0) 將訊息傳送至 MQTT 用戶端』, 將訊息直接傳送至用戶端公用程 式。

# **相關工作**

使用 [IBM MQ Explorer](#page-233-0) 將訊息傳送至 MQTT 用戶端

使用「 IBM MQ 探險家」將訊息放入 IBM MQ 佇列,以將訊息傳送至 MQTT 用戶端公用程式。 此作業顯示 如何配置遠端佇列定義,以將訊息直接傳送至 MQTT 用戶端。

[將訊息發佈至特定的](#page-234-0) MQTT v3 用戶端

使用 ClientIdentifier 作為主題名稱,並使用 IBM MQ 作為發佈/訂閱分配管理系統,將訊息從某個 MQTT v3 用戶端發佈至另一個用戶端。

# **在尚未定義遙測** *(MQXR)* **服務的情況下啟動作業**

建立佇列管理程式並執行 **定義配置範例** ,以定義佇列管理程式的遙測資源範例。 使用 IBM MQ Explorer 發 佈訊息,並使用 MQTT 用戶端公用程式訂閱該訊息。

# **關於這項作業**

當您使用 **定義配置範例**來設定遙測資源範例時,精靈會設定訪客使用者 ID 許可權。 請仔細考量您是否要以 這種方式授權來賓使用者 ID。 Windows 上的 guest 及 Linux 上的 nobody ,會獲授與發佈及訂閱主題樹狀 結構根目錄的許可權,以及將訊息放置到 SYSTEM.MQTT.TRANSMIT.QUEUE 上的許可權。

精靈也會將預設傳輸佇列設為 SYSTEM.MQTT.TRANSMIT.QUEUE,這可能會干擾在現有佇列管理程式上執 行的應用程式。 可以配置遙測,但不使用預設傳輸佇列; 請執行下列作業: 第 233 [頁的『使用佇列管理程式](#page-232-0) [別名』](#page-232-0)。 在這項作業中,您將建立佇列管理程式,以避免干擾任何現有的預設傳輸佇列。

# **程序**

1. 使用「 IBM MQ 探險家」,建立並啟動新的佇列管理程式。

a) 用滑鼠右鍵按一下 Queue Managers 資料夾> **新建** > **佇列管理程式 ...**。 輸入佇列管理程式名稱> **完 成**。

組成佇列管理程式名稱; 例如, MQTTQMGR。

- 2. 建立並啟動遙測 (MQXR) 服務,並建立遙測通道範例。
	- a) 開啟 Queue Managers\*QmgrName*\Telemetry 資料夾。
	- b) 按一下 **定義配置範例 ...** > **完成**

維持勾選 **啟動 MQTT 用戶端公用程式** 勾選框。

- 3. 使用 MQTT 用戶端公用程式建立 MQTT Example 的訂閱。
	- a) 按一下**連接**。

**用戶端歷程** 會記錄 Connected 事件。

b) 在 **訂閱 \ 主題** 欄位> **訂閱**中鍵入 MQTT Example 。

**用戶端歷程** 會記錄 Subscribed 事件。

- 4. 在 IBM MQ 中建立 MQTTExampleTopic 。
	- a) 在 IBM MQ 瀏覽器> 新建 > 主題中, 用滑鼠右鍵按一下 Queue Managers\QmgrName\Topics 資料 夾。
	- b) 輸入 MQTTExampleTopic 作為 **名稱** > **下一步**。
	- c) 輸入 MQTT Example 作為 **主題字串** > **完成**。
	- d) 按一下 **確定** 以關閉確認視窗。
- <span id="page-231-0"></span>5. 使用 IBM MQ Explorer 將 Hello World! 發佈至 MQTT Example 主題。
	- a) 按一下「 IBM MQ 檔案總管」中的 Queue Managers\*QmgrName*\Topics 資料夾。
	- b) 用滑鼠右鍵按一下 MQTTExampleTopic > **測試發佈 ...**
	- c) 在 **訊息資料** 欄位中鍵入 Hello World! > **發佈訊息** > 切換至「 MQTT 用戶端公用程式」視窗。

**用戶端歷程** 會記錄 Received 事件。

# **使用執行中遙測** *(MQXR)* **服務啟動作業**

建立遙測通道及主題。 授權使用者使用主題及遙測傳輸佇列。 使用 IBM MO Explorer 發佈訊息,並使用 MQTT 用戶端公用程式訂閱該訊息。

# **開始之前**

在此版本的作業中,佇列管理程式 *QmgrName* 已定義且在執行中。 遙測 (MQXR) 服務已定義且在執行中。 遙測 (MQXR) 服務可能已手動建立,或透過執行「 **定義配置範例** 」精靈來建立。

# **關於這項作業**

在這項作業中,您將配置現有的佇列管理程式,以將發佈資訊傳送至 MQTT 用戶端公用程式。

作業的步驟 第 232 頁的『1』 會將預設傳輸佇列設為 SYSTEM.MQTT.TRANSMIT.QUEUE,這可能會干擾在 現有佇列管理程式上執行的應用程式。 可以配置遙測,但不使用預設傳輸佇列; 請執行下列作業: 第 [233](#page-232-0) 頁 [的『使用佇列管理程式別名』](#page-232-0)。

# **程序**

1. 將 SYSTEM.MQTT.TRANSMIT.QUEUE 設為預設傳輸佇列。

- a) 用滑鼠右鍵按一下 Queue Managers\*QmgrName* folder > **內容 ...**
- b) 在導覽器中按一下 **通訊** 。

c) 按一下 **選取 ...** > 選取 SYSTEM.MQTT.TRANSMIT.QUEUE > **確定** > **確定**。

- 2. 建立遙測通道 MQTTExampleChannel, 以將 MQTT 用戶端公用程式連接至 IBM MQ, 並啟動 MQTT 用 戶端公用程式。
	- a) 用滑鼠右鍵按一下 IBM MQ 瀏覽器> **新建** > **遙測通道 ...**中的 Queue Managers\*QmgrName*\Telemetry\Channels 資料夾。
	- b) 在 **通道名稱** 欄位中鍵入 MQTTExampleChannel > **Next** > **Next**。
	- c) 將用戶端授權畫面上的 **固定使用者 ID** 變更為要發佈及訂閱 MQTTExample > **下一步**的使用者 ID。
	- d) 保持 **啟動用戶端公用程式** 已勾選> **完成**。
- 3. 使用 MQTT 用戶端公用程式建立 MQTT Example 的訂閱。
	- a) 按一下**連接**。

**用戶端歷程** 會記錄 Connected 事件。

b) 在 **訂閱 \ 主題** 欄位> **訂閱**中鍵入 MQTT Example 。

**用戶端歷程** 會記錄 Subscribed 事件。

- 4. 在 IBM MQ 中建立 MQTTExampleTopic 。
	- a) 在 IBM MQ 瀏覽器> **新建** > **主題**中,用滑鼠右鍵按一下 Queue Managers\*QmgrName*\Topics 資料 夾。
	- b) 輸入 MQTTExampleTopic 作為 **名稱** > **下一步**。
	- c) 輸入 MQTT Example 作為 **主題字串** > **完成**。
	- d) 按一下 **確定** 以關閉確認視窗。
- 5. 如果您想要使用者 (不在 mqm 群組中) 發佈及訂閱 MQTTExample 主題,請執行下列動作:
	- a) 授權使用者發佈及訂閱主題 MQTTExampleTopic:

setmqaut -m *qMgrName* -t topic -n MQTTExampleTopic -p *User ID* -all +pub +sub

<span id="page-232-0"></span>b) 授權使用者將訊息放置到 SYSTEM.MQTT.TRANSMIT.QUEUE:

setmqaut -m *qMgrName* -t q -n SYSTEM.MQTT.TRANSMIT.QUEUE -p *User ID* -all +put

- 6. 使用 IBM MQ Explorer 將 Hello World! 發佈至 MQTT Example 主題。
	- a) 按一下「 IBM MQ 檔案總管」中的 Queue Managers\*QmgrName*\Topics 資料夾。
	- b) 用滑鼠右鍵按一下 MQTTExampleTopic > **測試發佈 ...**
	- c) 在 **訊息資料** 欄位中鍵入 Hello World! > **發佈訊息** > 切換至「 MQTT 用戶端公用程式」視窗。

**用戶端歷程** 會記錄 Received 事件。

# **使用佇列管理程式別名**

使用「 IBM MQ 探險家」將訊息發佈至 MQTT 用戶端公用程式,而不將預設傳輸佇列設為 SYSTEM.MQTT.TRANSMIT.QUEUE。

此作業是前一項作業的延續,並使用佇列管理程式別名來避免將預設傳輸佇列設為 SYSTEM.MQTT.TRANSMIT.QUEUE。

# **開始之前**

完成作業 第 231 頁的『在尚未定義遙測 (MQXR) [服務的情況下啟動作業』](#page-230-0) 或作業 第 232 [頁的『使用執行中](#page-231-0) 遙測 (MQXR) [服務啟動作業』](#page-231-0)。

# **關於這項作業**

當 MQTT 用戶端建立訂閱時, IBM MQ 會使用 ClientIdentifier 作為遠端佇列管理程式名稱來傳送其回 應。 在此作業中,它會使用 ClientIdentifier( MyClient)。

如果沒有稱為 MyClient 的傳輸佇列或佇列管理程式別名,則會將回應放置在預設傳輸佇列上。 透過將預 設傳輸佇列設為 SYSTEM.MQTT.TRANSMIT.QUEUE, MQTT 用戶端會取得回應。

您可以使用佇列管理程式別名,避免將預設傳輸佇列設為 SYSTEM.MQTT.TRANSMIT.QUEUE 。 您必須為每 一個 ClientIdentifier 設定佇列管理程式別名。 一般而言,用戶端太多,無法實際使用佇列管理程式別 名。 通常無法預期 ClientIdentifier ,因此無法以這種方式配置遙測。

不過,在某些情況下,您可能必須將預設傳輸佇列配置成 SYSTEM.MQTT.TRANSMIT.QUEUE 以外的其他項 目。 程序 中的步驟會配置佇列管理程式別名,而不是將預設傳輸佇列設為 SYSTEM.MQTT.TRANSMIT.QUEUE。

# **程序**

1. 移除 SYSTEM.MQTT.TRANSMIT.QUEUE 作為預設傳輸佇列。

- a) 用滑鼠右鍵按一下 Queue Managers\*QmgrName* folder > **內容 ...**
- b) 在導覽器中按一下 **通訊** 。
- c) 從 **預設傳輸佇列** 欄位> **確定**中移除 SYSTEM.MQTT.TRANSMIT.QUEUE 。
- 2. 確認您無法再使用 MQTT 用戶端公用程式來建立訂閱:
	- a) 按一下**連接**。

**用戶端歷程** 會記錄 Connected 事件。

- b) 在 **訂閱 \ 主題** 欄位> **訂閱**中鍵入 MQTT Example 。
- **用戶端歷程** 會記錄 Subscribe failed 及 Connection lost 事件。
- 3. 建立 ClientIdentifier 的佇列管理程式別名 MyClient。
	- a) 用滑鼠右鍵按一下 Queue Managers\*QmgrName*\Queues 資料夾> **新建** > **遠端佇列定義**。
- <span id="page-233-0"></span>b) 將定義命名為 MyClient > **Next**。
- c) 在 **遠端佇列管理程式** 欄位中輸入 MyClient 。
- d) 在 **傳輸佇列** 欄位中鍵入 SYSTEM.MQTT.TRANSMIT.QUEUE > **完成**。
- 4. 重新連接 MQTT 用戶端公用程式。
	- a) 檢查 **用戶端 ID** 是否設為 MyClient。

# b) **CONNECT**

**用戶端歷程** 會記錄 Connected 事件。

- 5. 使用 MQTT 用戶端公用程式建立 MQTT Example 的訂閱。
	- a) 按一下**連接**。

**用戶端歷程** 會記錄 Connected 事件。

b) 在 **訂閱 \ 主題** 欄位> **訂閱**中鍵入 MQTT Example 。

**用戶端歷程** 會記錄 Subscribed 事件。

- 6. 使用 IBM MQ Explorer 將 Hello World! 發佈至 MQTT Example 主題。
	- a) 按一下「 IBM MQ 檔案總管」中的 Queue Managers\*QmgrName*\Topics 資料夾。
	- b) 用滑鼠右鍵按一下 MQTTExampleTopic > **測試發佈 ...**
	- c) 在 **訊息資料** 欄位中鍵入 Hello World! > **發佈訊息** > 切換至「 MQTT 用戶端公用程式」視窗。

**用戶端歷程** 會記錄 Received 事件。

# **使用 IBM MQ Explorer 將訊息傳送至 MQTT 用戶端**

使用「 IBM MQ 探險家」將訊息放入 IBM MQ 佇列,以將訊息傳送至 MQTT 用戶端公用程式。 此作業顯示 如何配置遠端佇列定義,以將訊息直接傳送至 MQTT 用戶端。

# **開始之前**

執行作業 第 230 頁的『從 [IBM MQ Explorer](#page-229-0) 發佈訊息至 MQTT 用戶端公用程式』。 讓 MQTT 用戶端公用程 式保持連線。

# **關於這項作業**

此作業示範使用佇列而非發佈至主題,將訊息傳送至 MQTT 用戶端。 您未在用戶端中建立訂閱。 作業的步 驟 第 234 頁的『2』 會示範已刪除先前的訂閱。

# **程序**

1. 中斷連線並重新連接 MQTT 用戶端公用程式,以捨棄任何現有的訂閱。

除非您變更預設值,否則會捨棄訂閱,因為 MQTT 用戶端公用程式會使用全新階段作業來連接;請參閱全 新階段作業。

若要讓執行作業更容易,請鍵入您自己的 ClientIdentifier,而不是使用 MQTT 用戶端公用程式所建 立的已產生 ClientIdentifier 。

a) 按一下 **中斷連線** ,以中斷 MQTT 用戶端公用程式與遙測通道的連線。

**用戶端歷程** 會記錄 Disconnected 事件

- b) 將 **用戶端 ID** 變更為 MyClient。
- c) 按一下**連接**。

**用戶端歷程** 會記錄 Connected 事件

2. 確認 MQTT 用戶端公用程式不再收到 MQTTExampleTopic 的發佈。

- a) 按一下「 IBM MQ 檔案總管」中的 Queue Managers\*QmgrName*\Topics 資料夾。
- b) 用滑鼠右鍵按一下 MQTTExampleTopic > **測試發佈 ...**

<span id="page-234-0"></span>c) 在 **訊息資料** 欄位中鍵入 Hello World! > **發佈訊息** > 切換至「 MQTT 用戶端公用程式」視窗。 **用戶端歷程**中未記錄任何事件。

3. 建立用戶端的遠端佇列定義。

將 ClientIdentifier MyClient 設為遠端佇列定義中的遠端佇列管理程式名稱。 使用您喜歡的任何 名稱作為遠端佇列名稱。 遠端佇列名稱會傳遞至 MQTT 用戶端作為主題名稱。

a) 用滑鼠右鍵按一下 Queue Managers\*QmgrName*\Queues 資料夾> **新建** > **遠端佇列定義**。

- b) 將定義命名為 MyClientRemoteQueue > **Next**。
- c) 在 **遠端佇列** 欄位中鍵入 MQTTExampleQueue 。
- d) 在 **遠端佇列管理程式** 欄位中輸入 MyClient 。
- e) 在 **傳輸佇列** 欄位中鍵入 SYSTEM.MQTT.TRANSMIT.QUEUE > **完成**。
- 4. 將測試訊息放置在 MyClientRemoteQueue 上。
	- a) 用滑鼠右鍵按一下 **MyClientRemoteQueue** > **放置測試訊息 ...**
	- b) 在「訊息資料」欄位中鍵入 Hello queue! > **Put message** > **Close**

**用戶端歷程** 會記錄 Received 事件。

5. 移除 SYSTEM.MQTT.TRANSMIT.QUEUE 作為預設傳輸佇列。

a) 用滑鼠右鍵按一下 Queue Managers\*QmgrName* folder > **內容 ...**

- b) 在導覽器中按一下 **通訊** 。
- c) 從 **預設傳輸佇列** 欄位> **確定**中移除 SYSTEM.MQTT.TRANSMIT.QUEUE 。
- 6. 重做步驟 第 235 頁的『4』。

MyClientRemoteQueue 是明確命名傳輸佇列的遠端佇列定義。 您不需要定義預設傳輸佇列,即可將訊 息傳送至 MyClient。

# **下一步**

由於預設傳輸佇列不再設為 SYSTEM.MQTT.TRANSMIT.QUEUE,除非為 ClientIdentifier 定義佇列管 理程式別名 MyClient,否則「 MQTT 用戶端公用程式」無法建立新的訂閱。 將預設傳輸佇列還原至 SYSTEM.MQTT.TRANSMIT.QUEUE。

# **相關工作**

從 [IBM MQ Explorer](#page-229-0) 發佈訊息至 MQTT 用戶端公用程式 請遵循此作業中的步驟,使用 IBM MQ Explorer 來發佈訊息,並使用 MQTT 用戶端公用程式來訂閱該訊息。 還有一項作業顯示如何配置佇列管理程式別名,而不是將預設傳輸佇列設為 SYSTEM.MQTT.TRANSMIT.QUEUE。

# 將訊息發佈至特定的 MQTT v3 用戶端

使用 ClientIdentifier 作為主題名稱,並使用 IBM MQ 作為發佈/訂閱分配管理系統,將訊息從某個 MQTT v3 用戶端發佈至另一個用戶端。

# **將訊息發佈至特定的 MQTT v3 用戶端**

使用 ClientIdentifier 作為主題名稱,並使用 IBM MQ 作為發佈/訂閱分配管理系統,將訊息從某個 MQTT v3 用戶端發佈至另一個用戶端。

# **開始之前**

執行作業 第 230 頁的『從 IBM MQ Explorer 發佈訊息至 MQTT [用戶端公用程式』。](#page-229-0) 讓 MQTT 用戶端公用程 式保持連線。

# **關於這項作業**

此作業示範兩件事:

1. 訂閱某個 MQTT 用戶端中的主題,並從另一個 MQTT 用戶端接收發佈。

2. 使用 ClientIdentifier 作為主題字串來設定「點對點」訂閱。

<span id="page-235-0"></span>另一個作業 第 237 頁的『使用裝置的 MQTT 常駐程式作為發佈/[訂閱分配管理系統』](#page-236-0)使用裝置的 MQTT 常駐 程式作為發佈/訂閱分配管理系統,而不是 IBM MQ。

**註:** 裝置的常駐程式不再可用。 如需替代方案,請參閱 eclipse.org "Mosquitto" 專案 ([https://eclipse.org/](https://eclipse.org/mosquitto) [mosquitto\)](https://eclipse.org/mosquitto)。

# **程序**

1. 中斷連線並重新連接 MQTT 用戶端公用程式,以捨棄任何現有的訂閱。

除非您變更預設值,否則會捨棄訂閱,因為 MQTT 用戶端公用程式會使用全新階段作業來連接; 請參閱 全 新階段作業。

若要讓執行作業更容易,請鍵入您自己的 ClientIdentifier,而不是使用 MQTT 用戶端公用程式所建 立的已產生 ClientIdentifier 。

a) 按一下 **中斷連線** ,以中斷 MQTT 用戶端公用程式與遙測通道的連線。

**用戶端歷程** 會記錄 Disconnected 事件

- b) 將 **用戶端 ID** 變更為 MyClient。
- c) 按一下**連接**。

**用戶端歷程** 會記錄 Connected 事件

2. 建立主題 MyClient 的訂閱

MyClient 是此用戶端的 ClientIdentifier 。

a) 在 **訂閱 \ 主題** 欄位> **訂閱**中鍵入 MyClient 。

**用戶端歷程** 會記錄 Subscribed 事件。

- 3. 啟動另一個 MQTT 用戶端公用程式。
	- a) 開啟 Queue Managers\*QmgrName*\Telemetry\channels 資料夾。
	- b) 用滑鼠右鍵按一下 **PlainText** 通道> **執行 MQTT 用戶端公用程式 ...**
	- c) 按一下**連接**。

**用戶端歷程** 會記錄 Connected 事件

- 4. 將 Hello MyClient! 發佈至主題 MyClient。
	- a) 從使用 ClientIdentifier( MyClient) 執行的 MQTT 用戶端公用程式中複製訂閱主題 MyClient。
	- b) 將 MyClient 貼至每一個 MQTT 用戶端公用程式實例的 **Publication \ Topic** 欄位。
	- c) 在 **Publication \ message** 欄位中鍵入 Hello MyClient! 。
	- d) 在兩個實例中按一下 **發佈** 。

# **結果**

MQTT 用戶端公用程式中具有 ClientIdentifier MyClient 的 **用戶端歷程** 會記錄兩個 **已接收** 事件及一 個 **已發佈** 事件。 另一個 MQTT 用戶端公用程式實例會記錄一個 **已發佈** 事件。

如果您只看到一個 **已接收** 事件,請檢查下列可能的原因:

- 1. 佇列管理程式的預設傳輸佇列是否設為 SYSTEM.MQTT.TRANSMIT.QUEUE ?
- 2. 您是否已在執行其他練習時建立佇列管理程式別名或參照 MyClient 的遠端佇列定義? 如果您有配置問 題,請刪除任何參照 MyClient 的資源,例如佇列管理程式別名或傳輸佇列。 中斷用戶端公用程式的連 線,停止並重新啟動遙測 (MQXR) 服務。

# **下一步**

執行下一項作業 第 237 頁的『使用裝置的 MQTT 常駐程式作為發佈/[訂閱分配管理系統』](#page-236-0)。 MQTT 用戶端公 用程式會連接至裝置的 MQTT 常駐程式,而不是遙測通道。

<span id="page-236-0"></span>**相關工作**

從 [IBM MQ Explorer](#page-229-0) 發佈訊息至 MQTT 用戶端公用程式 請遵循此作業中的步驟, 使用 IBM MO Explorer 來發佈訊息, 並使用 MOTT 用戶端公用程式來訂閱該訊息。 還有一項作業顯示如何配置佇列管理程式別名,而不是將預設傳輸佇列設為 SYSTEM.MQTT.TRANSMIT.QUEUE。

使用 [IBM MQ Explorer](#page-233-0) 將訊息傳送至 MQTT 用戶端

使用「 IBM MQ 探險家」將訊息放入 IBM MQ 佇列,以將訊息傳送至 MQTT 用戶端公用程式。 此作業顯示 如何配置遠端佇列定義,以將訊息直接傳送至 MQTT 用戶端。

# **使用裝置的** *MQTT* **常駐程式作為發佈***/***訂閱分配管理系統**

使用裝置的 MQTT 常駐程式作為發佈/訂閱分配管理系統,而非 IBM MQ。 使用 MQTT 用戶端公用程式的一 個實例來發佈訊息,以傳送至另一個實例,方法是使用其 ClientIdentifier 作為主題字串來訂閱。

# **開始之前**

**註:** 裝置的常駐程式不再可用。 如需替代方案,請參閱 eclipse.org "Mosquitto" 專案 ([https://eclipse.org/](https://eclipse.org/mosquitto) [mosquitto\)](https://eclipse.org/mosquitto)。

安裝 第 250 [頁的『裝置的](#page-249-0) MQTT 常駐程式』(如果您尚未這麼做的話)。

請勿執行驗證; 它會使用埠 1883 , PlainText 遙測通道已在使用該埠。

# **關於這項作業**

在作業中,您使用非預設 TCP/IP 埠,將 MQTT 用戶端連接至裝置的 MQTT 常駐程式。 一個用戶端使用其 ClientIdentifier 作為主題字串來訂閱,而另一個用戶端則以與前一個作業完全相同的方式發佈至 ClientIdentifier,請參閱 [程序](#page-235-0)。

**註:** 記載了在 Windows 上執行常駐程式的作業。 若要在 Linux 上執行常駐程式,請修改配置檔的路徑及許可 權。

# **程序**

1. 在包含裝置的 MQTT 常駐程式的目錄中開啟指令視窗。

- 2. 在不同的 TCP/IP 埠上執行常駐程式。
	- a) 在與常駐程式相同的目錄中建立稱為 <configfile name>.cfg 的檔案。
	- b) 在檔案中新增一行,為常駐程式配置不同的預設埠。

port 1884

c) 儲存檔案。

3. 啟動常駐程式。

amqtdd

常駐程式會將其主控台日誌寫入指令視窗:

20100712 123133.857 CWNAN9999I MQTT daemon for devices 20100712 123133.857 CWNAN9997I Licensed Materials - Property of IBM 20100712 123133.857 CWNAN9996I Copyright IBM Corp. 2007, 2023. All Rights Reserved 20100712 123133.857 CWNAN9995I US Government Users Restricted Rights ... 20100712 123133.857 CWNAN0049I Configuration file name is .\<configfile name>.cfg 20100712 123133.873 CWNAN0054I Features included: bridge 20100712 123134.060 CWNAN0014I MQTT protocol starting, listening on port 1884

4. 啟動 MQTT 用戶端公用程式的實例。

<span id="page-237-0"></span>僅從遙測通道啟動 MQTT 用戶端公用程式,然後您可以連接至常駐程式。 Alternatively you can install the <configfile name> SupportPac, IA92. SupportPac 可從 [IA92: WBI Brokers- Java](https://www.ibm.com/support/docview.wss?uid=swg24006006) 實作 IBM MQ [Telemetry](https://www.ibm.com/support/docview.wss?uid=swg24006006) 傳輸取得。

- a) 開啟 Queue Managers\*QmgrName*\Telemetry\channels 資料夾。
- b) 用滑鼠右鍵按一下 **PlainText** 通道> **執行 MQTT 用戶端公用程式 ...**
- c) 將 **埠** 變更為 1884。
- d) 將 **用戶端 ID** 變更為 MyClient。
- e) 按一下**連接**。

**用戶端歷程** 會記錄 Connected 事件

5. 建立主題 MyClient 的訂閱

MyClient 是此用戶端的 ClientIdentifier 。

- a) 在 **訂閱 \ 主題** 欄位> **訂閱**中鍵入 MyClient 。
- **用戶端歷程** 會記錄 Subscribed 事件。
- 6. 啟動另一個 MQTT 用戶端公用程式。
	- a) 開啟 Queue Managers\*QmgrName*\Telemetry\channels 資料夾。
	- b) 用滑鼠右鍵按一下 **PlainText** 通道> **執行 MQTT 用戶端公用程式 ...**
	- c) 將 **埠** 變更為 1884。
	- d) 按一下**連接**。

**用戶端歷程** 會記錄 Connected 事件

- 7. 將 Hello MyClient! 發佈至主題 MyClient。
	- a) 從使用 ClientIdentifier( MyClient) 執行的 MQTT 用戶端公用程式中複製訂閱主題 MyClient。
	- b) 將 MyClient 貼至每一個 MQTT 用戶端公用程式實例的 **Publication \ Topic** 欄位。
	- c) 在 **Publication \ message** 欄位中鍵入 Hello MyClient! 。
	- d) 在兩個實例中按一下 **發佈** 。

# **結果**

MQTT 用戶端公用程式中具有 ClientIdentifier MyClient 的 **用戶端歷程** 會記錄兩個 **已接收** 事件及一 個 **已發佈** 事件。 另一個 MQTT 用戶端公用程式實例會記錄一個 **已發佈** 事件。

您也可以在指令視窗中監視裝置的 MQTT 常駐程式的連線及斷線事件。

# **從 MQTT 用戶端傳送訊息至 IBM MQ 應用程式**

透過訂閱主題, IBM MQ 應用程式可以從 MQTT v3 用戶端接收訊息。 MQTT 用戶端使用遙測通道連接至 IBM MQ, 並透過發佈至相同主題, 將訊息傳送至 IBM MQ 應用程式。

執行作業 第 240 頁的『從 MQTT [用戶端將訊息發佈至](#page-239-0) IBM MQ』,以瞭解如何將發佈從 MQTT 用戶端傳送 至 IBM MQ 中定義的訂閱。

如果主題已叢集化,或使用發佈/訂閱階層進行配送,則訂閱可以位於與 MQTT 用戶端所連接的佇列管理程 式不同的佇列管理程式上。

# **相關概念**

# [IBM MQ Telemetry](#page-207-0) 簡介

人們、企業和政府越來越希望使用 IBM MQ Telemetry 與我們生活和工作的環境進行更聰明的互動。 IBM MQ Telemetry 會將所有類型的裝置連接至網際網路及企業,並減少為智慧型裝置建置應用程式的成本。

### [遙測使用案例](#page-209-0)

遙測可用於自動感應、測量資料及控制遠端裝置。 主要用於將資料從裝置傳輸至中央控制點。 遙測還包括 將配置及控制資訊傳送至裝置。

[將遙測裝置連接至佇列管理程式](#page-216-0)

## [遙測連線通訊協定](#page-218-0)

IBM MQ Telemetry 支援 TCP/IP IPv4 和 IPv6. 以及 SSL。

遙測 [\(MQXR\)](#page-219-0) 服務

遙測 (MQXR) 服務是一個 TCP/IP 接聽器,作為 IBM MQ 服務進行管理。 使用 MQ Explorer 精靈或 **runmqsc** 指令來建立服務。

[遙測通道](#page-221-0)

建立遙測通道,以建立具有不同內容 (例如 Java 鑑別和授權服務 (JAAS) 或 SSL 鑑別) 的連線,或管理用戶端 群組。

[MQTT protocol](#page-223-0)

IBM MQ Telemetry Transport (MQTT) v3 通訊協定設計用於在低頻寬或昂貴連線的小型裝置之間交換訊息, 並可靠地傳送訊息。 它使用 TCP/IP。

#### MQTT [用戶端](#page-224-0)

MQTT 用戶端應用程式負責從遙測裝置收集資訊、連接至伺服器,以及將資訊發佈至伺服器。 它也可以訂閱 主題、接收發佈資訊,以及控制遙測裝置。

### [將訊息傳送至](#page-226-0) MQTT 用戶端

IBM MQ 應用程式可以透過發佈至用戶端建立的訂閱,或直接傳送訊息,來傳送 MQTT v3 用戶端訊息。 MQTT 用戶端可以透過發佈至其他用戶端訂閱的主題, 彼此傳送訊息。

MQTT 發佈/[訂閱應用程式](#page-242-0)

使用主題型發佈/訂閱來撰寫 MQTT 應用程式。

### [遙測應用程式](#page-244-0)

使用 IBM MQ 或 IBM Integration Bus 訊息流程撰寫遙測應用程式。

## 裝置的 MQTT [常駐程式](#page-249-0)

裝置的 IBM MQ MQTT 常駐程式是進階 MQTT V3 用戶端應用程式。 使用它來儲存及轉遞來自其他 MQTT 用 戶端的訊息。 它會像 MQTT 用戶端一樣連接至 IBM MQ ,但您也可以將其他 MQTT 用戶端連接至它。 您也 可以將它連接至其他 MQTT 常駐程式。

# MQTT [無狀態及有狀態階段作業](#page-251-0)

MQTT 用戶端可以建立與佇列管理程式的有狀態階段作業。當有狀態 MQTT 用戶端中斷連線時, 佇列管理程 式會維護用戶端所建立的訂閱及進行中訊息。 用戶端重新連接時,它會解析進行中的訊息。 它會傳送排入 佇列以進行遞送的所有訊息,並接收在其斷線時為其訂閱發佈的所有訊息。

#### 未連接 MQTT [用戶端時](#page-252-0)

當用戶端未連接時,佇列管理程式可以繼續代表它接收發佈。 當用戶端重新連接時,會將它們轉遞至用戶 端。 如果用戶端非預期地中斷連線,則用戶端可以建立佇列管理程式代表用戶端發佈的 "最後留言"。

# MQTT 用戶端與 IBM MQ [應用程式之間的鬆散耦合](#page-254-0)

MQTT 用戶端與 IBM MQ 應用程式之間的發佈流程鬆散耦合。 發佈可能源自 MQTT 用戶端或 IBM MQ 應用 程式,且沒有設定順序。 發佈者和訂閱者是鬆散耦合的。 它們透過發佈和訂閱間接彼此互動。 您也可以從 IBM MQ 應用程式直接將訊息傳送至 MQTT 用戶端。

### [IBM MQ Telemetry](#page-256-0) 安全

維護遙測裝置安全可能很重要,因為裝置可能是可攜式,並會在無法對其進行謹慎控制的位置使用。 您可以 使用 VPN 來保護從 MQTT 裝置到遙測 (MQXR) 服務的連線安全。 IBM MQ Telemetry 提供兩個其他安全機 制: SSL 和 JAAS。

### [IBM MQ Telemetry](#page-257-0) 全球化

MQTT v3 通訊協定中的訊息有效負載編碼為位元組陣列。 一般而言,處理文字的應用程式會在 UTF-8 中建 立訊息有效負載。 遙測通道會將訊息有效負載說明為 UTF-8,但不會執行任何字碼頁轉換。 發佈主題字串 必須是 UTF-8。

## [IBM MQ Telemetry](#page-259-0) 的效能和可調整性

當管理大量用戶端並提高 IBM MQ Telemetry 的可調整性時,請考量下列因素。

### [IBM MQ Telemetry](#page-262-0) 支援的裝置

MQTT 用戶端可以在一系列裝置上執行,從感應器及掣動器,到手持裝置及車輛系統。

# **相關工作**

在裝置的 MQTT 常駐程式與 IBM MQ [之間傳送訊息](#page-240-0)

<span id="page-239-0"></span>執行此作業以瞭解如何將指令傳送至裝置的 MQTT 常駐程式。 您撰寫的指令會建立一個橋接器,將訊息從 IBM MQ 傳送至常駐程式, 並將訊息從常駐程式傳送至 IBM MQ。

# **相關參考**

# IBM MQ Telemetry [與佇列管理程式的整合](#page-245-0)

MQTT 用戶端與 IBM MQ 作為發佈/訂閱應用程式整合。 它可以發佈或訂閱 IBM MQ 中的主題、建立新主題 或使用現有主題。它會因為 MQTT 用戶端 (包括其本身, 或其他發佈至其訂閱主題的 IBM MQ 應用程式) 而 接收來自 IBM MQ 的發佈。 套用規則以決定發佈的屬性。

# **從 MQTT 用戶端將訊息發佈至 IBM MQ**

使用 IBM MQ Explorer 建立主題訂閱,並使用 IBM MQTT 用戶端公用程式發佈至主題。

# **開始之前**

執行作業 第 230 頁的『從 [IBM MQ Explorer](#page-229-0) 發佈訊息至 MQTT 用戶端公用程式』。 讓 MQTT 用戶端公用程 式保持連線。

# **關於這項作業**

此作業示範使用 MQTT 用戶端來發佈訊息,以及使用 IBM MQ Explorer 所建立的未受管理可延續訂閱來接收 發佈。

# **程序**

1. 建立主題字串 MQTT Example 的可延續訂閱。

執行下列步驟,以使用「 IBM MQ 探險家」來建立佇列及訂閱。

- a) 在 IBM MQ 探險家> **新建** > **本端佇列 ...**中,用滑鼠右鍵按一下 Queue Managers\*QmgrName*\Queues 資料夾。
- b) 輸入 MQTTExampleQueue 作為佇列名稱> **完成**。
- c) 用滑鼠右鍵按一下 IBM MQ 瀏覽器> **新建** > **訂閱 ...**中的 Queue Managers\*QmgrName*\Subscriptions 資料夾。
- d) 輸入 MQTTExampleSubscription 作為佇列名稱> **下一步**。
- e) 按一下 **選取 ...** > MQTTExampleTopic > **確定**。

您已在 第 230 頁的『從 [IBM MQ Explorer](#page-229-0) 發佈訊息至 MQTT 用戶端公用程式』的 MQTTExampleTopic 步驟 第 231 [頁的『](#page-230-0)4』 中建立主題。

f) 輸入 MQTTExampleQueue 作為目的地名稱> **完成**。

2. 作為選用步驟, 在沒有 mqm 權限的情況下, 將佇列設定為供不同使用者使用。

如果您要為權限低於 mqm 的使用者設定配置, 則必須將 put 及 get 權限授與 MQTTExampleQueue。 已 在 第 230 頁的『從 [IBM MQ Explorer](#page-229-0) 發佈訊息至 MQTT 用戶端公用程式』中配置對主題及傳輸佇列的存 取權。

a) 授權使用者放置並進入佇列 MQTTExampleQueue:

setmqaut -m *qMgrName* -t queue -n MQTTExampleQueue -p *User ID* -all +put +get

3. 使用 MQTT 用戶端公用程式將 Hello IBM MQ! 發佈至主題 MQTT Example 。

如果您尚未連接 MQTT 用戶端公用程式,請用滑鼠右鍵按一下 **PlainText** 通道> **執行 MQTT 用戶端公用程 式 ...** > **連接**。

- a) 在 **Publication \ Topic** 欄位中鍵入 MQTT Example 。
- b) 在 **發佈 \ 訊息** 欄位> **發佈**中鍵入 Hello IBM MQ! 。
- 4. 開啟 Queue Managers\*QmgrName*\Queues 資料夾並尋找 MQTTExampleQueue。

# **現行佇列深度** 欄位為 1

5. 用滑鼠右鍵按一下 MQTTExampleQueue > **瀏覽訊息 ...** 並檢查該出版品。

# <span id="page-240-0"></span>**在裝置的 MQTT 常駐程式與 IBM MQ 之間傳送訊息**

執行此作業以瞭解如何將指令傳送至裝置的 MQTT 常駐程式。 您撰寫的指令會建立一個橋接器,將訊息從 IBM MQ 傳送至常駐程式,並將訊息從常駐程式傳送至 IBM MQ。

# **開始之前**

**註:** 裝置的常駐程式不再可用。 如需替代方案,請參閱 eclipse.org "Mosquitto" 專案 ([https://eclipse.org/](https://eclipse.org/mosquitto) [mosquitto\)](https://eclipse.org/mosquitto)。

執行作業 第 235 [頁的『將訊息發佈至特定的](#page-234-0) MQTT v3 用戶端』 和 第 237 [頁的『使用裝置的](#page-236-0) MQTT 常駐程 式作為發佈/[訂閱分配管理系統』](#page-236-0) ,以熟悉如何使用 MQTT 用戶端公用程式。 當您完成作業時,請保留一個 MQTT 用戶端公用程式實例連接至裝置的 MQTT 常駐程式。 保留另一個實例連接至遙測通道。

此作業假設您已定義遙測服務的通道,該服務會接聽位址 127.0.0.1 上的埠 1883。 同樣地, 預設常駐程 式接聽器配置為接聽位址 127.0.0.1 上的埠 1884 。 配置檔中的單行 (儲存在與常駐程式相同的目錄中) 會 配置預設常駐程式接聽器埠。

port 1884

# **關於這項作業**

在此作業中,您將更新執行中常駐程式,以建立與 IBM MQ 遙測 (MQXR) 服務的連線橋接器,然後與常駐程 式交換訊息。

# **程序**

- 1. 請確定您有兩個 MQTT 用戶端公用程式實例在執行中。 其中一個連接至埠 1884 上的常駐程式,另一個 連接至埠 1883 上執行的遙測通道。
- 2. 使用檔案中的下列指令,在與常駐程式相同的目錄中建立檔案。

connection daemon1 address 127.0.0.1:1883 topic # in import/ export/ topic # out export/ import/ try\_private false

- 橋接器稱為 daemon1,它會連接至針對在 Socket 位址 127.0.0.1:1883 執行之遙測 (MQXR) 服務所 配置的通道。 try\_private 指令是選用的; true 是預設值。 沒有此線路,橋接器會先嘗試使用裝置 的 MQTT 常駐程式所瞭解的專用通訊協定進行連接。 在指令中包括 try\_private false 可避免此步 驟,並加快完成成功連線的時間。
- 這一行 topic # in import/ export/指示 daemon1 訂閱與佇列管理程式中建立的主題字串 export/# 相符的所有主題。 它會將相符的發佈從佇列管理程式傳送至常駐程式,並將主題字串的開 頭從 export/ 變更為 import/。這一行 topic # out export/ import/會在本端常駐程式建立 訂閱。 橋接器會訂閱所有符合常駐程式中所建立之主題字串 export/# 的主題。 它會將發佈從常駐程 式傳送至佇列管理程式,並將主題字串的開頭從 export/ 變更為 import/。

第 241 頁的圖 49 顯示產生的主控台日誌。

CWNAN0124I Starting bridge connection daemon1 CWNAN0133I Bridge connection daemon1 to 127.0.0.1:1883 now established

圖 *49:* 從啟動連線橋接器開始的主控台日誌

3. 在 MQTT 用戶端公用程式的每一個實例中,在 **訂閱/主題:** 輸入欄位> **訂閱**中鍵入 import/# 。

4. 在 MQTT 用戶端公用程式的每一個實例中,於 **Publication/Topic:** 輸入欄位中鍵入 export/# 。

- a) 在連接至埠 1883 的 MQTT 用戶端公用程式中,遙測通道在 **出版品/訊息:** 輸入欄位> **發佈**中鍵入 From the queue manager.
- b) 在連接埠 1884 的 MQTT 用戶端公用程式中, MQTT 常駐程式在 **Publication/Message:** input field> **Publish** 中鍵入 From the daemon 。

每一個 MQTT 用戶端公用程式中的用戶端歷程會顯示已從一個分配管理系統傳送至另一個分配管理系統 的發佈。

# **相關概念**

[IBM MQ Telemetry](#page-207-0) 簡介

人們、企業和政府越來越希望使用 IBM MQ Telemetry 與我們生活和工作的環境進行更聰明的互動。 IBM MQ Telemetry 會將所有類型的裝置連接至網際網路及企業,並減少為智慧型裝置建置應用程式的成本。

### [遙測使用案例](#page-209-0)

遙測可用於自動感應、測量資料及控制遠端裝置。 主要用於將資料從裝置傳輸至中央控制點。 遙測還包括 將配置及控制資訊傳送至裝置。

# [將遙測裝置連接至佇列管理程式](#page-216-0)

#### [遙測連線通訊協定](#page-218-0)

IBM MQ Telemetry 支援 TCP/IP IPv4 和 IPv6, 以及 SSL。

遙測 [\(MQXR\)](#page-219-0) 服務

遙測 (MQXR) 服務是一個 TCP/IP 接聽器,作為 IBM MQ 服務進行管理。 使用 MQ Explorer 精靈或 **runmqsc** 指令來建立服務。

#### [遙測通道](#page-221-0)

建立遙測通道,以建立具有不同內容 (例如 Java 鑑別和授權服務 (JAAS) 或 SSL 鑑別) 的連線,或管理用戶端 群組。

# [MQTT protocol](#page-223-0)

IBM MQ Telemetry Transport (MQTT) v3 通訊協定設計用於在低頻寬或昂貴連線的小型裝置之間交換訊息, 並可靠地傳送訊息。 它使用 TCP/IP。

### MQTT [用戶端](#page-224-0)

MQTT 用戶端應用程式負責從遙測裝置收集資訊、連接至伺服器,以及將資訊發佈至伺服器。 它也可以訂閱 主題、接收發佈資訊,以及控制遙測裝置。

[將訊息傳送至](#page-226-0) MQTT 用戶端

IBM MQ 應用程式可以透過發佈至用戶端建立的訂閱,或直接傳送訊息,來傳送 MQTT v3 用戶端訊息。 MQTT 用戶端可以透過發佈至其他用戶端訂閱的主題, 彼此傳送訊息。

# 從 MQTT [用戶端傳送訊息至](#page-237-0) IBM MQ 應用程式

透過訂閱主題, IBM MQ 應用程式可以從 MQTT v3 用戶端接收訊息。 MQTT 用戶端使用遙測通道連接至 IBM MQ ,並透過發佈至相同主題,將訊息傳送至 IBM MQ 應用程式。

MQTT 發佈/[訂閱應用程式](#page-242-0)

使用主題型發佈/訂閱來撰寫 MQTT 應用程式。

[遙測應用程式](#page-244-0)

使用 IBM MQ 或 IBM Integration Bus 訊息流程撰寫遙測應用程式。

### 裝置的 MQTT [常駐程式](#page-249-0)

裝置的 IBM MQ MQTT 常駐程式是進階 MQTT V3 用戶端應用程式。 使用它來儲存及轉遞來自其他 MQTT 用 戶端的訊息。 它會像 MQTT 用戶端一樣連接至 IBM MQ ,但您也可以將其他 MQTT 用戶端連接至它。 您也 可以將它連接至其他 MQTT 常駐程式。

### MQTT [無狀態及有狀態階段作業](#page-251-0)

MQTT 用戶端可以建立與佇列管理程式的有狀態階段作業。 當有狀態 MQTT 用戶端中斷連線時,佇列管理程 式會維護用戶端所建立的訂閱及進行中訊息。 用戶端重新連接時,它會解析進行中的訊息。 它會傳送排入 佇列以進行遞送的所有訊息,並接收在其斷線時為其訂閱發佈的所有訊息。

### 未連接 MQTT [用戶端時](#page-252-0)

當用戶端未連接時,佇列管理程式可以繼續代表它接收發佈。 當用戶端重新連接時,會將它們轉遞至用戶 端。 如果用戶端非預期地中斷連線,則用戶端可以建立佇列管理程式代表用戶端發佈的 "最後留言"。

MQTT 用戶端與 IBM MQ [應用程式之間的鬆散耦合](#page-254-0)

<span id="page-242-0"></span>MQTT 用戶端與 IBM MQ 應用程式之間的發佈流程鬆散耦合。 發佈可能源自 MQTT 用戶端或 IBM MQ 應用 程式,且沒有設定順序。 發佈者和訂閱者是鬆散耦合的。 它們透過發佈和訂閱間接彼此互動。 您也可以從 IBM MQ 應用程式直接將訊息傳送至 MQTT 用戶端。

# [IBM MQ Telemetry](#page-256-0) 安全

維護遙測裝置安全可能很重要,因為裝置可能是可攜式,並會在無法對其進行謹慎控制的位置使用。 您可以 使用 VPN 來保護從 MQTT 裝置到遙測 (MQXR) 服務的連線安全。 IBM MQ Telemetry 提供兩個其他安全機 制: SSL 和 JAAS。

### [IBM MQ Telemetry](#page-257-0) 全球化

MQTT v3 通訊協定中的訊息有效負載編碼為位元組陣列。 一般而言,處理文字的應用程式會在 UTF-8 中建 立訊息有效負載。 遙測通道會將訊息有效負載說明為 UTF-8,但不會執行任何字碼頁轉換。 發佈主題字串 必須是 UTF-8。

[IBM MQ Telemetry](#page-259-0) 的效能和可調整性

當管理大量用戶端並提高 IBM MQ Telemetry 的可調整性時,請考量下列因素。

[IBM MQ Telemetry](#page-262-0) 支援的裝置

MQTT 用戶端可以在一系列裝置上執行,從感應器及掣動器,到手持裝置及車輛系統。

### **相關參考**

IBM MQ Telemetry [與佇列管理程式的整合](#page-245-0)

MQTT 用戶端與 IBM MQ 作為發佈/訂閱應用程式整合。 它可以發佈或訂閱 IBM MQ 中的主題、建立新主題 或使用現有主題。 它會因為 MQTT 用戶端 (包括其本身,或其他發佈至其訂閱主題的 IBM MQ 應用程式) 而 接收來自 IBM MQ 的發佈。 套用規則以決定發佈的屬性。

# **MQTT 發佈/訂閱應用程式**

使用主題型發佈/訂閱來撰寫 MQTT 應用程式。

當連接 MQTT 用戶端時,發佈會以任一方向在用戶端與伺服器之間流動。 在用戶端發佈資訊時,會從用戶端 傳送發佈。 當訊息發佈至符合用戶端所建立之訂閱的主題時,會在用戶端接收發佈。

IBM MQ 發佈/訂閱分配管理系統會管理 MQTT 用戶端所建立的主題及訂閱。 MQTT 用戶端所建立的主題與 IBM MQ 應用程式所建立的主題共用相同的主題空間。

與 MQTT 用戶端訂閱中的主題字串相符的發佈資訊會放置在 SYSTEM. MQTT. TRANSMIT. QUEUE 上, 並將遠 端佇列管理程式名稱設為用戶端的 ClientIdentifier 。 遙測 (MQXR) 服務會將發佈轉遞至建立訂閱的用 戶端。 它使用已設為遠端佇列管理程式名稱的 ClientIdentifier 來識別用戶端。

一般而言, SYSTEM.MQTT.TRANSMIT.QUEUE 必須定義為預設傳輸佇列。 可以配置 MQTT 不使用預設傳 輸佇列; 請參閱 配置分散式佇列以將訊息傳送至 MQTT 用戶端。

MQTT 用戶端可以建立持續性階段作業; 請參閱 第 252 頁的『MQTT [無狀態及有狀態階段作業』。](#page-251-0) 在持續性 階段作業中建立的訂閱是可延續的。 到達具有持續性階段作業之用戶端的發佈會儲存在 SYSTEM.MQTT.TRANSMIT.QUEUE 中,並在重新連接時轉遞至用戶端。

MQTT 用戶端也可以發佈及訂閱保留的發佈; 請參閱 保留的發佈及 MQTT 用戶端。 保留發佈主題的訂閱者會 接收主題的最新發佈。 當訂閱者建立訂閱時,或當它重新連接至先前的階段作業時,會收到保留的發佈。

# **相關概念**

[IBM MQ Telemetry](#page-207-0) 簡介

人們、企業和政府越來越希望使用 IBM MQ Telemetry 與我們生活和工作的環境進行更聰明的互動。 IBM MQ Telemetry 會將所有類型的裝置連接至網際網路及企業,並減少為智慧型裝置建置應用程式的成本。

[遙測使用案例](#page-209-0)

遙測可用於自動感應、測量資料及控制遠端裝置。 主要用於將資料從裝置傳輸至中央控制點。 遙測還包括 將配置及控制資訊傳送至裝置。

[將遙測裝置連接至佇列管理程式](#page-216-0)

[遙測連線通訊協定](#page-218-0)

IBM MO Telemetry 支援 TCP/IP IPv4 和 IPv6, 以及 SSL。

遙測 [\(MQXR\)](#page-219-0) 服務

遙測 (MQXR) 服務是一個 TCP/IP 接聽器,作為 IBM MQ 服務進行管理。 使用 MQ Explorer 精靈或 **runmqsc** 指令來建立服務。

### [遙測通道](#page-221-0)

建立遙測通道, 以建立具有不同內容 (例如 Java 鑑別和授權服務 (JAAS) 或 SSL 鑑別) 的連線, 或管理用戶端 群組。

## [MQTT protocol](#page-223-0)

IBM MQ Telemetry Transport (MQTT) v3 通訊協定設計用於在低頻寬或昂貴連線的小型裝置之間交換訊息, 並可靠地傳送訊息。 它使用 TCP/IP。

### MQTT [用戶端](#page-224-0)

MQTT 用戶端應用程式負責從遙測裝置收集資訊、連接至伺服器,以及將資訊發佈至伺服器。 它也可以訂閱 主題、接收發佈資訊,以及控制遙測裝置。

## [將訊息傳送至](#page-226-0) MQTT 用戶端

IBM MQ 應用程式可以透過發佈至用戶端建立的訂閱,或直接傳送訊息,來傳送 MQTT v3 用戶端訊息。 MQTT 用戶端可以透過發佈至其他用戶端訂閱的主題,彼此傳送訊息。

### 從 MQTT [用戶端傳送訊息至](#page-237-0) IBM MQ 應用程式

透過訂閱主題, IBM MQ 應用程式可以從 MQTT v3 用戶端接收訊息。 MQTT 用戶端使用遙測通道連接至 IBM MQ, 並透過發佈至相同主題, 將訊息傳送至 IBM MQ 應用程式。

#### [遙測應用程式](#page-244-0)

使用 IBM MQ 或 IBM Integration Bus 訊息流程撰寫遙測應用程式。

### 裝置的 MQTT [常駐程式](#page-249-0)

裝置的 IBM MQ MQTT 常駐程式是進階 MQTT V3 用戶端應用程式。 使用它來儲存及轉遞來自其他 MQTT 用 戶端的訊息。 它會像 MOTT 用戶端一樣連接至 IBM MO, 但您也可以將其他 MOTT 用戶端連接至它。 您也 可以將它連接至其他 MQTT 常駐程式。

# MQTT [無狀態及有狀態階段作業](#page-251-0)

MQTT 用戶端可以建立與佇列管理程式的有狀態階段作業。 當有狀態 MQTT 用戶端中斷連線時, 佇列管理程 式會維護用戶端所建立的訂閱及進行中訊息。 用戶端重新連接時,它會解析進行中的訊息。 它會傳送排入 佇列以進行遞送的所有訊息,並接收在其斷線時為其訂閱發佈的所有訊息。

#### 未連接 MQTT [用戶端時](#page-252-0)

當用戶端未連接時,佇列管理程式可以繼續代表它接收發佈。 當用戶端重新連接時,會將它們轉遞至用戶 端。如果用戶端非預期地中斷連線,則用戶端可以建立佇列管理程式代表用戶端發佈的 "最後留言"。

# MQTT 用戶端與 IBM MQ [應用程式之間的鬆散耦合](#page-254-0)

MQTT 用戶端與 IBM MQ 應用程式之間的發佈流程鬆散耦合。 發佈可能源自 MQTT 用戶端或 IBM MQ 應用 程式,且沒有設定順序。 發佈者和訂閱者是鬆散耦合的。 它們透過發佈和訂閱間接彼此互動。 您也可以從 IBM MQ 應用程式直接將訊息傳送至 MQTT 用戶端。

### [IBM MQ Telemetry](#page-256-0) 安全

維護遙測裝置安全可能很重要,因為裝置可能是可攜式,並會在無法對其進行謹慎控制的位置使用。 您可以 使用 VPN 來保護從 MQTT 裝置到遙測 (MQXR) 服務的連線安全。 IBM MQ Telemetry 提供兩個其他安全機 制: SSL 和 JAAS。

### [IBM MQ Telemetry](#page-257-0) 全球化

MQTT v3 通訊協定中的訊息有效負載編碼為位元組陣列。 一般而言,處理文字的應用程式會在 UTF-8 中建 立訊息有效負載。 遙測通道會將訊息有效負載說明為 UTF-8,但不會執行任何字碼頁轉換。 發佈主題字串 必須是 UTF-8。

# [IBM MQ Telemetry](#page-259-0) 的效能和可調整性

當管理大量用戶端並提高 IBM MQ Telemetry 的可調整性時,請考量下列因素。

### [IBM MQ Telemetry](#page-262-0) 支援的裝置

MQTT 用戶端可以在一系列裝置上執行,從感應器及掣動器,到手持裝置及車輛系統。

# **相關工作**

### 在裝置的 MQTT 常駐程式與 IBM MQ [之間傳送訊息](#page-240-0)

執行此作業以瞭解如何將指令傳送至裝置的 MQTT 常駐程式。 您撰寫的指令會建立一個橋接器,將訊息從 IBM MQ 傳送至常駐程式,並將訊息從常駐程式傳送至 IBM MQ。

# <span id="page-244-0"></span>**相關參考**

IBM MQ Telemetry [與佇列管理程式的整合](#page-245-0)

MQTT 用戶端與 IBM MQ 作為發佈/訂閱應用程式整合。 它可以發佈或訂閱 IBM MQ 中的主題、建立新主題 或使用現有主題。 它會因為 MOTT 用戶端 (包括其本身, 或其他發佈至其訂閱主題的 IBM MO 應用程式) 而 接收來自 IBM MQ 的發佈。 套用規則以決定發佈的屬性。

# **遙測應用程式**

使用 IBM MQ 或 IBM Integration Bus 訊息流程撰寫遙測應用程式。

使用 JMS、MOI 或其他 IBM MO 程式設計介面, 在 IBM MO 中對遙測應用程式進行程式設計。

遙測 (MQXR) 服務會在 MQTT v3 訊息與 IBM MQ 訊息之間進行轉換。 它會代表 MQTT 用戶端建立訂閱及發 佈,並將發佈轉遞至 MQTT 用戶端。 發佈是 MQTT v3 訊息的有效負載。 有效負載包含 jms-bytes 格式的 訊息標頭和位元組陣列。 遙測伺服器會在 MQTT v3 訊息與 IBM MQ 訊息之間對映標頭; 請參閱 第 [246](#page-245-0) 頁的 『IBM MQ Telemetry [與佇列管理程式的整合』](#page-245-0)。

使用 Publication、MOInput 和 JMSInput 節點, 在 IBM Integration Bus 與 MOTT 用戶端之間傳送及接收發 佈。

使用訊息流程,您可以使用 HTTP 來整合遙測與網站,以及使用 IBM MQ 和 WebSphere Adapters 來整合其 他應用程式。

# **相關概念**

### [IBM MQ Telemetry](#page-207-0) 簡介

人們、企業和政府越來越希望使用 IBM MQ Telemetry 與我們生活和工作的環境進行更聰明的互動。 IBM MQ Telemetry 會將所有類型的裝置連接至網際網路及企業,並減少為智慧型裝置建置應用程式的成本。

[遙測使用案例](#page-209-0)

遙測可用於自動感應、測量資料及控制遠端裝置。 主要用於將資料從裝置傳輸至中央控制點。 遙測還包括 將配置及控制資訊傳送至裝置。

[將遙測裝置連接至佇列管理程式](#page-216-0)

[遙測連線通訊協定](#page-218-0)

IBM MQ Telemetry 支援 TCP/IP IPv4 和 IPv6, 以及 SSL。

遙測 [\(MQXR\)](#page-219-0) 服務

遙測 (MQXR) 服務是一個 TCP/IP 接聽器,作為 IBM MQ 服務進行管理。 使用 MQ Explorer 精靈或 **runmqsc** 指令來建立服務。

[遙測通道](#page-221-0)

建立遙測通道, 以建立具有不同內容 (例如 Java 鑑別和授權服務 (JAAS) 或 SSL 鑑別) 的連線, 或管理用戶端 群組。

[MQTT protocol](#page-223-0)

IBM MQ Telemetry Transport (MQTT) v3 通訊協定設計用於在低頻寬或昂貴連線的小型裝置之間交換訊息, 並可靠地傳送訊息。 它使用 TCP/IP。

MQTT [用戶端](#page-224-0)

MQTT 用戶端應用程式負責從遙測裝置收集資訊、連接至伺服器,以及將資訊發佈至伺服器。 它也可以訂閱 主題、接收發佈資訊,以及控制遙測裝置。

[將訊息傳送至](#page-226-0) MQTT 用戶端

IBM MQ 應用程式可以透過發佈至用戶端建立的訂閱, 或直接傳送訊息, 來傳送 MQTT v3 用戶端訊息。 MOTT 用戶端可以透過發佈至其他用戶端訂閱的主題, 彼此傳送訊息。

從 MQTT [用戶端傳送訊息至](#page-237-0) IBM MQ 應用程式

透過訂閱主題, IBM MQ 應用程式可以從 MQTT v3 用戶端接收訊息。 MQTT 用戶端使用遙測通道連接至 IBM MQ, 並透過發佈至相同主題, 將訊息傳送至 IBM MQ 應用程式。

MQTT 發佈/[訂閱應用程式](#page-242-0) 使用主題型發佈/訂閱來撰寫 MQTT 應用程式。

裝置的 MQTT [常駐程式](#page-249-0)

<span id="page-245-0"></span>裝置的 IBM MQ MQTT 常駐程式是進階 MQTT V3 用戶端應用程式。 使用它來儲存及轉遞來自其他 MQTT 用 戶端的訊息。 它會像 MQTT 用戶端一樣連接至 IBM MQ ,但您也可以將其他 MQTT 用戶端連接至它。 您也 可以將它連接至其他 MQTT 常駐程式。

# MQTT [無狀態及有狀態階段作業](#page-251-0)

MOTT 用戶端可以建立與佇列管理程式的有狀態階段作業。當有狀態 MOTT 用戶端中斷連線時, 佇列管理程 式會維護用戶端所建立的訂閱及進行中訊息。 用戶端重新連接時,它會解析進行中的訊息。 它會傳送排入 佇列以進行遞送的所有訊息,並接收在其斷線時為其訂閱發佈的所有訊息。

# 未連接 MQTT [用戶端時](#page-252-0)

當用戶端未連接時,佇列管理程式可以繼續代表它接收發佈。 當用戶端重新連接時,會將它們轉遞至用戶 端。 如果用戶端非預期地中斷連線,則用戶端可以建立佇列管理程式代表用戶端發佈的 "最後留言"。

# MQTT 用戶端與 IBM MQ [應用程式之間的鬆散耦合](#page-254-0)

MQTT 用戶端與 IBM MQ 應用程式之間的發佈流程鬆散耦合。 發佈可能源自 MQTT 用戶端或 IBM MQ 應用 程式,且沒有設定順序。 發佈者和訂閱者是鬆散耦合的。 它們透過發佈和訂閱間接彼此互動。 您也可以從 IBM MQ 應用程式直接將訊息傳送至 MQTT 用戶端。

# [IBM MQ Telemetry](#page-256-0) 安全

維護遙測裝置安全可能很重要,因為裝置可能是可攜式,並會在無法對其進行謹慎控制的位置使用。 您可以 使用 VPN 來保護從 MQTT 裝置到遙測 (MQXR) 服務的連線安全。 IBM MQ Telemetry 提供兩個其他安全機 制: SSL 和 JAAS。

# [IBM MQ Telemetry](#page-257-0) 全球化

MQTT v3 通訊協定中的訊息有效負載編碼為位元組陣列。 一般而言,處理文字的應用程式會在 UTF-8 中建 立訊息有效負載。 遙測通道會將訊息有效負載說明為 UTF-8,但不會執行任何字碼頁轉換。 發佈主題字串 必須是 UTF-8。

# [IBM MQ Telemetry](#page-259-0) 的效能和可調整性

當管理大量用戶端並提高 IBM MQ Telemetry 的可調整性時,請考量下列因素。

### [IBM MQ Telemetry](#page-262-0) 支援的裝置

MQTT 用戶端可以在一系列裝置上執行,從感應器及掣動器,到手持裝置及車輛系統。

# **相關工作**

### 在裝置的 MQTT 常駐程式與 IBM MQ [之間傳送訊息](#page-240-0)

執行此作業以瞭解如何將指令傳送至裝置的 MQTT 常駐程式。 您撰寫的指令會建立一個橋接器,將訊息從 IBM MO 傳送至常駐程式, 並將訊息從常駐程式傳送至 IBM MQ。

# **相關參考**

IBM MQ Telemetry 與佇列管理程式的整合

MQTT 用戶端與 IBM MQ 作為發佈/訂閱應用程式整合。 它可以發佈或訂閱 IBM MQ 中的主題、建立新主題 或使用現有主題。 它會因為 MQTT 用戶端 (包括其本身, 或其他發佈至其訂閱主題的 IBM MQ 應用程式) 而 接收來自 IBM MQ 的發佈。 套用規則以決定發佈的屬性。

# **IBM MQ Telemetry 與佇列管理程式的整合**

MQTT 用戶端與 IBM MQ 作為發佈/訂閱應用程式整合。 它可以發佈或訂閱 IBM MQ 中的主題、建立新主題 或使用現有主題。 它會因為 MQTT 用戶端 (包括其本身,或其他發佈至其訂閱主題的 IBM MQ 應用程式) 而 接收來自 IBM MQ 的發佈。 套用規則以決定發佈的屬性。

不支援與 IBM MQ 提供的主題、發佈、訂閱及訊息相關聯的許多屬性。 第 247 頁的『MQTT [用戶端至](#page-246-0) IBM MQ 發佈/[訂閱分配管理系統』](#page-246-0) 和 第 248 頁的『IBM MQ 至 MQTT [用戶端』](#page-247-0) 說明如何設定發佈的屬性。 這些 設定取決於發佈是否要進入或來自 IBM MQ 發佈/訂閱分配管理系統。

在 IBM MQ 中,發佈/訂閱主題與管理主題物件相關聯。 MQTT 用戶端所建立的主題沒有不同。 當 MQTT 用 戶端建立發佈的主題字串時, IBM MQ 發佈/訂閱分配管理系統會將它與管理主題物件相關聯。 分配管理系 統會將發佈資訊中的主題字串對映至最接近的管理主題物件母項。 對映與 IBM MQ 應用程式的對映相同。 如果沒有使用者建立的主題,則發佈主題會對映至 SYSTEM.BASE.TOPIC。 套用至發佈資訊的屬性衍生自 主題物件。

當 IBM MQ 應用程式或管理者建立訂閱時,會命名訂閱。 使用 MQ Explorer 或使用 **runmqsc** 或 PCF 指令來 列出訂閱。 所有 MQTT 用戶端訂閱皆已命名。 他們會取得下列格式的名稱: *ClientIdentifier*:*Topic name*

# <span id="page-246-0"></span>**MQTT 用戶端至 IBM MQ 發佈/訂閱分配管理系統**

MQTT 用戶端已傳送發佈至 IBM MQ。 遙測 (MQXR) 服務會將發佈資訊轉換為 IBM MQ 訊息。 IBM MQ 訊息 包含三個部分:

- 1. MQMD
- 2. RFH2
- 3. 訊息

MQMD 內容會設為其預設值, 除非在 第 247 頁的表 14 中註明。

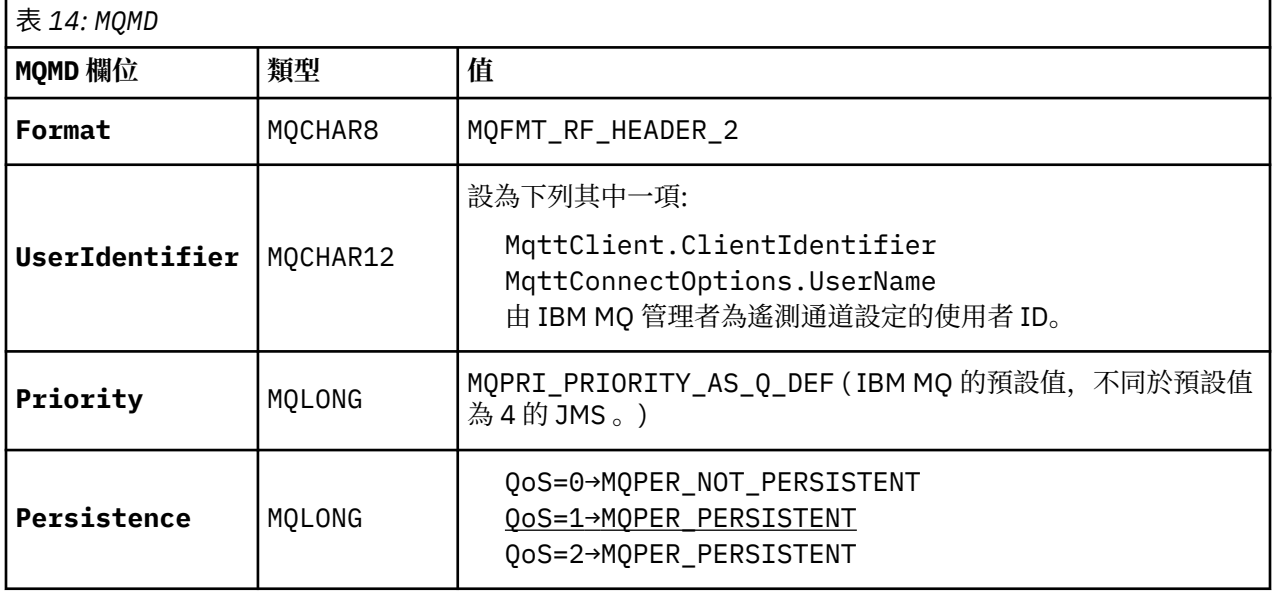

RFH2 標頭不包含 <msd> 資料夾來定義 JMS 訊息的類型。 遙測 (MQXR) 服務會將 IBM MQ 訊息建立為預設 JMS 訊息。 預設 JMS 訊息類型是 jms-bytes 訊息。 應用程式可以存取其他標頭資訊作為訊息內容; 請參閱 訊息內容。

RFH2 值的設定如 第 247 頁的表 15 所示。 「格式」內容設定在 RFH2 固定標頭中,其他值設定在 RFH2 資 料夾中。

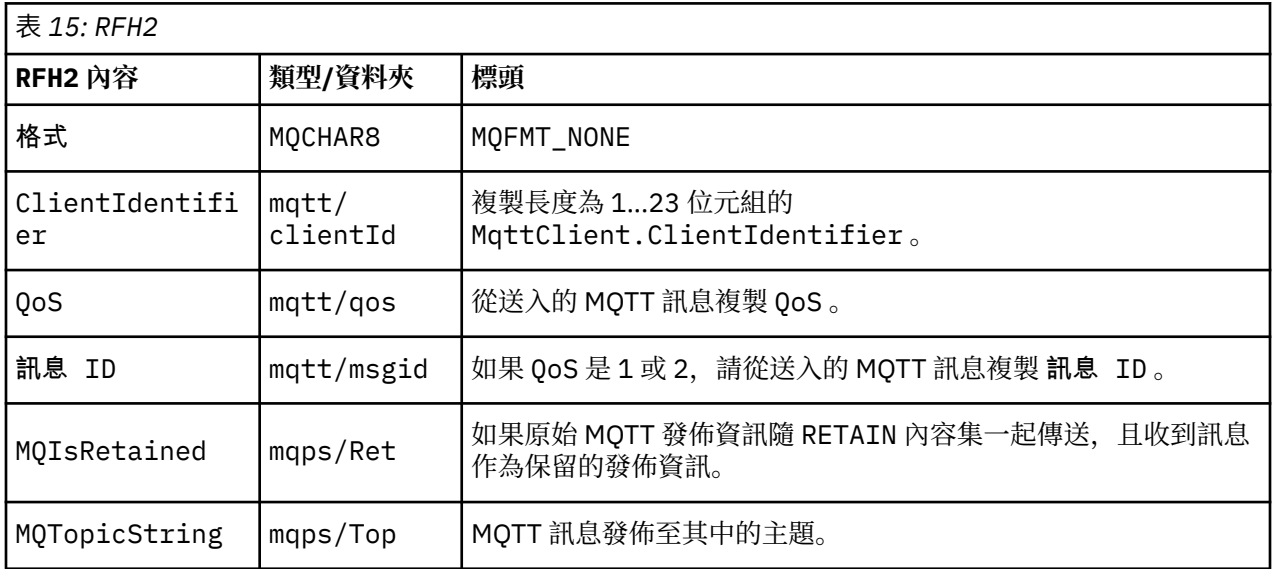

MQTT 發佈資訊中的有效負載會對映至 IBM MQ 訊息的內容:

<span id="page-247-0"></span>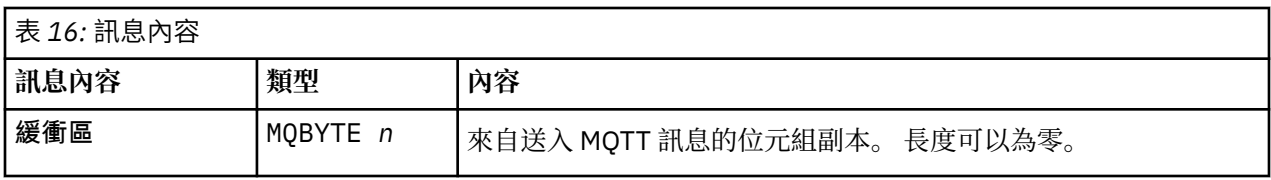

# **IBM MQ 至 MQTT 用戶端**

用戶端已訂閱發佈主題。 IBM MQ 應用程式已發佈至主題,導致 IBM MQ 發佈/訂閱分配管理系統將發佈資 訊傳送至 MQTT 訂閱者。 或者, IBM MQ 應用程式已直接將自發的訊息傳送至 MQTT 用戶端。 第 248 頁的 表 17 說明如何在傳送至 MQTT 用戶端的訊息中設定固定訊息標頭。 IBM MQ 訊息標頭或任何其他標頭中的 任何其他資料都會被捨棄。 IBM MQ 訊息中的訊息資料會以 MQTT 訊息中的訊息有效負載來傳送,不會有任 何變更。 遙測 (MQXR) 服務會將 MQTT 訊息傳送至 MQTT 用戶端。

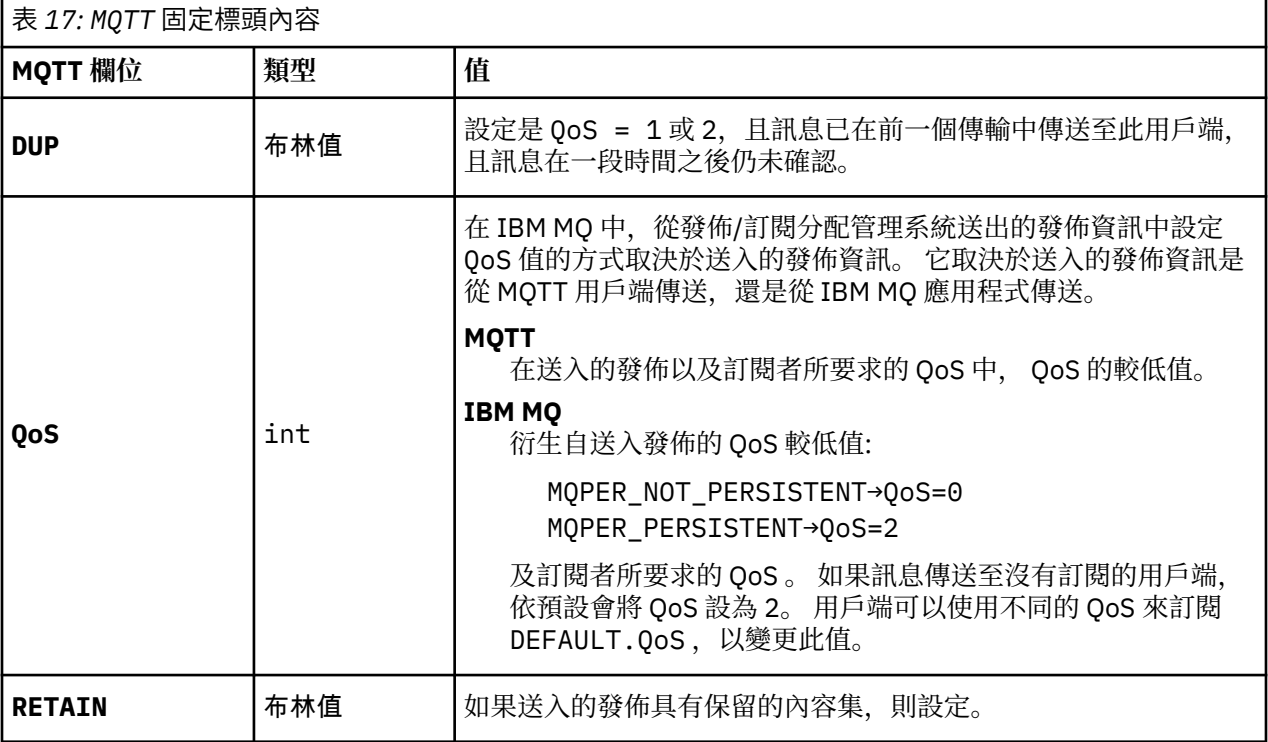

第 248 頁的表 18 說明如何在傳送至 MQTT 用戶端的 MQTT 訊息中設定可變訊息標頭。

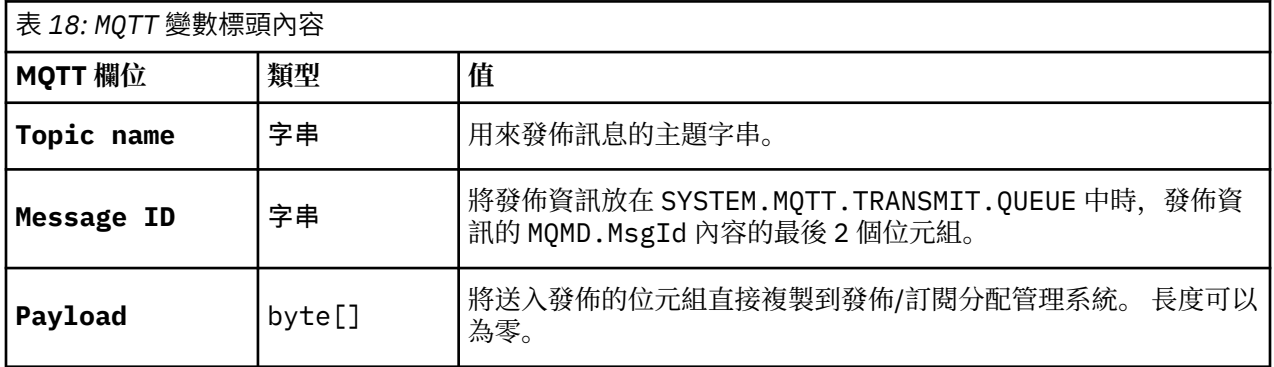

# **相關概念**

[IBM MQ Telemetry](#page-207-0) 簡介

人們、企業和政府越來越希望使用 IBM MQ Telemetry 與我們生活和工作的環境進行更聰明的互動。 IBM MQ Telemetry 會將所有類型的裝置連接至網際網路及企業,並減少為智慧型裝置建置應用程式的成本。 [遙測使用案例](#page-209-0)

遙測可用於自動感應、測量資料及控制遠端裝置。 主要用於將資料從裝置傳輸至中央控制點。 遙測還包括 將配置及控制資訊傳送至裝置。

[將遙測裝置連接至佇列管理程式](#page-216-0)

### [遙測連線通訊協定](#page-218-0)

IBM MQ Telemetry 支援 TCP/IP IPv4 和 IPv6, 以及 SSL。

遙測 [\(MQXR\)](#page-219-0) 服務

遙測 (MQXR) 服務是一個 TCP/IP 接聽器,作為 IBM MQ 服務進行管理。 使用 MQ Explorer 精靈或 **runmqsc** 指令來建立服務。

[遙測通道](#page-221-0)

建立遙測通道, 以建立具有不同內容 (例如 Java 鑑別和授權服務 (JAAS) 或 SSL 鑑別) 的連線, 或管理用戶端 群組。

[MQTT protocol](#page-223-0)

IBM MQ Telemetry Transport (MQTT) v3 通訊協定設計用於在低頻寬或昂貴連線的小型裝置之間交換訊息, 並可靠地傳送訊息。 它使用 TCP/IP。

#### MQTT [用戶端](#page-224-0)

MQTT 用戶端應用程式負責從遙測裝置收集資訊、連接至伺服器,以及將資訊發佈至伺服器。 它也可以訂閱 主題、接收發佈資訊,以及控制遙測裝置。

### [將訊息傳送至](#page-226-0) MQTT 用戶端

IBM MQ 應用程式可以透過發佈至用戶端建立的訂閱,或直接傳送訊息,來傳送 MQTT v3 用戶端訊息。 MQTT 用戶端可以透過發佈至其他用戶端訂閱的主題,彼此傳送訊息。

# 從 MQTT [用戶端傳送訊息至](#page-237-0) IBM MQ 應用程式

透過訂閱主題, IBM MQ 應用程式可以從 MQTT v3 用戶端接收訊息。 MQTT 用戶端使用遙測通道連接至 IBM MQ, 並透過發佈至相同主題, 將訊息傳送至 IBM MQ 應用程式。

### MQTT 發佈/[訂閱應用程式](#page-242-0)

使用主題型發佈/訂閱來撰寫 MQTT 應用程式。

#### [遙測應用程式](#page-244-0)

使用 IBM MQ 或 IBM Integration Bus 訊息流程撰寫遙測應用程式。

#### 裝置的 MQTT [常駐程式](#page-249-0)

裝置的 IBM MQ MQTT 常駐程式是進階 MQTT V3 用戶端應用程式。 使用它來儲存及轉遞來自其他 MQTT 用 戶端的訊息。 它會像 MQTT 用戶端一樣連接至 IBM MQ, 但您也可以將其他 MQTT 用戶端連接至它。 您也 可以將它連接至其他 MQTT 常駐程式。

#### MQTT [無狀態及有狀態階段作業](#page-251-0)

MQTT 用戶端可以建立與佇列管理程式的有狀態階段作業。當有狀態 MQTT 用戶端中斷連線時, 佇列管理程 式會維護用戶端所建立的訂閱及進行中訊息。 用戶端重新連接時,它會解析進行中的訊息。 它會傳送排入 佇列以進行遞送的所有訊息,並接收在其斷線時為其訂閱發佈的所有訊息。

### 未連接 MQTT [用戶端時](#page-252-0)

當用戶端未連接時,佇列管理程式可以繼續代表它接收發佈。 當用戶端重新連接時,會將它們轉遞至用戶 端。 如果用戶端非預期地中斷連線,則用戶端可以建立佇列管理程式代表用戶端發佈的 "最後留言"。

### MQTT 用戶端與 IBM MQ [應用程式之間的鬆散耦合](#page-254-0)

MQTT 用戶端與 IBM MQ 應用程式之間的發佈流程鬆散耦合。 發佈可能源自 MQTT 用戶端或 IBM MQ 應用 程式,且沒有設定順序。 發佈者和訂閱者是鬆散耦合的。 它們透過發佈和訂閱間接彼此互動。 您也可以從 IBM MQ 應用程式直接將訊息傳送至 MQTT 用戶端。

## [IBM MQ Telemetry](#page-256-0) 安全

維護遙測裝置安全可能很重要,因為裝置可能是可攜式,並會在無法對其進行謹慎控制的位置使用。 您可以 使用 VPN 來保護從 MQTT 裝置到遙測 (MQXR) 服務的連線安全。 IBM MQ Telemetry 提供兩個其他安全機 制: SSL 和 JAAS。

## [IBM MQ Telemetry](#page-257-0) 全球化

MQTT v3 通訊協定中的訊息有效負載編碼為位元組陣列。 一般而言,處理文字的應用程式會在 UTF-8 中建 立訊息有效負載。 遙測通道會將訊息有效負載說明為 UTF-8,但不會執行任何字碼頁轉換。 發佈主題字串 必須是 UTF-8。

### [IBM MQ Telemetry](#page-259-0) 的效能和可調整性

<span id="page-249-0"></span>當管理大量用戶端並提高 IBM MQ Telemetry 的可調整性時,請考量下列因素。

[IBM MQ Telemetry](#page-262-0) 支援的裝置

MQTT 用戶端可以在一系列裝置上執行,從感應器及掣動器,到手持裝置及車輛系統。

# **相關工作**

在裝置的 MQTT 常駐程式與 IBM MQ [之間傳送訊息](#page-240-0)

執行此作業以瞭解如何將指令傳送至裝置的 MQTT 常駐程式。 您撰寫的指令會建立一個橋接器,將訊息從 IBM MQ 傳送至常駐程式, 並將訊息從常駐程式傳送至 IBM MQ。

# **裝置的 MQTT 常駐程式**

裝置的 IBM MQ MQTT 常駐程式是進階 MQTT V3 用戶端應用程式。 使用它來儲存及轉遞來自其他 MQTT 用 戶端的訊息。 它會像 MQTT 用戶端一樣連接至 IBM MQ, 但您也可以將其他 MQTT 用戶端連接至它。 您也 可以將它連接至其他 MQTT 常駐程式。

**註:** 裝置的常駐程式不再可用。 如需替代方案,請參閱 eclipse.org "Mosquitto" 專案 ([https://eclipse.org/](https://eclipse.org/mosquitto) [mosquitto\)](https://eclipse.org/mosquitto)。

裝置的常駐程式提供下列基本用途:

• **在發佈/訂閱網路中將本端 MQTT 用戶端連接在一起。**

您可以將裝置的感應器及掣動器作為個別 MQTT 用戶端連接至常駐程式。 感應器會發佈其量規讀 數,而掣動器會訂閱該讀數,並據以修改其行為。 讀數會在本端處理。

• **過濾要將哪些訂閱及訊息發佈到佇列管理程式與裝置。**

在前一個範例中, IBM Integration Bus 訊息流程可能訂閱常駐程式將讀數發佈至其中的主題。 流 程會更新網頁並顯示裝置的狀態。

常駐程式可能也會將掣動器建立的訂閱轉遞至佇列管理程式。 IBM Integration Bus 流程會將訊息 發佈至 MQTT 用戶端服務掣動器訂閱的主題。 MQTT 用戶端會修改裝置設定。

訊息流程可能從使用 IBM Integration Bus HTTPInput 節點的網頁開始。

# • **將多個 MQTT 用戶端集中到遙測伺服器的一個連線中。**

常駐程式會透過單一的 TCP/IP 連線轉遞發佈及訂閱,而不會個別將每部裝置連接至遙測伺服器。 常駐程式會減少遙測 (MQXR) 服務所管理的 TCP/IP 連線數。

個別 MQTT 用戶端會連接至常駐程式。 這些用戶端對佇列管理程式而言為隱藏。 此常駐程式會代 表所有與其連線的用戶端,透過一條連線連接到佇列管理程式。

### • **在裝置與佇列管理程式之間儲存及轉遞訊息**

常駐程式負責保護遙測裝置,避免發生與佇列管理程式間之連線時間過於短暫連線的失敗。

裝置可能僅支援「隨發即棄」傳訊。 若對佇列管理程式的連線只能斷續使用或不可靠, 裝置便無法 如預期或可靠地傳輸資訊。

解決方案是使用穩定的本端連線,將裝置連線到常駐程式。 常駐程式可以將流入佇列管理程式或從 其中流出的訊息,儲存到其記憶體緩衝區中。 如此一來即使在連線不穩定的情況下,也可有可靠的 服務品質與佇列管理程式之來回傳送訊息。

**註:** 常駐程式不會一直儲存"傳送中"訊息。 這些訊息會儲存在記憶體緩衝區中。

裝置的 MQTT 常駐程式是免費下載 [IBM Messaging Telemetry Client](https://www.ibm.com/support/docview.wss?uid=swg24041562) SupportPac 的一部分。

# **相關概念**

[IBM MQ Telemetry](#page-207-0) 簡介

人們、企業和政府越來越希望使用 IBM MQ Telemetry 與我們生活和工作的環境進行更聰明的互動。 IBM MQ Telemetry 會將所有類型的裝置連接至網際網路及企業,並減少為智慧型裝置建置應用程式的成本。

[遙測使用案例](#page-209-0)

遙測可用於自動感應、測量資料及控制遠端裝置。 主要用於將資料從裝置傳輸至中央控制點。 遙測還包括 將配置及控制資訊傳送至裝置。

[將遙測裝置連接至佇列管理程式](#page-216-0)

[遙測連線通訊協定](#page-218-0)

IBM MO Telemetry 支援 TCP/IP IPv4 和 IPv6, 以及 SSL。

# 遙測 [\(MQXR\)](#page-219-0) 服務

遙測 (MQXR) 服務是一個 TCP/IP 接聽器,作為 IBM MQ 服務進行管理。 使用 MQ Explorer 精靈或 **runmqsc** 指令來建立服務。

[遙測通道](#page-221-0)

建立遙測通道, 以建立具有不同內容 (例如 Java 鑑別和授權服務 (JAAS) 或 SSL 鑑別) 的連線, 或管理用戶端 群組。

[MQTT protocol](#page-223-0)

IBM MQ Telemetry Transport (MQTT) v3 通訊協定設計用於在低頻寬或昂貴連線的小型裝置之間交換訊息, 並可靠地傳送訊息。 它使用 TCP/IP。

MQTT [用戶端](#page-224-0)

MQTT 用戶端應用程式負責從遙測裝置收集資訊、連接至伺服器,以及將資訊發佈至伺服器。 它也可以訂閱 主題、接收發佈資訊,以及控制遙測裝置。

[將訊息傳送至](#page-226-0) MQTT 用戶端

IBM MQ 應用程式可以透過發佈至用戶端建立的訂閱,或直接傳送訊息,來傳送 MQTT v3 用戶端訊息。 MOTT 用戶端可以透過發佈至其他用戶端訂閱的主題, 彼此傳送訊息。

從 MQTT [用戶端傳送訊息至](#page-237-0) IBM MQ 應用程式

透過訂閱主題, IBM MQ 應用程式可以從 MQTT v3 用戶端接收訊息。 MQTT 用戶端使用遙測通道連接至 IBM MQ, 並透過發佈至相同主題, 將訊息傳送至 IBM MQ 應用程式。

MQTT 發佈/[訂閱應用程式](#page-242-0)

使用主題型發佈/訂閱來撰寫 MQTT 應用程式。

[遙測應用程式](#page-244-0)

使用 IBM MQ 或 IBM Integration Bus 訊息流程撰寫遙測應用程式。

MQTT [無狀態及有狀態階段作業](#page-251-0)

MQTT 用戶端可以建立與佇列管理程式的有狀態階段作業。當有狀態 MQTT 用戶端中斷連線時, 佇列管理程 式會維護用戶端所建立的訂閱及進行中訊息。 用戶端重新連接時,它會解析進行中的訊息。 它會傳送排入 佇列以進行遞送的所有訊息,並接收在其斷線時為其訂閱發佈的所有訊息。

#### 未連接 MQTT [用戶端時](#page-252-0)

當用戶端未連接時,佇列管理程式可以繼續代表它接收發佈。 當用戶端重新連接時,會將它們轉遞至用戶 端。如果用戶端非預期地中斷連線,則用戶端可以建立佇列管理程式代表用戶端發佈的 "最後留言"。

MQTT 用戶端與 IBM MQ [應用程式之間的鬆散耦合](#page-254-0)

MQTT 用戶端與 IBM MQ 應用程式之間的發佈流程鬆散耦合。 發佈可能源自 MQTT 用戶端或 IBM MQ 應用 程式,且沒有設定順序。 發佈者和訂閱者是鬆散耦合的。 它們透過發佈和訂閱間接彼此互動。 您也可以從 IBM MQ 應用程式直接將訊息傳送至 MQTT 用戶端。

[IBM MQ Telemetry](#page-256-0) 安全

維護遙測裝置安全可能很重要,因為裝置可能是可攜式,並會在無法對其進行謹慎控制的位置使用。 您可以 使用 VPN 來保護從 MQTT 裝置到遙測 (MQXR) 服務的連線安全。 IBM MQ Telemetry 提供兩個其他安全機 制: SSL 和 JAAS。

[IBM MQ Telemetry](#page-257-0) 全球化

MQTT v3 通訊協定中的訊息有效負載編碼為位元組陣列。 一般而言,處理文字的應用程式會在 UTF-8 中建 立訊息有效負載。 遙測通道會將訊息有效負載說明為 UTF-8,但不會執行任何字碼頁轉換。 發佈主題字串 必須是 UTF-8。

[IBM MQ Telemetry](#page-259-0) 的效能和可調整性

當管理大量用戶端並提高 IBM MQ Telemetry 的可調整性時,請考量下列因素。

[IBM MQ Telemetry](#page-262-0) 支援的裝置

MQTT 用戶端可以在一系列裝置上執行,從感應器及掣動器,到手持裝置及車輛系統。

## **相關工作**

在裝置的 MQTT 常駐程式與 IBM MQ [之間傳送訊息](#page-240-0) 執行此作業以瞭解如何將指令傳送至裝置的 MQTT 常駐程式。 您撰寫的指令會建立一個橋接器,將訊息從 IBM MO 傳送至常駐程式, 並將訊息從常駐程式傳送至 IBM MO。

# **相關參考**

IBM MQ Telemetry [與佇列管理程式的整合](#page-245-0)

<span id="page-251-0"></span>MQTT 用戶端與 IBM MQ 作為發佈/訂閱應用程式整合。 它可以發佈或訂閱 IBM MQ 中的主題、建立新主題 或使用現有主題。 它會因為 MQTT 用戶端 (包括其本身,或其他發佈至其訂閱主題的 IBM MQ 應用程式) 而 接收來自 IBM MQ 的發佈。 套用規則以決定發佈的屬性。

# **MQTT 無狀態及有狀態階段作業**

MQTT 用戶端可以建立與佇列管理程式的有狀態階段作業。 當有狀態 MQTT 用戶端中斷連線時, 佇列管理程 式會維護用戶端所建立的訂閱及進行中訊息。 用戶端重新連接時,它會解析進行中的訊息。 它會傳送排入 佇列以進行遞送的所有訊息,並接收在其斷線時為其訂閱發佈的所有訊息。

當 MQTT 用戶端連接至遙測通道時,它會啟動新的階段作業,或回復舊的階段作業。 新的階段作業沒有尚未 確認的未完成訊息,沒有訂閱,也沒有等待遞送的發佈。 當用戶端連接時,它會指定是使用全新階段作業啟 動, 還是回復現有的階段作業; 請參閱 清除階段作業。

如果用戶端回復現有的階段作業,它會繼續進行,好像連線未中斷一樣。 等待遞送的發佈會傳送至用戶端, 且任何尚未確定的訊息傳送都會完成。 當持續性階段作業中的用戶端與遙測 (MQXR) 服務中斷連線時,用戶 端建立的任何訂閱都會保留。 訂閱的發佈會在用戶端重新連接時傳送至用戶端。 如果它重新連接而不回復 舊的階段作業,遙測 (MQXR) 服務會捨棄發佈。

階段作業狀態資訊由佇列管理程式儲存在 SYSTEM.MQTT.PERSISTENT.STATE 佇列中。

IBM MQ 管理者可以中斷連線並清除階段作業。

# **相關概念**

[IBM MQ Telemetry](#page-207-0) 簡介

人們、企業和政府越來越希望使用 IBM MQ Telemetry 與我們生活和工作的環境進行更聰明的互動。 IBM MQ Telemetry 會將所有類型的裝置連接至網際網路及企業,並減少為智慧型裝置建置應用程式的成本。

#### [遙測使用案例](#page-209-0)

遙測可用於自動感應、測量資料及控制遠端裝置。 主要用於將資料從裝置傳輸至中央控制點。 遙測還包括 將配置及控制資訊傳送至裝置。

[將遙測裝置連接至佇列管理程式](#page-216-0)

[遙測連線通訊協定](#page-218-0)

IBM MO Telemetry 支援 TCP/IP IPv4 和 IPv6, 以及 SSL。

遙測 [\(MQXR\)](#page-219-0) 服務

遙測 (MQXR) 服務是一個 TCP/IP 接聽器,作為 IBM MQ 服務進行管理。 使用 MQ Explorer 精靈或 **runmqsc** 指令來建立服務。

[遙測通道](#page-221-0)

建立遙測通道, 以建立具有不同內容 (例如 Java 鑑別和授權服務 (JAAS) 或 SSL 鑑別) 的連線, 或管理用戶端 群組。

[MQTT protocol](#page-223-0)

IBM MQ Telemetry Transport (MQTT) v3 通訊協定設計用於在低頻寬或昂貴連線的小型裝置之間交換訊息, 並可靠地傳送訊息。 它使用 TCP/IP。

MQTT [用戶端](#page-224-0)

MQTT 用戶端應用程式負責從遙測裝置收集資訊、連接至伺服器,以及將資訊發佈至伺服器。 它也可以訂閱 主題、接收發佈資訊,以及控制遙測裝置。

[將訊息傳送至](#page-226-0) MQTT 用戶端

IBM MQ 應用程式可以透過發佈至用戶端建立的訂閱, 或直接傳送訊息, 來傳送 MQTT v3 用戶端訊息。 MQTT 用戶端可以透過發佈至其他用戶端訂閱的主題, 彼此傳送訊息。

從 MQTT [用戶端傳送訊息至](#page-237-0) IBM MQ 應用程式

透過訂閱主題, IBM MQ 應用程式可以從 MQTT v3 用戶端接收訊息。 MQTT 用戶端使用遙測通道連接至 IBM MO, 並透過發佈至相同主題, 將訊息傳送至 IBM MO 應用程式。

MQTT 發佈/[訂閱應用程式](#page-242-0)

使用主題型發佈/訂閱來撰寫 MQTT 應用程式。

[遙測應用程式](#page-244-0)

使用 IBM MQ 或 IBM Integration Bus 訊息流程撰寫遙測應用程式。
#### <span id="page-252-0"></span>裝置的 MQTT [常駐程式](#page-249-0)

裝置的 IBM MQ MQTT 常駐程式是進階 MQTT V3 用戶端應用程式。 使用它來儲存及轉遞來自其他 MQTT 用 戶端的訊息。它會像 MQTT 用戶端一樣連接至 IBM MQ, 但您也可以將其他 MQTT 用戶端連接至它。 您也 可以將它連接至其他 MQTT 常駐程式。

### 未連接 MQTT 用戶端時

當用戶端未連接時,佇列管理程式可以繼續代表它接收發佈。 當用戶端重新連接時,會將它們轉遞至用戶 端。 如果用戶端非預期地中斷連線,則用戶端可以建立佇列管理程式代表用戶端發佈的 "最後留言"。

### MQTT 用戶端與 IBM MQ [應用程式之間的鬆散耦合](#page-254-0)

MQTT 用戶端與 IBM MQ 應用程式之間的發佈流程鬆散耦合。 發佈可能源自 MQTT 用戶端或 IBM MQ 應用 程式,且沒有設定順序。 發佈者和訂閱者是鬆散耦合的。 它們透過發佈和訂閱間接彼此互動。 您也可以從 IBM MQ 應用程式直接將訊息傳送至 MQTT 用戶端。

#### [IBM MQ Telemetry](#page-256-0) 安全

維護遙測裝置安全可能很重要,因為裝置可能是可攜式,並會在無法對其進行謹慎控制的位置使用。 您可以 使用 VPN 來保護從 MQTT 裝置到遙測 (MQXR) 服務的連線安全。 IBM MQ Telemetry 提供兩個其他安全機 制: SSL 和 JAAS。

### [IBM MQ Telemetry](#page-257-0) 全球化

MQTT v3 通訊協定中的訊息有效負載編碼為位元組陣列。 一般而言,處理文字的應用程式會在 UTF-8 中建 立訊息有效負載。 遙測通道會將訊息有效負載說明為 UTF-8,但不會執行任何字碼頁轉換。 發佈主題字串 必須是 UTF-8。

### [IBM MQ Telemetry](#page-259-0) 的效能和可調整性

當管理大量用戶端並提高 IBM MQ Telemetry 的可調整性時,請考量下列因素。

[IBM MQ Telemetry](#page-262-0) 支援的裝置

MQTT 用戶端可以在一系列裝置上執行,從感應器及掣動器,到手持裝置及車輛系統。

### **相關工作**

在裝置的 MQTT 常駐程式與 IBM MQ [之間傳送訊息](#page-240-0)

執行此作業以瞭解如何將指令傳送至裝置的 MQTT 常駐程式。 您撰寫的指令會建立一個橋接器,將訊息從 IBM MQ 傳送至常駐程式,並將訊息從常駐程式傳送至 IBM MQ。

### **相關參考**

#### IBM MQ Telemetry [與佇列管理程式的整合](#page-245-0)

MQTT 用戶端與 IBM MQ 作為發佈/訂閱應用程式整合。 它可以發佈或訂閱 IBM MQ 中的主題、建立新主題 或使用現有主題。它會因為 MOTT 用戶端 (包括其本身,或其他發佈至其訂閱主題的 IBM MO 應用程式) 而 接收來自 IBM MQ 的發佈。 套用規則以決定發佈的屬性。

### **未連接 MQTT 用戶端時**

當用戶端未連接時, 佇列管理程式可以繼續代表它接收發佈。 當用戶端重新連接時, 會將它們轉遞至用戶 端。 如果用戶端非預期地中斷連線,則用戶端可以建立佇列管理程式代表用戶端發佈的 "最後留言"。

如果您想要在用戶端非預期地中斷連線時收到通知,則可以登錄最後留言發佈; 請參閱 最後留言發佈。 如果 遙測 (MOXR) 服務偵測到用戶端連線中斷, 而沒有用戶端要求它, 則它會由遙測 (MOXR) 服務傳送。

用戶端可以隨時發佈保留的發佈資訊; 請參閱 保留的發佈資訊及 MQTT 用戶端。 主題的新訂閱可以要求傳送 與主題相關聯的任何保留發佈資訊。 如果您將最後留言建立為保留發佈,則可以使用它來監視用戶端的狀 態。

例如,用戶端會在連接時發佈保留的發佈資訊,以廣告其可用性。 同時,它會建立保留的最後留言發佈,以 宣告其無法使用。 此外,在進行計劃斷線之前,它會將其無效性發佈為保留發佈。 若要瞭解用戶端是否可 用,您可以訂閱保留發佈的主題。 您一律會收到三種出版品中的其中一種。

如果用戶端要在斷線時接收發佈的訊息,請將用戶端重新連接至其前一個階段作業; 請參閱 第 [252](#page-251-0) 頁的 『MQTT [無狀態及有狀態階段作業』](#page-251-0)。 其訂閱在刪除之前或用戶端建立全新階段作業之前都處於作用中。

### **相關概念**

### [IBM MQ Telemetry](#page-207-0) 簡介

人們、企業和政府越來越希望使用 IBM MQ Telemetry 與我們生活和工作的環境進行更聰明的互動。 IBM MQ Telemetry 會將所有類型的裝置連接至網際網路及企業,並減少為智慧型裝置建置應用程式的成本。

[遙測使用案例](#page-209-0)

遙測可用於自動感應、測量資料及控制遠端裝置。 主要用於將資料從裝置傳輸至中央控制點。 遙測還包括 將配置及控制資訊傳送至裝置。

[將遙測裝置連接至佇列管理程式](#page-216-0)

[遙測連線通訊協定](#page-218-0)

IBM MQ Telemetry 支援 TCP/IP IPv4 和 IPv6, 以及 SSL。

遙測 [\(MQXR\)](#page-219-0) 服務

遙測 (MQXR) 服務是一個 TCP/IP 接聽器,作為 IBM MQ 服務進行管理。 使用 MQ Explorer 精靈或 **runmqsc** 指令來建立服務。

[遙測通道](#page-221-0)

建立遙測通道, 以建立具有不同內容 (例如 Java 鑑別和授權服務 (JAAS) 或 SSL 鑑別) 的連線, 或管理用戶端 群組。

[MQTT protocol](#page-223-0)

IBM MQ Telemetry Transport (MQTT) v3 通訊協定設計用於在低頻寬或昂貴連線的小型裝置之間交換訊息, 並可靠地傳送訊息。 它使用 TCP/IP。

MQTT [用戶端](#page-224-0)

MQTT 用戶端應用程式負責從遙測裝置收集資訊、連接至伺服器,以及將資訊發佈至伺服器。 它也可以訂閱 主題、接收發佈資訊,以及控制遙測裝置。

[將訊息傳送至](#page-226-0) MQTT 用戶端

IBM MQ 應用程式可以透過發佈至用戶端建立的訂閱,或直接傳送訊息,來傳送 MQTT v3 用戶端訊息。 MOTT 用戶端可以透過發佈至其他用戶端訂閱的主題, 彼此傳送訊息。

從 MQTT [用戶端傳送訊息至](#page-237-0) IBM MQ 應用程式

透過訂閱主題, IBM MQ 應用程式可以從 MQTT v3 用戶端接收訊息。 MQTT 用戶端使用遙測通道連接至 IBM MQ, 並透過發佈至相同主題, 將訊息傳送至 IBM MQ 應用程式。

MQTT 發佈/[訂閱應用程式](#page-242-0)

使用主題型發佈/訂閱來撰寫 MQTT 應用程式。

[遙測應用程式](#page-244-0)

使用 IBM MQ 或 IBM Integration Bus 訊息流程撰寫遙測應用程式。

裝置的 MQTT [常駐程式](#page-249-0)

裝置的 IBM MQ MQTT 常駐程式是進階 MQTT V3 用戶端應用程式。 使用它來儲存及轉遞來自其他 MQTT 用 戶端的訊息。 它會像 MQTT 用戶端一樣連接至 IBM MQ, 但您也可以將其他 MQTT 用戶端連接至它。 您也 可以將它連接至其他 MQTT 常駐程式。

MQTT [無狀態及有狀態階段作業](#page-251-0)

MQTT 用戶端可以建立與佇列管理程式的有狀態階段作業。當有狀態 MQTT 用戶端中斷連線時, 佇列管理程 式會維護用戶端所建立的訂閱及進行中訊息。 用戶端重新連接時,它會解析進行中的訊息。 它會傳送排入 佇列以進行遞送的所有訊息,並接收在其斷線時為其訂閱發佈的所有訊息。

MQTT 用戶端與 IBM MQ [應用程式之間的鬆散耦合](#page-254-0)

MQTT 用戶端與 IBM MQ 應用程式之間的發佈流程鬆散耦合。 發佈可能源自 MQTT 用戶端或 IBM MQ 應用 程式,且沒有設定順序。 發佈者和訂閱者是鬆散耦合的。 它們透過發佈和訂閱間接彼此互動。 您也可以從 IBM MQ 應用程式直接將訊息傳送至 MQTT 用戶端。

#### [IBM MQ Telemetry](#page-256-0) 安全

維護遙測裝置安全可能很重要,因為裝置可能是可攜式,並會在無法對其進行謹慎控制的位置使用。 您可以 使用 VPN 來保護從 MQTT 裝置到遙測 (MQXR) 服務的連線安全。 IBM MQ Telemetry 提供兩個其他安全機 制: SSL 和 JAAS。

[IBM MQ Telemetry](#page-257-0) 全球化

MQTT v3 通訊協定中的訊息有效負載編碼為位元組陣列。 一般而言,處理文字的應用程式會在 UTF-8 中建 立訊息有效負載。 遙測通道會將訊息有效負載說明為 UTF-8,但不會執行任何字碼頁轉換。 發佈主題字串 必須是 UTF-8。

[IBM MQ Telemetry](#page-259-0) 的效能和可調整性

當管理大量用戶端並提高 IBM MQ Telemetry 的可調整性時,請考量下列因素。

[IBM MQ Telemetry](#page-262-0) 支援的裝置

<span id="page-254-0"></span>MQTT 用戶端可以在一系列裝置上執行,從感應器及掣動器,到手持裝置及車輛系統。

### **相關工作**

在裝置的 MQTT 常駐程式與 IBM MQ [之間傳送訊息](#page-240-0)

執行此作業以瞭解如何將指令傳送至裝置的 MQTT 常駐程式。 您撰寫的指令會建立一個橋接器,將訊息從 IBM MQ 傳送至常駐程式, 並將訊息從常駐程式傳送至 IBM MO。

#### **相關參考**

IBM MQ Telemetry [與佇列管理程式的整合](#page-245-0)

MQTT 用戶端與 IBM MQ 作為發佈/訂閱應用程式整合。 它可以發佈或訂閱 IBM MQ 中的主題、建立新主題 或使用現有主題。 它會因為 MQTT 用戶端 (包括其本身,或其他發佈至其訂閱主題的 IBM MQ 應用程式) 而 接收來自 IBM MQ 的發佈。 套用規則以決定發佈的屬性。

## **MQTT 用戶端與 IBM MQ 應用程式之間的鬆散耦合**

MQTT 用戶端與 IBM MQ 應用程式之間的發佈流程鬆散耦合。 發佈可能源自 MQTT 用戶端或 IBM MQ 應用 程式,且沒有設定順序。 發佈者和訂閱者是鬆散耦合的。 它們透過發佈和訂閱間接彼此互動。 您也可以從 IBM MQ 應用程式直接將訊息傳送至 MQTT 用戶端。

MQTT 用戶端和 IBM MQ 應用程式在兩種意義上鬆散耦合:

- 1. 發佈者和訂閱者可透過發佈與訂閱與主題的關聯來鬆散結合。 發佈者和訂閱者通常不知道發佈或訂閱的 其他來源的位址或身分。
- 2. MQTT 用戶端在個別執行緒上發佈、訂閱、接收發佈及處理程序遞送確認通知。

MQTT 用戶端應用程式不會等到發佈遞送之後。 應用程式會將訊息傳遞至 MQTT 用戶端,然後應用程式會在 其自己的執行緒上繼續執行。 遞送記號用來將應用程式與發佈的遞送同步化; 請參閱 遞送記號。

將訊息傳遞至 MQTT 用戶端之後, 應用程式可以選擇等待遞送記號。 用戶端可以提供在發佈遞送至 IBM MQ 時所呼叫的回呼方法,而不是等待。 它也可以忽略 delivery-token。

視與訊息相關聯的服務品質而定, delivery-token 會立即傳回回呼方法, 或可能在相當長的時間之後。 在用 戶端中斷連線並重新連接之後,甚至可能傳回 delivery-token。 如果服務品質是 發動並忘記,則會立即傳回 遞送記號。 在另外兩種情況下,只有在用戶端收到發佈已傳送給訂閱者的確認通知時,才會傳回遞送記號。

由於用戶端訂閱而傳送至 MQTT 用戶端的發佈會遞送至 messageArrived 回呼方法。 messageArrived 在與主要應用程式不同的執行緒上執行。

### **將訊息直接傳送至 MQTT 用戶端**

您可以使用兩種方式之一,將訊息傳送至特定的 MQTT 用戶端。

- 1. IBM MQ 應用程式可以將訊息直接傳送至 MQTT 用戶端, 而不需要訂閱; 請參閱 直接傳送訊息至用戶端。
- 2. 替代方法是使用 ClientIdentifier 命名慣例。 讓所有 MQTT 訂閱者使用其唯一 ClientIdentifier 作為主題來建立訂閱。 發佈至 *ClientIdentifier*。 發佈會傳送至訂閱主題 *ClientIdentifier* 的用戶端。 使用此技術,您可以將發佈傳送至特定 MQTT 訂閱者。

#### **相關概念**

[IBM MQ Telemetry](#page-207-0) 簡介

人們、企業和政府越來越希望使用 IBM MQ Telemetry 與我們生活和工作的環境進行更聰明的互動。 IBM MQ Telemetry 會將所有類型的裝置連接至網際網路及企業,並減少為智慧型裝置建置應用程式的成本。

#### [遙測使用案例](#page-209-0)

遙測可用於自動感應、測量資料及控制遠端裝置。 主要用於將資料從裝置傳輸至中央控制點。 遙測還包括 將配置及控制資訊傳送至裝置。

[將遙測裝置連接至佇列管理程式](#page-216-0)

#### [遙測連線通訊協定](#page-218-0)

IBM MQ Telemetry 支援 TCP/IP IPv4 和 IPv6, 以及 SSL。

遙測 [\(MQXR\)](#page-219-0) 服務

遙測 (MQXR) 服務是一個 TCP/IP 接聽器,作為 IBM MQ 服務進行管理。 使用 MQ Explorer 精靈或 **runmqsc** 指令來建立服務。

#### [遙測通道](#page-221-0)

建立遙測通道, 以建立具有不同內容 (例如 Java 鑑別和授權服務 (JAAS) 或 SSL 鑑別) 的連線, 或管理用戶端 群組。

[MQTT protocol](#page-223-0)

IBM MQ Telemetry Transport (MQTT) v3 通訊協定設計用於在低頻寬或昂貴連線的小型裝置之間交換訊息, 並可靠地傳送訊息。 它使用 TCP/IP。

MQTT [用戶端](#page-224-0)

MQTT 用戶端應用程式負責從遙測裝置收集資訊、連接至伺服器,以及將資訊發佈至伺服器。 它也可以訂閱 主題、接收發佈資訊,以及控制遙測裝置。

[將訊息傳送至](#page-226-0) MQTT 用戶端

IBM MQ 應用程式可以透過發佈至用戶端建立的訂閱,或直接傳送訊息,來傳送 MQTT v3 用戶端訊息。 MOTT 用戶端可以透過發佈至其他用戶端訂閱的主題, 彼此傳送訊息。

從 MQTT [用戶端傳送訊息至](#page-237-0) IBM MQ 應用程式

透過訂閱主題, IBM MQ 應用程式可以從 MQTT v3 用戶端接收訊息。 MQTT 用戶端使用遙測通道連接至 IBM MO, 並透過發佈至相同主題, 將訊息傳送至 IBM MO 應用程式。

MQTT 發佈/[訂閱應用程式](#page-242-0)

使用主題型發佈/訂閱來撰寫 MQTT 應用程式。

[遙測應用程式](#page-244-0)

使用 IBM MQ 或 IBM Integration Bus 訊息流程撰寫遙測應用程式。

#### 裝置的 MQTT [常駐程式](#page-249-0)

裝置的 IBM MQ MQTT 常駐程式是進階 MQTT V3 用戶端應用程式。 使用它來儲存及轉遞來自其他 MQTT 用 戶端的訊息。 它會像 MOTT 用戶端一樣連接至 IBM MO, 但您也可以將其他 MOTT 用戶端連接至它。 您也 可以將它連接至其他 MQTT 常駐程式。

### MQTT [無狀態及有狀態階段作業](#page-251-0)

MQTT 用戶端可以建立與佇列管理程式的有狀態階段作業。 當有狀態 MQTT 用戶端中斷連線時, 佇列管理程 式會維護用戶端所建立的訂閱及進行中訊息。 用戶端重新連接時,它會解析進行中的訊息。 它會傳送排入 佇列以進行遞送的所有訊息,並接收在其斷線時為其訂閱發佈的所有訊息。

#### 未連接 MQTT [用戶端時](#page-252-0)

當用戶端未連接時,佇列管理程式可以繼續代表它接收發佈。 當用戶端重新連接時,會將它們轉遞至用戶 端。如果用戶端非預期地中斷連線,則用戶端可以建立佇列管理程式代表用戶端發佈的 "最後留言"。

#### [IBM MQ Telemetry](#page-256-0) 安全

維護遙測裝置安全可能很重要,因為裝置可能是可攜式,並會在無法對其進行謹慎控制的位置使用。 您可以 使用 VPN 來保護從 MQTT 裝置到遙測 (MQXR) 服務的連線安全。 IBM MQ Telemetry 提供兩個其他安全機 制: SSL 和 JAAS。

### [IBM MQ Telemetry](#page-257-0) 全球化

MQTT v3 通訊協定中的訊息有效負載編碼為位元組陣列。 一般而言,處理文字的應用程式會在 UTF-8 中建 立訊息有效負載。 遙測通道會將訊息有效負載說明為 UTF-8,但不會執行任何字碼頁轉換。 發佈主題字串 必須是 UTF-8。

#### [IBM MQ Telemetry](#page-259-0) 的效能和可調整性

當管理大量用戶端並提高 IBM MQ Telemetry 的可調整性時,請考量下列因素。

[IBM MQ Telemetry](#page-262-0) 支援的裝置

MQTT 用戶端可以在一系列裝置上執行,從感應器及掣動器,到手持裝置及車輛系統。

### **相關工作**

在裝置的 MQTT 常駐程式與 IBM MQ [之間傳送訊息](#page-240-0)

執行此作業以瞭解如何將指令傳送至裝置的 MQTT 常駐程式。 您撰寫的指令會建立一個橋接器,將訊息從 IBM MQ 傳送至常駐程式, 並將訊息從常駐程式傳送至 IBM MQ。

### **相關參考**

IBM MQ Telemetry [與佇列管理程式的整合](#page-245-0)

MQTT 用戶端與 IBM MQ 作為發佈/訂閱應用程式整合。 它可以發佈或訂閱 IBM MQ 中的主題、建立新主題 或使用現有主題。 它會因為 MQTT 用戶端 (包括其本身, 或其他發佈至其訂閱主題的 IBM MQ 應用程式) 而 接收來自 IBM MQ 的發佈。 套用規則以決定發佈的屬性。

## <span id="page-256-0"></span>**IBM MQ Telemetry 安全**

維護遙測裝置安全可能很重要,因為裝置可能是可攜式,並會在無法對其進行謹慎控制的位置使用。 您可以 使用 VPN 來保護從 MQTT 裝置到遙測 (MQXR) 服務的連線安全。 IBM MQ Telemetry 提供兩個其他安全機 制: SSL 和 JAAS。

SSL 主要用於加密裝置與遙測通道之間的通訊,並鑑別裝置是否連接至正確的伺服器; 請參閱 使用 SSL 進行 遙測通道鑑別。 您也可以使用 SSL 來檢查是否允許用戶端裝置連接至伺服器; 請參閱 MQTT 使用 SSL 進行用 戶端鑑別。

JAAS 主要用來檢查裝置的使用者是否被允許使用伺服器應用程式; 請參閱 使用密碼的 MQTT 用戶端鑑別。 JAAS 可以與 LDAP 搭配使用,以使用單一登入目錄來檢查密碼。

SSL 和 JAAS 可以一起使用,以提供雙因素鑑別。 您可以將 SSL 使用的密碼限制為符合 FIPS 標準的密碼。

至少有數萬個使用者,提供個別安全設定檔並不總是可行。 使用設定檔來授權個別使用者存取 IBM MQ 物件 也並非一律可行。 而是將使用者分組至類別,以授權發佈及訂閱主題,並將發佈傳送至用戶端。

配置每一個遙測通道,以將用戶端對映至一般用戶端使用者 ID。 針對在特定通道上連接的每個用戶端使用 一般使用者 ID; 請參閱 MQTT 用戶端身分及授權。

授權使用者群組不會危及每個個人的鑑別。 每一個個別使用者都可以在用戶端或伺服器上使用其 使用者名 稱 及 密碼進行鑑別, 然後在伺服器上使用一般使用者 ID 進行授權。

### **相關概念**

[IBM MQ Telemetry](#page-207-0) 簡介

人們、企業和政府越來越希望使用 IBM MQ Telemetry 與我們生活和工作的環境進行更聰明的互動。 IBM MQ Telemetry 會將所有類型的裝置連接至網際網路及企業,並減少為智慧型裝置建置應用程式的成本。

[遙測使用案例](#page-209-0)

遙測可用於自動感應、測量資料及控制遠端裝置。 主要用於將資料從裝置傳輸至中央控制點。 遙測還包括 將配置及控制資訊傳送至裝置。

[將遙測裝置連接至佇列管理程式](#page-216-0)

[遙測連線通訊協定](#page-218-0)

IBM MO Telemetry 支援 TCP/IP IPv4 和 IPv6, 以及 SSL。

遙測 [\(MQXR\)](#page-219-0) 服務

遙測 (MQXR) 服務是一個 TCP/IP 接聽器,作為 IBM MQ 服務進行管理。 使用 MQ Explorer 精靈或 **runmqsc** 指令來建立服務。

[遙測通道](#page-221-0)

建立遙測通道, 以建立具有不同內容 (例如 Java 鑑別和授權服務 (JAAS) 或 SSL 鑑別) 的連線, 或管理用戶端 群組。

[MQTT protocol](#page-223-0)

IBM MQ Telemetry Transport (MQTT) v3 通訊協定設計用於在低頻寬或昂貴連線的小型裝置之間交換訊息, 並可靠地傳送訊息。 它使用 TCP/IP。

MQTT [用戶端](#page-224-0)

MQTT 用戶端應用程式負責從遙測裝置收集資訊、連接至伺服器,以及將資訊發佈至伺服器。 它也可以訂閱 主題、接收發佈資訊,以及控制遙測裝置。

[將訊息傳送至](#page-226-0) MQTT 用戶端

IBM MQ 應用程式可以透過發佈至用戶端建立的訂閱, 或直接傳送訊息, 來傳送 MQTT v3 用戶端訊息。 MQTT 用戶端可以透過發佈至其他用戶端訂閱的主題, 彼此傳送訊息。

從 MQTT [用戶端傳送訊息至](#page-237-0) IBM MQ 應用程式

透過訂閱主題, IBM MQ 應用程式可以從 MQTT v3 用戶端接收訊息。 MQTT 用戶端使用遙測通道連接至 IBM MO, 並透過發佈至相同主題, 將訊息傳送至 IBM MO 應用程式。

MQTT 發佈/[訂閱應用程式](#page-242-0)

使用主題型發佈/訂閱來撰寫 MQTT 應用程式。

[遙測應用程式](#page-244-0)

使用 IBM MQ 或 IBM Integration Bus 訊息流程撰寫遙測應用程式。

### <span id="page-257-0"></span>裝置的 MQTT [常駐程式](#page-249-0)

裝置的 IBM MQ MQTT 常駐程式是進階 MQTT V3 用戶端應用程式。 使用它來儲存及轉遞來自其他 MQTT 用 戶端的訊息。它會像 MQTT 用戶端一樣連接至 IBM MQ, 但您也可以將其他 MQTT 用戶端連接至它。 您也 可以將它連接至其他 MQTT 常駐程式。

### MQTT [無狀態及有狀態階段作業](#page-251-0)

MOTT 用戶端可以建立與佇列管理程式的有狀態階段作業。 當有狀態 MOTT 用戶端中斷連線時, 佇列管理程 式會維護用戶端所建立的訂閱及進行中訊息。 用戶端重新連接時,它會解析進行中的訊息。 它會傳送排入 佇列以進行遞送的所有訊息,並接收在其斷線時為其訂閱發佈的所有訊息。

#### 未連接 MQTT [用戶端時](#page-252-0)

當用戶端未連接時,佇列管理程式可以繼續代表它接收發佈。 當用戶端重新連接時,會將它們轉遞至用戶 端。 如果用戶端非預期地中斷連線,則用戶端可以建立佇列管理程式代表用戶端發佈的 "最後留言"。

### MQTT 用戶端與 IBM MQ [應用程式之間的鬆散耦合](#page-254-0)

MQTT 用戶端與 IBM MQ 應用程式之間的發佈流程鬆散耦合。 發佈可能源自 MQTT 用戶端或 IBM MQ 應用 程式,且沒有設定順序。 發佈者和訂閱者是鬆散耦合的。 它們透過發佈和訂閱間接彼此互動。 您也可以從 IBM MQ 應用程式直接將訊息傳送至 MQTT 用戶端。

### IBM MQ Telemetry 全球化

MQTT v3 通訊協定中的訊息有效負載編碼為位元組陣列。 一般而言,處理文字的應用程式會在 UTF-8 中建 立訊息有效負載。 遙測通道會將訊息有效負載說明為 UTF-8,但不會執行任何字碼頁轉換。 發佈主題字串 必須是 UTF-8。

#### [IBM MQ Telemetry](#page-259-0) 的效能和可調整性

當管理大量用戶端並提高 IBM MQ Telemetry 的可調整性時,請考量下列因素。

[IBM MQ Telemetry](#page-262-0) 支援的裝置

MQTT 用戶端可以在一系列裝置上執行,從感應器及掣動器,到手持裝置及車輛系統。

### **相關工作**

在裝置的 MQTT 常駐程式與 IBM MQ [之間傳送訊息](#page-240-0)

執行此作業以瞭解如何將指令傳送至裝置的 MQTT 常駐程式。 您撰寫的指令會建立一個橋接器,將訊息從 IBM MQ 傳送至常駐程式,並將訊息從常駐程式傳送至 IBM MQ。

### **相關參考**

#### IBM MQ Telemetry [與佇列管理程式的整合](#page-245-0)

MQTT 用戶端與 IBM MQ 作為發佈/訂閱應用程式整合。 它可以發佈或訂閱 IBM MQ 中的主題、建立新主題 或使用現有主題。它會因為 MOTT 用戶端 (包括其本身,或其他發佈至其訂閱主題的 IBM MO 應用程式) 而 接收來自 IBM MQ 的發佈。 套用規則以決定發佈的屬性。

### **IBM MQ Telemetry 全球化**

MQTT v3 通訊協定中的訊息有效負載編碼為位元組陣列。 一般而言,處理文字的應用程式會在 UTF-8 中建 立訊息有效負載。 遙測通道會將訊息有效負載說明為 UTF-8,但不會執行任何字碼頁轉換。 發佈主題字串 必須是 UTF-8。

應用程式負責將英文字母資料轉換成正確的字碼頁,並將數值資料轉換成正確的數字編碼。

MQTT Java 用戶端具有方便的 MqttMessage.toString 方法。 此方法會將訊息有效負載視為以本端平台 預設字集編碼,通常是 UTF-8。 它會將有效負載轉換為 Java 字串。 Java 具有字串方法 getBytes, 可將 字串轉換為使用本端平台預設字集編碼的位元組陣列。 在具有相同預設字集的平台之間,兩個 MOTT Java 程式在訊息有效負載中交換文字,在 UTF-8 中輕鬆且有效率地執行。

如果其中一個平台的預設字集不是 UTF-8, 則應用程式必須建立交換訊息的慣例。 例如, 發佈者使用 getBytes("UTF8") 方法指定從字串到 UTF-8 的轉換。 為了接收訊息文字, 訂閱者假設訊息是以 UTF-8 字集編碼。

遙測 (MQXR) 服務說明將來自 MQTT 用戶端訊息的所有送入發佈編碼為 UTF-8。 它會設定 MQMD.CodedCharSetId 至 UTF-8, RFH2.CodedCharSetId 至 MQCCSI\_INHERIT ; 請參閱 第 [246](#page-245-0) 頁 的『IBM MO Telemetry [與佇列管理程式的整合』](#page-245-0)。發佈的格式設為 MQFMT\_NONE,因此通道或 MQGET 無 法執行任何轉換。

### **相關概念**

### [IBM MQ Telemetry](#page-207-0) 簡介

人們、企業和政府越來越希望使用 IBM MQ Telemetry 與我們生活和工作的環境進行更聰明的互動。 IBM MQ Telemetry 會將所有類型的裝置連接至網際網路及企業,並減少為智慧型裝置建置應用程式的成本。

### [遙測使用案例](#page-209-0)

遙測可用於自動感應、測量資料及控制遠端裝置。 主要用於將資料從裝置傳輸至中央控制點。 遙測還包括 將配置及控制資訊傳送至裝置。

### [將遙測裝置連接至佇列管理程式](#page-216-0)

### [遙測連線通訊協定](#page-218-0)

IBM MO Telemetry 支援 TCP/IP IPv4 和 IPv6, 以及 SSL。

### 遙測 [\(MQXR\)](#page-219-0) 服務

遙測 (MQXR) 服務是一個 TCP/IP 接聽器,作為 IBM MQ 服務進行管理。 使用 MQ Explorer 精靈或 **runmqsc** 指令來建立服務。

#### [遙測通道](#page-221-0)

建立遙測通道,以建立具有不同內容 (例如 Java 鑑別和授權服務 (JAAS) 或 SSL 鑑別) 的連線,或管理用戶端 群組。

### [MQTT protocol](#page-223-0)

IBM MQ Telemetry Transport (MQTT) v3 通訊協定設計用於在低頻寬或昂貴連線的小型裝置之間交換訊息, 並可靠地傳送訊息。 它使用 TCP/IP。

### MQTT [用戶端](#page-224-0)

MQTT 用戶端應用程式負責從遙測裝置收集資訊、連接至伺服器,以及將資訊發佈至伺服器。 它也可以訂閱 主題、接收發佈資訊,以及控制遙測裝置。

#### [將訊息傳送至](#page-226-0) MQTT 用戶端

IBM MQ 應用程式可以透過發佈至用戶端建立的訂閱, 或直接傳送訊息, 來傳送 MQTT v3 用戶端訊息。 MQTT 用戶端可以透過發佈至其他用戶端訂閱的主題, 彼此傳送訊息。

### 從 MQTT [用戶端傳送訊息至](#page-237-0) IBM MQ 應用程式

透過訂閱主題, IBM MQ 應用程式可以從 MQTT v3 用戶端接收訊息。 MQTT 用戶端使用遙測通道連接至 IBM MO, 並透過發佈至相同主題, 將訊息傳送至 IBM MO 應用程式。

### MQTT 發佈/[訂閱應用程式](#page-242-0)

使用主題型發佈/訂閱來撰寫 MQTT 應用程式。

#### [遙測應用程式](#page-244-0)

使用 IBM MQ 或 IBM Integration Bus 訊息流程撰寫遙測應用程式。

### 裝置的 MQTT [常駐程式](#page-249-0)

裝置的 IBM MQ MQTT 常駐程式是進階 MQTT V3 用戶端應用程式。 使用它來儲存及轉遞來自其他 MQTT 用 戶端的訊息。 它會像 MOTT 用戶端一樣連接至 IBM MO ,但您也可以將其他 MOTT 用戶端連接至它。 您也 可以將它連接至其他 MQTT 常駐程式。

### MQTT [無狀態及有狀態階段作業](#page-251-0)

MQTT 用戶端可以建立與佇列管理程式的有狀態階段作業。當有狀態 MQTT 用戶端中斷連線時, 佇列管理程 式會維護用戶端所建立的訂閱及進行中訊息。 用戶端重新連接時,它會解析進行中的訊息。 它會傳送排入 佇列以進行遞送的所有訊息,並接收在其斷線時為其訂閱發佈的所有訊息。

#### 未連接 MQTT [用戶端時](#page-252-0)

當用戶端未連接時,佇列管理程式可以繼續代表它接收發佈。 當用戶端重新連接時,會將它們轉遞至用戶 端。如果用戶端非預期地中斷連線,則用戶端可以建立佇列管理程式代表用戶端發佈的 "最後留言"。

### MQTT 用戶端與 IBM MQ [應用程式之間的鬆散耦合](#page-254-0)

MQTT 用戶端與 IBM MQ 應用程式之間的發佈流程鬆散耦合。 發佈可能源自 MQTT 用戶端或 IBM MQ 應用 程式,且沒有設定順序。 發佈者和訂閱者是鬆散耦合的。 它們透過發佈和訂閱間接彼此互動。 您也可以從 IBM MQ 應用程式直接將訊息傳送至 MQTT 用戶端。

### [IBM MQ Telemetry](#page-256-0) 安全

維護遙測裝置安全可能很重要,因為裝置可能是可攜式,並會在無法對其進行謹慎控制的位置使用。 您可以 使用 VPN 來保護從 MQTT 裝置到遙測 (MQXR) 服務的連線安全。 IBM MQ Telemetry 提供兩個其他安全機 制: SSL 和 JAAS。

<span id="page-259-0"></span>IBM MQ Telemetry 的效能和可調整性 當管理大量用戶端並提高 IBM MQ Telemetry 的可調整性時,請考量下列因素。

[IBM MQ Telemetry](#page-262-0) 支援的裝置

MQTT 用戶端可以在一系列裝置上執行,從感應器及掣動器,到手持裝置及車輛系統。

### **相關工作**

在裝置的 MQTT 常駐程式與 IBM MQ [之間傳送訊息](#page-240-0)

執行此作業以瞭解如何將指令傳送至裝置的 MQTT 常駐程式。 您撰寫的指令會建立一個橋接器,將訊息從 IBM MQ 傳送至常駐程式, 並將訊息從常駐程式傳送至 IBM MQ。

### **相關參考**

### IBM MQ Telemetry [與佇列管理程式的整合](#page-245-0)

MQTT 用戶端與 IBM MQ 作為發佈/訂閱應用程式整合。 它可以發佈或訂閱 IBM MQ 中的主題、建立新主題 或使用現有主題。 它會因為 MQTT 用戶端 (包括其本身, 或其他發佈至其訂閱主題的 IBM MQ 應用程式) 而 接收來自 IBM MQ 的發佈。 套用規則以決定發佈的屬性。

### **IBM MQ Telemetry 的效能和可調整性**

當管理大量用戶端並提高 IBM MQ Telemetry 的可調整性時,請考量下列因素。

### **容量規劃**

如需 IBM MO Telemetry 效能報告的相關資訊,請從網站 IBM MO 系列-[效能報告選](https://www.ibm.com/support/docview.wss?uid=swg27007150)取 IBM MO Telemetry 效 能評估報告。

### **連線**

與連線相關的成本包括

- 根據處理器用量和時間來設定連線本身的成本。
- 網路成本。
- 保持連線開啟但不使用它時使用的記憶體。

用戶端保持連線會產生額外負載。如果連線保持開啟,則 TCP/IP 流程及 MQTT 訊息會使用網路來檢查連線 是否仍然存在。 此外,伺服器中針對保持開啟的每一個用戶端連線使用記憶體。

如果您每分鐘傳送多個訊息,請保持連線開啟,以避免起始新連線的成本。 如果您每 10-15 分鐘傳送少於 一個訊息,請考量捨棄連線,以避免保持開啟的成本。 您可能想要將 SSL 連線保持開啟,但閒置的時間較 長,因為設定它更昂貴。

此外,請考量用戶端的功能。 如果用戶端上有儲存及轉遞機能,則您可以批次處理訊息,並捨棄傳送批次之 間的連線。 不過,如果用戶端包斷線,則用戶端無法從伺服器接收訊息。 因此,應用程式的目的會影響決 策。

如果您的系統有一個用戶端傳送許多訊息 (例如檔案傳送), 請勿等待每個訊息的伺服器回應。 相反地, 請傳 送所有訊息,並在結束時確認已收到所有訊息。 或者,使用 服務品質 (QoS)。

您可以依訊息來改變 QoS ,使用 QoS 0 來遞送不重要的訊息,以及使用 QoS 2 來遞送重要訊息。 如果 QoS 為 0, 則訊息傳輸量大約是 QoS 2 的兩倍。

### **命名慣例**

如果您要為許多用戶端設計應用程式,請實作有效的命名慣例。 若要將每一個用戶端對映至正確的 ClientIdentifier,請使 ClientIdentifier 有意義。 良好的命名慣例可讓管理者更容易找出哪些用 戶端在執行中。 命名慣例可協助管理者在 IBM MQ Explorer 中過濾長清單的用戶端,並協助判斷問題; 請參 閱 用戶端 ID。

### **傳輸量**

主題名稱的長度會影響流經網路的位元組數。 當發佈或訂閱時,訊息中的位元組數可能很重要。 因此,請 限制主題名稱中的字元數。 當 MQTT 用戶端訂閱主題 IBM MQ 時,會提供下列格式的名稱:

*ClientIdentifier*: *TopicName*

若要檢視 MQTT 用戶端的所有訂閱,您可以使用 IBM MQ MQSC **DISPLAY** 指令:

DISPLAY SUB(' *ClientID1*:\*')

### **在 IBM MQ 中定義資源以供 MQTT 用戶端使用**

MQTT 用戶端會連接至 IBM MQ 遠端佇列管理程式。 IBM MQ 應用程式有兩種基本方法可將訊息傳送至 MQTT 用戶端: 將預設傳輸佇列設為 SYSTEM.MQTT.TRANSMIT.QUEUE , 或使用佇列管理程式別名。 如果 有大量 MQTT 用戶端,請定義佇列管理程式的預設傳輸佇列。 使用預設傳輸佇列設定可簡化管理工作; 請參 閱 配置分散式佇列以將訊息傳送至 MQTT 用戶端。

### **透過避免訂閱來改善可調整性。**

當 MQTT V3 用戶端訂閱主題時, IBM MQ 中的遙測 (MQXR) 服務會建立訂閱。 訂閱會將用戶端的發佈遞送 至 SYSTEM.MQTT.TRANSMIT.QUEUE。 每一個發佈的傳輸標頭中的遠端佇列管理程式名稱會設為進行訂閱 之 MQTT 用戶端的 ClientIdentifier 。 如果有許多用戶端,每一個都會建立自己的訂閱,這會導致在 整個 IBM MO 發佈/訂閱叢集或階層中維護許多 Proxy 訂閱。 如需不使用發佈/訂閱, 而是改用點對點型解決 方案的相關資訊,請參閱 直接傳送訊息至用戶端。

### **管理大量用戶端**

若要支援許多同時連接的用戶端,請設定 JVM 參數 **-Xms** 及 **-Xmx**,以增加可用於遙測 (MQXR) 服務的記憶 體。 請遵循下列步驟:

- 1. 在遙測服務配置目錄中尋找 java.properties 檔案; 請參閱 遙測 (MQXR) 服務配置目錄 (在 Windows 上) 或 遙測服務配置目錄 (在 Linux 上)。
- 2. 遵循檔案中的指示; 1 GB 的資料堆足夠 50,000 個同時連接的用戶端使用。

# Heap sizing options - uncomment the following lines to set the heap to 1G #-Xmx1024m #-Xms1024m

3. 在 java.properties 檔案中新增其他指令行引數,以傳遞至執行遙測 (MQXR) 服務的 JVM; 請參閱 將 JVM 參數傳遞至遙測 (MQXR) 服務。

若要增加 Linux 上開啟檔案描述子的數目,請將下列行新增至 /etc/security/limits.conf/,然後重 新登入。

@mqm soft nofile 65000 @mqm hard nofile 65000

每一個 Socket 都需要一個檔案描述子。 遙測服務需要一些額外的檔案描述子,因此此數目必須大於所需的 開啟 Socket 數目。

佇列管理程式會對每一個不可延續訂閱使用物件控點。 為了支援許多作用中的不可延續訂閱,會增加佇列管 理程式中的作用中控點數目上限; 例如:

echo ALTER QMGR MAXHANDS(999999999) | runmqsc *qMgrName*

圖 *50:* 變更 *Windows* 上的控點數上限

echo "ALTER QMGR MAXHANDS(999999999)" | runmqsc *qMgrName*

圖 *51:* 變更 *Linux* 上的控點數上限

### **其他考量**

規劃系統需求時,請考量重新啟動系統所花費的時間長度。 計劃的關閉時間可能會影響佇列中等待處理的訊 息數目。 請配置系統,以便在可接受的時間內順利處理訊息。 檢閱磁碟儲存體、記憶體及處理能力。 對於 部分用戶端應用程式,可能可以在用戶端重新連接時捨棄訊息。 如果要捨棄訊息,請在用戶端連線參數中設 定 CleanSession ; 請參閱 清除階段作業。 或者,在 MQTT 用戶端中使用最佳效能服務品質 0 來發佈及訂 閱; 請參閱 服務品質。 從 IBM MQ 傳送訊息時,請使用 非持續性 訊息。 當系統或連線重新啟動時,不會回 復具有這些服務品質的訊息。

### **相關概念**

[IBM MQ Telemetry](#page-207-0) 簡介

人們、企業和政府越來越希望使用 IBM MQ Telemetry 與我們生活和工作的環境進行更聰明的互動。 IBM MQ Telemetry 會將所有類型的裝置連接至網際網路及企業,並減少為智慧型裝置建置應用程式的成本。

[遙測使用案例](#page-209-0)

遙測可用於自動感應、測量資料及控制遠端裝置。 主要用於將資料從裝置傳輸至中央控制點。 遙測還包括 將配置及控制資訊傳送至裝置。

[將遙測裝置連接至佇列管理程式](#page-216-0)

### [遙測連線通訊協定](#page-218-0)

IBM MQ Telemetry 支援 TCP/IP IPv4 和 IPv6, 以及 SSL。

### 遙測 [\(MQXR\)](#page-219-0) 服務

遙測 (MQXR) 服務是一個 TCP/IP 接聽器,作為 IBM MQ 服務進行管理。 使用 MQ Explorer 精靈或 **runmqsc** 指令來建立服務。

### [遙測通道](#page-221-0)

建立遙測通道,以建立具有不同內容 (例如 Java 鑑別和授權服務 (JAAS) 或 SSL 鑑別) 的連線,或管理用戶端 群組。

### [MQTT protocol](#page-223-0)

IBM MQ Telemetry Transport (MQTT) v3 通訊協定設計用於在低頻寬或昂貴連線的小型裝置之間交換訊息, 並可靠地傳送訊息。 它使用 TCP/IP。

#### MQTT [用戶端](#page-224-0)

MQTT 用戶端應用程式負責從遙測裝置收集資訊、連接至伺服器,以及將資訊發佈至伺服器。 它也可以訂閱 主題、接收發佈資訊,以及控制遙測裝置。

#### [將訊息傳送至](#page-226-0) MQTT 用戶端

IBM MQ 應用程式可以透過發佈至用戶端建立的訂閱,或直接傳送訊息,來傳送 MQTT v3 用戶端訊息。 MQTT 用戶端可以透過發佈至其他用戶端訂閱的主題, 彼此傳送訊息。

### 從 MQTT [用戶端傳送訊息至](#page-237-0) IBM MQ 應用程式

透過訂閱主題, IBM MQ 應用程式可以從 MQTT v3 用戶端接收訊息。 MQTT 用戶端使用遙測通道連接至 IBM MQ ,並透過發佈至相同主題,將訊息傳送至 IBM MQ 應用程式。

### MQTT 發佈/[訂閱應用程式](#page-242-0)

使用主題型發佈/訂閱來撰寫 MQTT 應用程式。

#### [遙測應用程式](#page-244-0)

使用 IBM MQ 或 IBM Integration Bus 訊息流程撰寫遙測應用程式。

#### 裝置的 MQTT [常駐程式](#page-249-0)

裝置的 IBM MQ MQTT 常駐程式是進階 MQTT V3 用戶端應用程式。 使用它來儲存及轉遞來自其他 MQTT 用 戶端的訊息。 它會像 MQTT 用戶端一樣連接至 IBM MQ ,但您也可以將其他 MQTT 用戶端連接至它。 您也 可以將它連接至其他 MQTT 常駐程式。

#### MQTT [無狀態及有狀態階段作業](#page-251-0)

MOTT 用戶端可以建立與佇列管理程式的有狀態階段作業。當有狀態 MOTT 用戶端中斷連線時, 佇列管理程 式會維護用戶端所建立的訂閱及進行中訊息。 用戶端重新連接時,它會解析進行中的訊息。 它會傳送排入 佇列以進行遞送的所有訊息,並接收在其斷線時為其訂閱發佈的所有訊息。

### 未連接 MQTT [用戶端時](#page-252-0)

當用戶端未連接時,佇列管理程式可以繼續代表它接收發佈。 當用戶端重新連接時,會將它們轉遞至用戶 端。 如果用戶端非預期地中斷連線,則用戶端可以建立佇列管理程式代表用戶端發佈的 "最後留言"。

### <span id="page-262-0"></span>MQTT 用戶端與 IBM MQ [應用程式之間的鬆散耦合](#page-254-0)

MQTT 用戶端與 IBM MQ 應用程式之間的發佈流程鬆散耦合。 發佈可能源自 MQTT 用戶端或 IBM MQ 應用 程式,且沒有設定順序。 發佈者和訂閱者是鬆散耦合的。 它們透過發佈和訂閱間接彼此互動。 您也可以從 IBM MQ 應用程式直接將訊息傳送至 MQTT 用戶端。

### [IBM MQ Telemetry](#page-256-0) 安全

維護遙測裝置安全可能很重要,因為裝置可能是可攜式,並會在無法對其進行謹慎控制的位置使用。 您可以 使用 VPN 來保護從 MQTT 裝置到遙測 (MQXR) 服務的連線安全。 IBM MQ Telemetry 提供兩個其他安全機 制: SSL 和 JAAS。

### [IBM MQ Telemetry](#page-257-0) 全球化

MQTT v3 通訊協定中的訊息有效負載編碼為位元組陣列。 一般而言,處理文字的應用程式會在 UTF-8 中建 立訊息有效負載。 遙測通道會將訊息有效負載說明為 UTF-8,但不會執行任何字碼頁轉換。 發佈主題字串 必須是 UTF-8。

### IBM MQ Telemetry 支援的裝置

MQTT 用戶端可以在一系列裝置上執行,從感應器及掣動器,到手持裝置及車輛系統。

### **相關工作**

在裝置的 MQTT 常駐程式與 IBM MQ [之間傳送訊息](#page-240-0)

執行此作業以瞭解如何將指令傳送至裝置的 MQTT 常駐程式。 您撰寫的指令會建立一個橋接器,將訊息從 IBM MQ 傳送至常駐程式,並將訊息從常駐程式傳送至 IBM MQ。

### **相關參考**

#### IBM MQ Telemetry [與佇列管理程式的整合](#page-245-0)

MQTT 用戶端與 IBM MQ 作為發佈/訂閱應用程式整合。 它可以發佈或訂閱 IBM MQ 中的主題、建立新主題 或使用現有主題。它會因為 MQTT 用戶端 (包括其本身, 或其他發佈至其訂閱主題的 IBM MQ 應用程式) 而 接收來自 IBM MQ 的發佈。 套用規則以決定發佈的屬性。

## **IBM MQ Telemetry 支援的裝置**

MQTT 用戶端可以在一系列裝置上執行,從感應器及掣動器,到手持裝置及車輛系統。

MQTT 用戶端較小,且在受記憶體小及處理能力低限制的裝置上執行。 MQTT protocol 可靠且具有小型標 頭、適用於受低頻寬、高成本及間歇性可用性限制的網路。

IBM MO Telemetry 透過 MOTT 用戶端應用程式與遙測裝置進行通訊。 這些應用程式使用下列資源, 所有這 些資源都實作 MQTT v3 通訊協定:

- 下列用戶端程式庫:
	- *MQTT client for Java*,用於建置 (例如) Android、OS X Linux 或 Windows 裝置的原生應用程式。 使用 此用戶端程式庫的應用程式可以透過 CDC (連接裝置配置) /Foundation、 J2SE ( Java Platform Standard Edition) 及 J2EE (Java Platform Enterprise Edition), 在 Java 的所有變異上執行。 也支援 IBM jclRM 自訂類別庫。 Java ME 平台通常用於小型裝置,例如掣動器、感應器、行動電話及其他內嵌 裝置。 Java SE 平台通常安裝在高階內嵌裝置上,例如桌上型電腦和伺服器。
	- *MQTT client for Java*,用於建置 (例如) iOS、OS X Linux 或 Windows 裝置的原生應用程式。 此用戶端 程式庫提供 C 參照實作,以及 Windows 和 Linux 系統的預先建置原生用戶端。 C 參照實作可將 MQTT 移植到廣泛的裝置和平台。 Intel 上的部分 Windows 系統 (包括 Windows 7、 RedHat、 Ubuntu) ,以 及 ARM 平台上的部分 Linux 系統 (例如 Eurotech Viper), 實作執行 C 用戶端的 Linux 版本, 但 IBM 不 提供平台的服務支援。 如果您想要聯絡 IBM 支援中心, 則必須在受支援平台上重新產生用戶端的問 題。
	- *MQTT client for Java*,用於建置瀏覽器型 Web 應用程式。

MQTT 用戶端程式庫可從 Eclipse Paho 和 MQTT.org 免費取得。 請參閱 IBM MQ Telemetry Transport 程式 範例。

### **相關概念**

### [IBM MQ Telemetry](#page-207-0) 簡介

人們、企業和政府越來越希望使用 IBM MQ Telemetry 與我們生活和工作的環境進行更聰明的互動。 IBM MQ Telemetry 會將所有類型的裝置連接至網際網路及企業,並減少為智慧型裝置建置應用程式的成本。 [遙測使用案例](#page-209-0)

遙測可用於自動感應、測量資料及控制遠端裝置。 主要用於將資料從裝置傳輸至中央控制點。 遙測還包括 將配置及控制資訊傳送至裝置。

[將遙測裝置連接至佇列管理程式](#page-216-0)

### [遙測連線通訊協定](#page-218-0)

IBM MQ Telemetry 支援 TCP/IP IPv4 和 IPv6, 以及 SSL。

遙測 [\(MQXR\)](#page-219-0) 服務

遙測 (MQXR) 服務是一個 TCP/IP 接聽器,作為 IBM MQ 服務進行管理。 使用 MQ Explorer 精靈或 **runmqsc** 指令來建立服務。

[遙測通道](#page-221-0)

建立遙測通道, 以建立具有不同內容 (例如 Java 鑑別和授權服務 (JAAS) 或 SSL 鑑別) 的連線, 或管理用戶端 群組。

[MQTT protocol](#page-223-0)

IBM MQ Telemetry Transport (MQTT) v3 通訊協定設計用於在低頻寬或昂貴連線的小型裝置之間交換訊息, 並可靠地傳送訊息。 它使用 TCP/IP。

#### MQTT [用戶端](#page-224-0)

MQTT 用戶端應用程式負責從遙測裝置收集資訊、連接至伺服器,以及將資訊發佈至伺服器。 它也可以訂閱 主題、接收發佈資訊,以及控制遙測裝置。

#### [將訊息傳送至](#page-226-0) MQTT 用戶端

IBM MQ 應用程式可以透過發佈至用戶端建立的訂閱,或直接傳送訊息,來傳送 MQTT v3 用戶端訊息。 MQTT 用戶端可以透過發佈至其他用戶端訂閱的主題,彼此傳送訊息。

### 從 MQTT [用戶端傳送訊息至](#page-237-0) IBM MQ 應用程式

透過訂閱主題, IBM MQ 應用程式可以從 MQTT v3 用戶端接收訊息。 MQTT 用戶端使用遙測通道連接至 IBM MQ, 並透過發佈至相同主題, 將訊息傳送至 IBM MQ 應用程式。

#### MQTT 發佈/[訂閱應用程式](#page-242-0)

使用主題型發佈/訂閱來撰寫 MQTT 應用程式。

#### [遙測應用程式](#page-244-0)

使用 IBM MQ 或 IBM Integration Bus 訊息流程撰寫遙測應用程式。

#### 裝置的 MQTT [常駐程式](#page-249-0)

裝置的 IBM MQ MQTT 常駐程式是進階 MQTT V3 用戶端應用程式。 使用它來儲存及轉遞來自其他 MQTT 用 戶端的訊息。 它會像 MQTT 用戶端一樣連接至 IBM MQ, 但您也可以將其他 MQTT 用戶端連接至它。 您也 可以將它連接至其他 MQTT 常駐程式。

#### MQTT [無狀態及有狀態階段作業](#page-251-0)

MQTT 用戶端可以建立與佇列管理程式的有狀態階段作業。當有狀態 MQTT 用戶端中斷連線時, 佇列管理程 式會維護用戶端所建立的訂閱及進行中訊息。 用戶端重新連接時,它會解析進行中的訊息。 它會傳送排入 佇列以進行遞送的所有訊息,並接收在其斷線時為其訂閱發佈的所有訊息。

#### 未連接 MQTT [用戶端時](#page-252-0)

當用戶端未連接時,佇列管理程式可以繼續代表它接收發佈。 當用戶端重新連接時,會將它們轉遞至用戶 端。 如果用戶端非預期地中斷連線,則用戶端可以建立佇列管理程式代表用戶端發佈的 "最後留言"。

### MQTT 用戶端與 IBM MQ [應用程式之間的鬆散耦合](#page-254-0)

MQTT 用戶端與 IBM MQ 應用程式之間的發佈流程鬆散耦合。 發佈可能源自 MQTT 用戶端或 IBM MQ 應用 程式,且沒有設定順序。 發佈者和訂閱者是鬆散耦合的。 它們透過發佈和訂閱間接彼此互動。 您也可以從 IBM MQ 應用程式直接將訊息傳送至 MQTT 用戶端。

### [IBM MQ Telemetry](#page-256-0) 安全

維護遙測裝置安全可能很重要,因為裝置可能是可攜式,並會在無法對其進行謹慎控制的位置使用。 您可以 使用 VPN 來保護從 MQTT 裝置到遙測 (MQXR) 服務的連線安全。 IBM MQ Telemetry 提供兩個其他安全機 制: SSL 和 JAAS。

### [IBM MQ Telemetry](#page-257-0) 全球化

MQTT v3 通訊協定中的訊息有效負載編碼為位元組陣列。 一般而言,處理文字的應用程式會在 UTF-8 中建 立訊息有效負載。 遙測通道會將訊息有效負載說明為 UTF-8,但不會執行任何字碼頁轉換。 發佈主題字串 必須是 UTF-8。

#### [IBM MQ Telemetry](#page-259-0) 的效能和可調整性

當管理大量用戶端並提高 IBM MQ Telemetry 的可調整性時,請考量下列因素。

### **相關工作**

在裝置的 MQTT 常駐程式與 IBM MQ [之間傳送訊息](#page-240-0)

執行此作業以瞭解如何將指令傳送至裝置的 MQTT 常駐程式。 您撰寫的指令會建立一個橋接器,將訊息從 IBM MQ 傳送至常駐程式, 並將訊息從常駐程式傳送至 IBM MO。

### **相關參考**

IBM MQ Telemetry [與佇列管理程式的整合](#page-245-0)

MQTT 用戶端與 IBM MQ 作為發佈/訂閱應用程式整合。 它可以發佈或訂閱 IBM MQ 中的主題、建立新主題 或使用現有主題。它會因為 MOTT 用戶端 (包括其本身, 或其他發佈至其訂閱主題的 IBM MO 應用程式) 而 接收來自 IBM MQ 的發佈。 套用規則以決定發佈的屬性。

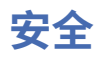

在 IBM MQ 中,有數種提供安全的方法: 授權服務介面; 使用者撰寫或協力廠商通道結束程式; 使用 Secure Sockets Layer (SSL) 的通道安全、通道鑑別記錄 及訊息安全。

### **授權服務介面**

使用 MQI 呼叫、指令及存取物件的授權是由 **物件權限管理程式** (OAM) 提供,依預設會啟用。 IBM MQ 實體 的存取權是透過 IBM MQ 使用者群組和 OAM 來控制。 管理者可以視需要使用指令行介面來授與或撤銷授 權。

如需建立授權服務元件的相關資訊,請參閱 在 Windows UNIX 和 Linux 系統上設定安全。

### **使用者撰寫或協力廠商通道結束程式**

通道可以使用使用者撰寫或協力廠商通道結束程式。 如需相關資訊,請參閱 傳訊通道的通道結束程式。

### **使用 SSL 的通道安全**

Secure Sockets Layer (SSL) 通訊協定提供業界標準通道安全,可防止竊聽、竄改及模擬。

SSL 使用公開金鑰和對稱技術來提供訊息機密性和完整性以及交互鑑別。

如需 IBM MQ 中安全的綜合性檢閱 (包括 SSL 的詳細資訊) ,請參閱 安全。 如需 SSL 的概觀 (包括本節中所 說明之指令的指標), 請參閱 加密安全通訊協定: SSL 及 TLS。

### **通道鑑別記錄**

使用通道鑑別記錄,在通道層次對授與連接系統的存取權進行精確控制。 如需相關資訊,請參閱 通道鑑別 記錄。

### **訊息安全**

使用 IBM MQ Advanced Message Security(這是個別安裝並授權的 IBM MQ 元件), 為使用 IBM MQ 傳送及 接收的訊息提供加密保護。 請參閱 IBM MQ Advanced Message Security。

### **相關資訊**

安全 規劃安全需求

## **用戶端及伺服器**

簡介 IBM MQ 如何支援其應用程式的主從架構配置。

IBM MQ MQI 用戶端 是一個元件,可讓在系統上執行的應用程式對在另一個系統上執行的佇列管理程式發出 MQI 呼叫。 呼叫的輸出會傳回給用戶端,而用戶端會將它傳回給應用程式。

<span id="page-265-0"></span>IBM MQ 伺服器 是為一個以上用戶端提供佇列作業服務的佇列管理程式。 所有 IBM MQ 物件 (例如佇列) 都 只存在於佇列管理程式機器 ( IBM MQ 伺服器機器) 上,而不存在於用戶端上。 IBM MQ 伺服器也可以支援本 端 IBM MQ 應用程式。

IBM MQ 伺服器與一般佇列管理程式之間的差異是伺服器與每一個用戶端都有專用通訊鏈結。 如需為用戶端 及伺服器建立通道的相關資訊,請參閱 配置分散式佇列作業。

如需一般用戶端的相關資訊,請參閱 第 266 頁的『IBM MQ MQI clients 的概觀』。

### **主從架構環境中的 IBM MQ 應用程式**

鏈結至伺服器時,用戶端 IBM MQ 應用程式可以使用與本端應用程式相同的方式發出大部分 MQI 呼叫。 用 戶端應用程式會發出 MQCONN 呼叫,以連接至指定的佇列管理程式。 然後,此佇列管理程式會處理指定從連 接要求傳回之連線控點的任何其他 MQI 呼叫。

您必須將應用程式鏈結至適當的用戶端程式庫。 請參閱 建置 IBM MQ MQI clients 的應用程式。

### **相關概念**

第 271 [頁的『交易管理及支援』](#page-270-0) 交易管理及 IBM MQ 如何支援交易的簡介。 第 272 [頁的『延伸佇列管理程式機能』](#page-271-0)

您可以使用使用者結束程式、API 結束程式或可安裝的服務來延伸佇列管理程式機能。

### **IBM MQ MQI clients 的概觀**

IBM MQ MQI client 是 IBM MQ 產品的元件,可以安裝在沒有佇列管理程式執行的系統上。

使用 IBM MQ MQI client,在與用戶端相同的系統上執行的應用程式可以連接至在另一個系統上執行的佇列 管理程式。 應用程式可以對該佇列管理程式發出 MQI 呼叫。 這類應用程式稱為 IBM MQ MQI client 應用程 式,而佇列管理程式稱為 伺服器佇列管理程式。

IBM MQ MQI client 應用程式及伺服器佇列管理程式會使用 *MQI* 通道來彼此通訊。 當用戶端應用程式發出 **MQCONN** 或 **MQCONNX** 呼叫來連接佇列管理程式時,會啟動 MQI 通道; 當用戶端應用程式發出 **MQDISC** 呼叫 來切斷與佇列管理程式的連線時,會結束 MQI 通道。 MQI 呼叫流程在 MQI 通道上的一個方向的輸入參數, 以及輸出參數在相反方向的輸入參數。

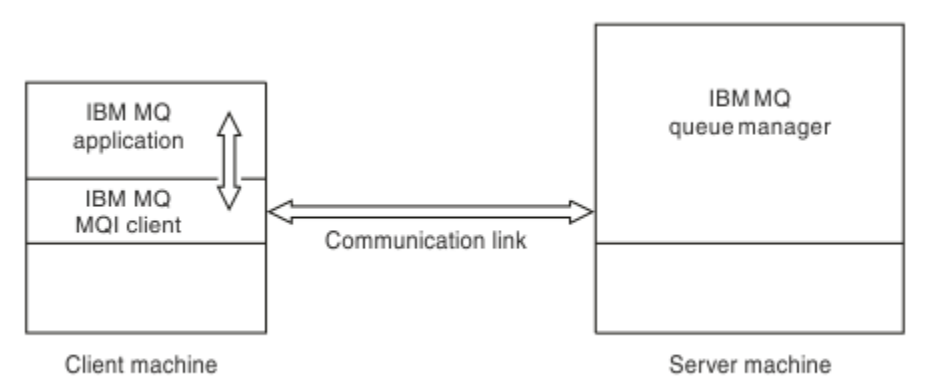

### 圖 *52:* 用戶端與伺服器之間的鏈結

可以使用下列平台。 這些組合視您使用的 IBM MQ 產品而定,並在第 268 頁的『IBM MQ [用戶端的平台支](#page-267-0) [援』中](#page-267-0)說明。

### IBM MQ MQI client **IBM MQ 伺服器**

 UNIX 和 Linux Windows IBM i HP Integrity NonStop Server

 UNIX 和 Linux Windows IBM i z/OS HP Integrity NonStop Server

MQI 可供在用戶端平台上執行的應用程式使用; 佇列及其他 IBM MQ 物件會保留在您已安裝在伺服器上的佇 列管理程式上。

您要在 IBM MQ MQI client 環境中執行的應用程式必須先與相關用戶端程式庫鏈結。 當應用程式發出 MQI 呼叫時,「 IBM MQ MQI client 」會將要求導向至佇列管理程式,以處理該要求,並從該佇列管理程式將回 覆傳回 IBM MQ MQI client。

在執行時期會動態建立應用程式與 IBM MQ MQI client 之間的鏈結。

您也可以使用 IBM MQ classes for .NET、 IBM MQ classes for Java 或 IBM MQ classes for Java Message

Service ( JMS ) 來開發用戶端應用程式。 您可以在 | IBM i | IBM i、 UNIX、 Linux 及 Windows 平台上 使用 Java 及 JMS 用戶端。 這裡未說明 Java 和 JMS 的用法。 如需如何安裝、配置及使用 IBM MQ classes for Java 和 IBM MQ classes for JMS 的完整詳細資料,請參閱 使用 IBM MQ classes for Java 和 使用 IBM MQ classes for JMS。

### **相關概念**

第 267 頁的『為何使用 IBM MQ 用戶端?』 使用 IBM MQ 用戶端是實作 IBM MQ 傳訊及佇列作業的有效方式。

第 268 頁的『如何設定 [IBM MQ MQI client?](#page-267-0)』 請遵循下列指示來設定用戶端。

第 269 [頁的『何謂延伸交易式用戶端](#page-268-0)?』

IBM MQ 延伸交易式用戶端可以在外部交易管理程式的控制下,更新另一個資源管理程式所管理的資源。

第 270 [頁的『用戶端如何連接至伺服器』](#page-269-0)

用戶端使用 MQCONN 或 MQCONNX 連接至伺服器,並透過通道進行通訊。

### **為何使用 IBM MQ 用戶端?**

使用 IBM MQ 用戶端是實作 IBM MQ 傳訊及佇列作業的有效方式。

您可以讓應用程式使用在一部機器上執行的 MQI ,以及在不同機器 (實體或虛擬) 上執行的佇列管理程式。 這樣做的好處如下:

- 用戶端機器上不需要完整的 IBM MQ 實作。
- 減少用戶端系統上的硬體需求。
- 減少系統管理需求。
- 在用戶端上執行的 IBM MQ 應用程式可以連接至不同系統上的多個佇列管理程式。
- 可以使用使用不同傳輸通訊協定的替代通道。

### **相關參考**

第 267 頁的『哪些應用程式在 IBM MQ MQI client 上執行?』 用戶端環境中支援完整 MQI。

第 268 頁的『IBM MQ [用戶端的平台支援』](#page-267-0)

所有伺服器平台上的 IBM MQ 都接受來自 IBM MQ MQI clients on **IBM i Linux IBM i、 UNIX 或 Linux** 系統 及 Windows 的用戶端連線。

### **哪些應用程式在** *IBM MQ MQI client* **上執行***?*

用戶端環境中支援完整 MQI。

<span id="page-267-0"></span>這可將 IBM MQ MQI client 上的應用程式鏈結至 MQIC 程式庫,而非 MQI 程式庫,將幾乎任何 IBM MQ 應 用程式配置成在 IBM MQ MQI client 系統上執行。 異常狀況如下:

- 具有信號的 MQGET
- 需要與其他資源管理程式同步點協調的應用程式必須使用延伸交易式用戶端

如果啟用先讀,為了改善非持續性傳訊效能,並非所有 MQGET 選項都可用。 此表格顯示容許的選項,以及 在 MQGET 呼叫之間是否可以變更這些選項。

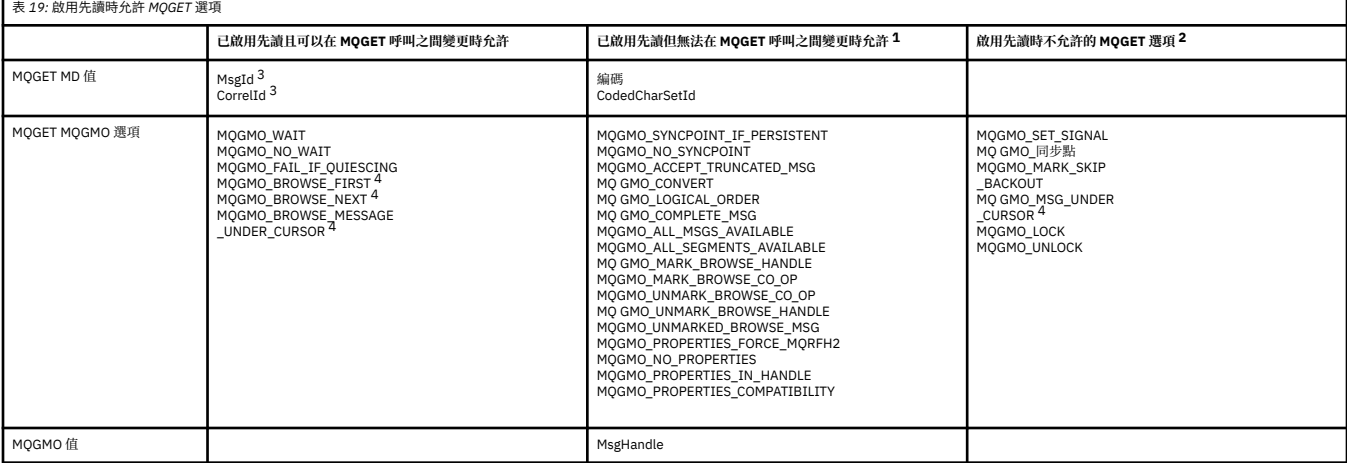

- 1. 如果在 MQGET 呼叫之間變更了這些選項, 則會傳回 MQRC\_OPTIONS\_CHANGED 原因碼。
- 2. 如果在第一個 MQGET 呼叫上指定這些選項,則會停用先讀功能。 如果在後續的 MQGET 呼叫上指定了這 些選項, 則會傳回原因碼 MQRC\_OPTIONS\_ERROR。
- 3. 用戶端應用程式需要意識到,如果 MsgId 和 CorrelId 值在 MQGET 呼叫之間變更,則具有先前值的訊息 可能已經傳送至用戶端,並保留在用戶端先讀緩衝區中,直到被取用(或自動清除)為止。
- 4. 第一個 MQGET 呼叫決定在啟用先讀功能時,是否要從佇列中瀏覽或取得訊息。 如果應用程式嘗試同時 執行瀏覽與取得動作,將傳回原因碼 MQRC\_OPTIONS\_CHANGED。
- 5. MQGMO\_MSG\_UNDER\_CURSOR 不能與先讀功能一起使用。 在啟用先讀功能之後,可瀏覽或取得訊息, 但不能同時執行這兩項動作。

在「 IBM MQ MQI client 」上執行的應用程式可以同時連接至多個佇列管理程式,或在 MQCONN 或 MQCONNX 呼叫中使用具有星號 (\*) 的佇列管理程式名稱 (請參閱 將 IBM MQ MQI client 應用程式連接至佇 列管理程式 中的範例)。

### *IBM MQ* **用戶端的平台支援**

所有伺服器平台上的 IBM MQ 都接受來自 IBM MQ MQI clients on **IBM i IBM i、 UNIX 或 Linux 系統** 及 Windows 的用戶端連線。

在下列平台上,安裝為 基本產品和伺服器 的 IBM MQ 可以接受來自 IBM MQ MQI clients 的連線:

- HP Integrity NonStop Server
- $\blacksquare$  IBM i  $\blacksquare$ <sub>IBM i</sub>
- UNIX 和 Linux 系統
- Windows

用戶端連線會受到編碼字集 ID (CCSID) 及通訊協定的差異。

### **如何設定 IBM MQ MQI client?**

請遵循下列指示來設定用戶端。

若要設定 IBM MQ MQI client ,您必須已安裝並運作 IBM MQ 伺服器,用戶端將連接此伺服器。 設定用戶端 所涉及的步驟如下:

- <span id="page-268-0"></span>1. 檢查您是否具有適用於 IBM MQ MQI client 的平台,以及軟硬體是否滿足需求。 平台支援在 第 [268](#page-267-0) 頁的 『IBM MQ [用戶端的平台支援』中](#page-267-0)說明。
- 2. 決定如何在用戶端工作站上安裝 IBM MQ ,然後遵循特定用戶端與伺服器平台組合的指示。 安裝說明於 安裝 IBM MQ 用戶端。
- 3. 請確定已配置並連接您的通訊鏈結。 配置伺服器與用戶端之間的連線中說明了通訊鏈結的配置。
- 4. 請檢查您的安裝是否正常運作。 驗證用戶端安裝中說明驗證安裝。
- 5. 當您具有已驗證的 IBM MQ MQI client 安裝架構時,請考量是否必須保護用戶端安全。 用戶端安全在 設 定 IBM MQ MQI client 安全中有說明。
- 6. 設定 IBM MQ MQI client 與您要在用戶端上執行之 IBM MQ 應用程式所需的伺服器之間的通道。 定義 MQI 通道中說明了設定通道。如果您使用 SSL, 還有一些其他考量。 指定 MQI 通道使用 SSL 中會說明 這些考量。 您可能需要使用 IBM MQ MQI client 配置檔或 IBM MQ 環境變數來設定通道。 IBM MQ 環境 變數在 使用 IBM MQ 環境變數中有說明。
- 7. IBM MQ 應用程式在 開發應用程式中有完整說明。
- 8. 在 IBM MQ MQI client 環境中設計、建置及執行應用程式時,要考量的佇列管理程式環境有一些差異。 如需這些差異的相關資訊,請參閱:
	- 在用戶端應用程式中使用訊息佇列介面 (MQI)
	- 建置 IBM MQ MQI clients 的應用程式
	- 將 IBM MQ MQI client 應用程式連接至佇列管理程式
	- 解決 IBM MQ MQI clients 的問題

### **何謂延伸交易式用戶端?**

IBM MQ 延伸交易式用戶端可以在外部交易管理程式的控制下,更新另一個資源管理程式所管理的資源。

如果您不熟悉交易管理的概念,請參閱 第 271 [頁的『交易管理及支援』](#page-270-0)。

請注意, XA 交易式用戶端現在提供作為 IBM MQ 的一部分。

用戶端應用程式可以參與由它所連接的佇列管理程式所管理的工作單元。 在工作單元內,用戶端應用程式可 以將訊息放置在該佇列管理程式所擁有的佇列中,以及從中取得訊息。 然後用戶端應用程式可以使用 **MQCMIT** 呼叫來確定工作單元,或使用 **MQBACK** 呼叫來取消工作單元。 不過,在相同的工作單元內,用戶端 應用程式無法更新另一個資源管理程式的資源,例如 Db2 資料庫的表格。 使用 IBM MQ 延伸交易式用戶端 會移除此限制。

IBM MQ 延伸交易式用戶端是具有一些額外功能的 IBM MQ MQI client 。 使用此功能,在相同的工作單元 內, 用戶端應用程式可以執行下列作業:

- 將訊息放置在它所連接的佇列管理程式所擁有的佇列中,並從中取得訊息
- 更新非 IBM MQ 佇列管理程式的資源管理程式資源

此工作單元必須由與用戶端應用程式在相同系統上執行的外部交易管理程式管理。 用戶端應用程式所連接的 佇列管理程式無法管理工作單元。 這表示佇列管理程式只能作為資源管理程式,而不能作為交易管理程式。 它也表示用戶端應用程式只能使用外部交易管理程式所提供的應用程式設計介面 (API) 來確定或取消工作單 元。 因此,用戶端應用程式無法使用 MQI 呼叫、 **MQBEGIN**、 **MQCMIT** 及 **MQBACK**。

外部交易管理程式會使用連接至佇列管理程式的用戶端應用程式所使用的相同 MQI 通道,來與作為資源管理 程式的佇列管理程式進行通訊。 不過,在失敗之後的回復狀況中,當沒有應用程式正在執行時,交易管理程 式可以使用專用 MQI 通道, 來回復在失敗時佇列管理程式所參與的任何不完整工作單元。

在本節中,沒有延伸交易式功能的 IBM MQ MQI client 稱為 IBM MQ 基本用戶端。 因此,您可以將 IBM MQ 延伸交易式用戶端視為包含 IBM MQ 基本用戶端及延伸交易式功能。

**註:** IBM i 上的 IBM MQ MQI client 不支援 IBM MQ 延伸交易式功能。

#### **相關參考**

第 270 [頁的『延伸交易式用戶端的平台支援』](#page-269-0)

延伸交易式用戶端適用於支援基本用戶端的所有分散式及 IBM i 平台。 用戶端無法用於 z/OS。

## <span id="page-269-0"></span>**延伸交易式用戶端的平台支援**

延伸交易式用戶端適用於支援基本用戶端的所有分散式及 IBM i 平台。 用戶端無法用於 z/OS。 使用延伸交易式用戶端的用戶端應用程式只能連接至下列 IBM MQ 8.0 產品的佇列管理程式:

- IBM MQ for AIX
- IBM MQ for HP-UX
- IBM WebSphere MQ for HP Integrity NonStop Server
- IBM MQ for IBM i
- IBM MQ for Linux
- IBM MQ for Solaris
- IBM MQ for Windows

**2008 雖然沒有在 z/OS 上執行的延伸交易式用戶端,但使用延伸交易式用戶端的用戶端應用程式可** 以連接至在 z/OS 上執行的佇列管理程式。

對於每一個平台,延伸交易式用戶端的軟硬體需求與 IBM MQ 基本用戶端的那些需求相同。 如果 IBM MQ 基本用戶端及您使用的交易管理程式支援,則延伸交易式用戶端支援程式設計語言。

如需 HP Integrity NonStop Server 以外所有平台的外部交易管理程式相關資訊,請參閱 [IBM MQ 8.0](https://www.ibm.com/support/docview.wss?uid=swg27041395) 的系統 需求網頁,並遵循適當平台的「軟體產品相容性報告 (SPCR)」工具鏈結。

若為 HP Integrity NonStop Server,請參閱 在 HP Integrity NonStop Server 上規劃 IBM MQ 用戶端環境 。

### **用戶端如何連接至伺服器**

用戶端使用 MQCONN 或 MQCONNX 連接至伺服器,並透過通道進行通訊。

在 IBM MQ 用戶端環境中執行的應用程式必須維護用戶端與伺服器機器之間的作用中連線。

連線是由發出 MQCONN 或 MQCONNX 呼叫的應用程式所建立。 用戶端及伺服器會透過 *MQI* 通道進行通 訊,或在使用共用交談時,每一個都會共用 MQI 通道實例。 當呼叫成功時, MQI 通道實例或交談會維持連 接狀態,直到應用程式發出 MQDISC 呼叫為止。 這是應用程式需要連接的每個佇列管理程式的情況。

### **相關概念**

第 270 頁的『相同機器上的用戶端及佇列管理程式』 當您的機器也已安裝佇列管理程式時,您也可以在 IBM MQ MQI client 環境中執行應用程式。

第 270 頁的『不同平台上的用戶端』

以下是 IBM MQ MQI client 和伺服器系統的另一個範例。 在此範例中,伺服器機器在不同平台上與三個 IBM MQ MQI clients 進行通訊。

第 271 [頁的『使用不同版本的用戶端及伺服器軟體』](#page-270-0) 如果您使用舊版 IBM MQ 產品,請確定伺服器支援從用戶端的 CCSID 進行程式碼轉換。

### **相同機器上的用戶端及佇列管理程式**

當您的機器也已安裝佇列管理程式時,您也可以在 IBM MQ MQI client 環境中執行應用程式。

在此狀況下,您可以選擇鏈結至佇列管理程式庫或用戶端程式庫,但請記住,如果您鏈結至用戶端程式庫, 仍需要定義通道連線。 在應用程式的開發階段期間,這可能很有用。 您可以在自己的機器上測試您的程 式,而不依賴其他程式,並確信當您將它移至獨立 IBM MQ MQI client 環境時,它仍會運作。

### **不同平台上的用戶端**

以下是 IBM MO MOI client 和伺服器系統的另一個範例。在此範例中, 伺服器機器在不同平台上與三個 IBM MQ MQI clients 進行通訊。

<span id="page-270-0"></span>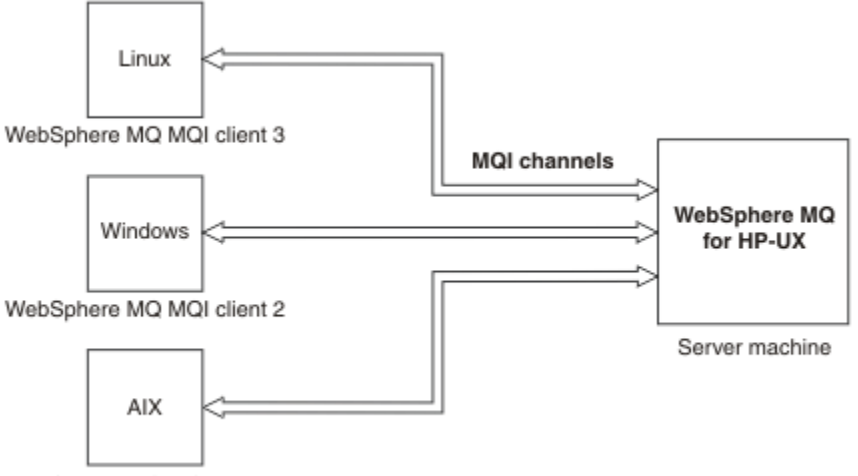

WebSphere MQ MQI client 1

圖 *53: IBM MQ* 伺服器已連接至不同平台上的用戶端

其他更複雜的環境是可能的。例如, IBM MQ 用戶端可以連接多個佇列管理程式, 或隨佇列共用群組而連接 任意數目的佇列管理程式。

### **使用不同版本的用戶端及伺服器軟體**

如果您使用舊版 IBM MQ 產品,請確定伺服器支援從用戶端的 CCSID 進行程式碼轉換。

IBM WebSphere MQ 7.0 或更新版本的用戶端可以連接至所有支援的佇列管理程式版本。 如果您要連接至舊 版佇列管理程式,則無法在用戶端上的 IBM MQ 應用程式中使用較新版本產品的特性及結構。

IBM WebSphere MQ 7.0 或更新版本的佇列管理程式會接受來自所有受支援用戶端版本的連線。

如需相關資訊,請參閱 開發應用程式 中支援的程式設計語言。

## **交易管理及支援**

交易管理及 IBM MQ 如何支援交易的簡介。

資源管理程式 是一個電腦子系統,它擁有並管理可由應用程式存取及更新的資源。 以下是資源管理程式的 範例:

- IBM MQ 佇列管理程式,具有作為其佇列的資源
- Db2 資料庫, 具有作為其表格的資源

當應用程式更新一或多個資源管理程式的資源時,可能有商業需求可確保某些更新全部以群組方式順利完 成,或全部都未完成。 這種需求的原因是如果其中部分更新順利完成,但其他更新未順利完成,則商業資料 會保持不一致狀態。

以這種方式管理之資源的更新項目據說會在 工作單元或 交易內發生。 應用程式可以將一組更新項目分組到 工作單元。

在工作單元期間,應用程式會向資源管理程式發出要求,以更新其資源。 當應用程式發出要求來確定所有更 新項目時,工作單元即會結束。 在確定更新項目之前,其他存取相同資源的應用程式都不會看到這些更新項 目。 或者,如果應用程式決定由於任何原因而無法完成工作單元,則它可以發出要求,以回復到該點為止所 要求的所有更新項目。 在此情況下,任何更新項目都不會對其他應用程式顯示。 這些更新項目通常在邏輯 上相關,且必須全部成功,才能保留資料完整性。 如果一個更新成功,而另一個更新失敗,則資料完整性會 遺失。

當工作單元順利完成時,即表示 確定。 一旦確定,在該工作單元內所做的所有更新都會變成永久且無法回 復。 不過,如果工作單元失敗,則會改為 取消所有更新。 此處理程序 (其中工作單元已確定或取消且具有完 整性) 稱為 同步點協調。

<span id="page-271-0"></span>確定或取消工作單元內所有更新項目的時間點稱為 同步點。 工作單元內的更新在 同步點控制內進行。 如果 應用程式要求 超出同步點控制的更新,即使有工作單元在進行中,資源管理程式也會立即確定更新,且稍後 無法取消更新。

管理工作單元的電腦子系統稱為 交易管理程式或 點協調程式。

本端 工作單元是其中唯一更新的資源是 IBM MO 佇列管理程式的資源。 在這裡,佇列管理程式本身會使用 一段式確定處理程序來提供同步點協調。

廣域 工作單元是其中屬於其他資源管理程式 (例如符合 XA 標準的資料庫) 的資源也會更新的工作單元。 在這 裡,必須使用兩階段確定程序,且工作單元可以由佇列管理程式本身或外部另一個符合 XA 標準的交易管理 程式 (例如 IBM TXSeries 或 BEA Tuxedo) 來協調。

交易管理程式負責確保工作單元內資源的所有更新順利完成,或全部都不完成。 對於交易管理程式,應用程 式會發出要求來確定或取消工作單元。 交易管理程式的範例有 CICS 和 WebSphere Application Server, 但 兩者也擁有其他功能。

部分資源管理程式提供自己的交易管理功能。 例如, IBM MQ 佇列管理程式可以管理工作單元,包括其自己 資源的更新及 Db2 表格的更新。 佇列管理程式不需要個別的交易管理程式來執行此功能,但如果是使用者 需求,則可以使用此功能。 如果使用個別交易管理程式,則稱為 外部交易管理程式。

如果要讓外部交易管理程式管理工作單元,交易管理程式與參與工作單元的每一個資源管理程式之間必須有 標準介面。 這個介面可讓交易管理程式和資源管理程式彼此通訊。 其中一個介面是 XA 介面, 它是一些交易 管理程式和資源管理程式所支援的標準介面。 XA 介面是由「開放式群組」在 分散式交易處理*: XA* 規格中發 佈。

當多個資源管理程式參與工作單元時,即使系統失效,交易管理程式也必須使用 兩段式確定 通訊協定,以 確保工作單元內的所有更新都順利完成,或沒有任何更新完成。 當應用程式向交易管理程式發出確定工作單 元的要求時,交易管理程式會執行下列動作:

### **階段 1 (準備確定)**

交易管理程式會要求參與工作單元的每一個資源管理程式,以確保其資源之預期更新項目的所有相關資 訊都處於可回復狀態。 資源管理程式通常透過將資訊寫入日誌並確保將資訊寫入硬碟來執行此動作。 當 交易管理程式收到來自每一個資源管理程式的通知,指出其資源的預期更新項目相關資訊處於可回復狀 態時,階段 1 即會完成。

### **階段 2 (確定)**

當階段 1 完成時,交易管理程式會做出不可撤銷的決策來確定工作單元。 它會要求參與工作單元的每一 個資源管理程式確定其資源的更新。 當資源管理程式收到這個要求時,它必須確定更新項目。 在此階 段,它無法選擇將它們退出。 當交易管理程式收到來自每一個資源管理程式的通知,表示它已確定其資 源的更新項目時,階段 2 即完成。

「XA 介面」使用兩段式確定通訊協定。

如需相關資訊,請參閱 交易式支援情境。

IBM MQ 也提供 Microsoft Transaction Server (COM +) 的支援。 使用 Microsoft Transaction Server (COM +) 提供如何設定 IBM MQ 以利用 COM + 支援的相關資訊。

## **延伸佇列管理程式機能**

您可以使用使用者結束程式、API 結束程式或可安裝的服務來延伸佇列管理程式機能。

### **使用者結束程式**

使用者結束程式提供一種機制,可讓您將您自己的程式碼插入佇列管理程式功能中。 支援的使用者結束程式 包括:

### **通道結束程式**

這些結束程式會變更通道運作的方式。 通道結束程式在 傳訊通道的通道結束程式中說明。

#### **資料轉換結束程式**

這些結束程式會建立可放入應用程式中的原始碼片段,以將資料從一種格式轉換成另一種格式。 資料轉 換結束程式在 寫入資料轉換結束程式中有說明。

### **叢集工作量結束程式**

這個結束程式所執行的功能是由結束程式的提供者所定義。 呼叫定義資訊在 MQ\_CLUSTER\_WORKLOAD\_EXIT-呼叫說明中提供。

### **API 結束程式**

API 結束程式可讓您撰寫程式碼來變更 IBM MQ API 呼叫 (例如 MQPUT 和 MQGET) 的行為,然後在那些呼 叫之前或之後立即插入該程式碼。 插入是自動的; 佇列管理程式會在登錄點驅動結束碼。 如需 API 結束程式 的相關資訊,請參閱 使用及撰寫 API 結束程式。

### **可安裝的服務**

可安裝服務具有具有多個進入點的正規化介面 (API)。

可安裝服務的實作稱為 服務元件。 您可以使用 IBM MQ 隨附的元件,也可以撰寫您自己的元件來執行您需 要的功能。

目前提供下列可安裝服務:

#### **授權服務**

授權服務可讓您建置自己的安全機能。

實作服務的預設服務元件是物件權限管理程式 (OAM)。 依預設, OAM 處於作用中,您不需要執行任何 動作來配置它。 您可以使用授權服務介面來建立其他元件,以取代或擴增 OAM。 如需 OAM 的相關資 訊,請參閱 在 Windows UNIX 和 Linux 系統上設定安全。

#### **名稱服務**

名稱服務可讓應用程式透過識別遠端佇列來共用佇列,如同它們是本端佇列一樣。

您可以撰寫自己的名稱服務元件。例如,如果您想要將名稱服務與 IBM MQ 搭配使用, 則可能想要執行 此動作。 若要使用名稱服務,您必須具有由使用者撰寫或由不同軟體供應商提供的元件。 依預設,名稱 服務為非作用中。

## **IBM MQ Java 語言介面**

IBM MQ 提供兩個替代應用程式設計介面 (API), 可在 Java 應用程式中使用: IBM MO classes for Java Message Service 和 IBM MQ classes for Java。

IBM 支援開放式標準,並且是開放式標準的作用中參與者, 在傳訊區域內, API 標準是 Java Message Service (JMS)。 IBM MO 8.0 會實作 JMS 2.0 標準, 其中引進新的簡化 API 以及諸如共用訂閱之類的特性。 此外, WebSphere Application Server Liberty 支援 JMS 2.0, 以及預設傳訊提供者和 IBM MQ。

在 IBM MO 內, 存在用於 Java 應用程式的兩個替代 API:

### **IBM MQ classes for JMS**

IBM MQ classes for Java Message Service (JMS) 是 IBM MQ 隨附的 JMS 提供者。 Java Platform, Enterprise Edition Connector Architecture (JCA) 提供將在 Java EE 環境中執行的應用程式連接至「企業 資訊系統 (EIS)」(例如 IBM MQ 或 Db2) 的標準方式。

### **IBM MQ classes for Java**

IBM MQ classes for Java 可讓您在 Java 環境中使用 IBM MQ 。 IBM MQ classes for Java 可讓 Java 應 用程式以 IBM MQ 用戶端身分連接至 IBM MQ ,或直接連接至 IBM MQ 佇列管理程式。

從 IBM MQ 8.0 開始, IBM MQ classes for Java 和 IBM MQ classes for JMS 是使用 Java 7 來建置。

Java 7 執行時期環境支援執行舊版類別檔。

### **相關資訊**

為何應該使用 IBM MQ classes for JMS? 為何應該使用 IBM MQ classes for Java? 使用 JMS 2.0 功能 JMS 模型

## **IBM MQ classes for JMS**

IBM MQ classes for JMS 是 IBM MQ 隨附的 JMS 提供者。 IBM MQ classes for JMS 實作 javax.jms 套件中 定義的介面,也提供兩組 JMS API 延伸。 Java Platform Standard Edition ( Java SE) 和 Java Platform Enterprise Edition ( Java EE) 應用程式都可以使用 IBM MQ classes for JMS。

JMS 規格定義應用程式可用於執行傳訊作業的一組介面。 從 8.0 版開始, IBM MQ 支援 JMS 標準的 JMS 2.0 版本 (請參閱 IBM MQ 8.0 中的新增功能)。 此實作提供典型 API 的所有特性,但需要的介面更少,更容 易使用。如需相關資訊,請參閱 [Java.net](https://jms-spec.java.net) 中的 JMS 模型 和 JMS 2.0 規格。

javax.jms 套件指定 JMS 介面的詳細資料, JMS 提供者對特定的傳訊產品實作這些介面。 IBM MQ classes for JMS 是一個 JMS 提供者, 用於實作 IBM MQ 的 JMS 介面, 並為 JMS API 提供下列兩組延伸:

- IBM MQ JMS 延伸
- IBM JMS 延伸

您可以使用其中任何 API,來處理使用 javax.jms 介面或任一組 JMS 延伸建立的 Connection Factory、 Queue 或 Topic 物件;即,它可以強制轉型為任何介面。 若要將應用程式可攜性維護在最高層次,請使用適 合您需求的最通用 API。

### **IBM MQ JMS 延伸**

IBM MQ classes for JMS 還提供了 JMS API 的延伸。 舊版 IBM MQ classes for JMS 包含在 MQConnectionFactory、MQQueue 及 MQTopic 物件中實作的延伸。 這些物件具有特定於 IBM MQ 的內容及 方法。 物件可以是受管理物件,或應用程式可以在執行時期動態地建立物件。 從 IBM WebSphere MQ 7.0 起,IBM MQ classes for JMS 會維護這些延伸,您可以在不變更的情況下繼續使用採用這些延伸的任何應用 程式。 這些延伸稱為 IBM MO JMS 延伸。 請注意,在此組文件中,在執行時期由應用程式動態建立的物件 未視為受管理物件。

### **IBM JMS 延伸**

除了 IBM MQ JMS 延伸以外, 從 IBM WebSphere MQ 7.0 起,,IBM MQ classes for JMS 提供了一組更通用 的 JMS API 延伸。 這些延伸稱為 IBM JMS 延伸,具有下列廣泛目標:

- 在 IBM JMS 提供者之間提供更高層次的一致性
- 更輕鬆地在兩個 IBM 傳訊系統之間撰寫橋接應用程式
- 更輕鬆地將應用程式從一個 IBM JMS 提供者連接至另一個提供者

這些延伸的主要焦點關注在執行時期動態地建立及配置 Connection Factory 和目的地, 但這些延伸也提供與 傳訊不直接相關的功能,如問題判斷的功能。

您可以使用其中任何 API,來處理使用 javax.jms 介面或任一組 JMS 延伸建立的 Connection Factory、 Queue 或 Topic 物件;即,它可以強制轉型為任何介面。 若要將應用程式可攜性維護在最高層次,請使用適 合您需求的最通用 API。

### **JMS 模型**

JMS 模型定義一組介面,供 Java 應用程式用來執行傳訊作業。 IBM MO classes for JMS, 作為 JMS 提供 者,定義 JMS 物件如何與 IBM MQ 概念相關。 JMS 規格預期特定 JMS 物件為受管理物件。

JMS 規格及 javax.jms 套件定義 Java 應用程式可以用於執行傳訊作業的一組介面。

IBM MO 8.0 支援 JMS 標準的 JMS 2.0 版本 (引進簡化 API), 同時保留標準 API (從 1.1 版開始)。

### **簡化的 API**

JMS 2.0 引進簡化 API, 同時保留 JMS 1.1 中的網域特定及網域無關介面。 簡化的 API 減少了傳送及接收 訊息所需的物件數,且包含下列介面:

### **ConnectionFactory**

ConnectionFactory 是 JMS 用戶端用於建立連線的受管理物件。 此介面也用於典型 API 中。

### **JMS 環境定義**

此物件結合典型 API 的 Connection 及 Session 物件。 您可以使用重複的基礎連線,從其他 JMSContext 物件建立 JMSContext 物件。

### **JMS 生產者**

JMSProducer 由 JMSContext 建立,且用於將訊息傳送至佇列或主題。 JMSProducer 物件會導致建立傳 送訊息所需的物件。

### **JMS 消耗者**

JMSConsumer 由 JMSContext 建立,且用於接收來自主題或佇列的訊息。

簡化的 API 具有許多影響:

- JMSContext 物件會一律自動啟動基礎連線。
- 使用訊息的 getBody 方法,JMSProducers 及 JMSConsumers 現在可以直接處理訊息內文,而無需取得整 個訊息物件。
- 在傳送「內文」(訊息內容)之前,使用方法鏈在 JMSProducer 物件上設定訊息內容。 JMSProducer 將 處理傳送訊息所需的所有物件的建立作業。 使用 JMS 2.0,可以設定內容,且傳送訊息如下:

context.createProducer(). setProperty("foo", "bar"). setTimeToLive(10000). setDeliveryMode(NON\_PERSISTENT). setDisableMessageTimestamp(true). send(dataQueue, body);

JMS 2.0 也會引進可以在多個消費者之間共用訊息的訂閱。 所有 JMS 1.1 訂閱視為非共用訂閱。

### **典型 API**

下列清單彙總典型 API 的主要 JMS 介面:

#### **目的地**

目的地是應用程式傳送訊息的地方,及(或)應用程式從中接收訊息的來源。

#### **ConnectionFactory**

ConnectionFactory 物件封裝連線的一組配置內容。 應用程式使用 Connection Factory 來建立連線。

#### **連線**

Connection 物件封裝傳訊伺服器的應用程式的作用中連線。 應用程式使用連線建立階段作業。

#### **Session**

階段作業是用於傳送及接收訊息的單一執行緒環境定義。 應用程式使用階段作業建立訊息、訊息產生者 及訊息消費者。 階段作業已交易或未交易。

### **訊息**

Message 物件封裝應用程式傳送或接收的訊息。

### **MessageProducer**

應用程式使用訊息產生者將訊息傳送至目的地。

#### **MessageConsumer**

應用程式使用訊息消費者接收已傳送至目的地的訊息。

第 276 [頁的圖](#page-275-0) 54 顯示這些物件及其關係。

<span id="page-275-0"></span>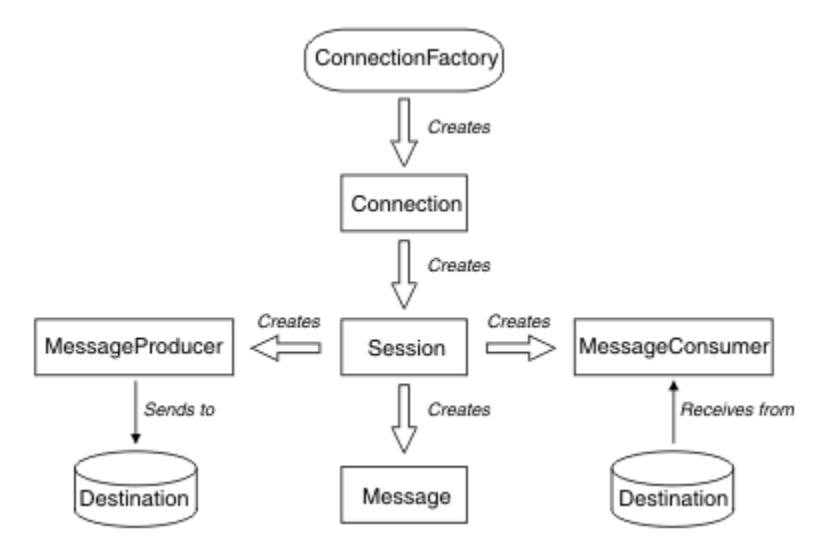

### 圖 *54: JMS* 物件及其關係

此圖表顯示下列主要介面:ConnectionFactory、Connection、Session、MessageProducer、 MessageConsumer、Message 及 Destination。 應用程式使用 Connection Factory 建立連線,使用連線建 立階段作業。然後,應用程式可以使用階段作業建立訊息、訊息產生者及訊息消費者。應用程式使用訊息 產生者將訊息傳送至目的地,使用訊息消費者接收已傳送至目的地的訊息。

Destination、ConnectionFactory 或 Connection 物件可以同時供多執行緒應用程式的不同執行緒使用, 但 Session、MessageProducer 或 MessageConsumer 物件不能同時供不同的執行緒使用。 確保不同時使用 Session、MessageProducer 或 MessageConsumer 的最簡單的方法是為每個執行緒建立個別 Session 物 件。

JMS 支援以下兩種傳訊的樣式:

- 點對點傳訊
- 發佈/訂閱傳訊

這些傳訊樣式亦稱為傳訊網域,您可以將這兩種傳訊樣式結合在一個應用程式中。 在點對點網域中,目的地 是佇列;在發佈/訂閱網域中,目的地是主題。

在 JMS 1.1 之前的 JMS 版本中, 點對點網域的程式設計會使用一組介面和方法, 而發佈/訂閱網域的程式設 計則會使用另一組介面和方法。 兩組類似,但彼此獨立。 從 JMS 1.1,您可以使用支援這兩個傳訊網域的-組共用介面及方法。 共用介面提供了每個傳訊網域的網域無關視圖。 第 276 頁的表 20 列出 JMS 網域無關 介面及其對應的網域專用介面。

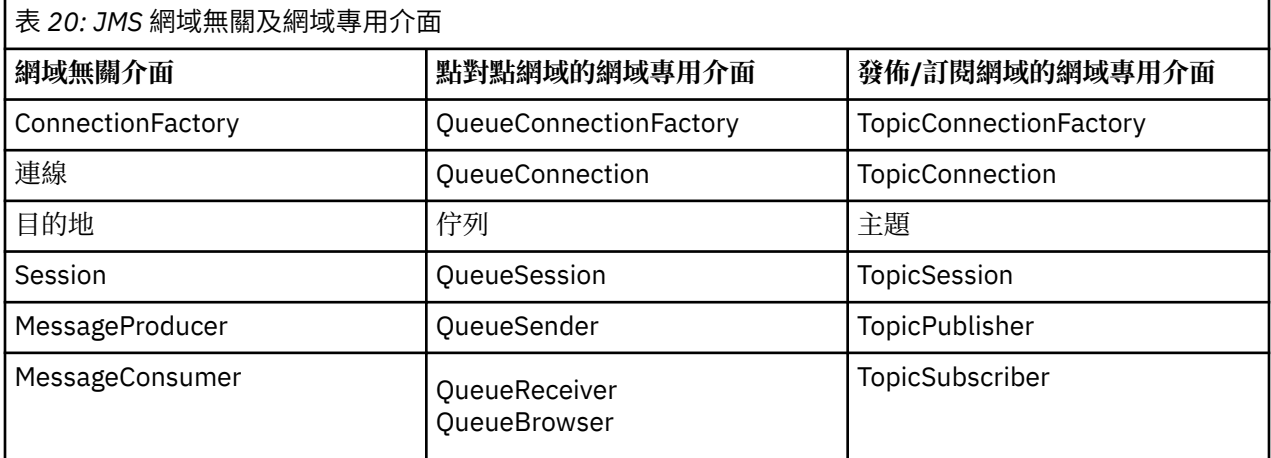

JMS 2.0 保留所有網域專用介面,因此現有的應用程式仍然可以使用這些介面。 但是, 對於新應用程式, 請 考量使用 1.1 的與網域無關的介面, 或 2.0 的簡化 API。

在 IBM MQ classes for JMS 中,JMS 物件以下列方式與 IBM MQ 概念相關:

- Connection 物件包含的內容衍生自 Connection Factory 內容,用於建立連線。 這些內容控制應用程式連 接至佇列管理程式的方式。 這些內容的範例是佇列管理程式的名稱,對於在用戶端模式中連接至佇列管理 程式的應用程式,則是佇列管理程式正在其中執行的系統的主機名稱或 IP 位址。
- Session 物件封裝 IBM MQ 連線控點, 因此定義階段作業的交易式範圍。
- MessageProducer 物件及 MessageConsumer 物件各自封裝 IBM MQ 物件控點。

使用 IBM MO classes for JMS 時, IBM MO 的所有正常規則都會套用。 請特別注意, 應用程式可以將訊息傳 送至遠端佇列,但它只能接收來自應用程式所連接佇列管理程式擁有的佇列的訊息。

JMS 規格預期 ConnectionFactory 及 Destination 物件是受管理物件。 管理者可在中央儲存庫中建立及維護 受管理物件,且 JMS 應用程式使用「Java 命名和目錄介面 (JNDI)」擷取這些物件。

在 IBM MO classes for JMS 中, Destination 介面的實作是 Oueue 及 Topic 的抽象超類別, 因此 Destination 的實例是 Queue 物件或 Topic 物件。 網域無關介面將佇列或主題視為目的地。 MessageProducer 或 MessageConsumer 物件的傳訊網域由目的地是佇列還是主題來判斷。

因此,在 IBM MQ classes for JMS 中,下列類型的物件可能是受管理物件:

- ConnectionFactory
- QueueConnectionFactory
- TopicConnectionFactory
- 佇列
- 主題
- XAConnectionFactory
- XAQueueConnectionFactory
- XATopicConnectionFactory

### **IBM MQ classes for JMS 架構**

IBM MQ classes for JMS 具有在 IBM WebSphere MQ 7.0 中最先引進的分層式構造。

在 IBM WebSphere MQ 7.0 之前, IBM WebSphere MQ classes for JMS 的實作完全特定於 IBM WebSphere MQ。 提供了傳訊系統的其他 IBM 產品也包括 JMS 提供者,但這些 JMS 提供者與 IBM MQ classes for JMS 的實作很少或沒有共同之處。

在 IBM WebSphere MQ 7.0 中, IBM MQ classes for JMS 具有分層式構造,如第 278 [頁的圖](#page-277-0) 55 所示。 程 式碼最上層是可供任何 IBM JMS 提供者使用的一般層。 當應用程式呼叫 JMS 方法時,一般層會執行非傳訊 系統特有的任何呼叫處理程序,這也會提供一致的呼叫回應。 特定於傳訊系統的任何呼叫處理都會委派給低 層。 在下圖中,IBM MQ 傳訊提供者與另兩個傳訊提供者(傳訊提供者 A 及傳訊提供者 B)一起顯示在低 層。

<span id="page-277-0"></span>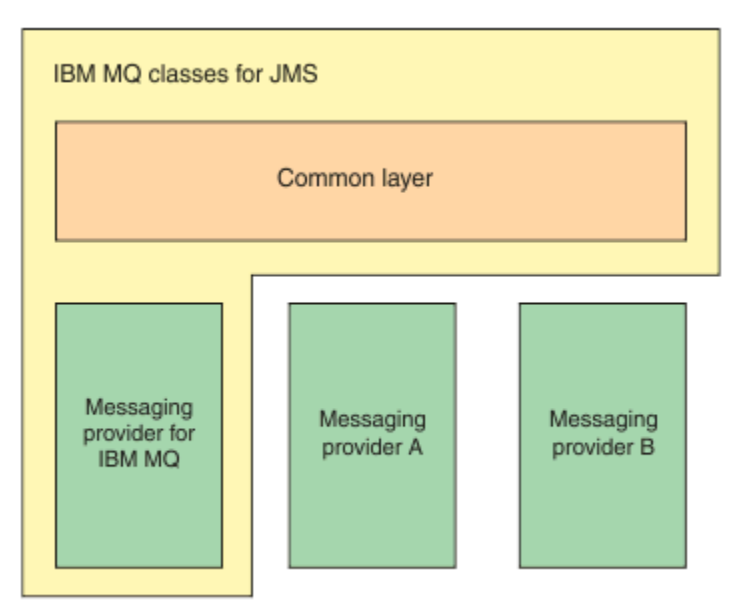

圖 *55: IBM JMS* 提供者的分層式構造

分層式構造可實現下列目標:

- 提高各種 IBM JMS 提供者的行為一致性
- 更輕鬆地在兩個 IBM 傳訊系統之間撰寫橋接應用程式
- 更輕鬆地將應用程式從一個 IBM JMS 提供者連接至另一個提供者

### **支援管理物件**

IBM MQ classes for JMS 支援使用受管理物件。

JMS 應用程式內的邏輯流程以 ConnectionFactory 和「目的地」物件開始。 應用程式使用 ConnectionFactory 物件來建立 Connection 物件, 此物件代表從應用程式到傳訊伺服器的作用中連線。 應 用程式使用 Connection 物件來建立 Session 物件,這是用於產生及耗用訊息的單一執行緒環境定義。 然 後, 應用程式可以使用 Session 物件及 Destination 物件來建立 MessageProducer 物件, 應用程式會使用該 物件將訊息傳送至指定的目的地。 目的地是傳訊系統中的佇列或主題,由 Destination 物件封裝。 應用程式 也可以使用 Session 物件和 Destination 物件來建立 MessageConsumer 物件, 供應用程式用來接收已傳送 至指定目的地的訊息。

JMS 規格預期 ConnectionFactory 及 Destination 物件是受管理物件。 管理者可在中央儲存庫中建立及維護 受管理物件,且 JMS 應用程式使用「Java 命名和目錄介面 (JNDI)」擷取這些物件。 受管理物件的儲存庫範 圍可以從簡式檔案至「輕量型目錄存取通訊協定 (LDAP)」目錄。

IBM MQ classes for JMS 支援使用受管理物件。 應用程式可以使用 IBM MQ classes for JMS 的所有特性, 這些特性透過 IBM MQ 公開,而未將任何 IBM MQ 特定的資訊寫應用程式本身中。 此安排為應用程式提供 基本 IBM MQ 配置中的獨立性程度。 若要達到此獨立性,應用程式可以使用 JNDI 擷取儲存為受管理物件的 Connection Factory 及目的地,且僅使用 javax.jms 套件中定義的介面來執行傳訊作業。 管理者可以使用 IBM MQ JMS 管理工具或「IBM MQ 探險家」在中央儲存庫中建立及維護受管理物件。 但是, 應用程式伺服 器通常會為受管理物件及其本身的工具提供自己的儲存庫,以建立及維護物件。 因此,Java EE 應用程式可 以使用 JNDI 從應用程式伺服器儲存庫或從中央儲存庫擷取受管理物件。

### **相關資訊**

配置 JMS 資源

### **Java EE 平台上受支援的通訊類型**

在 Java EE 平台上, IBM MQ classes for JMS 支援應用程式元件與 IBM MQ 佇列管理程式之間的兩種通訊類 型。

支援應用程式元件與 IBM MQ 佇列管理程式之間的下列兩種通訊類型:

- 出埠通訊
- 入埠通訊

### **出埠通訊**

直接使用 JMS API, 應用程式元件可建立佇列管理程式的連線, 然後傳送及接收訊息。

例如,應用程式元件可以是應用程式用戶端、Servlet、JavaServer Page (JSP)、企業 Java Bean (EJB) 或訊 息驅動 Bean (MDB)。 在此通訊類型中, 應用程式伺服器儲存器僅提供支援傳訊作業的低層次功能. 如連線 儲存區及執行緒管理。

## **入埠通訊**

若為入埠通訊,到達目的地的訊息會遞送至 MDB,然後處理訊息。

Java EE 應用程式會使用 MDB 非同步地處理訊息。 MDB 用作 JMS 訊息接聽器, 且由 onMessage() 方法實 作,從而定義處理訊息的方式。 MDB 部署在應用程式伺服器的 EJB 儲存器中。 配置 MDB 的精確方式視您 使用的應用程式伺服器而定,但配置資訊必須指定要連接的佇列管理程式、連接至佇列管理程式的方式、監 視是否有訊息的目的地,以及 MDB 的交易式行為。 然後,EJB 儲存器會使用此資訊。 滿足 MDB 選取準則 的訊息到達指定的目的地時, EJB 儲存器使用 IBM MO classes for JMS 從佇列管理程式擷取訊息, 然後透過 呼叫 onMessage() 方法將訊息遞送至 MDB。

### **與 IBM MQ classes for Java 的關係**

自 IBM WebSphere MQ 7.0 起, 以同層級實作 IBM WebSphere MQ classes for JMS 及 IBM WebSphere MQ classes for Java。 此實作不同於更舊版次,在更舊版次中,IBM WebSphere MQ classes for JMS 的實作取 決於 IBM WebSphere MQ classes for Java。

對於比 IBM WebSphere MQ 7.0 更舊的版本,IBM WebSphere MQ classes for JMS 實作方式幾乎與 IBM WebSphere MQ classes for Java 頂部的代碼層完全相同。 此安排已對應用程式開發者造成一些混淆,因為 MQEnvironment 類別中的設定欄位或呼叫方法可能會對使用 IBM MQ classes for JMS 撰寫的代碼的執行時 期行為造成不需要的、非預期的影響。 此外,IBM MQ classes for JMS 的實作在 JMS API 不適合於 IBM MQ classes for Java 頂部的區域中存在部分限制,這些限制已導致有關執行時期效能的部分問題。

從 IBM WebSphere MQ 7.0 起, IBM MQ classes for JMS 的實作不再取決於 IBM MQ classes for Java。 IBM MQ classes for Java 及 IBM MQ classes for JMS 現在都是同層級,都使用 MQI 的共用 Java 介面。 此 安排允許更大範圍以最佳化效能,意味著 MQEnvironment 類別中的設定欄位或呼叫方法不會對使用 IBM MQ classes for JMS 撰寫的代碼的執行時期行為造成影響。 第 280 [頁的圖](#page-279-0) 56 顯示 IBM WebSphere MQ classes for JMS 舊版及 IBM WebSphere MQ 7.0 之前版本中 IBM MQ classes for JMS 與 IBM MQ classes for Java 之間的關係, 以及此關係在後續版本中的變更方式。

<span id="page-279-0"></span>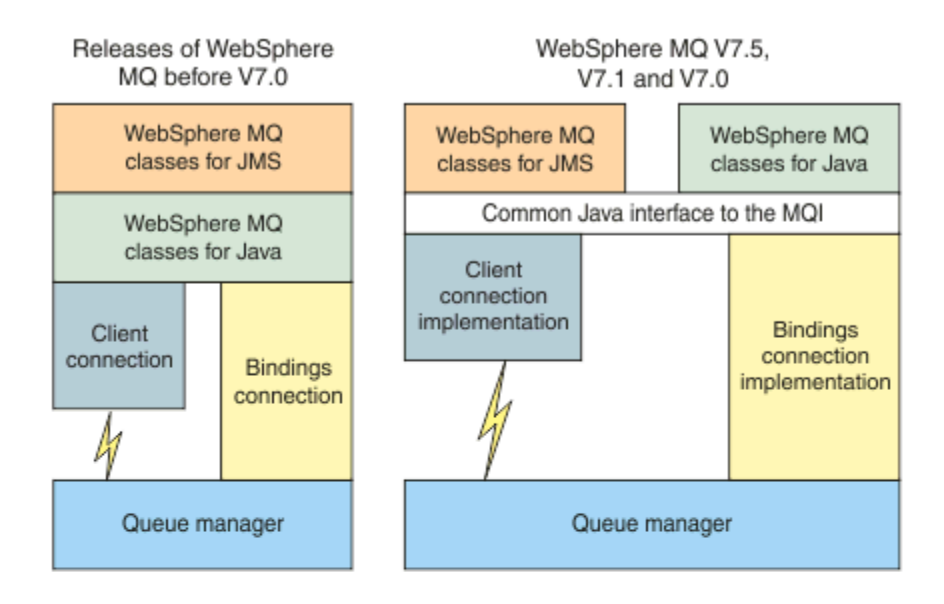

IBM MQ V8.0

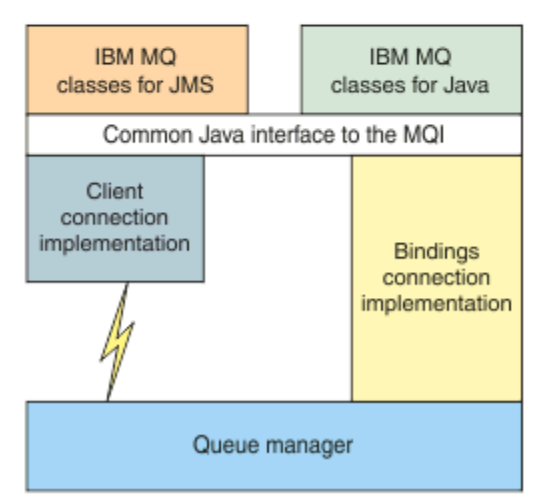

圖 *56: IBM MQ classes for JMS* 與 *IBM MQ classes for Java* 之間的關係

為保持與 IBM WebSphere MO 7.0 之前的版次相容, 以 Java 撰寫的通道結束程式類別仍然可以使用 IBM MQ classes for Java 介面, 即使從 IBM MQ classes for JMS 呼叫通道結束程式類別。 但是, 使用 IBM MQ classes for Java 介面意味著您的應用程式仍然取決於 IBM MQ classes for Java JAR 檔 com.ibm.mq.jar。 如果不想要類別路徑中的 com.ibm.mq.jar,您可以改用 com.ibm.mq.exits 套件 中的介面集。

從 IBM WebSphere MQ 7.0,您可以使用「 IBM MQ 探險家」來建立及配置 JMS 受管理物件。

## **IBM MQ 傳訊提供者模式**

IBM MO 傳訊提供者具有三種作業模式: 標準模式、有限制的標準模式及移轉模式。

IBM MQ 傳訊提供者具有以下三種作業模式:

- IBM MQ 傳訊提供者標準模式
- 有限制的 IBM MQ 傳訊提供者標準模式
- IBM MQ 傳訊提供者移轉模式

IBM MQ 傳訊提供者標準模式使用 IBM MQ 佇列管理程式的所有特性實作 JMS。 此模式已最佳化為使用 JMS 2.0 API 及功能。

IBM MQ 傳訊提供者有限制的標準模式使用 JMS 2.0 API, 但不使用新 IBM MQ 8.0 特性, 如共用訂閱、延 遲遞送或非同步傳送。

IBM MQ 傳訊提供者移轉模式基於 IBM WebSphere MQ 6.0 功能,且僅使用 IBM WebSphere MQ 6.0 佇列管 理程式中的可用特性來實作 JMS。 您可以連接至使用 IBM MQ 傳訊提供者移轉模式的 IBM WebSphere MQ 7.0 或更新版本佇列管理程式,但無法使用任何 7.0 版 最佳化。 此模式允許連接至下列其中一個佇列管理程 式版本:

- 1. 連結或用戶端模式中的 IBM WebSphere MQ 7.0 或更新版本佇列管理程式,但此模式僅使用可用於 IBM WebSphere MQ 6.0 佇列管理程式的那些特性。
- 2. 用戶端模式中的 IBM WebSphere MQ 6.0 或更舊版本佇列管理程式。

如果您想要使用 IBM MQ Enterprise Transport 來連接至 IBM Integration Bus , 請使用 IBM MQ 傳訊提供者 移轉模式。如果您使用 IBM MQ Real-Time Transport, 則會自動選取 IBM MQ 傳訊提供者移轉模式, 因為 您已明確選取 Connection Factory 物件中的內容。 使用「 IBM MQ 企業傳輸」來連線至 IBM Integration Bus 時,會遵循 選取 IBM MQ 傳訊提供者模式的規則中所說明的模式選擇一般規則。

### **相關資訊**

配置 JMS PROVEIDERVERSION 內容

## **IBM MQ.NET 受管理用戶端 SSL 及 TLS 支援**

IBM MQ.NET 完全受管理用戶端提供以 Microsoft.NET SSLStreams 套件為基礎的 Secure Sockets Layer (SSL) 及傳輸層安全 (TLS) 支援。 這與其他基於 GSKit 的 IBM MQ 用戶端不同。

您可以開發 IBM MQ.NET 應用程式,以在受管理模式或未受管理模式下執行。

- 在受管理模式中, .NET 應用程式在 .NET CLR (共用語言執行時期) 內運作,而不進行任何跨平台呼叫 (例 如呼叫 C MQI)。
- 在未受管理模式中,會對基礎 MQI 作業呼叫 C MQI。 基本上,未受管理模式介面包含 C MQI 頂端的 .NET 封套類別。

受管理 IBM MQ.NET 用戶端使用 Microsoft.NET Framework 程式庫來實作 SSL 和 TLS 安全 Socket 通訊協 定。 Microsoft 中的 System.NET.Security.SSLStream 類別用於在 IBM MQ.NET 中實作「安全 (SSL/ TLS)」。

未受管理的 IBM MQ.NET 用戶端模式已支援基於 C MQI (及 GSKit) 的 SSL 特性。 亦即, SSL 作業由 C MQI 處理。 在此情況下, GSKit 會實作 SSL 及 TLS 安全 Socket 通訊協定。

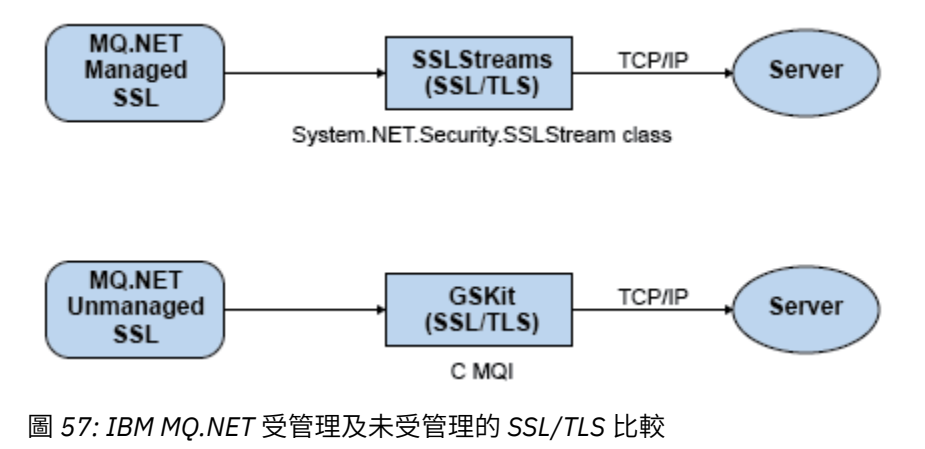

下表彙總受管理實作與未受管理實作之間的差異:

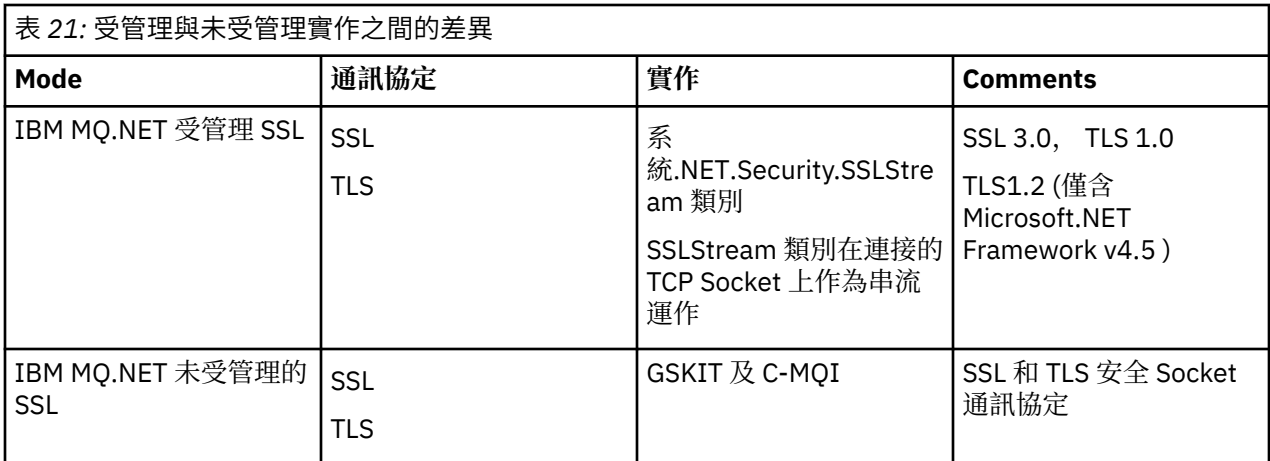

### **相關資訊**

.NET 的 Secure Sockets Layer (SSL) 和傳輸層安全 (TLS) 支援

# **HP Integrity NonStop Server 的 IBM MQ 用戶端**

瞭解適用於 HP Integrity NonStop Server 平台的 IBM MQ 用戶端。

IBM MQ 現在支援 HP Integrity NonStop Server 平台的用戶端。

### **概觀**

如需 IBM MQ 用戶端 (包括 HP Integrity NonStop Server 平台的用戶端) 的概觀,請參閱 第 266 [頁的『](#page-265-0)IBM [MQ MQI clients](#page-265-0) 的概觀』。

如需 HP Integrity NonStop Server 平台的 IBM MQ 用戶端技術概觀,請參閱 第 285 頁的『[IBM MQ Client](#page-284-0) [for HP Integrity NonStop Server](#page-284-0) 技術概觀』。

如需 HP Integrity NonStop Server 所支援環境及特性的 IBM MQ 用戶端詳細資料,請參閱 第 [285](#page-284-0) 頁的 『IBM MQ 用戶端 (適用於 [HP Integrity NonStop Server](#page-284-0) 支援的環境和特性)』。

### **規劃**

當您規劃 HP Integrity NonStop Server 環境的 IBM MQ 用戶端時, 如需說明, 請參閱 在 HP Integrity NonStop Server 上規劃 IBM MQ 用戶端環境 。

### **安裝**

安裝 HP Integrity NonStop Server 的 IBM MQ 用戶端的相關說明。

- 選擇要安裝的項目,請參閱 HP Integrity NonStop Server 的 IBM MQ 用戶端元件 。
- 規劃安裝, 請參閱 規劃 HP Integrity NonStop Server 上的安裝
	- 檔案系統
- 軟硬體需求,請參閱 HP Integrity NonStop Server 系統上的軟硬體需求。
- 驗證您是否具有正確的軟體,請參閱 驗證系統軟體必備項目。
- 準備系統,請參閱 在 HP Integrity NonStop Server 上設定使用者和群組 。
- 安裝用戶端,請參閱 在 HP Integrity NonStop Server 系統上安裝 IBM MQ 用戶端。
- 驗證安裝,請參閱 驗證用戶端安裝。
- 解除安裝, 請參閱 在 HP Integrity NonStop Server 上解除安裝 IBM MQ 。

## **HP Integrity NonStop Server 用戶端指令**

下列指令適用於 HP Integrity NonStop Server OSS 及 Guardian 環境的 IBM MQ 用戶端:

- dspmqtrc
- dspmqver
- endmqtrc
- mqrc
- runmqras
- runmqsc
- runmqtmc
- strmqtrc

下列指令適用於 HP Integrity NonStop Server OSS 環境的 IBM MQ 用戶端:

• dspmqtrc

新產品 ID MQNC, 已新增至 DISPLAY CHSTATUS 指令的 產品 ID 值 表格。

## **安全**

若要保護 IBM MQ Client for HP Integrity NonStop Server 環境的安全,請參閱:

- HP Integrity NonStop Server 的 IBM MQ 用戶端如何向新增至 規劃用戶端應用程式的鑑別的佇列管理程式 識別本身的相關資訊。
- 在 HP Integrity NonStop Server 上設定安全
	- OpenSSL
	- 熵常駐程式
- IBM MQ 中的 SSL 和 TLS 安全通訊協定
- 在 HP Integrity NonStop Server 上使用 SSL 或 TLS
	- 憑證管理
	- 個人憑證儲存庫
	- 憑證信任儲存庫
	- 通行詞組隱藏檔
	- 憑證撤銷清冊檔案

### **交易管理機能**

如需「交易管理機能 (TMF)」的相關資訊,請參閱下列各節及主題。

- 在 HP Integrity NonStop Server 上規劃 IBM MQ 用戶端環境
	- 準備 HP Integrity NonStop Server 環境
	- IBM MQ 和 HP NonStop TMF
	- 使用 HP NonStop TMF
		- 使用廣域工作單元
		- 避免長時間執行交易
		- 佇列管理程式配置的相關資訊,可讓廣域工作單元在預先配置的閒置間隔之後到期,並新增至 使廣域 工作單元到期。
- 配置 HP Integrity NonStop Server
	- 閘道處理程序概觀
	- 配置閘道以在 Pathway 下執行
- TMF 及 TMF/ 閘道段落
- 配置用戶端起始設定檔
- 將許可權授與通道
- 管理 HP Integrity NonStop Server
	- 從 Pathway 手動啟動 TMF/ 閘道
	- 從 Pathway 停止 TMF/ 閘道
- IBM MQ Client for HP Integrity NonStop Server 疑難排解

### **開發應用程式**

如需在 HP Integrity NonStop Server 平台上為 IBM MQ 用戶端開發應用程式的相關資訊,請參閱:

- 在 HP Integrity NonStop Server 上建置程序化應用程式
	- OSS 和 Guardian 標頭及公用程式庫
	- 在 HP Integrity NonStop Server 中準備 C 程式
	- 準備 COBOL 程式
	- 準備 pTAL 程式
- 如需在 pTAL 中編碼的相關資訊,請參閱 在 pTAL 中編碼。
- 如需為 HP Integrity NonStop Server 的 IBM MQ 用戶端準備 JMS 程式的相關資訊, 請參閱 為 HP Integrity NonStop Server 的 IBM MQ 用戶端準備 JMS 程式 。

### **新訊息**

以下是 HP Integrity NonStop Server 上 IBM MQ 用戶端的新訊息:

- AMQ5xxx: 可安裝的服務
	- AMQ5370
	- AMQ5371
	- AMQ5372
	- AMQ5373
	- AMQ5374
	- AMQ5375
	- AMQ5376
	- AMQ5377
	- AMQ5378
	- AMQ5379
	- AMQ5380
	- AMQ5390
	- AMQ5391
	- AMQ5392
	- AMQ5393
	- AMQ5394
	- AMQ5395
	- AMQ5396
	- AMQ5397
	- AMQ5398
	- AMQ5399
- <span id="page-284-0"></span>• AMQ9xxx: 遠端
	- AMQ9816
	- AMQ9817
	- AMQ9818
	- AMQ9819
	- AMQ9820
	- AMQ9821
	- AMQ9823
	- AMQ9824

### **已修改 API 原因碼**

下列現有的 API 原因碼現在包括 HP Integrity NonStop Server:

- 2354 (0932) (RC2354) :MQRC\_UOW\_ENLISTMENT\_ERROR
- 2355 (0933) (RC2355): MQRC\_UOW\_MIX\_NOT\_SUPPORTED
- 2072 (0818) (RC2072) :XX\_ENCODE\_CASE\_ONE mqrc\_syncpoint\_not\_available
- 2003 (07D3) (RC2003) :MQRC\_BACKED\_OUT

### **範例**

如需 HP Integrity NonStop Server 上 IBM MQ 用戶端的範例程式所示範之技術的相關資訊,請參閱 HP Integrity NonStop Server 的 IBM MQ 用戶端範例 。

### **疑難排解和支援**

如需 HP Integrity NonStop Server 上 IBM MQ 用戶端的疑難排解及支援資訊,請參閱下列主題:

- IBM MQ Client for HP Integrity NonStop Server 疑難排解
- HP Integrity NonStop Server 上的錯誤日誌
- 在 HP Integrity NonStop Server 上使用追蹤
- FFST: IBM WebSphere MQ for HP Integrity NonStop Server

## **IBM MQ Client for HP Integrity NonStop Server 技術概觀**

HP Integrity NonStop Server 作業系統的技術概觀。

HP Integrity NonStop Server 是一種作業系統, 專門設計用來提供最高可能的可用性, 即使有多個硬體或軟 體故障,也不會有預定或未計劃的關閉時間。 它可線性擴充, 例如, 如果您增加 20% 的硬體, 則可獲得 20% 的可用效能。 為了維護資料完整性,作業系統具有自己的交易管理程式及交易式檔案系統。

HP Integrity NonStop Server 作業系統通常由下列項目使用:

- 金融機構,例如 ATM 網路、線上銀行支援、信用授權、股票交換、交易及銀行對銀行交易。
- 例如, 用於 Web 商店後端、庫存及程序控制的製造。
- 例如, 電信, 用於交換、緊急及其他網路服務。

## **IBM MQ 用戶端 (適用於 HP Integrity NonStop Server 支援的環境和特性)**

提供 HP Integrity NonStop Server 平台之 IBM MO 用戶端的詳細資料,並說明 HP Integrity NonStop Server 系統特有的受支援用戶端 API 和環境以及用戶端功能。

### **支援的用戶端 API 和環境**

HP Integrity NonStop Server 的 IBM MQ 用戶端支援下列執行環境:

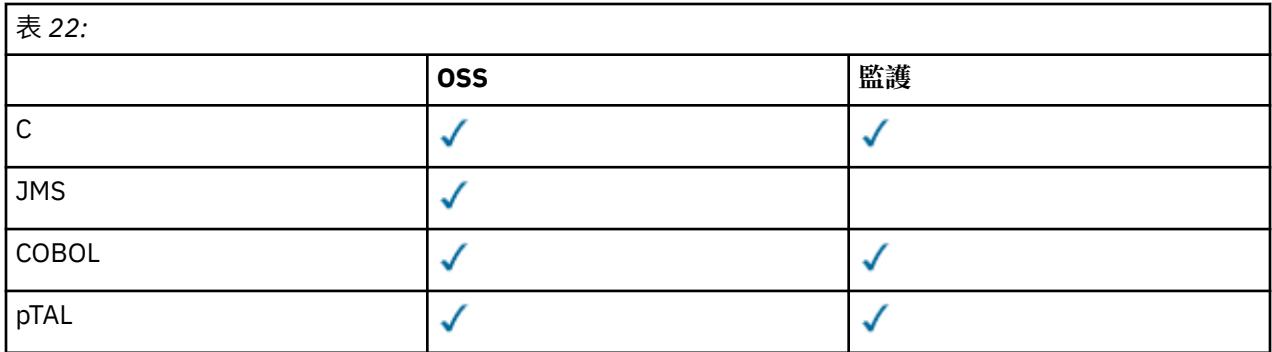

### **功能摘要**

用戶端功能的某些方面是主機作業系統特有的。 下列摘要說明 IBM MQ Client for HP Integrity NonStop Server 特有的用戶端功能層面:

- C (原生)、PTAL、COBOL (原生)
	- 網路通訊協定 :TCP (IPv4 和 IPv6)
	- 傳輸類型: 僅限用戶端
	- 傳輸安全: SSL/TLS
	- 交易式支援: 由「交易管理機能 (TMF)」協調的兩階段確定 (需要連接至位於 IBM WebSphere MQ 7.1 或 更新版本的佇列管理程式)
	- 定址模式: 32 位元
- Java Message Service (JMS)
	- 網路通訊協定 :TCP (IPv4 和 IPv6)
	- 傳輸類型: 僅限用戶端 (不支援連結、直接及直接 HTTP)
	- 傳輸安全: SSL/TLS
	- 交易式支援: 單階段確定
	- 執行: 獨立式 (不支援 Application Support Facility (ASF) 和 Java 連接器架構 (JCA))
	- 結束程式: 僅限 Java 語言 (不支援以其他語言撰寫的原生結束程式)
	- IBM MQ 標頭和 PCF: 不支援下列類別: com.ibm.mq.headers.\* 及 com.ibm.mq.pcf.\*

## **IBM MQ for z/OS 概念**

IBM MO for z/OS 所使用的部分概念對於 z/OS 平台而言是唯一的。 例如, 只有 IBM MO for z/OS 才提供記 載機制、儲存體管理技術、回復單元處置及佇列共用群組。 如需這些概念的進一步相關資訊,請使用本主 題。

### **相關概念**

第 287 頁的『z/OS [上的佇列管理程式』](#page-286-0)

您必須先安裝 IBM MQ for z/OS 產品並啟動佇列管理程式,然後才能讓應用程式在 z/OS 系統上使用 IBM MQ 。 佇列管理程式會擁有並管理 IBM MQ 所使用的資源集。

第 288 頁的『z/OS [上的通道起始程式』](#page-287-0) 通道起始程式 提供並管理啟用 IBM MQ 分散式佇列作業的資源。 IBM MQ 使用 訊息通道代理程式 (MCA) 將 訊息從一個佇列管理程式傳送至另一個佇列管理程式。

第 290 [頁的『術語及作業』](#page-289-0)

請使用本主題作為 IBM MQ for z/OS 專有名詞及特定作業的簡介。

第 292 [頁的『共用佇列及佇列共用群組』](#page-291-0)

您可以使用共用佇列及佇列共用群組,來實作 MQ 資源的高可用性。

第 329 [頁的『內部群組佇列』](#page-328-0)

<span id="page-286-0"></span>本節說明內部群組佇列作業,這是 z/OS 平台特有的 IBM MQ for z/OS 功能。 此功能僅適用於定義給佇列共 用群組的佇列管理程式。

第 340 [頁的『儲存體管理』](#page-339-0)

IBM MQ for z/OS 需要永久及暫時資料結構,並使用頁集及記憶體緩衝區來儲存此資料。 這些主題提供更多 關於 IBM MQ 如何利用這些頁面集和緩衝區的詳細資料。

第 344 [頁的『記載』](#page-343-0)

當發生資料變更及重要事件時, IBM MQ 會維護這些事件的 日誌 。 必要的話,這些日誌可用來將資料回復 至前一個狀態。

第 362 [頁的『回復及重新啟動』](#page-361-0)

請使用本主題中的鏈結,以瞭解 IBM MQ for z/OS 的重新啟動及回復功能。

第 375 頁的『z/OS [上的安全概念』](#page-374-0)

請利用這個主題來瞭解 IBM MQ 安全的重要性,以及在系統上沒有足夠安全設定的含意。

第 380 [頁的『可用性』](#page-379-0)

IBM MQ for z/OS 具有許多高可用性特性。 本主題說明可用性的部分考量。

第 384 [頁的『回復處置單元』](#page-383-0)

當連接至佇列共用群組 (QSG) 中的佇列管理程式時,某些交易式應用程式可以使用 GROUP (而非 QMGR) 回 復處置單元,方法是在連接時指定 QSG 名稱,而不是佇列管理程式名稱。 這可移除重新連接至 QSG 中相同 佇列管理程式的需求,讓交易回復更靈活且更健全。

### **相關參考**

第 353 [頁的『定義系統』](#page-352-0)

IBM MQ for z/OS 使用許多預設物件定義,並提供範例 JCL 來建立那些預設物件。 請利用這個主題來瞭解這 些預設物件和範例 JCL。

第 383 [頁的『監視及統計資料』](#page-382-0) IBM MQ for z/OS 具有一組機能,用於監視佇列管理程式及收集統計資料。

### **z/OS 上的佇列管理程式**

您必須先安裝 IBM MQ for z/OS 產品並啟動佇列管理程式,然後才能讓應用程式在 z/OS 系統上使用 IBM MQ 。 佇列管理程式會擁有並管理 IBM MQ 所使用的資源集。

### **佇列管理程式**

佇列管理程式 是向應用程式提供傳訊服務的程式。 使用「訊息佇列介面 (MQI)」的應用程式可以將訊息放到 佇列中,以及從佇列取得訊息。 佇列管理程式還可以確定訊息是傳送到正確的佇列,或是遞送到另一個佇列 管理程式。 也可以處理發給它的 MQI 呼叫,以及提送給它的指令(無論是來自哪一個來源)。 同時,它還 可以針對每一個呼叫或指令,產生適當的完成碼。

佇列管理程式所管理的資源包括:

- 保留 IBM MQ 物件定義及訊息資料的頁面集
- 在佇列管理程式失敗時用來回復訊息及物件的日誌
- 處理器儲存體
- 不同應用程式環境 ( CICS、 IMS 及批次) 可透過其存取 IBM MQ API 的連線
- IBM MQ 通道起始程式,容許在 z/OS 系統上的 IBM MQ 與其他系統之間進行通訊

佇列管理程式具有名稱,且應用程式可以使用此名稱來連接至該佇列管理程式。

第 288 [頁的圖](#page-287-0) 58 說明佇列管理程式,其中顯示與不同應用程式環境的連線,以及通道起始程式。

<span id="page-287-0"></span>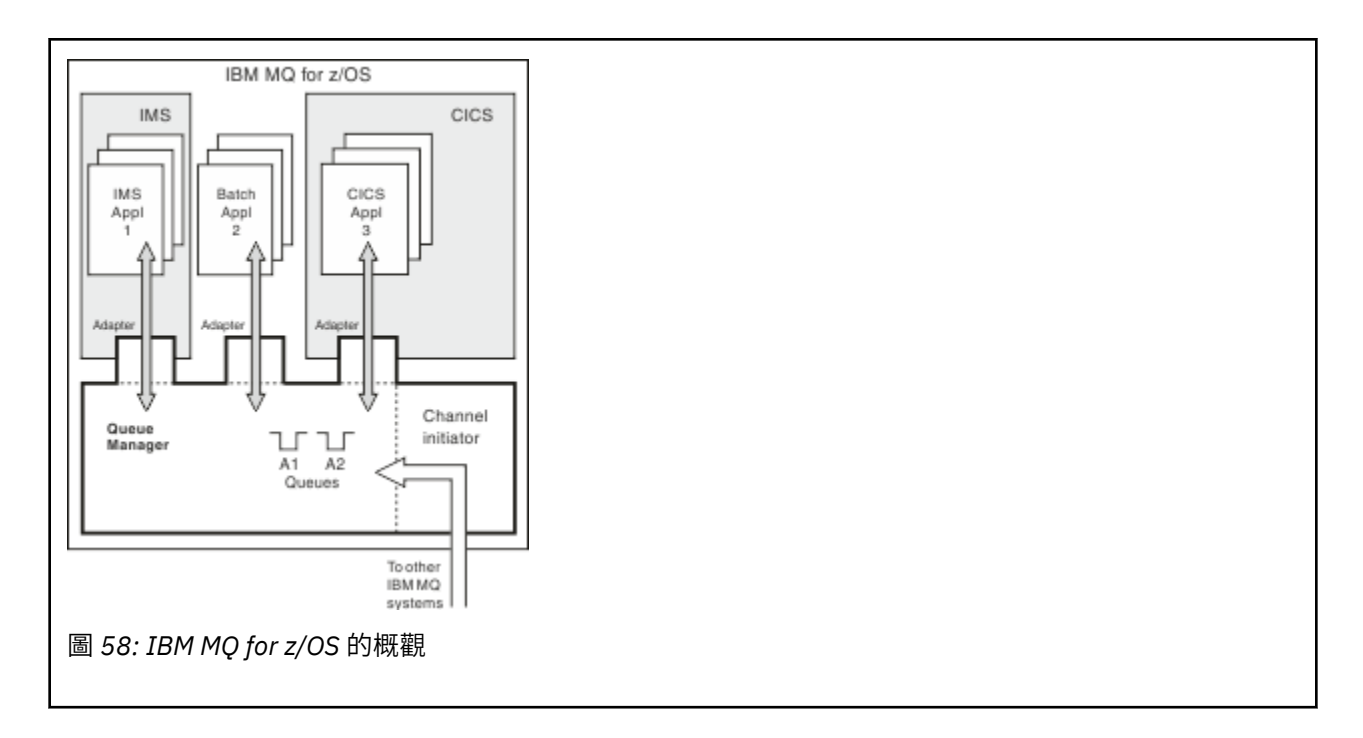

### **z/OS 上的佇列管理程式子系統**

在 z/OS 上, IBM MQ 會以在 IPL 時啟動的 z/OS 子系統來執行。 在子系統中,佇列管理程式是透過執行 JCL 程序來啟動,該 JCL 程序指定包含日誌相關資訊且保留物件定義及訊息資料 (頁面集) 的 z/OS 資料集。 子系 統與佇列管理程式具有相同的名稱,最多四個字元。網路中的所有佇列管理程式都必須具有唯一名稱,即使 它們位於不同的系統、Sysplex 或平台上也一樣。

## **z/OS 上的通道起始程式**

通道起始程式 提供並管理啟用 IBM MQ 分散式佇列作業的資源。 IBM MQ 使用 訊息通道代理程式 (MCA) 將 訊息從一個佇列管理程式傳送至另一個佇列管理程式。

若要將訊息從佇列管理程式 A 傳送至佇列管理程式 B ,佇列管理程式 A 上的 傳送端 MCA 必須設定佇列管理 程式 B 的通訊鏈結。 必須在佇列管理程式 B 上啟動 接收中 MCA ,才能從通訊鏈結接收訊息。 此單向路徑 由傳送端 MCA、通訊鏈結及接收端 MCA 組成,稱為 通道。傳送端 MCA 會從傳輸佇列取得訊息,並將它們 透過通道傳送至接收端 MCA。 接收 MCA 會接收訊息, 並將它們放到目的地佇列中。

在 IBM MQ for z/OS 中,傳送及接收 MCA 都在通道起始程式內執行 (通道起始程式也稱為 移轉裝置 )。 通道 起始程式在佇列管理程式的控制下以 z/OS 位址空間執行。 只能有單一通道起始程式連接至佇列管理程式, 且它在與佇列管理程式相同的 z/OS 映像檔內執行。 可能有數千個 MCA 處理程序同時在通道起始程式內執 行。

第 289 [頁的圖](#page-288-0) 59 顯示 Sysplex 內的兩個佇列管理程式。 每一個佇列管理程式都有通道起始程式和本端佇 列。 AIX 和 Windows 上的佇列管理程式所傳送的訊息會放在本端佇列中,由應用程式從中擷取。 回覆訊息 由類似的路徑傳回。
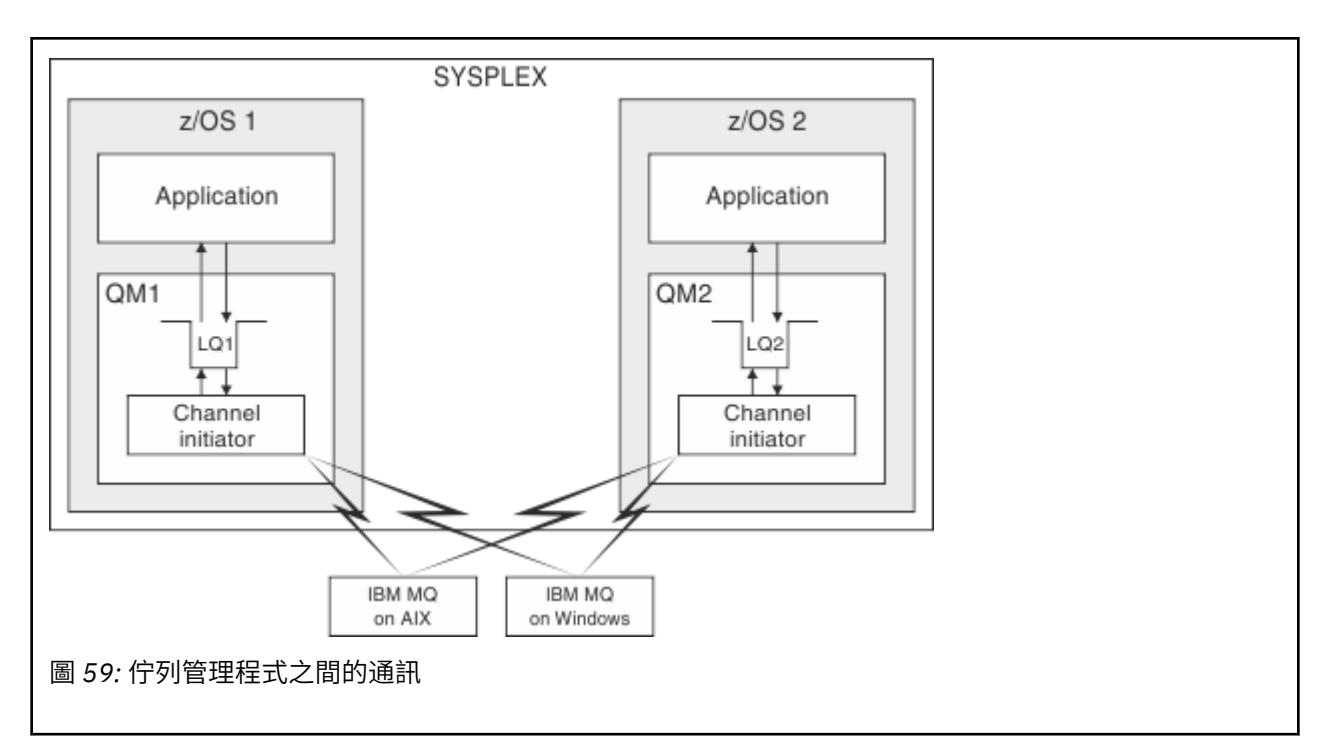

通道起始程式也包含與通道管理相關的其他處理程序。 這些程序包括:

### **接聽器**

這些處理程序會接聽通訊子系統 (例如 TCP) 上的入埠通道要求,並在收到入埠要求時啟動具名 MCA。

### **監督者**

這會管理通道起始程式位址空間,例如,它負責在失敗之後重新啟動通道。

### **名稱伺服器**

這是用來將 TCP 名稱解析成位址。

#### **SSL 作業**

這些是用來執行加密和解密,以及檢查憑證撤銷清冊。

# **通道起始程式的 SMF 記錄**

通道起始程式 (CHINIT) 可以產生 SMF 統計資料記錄,以及含有作業和通道相關資訊的帳戶記錄。

CHINIT 可以使用下列類型的資訊來產生 SMF 統計資料記錄及統計記錄:

- 作業: 分派器、配接器、網域名稱伺服器 (DNS) 及 SSL。 這些作業形成稱為 CHINIT 統計資料的內容。
- 通道: 提供與 DIS CHSTATUS 指令提供的帳戶資訊類似的帳戶資訊。 這稱為通道統計。

在 z/OS 以外的平台上, IBM MQ 會透過將 PCF 訊息寫入 SYSTEM.ADMIN.STATISTICS.QUEUE。 如需如何 在非 z/OS 平台上記錄統計資料資訊的進一步資訊,請參閱 通道統計資料訊息資料 。

# **統計資料**

您可以使用此資訊來找出下列資訊:

- 您是否需要更多 CHINIT 作業, 例如 SSL TCB 數目, 以及這些作業所使用的 CPU 數量。
- 這些作業上要求的平均時間。
- 針對 DNS 及 SSL 作業, 間隔中的最長持續時間要求, 以及發生此事件的當天時間。 您可以將此時間與您 可能遇到的頻道問題產生關聯。

# **帳戶資料**

您可以使用此資訊來監視通道使用情形,並找出下列資訊:

• 具有最高傳輸量的通道。

- 傳送訊息的速率,以及傳送資料的速率 (MB/ 秒)。
- 達到的批次大小。 如果達到的批次大小接近指定給通道的批次大小,通道可能接近傳送訊息的限制。

您可以使用 START TRACE 及 STOP TRACE 指令來控制帳戶追蹤及統計資料追蹤的收集。 您可以在通道及佇  $\overline{p}$  ) 列管理程式上使用 STATCHL  $\overline{p}$  STATACLS 選項, 來控制通道是否產生 SMF 資料。

**註:** 您不需要將 OPMODE 設為 NEWFUNC ,即可啟用通道起始程式的 SMF 記錄收集。

# **術語及作業**

請使用本主題作為 IBM MQ for z/OS 專有名詞及特定作業的簡介。

管理 IBM MQ for z/OS 所需的部分術語及作業是 z/OS 平台特有的。 下列清單包含其中一些術語及作業。

- 共用佇列
- 頁集及緩衝池
- 記載
- [修改佇列管理程式環境](#page-290-0)
- [重新啟動及回復](#page-290-0)
- [安全](#page-290-0)
- [可用性](#page-290-0)
- [操作物件](#page-290-0)
- [監視及統計資料](#page-290-0)
- [應用程式環境](#page-290-0)

## **共用佇列**

佇列可以是 非共用(由一個佇列管理程式擁有且只能存取) 或 共用(由 佇列共用群組擁有)。 佇列共用群組由 多個佇列管理程式組成,這些佇列管理程式在單一 z/OS Sysplex 內執行,可同時存取相同的 IBM MQ 物件定 義及訊息資料。 在佇列共用群組內,可共用物件定義儲存在共用 Db2 資料庫中。 共用佇列訊息保留在一或 多個連結機能結構 (CF 結構) 內。如果訊息資料太大而無法直接儲存在結構中 (大小超過 63 KB), 或如果訊 息夠大,而安裝定義規則選取它來卸載,則訊息控制資訊仍會儲存在連結機能項目中,但訊息資料會卸載至 共用訊息資料集 (SMDS) 或共用 Db2 資料庫。 共用訊息資料集、共用 Db2 資料庫及連結機能結構是由群組 中所有佇列管理程式共同管理的資源。

## **頁集及緩衝池**

將訊息放入非共用佇列時,佇列管理程式會將資料儲存在頁集上,以便在後續作業從相同佇列取得訊息時可 以擷取該資料。 如果從佇列中移除訊息,則稍後會釋放頁集中保留資料的空間以供重複使用。 隨著佇列上 保留的訊息數目增加,因此頁集中使用的空間量會增加,且隨著佇列上的訊息數目減少,頁集中使用的空間 也會減少。

為了降低將資料寫入頁集以及從頁集中讀取資料的效能成本,佇列管理程式會將更新項目緩衝到處理器儲存 體中。 用來緩衝頁集存取的儲存體量是透過 IBM MQ 稱為 緩衝池的物件來控制。

如需頁集及緩衝池的相關資訊,請參閱 [儲存體管理](#page-339-0)。

### **記載**

對保留在頁集上的物件所做的任何變更,以及對持續訊息的作業,都會記錄為日誌記錄。 這些日誌記錄會寫 入稱為 作用中日誌的日誌資料集。 作用中日誌資料集的名稱和大小保留在稱為 引導資料集 (BSDS) 的資料集 中。

當作用中日誌資料集填滿時,佇列管理程式會切換至另一個日誌資料集,以便記載可以繼續,並將完整作用 中日誌資料集的內容複製到 保存日誌 資料集。 這些動作的相關資訊 (包括保存日誌資料集的名稱) 保留在引

<span id="page-290-0"></span>導資料集中。 在概念上,佇列管理程式會循環使用一系列作用中日誌資料集; 當作用中日誌填滿時,日誌資 料會卸載至保存日誌,且作用中日誌資料集可供重複使用。

如需日誌和引導資料集的相關資訊,請參閱 第 344 [頁的『記載』](#page-343-0)。

## **修改佇列管理程式環境**

當佇列管理程式啟動時,會讀取一組起始設定參數,以控制佇列管理程式的運作方式。 此外,還會讀取包含 IBM MQ 指令的資料集,並執行它們包含的指令。 一般而言,這些資料集包含 IBM MQ 執行所需的系統物件 定義,您可以自訂這些定義,以定義或起始設定作業環境所需的 IBM MQ 物件。 當讀取這些資料集時,它們 所定義的任何物件都會儲存在頁集或 Db2 中。

如需起始設定參數及系統物件的相關資訊,請參閱 第 353 [頁的『定義系統』](#page-352-0)。

## **回復及重新啟動**

在 IBM MQ 作業期間的任何時間,處理器儲存體中可能有尚未寫入頁集的變更。 這些變更會寫出至佇列管理 程式內背景作業最近最少使用的頁集。

如果佇列管理程式異常終止,則佇列管理程式重新啟動的回復階段可以回復遺失的頁集變更,因為持續訊息 資料保留在日誌記錄中。 這表示 IBM MQ 可以回復持續訊息資料及物件變更,直到失敗點為止。

如果佇列共用群組成員的佇列管理程式發生連結機能失敗,則只有在您已備份連結機能結構時,才能回復該 佇列上的持續訊息。

如需回復及重新啟動的相關資訊,請參閱 第 362 [頁的『回復及重新啟動』](#page-361-0)。

## **安全**

您可以使用外部安全管理程式,例如「安全伺服器」(先前稱為 RACF ) 以保護 IBM MQ 擁有及管理的資源不 受未獲授權使用者存取。 您也可以使用 Secure Sockets Layer (SSL) 來確保通道安全。 SSL 隨附於 IBM MQ 產品中。

如需 IBM MO 安全的相關資訊, 請參閱 第 375 頁的『z/OS [上的安全概念』。](#page-374-0)

### **可用性**

IBM MQ 有數個特性設計為在佇列管理程式或通訊子系統失敗時增加系統可用性。 如需這些特性的相關資 訊,請參閱 第 380 [頁的『可用性』](#page-379-0)。

## **操作物件**

當佇列管理程式在執行中,您可以透過 z/OS 主控台介面, 或透過使用 TSO 下 ISPF 服務的管理公用程式, 來操作 IBM MQ 物件。 這兩種機制都可讓您定義、變更或刪除 IBM MQ 物件。 您也可以控制及顯示各種 IBM MQ 及佇列管理程式功能的狀態。

您也可以使用「 IBM MQ 第 7 版探險家」來操作 IBM MQ 物件,這是一個圖形使用者介面,提供視覺化方式 來使用佇列、佇列管理程式及其他物件。

如需這些機能的相關資訊,請參閱 發出指令。

## **監視及統計資料**

有數個機能可用來監視佇列管理程式及通道起始程式。 您也可以收集用於績效評估及會計用途的統計資料。 如需這些機能的相關資訊,請參閱 第 383 [頁的『監視及統計資料』](#page-382-0)。

### **應用程式環境**

當佇列管理程式已啟動時,應用程式可以連接至佇列管理程式,並使用 IBM MQ API 開始。 這些可以是 CICS、 IMS、Batch 或 WebSphere Application Server 應用程式。 IBM MQ 應用程式也可以使用 CICS 及 IMS 橋接器, 來存取 CICS 及 IMS 系統上不知道 IBM MQ 的應用程式。

如需這些機能的相關資訊,請參閱 第 386 頁的『[IBM MQ](#page-385-0) 及其他 z/OS 產品』。

如需撰寫 IBM MQ 應用程式的相關資訊,請參閱下列文件:

- 開發應用程式
- 使用 C++
- 使用 IBM MQ classes for Java

# **共用佇列及佇列共用群組**

您可以使用共用佇列及佇列共用群組,來實作 MQ 資源的高可用性。

在 z/OS 平台上, 共用佇列及佇列共用群組是 IBM MO for z/OS 特有的功能。

本節說明屬性和好處,並提供數個佇列管理程式如何共用相同佇列及那些佇列上的訊息的相關資訊。

#### **相關概念**

第 292 頁的『何謂共用佇列?』

共用佇列 是一種本端佇列類型。 Sysplex 中的一或多個佇列管理程式可以存取該佇列上的訊息。

第 293 [頁的『何謂佇列共用群組](#page-292-0)?』

可以存取相同共用佇列的佇列管理程式群組稱為佇列共用群組。 佇列共用群組的每一個成員都有權存取同一 組共用佇列。

第 294 [頁的『保留共用佇列訊息的位置](#page-293-0)?』

共用佇列上的每一則訊息都由 z/OS 連結機能清單結構中的一個項目代表。 如果訊息資料太大而無法放入相 同項目中, 則會將它卸載至共用訊息資料集 (SMDS) 或 Db2。

第 307 [頁的『使用共用佇列的優點』](#page-306-0)

共用佇列容許 IBM MQ 應用程式具有可調式、高可用性,並容許實作工作量平衡。

第 323 [頁的『分散式佇列及佇列共用群組』](#page-322-0)

分散式佇列及佇列共用群組是兩種可用來增加應用程式系統可用性的技術。 請利用這個主題來尋找這些技術 的進一步相關資訊。

第 327 [頁的『影響共用佇列的工作量配送』](#page-326-0) 請利用這個主題來瞭解影響佇列共用群組中共用佇列之工作量配送的因素。

#### **相關參考**

第 328 [頁的『在何處尋找這些概念的相關資訊』](#page-327-0) 請使用本主題中的表格,在此資訊中心內尋找其他主題的相關資訊。

### **何謂共用佇列?**

共用佇列 是一種本端佇列類型。 Sysplex 中的一或多個佇列管理程式可以存取該佇列上的訊息。

#### **佇列共用群組**

可存取同一組共用佇列的佇列管理程式會形成一個稱為 佇列共用群組的群組。

### **任何佇列管理程式都可以存取訊息**

佇列共用群組中的任何佇列管理程式都可以存取共用佇列。 這表示您可以將訊息放入一個佇列管理程式上的 共用佇列,並從不同佇列管理程式中的佇列取得相同的訊息。 這為佇列共用群組內的通訊提供快速機制,不 需要佇列管理程式之間的通道處於作用中狀態。

IBM WebSphere MQ 7.1 以及更新版本支援將訊息卸載至 Db2 或共用訊息資料集 (SMDS)。 可配置任何大小 的訊息卸載。

在舊版 IBM MQ 中,大型訊息 (> 63 KB) 會將位置保留元儲存在連結機能 (4 K) 中,並將其訊息資料儲存在  $Db2$ 中。

<span id="page-292-0"></span>第 293 頁的圖 60 顯示三個佇列管理程式及一個連結機能,形成佇列共用群組。 這三個佇列管理程式都可以 在連結機能中存取共用佇列。

應用程式可以連接至佇列共用群組內的任何佇列管理程式。 因為佇列共用群組中的所有佇列管理程式都可以 存取所有共用佇列,所以應用程式並不取決於特定佇列管理程式的可用性; 佇列共用群組中的任何佇列管理 程式都可以為佇列提供服務。

這會提供更大的可用性,因為如果其中一個佇列管理程式有問題,佇列共用群組中的所有其他佇列管理程式 都可以繼續處理佇列。

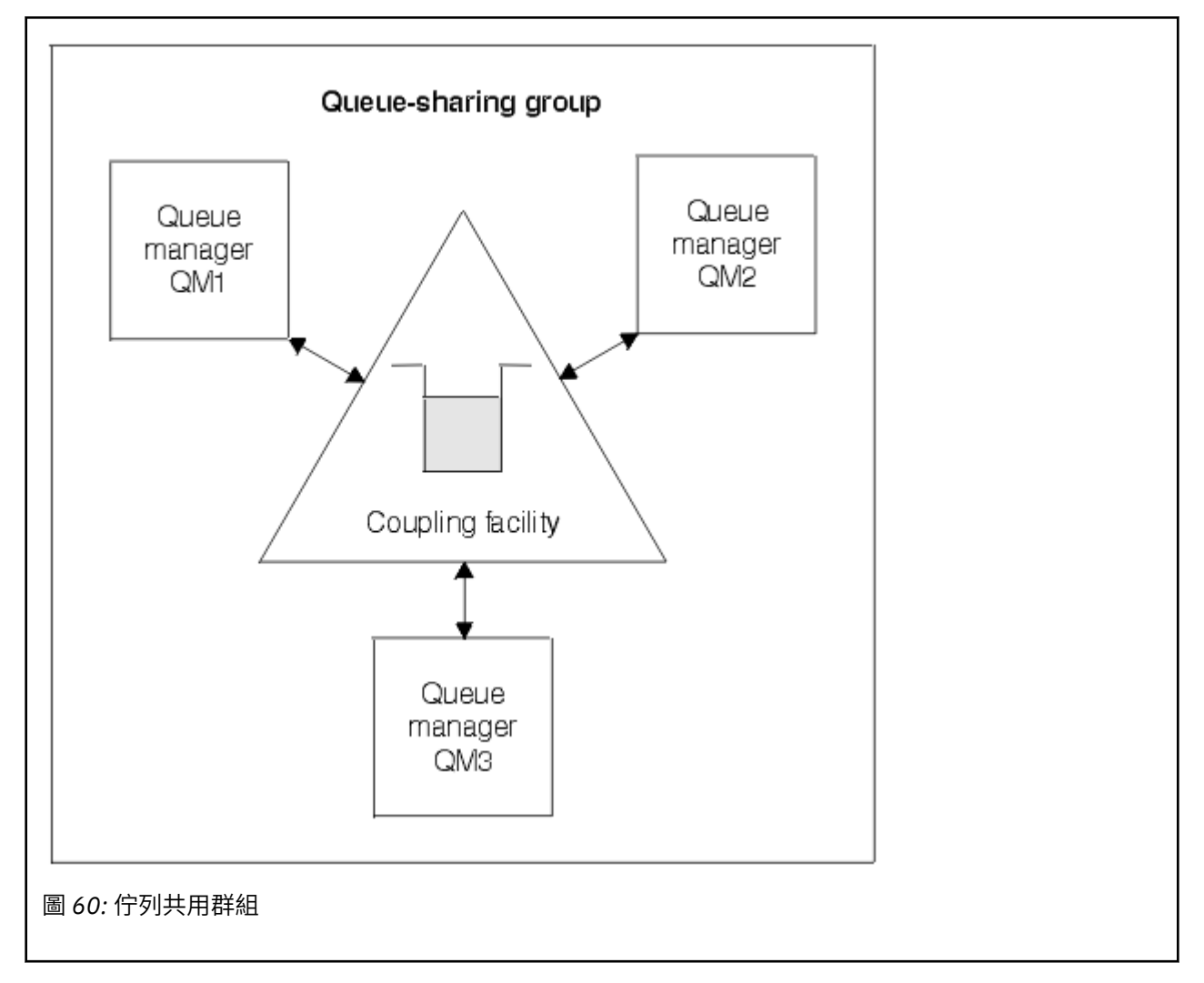

## **佇列定義由所有佇列管理程式共用**

共用佇列定義儲存在 Db2 資料庫表格 OBJ\_B\_QUEUE 中。 因此,您只需要定義佇列一次,佇列共用群組中 的所有佇列管理程式就可以存取它。 這表示要建立的定義較少。

相反地,非共用佇列的定義儲存在擁有佇列之佇列管理程式的頁集零 (如 [頁集](#page-339-0) 中所述)。

如果已在定義佇列管理程式的頁集上定義具有該名稱的佇列,則無法定義共用佇列。 同樣地,如果存在同名 的共用佇列,則您無法在佇列管理程式頁集上定義佇列的本端版本。

# **何謂佇列共用群組?**

可以存取相同共用佇列的佇列管理程式群組稱為佇列共用群組。 佇列共用群組的每一個成員都有權存取同一 組共用佇列。

<span id="page-293-0"></span>佇列共用群組有一個至多四個字元的名稱。 該名稱在您的網路中必須是唯一的,且必須不同於任何佇列管理 程式名稱。

第 294 頁的圖 61 說明包含兩個佇列管理程式的佇列共用群組。 每一個佇列管理程式都有一個通道起始程式 及其自己的本端頁集和日誌資料集。

佇列共用群組的每一個成員也必須連接至 Db2 系統。 Db2 系統必須全部位於相同的 Db2 資料共用群組中, 佇列管理程式才能存取用來保留共用物件定義的 Db2 共用儲存庫。這些是任何類型 IBM MQ 物件 (例如, 佇 列及通道) 的定義,它們只定義一次,然後群組中的任何佇列管理程式就可以使用它們。 這些稱為 廣域 定 義,並在 專用及廣域定義中說明。

多個佇列共用群組可以參照特定資料共用群組。 您可以在啟動時, 在 IBM MQ 系統參數中指定 Db2 子系統 的名稱,以及佇列管理程式使用的資料共用群組。

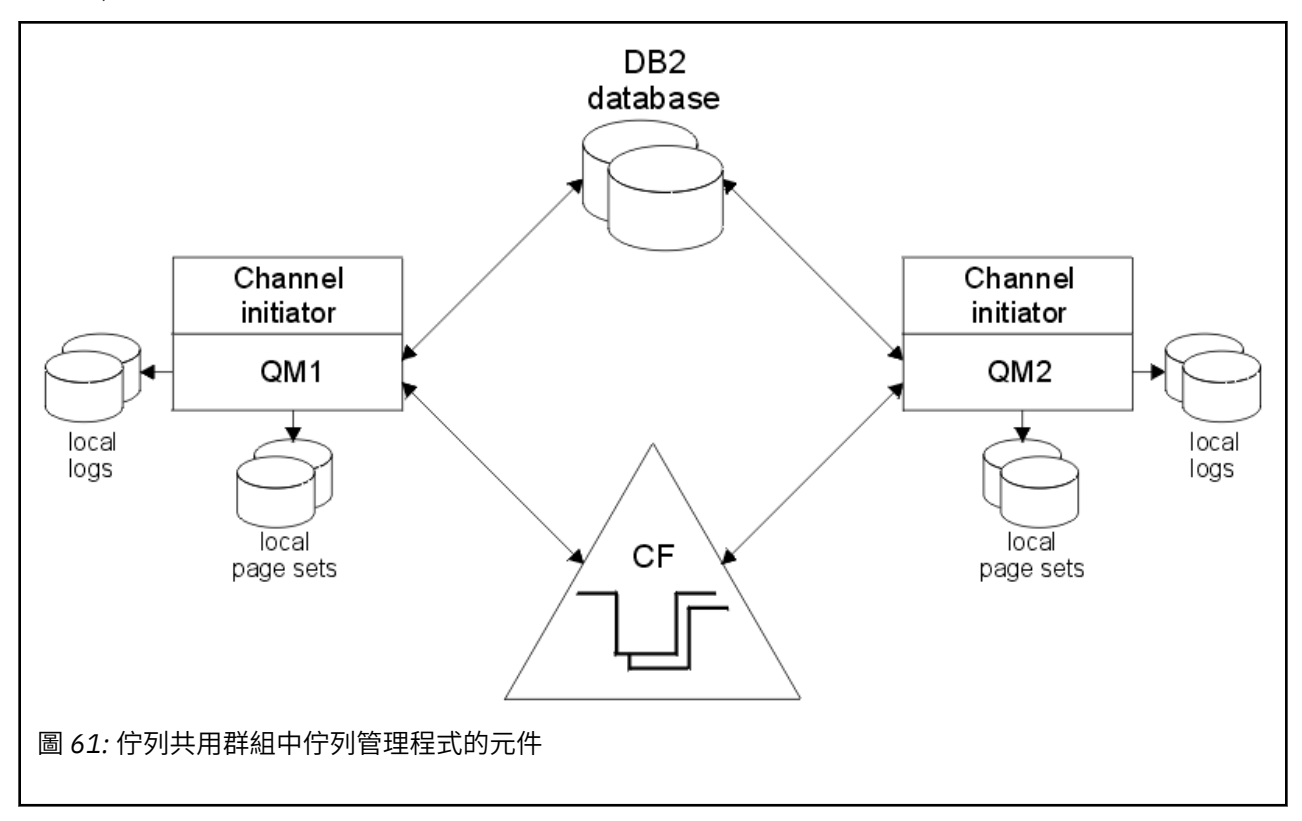

當佇列管理程式已結合佇列共用群組時,它可以存取定義給該群組的共用物件,且您可以使用該佇列管理程 式在群組內定義新的共用物件。 如果在群組內定義共用佇列,您可以使用此佇列管理程式,將訊息放置在那 些共用佇列中,以及從那些共用佇列中取得訊息。 群組中的任何佇列管理程式都可以擷取保留在共用佇列上 的訊息。

您可以輸入 MQSC 指令一次,並讓它在佇列共用群組內的所有佇列管理程式上執行,就像在每一個佇列管理 程式上個別輸入它一樣。 指令範圍 屬性用於此作業。 此屬性在 將指令導向不同的佇列管理程式中說明。

當佇列管理程式以佇列共用群組的成員身分執行時,必須能夠區分專用於該佇列管理程式的 IBM MQ 物件, 以及廣域定義可供佇列共用群組中所有佇列管理程式使用的 IBM MQ 物件。 佇列共用群組處置 屬性用於 此。 此屬性在 專用及廣域定義中說明。

您可以定義一組安全設定檔,以控制對群組內任何位置的 IBM MQ 物件的存取權。 這表示您必須定義的設定 檔數目已大幅減少。

佇列管理程式只能屬於一個佇列共用群組,且群組中的所有佇列管理程式必須位於相同的 Sysplex 中。 您可 以在啟動時,在系統參數中指定佇列管理程式所屬的佇列共用群組。

## **保留共用佇列訊息的位置?**

共用佇列上的每一則訊息都由 z/OS 連結機能清單結構中的一個項目代表。 如果訊息資料太大而無法放入相 同項目中,則會將它卸載至共用訊息資料集 (SMDS) 或 Db2。

如果 CF 結構已配置為使用「系統類別記憶體 (SCM)」,則 IBM MQ 可以在不需要其他配置的情況下使用此 結構。 請參閱 IBM MQ V8 [特性及加強功能第](https://www.redbooks.ibm.com/abstracts/sg248218.html) 8 章。

## **共用佇列訊息儲存體**

放置在共用佇列上的訊息不會儲存在頁集上,且不會使用緩衝池。

共用佇列中的訊息在 z/OS 連結機能 (CF) 中的清單結構上具有項目。 相同 Sysplex 中的許多佇列管理程式可 以使用 CF 清單結構來存取那些訊息。

小型共用佇列訊息的訊息資料通常包含在連結機能項目中。若為較大的訊息,訊息資料可以儲存在共用訊息 資料集 (SMDS) 中, 或儲存在 Db2 資料共用群組所共用的 Db2 表格中的一或多個二進位大型物件 (BLOB)。 超過 63 KB 的訊息資料一律卸載至 SMDS 或 Db2。較小的訊息也可以選擇性地以相同方式卸載, 以節省連 結機能結構中的空間。 如需詳細資料,請參閱第 296 [頁的『指定共用訊息的卸載選項』](#page-295-0)。

放置在共用佇列上的訊息會在連結機能結構中參照,直到 MQGET 擷取為止。 連結機能作業用於:

- 搜尋下一個可擷取訊息
- 鎖定共用佇列上未確定的訊息
- 通知感興趣的佇列管理程式已確定訊息到達

持續訊息上的 MQPUT 及 MQGET 作業會記錄在執行該作業之佇列管理程式的日誌中。 這可將連結機能失敗 時資料流失的風險降至最低。

### **連結機能**

在連結機能內參照保留在共用佇列上的訊息。 連結機能位於 Sysplex 中任何 z/OS 映像檔之外,且通常配置 為在不同的電源供應器上執行。 因此,連結機能在軟體故障時具有復原力,您可以將它配置成在硬體故障或 停電時具有復原力。 這表示儲存在連結機能中的訊息具有高可用性。

IBM MQ 使用的每一個連結機能清單結構都專用於特定佇列共用群組,但連結機能可以保留多個佇列共用群 組的結構。 不同佇列共用群組中的佇列管理程式無法共用資料。 佇列共用群組中最多可以同時連接至連結 機能清單結構的 32 個佇列管理程式。

單一連結機能清單結構最多可以包含 512 個共用佇列。 結構中儲存的訊息資料總量受結構容量限制。 不 過,當使用 CFLEVEL(5)時,您可以使用卸載參數來卸載小於 63 KB 之訊息的資料,從而增加可以儲存在 結構中的訊息數,雖然每則訊息仍至少需要一個連結機能項目加上至少 512 個位元組的資料。

清單結構的大小受下列因素限制:

- 它必須位於單一連結機能內。
- 它可能會與 IBM MQ 及其他產品的其他結構共用可用的連結機能儲存體。

連結機能清單結構可以有相關聯的儲存類別記憶體。 在某些情況下,與共用佇列搭配使用時,此儲存類別記 憶體可能很有用。 如需相關資訊,請參閱第 308 [頁的『使用具有共用佇列的儲存類別記憶體』](#page-307-0)。

### **規劃 CF 結構大小**

如果您需要 CF 結構大小的指引, 則可以使用 [MP16: IBM MQ for z/OS](https://www.ibm.com/support/docview.wss?uid=swg24007421) 產能規劃及調整 supportpac。 您也可 以使用 IBM 提供的 Web 型工具 [CFSizer](https://www.ibm.com/support/docview.wss?uid=isg3T1027062) 來協助 CF 大小。

## **CF 結構物件**

佇列管理程式使用的連結機能結構指定在 CF 結構 (CFSTRUCT) IBM MQ 物件中。

這些結構物件儲存在 Db2 中。

使用與連結機能結構相關的 z/OS 指令或定義時,需要佇列共用群組名稱的前四個字元。 不過, IBM MQ CFSTRUCT 物件一律存在於單一佇列共用群組中,因此其名稱不包括佇列共用群組名稱的前四個字元。 例 <span id="page-295-0"></span>如,在以 SQ03 開頭的佇列共用群組中定義的 CFSTRUCT (MYDATA) 將使用連結機能清單結構 SQ03MYDATA。

CF 結構具有 CFLEVEL 屬性,可判定其功能:

- 1、2-可用於小於 63 KB 的非持續訊息
- 3-可用於小於 63 KB 的持續及非持續訊息
- 4-可用於持續及非持續訊息, 最多 100 MB
- 5-可用於持續及非持續訊息 (最多 100 MB), 並選擇性地卸載至共用訊息資料集 (SMDS) 或 Db2。

### **連結機能的備份及回復**

您可以使用 IBM MQ 指令 BACKUP CFSTRUCT 來備份連結機能清單結構。 這會將目前在 CF 結構內的持續訊 息副本放置到進行備份之佇列管理程式的作用中日誌資料集,並將備份記錄寫入 Db2。

如果連結機能失敗,您可以使用 IBM MQ 指令 RECOVER CFSTRUCT。 這會使用 Db2 中的備份記錄, 從 CF 結構的備份中尋找並還原持續訊息。 自前次備份以來的任何活動都會使用佇列共用群組中所有佇列管理程式 的日誌來重播,然後 CF 結構會還原至失敗之前的點。

如需詳細資料,請參閱 備份 CFSTRUCT 和 回復 CFSTRUCT 指令。

#### **相關概念**

第 296 頁的『指定共用訊息的卸載選項』

您可以選擇共用佇列訊息的訊息資料儲存在 Db2 表格或共用訊息資料集 (SMDS) 中的位置。 您也可以根據訊 息大小及連結機能結構 (CF) 的現行使用情形,來選取要卸載的訊息。

第 298 [頁的『管理共用訊息資料集](#page-297-0) (SMDS) 環境』

如果您選取共用訊息資料集來卸載大型訊息,則也必須注意 IBM MQ 用來管理這些資料集的資訊,以及用來 使用此資訊的指令。 請利用這個主題來瞭解如何管理共用訊息資料集。

### **指定共用訊息的卸載選項**

您可以選擇共用佇列訊息的訊息資料儲存在 Db2 表格或共用訊息資料集 (SMDS) 中的位置。 您也可以根據訊 息大小及連結機能結構 (CF) 的現行使用情形,來選取要卸載的訊息。

共用佇列的訊息資料可以從連結機能卸載,並儲存在 Db2 表格或稱為 共用訊息資料集 (SMDS) 的 IBM MQ 受管理資料集中。

對於大於連結機能項目大小 63 KB 的訊息, 與卸載至 Db2 相比, 將訊息資料卸載至 SMDS 可能會有顯著的 效能改善。

仍會使用連結機能結構中的清單項目來管理每個共用佇列訊息,但當訊息資料卸載至 SMDS 時,連結機能項 目只會包含部分控制資訊,以及儲存訊息之相關磁碟區塊的參照清單。 使用此機制表示每一個訊息所需的連 結機能元素儲存體數量僅為訊息實際大小的一小部分。

#### **選取共用佇列訊息的儲存位置**

SMDS 或 Db2 共用訊息儲存體的選擇由 **CFSTRUCT** 定義上的 **OFFLOAD(SMDS|DB2)** 參數控制。 **OFFLOAD(SMDS)** 是預設值。

此參數也需要 **CFSTRUCT** 使用 **CFLEVEL(5)** 或以上。 只有 IBM WebSphere MQ 7.1 或更高版本的佇列 管理程式才能連接至此層次的 CF 結構。

只有在佇列共用群組中的所有佇列管理程式都是 IBM WebSphere MQ 7.1 或更高版本時,才能將結構變 更為 **CFLEVEL(5)** 。

**OFFLOAD** 參數僅從 **CFLEVEL(5)**開始有效。 如需詳細資料,請參閱 DEFINE CFSTRUCT 。

主要基於移轉目的支援 **OFFLOAD(DB2)** 。

#### **選取要卸載哪些共用佇列訊息**

根據訊息資料的大小,以及連結機能結構的現行使用情形,將訊息資料卸載至 SMDS 或 Db2 。 有三個規 則,每一個規則指定一對相符的參數。 這些參數是對應的連結機能結構用量臨界值百分比 ( **OFFLDnTH** ) 及訊息大小限制 ( **OFFLDnSZ** )。

這三個規則的現行實作是使用下列關鍵字配對來指定:

- OFFLD1TH 和 OFFLD1SZ
- OFFLD2TH 和 OFFLD2SZ
- OFFLD3TH 和 OFFLD3SZ

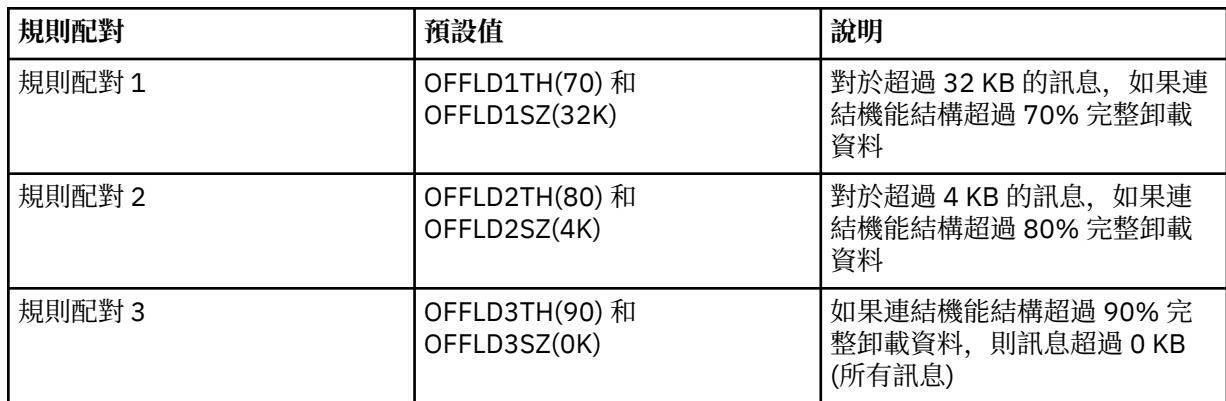

如果卸載規則具有 OFFLD *x* SZ 值 64K , 則表示規則未生效。 在此情況下,只有在另一個卸載規則生效 時, 或訊息大於 63.75 KB 且太大而無法儲存在結構中, 才會卸載訊息。

每一個卸載的訊息仍需要連結機能中的 0.75 KB 儲存體。

可針對每一個結構指定的三個卸載規則,預期如下所示使用。

- 效能
	- 當應用程式結構中有大量空間時,只有在訊息資料太大而無法儲存在結構中,或超出某個較低的訊 息大小臨界值,使得儲存在結構中的效能值不值得它需要的結構空間量時,才應該卸載訊息資料。
	- 如果需要特定的訊息大小臨界值,通常會使用第一個卸載規則來指定。
- 容量
	- 當應用程式結構中的空間非常小時,應該卸載最大的訊息資料量,以充分利用剩餘空間。
	- 第三個卸載規則通常用來指出當結構幾乎已滿時,應該卸載大部分訊息,因此應用程式結構中的項 目通常會達到大小下限 (需要大約 0.75K 個位元組)。
	- 應該根據應用程式結構大小及預期的待辦事項數目上限來選擇使用臨界值參數。 例如, 如果預期的 待辦事項上限為 1M 個訊息、則此訊息數所需的結構儲存體量大約為 0.75G 個位元組。 例如,如果 結構大約是 10G 個位元組, 則卸載所有訊息的使用臨界值必須設為 92% 或更低。
	- 結構空間分成元素和項目,即使整體空間可能足夠,其中一個空間可能比另一個空間先用完。 系統 會在必要時提供 AUTOALTER 功能來調整比例,但這並不十分敏感,因此實際可用的空間量可能較 少。因此,最好是使用不超過 90% 的最大結構空間,因此在前一個範例中,卸載所有訊息的使用 臨界值最好設定為大約 80%。
- 緩衝過渡:
	- 由於連結機能結構中剩餘的空間量會減少,因此不想要在效能性質中有較大的突然變更。 也不想要 連結機能管理在所使用的一般項目與元素比例中突然臨界值變更。
	- 第二個卸載規則通常用來在效能與容量偏誤卸載規則之間提供一些中間緩衝。 當連結機能結構中使 用的空間超出中間臨界值時,可以將它設為導致卸載活動大幅增加。 這表示剩餘空間的使用速度會 較慢,並讓連結機能自動變更處理程序有更多時間適應較高的使用層次。

如果無法擴充連結機能結構,且需要儲存至少一些預定數目的訊息,則可以視需要修改第三規則,以確 保所有訊息的資料卸載以適當的臨界值開始,以確保為該預定數目的訊息保留空間。

例如, 如果連結機能結構大小為 4 GB, 且預先決定的訊息數目為 1 百萬, 則需要 1,000,000 \* 0.75 KB, 即 768 MB, 即 4 GB 的 18.75%。 在此情況下, 卸載所有訊息的臨界值需要設定大約 80%, 而 不是 90%。 這會提供參數 OFFLD3TH(80) 和 OFFLD3SZ(0K)。 其他卸載參數也需要調整。

<span id="page-297-0"></span>如果發現卸載非常小的訊息會對效能造成重大影響,但對於較大的訊息則相對影響較小,則可以減少其 他規則的使用臨界值,以提早卸載較大的訊息,在需要卸載之前,在結構中為小型訊息留下更多空間。

例如,如果超過 32KB 的訊息經常出現,但卸載這些訊息的經歷時間效能 (從 RMF 統計資料或應用程式 效能判定) 與將它們保留在連結機能中的經歷時間效能非常類似,則第一個規則的臨界值可以設為 0% 以 卸載所有這類訊息。 這會提供參數 OFFLD1TH(0) 及 OFFLD1SZ(32K)。 同樣地,需要調整其他卸載參 數。

如果有許多關於特定中間大小的訊息 (例如 16 KB 和 6 KB), 則變更第二個規則的訊息大小選項可能會很 有用,這樣較大的規則會以相當低的使用臨界值卸載,節省大量空間,但較小的規則仍只會儲存在連結 機能中。

### **管理共用訊息資料集** *(SMDS)* **環境**

如果您選取共用訊息資料集來卸載大型訊息,則也必須注意 IBM MQ 用來管理這些資料集的資訊,以及用來 使用此資訊的指令。 請利用這個主題來瞭解如何管理共用訊息資料集。

### **SMDS 物件**

在共用 SMDS 物件中追蹤每一個共用訊息資料集的內容及狀態,可透過佇列共用群組中的任何佇列管理程式 來更新。

每一個佇列管理程式都有一個共用訊息資料集,可存取每一個連結機能應用程式結構。 共用訊息資料集由擁 有端佇列管理程式名稱 (使用 SMDS 關鍵字指定) 及應用程式結構名稱 (使用 CFSTRUCT 關鍵字指定) 所識 別。

**註:** 定義結構的 SMDS 資料集時,每一個佇列管理程式必須各有一個。

SMDS 物件儲存在陣列中 (群組中每個佇列管理程式有一個項目),該陣列形成儲存在 Db2 中的對應 CFSTRUCT 物件的延伸。

沒有指令可用來 DEFINE 或 DELETE SMDS 物件, 因為它是作為 CFSTRUCT 物件的一部分而建立或刪除, 但 有一個指令可用來 ALTER 它,以變更個別擁有佇列管理程式的設定。

如需 SMDS 指令的進一步資訊,請參閱 第 306 頁的『SMDS [相關指令』](#page-305-0)

## **SMDSCONN 資訊**

共用訊息資料集可以處於正常狀態,但一個以上佇列管理程式無法連接至它,例如,因為安全定義或直接存 取裝置連線功能有問題。 因此,每一個佇列管理程式都必須追蹤連線狀態,以及每一個共用訊息資料集的可 用性資訊,例如,指出它目前是否可以連接至它,如果不是,則為何不可以連接至它。

SMDSCONN 資訊代表與共用訊息資料集的佇列管理程式連線。 至於共用訊息資料集本身, 則由擁有共用訊 息資料集 (如共用物件本身的 SMDS 關鍵字所指定) 且結合 CFSTRUCT 名稱的佇列管理程式所識別。

沒有可識別連接佇列管理程式的參數,因為定址至特定佇列管理程式的指令只能參照該相同佇列管理程式的 SMDSCONN 資訊。

SMDSCONN 資訊項目會維護在擁有佇列管理程式的主儲存體中,並在重新啟動佇列管理程式時重建。 不 過,如果已明確停止來自個別佇列管理程式的連線,則此資訊也會儲存為對應 CFSTRUCT 或 SMDS 物件中 連線陣列的旗標,以便在佇列管理程式重新啟動時持續保存。

### **狀態及可用性資訊**

狀態資訊指出資源或連線的狀態 (例如,是否尚未使用、是否正常使用或是否需要回復)。 通常會使用 STATUS 關鍵字來說明。 可能的值視物件類型而定。

狀態資訊通常會自動更新,例如在使用資源或連線時偵測到錯誤時。 不過,在某些情況下,也可以使用指令 來更新狀態,以容許佇列管理程式無法自動判斷正確狀態的情況。

可用性資訊指出是否可以使用資源或連線,且通常主要由狀態資訊決定。 對於共用訊息資料集支援中使用的 資源或連線類型,會實作三個可用性層次:

**可用**

這表示資源可供正常使用。 這不一定表示目前正在使用中 (可以從 STATUS 值來決定)。 對於資料集, 如 果它需要重新啟動處理,則容許擁有端佇列管理程式開啟它,但其他佇列管理程式必須等待直到資料集 回到「作用中」狀態。

#### **因錯誤而無法使用**

這表示由於發生錯誤,資源已自動變成無法使用,且在執行某種形式的修復或回復處理之前,預期無法 再次使用。 不過,允許在沒有操作員介入的情況下再次嘗試使其可供使用。 將資源標示為已啟用的指 令,或以指出回復處理已完成的方式變更狀態的指令,也可以觸發這類嘗試。

資源變成無法使用的原因通常從相關的 STATUS 值中很明顯,但在某些情況下,可能會有其他原因讓資 源變成無法使用,在這種情況下,會提供個別的 REASON 值來指出原因。

#### **因為操作員指令而無法使用**

這表示指令已明確停用對資源的存取權。 只能使用指令來重新啟用它,才能使它變成可用。

#### **SMDS 可用性**

對於共用 SMDS 物件, ACCESS 關鍵字會說明可用性,可能值為 ENABLED、SUSPENDED 及 DISABLED。

可以針對群組中任何佇列管理程式的相關共用物件使用 **RESET SMDS** 指令來更新可用性,以設定 ACCESS (ENABLED) 或 ACCESS (DISABLED)。

如果可用性先前是 ACCESS (SUSPENDED) ,則將它變更為 ACCESS (ENABLED) 會觸發新的嘗試來使用 共用訊息資料集,但如果前一個錯誤仍然存在,則可用性會重設回 ACCESS (SUSPENDED)。

#### **SMDSCONN 可用性**

對於本端 SMDSCONN 資訊項目, AVAIL 關鍵字會說明可用性,可能值為 NORMAL、ERROR 或 STOPPED。 可以使用定址至特定佇列管理程式的 **START SMDSCONN** 或 **STOP SMDSCONN** 指令來更新可 用性,以啟用或停用其連線。

如果可用性先前是 AVAIL (ERROR), 將它變更為 AVAIL (NORMAL) 會觸發新的嘗試來使用共用訊息資料 集,但如果先前的錯誤仍然存在,則可用性會重設回 AVAIL (ERROR)。

### **共用訊息資料集共用狀態及可用性**

在群組內使用共用狀態資訊來管理每一個共用訊息資料集的可用性,可以使用 **DISPLAY CFSTATUS** 指令搭 配 TYPE (SMDS) 來顯示此資訊。 這會顯示已針對每一個結構啟動資料集之每一個佇列管理程式的狀態資 訊。 每一個資料集都可以處於下列其中一種狀態:

#### **找不到**

這表示尚未啟動對應的資料集。 只有在指定特定的佇列管理程式時,才會出現這個狀態,因為當選取所 有佇列管理程式時,會跳過未啟動的資料集。

### **新建**

第一次開啟並起始設定資料集,準備使其成為作用中。

#### **ACTIVE**

這表示資料集完全可用,且應該由結構的所有作用中佇列管理程式來配置及開啟。

**失敗**

這表示資料集完全無法使用 (回復處理除外) ,且必須由所有佇列管理程式關閉並取消配置。

**回復中**

這表示此資料集正在進行媒體回復 (使用 RECOVER CFSTRUCT)。

**已回復**

這指出已發出將失敗資料集切回作用中狀態的指令,但需要尚未完成的進一步重新啟動處理程序,因此 資料集只能由擁有端佇列管理程式開啟以進行重新啟動處理。

**空**

資料集不包含任何訊息。 如果擁有端佇列管理程式在不包含任何訊息的情況下正常關閉資料集, 則會將 資料集置於此狀態。當因為已清空應用程式結構 (使用具有 TYPE PURGE 的 RECOVER CFSTRUCT, 或 僅針對不可回復的結構,刪除該結構的前一個實例) 而捨棄前一個資料集內容時, 也可以將它置於 EMPTY 狀態。 下次資料集由其擁有的佇列管理程式開啟時,空間對映會重設為空的,且狀態會變更為

ACTIVE。 由於不再需要先前的資料集內容,因此可以將處於此狀態的資料集取代為新配置的資料集,例 如,變更空間配置或將它移至另一個磁區。

指令輸出包括啟用回復記載的日期和時間 (如果有的話) ,以及資料集失敗的日期和時間 (如果目前不在作用 中)。

共用訊息資料集可以透過 RESET SMDS 指令進入 FAILED 狀態, 或在偵測到下列任何類型的錯誤時自動進入 FAILED 狀態:

- 擁有端佇列管理程式無法配置或開啟資料集。
- 在任何佇列管理程式順利開啟資料集標頭之後,驗證資料集標頭會失敗。
- 當擁有端佇列管理程式正在讀取或寫入資料時,會發生永久 I/O 錯誤。
- 當另一個佇列管理程式從已順利完成開啟處理及驗證的資料集中讀取資料時,會發生永久 I/O 錯誤。

當資料集處於 FAILED 或 INRECOVER 狀態時, 無法正常使用, 因此如果可用性狀態為 ACCESS (ENABLED), 則會變更為 ACCESS (SUSPENDED)。

如果資料集已進入 FAILED 狀態,但不需要任何媒體回復 (例如,因為資料仍然有效,但儲存裝置暫時離 線) ,則可以使用 **RESET SMDS** 指令來要求將狀態直接變更為 RECOVERY 狀態。

當資料集進入 RECOVERY 狀態時,不論是在回復處理完成時,還是在 **RESET SMDS** 指令的結果中,一旦重 新啟動處理完成, 就可以重新使用它。如果它處於 ACCESS (SUSPENDED) 狀態, 則會自動切回 ACCESS (ENABLED) 狀態,這容許擁有佇列管理程式執行重新啟動處理程序。 當重新啟動處理程序完成時,狀態會 變更為 ACTIVE ,然後所有其他佇列管理程式都可以重新連接至資料集。

### **共用訊息資料集連線狀態及可用性**

每一個佇列管理程式會針對其與群組中其他佇列管理程式所擁有的每一個共用訊息資料集的連線,維護其本 端狀態及可用性資訊。 可以使用 **DISPLAY SMDSCONN** 指令來顯示此資訊。

如果它無法存取屬於另一個佇列管理程式且處於 ACTIVE 狀態的共用訊息資料集,它會從自己的觀點將連線 標示為無法使用。

如果錯誤明確指出資料集本身有問題,則佇列管理程式也會自動變更共用狀態,以指出資料集現在處於 FAILED 狀態。 不過,如果錯誤可能是環境問題所造成,例如未獲授權開啟資料集,則佇列管理程式會發出 錯誤訊息,並將資料集視為無法使用,但不會修改共用資料集狀態。 如果環境錯誤無論如何都是資料集的問 題 (例如, 它已配置在某些佇列管理程式無法存取的裝置上), 則操作員可以使用指定 STATUS (FAILED) 的 RESET SMDS 指令,以容許在必要時回復或修復資料集。

如果無法建立共用訊息資料集的連線,但資料集似乎是有效的,則可以對擁有端佇列管理程式發出 **START SMDSCONN** 指令來觸發使用它的新嘗試。

如果作業需要暫時終止特定佇列管理程式與資料集之間的連線,但資料集本身未損壞,則可以使用 **STOP SMDSCONN** 指令來關閉並取消配置資料集。 如果資料集在使用中,佇列管理程式會正常關閉它 (雖然該資料 集中的任何資料要求都會被拒絕,並傳回回覆碼)。 如果它是擁有的資料集,則佇列管理程式會在 CLOSE 處 理期間儲存空間對映,而不需要重新啟動處理。

如果資料集需要暫時從所有佇列管理程式中取出 (例如移動它) ,但未損壞,則最好對相關資料集使用 **STOP SMDSCONN** 搭配選項 CMDSCOPE (\*) ,以先停止使用它的佇列管理程式,因為這將避免在資料集恢復服務時 需要重新啟動處理程序。 相反地,如果資料集標示為 FAILED ,則會告知佇列管理程式必須立即停止使用 它,這表示空間對映將不會儲存且需要透過重新啟動處理來重建。

如果重新啟動佇列管理程式,則將重試存取先前處於 ACCESS (SUSPENDED) 狀態的任何共用訊息資料集。

## **共用訊息資料集回復記載**

基於媒體回復目的,會記載持續共用訊息。這表示在連結機能結構或共用訊息資料集發生任何失敗之後,只 要回復日誌仍然完整,就可以回復訊息。 持續訊息也可以從另一個站台的回復日誌重建,以進行災難回復。

當訊息資料寫入共用訊息資料集時,寫入資料集的每一個區塊會分別記載在寫入連結機能的訊息項目 (包括 資料對映) 之後。 回復程序一律會回復連結機能結構,但不需要回復個別共用訊息資料集,除非資料集狀態 為 FAILED, 或狀態為 ACTIVE 但資料集標頭記錄不再有效, 指出已重建資料集。如果資料集的狀態為「作 用中」且資料集標頭仍然有效,則不會選取資料集進行回復,也不會選取資料集的狀態為 EMPTY ,指出在 失敗時未儲存任何訊息。

## **共用訊息資料集備份**

當使用 BACKUP CFSTRUCT 來備份應用程式結構中的共用訊息時,會同時備份儲存在共用訊息資料集中的持 續訊息的任何資料,以及先前儲存在 DB 中的持續共用訊息的任何資料。

## **共用訊息資料集回復**

如果共用訊息資料集毀損或遺失,則需要將它置於 FAILED 狀態,以停止佇列管理程式使用它,直到修復它 為止。 這通常會自動發生,但也可以使用指定 STATUS (FAILED) 的 **RESET SMDS** 指令來完成。

如果共用訊息資料集包含任何持續訊息,則可以使用 RECOVER CFSTRUCT 指令來回復這些訊息。 此指令會 先從最近的 BACKUP CFSTRUCT 指令還原該共用訊息資料集的任何持續訊息資料,然後套用自該時間以來所 記載的所有變更。 如果自第一次啟動資料集以來未執行任何 **BACKUP CFSTRUCT** 指令,則會將它重設為 空,然後套用自啟動以來的所有變更。

如果 CFSTRUCT 內容及所有共用訊息資料集無法使用 (例如在災難回復狀況中) ,則可以在單一 **RECOVER CFSTRUCT** 指令中全部回復。

如果共用訊息資料集已損壞,但 CFSTRUCT 的回復不在作用中,或包含最新 BACKUP CFSTRUCT 的日誌無 法使用,則無法回復卸載至該資料集的訊息。 在此情況下,可以使用具有參數 TYPE (PURGE) 的 **RECOVER CFSTRUCT** 指令,將共用訊息資料集標示為空,並從具有該資料集中所儲存資料的結構中刪除任何訊息。

當發出 **RECOVER CFSTRUCT** 指令時,共用訊息資料集狀態會從 FAILED 變更為 INRECOVER。 如果回復順 利完成,則狀態會自動變更為「已回復」,否則會變更回「失敗」。

當資料集變更為「已回復」狀態時,這會告知擁有端佇列管理程式,它現在可以嘗試開啟資料集並執行重新 啟動處理程序。

## **共用訊息資料集回復及同步點**

不論同步點為何,共用訊息資料集回復處理程序都會重新套用所有完整日誌記錄的變更,直到日誌結尾。

如果在同步點內進行變更,則 CFSTRUCT 的重新啟動或回復處理可能會導致取消未確定的要求,因此部分已 回復的變更可能不會實際使用,但無論如何都不會對回復它們造成損害。

也可能是未確定的 MQPUT 訊息已寫入結構,但對應的資料可能未寫入資料集或日誌 (因為只有在開始同步 點處理時才強制 I/O 完成)。 這是無害的, 因為重新啟動處理程序會取消結構中的訊息項目, 因此它參照未 回復資料的事實並不重要。

## **共用訊息資料集重新啟動處理**

如果 CFSTRUCT 的佇列管理程式連線正常終止, 則在資料集關閉之前, 佇列管理程式會將每一個共用訊息資 料集的可用區塊空間對映寫入資料集內的檢查點區域。 然後可以在連線重新啟動時重新讀取空間對映,前提 是 CFSTRUCT 或共用訊息資料集都不需要在下次重新啟動之前進行任何回復處理。

不過,如果佇列管理程式異常終止,或結構或資料集需要任何回復處理程序,則在重新啟動與結構的佇列管 理程式連線時,需要其他處理程序來動態重建空間對映。

如果資料集本身不需要回復,則佇列管理程式重新啟動只會掃描結構的現行內容,以尋找現行佇列管理程式 所擁有的訊息資料參照,並將空間對映中的相關資料區塊標示為所擁有。 重建空間對映時,其他佇列管理程 式可以繼續使用結構,並讀取重新啟動佇列管理程式所擁有的資料。

### **在回復之後重新啟動共用訊息資料集**

如果必須從備份回復共用訊息資料集,則會遺失資料集中儲存的所有非持續訊息,且如果使用 TYPE (PURGE) 回復資料集, 則會遺失資料集中儲存的所有訊息。 在回復完成之前, 資料集將標示為 FAILED 或 INRECOVER, 因此任何從另一個佇列管理程式讀取受影響訊息的嘗試都會傳回錯誤碼, 指出資料集暫時無 法使用。

當資料集已回復時,狀態會變更為「已回復」,這可讓擁有端佇列管理程式開啟它來進行重新啟動處理,但 資料集仍無法供其他佇列管理程式使用。 佇列管理程式重新啟動會掃描結構,以重建任何剩餘訊息的空間對 映。掃描也會檢查是否有遺失資料的訊息,並從結構中刪除它們 (或如果必要的話,將它們標示為遺失,稍 後再刪除)。

當此重新啟動掃描完成時,資料集狀態會自動從「已回復」變更為「作用中」,此時其他佇列管理程式可以 再次開始使用它。

### **共用訊息資料集使用情形資訊**

DISPLAY USAGE 指令現在也會顯示任何目前開啟之共用訊息資料集的共用訊息資料集空間及緩衝池使用情 形的相關資訊。 如果指定新選項 TYPE (SMDS) 或現存選項 TYPE (ALL) ,則會顯示此資訊。

### **共用訊息資料效能及容量考量**

#### **監視資料集使用情形**

**DISPLAY USAGE** 指令可以顯示每一個擁有的共用訊息資料集的現行百分比 (含 **TYPE(SMDS)**選項)。

當共用訊息資料集達到 90% 已滿時,佇列管理程式通常會自動擴充共用訊息資料集,但前提是選項 **DSEXPAND(YES)** 對 SMDS 定義有效。 當 SMDS 選項設定為 **DSEXPAND(YES)** 或 SMDS 選項設定為 **DSEXPAND(DEFAULT)** 且 CFSTRUCT 預設選項設定為 **DSEXPAND(YES)**時,此選項適用。

如果擴充嘗試失敗,因為建立資料集時未指定次要配置大小 (提供訊息 IEC070I ,原因碼為 203 ) 佇列管 理程式會使用置換次要配置 (大約現行大小的 20%) 來重複擴充要求。

當資料集展開時,新的資料集範圍會格式化為展開處理程序的一部分,這可能需要數十秒甚至數分鐘, 以處理非常大的範圍。 在格式化完成且型錄已更新以顯示新的高使用控制間隔之後,新空間變成可供使 用。

如果正在非常快速地建立新訊息,則在擴充處理完成之前,現有資料集可能會變滿。 在此情況下,任何 無法配置空間的要求都會暫時暫停,直到擴充嘗試完成且新空間可供使用為止。 如果擴充成功,則會自 動重試要求。

如果擴充嘗試因缺少可用空間或已達到延伸範圍上限而失敗,則會發出一則訊息,指出失敗的原因,然 後受影響 SMDS 的置換選項會自動變更為 **DSEXPAND(NO)** ,以防止進一步的擴充嘗試。 在此情況下, 資料集可能會變滿,在此情況下可能需要進一步動作,如 [資料集已滿](#page-302-0)中所述。

#### **監視應用程式結構使用情形**

可以使用 MVS **DISPLAY XCF,STRUCTURE** 指令來顯示應用程式結構的使用層次,並指定應用程式結構 的完整名稱 (包括佇列共用群組字首)。 IXC360I 回應訊息顯示元素及項目的現行用法。

當結構用法超出 CFRM 原則中指定的 **FULLTHRESHOLD** 值時, 系統會發出訊息 IXC585E, 如果指定的 話,系統可能會執行自動 **ALTER** 動作,這可能會變更項目與元素的比例或增加結構大小。

#### **最佳化緩衝池大小**

共用緩衝池中的每一個緩衝區都用來讀取或寫入一個訊息 (最多到邏輯區塊大小) 的連續頁面範圍。 如果 訊息溢出到進一步的區塊中,則個別區塊中的每一個頁面範圍都需要個別緩衝區。

在寫入或讀取作業之後包含訊息資料的緩衝區會保留在儲存體中,並使用近期最少使用 (LRU) 快取方法 來重複使用,以便稍後重新讀取相同資料的要求不需要移至磁碟。 當寫入共用訊息,然後在稍後由在相 同系統上執行的應用程式重新讀取時,這會提供重要的最佳化。 如果基於選取目的而瀏覽另一個佇列管 理程式所擁有的訊息,則也會避免從磁碟重新讀取訊息。

這表示每一個應用程式結構所需的緩衝區數目是每一個並行 API 要求的一個緩衝區數目,它會讀取或寫 入該應用程式結構的大型訊息,以及一些額外的緩衝區數目,這些緩衝區將用來儲存最近存取的資料, 以最佳化後續的讀取存取。

對於共用緩衝池,如果緩衝區不足, API 要求只會在緩衝區無法立即可用時等待。 不過,應該避免此狀 況,因為它可能會導致效能大幅降低。

共用緩衝池的 **DISPLAY USAGE** 指令統計資料顯示現行統計資料間隔內是否有任何緩衝區等待,也會顯 示可用緩衝區的最低數目 (或負值指出隨時等待緩衝區的執行緒數目上限)、已儲存資料的緩衝區數目,

<span id="page-302-0"></span>以及緩衝區要求在 LRU 鏈結上順利找到已儲存資料的次數百分比 ( "LRU 命中數" ) 而不是必須讀取它 ( "LRU 遺失" )1.

- 如果有任何等待,則應該增加緩衝區數目。
- 如果有許多未用的緩衝區, 則可能會減少緩衝區數目, 以讓區域中有更多儲存體可供其他用途使用。
- 如果有許多包含已儲存資料的需有區,但對該已儲存資料的點閱數所佔的比例非常小,則如果儲存體 更適合用於其他用途,則緩衝區數目可能會減少。 不過,緩衝區數目不應減少超過可用緩衝區的最低 數目,因為這可能會觸發等待,且最好是足夠高,使最低可用緩衝區計數通常遠高於零。

## **刪除共用訊息資料集**

DELETE CFSTRUCT 指令 (只有在結構中的所有共用佇列都是空的且已關閉時才容許) 不會刪除共用訊息資料 集本身,但在此指令完成之後,可以用一般方式刪除它們。 如果要重複使用相同的資料集作為共用訊息資料 集,則必須先將它重新格式化,以將它重設為空狀態。

## **共用訊息資料集的異常狀況**

在正常使用期間,即使沒有軟體或硬體錯誤,也可能會發生一些異常狀況。

### **資料集已滿**

如果資料集已滿但無法展開,或擴充嘗試失敗,使用對應佇列管理程式將大型訊息寫入對應應用程式結 構的應用程式會收到錯誤 2192, MQRC\_STORAGE\_MEDIUM\_FULL (也稱為 MQRC\_PAGESET\_FULL )。

資料集可能因為應用程式中應該處理資料的失敗而變成已滿,導致累積大量訊息待辦事項。 如果是這 樣,進一步擴充資料集只會是暫時的解決方案,讓處理應用程式儘快重新開始是很重要的。

如果可以提供更多空間,則可以使用 **ALTER SMDS** 指令來設定 **DSEXPAND(YES)** 或 **DSEXPAND(DEFAULT)** (假設已設定或假設 YES 作為 CFSTRUCT 定義的 **DSEXPAND** 預設值) ,以觸發重 試。 不過,如果失敗的原因是已達到延伸範圍上限,則會拒絕新的擴充嘗試,並顯示一則訊息,重新設 定 **DSEXPAND(NO)** 。 在此情況下,進一步擴充它的唯一方法是重新配置它,這包括讓它暫時無法使 用,如下所述。

#### **需要移動或重新配置資料集**

如果資料集需要移動或展開,但在正常使用中,則可以暫時停止使用,以容許移動或重新配置。 任何在 資料集無法使用時嘗試使用該資料集的 API 要求都會收到原因碼 MQRC\_DATA\_SET\_NOT\_AVAILABLE 。

- 1. 使用 RESET SMDS 指令, 將資料集標示為 ACCESS(DISABLED)。 這會導致它正常關閉, 並由所有 目前連接的佇列管理程式取消配置。
- 2. 視需要移動或重新配置資料集,將舊內容複製到新配置的資料集,例如使用 Access Method Services (AMS) **REPRO** 指令。

在將舊資料複製到新資料集之前,請勿嘗試預先格式化新資料集,因為這會導致將複製的資料附加到 格式化資料集的結尾。

3. 再次使用 **RESET SMDS** 指令將資料集標示為 **ACCESS(ENABLED)** ,使其重新使用。

如果舊內容小於新資料集的大小,則在開啟新資料集時,會自動預先格式化空間的其餘部分。

如果舊內容大於新資料集的大小,則佇列管理程式必須掃描連結機能結構中的訊息,並重建空間對 映, 以確保未遺失任何作用中資料。 如果找到對新範圍之外的資料區塊的任何參照, 則資料集會標示 為 **STATUS(FAILED)** ,且必須透過將資料集取代為正確大小的資料集,並將舊資料集重新複製到其 中,或使用 **RECOVER CFSTRUCT** 來回復任何持續訊息來修復。

#### **連結機能結構空間不足**

如果連結機能結構空間不足,導致訊息 IXC585E, 則值得檢查卸載規則是否已設定,以確保在此情況下 卸載的資料量上限。 否則,可以使用 **ALTER CFSTRUCT** 指令來修改卸載規則。

 $1$  (Hits / (Hits+Misses))  $\star$  100

## **共用訊息資料集的錯誤狀況**

有許多問題需要注意,這些問題只能由錯誤所造成,在正常作業狀況下不會發生。

#### **無法開啟擁有的資料集**

如果擁有共用訊息資料集的佇列管理程式無法配置或開啟它,或不支援資料集屬性,則佇列管理程式會 設定適當的 **SMDSCONN** 狀態值 **ALLOCFAIL** 或 **OPENFAIL** ,並將 **SMDSCONN** 可用性設為 **AVAIL(ERROR)**。 它也會將 SMDS 可用性設為 **ACCESS(SUSPENDED)**。 更正錯誤之後,請使用 **RESET SMDS** 指令來設定 **ACCESS(ENABLED)** 以觸發重試,或向擁有端佇列管理程式發出 **START SMDSCONN** 指令。

#### **無法開啟唯讀資料集**

如果佇列管理程式無法配置或開啟另一個佇列管理程式所擁有並標示為 **STATUS(ACTIVE)**的共用訊息資 料集,它會假設這可能是由於它與資料集 (由 **SMDSCONN** 物件代表) 的連線發生特定問題,而不是資料集 本身的問題。

它會適當將 **SMDSCONN** 標示為 **STATUS(ALLOCFAIL)** 或 **STATUS(OPENFAIL)** ,並將 **SMDSCONN** 可用 性標示為 AVAIL (ERROR), 以防止進一步嘗試使用它。

如果可以更正問題而不影響資料集本身的狀態,請使用 **START SMDSCONN** 指令來觸發重試。

如果問題變成資料集本身的問題,則可以使用 **RESET SMDS** 指令將資料集標示為 **STATUS(FAILED)** , 直到回復為止。 當資料集已回復時,將狀態變更回 **STATUS(ACTIVE)** 的動作會導致通知其他佇列管理 程式。 如果 **SMDSCONN** 標示為 **AVAIL(ERROR)**,則會自動變更回 **AVAIL(NORMAL)** ,以觸發新的嘗試 來開啟資料集。

#### **資料集標頭毀損**

如果順利開啟資料集,但標頭資訊的格式不正確,則佇列管理程式會關閉並取消配置資料集,並將狀態 集設為 **STATUS(FAILED)** ,並將可用性設為 **ACCESS(SUSPENDED)**。 這可讓 **RECOVER CFSTRUCT** 用 來回復內容。

如果因為資料集包含來自其他用途的殘留資料而產生錯誤,且隨後未預先格式化,則請預先格式化資料 集,並使用 **RESET SMDS** 指令將狀態變更為 **STATUS(RECOVERED)**。

否則,必須回復資料集。

#### **資料集非預期地空白**

如果佇列管理程式開啟標示為 **STATUS(ACTIVE)** 的資料集,但發現它未起始設定或新預先格式化但有 效,則佇列管理程式會關閉並取消配置共用訊息資料集,然後將狀態設為 **STATUS(FAILED)** ,並將可 用性設為 **ACCESS(SUSPENDED)**。

#### **資料集有永久 I/O 錯誤**

如果資料集在 **OPEN** 處理成功之後有永久 I/O 錯誤,則可能需要回復。 佇列管理程式會將資料集標示為 **STATUS(FAILED)** ,以便所有目前連接的佇列管理程式都會關閉並取消配置它。

#### **資料集有可回復的 I/O 錯誤**

如果資料集有硬體問題,這可能會導致無法回復的 I/O 錯誤,這些錯誤不會反映回佇列管理程式,但會 導致效能大幅降低,而且也會指出在不久的將來發生永久 I/O 錯誤的風險。

在此情況下,可以使用 **RESET SMDS** 指令將資料集標示為 **STATUS(FAILED)**,以離線進行回復。 這會 導致所有佇列管理程式關閉並取消配置它,因此例如,它可以在重新變成可用之前移至新磁區。

以這種方式使資料集無法使用時,不會儲存空間對映,因此佇列管理程式連線重新啟動處理程序將需要 掃描連結機能結構,以找出資料集中的訊息並重建空間對映,然後才能再次提供資料集。 作為替代方 案,如果共用訊息資料集仍可使用,則可以使用 **RESET SMDS** 指令將資料集標示為 ACCESS(DISABLED), 讓它更輕地變成無法使用。

#### **資料集內容不正確**

佇列管理程式無法直接偵測到資料集包含不正確的資料或不是最新的,例如,因為包含該資料集的磁區 必須從備份還原。 不過,它會執行完整性檢查,這使得任何這類錯誤極不可能導致應用程式看到不正確 的訊息資料。

為了完整性檢查的目的,在將訊息資料傳遞給使用者程式之前,資料集中的每一個訊息區塊都會以對應 連結機能項目 ID 的副本作為字首, 包括唯一時間戳記 (每當讀取訊息區塊時, 即會檢查該時間戳記)。 如 果訊息區塊字首不符合項目 ID (且同時未刪除連結機能項目), 則會假設訊息區塊已損壞且無法使用。

如果損壞的訊息持續存在,則資料集會標示為 **STATUS(FAILED)** ,且必須使用 **RECOVER CFSTRUCT** 指令來回復結構內容。 如果損壞的訊息是非持續性,則無法回復它,因此會發出診斷訊息,並刪除對應 的連結機能訊息項目。

如果開啟資料集時沒有可用的已儲存空間對映,則會透過掃描連結機能結構來重建資料集中資料的參 照。在此掃描期間, 佇列管理程式會執行一些動作:

1. 佇列管理程式會決定資料集中目前剩餘的最新訊息 (如果有的話) 的位置。

2. 然後佇列管理程式會從資料集讀取該訊息,以確保區塊字首符合訊息項目 ID

這些動作可確保佇列管理程式會偵測資料集為舊版的任何案例,並將資料集標示為 FAILED。 不過,此 檢查可容忍下列情況: 從先前副本還原資料集,且自那時以來未新增任何新訊息,或自後續讀取並刪除該 副本以來所新增的所有訊息。

在正常關閉資料集的情況下,為了防止發生舊版資料,佇列管理程式會執行一些動作:

1. 當正常關閉資料集時,佇列管理程式會將空間對映時間戳記副本儲存在 Db2 內的 SMDS 物件中。

2. 然後,當重新開啟資料集時,佇列管理程式會檢查空間對映時間戳記是否相同

如果時間戳記不符,這表示可能已使用資料集的舊版副本,因此佇列管理程式會忽略現有的空間對映並 重新建置它,只有在未實際遺失任何訊息資料時才會成功。

**註:** 這些完整性檢查不保證在所有理論上可能的情況下偵測舊版或損壞的資料集。 例如,它們將偵測不 到訊息區塊開頭有效但其餘資料已部分改寫的情況。

### **共用訊息資料集的回復實務範例**

本節說明共用訊息資料集回復實務範例。

#### **未遺失任何資料的資料集回復**

在某些情況下,可以還原失敗資料集的正確內容,而不需要實際回復。 其中一個範例是資料集包含先前 使用的殘留資料,且尚未重新預先格式化,可以透過預先格式化來修正。 另一種情況是資料集已移動, 但在複製資料的過程中發生錯誤,可以重新正確複製資料來修正此錯誤。

在這種情況下,可以使用 **RESET SMDS** 指令來設定 **STATUS(RECOVERED)**,讓已更正的資料集再次可 用。如果目前可用性是 ACCESS(SUSPENDED), 則會自動將它設回 ACCESS(ENABLED)。

當通知擁有端佇列管理程式已回復資料集時,它會掃描結構內容以重新建構空間對映,然後將狀態變更 為 **STATUS(ACTIVE)**。 然後,其他佇列管理程式可以重新開始讀取資料集。

#### **TYPE (NORMAL) 的資料集回復**

如果資料集的內容已遺失,但應用程式結構已使用 **RECOVER(YES)** 定義,且有適當的回復日誌可用,則 可以使用 **RECOVER CFSTRUCT** 指令來回復儲存在結構中的任何持續訊息,包括卸載至共用訊息資料集 的持續訊息資料。 這個指令會使用 **BACKUP CFSTRUCT** 指令所記載的資訊,加上自備份時間以來對持 續訊息所記載的所有變更,來還原現行狀態。

**RECOVER CFSTRUCT** 指令一律會回復連結機能結構中的所有持續訊息,以及儲存在 Db2 中的卸載訊息 資料。 對於儲存在共用訊息資料集中的已卸載資料,只有在每一個資料集已標示為 **STATUS(FAILED)** , 或在由回復處理程序開啟時發現非預期的空白或無效時,才會選取該資料集進行回

復處理。 任何標示為作用中且通過驗證檢查的共用訊息資料集都不需要回復,因為現有的訊息資料已正 確,但標頭會更新,以指出在回復之後需要重建任何已儲存的空間對映。

只有在結構已標示為失敗時,才能進行回復處理,因為回復處理需要重新建構結構的完整內容。 不過, 如果至少有一個共用訊息資料集標示為失敗,必要的話, **RECOVER CFSTRUCT** 指令會自動將結構標示 為失敗,以便繼續進行回復處理程序。

可以從佇列共用群組中的任何佇列管理程式執行回復,前提是它已獲得相關資料集的寫入權。

只會備份及記載持續訊息,因此正常回復處理程序會還原所有持續訊息,但會導致結構中的任何非持續 訊息遺失。

<span id="page-305-0"></span>當回復完成時,已選取進行回復的任何資料集都會自動變更為 **STATUS(RECOVERED)**,且如果可用性為 **ACCESS(SUSPENDED)** ,則會變更為 **ACCESS(ENABLED)**。 佇列管理程式會重新建置每一個資料集的 空間對映,方法是掃描連結機能中的訊息,然後將資料集標示為 **STATUS(ACTIVE)** ,以便再次使用 它。

#### **具有 TYPE (PURGE) 的資料集回復**

對於可回復結構,如果資料集內容已遺失,但由於某些原因而無法回復 (例如,因為回復日誌無法使用或 回復可能花費太長時間) ,則 **RECOVER CFSTRUCT** 指令可以與 **TYPE(PURGE)** 搭配使用,讓結構回到 可用狀態。 這會將結構重設為空狀態,並將所有相關聯的資料集標示為 **STATUS(EMPTY)**。

#### **刪除應用程式結構**

如果使用 MVS **SETXCF FORCE** 指令刪除不可回復的應用程式結構,或由於結構失敗,則下次連接結構 時,會發出訊息 CSQE028I, 指出已重設結構且捨棄所有現有訊息, 且任何現有資料集也會自動重設為 **STATUS(EMPTY)** 。 在失去結構或任何相關聯資料集中的資料之後,此動作會讓不可回復的結構再次可 用。

如果刪除可回復的應用程式結構,其處理方式與結構失敗的處理方式相同。

#### **資料集回復失敗**

如果 **RECOVER CFSTRUCT** 因某些原因而無法完成,例如因為日誌資料集不再可用,或因為佇列管理程 式在進行回復時已終止,則任何至少已啟動回復的資料集都會在標頭中標示,以顯示已嘗試局部回復, 且資料集將保持 **STATUS(FAILED)** 狀態。

在此情況下,選項是重複原始回復要求,或改為使用 **TYPE(PURGE)** 進行回復,並捨棄現有資料。

如果嘗試將資料集標示為 **STATUS(RECOVERED)** 而未實際回復,則下次開啟佇列管理程式時,會看到標 頭指出回復不完整,並再次將它標示為 **STATUS(FAILED)** 。

#### **離站災難回復**

對於離站災難回復,只能使用包含 CFSTRUCT 定義及相關聯 SMDS 狀態資訊的日誌及 Db2 共用物件來 重建持續共用訊息。

在設定包含定義的 Db2 表格之後,應用程式結構及共用訊息資料集可以設定為空白。 當佇列管理程式連 接至它們,並發現它們非預期地是空的時,它會將它們標示為失敗,在此之後,可以使用單一 **RECOVER CFSTRUCT** 指令來回復所有受影響結構的所有持續訊息。

#### *SMDS* **相關指令**

本主題說明並提供共用訊息資料集相關指令的存取權。

顯示並變更與大型訊息卸載 ( **OFFLOAD** 及卸載規則) 及共用訊息資料集相關的 **CFSTRUCT** 選項 ( **DSGROUP, DSBLOCK, DSBUFS, DSEXPAND)**:

- 顯示 CFSTRUCT
- DEFINE CFSTRUCT
- ALTER CFSTRUCT
- DELETE CFSTRUCT

顯示 **CFSTRUCT** 與大型訊息卸載相關的狀態 **(OFFLDUSE)**:

• DISPLAY CFSTATUS

顯示及變更置換資料集選項 ( **DSEXPAND** 和 **DSBUFS** ) 針對個別佇列管理程式:

- 顯示 SMDS
- ALTER SMDS

顯示或修改佇列共用群組內資料集的狀態及可用性:

- DISPLAY CFSTATUS TYPE (SMDS)
- 重設 SMDS

顯示佇列管理程式的 SMDS 資料集空間使用情形及緩衝區使用情形資訊:

### <span id="page-306-0"></span>• 顯示使用類型 (SMDS)

顯示或修改連線的狀態及可用性 ( **SMDSCONN** ) 至個別佇列管理程式中的資料集:

- 顯示 SMDSCONN
- 開始 SMDSCONN
- 停止 SMDSCONN

備份及回復共用訊息,必要時包括 SMDS 中的大型訊息資料:

- 備份 CFSTRUCT
- 回復 CFSTRUCT

## **使用共用佇列的優點**

共用佇列容許 IBM MQ 應用程式具有可調式、高可用性, 並容許實作工作量平衡。

# **共用佇列的優點**

共用佇列架構 (其中所複製伺服器從單一共用佇列取回工作) 具有一些有用的內容:

- 它可透過新增伺服器應用程式的實例,甚至新增具有佇列管理程式 (在佇列共用群組中) 及應用程式副本的 z/OS 映像檔,來進行調整。
- 它具有高可用性。
- 它會根據佇列共用群組中每一個佇列管理程式的可用處理容量,自然執行 取回 工作量平衡。

# **使用共用佇列以取得高可用性**

下列範例說明如何使用共用佇列來增加應用程式可用性。

假設有一個 IBM MQ 實務範例,在網路中執行的用戶端應用程式想要對 z/OS 上執行的伺服器應用程式提出 要求。 用戶端應用程式會建構要求訊息,並將它放在要求佇列上。 然後,用戶端會等待來自伺服器的回 覆,該回覆會傳送至要求訊息的訊息描述子中指名的回覆目的地佇列。

IBM MQ 會管理從用戶端機器到 z/OS 上伺服器輸入佇列的要求訊息傳輸,以及從伺服器到用戶端的回應傳 輸。 透過將伺服器的輸入佇列定義為共用佇列,可以在佇列共用群組中的任何佇列管理程式上擷取放入佇列 的任何訊息。 這表示您可以在 Sysplex 中每一個 z/OS 映像檔上配置佇列管理程式,並透過將它們全部連接 至相同的佇列共用群組,其中任何一個都可以存取伺服器輸入佇列上的訊息。

伺服器輸入佇列上的訊息仍然可用,即使其中一個佇列管理程式異常終止,或您因為管理原因而必須停止 它。您可以讓整個 z/OS 映像檔離線, 訊息仍可使用。

若要利用共用佇列上訊息的這種可用性,請在 Sysplex 中每一個 z/OS 映像檔上執行伺服器應用程式的實 例,以提供更高的伺服器應用程式容量及可用性,如 第 308 [頁的圖](#page-307-0) 62 中所示。

伺服器應用程式的一個實例會從共用佇列擷取要求訊息,並根據內容來執行其處理,以產生傳回用戶端作為 IBM MQ 訊息的結果。 回應訊息是針對要求訊息的訊息描述子中所指名的回覆目的地佇列及回覆目的地佇列 管理程式。

您可以使用一些選項來配置傳回路徑。如需這些選項的相關資訊,請參閱 第 323 [頁的『分散式佇列及佇列](#page-322-0) [共用群組』。](#page-322-0)

<span id="page-307-0"></span>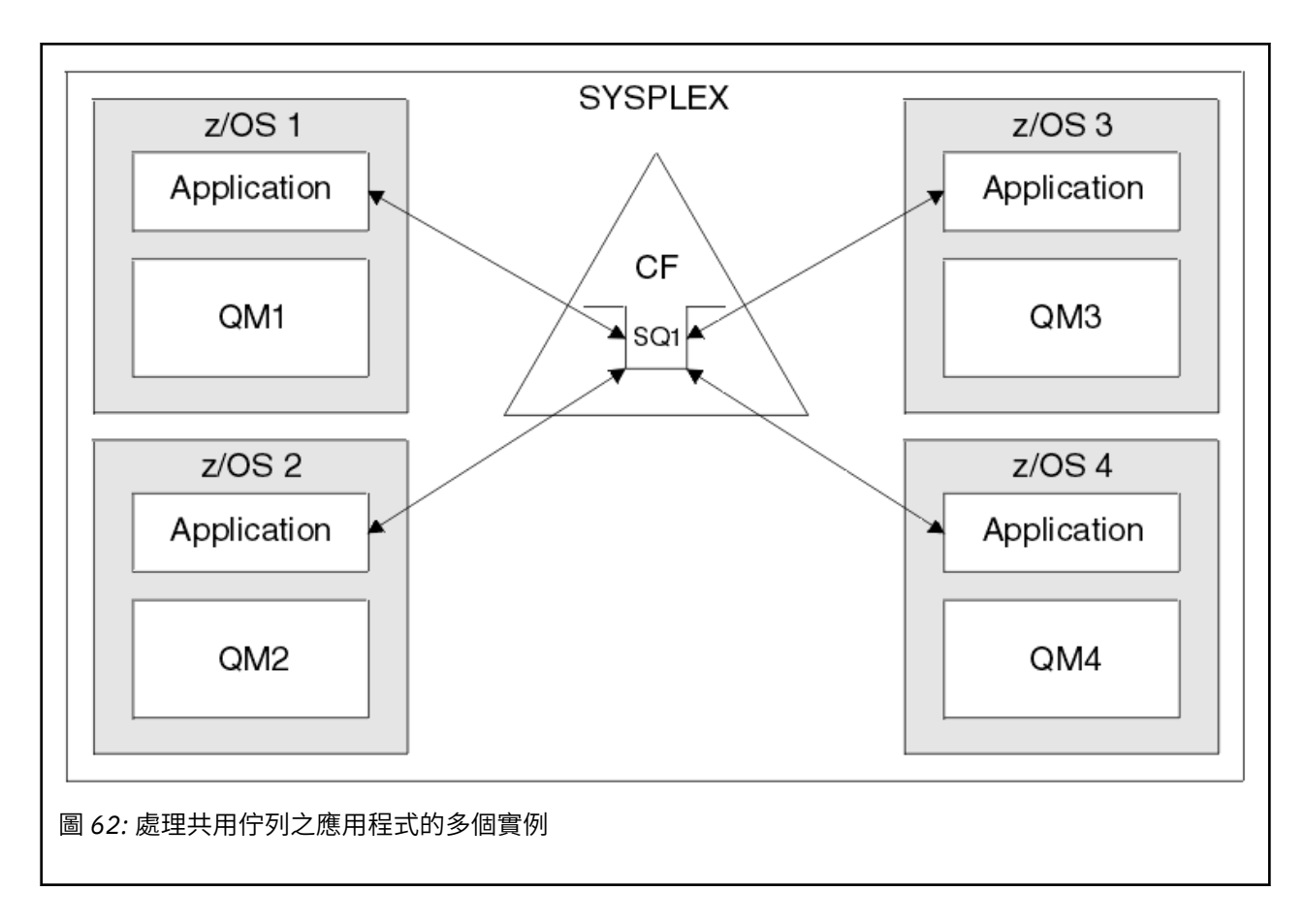

## **同層級回復**

為了進一步加強佇列共用群組中訊息的可用性, IBM MQ 會偵測群組中的另一個佇列管理程式是否異常中斷 與連結機能的連線,並在可能時完成該佇列管理程式仍在擱置中的工作單元。 此特性稱為 同層級回復 。

假設佇列管理程式在應用程式已從同步點的佇列中擷取要求訊息,但尚未放置回應訊息或確定工作單元時, 異常終止。 佇列共用群組中的另一個佇列管理程式會偵測到失敗,並取消正在失敗佇列管理程式上執行的進 行中工作單元。 這表示要求訊息會放回要求佇列,且可供其中一個其他伺服器實例處理,而不等待失敗的佇 列管理程式重新啟動。

如果 IBM MQ 無法自動解析工作單元,您可以手動解析共用部分,讓佇列共用群組中的另一個佇列管理程式 繼續處理該工作。

### **使用具有共用佇列的儲存類別記憶體**

與 IBM MQ for z/OS 共用佇列一起使用時,使用儲存類別記憶體 (SCM) 會很有利。

z13、 zEC12 及 zBC12 機器容許安裝 Flash Express 卡。 這些卡包含快閃記憶體固態硬碟 (SSD)。 安裝之 後,可以將卡片中的快閃記憶體儲存體配置給一或多個通常稱為 SCM 的 LPAR。

就 I/O 延遲及成本而言, SCM 位於實際儲存體與直接存取儲存裝置 (DASD) 之間。 由於 SCM 沒有移動組 件,其 I/O 延遲遠低於 DASD。

SCM 也比實際儲存體更便宜。 因此,可以以相對較低的成本安裝大量儲存體; 例如,一對 Flash Express 卡 包含 1424 GB 可用的儲存體。

這些性質表示當必須在短時間內從實際儲存體取得大量資料時, SCM 非常有用,因為該資料寫入 SCM 的速 度比寫入 DASD 的速度快得多。 當使用包含 IBM MO 共用佇列的連結機能 (CF) 清單結構時,這個特定點非 常有用。

# <span id="page-308-0"></span>**為何清單結構填滿**

定義 CF 結構時,會以說明結構大小上限的 SIZE 屬性來配置它。 因為 CF 結構一律永久常駐在實際儲存體 中,所以 CF 上所定義結構的 SIZE 屬性總和應該小於配置給 CF 的實際儲存體數量。

因此,任何給定結構的 SIZE 值都會維持在可能的最小值,因此有更多結構可以適合 CF。 然而,確保結構足 夠大以達到其目的,可能會造成衝突的壓力,因為讓結構太小表示它可能填滿,會干擾使用它的應用程式或 子系統。

非常需要根據預期的使用來精確調整結構的大小。 不過,這項作業很難執行,因為工作量可能會隨著時間而 變更,而且要考慮到其波動並不容易。

IBM MQ 共用佇列使用 CF 清單結構來儲存訊息。 IBM MQ 會呼叫 CF 結構、其中包含訊息及應用程式結構。

使用儲存在 IBM MQ CFSTRUCT 物件中的資訊來參照應用程式結構。 將小於 63 KB 的訊息放置在共用佇列 上時,該訊息會整個儲存在應用程式結構中作為單一清單項目,以及零個以上清單元素。

因為 IBM MQ 共用佇列使用清單結構,所說明的壓力也會影響共用佇列。 在此情況下,可以儲存在共用佇列 上的訊息數目上限是下列函數的函數:

- 佇列上訊息的大小
- 結構大小上限
- 結構中可用的項目及元素數目

因為最多 512 個共用佇列可以使用相同的結構,而且有效競爭項目及元素,這甚至會使事件更加複雜

IBM MQ 佇列用於在應用程式之間傳送資料,因此當夥伴應用程式 (應該取得這些訊息) 未執行時, 常見的狀 況是應用程式將訊息放入佇列。

當發生此情況時, 佇列上的訊息數會隨著時間而增加, 直到發生下列一或多個狀況為止:

- 放置應用程式會停止放置訊息。
- 取得應用程式開始取得訊息。
- 佇列上的現有訊息會開始到期,並從佇列中移除。
- 佇列達到其深度上限,在此情況下,MQRC\_Q\_FULL 原因碼會傳回放置應用程式。
- 包含共用佇列的結構達到其大小上限, 或包含該結構的 CF 用盡可用的儲存體。 在任一種情況下, 都會將 MQRC\_STORAGE\_MEDIUM\_FULL 原因碼傳回給放置應用程式。

在最後三種情況下,佇列已滿。 此時放置應用程式會有問題,因為它的訊息無法傳送。 放置應用程式通常 會使用下列一或多個解決方案來解決此問題:

- 反覆重試放置訊息, 選擇性地在重試之間延遲。
- 將訊息放置在其他位置,例如資料庫或檔案。 稍後可以存取這些訊息,並如常將訊息放入佇列。
- 如果訊息是非持續性,請捨棄它。

不過,對於某些類別的應用程式,例如具有大量送入訊息或無法存取檔案系統的應用程式,這些解決方案並 不實際。 真正需要確保佇列永遠不會填滿,或極不可能填滿,這與共用佇列特別相關。

# **SMDS 及卸載規則**

IBM WebSphere MQ 7.1 中引進的卸載規則提供一種方法,可減少應用程式結構填滿的可能性。

每一個應用程式結構都有三個相關聯的規則,使用三組關鍵字來指定:

- OFFLD1SZ 及 OFFLD1TH
- OFFLD2SZ 及 OFFLD2TH
- OFFLD3SZ 及 OFFLD3TH

每一個規則指定必須符合的條件,訊息資料才能卸載至與應用程式結構相關聯的儲存機制。 目前有兩種儲存 機制可用:

 $\cdot$  Dh<sub>2</sub>

• 「虛擬儲存體存取方法 (VSAM)」線性資料集的群組, IBM MQ 會呼叫共用訊息資料集 (SMDS)。

下列範例顯示 MQSC 指令,使用 DEFINE CFSTRUCT 指令來建立名為 LIST1 的應用程式結構。

此結構已備妥預設卸載規則,並使用 SMDS 作為卸載機制。 這表示當結構已滿 70% ( OFFLD1TH) 時,所有 32 KB 或更大 ( OFFLD1SZ) 的訊息都會卸載至 SMDS。

同樣地,當結構已滿 80% ( OFFLD2TH) 時,會卸載所有 4 KB 或更大 ( OFFLD2SZ) 的訊息。 當結構已滿 90% ( OFFLD3TH) 時,會卸載所有訊息 ( OFFLD3SZ)。

DEFINE CFSTRUCT(LIST1) CFLEVEL(5) OFFLOAD(SMDS) OFFLD1SZ(32K) OFFLD1TH(70) OFFLD2SZ(4K) OFFLD2TH(80) OFFLD3SZ(0K) OFFLD3TH(90)

卸載訊息儲存在卸載媒體中,訊息的指標儲存在結構中。 雖然卸載規則會減少結構填滿的機會,但在結構中 放置較少的訊息資料,因為它用完儲存體,部分資料仍會寫入每一個訊息的結構。 亦即,卸載訊息的指標。

此外,卸載規則還隨附效能成本。 將訊息寫入結構相對快速,且主要由將寫入要求傳送至 CF 所花費的時間 所支配。 實際寫入結構的速度很快,以實際儲存速度進行。

將訊息寫入 SMDS 會慢很多,因為它包括寫入訊息指標的結構,以及將訊息資料寫入 SMDS。 這項第二次寫 入作業是以 DASD 速度完成,且有可能增加延遲。 如果使用 Db2 作為卸載機制,則效能成本會更高。

儲存類別記憶體如何與 *IBM MQ for z/OS* 搭配運作 儲存類別記憶體 (SCM) 與 IBM MQ for z/OS 共用佇列搭配使用的概觀。

CFLEVEL 19 或更高版本的連結機能 (CF) 可以將 SCM 配置給它。 然後可以配置 CF 中定義的結構,以利用 SCM 來減少結構填滿的機會 (稱為結構已滿條件)。 當配置為利用 SCM 的結構填滿超過系統決定點時, CF 會開始將資料從結構移至 SCM ,這會釋放結構中的空間給新資料。

**註:** 因為 SCM 本身可以填滿,所以將 SCM 配置到結構只會減少結構完整條件的可能性,但不會完全排除發 生一個情況的機會。

結構配置為使用 SCM ,方法是在連結機能資源管理程式 (CFRM) 原則中同時指定 **SCMALGORITHM** 和 **SCMMAXSIZE** 關鍵字,其中包含該結構的定義。

請注意,在指定這些關鍵字並套用 CFRM 原則之後,必須重建或取消配置結構,使其生效。

### **SCMALGORITHM**

因為 SCM 的輸入/輸出速度比實際儲存體的輸入/輸出速度慢,所以 CF 會使用針對預期的結構使用量身訂做 的演算法,以減少寫入 SCM 或從 SCM 讀取的影響。

該演算法由結構的 CFRM 原則中的 **SCMALGORITHM** 關鍵字配置,使用 *KEYPRIORITY1* 值。 請注意,您應該 只搭配使用 *KEYPRIORITY1* 值與 IBM MQ 共用佇列所使用的清單結構。

*KEYPRIORITY1* 演算法的運作方式是假設大部分應用程式將以優先順序從共用佇列中取得訊息; 亦即,當應 用程式取得訊息時,它會取得具有最高優先順序的最舊訊息。

當結構開始填滿超過系統定義臨界值 90% 時, CF 會開始非同步移轉下一個最不可能取得的訊息。 這些是 最近放入佇列的優先順序較低的訊息。

將訊息從結構非同步移轉至 SCM 稱為「預先暫置」。

預先暫置會降低使用 SCM 的效能成本,因為它會減少應用程式在同步輸入/輸出至 SCM 期間遭到封鎖的機 會。

除了預先暫置之外, *KEYPRIORITY1* 演算法也會在有足夠可用空間時,以非同步方式從 SCM 帶回訊息,並 將訊息帶回結構中。 對於 *KEYPRIORITY1* 演算法,這表示當結構小於或等於 70% 已滿時。

將訊息從 SCM 帶入結構的動作稱為「預先提取」。

預先提取可減少應用程式嘗試取得已預先暫置至 SCM 且在 CF 同步將訊息帶回結構時必須等待的訊息的可能 性。

### **SCMMAXSIZE**

**SCMMAXSIZE** 關鍵字定義結構可使用的 SCM 數量上限。 因為 SCM 在需要時由 CF 配置給結構, 所以可以指 定大於可用 SCM 總數的 **SCMMAXSIZE** 。 這被稱為 "過度投入"。

**重要:** 絕不過度確定 SCM。 如果您這麼做,則依賴它的應用程式將無法取得他們預期的行為。 例如,使用共 用佇列的 IBM MQ 應用程式可能會取得非預期的 MQRC STORAGE\_MEDIUM\_FULL 原因碼。

CF 使用各種資料結構來追蹤其對 SCM 的使用。 這些資料結構位於配置給 CF 的實際儲存體中, 因此減少結 構可以使用的實際儲存體數量。 這些資料結構所使用的儲存體稱為「擴增空間」。

使用 SCM 配置結構時,會將 CF 中的少量實際儲存體配置給稱為固定擴增空間的結構。 即使結構從未實際使 用任何 SCM, 也會配置此項。 由於結構中的資料儲存在 SCM 中, 因此將從 CF 中的備用實際儲存體配置額 外的動態擴增空間。

從 SCM 中移除資料時,會將動態擴增空間傳回 CF。 擴增空間 (固定或動態) 絕不會從配置給結構的實際儲存 體中取得。

除了擴增儲存體之外,當結構配置為使用 SCM 時,該結構所使用的控制儲存體數量會增加。 這表示與未配 置 SCM 的相同大小結構相比,以 SCM 所配置的清單結構所包含的項目和元素可能較少。

若要瞭解 SCM 對新結構或現有結構的影響,請使用 [CFSizer](https://www.ibm.com/support/docview.wss?uid=isg3T1027062) 工具。

最後一個要注意的重要點是,在資料從結構移至 SCM 之後,已使用動態擴增空間,無法手動或自動變更結 構。

也就是說,無法增加或減少配置給結構的儲存體數量,無法變更結構所使用的項目與元素比例,依此類推。 若要再次使結構可變更,該結構不得在 SCM 中儲存任何資料,且不得使用動態擴增儲存體。

#### 為何使用 *SCM*

緊急儲存體和改良的效能是兩個搭配使用 SCM 與 IBM MQ for z/OS 的使用案例。

本節介紹兩種可能情況背後的理論。 如需如何設定實務範例的進一步詳細資料,請參閱:

- 第 313 [頁的『緊急儲存體](#page-312-0)-基本配置』
- 第 319 [頁的『改良的效能](#page-318-0)-基本配置』

**重要:** 將 SCM 與 CF 結構搭配使用並不取決於任何特定版本的 IBM MQ。 不過,緊急儲存體實務範例僅適用 於 IBM WebSphere MQ 7.1 以及更新版本, 因為它需要 SMDS 及卸載規則。

### **緊急儲存體**

SMDS 和訊息卸載可以與 SCM 一起使用, 以減少在延伸中斷期間將 MQRC\_STORAGE\_MEDIUM\_FULL 原因 碼傳回 IBM MQ 應用程式的可能性。

#### **概觀**

在應用程式結構上配置單一共用佇列。 放置應用程式會將訊息放到共用佇列中; 取得應用程式會從共用佇列 中取得訊息。

在正常執行期間,預期佇列深度接近零,但商業需求指出系統必須能夠容忍取得應用程式的兩小時中斷。 這 表示共用佇列必須能夠包含來自放置應用程式的兩小時訊息。

目前,透過使用預設卸載規則及 SMDS 來達成此處理程序,從而最小化結構的大小,同時降低與卸載相關聯 的效能成本。

傳送至共用佇列的訊息速率預期在中短期會加倍。 雖然系統能夠容忍兩小時中斷的需求仍然存在,但 CF 中 沒有足夠的實際儲存體可用來將結構大小加倍。

因為包含應用程式結構的 CF 位於 zEC12 機器上, 所以有可能將足夠的 SCM 與結構相關聯, 以儲存足夠的 訊息,以便可以容忍兩小時的中斷。

請考量一段時間發生的情況:

1. 一開始,系統處於穩定狀態。 放置及取得應用程式都正常執行,且佇列深度接近或為零。 結果是應用 程式結構大部分是空的。

- 2. 在特定時間,取得應用程式發生非預期的失敗並停止。 放置應用程式會繼續將訊息放置到佇列,且應用 程式結構會開始填滿。
- 3. 在結構達到 70% 已滿之後,符合第一個卸載規則的條件,且大小大於或等於 32 KB 的所有訊息都會卸 載至 SMDS。

如需卸載規則的概觀,請參閱 第 309 頁的『SMDS [及卸載規則』](#page-308-0) 。

4. 當訊息繼續放置到共用佇列時,結構會繼續填滿 (因為訊息資料儲存在結構中,或因為卸載訊息的指標 儲存在結構中)。

當結構達到 80% 已滿時,會開始套用第二個卸載規則,且會將 4 KB 或以上的訊息卸載至 SMDS。

5. 當結構超過 90% 已滿時,所有訊息都會卸載至 SMDS ,且只會將訊息指標放置在結構中。

大約此時,預先暫置演算法會開始執行,並開始將資料從結構移至 SCM。 假設佇列上的所有訊息都具 有相同的優先順序,則會預先暫置最新的訊息。

因為現在正在將所有訊息卸載至 SMDS, 所以移入 SCM 的資料不是實際訊息資料, 而是 SMDS 上訊息 的指標。

因此,可以儲存在結構組合上的訊息數,以及與結構相關聯的 SCM 和 SMDS 數非常大。

**效能:** 在中斷執行的這個階段期間,放置應用程式可能會因為必須寫入 SMDS 而受到效能降低的程度。 在此情況下, SCM 的使用不應成為在效能方面放置應用程式的限制因素。 SCM 提供額外空間來防止結 構填滿。

6. 最終取得應用程式會再次可用,且中斷已結束。

不過,結構仍在使用 SCM。 取得應用程式會開始從佇列中讀取訊息,先取得最舊、最高優先順序的訊 息。

因為這些訊息是在結構開始填滿之前寫的,所以它們完全從結構的實際儲存部分出來。

- 7. 當結構開始清空時,它會低於預先暫置的作用中臨界值,因此預先暫置會停止。
- 8. 結構用量會減少到低於卸載規則生效的點,因此訊息不再卸載至 SMDS ,除非它們超過 63 KB。

大約此時,預先提取演算法會開始將資料從 SCM 移入結構。 由於取得應用程式會依照 SCM 演算法所預 期的順序,從佇列中取得訊息,因此在取得應用程式需要訊息之前,會先帶入訊息。

結果是取得應用程式永不需要等待訊息從 SCM 同步帶入。

- 9. 當取得應用程式繼續向下移動佇列時,它會開始擷取已卸載至 SMDS 的訊息。
- 10. 最後,系統再次處於穩定狀態。 沒有訊息儲存在 SCM 或 SMDS 中,且佇列深度接近零。

### **提升了效能**

此實務範例說明使用 SCM 來增加可以儲存在共用佇列上的訊息數目,而不會產生使用 SMDS 的效能成本。

**說明**

在此情況下,放置及取得應用程式會透過儲存在應用程式結構中的共用佇列進行通訊。

放置應用程式通常會在短時間內放置大量訊息時激增執行。 然後,在一段很長的時間內,它完全不會產生任 何訊息。

取得應用程式會循序處理每一則訊息,並對每一則訊息執行複雜的處理程序。 因此, 除了放置應用程式開始 執行的時間之外,大部分時間佇列深度都是零,其中佇列深度會隨著放置訊息的速度比取得訊息的速度更快 而開始增加。

佇列深度會增加,直到放置應用程式停止,且取得應用程式有足夠時間處理佇列上的所有訊息。

**附註:**

- 1. 在此實務範例中,關鍵因素是效能。 傳送至佇列的訊息一律小於 63 KB ,因此永不需要卸載至 SMDS。
- 2. 應用程式結構已調整大小,因此它的大小足以包含放置應用程式在單一「快速寄發」中所放置的所有訊 息。
- 3. 卸載規則必須全部停用,以便即使在結構開始填滿時,也不會將訊息卸載至 SMDS。 這是因為與將訊息 寫入 SMDS 及從中讀取訊息相關聯的效能成本被視為無法接受。

<span id="page-312-0"></span>一段時間後,放置應用程式在激增中傳送的訊息數必須增加數個數量級。 因為取得應用程式必須循序處理每 一個訊息,所以佇列上的訊息數會增加到結構填滿的點。

此時,放置應用程式會在放置訊息時收到原因碼 (MQRC\_STORAGE\_MEDIUM\_FULL) ,且放置作業失敗。 當 放置應用程式無法將訊息放置到佇列時,它只能短暫地容忍期間。 如果期間太長,則應用程式會結束。

假設您沒有時間或技能來重寫放置應用程式或取得應用程式,這個問題有三個可能的解決方案:

1. 增加應用程式結構的大小。

2. 將卸載規則新增至應用程式結構,以便在佇列開始填滿時將訊息卸載至 SMDS。

3. 建立 SCM 與結構的關聯。

第一個解決方案是快速實作,但 CF 上沒有足夠的實際儲存體可用。

第二個解決方案也可能快速實作,但卸載至 SMDS 的效能影響被認為太重要,無法使用此選項。

第三個解決方案 (將 SCM 與結構相關聯) 提供可接受的成本與效能平衡。

將 SCM 與結構相關聯會導致 CF 中實際儲存體的更高使用率,因為使用已擴增的儲存體來取得作業。 不過, 實際儲存體的實際數量將小於第一個選項中使用的數量。

另一個考量是 SCM 的成本。 不過, 此成本遠低於實際儲存體。 這些因素結合在一起, 使第三個選項比第一 個選項更便宜。

雖然第三個選項可能無法像第一個選項一樣執行,但 CF 所使用的預先提取及預先暫置演算法可以結合,讓 效能差異可接受,或在某些情況下可忽略。

當然,效能會比使用 SMDS 來卸載訊息好得多。

請考量一段時間發生的情況:

- 1. 最初,取得應用程式處於作用中狀態,並等待將訊息遞送至共用佇列。 放置應用程式不在作用中,且共 用佇列是空的。
- 2. 在特定時間,放置應用程式會變成作用中,並開始將大量訊息放置到共用佇列。 取得應用程式會開始取 得訊息,但佇列深度會快速開始增加,因為取得應用程式比放置應用程式慢。

因此,應用程式結構會開始填滿。

3. 隨著時間增加,放置應用程式仍在作用中。 應用程式結構最多可填滿大約 90%。

這是 SCM 預先暫置演算法開始將訊息從結構移至 SCM 時,釋放結構中的空間。

因為取得應用程式會先從佇列取得最舊、最高優先順序的訊息,所以一律會從結構取得訊息,且不需要 等待訊息從中的 SCM 同步取得到結構。

- 4. 放置應用程式仍在作用中,並將訊息放置到共用佇列。 不過,應用程式永遠不會收到 MQRC\_STORAGE\_MEDIUM\_FULL 原因碼,因為 SCM 中存在足夠空間來儲存所有不符合結構的訊息。
- 5. 最終,放置應用程式會停止,因為它沒有其他要放置的訊息。

預先暫置演算法會停止,因為結構低於 90% 使用中,且取得應用程式會繼續處理佇列中的訊息。

6. 當取得應用程式開始釋放結構中的空間時,預先提取演算法會開始將訊息從 SCM 帶回結構。

因為取得應用程式會依照預先提取演算法所預期的順序來處理訊息,所以取得應用程式永不會變成封 鎖,等待從 SCM 將訊息資料同步帶入結構。

7. 最後. 取得應用程式會處理共用佇列上的所有訊息, 並等待直到下一個訊息可用為止。訊息的結構和 SCM 是空的。

緊急儲存體*-*基本配置

如何在 IBM MQ 上設定緊急儲存體的基本實務範例。

### **關於這項作業**

SMDS 和訊息卸載可以與 SCM 一起使用, 以減少在延伸中斷期間將 MQRC\_STORAGE\_MEDIUM\_FULL 原因 碼傳回 IBM MQ 應用程式的可能性。

例如,您的企業具有將訊息放入佇列的應用程式,以及從佇列取得訊息的應用程式。 在正常執行期間,您預 期佇列深度接近零,但商業需求指出系統能夠容忍取得訊息的應用程式中斷兩小時。

這表示所使用的共用佇列必須能夠包含來自放置應用程式的兩小時訊息。 目前您使用預設卸載規則及 SMDS 來達成此目的。

您預期傳送至共用佇列的訊息速率在中短期為兩倍。 雖然您要求系統仍可容忍兩小時中斷,但 CF 中可用的 實際儲存體不足,無法將結構大小加倍。 因為包含應用程式結構的 CF 位於 zEC12 機器上,所以您能夠將足 夠的 SCM 與儲存足夠訊息的結構相關聯,以便可以容忍兩小時中斷

此起始實務範例使用:

- 包含單一佇列管理程式 CSQ3 的佇列共用群組 IBM1。 除了管理結構之外,佇列共用群組還定義了單一應 用程式結構 SCEN1。
- 連結機能 (CF) CF01,其中 SCEN1 應用程式結構儲存為 IBM1SCEN1 結構。 此結構的大小上限為 1 GB。
- 應用程式結構使用的單一共用佇列 SCEN1.Q 。

此配置在 第 314 頁的圖 63 中說明。

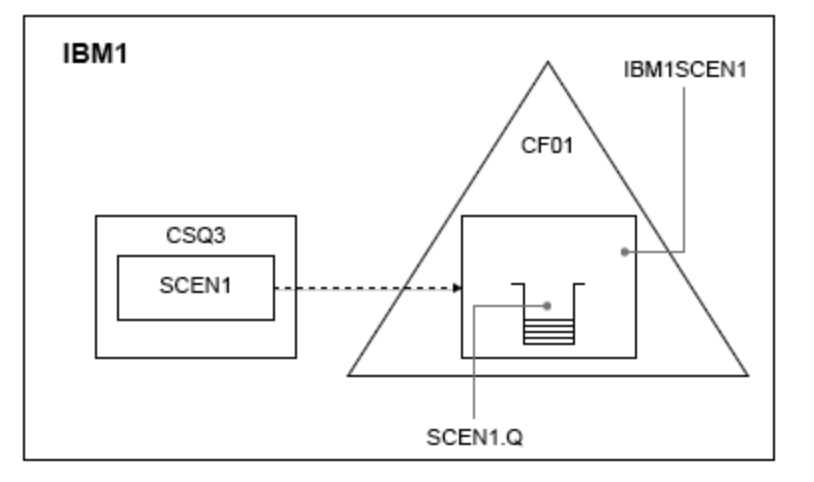

#### 圖 *63:* 基本配置

此外,假設佇列管理程式 CSQ3 已是佇列共用群組 IBM1 的唯一成員。

您必須將結構 IBM1SCEN1 的定義新增至連結機能資源管理程式 (CFRM) 原則。 為了簡單起見,會定義結 構,以便透過指定 PREFLIST(CF01),只能在單一連結機能 CF01 中建立該結構。

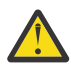

**小心:** 若要容許正式作業系統中的高可用性,您應該針對 IBM MQ 所使用的任何結構,在 PREFLIST 中至少包含兩個 CF。

### **程序**

1. 使用下列指令來重新整理 CFRM 原則:

SETXCF START,POLICY,TYPE=CFRM,POLNAME=IBM1SCEN1

結構 IBM1SCEN1 的 CFRM 原則範例:

```
STRUCTURE
NAME(IBM1SCEN1)
SIZE(1024M)
INITSIZE(512M)
ALLOWAUTOALT(YES)
FULLTHRESHOLD(85)
PREFLIST(CF01)
ALLOWREALLOCATE(YES)
DUPLEX(DISABLED)
ENFORCEORDER(NO)
```
2. 使用下列指令,驗證已正確建立結構:

D XCF,STR,STRNAME=IBM1SCEN1

此時,您的結構尚未配置給佇列共用群組 (如 STATUS 行所示)。

3. 配置 IBM MQ 以使用 CFRM 原則中定義的結構。

a. 搭配使用 DEFINE CFSTRUCT 指令與 SCEN1 結構名稱,以建立 IBM MQ CFSTRUCT 物件:

```
DEFINE CFSTRUCT(SCEN1)
CFCONLOS(TOLERATE)
CFLEVEL(5)
DESCR('Structure for SCM scenario 1')
RECOVER(NO)
RECAUTO(YES)
OFFLOAD(DB2)
OFFLD1SZ(64K) OFFLD1TH(70)
OFFLD2SZ(64K) OFFLD2TH(80)
OFFLD3SZ(64K) OFFLD3TH(90)
```
b. 使用 DISPLAY CFSTRUCT 指令來驗證結構。

c. 使用下列 MQSC 指令, 定義 SCEN1.Q 共用佇列, 以使用 SCEN1 結構:

DEFINE QLOCAL(SCEN1.Q) QSGDISP(SHARED) CFSTRUCT(SCEN1) MAXDEPTH(999999999)

- 4. 使用「 IBM MQ 探險家」將單一訊息放入佇列 SCEN1.Q ,並再次將訊息關閉。
- 5. 發出下列指令,以確認現在已配置結構:

D XCF,STR,STRNAME=IBM1SCEN1

移入指令的輸出, STATUS 行會顯示 ALLOCATED。

### **結果**

.

您已建立基本配置。 現在,您可以使用您選取的任何方法來取得配置的基準線效能的構想。

### **下一步**

將 SMDS 和 SCM 新增至起始結構 **相關概念** 第 308 [頁的『使用具有共用佇列的儲存類別記憶體』](#page-307-0) 與 IBM MQ for z/OS 共用佇列一起使用時,使用儲存類別記憶體 (SCM) 會很有利。

將 *SMDS* 和 *SCM* 新增至起始結構 如何在 IBM MQ 上為緊急儲存體新增 SMDS 及 SCM。

### **關於這項作業**

此部分作業使用 第 313 [頁的『緊急儲存體](#page-312-0)-基本配置』中說明的基本配置。 此實務範例說明新增共用訊息資 料集 (SMDS) ,然後將 SCM 新增至起始結構。

這項最終配置在 第 316 [頁的圖](#page-315-0) 64 中說明。

<span id="page-315-0"></span>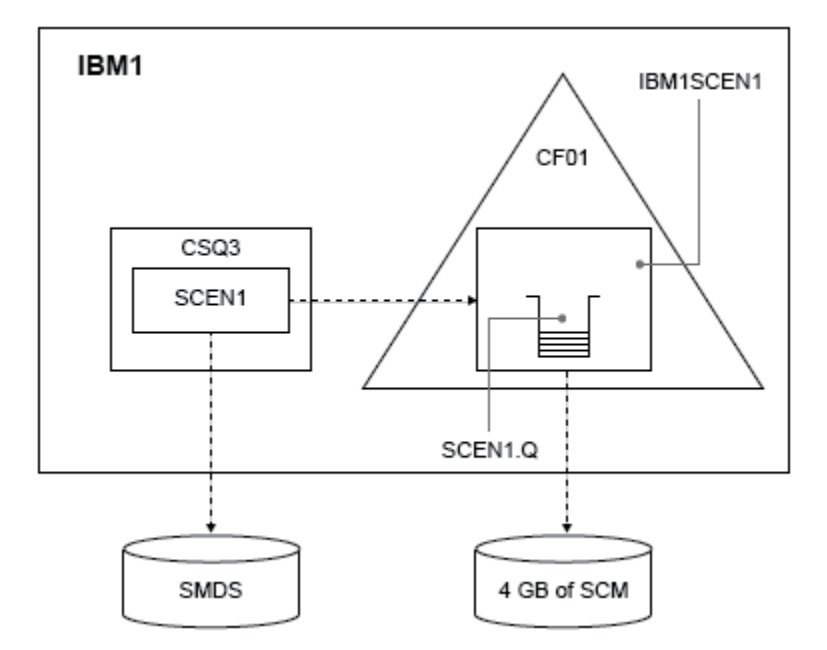

圖 *64:* 為緊急儲存體新增 *SMDS* 和 *SCM* 的配置

## **程序**

1. 編輯 CSQ4SMDS 範例 JCL, 以建立 SCEN1 應用程式結構使用的 SMDS 資料集, 如下所示:

```
//CSQ4SMDS JOB NOTIFY=&SYSUID
//*
//* Allocate SMDS
//*
//DEFINE EXEC PGM=IDCAMS,REGION=4M
//SYSPRINT DD SYSOUT=*
//SYSIN DD *
DEFINE CLUSTER
(NAME(CSQSMDS.SCEN1.CSQ3.SMDS) -
MEGABYTES(5000 3000)
LINEAR
SHAREOPTIONS(2 3) )
DATA
(NAME(CSQSMDS.SCEN1.CSQ3.SMDS.DATA) )
/*
//*
//* Format the SMDS
′//*<br>//F0RM
        EXEC PGM=CSOJUFMT, COND=(0,NE), REGION=0M
//STEPLIB DD DSN=MQ800.SCSQANLE,DISP=SHR
       DD DSN=MQ800.SCSQAUTH, DISP=SHR
//SYSUT1 DD DISP=OLD,DSN=CSQSMDS.SCEN1.CSQ3.SMDS
\gamma/SYSPRINT DD SYSOUT=\star
```
2. 發出 ALTER CFSTRUCT 指令來變更 SCEN1 應用程式結構,以使用 SMDS 來卸載,並實作預設卸載規則:

ALTER CFSTRUCT(SCEN1) OFFLOAD(SMDS) OFFLD1SZ(32K) OFFLD2SZ(4K) OFFLD3SZ(0K) DSGROUP('CSQSMDS.SCEN1.\*.SMDS') DSBLOCK(1M)

請注意下列項目:

- · 因為 SCEN1.Q 是 SCEN1 應用程式結構上的唯一共用佇列, 所以 DSBLOCK 值已設為 1M, 這是可能的 最大值。 這應該是我們的情境中最有效率的設定。
- 因為放置應用程式所傳送的訊息是 30 KB ,所以在符合第二個卸載規則之前,當結構已滿 80% 時,才 會開始卸載至 SMDS。
- 3. 重新執行您的測試應用程式。 請注意佇列上訊息的儲存體已增加。
- 4. 透過執行下列程序,將 4 GB SCM 新增至結構 IBM1SCEN1 :
	- a) 發出下列指令,檢查有多少 SCM 已安裝並配置給 CF01:

D CF,CFNAME=CF01

- b) 檢查所顯示輸出的 STORAGE CONFIGURATION 區段中的 STORAGE-CLASS MEMORY 圖,以查看可用 的儲存體。
- c) 使用 SCMMAXSIZE 及 SCMALGORITHM 關鍵字來更新 CFRM 原則,如下所示:

```
STRUCTURE
NAME(IBM1SCEN1)
SIZE(1024M)
INITSIZE(512M)
ALLOWAUTOALT(YES)
FULLTHRESHOLD(85)
PREFLIST(CF01)
ALLOWREALLOCATE(YES)
DUPLEX(DISABLED)
ENFORCEORDER(NO)
SCMMAXSIZE(4G)
SCMALGORITHM(KEYPRIORITY1)
```
5. 發出下列指令來啟動 CFRM 原則:

SETXCF START,POLICY,TYPE=CFRM,POLNAME=polname

6. 重建 IBM1SCEN1 結構。

您必須執行此程序,因為在您進行先前變更時已配置結構。

發出下列指令以重建結構:

SETXCF START, REBUILD, STRNM=IBM1SCEN1

## **結果**

您已順利將 SCM 新增至配置。

### **下一步**

將系統效能最佳化。 如需相關資訊,請參閱第 317 頁的『最佳化儲存類別記憶體用量』。

最佳化儲存類別記憶體用量

如何改善儲存類別記憶體 (SCM) 的使用。

請執行下列指令:

D XCF,STR,STRNAME=IBM1SCEN1

由於結構已滿載訊息資料,由於先前的測試,部分重建涉及將結構中的部分訊息預先暫置到 SCM 中。 已使 用前一個指令來起始此處理程序。

此指令的輸出會產生,例如:

ACTIVE STRUCTURE ---------------- ALLOCATION TIME: 06/17/2014 09:28:50 CFNAME : CF01 COUPLING FACILITY: 002827.IBM.02.00000000B8D7 PARTITION: 3B CPCID: 00 STORAGE CONFIGURATION ALLOCATED MAXIMUM % ACTUAL SIZE: 1024 M 1024 M 100 AUGMENTED SPACE: 3 M 142 M 2 STORAGE-CLASS MEMORY: 88 M 4096 M 2 ENTRIES: 120120 1089536 11 ELEMENTS: 240240 15664556 1 SPACE USAGE IN-USE TOTAL %

ENTRIES: 84921 219439 38 ELEMENTS: 2707678 3149050 85 EMCS: 2 282044 0 LOCKS: 1024 SCMHIGHTHRESHOLD : 90 SCMLOWTHRESHOLD : 70 ACTUAL SUBNOTIFYDELAY: 5000 PHYSICAL VERSION: CD5186A0 2BD8B85C LOGICAL VERSION: CD515C50 CE2ED258 SYSTEM-MANAGED PROCESS LEVEL: 9<br>XCF GRPNAME : IXCLO053<br>DISPOSITION : KEEP<br>ACCESS TIME : NOLIMIT MAX CONNECTIONS: 32 # CONNECTIONS : 1 CONNECTION NAME ID VERSION SYSNAME JOBNAME ASID STATE --------------- -- ------- ------- ------- ---- ---------------- CSQEIBM1CSQ301 01 00010059 SC61 CSQ3MSTR 0091 ACTIVE

請從指令輸出中注意下列事項:

- 該 STORAGE\_CLASS MEMORY 可讓您確認已將 4096 MB 的 **MAXIMUM** 新增至結構。
- 用於預先暫置的 STORAGE-CLASS MEMORY 數量的 ALLOCATED 圖。 現在,結構中有可用空間,在新增 SCM 之前,沒有可用空間。
- 用來追蹤 SCM 使用情形的 AUGMENTED SPACE 數量。
- 當結構 90% 已滿時,預先暫置演算法開始將資料從結構移至 SCM 的點。 這由不可配置的 **SCMHIGHTHRESHOLD** 內容指出。
- 當結構 70% 已滿時,預先提取演算法開始將資料從 SCM 移至結構以下的點。 這由不可配置的 **SCMLOWTHRESHOLD** 內容指出。

現在您可以測試各種方式來最佳化 SCM 的使用。 請注意下列項目:

• 使用 SCM 來儲存訊息之後,除非您已從 SCM 中移除所有資料,否則無法變更結構。

在此情況下,這表示項目與元素的比例會凍結在第一次使用 SCM 時的原值。 在預先暫置演算法開始將資 料移入 SCM 之前,您必須小心確定結構處於您想要的狀態。

• 在使用 SCM 之前,現行結構大小是否正確?

例如,您是否已將 **INITSIZE** 從 512 MB 增加到 1 GB 的 SIZE?

如果您不這麼做,雖然您已啟用結構進行自動變更,但在變更有機會開始之前,預先暫置演算法將會開始 將資料移至 SCM。 因此,會使用 512 MB 實際儲存體來凍結結構。

• 在使用 SCM 之前, 項目與元素的比例是否正確?

此實務範例的目標是增加可整體儲存在結構及 SCM 中的已卸載訊息指標數目,以及將盡可能多的訊息完全 保留在結構儲存體中。 存取這些訊息比存取 SMDS 上的訊息更快。

因此,您需要有一個結構,從有利於儲存訊息的項目與元素比例開始,然後在第一次啟動預先暫置演算法 之前,轉移至有利於儲存訊息指標的比例。 在某種程度上,可以利用 IBM MQ 卸載規則來達成這項轉移。 發出下列指令來變更卸載規則:

ALTER CFSTRUCT(SCEN1) OFFLD1SZ(0K)

您可能必須執行數個執行,以最佳化項目與元素比例。

下表顯示在緊急儲存體實務範例的不同階段期間,放置在佇列上的訊息數可能的改進。

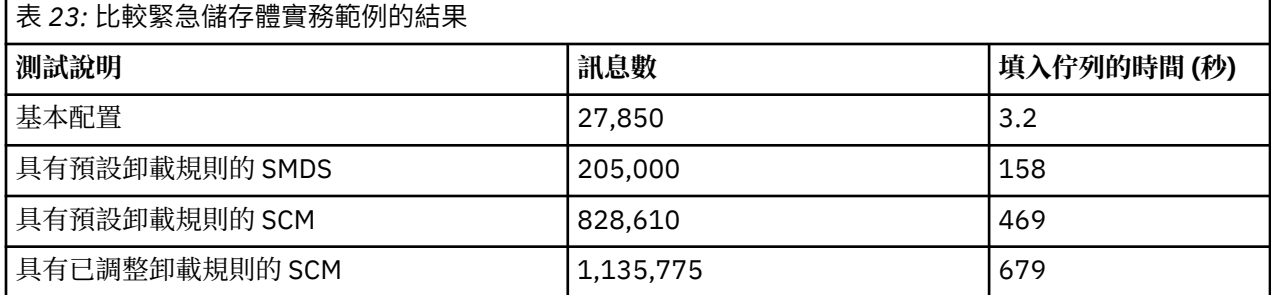

<span id="page-318-0"></span>表格中的最後一列顯示調整卸載規則具有必要的效果。

您需要檢查您的系統,以查看您是否可以以任何方式改善這些數字。 例如,您可能沒有可用的 SMDS 儲存 體。 如果您可以配置更多 SMDS 儲存體,則應該可以大幅增加佇列上的訊息數目。

改良的效能*-*基本配置

如何設定基本實務範例,以在 IBM MQ 上使用共用佇列來改良效能。

## **關於這項作業**

此實務範例說明如何使用 SCM 來增加可以儲存在共用佇列上的訊息數目,而不會產生使用 SMDS 的效能成 本。

此起始實務範例非常類似於用於緊急儲存體的實務範例,並使用:

- 包含單一佇列管理程式 CS03 的佇列共用群組 IBM1。 除了管理結構之外,佇列共用群組還定義了單一應 用程式結構 SCEN2。
- 連結機能 (CF) CF01,其中 SCEN2 應用程式結構儲存為 IBM1SCEN2 結構。 此結構的大小上限為 2 GB。
- 單一共用佇列 SCEN2.Q,配置為使用應用程式結構。

此配置在 第 319 頁的圖 65 中說明。

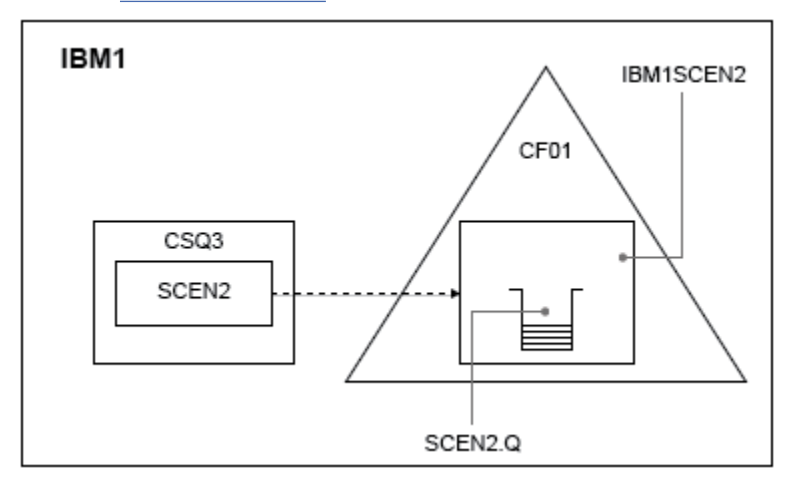

圖 *65:* 基本配置

此外,假設佇列管理程式 CSQ3 已是佇列共用群組 IBM1 的唯一成員。

您必須將結構 IBM1SCEN2 的定義新增至連結機能資源管理程式 (CFRM) 原則。 為了簡單起見,會定義結 構,以便透過指定 PREFLIST(CF01),只能在單一連結機能 CF01 中建立該結構。

結構 IBM1SCEN2 的 CFRM 原則範例:

```
STRUCTURE
NAME(IBM1SCEN2)
SIZE(2048M)
INITSIZE(2048M)
ALLOWAUTOALT(YES)
FULLTHRESHOLD(85)
PREFLIST(CF01)
ALLOWREALLOCATE(YES)
DUPLEX(DISABLED)
ENFORCEORDER(NO)
```
INITSIZE 及 SIZE 關鍵字都具有值 2048M, 因此結構無法調整大小。

## **程序**

1. 使用下列指令來重新整理 CFRM 原則:

SETXCF START,POLICY,TYPE=CFRM,POLNAME=IBM1SCEN2

2. 使用下列指令,驗證已正確建立結構:

D XCF,STR,STRNAME=IBM1SCEN2

發出前述指令會提供下列輸出:

RESPONSE=SC61 IXC360I 07.58.51 DISPLAY XCF 581 STRNAME: IBM1SCEN2 STATUS: NOT ALLOCATED POLICY INFORMATION: POLICY SIZE : 2048 M POLICY INITSIZE: 2048 M POLICY MINSIZE : 1536 M FULLTHRESHOLD : 85 ALLOWAUTOALT : YES REBUILD PERCENT: N/A DUPLEX : DISABLED ALLOWREALLOCATE: YES PREFERENCE LIST: CF01 ENFORCEORDER : NO EXCLUSION LIST IS EMPTY EVENT MANAGEMENT: MESSAGE-BASED MANAGER SYSTEM NAME: SC53 MANAGEMENT LEVEL : 01050107

此時,您的結構尚未配置給佇列共用群組 (如 STATUS 行所示)。

3. 配置 IBM MQ 以使用 CFRM 原則中定義的結構。

a. 搭配使用 DEFINE CFSTRUCT 指令與 SCEN2 結構名稱,以建立 IBM MQ CFSTRUCT 物件。

```
DEFINE CFSTRUCT(SCEN2)
CFCONLOS(TOLERATE)
CFLEVEL(5)
DESCR('Structure for SCM scenario 2')
RECOVER(NO)
RECAUTO(YES)
OFFLOAD(DB2)
OFFLD1SZ(64K) OFFLD1TH(70)
OFFLD2SZ(64K) OFFLD2TH(80)
OFFLD3SZ(64K) OFFLD3TH(90)
```
b. 使用 DISPLAY CFSTRUCT 指令檢查結構。

c. 使用下列 MQSC 指令,定義 SCEN2 .Q 共用佇列,以使用 SCEN2 結構:

DEFINE QLOCAL(SCEN2.Q) QSGDISP(SHARED) CFSTRUCT(SCEN2) MAXDEPTH(999999999)

4. 使用「 IBM MQ 探險家」將單一訊息放入佇列 SCEN2 .Q ,並再次將訊息關閉。

5. 發出下列指令,以確認現在已配置結構:

D XCF,STR,STRNAME=IBM1SCEN2

檢閱指令的輸出 (部分會顯示其中的部分) ,並確保 STATUS 行顯示 ALLOCATED。

RESPONSE=SC61 IXC360I 08.31.27 DISPLAY XCF 703 STRNAME: IBM1SCEN2 STATUS: ALLOCATED EVENT MANAGEMENT: MESSAGE-BASED TYPE: SERIALIZED LIST POLICY INFORMATION: POLICY SIZE : 2048 M POLICY INITSIZE: 2048 M POLICY MINSIZE : 1536 M

FULLTHRESHOLD : 85 ALLOWAUTOALT : YES REBUILD PERCENT: N/A DUPLEX : DISABLED ALLOWREALLOCATE: YES PREFERENCE LIST: CF01 ENFORCEORDER : NO EXCLUSION LIST IS EMPTY

此外,請注意 SPACE USAGE 區段中欄位的值:

- 項目
- 元素
- EMCS
- LOCKS

這些值的範例如下:

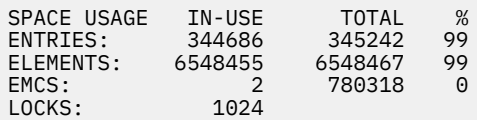

### **結果**

您已建立基本配置。 現在,您可以使用您選取的任何方法來取得配置的基準線效能的構想。

## **下一步**

您應該測試基本實務範例。 例如,您可以使用下列三個應用程式,以顯示的順序啟動應用程式,並同時執行 它們。

- 1. 使用 PCF 應用程式來要求現行深度 ( **CURDEPTH** ) 每 5 秒 SCEN2.Q 的值。 輸出可用來繪製一段時間內佇 列的深度。
- 2. 單一執行緒取得應用程式會使用具有無限等待的 get ,反覆地從 SCEN2.Q 取得訊息。 為了模擬處理已移 除的訊息,取得中的應用程式會針對它移除的每 10 則訊息暫停 4 毫秒。
- 3. 單一執行緒放置應用程式會將總計 100 萬個 4 KB 非持續訊息放置到 SCEN2.Q。 此應用程式不會在放置 每一個訊息之間暫停,因此訊息放置在 SCEN2.0 上的速度會比取得應用程式取得訊息的速度更快。

因此,當放置應用程式執行時, SCEN2.Q 的深度會增加。

當結構 IBM1SCEN2 已填滿,且放置應用程式收到 MORC\_STORAGE\_MEDIUM\_FULL 原因碼時,放置應 用程式會休眠 5 秒,然後再嘗試將下一則訊息放置到佇列中。

您可以在一段時間內繪製 CURDEPTH 應用程式的結果。 您會取得某種鋸齒波輸出形式,因為放置應用程式 會暫停,以容許佇列部分清空。

跳至 第 321 頁的『將 SCM 新增至起始結構』。

#### **相關概念**

第 308 [頁的『使用具有共用佇列的儲存類別記憶體』](#page-307-0) 與 IBM MQ for z/OS 共用佇列一起使用時,使用儲存類別記憶體 (SCM) 會很有利。

將 *SCM* 新增至起始結構

如何新增 SCM 以改善 IBM MQ 上的效能。

#### **關於這項作業**

此部分作業使用 第 319 [頁的『改良的效能](#page-318-0)-基本配置』中說明的基本配置。 此實務範例說明將 SCM 新增至 起始結構。

這項最終配置在 第 322 [頁的圖](#page-321-0) 66 中說明。

<span id="page-321-0"></span>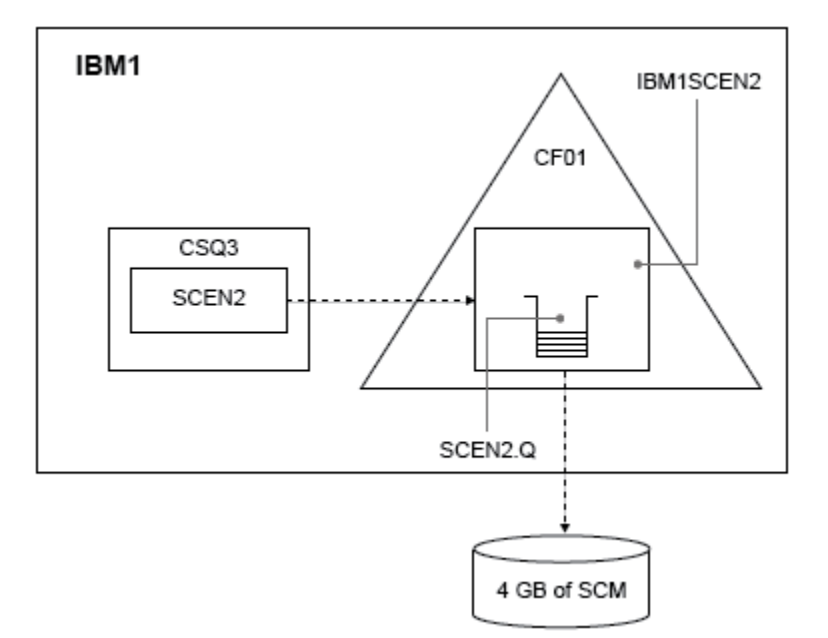

圖 *66:* 配置新增 *SCM* 以提高效能

## **程序**

- 1. 透過執行下列程序, 將 4 GB SCM 新增至結構 IBM1SCEN2 :
	- a) 發出下列指令,檢查有多少 SCM 已安裝並配置給 CF01:

D CF,CFNAME=CF01

- b) 檢查所顯示輸出的 STORAGE CONFIGURATION 區段中的 STORAGE-CLASS MEMORY 圖, 以查看可用 的儲存體。
- c) 使用 SCMMAXSIZE 及 SCMALGORITHM 關鍵字來更新 CFRM 原則, 如下所示:

```
STRUCTURE
NAME(IBM1SCEN2)
SIZE(2048M)
INITSIZE(2048M)
ALLOWAUTOALT(YES)
FULLTHRESHOLD(85)
PREFLIST(CF01)
ALLOWREALLOCATE(YES)
DUPLEX(DISABLED)
ENFORCEORDER(NO)
SCMMAXSIZE(4G)
SCMALGORITHM(KEYPRIORITY1)
```
2. 發出下列指令來啟動 CFRM 原則:

SETXCF START,POLICY,TYPE=CFRM,POLNAME=IBM1SCEN2

3. 重建 IBM1SCEN2 結構。 您必須執行此程序,因為在您進行先前變更時已配置結構。 發出下列指令以重建結構:

SETXCF START, REBUILD, STRNM=IBM1SCEN2

4. 發出下列指令,以確認結構的新配置:

```
D XCF,STR,STRNAME=IBM1SCEN2
```
檢閱指令的輸出,其中一部分如下:

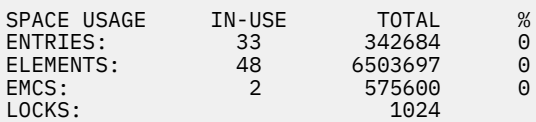

# **結果**

透過增加使用 SCM 所需的控制儲存體來計算實際儲存體使用的變更。

- 在 SCM 新增至結構之前, 結構會有下列總計, 如 第 319 [頁的『改良的效能](#page-318-0)-基本配置』所示:
	- 345 242 個項目
	- 6,548,467 個要素
	- 780,318 EMCS
- 將 SCM 新增至結構之後,結構會有下列總計:
	- 342,684 個項目
	- 6,503,697 個元素
	- 575,600 EMCS

使用這些圖,在新增 SCM 之後,結構大小會減少下列項目:

- 2558 個項目
- 44,770 個元素
- 204,718 EMCS

用於管理 SCM 的結構儲存體數量,對於已配置 4 GB SCM 的 2 GB 結構,如下所示:

 $(2558 + 44, 770 + 204, 718) \times 256 = 61.5 \text{ MB}$ 

請注意,新增更多 SCM 可能只會達到結構大小的邊際縮減,因為用來追蹤 SCM 的控制儲存體數量會隨著結 構大小及配置的 SCM 數量增加而增加。

# **下一步**

重複 第 319 [頁的『改良的效能](#page-318-0)-基本配置』的最後一節中說明的測試。

您可以繪製一段時間內已修訂應用程式的結果。 將圖形與先前取得的圖形相比較,您現在會取得沒有鋸齒波 的輸出,因為放置應用程式不再需要等待佇列部分清空。

如需相關資訊,請參閱 [MP16: WebSphere MQ for z/OS -](https://www.ibm.com/support/docview.wss?uid=swg24007421)產能規劃與調整。

## **分散式佇列及佇列共用群組**

分散式佇列及佇列共用群組是兩種可用來增加應用程式系統可用性的技術。 請利用這個主題來尋找這些技術 的進一步相關資訊。

為了補充共用佇列上訊息的高可用性, IBM MQ 的分散式佇列元件具有下列其他功能:

- 網路的更高可用性。
- 增加佇列共用群組的入埠網路連線容量。

第 324 [頁的圖](#page-323-0) 67 說明分散式佇列及佇列共用群組。 它顯示 Sysplex 內的兩個佇列管理程式,兩者都屬於相 同的佇列共用群組。 他們都可以存取共用佇列 SQ1。 網路中的佇列管理程式 (例如,在 AIX 及 Windows 上) <span id="page-323-0"></span>可以透過任一佇列管理程式的通道起始程式將訊息放入此佇列。 這兩個佇列管理程式上的複製應用程式會處 理佇列。

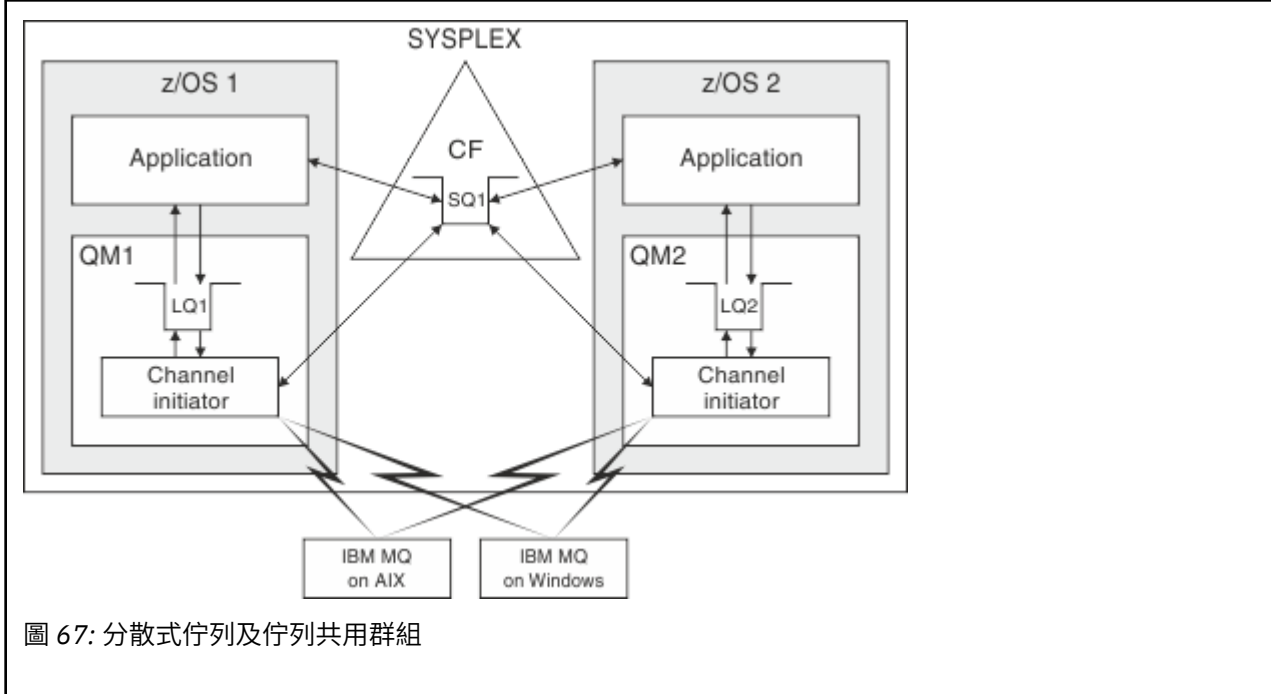

#### **相關概念**

第 324 頁的『共用通道』

使用本主題來瞭解共用通道及其與 IBM MQ 8.0 for z/OS 搭配使用的概念。

第 326 [頁的『內部群組佇列』](#page-325-0)

內部群組佇列作業容許在佇列共用群組中的佇列管理程式之間傳送訊息。

第 326 [頁的『叢集及佇列共用群組』](#page-325-0)

請利用這個主題來瞭解如何將佇列共用群組與叢集搭配使用。

## **共用通道**

使用本主題來瞭解共用通道及其與 IBM MQ 8.0 for z/OS 搭配使用的概念。

許多網路產品提供一種機制,可隱藏網路上的伺服器故障,或平衡一組合格伺服器之間的入埠網路要求。 網 路產品讓 一般埠 可用於入埠網路連線要求,並且可以透過連接其中一部合格伺服器來滿足入埠要求。 這些網路產品包括:

- VTAM 一般資源
- SYSPLEX 經銷商

通道起始程式利用這些產品來使用共用佇列的功能

共用通道有兩種類型: 共用入埠通道和 共用出埠通道。

- 共用入埠通道
- [共用出埠通道](#page-324-0)

如需通道的進一步相關資訊,請參閱

- [共用通道摘要](#page-324-0)
- [共用通道狀態](#page-325-0)

## **共用入埠通道**
佇列共用群組中的每一個通道起始程式都會啟動額外的接聽器作業,以在 一般埠上接聽。 此一般埠由其中 一種支援技術 (VTAM、TCP/IP) 提供給網路使用。 網路技術會將一般埠的入埠網路連接要求分派給佇列共用 群組 (QSG) 中正在一般埠上接聽的任何一個接聽器。

如果通道起始程式可以存取具有該名稱之通道的通道定義,則您可以在通道起始程式上啟動入埠連接所導向 的通道。 您可以將通道定義定義為專用於佇列管理程式,或儲存在共用儲存庫上,以便可以在任何位置使用 (廣域定義)。 這表示您可以將通道定義定義定義為廣域定義,以在佇列共用群組中的任何通道起始程式上提 供通道定義。

當透過一般埠來啟動通道時,還有另一個差異; 通道同步化是與佇列共用群組,而不是個別佇列管理程式。 例如,考量遠端佇列管理程式透過一般埠啟動通道。 當通道第一次啟動時,它可能會在佇列管理程式 QM1 及訊息流程上啟動。 如果通道在佇列管理程式 QM2 上停止並重新啟動, 則由於與佇列共用群組同步化, 因 此已傳送訊息數的相關資訊仍然正確。

您可以使用透過一般埠啟動的入埠通道,將訊息放入任何佇列。 遠端佇列管理程式不知道是否共用目標佇 列。 如果目標佇列是共用佇列,則遠端佇列管理程式會以負載平衡方式透過任何可用的通道起始程式連接, 並將訊息放入共用佇列。

如果目標佇列是專用佇列,則訊息會放入通道現行實例所連接的任何佇列管理程式所擁有的專用佇列中。 在 此環境中 (稱為 抄寫的本端佇列) ,每一個佇列管理程式必須定義一組相同的專用佇列。

## **配置佇列共用群組的 SVRCONN 通道**

佇列共用群組中 SVRCONN 通道的最佳配置是在每一個 CHINIT 中設定專用接聽器,以使用不同於點對點通 道的埠號。 然後這些接聽器埠會用作新的工作量配送機制 (例如使用虛擬 IP 位址 (VIPA) 的 Sysplex Distributor) 的「後端」資源。 然後會使用外部 VIPA 位址作為網路中 CLNTCONN 定義的目標位址。 SVRCONN 通道可以使用 QSGDISP (GROUP) 來定義, 因此 QSG 中的所有佇列管理程式都可以使用相同的定 義。 這種配置避免使用共用接聽器,因此減少了 OSG 維護共用通道狀態的效能影響, 這對於主從式通道而 言是不需要的。

## **共用出埠通道**

如果出埠通道是從共用傳輸佇列取得訊息,則會被視為共用通道。 如果它是共用的, 它會保留佇列共用群組 層次的同步化資訊。 這表示如果通訊子系統、通道起始程式或佇列管理程式失敗,則可以在佇列共用群組內 的不同佇列管理程式及通道起始程式實例上重新啟動通道。 以此方式重新啟動失敗通道是共用通道的一項特 性,稱為 同層級通道回復。

#### **共用出埠通道的工作量平衡**

如果您未指定要在特定通道起始程式上啟動出埠共用通道,則該通道可以在佇列共用群組內的任何通道 起始程式上啟動。 IBM MQ 選取的通道起始程式是使用下列準則來決定:

- 通道起始程式目前是否需要通訊子系統?
- 通道起始程式是否可以使用 Db2 連線?
- 哪些通道起始程式具有最低現行工作量? 工作量包括作用中及重試中的通道。

## **共用通道摘要**

共用通道與專用通道有下列不同:

#### **專用通道**

關聯於單一通道起始程式。

- 出埠通道使用本端傳輸佇列。
- 已透過本端埠啟動入埠通道。
- 同步化資訊保留在 SYSTEM.CHANNEL.SYNCQ 佇列。

#### **共用通道**

透過高可用性來平衡工作量。

- 出埠通道使用共用傳輸佇列。
- 已透過一般埠啟動入埠通道。
- 同步化資訊保留在 SYSTEM.QSG.CHANNEL.SYNCQ 佇列。

當您在 START CHANNEL 指令中使用 CHLDISP 選項來啟動通道時,您可以指定通道是專用還是共用。 共用 通道可以透過與專用通道相同的方式觸發來啟動。不過,當啟動共用通道時, IBM MQ 會執行工作量平衡, 並在佇列共用群組內最適當的通道起始程式上啟動通道。 (必要的話,您可以指定在特定通道起始程式上啟 動共用通道。)

## **共用通道狀態**

佇列共用群組中的通道起始程式會在 Db2 中維護共用通道狀態表格。 這會記錄哪些通道在哪些通道起始程 式上處於作用中。 如果有通道起始程式或通訊系統失敗,則會使用共用通道狀態表格。 它指出哪些通道需 要在佇列共用群組中的不同通道起始程式上重新啟動。

## **內部群組佇列**

內部群組佇列作業容許在佇列共用群組中的佇列管理程式之間傳送訊息。

您可以在佇列共用群組中的佇列管理程式之間執行快速訊息傳送,而無需定義通道。 這會使用稱為 SYSTEM.QSG.TRANSMIT.QUEUE,這是共用傳輸佇列。 佇列共用群組中的每一個佇列管理程式都會啟動稱 為內部群組佇列作業代理程式的作業、該代理程式會等待訊息到達此佇列,而這些訊息是送往其佇列管理程 式。 當偵測到這類訊息時,會將它從佇列中移除,並放在正確的目的地佇列中。

會使用標準名稱解析規則,但如果已啟用內部群組佇列作業 (IGQ) ,且目標佇列管理程式位於佇列共用群組 內, 則為 SYSTEM.OSG.TRANSMIT.OUEUE 用來將訊息傳送至正確的目的地佇列管理程式,而不是使用傳輸 佇列及通道。

您可以透過佇列管理程式屬性來啟用內部群組佇列作業。 內部群組佇列作業會將非持續訊息移至同步點之 外,並將持續訊息移至同步點內。 如果發現將訊息遞送至目標佇列時發生問題,則群組內佇列作業會嘗試將 訊息放入無法傳送郵件的佇列,再來的作列已滿或未定義,則會捨棄非持續訊息,但持續訊息 會取消並回到 SYSTEM.QSG.TRANSMIT.QUEUE, IGQ 代理程式會嘗試遞送訊息,直到成功為止。

接收以佇列共用群組中不同佇列管理程式上的佇列為目的地之訊息的入埠共用通道,可以使用群組內佇列作 業來 躍點 訊息至正確的目的地。

有時,如果目標佇列是共用佇列,而不是最先傳送至目標佇列管理程式的訊息,您可能會希望本端佇列管理 程式將訊息直接放置到目標佇列。 您可以使用佇列管理程式屬性 SQQMNAME 來控制此情況。 如果您將 SQQMNAME 的值設為 USE, 則會在「 ObjectQMgr 名稱」指定的佇列管理程式上執行 MQOPEN 指令。 不 過, 如果目標佇列是共用佇列, 且您將 SQQMNAME 值設為 IGNORE, 且 ObjectQMgr 名稱是佇列共用群組 中另一個佇列管理程式的名稱,則會在本端佇列管理程式上開啟共用佇列。 如果本端佇列管理程式無法開啟 目標佇列,或將訊息放入佇列,則會透過 IGQ 或 MQ 通道將訊息傳送至指定的 ObjectQMgr 名稱。

內部群組佇列作業 (IGO) 支援大型訊息, 最大為 100 MB 減去 傳輸佇列標頭的長度。

如果您使用此功能,則使用者必須對佇列共用群組中每一個佇列管理程式上的佇列具有相同的存取權。

## **叢集及佇列共用群組**

請利用這個主題來瞭解如何將佇列共用群組與叢集搭配使用。

您可以在單一定義中使共用佇列可供叢集使用。 若要這樣做,您可以在定義共用佇列時指定叢集的名稱。

網路中的使用者會將共用佇列視為由佇列共用群組內的每一個佇列管理程式所管理 (共用佇列未通告為由佇 列共用群組所管理)。 用戶端可以啟動與佇列共用群組任何成員的階段作業,以將訊息放入相同的共用佇 列。

第 327 [頁的圖](#page-326-0) 68 顯示叢集成員如何透過佇列共用群組的任何成員來存取共用佇列。

<span id="page-326-0"></span>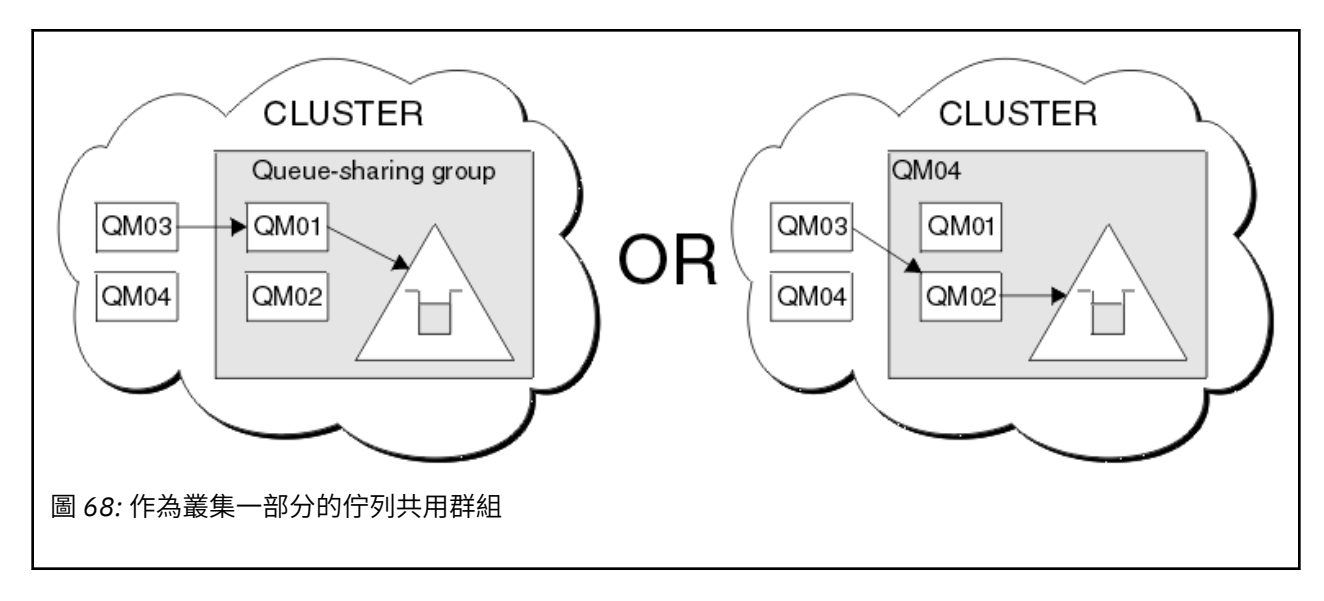

# **影響共用佇列的工作量配送**

請利用這個主題來瞭解影響佇列共用群組中共用佇列之工作量配送的因素。

IBM MQ 不提供共用佇列的工作量平衡。 不過, 佇列共用群組 (QSG) 中的工作量配送可能會以 基於取回的 方式受到影響。 佇列共用群組中每一個佇列管理程式的可用處理容量,以及跨 Sysplex 定義的工作量管理目 標,會影響佇列服務 (接收寫入共用佇列的訊息) 的佇列管理程式選擇。

不過,請務必瞭解,執行訊息 MQPUT 的佇列管理程式也可能對決定哪個佇列管理程式會取得訊息有很大影 響。

## **本端佇列管理程式更有可能執行 MQGET**

對於執行 MQPUT 的應用程式,本端佇列管理程式被認為是應用程式所連接的佇列管理程式。

下列考量會影響代表取得應用程式執行 MQGET 來提供訊息之 MQPUT 服務的確切佇列管理程式。

當訊息放入空的共用佇列時, 通常會先公佈本端佇列管理程式, 再通知 QSG 中的任何其他佇列管理程式。 如果本端佇列管理程式位於處理訊息的位置,則它會在 QSG 中任何其他佇列管理程式之前從連結機能 (CF) 接收清單轉移通知。 (清單轉移通知是共用佇列已從空狀態變更為非空狀態的通知。)

在此情況下,可能的實務範例如下:

1. 非持續訊息的 MQPUT 不同步點,並 快速放置到等待的 *getter*。

如果有應用程式在佇列的本端佇列管理程式上具有 MOGET with wait, 則訊息的 MOPUT 會直接傳遞至取 得應用程式的緩衝區,而不會寫入佇列。 這適用於共用及非共用佇列。 此特性通常稱為 快速放入等待中 的 *getter* 機制。 如果是共用佇列,則不會通知 QSG 中的其他佇列管理程式,因為佇列沒有從空的轉移至 非空的轉移。 例如,這表示提供此佇列管理程式可以處理此應用程式的所有放置,並假設沒有其他應用 程式將訊息放置到佇列,則 QSG 中沒有其他佇列管理程式協助排除此佇列。 不過,如果本端佇列管理程 式沒有等待的 MQGET ,且將訊息放入共用佇列,則 CF 會根據其清單轉移通知規則,來通知 QSG 中的其 他佇列管理程式。

2. 持續或同步點訊息的 MQPUT。

在此情況下,如果有應用程式在本端佇列管理程式上具有 *MQGET with wait* ,則會將訊息放入共用佇列, 且 CF 會根據其清單轉移通知規則來通知 QSG 中的其他佇列管理程式。 不過,本端佇列管理程式不會等 待 CF 的轉移通知,但會先允許任何本端 *MQGET with wait* ,且通常會先代表應用程式執行此訊息的取 得,然後 QSG 中的任何其他佇列管理程式才能回應 CF 通知。 這取決於本端佇列管理程式忙碌的程度。 否則,由於訊息到達空佇列而由 CF 通知的任何佇列管理程式,將會嘗試先處理取得。 第一個回應處理新 訊息的佇列管理程式。

3. 最後,如果佇列未排除訊息 (CF 已針對佇列傳送狀態從空變更為非空的通知) ,則所有連接的佇列管理程 式都有機會協助處理佇列。 在此事件中,工作量據說是 以拉取為基礎。

此設計容許透過純取回型工作量分配來改善效能。 目的是利用 CF 中所保留佇列所提供的高可用性,同時儘 可能容許佇列管理程式執行 MQGET, 而不需要參照 CF, 以盡可能有效率地處理訊息工作量。

如果強調工作量平衡比先前說明的效能加強功能更重要,則可以採用替代方法。 例如,確保未將任何取得的 應用程式連接至放置應用程式所連接的相同佇列管理程式。 使用此設計時,會將所有訊息放入佇列,並在佇 列從空白移至非空白時,根據 CF 演算法來處理此類轉移,通知 QSG 中的所有佇列管理程式。 此外, *fast put to waiting getter* 機制不適用。

# **在何處尋找這些概念的相關資訊**

請使用本主題中的表格,在此資訊中心內尋找其他主題的相關資訊。

您可以從下列來源找到本產品說明文件中所包含主題的相關資訊:

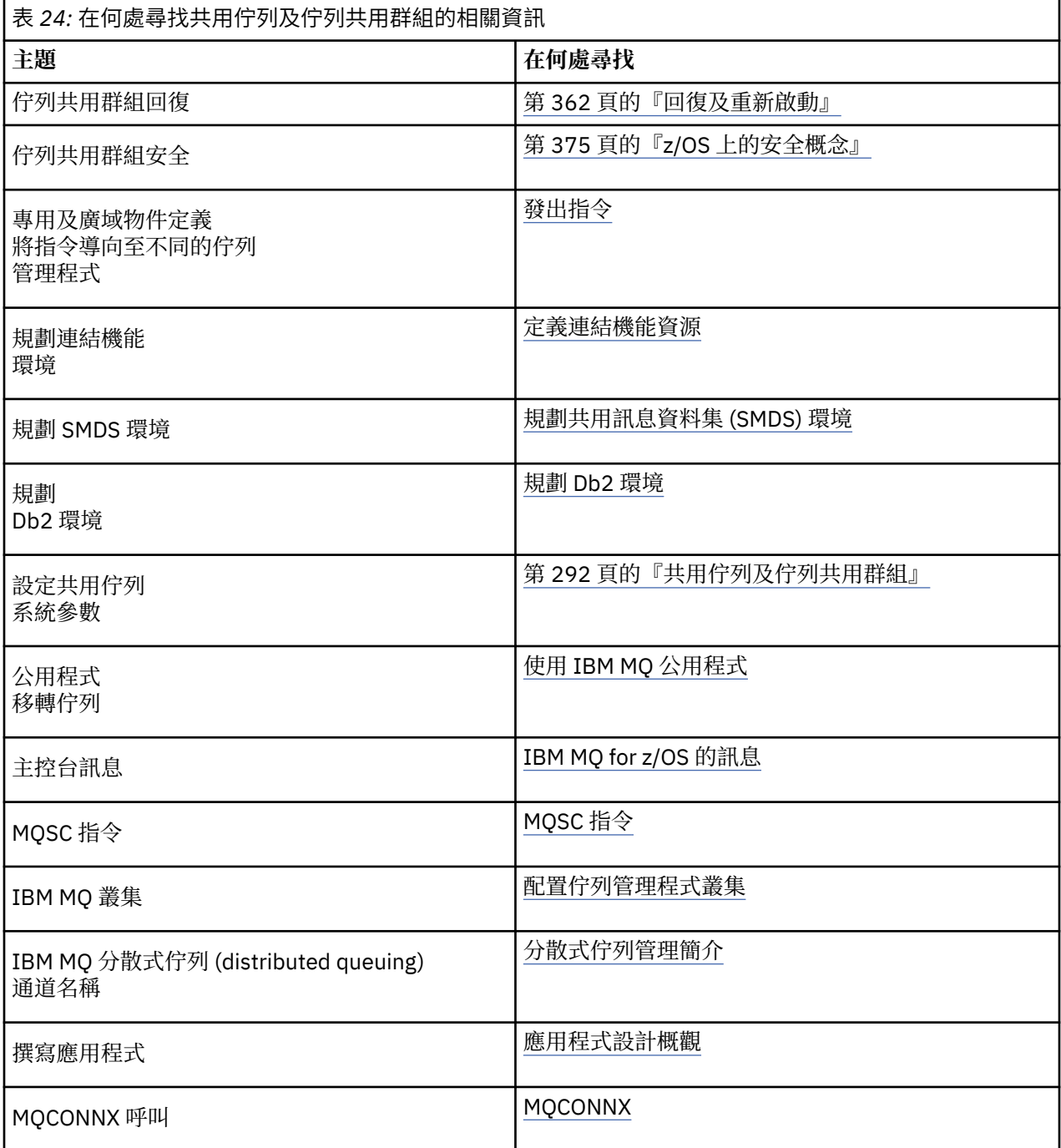

# **內部群組佇列**

本節說明內部群組佇列作業,這是 z/OS 平台特有的 IBM MQ for z/OS 功能。 此功能僅適用於定義給佇列共 用群組的佇列管理程式。

如需佇列共用群組的相關資訊,請參閱 第 292 [頁的『共用佇列及佇列共用群組』](#page-291-0)。

#### **相關概念**

第 329 頁的『概念』

內部群組佇列作業可用來更有效率地將小型訊息遞送至位於佇列共用群組內遠端佇列管理程式上的佇列。

第 331 [頁的『好處』](#page-330-0)

群組內佇列作業的好處如下: 減少系統定義、減少系統管理、改良效能、支援移轉,以及在佇列共用群組中 佇列管理程式之間進行多跳時遞送訊息。

第 332 [頁的『限制』](#page-331-0)

內部群組佇列作業的限制為: 可以使用內部群組佇列作業進行傳送的訊息、每個佇列管理程式的內部群組佇 列作業代理程式數目,以及啟動和停止內部群組佇列作業代理程式。

第 332 [頁的『入門』](#page-331-0) 您可以啟用、停用及使用內部群組佇列作業,如本主題所述。

第 333 [頁的『配置』](#page-332-0) 除了一般內部群組佇列作業配置之外,還可以進行其他配置。

第 337 [頁的『內部群組佇列作業訊息』](#page-336-0) 本節說明放置到 SYSTEM.QSG.TRANSMIT.QUEUE。

第 339 [頁的『安全』](#page-338-0) 本主題說明內部群組佇列作業的安全安排。

第 339 [頁的『特定內容』](#page-338-0) 本節說明內部群組佇列作業的特定內容。

**相關參考**

第 331 [頁的『群組內佇列作業的術語』](#page-330-0) 術語的說明: 群組內佇列作業、供群組內佇列作業使用的共用傳輸佇列,以及群組內佇列作業代理程式。

# **概念**

內部群組佇列作業可用來更有效率地將小型訊息遞送至位於佇列共用群組內遠端佇列管理程式上的佇列。

內部群組佇列作業 (IGQ) 可能會影響佇列共用群組 (QSG) 內佇列管理程式之間的快速且較便宜的小型訊息傳 送,而不需要定義佇列管理程式之間的通道。

下圖顯示內部群組佇列作業的一般範例。

<span id="page-329-0"></span>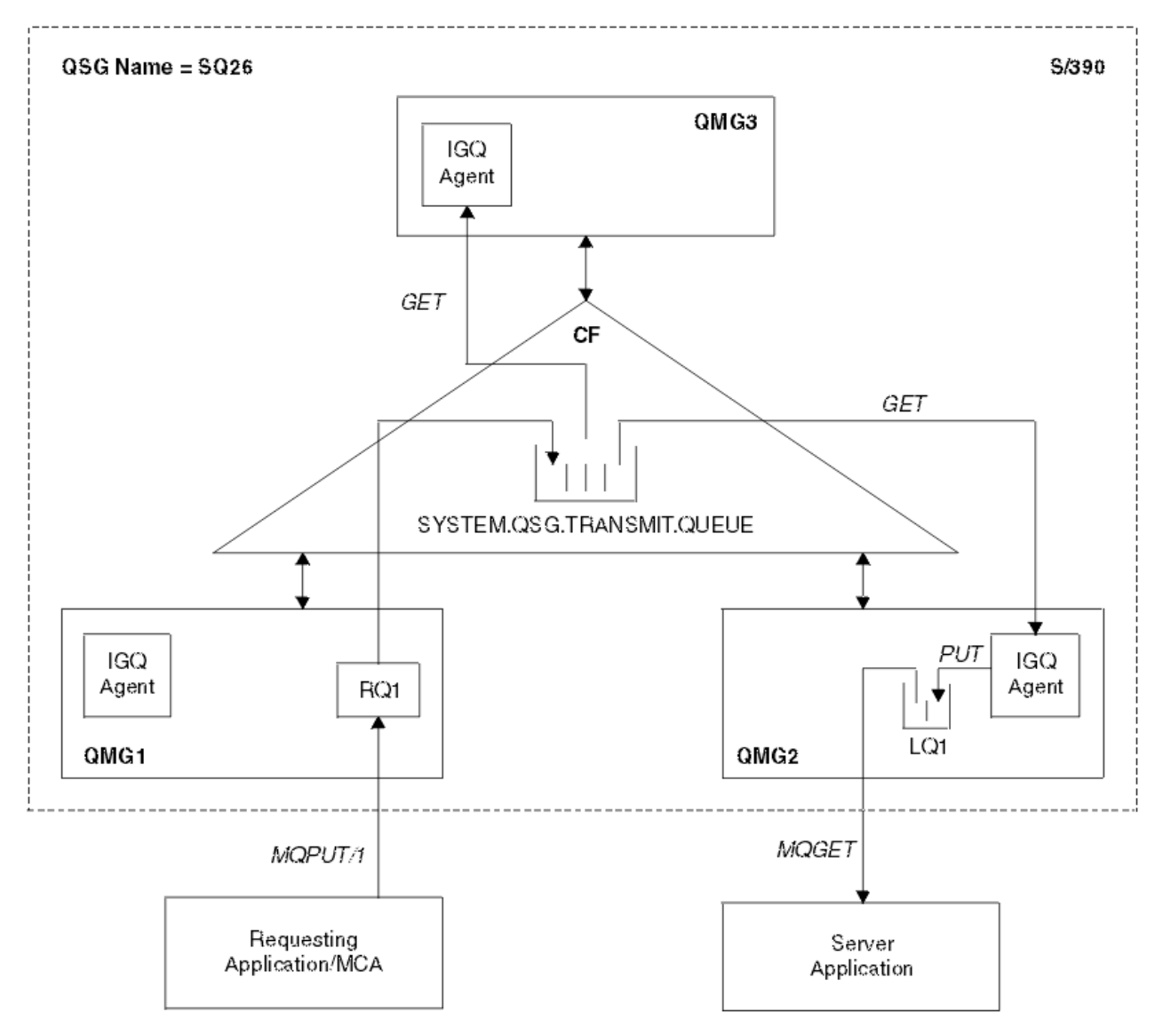

圖 *69:* 內部群組佇列作業的範例

圖表顯示:

- 在定義給佇列共用群組 SQ26 的三個佇列管理程式 (QMG1、 QMG2 及 QMG3) 上執行的 IGQ 代理程式。
- 共用傳輸佇列 SYSTEM.QSG.TRANSMIT.QUEUE 。
- 在佇列管理程式 QMG1 中定義的遠端佇列定義。
- 在佇列管理程式 QMG2 中定義的本端佇列。
- 連接至佇列管理程式 QMG1 的發出要求的應用程式 (此應用程式可能是「訊息通道代理程式 (MCA)」)。
- 連接至佇列管理程式 QMG2 的伺服器應用程式。
- 正在對 SYSTEM.QSG.TRANSMIT.QUEUE。

# **內部群組佇列作業及內部群組佇列作業代理程式**

在佇列管理程式起始設定期間,會啟動 IGQ 代理程式。 當應用程式開啟訊息並將訊息放置到遠端佇列時, 本端佇列管理程式會決定是否使用內部群組佇列作業來進行訊息傳送。 如果要使用內部群組佇列作業,本端 佇列管理程式會將訊息放入 SYSTEM.QSG.TRANSMIT.QUEUE。 目標遠端佇列管理程式上的 IGQ 代理程式會 擷取訊息,並將它放置在目的地佇列上。

# <span id="page-330-0"></span>**群組內佇列作業的術語**

術語的說明: 群組內佇列作業、供群組內佇列作業使用的共用傳輸佇列,以及群組內佇列作業代理程式。

## **內部群組佇列**

內部群組佇列作業可能會影響佇列共用群組中佇列管理程式之間的潛在快速且較便宜的訊息傳送,而不需要 定義通道。

## **供內部群組佇列作業使用的共用傳輸佇列**

每一個佇列共用群組都有一個稱為 SYSTEM.QSG.TRANSMIT.QUEUE, 供內部群組佇列作業使用。 如果啟用 內部群組佇列作業,則為 SYSTEM.QSG.TRANSMIT.QUEUE 會出現在名稱解析路徑中。 當應用程式 (包括

「訊息通道代理程式 (MCA)」) 將訊息放置到遠端佇列時,本端佇列管理程式會判定訊息快速傳送的資格, 並將它們放置在 SYSTEM.QSG.TRANSMIT.QUEUE。

## **內部群組佇列作業代理程式**

IGQ 代理程式是在佇列管理程式起始設定時啟動的作業,它會等待適當的訊息到達

SYSTEM.QSG.TRANSMIT.QUEUE。 IGQ 代理程式會從此佇列擷取適當的訊息,並將它們遞送至目的地佇 列。

每一個佇列管理程式的 IGQ 代理程式一律會啟動,因為佇列管理程式本身會使用內部群組佇列作業來進行自 己的內部處理。

# **好處**

群組內佇列作業的好處如下: 減少系統定義、減少系統管理、改良效能、支援移轉,以及在佇列共用群組中 佇列管理程式之間進行多跳時遞送訊息。

群組內佇列作業的好處如下:

#### **減少系統定義**

內部群組佇列作業不需要定義佇列共用群組中佇列管理程式之間的通道。

#### **減少系統管理**

因為佇列共用群組中的佇列管理程式之間未定義任何通道,所以不需要通道管理。

#### **提升了效能**

因為將訊息遞送至目標佇列只需要一個 IGQ 代理程式 (而不是兩個中間傳送端及接收端代理程式), 所以 使用內部群組佇列作業來遞送訊息的成本可能比使用通道來遞送訊息的成本低。 在內部群組佇列作業 中,只有一個接收元件,因為已移除傳送元件的需求。 這是因為當本端佇列管理程式上的放置作業完成 時,訊息可供位於目的地佇列管理程式的 IGQ 代理程式遞送至目的地佇列,且如果訊息放置在同步點範 圍內,則為已確定。

## **支援移轉**

佇列共用群組外部的應用程式可以將訊息遞送至佇列共用群組中任何佇列管理程式上的佇列,同時只連 接至佇列共用群組中的特定佇列管理程式。 這是因為到達接收端通道的訊息 (以遠端佇列管理程式上的 佇列為目的地) 可以使用內部群組佇列作業透通地傳送至目的地佇列。 此機能容許在佇列共用群組之間 部署應用程式,而不需要變更佇列共用群組外部的任何系統。

下圖說明一般配置,其中:

- 連接至佇列管理程式 QMG1 的要求應用程式需要將訊息傳送至佇列管理程式 QMG3 上的本端佇列。
- 佇列管理程式 QMG1 僅連接至佇列管理程式 QMG2。
- 先前使用通道連接的佇列管理程式 QMG2 及 QMG3 現在是佇列共用群組 SQ26 的成員。

<span id="page-331-0"></span>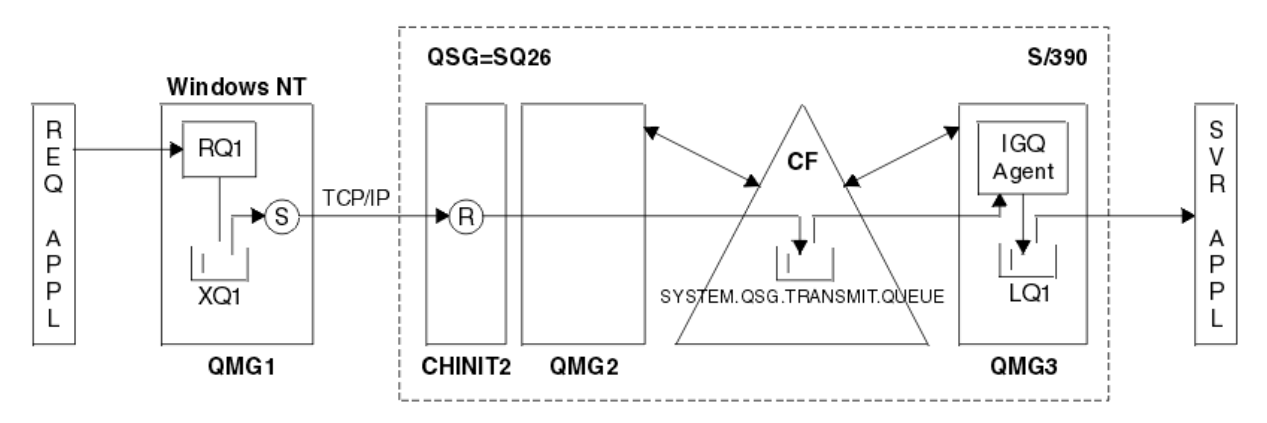

#### 圖 *70:* 移轉支援範例

作業流程如下:

- 1. 發出要求的應用程式會將訊息 (以遠端佇列管理程式 QMG3 上的本端佇列 LQ1 為目的地) 放到遠端佇 列定義 RQ1。
- 2. 在 Windows NT 工作站上執行的佇列管理程式 QMG1 會將訊息放入傳輸佇列 XQ1 中。
- 3. QM1 上的傳送端 MCA (S) 會使用 TCP/IP 將訊息傳輸至通道起始程式 CHINIT2 上的接收端 MCA  $(R)$ <sub>o</sub>
- 4. 通道起始程式 CHINIT2 上的接收端 MCA ® 會將訊息放入共用傳輸佇列 SYSTEM.QSG.TRANSMIT.QUEUE。
- 5. 佇列管理程式 QMG3 上的 IGQ 代理程式會從 SYSTEM.QSG.TRANSMIT.QUEUE 並將它放置在目標本 端佇列 LQ1 上。
- 6. 伺服器應用程式會從目標本端佇列擷取訊息並加以處理。

#### **在佇列共用群組中的佇列管理程式之間多跳時遞送訊息**

[支援移轉](#page-330-0) 中的前一個圖表也說明當佇列共用群組中佇列管理程式之間進行多重跳躍時,訊息的遞送。 到 達佇列共用群組內的佇列管理程式,但目的地是佇列共用群組中另一個佇列管理程式的佇列,可以使用 內部群組佇列作業,輕鬆地將訊息傳輸至目的地佇列管理程式上的目的地佇列。

## **限制**

內部群組佇列作業的限制為: 可以使用內部群組佇列作業進行傳送的訊息、每個佇列管理程式的內部群組佇 列作業代理程式數目,以及啟動和停止內部群組佇列作業代理程式。

本主題說明內部群組佇列作業的限制。

#### **可使用內部群組佇列作業進行傳送的訊息**

因為內部群組佇列作業使用連結機能 (CF) 中定義的共用傳輸佇列,所以內部群組佇列作業限制為遞送共 用佇列支援訊息長度上限減去傳輸佇列標頭長度 (MQXQH) 的訊息。

#### **每個佇列管理程式的內部群組佇列作業代理程式數目**

在佇列共用群組中,每個佇列管理程式只會啟動一個 IGQ 代理程式。

#### **啟動及停止內部群組佇列作業代理程式**

IGQ 代理程式在佇列管理程式起始設定期間啟動,並在佇列管理程式關閉期間終止。 它設計為長時間執 行、自我回復(發生異常終止時)、作業。 如果 SYSTEM.QSG.TRANSMIT.QUEUE (例如,如果此佇列禁止 「取得」) , IGQ 代理程式會繼續重試。 如果 IGQ 代理程式在佇列管理程式仍在作用中時發生導致代理 程式正常終止的錯誤,則可以發出 ALTER QMGR IGQ (ENABLED) 指令來重新啟動它。 此指令可避免需 要重新啟動佇列管理程式。

# **入門**

您可以啟用、停用及使用內部群組佇列作業,如本主題所述。

#### **啟用內部群組佇列作業**

若要在佇列管理程式上啟用內部群組佇列作業,您需要執行下列動作:

- <span id="page-332-0"></span>• 定義稱為 SYSTEM.QSG.TRANSMIT.QUEUE。 此佇列的定義可在 thlqual.SCSQPROCS(CSQ4INSS) 中 找到,這是佇列共用群組之 SYSTEM 物件的 CSQINP2 範例。 這個佇列必須依照 thlqual.SCSQPROCS(CSQ4INSS) 中的說明,以正確的屬性來定義,群組內佇列作業才能正常運作。
- 因為 IGQ 代理程式一律在佇列管理程式起始設定時啟動,所以入埠訊息處理一律可以使用內部群組佇 列作業。 IGQ 代理程式會處理放置在 SYSTEM.QSG.TRANSMIT.QUEUE。 不過,若要啟用出埠處理程 序的內部群組佇列作業,佇列管理程式屬性 IGQ 必須設為 ENABLED。

**重要:** 雖然您可以動態啟用已連接的應用程式,但在這樣做時您會收到 MQRC 2041。 您應該有適當的機 制來處理此狀況。 如需相關資訊,請參閱第 339 頁的『物件控點失效 [\(MQRC\\_OBJECT\\_CHANGED\)](#page-338-0)』。

此外,由於 IGQ 設計為長時間執行且自行回復的作業 (在起始設定期間啟動並在關閉時終止),如需進一 步資訊,請參閱 第 332 [頁的『限制』](#page-331-0) 。

#### **停用內部群組佇列作業**

若要停用出埠訊息傳送的內部群組佇列作業,請將佇列管理程式屬性 IGQ 設為 DISABLED。 如果針對特 定佇列管理程式停用內部群組佇列作業,則該佇列管理程式上的 IGQ 代理程式仍然可以處理已放置在 SYSTEM.OSG.TRANSMIT.OUEUE, 該佇列管理程式已啟用出埠傳送的內部群組佇列作業。

**重要:** 雖然您可以動態停用已連接的應用程式,但在這樣做時您會收到 MQRC 2041。 您應該有適當的機 制來處理此狀況。 如需相關資訊,請參閱第 339 頁的『物件控點失效 [\(MQRC\\_OBJECT\\_CHANGED\)](#page-338-0)』。

此外,由於 IGO 設計為長時間執行且自行回復的作業 (在起始設定期間啟動並在關閉時終止),如需進一 步資訊,請參閱 第 332 [頁的『限制』](#page-331-0) 。

#### **使用內部群組佇列作業**

一旦啟用內部群組佇列作業,即可使用它,且佇列管理程式會盡可能使用它。 亦即,當應用程式將訊息 放入遠端佇列定義、完整遠端佇列或叢集佇列時,佇列管理程式會判斷訊息是否適合使用內部群組佇列 作業來遞送,如果是,則會將訊息放入 SYSTEM.QSG.TRANSMIT.QUEUE。 不需要變更使用者應用程式 或應用程式佇列,因為對於合格訊息,佇列管理程式會使用 SYSTEM.QSG.TRANSMIT.QUEUE,優先於任 何其他傳輸佇列。

## **配置**

除了一般內部群組佇列作業配置之外,還可以進行其他配置。

第 330 [頁的圖](#page-329-0) 69 說明一般配置。

#### **相關概念**

第 333 頁的『具有內部群組佇列作業的分散式佇列 (多個遞送路徑)』 對於處理短訊息的應用程式,可能只能配置內部群組佇列作業,以在佇列共用群組中的佇列管理程式之間遞 送訊息。

第 335 [頁的『具有內部群組佇列作業](#page-334-0) (多個遞送路徑) 的叢集作業』 可以配置佇列管理程式,使其位於叢集及佇列共用群組中。

第 337 [頁的『叢集作業、群組內佇列作業及分散式佇列作業』](#page-336-0) 可以配置佇列管理程式,它是叢集及佇列共用群組的成員,並使用傳送端/接收端通道配對來連接至分散式佇 列管理程式。

#### **具有內部群組佇列作業的分散式佇列** *(***多個遞送路徑***)*

對於處理短訊息的應用程式,可能只能配置內部群組佇列作業,以在佇列共用群組中的佇列管理程式之間遞 送訊息。

通道通訊的內部群組佇列作業選擇可由 CFSTRUCT 類型層次控制。 (3 ,而不是 4 或 5)。 在 SYSTEM.QSQ.TRANSMIT.QUEUE。

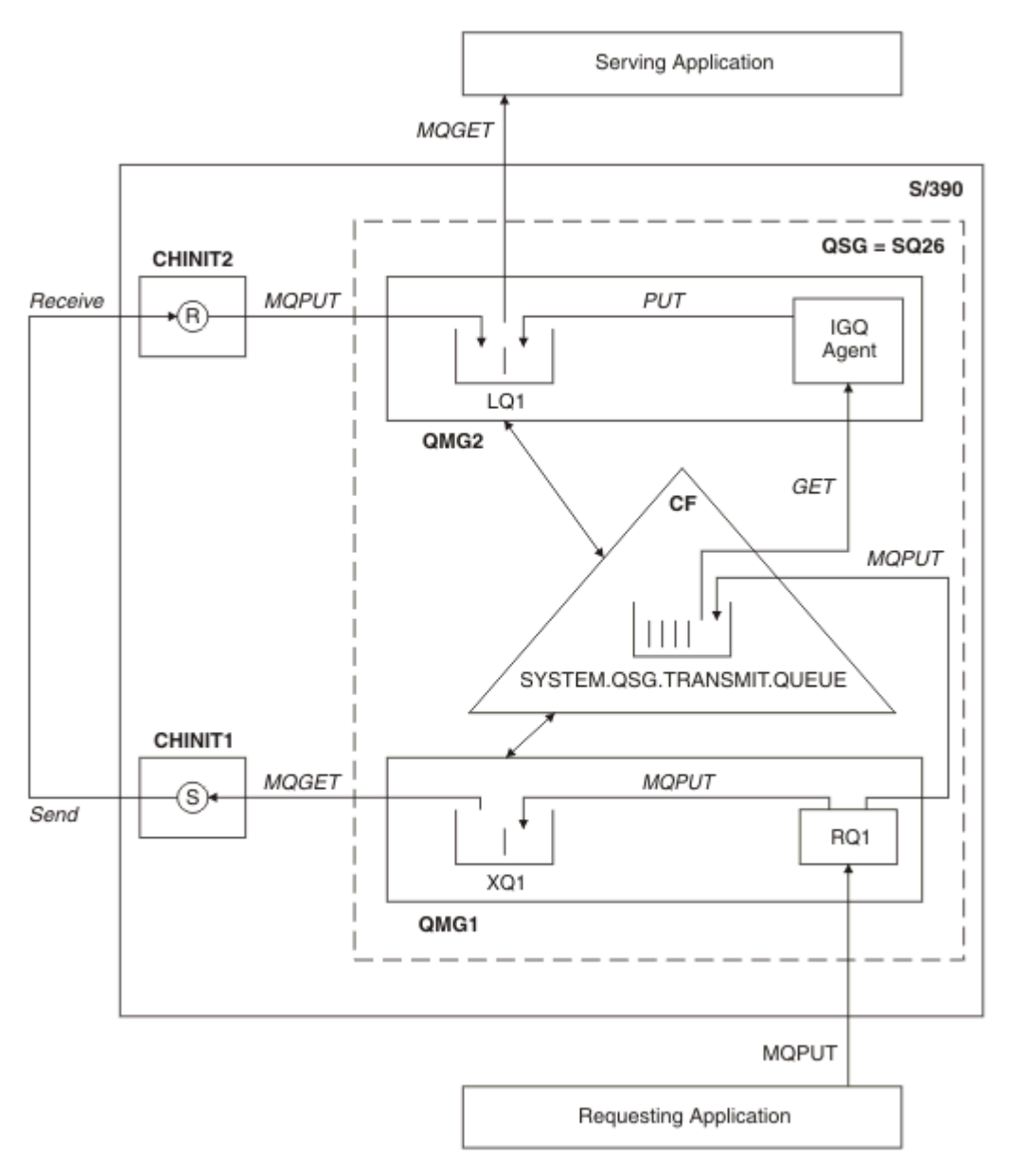

#### 圖 *71:* 範例配置

## **開啟/放置處理**

- 1. 請務必注意, 當發出要求的應用程式開啟遠端佇列 RQ1 時, 非共用傳輸佇列 XQ1 及共用傳輸佇列 SYSTEM.QSG.TRANSMIT.QUEUE。
- 2. 當發出要求的應用程式將訊息放入遠端佇列時,會根據佇列管理程式上的出埠傳送是否啟用內部群組佇 列作業, 以及訊息性質, 將訊息放入傳輸佇列 XQ1 或傳輸佇列 SYSTEM.QSG.TRANSMIT.QUEUE。 佇列 管理程式會將所有大型訊息放入傳輸佇列 XQ1,並將所有小型訊息放入傳輸佇列 SYSTEM.QSG.TRANSMIT.QUEUE。
- 3. 如果傳輸佇列 XQ1 已滿或無法使用, 則大型訊息的放置要求會同步失敗, 並提供適當的回覆碼和原因 碼。 不過,小型訊息的放置要求會繼續成功,並放置在傳輸佇列 SYSTEM.QSG.TRANSMIT.QUEUE。
- 4. 如果是傳輸佇列 SYSTEM.QSG.TRANSMIT.QUEUE 已滿或無法放置, 小型訊息的放置要求會同步失敗, 並 傳回適當的回覆碼和原因碼。 不過,大型訊息的放置要求會繼續成功,並放置在傳輸佇列 XQ1 上。 在此 情況下,不會嘗試將小型訊息放入傳輸佇列。

# <span id="page-334-0"></span>**大型訊息的流程**

- 1. 發出要求的應用程式會將大量訊息放入遠端佇列 RQ1。
- 2. 佇列管理程式 QMG1 會將訊息放入傳輸佇列 XQ1。
- 3. 佇列管理程式 QMG1 上的傳送端 MCA (S) 會從傳輸佇列 XQ1 中擷取訊息,並將它們傳送至佇列管理程式 QMG2。
- 4. 佇列管理程式 QMG2 上的接收端 MCA (R) 會接收訊息,並將它們放入目的地佇列 LQ1 中。
- 5. 負責處理的應用程式會擷取並處理來自佇列 LQ1 的訊息。

# **小型訊息的流程**

- 1. 發出要求的應用程式會將小型訊息放入遠端佇列 RQ1。
- 2. 佇列管理程式 QMG1 會將訊息放入傳輸佇列 SYSTEM.QSG.TRANSMIT.QUEUE。
- 3. 佇列管理程式 QMG2 上的 IGQ 會擷取訊息並將它們放入目的地佇列 LQ1 中。
- 4. 負責處理的應用程式會從佇列 LQ1 擷取訊息。

# **指向附註**

- 1. 發出要求的應用程式不需要知道用於遞送訊息的基礎機制。
- 2. 對於小型訊息,可以達到可能更快的訊息遞送機制。
- 3. 有多個路徑可用於訊息遞送 (亦即,一般通道路徑及群組內佇列作業路徑)。
- 4. 相較於一般通道路徑,會選取可能更快的內部群組佇列作業路徑。 視訊息性質而定, 訊息遞送可能分成 兩條路徑。 因此,訊息可能不按順序遞送 (不過,如果只使用一般通道路徑來遞送訊息,也可以進行此遞 送)。
- 5. 當已選取路徑,且已在傳輸佇列中放置訊息時,只會使用選取的路徑來遞送訊息。 SYSTEM.QSG.TRANSMIT.QUEUE 不會轉移至傳輸佇列 XQ1。

# **具有內部群組佇列作業** *(***多個遞送路徑***)* **的叢集作業**

可以配置佇列管理程式,使其位於叢集及佇列共用群組中。

當訊息傳送至叢集佇列,且本端及遠端目的地佇列管理程式位於相同的佇列共用群組時,會使用內部群組佇 列作業來遞送小型訊息 (使用 SYSTEM.QSG.TRANSMIT.QUEUE) ,以及如果群組內佇列作業支援訊息大小, 則遞送大型訊息。 此外, SYSTEM.CLUSTER.TRANSMIT.QUEUE 用於將訊息遞送至叢集中但在佇列共用群組 外部的任何佇列管理程式。 下圖說明此配置 (未顯示通道起始程式)。

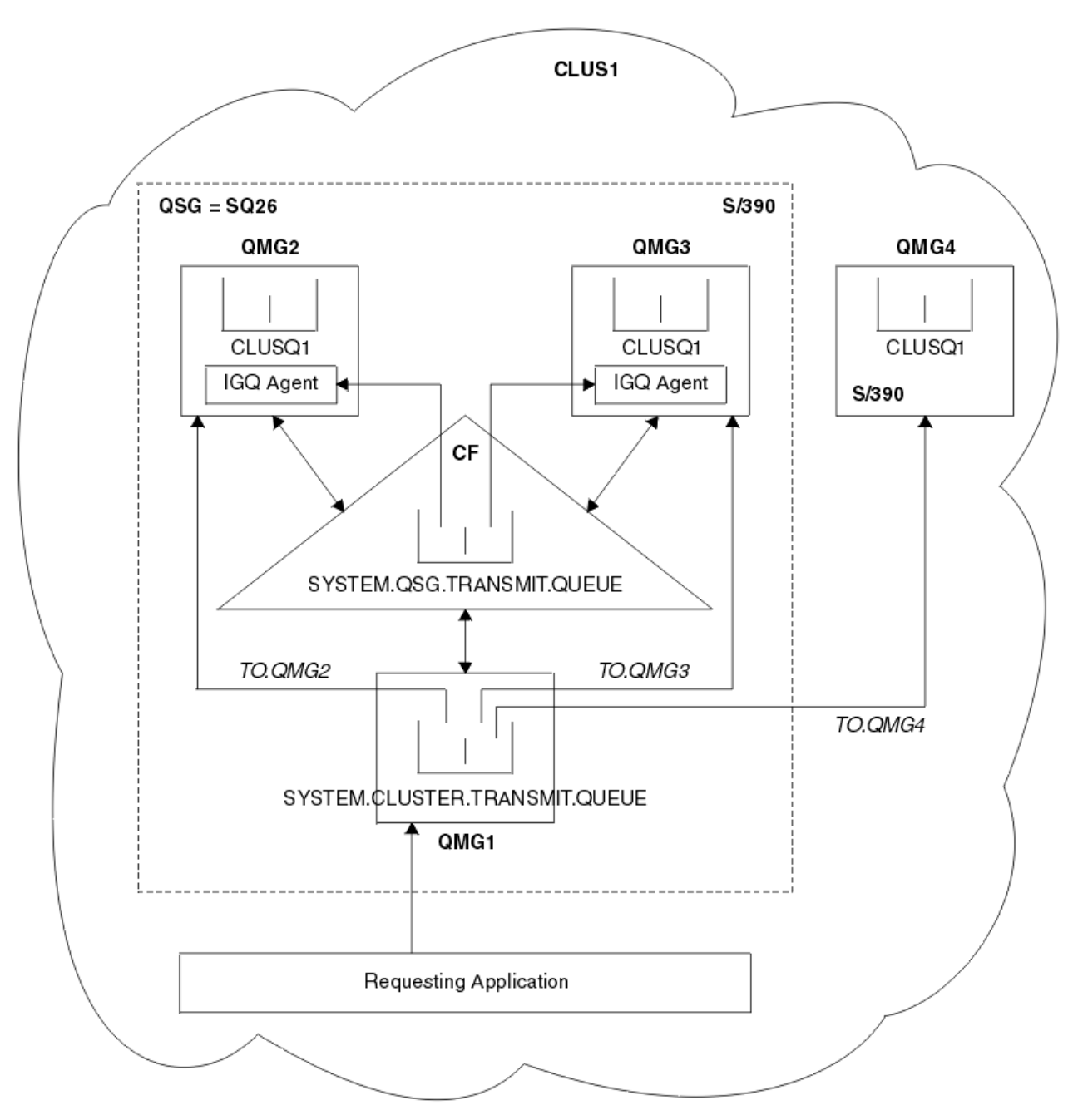

圖 *72:* 具有內部群組佇列作業的叢集作業範例

圖表顯示:

- 在叢集 CLUS1 中配置四個 z/OS 佇列管理程式 QMG1、 QMG2、 QMG3 及 QMG4 。
- 在佇列共用群組 SQ26 中配置佇列管理程式 QMG1、 QMG2 及 QMG3 。
- 在佇列管理程式 QMG2 及 QMG3 上執行的 IGQ 代理程式。
- QMG1 中定義的本端 SYSTEM.CLUSTER.TRANSMIT.QUEUE 。

**註:** 為求明確,請參閱 SYSTEM.CLUSTER.TRANSMIT.QUEUE 。

- 共用 SYSTEM.QSG.TRANSMIT.QUEUE, 其位於使用 CFLEVEL (3) RECOVER (YES) 屬性所配置的 IBM MQ 結構中。
- 叢集通道 TO.QMG2 (將 QMG1 連接至 QMG2) , TO.QMG3 (將 QMG1 連接至 QMG3) 和 TO.QMG4 (將 QMG1 連接至 QMG4)。

<span id="page-336-0"></span>• 在佇列管理程式 QMG2、 QMG3 及 QMG4 上管理叢集佇列 CLUSQ1 。

假設發出要求的應用程式使用 MQOO\_BIND\_NOT\_FIXED 選項開啟叢集佇列,以便在放置時選取叢集佇列的 目標佇列管理程式。

如果選取的目標佇列管理程式是 QMG2:

- 發出要求的應用程式所放置的所有大型訊息如下:
	- 放置到 QMG1 上的 SYSTEM.CLUSTER.TRANSMIT.QUEUE , 因為 SYSTEM.QSG.TRANSMIT.QUEUE 是在 CFLEVEL (3) 結構中; 因此只支援大小高達 63 KB 的訊息。
	- 使用叢集通道 TO.QMG2 傳送至 QMG2 上的叢集佇列 CLUSQ1
- 發出要求的應用程式所放置的所有小型訊息
	- 放入共用傳輸佇列 SYSTEM.OSG.TRANSMIT.OUEUE。 此佇列的結構已配置 RECOVER (YES) 屬性, 因此 同時用於持續性及非持續性小型訊息。
	- 由 QMG2 上的 IGQ 代理程式擷取
	- 放置到 QMG2 上的叢集佇列 CLUSQ1

如果選取的目標佇列管理程式是 QMG4:

- 因為 QMG4 不是佇列共用群組 SQ26 的成員,所以發出要求的應用程式所放置的所有訊息都是
	- 放置到 QMG1 上的 SYSTEM.CLUSTER.TRANSMIT.QUEUE
	- 使用叢集通道 TO.QMG4 傳送至 QMG4 上的叢集佇列 CLUSQ1

# **指向附註**

- 發出要求的應用程式不需要知道用於遞送訊息的基礎機制。
- 在佇列共用群組中的佇列管理程式之間傳送小型非持續訊息(即使相同佇列管理程式位於叢集中), 可達到 可能更快的遞送機制。
- 有多個路徑可用於訊息遞送 (亦即, 叢集路徑及內部群組佇列作業路徑)。
- 相較於叢集路徑,會優先選取可能更快的內部群組佇列作業路徑。 視訊息性質而定,訊息遞送可能分成兩 條路徑。因此,訊息可能不按順序遞送。請務必注意,不論應用程式指定的 MQOO\_BIND\_ \* 選項, 都可 以進行這項遞送。 根據是否在開啟時指定 MQOO\_BIND\_NOT\_FIXED、MQOO\_BIND\_ON\_OPEN、 MQOO\_BIND\_ON\_GROUP 或 MQOO\_BIND\_AS\_Q\_DEF ,內部群組佇列作業會以與叢集作業相同的方式配 送訊息。
- 當已選取路徑,且已在傳輸佇列中放置訊息時,只會使用選取的路徑來遞送訊息。 SYSTEM.QSG.TRANSMIT.QUEUE 不會轉移至 SYSTEM.CLUSTER.TRANSMIT.QUEUE。

## **叢集作業、群組內佇列作業及分散式佇列作業**

可以配置佇列管理程式,它是叢集及佇列共用群組的成員,並使用傳送端/接收端通道配對來連接至分散式佇 列管理程式。

此配置是分散式佇列與內部群組佇列的組合,以及叢集與內部群組佇列的組合。

內部群組佇列作業在 第 333 [頁的『具有內部群組佇列作業的分散式佇列](#page-332-0) (多個遞送路徑)』中說明。

第 335 [頁的『具有內部群組佇列作業](#page-334-0) (多個遞送路徑) 的叢集作業』中說明了具有內部群組佇列作業的叢集 作業。

# **內部群組佇列作業訊息**

本節說明放置到 SYSTEM.QSG.TRANSMIT.QUEUE。

**訊息結構**

與放置到傳輸佇列的所有其他訊息一樣,放置到 SYSTEM.QSG.TRANSMIT.QUEUE 以傳輸佇列標頭 (MQXQH) 為字首。

## **訊息持續性**

在 IBM MQ 5.3 版及更新版本中, 共用佇列同時支援持續及非持續訊息。

如果佇列管理程式在 IGQ 代理程式處理非持續訊息時終止,或 IGQ 代理程式在處理訊息時異常終止,則 處理中的非持續訊息可能會遺失。 如果需要回復非持續訊息,應用程式必須安排回復非持續訊息。

如果 IGQ 代理程式發出的非持續訊息的放置要求非預期地失敗,則會遺失正在處理的訊息。

#### **訊息遞送**

IGQ 代理程式會擷取並遞送同步點範圍以外的所有非持續訊息,以及同步點範圍內的所有持續訊息。 在 此情況下, IGQ 代理程式會作為同步點協調程式。 因此, IGQ 代理程式會處理非持續訊息,例如在訊 息通道上處理快速非持續訊息的方式。 請參閱 快速、非持續訊息。

#### **訊息批次**

IGQ 代理程式使用 50 則訊息的固定批次大小。 在批次內擷取的任何持續訊息會以 50 則訊息的間隔來確 定。 當 SYSTEM.QSG.TRANSMIT.QUEUE。

#### **訊息大小**

可以放置到 SYSTEM.QSG.TRANSMIT.QUEUE 是共用佇列支援的訊息長度上限減去傳輸佇列標頭 (MQXQH) 的長度。

#### **預設訊息持續性和預設訊息優先順序**

如果 SYSTEM.QSG.TRANSMIT.QUEUE 位於開啟時建立的佇列名稱解析路徑中,因此對於放置有預設持 續性及預設優先順序 (或具有預設持續性或預設優先順序) 的訊息,會在選取具有預設優先順序及所使用 的持續性值的佇列時套用一般規則。 (如需佇列選擇規則的相關資訊,請參閱 IBM MQ 訊息 一節)。

#### **相關概念**

第 338 頁的『未遞送/未處理的訊息』 本主題說明 SYSTEM.QSG.TRANSMIT.QUEUE。

第 338 頁的『報告訊息-內部群組佇列作業』 本主題說明報告訊息: 確認到達、確認遞送、到期報告及異常狀況報告。

#### **未遞送***/***未處理的訊息**

本主題說明 SYSTEM.QSG.TRANSMIT.QUEUE。

如果 IGQ 代理程式無法將訊息遞送至目的地佇列, IGQ 代理程式:

- 允許使用 MORO\_DISCARD\_MSG 報告選項 (如果未遞送訊息的 MOMD 的「報告選項」欄位指出它必須) , 並捨棄未遞送訊息。
- 嘗試將未遞送的訊息放入目的地佇列管理程式的無法傳送郵件的佇列 (如果尚未捨棄該訊息)。 IGQ 代理程 式會以無法傳送郵件的佇列標頭 (MQDLH) 作為訊息字首。

如果未定義無法傳送的郵件佇列,或無法將無法遞送的訊息放入無法傳送的郵件佇列,且無法遞送的訊息為:

- 持續, IGQ 代理程式會取消它正在處理的現行持續訊息批次,並進入重試狀態。 如需相關資訊,請參閱[第](#page-339-0) 340 [頁的『內部群組佇列作業代理程式的重試功能』。](#page-339-0)
- 非持續性, IGQ 代理程式會捨棄訊息並繼續處理下一則訊息。

如果佇列共用群組中的佇列管理程式在其相關聯 IGO 代理程式有時間處理其所有訊息之前終止,則未處理的 訊息會保留在 SYSTEM.QSG.TRANSMIT.QUEUE 直到佇列管理程式下一次啟動為止。 然後 IGQ 代理程式會擷 取訊息並將其遞送至目的地佇列。

如果連結機能在 SYSTEM.QSG.TRANSMIT.QUEUE, 任何未處理的非持續訊息都會遺失。

IBM 建議應用程式不要將訊息直接放置到傳輸佇列。 如果應用程式將訊息直接放置到 SYSTEM.QSG.TRANSMIT.QUEUE, IGQ 代理程式可能無法處理這些訊息,它們會保留在 SYSTEM.QSG.TRANSMIT.QUEUE。 然後, 使用者必須使用自己的方法來處理這些未處理的訊息。

## **報告訊息***-***內部群組佇列作業**

本主題說明報告訊息: 確認到達、確認遞送、到期報告及異常狀況報告。

#### **確認到達 (COA)/確認遞送 (COD) 報告訊息**

使用內部群組佇列作業時,佇列管理程式會產生 COA 及 COD 訊息。

#### **到期報告訊息**

到期報告訊息由佇列管理程式產生。

<span id="page-338-0"></span>視未遞送訊息之訊息描述子的 報告選項 欄位中指定的 MQRO\_EXCEPTION\_ \* 報告選項而定, IGQ 代理 程式會產生必要的異常狀況報告,並將它放置在指定的回覆目的地佇列上。 內部群組佇列作業可用來將 異常狀況報告遞送至目的地回覆目的地佇列。

報告訊息的持續性與未遞送訊息的持續性相同。 如果 IGQ 代理程式無法解析目的地回覆目的地佇列的名 稱,或如果無法將回覆訊息放入傳輸佇列 (用於後續傳送至目的地回覆目的地佇列) ,則會嘗試將異常狀 況報告放入產生報告訊息之佇列管理程式的無法傳送郵件佇列。如果無法執行,則未遞送的訊息為:

- 持續, IGQ 代理程式會捨棄異常狀況報告,取消現行訊息批次,並進入重試狀態。 如需相關資訊,請 參閱第 340 [頁的『內部群組佇列作業代理程式的重試功能』](#page-339-0)。
- 非持續性, IGQ 代理程式會捨棄異常狀況報告,並繼續處理 SYSTEM.QSG.TRANSMIT.QUEUE。

# **安全**

本主題說明內部群組佇列作業的安全安排。

佇列管理程式屬性 IGQAUT (IGQ 權限) 及 IGQUSER (IGQ 代理程式使用者 ID) 可以設定為控制 IGQ 代理程式 開啟目的地佇列時所執行的安全檢查層次。

#### **內部群組佇列作業權限 (IGQAUT)**

可以設定 IGQAUT 屬性以指出要執行的安全檢查類型,並因此決定 IGQ 代理程式在建立將訊息放入目的 地佇列的權限時要使用的使用者 ID。

IGQAUT 屬性類似於通道定義上可用的 PUTAUT 屬性。

#### **內部群組佇列作業使用者 ID (IGQUSER)**

IGQUSER 屬性可用來指定 IGQ 代理程式在建立將訊息放入目的地佇列的權限時要使用的使用者 ID。

IGQUSER 屬性類似於通道定義上可用的 MCAUSER 屬性。

# **特定內容**

本節說明內部群組佇列作業的特定內容。

#### **相關概念**

第 339 頁的『物件控點失效 (MQRC\_OBJECT\_CHANGED)』 如果在開啟物件之後發現物件的屬性已變更,則佇列管理程式會使物件控點下次使用時具有 MQRC\_OBJECT\_CHANGED 的物件控點失效。

第 340 [頁的『內部群組佇列作業代理程式的自行回復』](#page-339-0) 如果 IGQ 代理程式異常終止,則會發出 CSQM067E 訊息,且 IGQ 代理程式會重新啟動。

第 340 [頁的『內部群組佇列作業代理程式的重試功能』](#page-339-0)

如果 IGQ 代理程式在存取 SYSTEM.QSG.TRANSMIT.QUEUE (例如,因為未定義它,或已使用不正確的屬性 定義它,或因「取得」或其他原因而禁止它) ,所以 IGQ 代理程式會進入重試狀態。

第 340 [頁的『內部群組佇列作業代理程式及序列化』](#page-339-0) 當同層級回復仍在進行中時, IGQ 代理程式嘗試將共用佇列的存取序列化,可能會失敗。

## **物件控點失效** *(MQRC\_OBJECT\_CHANGED)*

如果在開啟物件之後發現物件的屬性已變更,則佇列管理程式會使物件控點下次使用時具有 MQRC\_OBJECT\_CHANGED 的物件控點失效。

內部群組佇列作業引進下列物件處理失效的新規則:

- 如果 SYSTEM.QSG.TRANSMIT.QUEUE, 因為在開啟時內部群組佇列作業是 ENABLED, 但在放置時發現 內部群組佇列作業是 DISABLED. 因此佇列管理程式會使物件控點失效, 並使具有 MQRC\_OBJECT\_CHANGED 的放置要求失敗。
- 在開啟處理期間,如果 SYSTEM.QSG.TRANSMIT.QUEUE 未包含在名稱解析路徑中,因為開啟時內部群組 佇列作業已停用,但在放置時發現內部群組佇列作業已啟用,則佇列管理程式會使物件控點失效,並使具 有 MQRC\_OBJECT\_CHANGED 的放置要求失敗。

<span id="page-339-0"></span>• 如果 SYSTEM.QSG.TRANSMIT.QUEUE 已併入名稱解析路徑中,因為在開啟時已啟用內部群組佇列作業, 但 SYSTEM.QSG.TRANSMIT.QUEUE 定義已依放置時間變更,則佇列管理程式會使物件控點失效,並使具 有 MQRC\_OBJECT\_CHANGED 的放置要求失敗。

#### **內部群組佇列作業代理程式的自行回復**

如果 IGO 代理程式異常終止, 則會發出 CSOM067E 訊息, 且 IGO 代理程式會重新啟動。

## **內部群組佇列作業代理程式的重試功能**

如果 IGO 代理程式在存取 SYSTEM.OSG.TRANSMIT.QUEUE (例如,因為未定義它,或已使用不正確的屬性 定義它, 或因「取得」或其他原因而禁止它), 所以 IGQ 代理程式會進入重試狀態。

IGQ 代理程式會觀察短及長重試次數及間隔。 這些計數和間隔的值無法變更,如下所示:

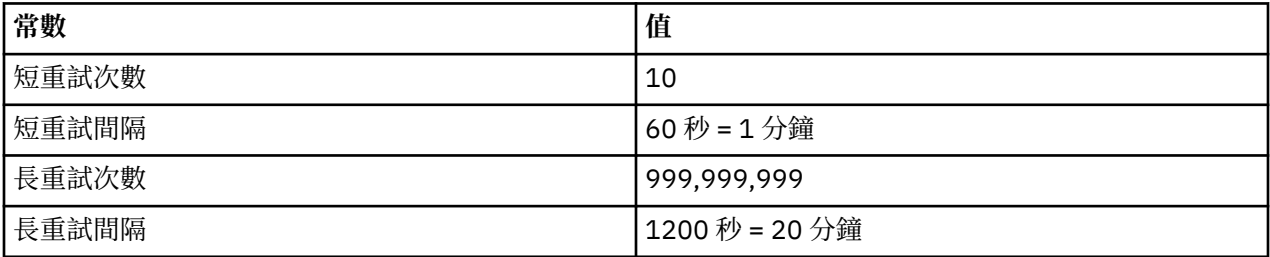

## **內部群組佇列作業代理程式及序列化**

當同層級回復仍在進行中時, IGQ 代理程式嘗試將共用佇列的存取序列化,可能會失敗。

如果在 IGO 代理程式處理一或多個共用佇列上未確定的訊息時, 佇列共用群組中的佇列管理程式失敗, 則 IGQ 代理程式會結束,且會對失敗的佇列管理程式進行共用佇列同層級回復。 因為共用佇列同層級回復是非 同步活動,所以在共用佇列同層級回復完成之前,可能會讓失敗的佇列管理程式以及該佇列管理程式的 IGQ 代理程式重新啟動。 這會讓任何已確定的訊息有可能在仍在回復中的訊息之前及之後依序處理。 為了確保 訊息未依順序處理, IGQ 代理程式會透過發出 MQCONNX API 呼叫來序列化共用佇列的存取權。

當同層級回復仍在進行中時, IGQ 代理程式嘗試將共用佇列的存取序列化,可能會失敗。 會發出錯誤訊 息,且 IGQ 代理程式會進入重試狀態。 當佇列管理程式同層級回復完成時,例如在下次重試時, IGQ 代理 程式可以啟動。

# **儲存體管理**

IBM MQ for z/OS 需要永久及暫時資料結構,並使用頁集及記憶體緩衝區來儲存此資料。 這些主題提供更多 關於 IBM MQ 如何利用這些頁面集和緩衝區的詳細資料。

**相關概念**

第 340 頁的『頁面集』

請利用這個主題來瞭解 IBM MQ for z/OS 如何使用頁面集來儲存訊息。

第 341 [頁的『儲存類別』](#page-340-0)

儲存類別 是一個 IBM MQ for z/OS 概念,可讓佇列管理程式將佇列對映至頁集。 您可以使用儲存類別來控 制哪些佇列使用哪些資料集。

第 342 [頁的『緩衝區及緩衝池』](#page-341-0)

IBM MQ for z/OS 使用緩衝區及緩衝池來暫時快取資料。 請利用這個主題來進一步瞭解如何組織及使用緩衝 區。

#### **相關參考**

第 343 [頁的『何處可找到儲存體管理的相關資訊』](#page-342-0) 請使用本主題作為參考,以尋找 IBM MQ for z/OS 儲存體管理的進一步相關資訊。

## **頁面集**

請利用這個主題來瞭解 IBM MQ for z/OS 如何使用頁面集來儲存訊息。

頁集 是 VSAM 線性資料集,已特別格式化供 IBM MQ 使用。 頁集用來儲存大部分訊息及物件定義。

<span id="page-340-0"></span>這方面的例外是廣域定義 (儲存在 Db2 上的共用儲存庫中), 以及共用佇列上的訊息。 這些未儲存在佇列管 理程式頁集上。 如需共用佇列的相關資訊,請參閱 第 292 [頁的『共用佇列及佇列共用群組』](#page-291-0); 如需廣域定義 的相關資訊,請參閱 專用和廣域定義。

IBM MQ 頁面集的大小最多可以為 64 GB。 每一個頁集都由頁集 ID (PSID) 識別,這是 00 到 99 範圍內的整 數。 每一個佇列管理程式都必須有自己的頁集。

IBM MQ 使用頁集零 (PSID=00) 來儲存物件定義及與佇列管理程式相關的其他重要資訊。 對於 IBM MQ 的正 常作業而言,頁集零不會變滿是很重要的,因此請勿使用它來儲存訊息。

若要改善系統效能,您也應該將短期訊息與長期訊息分開,方法是將它們放在不同的頁集上。

您必須格式化頁集,且 IBM MQ 為此提供 FORMAT 公用程式; 請參閱 格式化頁集 (FORMAT)。 頁集也必須定 義給 IBM MQ 子系統。

IBM MQ for z/OS 可以配置成在頁面集已滿時動態展開它。 必要的話, IBM MQ 會繼續擴充頁集,直到有 123 個邏輯延伸範圍存在為止 (如果有足夠的磁碟儲存體空間可用的話)。 如果以這種方式定義線性資料集, 則延伸範圍可以跨越磁區,不過, IBM MQ 無法擴充超過 64 GB 的頁集。

您無法使用不同 IBM MQ 佇列管理程式上某個 IBM MQ 佇列管理程式中的頁面集,或變更佇列管理程式名 稱。 如果您要將資料從一個佇列管理程式傳送至另一個佇列管理程式,則必須從第一個佇列管理程式卸載所 有物件及訊息,並將它們重新載入至另一個佇列管理程式。

在執行早於 V6 的版本的佇列管理程式中,無法使用大於 4 GB 的頁集。 在移轉期間,當您可能需要回復至 舊版程式碼時:

- 請勿將頁集 0 變更為大於 4 GB。
- 使用舊版重新啟動佇列管理程式時,大於 4 GB 的其他頁集將會保持離線。

如需移轉可擴充超過 4 GB 之現有頁集的進一步相關資訊,請參閱 將頁集定義為大於 4 GB。

管理者可以將頁面集動態新增至執行中佇列管理程式,或從執行中佇列管理程式移除頁面集 (頁面集零除 外)。 只有在指令包含 DSN 關鍵字時,才能在佇列管理程式重新啟動完成之後執行 DEFINE PSID 指令。

## **儲存類別**

儲存類別 是一個 IBM MQ for z/OS 概念,可讓佇列管理程式將佇列對映至頁集。 您可以使用儲存類別來控 制哪些佇列使用哪些資料集。

## **儲存類別簡介**

儲存類別 會將一個以上佇列對映至頁集。 這表示該佇列的訊息會儲存在該頁集上。

儲存類別可讓您控制儲存非共用訊息資料的位置,以進行管理、資料集空間及負載管理或應用程式隔離。 如 果您使用 IMS 橋接器 (如 第 387 頁的『[IBM MQandIMS](#page-386-0)』 所述) ,也可以使用儲存類別來定義 IMS 區域的 XCF 群組及成員名稱。

共用佇列不會使用儲存類別來取得頁集對映,因為其中的訊息不會儲存在頁集上。

#### **儲存類別如何運作**

- 您可以使用 DEFINE STGCLASS 指令來定義儲存類別,並指定頁集 ID (PSID)。
- •當您定義佇列時,您會在 STGCLASS 屬性中指定儲存類別。

在下列範例中,本端佇列 QE5 透過儲存類別 ARC2 對映至頁集 21。

DEFINE STGCLASS(ARC2) PSID(21) DEFINE QLOCAL(QE5) STGCLASS(ARC2)

這表示放置在佇列 QE5 上的訊息會儲存在頁集 21 上 (如果它們停留在佇列上的時間足以寫入 DASD)。

多個佇列可以使用相同的儲存類別,而且您可以定義任意數目的儲存類別。 例如,您可以延伸前一個範例, 以包括更多儲存類別及佇列定義,如下所示:

<span id="page-341-0"></span>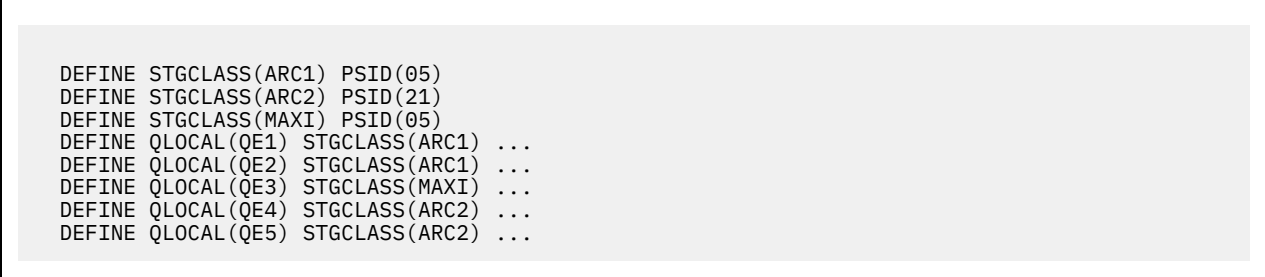

在 第 342 頁的圖 73 中,儲存類別 ARC1 和 MAXI 都與頁集 05 相關聯。 因此,佇列 QE1、 QE2 及 QE3 會 對映至頁集 05。 同樣地, 儲存類別 ARC2 會將佇列 QE4 及 QE5 與頁集 21 相關聯。

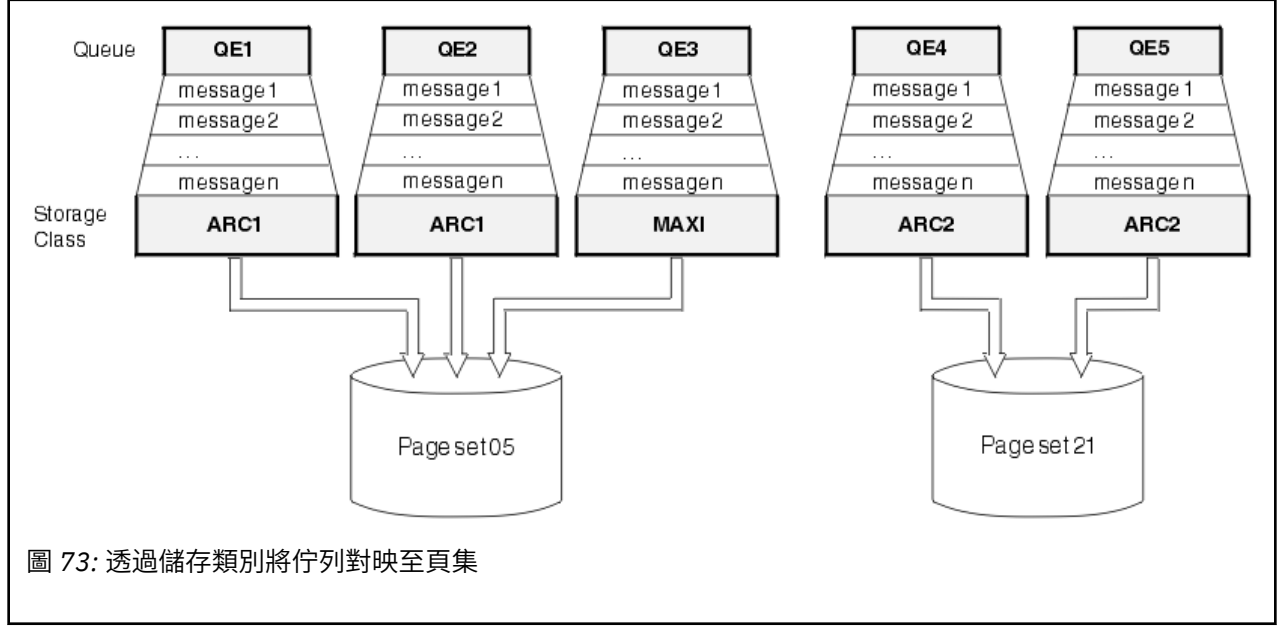

如果您定義佇列而未指定儲存類別,則 IBM MQ 會使用預設儲存類別。

如果將訊息放置在名為不存在儲存類別的佇列上,則應用程式會收到錯誤。 您必須變更佇列定義,為它提供 現有的儲存類別名稱,或建立佇列指定的儲存類別。

只有在下列情況下,才能變更儲存類別:

- 使用此儲存類別的所有佇列都是空的,且沒有未確定的活動。
- 會關閉所有使用此儲存類別的佇列。

## **緩衝區及緩衝池**

IBM MQ for z/OS 使用緩衝區及緩衝池來暫時快取資料。 請利用這個主題來進一步瞭解如何組織及使用緩衝 區。

為了提高效率, IBM MQ 會使用快取形式, 因此訊息 (及物件定義) 會先暫時儲存在緩衝區中, 再儲存在 DASD 上的頁集。 短期訊息 (即在收到之後不久從佇列擷取的訊息) 可能只會儲存在緩衝區中。 這個快取活 動是由緩衝區管理程式所控制,緩衝區管理程式是 IBM MQ 的元件。

緩衝區會組織成 緩衝池。 您最多可以為每一個佇列管理程式定義 16 個緩衝池 (0 到 15)。

如果 OPMODE 設為 OPMODE = (NEWFUNC, 800), 您可以針對每一個佇列管理程式定義最多 100 個緩衝 池 (0 到 99)。

建議您使用與 第 343 [頁的圖](#page-342-0) 74 中概述的物件及訊息類型隔離一致的緩衝池數目下限,以及您應用程式可能 具有的任何資料隔離需求。每一個緩衝區的長度為 4 KB。 依預設, 緩衝池會使用 31 位元儲存體, 在此模 式中,緩衝區數目上限是由佇列管理程式位址空間中可用的 31 位元儲存體數量決定; 緩衝區使用不超過大約

<span id="page-342-0"></span>70%。 或者,可以從 64 位元儲存體進行緩衝池儲存體配置 (使用 **DEFINE BUFFPOOL** 指令的 LOCATION 屬 性)。 使用 LOCATION (ABOVE) 來使用 64 位元儲存體有兩個好處。 首先, 有更多 64 位元儲存體可用, 因 此緩衝池可以更大; 其次, 有 31 位元儲存體可供其他功能使用。一般而言, 您擁有的緩衝區越多, 緩衝越 有效率,且 IBM MQ 的效能越好。

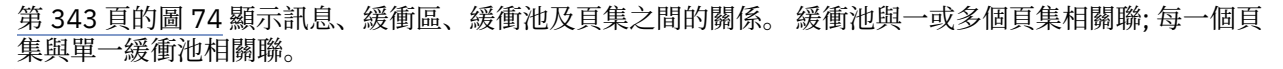

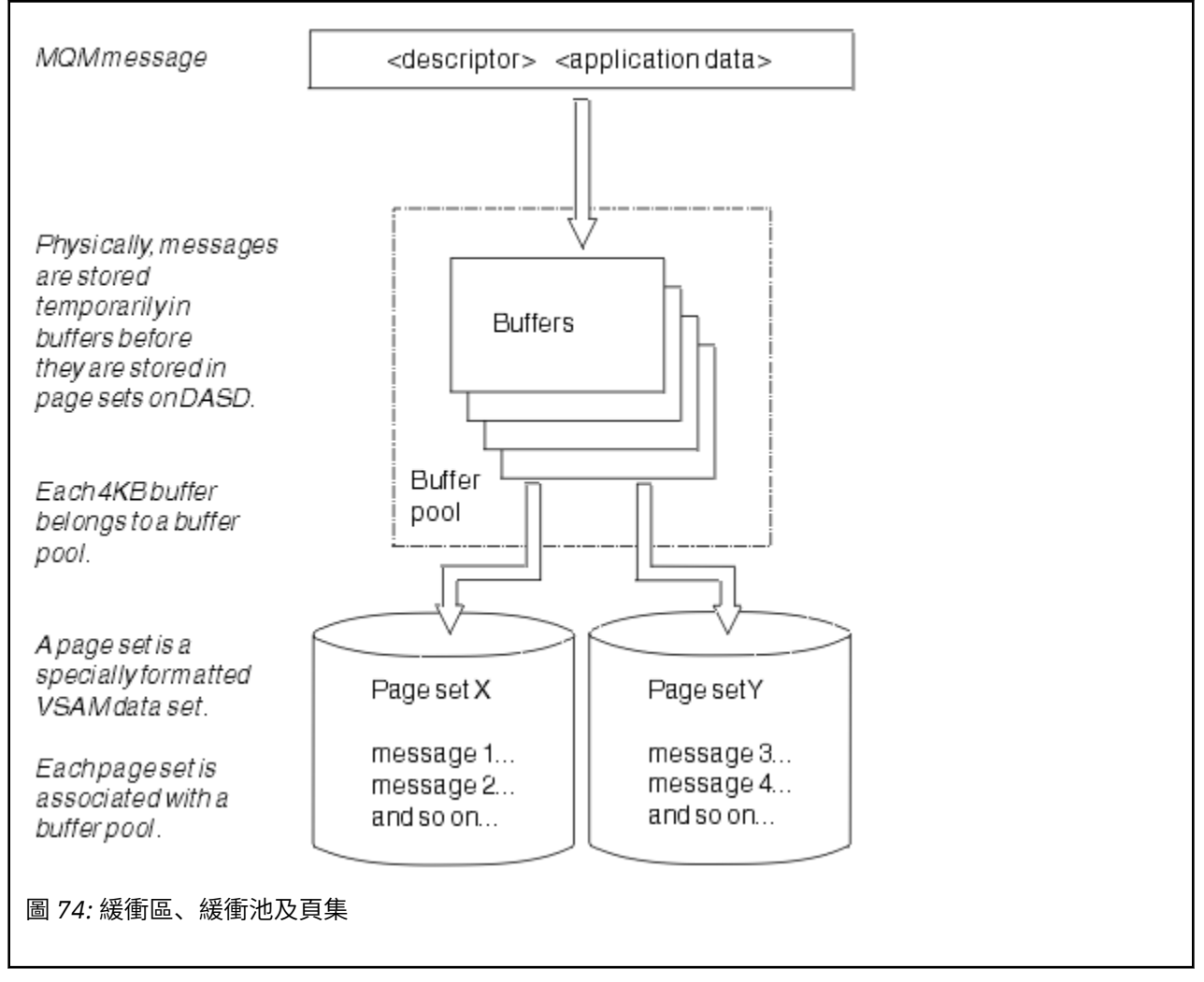

您可以使用 **ALTER BUFFPOOL** 指令,動態發出指令來修改緩衝池大小 及位置。 可以使用 **DEFINE PSID** 指令來動態新增頁集,或使用 **DELETE PSID** 指令來刪除頁集。

如果緩衝池太小, IBM MQ 會發出訊息 CSQP020E。 然後,您可以動態新增更多緩衝區至受影響的緩衝池 (請注意,您可能必須從其他緩衝池移除緩衝區才能執行此動作)。

您可以使用 **DEFINE BUFFPOOL** 指令來指定儲存區中的緩衝區數目,並且可以使用 **ALTER BUFFPOOL** 指令 來動態調整緩衝池的大小。 您可以使用 **DISPLAY USAGE** 指令來顯示使用緩衝池的頁集,以動態地判定儲 存區中緩衝區的現行數目。

基於效能原因,請勿將訊息及物件定義放置在相同的緩衝池中。 僅對保留物件定義的頁集零使用一個緩衝池 (例如數字零)。 同樣地,將短期訊息及長期訊息保留在不同的緩衝池中,因此保留在不同的頁集及不同的佇 列中。

重新啟動之後,無法使用 **DEFINE BUFFPOOL** 指令來建立新的緩衝池。 相反地,如果 **DEFINE PSID** 指令 使用 DSN 關鍵字, 它可以明確識別目前未定義的緩衝池。 然後會建立新的緩衝池。

## **何處可找到儲存體管理的相關資訊**

請使用本主題作為參考,以尋找 IBM MQ for z/OS 儲存體管理的進一步相關資訊。

您可以從下列來源找到本節中主題的相關資訊:

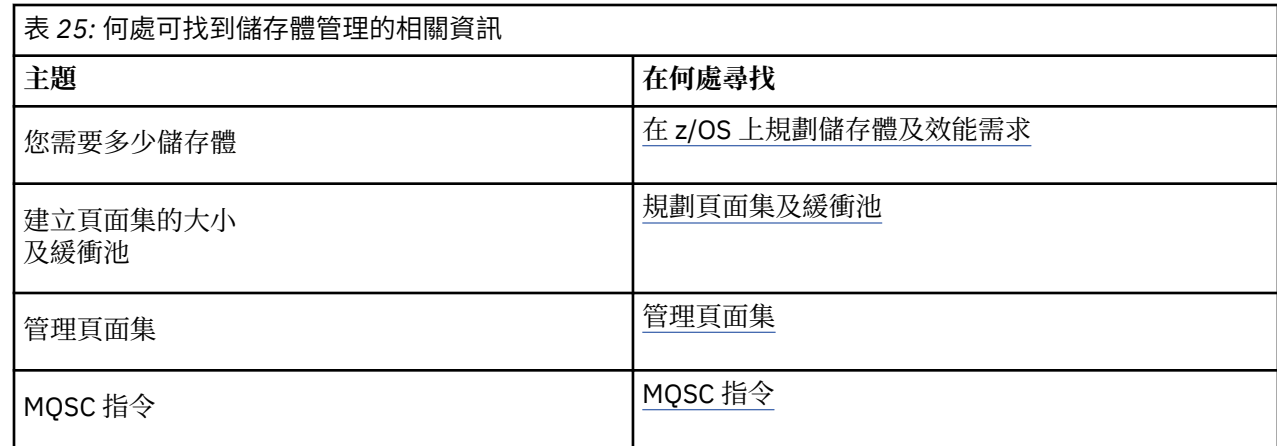

# **記載**

當發生資料變更及重要事件時,IBM MQ 會維護這些事件的 日誌 。 必要的話,這些日誌可用來將資料回復 至前一個狀態。

引導資料集 (BSDS) 會儲存包含日誌之資料集的相關資訊。

日誌不包含統計資料、追蹤資料或效能評估的資訊。 如需 IBM MQ 所收集之統計及監視資訊的進一步詳細資 料,請參閱 [監視及統計資料](#page-382-0)。

如需記載的相關資訊,請參閱下列主題:

- 第 344 頁的『日誌檔』
- 第 348 [頁的『日誌的結構方式』](#page-347-0)
- 第 348 [頁的『日誌的寫入方式』](#page-347-0)
- 第 352 [頁的『引導資料集』](#page-351-0)

#### **相關資訊**

規劃記載環境 使用系統參數模組來設定日誌 管理 z/OS IBM MQ for z/OS 的訊息 MQSC 參照

## **日誌檔**

日誌檔包含交易回復所需的資訊。 可以保存現行日誌檔,以便您可以長時間保留日誌資料。

# **何謂日誌檔**

IBM MQ 會記錄在 作用中日誌中發生的所有重要事件。 日誌包含回復所需的資訊:

- 持續訊息
- IBM MQ 物件, 例如佇列
- IBM MQ 佇列管理程式

作用中日誌包含循環使用的資料集 (最多 310) 的集合。

您可以啟用日誌保存,以便在作用中日誌填入保存資料集中的副本時。 使用保存可讓您長時間保留日誌資 料。如果您不使用保存, 則會改寫日誌折返及先前的資料。 若要回復頁集, 或回復 CF 結構中的資料, 您需 要從建立頁集或結構備份時開始的日誌資料。 可以在磁碟或磁帶上建立保存日誌。

因為作用中日誌具有固定大小,所以 IBM MQ 會定期將每一個日誌資料集的內容複製到 保存日誌,這通常是 直接存取儲存裝置 (DASD) 或磁帶上的資料集。 如果子系統或交易失敗, IBM MQ 會使用作用中日誌,並在 必要時使用保存日誌進行回復。

保存日誌最多可以包含 1000 個循序資料集。 您可以使用 z/OS 整合型錄機能 (ICF) 來編目每一個資料集。

保存是 IBM MQ 回復的基本元件。 如果回復單元是長時間執行的單元,則在保存日誌中可能會找到該回復單 元內的日誌記錄。 在此情況下,回復需要保存日誌中的資料。 不過,如果關閉保存,則具有新日誌記錄的 作用中日誌會覆蓋,並改寫先前的日誌記錄。 這表示 IBM MQ 可能無法回復回復單元,且訊息可能會遺失。 然後佇列管理程式會異常終止。

因此,在正式作業環境中, **永不關閉保存**。 如果您這麼做,則在系統或交易失敗之後,會有遺失資料的風 險。 只有在測試環境中執行時,您才可以考慮關閉保存。 如果您需要這麼做,請使用 CSO6LOGP 巨集,如 使用 CSQ6LOGP 中所述。

為了協助防止發生意外長時間執行工作單元的問題, IBM MQ 會發出訊息 ( CSQJ160I 或 CSQJ161I ) 如果在 作用中日誌卸載處理期間偵測到長時間執行的工作單元。

## **雙重記載**

在雙重記載中,每一個日誌記錄都會寫入兩個不同的作用中日誌資料集,以將重新啟動期間發生資料流失問 題的可能性降至最低。

您可以將 IBM MQ 配置成使用 單一記載 或 雙重記載來執行。 使用單一記載,日誌記錄會寫入作用中日誌資 料集一次。 每一個作用中日誌資料集都是單一延伸範圍 VSAM 線性資料集 (LDS)。 使用雙重記載,每一個日 誌記錄都會寫入兩個不同的作用中日誌資料集。 雙重記載可將重新啟動期間資料流失問題的可能性降到最 低。

## **日誌分流**

日誌分流會導致部分工作單元的日誌記錄進一步向下寫入日誌。 對於長時間執行或長期不確定的工作單元, 這會減少在佇列管理程式重新啟動或取消時必須讀取的日誌資料量。

當工作單元被視為較長時,每一個日誌記錄的表示法會進一步寫下日誌。 此技術稱為 分流。 已處理整個工 作單元時,工作單元會處於 已延遲 狀態。 與已延遲工作單元相關的任何取消或重新啟動活動都可以使用已 延遲日誌記錄,而不是使用原始工作日誌記錄單元。

偵測長時間執行的工作單元是檢查點處理程序的功能。 在檢查點時間,會檢查每一個作用中工作單元,以確 定是否需要延遲。 如果工作單元自建立以來,或自前次延遲以來,已通過兩個先前的檢查點,則工作單元適 合延遲。 這表示單一工作單元可能會被多次延遲。 這稱為 多重延遲 工作單元。

每三個檢查點就會分流一個工作單元。 不過,會對日誌切換 (或寫入日誌記錄導致超出 LOGLOAD) 非同步執 行檢查點。

一次只會執行單一檢查點,因此在檢查點完成之前可能會有多個日誌切換。

這表示如果沒有足夠的作用中日誌、或作用中日誌太小,則在填滿所有日誌之前,可能無法完成大型工作單 元的分流。

如果無法完成分流,則會產生訊息 CSQR027I 。

如果日誌保存已關閉,則當嘗試取消擱置失敗的工作單元時,會發生 ABEND 5C6 ,原因為 00D1032A 。 若要避免此問題,您應該使用 OFFLOAD=YES。

日誌分流一律處於作用中,不論是否啟用日誌保存,都會執行。

**註:** 雖然工作單元的所有日誌記錄都會延遲,但每一筆記錄的整個內容不會延遲,只會延遲取消所需的部 分。 這表示寫入的日誌資料量會維持在最小,且如果發生頁集失敗,則無法使用延遲的記錄。 長時間執行 工作單元是指已執行超過三個佇列管理程式檢查點的工作單元。

如需日誌分流的相關資訊,請參閱 管理日誌。

# **日誌壓縮**

您可以配置 IBM MQ for z/OS , 以在寫入及讀取日誌資料集時壓縮及解壓縮日誌記錄。

日誌壓縮可用來減少專用佇列上持續訊息寫入日誌的資料量。 達到的壓縮量取決於訊息內包含的資料類型。 例如,「執行長度編碼 (RLE)」的運作方式是壓縮重複的位元組實例,這可以有效地為結構化或記錄導向資 料提供良好的結果。

**小心:** 放置到共用佇列的持續訊息不會受到日誌壓縮的限制。

您可以使用「系統管理機能 115 (SMF)」記錄的「日誌管理程式」區段內的欄位,來監視達到多少資料壓 縮。如需 SMF 的相關資訊, 請參閱 使用系統管理機能 和 結算和統計資料訊息。

日誌壓縮會增加系統的處理器使用率。 只有在佇列管理程式的傳輸量受限於寫入日誌資料集的 IO 頻寬, 或 受限於保留日誌資料集所需的磁碟儲存體時,才應該考慮使用壓縮。如果您使用共用佇列,則可以透過將其 他佇列管理程式新增至佇列共用群組,並將工作量分散至更多佇列管理程式,來解除 IO 頻寬限制。

可以視需要啟用及停用日誌壓縮選項,而不需要停止並重新啟動佇列管理程式。 不論現行日誌壓縮設定為 何,佇列管理程式都可以讀取任何壓縮日誌記錄。

佇列管理程式支援 3 個日誌壓縮設定。

#### **無**

不使用日誌資料壓縮。 這是預設值。

**RLE**

使用執行長度編碼 (RLE) 來執行日誌資料壓縮。

#### **ANY**

啟用佇列管理程式,以選取提供最大日誌記錄壓縮程度的壓縮演算法。 此選項會導致 RLE 壓縮。 您可以使用下列其中一項來控制日誌記錄的壓縮:

• MQSC 中的 SET 和 DISPLAY LOG 指令; 請參閱 SET LOG 和 DISPLAY LOG

- PCF 介面中的「設定日誌」及「查詢日誌」函數; 請參閱 設定日誌 及 查詢日誌
- 系統參數模組中的 CSQ6LOGP 巨集; 請參閱 使用 CSQ6LOGP

此外,「日誌列印」公用程式 CSQ1LOGP 也支援擴充任何壓縮日誌記錄。

## **日誌資料**

日誌最多可以包含 1,800 萬百萬 (1.8\* 10 19 ) 位元組。 每一個位元組都可以透過其從日誌開頭開始的偏移來 定址, 該偏移稱為其 相對位元組位址 (RBA)。

RBA 由 6 個位元組或 8 個位元組欄位參照,提供可定址範圍總計 2 <sup>48</sup> 個位元組或 2 <sup>64</sup> 個位元組, 視使用中 的是 6 個位元組還是 8 個位元組日誌 RBA 而定。

不過,當 IBM MQ 偵測到已使用的範圍超出 F00000000000 (如果 6 個位元組的 RBA 在使用中) 或 FFFF800000000000 (如果 8 個位元組的日誌 RBA 在使用中) 時,會發出訊息 CSQI045、 CSQI046、 CSQI047 及 CSQJ032 ,警告您重設日誌 RBA。

如果 RBA 值達到 FFF800000000 (如果 6 個位元組的日誌 RBA 在使用中) 或 FFFFFFC000000000 (如果 8 個位元組的日誌 RBA 在使用中), 則佇列管理程式會終止, 原因碼為 00D10257。

發出關於已使用日誌範圍的警告訊息之後,您應該規劃佇列管理程式中斷,在此期間可以將佇列管理程式轉 換為使用 8 位元組日誌 RBA, 或者可以重設日誌。 重設佇列管理程式的日誌中記載了重設日誌的程序。

如果您的佇列管理程式使用 6 位元組日誌 RBA ,請遵循 實作較大的日誌相對位元組位址中所記載的程序, 考慮將佇列管理程式轉換成使用 8 位元組日誌 RBA ,而不是重設佇列管理程式的日誌。

日誌由 日誌記錄組成,每一個記錄都是視為單一單元的一組日誌資料。 日誌記錄由其標頭第一個位元組的 RBA 識別,或由其日誌記錄序號 (LRSN) 識別。 RBA 或 LRSN 可唯一識別在日誌中特定點開始的記錄。

您是否使用 RBA 或 LRSN 來識別日誌點, 取決於您是否使用佇列共用群組。 在佇列共用環境中, 您無法使 用相對位元組位址來唯一識別日誌點,因為多個佇列管理程式可以同時更新相同的佇列,且每個佇列管理程 式都有自己的日誌。 為了解決此問題,日誌記錄序號衍生自時間戳記值,且不一定代表日誌內日誌記錄的實 體位移。

每一個日誌記錄都有一個標頭,提供其類型、建立記錄的 IBM MQ 子元件,以及回復單元記錄的回復單元  $ID<sub>o</sub>$ 

日誌記錄有四種類型,如下列標題所說明:

- 回復單元日誌記錄
- 檢查點記錄
- 頁集控制記錄
- CF 結構備份記錄

## **回復日誌記錄的單元**

大部分日誌記錄說明 IBM MQ 佇列的變更。 所有這類變更都在回復單元內進行。

IBM MQ 使用特殊記載技術,包括 復原/重做 及 補償日誌記錄, 以減少重新啟動時間並增進系統可用性。

其中一個效果是重新啟動時間有限。 如果在重新啟動期間發生失敗,因此必須第二次重新啟動佇列管理程 式,則在第二次重新啟動期間,不需要重新套用完成至第一次重新啟動失敗點的所有回復活動。 這表示連續 重新啟動不會花費逐漸較長的時間來完成。

## **檢查點記錄**

為了減少重新啟動時間,在正常作業期間, IBM MQ 會採取定期檢查點。 這些發生方式如下:

- 已寫入預先定義數目的日誌記錄時。 此數字由系統參數巨集 CSQ6SYSP 的檢查點頻率運算元 LOGLOAD 所 定義,如 使用 CSQ6SYSP 中所述。
- 在順利重新啟動結束時。
- 在正常終止時。
- 每當 IBM MQ 切換至循環中的下一個作用中日誌資料集時。

在取得檢查點時, IBM MQ 會發出 DISPLAY CONN 指令 (如 DISPLAY CONN 所述) 內部,以便將目前不確定 的連線清單寫入 z/OS 主控台日誌。

## **頁集控制記錄**

這些記錄會在每一個檢查點登錄 IBM MQ 佇列管理程式已知的頁集及緩衝池,並記錄在檢查點時執行頁集之 媒體回復所需的日誌範圍相關資訊。

頁集及緩衝池的某些動態變更也會寫入為頁集控制記錄,以便在下一次佇列管理程式重新啟動時可以回復及 自動恢復這些變更。

#### **CF 結構備份記錄**

這些記錄保留從連結機能清單結構讀取的資料,以回應 BACKUP CFSTRUCT 指令。 在連結機能結構失敗的 不太可能事件中, RECOVER CFSTRUCT 指令會將這些記錄與回復單元記錄一起使用,以執行連結機能結構 到失敗點的媒體回復。

#### **相關資訊**

實作較大的日誌相對位元組位址

# <span id="page-347-0"></span>**日誌的結構方式**

請利用這個主題來瞭解用來說明日誌記錄的術語。

每一個作用中日誌資料集都必須是 VSAM 線性資料集 (LDS)。 寫入作用中日誌資料集的實體輸出單元是 4 KB 控制間隔 (CI)。 每一個 CI 都包含一筆 VSAM 記錄。

## **實體和邏輯日誌記錄**

一個 VSAM CI 是 實體 記錄。 在特定時間記載的資訊會形成 邏輯 記錄,其長度與 CI 中可用的空間無關。 因 此,一個實體記錄可能包含:

- 數筆邏輯記錄
- 一個以上邏輯記錄及另一個邏輯記錄的一部分
- 僅屬於一個邏輯記錄的一部分

術語 日誌記錄 是指 邏輯 記錄,不論儲存它需要多少 實體 記錄。

# **日誌的寫入方式**

請利用這個主題來瞭解 IBM MQ 如何處理日誌檔記錄。

IBM MQ 會將每一筆日誌記錄寫入稱為 作用中日誌的 DASD 資料集。 當作用中日誌已滿時, IBM MQ 會將 其內容複製到稱為 保存日誌的 DASD 或磁帶資料集。 此程序稱為 卸載。

第 349 [頁的圖](#page-348-0) 75 說明記載的程序。 日誌記錄通常會經歷下列循環:

- 1. IBM MQ 會在回復日誌記錄中記錄對資料及重要事件的變更。
- 2. IBM MQ 會處理回復日誌記錄,並在必要時將它們分成區段。
- 3. 日誌記錄會循序放置在 輸出日誌緩衝區中,其格式為「VSAM 控制間隔 (CI)」。 每筆日誌記錄都由範圍 從零到 2 64 -1 的相對位元組位址識別。
- 4. CI 會寫入一組預先定義的 DASD 作用中日誌資料集,這些資料集會循序使用並回收。
- 5. 如果保存處於作用中, 則當每一個作用中日誌資料集已滿時, 其內容會自動卸載至新的保存日誌資料 集。

<span id="page-348-0"></span>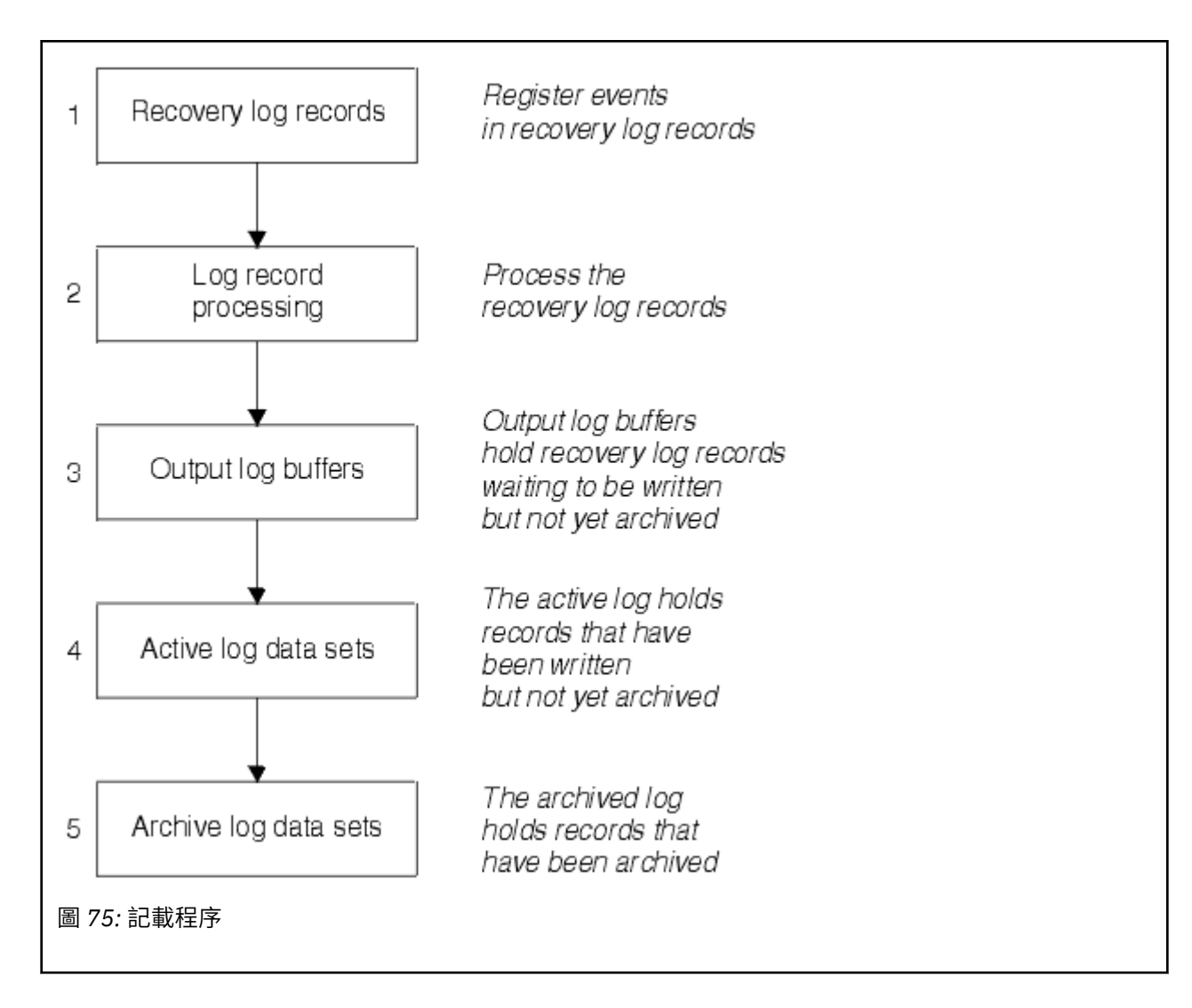

# **寫入作用中日誌時**

每當發生下列任何情況時,都會將儲存體內日誌緩衝區寫入作用中日誌資料集:

- 日誌緩衝區會變滿。
- 達到寫入臨界值 (如 CSQ6LOGP 巨集中所指定)。
- 某些重要事件會發生, 例如確定點, 或發出 IBM MQ BACKUP CFSTRUCT 指令時。

當佇列管理程式起始設定時, BSDS 中指定的作用中日誌資料集會動態配置供佇列管理程式專用,並維持專 門配置給 IBM MQ, 直到佇列管理程式終止為止。

## **動態新增日誌資料集**

在佇列管理程式執行時,可以動態定義新的作用中日誌資料集。 此特性可緩解保存因暫時性問題而無法卸載 作用中日誌時佇列管理程式當掉的問題。 如需相關資訊,請參閱 DEFINE LOG 指令。

**註:** 若要重新定義或移除作用中日誌,您必須終止並重新啟動佇列管理程式。

## **IBM MQ 及儲存體管理子系統**

IBM MQ 參數可讓您在動態配置 IBM MQ 保存日誌資料集時指定「儲存體管理子系統 ( MVS/DFP SMS)」儲 存類別。 IBM MQ 會起始保存日誌資料集,但您可以使用 SMS 來執行保存資料集的配置。

#### **相關參考**

第 350 頁的『寫入保存日誌時』 請利用這個主題來瞭解將作用中日誌複製到保存日誌的處理程序,以及處理程序發生的時間。

## **寫入保存日誌時**

請利用這個主題來瞭解將作用中日誌複製到保存日誌的處理程序,以及處理程序發生的時間。

將作用中日誌複製到保存日誌的處理程序稱為 卸載。 卸載至其他記載事件的關係在 第 350 頁的圖 76 中以 圖表方式顯示。

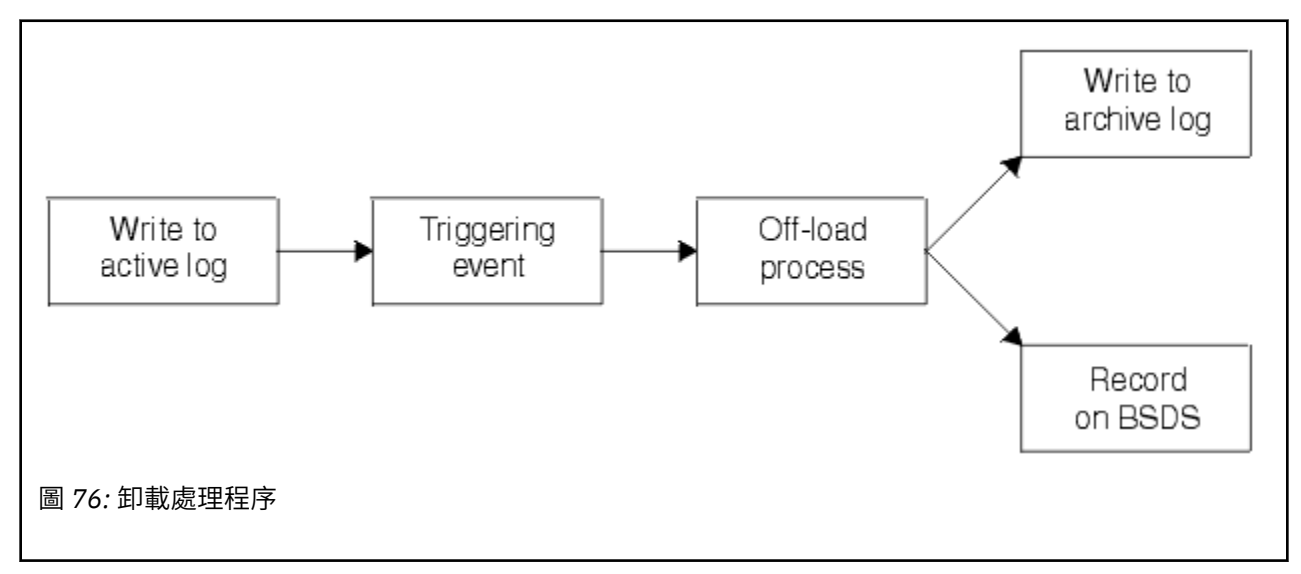

## **觸發卸載程序**

數個事件可以觸發作用中日誌至保存日誌的卸載處理程序。 例如:

- 填入作用中日誌資料集。
- 使用 MQSC ARCHIVE LOG 指令。
- 寫入作用中日誌資料集時發生錯誤。

在失敗點之前會截斷資料集,且未寫入的記錄會變成新資料集的第一筆記錄。 會針對截斷的資料集觸發卸 載,就像一般完整日誌資料集一樣。 如果有雙重作用中日誌,則會截斷兩個副本,使兩個副本保持同步。

當最後一個可用的作用中日誌已滿 5%, 之後增量為 5% 時,會發出 CSQJ110E 訊息, 指出使用中日誌容量 的百分比。 如果所有作用中日誌都已滿, IBM MQ 會停止處理,直到發生卸載為止,並發出下列訊息:

CSQJ111A +CSQ1 OUT OF SPACE IN ACTIVE LOG DATA SETS

## **卸載處理程序**

當所有作用中日誌都已滿時, IBM MQ 會執行卸載處理程序,並中止處理程序,直到卸載處理程序完成為 止。 當作用中日誌已滿時,如果卸載處理失敗, IBM MQ 會異常終止。

當作用中日誌備妥可卸載時,會傳送要求給 z/OS 主控台操作員,以裝載磁帶或準備 DASD 裝置。 ARCWTOR 記載選項的值 (如需進一步資訊,請參閱 使用 CSQ6ARVP) 決定是否接收要求。如果您使用磁帶 來卸載. 請指定 ARCWTOR=YES。如果值為 YES, 則要求之前會有 WTOR (訊息號碼 CSQJ008E) 告訴操作 員準備要配置的保存日誌資料集。

操作員不需要立即回應此訊息。 不過,延遲回應會延遲卸載處理程序。 除非操作員將回應延遲到 IBM MQ 用完作用中日誌為止,否則不會影響 IBM MQ 效能。

<span id="page-350-0"></span>操作員可以透過取消卸載處理程序來回應。 在此情況下,如果配置是針對雙重保存資料集的第一份副本,則 卸載處理程序只會延遲到下一個作用中日誌資料集已滿為止。 如果配置用於第二個副本,則保存處理程序會 切換至單一副本模式,但僅適用於此資料集。

## **卸載時發生岔斷及錯誤**

在卸載處理完成之前,停止佇列管理程式的要求不會生效。 如果 IBM MQ 在卸載進行中失敗,則在佇列管理 程式重新啟動時,會重新開始卸載。

## **卸載處理期間的訊息**

IBM MQ 及卸載處理程序會將卸載訊息傳送至 z/OS 主控台。 您可以使用這些訊息來尋找各種日誌資料集中 的 RBA 範圍。

# **大型 1/08 較大的日誌相對位元組位址**

此功能會在您必須重設日誌之前增加一段時間,以改善佇列管理程式的可用性。

回復資料會寫入日誌中,以便在佇列管理程式重新啟動時可以使用持續訊息。 術語日誌「相對位元組位址 (log RBA)」用於將資料位置作為與日誌開頭的偏移來參照。

在 IBM MQ 8.0 之前, 6 個位元組的日誌 RBA 最多可以處理 256 TB 的資料。 在寫入此數量的日誌記錄之 前,您必須遵循 重設佇列管理程式的日誌中所記載的程序來重設佇列管理程式的日誌。

重設佇列管理程式的日誌不是快速處理程序,而且可能需要長時間中斷,因為需要在處理程序中重設頁面 集。 對於高使用率佇列管理程式,此作業通常每年執行一次。

在 IBM MO 8.0 中, 日誌 RBA 可以有 8 個位元組的長度, 現在佇列管理程式可以在需要重設日誌 RBA 之前 定址超過 64,000 倍的資料 (16 EB)。 使用較大的日誌 RBA 的影響是寫入的日誌資料大小會增加幾個位元 組。

## **何時啟用此功能?**

您可以隨時啟用此功能,雖然理想情況下您應該規劃變更並一次明確啟用它,以適合您的企業。 如需規劃移 轉至 8 位元組日誌 RBA 的指引, 請參閱 規劃增加可定址日誌範圍上限 。

**重要:** 在佇列共用群組中使用此功能之前,該群組中的所有佇列管理程式都需要執行 IBM MQ 8.0 並啟用 8.0 版 新功能。

如果現行日誌 RBA 接近日誌 RBA 範圍的結尾,請考量將佇列管理程式轉換為使用 8 個位元組的日誌 RBA , 而不是重設佇列管理程式的日誌。 將佇列管理程式轉換為使用 8 位元組日誌 RBA 所需的中斷時間比重設日 誌所需的中斷時間更短,而且在您必須重設日誌之前會大幅增加時段。

在佇列管理程式起始設定期間發出的訊息 CSQJ034I 指出所配置佇列管理程式的日誌 RBA 範圍結束,可用 來判斷 6 位元組或 8 位元組日誌 RBA 是否在使用中。

## **如何啟用此功能?**

以第 2 版格式 BSDS 啟動佇列管理程式, 即可啟用 8 位元組日誌 RBA。 總之, 實現這一目標的辦法是:

- 1. 啟用第 8 版新功能
- 2. 完全關閉佇列管理程式
- 3. 執行 BSDS 轉換公用程式, 以建立第 2 版格式的 BSDS 副本。
- 4. 以已轉換的 BSDS 重新啟動佇列管理程式。
- 一旦佇列管理程式已轉換為使用 8 個位元組的日誌 RBA ,就無法回復為使用 6 個位元組的日誌 RBA。

如需如何啟用 8 位元組日誌 RBA 的詳細程序,請參閱 實作較大的日誌相對位元組位址 。

#### **相關資訊**

BSDS 轉換公用程式 (CSQJUCNV) 規劃增加可定址日誌範圍上限

## <span id="page-351-0"></span>**1998 引導資料集**

IBM MQ 需要引導資料集作為參照日誌資料集和日誌記錄的機制。 在正常處理及重新啟動回復期間,需要此 資訊。

## **引導資料集的目的**

引導資料集 (BSDS) 是 VSAM 鍵序資料集 (KSDS), 用於保留 IBM MQ 所需的資訊。 它包含下列:

- IBM MQ 已知的所有作用中和保存日誌資料集的庫存。 IBM MQ 使用此庫存來執行下列動作:
	- 追蹤作用中和保存日誌資料集
	- 尋找日誌記錄,以便它可以在正常處理期間滿足日誌讀取要求
	- 尋找日誌記錄,以便它可以處理重新啟動處理程序

每次定義保存日誌資料集或重複使用作用中日誌資料集時, IBM MQ 都會將資訊儲存在庫存中。 對於作用 中日誌,庫存會顯示哪些已滿以及哪些可供重複使用。 庫存會保留該資料集中所保留日誌的每一個部分的 相對位元組位址 (RBA)。

• 所有最近 IBM MQ 活動的 環繞 庫存。 如果您必須重新啟動佇列管理程式,則需要這樣做。

如果佇列管理程式發生錯誤,且您必須重新啟動它,則需要 BSDS。 IBM MQ **必須** 具有 BSDS。 若要將重新 啟動期間發生問題的可能性降至最低,您可以使用雙重 BSDS 來配置 IBM MQ,每一個都會記錄相同的資 訊。 使用雙重 BSDS 稱為在 雙重模式中執行。 可能的話,請將副本放在個別磁區上。 這可減少磁區毀損或 毀損時兩者遺失的風險。 使用雙重 BSDS, 而不是雙重寫入 DASD。

當自訂 IBM MQ 且您可以使用變更日誌庫存公用程式 ( CSQJU003 ) 來管理庫存時,會設定 BSDS。 如需此 公用程式的相關資訊,請參閱管理 IBM MQ for z/OS。 佇列管理程式啟動程序中的 DD 陳述式會參照它。

一般而言, IBM MQ 會保留 BSDS 的重複副本。 如果發生 I/O 錯誤,它會取消配置失敗的副本,並繼續執行 單一 BSDS。 您可以還原雙重模式作業,這在 管理 IBM MQ for z/OS 中有所說明。

安裝 IBM MQ 時,會先在 BSDS 中登錄作用中日誌。 如果不終止並重新啟動佇列管理程式,則無法取代作用 中日誌。

保存日誌資料集是動態配置的。 配置時,會在 BSDS 中登錄資料集名稱。 保存日誌資料集清單會在新增保 存檔時展開,並在達到使用者決定的項目數時覆蓋。 單一保存記載的項目數上限是 1000 ,雙重記載則是 2000。

您可以使用磁帶管理系統來刪除保存日誌資料集 ( IBM MQ 沒有自動化方法)。 因此,保存日誌資料集的相關 資訊可以在系統管理者刪除保存日誌資料集之後很久的 BSDS 中。

相反地,可能已超出保存日誌資料集的數目上限,且 BSDS 中的資料在資料集達到其到期日之前很久被捨 棄。

您可以使用下列 MQSC 指令來判斷日誌的範圍,以及各種媒體或佇列管理程式回復所需的作用中或保存日誌 資料集 (保留最早日誌 RBA) 的名稱:

DISPLAY USAGE TYPE(DATASET)

如果系統參數模組指定在配置時編目保存日誌資料集, 則 BSDS 會指向整合型錄機能 (ICF) 型錄, 以取得稍 後配置所需的資訊。 否則,每一個磁區的 BSDS 項目會登錄稍後配置所需的磁區序號及裝置資訊。

#### **BSDS 版本**

BSDS 的格式根據其版本而有所不同。 增加 BSDS 版本可讓您使用新特性。 IBM MQ 支援下列 BSDS 版本:

**第 1 版**

受所有 IBM MQ 版本支援。 第 1 版 BSDS 支援 6 個位元組的日誌 RBA 值。

**第 2 版**

受 IBM MO 8.0 及更高版本支援。 第 2 版 BSDS 會啟用 8 位元組日誌 RBA 值, 以及在每一個作用中日誌 副本中最多 310 個資料集。

#### **第 3 版**

受 IBM MQ 8.0 及更高版本支援。 當超過 31 個資料集新增至任一作用中日誌副本時, BSDS 會自動轉換 為第 3 版。

您可以執行列印日誌對映公用程式 (CSQJU004)來判斷 BSDS 的版本。 若要將 BSDS 從第 1 版轉換至第 2 版,請執行 BSDS 轉換公用程式 (CSQJUCNV)。

如需 6 位元組及 8 位元組日誌 RBA 的相關資訊,請參閱 第 351 [頁的『較大的日誌相對位元組位址』](#page-350-0) 。

#### **保存日誌資料集和 BSDS 副本**

每次建立新的保存日誌資料集時,也會建立 BSDS 的副本。 如果保存日誌位於磁帶上,則 BSDS 是第一個輸 出磁區上的第一個資料集。 如果保存日誌位於 DASD 上,則 BSDS 是個別資料集。

保存日誌與 BSDS 副本的資料集名稱相同,但保存日誌名稱的最低層次限定元以 A 開頭,而 BSDS 副本以 B 開頭, 例如:

#### **保存日誌名稱**

CSQ.ARCHLOG1.E00186.T2336229. *A* 0000001

#### **BSDS 副本名稱**

CSQ.ARCHLOG1.E00186.T2336229. *B* 0000001

如果複製 BSDS 時發生讀取錯誤,則不會建立副本,會發出 CSQJ125E 訊息,且在沒有 BSDS 副本的情況下 會繼續卸載至新的保存日誌資料集。

# **定義系統**

IBM MQ for z/OS 使用許多預設物件定義,並提供範例 JCL 來建立那些預設物件。 請利用這個主題來瞭解這 些預設物件和範例 JCL。

#### **設定系統參數**

在 IBM MQ for z/OS 中,系統參數模組會控制 IBM MQ 在其作業中使用的記載、保存、追蹤及連線環境。 系 統參數由三個組譯器巨集指定,如下所示:

#### **CSQ6SYSP**

系統參數,包括設定連線及追蹤環境。

#### **CSQ6LOGP**

記載參數。

# **CSQ6ARVP**

日誌保存參數。

IBM MQ for z/OS 提供預設參數模組。 如果這些沒有包含您要使用的值,您可以使用 IBM MQ 隨附的範例來 建立自己的參數模組。 範例為 thlqual.SCSQPROC(CSQ4ZPRM)。

您可以在佇列管理程式執行時變更部分系統參數。 請參閱 MQSC 指令中的 SET SYSTEM、SET LOG 及 SET ARCHIVE 指令。

如需定義的相關資訊,請參閱下列主題:

- 第 354 [頁的『定義系統物件』](#page-353-0)
- 第 357 [頁的『調整佇列管理程式』](#page-356-0)
- 第 358 頁的『IBM MQ [提供的範例定義』](#page-357-0)

#### **相關資訊**

自訂範例起始設定輸入資料集 管理 z/OS MQSC 參照 配置叢集 監視 IBM MQ

# <span id="page-353-0"></span>**定義系統物件**

IBM MQ for z/OS 需要其他預先定義的物件,以用於發佈/訂閱應用程式、叢集及通道控制,以及其他系統管 理功能。

IBM MQ for z/OS 所需的系統物件可以分為下列種類:

- 發佈/訂閱物件
- 系統預設物件
- [系統指令物件](#page-354-0)
- [系統管理物件](#page-354-0)
- [通道佇列](#page-355-0)
- [叢集佇列數](#page-355-0)
- [佇列共用群組佇列](#page-355-0)
- [儲存體類別](#page-355-0)
- [定義系統物件無法傳送郵件的佇列](#page-355-0)
- [預設傳輸佇列](#page-356-0)
- [內部佇列](#page-356-0)
- 第 357 [頁的『通道鑑別佇列』](#page-356-0)

# **發佈/訂閱物件**

您需要先定義數個系統物件,然後才能將發佈/訂閱應用程式與 IBM MQ for z/OS 搭配使用。 IBM MQ 提供 範例定義來協助您定義這些物件。 這些範例在 [CSQ4INSG](#page-357-0) 中說明。

若要使用發佈/訂閱,您需要定義下列物件:

- 稱為 SYSTEM.RETAINED.PUB.QUEUE,用來保留佇列管理程式中每一個保留發佈資訊的副本。 每一個完 整主題名稱最多可以在此佇列上儲存一個保留的發佈資訊。 如果您的應用程式將使用許多不同主題的保留 發佈資訊,或您的保留發佈資訊是大型訊息,則應該小心規劃此佇列的儲存需求,包括將它指派給自己的 頁面集 (如果它的儲存需求很大)。 若要增進效能,您應該使用 MSGID 的索引類型來定義此佇列 (如所提供 的範例佇列定義所示)。
- 稱為 SYSTEM.DURABLE.SUBSCRIBER.QUEUE,用來保留佇列管理程式中可延續訂閱的持續性副本。 若 要增進效能,您應該使用索引類型 CORRELID 來定義此佇列 (如所提供的範例佇列定義所示)。
- 稱為 SYSTEM.DURABLE.MODEL.QUEUE,用作受管理可延續訂閱的模型。
- 稱為 SYSTEM.NDURABLE.MODEL.QUEUE,用作受管理不可延續訂閱的模型。
- 稱為 SYSTEM.QPUBSUB.QUEUE.NAMELIST,包含佇列發佈/訂閱介面所監視的佇列名稱清單。
- 稱為 SYSTEM.OPUBSUB.SUBPOINT.NAMELIST, 包含已排入佇列的發佈/訂閱介面用來比對主題物件與訂 閱點的主題物件清單。
- 稱為 SYSTEM.BASE.TOPIC, 用作解析屬性的基本主題。
- 稱為 SYSTEM.BROKER.DEFAULT.STREAM,這是排入佇列的發佈/訂閱介面所使用的預設串流。
- 稱為 SYSTEM.BROKER.DEFAULT.SUBPOINT,這是排入佇列的發佈/訂閱介面所使用的預設 RFH2 訂閱 點。
- 稱為 SYSTEM.BROKER.ADMIN.STREAM,這是已排入佇列的發佈/訂閱介面所使用的管理串流。
- 稱為 SYSTEM.DEFAULT.SUB,這是預設訂閱物件,用來提供 DEFINE SUB 指令的預設值。

# **系統預設物件**

當您定義物件時,系統預設物件會用來提供預設屬性,且不會指定另一個物件的名稱作為定義的基礎。 預設系統物件定義的名稱以字元 "SYSTEM.DEFAULT"或"SYSTEM.DEF。" 例如,系統預設本端佇列命名為 SYSTEM.DEFAULT.LOCAL.QUEUE。

<span id="page-354-0"></span>這些物件定義這些 IBM MQ 物件的屬性的系統預設值:

- 本端佇列
- 模型佇列
- 別名佇列
- 遠端佇列
- Processes
- 名單
- 通道
- 儲存類別
- 鑑別資訊

共用佇列是本端佇列的特殊類型,因此當您定義共用佇列時,會根據 SYSTEM.DEFAULT.LOCAL.QUEUE。 您 需要記住提供「連結機能」結構名稱的值,因為預設定義中未指定該名稱。 或者,您可以定義自己的預設共 用佇列定義,以作為共用佇列的基準,讓它們全部繼承必要的屬性。 請記住,您只需要在佇列共用群組中的 一個佇列管理程式上定義共用佇列。

# **系統指令物件**

系統指令物件的名稱以字元 SYSTEM.COMMAND。 您必須先定義這些物件,才能使用 IBM MQ 作業及控制 台向 IBM MQ 子系統發出指令。

有兩個系統指令物件:

- 1. 系統指令輸入佇列是本端佇列,在 IBM MQ 指令處理器處理指令之前,會先在其中放置指令。 它必須稱 為 SYSTEM.COMMAND.INPUT,雖然是 SYSTEM.ADMIN.COMMAND.QUEUE ,以與非 z/OS IBM MQ 相 容。
- 2. SYSTEM.COMMAND.REPLY.MODEL 是定義系統指令回覆目的地佇列的模型佇列。

有兩個額外物件可供 MQ Explorer 使用:

- SYSTEM.MQEXPLORER.REPLY.MODEL 佇列
- SYSTEM.ADMIN.SVRCONN 通道

通常會使用非持續訊息來傳送指令,因此兩個系統指令物件都應該具有 DEFPSIST (NO) 屬性, 以便使用它們 的應用程式 (包括提供的應用程式,例如公用程式及作業和控制台) 依預設會取得非持續訊息。 如果您的應用 程式使用指令的持續訊息,請設定回覆目的地佇列的 DEFTYPE (PERMDYN) 屬性,因為這類指令的回覆訊息 是持續的。

## **系統管理物件**

系統管理物件的名稱以字元 SYSTEM.ADMIN。

有七個系統管理物件:

- SYSTEM.ADMIN.CHANNEL.EVENT 佇列
- SYSTEM.ADMIN.COMMAND.EVENT 佇列
- SYSTEM.ADMIN.CONFIG.EVENT 佇列
- SYSTEM.ADMIN.PERFM.EVENT 佇列
- SYSTEM.ADMIN.QMGR.EVENT 佇列
- SYSTEM.ADMIN.TRACE.ROUTE.QUEUE 佇列
- SYSTEM.ADMIN.ACTIVITY.QUEUE 佇列

## <span id="page-355-0"></span>**通道佇列**

若要使用分散式佇列,您需要定義下列物件:

- 名稱為 SYSTEM.CHANNEL.SYNCQ,用來維護通道的序號和邏輯工作單元 ID (LUWID)。 若要增進通道效 能,您應該使用 MSGID 的索引類型來定義此佇列 (如所提供的範例佇列定義所示)。
- 名稱為 SYSTEM.CHANNEL.INITQ,用於通道指令。

您無法將這些佇列定義為共用佇列。

## **叢集佇列數**

若要使用 IBM MO 叢集, 您需要定義下列物件:

- 稱為 SYSTEM.CLUSTER.COMMAND.QUEUE, 用來在佇列管理程式之間傳達儲存庫變更。 寫入此佇列的訊 息包含要套用至儲存庫本端副本之儲存庫資料的更新項目,或儲存庫資料的要求。
- 稱為 SYSTEM.CLUSTER.REPOSITORY.QUEUE,用來保留儲存庫的持續性副本。
- 稱為 SYSTEM.CLUSTER.TRANSMIT.QUEUE, 這是叢集中所有目的地的傳輸佇列。 基於效能原因, 您應該 使用索引類型 CORRELID 來定義此佇列 (如範例佇列定義所示)。

這些佇列通常包含大量訊息。

您無法將這些佇列定義為共用佇列。

#### **佇列共用群組佇列**

若要使用共用通道及內部群組佇列作業,您需要定義下列物件:

- 名稱為 SYSTEM.QSG.CHANNEL.SYNCQ,用來保留共用通道的同步化資訊。
- 名稱為 SYSTEM.QSG.TRANSMIT.QUEUE,用作內部群組佇列作業的傳輸佇列。 如果您是在佇列共用群組 中執行, 則必須定義此佇列, 即使您不是使用內部群組佇列作業。

## **儲存類別**

建議您定義下列六個儲存類別。 您必須定義其中四個,因為 IBM MQ 需要它們。 建議使用其他儲存類別定 義,因為它們在範例佇列定義中使用。

#### **DEFAULT (必要)**

此儲存類別用於所有效能不嚴重且不適合任何其他儲存類別的訊息佇列。 如果您在定義佇列時未指定預 設儲存類別,則它也是提供的預設儲存類別。

#### **NODEFINE (必要)**

如果未定義您定義佇列時指定的儲存類別,則會使用此儲存類別。

#### **REMOTE (必要)**

此儲存類別主要用於傳輸佇列,即具有短期效能關鍵訊息的系統相關佇列。

#### **SYSLNGLV**

此儲存類別用於長時間執行的效能關鍵訊息。

#### **SYSTEM (必要)**

此儲存類別用於效能重要的系統相關訊息佇列,例如 SYSTEM.CHANNEL.SYNQ 和 SYSTEM.CLUSTER.\* 佇列。

#### **SYSVOLAT**

此儲存類別用於短期的效能關鍵訊息。

您可以視需要修改其屬性,並新增其他儲存類別定義。

## **定義系統物件無法傳送郵件的佇列**

<span id="page-356-0"></span>如果訊息目的地無效,則會使用無法傳送郵件的佇列。 IBM MQ 會將這類訊息放在稱為無法傳送郵件之佇列 的本端佇列中。 雖然無法傳送郵件的佇列不是必要項目,但您應該將其視為必要項目,尤其是當您使用分散 式佇列或其中一個 IBM MQ 橋接器時。

請 **不要** 將無法傳送郵件的佇列定義為共用佇列。 放置到一個佇列管理程式上的本端佇列可能會放置到無法 傳送的郵件佇列。 如果無法傳送的郵件佇列是共用佇列,則不同系統上的無法傳送的郵件佇列處理程式可以 處理訊息,並將其放置在具有相同名稱的佇列上,但因為這是在不同佇列管理程式上,它會是錯誤佇列,或 具有不同的安全設定檔。 如果佇列不存在,則無法重新處理它。

如果您決定定義無法傳送郵件的佇列,也必須告知佇列管理程式其名稱。 若要執行此動作,請使用 ALTER QMGR DEADQ (*queue-name*) 指令。 如需相關資訊,請參閱 變更佇列管理程式屬性。

## **預設傳輸佇列**

當沒有其他適當的傳輸佇列可用來傳送訊息至另一個佇列管理程式時,會使用預設傳輸佇列。 如果您定義預 設傳輸佇列,則必須也定義要提供佇列的通道。 如果您沒有執行這個動作,則不會將放到預設傳輸佇列的訊 息傳輸至遠端佇列管理程式,而會保留在佇列上。

如果您決定定義預設傳輸佇列,也必須告知佇列管理程式其名稱。 若要執行此動作,請使用 ALTER QMGR 指令。

## **內部佇列**

#### • **擱置資料佇列**

- 定義供內部使用的佇列 SYSTEM.PENDING.DATA.QUEUE,支援在 JMS 發佈/訂閱環境中使用可延續訂 閱。
- **JMS 2.0 遞送延遲暫置佇列**
	- 如果使用 JMS 2.0 提供的遞送延遲功能, 則會使用內部暫置佇列 SYSTEM.DDELAY.LOCAL.OUEUE。 佇 列管理程式會使用此佇列來暫時儲存以非零遞送延遲傳送的訊息,直到遞送延遲完成,並將訊息放置到 其目標目的地為止。 在 CSQ4INSG 中提供此佇列的範例定義 (已註銷)。
	- 當您定義 SYSTEM.DDELAY.LOCAL.QUEUE 佇列,您必須針對將以遞送延遲傳送的預期訊息數設定 STGCLASS、MAXMSGL 及 MAXDEPTH 屬性。 此外,當定義 SYSTEM.DDELAY.LOCAL.QUEUE 佇列可確 保只有佇列管理程式可以將訊息放入此佇列。 請小心確定沒有任何使用者 ID 具有將訊息放入此佇列的 權限。

## **通道鑑別佇列**

如需內部使用通道鑑別,請參閱 SYSTEM.CHLAUTH.DATA.QUEUE 佇列。 IBM MQ 提供範例定義來協助您定 義這些物件。 此範例在 CSQ4INSA 中說明,其中也定義部分預設規則。

## **調整佇列管理程式**

您可以採取幾個簡單步驟來確保佇列管理程式已調整,以避免基本效能問題。

您可以使用多種方法來增進佇列管理程式的效能,這些方法是由 ALTER QMGR 指令所設定的佇列管理程式 屬性所控制。 本節包含如何透過設定佇列管理程式上容許的訊息數上限,或透過對佇列管理程式執行「內部 管理」來執行此動作的相關資訊。 IBM MQ SupportPac [MP16 - WebSphere MQ for z/OS](https://www.ibm.com/support/docview.wss?rs=171&uid=swg24007421) 產能規劃與調整 提 供效能及調整的相關資訊。

## **同步點**

佇列管理程式的其中一個角色是應用程式內的同步點控制。 應用程式建構的工作單元包含以 MQCMIT 呼叫 終止的任何 MQPUT 或 MQGET 呼叫數。

<span id="page-357-0"></span>當一個 MQCMIT 範圍內的 MQPUT 或 MQGET 呼叫數增加時,確定的效能成本會大幅增加。 一般而言,應用 程式應該設計成在單一同步點中不使用 MQPUT/MQGET 大量訊息。

您可以使用 MAXUMSGS 佇列管理程式屬性,以管理方式限制任何單一同步點內的訊息數。 如果應用程式超 出此限制, 則會在超出限制的 MQPUT, MQPUT1 或 MQGET 呼叫上收到 MQRC\_SYNCPOINT\_LIMIT\_REACHED。 然後,應用程式應該適當地發出 MQCMIT 或 MQBACK。

MAXUMSGS 的預設值為 10000。 如果您想要施行下限,則可以降低此值,這也有助於防止應用程式迴圈。 在減少 MAXUMSGS 之前, 請確定您瞭解現有的應用程式, 以確保它們未超出限制, 或可以容忍 MQRC\_SYNCPOINT\_LIMIT\_REACHED 回覆碼

## **過期的訊息數**

下一個適當的 MQGET 呼叫會捨棄已過期的訊息。不過,如果未發生這類呼叫,則不會捨棄過期訊息,而且 對於某些佇列 (特別是由 MessageId、 CorrelId 或 GroupId 完成訊息擷取並檢索佇列以取得效能的那些佇 列), 許多過期訊息可能會累計。 佇列管理程式可以定期掃描任何佇列是否有過期訊息, 然後會刪除這些訊 息。 您可以選擇進行此掃描的頻率 (如果有的話)。 有兩種方法可以執行此動作:

#### **明確要求**

您可以控制掃描哪些佇列及掃描時間。 發出 REFRESH QMGR TYPE (EXPIRY) 指令,指定您要掃描的一 或多個佇列。

#### **定期掃描**

您可以使用 EXPRYINT 屬性在佇列管理程式物件中指定期限間隔。 佇列管理程式會維護每一個佇列上過 期訊息的相關資訊,並知道在何時值得掃描過期訊息。每次達到 EXPRYINT 間隔時, 佇列管理程式會尋 找值得掃描過期訊息的候選佇列,並只掃描它認為值得的那些佇列。 它不會掃描所有佇列。 這可避免在 不必要的掃描上浪費任何處理器時間。

只有佇列共用群組中的一個佇列管理程式才會掃描共用佇列。 一般而言,第一個要重新啟動的佇列管理 程式或第一個要設定 EXPRYINT 的佇列管理程式會執行掃描。

**註:** 您必須為佇列共用群組內的所有佇列管理程式設定相同的 EXPRYINT 值。

# **IBM MQ 提供的範例定義**

請使用本主題作為 IBM MQ for z/OS 隨附的範例 JCL 及程式碼的參照。

下列範例定義隨附於 thlqual.SCSQPROC 程式庫中的 IBM MQ 。 您可以使用它們來定義系統物件, 以及自訂 您自己的物件。 您可以將其中部分包含在起始設定輸入資料集中 (如 起始設定指令 中所述)。

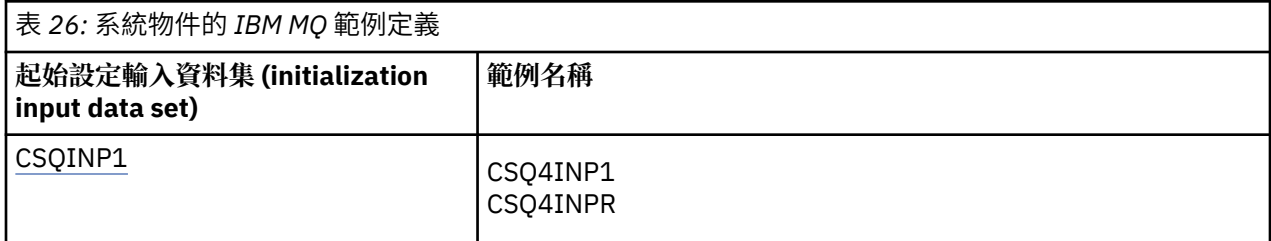

<span id="page-358-0"></span>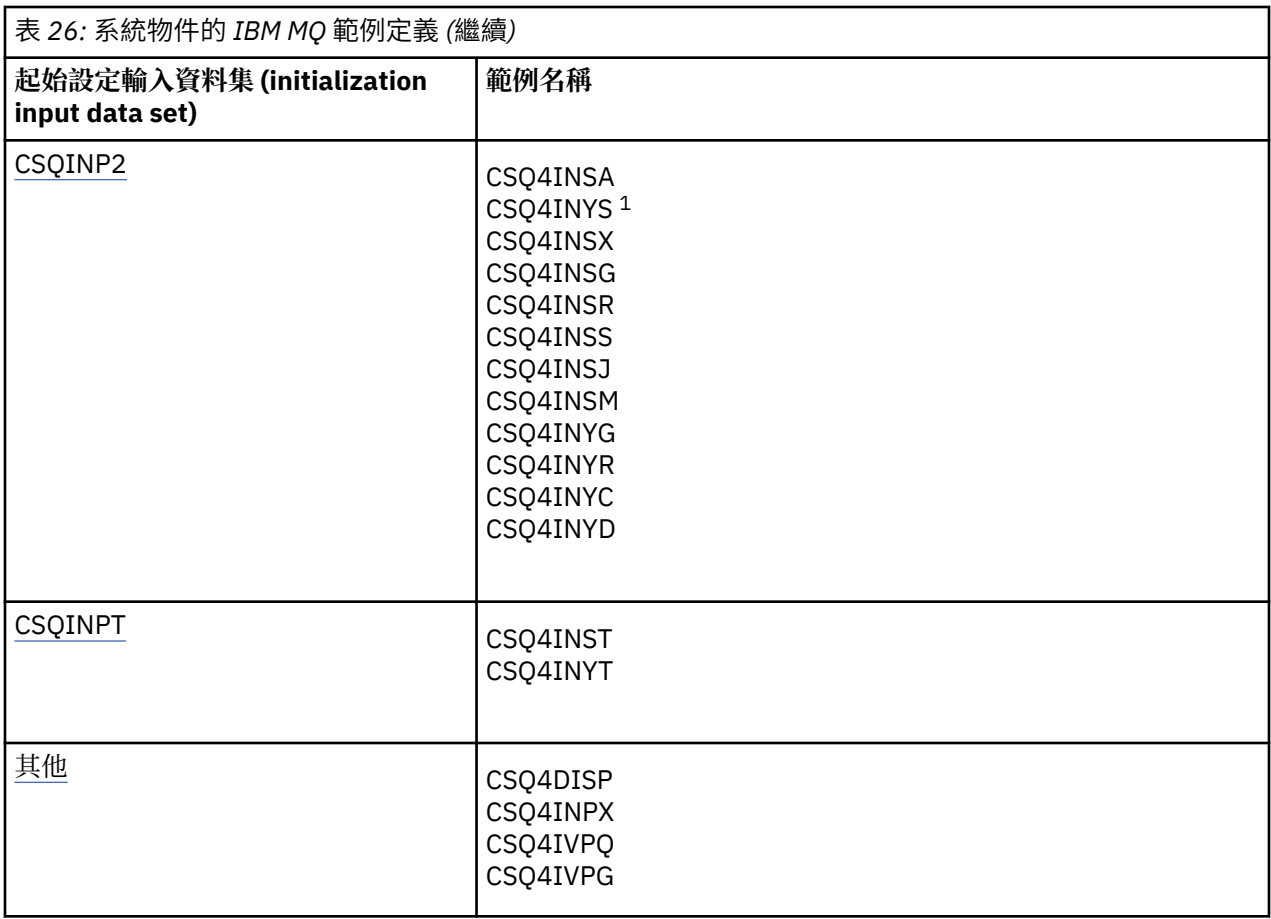

**註:**

1. 這些範例定義的順序很重要: 如果 INYS、INSX 和 INSG 的順序不正確,則會發生錯誤。

## **CSQINP1 範例**

當您針對每一個訊息類別使用一個頁面集時,請使用範例 CSQINP1 資料集 thlqual.SCSQPROC(CSQ4INP1); 當針對主要訊息類別使用多個頁面集時,請使用 thlqual.SCSQPROC(CSQ4INPR)。 它包含緩衝池的定義、 設為緩衝池關聯的頁面,以及 ALTER SECURITY 指令。 將範例包含在佇列管理程式啟動型作業程序的 CSQINP1 連結中。

## **CSQINP2 範例**

#### **CSQ4INSG 系統物件範例**

範例 CSQINP2 資料集 thlqual.SCSQPROC(CSQ4INSG) 包含下列系統物件的定義,以供一般使用:

- 系統預設物件
- 系統指令物件
- 系統管理物件
- 供系統使用的其他物件

您必須在此範例中定義物件,但您只需要在第一次啟動子系統時執行一次。 將定義併入 CSQINP2 資料 集中是最佳作法。它們在佇列管理程式關閉及重新啟動之間進行維護。 您不得變更物件名稱,但可以在 必要時變更其屬性。

當符合下列條件時,會將一則訊息放置到 SYSTEM.DURABLE.SUBSCRIBER.QUEUE 佇列 (即使發佈訂閱 不在作用中):

- IBM MQ 安裝是 7.0 版.0 或更新版本
- QMGR 屬性 PSMODE 設為 DISABLED
- 範例物件 CSQ4INST 陳述式 DEFINE SUB('SYSTEM.DEFAULT.SUB') 存在。

若要避免此情況,請刪除或註銷 DEFINE SUB('SYSTEM.DEFAULT.SUB') 陳述式。

只有在使用 JMS 2.0 遞送延遲時, SYSTEM.DDELAY.LOCAL.QUEUE 才需要定義 JMS 2.0 遞送延遲暫置 佇列。 依預設,佇列定義會註銷,您可以在必要時解除註解。

#### **CSQ4INSA 系統物件及鑑別範例**

範例 CSQINP2 資料集 thlqual.SCSQPROC(CSQ4INSA) 包含通道鑑別系統佇列定義。 此佇列會保留通道 鑑別記錄。 它也包含預設通道鑑別規則。

如果 CHLAUTH 在佇列管理程式上「已啟用」且您想要執行通道,或者您想要 SET 或 DISPLAY CHLAUTH 記錄,則必須在此範例中定義物件。 您只需要在第一次啟動子系統時定義它們一次。 將定義 併入 CSOINP2 資料集中是最佳作法。 它們是透過佇列管理程式關閉並重新啟動進行維護, 您不得變更 佇列名稱。

#### **CSQ4INSS 系統物件範例**

如果您使用佇列共用群組,則可以定義其他系統物件。

範例資料集 thlqual.SCSQPROC(CSQ4INSS) 包含與 CF 結構搭配使用的範例指令,以及一組共用通道及 內部群組佇列作業所需的系統物件定義。

您無法依現狀使用此範例; 您必須在使用之前自訂它。 然後,您可以將此成員併入佇列管理程式啟動程 序的 CSOINP2 DD 連結中, 也可以使用它作為 CSOUTIL 公用程式的 COMMAND 函數輸入, 以發出必要 的指令。

當您定義群組或共用物件時,您只需要將它們包含在佇列共用群組中一個佇列管理程式的 CSQINP2 DD 連結中。

## **CSQ4INSX 系統物件範例**

如果您使用分散式佇列及叢集作業,則必須定義其他系統物件。

範例資料集 thlqual.SCSQPROC(CSQ4INSX) 包含所需的佇列定義。 您可以在佇列管理程式啟動程序的 CSQINP2 DD 連結中包含此成員,也可以使用它作為 CSQUTIL 公用程式中 COMMAND 函數的輸入,以 發出必要的 DEFINE 指令。

物件定義有兩種類型:

- SYSTEM.CHANNEL.xx,任何分散式佇列都需要
- SYSTEM.CLUSTER.xx,需要用於叢集作業

#### **CSQ4INSJ 系統 JMS 物件範例**

定義 JMS 發佈/訂閱網域中使用的佇列。

#### **CSQ4INSM 系統物件範例**

如果您使用進階訊息安全,則必須定義其他系統物件。 範例資料集 thlqual.SCSQPROC(CSQ4INSM) 包 含必要的佇列定義。

#### **CSQ4INSR 物件範例**

定義 WebSphere Application Server 及分配管理系統使用的佇列。

#### **CSQ4INYD 物件範例**

如果您使用分散式佇列,且需要設定您自己的佇列、處理程序及通道。

範例資料集 thlqual.SCSQPROC(CSQ4INYD) 包含範例定義,可用來自訂分散式佇列物件。 它包括:

• 傳送端的一組定義
- 接收端的一組定義
- 使用用戶端的一組定義

您無法依現狀使用此範例-您必須在使用之前自訂它。 然後,您可以將此成員併入佇列管理程式啟動程序 的 CSQINP2 DD 連結中, 也可以使用它作為 CSQUTIL 公用程式的 COMMAND 函數輸入, 以發出必要的 DEFINE 指令。(這是較佳的作法,因為這表示您不必在每次重新啟動佇列管理程式時重新定義這些物 件。)

#### **CSQ4INYC 物件範例**

如果您使用叢集作業,當需要時,會自動建立相等於分散式佇列的通道定義及遠端佇列定義的定義。 不 過,需要一些手動通道定義-叢集的叢集接收端通道,以及至少一個叢集儲存庫佇列管理程式的叢集傳送 端定義。

範例資料集: thlqual.SCSQPROC(CSQ4INYC) 包含下列範例定義,可用來自訂叢集作業物件:

- 佇列管理程式的定義
- 接收端通道的定義
- 傳送端通道的定義
- 叢集佇列的定義
- 叢集清單的定義

您無法依現狀使用此範例-您必須在使用之前自訂它。 然後,您可以將此成員併入佇列管理程式啟動程序 的 CSOINP2 DD 連結中, 也可以使用它作為 CSOUTIL 公用程式的 COMMAND 函數輸入, 以發出必要的 DEFINE 指令。 這是較好的作法,因為這表示您不必在每次重新啟動 IBM MQ 時重新定義這些物件。

#### **CSQ4INYG 物件範例**

範例資料集: thlqual.SCSQPROC(CSQ4INYG) 包含下列範例定義,可用來自訂您自己的物件以供一般使 用:

- 無法傳送郵件的佇列
- 預設傳輸佇列
- CICS 配接器物件

您無法依現狀使用此範例-您必須在使用之前自訂它。 然後,您可以將此成員併入佇列管理程式啟動程序 的 CSQINP2 DD 連結中, 也可以使用它作為 CSQUTIL 公用程式的 COMMAND 函數輸入, 以發出必要的 DEFINE 指令。 這是較好的作法,因為這表示您不必在每次重新啟動 IBM MQ 時重新定義這些物件。

除了這裡的範例定義之外,您還可以使用系統物件定義作為自己資源定義的基礎。 例如, 您可以製作 SYSTEM.DEFAULT.LOCAL.QUEUE 並將它命名為 MY.DEFAULT.LOCAL.QUEUE。然後,您可以視需要變更 此副本中的任何參數。 然後,您可以透過您選擇的任何方法來發出 DEFINE 指令,前提是您有權建立該 類型的資源。

#### **預設傳輸佇列**

在決定是否要定義預設傳輸佇列之前,請先閱讀 [預設傳輸佇列](#page-356-0) 說明。

- 如果您決定要定義預設傳輸佇列,請記住您也必須定義通道來處理它。
- 如果您決定不要定義 DEFXMITQ 陳述式,請記得在範例中從 ALTER QMGR 指令移除 DEFXMITQ 陳述式。

#### **CICS 配接器物件**

範例定義名為 CICS01.INITQ。 此佇列由 IBM MQ 提供的 CKTI 交易使用。 您可以變更此佇列的名 稱; 不過, 它必須符合 CICS 系統起始設定表格 (SIT) 中指定的名稱, 或 INITPARM 陳述式中的 SYSIN 置換。

#### **CSQ4INYS/CSQ4INYR 物件範例**

使用的儲存類別定義:

• 每一個訊息類別各一個頁面集

• 訊息主要類別的多個頁集

例如, SYSTEM.COMMAND.INPUT 使用 STGCLASS ('SYSVOLAT') 及 SYSTEM.CLUSTER.TRANSMIT.QUEUE 使用 STGCLASS ('REMOTE')。 在 CSQ4INYS 中,這兩個儲存類別 都使用相同的頁集。 在 CSQ4INYR 中,那些儲存類別會使用不同的頁集,以減少傳輸佇列填入的影響。

### **CSQINPT 範例**

#### **CSQ4INST**

範例資料集: thlqual.SCSQPROC(CSQ4INST) 包含系統預設訂閱的定義。

預設系統訂閱 SYSTEM.DEFAULT.SUB 已從 CSQ4INSG 移至 IBM WebSphere MQ 7.1 中的 CSQ4INST 。

您必須在此範例中定義物件,但只需要在第一次啟動發佈/訂閱引擎時執行一次。 在 CSQINPT 資料集中 包含定義是最佳作法。 在佇列管理程式關閉並重新啟動期間,會維護它。 您不得變更物件名稱,但可以 在必要時變更其屬性。

#### **CSQ4INYT**

範例資料集: thlqual.SCSQPROC(CSQ4INYT) 包含一組指令,您可能想要在啟動發佈/訂閱引擎時執行。 此範例顯示主題及訂閱資訊。

### **其他**

#### **CSQ4DISP 顯示範例**

範例資料集: thlqual.SCSQPROC(CSQ4DISP) 包含一組通用 DISPLAY 指令,可顯示佇列管理程式上所有 已定義的資源。 這包括所有 IBM MQ 物件及定義 (例如儲存體類別及追蹤) 的定義。 這些指令可以產生 大量輸出。 您可以在 CSQINP2 資料集中使用此範例, 或作為 CSQUTIL 公用程式之 COMMAND 函數的 輸入。

#### **CSQ4INPX 範例**

範例資料集: thlqual.SCSQPROC(CSQ4INPX) 包含您每次啟動通道起始程式時可能想要執行的一組指 令。您必須先自訂此範例,然後才能使用;然後您可以將它併入通道起始程式的 CSQINPX 資料集。

### **CSQ4IVPQ 和 CSQ4IVPG 範例**

範例資料集: thlqual.SCSQPROC(CSQ4IVPQ) 及 thlqual.SCSQPROC(CSQ4IVPG) 包含執行安裝驗證程式 (IVP) 所需的 DEFINE 指令集。

您可以在 CSQINP2 資料集中包括這些範例。 當您順利執行 IVP 時,不需要在每次重新啟動佇列管理程 式時再次執行它們。 因此,您不需要將這些範例永久保留在 CSQINP2 連結中。

## **回復及重新啟動**

請使用本主題中的鏈結,以瞭解 IBM MQ for z/OS 的重新啟動及回復功能。

IBM MQ for z/OS 具有強大的重新啟動及回復功能。 請參閱下列鏈結,以取得佇列管理程式在停止之後如何 回復,以及重新啟動時會發生什麼情況的相關資訊:

- 第 363 [頁的『如何變更資料』](#page-362-0)
- 第 364 [頁的『如何維護一致性』](#page-363-0)
- 第 366 [頁的『終止期間發生的情況』](#page-365-0)
- 第 367 [頁的『重新啟動及回復期間發生的情況』](#page-366-0)
- 第 368 [頁的『如何解決不確定的回復單元』](#page-367-0)
- 第 370 [頁的『共用佇列回復』](#page-369-0)

### **相關資訊** 規劃備份及回復

<span id="page-362-0"></span>IBM MQ for z/OS 回復動作 管理 z/OS IBM MQ for z/OS 的訊息 MQSC 參照

### **如何變更資料**

IBM MQ 必須與其他子系統互動,以保持所有資料一致。 本主題包含 回復單元、它們是什麼以及如何在 回 復中使用它們的相關資訊。

## **回復單元**

回復單元 是由應用程式的單一佇列管理程式所執行的處理,它會將 IBM MQ 資料從一個一致點變更為另一個 一致點。 一致性點 (也稱為 同步點 或 確定點 ) 是應用程式所存取的所有可回復資料一致的時間點。

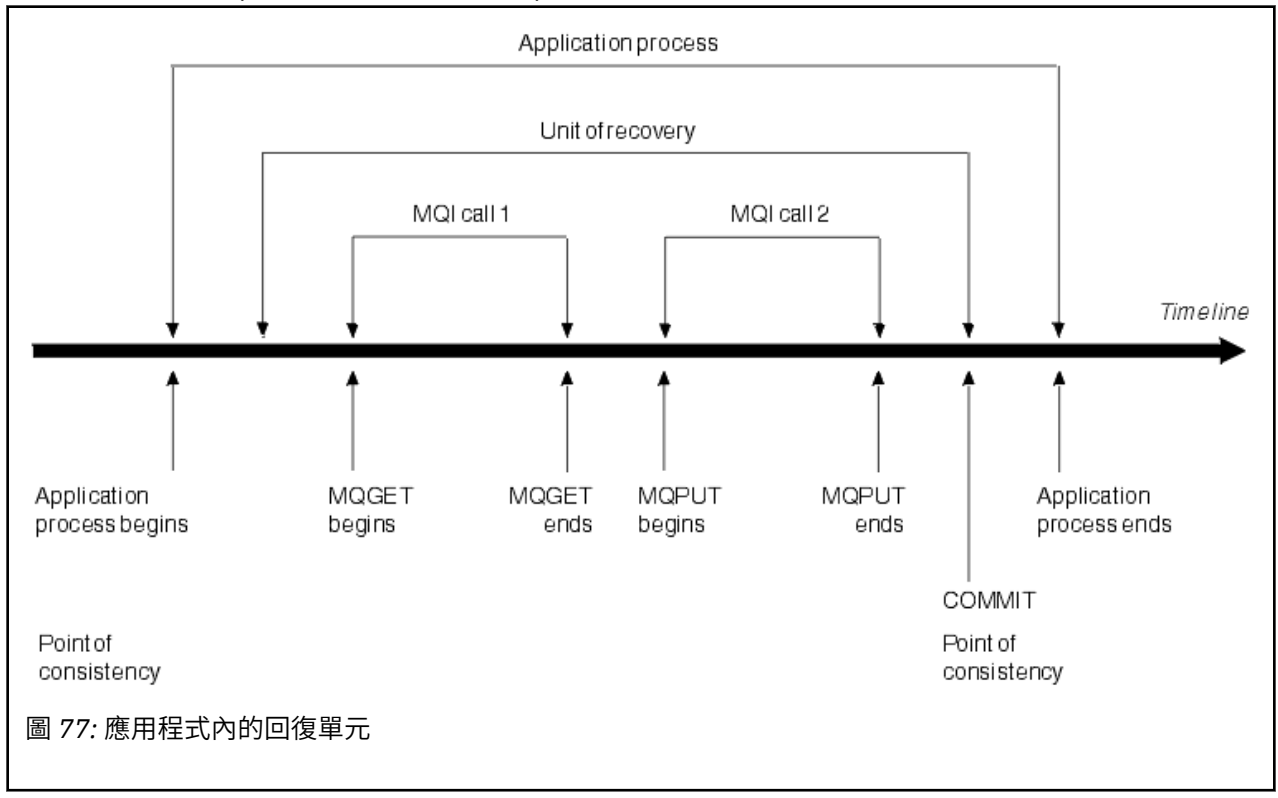

回復單元在程式開始之後或在前一個一致性點之後,以資料的第一個變更開始; 它以後一個一致性點結束。 第 363 頁的圖 77 顯示回復單元、一致性點及應用程式之間的關係。 在此範例中,應用程式透過 MQI 呼叫 1 及 2 對佇列進行變更。 應用程式可以包括多個回復單元或僅一個回復單元。 不過, 任何完整的回復單元都 會在確定點結束。

例如, 銀行交易將資金從一個帳戶轉移到另一個帳戶。 首先, 程式會從第一個科目 (科目 A) 中扣除金額。 然後,它會將金額新增至第二個帳戶 B。 從 A 減去金額之後, 兩個帳戶不一致, IBM MQ 無法確定。 當金 額新增至科目 B 時, 它們會變成一致。 當這兩個步驟都完成時, 程式可以透過確定來發表一致性點, 讓其他 應用程式可以看見變更。

應用程式的正常終止會自動導致一致性點。 CICS 和 IMS 程式中的部分程式要求也會導致一致性點, 例如 EXEC CICS SYNCPOINT。

### **取消工作**

如果回復單元內發生錯誤, IBM MQ 會移除對資料所做的任何變更,並在回復單元開始時將資料傳回其狀態; 亦即, IBM MQ 會取消工作。 事件顯示在 第 364 [頁的圖](#page-363-0) 78 中。

<span id="page-363-0"></span>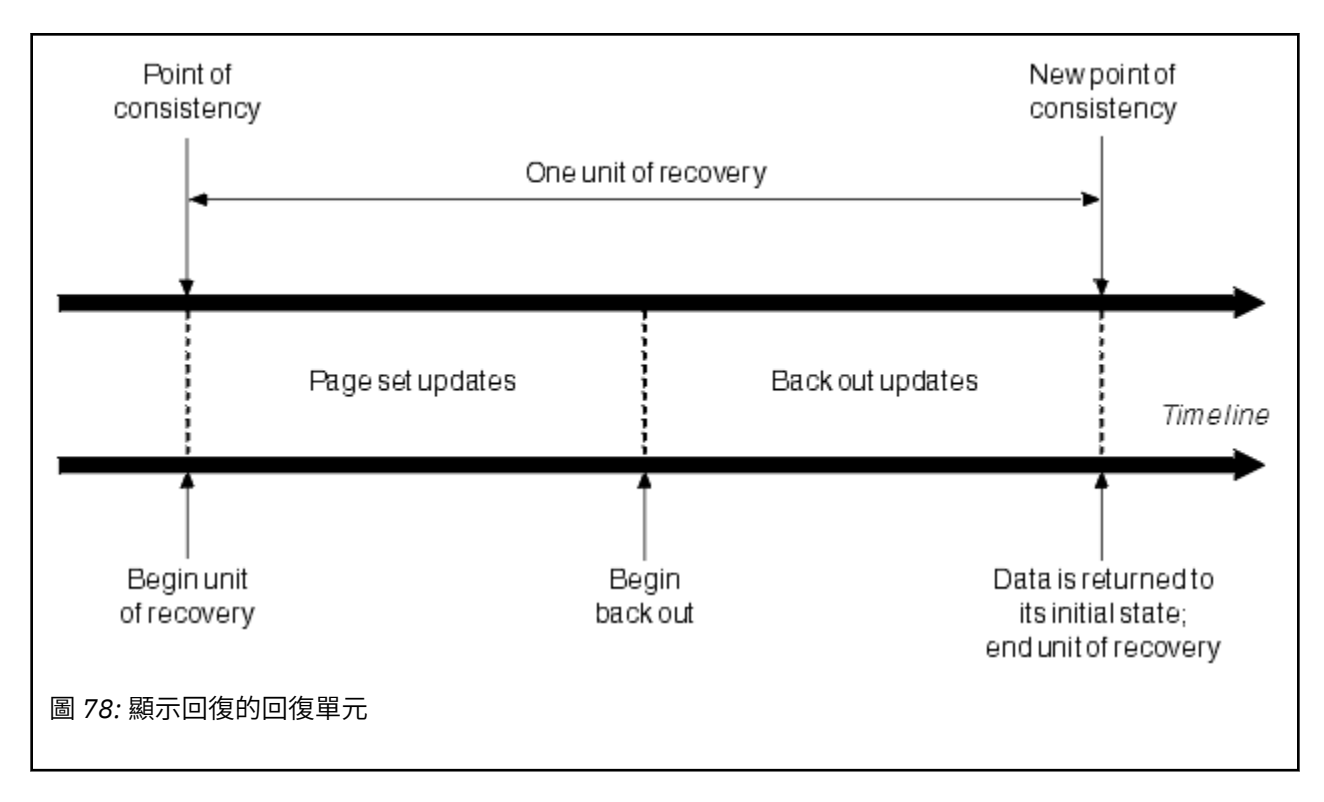

## **如何維護一致性**

IBM MQ 中的資料必須與批次、 CICS、 IMS 或 TSO 一致。 在其中一個中變更的任何資料必須與在另一個中 變更的資料相符。

在一個系統確定已變更的資料之前,它必須知道另一個系統可以進行對應的變更。 因此,系統必須進行通 訊。

在 兩階段確定 期間 (例如在 CICS 下) ,一個子系統會協調處理程序。 該子系統稱為 協調程式; 另一個是 參 與者。 CICS 或 IMS 一律是與 IBM MO 互動的協調程式, 而 IBM MO 一律是參與者。 在批次或 TSO 環境 中, IBM MQ 可以參與 z/OS RRS 協調的兩階段確定通訊協定。

在 單一階段確定 期間 (例如在 TSO 或批次下) , IBM MQ 一律是互動中的協調者,並完全控制確定處理程 序。

在 WebSphere Application Server 環境中, JMS 階段作業物件的語意會決定是否使用單階段或兩階段確定 協調。

## **與 CICS 或 IMS 的一致性**

IBM MQ 與 CICS 或 IMS 之間的連線支援下列同步點通訊協定:

- 兩階段確定-針對更新多個資源管理程式所擁有資源的交易。 這是標準分散式同步點通訊協定。 它涉及比單階段確定更多的記載和訊息流程。
- 單一階段確定-用於更新單一資源管理程式 ( IBM MQ) 所擁有之資源的交易。

此通訊協定已針對記載及訊息流程進行最佳化。

• 略過同步點-適用於涉及 IBM MQ 但在佇列管理程式中不需要同步點 (例如,瀏覽佇列) 的交易。

在每一個情況下, CICS 或 IMS 都會充當同步點管理程式。

IBM MQ 用來與 CICS 或 IMS 通訊的兩階段確定階段如下:

1. 在階段 1 中,每一個系統會獨立判斷是否在其日誌中記錄了足夠的回復資訊,並且可以確定其工作。 在階段結束時,系統會進行通訊。 如果他們同意的話,每一個都會開始下一個階段。

<span id="page-364-0"></span>2. 在第 2 階段中, 這些變更是永久的。如果其中一個系統在階段 2 期間異常終止, 則回復程序會在重新啟 動期間完成作業。

#### **兩階段確定程序的圖解**

第 365 頁的圖 79 說明兩階段確定程序。 CICS 或 IMS 協調程式中的事件會顯示在上方行,而 IBM MQ 中的事件則會顯示在下方行。

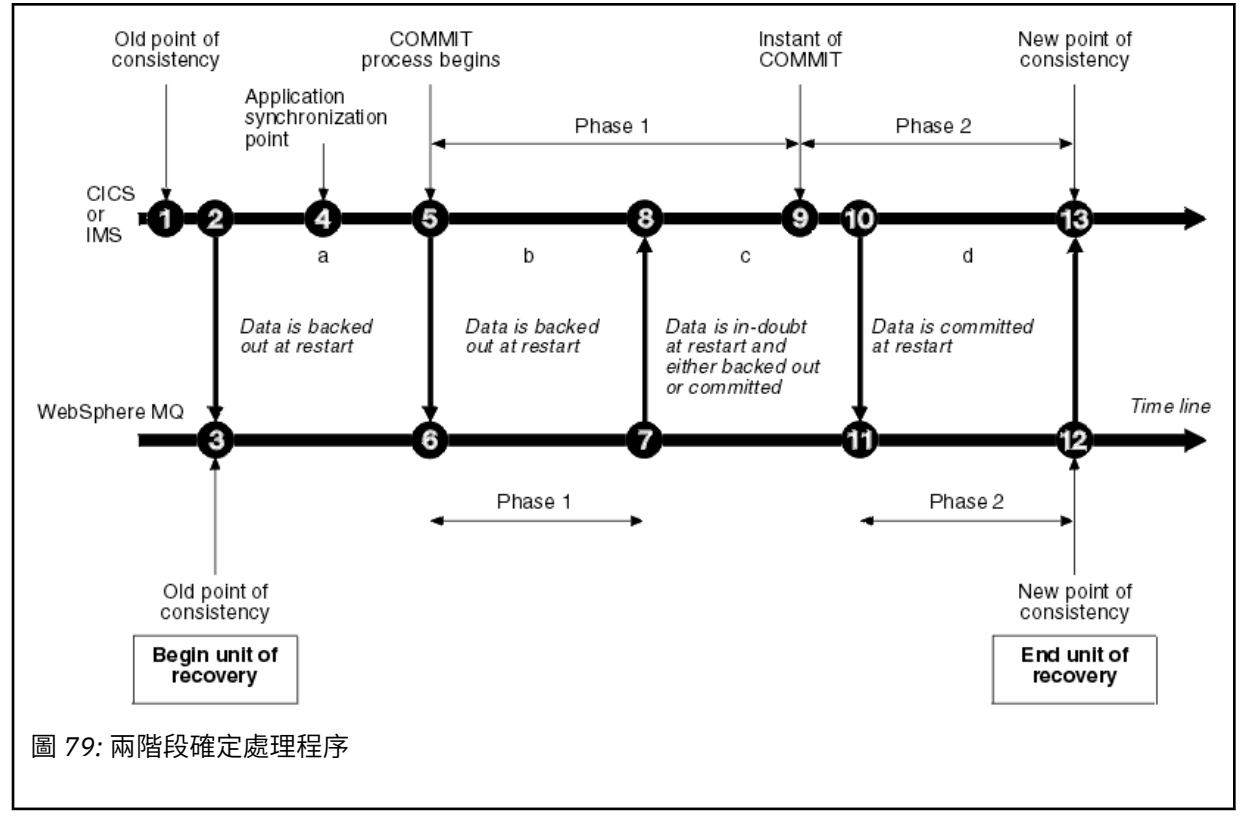

下列區段中的數字會鏈結至圖中所示的數字。

- 1. 協調程式中的資料處於一致性點。
- 2. 協調程式中的應用程式會呼叫 IBM MQ ,以新增訊息來更新佇列。
- 3. 這會在 IBM MQ 中啟動回復單元。
- 4. 在協調程式中繼續執行處理程序,直到達到應用程式同步點為止。
- 5. 然後, 協調程式會啟動確定處理程序。 CICS 程式使用 SYNCPOINT 指令或一般應用程式終止來啟動 確定。 IMS 程式可以使用 CHKP 呼叫、SYNC 呼叫、對 IOPCB 的 GET UNIQUE 呼叫或一般應用程 式終止來啟動確定。 確定處理的階段 1 開始。
- 6. 當協調程式開始階段 1 處理程序時, IBM MQ 也會這樣做。
- 7. IBM MQ 順利完成階段 1, 在其日誌中寫入此事實, 並通知協調程式。
- 8. 協調程式會接收通知。
- 9. 協調程式已順利完成其階段 1 處理。 現在兩個子系統都同意確定資料變更,因為這兩個子系統都已 完成階段 1 ,且可以從任何錯誤回復。 協調程式會在其日誌中記錄確定的瞬間-兩個子系統進行變更 的不可撤銷決策。

協調程式現在開始處理第 2 階段,即實際承諾。

- 10. 協調程式會通知 IBM MQ 開始其階段 2。
- 11. IBM MQ 記載階段 2 的開始。
- 12. 階段 2 已順利完成,現在這是 IBM MQ 的新一致性點。 然後, IBM MQ 會通知協調程式已完成其階 段 2 處理。
- 13. 協調程式完成其階段 2 處理。 這兩個子系統所控制的資料現在一致且可供其他應用程式使用。

## <span id="page-365-0"></span>**異常終止之後如何維護一致性**

當佇列管理程式在異常終止之後重新啟動時,它必須決定是否要確定或取消在終止時處於作用中的回復單 元。 對於部分回復單元, IBM MQ 具有足夠資訊來做出決策。 對於其他使用者,它不會,且在重新建立連 線時必須從協調程式取得資訊。

第 365 [頁的圖](#page-364-0) 79 顯示兩個階段內的四個期間 :a、b、c 及 d。 回復單元的狀態視發生終止的期間而定。 狀 態可為下列其中一項:

**進行中**

佇列管理程式在完成階段 1 (期間 a 或 b) 之前結束; 在重新啟動期間, IBM MQ 會取消更新。

**不能確定**

佇列管理程式在完成階段 1 之後及開始階段 2 之前結束 (期間 c); 只有協調程式知道在確定之前或之後發 生錯誤 (點 9)。如果之前發生過,則 IBM MQ 必須取消其變更;如果之後發生,則 IBM MQ 必須進行其變 更並確定它們。 重新啟動時, IBM MQ 會在處理此回復單元之前等待來自協調程式的資訊。

**確定中**

佇列管理程式在開始其自己的階段 2 處理 (期間 d) 之後結束; 它會進行已確定的變更。

**在取消中**

在開始取消回復單元之後,但在重新啟動期間完成處理程序 (未顯示在圖中) 之前,佇列管理程式已結 束, IBM MQ 會繼續取消變更。

## **終止期間發生的情況**

佇列管理程式正常終止,以回應 STOP QMGR 指令。 如果佇列管理程式因任何其他原因而停止,則終止會異 常。

請注意,在佇列管理程式終止期間, IBM MQ 會在內部發出指令

DISPLAY CONN(\*) TYPE(CONN) ALL WHERE (APPLTYPE NE SYSTEMAL)

讓您知道哪些執行緒可能會阻止佇列管理程式完成關閉。

表 *27:* 使用 *QUIESCE*、*FORCE* 及 *RESTART* 終止

SYSTEMAL 符合 SYSTEM 或 CHINIT 的 APPLTYPES , 因此 DISPLAY CONN 指令會過濾不符合 SYSTEMAL 的應用程式類型,並將可能阻止正常關機的執行緒相關資訊傳回至工作日誌。

#### **正常終止**

在正常終止中, IBM MQ 會依序停止所有活動。 您可以使用靜止、強制或重新啟動模式來停止 IBM MQ 。 效果在 第 366 頁的表 27 中提供。

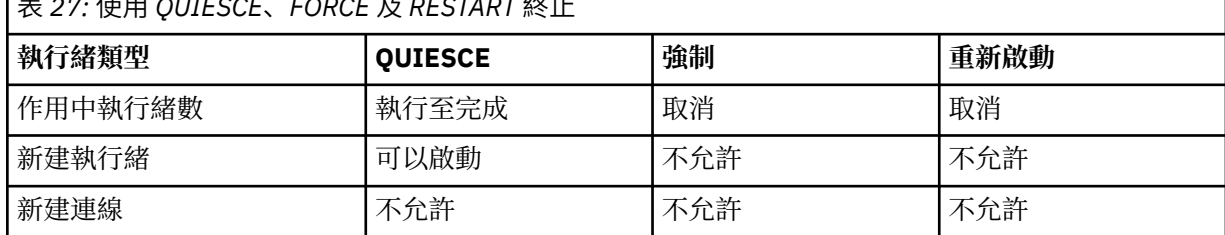

如果在應用程式仍連接時發生終止,則會通知批次應用程式。

使用 CICS. 現行執行緒只會執行到回復單元結束為止。 使用 CICS, 以靜止模式停止佇列管理程式會停 止 CICS 配接卡,因此如果作用中作業包含多個回復單元,則作業不一定會執行到完成為止。

如果您在強制或重新啟動模式下停止佇列管理程式,則不會配置新的執行緒,且會回復連接的執行緒上 的工作。 使用這些模式可以為確定處理階段之間的執行緒建立不確定的回復單元。 當 IBM MQ 與控制 CICS、 IMS 或 RRS 子系統重新連接時,會解決這些問題。

當您在任何模式下停止佇列管理程式時,步驟如下:

1. 連線已結束。

<span id="page-366-0"></span>2. IBM MQ 不再接受指令。

3. IBM MQ 可確保頁面集的任何未完成更新都已完成。

- 4. IBM MQ 會在內部發出 DISPLAY USAGE 指令,以便在 z/OS 主控台日誌上記錄重新啟動 RBA。
- 5. 會取得關閉檢查點,並更新 BSDS。

指定靜止模式的終止不會影響不確定的回復單元。 任何處於不確定狀態的單位仍會處於不確定狀態。 **異常終止**

異常終止可能會使資料處於不一致狀態, 例如:

- 在達到一致性點之前,已岔斷回復單元。
- 已確定的資料尚未寫入頁集。
- 未確定的資料已寫入頁集。
- 應用程式已在確定處理程序的階段 1 與階段 2 之間岔斷,使回復單元不確定。

IBM MQ 解決在重新啟動及回復期間因異常終止而產生的任何資料不一致。

## **重新啟動及回復期間發生的情況**

IBM MQ 會使用其回復日誌及引導資料集 (BSDS) 來決定重新啟動時要回復的內容。 BSDS 會識別作用中及 保存日誌資料集,以及日誌中最新 IBM MQ 檢查點的位置。

## **重新啟動及回復簡介**

起始設定 IBM MQ 之後,會執行佇列管理程式重新啟動程序,如下所示:

- 日誌起始設定
- 現行狀態重建
- 轉遞日誌回復
- 反向日誌回復
- 佇列索引重建

完成回復時:

- 已確定的變更會反映在資料中。
- 不確定的活動會反映在資料中。 不過, 在 IBM MQ 辨識不確定的決策並採取行動之前, 資料會被鎖定且無 法使用。
- 已從佇列中移除已岔斷的進行中及中斷中變更。 訊息一致且可以使用。
- 已使用新的檢查點。
- 已針對包含持續訊息的已檢索佇列建置新的索引 (如 第 368 [頁的『重建佇列索引』](#page-367-0) 中所述)。

如果使用雙重 BSDS , IBM MQ 會檢查 BSDS 中時間戳記的一致性:

- 如果 BSDS 的兩個副本都是最新的, IBM MQ 會測試兩個時間戳記是否相等。 如果沒有, IBM MQ 會發出 訊息 CSQJ120E 並終止。 當在個別 DASD 磁區上維護 BSDS 的兩個副本,且在佇列管理程式停止時還原其 中一個磁區時,就會發生這種情況。 IBM MQ 會在重新啟動時偵測到狀況。
- 如果取消配置 BSDS 的一個副本, 並且繼續使用單一 BSDS 進行記載, 則可能會發生問題。 如果 BSDS 的 兩個副本都在單一磁區上維護,且磁區已還原,或者如果兩個 BSDS 副本都個別還原,則 IBM MQ 可能不 會偵測到還原。 在這種情況下,系統將不知道 BSDS 中未註明的日誌記錄。

在應用程式要求連線 之後 重新啟動時,不會通知批次應用程式。

### **瞭解回復所需的日誌範圍**

在重新啟動期間,必須讀取的日誌資料範圍取決於許多因素:

- <span id="page-367-0"></span>• 在異常終止時,系統中通常有許多不完整的工作單元。 如先前所述,重新啟動處理程序將使系統進入一致 性狀態,這可能包括取消進行中的工作單元,或在不確定的工作單元上回復鎖定。 工作單元回復需要進行 中、取消中及不確定工作單元的所有工作單元日誌記錄都可用。 IBM MQ 會「分流」舊的工作單元,因此 可以使用較小範圍的日誌資料來執行工作單元回復。
- 在異常終止時,通常會有許多持續更新項目只保留在緩衝池快取中。 它們尚未寫入磁碟。 這些變更必須從 日誌讀取,並重新套用至頁集中保留的資料。 檢查點中的頁集回復 RBA 說明將頁集更新為一致狀態所需 的最低日誌 RBA。
- 如果已在系統中引進舊頁集 (例如, 已引進頁集備份以從媒體失敗中回復) , 則必須從建立備份的日誌中讀 取所有變更。 這些變更會重新套用至要回復的頁集中所保留的資料。 頁集第 0 頁中保留的頁集回復 RBA 說明頁集媒體回復所需的最低日誌 RBA。
- 如果在共用佇列上使用持續訊息,則需要日誌資料範圍才能回復保留持續訊息的 CFSTRUCT。 執行 CFSTRUCT 回復所需的最早日誌資料,大約來自舊 CFSTRUCT BACKUP 的時間。

在正常執行期間,可以使用 DISPLAY USAGE TYPE (DATASET) 指令來檢視與這些因素相關聯的回復日誌範 圍 (當然因為重新引進舊頁集而無法提供資訊)。 若要避免在異常終止時可能延長佇列管理程式重新啟動的任 何問題,請定期監視 DISPLAY USAGE TYPE (DATASET) 的值輸出。

此外, 佇列管理程式會發出與下列因素相關的參考訊息:

- CSQJ160I 及 CSQJ161I 會警告長時間執行工作單元。
- CSQR026I 及 CSQR027I 提供這些長時間執行工作單元是否已順利延遲的相關資訊。
- CSOE040I 及 CSOE041E 警告結構備份已過時,因此 RECOVER CFSTRUCT 作業將會花費很長時間。

### **判斷哪個應用程式具有長時間執行的工作單元**

可以判定具有長時間執行工作單元的應用程式。 如果要這麼做,請使用 DISPLAY CONN 指令。

DISPLAY CONN 指令會傳回連接至佇列管理程式之所有應用程式的連線資訊,以及可協助您判斷哪些應用程 式目前具有長時間執行工作單元的其他資訊。 DISPLAY CONN 指令傳回的資訊與 DISPLAY QSTATUS 指令傳 回的資訊類似,但主要差異在於 DISPLAY CONN 會顯示物件的相關資訊,以及特定連線的交易式資訊,而不 是與特定物件相關聯之連線的詳細資料。

對於每一個連接的應用程式, DISPLAY CONN 指令會傳回下列資訊:

- 基本資訊,包括連線 ID 和 PID。
- 該連線的交易式資訊,包括建立交易的時間和日期 (亦即,在同步點下建立第一個 MQGET/PUT 的時間) , 以及交易第一次寫入日誌的時間。
- 記載時間資訊,指出哪個應用程式仍有長時間執行的工作單元。
- 連線目前已開啟的所有物件清單。每一個物件的詳細資料會以個別訊息傳回, 並以連線 ID 作為索引鍵。 因為有不同類型的物件 (例如佇列及佇列管理程式) ,所以隨物件顯示的資訊是其物件類型特有的。

### **重建佇列索引**

若要在未循序擷取訊息的佇列上增加 MQGET 作業的速度,您可以指定 IBM MQ 維護該佇列上所有訊息的訊 息或相關性 ID 或群組 ID 的索引。

重新啟動佇列管理程式時,會針對每一個佇列重建這些索引。 這僅適用於持續訊息; 非持續訊息會在重新啟 動時刪除。 如果已編製索引的佇列包含大量持續訊息,這會增加重新啟動佇列管理程式所花費的時間。

您可以選擇使用 CSQ6SYSP 巨集的 QINDXBLD 參數,以非同步重建索引來啟動佇列管理程式。 如果您設定 QINDXBLD=NOWAIT , IBM MQ 會重新啟動,而不會等待索引重建。

### **如何解決不確定的回復單元**

如果 IBM MQ 失去與另一個資源管理程式的連線,它通常會在重新啟動時嘗試回復所有不一致的物件。

如果 IBM MQ 失去與 CICS、 IMS 或 RRS 的連線,它通常會在重新啟動時嘗試回復所有不一致的物件。 解決 不確定回復單元所需的資訊必須來自協調系統。 下列各節說明不同環境的解決程序。

- 如何從 CICS 解決不確定的回復單元
- 如何從 IMS 解決不確定的回復單元
- 如何從 RRS [解決不確定的回復單元](#page-369-0)
- 如何解決具有 GROUP [回復單元處置的不確定回復單元](#page-369-0)

## **如何從 CICS 解決不確定的回復單元**

在某些情況下, CICS 無法執行 IBM MQ 處理程序來解決不確定的回復單元。 發生此情況時, IBM MQ 會傳 送下列其中一則訊息:

- CSQC404E
- CSQC405E
- CSQC406E
- CSQC407E

後面接著訊息 CSQC408I。

如需這些訊息意義的詳細資料,請參閱 IBM MQ for z/OS 訊息、完成及原因碼 手冊。

解決不確定單元不會影響 CICS 資源。 CICS 會控制回復協調,當它重新啟動時,會根據是否有日誌記錄標示 確定開始,自動確定或取消每一個裝置。 當 IBM MQ 正在重新連接時,不確定物件的存在不會鎖定 CICS 資 源。

CICS 配接器的其中一項功能是保持 CICS 與 IBM MQ 之間的資料同步。 如果佇列管理程式在連接至 CICS 時 異常終止,則 CICS 可以在不 IBM MQ 察覺的情況下確定或取消工作。 當佇列管理程式重新啟動時,該工作 稱為 不確定。

在重新啟動或重新連接 CICS 的連線之前, IBM MQ 無法解決這些不確定的回復單元 (亦即,確定或取消對 IBM MQ 資源所做的變更)。

在 CICS 配接器啟動期間,會起始解決不確定回復單元的處理程序。 當配接器要求不確定的回復單元清單 時,處理程序即會啟動。 然後:

- 配接器會從 IBM MQ 接收此連線 ID 的不確定回復單元清單,並將它們傳遞至 CICS 以進行解析。
- CICS 會比較此清單中的項目與其專屬日誌中的項目。 CICS 會從它自己的清單判定針對每一個不確定的回 復單元所採取的動作。

對於所有已解析的裝置, IBM MQ 會視需要更新佇列並釋放對應的鎖定。 未解析的單元在重新啟動之後可以 保留。 請使用 管理 IBM MQ for z/OS 中說明的方法來解決這些問題。

### **如何從 IMS 解決不確定的回復單元**

在 IMS 中解析不確定的回復單元不會影響 DL/I 資源。 IMS 可控制回復協調,並在重新啟動時自動確定或取 消不完整的 DL/I 工作。 確定或取消線上區域 (非捷徑) 的決策是否有 IMS 日誌記錄類型 X'3730 '及 X'3801' 存在。 存在不確定的回復單元並不表示在 IBM MQ 連接之前鎖定 DL/I 記錄。

在佇列管理程式重新啟動期間, IBM MQ 會建立不確定的回復單元清單。 IMS 會建置自己的殘留回復項目 (RRE) 清單。 RRE 會記載在 IMS 檢查點,直到解決所有項目為止。

在將 IMS 區域重新連線至 IBM MQ 期間, IMS 會向 IBM MQ 指出是否確定或取消 IBM MQ 中標示為不確定 的工作單元。

解決不確定單元時:

1. 如果 IBM MQ 辨識出它已標示要確定的項目,且 IMS 已將它標示為要取消,則 IBM MQ 會發出訊息 CSQQ010E。 IBM MQ 會針對 IBM MQ 與 IMS 之間此類型的所有不一致發出此訊息。

2. 如果 IBM MQ 有任何剩餘的不確定裝置, 則配接器會發出訊息 CSQQ008I。

對於所有已解決的裝置, IBM MQ 會視需要更新佇列並釋放對應的鎖定。

<span id="page-369-0"></span>IBM MQ 會對不確定的工作維護尚未解決的鎖定。 如果保留重要鎖定,這會在系統中造成待辦事項。 連線會 保持作用中狀態,因此您可以解析 IMS RRE。 透過 管理 IBM MQ for z/OS 中說明的方法來回復不確定的執 行緒。

除非有軟體或作業問題 (例如 IMS 冷開機) ,否則應該解決所有不確定的工作。 在兩種情況下, IMS 控制區 域會進行不確定的解決:

- 1. 在啟動與 IBM MQ 的連線時,同步完成解析。
- 2. 當程式異常終止時,在此期間會非同步執行解析。

### **如何從 RRS 解決不確定的回復單元**

RRS 配接器的其中一項功能是讓 IBM MQ 與其他 RRS 參與的資源管理程式之間的資料保持同步。 當 IBM MQ 已完成第一階段確定,且正在等待 RRS (確定協調程式) 的決策時,如果發生失敗,則回復單元會進入不 確定狀態。

在 RRS 與 IBM MQ 之間重新建立通訊時, RRS 會根據是否有日誌記錄標示確定開始,自動確定或取消每一 個回復單元。 在重新建立與 RRS 的連線之前, IBM MQ 無法解決這些不確定的回復單元 (亦即,確定或取消 對 IBM MQ 資源所做的變更)。

在某些情況下, RRS 無法解決不確定的回復單元。 發生此情況時, IBM MQ 會將下列其中一則訊息傳送至 z/OS 主控台:

- CSQ3011I
- CSQ3013I
- CSQ3014I
- CSQ3016I

如需這些訊息意義的詳細資料,請參閱 IBM MQ for z/OS 訊息、完成及原因碼 手冊。

對於所有已解析的回復單元, IBM MQ 會視需要更新佇列並釋放對應的鎖定。 無法解析的回復單元可以在重 新啟動之後保留。 請使用 管理 IBM MQ for z/OS 中說明的方法來解決這些問題。

#### **如何解決具有 GROUP 回復單元處置的不確定回復單元**

在啟用 GROUPUR 佇列管理程式屬性的佇列共用群組 (QSG) 中,交易協調程式可以解決具有 GROUP 回復單 元處置的不確定交易。 每當交易協調程式重新連接時,它通常會要求任何未完成的不確定交易清單,然後使 用其日誌中的資訊來解析它們。

當已連接 GROUP 單元回復處置的交易協調程式要求不確定的交易清單時,傳回的清單包含所有具有 GROUP 單元回復處置 (存在於整個佇列共用群組中) 的不確定交易。 此清單不取決於啟動不確定交易的佇列管理程 式。 處理此類要求的佇列管理程式會使用 SYSTEM.OSG.UR.RESOLUTION.QUEUE。 然後, 佇列管理程式會 從其最後一個檢查點讀取任何非作用中佇列管理程式的日誌,以識別它們如果處於作用中狀態將會報告的任 何其他不確定交易。

當交易協調程式要求解決不確定的交易時,它所連接的佇列管理程式會識別交易是否源自本身,如果如此, 則會以與具有 QMGR 回復處置單元的交易相同的方式來解決該交易。 如果交易源自 QSG 中的另一個作用中 佇列管理程式,則會使用 SYSTEM.QSG.UR.RESOLUTION.QUEUE。 如果交易是在 QSG 的非作用中佇列管理 程式上產生,則會立即解決任何共用佇列工作,並將解決任何剩餘專用佇列工作的要求放置在 SYSTEM.QSG.UR.RESOLUTION.QUEUE。 在接受新工作之前,非作用中佇列管理程式會在啟動時處理此要 求。 在此實務範例中, 原始佇列管理程式的日誌仍會反映回復單元不確定, 直到它重新啟動並處理要求為 止。

### **共用佇列回復**

使用本主題來瞭解佇列共用群組環境中各種元件的 IBM MQ 回復及回復。

- 第 371 [頁的『交易式回復』](#page-370-0)
- 第 371 [頁的『同層級回復』](#page-370-0)
- <span id="page-370-0"></span>• 第 371 頁的『共用佇列定義』
- 第 371 頁的『記載』
- 第 371 頁的『連結機能及結構故障』
- 第 372 [頁的『結構失敗實務範例』](#page-371-0)
- 第 373 [頁的『連結機能連線功能失敗的復原力』](#page-372-0)
- 第 373 [頁的『管理連結機能連線功能失敗的復原力』](#page-372-0)
- 第 375 [頁的『作業行為』](#page-374-0)

### **交易式回復**

當應用程式發出 MQBACK 呼叫或異常終止 (例如,因為 EXEC CICS ROLLBACK 或 IMS 異常終止) 佇列管理程 式中儲存的執行緒層次資訊,可確保回復進行中的工作單元。 共用佇列上同步點內的 MQPUT 和 MQGET 作業 會以與非共用佇列更新相同的方式回復。

### **同層級回復**

如果佇列管理程式失敗,它會與目前所連接的連結機能結構異常中斷連線。 如果 z/OS 實例與連結機能之間 的連線失敗 (例如,連結機能或分割區的實體鏈結失敗或關閉電源) , 則也會偵測到佇列管理程式與所涉及連 結機能結構之間的連線異常終止。 相同佇列共用群組中仍連接至該結構的其他佇列管理程式會偵測異常斷 線,並嘗試對該結構上失敗的佇列管理程式起始 同層級回復 。 只有其中一個佇列管理程式會順利起始同層 級回復,但所有其他佇列管理程式會合作回復失敗的佇列管理程式所擁有的工作單元。

當沒有同層級連接至結構時,如果佇列管理程式失敗,則會在另一個佇列管理程式連接至該結構時,或失敗 的佇列管理程式重新啟動時,執行回復。

同層級回復 (通常稱為「同層級回復 (PLR)」) 是依結構在結構上執行,且單一佇列管理程式可以同時參與多 個結構的回復。 不過,在不同結構的回復中合作的同層級集可能會因失敗時哪些佇列管理程式連接至不同結 構而有所不同。

當失敗的佇列管理程式重新啟動時,它會重新連接至失敗時所連接的結構,並回復同層級回復未回復的任何 剩餘未解決工作單元。

同層級回復是一個多階段處理程序。 在第一個階段期間,會回復已在進行中階段之外進行的工作單元; 這可 能涉及確定工作單元的訊息,以及鎖定不確定工作單元的訊息。 在第二個階段期間,會檢查在失敗佇列管理 程式中具有作用中執行緒的佇列、回復與進行中工作單元相關的未確定的訊息,以及重設失敗佇列管理程式 中共用佇列上作用中控點的相關資訊。 這表示 IBM MQ 會重設任何指示器, 指出失敗的佇列管理程式已開啟 共用佇列以供輸入專用,容許其他作用中佇列管理程式開啟佇列供輸入。

### **共用佇列定義**

代表共用佇列屬性的佇列物件會保留在佇列共用群組所使用的共用 Db2 儲存庫中。 請確定有足夠的程序可 用來備份及回復用來保留 IBM MQ 物件的 Db2 表格。 您也可以使用 IBM MQ CSQUTIL 公用程式來建立 MQSC 指令,以在佇列管理程式中重播,以重新定義 IBM MQ 物件,包括儲存在 Db2 中的共用佇列及群組定 義。

### **記載**

佇列共用-群組可以支援持續訊息,因為共用佇列上的訊息可以記載在佇列管理程式日誌中。

### **連結機能及結構故障**

可以針對連結機能 (CF) 結構報告兩種類型的失敗: 結構失敗及連線中斷。 用於資料共用 (XES) 的 Sysplex 服 務會通知 IBM MQ CF 結構失敗或 CF 失敗與結構失敗事件。 如果 XES 造成失去連線功能事件,這不一定表 示結構有問題,可能是沒有連線可用來與結構通訊。 可能並非所有佇列管理程式都會收到結構的連線功能中 <span id="page-371-0"></span>斷事件; 這取決於 CF 連線的配置。 由於操作員指令 (例如 VARY PATH OFFLINE 或 CONFIG CHP OFFLINE) ,也可能收到失去連線功能事件。

IBM MQ 使用的 CF 結構可以配置為使用系統管理的雙工。 這表示如果單一失敗,系統管理的失效接手處理 程序會隱藏結構失敗或失去連線功能,且不會通知佇列管理程式失敗。 如果雙工結構或連線的兩個實例都失 敗,則佇列管理程式會接收適當的事件,並以與單工結構的失敗事件相同的方式來處理該事件。 實務範例中 說明佇列管理程式如何處理事件的詳細資料。

在 CF 或結構失敗的不太可能事件中, 任何儲存在受影響應用程式結構中的非持續訊息都會遺失。 您可以使 用 RECOVER CFSTRUCT 指令來回復持續訊息。如果可回復的應用程式結構失敗,則在回復結構之前,會阻 止對此結構進行任何進一步的應用程式活動。

若要確保您可以在合理時段內回復 CF 結構,請使用 BACKUP CFSTRUCT 指令進行頻繁備份。 您可以選擇在 佇列共用群組中的任何佇列管理程式上執行備份,或指定一個佇列管理程式來執行所有備份。 自動化取得備 份的程序,以確保定期取得備份。

每一個備份都會寫入進行備份之佇列管理程式的作用中日誌資料集。 共用佇列 Db2 儲存庫會記錄所備份的 CF 結構名稱、執行備份的佇列管理程式名稱、該佇列管理程式日誌上此備份的 RBA 範圍,以及備份時間。

管理結構包含在應用程式結構失敗時共用佇列上的工作單元不完整的相關資訊,因此在 RECOVER CFSTRUCT 處理期間必須可以使用管理結構。 如果管理結構失敗,佇列共用群組中的所有佇列管理程式必須 已重建其管理結構項目,您才能發出 RECOVER CFSTRUCT 指令。 第 6 版 以及更新版本的佇列管理程式可 能可以在不終止 (視失敗類型而定) 的情況下執行此動作,否則佇列管理程式會在啟動時重新建置其管理結構 項目。

若要回復應用程式結構,請對您要執行回復的佇列管理程式發出 RECOVER CFSTRUCT 指令。 您可以回復單 一 CF 結構,也可以同步回復數個 CF 結構。 您可以回復佇列共用群組中的任何佇列管理程式,它不必是執 行備份的佇列管理程式,或先前已連接至失敗結構的佇列管理程式。 RECOVER CFSTRUCT 指令會使用透過 Db2 儲存庫資訊 (因此必須在執行回復的佇列管理程式上提供 Db2 ) 所找到的備份, 並將此回復至失敗點。 執行此動作時, RECOVER CFSTRUCT 指令會從佇列共用群組中的每一個佇列管理程式,將日誌記錄套用至 對映至 CF 結構的任何共用佇列,該佇列共用群組已在備份開始與失敗時間之間執行 MOPUT 或 MOGET。 所 產生的日誌合併可能需要讀取大量日誌資料,因為自讀取備份以來,參與佇列管理程式所寫入的所有日誌資 料。 強烈建議您進行頻繁 (例如, 每小時) 備份, 尤其是在備份內有大量訊息時。

### **結構失敗實務範例**

#### **案例**

如果針對 CF 結構報告失敗, 則所連接佇列管理程式所採取的動作取決於下列各項:

- z/OS 的 XES 元件向 IBM MQ 報告的失敗類型。
- 結構類型 (應用程式或管理)
- 佇列管理程式層次 (6.0 版 、 7.0 版及 7.1 版)
- MQ CFSTRUCT 物件 (2、3、4 或 5) 的 CFLEVEL。 這不是 CFCC 微碼的 CFLEVEL)

下列實務說明報告管理結構失敗時所發生的情況:

• 如果收到管理結構的結構失敗事件,且佇列管理程式在 6.0 版 及更新版本中執行,則會自動重新配置 並重建結構,而不會終止佇列管理程式。 因為發生結構失敗,所以在 CF 中未配置結構,當佇列管理 程式嘗試連接它時, XES 會配置它。當佇列管理程式已連接至結構的新實例時, 佇列管理程式只會將 其本身的項目寫入結構中。 此處理由佇列管理程式執行,且不是 XES 重建處理程序的一部分。

任何已連接至佇列管理程式的序列化應用程式都可以繼續處理。 任何嘗試使用 MOCNO\_SERIALZE\_CONN\_TAG\_QSG 或 MQCNO\_RESTRICT\_CONN\_TAG\_QSG 参數進行連接的序列化 應用程式都會接收 MQRC\_CONN\_TAG\_NOT\_USABLE 回覆碼, 直到佇列共用群組中的所有佇列管理程 式都已重建其管理結構項目為止。 共用佇列上的某些動作會暫停,直到佇列管理程式重新連接至管理 結構並完成重建結構中的項目為止。 已暫停的動作包括下列:

- 開啟及關閉共用佇列。
- 確定或取消回復單元。
- 與佇列管理程式連接或中斷連線的序列化應用程式。

<span id="page-372-0"></span>當已重建佇列管理程式的管理結構項目時,會回復已暫停的動作。

在佇列共用群組中的所有佇列管理程式都已重建其管理結構項目之前,您無法備份或回復應用程式結 構。 如果佇列管理程式在失敗時未執行,或在完成其部分管理結構的回復之前終止,則佇列共用群組 中的另一個佇列管理程式會重建其管理結構項目 (如果該佇列管理程式是在 7.0.1 版 或更新版本中執 行)。 如果佇列共用群組中沒有在 7.0.1 版 或更新版本上執行的佇列管理程式,請重新啟動佇列管理程 式,以便它可以完成重建其部分結構。

下列實務說明報告應用程式結構失敗時所發生的情況:

- 如果收到應用程式結構的結構失敗事件, 且 CFLEVEL 是 1 或 2 , 則佇列管理程式會終止。 重新啟動佇 列管理程式。 嘗試重新連接至結構的第一個佇列管理程式會導致 XES 配置結構的新實例。
- 如果接收到應用程式結構的結構失敗事件, 且 CFLEVEL 是 3、4 或 5, 則會繼續執行連接至結構的佇 列管理程式。 未使用失敗結構中佇列的應用程式可以繼續正常處理。 不過,在失敗結構中嘗試對佇列 執行作業的應用程式會收到 MQRC\_CF\_STRUC\_FAILED 錯誤,直到 RECOVER CFSTRUCT 指令順利重 建失敗結構為止,此時應用程式可以重新開啟佇列。

### **連結機能連線功能失敗的復原力**

#### **什麼是連結機能連線功能失敗的備援?**

對連結機能連線功能失敗的恢復是指佇列共用群組中的佇列管理程式能夠容忍失去與連結機能結構的連 線功能而不終止。 此功能也會嘗試在另一個連結機能中使用更好的連線功能重建結構,以儘快重新取得 共用佇列的存取權。

#### **何謂局部失去連線功能?**

IBM MQ 定義局部失去連線功能的狀況, 是 Sysplex 中的一個以上系統失去與連結機能的連線功能, 系 統所存取的結構已配置在該連結機能中,但 Sysplex 中至少有一個系統維持與相同連結機能的連線功 能。

#### **什麼是完全失去連線功能?**

IBM MO 定義完全失去連線功能的狀況, 即 Sysplex 中沒有任何系統可連接至連結機能及其內配置的結 構。

#### **您為何要啟用此功能?**

連結機能連線功能失敗的復原力可增進 IBM MQ 的可用性,在佇列管理程式失去與一或多個連結機能結 構的連線功能之後,可讓非共用佇列保持可用。 此外,失去連結機能結構連線功能的佇列管理程式會自 動嘗試在另一個可用的連結機能中重建結構,以改善佇列共用群組內共用佇列的可用性。

#### **啟用此功能時的考量**

如果沒有可用的替代連結機能,則容忍失去連結機能結構連線而不終止的佇列管理程式可能在一段時間 內無法重新連接至連結機能結構。 在已失去連線功能的結構上定義的共用佇列會保持無法使用,直到還 原該結構的連線功能為止。 在此狀況下,連接至佇列共用群組成員以執行共用佇列工作的應用程式可能 會發現它們需要存取的共用佇列無法使用。 為了避免這種狀況,建議將佇列管理程式配置成在失去連結 機能結構的連線功能時終止。此終止會強制應用程式連接至佇列共用群組的另一個成員,該佇列共用群 組具有與定義應用程式所需共用佇列之連結機能結構的連線功能。

### **管理連結機能連線功能失敗的復原力**

#### **如何啟用此功能?**

必須執行下列步驟,才能啟用連結機能連線功能的備援

1. 請確定 CFRM 連結資料集已格式化,以支援系統管理的重建。 這可讓佇列管理程式起始系統管理的 重建,以在可用的連結機能中重建結構。 請使用 **DISPLAY XCF,COUPLE,TYPE=CFRM** 指令來判斷 CFRM 連結資料集的格式。 若要支援系統管理的重建,應該透過指定下列指令來格式化 CFRM 連結資 料集:

"ITEM NAME(SMREBLD) NUMBER(1)"

如需格式化 CFRM 連結資料集的相關資訊,請參閱 [z/OS MVS Setting Up a Sysplex](https://pic.dhe.ibm.com/infocenter/zos/v1r13/index.jsp?topic=%2Fcom.ibm.zos.r13.ieaf100%2Ftoc.htm) 手冊。

2. 請確定替代連結機能可供使用,且位於所有 IBM MQ 連結機能結構的 CFRM 喜好設定清單中。 這可 讓佇列管理程式嘗試將結構重建為替代可用的連結機能,以儘快還原對結構的存取權。

IBM MQ 結構必須在 CFRM 原則中使用 ENFORCE\_順序 (NO) 定義,以便在 IBM MQ 需要重新配置結 構時, XCF 能夠在配置中選擇最佳 CF。

如需結構喜好設定清單的相關資訊,請參閱 [z/OS MVS Setting Up a Sysplex](https://pic.dhe.ibm.com/infocenter/zos/v1r13/index.jsp?topic=%2Fcom.ibm.zos.r13.ieaf100%2Ftoc.htm) 手冊。

- 3. 將佇列共用群組中的所有佇列管理程式移轉至最新版本的 IBM MO. 並啟動已設定 OPMODE 的佇列 管理程式以啟用新功能。 在佇列共用群組的任何成員可以容忍失去管理結構的連線功能之前,這是必 要的。
- 4. 變更所有需要容忍失去 CFLEVEL (5) 連線功能的應用程式連結機能結構。 這是可容忍失去連線功能的 最低層次。
- 5. 判定 **QMGR CFCONLOS** 及 **CFSTRUCT CFCONLOS** 屬性所需的值,並相應地變更這些值。 **QMGR CFCONLOS** 屬性控制是否容忍失去與管理結構的連線功能,而 **CFSTRUCT CFCONLOS** 屬性控制每一 個應用程式連結機能結構是否容忍失去連線功能。 如果保留這些屬性的預設值,在失去任何連結機能 結構的連線功能之後,佇列管理程式會終止。
- 6. 決定每一個應用程式連結機能結構的 **CFSTRUCT RECAUTO** 屬性所需值,並相應地變更這些值。 此 屬性控制在完全失去連線功能之後,是否應該使用記載的資料自動回復連結機能結構。 如果保留此屬 性的預設值,則在完全失去連線功能之後,不會對應用程式結構執行自動回復。

#### **實務範例 1-失去與管理結構的連線功能**

如果佇列共用群組中的所有佇列管理程式都是 IBM MQ v7.1 或更新版本,則佇列管理程式可以容忍失去 與管理結構的連線功能,而不會終止。如果佇列共用群組中有低於 IBM MO v7.1 的佇列管理程式, 則當 失去與管理結構的連線功能時,佇列共用群組中的所有佇列管理程式都會異常終止,原因碼為 00C510AB 。

當任何佇列管理程式 (已配置為容許失去與管理結構的連線功能) 失去與管理結構的連線功能時, 佇列共 用群組的所有成員都會與管理結構中斷連線。 然後,佇列共用群組中的所有作用中佇列管理程式會嘗試 重新連接至管理結構,使其重新配置在連結機能中,並具有與 Sysplex 中所有系統的最佳連線功能,然 後重建管理結構資料。

**註:** 這不一定是與具有作用中佇列管理程式的所有系統具有最佳連線功能的連結機能。

如果佇列管理程式無法重新連接至管理結構 (例如,因為管理結構的 CFRM 喜好設定清單中沒有可用的連 結機能), 則在佇列管理程式可以順利重新連接至管理結構並重建其管理結構資料之前, 部分共用佇列作 業仍無法使用。 當系統上有適當的連結機能可用時,會自動重新連線。

由於缺少連結機能的連線功能,或沒有適當的連結機能可用來配置結構,因此在佇列管理程式啟動期間 無法連接至管理結構。 然後,佇列共用群組中的所有作用中佇列管理程式會嘗試重新連接至管理結構, 使其重新配置在另一個連結機能中 (如果有的話),並重建管理結構資料。

#### **實務範例 2-失去與應用程式結構的連線功能**

在不終止佇列管理程式的情況下,可以容忍失去與 **CFLEVEL(5)** 或更高版本的應用程式結構的連線功 能。 佇列管理程式已連接至位於 **CFLEVEL(4)** 或更低版本的應用程式結構,或位於 **CFLEVEL(5)** 且未 配置為容許失去連線功能的結構,當失去與結構的連線功能時,會異常終止,原因碼為 00C510AB 。

當連線功能遺失至已配置為容許失去連線功能的應用程式結構時,失去與結構連線功能的所有佇列管理 程式都會斷線。 佇列管理程式的後續行為視失去連線功能是局部還是全部而定。

#### **局部失去與應用程式結構的連線功能**

如果判定失去連線功能是局部的,則失去與結構的連線功能的佇列管理程式會嘗試起始系統管理的重 建,以將結構移至具有改良連線功能的另一個連結機能。 如果此重建成功,則結構中的持續及非持續訊 息都會複製到其他連結機能,並還原對結構上佇列的存取權。 在此期間,未失去連線功能的佇列管理程 式仍能夠存取受影響應用程式結構上定義的共用佇列,雖然在系統管理的重建處理程序期間作業可能會 遇到一些延遲。

如果應用程式結構無法重建至具有改良連線功能的另一個連結機能,或在另一個連結機能中重建之後, 部分佇列管理程式仍無法連線至該結構,則在該結構上定義的佇列在連線功能還原至該連結機能之前, <span id="page-374-0"></span>仍無法在沒有該結構連線功能的佇列管理程式上使用。 當結構變成可用且還原對結構上所定義共用佇列 的存取權時,佇列管理程式會自動重新連接至結構。

#### **失去與應用程式結構的連線功能總計**

如果 Sysplex 中的所有 MVS 系統都與應用程式結構配置所在的連結機能失去連線,則每當嘗試重新連接 結構時, z/OS 會從連結機能取消配置該結構。 佇列管理程式可能因數個原因而嘗試重新連接至結構, 例如應用程式嘗試開啟共用佇列, 或系統發出通知, 指出新的連結機能資源可能已可用。 因此, 在完全 失去與應用程式結構的連線功能之後,可能會遺失受影響結構中的所有非持續訊息。

在完全失去連線功能之後,如果已使用 **RECAUTO(YES)**定義可回復的應用程式結構,則會自動回復它 們。 如果可使用替代連結機能來配置中的結構,或只要這類連結機能變成可用,則幾乎會立即開始回 復。 如果尚未使用 **RECAUTO(YES)**定義結構,則可以發出 **RECOVER CFSTRUCT** 指令來啟動回復。 這 會回復結構中的所有持續訊息,但會遺失所有非持續訊息。 由於此處理程序涉及讀取佇列管理程式日 誌,因此可能需要一些時間才能完成,因此建議定期進行結構備份,以減少在還原對結構上共用佇列的 存取權之前的時間。

只要應用程式嘗試開啟在結構上定義的共用佇列,或從系統收到新的連結機能資源變成可用的通知,佇 列管理程式就會嘗試重新連接至不可回復的應用程式結構。 如果有適當的連結機能可用來在中配置結 構,則會配置新的結構,並還原對該結構上所定義共用佇列的存取權。 因為持續訊息無法放入定義在不 可回復結構中的佇列,所以共用佇列上的所有訊息都會遺失。

## **作業行為**

如果 IBM MQ v7.1 或更新版本的佇列管理程式配置為容忍失去與特定連結機能結構的連線功能, 則佇列共用 群組的成員會嘗試自動從失敗中回復並重新連接至該結構。 此活動可能包括在另一個連結機能中重新配置具 有較佳連線功能的結構 (如果有的話)。 不過,可能仍需要操作員介入,才能從失去連線功能中回復。

一般而言,必要的操作員動作是:

1. 解決導致失去連線功能的失敗原因。

2. 請確定可以配置 IBM MQ 結構的連結機能可在 Sysplex 中的所有系統上使用

在失去連線功能事件之後已自動重新配置在另一個連結機能中的任何結構,都可以移至具有與佇列共用群組 中所有佇列管理程式最佳連線功能的連結機能。 必要的話,可以透過起始系統管理的重建指令 **SETXCF START,REBUILD** (如 *MVS* 系統指令中所記載) 來完成。

如果部分失去與應用程式結構的連線功能,則失去與結構的連線功能的佇列管理程式會嘗試起始系統管理的 重建。 只有在連結機能與目前連接至結構的所有作用中佇列管理程式具有連線功能時,此處理程序才會在另 一個連結機能中配置結構。 因此,當佇列共用群組中的大部分佇列管理程式失去與應用程式結構的連線功能 時,由於仍連接至原始結構的佇列管理程式,它們可能無法將結構重建成另一個連結機能。 在此狀況下,仍 連接至原始結構的佇列管理程式可以關閉,以容許重建結構,或發出 **RESET CFSTRUCT ACTION(FAIL)** 指令使結構失敗。 可以透過發出 **RECOVER CFSTRUCT** 指令,在適用的結構上起始回復。

**註:** 當失敗並回復結構時,結構上的所有非持續訊息都會遺失。

## **z/OS 上的安全概念**

請利用這個主題來瞭解 IBM MQ 安全的重要性,以及在系統上沒有足夠安全設定的含意。

### **為何您必須保護 IBM MQ 資源**

IBM MQ 會處理可能有價值的資訊傳送。 套用安全可確保 IBM MQ 擁有及管理的資源受到保護,不會遭到未 獲授權的存取。 這類存取可能會導致遺失或揭露資訊。

您應該確定沒有任何未獲授權的使用者或處理程序存取或變更下列任何項目:

- IBM MQ 的連線
- IBM MQ 物件, 例如佇列、處理程序及名稱清單
- IBM MQ 傳輸鏈結
- IBM MQ 系統控制指令 (system control commands)
- IBM MQ 訊息
- 與訊息相關聯的環境定義資訊

為了提供必要的安全,IBM MQ 會使用 z/OS 系統授權機能 (SAF) ,將授權要求遞送至「外部安全管理程式 (ESM)」,例如「安全伺服器」(先前稱為 RACF )。 IBM MQ 不會自行進行安全驗證。 在使用分散式佇列或 用戶端時,您可能需要其他安全措施,其中 IBM MQ 會提供通道鑑別記錄、通道結束程式、MCAUSER 通道 屬性, 以及 SSL 或 TLS。

容許存取物件的決策由 ESM 及 IBM MQ 遵循該決策。 如果 ESM 無法做出決策, 則 IBM MQ 會阻止存取物 件。

### **如果您未保護 IBM MQ 資源會發生什麼情況**

如果您未對安全執行任何動作,最可能的效果是 所有 使用者都可以存取及變更 每個 資源。 這不僅包括本端 使用者,也包括遠端系統上使用分散式佇列或用戶端的使用者,其中登入安全控制可能比一般 z/OS 的情況 更嚴格。

若要啟用安全檢查,您必須執行下列動作:

- 安裝並啟動 ESM (例如, Security Server)。
- •如果您使用安全伺服器以外的 ESM ,請定義 MOADMIN 類別。
- 啟動 MQADMIN 類別。

您必須考量使用大小寫混合的資源名稱是否有利於您的企業。 如果您在 ESM 設定檔中使用大小寫混合的資 源名稱,則必須定義並啟動 MXADMIN 類別。

### **z/OS 資料集加密**

「資料集加密 (DSE)」提供加密 z/OS 資料集的功能,因此它們包含的資料只能由獲授與特定許可權的使用者 ID 進行檢視或修改。 這會提供檔案系統中靜態資料的加密,並防止不慎將機密性資訊揭露給具有合法商業 需求及管理資料集本身許可權的使用者。

IBM MQ for z/OS 不支援搭配使用 DSE 與為 IBM MQ 訊息提供主要持續性機制的作用中日誌、頁集及共用訊 息資料集 (SMDS)。 相反地, IBM MQ Advanced Message Security 提供 IBM MQ 傳訊的端對端加密解決方 案,其中包含整個 IBM MQ 網路、動態資料加密、靜態資料加密,甚至在執行時期 IBM MQ 程序內。

IBM MQ 子系統中使用的其他 VSAM 及循序資料集可以使用 DSE 進行加密。 例如:

- 使用 CSQINPx DDNAME 啟動時讀取的 BSDS 循序檔保留系統配置 (MQSC) 指令
- 啟動時使用 CSQINPx DDNAME 讀取的其他系統配置 (MQSC) 指令
- IBM MQ 保存日誌, 通常用於長期保存 IBM MQ 日誌資料以進行審核

您可以透過配置使用資料集金鑰標籤定義的資料類別,來使用 DSE 進行加密。 如需相關資訊,請參閱 規劃 日誌保存儲存體。

#### **相關資訊**

安全概念 通道鑑別記錄 在 z/OS 上使用 IBM MQ 物件的權限 在 z/OS 上設定安全 比較鏈結層次安全和應用程式層次安全 加密安全通訊協定: SSL 和 TLS IBM MQ for z/OS 的訊息 MQSC 參照

## **安全控制項和選項**

您可以指定是否開啟整個 IBM MQ 子系統的安全, 以及是否要在佇列管理程式或佇列共用群組層次執行安全 檢查。 您也可以控制針對 API 資源安全所檢查的使用者 ID 數目。

## **子系統安全**

子系統安全是一個控制項,可指定是否對整個佇列管理程式執行任何安全檢查。 如果您不需要安全檢查 (例 如,在測試系統上) ,或如果您對可連接至 IBM MQ 之所有資源 (包括用戶端及通道) 的安全層次感到滿意, 則可以關閉佇列管理程式或佇列共用群組的安全檢查,以便不會進行進一步的安全檢查。

這是唯一可以完全關閉安全並判斷是否執行任何其他安全檢查的檢查。 也就是說,如如果您關閉佇列管理程式 或佇列共用群組的檢查, 則不會執行其他 IBM MO 檢查; 如果您保持開啟狀態, 則 IBM MO 會檢查其他 IBM MQ 資源的安全需求。

您也可以開啟或關閉特定資源集 (例如指令) 的安全。

### **佇列管理程式或佇列共用群組層次檢查**

您可以在佇列管理程式層次或佇列共用群組層次實作安全。 如果您在佇列共用群組層次實作安全,群組中的 所有佇列管理程式都會共用相同的設定檔。 這表示要定義及維護的設定檔較少,使安全管理更容易。 它也 可讓您輕鬆將新的佇列管理程式新增至佇列共用群組,因為它會繼承現有的安全設定檔。

如果您的安裝需要,例如在移轉期間,或如果您在佇列共用群組中有一個佇列管理程式需要群組中其他佇列 管理程式的不同安全層次,也可以實作這兩者的組合。

#### **佇列共用群組層次安全 (queue-sharing group level security)**

對整個佇列共用群組執行佇列共用群組層次安全檢查。 它可讓您簡化安全管理,因為它需要您定義較少 的安全設定檔。 使用者 ID 使用特定資源的授權是在佇列共用群組層次處理,與使用者 ID 用來存取資源 的佇列管理程式無關。

例如, 假設伺服器應用程式在使用者 ID SERVER 下執行, 且想要存取稱為 SERVER.REQUEST, 且您想 要在 Sysplex 中的每一個 z/OS 映像檔上執行 SERVER 實例。 而不是允許 SERVER 開啟 SERVER.REQUEST (佇列管理程式層次安全), 您只能在佇列共用群組層次允許存取。

您可以使用佇列共用群組層次安全設定檔來保護所有類型的資源,不論是本端或共用。

#### **佇列管理程式層次安全 (queue manager level security)**

您可以使用佇列管理程式層次安全設定檔來保護所有類型的資源,不論是本端或共用。

#### **兩個層次的組合**

您可以使用佇列管理程式及佇列共用群組層次安全的組合。

您可以針對屬於該群組成員的特定佇列管理程式,置換佇列共用群組層次安全設定。 這表示您可以在個 別佇列管理程式上執行不同層次的安全檢查,與在群組中其他佇列管理程式上執行的安全檢查。

如需相關資訊,請參閱 控制佇列共用群組或佇列管理程式層次安全的設定檔。

### **控制檢查的使用者 ID 數目**

RESLEVEL 是安全伺服器設定檔,用來控制針對 IBM MO 資源安全所檢查的使用者 ID 數目。 通常,當使用 者嘗試存取 IBM MO 資源時, 「安全伺服器」會檢查相關使用者 ID, 以查看是否容許存取該資源。 透過定 義 RESLEVEL 設定檔,您可以控制是否要檢查零、一或兩個使用者 ID (如果適用的話)。

這些控制是在連線的基礎上執行,並在連線的有效期限內持續執行。

每一個佇列管理程式只有一個 RESLEVEL 設定檔。 控制是由使用者 ID 對此設定檔具有的存取權來實作。

### **大小寫混合的 IBM MQ RACF 類別**

您現在可以使用大小寫混合的 RACF 設定檔支援, 這可讓您使用大小寫混合的資源名稱, 並定義 IBM MQ RACF 設定檔來保護它們。

您可以選擇:

- 繼續只使用大寫 IBM MQ RACF Classes as in previous releases , or
- 使用新的大小寫混合格式 IBM MQ RACF 類別。

如果不使用大小寫混合的 RACF 設定檔,您仍然可以在 IBM MQ for z/OS 中使用大小寫混合的資源名稱; 不 過,這些資源名稱只能由大寫 IBM MQ 類別中的通用 RACF 設定檔來保護。 使用大小寫混合的 IBM MQ RACF 設定檔支援時,您可以在大小寫混合的 IBM MQ 類別中定義 IBM MQ RACF 設定檔, 以提供更精細的 保護層次。

### **您可以保護的資源**

當佇列管理程式啟動時,或在操作員指令指示時, IBM MQ 會決定您要保護哪些資源。

您可以控制針對每一個個別佇列管理程式執行哪些安全檢查。 例如,您可以在正式作業佇列管理程式上實作 一些安全檢查,但在測試佇列管理程式上則沒有。

### **連線安全**

當應用程式嘗試連接佇列管理程式時,都會執行連線安全檢查。 作法是發出 MQCONN 或 MQCONNX 要求,或 當通道起始程式或 CICS 或 IMS 配接卡發出連線要求時。

如果您使用佇列管理程式層次安全,則可以關閉特定佇列管理程式的連線安全檢查。 不過,如果您這麼做, 任何使用者都可以連接至該佇列管理程式。

對於 CICS 配接器,只會使用 CICS 位址空間使用者 ID 來進行連線安全檢查,而不會使用個別 CICS 終端機 使用者 ID。 對於 IMS 配接器, 當 IMS 控制項或相依區域連接至 IBM MQ 時, 會檢查 IMS 位址空間使用者 ID。 對於通道起始程式,會檢查通道起始程式位址空間所使用的使用者 ID。

您可以在佇列管理程式或佇列共用群組層次開啟或關閉連線安全檢查。

### **指令安全**

當使用者從 發出指令中說明的任何來源發出 MQSC 指令時,即會執行指令安全檢查。 您可以對指令指定的 資源進行個別檢查,如 第 378 頁的『指令資源安全』中所述。

如果您關閉指令檢查,則不會檢查指令的發證者,以查看他們是否具有發出指令的權限。

如果從主控台輸入 MQSC 指令,則主控台必須具有 z/OS SYS 主控台權限屬性。 從 CSQINP1 或 CSQINP2 資 料集發出的指令,或由佇列管理程式在內部發出的指令,會免於所有安全檢查,而 CSQINPX 的指令則會使 用通道起始程式位址空間的使用者 ID。 您必須控制容許誰透過一般資料集保護來更新這些資料集。

您可以在佇列管理程式或佇列共用群組層次開啟或關閉指令安全檢查。

### **指令資源安全**

部分 MQSC 指令 (例如, 定義本端佇列) 涉及 IBM MQ 資源的操作。當指令資源安全處於作用中狀態時, 每 次發出涉及資源的指令時, IBM MQ 會檢查是否容許使用者變更該資源的定義。

您可以使用指令資源安全來協助施行命名標準。 例如,薪資管理者可能只能刪除及定義名稱以 "PAYROLL" 開頭的佇列。 如果指令資源安全處於非作用中狀態,則不會對指令所操作的資源進行安全檢查。 請勿混淆 指令資源安全與指令安全; 兩者是獨立的。

關閉指令資源安全檢查不會影響特別針對其他不涉及指令之處理類型所執行的資源檢查。

您可以在佇列管理程式或佇列共用群組層次開啟或關閉指令資源安全檢查。

### **通道安全考量**

**通道安全性**

當您使用通道時,可用的安全特性取決於您要使用的通訊協定。 如果您使用 TCP ,雖然您可以使用 SSL 或 TLS, 但通訊協定並未提供任何安全特性。 如果您使用 APPC, 則可以透過網路將傳送端 MCA 的使 用者 ID 資訊傳送至目的地 MCA 以進行驗證。

對於這兩種通訊協定,您可以指定要檢查哪些使用者 ID 以確保安全,以及要檢查多少個使用者 ID。 同 樣地,可供您使用的選項取決於您使用的通訊協定、您在定義通道時指定的內容,以及通道起始程式的 RESLEVEL 設定。

如需可用通道安全類型的相關資訊,請參閱 通道鑑別記錄 及 安全結束程式概觀

#### **相關參考**

第 379 頁的『API-資源安全』

當應用程式開啟具有 MQOPEN 或 MQPUT1 呼叫的物件時,會檢查資源。 開啟物件所需的存取權視開啟佇列時 指定的開啟選項而定。

#### *API-***資源安全**

當應用程式開啟具有 MQOPEN 或 MQPUT1 呼叫的物件時,會檢查資源。 開啟物件所需的存取權視開啟佇列時 指定的開啟選項而定。

API-資源安全細分為下列檢查:

- 佇列
- 程序
- 名單
- 替代使用者
- [環境定義](#page-379-0)

開啟佇列管理程式物件或存取儲存類別物件時,不會執行安全檢杳。

#### **佇列**

佇列安全檢查會控制容許開啟哪個佇列,以及容許開啟哪個佇列的選項。 例如,可能容許使用者開啟稱 為 PAYROLL.INCREASE.SALARY 可瀏覽佇列上的訊息 (使用 MOOO\_BROWSE 選項) , 但不從佇列中移除 訊息 (使用其中一個 MQOO\_INPUT\_ \* 選項)。 如果您關閉佇列檢查,任何使用者都可以使用任何有效的 開啟選項 (亦即, MOOPEN 或 MOPUT1 呼叫上任何有效的 MOOO \* 選項) 來開啟任何佇列。

您可以在佇列管理程式或佇列共用群組層次開啟或關閉佇列安全檢查。

#### **處理程序**

當使用者開啟程序定義物件時,會執行程序安全檢查。 如果您關閉檢查處理程序,則任何使用者都可以 開啟任何處理程序。

您可以在佇列管理程式或佇列共用群組層次開啟或關閉處理程序安全檢查。

#### **名稱清單**

當使用者開啟名稱清單時,會執行名稱清單安全檢查。 如果您關閉檢查名稱清單,任何使用者都可以開 啟任何名稱清單。

您可以在佇列管理程式或佇列共用群組層次開啟或關閉名單安全檢查。

#### **替代使用者**

替代使用者安全控制一個使用者 ID 是否可以使用另一個使用者 ID 的權限來開啟 IBM MQ 物件。 例如:

• 以使用者 ID PAYSERV 執行的伺服器程式會從使用者 ID USER1 放置在佇列上的佇列中擷取要求訊息。

• 當伺服器程式取得要求訊息時,它會處理要求,並將回覆放回要求訊息所指定的回覆佇列中。

<span id="page-379-0"></span>• 伺服器可以指定其他使用者 ID (在此情況下為 USER1), 而不是使用自己的使用者 ID (PAYSERV) 來授 權開啟回覆目的地佇列。 在此範例中,替代使用者安全會控制在開啟回覆目的地佇列時,是否容許使 用者 ID PAYSERV 指定使用者 ID USER1 作為替代使用者 ID。

替代使用者 ID 指定在物件描述子 (MQOD) 的 *AlternateUserId* 欄位中。

您可以在任何 IBM MQ 物件 (例如,處理程序或名稱清單) 上使用替代使用者 ID。 它不會影響任何其他 資源管理程式所使用的使用者 ID ,例如 CICS 安全或 z/OS 資料集安全。

如果替代使用者安全不在作用中,則任何使用者都可以使用任何其他使用者 ID 作為替代使用者 ID。

您可以在佇列管理程式或佇列共用群組層次開啟或關閉替代使用者安全檢查。

#### **環境定義**

環境定義是適用於特定訊息的資訊,並且包含在屬於訊息一部分的訊息描述子 (MQMD) 中。 環境定義資 訊分為兩個區段:

#### **身分區段**

首先將訊息放入佇列的應用程式使用者。 它由下列欄位組成:

- *UserIdentifier*
- *AccountingToken*
- *ApplIdentityData*

#### **原始區段**

將訊息放置在目前儲存所在佇列上的應用程式。 它由下列欄位組成:

- *PutApplType*
- *PutApplName*
- *PutDate*
- *PutTime*
- *ApplOriginData*

當發出 MQPUT 或 MQPUT1 呼叫時, 應用程式可以指定環境定義資料。 依預設, 應用程式可能會產生資 料、從另一個訊息傳遞資料,或佇列管理程式可能會產生資料。 例如,伺服器程式可以使用環境定義資 料來檢查要求程式的身分,亦即,此訊息是否來自正確的應用程式? 通常會使用 *UserIdentifier* 欄位 來決定替代使用者的使用者 ID。

您可以使用環境定義安全來控制使用者是否可以在任何 MQOPEN 或 MQPUT 呼叫上指定任何環境定義選 項。 如需環境定義選項的相關資訊,請參閱 與訊息環境定義相關的 MQOPEN 選項。 如需與環境定義相 關之訊息描述子欄位的說明,請參閱 MQMD-訊息 descriptorMQMD -訊息描述子。

如果您關閉環境定義安全檢查,任何使用者都可以使用佇列安全所容許的任何環境定義選項。

您可以在佇列、佇列管理程式或佇列共用群組層次開啟或關閉環境定義安全檢查。

## **可用性**

IBM MQ for z/OS 具有許多高可用性特性。 本主題說明可用性的部分考量。

如果佇列管理程式或通道起始程式失敗, IBM MQ 的數個特性可以增加系統可用性。 如需這些特性的相關資 訊,請參閱下列各節:

- • [Sysplex](#page-380-0) 考量
- [共用佇列](#page-380-0)
- [共用通道](#page-380-0)
- IBM MQ [網路可用性](#page-380-0)
- 使用 [z/OS Automatic Restart Manager \(ARM\)](#page-381-0)
- 使用 z/OS [延伸回復機能](#page-381-0) (XRF)
- [在佇列共用群組中使用](#page-381-0) z/OS GROUPUR 屬性進行回復

## <span id="page-380-0"></span>**Sysplex 考量**

在 *Sysplex* 中,許多 z/OS 作業系統映像檔在單一系統映像檔中分工合作,並使用連結機能進行通訊。 IBM MQ 可以使用 Sysplex 環境的機能來加強可用性。

移除佇列管理程式與特定 z/OS 映像檔之間的親緣性,可在映像檔失敗時在不同的 z/OS 映像檔上重新啟動佇 列管理程式。 如果您確定下列各項,重新啟動機制可以是手動、使用 ARM 或使用系統自動化:

- 所有頁面集、日誌、引導資料集、程式碼庫及佇列管理程式配置資料集都定義在共用磁區上。
- 子系統定義具有 Sysplex 範圍及 Sysplex 內的唯一名稱。
- 在 IPL 時安裝在每個 z/OS 映像檔上的 早期程式碼 層次是相同層次。
- Sysplex 中的每一個 TCP 堆疊都有 TCP 虛擬 IP 位址 (VIPA), 且您已配置 IBM MQ TCP 接聽器和入埠連線 來使用 VIPA, 而不是預設主機名稱。

如需在 Sysplex 中使用 TCP 的相關資訊,請參閱 *Sysplex* 中的 *TCP/IP* SG24-5235( IBM Redbooks 出版 品)。

此外,您可以配置在 Sysplex 中不同作業系統映像檔上執行的多個佇列管理程式,以作為佇列共用群組來運 作,這可以利用共用佇列及共用通道來達到更高可用性及工作量平衡。

## **共用佇列**

在佇列共用群組環境中,應用程式可以連接至佇列共用群組內的任何佇列管理程式。 因為佇列共用群組中的 所有佇列管理程式都可以存取同一組共用佇列,所以應用程式不依賴特定佇列管理程式的可用性; 佇列共用 群組中的任何佇列管理程式都可以為任何佇列提供服務。 如果佇列管理程式停止,因為佇列共用群組中的所 有其他佇列管理程式都可以繼續處理佇列,則這會提供更大的可用性。 如需共用佇列高可用性的相關資訊, 請參閱 第 307 [頁的『使用共用佇列的優點』](#page-306-0)。

為了進一步加強佇列共用群組中訊息的可用性, IBM MQ 會偵測群組中的另一個佇列管理程式是否與連結機 能異常中斷連線,並在可能時完成該佇列管理程式仍在擱置中的工作單元。 這稱為 同層級回復 ,並在 [第](#page-370-0) 371 [頁的『同層級回復』](#page-370-0)中說明。

同層級回復無法回復失敗時不確定的工作單元。 您可以使用「自動重新啟動管理程式 (ARM)」來重新啟動失 敗所涉及的所有系統 (例如 CICS、 Db2 及 IBM MQ ), 並確保它們都在相同的新處理器上重新啟動。 這表示 它們可以重新同步化,並可快速回復不確定的工作單元。 這說明於第 382 頁的『使用 [z/OS Automatic](#page-381-0) [Restart Manager \(ARM\)](#page-381-0)』。

## **共用通道**

在佇列共用群組環境中, IBM MQ 提供為網路提供高可用性的功能。 通道起始程式可讓您使用網路產品,在 一組合格伺服器之間平衡網路要求,並隱藏網路上的伺服器故障 (例如, VTAM 一般資源)。 IBM MQ 使用一 般埠來處理入埠要求,以便連接要求可以遞送至佇列共用群組中任何可用的通道起始程式。 這說明於第 [324](#page-323-0) [頁的『共用通道』。](#page-323-0)

共用出埠通道會取得它們從共用傳輸佇列傳送的訊息。 對於整個佇列共用群組層次,共用通道狀態的相關資 訊會保留在一個位置。這表示如果通道起始程式、佇列管理程式或通訊子系統失敗,則可以在佇列共用群組 中的不同通道起始程式上自動重新啟動通道。 這稱為 同層級通道回復, 並在 [共用出埠通道](#page-324-0)中說明。

### **IBM MQ 網路可用性**

在 IBM MQ 網路中,會使用通道將 IBM MQ 訊息從佇列管理程式傳送至佇列管理程式。 您可以在許多層次 變更配置,以改善佇列管理程式的網路可用性,以及 IBM MQ 通道偵測網路問題及重新連接的能力。

TCP *Keepalive* 適用於 TCP/IP 通道。 它會導致 TCP 在階段作業之間定期傳送封包,以偵測網路失敗。 KAINT 通道屬性決定通道的這些封包頻率。

<span id="page-381-0"></span>*AdoptMCA* 容許因網路中斷而在接收處理中封鎖的通道終止並取代為新的連線要求。 您可以搭配使用 ADOPTMCA 佇列管理程式內容與 MQSC 公用程式或 AdoptNewMCAType 內容與「可程式指令格式」介面, 來控制 AdoptMCA 。

*ReceiveTimeout* 可防止在網路接收呼叫中永久封鎖通道。 RCVTIME 和 RCVTMIN 通道起始程式參數會根據 通道的活動訊號間隔來決定通道的接收逾時性質。如需詳細資料,請多閱 佇列管理程式參數 。

### **使用 z/OS Automatic Restart Manager (ARM)**

您可以將 IBM MQ for z/OS 與 z/OS 自動重新啟動管理程式 (ARM) 一起使用。 如果佇列管理程式或通道起始 程式失敗, ARM 會在相同的 z/OS 映像檔上重新啟動它。 如果 z/OS 失敗,則整個相關子系統及應用程式群 組也會失敗。 ARM 可以在 Sysplex 內的另一個 z/OS 映像檔上,以預先定義的順序自動重新啟動所有失敗的 系統。 這稱為跨系統重新啟動。

ARM 可讓您在共用佇列環境中快速回復不確定的交易。 如果您沒有使用佇列共用群組,它也會提供更高的 可用性。

如果 z/OS 失敗,您可以使用 ARM ,在 Sysplex 內的不同 z/OS 映像檔上重新啟動佇列管理程式。

若要啟用自動重新啟動,您必須執行下列動作:

- 1. 設定 ARM 連結資料集。
- 2. 在 *ARM* 原則中定義您要 z/OS 執行的自動重新啟動動作。
- 3. 啟動 ARM 原則。

如果您要自動重新啟動不同 z/OS 映像檔中的佇列管理程式,則每一個可能重新啟動該佇列管理程式之 z/OS 映像檔中的每一個佇列管理程式,都必須定義一個全 Sysplex 的唯一 4 個字元子系統名稱。

在 IBM MQ 網路中使用 ARM 中說明 ARM 與 IBM MQ 搭配使用。

### **使用 z/OS 延伸回復機能 (XRF)**

您可以在延伸回復機能 (XRF) 環境中使用 IBM MQ 。 所有 IBM MQ 擁有的資料集 (執行碼、BSDS、日誌及 頁集) 必須位於作用中及替代 XRF 處理器之間共用的 DASD 上。

如果您使用 XRF 進行回復, 則必須停止作用中處理器上的佇列管理程式, 並在替代處理器上啟動它。 對於 CICS,您可以使用 CICS 提供的指令清單表 (CLT) 來執行此動作,或者系統操作員可以手動執行此動作。 對 於 IMS. 這是手動作業,您必須在協調 IMS 系統完成處理器交換器之後執行。

必須先完成或終止 IBM MQ 公用程式,然後才能將佇列管理程式切換至替代處理器。 在規劃 XRF 回復計劃 時,請仔細考量此潛在岔斷的影響。

在作用中處理器上的佇列管理程式終止之前,請小心防止在替代處理器上啟動佇列管理程式。 過早啟動可能 會導致資料、型錄及日誌中發生嚴重的完整性問題。 使用廣域資源序列化 (GRS) 可防止在兩個系統上同時使 用 IBM MQ ,有助於避免完整性問題。 您必須併入 BSDS 作為受保護資源,且必須在 GRS 環中併入作用中 及替代 XRF 處理器。

### **在佇列共用群組中使用 z/OS GROUPUR 屬性進行回復**

佇列共用群組 (QSG) 容許本主題中說明的其他交易式機能。 GROUPUR 屬性容許 XA 用戶端應用程式在 QSG 的任何成員上執行任何可能需要的不確定交易回復。

如果 XA 用戶端應用程式透過 Sysplex 連接至佇列共用群組 (QSG) ,則無法保證它所連接的特定佇列管理程 式。 QSG 內的佇列管理程式使用 GROUPUR 屬性可以啟用任何不確定的交易回復,而這些回復可能需要在 QSG 的任何成員上發生。 即使應用程式最初連接的佇列管理程式無法使用,也可以進行交易回復。

此特性會從對 QSG 特定成員的任何相依關係中釋放 XA 用戶端應用程式, 因此延伸佇列管理程式的可用性。 QSG 在交易式應用程式中顯示為單一實體,提供所有 IBM MQ 特性,且沒有單一佇列管理程式失敗點。

此功能在交易式應用程式中並不明顯。

# <span id="page-382-0"></span>**何處可找到可用性的相關資訊**

您可以從下列來源找到這些主題的相關資訊:

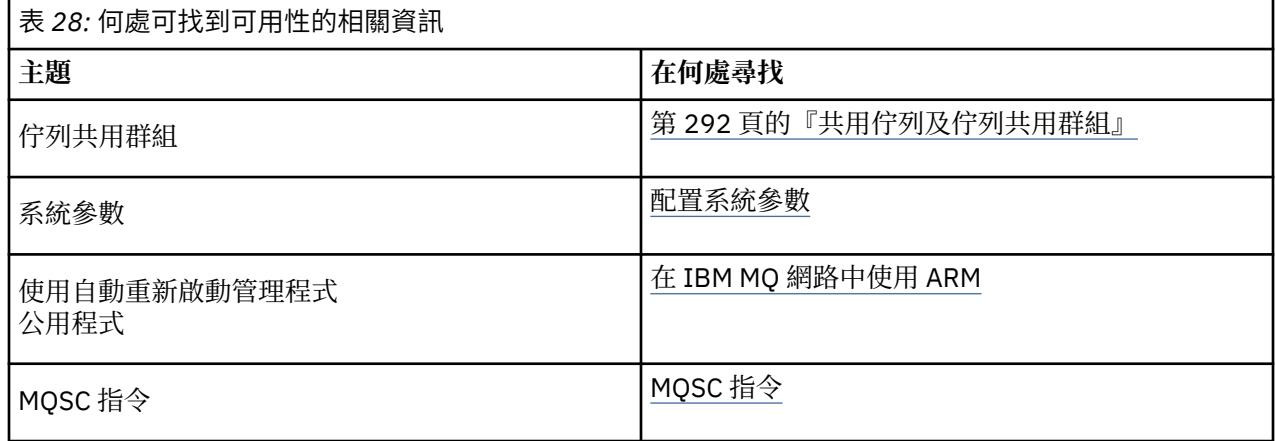

## **監視及統計資料**

IBM MQ for z/OS 具有一組機能, 用於監視佇列管理程式及收集統計資料。

IBM MQ 提供用來監視系統及收集統計資料的機能。 如需這些機能的進一步相關資訊,請參閱下列各節:

- 第 383 頁的『連線監視』
- 第 383 頁的『IBM MQ 追蹤』
- 第 384 [頁的『事件』](#page-383-0)

## **連線監視**

IBM MQ 包括下列指令, 用於監視 IBM MQ 物件的狀態:

- DISPLAY CHSTATUS 顯示指定通道的狀態。
- DISPLAY QSTATUS 顯示指定佇列的狀態。
- DISPLAY CONN 顯示指定連線的狀態。

如需這些指令的相關資訊,請參閱 MQSC 指令。

## **IBM MQ 追蹤**

IBM MQ 提供追蹤機能,您可以在佇列管理程式執行時用來收集下列資訊:

### **效能統計資料**

統計資料追蹤會收集下列資訊,以協助您監視效能並調整系統:

- 不同 MQI 要求的計數 (訊息管理程式統計資料)
- 不同物件要求的計數 (資料管理程式統計資料)
- Db2 用法的相關資訊 ( Db2 管理程式統計資料)
- 「連結機能」用法的相關資訊 (「連結機能」管理程式統計資料)
- SMDS 使用情形 (共用訊息資料集統計資料) 的相關資訊
- 緩衝池使用情形 (緩衝區管理程式統計資料) 的相關資訊
- 記載的相關資訊 (日誌管理程式統計資料)
- 儲存體用量 (儲存體管理程式統計資料) 的相關資訊
- 鎖定要求的相關資訊 (鎖定管理程式統計資料)
- <span id="page-383-0"></span>• 結算追蹤會收集處理 MQI 呼叫所花費之處理器時間的相關資訊,以及特定使用者所提出之 MQPUT 及 MQGET 要求數目的相關資訊。
- IBM MQ 也可以使用 IBM MQ 來收集每一個作業的相關資訊。 此資料會收集為執行緒層次帳戶記錄。 對於每一個執行緒, IBM MQ 也會收集該執行緒所使用之每一個佇列的相關資訊。

追蹤所產生的資料會傳送至「系統管理機能 (SMF)」或一般性追蹤機能 (GTF)。

### **事件**

IBM MQ 事件提供佇列管理程式中錯誤、警告及其他重要事件的相關資訊。 透過將這些事件合併至您自己的 系統管理應用程式,您可以針對多個 IBM MO 應用程式, 監視多個佇列管理程式之間的活動。特別是您可以 從單一佇列管理程式監視系統中的所有佇列管理程式。

事件可以透過使用者撰寫的報告機制,向支援將事件呈現給操作員的管理應用程式報告。 事件也可讓應用程 式作為其他管理網路 (例如 NetView) 的代理程式,以監視報告並建立適當的警示。

#### **相關資訊**

使用 IBM MQ 追蹤 使用 IBM MQ 事件

## **回復處置單元**

當連接至佇列共用群組 (QSG) 中的佇列管理程式時, 某些交易式應用程式可以使用 GROUP (而非 QMGR) 回 復處置單元,方法是在連接時指定 QSG 名稱,而不是佇列管理程式名稱。 這可移除重新連接至 QSG 中相同 佇列管理程式的需求,讓交易回復更靈活且更健全。

由使用 QSG 名稱連接的應用程式所啟動的交易也具有 GROUP 單元回復處置。

當交易式應用程式以 GROUP 單元回復處置方式連接時,它會以邏輯方式連接至佇列共用群組,且與任何特 定佇列管理程式沒有親緣性。 在連接至 QSG 內的任何佇列管理程式時,可以查詢並解決它已啟動且已完成 確定處理程序 phase-1 的任何兩階段確定交易 (亦即,它們是不確定的)。 在回復實務範例中,這表示交易協 調程式不必重新連接至當時可能無法使用的相同佇列管理程式。

使用 QMGR 回復單元處置來連接的應用程式, 與它們所連接的佇列管理程式具有直接親緣性。 在回復實務 範例中,不論佇列管理程式是否屬於佇列共用群組,交易協調程式都必須重新連接至相同的佇列管理程式, 以解決任何不確定的交易。

當應用程式指定佇列共用群組名稱,並因此連接至具有 GROUP 回復處置單位之 QSG 中的佇列管理程式時, QSG 在邏輯上是個別的資源管理程式。 這表示只有在應用程式以相同的回復單元處置重新連接時,才能看 見不確定的交易。 具有 QMGR 回復處置單元的不確定交易對於已連接 GROUP 回復處置單元的應用程式不可 見,反之亦然。

### **相關概念**

第 384 頁的『啟用 GROUP 回復單元』 佇列共用群組可以配置及啟用 GROUP 單元回復的支援。

第 385 [頁的『應用程式支援』](#page-384-0)

請利用這個頁面來判斷哪些應用程式可以連接 GROUP 單元的回復處置。

## **啟用 GROUP 回復單元**

佇列共用群組可以配置及啟用 GROUP 單元回復的支援。

若要在 QSG 內的佇列管理程式上使用 GROUP 回復單元,請啟用 GROUPUR 佇列管理程式屬性。 如需此概 念的相關資訊,請先參閱第 384 頁的『回復處置單元』,然後再閱讀本主題的其餘部分。

啟用 GROUPUR 佇列管理程式屬性時,佇列管理程式會接受具有 GROUP 單元回復處置的新連線。 如果您停 用此屬性,則不會接受具有此處置的新連線,雖然已連接的應用程式在中斷連線之前不會受到影響。

<span id="page-384-0"></span>當應用程式以 GROUP 回復處置單元連接,並查詢哪些交易不確定, 或嘗試解析已在佇列共用群組 (QSG) 的 其他位置啟動的交易時,它現在所連接的佇列管理程式必須能夠與 QSG 的其他成員通訊,以便它可以處理 要求。 為此,它會使用稱為 SYSTEM.QSG.UR.RESOLUTION.QUEUE。 此佇列必須位於稱為 CSQSYSAPPL 的可回復應用程式結構上。 結構必須是可回復的,因為在處理解析要求時,持續訊息會儲存在此佇列中。

您必須先確定已定義連結機能結構及共用佇列,才能啟用 GROUP 回復單元。 您可以使用 CSQ4INSS 範例中 的定義。 在啟動期間定義或偵測到佇列時,佇列共用群組中的每一個佇列管理程式都會開啟佇列,以便它可 以接收送入的要求。 如果您因為未正確定義佇列而想要刪除或移動佇列,您可以更新佇列物件來禁止 MQGET 要求, 以要求佇列管理程式關閉其開啟控點。當您進行必要的更正時, 允許應用程式再次從佇列取 得訊息會指示每一個佇列管理程式重新開啟它。 請使用 DISPLAY QSTATUS 指令來識別在佇列上開啟的控 點。

完成此設定之後,您可以在每一個佇列管理程式上啟用 GROUP 回復單元,讓交易式應用程式能夠以 GROUP 回復單元處置來連接。 這不需要是佇列共用群組內的所有佇列管理程式,但如果您選擇只在 QSG 的子集上 啟用此功能,則必須確保應用程式只嘗試連接至已啟用此功能的佇列管理程式。 如需相關資訊,請參閱第 385 頁的『應用程式支援』。

當您嘗試啟用 GROUPUR 佇列管理程式屬性時,會執行一些配置檢查。 佇列管理程式會檢查下列各項:

- 它屬於佇列共用群組。
- 根據 CSQ4INSS 中的定義,已定義稱為 SYSTEM.QSG.UR.RESOLUTION.QUEUE 的共用佇列。
- SYSTEM.QSG.UR.RESOLUTION.QUEUE 位於稱為 CSQSYSAPPL 的可回復 CF 結構上。
- 「群組回復單元」不受其作業模式 (OPMODE) 限制。

如果上述任何檢查失敗, GROUPUR 屬性仍會停用,並傳回訊息碼。

如果已啟用佇列管理程式屬性,則也會在佇列管理程式啟動時執行這些配置檢查。 如果在啟動 GROUP 回復 單元期間有任何檢查失敗,且佇列管理程式會發出訊息來識別失敗的檢查。 當您執行必要的更正動作之後, 必須重新啟用佇列管理程式屬性。

## **應用程式支援**

請利用這個頁面來判斷哪些應用程式可以連接 GROUP 單元的回復處置。

對 GROUP 回復單元處置的支援僅限於特定類型的交易式應用程式,其中 IBM MQ for z/OS 是其資源管理程 式,而不是交易協調程式。 目前支援的交易式應用程式如下:

- IBM MQ 延伸交易式用戶端應用程式
- 在應用程式伺服器中執行的 IBM MQ classes for JMS 應用程式,例如 WebSphere Application Server。
- 當 CICS MQCONN 資源定義配置了 RESYNCMEMBER (GROUPRESYNC) 時,在 CICS TS 4.2 中執行的 CICS 應用程式。

#### **相關概念**

第 385 頁的『IBM MQ 延伸交易式用戶端應用程式』 請利用這個頁面來決定 IBM MQ 延伸交易式用戶端應用程式如何使用 GROUP 單元回復處置。

第 386 頁的『CICS [應用程式』](#page-385-0)

請利用這個頁面來決定 CICS 如何使用 GROUP 單元回復處置。

### *IBM MQ* **延伸交易式用戶端應用程式**

請利用這個頁面來決定 IBM MQ 延伸交易式用戶端應用程式如何使用 GROUP 單元回復處置。

IBM MQ 延伸交易式用戶端應用程式的範例是使用 JMS 並在 WebSphere Application Server 中執行, 透過 TCP/IP 而非本端連結連接至 IBM MQ 。 這些用戶端應用程式透過網路連線 (例如透過 TCP/IP) 連接至 IBM MQ for z/OS 。 對於這些應用程式, 它是 xa\_open 呼叫中所傳遞之 xa\_info 字串的 QMNAME 參數指定值, 指定是否使用 QMGR 或 GROUP 回復單元處置。 如需 xa\_open 的相關資訊, 請參閱 xa\_open 字串的格式 和 xa\_open 的其他錯誤處理。 對於 JMS 應用程式,作法是在 ConnectionFactory 中指定佇列共用群組 (QSG) 的名稱,而不是指定特定佇列管理程式的名稱。

若要讓 XA 用戶端應用程式利用 GROUP 回復單元處置,您必須配置 TCP/IP 設定,以容許用戶端應用程式遞 送至 QSG 中已啟用 GROUPUR 屬性的佇列管理程式, 而不是特定佇列管理程式。 您可以用來執行此動作的 其中一個動態虛擬 IP 位址技術是 z/OS SysPlex 經銷商。如需詳細資料,請參閱 [Communications Server](https://publib.boulder.ibm.com/infocenter/zos/v1r12/topic/com.ibm.zos.r12.cs3/cs3.htm) 及 <span id="page-385-0"></span>動態虛擬定址 。 如果您想要在 QSG 中佇列管理程式的子集上啟用 GROUP 回復單元,請確保用戶端應用程 式無法遞送至未啟用它的那些應用程式,其中包括早於 V7.0.1 的任何佇列管理程式。

若要在 JMS 用戶端應用程式中使用群組回復單元處置特性,您必須使用 IBM MQ V7.0.1 JMS 用戶端程式 庫。 舊版 JMS 用戶端程式庫使用佇列管理程式 (QMGR) 回復處置單元。

您的用戶端應用程式不需要使用共用通道連接至佇列共用群組。

### *CICS* **應用程式**

請利用這個頁面來決定 CICS 如何使用 GROUP 單元回復處置。

CICS 4.2 以及更新版本在 MQCONN 資源定義中提供群組重新同步選項 RESYNCMEMBER (GROUPRESYNC)。 使用此選項配置的「 CICS 」可以連接至佇列共用群組中任何適當的佇列管理程式, 該 佇列共用群組與該 CICS 區域在相同的 LPAR 上執行。 若要支援 CICS GROUPRESYNC 選項,佇列管理程式 必須在 MQ V7.1 或更新版本上執行, 並啟用 GROUPUR 支援。

在使用 GROUPRESYNC 連接至 MQ 的 CICS 區域內執行的交易,會建立具有 GROUP 單元回復處置的工作單 元。

在佇列管理程式失敗之後,您可以使用 RESYNCMEMBER (GROUPRESYNC) 來啟用更快速的回復,因為它可 讓 CICS 區域立即連接至在相同 LPAR 上執行的替代合格佇列管理程式,並視需要解決任何不確定的交易, 而無需等待佇列管理程式重新啟動。

RESYNCMEMBER (GROUPRESYNC) 也會為 CICS 啟用更靈活的重新啟動選項。 如果 CICS 區域的 MQ 連線 配置為使用 GROUPRESYNC 和 MQ 共用佇列,則可以在佇列管理程式以相同佇列共用群組成員身分執行的 任何 LPAR 上重新啟動。

# **IBM MQ 及其他 z/OS 產品**

請利用這個主題來瞭解 IBM MQ 如何使用其他 z/OS 產品。

**相關概念**

第 386 頁的『IBM MQandCICS』

您可以透過配置 CICS 配接器和 CICS bridge, 將 IBM MQ 與 CICS 搭配使用。

第 392 頁的『IBM MQ for z/OS 和 [WebSphere Application Server](#page-391-0)』 請利用這個主題來瞭解 WebSphere Application Server 如何使用 IBM MQ for z/OS 。

#### **相關參考**

第 387 頁的『[IBM MQandIMS](#page-386-0)』 請利用這個主題來瞭解 IBM MQ 如何使用 IMS。 IMS 配接器可讓您將佇列管理程式連接至 IMS,並可讓 IMS 應用程式使用 MQI。

第 390 頁的『IBM MQ 及 z/OS 批次、TSO 和 RRS [配接器』](#page-389-0) 請利用這個主題來瞭解 IBM MQ 如何使用「 z/OS 批次」、TSO 和 RRS 配接器。

## **IBM MQandCICS**

您可以透過配置 CICS 配接器和 CICS bridge, 將 IBM MO 與 CICS 搭配使用。

CICS 配接器可讓您將佇列管理程式連接至 CICS,並可讓 CICS 應用程式使用 MQI。

選用的額外 IBM MQ CICS bridge 可讓應用程式執行不使用 MQI 的 CICS 程式或交易。 這表示您可以搭配使 用舊式應用程式與 IBM MQ,而不需要重新編寫它們。

所需的 CICS 最低層次指定在 [WebSphere MQ](https://www.ibm.com/support/docview.wss?rs=171&uid=swg27041395) 的系統需求中的 z/OS 下。

如需 CICS 的相關資訊, 請參閱 CICS 產品說明文件。

### **相關資訊**

將 IBM MQ 與 CICS 搭配使用

## **CICS 群組連接**

CICS 群組連接可讓 CICS 區域連接至相同 LPAR 上 IBM MQ 佇列共用群組的任何作用中成員,而不是指定個 別佇列管理程式。 CICS 仍會一次連接至單一佇列管理程式。

<span id="page-386-0"></span>LPAR 上至少需要兩個佇列管理程式,才能支援 CICS 群組連接。 使用群組連接可提供較高的可用性,因為 您不需要特定佇列管理程式處於作用中狀態。 CICS 會連接至 LPAR 上佇列共用群組中的任何佇列管理程 式。

如需相關資訊,請參閱 MQCONN 資源的 CICS 文件。

CICS 會嘗試連接至所傳遞的 MQNAME, 如同它是佇列管理程式一樣:

- 如果佇列管理程式存在且在作用中,則連線將運作。
- 如果連線失敗, CICS 會查詢群組中佇列管理程式的狀態,以確定哪些在相同 LPAR 上處於作用中。
- •如果有多個佇列管理程式在作用中, CICS 會檢查 RESYNCMEMBER (YES) 和 UOW 狀態, 以判斷 CICS 是 否需要或應該連接至特定成員,或在非作用中時等待。
- 如果不需要連接至特定成員, CICS 會選取佇列管理程式 (使用隨機化演算法)。
- CICS 會嘗試連接至選擇的佇列管理程式。
- 如果嘗試失敗,則視回覆碼而定, CICS 會選擇下一個成員,然後再次進入選擇迴圈。
- 如果沒有作用中的佇列管理程式, CICS 會對佇列管理程式清單發出多個連線,並在 ECBLIST 上等待,直 到第一個佇列管理程式變成可用為止。

#### **相關概念**

第 387 頁的『CICS 的群組回復單元 (GROUPUR)』

IBM MQ GROUPUR for CICS 提供佇列共用群組中不確定工作單元的同層級回復。 一個 IBM MQ 佇列管理程 式可以代表佇列共用群組中的另一個佇列管理程式解決不確定的工作單元。 這表示如果 CICS 透過群組連接 重新連接至 QSG 中的不同佇列管理程式,它可以從前一個 IBM MQ 連線解決不確定的交易。

#### **相關資訊**

支援 IBM MQ [佇列共用群組](https://pic.dhe.ibm.com/infocenter/cicsts/v4r1/topic/com.ibm.cics.ts.whatsnew.doc/mqqshare/dfhe4_overview.html)

### **CICS 的群組回復單元 (GROUPUR)**

IBM MQ GROUPUR for CICS 提供佇列共用群組中不確定工作單元的同層級回復。 一個 IBM MQ 佇列管理程 式可以代表佇列共用群組中的另一個佇列管理程式解決不確定的工作單元。 這表示如果 CICS 透過群組連接 重新連接至 QSG 中的不同佇列管理程式,它可以從前一個 IBM MQ 連線解決不確定的交易。

如果 CICS 區域正在使用佇列管理程式,且佇列管理程式異常結束,則會回復任何不確定的交易。 這樣就不 需要 CICS 區域等待它正在使用的佇列管理程式重新啟動,然後解決任何不確定的工作單元。 這表示您在 LPAR 上至少需要兩個佇列管理程式,以便在第一個佇列管理程式異常終止時,「 CICS 」可以連接至另一個 佇列管理程式。

CICS MQCONN 定義上的新 RESYNCMEMBER (GROUPRESYNC) 設定:

- 使用 IBM MQ 群組連接功能及同層級回復。
- 需要已啟用 GROUPUR 屬性的佇列管理程式。
- 仍然支援現有的 CICS MQCONN RESYNCMEMBER 設定 (YES 和 NO):
	- 使用現有的 CICS 群組連接功能,而不使用同層級回復。
	- 下次 CICS 連接至 IBM MQ 時,變更 RESYNCMEMBER 設定會生效。

#### **相關概念**

第 384 [頁的『啟用](#page-383-0) GROUP 回復單元』 佇列共用群組可以配置及啟用 GROUP 單元回復的支援。

### **IBM MQandIMS**

請利用這個主題來瞭解 IBM MQ 如何使用 IMS。 IMS 配接器可讓您將佇列管理程式連接至 IMS,並可讓 IMS 應用程式使用 MQI。

選用額外的 IBM MQ - IMS 橋接器可讓應用程式執行不使用 MQI 的 IMS 應用程式。 這表示您可以搭配使用 舊式應用程式與 IBM MQ,而不需要重新編寫它們。

如需這些元件的相關資訊,請參閱下列子主題:

#### **相關資訊**

設定 IMS 配接器 設定 IMS 橋接器 操作 IMS 配接器 IBM MQ for z/OS 上的 IMS 及 IMS 橋接器應用程式 MQIIH- IMS 資訊標頭

### **IMS 配接器**

IMS 配接器是 IMS 應用程式與 IBM MQ 子系統之間的介面。

IBM MQ 配接器可讓不同的應用程式環境透過訊息佇列作業網路來傳送及接收訊息。 IMS 配接器是 IMS 應用 程式與 IBM MQ 子系統之間的介面。 它可讓 IMS 應用程式使用 MQI。

IMS 配接器會使用 IMS 所提供的「外部子系統連接機能 (ESAF)」來接收及解譯存取 IBM MQ 的要求。 此機 能在 *IMS* 自訂作業手冊中說明。 通常, IMS 會自動連接至 IBM MQ ,而無需操作員介入。

IMS 配接器為以下列模式或狀態執行的程式提供對 IBM MQ 資源的存取權:

- 作業 (TCB) 模式
- 問題狀態
- 非跨記憶體模式
- 非存取登錄模式

配接器提供從應用程式作業控制區塊 (TCB) 到 IBM MQ 的連線執行緒。

對於對 IBM MQ 所擁有的資源所做的變更,配接器支援兩段式確定通訊協定,並以 IMS 作為同步點協調程 式。 IMS 配接卡不支援 IMS 不是同步點協調程式的交談,例如 APPC 保護 (SYNCLVL = SYNCPT) 交談。

配接器也提供觸發監視器異動 (CSQQTRMN)。 這說明於第 388 頁的『IMS 觸發監視器』。

您可以搭配使用 IBM MQ 與 IMS 延伸回復機能 (XRF), 以協助從 IMS 錯誤進行回復。 如需 XRF 的相關資 訊,請參閱 *IMS* 管理手冊*:* 系統 手冊。

### **使用配接器**

應用程式和 IMS 配接器在相同的位址空間中執行。 佇列管理程式在其自己的位址空間中是分開的。

您必須鏈結編輯每一個向適當的 IMS 語言介面模組發出一個以上 MQI 呼叫的程式,以及 (除非它使用動態 MQI 呼叫) IBM MQ 提供的 API Stub 程式 CSQQSTUB。 當應用程式發出 MQI 呼叫時, Stub 會透過 IMS 外 部子系統介面,將控制傳送至配接器,該介面會管理訊息佇列管理程式對要求的處理。

#### **使用 IMS 進行系統管理及作業**

獲授權的 IMS 終端機操作員可以發出 IMS 指令,以控制及監視與 IBM MQ 的連線。 不過, IMS 終端機操作 員無法控制 IBM MQ 位址空間。 例如,操作員無法從 IMS 位址空間關閉 IBM MQ 。

#### **限制**

在使用 IMS 配接器的應用程式內不支援下列 IBM MQ API 呼叫:

- MQCB
- MOCB XX ENCODE CASE ONE function
- MQCTL

#### **IMS 觸發監視器**

IMS 觸發監視器 ( **CSQQTRMN** ) 是 IBM MQ 提供的 IMS 應用程式,可在發生 IBM MQ 事件時 (例如,將訊息 放入特定佇列時) 啟動 IMS 交易。

#### **如何運作**

當訊息放入應用程式訊息佇列時,如果符合觸發條件,則會產生觸發程式。 然後,佇列管理程式會將訊 息 (包含部分使用者定義資料) (稱為 觸發訊息) 寫入已對該訊息佇列指定的起始佇列。 在 IMS 環境中, 您可以啟動 CSQQTRMN 的實例,以監視起始佇列,並在觸發訊息到達時從中擷取觸發訊息。 一般而 言, CSQQTRMN 透過 INSERT (ISRT) 排定另一個 IMS 交易至 IMS 訊息佇列。 已啟動的 IMS 應用程式 會從應用程式訊息佇列讀取訊息,然後處理它。 CSQQTRMN 必須以非訊息 BMP 執行。

CSQQTRMN 服務的每一個副本都是單一起始佇列。 當它啟動時,觸發監視器會一直執行,直到 IBM MQ 或 IMS 結束為止。

CSQQTRMN 的 APPLCTN 巨集必須指定 SCHDTYP=PARALLEL。

因為觸發監視器是批次導向的 BMP, 所以觸發監視器所啟動的 IMS 交易包含下列項目:

- IOPCB 的 LTERM 欄位中的空白
- IOPCB 的使用者 ID 欄位中觸發監視器 BMP 的 PSB 名稱

如果目標 IMS 交易受到「安全伺服器」(先前稱為 RACF ) 保護,您可能需要將 CSQOTRMN 定義為「安 全伺服器」的使用者 ID。

### **IMS 橋接器**

IBM MQ - IMS 橋接器是 IBM MQ for z/OS 的元件,容許從 IBM MQ 應用程式直接存取 IMS 系統上的應用程 式。

IBM MQ - IMS 橋接器會啟用 隱含的 *MQI* 支援。 這表示您可以將由 3270 連接的終端機所控制的舊式應用程 式重新設計成由 IBM MQ 訊息所控制,而無需重新撰寫、重新編譯或重新鏈結它們。 橋接器是 IMS *Open Transaction Manager Access* (OTMA) 用戶端。

在橋接器應用程式中, IMS 應用程式內沒有 IBM MQ 呼叫。 應用程式使用 GET UNIQUE (GU) 取得其輸入至 IOPCB, 並使用 ISRT 將其輸出傳送至 IOPCB。 IBM MQ 應用程式會使用訊息資料中的 IMS 標頭 (MQIIH 結 構) ,以確保應用程式可以在由不可程式化終端機驅動時執行。 如果您使用處理多區段訊息的 IMS 應用程 式,請注意所有區段都應該包含在一個 IBM MQ 訊息內。

第 389 頁的圖 80 中說明 IMS 橋接器。

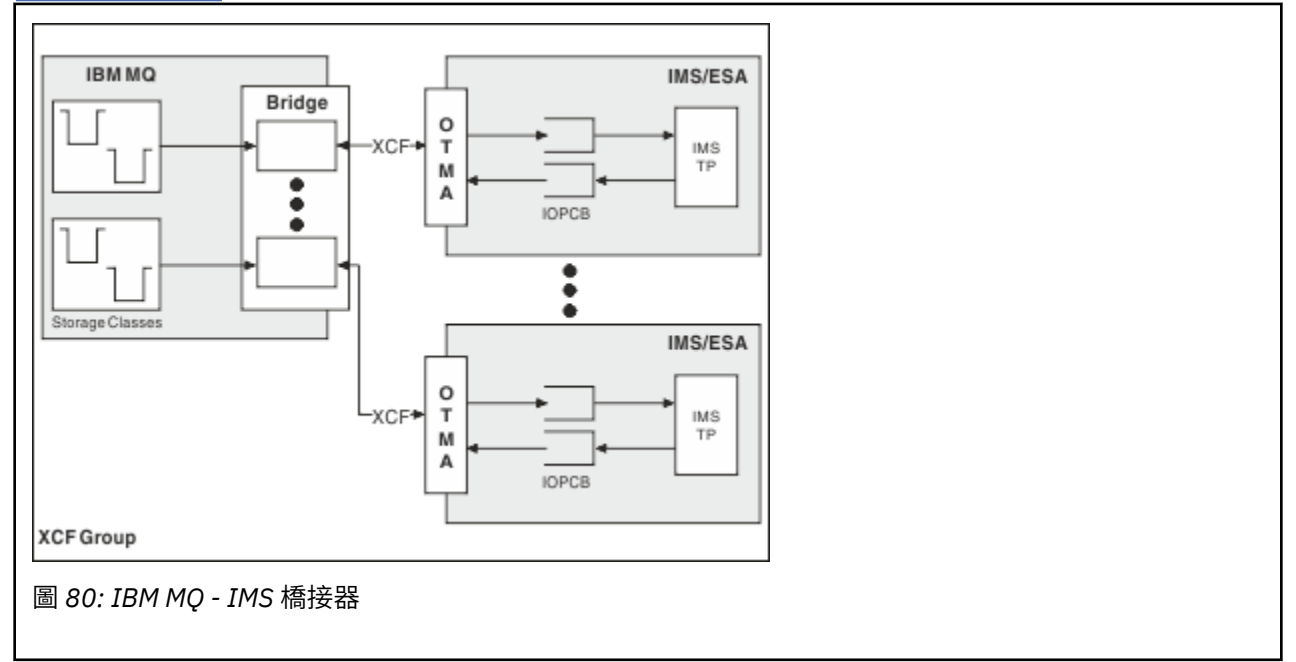

<span id="page-389-0"></span>佇列管理程式可以連接至一或多個 IMS 系統,且多個佇列管理程式可以連接至一個 IMS 系統。 唯一的限制 是它們必須全部屬於相同的 XCF 群組, 且必須全部位於相同的 Sysplex 中。

如需設定 IMS 橋接器及將其他 IMS 連線新增至相同佇列管理程式的相關資訊,請參閱 設定 IMS 橋接器 。

### **什麼是 OTMA?**

IMS OTMA 機能是在 IMS 5.1 版或更新版本上執行的交易型無連線主從式通訊協定。 它充當主機型通訊伺服 器的介面,透過 z/OS 跨系統連結機能 (XCF) 存取 IMS TM 應用程式。

OTMA 可讓用戶端連接至 IMS, 以針對大型網路或大量階段作業, 為用戶端與 IMS 之間的互動提供高效 能。 OTMA 在 z/OS Sysplex 環境中實作。 因此, OTMA 的網域限制為 XCF 的網域。

#### **OTMA 資源監視**

IMS v10 或更新版本中提供的 x '3C' OTMA 通訊協定訊息支援已新增至 IBM MQ for z/OS v7.1 中的 IBM MQ - IMS 橋接器。 IMS 會將這些訊息傳送至 OTMA 用戶端, 以報告其性能狀態。 如果 IMS 夥伴無法處理正在 傳送的交易要求量,則會通知 IBM MQ 發生洪水警告。 在回應中, IBM MQ 會降低透過橋接器傳送要求的 速率。 如果 IMS 仍無法處理交易要求, 且發生完全癱瘓狀況, 則 IMS 夥伴的所有 TPIPE 都會暫停。 在 IMS 夥伴通知已緩解洪水或洪水警告狀況 IBM MQ 之後, 如果適當的話, 將回復所有已暫停的 TPIPE, 並逐漸增 加傳送交易要求的速率,直到達到速率上限為止。 IBM MQ 會發出主控台訊息,以回應 IMS 夥伴的狀態變 更。

除非已啟用新功能,否則 IBM MQ for z/OS v7.1 不會採取任何動作來回應 x '3C' 訊息-請參閱 z/OS: OPMODE。

如果正在使用 IMS v10 夥伴, 您應該確定已套用 PTF UK45082。

### **從 IBM MQ 提交 IMS 交易**

若要提交使用橋接器的 IMS 交易,應用程式會如常將訊息放置在 IBM MQ 佇列上。 訊息包含 IMS 交易資料; 它們可以具有 IMS 標頭 (MOIIH 結構), 或容許 IBM MO - IMS 橋接器對訊息中的資料進行假設。

然後, IBM MQ 會將訊息放入 IMS 佇列 (它會先在 IBM MQ 中排入佇列,以便能夠使用同步點來確保資料完 整性)。 IBM MQ 佇列的儲存類別會決定佇列是否為 *OTMA* 佇列 (亦即,用來將訊息傳輸至 IBM MQ - IMS 橋 接器的佇列) ,以及訊息資料傳送至其中的特定 IMS 友機。

遠端佇列管理程式也可以透過寫入 IBM MQ for z/OS 上的這些 OTMA 佇列來啟動 IMS 交易。

從 IMS 系統傳回的資料會直接寫入訊息描述子結構 (MQMD) 中指定的 IBM MQ 回覆目的地佇列。 (這可能是 MQMD 的 *ReplyToQMgr* 欄位中指定之佇列管理程式的傳輸佇列。)

#### **相關參考**

第 387 頁的『[IBM MQandIMS](#page-386-0)』 請利用這個主題來瞭解 IBM MO 如何使用 IMS。 IMS 配接器可讓您將佇列管理程式連接至 IMS, 並可讓 IMS 應用程式使用 MQI。

#### **相關資訊**

自訂 IMS 橋接器 IBM MQ for z/OS 上的 IMS 及 IMS 橋接器應用程式

## **IBM MQ 及 z/OS 批次、TSO 和 RRS 配接器**

請利用這個主題來瞭解 IBM MQ 如何使用「 z/OS 批次」、TSO 和 RRS 配接器。

### **批次配接器簡介**

批次 /TSO 配接器是在 JES、TSO 或 UNIX 和 Linux 系統服務和 IBM MQ 下執行的 z/OS 應用程式之間的介 面。 它們可讓 z/OS 應用程式使用 MQI。

配接器為以下列模式或狀態執行的程式提供對 IBM MQ 資源的存取權:

- 作業 (TCB) 模式
- 問題或監督者狀態
- 非跨記憶體模式
- 非存取登錄模式

應用程式與 IBM MQ 之間的連線位於作業層次。 配接器提供從應用程式作業控制區塊 (TCB) 到 IBM MQ 的 連線執行緒。

對於 IBM MQ 所擁有資源的變更, Batch/TSO 配接器支援一段式確定通訊協定。 它不支援多階段確定通訊 協定。 RRS 配接器可讓 IBM MQ 應用程式與其他啟用 RRS 的產品一起參與兩段式確定通訊協定,並由 z/OS 資源回復服務 (RRS) 協調。

配接器使用 z/OS STIMERM 服務來每秒排程非同步事件。 此事件執行的岔斷要求區塊 (IRB) 不涉及批次應用 程式作業的任何等待。 此 IRB 會檢查是否已公佈 IBM MQ 終止 ECB。 如果已公佈終止 ECB , IRB 會公佈任 何正在 IBM MQ 中等待事件 (例如,信號或等待) 的應用程式 ECB。

## **批次 /TSO 配接器**

IBM MQ Batch/TSO 配接器為 z/OS Batch 和 TSO 應用程式提供 IBM MQ 支援。 在「 z/OS 批次」或 TSO 下 執行的所有應用程式都必須使用它們來編輯 API Stub 程式 CSQBSTUB 鏈結。 Stub 可讓應用程式存取所有 MQI 呼叫。您可以透過發出 MQI 呼叫 MQCMIT 及 MQBACK, 對應用程式使用單階段確定及取消。

### **RRS 配接卡**

資源回復服務 (RRS) 是 z/OS 的子元件,提供全系統服務來協調 z/OS 產品之間的兩段式確定。 IBM MQ Batch/TSO RRS 配接器 (RRS 配接器) 為想要使用這些服務的 z/OS 批次和 TSO 應用程式提供 IBM MQ 支 援。 RRS 配接卡可讓 IBM MQ 成為 RRS 協調中的完整參與者。 應用程式可以與支援 RRS 的其他產品 (例如 Db2 ) 一起參與兩段式確定處理。

RRS 配接器提供兩個 Stub; 您必須將想要使用 RRS 的應用程式鏈結至其中一個 Stub。

#### **CSQBRSTB**

此 Stub 可讓您使用 RRS 可呼叫資源回復服務,而非 MQI 呼叫 MQCMIT 及 MQBACK ,對應用程式使用兩 段式確定及取消。

您也必須從檔案庫 SYS1.CSSLIB 搭配您的應用程式。 如果您使用 MQI 呼叫 MQCMIT 及 MQBACK, 則會 收到回覆碼 MQRC\_ENVIRONMENT\_ERROR。

#### **CSQBRRSI**

此 Stub 可讓您使用 MQI 呼叫 MQCMIT 及 MQBACK ; IBM MQ 實際上會將這些呼叫實作為 SRRCMIT 和 SRRBACK RRS 呼叫。

如需建置使用 RRS 配接器的應用程式的相關資訊,請參閱 RRS 批次配接器。

## **在何處尋找「 z/OS 批次」、TSO 和 RRS 配接器的相關資訊**

您可以在下列來源中找到本節主題的相關資訊:

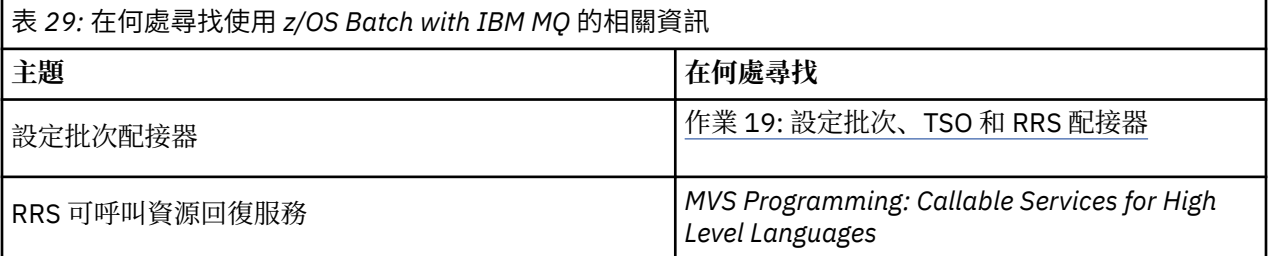

# <span id="page-391-0"></span>**IBM MQ for z/OS 和 WebSphere Application Server**

請利用這個主題來瞭解 WebSphere Application Server 如何使用 IBM MQ for z/OS 。

以 Java 撰寫且在 WebSphere Application Server 下執行的應用程式可以使用「 Java 傳訊服務 (JMS)」規格 來執行傳訊。 此環境中的點對點傳訊可以由 IBM MQ for z/OS 佇列管理程式提供。

使用 IBM MQ for z/OS 佇列管理程式來提供傳訊的好處是連接 JMS 應用程式可以完全參與 IBM MQ 網路的 功能。 例如,他們可以使用 IMS 橋接器,或與在其他平台上執行的佇列管理程式交換訊息。

### **WebSphere Application Server 與佇列管理程式之間的連線**

您可以選擇 Queue Connection Factory 物件的 用戶端傳輸 或 連結傳輸 。 如果您選擇連結傳輸, WebSphere Application Server 和佇列管理程式必須都存在於相同的 z/OS 映像檔中。

請注意, 連結傳輸需要原生程式庫。

這兩種類型的連線都支援交易式應用程式: 使用 XA 通訊協定的用戶端傳輸; 使用使用 RRS 服務的 WebSphere Application Server Stub CSQBWSTB 的連結傳輸。

如需配置 Queue Connection Factory 的相關資訊,請參閱 *IBM MQ* 使用 *Java* 。

### **從 JMS 應用程式使用 IBM MQ 函數**

依預設, IBM MQ 佇列上保留的 JMS 訊息會使用 MQRFH2 標頭來保留部分 JMS 訊息標頭資訊。 許多舊式 IBM MQ 應用程式無法處理具有這些標頭的訊息,且需要自己的性質標頭,例如 MQCIH for CICS Bridge , 或 MQWIH for IBM MQ Workflow 應用程式。 如需這些特殊考量的詳細資料,請參閱 將 JMS 訊息對映至 IBM MQ 訊息。

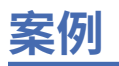

每一個實務範例都會逐步引導您完成一組重要的作業,並協助您配置主要產品特性。 實務範例包括指向其他 內容的有用鏈結,可協助您進一步瞭解您感興趣的區域。

下列子主題中說明可用的 IBM MQ 實務範例。 *IBM* 產品連線功能實務和型樣 產品說明文件提供使用數個 IBM 產品的工作範例 (例如, IBM MQ 和 WebSphere Application Server ) 連接在一起。

#### **相關資訊**

IBM 產品連線功能實務和型樣產品說明文件

# **開始使用 IBM MQ**

此實務範例說明如何在 Windows 平台上開始使用 IBM MQ 。 如果您從未使用 IBM MQ 且想要快速開始使 用,請使用此實務範例。

如果您尚未在系統上安裝 IBM MQ, 則此實務範例說明在 Windows 上安裝、配置及驗證的基本步驟。 您可 以使用圖形使用者介面或指令行介面來完成實務範例的步驟。

此實務範例在 Windows 7 Professional 64 位元 (SP 1) 作業系統上使用 IBM MQ 8.0.0Fix Pack 2 進行測試。

## **規劃解決方案**

選擇在 Windows 上安裝 IBM MO 的方法。 使用圖形使用者介面及精靈來引導您完成安裝及配置程序, 或使 用指令行來處理無聲自動安裝。

### **概觀: 遞送的邏輯拓蹼**

完成實務範例之後交付的邏輯拓蹼。

已安裝的 IBM MQ 伺服器實例容許建立 IBM MQ 物件: 佇列及佇列管理程式。 您可以使用「 MQ Explorer 」, 透過佇列管理程式從本端佇列中放置及取得訊息。 完成此實務範例之後, 交付的拓蹼將類似於 [圖](#page-393-0) 1。

<span id="page-393-0"></span>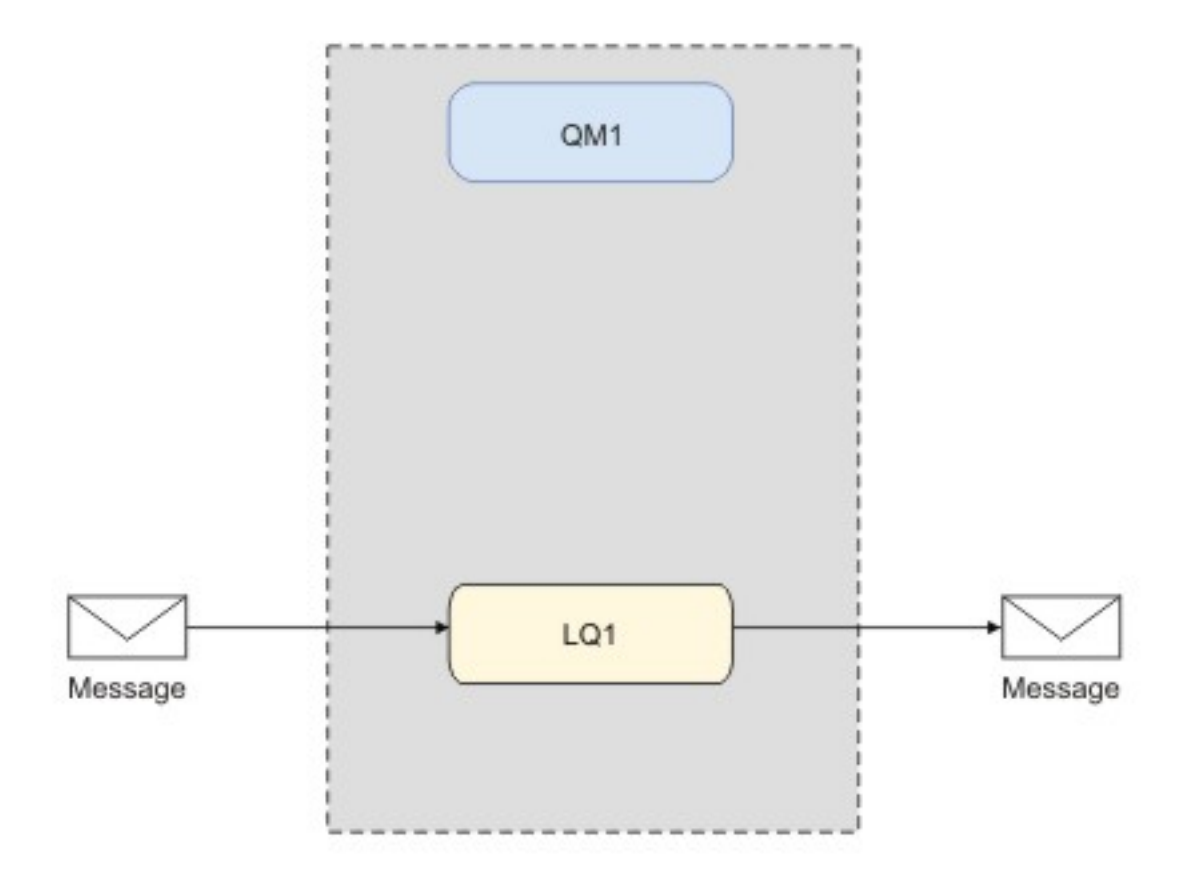

圖 *81:* 將訊息放置在 *LQ1* 上,從 *LQ1* 中取得訊息。

## **基本概念與重要詞彙**

說明您在開始使用 IBM MQ 實務範例之前必須瞭解的基本概念和重要詞彙。

### **基本概念**

IBM MQ 讓應用程式能夠讀取訊息並將其寫入佇列。 讀取訊息的應用程式與寫入訊息的應用程式是互相獨立 的。 不需要同時執行兩個應用程式。 如果沒有應用程式可讀取訊息,則會將訊息排入 IBM MQ 佇列,直到 應用程式進行讀取。

在此實務範例中,您可以選擇使用下列其中一種方法來安裝與配置 IBM MQ:

#### **第 395 [頁的『使用圖形使用者介面安裝及配置』](#page-394-0)**

在使用圖形使用者介面安裝期間,會引導您完成數個精靈,以協助您套用相關選項及設定:

#### **啟動程式**

請檢查軟體需求,指定網路資訊,然後啟動 IBM MQ 安裝精靈。

#### **IBM MQ 安裝精靈**

安裝軟體並啟動「準備 IBM MQ」精靈。

#### **準備 IBM MQ 精靈**

啟動 IBM MQ 服務和「MQ Explorer」。

#### **MQ Explorer**

管理佇列和佇列管理程式、存取「預設配置」精靈和 Postcard 應用程式。

#### **預設配置精靈**

建立 IBM MQ 物件,然後將訊息置入佇列以及從佇列中取出訊息,以測試安裝是否順利完成。

### **Postcard 應用程式**

交換兩個使用者間的訊息,以驗證安裝。

#### <span id="page-394-0"></span>**第 400 [頁的『使用指令行介面來安裝及配置』](#page-399-0)**

指令行介面安裝可以是無聲自動安裝或互動式安裝。 無聲自動安裝可供完整存取,是此實務範例所涵蓋 的內容。 使用指令行進行安裝期間,系統會透過數個步驟來引導您套用相關選項和設定:

- 安裝 IBM MQ
- 建立與配置 IBM MO 物件;佇列列管理程式和佇列。
- 驗證安裝,方法是使用 amqsput 來放置訊息,以及使用 amqsget 從佇列中取出訊息。

除了使用「MQ Explorer」和指令行來建立 IBM MQ 物件以外, 也能夠使用可程式化介面予以建立。 目前的 實務範例中不包括此部分內容。

### **重要詞彙**

這是有關訊息佇列作業的重要詞彙清單。 有關訊息佇列作業的重要詞彙。

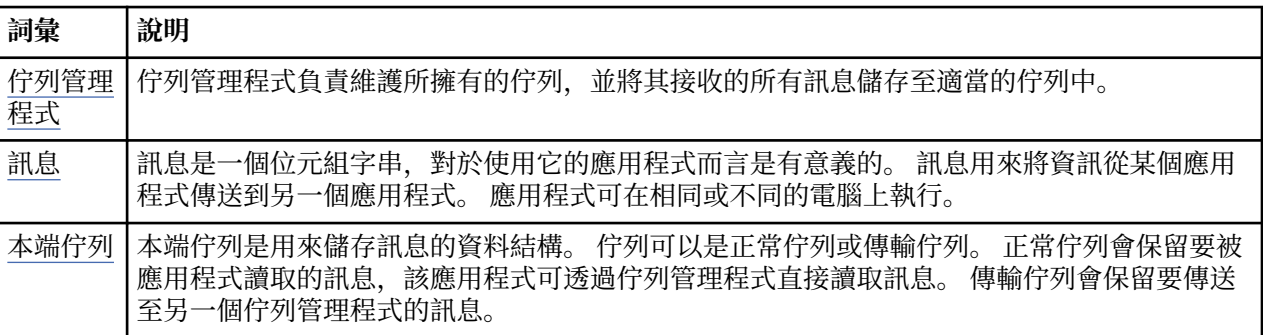

## **實作解決方案**

實作實務範例的解決方案。 在 Windows 上安裝 IBM MQ ,並建立 IBM MQ 物件: 佇列管理程式及佇列。 使 用範例應用程式,在佇列中放置及取得訊息,以驗證您的安裝。

## **使用圖形使用者介面安裝及配置**

使用安裝啟動程式, 在 Windows 上安裝 IBM MQ, 然後使用 Postcard 應用程式來驗證安裝。 驗證安裝之 後,請建立佇列管理程式及佇列,然後嘗試將訊息放入佇列並從佇列取得訊息。

此實務範例已在 Windows 7 Professional 64 位元 (SP 1) 作業系統上使用 IBM MQ 8.0.0.0 進行測試。

### **使用啟動程式安裝**

使用安裝啟動程式在 Windows 上安裝 IBM MQ, 並使用 Postcard 應用程式來驗證您的安裝。

### **開始之前**

完成此作業之前,請先完成下列檢查:

- 安裝時必須具有本端管理者權限。 透過 Windows 機能來定義此權限。
- 請確定機器名稱不包含任何空格。
- 請確定您有足夠的磁碟空間 (最多 1005 MB), 可完整安裝 IBM MQ for Windows。
- 判定是否需要為任何 IBM MQ 使用者定義 Windows 網域使用者 ID。

在安裝 IBM MQ 之前,請檢查您的系統是否符合軟硬體需求。 如需所有受支援平台上軟硬體需求的最新詳細 資料,請參閱 IBM MQ [的系統需求。](https://www.ibm.com/support/pages/system-requirements-ibm-mq)

### **關於這項作業**

啟動程式及後續精靈會引導您完成安裝程序,並協助您檢閱軟體需求及 IBM MQ 設定。 您也可以完成建立預 設佇列管理程式 (本端佇列) 的起始作業,並且可以使用 Postcard 應用程式來驗證安裝。

這項作業假設您是第一次在機器上安裝 IBM MQ ,且您將使用預設位置。 依預設, IBM MQ 程式檔案的位 置為 C:\Program Files\IBM\WebSphere MQ,資料及日誌檔位置為 C:\ProgramData\IBM\MQ。

**註:** 如果您要安裝 IBM MQ 8.0,且您在機器上已安裝任何先前的 IBM MQ ,則程式及資料檔的位置將不同於 預設值。 如需進一步資訊,請參閱 程式和資料目錄位置。 如果您先前已完成此實務範例,且想要使用預設 位置的單一全新安裝來重複它,請先移除先前的安裝,再重新啟動此實務範例。 若要從機器解除安裝現有的 IBM MQ 實例,請參閱 第 405 [頁的『解除安裝](#page-404-0) IBM MQ』。

安裝程式包含進一步資訊的鏈結 (如果您在安裝程序期間需要的話)。

### **程序**

- 1. 執行「啟動程式」,檢閱,必要的話,修改軟體需求及網路配置。
	- a) 導覽至 IBM MO 軟體目錄, 然後按兩下檔案 Setup.exe 以執行「啟動程式」。
	- b) 選取 **軟體需求** 標籤,以顯示 **軟體需求** 設定。
	- c) 檢查是否已符合軟體需求,以及需求項目是否顯示帶有 OK 單字的綠色勾號。 進行任何指出的更正。 **註:**

如需任何需求的詳細資料,請按一下勾選框來展開資訊標籤。

- d) 選取 **網路配置** 標籤,以顯示 **網路配置** 設定。
- e) 選取**否**。

**註:** 此實務範例假設您不需要配置 IBM MQ 的網域使用者 ID。 如需配置 IBM MQ for Windows 網域使 用者的相關資訊,請按一下 **相關資訊**。

f) 在「啟動程式」的 **IBM MQ 安裝** 標籤上,選取安裝語言,然後按一下 **啟動 IBM MQ 安裝程式** 以啟動 IBM MQ 安裝精靈。

您已完成透過符合或指定安裝需求來設定 IBM MQ, 並已啟動 IBM MQ 安裝精靈。

- 2. 使用 IBM MQ 安裝精靈來安裝軟體,並啟動「準備 IBM MQ 」精靈。
	- a) 在「準備 IBM MO 」精靈中, 閱讀「授權合約」, 並按一下 **我接受授權合約中的條款** 勾選框, 然後按 **下一步** 按鈕。
	- b) 按一下 一般, 然後按 下一步。
	- c) 在「 **準備安裝 IBM MQ** 」頁面中,檢閱安裝資訊,然後按一下 **安裝** 按鈕。

**註:** 請注意下列詳細資料:

- 安裝名稱
- 程式檔案的最上層資料夾
- 資料檔的最上層資料夾

已安裝下列特性:

- IBM MQ 伺服器
- IBM MQ: 用於管理及監視 IBM MQ 資源的圖形介面
- Java 和 .NET 傳訊及 Web 服務
- IBM MQ 開發工具箱

安裝程序開始。 視您的系統而定,安裝程序可能需要數分鐘。

在安裝程序結束時,「 IBM MQ 設定」視窗會顯示訊息 Installation Wizard Completed Successfully 。

d) 按一下**完成**。

您已順利安裝 IBM MQ。 「準備 IBM MQ 」精靈會自動啟動,並顯示「 **歡迎使用 IBM MQ** 精靈」頁面。 3. 使用「準備 MQ 」精靈來啟動 IBM MQ 服務,並啟動「預設配置」精靈。

**註:**
如果您已建立其他佇列管理程式,則無法建立預設配置; 您必須先刪除其他佇列管理程式,然後執行「預 設配置」精靈。 若要刪除佇列管理程式,請參閱 刪除佇列管理程式的步驟

a) 在「歡迎使用「準備 IBM MQ 」精靈」上,選取 **下一步**。

「準備 IBM MQ 精靈」會顯示訊息 Status: Checking IBM MQ Configuration 及進度列。 當 程序完成時,會顯示「 IBM MQ 網路配置」頁面。

- b) 在「準備 IBM MQ 精靈」的「 IBM MQ 網路配置」頁面上, 選取 否。
- c) 按**下一步**。

「準備 IBM MQ 精靈」會顯示訊息 Status: starting the IBM MQ Service 及進度列。 當程 序完成時,精靈會顯示「完成準備 IBM MQ 精靈」。

d) 選取 **啟動 IBM MQ 瀏覽器** ,並選擇是否檢視版本注意事項,然後按一下 **完成** 按鈕。 即會啟動 IBM MQ Explorer。

您已安裝 IBM MQ。 您也已啟動 MQ Explorer。

- 4. 選用項目: 如果您要使用 IBM MQ Postcard 應用程式來驗證安裝,請建立預設配置。
	- a) 如果尚未顯示「內容」頁面,請按一下 **視窗** > **顯示視圖** > **MQ Explorer -內容** 來顯示它。
	- b) 按一下 **建立預設配置**。 即會開啟「 IBM MQ 預設配置」視窗。
	- c) 按一下 **設定預設配置**。 即會開啟「預設配置精靈」。
	- d) 再次按 **下一步** 和 **下一步** ,以在資訊頁面中移動。
	- e) 在「預設配置」頁面上,清除 **容許遠端管理佇列管理程式** 及 **將佇列管理程式加入預設叢集** 選項,然 後按 **下一步**。

請記下佇列管理程式名稱,因為您稍後在使用 Postcard 應用程式時將需要此名稱。

f) 在「摘要」頁面上,按一下**完成**。

「預設配置精靈」會關閉,對話框會顯示訊息 Setting up the default default configuration. 當完成時,焦點會回到「 IBM MQ 預設配置」對話框,並顯示下列訊息: Default configuration is partially complete 。

**註:** 「 IBM MQ 預設配置」也可能會顯示下列訊息: Join the default cluster by clicking "Join default cluster" to complete the default configuration on this computer 。 如果您想要加入叢集,才需要這麼做。 這不在此實務範例中涵蓋,因為它超出此討論的 範圍。

g) 按一下**關閉**。

現在已設定「預設配置」,且您已準備好驗證安裝。

5. 選用項目: 如果您已建立預設配置,請使用 IBM MQ 隨附的 Postcard 應用程式來驗證安裝。 您可以啟動 兩個 Postcard 應用程式實例,並在它們之間交換訊息。

如果您未建立預設配置,則仍然可以遵循下列步驟來驗證安裝,但您必須先配置佇列管理程式,如此實 務範例的前一項作業中所述。

**註:**

在非預設配置上執行 Postcard 應用程式會在佇列管理程式上自動建立稱為 postcard 的佇列。 您可以在 使用明信片應用程式之後刪除此佇列。

a) 如果尚未顯示「內容」頁面,請按一下 **視窗** > **顯示視圖** > **MQ Explorer -內容** 來顯示它。

- b) 按一下 **啟動 Postcard** 以開啟 Postcard-Sign On 視窗。
- c) 輸入第一個使用者的暱稱,例如: Jim ,然後按一下 **確定**。
- d) 在「 IBM MQ 明信片網路」視窗上,選取 **僅在此電腦上繼續** ,然後按一下 **確定**。 即會開啟 'jim' 的 Postcard 應用程式。
- e) 將 Jim 的明信片移至畫面的一端,然後啟動第二個明信片。
- f) 按一下 **啟動 Postcard** 以開啟 Postcard-Sign On 視窗。
- g) 輸入第二個使用者的暱稱,例如: Sue ,然後按一下 **確定**。
- h) 在「 IBM MQ 明信片網路」視窗上,選取 **僅在此電腦上繼續** ,然後按一下 **確定**。 即會開啟 'sue' 的 Postcard 應用程式。
- i) 在 Postcard-'jim ' 視窗中, 輸入 To: 文字框中的 sue 。
- j) 在 Postcard-'jim ' 視窗中, 輸入您在步驟 4e 中定義的佇列管理程式名稱, 或從 訊息: 文字框下的 開 **啟:** 項目中取得的佇列管理程式名稱。
- k) 在 Postcard-'jim ' 視窗中輸入訊息,例如 **訊息:** 文字框中的 Hi Sue!
- l) 按一下 傳送 按鈕, 將訊息傳送給使用者 Sue。
- m) 在 Postcard-'sue ' 應用程式視窗中觀察使用者 Sue 收到的訊息。 若要檢視接收的訊息, 請按兩下明信 片傳送及接收網格中的項目。

**註:** 按一下此及其他 Postcard 應用程式視窗中的 **說明** ,以檢視執行 Postcard 應用程式的進一步指 示。

您已使用 Postcard 應用程式驗證 IBM MQ 安裝。

## **結果**

已安裝並驗證 IBM MQ, 且您已準備好配置物件, 例如佇列管理程式及佇列。

#### **下一步**

請遵循 第 398 頁的『建立稱為 QM1 的佇列管理程式』中的指示。 **相關資訊** 光碟空間需求 Windows 系統上的軟硬體需求 IBM MQ 簡介 安裝 IBM MQ 伺服器 使用 Postcard 應用程式驗證安裝 後置安裝作業

#### **建立稱為** *QM1* **的佇列管理程式**

使用 MQ Explorer 來建立稱為 QM1 的佇列管理程式。 佇列管理程式是 IBM MQ 傳訊網路中的主要元件。

## **開始之前**

您必須已安裝 IBM MQ 。 如果沒有,請參閱 第 395 [頁的『使用啟動程式安裝』](#page-394-0) ,以取得如何執行此動作的 相關資訊。

### **關於這項作業**

在此範例中,所有名稱都以大寫形式輸入,而且由於 IBM MQ 名稱區分大小寫,因此您也必須以大寫形式輸 入所有名稱。

若要使用「 MQ Explorer」來建立及啟動佇列管理程式,請完成下列步驟。

## **程序**

- 1. 以管理者身分啟動 MQ Explorer 。
- 2. 在「 **Navigator** 」視圖中,用滑鼠右鍵按一下 **佇列管理程式** 資料夾,然後按一下 **新建> 佇列管理程式**。 即會啟動「 **建立佇列管理程式** 」精靈。
- 3. 在 **佇列管理程式名稱** 欄位中,輸入 QM1。
- 4. 選取 Make this the default queue manager 勾選框。
- 5. 在 **無法傳送郵件的佇列** 欄位中,輸入 SYSTEM.DEAD.LETTER.QUEUE。 這是建立佇列管理程式時自動建立的無法傳送郵件的佇列名稱。
- 6. 將其他欄位留空並按一下 **完成**,或者如果該按鈕已停用,請按 **下一步**。

<span id="page-398-0"></span>如果埠號與現有佇列管理程式 (例如作為預設配置的一部分建立的佇列管理程式) 相衝突,則會停用 **完成** 按鈕。 您必須透過精靈繼續變更預設埠號。

7. 如果您按 **下一步**,請繼續接受預設值,並在每一個頁面上按 **下一步** ,直到您到達精靈的最後一頁 (當 **完 成** 按鈕變成可用時)。 變更指定的埠號,例如變更為 1415,然後按一下 **完成**。 在建立並啟動佇列管理程式時, IBM MQ 會顯示「 **建立佇列管理程式** 」對話框視窗。

## **下一步**

若要建立佇列,請參閱 第 399 頁的『建立稱為 LQ1 的佇列』。

#### **相關資訊**

在分散式平台上建立及管理佇列管理程式

#### **建立稱為** *LQ1* **的佇列**

使用 MQ Explorer 來建立佇列。 佇列是用來儲存訊息的資料結構,並且是 IBM MQ 佇列管理程式物件。

#### **關於這項作業**

在這項作業中,您可以使用 MQ Explorer 來建立 IBM MQ 物件。

若要使用 MQ Explorer 來建立及啟動佇列,請完成下列步驟。

## **程序**

1. 在「**導覽器**」視圖中,展開**佇列管理程式**資料夾。

- 2. 展開佇列管理程式 **QM1**。
- 3. 用滑鼠右鍵按一下 佇列 資料夾, 然後按一下 新建> 本端佇列 ... 即會啟動 新建本端佇列 精靈。
- 4. 在 **名稱** 欄位中,輸入 LQ1。
- 5. 按一下**完成**。

新的佇列 LQ1 會顯示在「 **內容** 」視圖中。 如果佇列未顯示在「 **內容** 」視圖中,請按一下「 **內容** 」視圖 頂端的 **重新整理** 按鈕。

## **下一步**

您已準備好將訊息放置在佇列上。 若要將訊息放入佇列中,請參閱 第 399 頁的『將訊息放入佇列 LQ1』。

#### **將訊息放入佇列** *LQ1*

使用 MQ Explorer 將訊息放入佇列 LQ1 。

### **關於這項作業**

這項作業假設您已依照 第 402 頁的『建立稱為 OM1 [的佇列管理程式』](#page-401-0) 中的說明, 建立一個稱為 OM1 的佇 列管理程式,以及依照 第 399 頁的『建立稱為 LQ1 的佇列』中的說明,建立一個稱為 LQ1 的佇列。 若要使用 MQ Explorer 將訊息放入佇列,請完成下列步驟。

#### **程序**

1. 在「**導覽器**」視圖中,展開**佇列管理程式**資料夾。

- 2. 展開您建立的佇列管理程式 QM1。
- 3. 按一下**佇列**資料夾。 佇列管理程式的佇列會列在「內容」視圖中。
- 4. 在「內容」視圖中, 用滑鼠右鍵按一下本端佇列 LQ1, 然後按一下 放置測試訊息 ... 這時會開啟「**放置測試訊息**」對話框。
- 5. 在 **訊息資料** 欄位中, 鍵入部分文字 (例如 Hello World), 然後按一下 放置訊息。 這時會清除**訊息資料**欄位,並且將訊息放置到佇列中。
- 6. 按一下**關閉**。

<span id="page-399-0"></span>在「內容」視圖中,請注意 LQ1 現行佇列深度 值現在是 1。如果看不到 現行佇列深度 直欄, 您可能需 要捲動至「 **內容視圖**」右側。

# **下一步**

若要從佇列取得訊息,請參閱 第 400 頁的『從佇列 LQ1 取得訊息』。

## **從佇列** *LQ1* **取得訊息**

使用 MQ Explorer 從佇列 LQ1 取得訊息。

## **關於這項作業**

此作業假設您已如 第 399 [頁的『將訊息放入佇列](#page-398-0) LQ1』中所述放置訊息 QM1 。 若要使用 MQ Explorer 從佇列取得訊息,請完成下列步驟。

## **程序**

- 1. 在「 Navigator 」視圖中, 展開 佇列管理程式 資料夾, 然後展開 QM1。
- 2. 按一下**佇列**資料夾。
- 3. 在「 **內容** 」視圖中,用滑鼠右鍵按一下本端佇列 LQ1,然後按一下 **瀏覽訊息 ...**。 即會開啟 **訊息瀏覽 器** ,以顯示目前位於 QM1 上的訊息清單。
- 4. 按兩下最後一則訊息以開啟內容對話框。

在內容對話框的**資料**頁面中,**訊息資料**欄位會以可閱讀的格式來顯示訊息內容。

# **下一步**

遵循後續實務範例中的指示,以進一步探索 IBM MQ 特性。

若要瞭解如何撰寫佇列應用程式、連接佇列管理程式、發佈/訂閱以及開啟和關閉物件,請參閱 撰寫佇列作 業的程序化應用程式。

# **使用指令行介面來安裝及配置**

使用指令行在 Windows 上安裝 IBM MQ, 以執行無聲自動安裝並設定環境變數。 驗證安裝之後,請建立佇 列管理程式及佇列,然後嘗試將訊息放入佇列並從佇列取得訊息。

## **關於這項作業**

此實務範例已在 Windows 7 Professional 64 位元 (SP 1) 作業系統上使用 IBM MQ 8.0.0.2 進行測試。

#### **使用無聲自動安裝來安裝**

使用指令行在 Windows 上安裝 IBM MO, 以執行無聲自動安裝, 並確認已正確設定安裝的環境。

## **開始之前**

在開始這項作業之前,請先完成下列檢查:

- 安裝時必須具有本端管理者權限。 透過 Windows 機能來定義此權限。
- 請確定機器名稱不包含任何空格。
- 請確定您有足夠的磁碟空間。 您最多需要 1005 MB ,才能完整安裝 IBM MQ 8.0 for Windows。
- 決定您是否需要為任何 IBM MQ 使用者定義 Windows 網域使用者 ID。

在安裝 IBM MQ 之前,請檢查您的系統是否符合軟硬體需求。 如需所有受支援平台上軟硬體需求的最新詳細 資料,請參閱 IBM MQ [的系統需求。](https://www.ibm.com/support/pages/system-requirements-ibm-mq)

# **關於這項作業**

此實務範例假設您是第一次在機器上安裝 IBM MQ ,且您使用預設位置。 依預設, IBM MQ 8.0 程式檔案的 位置為 C:\Program Files\IBM\WebSphere MQ,資料及日誌檔位置為 C:\ProgramData\IBM\MQ。

**註:** 如果您在機器上具有任何先前安裝的 IBM MQ ,則程式及資料檔的預設位置可能會變更。 如需進一步資 訊,請參閱 程式和資料目錄位置。 如果您先前已完成此實務範例,且想要使用預設位置的單一全新安裝來 重複它,請先移除先前的安裝,再重新啟動此實務範例。 若要從機器解除安裝現有的 IBM MQ 實例,請參閱 第 405 [頁的『解除安裝](#page-404-0) IBM MQ』。

Windows 上的 IBM MQ 使用 MSI 技術來安裝軟體。 如需使用 MSI 技術進行安裝的相關資訊,請參閱 使用 msiexec 進行進階安裝。

若要使用指令行來安裝 IBM MQ, 您必須指定下列參數:

- **/i "<WMQ\_INSTALLATION\_MEDIA>\MSI\IBM WebSphere MQ.msi"** where <WMQ\_INSTALLATION\_MEDIA> is the location of the IBM WebSphere MQ.msi file. 此引數指定 .msi 檔案的位置。
- **/1\*v <USER LOGFILE LOCATION>\install.log** where <USER LOGFILE LOCATION> is where you want the installation logs to be written to.
- **/q** 必須使用此參數來執行無聲自動安裝。
- **USEINI="<RESPONSE\_FILE>"** where <RESPONSE\_FILE> is the name and location of the response file to be used by the silent installation. 此實務範例使用範例 Response. ini 檔案, 該檔案包含在 IBM MQ 安裝媒體中。
- **TRANSFORMS="<TRANSFORM\_FILE>"** where <TRANSFORM\_FILE> is the name of the transform file to be applied to the installation. 此實務範例使用美式英文轉換 1033.mst。
- **AGREETOLICENSE="YES"** 必須包含此參數,否則安裝無法完成。
- **ADDLOCAL="Server"** 此參數列出要安裝的元件。

## **程序**

- 1. 使用指令行來處理無聲自動安裝。
	- a) 若要從提升的命令提示字元呼叫無聲自動安裝,請按一下 **Windows 工作列** 上的 **啟動按鈕** ,然後在 **搜尋程式及檔案** 欄位中鍵入 cmd 。 用滑鼠右鍵按一下 **cmd.exe** 程式,然後選取 **以管理者身分執行**。
	- b) 在 Windows 命令提示字元中,輸入下列指令:

**註:** 此指令在這裡以多行呈現,但必須在一行上鍵入。

```
msiexec /i "<MQ_INSTALLATION_MEDIA>\MSI\IBM WebSphere MQ.msi"
/l*v c:\wmqinslogs\install.log
/q USEINI="<MQ_INSTALLATION_MEDIA>\Response.ini"
TRANSFORMS="1033.mst"
AGREETOLICENSE="yes"
ADDLOCAL="Server"
```
Where <MQ\_INSTALLATION\_MEDIA> is the path to your IBM MQ installation media.

**註:**

輸入指令之後,指令行會傳回提示。

- c) 若要檢視安裝進度,請開啟您指定的日誌檔。 如果安裝順利完成,您會從日誌檔底端向上看到訊息 Product: IBM MQ (Installation1) -- Installation operation completed successfully. 兩個段落。
- d) 安裝完成時, 服務會啟動, 且 IBM MQ 圖示會出現在系統匣中。 您已安裝 IBM MQ,且已啟動 IBM MQ 服務。
- 2. 使用 **setmqenv** 指令來設定安裝的環境變數。
	- a) 在指令行中輸入下列指令:

<span id="page-401-0"></span>**註:** 如果您使用預設位置,則安裝路徑會是 C:\Program Files\IBM\WebSphere MQ。

"<MQ\_INSTALLATION\_PATH>/bin/setmqenv" -s

where <MQ\_INSTALLATION\_PATH> refers to the location where IBM MQ is installed. 請確定您在 bin 資料夾中以引號括住 **setmqenv** 的路徑,以防止提示傳回錯誤。

b) 輸入下列指令,以檢查環境是否正確設定:

dspmqver

如果指令順利完成,並傳回預期的版本號碼及安裝名稱,則會正確設定環境。 在此實務範例中,訊息 應該包含下列這一行:

Version: 8.0.0.2

如果您未指定非預設安裝名稱, 則這一行:

InstName: Installation1

您已使用無聲自動安裝順利安裝 IBM MQ 。

#### **結果**

您已執行 IBM MQ 無聲自動安裝,並確認您的環境已正確設定。

### **下一步**

- 您可以執行「準備 WebSphere MQ 」精靈。 如需相關資訊,請參閱 準備 IBM MQ 精靈。
- 請遵循第 402 頁的『建立稱為 QM1 的佇列管理程式』中的指示。

如果您在安裝期間遇到任何問題,請檢查安裝日誌,在您於 **msiexec** 指令中指定的位置,在此實務範例 中,日誌檔的位置為: c:\wmqinslogs\install.log。 請採取日誌中指定的任何動作,然後重新執行安 裝。 您也可以檢查您使用指令傳遞的參數,遮罩確定您包括所有必要的參數。

#### **相關資訊**

使用 msiexec 進行進階安裝 搭配使用轉換與 msiexec 安裝 IBM MQ

#### **建立稱為** *QM1* **的佇列管理程式**

使用指令行介面建立佇列管理程式 QM1 。 佇列管理程式是 IBM MQ 傳訊網路中的主要元件。

## **開始之前**

您必須已安裝 IBM MQ 。 如果沒有,請參閱 第 400 [頁的『使用無聲自動安裝來安裝』](#page-399-0) ,以取得如何執行此 動作的相關資訊。

#### **關於這項作業**

在此範例中,所有名稱都以大寫形式輸入,而且由於 IBM MQ 名稱區分大小寫,因此您也必須以大寫形式輸 入所有名稱。

#### **程序**

1. 以管理者身分開啟命令提示字元。

2. 鍵入下列指令,以建立名稱為 QM1 的佇列管理程式:

crtmqm QM1

當系統建立佇列管理程式時,會顯示下列輸出:

C:\>crtmqm QM1 IBM MQ queue manager created. Creating or replacing default objects for QM1. Default objects statistics : 61 created. 0 replaced. 0 failed. Completing setup. Setup completed.

即會建立並停止佇列管理程式。 您必須先啟動佇列管理程式,然後才能管理它,以及從其佇列讀取及寫 入訊息。

3. 輸入下列指令,以啟動佇列管理程式:

strmqm QM1

當佇列管理程式順利啟動時,會顯示下列輸出:

C:\>strmqm QM1 IBM MQ queue manager 'QM1' starting. 5 log records accessed on queue manager 'QM1' during the log replay phase. Log replay for queue manager 'QM1' complete. Transaction manager state recovered for queue manager 'QM1'. IBM MQ queue manager 'QM1' started.

佇列管理程式已啟動。

# **下一步**

若要建立佇列,請參閱 第 403 頁的『建立稱為 LQ1 的佇列』。

#### **相關資訊**

在分散式平台上建立及管理佇列管理程式

#### **建立稱為** *LQ1* **的佇列**

使用指令行介面來建立佇列。 佇列是用來儲存訊息的資料結構,並且是 IBM MQ 佇列管理程式物件。

#### **關於這項作業**

有三種方式可以建立 IBM MQ 物件:

- 指令行。
- MQ Explorer.
- 使用可程式化介面。

在此作業中,您可以使用指令行建立 IBM MQ 物件。

指令行介面具有稱為「 IBM MQ Script 指令 (MQSC)」的 Scripting 語言。 Scripting 工具 **runmqsc** 用來對佇 列管理程式執行 Script。 若要使用指令行介面來建立及啟動佇列,請完成下列步驟。

## **程序**

1. 輸入下列指令來啟動 Scripting 工具:

runmqsc QM1

當 Scripting 工具啟動時,會顯示下列輸出:

C:\>runmqsc QM1 5724-H72 (C) Copyright IBM Corp. 1994, 2023. ALL RIGHTS RESERVED. Starting MQSC for queue manager QM1.

工具已準備好接受 MQSC 指令。

2. 鍵入下列 MQSC 指令,建立稱為 LQ1 的本端佇列:

define qlocal(LQ1)

建立佇列時,會顯示下列輸出:

define qlocal(LQ1) 2 : define qlocal(LQ1) AMQ8006: IBM MQ queue created.

3. 透過鍵入下列 MQSC 指令,停止 Scripting 工具:

end

當 Scripting 工具結束時,會顯示下列輸出:

```
One MQSC command read.
No commands have a syntax error.
All valid MQSC commands were processed.
C: \>
```
## **下一步**

您已準備好將訊息放置在佇列上。 若要將訊息放入佇列中,請參閱 第 404 頁的『將訊息放入佇列 LQ1』。

#### **將訊息放入佇列** *LQ1*

使用指令行介面將訊息放入佇列 LQ1 。

#### **關於這項作業**

IBM MQ 隨附稱為 amqsput 的範例應用程式。 此應用程式會將訊息放入預先定義的佇列。

若要使用指令行介面將訊息放入佇列,請完成下列步驟。

#### **程序**

1. 鍵入下列指令,使用 amqsput 範例應用程式將訊息放入佇列 LQ1:

amqsput LQ1 QM1

當範例應用程式啟動時,會顯示下列輸出:

C:\>amqsput LQ1 QM1 Sample AMQSPUT0 start target queue is LQ1

- 2. 鍵入 Hello World, 然後按 Enter 鍵。 您將包含文字 "Hello World" 的訊息放置在名為 0M1 的佇列管 理程式所管理的佇列 LQ1 上。
- 3. 若要結束 amqsput, 請按 Enter 鍵。會顯示下列輸出:

C:\>amqsput LQ1 QM1 Sample AMQSPUT0 start

```
target queue is LQ1
Hello World
Sample AMQSPUT0 end
```
# **下一步**

若要從佇列取得訊息,請參閱 第 405 頁的『從佇列 LQ1 取得訊息』。

# **從佇列** *LQ1* **取得訊息**

使用指令行介面從佇列 LQ1 取得訊息。

# **關於這項作業**

IBM MQ 隨附稱為 amqsget 的範例應用程式。 此應用程式會從佇列讀取訊息。 若要使用指令行介面從佇列取得訊息,請完成下列步驟。

# **程序**

透過鍵入下列指令,使用 amqsget 範例應用程式來讀取佇列 LQ1 上的訊息:

amqsget LQ1 QM1

當範例應用程式啟動時,會顯示下列輸出:

C:\>amqsget LQ1 QM1 Sample AMQSGET0 start message <Hello World> no more messages Sample AMQSGET0 end

amqsget 應用程式在讀取訊息之後 30 秒結束。

# **下一步**

遵循後續實務範例中的指示,以進一步探索 IBM MQ 特性。

若要瞭解如何撰寫佇列應用程式、連接佇列管理程式、發佈/訂閱以及開啟和關閉物件,請參閱 撰寫佇列作 業的程序化應用程式。

# **解除安裝 IBM MQ**

停止,然後解除安裝 IBM MQ,包括移除任何佇列管理程式及其物件。 在此作業結束時, 您已準備好重新安 裝 IBM MQ。

# **關於這項作業**

此作業說明在 Windows 7 作業系統上使用安裝媒體解除安裝 IBM MQ 的步驟。

「入門」實務範例會引導您完成使用啟動程式或指令行來安裝 IBM MQ 的選項。 雖然您可以有多個 IBM MQ 安裝架構,但此實務範例是以單一伺服器上的新安裝架構為基礎。 因此,如果您想要重複此實務範例,或嘗 試不同的安裝方法,則必須先解除安裝現有的 IBM MQ 元件 (包括任何現有的佇列管理程式及其物件) ,以便 您可以使用全新安裝重新啟動。

您也可能需要解除安裝,以便針對本節中的部分其他實務範例執行全新安裝。

# **程序**

1. 停止 IBM MQ 服務。

a) 用滑鼠右鍵按一下系統匣中的 Websphere MQ 圖示,然後按一下 停止 Websphere MQ ,以停止 IBM MQ 服務。

即會顯示具有下列訊息的對話框:

關閉 WebSphere MQ 安裝 "Installation1" 會終止所有執行中的佇列管理程式,且 該安裝的 WebSphere MQ 處理程序,但受 Microsoft Failover Cluster 控制的那些處理程序除外。 您確定要繼續嗎?

- b) 按一下 **是** ,然後等待 IBM MQ 停止。
- c) 當 IBM MQ 停止時, 用滑鼠右鍵按一下系統匣中的 Websphere MQ 圖示, 然後按一下 結束 。
- 2. 以下列兩種方式之一開始解除安裝程序:
	- a) 在「Windows 檔案總管」中,導覽至具有安裝映像檔的暫存資料夾,然後按兩下 setup.exe。
	- b) 將 IBM MO for Windows Server DVD 插入 DVD 光碟機。如果已啟用自動執行, 則安裝程序會啟動。 否則,請按兩下 DVD 根資料夾中的「安裝」圖示,以開始解除安裝程序。 即會開啟「 IBM MQ **安裝啟動程式** 」視窗。
- 3. 移除 IBM MQ。
	- a) 按一下 **IBM MQ 安裝**。
	- b) 按 **啟動 IBM MQ 安裝程式** ,然後按 **下一步** ,直到顯示 IBM MQ **程式維護窗格** 並顯示歡迎使用訊息為 止。

如果未顯示此窗格, 則目前未安裝 IBM MQ for Windows 。

- c) 按一下 **維護或升級現有實例**。 選取 **Installation1** 來移除它。 按 **下一步** ,然後在「 **程式維護窗格**」 中按一下 移除,然後按 下一步。 即會顯示「移除伺服器」功能窗格。
- d) 選取 **移除**: 移除現有的佇列管理程式及其物件。
	- 按**下一步**。

即會顯示「移除 IBM MQ」窗格, 其中包含要移除的安裝摘要。

- e) 按一下 **移除** 以繼續。 如果出現訊息指出找到已鎖定的檔案,請確定沒有 IBM MQ 程式在執行中; 請參閱 在 Windows 系統上 解除安裝 IBM MQ。 解除安裝 IBM MQ 時,會出現一則訊息指出完成。
- f) 按一下**完成**。

您已順利解除安裝 IBM MQ。

#### **相關資訊**

在 Windows 系統上解除安裝 IBM MQ

# **下一步**

完成「開始使用 IBM MQ 」實務範例時接下來要執行的動作。

您還可以在 IBM MQ 產品說明文件中檢視其他主題。 您可能想要查看下列區段:

• 管理 IBM MQ

IBM MQ 提供您可以使用的控制指令。 在此實務範例中,您使用下列兩個指令: crtmqm及 strmqm。 本節 也提供關於訊息佇列作業的良好概觀。

• MQSC 參照

在此實務範例中,您使用 define qlocal('LQ1') 指令來定義稱為 LQ1 的本端佇列; 此指令是 MQSC 指 令。 IBM MQ 系統管理者使用這些指令來管理其佇列管理程式。 本節介紹指令,並顯示如何使用這些指 令,然後再按字母順序詳細說明指令。

• 配置佇列管理程式叢集

本節說明如何組織、使用及管理虛擬群組 (稱為叢集) 中的佇列管理程式。 叢集作業可確保叢集內的每一個 佇列管理程式都知道相同叢集中的所有其他佇列管理程式。 叢集作業也可簡化複式佇列管理程式網路的管 理。

[產品連線功能實務範例和型樣產品說明文件](https://www.ibm.com/docs/prodconn_1.0.0/com.ibm.prodconn.doc/infocenter_homepage/ic_home.htm) 提供資訊,引導您在各種實務範例中完成將 WebSphere Application Server 連接至 IBM MQ 所需的主要作業。 每一個實務範例都包含在商業環境定義中實作解決方 案的指示,可讓您在不需要使用其他資訊資源的情況下進行學習。

# **點對點實務範例**

在點對點拓蹼中連接兩個 IBM MQ 佇列管理程式,以啟用分散式佇列作業。

## **關於這項作業**

建立兩個佇列管理程式及適當的佇列和通道,以建立單向點對點傳訊基礎架構。 在個別主機上建立佇列管理 程式,以啟用透過網路進行通訊。 作為實務範例的延伸,請將「傳輸層安全」新增至通道,以啟用安全的資 料通訊。

# **規劃解決方案**

點對點傳訊是 IBM MQ 中最簡單的傳訊形式。 在點對點傳訊中,傳送端應用程式必須知道接收端應用程式的 特定資訊,才能傳送訊息。 傳送端應用程式將需要定址遠端佇列的方法。 使用點對點傳訊,將訊息傳送至 具有範例應用程式的遠端佇列管理程式。

# **概觀: 遞送的邏輯拓蹼**

完成實務範例之後交付的邏輯拓蹼。

點對點基礎架構容許在不同主機上的佇列管理程式之間進行單向傳訊。主機上的佇列管理程式 1,會將訊息 傳送至主機 2 上的佇列管理程式 2。 完成此實務範例之後,交付的拓蹼將類似於 圖 1。

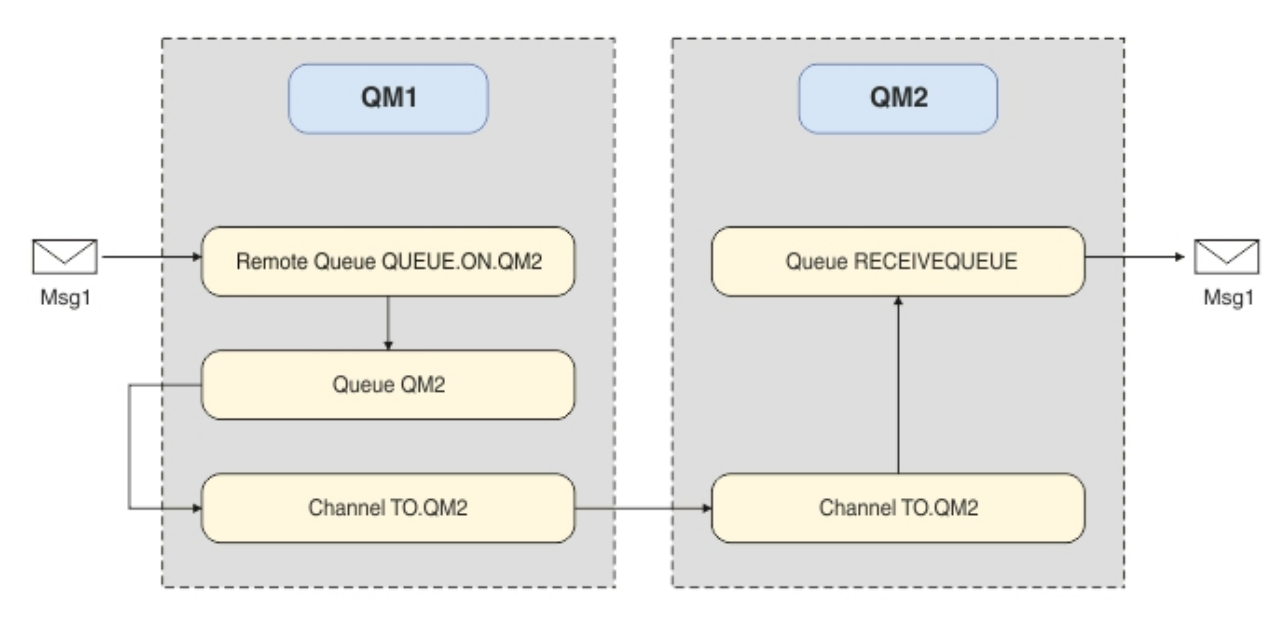

圖 *82: QM1* 將訊息傳送至 *QM2*

# **基本概念與重要詞彙**

為了完成點對點實務範例,您必須知道的基本概念和重要術語的說明。

## **基本概念**

IBM MQ 讓應用程式能夠讀取訊息並將其寫入佇列。 讀取訊息的應用程式與寫入訊息的應用程式是互相獨立 的。 不需要同時執行兩個應用程式。 如果沒有應用程式可讀取訊息,則會將訊息排入 IBM MQ 佇列,直到 應用程式進行讀取。

# <span id="page-407-0"></span>**重要詞彙**

這是有關訊息佇列作業的重要詞彙清單。 有關訊息佇列作業的重要詞彙。

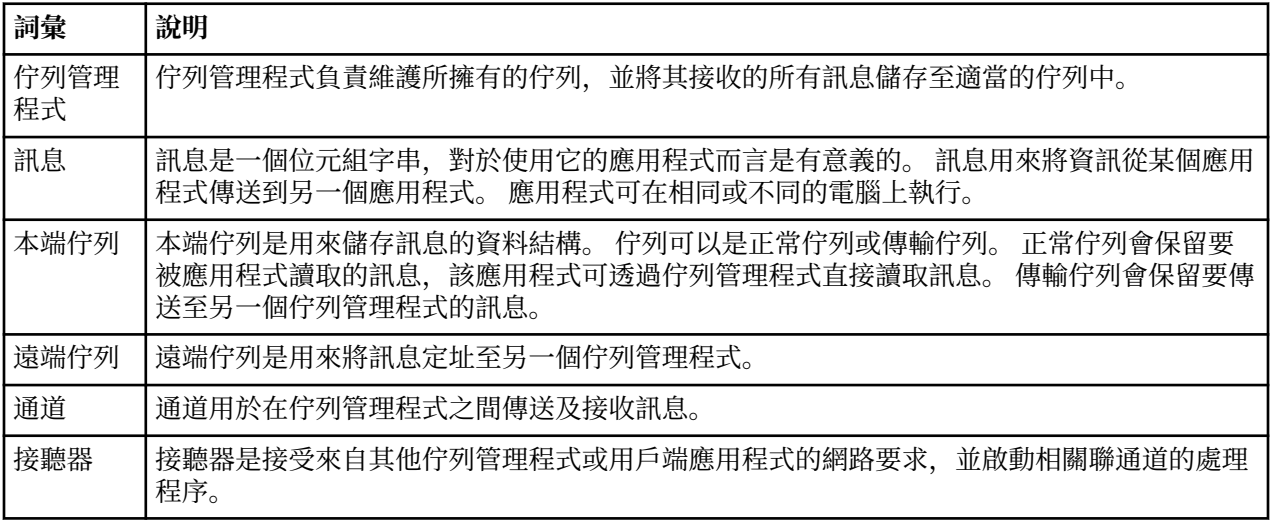

# **實作解決方案**

實作實務範例的解決方案。 在兩個個別主機上建立兩個 IBM MQ 佇列管理程式,來源佇列管理程式用來傳送 訊息,目標佇列管理程式用來接收訊息。

# **開始之前**

此實務範例的起點是現有且已驗證的 IBM MQ 安裝。 如需安裝 IBM MQ 的指示,請遵循 安裝 IBM MQ 伺服 器中的步驟。

## **關於這項作業**

使用指令行介面來建立兩個佇列管理程式,並定義必要的接聽器、佇列及通道。 交付的邏輯拓蹼會顯示實作 解決方案所新增的功能。

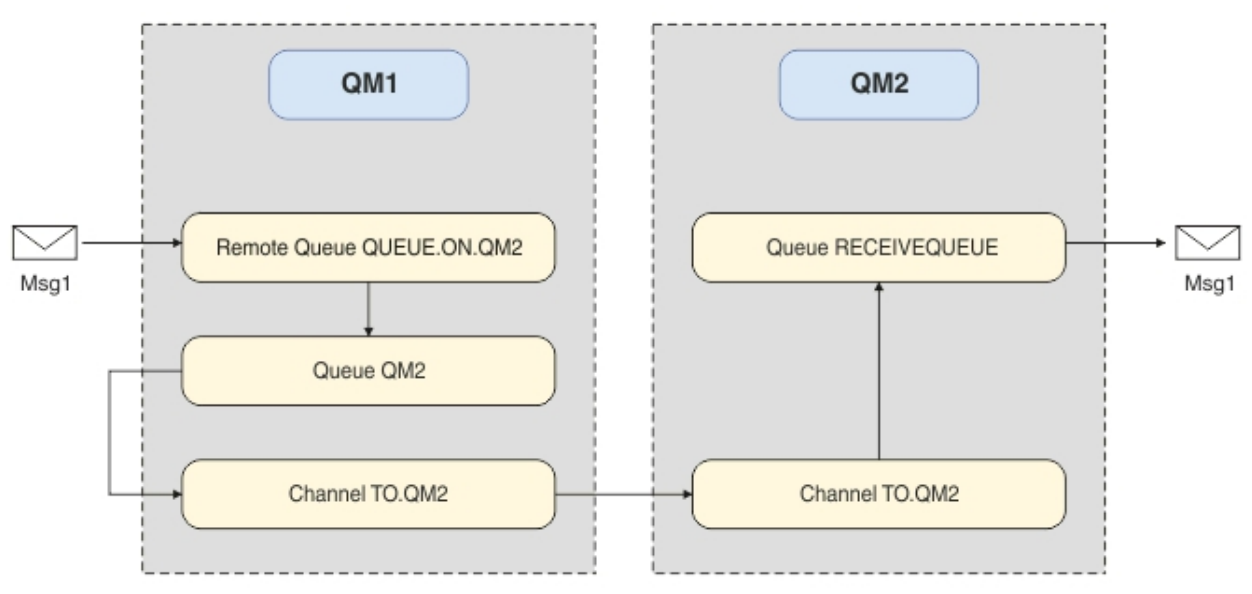

# **建立佇列管理程式**

建立 IBM MQ 佇列管理程式,以將訊息傳送至目標佇列管理程式。

## **開始之前**

• 您必須已安裝 IBM MQ 。 如需安裝 IBM MQ 的相關資訊,請參閱 安裝及解除安裝。

#### **關於這項作業**

使用指令行介面來建立 IBM MQ 佇列管理程式。

## **程序**

1. 建立名稱為 QM1 的佇列管理程式。 在指令行上, 鍵入:

crtmqm QM1

會顯示下列訊息,以確認已建立佇列管理程式:

```
IBM MQ queue manager created.
Creating or replacing default objects for QM1.
Default objects statistics : 61 created. 0 replaced. 0 failed.
Completing setup.
Setup completed.
```
2. 啟動佇列管理程式。 在指令行上, 鍵入:

strmqm QM1

會顯示下列訊息,以確認佇列管理程式已啟動:

IBM MQ queue manager 'QM1' starting. 5 log records accessed on queue manager 'QM1' during the log replay phase. Log replay for queue manager 'QM1' complete. Transaction manager state recovered for queue manager 'QM1'. IBM MQ queue manager 'QM1' started.

## **結果**

即會建立並啟動 IBM MQ 佇列管理程式 QM1 。

## **下一步**

若要建立與 QM1 搭配使用的佇列,請遵循 第 409 頁的『建立佇列』中的指示。

# **建立佇列**

建立 IBM MQ 佇列管理程式所管理的 IBM MQ 佇列。

## **開始之前**

您必須具有如 第 408 [頁的『建立佇列管理程式』](#page-407-0)中所述設定的 IBM MQ 佇列管理程式。

#### **關於這項作業**

啟動 **MQSC** 介面,以管理連接至佇列管理程式的物件。 建立傳輸佇列及遠端佇列定義。 結束 **MQSC** 介面。

## **程序**

1. 在指令行上, 鍵入:

runmqsc QM1

在確認訊息之後,工具已準備好接受指令。

2. 建立稱為 QM2 的傳輸佇列。 最好為傳輸佇列提供與遠端佇列管理程式相同的名稱。 在 MQSC 介面中,鍵 入:

DEFINE QLOCAL(QM2) DESCR('Transmission queue to QM2') USAGE(XMITQ)

即會建立傳輸佇列。

3. 建立稱為 QUEUE.ON.QM2。 遠端佇列定義必須參照提供給遠端主機上本端佇列的名稱。 在 MQSC 介面 中, 鍵入:

DEFINE QREMOTE(QUEUE.ON.QM2) DESCR('Remote queue for QM2') XMITQ(QM2) RNAME(RECEIVEQUEUE) RQMNAME(QM2)

已建立遠端佇列定義。

4. 鍵入 end 以結束 MQSC 介面。

## **下一步**

若要建立用來連接至目標佇列管理程式的傳送端通道,請遵循 第 410 頁的『建立傳送端通道』中的指示。

## **建立傳送端通道**

在來源佇列管理程式上建立傳送端通道,該通道用來連接至目標佇列管理程式。

#### **開始之前**

若要建立使用 TLS 的通道,請遵循 第 416 [頁的『建立通道以使用](#page-415-0) TLS』中的指示。 如果您想要在沒有 TLS 安全的情況下測試解決方案,則可以在之後執行此動作。

#### **關於這項作業**

啟動 **MQSC** 介面,以管理連接至佇列管理程式的物件,並建立傳送端通道。 此通道用來連接至稱為 QM2 的 目標佇列管理程式。

## **程序**

1. 在指令行上, 鍵入:

runmqsc QM1

在確認訊息之後,工具已準備好接受指令。

2. 建立傳送端通道,稱為 T0.0M2。 在 MQSC 介面中,鍵入:

DEFINE CHANNEL(TO.QM2) CHLTYPE(SDR) CONNAME(' *remoteHost* ') TRPTYPE(TCP) XMITQ(QM2)

**註:** 變數 *remoteHost* 是目標佇列管理程式的主機名稱或 IP 位址。

已建立傳送端通道。

#### **下一步**

若要建立分散式佇列管理程式拓蹼,請遵循 第 410 頁的『建立分散式佇列管理程式拓蹼』中的指示。

### **建立分散式佇列管理程式拓蹼**

點對點傳訊是 IBM MQ 中最簡單的傳訊形式。 在點對點傳訊中,傳送端應用程式必須知道接收端應用程式的 特定資訊,才能傳送訊息。 傳送端應用程式將需要定址遠端佇列的方法。 使用點對點傳訊,將訊息傳送至 具有範例應用程式的第二個佇列管理程式。

## **開始之前**

您必須已依照 第 408 [頁的『建立佇列管理程式』](#page-407-0)中的說明來設定來源佇列管理程式。

## **關於這項作業**

在遠端主機上建立目標佇列管理程式。 使用範例應用程式來驗證來源與目標佇列管理程式之間的通訊。

### **建立佇列管理程式**

建立 IBM MQ 佇列管理程式,以接收來自遠端佇列管理程式的訊息。

## **開始之前**

您必須已安裝 IBM MQ 。 如需安裝 IBM MQ 的相關資訊,請參閱 安裝 IBM MQ 伺服器。

#### **關於這項作業**

使用指令行介面來建立 IBM MQ 佇列管理程式。

## **程序**

1. 建立名稱為 QM2 的佇列管理程式。 在指令行上, 鍵入:

crtmqm QM2

會顯示下列訊息:

```
IBM MQ queue manager created.
Creating or replacing default objects for QM2.
Default objects statistics : 61 created. 0 replaced. 0 failed.
Completing setup.
Setup completed.
```
2. 啟動佇列管理程式。 在指令行上, 鍵入:

strmqm QM2

會顯示下列訊息,以確認佇列管理程式已啟動:

IBM MQ queue manager 'QM2' starting. 5 log records accessed on queue manager 'QM2' during the log replay phase. Log replay for queue manager 'QM2' complete. Transaction manager state recovered for queue manager 'QM2'. IBM MQ queue manager 'QM2' started.

## **結果**

即會建立並啟動 IBM MQ 佇列管理程式 QM2 。

## **下一步**

若要建立佇列以與 QM2 搭配使用,請遵循 第 411 頁的『建立佇列』中的指示。

## **建立佇列**

建立用來在目標佇列管理程式上接收訊息的本端佇列,以及接受入埠通道連線的接聽器。

#### **關於這項作業**

啟動 **runmqsc** Scripting 工具之後,您可以使用 MQSC 指令來建立本端佇列和接聽器。

## **程序**

1. 輸入下列指令來啟動 Scripting 工具:

runmqsc QM2

畫面上會顯示一則訊息,確認工具已啟動。

2. 建立稱為 RECEIVEQUEUE 的本端佇列。 佇列必須與來源佇列管理程式上遠端佇列定義中所參照的名稱相  $\Box$  在 MQSC 介面中, 鍵入:

DEFINE QLOCAL(RECEIVEQUEUE) DESCR('Receiving queue')

已建立本端佇列。

3. 建立稱為 LISTENER1 的接聽器。 在 MQSC 介面中, 鍵入:

DEFINE LISTENER(LISTENER1) TRPTYPE(TCP) PORT(1414) CONTROL(QMGR)

**註:** 埠 1414 是 IBM MQ 的預設埠。 如果您選擇不同的埠號,則必須將它新增至傳送端佇列管理程式上傳 送端通道的 CONNAME 。

4. 啟動接聽器, 以便它準備好接受入埠連線。 在 MQSC 介面中, 鍵入:

START LISTENER(LISTENER1)

**註:** 因為接聽器是使用選項 CONTROL (QMGR)建立的,所以下次啟動佇列管理程式時,也會自動啟動接 聽器。

5. 鍵入 end 以結束 **MQSC** 介面。

## **下一步**

若要建立接收端通道以建立來源與目標佇列管理程式之間的連線,請遵循 第 412 頁的『建立接收端通道』 中的指示。

### **建立接收端通道**

建立目標佇列管理程式的接收端通道,以啟用來源與目標佇列管理程式之間的通訊。

#### **開始之前**

若要建立使用 TLS 的通道,請遵循 第 416 [頁的『建立通道以使用](#page-415-0) TLS』中的指示。 如果您想要在沒有 TLS 安全的情況下測試解決方案,則可以在之後執行此動作。

#### **關於這項作業**

使用 **MQSC** 介面來建立 QM2 所管理的接收端通道。

### **程序**

1. 在指令行上, 鍵入:

runmqsc QM2

在確認訊息之後,工具已準備好接受指令。

2. 建立稱為 TO.QM2。 通道名稱必須與來源佇列管理程式上的傳送端通道名稱相同。 在 MQSC 介面中,鍵 入:

DEFINE CHANNEL(TO.QM2) CHLTYPE(RCVR) TRPTYPE(TCP)

已建立接收端通道。

## <span id="page-412-0"></span>**下一步**

若要在來源佇列管理程式上啟動傳送端通道,進而在目標佇列管理程式上起始接收端通道,請遵循 第 413 頁的『啟動傳送端通道』中的指示。

#### **啟動傳送端通道**

啟動來源佇列管理程式上的傳送端通道,也會啟動目標佇列管理程式上的接收端通道。 訊息可以從來源佇列 管理程式傳送至目標佇列管理程式。

#### **關於這項作業**

啟動 **MQSC** 介面,以管理連接至佇列管理程式的物件。 啟動傳送端通道以連接至目標佇列管理程式,並啟用 通訊。 當啟動來源通道時,接收端通道會自動啟動。

## **程序**

1. 在指令行上, 鍵入:

runmqsc QM1

在確認訊息之後,工具已準備好接受指令。 2. 在來源佇列管理程式上啟動傳送端通道。 在 MOSC 介面中, 鍵入:

START CHANNEL(TO.QM2)

傳送端通道會啟動,目標佇列管理程式上的接收端通道也會啟動。 3. 請檢查通道是否在執行中。 在 MQSC 介面中, 鍵入:

DISPLAY CHSTATUS(TO.QM2)

如果通道正在執行中,您會看到它報告 STATUS (RUNNING)。 如果它報告 STATUS 中的任何其他值, 請檢查 錯誤日誌。

## **下一步**

若要驗證來源佇列管理程式可以將訊息傳送至目標佇列管理程式,請遵循 第 413 頁的『驗證解決方案』中 的指示。

# **驗證解決方案**

請驗證來源佇列管理程式可以將訊息放入遠端佇列。 請驗證目標佇列管理程式可以從佇列取得訊息。

## **關於這項作業**

使用範例應用程式 **amqsput** 和 **amqsget** 來驗證解決方案。

## **程序**

- 1. 從來源佇列管理程式傳送訊息至目標佇列管理程式 QM2 。
	- a) 在指令行介面中, 鍵入:

amqsput QUEUE.ON.QM2 QM1

您必須使用遠端佇列定義的名稱,將訊息傳送至目標佇列管理程式。 此時會顯示下列訊息:

Sample AMQSPUT0 start target queue is QUEUE.ON.QM2

b) 鍵入 Hello world.,按兩次 Enter 鍵。 2. 取得目標佇列管理程式上的訊息。

a) 在指令行介面中, 鍵入:

amqsget RECEIVEQUEUE QM2

此時會顯示下列訊息:

Sample AMQSGET0 start message <Hello world.> no more messages Sample AMQSGET0 end

# **結果**

目標佇列管理程式收到來自來源佇列管理程式的訊息,確認已達到點對點通訊。

# **下一步**

如果您要將安全新增至解決方案,請遵循 第 414 頁的『保護點對點拓蹼』中的指示。

# **保護點對點拓蹼**

保護點對點拓蹼的安全,以便在正式作業環境中傳輸訊息。

## **關於這項作業**

保護來源和目標佇列管理程式物件的安全,以便授與正確的存取層次。 定義哪些使用者群組具有佇列及佇列 管理程式的存取權。 使用數位簽章憑證來使用「傳輸層安全 (TLS)」進行連接,以保護網路連線的安全。

## **保護來源佇列管理程式物件的安全**

設定來源佇列管理程式上物件的授權值。

## **關於這項作業**

使用 **setmqaut** 指令,將權限授與執行應用程式的使用者群組。

## **程序**

1. 若要授與指定的使用者群組對佇列管理程式的 *connect* 權限,請在指令行介面上鍵入:

```
setmqaut -m QM1 -t qmgr -g userGroup +connect
```
2. 若要將遠端佇列定義上的 *put* 權限授與指定的使用者群組,請在指令行介面上鍵入:

```
setmqaut -m QM1 -t q -n "QUEUE.ON.QM2" -g userGroup +put
```
# **保護目標佇列管理程式物件的安全**

設定目標佇列管理程式上物件的授權值。

## **關於這項作業**

使用 **setmqaut** 指令,將權限授與執行應用程式的使用者群組。

## **程序**

1. 若要授與指定的使用者群組對佇列管理程式的 *connect* 權限,請在指令行介面上鍵入:

setmqaut -m QM2 -t qmgr -g *userGroup* +connect

<span id="page-414-0"></span>2. 若要在遠端佇列定義上授與指定的使用者群組 *get* 權限,請在指令行介面中鍵入:

setmqaut -m QM2 -t q -n "RECEIVEQUEUE" -g userGroup +get

## **保護網路安全**

保護來源與遠端佇列管理程式之間的網路連線安全。

#### **關於這項作業**

使用已簽章的憑證來驗證來源及遠端佇列管理程式的確實性。 使用 SSL 或 TLS 網路來傳送訊息以加密訊 息。

#### **準備佇列管理程式以使用** *TLS*

IBM MQ 佇列管理程式的金鑰儲存庫用來儲存佇列管理程式的個人憑證及公用憑證管理中心 (CA) 憑證。 來 自 IBM MQ 佇列管理程式的個人憑證申請必須由 CA 簽署,其他實體會使用公用憑證來鑑別 IBM MQ 佇列管 理程式。

## **開始之前**

您必須在檔案中具有公用憑證管理中心憑證。

#### **關於這項作業**

建立 IBM MQ 佇列管理程式的金鑰儲存庫,匯入憑證管理中心的簽章者憑證,並建立佇列管理程式的個人憑 證申請。

### **程序**

1. 為稱為 key.kdb 的佇列管理程式建立 CMS 金鑰儲存庫檔。 導覽至 Omgrs\OM1\ssl 目錄, 並在指令行 上鍵入:

runmqckm -keydb -create -db key.kdb -pw passw0rd -type cms -stash

**註:** 在這個簡單範例中,我們使用了 passw0rd 密碼。 您可能想要選擇不同的密碼,並變更下列每一個 指令,以改用您自己的密碼。

2. 在指令行上, 將您在檔案中擁有的 CA 憑證新增至金鑰儲存庫, 鍵入:

```
runmqckm -cert -add -file CA-certificate-file -db key.kdb -pw passw0rd -label TrustedCA
```
3. 要求將寫入要求檔案 QM1req.req 的個人憑證。

在指令行上, 輸入:

runmqckm -certreq -create -db key.kdb -pw passw0rd -label ibmwebspheremqqm1 -dn CN="QM1" -size 1024 -file QM1req.req -sig\_alg SHA1WithRSA

此範例中顯示預設憑證標籤名稱。 您可以設定自己的名稱 (如果您喜歡的話)。 如需詳細資料,請參閱 數 位憑證標籤。

- 4. 將憑證申請檔案傳送至 CA ,他們會發出數位簽署憑證。 將已接收且已簽章的憑證檔放在適當的位置,以 接收到佇列管理程式的金鑰儲存庫中。
- 5. 將已簽署的個人憑證接收到佇列管理程式的金鑰儲存庫中。

runmqckm -cert -receive -file *Signed-certificate-file* -db key.kdb -pw passw0rd -format ascii

<span id="page-415-0"></span>6. 針對每一個佇列管理程式完成下列步驟,並相應地變更佇列管理程式名稱。

## **下一步**

若要啟用透過傳送端及接收端通道的安全通訊,請遵循 第 416 頁的『建立通道以使用 TLS』中的指示。

#### **建立通道以使用** *TLS*

建立使用 TLS 來建立連線的新通道。

#### **開始之前**

若要透過使用 TLS 的通道進行通訊,首先您必須具有連線每一端所需的憑證。 若要建立必要的憑證,請遵循 第 415 [頁的『準備佇列管理程式以使用](#page-414-0) TLS』中的指示。

#### **關於這項作業**

使用 MQSC 介面來定義已設定 SSL/TLS 屬性的通道。 即使您在先前透過使用 REPLACE 關鍵字的步驟中定義 通道而未使用 SSL/TLS ,也可以完成此作業。

#### **程序**

1. 在指令行上, 鍵入:

runmqsc QM1

2. 在 QM1 上建立傳送端通道,稱為 T0 .QM2,在 MQSC 介面中,鍵入:

DEFINE CHANNEL(TO.QM2) CHLTYPE(SDR) TRPTYPE(TCP) CONNAME('*remoteHost*') XMITQ(QM2) SSLCIPH(TLS\_RSA\_WITH\_AES\_128\_CBC\_SHA256) DESCR('Sender channel using TLS from QM1 to QM2') REPLACE

**註:** 變數 *remoteHost* 是目標佇列管理程式的主機名稱或 IP 位址。

您可以指定通道的 CERTLABL 屬性。 如果您這麼做,它必須符合您先前在 第 415 [頁的『準備佇列管理程](#page-414-0) [式以使用](#page-414-0) TLS』的步驟 3 中執行之 **runmqckm** 指令的 **-label** 參數值。 如需憑證標籤的相關資訊,請參 閱 數位憑證標籤, 瞭解需求。

- 3. 鍵入 end 以結束 MQSC 介面。
- 4. 在指令行上, 鍵入:

runmqsc QM2

5. 在 QM2(稱為 TO.QM2,在 MQSC 介面中,鍵入:

DEFINE CHANNEL(TO.QM2) CHLTYPE(RCVR) TRPTYPE(TCP) SSLCIPH(TLS\_RSA\_WITH\_AES\_128\_CBC\_SHA256) SSLCAUTH(REQUIRED) DESCR('Receiver channel using TLS from QM1 to QM2') REPLACE

6. 鍵入 end 以結束 MQSC 介面。

## **下一步**

若要驗證來源佇列管理程式可以使用 TLS 將訊息傳送至目標佇列管理程式,請遵循 第 413 [頁的『驗證解決](#page-412-0) [方案』中](#page-412-0)的指示。

# **發佈/訂閱實務**

示範使用發佈/訂閱叢集及發佈/訂閱階層的兩組實務範例。

下列子主題說明可用的發佈/訂閱實務範例:

# <span id="page-416-0"></span>**發佈/訂閱叢集實務**

在此實務範例中,您建立一個簡單的三個佇列管理程式叢集,並將它配置成容許在一個佇列管理程式上建立 的訂閱接收連接至另一個佇列管理程式的應用程式所發佈的訊息。

## **開始之前**

此實務範例的起點是現有的 IBM MQ 安裝。 如需安裝 IBM MQ 的指示,請遵循 安裝 IBM MQ 伺服器中的步 驟。

# **關於這項作業**

透過完成此實務範例中的步驟,您首先建立下列叢集:

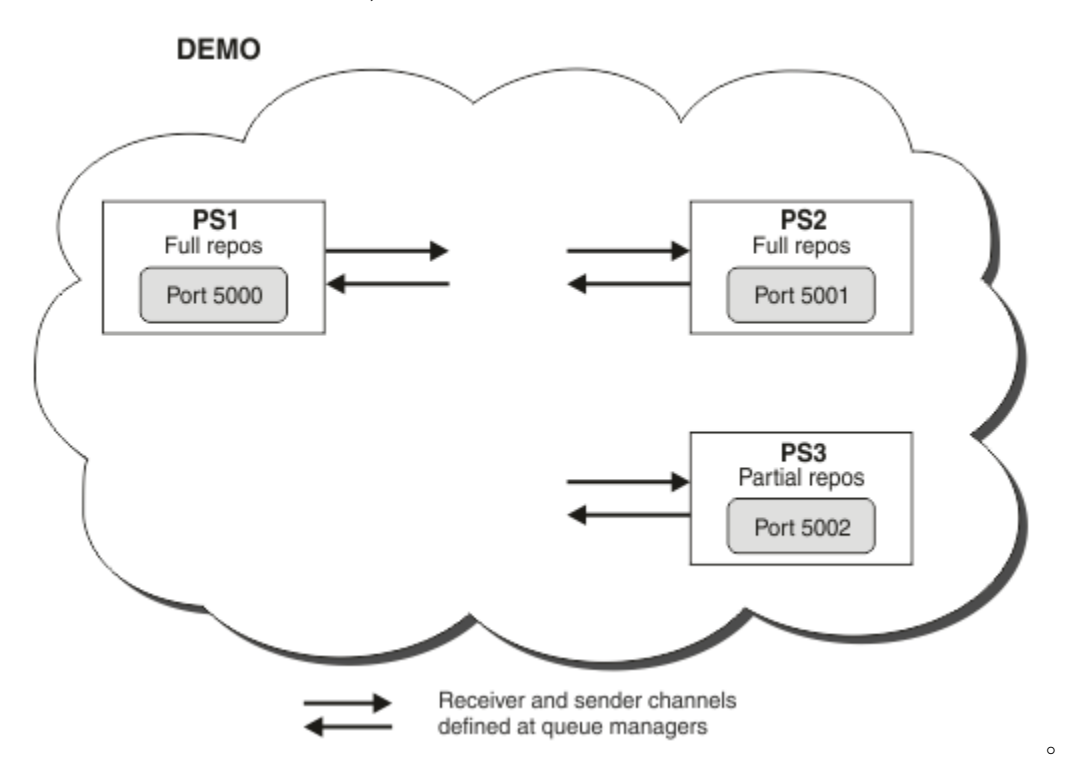

此叢集由三個佇列管理程式組成,其中兩個定義為完整儲存庫佇列管理程式。

然後,在佇列管理程式 PS3 上定義叢集主題。 透過建立叢集主題,您已使叢集成為發佈/訂閱叢集。 若要測 試發佈/訂閱叢集,您可以訂閱任何佇列管理程式上的主題,然後從另一個佇列管理程式將訊息發佈至主題, 並檢查您的訂閱是否收到訊息。

#### **相關資訊**

設計發佈/訂閱叢集 配置佇列管理程式叢集

## **建立及啟動佇列管理程式**

建立並啟動三個佇列管理程式,稱為 PS1、 PS2 及 PS3。

## **程序**

- 1. 建立並啟動佇列管理程式 PS1。
	- a) 建立佇列管理程式。

在指令行中, 輸入下列指令:

crtmqm PS1

<span id="page-417-0"></span>b) 啟動佇列管理程式。

在指令行中, 輸入下列指令:

strmqm PS1

2. 重複步驟 1, 以建立並啟動佇列管理程式 PS2。 3. 重複步驟 1, 以建立並啟動佇列管理程式 PS3。

#### **下一步**

現在您已準備好 配置第一個佇列管理程式。

## **配置第一個佇列管理程式**

使用 MQSC 介面來定義 PS1 的接聽器及接收端通道, 將佇列管理程式設為叢集的完整儲存庫, 以及定義從 PS1 至 PS2 的傳送端通道,以便兩個完整儲存庫可以交換資訊。

#### **開始之前**

這項作業假設您已完成 第 417 [頁的『建立及啟動佇列管理程式』](#page-416-0)中的步驟。

### **程序**

- 1. 定義並啟動 PS1 的接聽器。
	- a) 啟動 MQSC 介面。

在指令行中, 輸入下列指令:

runmqsc PS1

b) 定義接聽器。

輸入下列 MQSC 指令:

DEFINE LISTENER(PS1\_LS) TRPTYPE(TCP) CONTROL(QMGR) PORT(5000)

c) 啟動接聽器。

輸入下列 MQSC 指令:

START LISTENER(PS1\_LS)

2. 將佇列管理程式設為叢集的完整儲存庫。

輸入下列 MQSC 指令:

ALTER QMGR REPOS(DEMO)

3. 定義 PS1 的接收端通道,以容許叢集中的其他佇列管理程式與其通訊。

輸入下列 MQSC 指令:

DEFINE CHANNEL(DEMO.PS1) CHLTYPE(CLUSRCVR) TRPTYPE(TCP) CONNAME('\$HOSTNAME(5000)') CLUSTER(DEMO) DESCR('TCP Cluster-receiver channel for queue manager PS1')

4. 定義從 PS1 到 PS2 的傳送端通道,以容許兩個完整儲存庫交換資訊。

輸入下列 MQSC 指令:

DEFINE CHANNEL(DEMO.PS2) CHLTYPE(CLUSSDR) TRPTYPE(TCP) CONNAME('\$HOSTNAME(5001)')

# <span id="page-418-0"></span>**下一步**

現在您已準備好 配置第二個佇列管理程式。

# **配置第二個佇列管理程式**

使用 MQSC 介面來定義 PS2 的接聽器及接收端通道, 將佇列管理程式設為叢集的完整儲存庫, 以及定義從 PS2 至 PS1 的傳送端通道,以便兩個完整儲存庫可以交換資訊。

# **開始之前**

這項作業假設您已完成 第 418 [頁的『配置第一個佇列管理程式』](#page-417-0)中的步驟。

# **程序**

- 1. 定義並啟動 PS2 的接聽器。
	- a) 啟動 MQSC 介面。

在指令行中, 輸入下列指令:

runmqsc PS2

b) 定義接聽器。

輸入下列 MQSC 指令:

DEFINE LISTENER(PS2\_LS) TRPTYPE(TCP) CONTROL(QMGR) PORT(5001)

c) 啟動接聽器。

輸入下列 MQSC 指令:

START LISTENER(PS2\_LS)

2. 將佇列管理程式設為叢集的完整儲存庫。

輸入下列 MQSC 指令:

ALTER QMGR REPOS(DEMO)

3. 定義 PS2 的接收端通道,以容許叢集中的其他佇列管理程式與其通訊。

輸入下列 MQSC 指令:

DEFINE CHANNEL(DEMO.PS2) CHLTYPE(CLUSRCVR) TRPTYPE(TCP) CONNAME('\$HOSTNAME(5001)') CLUSTER(DEMO) DESCR('TCP Cluster-receiver channel for queue manager PS2')

4. 定義從 PS2 到 PS1 的傳送端通道,以容許兩個完整儲存庫交換資訊。

輸入下列 MQSC 指令:

DEFINE CHANNEL(DEMO.PS1) CHLTYPE(CLUSSDR) TRPTYPE(TCP) CONNAME('\$HOSTNAME(5000)') CLUSTER(DEMO) DESCR('TCP Cluster-sender channel from PS2 to PS1')

# **下一步**

現在您已準備好 [配置第三個佇列管理程式](#page-419-0)。

# <span id="page-419-0"></span>**配置第三個佇列管理程式**

使用 MQSC 介面來定義 PS3 的接聽器及接收端通道。 透過定義從 PS3 到其中一個完整儲存庫佇列管理程式 的傳送端通道, 將 PS3 加入叢集。

#### **開始之前**

這項作業假設您已完成 第 419 [頁的『配置第二個佇列管理程式』](#page-418-0)中的步驟。

## **程序**

1. 定義並啟動 PS3 的接聽器。

a) 啟動 MQSC 介面。

在指令行中, 輸入下列指令:

runmqsc PS3

b) 定義接聽器。

輸入下列 MQSC 指令:

DEFINE LISTENER(PS3\_LS) TRPTYPE(TCP) CONTROL(QMGR) PORT(5002)

c) 啟動接聽器。

輸入下列 MQSC 指令:

START LISTENER(PS3\_LS)

2. 定義 PS3 的接收端通道,以容許叢集中的其他佇列管理程式與其通訊。

輸入下列 MQSC 指令:

DEFINE CHANNEL(DEMO.PS3) CHLTYPE(CLUSRCVR) TRPTYPE(TCP) CONNAME('\$HOSTNAME(5002)') CLUSTER(DEMO) DESCR('TCP Cluster-receiver channel for queue manager PS3')

- 
- 3. 定義從 PS3 到其中一個完整儲存庫佇列管理程式 (例如 PS1 ) 的傳送端通道。 這會將 PS3 結合至叢集。

輸入下列 MQSC 指令:

DEFINE CHANNEL(DEMO.PS1) CHLTYPE(CLUSSDR) TRPTYPE(TCP) CONNAME('\$HOSTNAME(5000)') CLUSTER(DEMO) DESCR('TCP Cluster-sender channel from PS3 to PS1')

4. 驗證 PS3 已順利加入叢集。

輸入下列 MQSC 指令:

DISPLAY CLUSQMGR(\*) QMTYPE

此指令會傳回三個項目,分別適用於 QM1、 QM2 及 QM3。 QM1 及 QM2 應該具有 **QMTYPE** REPOS,而 QM3 應該具有 **QMTYPE** NORMAL。

## **下一步**

現在,您已準備好 [定義叢集主題](#page-420-0)。

# <span id="page-420-0"></span>**定義叢集主題**

發佈及訂閱應用程式可以發佈至任何主題字串,而不需要定義受管理主題物件。 不過,如果發佈應用程式所 連接的叢集佇列管理程式與建立訂閱的佇列管理程式不同,則必須定義受管理主題物件並新增至叢集。 若要 使主題成為叢集主題,您可以在其定義中指定叢集的名稱。

# **開始之前**

這項作業假設您已完成 第 420 [頁的『配置第三個佇列管理程式』](#page-419-0)中的步驟。

## **關於這項作業**

受管理主題物件會識別主題樹狀結構中透過其主題字串叢集化的點。 發佈及訂閱應用程式可以使用該點或以 下的任何主題字串,且其訊息會在佇列管理程式之間自動傳輸。

當您定義叢集主題時,也可以選擇其遞送模型。 如需叢集中發佈遞送的相關資訊,請參閱 設計發佈/訂閱叢 集。

在此情況下,我們使用預設遞送 *DIRECT*。 這表示訊息會直接從發佈佇列管理程式傳送至訂閱佇列管理程 式。

# **程序**

1. 在 PS3 上定義叢集主題 SCORES 。

若要使主題成為叢集主題,請指定叢集的名稱,並設定叢集遞送 ( **CLROUTE** ) 您要用於本主題的發佈和訂 閱。

a) 啟動 MOSC 介面。

在指令行中, 輸入下列指令:

runmqsc PS3

b) 定義叢集主題 SCORES。

```
輸入下列 MQSC 指令:
```
DEFINE TOPIC(SCORES) TOPICSTR('/Sport/Scores') CLUSTER(DEMO) CLROUTE(DIRECT)

c) 輸入 end 以結束 PS3 的 MQSC 介面。

- 2. 驗證 PS1 上的主題定義。
	- a) 啟動 PS1 的 MQSC 介面。

在指令行中, 輸入下列指令:

runmqsc PS1

b) 顯示叢集主題 SCORES 的叢集狀態。

輸入下列 MQSC 指令:

DISPLAY TCLUSTER(SCORES) CLSTATE

叢集主題 SCORES 的 **CLSTATE** 顯示為 ACTIVE。

# **下一步**

如需這項作業的更詳細探索,請參閱 配置發佈/訂閱叢集。 您現在已準備好驗證解決方案。 請參閱 第 422 [頁的『測試發佈](#page-421-0)/訂閱叢集』。

# <span id="page-421-0"></span>**測試發佈/訂閱叢集**

從叢集中的不同佇列管理程式發佈及訂閱主題字串,以測試發佈/訂閱叢集。

## **開始之前**

這項作業假設您已完成第 421 [頁的『定義叢集主題』中](#page-420-0)的步驟。

## **關於這項作業**

使用指令行,以及 IBM MQ 隨附的 amqspub 和 amqssub 範例應用程式,您可以從一個佇列管理程式發佈 主題,並使用其他佇列管理程式訂閱該主題。當訊息發佈至主題時,訂閱端佇列管理程式會收到該訊息。

## **程序**

1. 在指令行中, 輸入下列指令:

amqspub /Sport/Scores/Football PS1

2. 同時, 在個別指令行中輸入下列指令:

amqssub /Sport/Scores/Football PS2

amqssub /Sport/Scores/Football PS3

3. 在第一個指令行中, 輸入訊息。 訊息會顯示在兩個訂閱指令行中。

註: 如果 10 秒未收到發佈, 則 amqssub 應用程式將逾時。

## **結果**

發佈/訂閱叢集設定已完成。

## **下一步**

請嘗試為主題樹狀結構的不同分支定義不同的主題物件,並使用不同的遞送模型。

# **發佈/訂閱階層實務**

示範使用發佈/訂閱階層的三個實務範例。 三個實務範例中的每一個都會設定相同的簡式發佈/訂閱拓蹼。 在 每一個實務範例中,佇列管理程式依賴不同的方法來連接至階層中的鄰接佇列管理程式。

下列子主題說明可用的發佈/訂閱階層實務:

## **相關資訊**

發佈/訂閱階層

# **發佈/訂閱階層實務範例 1: 使用具有佇列管理程式別名的點對點通道**

這是三個實務範例集的第一個實務範例,這些實務範例以不同方式設定發佈/訂閱階層,以建立佇列管理程式 之間的連線。 此實務範例設定發佈/訂閱階層,其使用具有佇列管理程式名稱別名的點對點通道。

## **關於這項作業**

這組實務都使用一個稱為 QM1 的母項佇列管理程式,以及兩個稱為 QM2 和 QM3 的子項佇列管理程式。 實務範例1會分割成較小的區段,讓處理程序更容易遵循。

#### Publish/subscribe hierarchy

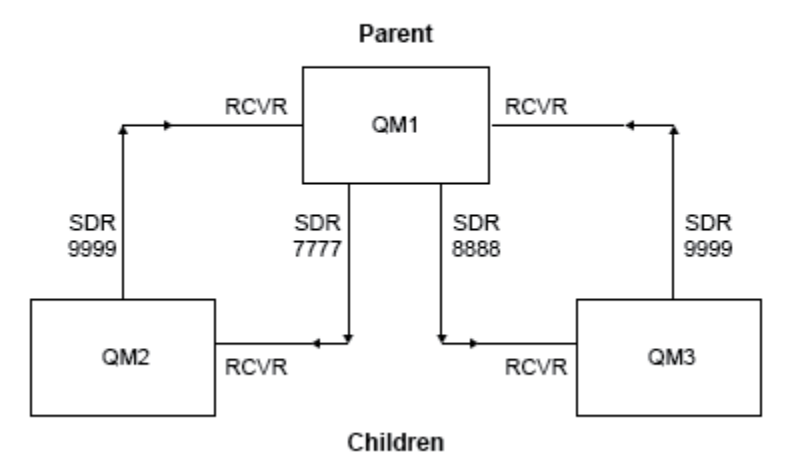

圖 83: 拓蹼圖,顯示一般發佈者/訂閱階層中佇列管理程式之間的關係。

# **實務範例** *1:* **第** *1* **部分***:* **建立佇列管理程式**

## **程序**

1. 使用下列指令,建立並啟動稱為 QM1、 QM2 及 QM3 的三個佇列管理程式:

```
crtmqm -u SYSTEM.DEAD.LETTER.QUEUE QM1
strmqm QM1
crtmqm -u SYSTEM.DEAD.LETTER.QUEUE QM2
strmqm QM2
crtmqm -u SYSTEM.DEAD.LETTER.QUEUE QM3
strmqm QM3
```
2. 在所有三個佇列管理程式上使用下列指令, 啟用佇列管理程式發佈/訂閱模式:

ALTER QMGR PSMODE(ENABLED)

## **實務範例** *1* **第** *2* **部分***:* **點對點通道連線**

## **關於這項作業**

使用與母項佇列管理程式同名的佇列管理程式別名,在佇列管理程式之間建立點對點通道連線。

## **程序**

1. 將 QM2 上的傳輸佇列及佇列管理程式別名定義為 QM1。 定義 QM1 的傳送端通道, 以及在 QM1 for QM2 上 建立之傳送端通道的接收端通道:

DEFINE QLOCAL(QM1.XMITQ) USAGE(XMITQ) DEFINE QREMOTE (QM1) RNAME('') RQMNAME(QM1) XMITQ(QM1.XMITQ) DEFINE CHANNEL('QM2.TO.QM1') CHLTYPE(SDR) CONNAME('localhost(9999)') XMITQ(QM1.XMITQ) TRPTYPE(TCP) DEFINE CHANNEL('QM1.TO.QM2') CHLTYPE(RCVR) TRPTYPE(TCP)

2. 將 QM3 上的傳輸佇列及佇列管理程式別名定義為 QM1。 定義 QM1 的傳送端通道,以及在 QM1 for QM3 上 建立之傳送端通道的接收端通道:

DEFINE QLOCAL(QM1.XMITQ) USAGE(XMITQ) DEFINE QREMOTE (QM1) RNAME('') RQMNAME(QM1) XMITQ(QM1.XMITQ) DEFINE CHANNEL('QM3.TO.QM1') CHLTYPE(SDR) CONNAME('localhost(9999)') XMITQ(QM1.XMITQ) TRPTYPE(TCP) DEFINE CHANNEL('QM1.TO.QM3') CHLTYPE(RCVR) TRPTYPE(TCP)

3. 將 QM1 上的傳輸佇列及佇列管理程式別名定義為 QM2 及 QM3。 定義 QM2 和 QM3 的傳送端通道,以及在 QM2 和 QM3 for QM1 上建立之傳送端通道的接收端通道:

DEFINE QLOCAL(QM2.XMITQ) USAGE(XMITQ) DEFINE QREMOTE (QM2) RNAME('') RQMNAME(QM2) XMITQ(QM2.XMITQ) DEFINE CHANNEL('QM1.TO.QM2') CHLTYPE(SDR) CONNAME('localhost(7777)') XMITQ(QM2.XMITQ) TRPTYPE(TCP) DEFINE CHANNEL('QM2.TO.QM1') CHLTYPE(RCVR) TRPTYPE(TCP) DEFINE QLOCAL(QM3.XMITQ) USAGE(XMITQ) DEFINE QREMOTE (QM3) RNAME('') RQMNAME(QM3) XMITQ(QM3.XMITQ) DEFINE CHANNEL('QM1.TO.QM3') CHLTYPE(SDR) CONNAME('localhost(8888)') XMITQ(QM3.XMITQ) TRPTYPE(TCP) DEFINE CHANNEL('QM3.TO.QM1') CHLTYPE(RCVR) TRPTYPE(TCP)

4. 在佇列管理程式上啟動適當的接聽器:

runmqlsr -m QM1 -t TCP -p 9999 & runmqlsr -m QM2 -t TCP -p 7777 & runmqlsr -m QM3 -t TCP -p 8888 &

5. 啟動下列通道:

```
a. 在 QM1 上:
```

```
START CHANNEL('QM1.TO.QM2')
START CHANNEL('QM1.TO.QM3')
```
b.  $\pm$  QM2  $\pm$ :

START CHANNEL('QM2.TO.QM1')

c.  $\pm$  QM3  $\pm$ :

START CHANNEL('QM3.TO.QM1')

6. 檢查所有通道是否已啟動:

DISPLAY CHSTATUS('QM1.TO.QM2') DISPLAY CHSTATUS('QM1.TO.QM3') DISPLAY CHSTATUS('QM2.TO.QM1') DISPLAY CHSTATUS('QM3.TO.QM1')

# **實務範例** *1* **第** *3* **部分***:* **連接佇列管理程式及定義主題**

# **關於這項作業**

將子項佇列管理程式 QM2 及 QM3 連接至母項佇列管理程式 QM1。

## **程序**

1. 在 OM2 和 OM3 上, 將母項佇列管理程式設為 OM1:

ALTER QMGR PARENT (QM1)

2. 在所有佇列管理程式上執行下列指令,以檢查子佇列管理程式是否連接至母項佇列管理程式:

DISPLAY PUBSUB TYPE(ALL)

顯示指令輸出。 例如,以下是 QM1 的輸出,並強調顯示索引鍵詳細資料:

```
DISPLAY PUBSUB ALL
1 : DISPLAY PUBSUB ALL
AMQ8723: Display pub/sub status details.
QMNAME(QM1) TYPE(LOCAL)
STATUS(ACTIVE) SUBCOUNT(6)
TPCOUNT(9)
AMQ8723: Display pub/sub status details.
QMNAME(QM2) TYPE(CHILD)
STATUS(ACTIVE) SUBCOUNT(NONE)
TPCOUNT(NONE)
AMQ8723: Display pub/sub status details.
QMNAME(QM3) TYPE(CHILD)
STATUS(ACTIVE) SUBCOUNT(NONE)
TPCOUNT(NONE)
```
## **實務範例** *1* **第** *4* **部分***:* **發佈及訂閱主題**

## **關於這項作業**

使用 amqspub.exe 及 amqssub.exe 應用程式來發佈及訂閱主題。

## **程序**

1. 在第一個指令視窗中執行此指令:

amqspub Sport/Soccer QM2

2. 在第二個指令視窗中執行此指令:

amqssub Sport/Soccer QM1

3. 在第三個指令視窗中執行此指令:

amqssub Sport/Soccer QM3

## **結果**

第二個及第三個指令視窗中的 amqssub.exe 應用程式會在第一個指令視窗中接收發佈的訊息。

#### **相關工作**

第 426 頁的『發佈/訂閱階層實務範例 2: [使用傳輸佇列及遠端佇列管理程式具有相同名稱的點對點通道』](#page-425-0)

<span id="page-425-0"></span>這是以不同方式設定發佈/訂閱階層,以在佇列管理程式之間建立連線的三個實務範例集的第二個實務範例。 此實務範例設定發佈/訂閱階層,其使用傳輸佇列名稱與遠端佇列管理程式相同的點對點通道。

第 429 頁的『發佈/訂閱階層實務範例 3: [使用叢集通道來新增佇列管理程式』](#page-428-0)

這是在三個實務範例集中以不同方式設定發佈/訂閱階層的第三個實務範例,以建立佇列管理程式之間的連 線。 此實務範例使用叢集通道,將佇列管理程式新增至階層。

#### **相關資訊**

將佇列管理程式連接至發佈/訂閱階層

# **發佈/訂閱階層實務範例 2: 使用傳輸佇列及遠端佇列管理程式具有相同名稱的點對 點通道**

這是以不同方式設定發佈/訂閱階層,以在佇列管理程式之間建立連線的三個實務範例集的第二個實務範例。 此實務範例設定發佈/訂閱階層,其使用傳輸佇列名稱與遠端佇列管理程式相同的點對點通道。

#### **關於這項作業**

這組實務都使用一個稱為 QM1 的母項佇列管理程式,以及兩個稱為 QM2 和 QM3 的子項佇列管理程式。

實務範例 2 分割成較小的區段,讓處理程序更容易遵循。此實務範例重複使用 第 422 [頁的『發佈](#page-421-0)/訂閱階層 實務範例 1: [使用具有佇列管理程式別名的點對點通道』中](#page-421-0)的實務範例 1 部分 1、實務範例 1 部分 3 及實務 範例 1 部分 4。

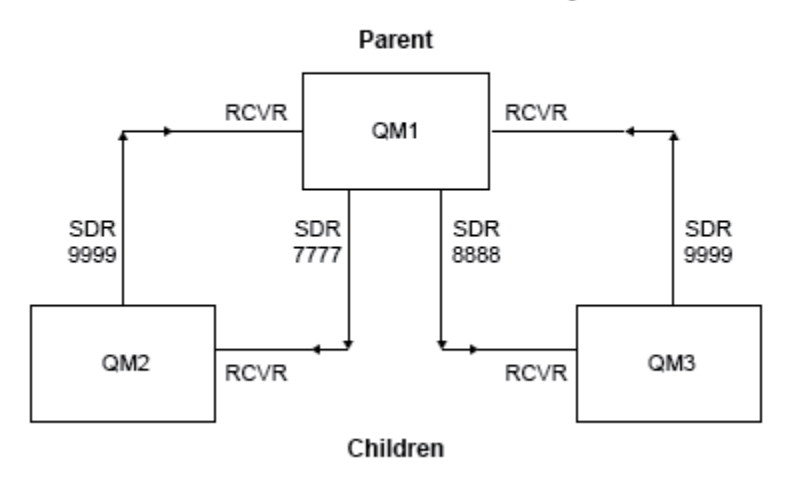

Publish/subscribe hierarchy

圖 84: 拓蹼圖, 顯示一般發佈者/訂閱階層中佇列管理程式之間的關係。

## **實務範例** *2* **第** *1* **部分***:* **建立佇列管理程式並設定** *PSMODE*

## **程序**

1. 使用下列指令,建立並啟動稱為 QM1、 QM2 及 QM3 的三個佇列管理程式:

```
crtmqm -u SYSTEM.DEAD.LETTER.QUEUE QM1
strmqm QM1
crtmqm -u SYSTEM.DEAD.LETTER.QUEUE QM2
strmqm QM2
crtmqm -u SYSTEM.DEAD.LETTER.QUEUE QM3
strmqm QM3
```
2. 在所有三個佇列管理程式上使用下列指令,啟用佇列管理程式發佈/訂閱模式:

ALTER QMGR PSMODE(ENABLED)

#### **實務範例** *2* **第** *2* **部分***:* **點對點通道連線**

## **關於這項作業**

使用與母項佇列管理程式同名的傳輸佇列,在佇列管理程式之間建立點對點通道連線。

## **程序**

1. 將 QM2 上的傳輸佇列定義為 QM1。 定義 QM1 的傳送端通道,以及 QM1 上所建立之 QM2 的傳送端通道的 接收端通道:

DEFINE QLOCAL(QM1) USAGE(XMITQ)

DEFINE CHANNEL('QM2.TO.QM1') CHLTYPE(SDR) CONNAME('localhost(9999)') XMITQ(QM1) TRPTYPE(TCP) DEFINE CHANNEL('QM1.TO.QM2') CHLTYPE(RCVR) TRPTYPE(TCP)

2. 將 QM3 上的傳輸佇列定義為 QM1。 定義 QM1 的傳送端通道,以及在 QM1 for QM3 上建立之傳送端通道的 接收端通道:

```
DEFINE QLOCAL(QM1) USAGE(XMITQ)
DEFINE CHANNEL('QM3.TO.QM1') CHLTYPE(SDR) CONNAME('localhost(9999)') XMITQ(QM1) TRPTYPE(TCP)
DEFINE CHANNEL('QM1.TO.QM3') CHLTYPE(RCVR) TRPTYPE(TCP)
```
3. 將 QM1 上的傳輸佇列定義為 QM2 和 QM3。 定義 QM2 和 QM3 的傳送端通道, 以及在 QM2 和 QM3 for QM1 上建立之傳送端通道的接收端通道:

```
DEFINE QLOCAL(QM2) USAGE(XMITQ)
DEFINE CHANNEL('QM1.TO.QM2') CHLTYPE(SDR) CONNAME('localhost(7777)') XMITQ(QM2) TRPTYPE(TCP)
DEFINE CHANNEL('QM2.TO.QM1') CHLTYPE(RCVR) TRPTYPE(TCP)
DEFINE QLOCAL(QM3) USAGE(XMITQ)
DEFINE CHANNEL('QM1.TO.QM3') CHLTYPE(SDR) CONNAME('localhost(8888)') XMITQ(QM3) TRPTYPE(TCP)
DEFINE CHANNEL('QM3.TO.QM1') CHLTYPE(RCVR) TRPTYPE(TCP)
```
4. 在佇列管理程式上啟動適當的接聽器:

```
runmqlsr -m QM1 -t TCP -p 9999 &
runmqlsr -m QM2 -t TCP -p 7777 &
runmqlsr -m QM3 -t TCP -p 8888 &
```
5. 啟動下列通道:

a. 在 QM1 上:

```
START CHANNEL('QM1.TO.QM2')
START CHANNEL('QM1.TO.QM3')
```
b.  $\pm$  0M2  $\pm$ :

START CHANNEL('QM2.TO.QM1')

```
c. \pm QM3 \pm:
```
START CHANNEL('QM3.TO.QM1')

6. 檢查所有通道是否已啟動:

```
DISPLAY CHSTATUS('QM1.TO.QM2')
DISPLAY CHSTATUS('QM1.TO.QM3')
DISPLAY CHSTATUS('QM2.TO.QM1')
DISPLAY CHSTATUS('QM3.TO.QM1')
```
## **實務範例** *2* **第** *3* **部分***:* **連接佇列管理程式並定義主題**

## **關於這項作業**

將子項佇列管理程式 QM2 及 QM3 連接至母項佇列管理程式 QM1。

## **程序**

1. 在 QM2 和 QM3 上,將母項佇列管理程式設為 QM1:

ALTER QMGR PARENT (QM1)

2. 在所有佇列管理程式上執行下列指令,以檢查子佇列管理程式是否連接至母項佇列管理程式:

DISPLAY PUBSUB TYPE(ALL)

顯示指令輸出。 例如,以下是 QM1 的輸出,並強調顯示索引鍵詳細資料:

```
DISPLAY PUBSUB ALL
1 : DISPLAY PUBSUB ALL
AMQ8723: Display pub/sub status details.<br>QMNAME(QM1) TYPE(LOCAL)<br>STATUS(ACTIVE) SUBCOUNT(6)
                         TYPE(LOCAL)<br>SUBCOUNT(6)
STATUS(ACTIVE) SUBCOUNT(6)
TPCOUNT(9)
AMQ8723: Display pub/sub status details.
QMNAME(QM2) TYPE(CHILD)
STATUS(ACTIVE) SUBCOUNT(NONE)
TPCOUNT(NONE)
AMQ8723: Display pub/sub status details.
QMNAME(QM3) TYPE(CHILD)
STATUS(ACTIVE) SUBCOUNT(NONE)
TPCOUNT(NONE)
```
# **實務範例** *2* **第** *4* **部分***:* **發佈及訂閱主題**

#### **關於這項作業**

使用 amqspub.exe 及 amqssub.exe 應用程式來發佈及訂閱主題。

## **程序**

1. 在第一個指令視窗中執行此指令:

amqspub Sport/Soccer QM2

2. 在第二個指令視窗中執行此指令:

amqssub Sport/Soccer QM1

<span id="page-428-0"></span>3. 在第三個指令視窗中執行此指令:

amqssub Sport/Soccer QM3

# **結果**

第二個及第三個指令視窗中的 amqssub.exe 應用程式會在第一個指令視窗中接收發佈的訊息。

#### **相關工作**

第 422 頁的『發佈/訂閱階層實務範例 1: [使用具有佇列管理程式別名的點對點通道』](#page-421-0) 這是三個實務範例集的第一個實務範例,這些實務範例以不同方式設定發佈/訂閱階層,以建立佇列管理程式 之間的連線。 此實務範例設定發佈/訂閱階層,其使用具有佇列管理程式名稱別名的點對點通道。

第 429 頁的『發佈/訂閱階層實務範例 3: 使用叢集通道來新增佇列管理程式』 這是在三個實務範例集中以不同方式設定發佈/訂閱階層的第三個實務範例,以建立佇列管理程式之間的連 線。 此實務範例使用叢集通道,將佇列管理程式新增至階層。

#### **相關資訊**

將佇列管理程式連接至發佈/訂閱階層

## **發佈/訂閱階層實務範例 3: 使用叢集通道來新增佇列管理程式**

這是在三個實務範例集中以不同方式設定發佈/訂閱階層的第三個實務範例,以建立佇列管理程式之間的連 線。 此實務範例使用叢集通道,將佇列管理程式新增至階層。

## **關於這項作業**

這組實務都使用一個稱為 QM1 的母項佇列管理程式,以及兩個稱為 QM2 和 QM3 的子項佇列管理程式。

**註:** 此實務範例僅使用叢集配置將佇列管理程式連接在一起,而不是透過叢集作業主題傳播發佈/訂閱資料流 量。 當定義相同叢集中佇列管理程式之間的子項/母項階層關係時,會根據主題樹狀結構中主題的發佈和訂 閱範圍設定,在佇列管理程式之間傳播發佈。 請務必不要使用主題的叢集名稱設定,將主題新增至叢集。 如果使用叢集名稱,則拓蹼會變成發佈/訂閱叢集,且不需要定義子項/母項階層關係。 請參閱 第 [417](#page-416-0) 頁的 『發佈/[訂閱叢集實務』](#page-416-0) 及 規劃分散式發佈/訂閱網路。

實務範例 3 會分割成較小的區段,讓處理程序更容易遵循。 此實務範例重複使用 第 422 [頁的『發佈](#page-421-0)/訂閱階 層實務範例 1: [使用具有佇列管理程式別名的點對點通道』中](#page-421-0)的實務範例 1 部分 1、實務範例 1 部分 3 及實 務範例 1 部分 4。

此實務範例會建立稱為 DEMO 的叢集,其中 QM1 和 QM2 是完整儲存庫,而 QM3 是局部儲存庫。 佇列管理程 式 QM1 是佇列管理程式 QM2 及 QM3 的母項。

#### Publish/subscribe hierarchy using clustering

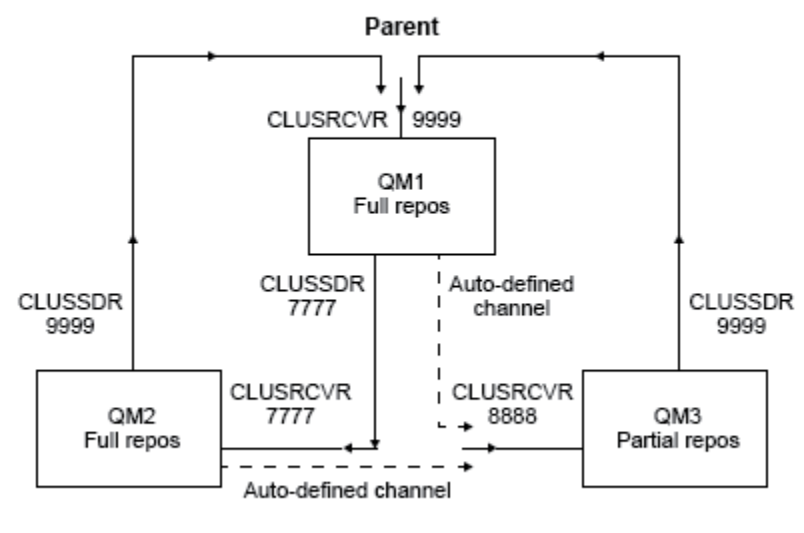

Children

圖 85: 拓蹼圖, 顯示使用叢集通道的佇列管理程式之間的關係。

## **實務範例** *3* **第** *1* **部分***:* **建立佇列管理程式並設定** *PSMODE*

## **程序**

1. 使用下列指令,建立並啟動稱為 QM1、 QM2 及 QM3 的三個佇列管理程式:

crtmqm -u SYSTEM.DEAD.LETTER.QUEUE QM1 strmqm QM1 crtmqm -u SYSTEM.DEAD.LETTER.QUEUE QM2 strmqm QM2 crtmqm -u SYSTEM.DEAD.LETTER.QUEUE QM3 strmqm QM3

2. 在所有三個佇列管理程式上使用下列指令, 啟用佇列管理程式發佈/訂閱模式:

ALTER QMGR PSMODE(ENABLED)

## **實務範例** *3* **第** *2* **部分***:* **點對點通道連線**

#### **關於這項作業**

在佇列管理程式與叢集之間建立點對點通道連線。

#### **程序**

1. 在 QM1 及 QM2 上,將 **REPOS** 參數設為叢集 DEMO 的名稱:

ALTER QMGR REPOS(DEMO)

2. 在佇列管理程式上啟動適當的接聽器:

runmqlsr -m QM1 -t TCP -p 9999 &

runmqlsr -m QM2 -t TCP -p 7777 & runmqlsr -m QM3 -t TCP -p 8888 &

3. 在每一個佇列管理程式上定義叢集接收端通道:

a.  $#$  OM1  $\pm$ :

DEFINE CHANNEL(TO.QM1) CHLTYPE(CLUSRCVR) TRPTYPE(TCP) CONNAME('localhost(9999)') CLUSTER(DEMO)

b.  $\pm$  0M2  $\pm$ :

DEFINE CHANNEL(TO.QM2) CHLTYPE(CLUSRCVR) TRPTYPE(TCP) CONNAME('localhost(7777)') CLUSTER(DEMO)

c.  $\pm$  QM3  $\pm$ :

DEFINE CHANNEL(TO.QM3) CHLTYPE(CLUSRCVR) TRPTYPE(TCP) CONNAME('localhost(8888)') CLUSTER(DEMO)

4. 定義叢集中每一個佇列管理程式上完整儲存庫的叢集傳送端通道:

a.  $#$  OM1  $\pm$ :

DEFINE CHANNEL(TO.QM2) CHLTYPE(CLUSSDR) TRPTYPE(TCP) CONNAME('localhost(7777)') CLUSTER(DEMO)

b.  $\pm$  QM2  $\pm$ :

DEFINE CHANNEL(TO.QM1) CHLTYPE(CLUSSDR) TRPTYPE(TCP) CONNAME('localhost(9999)') CLUSTER(DEMO)

c. QM3 可以具有叢集傳送端通道,以連接 QM1 或 QM2 上的完整儲存庫。 此範例定義 QM1 的通道:

DEFINE CHANNEL(TO.QM1) CHLTYPE(CLUSSDR) TRPTYPE(TCP) CONNAME('localhost(9999)') CLUSTER(DEMO)

## **實務範例** *3* **第** *3* **部分***:* **連接佇列管理程式及定義主題**

#### **關於這項作業**

將子項佇列管理程式 QM2 及 QM3 連接至母項佇列管理程式 QM1。

## **程序**

1. 在 QM2 和 QM3 上, 將母項佇列管理程式設為 QM1:

ALTER QMGR PARENT (QM1)

2. 在所有佇列管理程式上執行下列指令,以檢查子佇列管理程式是否連接至母項佇列管理程式:

DISPLAY PUBSUB TYPE(ALL)

顯示指令輸出。 例如,以下是 QM1 的輸出,並強調顯示索引鍵詳細資料:

DISPLAY PUBSUB ALL 1 : DISPLAY PUBSUB ALL AMQ8723: Display pub/sub status details.<br>
OMNAME(OM1) TYPE(LOCAL) QMNAME(QM1) TYPE(LOCAL)<br>STATUS(ACTIVE) SUBCOUNT(6)  $STATUS$  $(\angle$ ACTIVE)

TPCOUNT(9) AMQ8723: Display pub/sub status details. **QMNAME(QM2) TYPE(CHILD) STATUS(ACTIVE)** SUBCOUNT(NONE) TPCOUNT(NONE) AMQ8723: Display pub/sub status details. **QMNAME(QM3) TYPE(CHILD) STATUS(ACTIVE)** SUBCOUNT(NONE) TPCOUNT(NONE)

## **實務範例** *3* **第** *4* **部分***:* **發佈及訂閱主題**

## **關於這項作業**

使用 amqspub.exe 及 amqssub.exe 應用程式來發佈及訂閱主題。

## **程序**

1. 在第一個指令視窗中執行此指令:

amqspub Sport/Soccer QM2

2. 在第二個指令視窗中執行此指令:

amqssub Sport/Soccer QM1

3. 在第三個指令視窗中執行此指令:

amqssub Sport/Soccer QM3

## **結果**

第二個及第三個指令視窗中的 amqssub.exe 應用程式會在第一個指令視窗中接收發佈的訊息。

#### **相關工作**

第 422 頁的『發佈/訂閱階層實務範例 1: [使用具有佇列管理程式別名的點對點通道』](#page-421-0)

這是三個實務範例集的第一個實務範例,這些實務範例以不同方式設定發佈/訂閱階層,以建立佇列管理程式 之間的連線。 此實務範例設定發佈/訂閱階層,其使用具有佇列管理程式名稱別名的點對點通道。

第 426 頁的『發佈/訂閱階層實務範例 2: [使用傳輸佇列及遠端佇列管理程式具有相同名稱的點對點通道』](#page-425-0) 這是以不同方式設定發佈/訂閱階層,以在佇列管理程式之間建立連線的三個實務範例集的第二個實務範例。 此實務範例設定發佈/訂閱階層,其使用傳輸佇列名稱與遠端佇列管理程式相同的點對點通道。

#### **相關資訊**

將佇列管理程式連接至發佈/訂閱階層

# **交易式支援實務**

使用交易式支援,您可以讓應用程式可靠地使用資料庫。

本節介紹交易式支援。 讓應用程式能夠將 IBM MQ 與資料庫產品搭配使用所需的工作跨越應用程式設計和系 統管理的區域。 請搭配使用這裡的資訊與 確定及取消工作單元。

我們從引進構成交易的工作單元開始,然後說明您讓 IBM MQ 能夠與資料庫協調交易的方式。

#### **相關概念**

第 433 [頁的『介紹工作單元』](#page-432-0)

本主題介紹並定義工作單元、確定、取消及同步點的一般概念。 它還包含兩個實務範例,用於說明廣域工作 單元。

#### **相關資訊**

IBM MQ 和 HP NonStop TMF
# <span id="page-432-0"></span>**介紹工作單元**

本主題介紹並定義工作單元、確定、取消及同步點的一般概念。 它還包含兩個實務範例,用於說明廣域工作 單元。

當程式將訊息放入工作單元內的佇列時,只有在程式 確定 工作單元時,其他程式才會看到這些訊息。 若要 確定工作單元,必須順利完成所有更新,以保留資料完整性。

如果程式偵測到錯誤,並決定不將放置作業設為永久,它可以 退出 工作單元。 當程式執行取消時, IBM MQ 會移除該工作單元放置在佇列上的訊息,以還原佇列。

同樣地,當程式從工作單元內的一個以上佇列取得訊息時,這些訊息會保留在佇列上,直到程式確定工作單 元為止,但其他程式無法擷取這些訊息。 當程式確定工作單元時,會從佇列永久刪除訊息。 如果程式取消 工作單元, IBM MQ 會讓訊息可供其他程式擷取,以還原佇列。

在最簡單的情況下,會在作業結束時做出確定或取消變更的決策。 不過,對於應用程式來說,同步化作業內 其他邏輯點上的資料變更會更有用。 這些邏輯點稱為同步點 (或同步點), 而在兩個同步點之間處理一組更新 項目的期間稱為 工作單元。 數個 MQGET 呼叫和 MQPUT 呼叫可以是單一工作單元的一部分。

使用 IBM MQ,我們需要區分 本端 與 廣域 工作單元:

#### **本端工作單元**

是指在佇列管理程式內使用 單階段確定 處理程序,提供對 IBM MQ 佇列放置及從中取得的唯一動作,以 及每一個工作單元的協調。

當唯一要更新的資源是由單一 IBM MQ 佇列管理程式所管理的佇列時,請使用本端工作單元。 使用 MOCMIT 動詞來確定更新項目, 或使用 MOBACK 來取消。

除了使用本端工作單元所涉及的日誌管理之外,沒有其他系統管理作業。 在您的應用程式中,搭配使用 MQPUT 及 MQGET 呼叫與 MQCMIT 及 MQBACK, 請嘗試使用 MQPMO\_SYNCPOINT 及 MQGMO\_SYNCPOINT 選項。 (如需日誌管理的相關資訊,請參閱 管理日誌檔。)

### **廣域工作單元**

是否也會更新其他資源 (例如關聯式資料庫中的表格)。 當涉及多個 資源管理程式 時,需要使用 兩階段 確定 程序來協調廣域工作單元的 交易管理程式 軟體。

當您還需要包括關聯式資料庫管理程式軟體 (例如 Db2、 Oracle、 Sybase 及 Informix) 的更新項目時, 請使用廣域工作單元。

使用廣域工作單元有數個可能的實務範例。 這裡記載兩個實務範例:

- 1. 在第一個中,佇列管理程式本身會作為交易管理程式。 在此實務範例中, MQI 動詞控制廣域工作單 元: 它們在應用程式中使用 MOBEGIN 動詞啟動, 然後使用 MOCMIT 確定或使用 MOBACK 取消。
- 2. 在第二個中,交易管理程式角色由其他軟體 (例如 TXSeries、Encina 或 Tuxedo) 執行。 在此實務範 例中,交易管理程式軟體提供的 API 用來控制工作單元 (例如, EXEC CICS SYNCPOINT for TXSeries )。

下列各節說明使用廣域工作單元所需的所有步驟,依兩個實務範例組織:

- 實務範例 1: 佇列管理程式執行協調
- 第 454 頁的『實務範例 2: [其他軟體提供協調』](#page-453-0)

## **實務範例 1: 佇列管理程式執行協調**

在實務範例 1 中,佇列管理程式充當交易管理程式。 在此實務範例中, MQI 動詞控制廣域工作單元; 它們在 應用程式中使用 MOBEGIN 動詞啟動, 然後使用 MQCMIT 確定或使用 MQBACK 取消。

### **隔離層次**

在 IBM MO 中, 視資料庫內實作的交易隔離設計而定, 在資料庫更新之前可能會看到佇列上的訊息。

當 IBM MQ 佇列管理程式作為 XA 交易管理程式運作時,為了協調 XA 資源管理程式的更新項目,會遵循下 列確定通訊協定:

1. 準備所有 XA 資源管理程式。

2. 確定 IBM MQ 佇列管理程式資源管理程式。

3. 確定其他資源管理程式。

在步驟 2 與 3 之間,應用程式可能會看到已確定至佇列的訊息,但資料庫中的對應列不會反映此訊息。 如果資料庫已配置成應用程式的資料庫 API 呼叫會等待擱置更新完成,則這不是問題。

您可以透過以不同方式配置資料庫來解決此問題。 所需的配置類型稱為「隔離層次」。 如需隔離層次的相 關資訊,請參閱資料庫文件。 或者,您可以將佇列管理程式配置成以下列相反順序來確定資源管理程式:

1. 準備所有 XA 資源管理程式。

2. 確定其他資源管理程式。

3. 確定 IBM MQ 佇列管理程式資源管理程式。

當您變更通訊協定時,最後會確定 IBM MQ 佇列管理程式,因此只有在完成對應的資料庫更新之後,讀取佇 列中訊息的應用程式才會看到訊息。

若要配置佇列管理程式使用此已變更的通訊協定,請設定 **AMQ\_REVERSE\_COMMIT\_ORDER** 環境變數。

在執行 **strmqm** 的環境中設定此環境變數,以啟動佇列管理程式。 例如,在啟動佇列管理程式之前,請在 Shell 中執行下列指令:

export AMQ\_REVERSE\_COMMIT\_ORDER=1

**註:** 設定此環境變數可能會導致每個交易額外的日誌項目,因此這將對每個交易的效能產生較小的影響。

## **資料庫協調**

當佇列管理程式協調廣域工作單元本身時,就可以整合工作單元內的資料庫更新項目。 也就是說,可以撰寫 混合 MQI 和 SQL 應用程式, 且 MQCMIT 和 MQBACK 動詞可以一起用來確定或回復佇列和資料庫的變更。

佇列管理程式會使用 *X/Open Distributed Transaction Processing: The XA Specification* 中說明的兩段式確定 通訊協定來達成此目的。 當工作單元要確定時,佇列管理程式會先詢問每一個參與資料庫管理程式是否準備 好確定其更新項目。 只有在所有參與者 (包括佇列管理程式本身) 都準備好要確定時,才會確定所有佇列及資 料庫更新項目。 如果任何參與者無法準備其更新項目,則會改為取消工作單元。

一般而言,廣域工作單元是透過下列方法在應用程式中實作 (在虛擬碼中):

MQBEGIN MQGET (在訊息選項中包括旗標 MQGMO\_SYNCPOINT) MQPUT (在訊息選項中包括旗標 MQPMO\_SYNCPOINT) SQL INSERT MQCMIT

MQBEGIN 的目的是表示廣域工作單元的開始。 MQCMIT 的目的是表示廣域工作單元的結束,並使用兩階段 確定通訊協定,以所有參與的資源管理程式來完成它。

當工作單元 (也稱為 交易 ) 已使用 MQCMIT 順利完成,在該工作單元內採取的所有動作都會變成永久或無法 回復。 如果由於任何原因,工作單元失敗,則會改為取消所有動作。 無法將工作單元中的一個動作變成永 久,而將另一個動作變成取消。 這是工作單元的原則: 工作單元內的所有動作都是永久的,或都不是永久 的。

**註:**

- 1. 應用程式設計師可以呼叫 MQBACK 來強制取消工作單元。 如果在呼叫 MQCMIT 之前, 應用程式或資料 庫 失敗, 佇列管理程式也會取消工作單元。
- 2. 如果應用程式呼叫 MQDISC 而未呼叫 MQCMIT, 則佇列管理程式的行為會如同已呼叫 MQCMIT 一樣, 並確定工作單元。

在 MQBEGIN 與 MQCMIT 之間,佇列管理程式不會對資料庫發出任何呼叫來更新其資源。 也就是說,資料 庫表格變更的唯一方式是您的程式碼 (例如,虛擬程式碼中的 SQL INSERT)。

如果佇列管理程式在確定通訊協定期間失去與任何資料庫管理程式的聯絡,則會提供完整回復支援。 如果資 料庫管理程式在不確定時變成無法使用,亦即,它已順利準備好進行確定,但尚未收到確定或取消決策,則

佇列管理程式會記住工作單元的結果,直到該結果順利遞送至資料庫為止。 同樣地,如果佇列管理程式因未 完成的確定作業而終止,則會在佇列管理程式重新啟動時記住這些作業。 如果應用程式非預期地終止, 則工 作單元的完整性不會受損,但結果取決於應用程式在處理程序中終止的位置,如第 435 頁的表 31 中所述。

下列表格彙總了資料庫或應用程式失敗時所發生的情況:

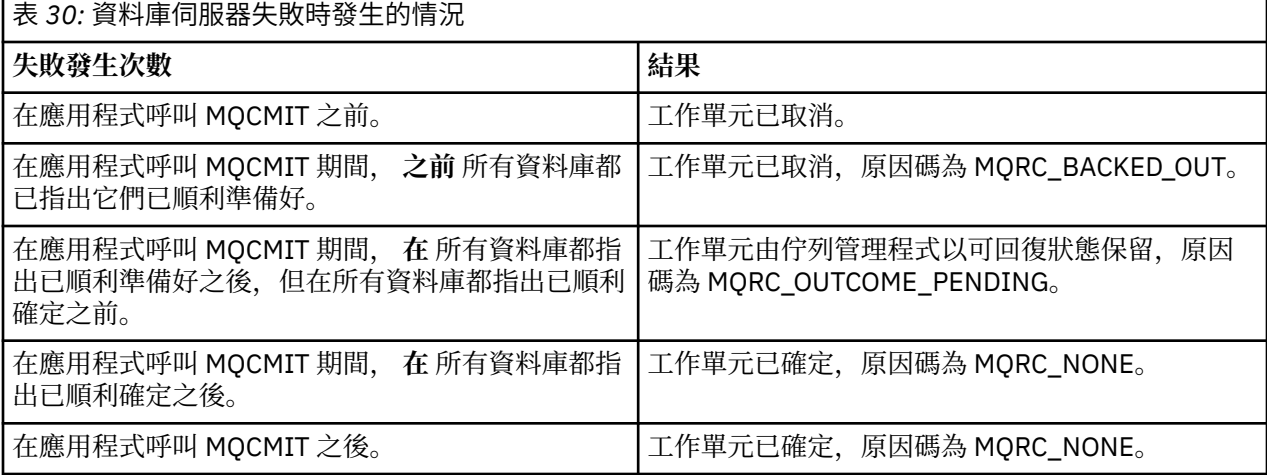

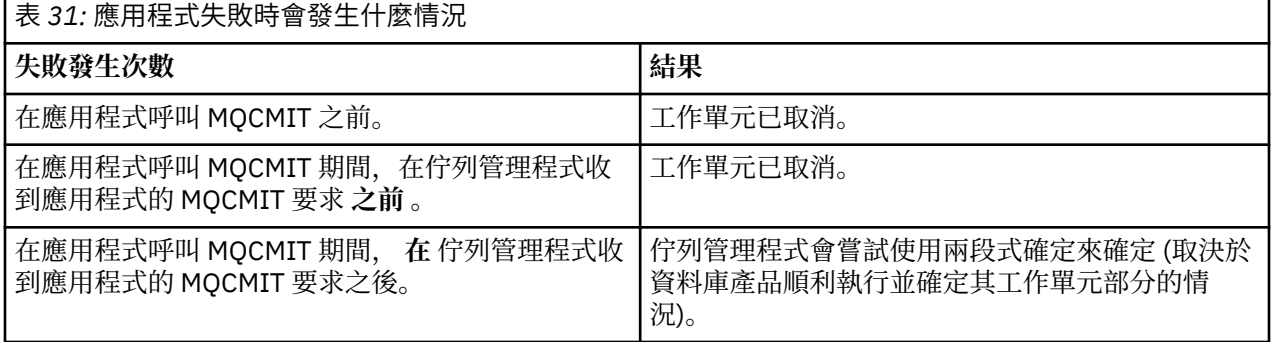

如果從 MQCMIT 傳回的原因碼是 MQRC\_OUTCOME\_PENDING, 則佇列管理程式會記住工作單元, 直到它 能夠重新建立與資料庫伺服器的聯絡,並告知它確定其部分工作單元。 如需如何及何時完成回復的相關資 訊,請參閱 第 449 頁的『失去與 XA [資源管理程式的聯絡時的考量』](#page-448-0) 。

佇列管理程式會依照 *X/Open Distributed Transaction Processing: The XA Specification* 中的說明,使用 XA 介面與資料庫管理程式進行通訊。 這些函數呼叫的範例有 xa\_open、xa\_start、xa\_end、xa\_prepare 和 xa\_commit。 我們使用的術語 交易管理程式 和 資源管理程式 與 XA 規格中使用的術語相同。

## **限制**

資料庫協調支援有一些限制。

下列限制適用:

• 在 MQI 用戶端應用程式中 **不** 支援在 IBM MQ 工作單元內協調資料庫更新項目的能力。 在用戶端應用程式 中使用 MQBEGIN 失敗。 呼叫 MQBEGIN 的程式必須在與佇列管理程式相同的機器上作為 伺服器 應用程 式執行。

**註:** 伺服器 應用程式是已與必要的 IBM MQ 伺服器程式庫鏈結的程式; 用戶端 應用程式是已與必要的 IBM MQ 用戶端程式庫鏈結的程式。 如需編譯及鏈結以程序化語言撰寫的程式的詳細資料,請參閱 建置 IBM MQ MQI clients 的應用程式 及 建置程序化應用程式 。

- 資料庫伺服器可以位於與佇列管理程式伺服器不同的機器上,只要資料庫用戶端安裝在與佇列管理程式相 同的機器上,且它支援此功能。 請參閱資料庫產品的說明文件,以判斷其用戶端軟體是否可用於兩段式確 定系統。
- 雖然佇列管理程式的行為與資源管理程式相同 (基於涉及「實務範例 2」廣域工作單元的目的), 但無法讓 一個佇列管理程式在其「實務範例 1」廣域工作單元內協調另一個佇列管理程式。

## <span id="page-435-0"></span>**切換載入檔案**

交換器載入檔案是由 IBM MQ 應用程式及佇列管理程式中的程式碼所載入的共用程式庫 ( Windows 系統上的 DLL)。 其目的是簡化資料庫用戶端共用程式庫的載入,並傳回 XA 函數的指標。

在啟動佇列管理程式之前,必須先指定交換器載入檔案的詳細資料。 詳細資料位於 Windows UNIX 和 Linux 系統上的 qm.ini 檔案中。

- 在 Windows 和 Linux (x86 和 x86-64 平台) 系統上,請使用 MQ Explorer 來更新 qm.ini 檔。
- 在所有其他系統上,直接編輯 qm.ini 檔案。

如果 IBM MO 安裝支援「實務範例 1」廣域工作單元, 則會提供交換器載入檔的 C 來源。 來源包含稱為 MQStart 的函數。 當載入交換器載入檔案時,佇列管理程式會呼叫此函數,其會傳回稱為 *XA* 交換器之結構 的位址。

XA 參數結構存在於資料庫用戶端共用程式庫中,且包含許多函數指標,如 第 436 頁的表 32 中所述:

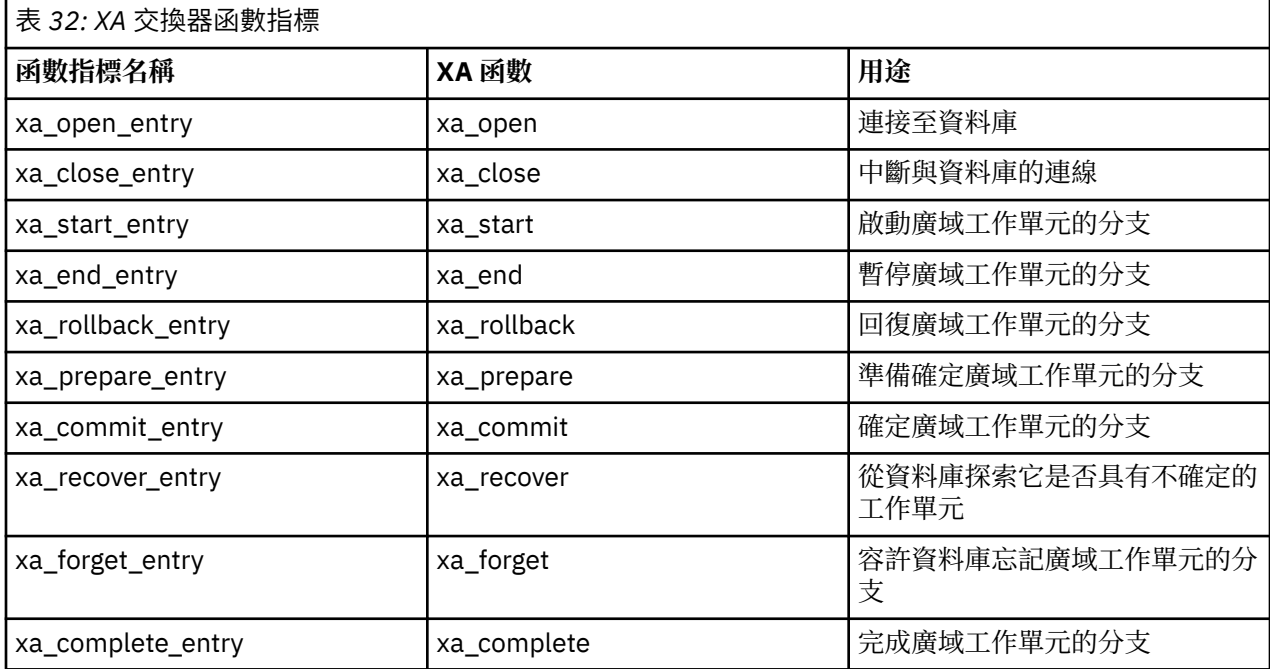

在應用程式中第一個 MQBEGIN 呼叫期間,作為 MQBEGIN 一部分執行的 IBM MQ 程式碼會載入交換器載入 檔案,並呼叫資料庫共用程式庫中的 xa\_open 函數。 同樣地,在佇列管理程式啟動期間及其他後續情況 中,部分佇列管理程式處理程序會載入切換載入檔案並呼叫 xa\_open。

您可以使用 動態登錄來減少 xa\_ \* 呼叫數。 如需此最佳化技術的完整說明,請參閱 第 452 [頁的『](#page-451-0)XA 動態登 [錄』。](#page-451-0)

## **配置系統以進行資料庫協調**

您必須先執行數個作業,然後資料庫管理程式才能參與由佇列管理程式協調的廣域工作單元。 這些說明如 下:

- 第 436 頁的『安裝及配置資料庫產品』
- 第 437 [頁的『建立交換器載入檔案』](#page-436-0)
- 第 438 [頁的『將配置資訊新增至佇列管理程式』](#page-437-0)
- 第 439 [頁的『撰寫及修改應用程式』](#page-438-0)
- 第 439 [頁的『測試系統』](#page-438-0)

#### 安裝及配置資料庫產品

若要安裝及配置資料庫產品,請參閱產品自己的說明文件。 本節中的主題說明一般配置問題,以及它們如何 與 IBM MQ 與資料庫之間的交互作業相關。

## <span id="page-436-0"></span>**資料庫連線**

建立佇列管理程式標準連線的應用程式會與個別本端佇列管理程式代理程式處理程序中的執行緒相關聯。 (在此環境定義中,不是 捷徑 連線的連線是 標準 連線。 請參閱 使用 MQCONNX 呼叫連接至佇列管理程 式。)

當應用程式發出 MQBEGIN 時,它和代理程式處理程序都會呼叫資料庫用戶端程式庫中的 xa\_open 函數。 為 了回應此情況,資料庫用戶端程式庫程式碼 連接 會寫入要在工作單元中涉及的資料庫 從應用程式及佇列管 理程式處理程序。 只要應用程式保持連接至佇列管理程式,就會維護這些資料庫連線。

如果資料庫僅支援有限數目的使用者或連線,則這是重要的考量,因為正在建立與資料庫的兩個連線,以支 援一個應用程式。

## **主從架構配置**

載入 IBM MQ 佇列管理程式及應用程式程序中的資料庫用戶端程式庫 **必須** 能夠傳送至其伺服器,以及從其 伺服器接收。 請確保:

- 資料庫的主從式配置檔具有正確的詳細資料
- 在佇列管理程式 **及** 應用程式程序的環境中設定相關環境變數

建立交換器載入檔案

IBM MQ 隨附一個範例 make 檔, 用來建置受支援資料庫管理程式的切換載入檔。

*MQ\_INSTALLATION\_PATH* 代表 IBM MQ 安裝所在的高階目錄。

範例 make 檔與建置交換器載入檔案所需的所有相關聯 C 原始檔一起安裝在下列目錄中:

- 對於 IBM MQ for Windows, 在 *MQ\_INSTALLATION\_PATH*\tools\c\samples\xatm\ 目錄中
- 若為 IBM MQ for UNIX 和 Linux 系統,在 *MQ\_INSTALLATION\_PATH*/samp/xatm/ 目錄中 用來建置交換器載入檔的來源模組範例如下:
- 若為 Db2: db2swit.c
- 若為 Oracle: oraswit.c
- 若為 Informix: infswit.c
- 若為 Sybase, sybswit.c

當您產生交換器負載檔案時,請在 /var/mqm/exits 中安裝 32 位元交換器負載檔案,並在 /var/mqm/ exits64 中安裝 64 位元交換器負載檔案。

**註:** 此交換器載入檔案由 IBM MQ C 應用程式使用。 若為 Java 應用程式,請參閱 使用 IBM MQ classes for Java 的 JTA/JDBC 協調。

如果您有 32 位元佇列管理程式,則範例 make 檔 xaswit.mak 會在 /var/mqm/exits 中安裝 32 位元切換 載入檔。

如果您有 64 位元佇列管理程式, 則範例 make 檔 xaswit.mak 會在 /var/mqm/exits 中安裝 32 位元切換 載入檔,並在 /var/mqm/exits64 中安裝 64 位元切換載入檔。

## **檔案安全**

由於 IBM MQ 無法控制的原因,您的作業系統可能無法由 IBM MQ 載入交換器載入檔案。 如果發生此情 況,錯誤訊息會寫入 IBM MO 錯誤日誌,且 MOBEGIN 呼叫可能會失敗。 為了協助確保您的作業系統不會使 交換器載入檔案載入失敗,您必須滿足下列需求:

- 1. 交換器載入檔案必須位於 qm.ini 檔案中提供的位置。
- 2. 交換器載入檔案必須可供所有需要載入它的處理程序存取,包括佇列管理程式處理程序及應用程式處理 程序。
- 3. 切換載入檔案所相依的所有檔案庫 (包括資料庫產品所提供的檔案庫) 都必須存在且可存取。

#### <span id="page-437-0"></span>將配置資訊新增至佇列管理程式

當您已建立資料庫管理程式的交換器載入檔案,並將它放置在安全位置時,您必須將該位置指定給佇列管理 程式。

若要指定位置,請執行下列步驟:

- 在 Windows 和 Linux (x86 和 x86-64 平台) 系統上,請使用 IBM MQ Explorer。 在 XA 資源管理程式下的 佇列管理程式內容畫面中,指定交換器載入檔的詳細資料。
- 在所有其他系統上,請在佇列管理程式 qm.ini 檔的 XAResourceManager 段落中指定交換器負載檔案的詳 細資料。

針對佇列管理程式將要協調的資料庫,新增 XAResourceManager 段落。 最常見的情況是只有一個資料庫, 因此只有一個 XAResourceManager 段落。 如需涉及多個資料庫之更複雜的配置的詳細資料,請參閱 第 [448](#page-447-0) [頁的『多個資料庫配置』。](#page-447-0) XAResourceManager 段落的屬性如下:

#### **名稱 = 名稱**

使用者選擇用來識別資源管理程式的字串。 實際上,它會將名稱提供給 XAResourceManager 段落。 名 稱是必要的,長度最多可以為 31 個字元。

您選擇的名稱必須是唯一的; 在此 qm.ini 檔案中,只能有一個 XAResourceManager 段落具有此名稱。 名稱也應該有意義,因為當使用 dspmqtrn 指令時,佇列管理程式會在佇列管理程式錯誤日誌訊息及輸 出中使用它來參照這個資源管理程式。 (如需相關資訊,請參閱 第 449 [頁的『使用](#page-448-0) dspmqtrn 指令顯示 [未完成的工作單元』](#page-448-0) 。)

一旦您已選擇名稱,並已啟動佇列管理程式,請不要變更名稱屬性。 如需變更配置資訊的詳細資料,請 參閱 第 451 [頁的『變更配置資訊』](#page-450-0)。

#### **SwitchFile= name**

這是您先前建置的 XA 交換器載入檔名稱。 這是必要屬性。 佇列管理程式及 IBM MQ 應用程式程序中的 程式碼會兩次嘗試載入交換器載入檔案:

1. 在佇列管理程式啟動時

2. 當您在 IBM MQ 應用程式程序中第一次呼叫 MQBEGIN 時

交換器載入檔的安全及許可權屬性必須容許這些處理程序執行此動作。

#### **XAOpenString= 字串**

這是 IBM MO 程式碼在其呼叫資料庫管理程式的 xa\_open 函數時傳遞的資料字串。 這是選用屬性; 如果 省略它,則會採用長度為零的字串。

佇列管理程式及 IBM MQ 應用程式程序中的程式碼會兩次呼叫 xa\_open 函數:

- 1. 在佇列管理程式啟動時
- 2. 當您在 IBM MQ 應用程式程序中第一次呼叫 MQBEGIN 時

此字串的格式是每一個資料庫產品特有的格式,將在該產品的說明文件中說明。 一般而言, xa\_open 字 串包含鑑別資訊 (使用者名稱及密碼) , 以容許與佇列管理程式及應用程式程序中的資料庫連線。

■ V 8.0.0.4 從 IBM MQ 8.0.0Fix Pack 4 開始,當 XAOpenString 包含密碼時,您可以取得 IBM MQ 來 保護此資訊,而不是讓密碼在 qm.ini 檔案中以純文字顯示。 IBM MQ 會將使用者名稱及密碼 (以加密 格式) 儲存在不同的檔案中,並使用這些認證來連接至資料庫。 如需詳細資料,請參閱 保護資料庫鑑別 詳細資料。

#### **XACloseString= 字串**

這是 IBM MQ 程式碼在呼叫資料庫管理程式的 xa\_close 函數時傳遞的資料字串。 這是選用屬性; 如果省 略它,則會採用長度為零的字串。

佇列管理程式及 IBM MQ 應用程式程序中的程式碼會兩次呼叫 xa\_close 函數:

1. 在佇列管理程式啟動時

2. 當您在 IBM MQ 應用程式程序中呼叫 MQDISC 時, 先前已呼叫 MQBEGIN

此字串的格式是每一個資料庫產品特有的格式,將在該產品的說明文件中說明。 一般而言,字串是空 的,且通常會在 XAResourceManager 段落中省略 XACloseString 屬性。

#### <span id="page-438-0"></span>**ThreadOfControl=THREAD | PROCESS**

ThreadOf 控制項值可以是 THREAD 或 PROCESS。 佇列管理程式會將它用於序列化。 這是選用屬性; 如 果省略它,則會假設值 PROCESS。

如果資料庫用戶端程式碼容許執行緒呼叫 XA 函數而不進行序列化, 則 ThreadOfControl 的值可以是 THREAD。 必要的話,佇列管理程式會假設它可以同時從多個執行緒呼叫資料庫用戶端共用程式庫中的 XA 函數。

如果資料庫用戶端程式碼不容許執行緒以這種方式呼叫其 XA 函數, 則 ThreadOf 控制項的值必須是 PROCESS。 在此情況下, 佇列管理程式會序列化對資料庫用戶端共用程式庫的所有呼叫, 以便一次只從 特定處理程序內進行一次呼叫。 您可能還需要確保應用程式在使用多個執行緒執行時執行類似的序列 化。

請注意,資料庫產品以這種方式處理多執行緒處理程序的能力問題,是該產品供應商的問題。 如需您是 否可以將 ThreadOfControl 屬性設為 THREAD 或 PROCESS 的詳細資料,請參閱資料庫產品說明文件。 如果可以的話,我們建議您將 ThreadOfControl 設為 THREAD。 如果不確定,則 更安全 選項是將它設 為 PROCESS ,但您會失去使用 THREAD 的潛在效能好處。

#### 撰寫及修改應用程式

如何實作廣域工作單元。

第 433 [頁的『介紹工作單元』中](#page-432-0)說明隨 IBM MQ 安裝提供的實務範例 1 廣域工作單元的範例應用程式。

一般而言,廣域工作單元是透過下列方法在應用程式中實作 (在虛擬碼中):

MQBEGIN MQGET MQPUT SQL INSERT MQCMIT

MQBEGIN 的目的是表示廣域工作單元的開始。 MQCMIT 的目的是表示廣域工作單元的結束,並使用兩階段 確定通訊協定,以所有參與的資源管理程式來完成它。

在 MQBEGIN 與 MQCMIT 之間, 佇列管理程式不會對資料庫發出任何呼叫來更新其資源。 也就是說, 資料 庫表格變更的唯一方式是您的程式碼 (例如, 虛擬程式碼中的 SQL INSERT)。

就資料庫而言,佇列管理程式的角色是告訴它廣域工作單元何時啟動、何時結束,以及是否應該確定或回復 廣域工作單元。

就您的應用程式而言,佇列管理程式會執行兩個角色: 資源管理程式 (其中資源是佇列上的訊息) 和廣域工作 單元的交易管理程式。

從提供的範例程式開始,並完成在那些程式中所進行的各種 IBM MQ 及資料庫 API 呼叫。 範例 IBM MQ 程 序化程式、 MQI 中使用的資料類型,以及 (如果是資料庫自己的 API) 資料庫自己的文件中,完全記載了相 關的 API 呼叫。

測試系統

您知道應用程式和系統是否只有在測試期間執行時才正確配置。 您可以建置並執行其中一個提供的範例程 式,來測試系統的配置 (佇列管理程式與資料庫之間的成功通訊)。

## **配置 Db2**

Db2 支援及配置資訊。

支援的 Db2 層次定義在 [WebSphere MQ](https://www.ibm.com/support/docview.wss?rs=171&uid=swg27006467) 詳細系統需求 頁面中。

**註:** 在佇列管理程式為 64 位元的平台上,不支援 32 位元 Db2 實例。

請執行下列動作:

- 1. 請檢查環境變數設定。
- 2. 建立 Db2 交換器載入檔案。
- 3. 新增資源管理程式配置資訊。

4. 必要的話,請變更 Db2 配置參數。

請結合 第 436 [頁的『配置系統以進行資料庫協調』](#page-435-0)中提供的一般資訊來閱讀本資訊。

**警告:** 如果您在 UNIX 和 Linux 平台上執行 db2profile ,則會設定環境變數 LIBPATH 及 LD\_LIBRARY\_PATH。 建議 unset 這些環境變數。 如需相關資訊,請參閱 crtmqenv 或 setmqenv 。

### **檢查 Db2 環境變數設定**

確定已為佇列管理程式處理程序 以及 中的應用程式程序設定 Db2 環境變數。特別是, 您必須一律設定啟動 佇列管理程式的 DB2INSTANCE 環境變數 **之前** 。 DB2INSTANCE 環境變數會識別包含要更新之 Db2 資料庫 的 Db2 實例。 例如:

• 在 UNIX 和 Linux 系統上, 使用:

export DB2INSTANCE=db2inst1

• 在 Windows 系統上, 使用:

set DB2INSTANCE=DB2

在具有 Db2 資料庫的 Windows 上,您必須將使用者 MUSR\_MQADMIN 新增至 DB2USERS 群組,才能啟動 佇列管理程式。

## **建立 Db2 交換器載入檔案**

建立 Db2 切換載入檔案最簡單的方法是使用範例檔 xaswit.mak, IBM MQ 提供此範例檔來建置各種資料庫 產品的切換載入檔案。

在 Windows 系統上, 您可以在 *MO\_INSTALLATION\_PATH*\tools\c\samples\xatm 目錄中找到 xaswit.mak 。 *MQ\_INSTALLATION\_PATH* 代表 IBM MQ 安裝所在的高階目錄。 若要使用 Microsoft Visual C++ 建立 Db2 交換器載入檔案,請使用:

nmake /f xaswit.mak db2swit.dll

產生的切換檔案放置在 C:\Program Files\IBM\WebSphere MQ\exits 中。

您可以在 *MQ\_INSTALLATION\_PATH*/samp/xatm 目錄中找到 xaswit.mak 。 *MQ\_INSTALLATION\_PATH* 代表 IBM MQ 安裝所在的高階目錄。

編輯 xaswit.mak ,以 解除註解 您所使用的 Db2 版本所適用的行。 然後使用下列指令執行 make 檔:

make -f xaswit.mak db2swit

產生的 32 位元交換器載入檔案放置在 /var/mqm/exits 中。

產生的 64 位元交換器載入檔案位於 /var/mqm/exits64 中。

## **新增 Db2 的資源管理程式配置資訊**

您必須修改佇列管理程式的配置資訊,以將 Db2 宣告為廣域工作單元中的參與者。 如需以這種方式修改配 置資訊的詳細資料,請參閱 第 438 [頁的『將配置資訊新增至佇列管理程式』](#page-437-0)。

- 在 Windows 和 Linux (x86 和 x86-64 平台) 系統上,請使用 IBM MQ Explorer。 在 XA 資源管理程式下的 佇列管理程式內容畫面中,指定交換器載入檔的詳細資料。
- 在所有其他系統上,請在佇列管理程式 qm.ini 檔的 XAResourceManager 段落中指定交換器負載檔案的詳 細資料。

第 441 [頁的圖](#page-440-0) 86 是 UNIX 範例, 顯示 XAResourceManager 項目, 其中要協調的資料庫稱為 mydbname, 此名稱在 XAOpenString 中指定:

```
XAResourceManager:
   Name=mydb2
   SwitchFile=db2swit
 XAOpenString=mydbname,myuser,mypasswd,toc=t
 ThreadOfControl=THREAD
```
圖 *86: UNIX* 平台 上 *Db2* 的範例 *XAResourceManager* 項目

**註:**

- 1. ThreadOfControl=THREAD 無法與第 8 版之前的 Db2 版本搭配使用。 將 ThreadOfControl 及 XAOpenString 參數 toc 設為下列其中一種組合:
	- ThreadOfControl=THREAD 及 toc=t
	- ThreadOfControl=PROCESS 及 toc=p

如果您使用 jdbcdb2 XA 參數載入檔來啟用 JDBC/JTA 協調,則必須使用 ThreadOfControl=PROCESS 和 toc=p。

## **變更 Db2 配置參數**

對於佇列管理程式正在協調的每一個 Db2 資料庫,您必須設定資料庫專用權,變更 tp\_mon\_name 參數,並 重設 maxappls 參數。 若要這麼做,請執行下列步驟:

#### **設定資料庫專用權**

在 UNIX 和 Linux 系統上,佇列管理程式處理程序以有效使用者和群組 mqm 執行。 在 Windows 系統 上,它們以啟動佇列管理程式的使用者身分執行。 這可以是下列其中一項:

1. 發出 strmqm 指令的使用者, 或

2. 執行 IBM MQ Service COM 伺服器的使用者

依預設,此使用者稱為 MUSR MQADMIN。

如果您未在 xa\_open 字串上指定使用者名稱和密碼,則 Db2 會使用 **執行佇列管理程式的使用者** 來鑑別 xa\_open 呼叫。 如果此使用者 (例如, UNIX 和 Linux 系統上的使用者 mqm) 在資料庫中沒有最小專用 權,則資料庫會拒絕鑑別 xa\_open 呼叫。

相同的考量也適用於您的申請程序。 如果您未在 xa\_open 字串上指定使用者名稱和密碼,則 Db2 會使 用執行應用程式的使用者來鑑別在第一個 MQBEGIN 期間進行的 xa\_open 呼叫。 同樣地,此使用者必須 在資料庫中具有最小專用權,此作業才能運作。

例如, 透過發出下列 Db2 指令, 在 mydbname 資料庫中提供 mqm 使用者連接權限:

db2 connect to mydbname db2 grant connect on database to user mqm

如需安全的相關資訊,請參閱 第 449 [頁的『安全注意事項』](#page-448-0) 。

### **變更 TP\_MON\_NAME 參數**

僅適用於 Windows 系統上的 Db2, 請變更 TP\_MON\_NAME 配置參數, 以命名 Db2 用來呼叫佇列管理 程式以進行動態登錄的 DLL。

使用指令 db2 update dbm cfg using TP\_MON\_NAME mqmax 來命名 MQMAX.DLL 作為 Db2 用來 呼叫佇列管理程式的檔案庫。 這必須存在於 PATH 內的目錄中。

#### **重設 maxappls 參數**

您可能需要檢閱 *maxappls* 參數的設定,該參數會限制可連接至資料庫的應用程式數目上限。 請參閱[第](#page-435-0) 436 [頁的『安裝及配置資料庫產品』](#page-435-0)。

# <span id="page-441-0"></span>**配置 Oracle**

Oracle 支援及配置資訊。

請完成下列步驟:

- 1. 請檢查環境變數設定。
- 2. 建立 Oracle 交換器載入檔案。
- 3. 新增資源管理程式配置資訊。
- 4. 必要的話,變更 Oracle 配置參數。

IBM MQ 支援的 Oracle 現行層次清單在 [WebSphere MQ](https://www.ibm.com/support/docview.wss?rs=171&uid=swg27006467) 詳細系統需求 頁面中提供。

## **檢查 Oracle 環境變數設定**

請確定已為佇列管理程式處理程序以及應用程式程序中設定 Oracle 環境變數。 尤其是在啟動佇列管理程式 之前,請一律設定下列環境變數:

### **ORACLE\_HOME**

Oracle 起始目錄。 例如, 在 UNIX 和 Linux 系統上, 使用:

export ORACLE\_HOME=/opt/oracle/product/8.1.6

在 Windows 系統上, 使用:

set ORACLE\_HOME=c:\oracle\ora81

### **ORACLE\_SID**

正在使用的 Oracle SID。 如果您使用 Net8 來進行主從式連線功能, 則可能不需要設定此環境變數。 請 參閱 Oracle 文件。

後續範例是在 UNIX 和 Linux 系統上設定此環境變數的範例:

export ORACLE\_SID=sid1

Windows 系統上的對等項目如下:

set ORACLE SID=sid1

**註:** PATH 環境變數必須設為包含二進位檔目錄 (例如 ORACLE\_INSTALL\_DIR/VERSION/ 32BIT\_NAME/bin 或 ORACLE\_INSTALL\_DIR/VERSION/64BIT\_NAME/bin), 否則您可能會看到一則訊 息,指出機器中遺漏 oraclient 程式庫。

如果您在 Windows 64 位元系統上執行佇列管理程式, 則只能安裝 64 位元 Oracle 用戶端。 由 64 位元佇列 管理程式載入的交換器載入檔案必須存取 Oracle 64 位元用戶端程式庫。

## **建立 Oracle 交換器載入檔案**

若要建立 Oracle 交換器載入檔案,請使用 IBM MQ 提供的範例檔案 xaswit.mak,以建置各種資料庫產品 的交換器載入檔案。在 Windows 系統上,您可以在 C:\Program Files\IBM\WebSphere MQ\tools\c\samples\xatm 目錄中找到 xaswit.mak 。 若要使用 Microsoft Visual C++ 建立 Oracle 交 換器載入檔案,請使用: nmake /f xaswit.mak oraswit.dll

**註:** 這些交換器載入檔案只能與 C 應用程式搭配使用。 若為 Java 應用程式,請參閱 使用 IBM MQ classes for Java 的 JTA/JDBC 協調。

產生的切換檔案放置在 *MQ\_INSTALLATION\_PATH*\exits 中。 *MQ\_INSTALLATION\_PATH* 代表 IBM MQ 安裝所在的高階目錄。

您可以在 *MQ\_INSTALLATION\_PATH*/samp/xatm 目錄中找到 xaswit.mak 。 *MQ\_INSTALLATION\_PATH* 代表 IBM MQ 安裝所在的高階目錄。

編輯 xaswit.mak ,以解除註解您所使用的 Oracle 版本所適用的行。 然後使用下列指令執行 make 檔:

make -f xaswit.mak oraswit

安裝 IBM MQ 時, MQ\_INSTALLATION\_PATH/samp/xatm 的內容是唯讀的,因此若要編輯 xaswit.mak,請將 samp/xatm 中的所有檔案複製到另一個目錄,修改 xaswit.mak,然後從該目錄執行 make -f xaswit.makoraswit 。

產生的 32 位元交換器載入檔案放置在 /var/mqm/exits 中。

產生的 64 位元交換器載入檔案放置在 /var/mqm/exits64 中。

## **新增 Oracle 的資源管理程式配置資訊**

您必須修改佇列管理程式的配置資訊,以將 Oracle 宣告為廣域工作單元中的參與者。 以這種方式修改佇列 管理程式的配置資訊,在 第 438 [頁的『將配置資訊新增至佇列管理程式』](#page-437-0)中有更詳細的說明。

- 在 Windows 和 Linux (x86 和 x86-64 平台) 系統上,請使用 MQ Explorer。 在 XA 資源管理程式下的佇列 管理程式內容畫面中,指定交換器載入檔的詳細資料。
- 在所有其他系統上,請在佇列管理程式 qm.ini 檔的 XAResourceManager 段落中指定交換器載入檔案的 詳細資料。

第 443 頁的圖 87 是顯示 XAResourceManager 項目的 UNIX 和 Linux 系統範例。 您必須將 LogDir 新增至 XA 開放式字串,才能將所有錯誤及追蹤資訊記載至相同的位置。

```
XAResourceManager:
  Name=myoracle
   SwitchFile=oraswit
  XAOpenString=Oracle_XA+Acc=P/myuser/mypasswd+SesTm=35+LogDir=/tmp+threads=true
  ThreadOfControl=THREAD
```
圖 *87: UNIX* 和 *Linux* 平台上 *Oracle* 的範例 *XAResourceManager* 項目

**註:**

- 1. 在 第 443 頁的圖 87 中, xa\_open 字串已與四個參數搭配使用。 可以包含其他參數,如 Oracle 的說明 文件中所述。
- 2. 使用 IBM MQ 參數 ThreadOfControl=THREAD 時, 您必須在 XAResourceManager 段落中使用 Oracle 參數 +threads=true 。

如需 xa\_open 字串的相關資訊,請參閱 *Oracle8 Server Application Developer 's Guide* 。

### **變更 Oracle 配置參數**

對於佇列管理程式正在協調的每一個 Oracle 資料庫,您必須檢閱階段作業數上限,並設定資料庫專用權。 如果要這麼做,請完成下列步驟:

#### **檢閱您的階段作業數上限**

您可能需要檢閱 LICENSE\_MAX\_SESSIONS 及 PROCESSES 設定,以考量屬於佇列管理程式之處理程序 所需的其他連線。 如需詳細資料,請參閱 第 436 [頁的『安裝及配置資料庫產品』](#page-435-0) 。

#### **設定資料庫專用權**

xa\_open 字串中指定的 Oracle 使用者名稱必須具有存取 DBA\_PENDING\_TRANSACTIONS 視圖的專用 權,如 Oracle 文件中所述。

可以使用下列範例指令來提供必要的專用權:

grant select on DBA\_PENDING\_TRANSACTIONS to myuser;

# **配置 Informix**

Informix 支援及配置資訊。

請完成下列步驟:

- 1. 確定您已安裝適當的 Informix 用戶端 SDK:
	- 32 位元佇列管理程式及應用程式需要 32 位元 Informix 用戶端 SDK。
	- 64 位元佇列管理程式及應用程式需要 64 位元 Informix 用戶端 SDK。
- 2. 請確定已正確建立 Informix 資料庫。
- 3. 請檢查環境變數設定。
- 4. 建置 Informix 交換器載入檔案。
- 5. 新增資源管理程式配置資訊。

IBM MQ 支援的現行 Informix 層次清單在 [WebSphere MQ](https://www.ibm.com/support/docview.wss?rs=171&uid=swg27006467) 詳細系統需求 頁面中提供。

## **確定已正確建立 Informix 資料庫**

必須指定 log 參數來建立每一個要由 IBM MQ 佇列管理程式協調的 Informix 資料庫。 例如:

create database mydbname with log;

IBM MQ 佇列管理程式無法協調建立時未指定 log 參數的 Informix 資料庫。 如果佇列管理程式嘗試協調在 建立時未指定 log 參數的 Informix 資料庫, 則對 Informix 的 xa\_open 呼叫會失敗, 並產生一些 FFST 錯 誤。

## **檢查 Informix 環境變數設定**

確定已為佇列管理程式處理程序 **以及** 中的應用程式程序設定 Informix 環境變數。 尤其是在啟動佇列管理程 式 **之前** ,請一律設定下列環境變數:

### **INFORMIXDIR**

Informix 產品安裝架構的目錄。

• 若為 32 位元 UNIX 和 Linux 應用程式,請使用下列指令:

export INFORMIXDIR=/opt/informix/32-bit

• 若為 64 位元 UNIX 和 Linux 應用程式,請使用下列指令:

export INFORMIXDIR=/opt/informix/64-bit

• 若為 Windows 應用程式,請使用下列指令:

set INFORMIXDIR=c:\informix

對於具有 64 位元佇列管理程式且必須同時支援 32 位元及 64 位元應用程式的系統,您需要同時安裝 Informix 32 位元及 64 位元用戶端 SDK。 用於建立交換器載入檔案的範例 make 檔 xaswit.mak 也會 同時設定兩個產品安裝目錄。

### **INFORMIXSERVER**

Informix 伺服器的名稱。 例如, 在 UNIX 和 Linux 系統上, 使用:

export INFORMIXSERVER=hostname\_1

<span id="page-444-0"></span>在 Windows 系統上, 使用:

set INFORMIXSERVER=hostname\_1

### **ONCONFIG**

Informix 伺服器配置檔的名稱。 例如, 在 UNIX 和 Linux 系統上, 使用:

export ONCONFIG=onconfig.hostname 1

在 Windows 系統上, 使用:

set ONCONFIG=onconfig.hostname 1

## **建立 Informix 交換器載入檔案**

若要建立 Informix 切換載入檔案,請使用 IBM MQ 提供的範例檔 xaswit.mak,以建置各種資料庫產品的切 換載入檔案。 在 Windows 系統上,您可以在 *MQ\_INSTALLATION\_PATH*\tools\c\samples\xatm 目錄 中找到 xaswit.mak 。 *MQ\_INSTALLATION\_PATH* 代表 IBM MQ 安裝所在的高階目錄。 若要使用 Microsoft Visual C++ 建立 Informix 交換器載入檔案,請使用:

nmake /f xaswit.mak infswit.dll

產生的切換檔案放置在 C:\Program Files\IBM\WebSphere MQ\exits 中。

您可以在 *MQ\_INSTALLATION\_PATH*/samp/xatm 目錄中找到 xaswit.mak 。 *MQ\_INSTALLATION\_PATH* 代表 IBM MQ 安裝所在的高階目錄。

編輯 xaswit.mak ,以 解除註解 您所使用的 Informix 版本所適用的字行。 然後使用下列指令執行 make 檔:

make -f xaswit.mak infswit

產生的 32 位元交換器載入檔案放置在 /var/mqm/exits 中。

產生的 64 位元交換器載入檔案放置在 /var/mqm/exits64 中。

## **新增 Informix 的資源管理程式配置資訊**

您必須修改佇列管理程式的配置資訊,以將 Informix 宣告為廣域工作單元中的參與者。 以這種方式修改佇 列管理程式的配置資訊,在 第 438 [頁的『將配置資訊新增至佇列管理程式』](#page-437-0)中有更詳細的說明。

- 在 Windows 和 Linux (x86 和 x86-64 平台) 系統上, 請使用 IBM MO Explorer。 在 XA 資源管理程式下的 佇列管理程式內容畫面中,指定交換器載入檔的詳細資料。
- 在所有其他系統上,請在佇列管理程式 qm.ini 檔的 XAResourceManager 段落中指定交換器載入檔案的詳 細資料。

第 445 頁的圖 88 是 UNIX 範例,顯示 qm.ini XAResourceManager 項目,其中要協調的資料庫稱為 mydbname,此名稱在 XAOpenString 中指定:

```
XAResourceManager:
   Name=myinformix
   SwitchFile=infswit
   XAOpenString=DB=mydbname@myinformixserver\;USER=myuser\;PASSWD=mypasswd
   ThreadOfControl=THREAD
```
圖 *88: UNIX* 平台 上 *Informix* 的範例 *XAResourceManager* 項目

<span id="page-445-0"></span>**註:** 依預設, UNIX 平台 上的範例 xaswit.mak 會建立使用執行緒 Informix 程式庫的交換器載入檔案。 使用 這些 Informix 程式庫時,您必須確定 ThreadOfControl 設為 THREAD。 在 第 445 [頁的圖](#page-444-0) 88 中, qm.ini 檔 XAResourceManager 段落屬性 ThreadOf 控制項設為 THREAD。 當指定 THREAD 時, 必須使用含執行緒作 業的 Informix 程式庫及 IBM MQ 含執行緒作業的 API 程式庫來建置應用程式。

XAOpenString 屬性必須包含資料庫名稱,後面接著 @ 符號,然後再接著 Informix 伺服器名稱。

若要使用非執行緒 Informix 程式庫,您必須確保 qm.ini 檔 XAResourceManager 段落屬性 ThreadOfControl 設為 PROCESS。 您也必須對範例 xaswit.mak: 進行下列變更:

1. 解除註解非執行緒交換器載入檔案的產生。

2. 註銷產生執行緒交換器載入檔案。

## **Sybase 配置**

Sybase 支援及配置資訊。

請完成下列步驟:

1. 請確定您已安裝 Sybase XA 程式庫,例如安裝 XA DTM 選項。

- 2. 請檢查環境變數設定。
- 3. 啟用 Sybase XA 支援。
- 4. 建立 Sybase 交換器載入檔案。
- 5. 新增資源管理程式配置資訊。

[WebSphere MQ](https://www.ibm.com/support/docview.wss?rs=171&uid=swg27006467) 詳細系統需求 頁面提供 IBM MQ 支援之 Sybase 的現行層次清單。

## **檢查 Sybase 環境變數設定**

請確定已針對佇列管理程式程序 **設定** *Sybase* **環境變數,以及在** 您的應用程式程序中設定。 尤其是在啟動 佇列管理程式 **之前** ,請一律設定下列環境變數:

#### **SYBASE**

Sybase 產品安裝架構的位置。 例如,在 UNIX 和 Linux 系統上,使用:

export SYBASE=/sybase

在 Windows 系統上, 使用:

set SYBASE=c:\sybase

### **SYBASE\_OCS**

SYBASE 下您已安裝 Sybase 用戶端檔案的目錄。 例如, 在 UNIX 和 Linux 系統上, 使用:

export SYBASE OCS=OCS-12 0

在 Windows 系統上,使用:

set SYBASE\_OCS=OCS-12\_0

## **啟用 Sybase XA 支援**

在 Sybase XA 配置檔 \$SYBASE/\$SYBASE\_OCS/xa\_config 內,為每一個要更新的 Sybase 伺服器連線定 義一個「邏輯 Resource Manager (LRM)」。 第 447 [頁的圖](#page-446-0) 89 中顯示 \$SYBASE/\$SYBASE\_OCS/ xa\_config 內容的範例。

```
# The first line must always be a comment
[xa] LRM=lrmname
   server=servername
```
圖 *89: \$SYBASE/ \$SYBASE\_OCS/xa\_config* 的範例內容

# **建立 Sybase 交換器載入檔案**

若要建立 Sybase 交換器載入檔案,請使用 IBM MQ 隨附的範例檔案。 在 Windows 系統上,您可以在 C:\Program Files\IBM\WebSphere MQ\tools\c\samples\xatm 目錄中找到 xaswit.mak 。 若要 使用 Microsoft Visual C++ 建立 Sybase 切換載入檔,請使用:

nmake /f xaswit.mak sybswit.dll

產生的切換檔案放置在 C:\Program Files\IBM\WebSphere MQ\exits 中。

您可以在 *MQ\_INSTALLATION\_PATH*/samp/xatm 目錄中找到 xaswit.mak 。 *MQ\_INSTALLATION\_PATH* 代表 IBM MQ 安裝所在的高階目錄。

編輯 xaswit.mak ,以 解除註解 您正在使用的 Sybase 版本所適用的行。 然後使用下列指令執行 make 檔:

make -f xaswit.mak sybswit

產生的 32 位元交換器載入檔案放置在 /var/mqm/exits 中。

產生的 64 位元交換器載入檔案位於 /var/mqm/exits64 中。

**註:** 在 AIX 上,範例 make 檔已如下列範例所示進行修改,因此您可以選取不同 的 SYBLINKFLAG64,視您是使用 Sybase 15 ESD#5 或更新版本或舊版 Sybase 而定。

SYBLINKFLAGS32=-brtl # The following line is for Sybase 15 **#SYBLINKFLAGS64=-brtl** # The following line is for Sybase 16 **SYBLINKFLAGS64=-bstatic -bdynamic**

您需要對 make 檔進行的唯一變更是確保只解除註解其中一個 SYBLINKFLAGS64 值。 預設值為 Sybase 16, 這是用於 15 #ESD5 以及更新版本的值。

所產生的任何 XA 交換器檔案都會鏈結至該特定版本的 Sybase ,且不得移至其他平台。

如果變更 Sybase 的層次, 則應該重建 XA 交換器檔案。

## **新增 Sybase 的資源管理程式配置資訊**

您必須修改佇列管理程式的配置資訊,以將 Sybase 宣告為廣域工作單元中的參與者。 如需修改配置資訊的 詳細說明,請參閱 第 438 [頁的『將配置資訊新增至佇列管理程式』](#page-437-0)。

- 在 Windows 和 Linux (x86 和 x86-64 平台) 系統上,請使用 IBM MQ Explorer。 在 XA 資源管理程式下的 佇列管理程式內容畫面中,指定交換器載入檔的詳細資料。
- 在所有其他系統上,請在佇列管理程式的 qm.ini 檔案中的 XAResourceManager 段落中指定交換器負載 檔案的詳細資料。

第 448 [頁的圖](#page-447-0) 90 顯示 UNIX 和 Linux 範例,它使用與 Sybase XA 配置檔 \$SYBASE/\$SYBASE\_0CS/ xa\_config 中 *lrmname* LRM 定義相關聯的資料庫。 如果您想要記載 XA 函數呼叫,請包含日誌檔名稱: <span id="page-447-0"></span>XAResourceManager: Name=mysybase SwitchFile=sybswit XAOpenString=-Uuser -Ppassword -Nlrmname -L/tmp/sybase.log -Txa ThreadOfControl=THREAD

圖 *90: UNIX* 和 *Linux* 平台上 *Sybase* 的範例 *XAResourceManager* 項目

## **搭配使用多執行緒程式與 Sybase**

如果您使用具有 IBM MQ 廣域工作單元的多執行緒程式,並將更新項目合併至 Sybase,則您必須對 ThreadOf 控制參數使用值 THREAD。 此外,請確定您將程式 (及切換載入檔案) 與安全執行緒 Sybase 程式 庫 ( r 版本) 鏈結。 前一個範例顯示對 ThreadOf 控制參數使用值 THREAD。

## **多個資料庫配置**

如果您想要配置佇列管理程式,以便將多個資料庫的更新項目包含在廣域工作單元內,請為每一個資料庫新 增 XAResourceManager 段落。

**如果資料庫全部由相同的資料庫管理程式管理**,則每一個段落都會定義個別資料庫。 每一個段落都指定相同 的 *SwitchFile*,但是 *XAOpenString* 的內容不同,因為它指定要更新的資料庫名稱。 例如, 第 448 頁的圖 91 中顯示在 UNIX 和 Linux 系統上使用 Db2 資料庫 *MQBankDB* 及 *MQFeeDB* 來配置佇列管理程式的段落。

**重要:** 您不能有多個段落指向相同的資料庫。 此配置在任何情況下都無法運作,如果您嘗試此配置,則會失 敗。

您將收到 when the MQ code makes its second xa\_open call in any process in this environment, the database software fails the second xa\_open with a -5 error, XAER\_INVAL 格式的錯誤。

XAResourceManager: Name=DB2 MQBankDB SwitchFile=db2swit XAOpenString=MQBankDB

XAResourceManager: Name=DB2 MQFeeDB SwitchFile=db2swit XAOpenString=MQFeeDB

圖 *91:* 多個 *Db2* 資料庫的範例 *XAResourceManager* 項目

**如果要更新的資料庫是由不同的資料庫管理程式所管理**,請為每一個資料庫管理程式新增 XAResourceManager 段落。 在此情況下,每一個段落都會指定不同的 *SwitchFile*。 例如,如果 *MQFeeDB* 由 Oracle 而非 Db2 管理, 請在 UNIX 和 Linux 系統上使用下列段落:

XAResourceManager: Name=DB2 MQBankDB SwitchFile=db2swit XAOpenString=MQBankDB XAResourceManager: Name=Oracle MQFeeDB SwitchFile=oraswit XAOpenString=Oracle\_XA+Acc=P/myuser/mypassword+SesTm=35+LogDir=/tmp/ora.log+DB=MQFeeDB 圖 *92: Db2* 和 *Oracle* 資料庫的範例 *XAResourceManager* 項目

<span id="page-448-0"></span>原則上,可以使用單一佇列管理程式來配置的資料庫實例數目沒有限制。

**註:** 如需支援將 Informix 資料庫併入廣域工作單元內多個資料庫更新項目的相關資訊,請檢查產品 Readme 檔。

## **安全注意事項**

在 XA 模型下執行資料庫的考量。

下列資訊僅作為指引提供。 無論如何,請參閱資料庫管理程式所提供的文件,以判斷在 XA 模型下執行資料 庫的安全含意。

應用程式程序表示使用 MQBEGIN 動詞來啟動廣域工作單元。 應用程式發出的第一個 MQBEGIN 呼叫會在 xa\_open 進入點呼叫其用戶端程式庫程式碼,以連接至所有參與資料庫。 所有資料庫管理程式都提供在其 XAOpenString 中提供使用者 ID 和密碼的機制。 這是鑑別資訊唯一流動的時間。

請注意, 在 UNIX 和 Linux 平台上, 在進行 MQI 呼叫時, 捷徑應用程式必須以有效使用者 ID mqm 來執行。

# **失去與 XA 資源管理程式的聯絡時的考量**

佇列管理程式會容忍無法使用資料庫管理程式。 這表示您可以獨立於資料庫伺服器啟動及停止佇列管理程 式。 當還原聯絡時,佇列管理程式和資料庫會重新同步化。 您也可以使用 rsvmqtrn 指令來手動解決不確定 的工作單元。

在一般作業中,完成配置步驟之後,只需要最少的管理量。 管理工作更容易,因為佇列管理程式容忍資料庫 管理程式無法使用。 具體而言,這意味著:

- 佇列管理程式可以隨時啟動,而不需要先啟動每一個資料庫管理程式。
- 如果其中一個資料庫管理程式變成無法使用,則佇列管理程式不需要停止並重新啟動。

這可讓您獨立於資料庫伺服器來啟動和停止佇列管理程式。

每當佇列管理程式與資料庫之間失去聯絡時,當兩者再次可用時,它們需要重新同步化。 重新同步是指涉及 該資料庫的任何不確定工作單元完成的處理程序。 一般而言,這會自動發生,而不需要使用者介入。 佇列 管理程式會向資料庫要求不確定的工作單元清單。 然後,它會指示資料庫確定或回復每一個不確定的工作單 元。

當佇列管理程式啟動時,它會與每一個資料庫重新同步化。 當個別資料庫變成無法使用時,只有在下次佇列 管理程式發現該資料庫再次可用時,才需要重新同步化該資料庫。

當使用 MQBEGIN 啟動新的廣域工作單元時, 佇列管理程式會自動重新取得與先前無法使用之資料庫的聯 絡。 其作法是呼叫資料庫用戶端程式庫中的 xa\_open 函數。 如果此 xa\_open 呼叫失敗, 則 MQBEGIN 會傳 回完成碼 MQCC\_WARNING 及原因碼 MQRC\_PARTICIPANT\_NOT\_AVAILABLE。 您可以稍後重試 MQBEGIN 呼叫。

請勿繼續嘗試廣域工作單元,其中涉及在 MQBEGIN 期間指出失敗的資料庫更新。 將不會有可用來進行更新 的資料庫連線。 您的唯一選項是結束程式,或定期重試 MQBEGIN ,希望資料庫可能再次變成可用。

或者,您可以使用 rsvmqtrn 指令來明確解決所有不確定的工作單元。

## **不確定的工作單元**

如果在指示資料庫管理程式準備之後失去與佇列管理程式的聯絡,則資料庫可能具有不確定的工作單元。 在 資料庫伺服器接收來自佇列管理程式的輸出 (確定或回復) 之前,它需要保留與更新項目相關聯的資料庫鎖 定。

因為這些鎖定會阻止其他應用程式更新或讀取資料庫記錄,所以需要儘快進行重新同步。

如果基於某種原因,您無法等待佇列管理程式自動與資料庫重新同步化,則可以使用資料庫管理程式提供的 機能來手動確定或回復資料庫更新項目。 在「 *X/Open* 分散式交易處理*: XA* 規格」中,這稱為制定 探索性 決策。 僅將其用作最後手段,因為可能會損害資料完整性; 例如,當所有其他參與者都已確定其更新項目 時,您可能會錯誤地回復資料庫更新項目。

最好重新啟動佇列管理程式,或在資料庫重新啟動時使用 rsvmqtrn 指令,以起始自動重新同步。

## **使用** *dspmqtrn* **指令顯示未完成的工作單元**

<span id="page-449-0"></span>當資料庫管理程式無法使用時,您可以使用 **dspmqtrn** 指令來檢查涉及該資料庫之未執行廣域工作單元的狀 態。

**dspmqtrn** 指令只會顯示一個以上參與者不確定的工作單元。 參與者正在等待佇列管理程式的決定,以確定 或回復準備好的更新項目。

對於其中每一個廣域工作單元,每一個參與者的狀態都會顯示在 **dspmqtrn** 的輸出中。 如果工作單元未更新 特定資源管理程式的資源,則不會顯示該工作單元。

關於不確定的工作單元,據說資源管理程式已完成下列其中一項:

**已備妥**

資源管理程式已準備好確定其更新項目。

**已確定**

資源管理程式已確定其更新項目。

**已回復**

資源管理程式已回復其更新項目。

**已參與**

資源管理程式是參與者,但尚未準備、確定或回復其更新項目。

當佇列管理程式重新啟動時,它會要求每一個具有 XAResourceManager 段落的資料庫,以取得其不確定的 廣域工作單元清單。 如果資料庫尚未重新啟動或無法使用,則佇列管理程式還無法將那些工作單元的最終結 果遞送至資料庫。 當資料庫再次可用時,會第一次將不確定工作單元的結果遞送至資料庫。

在此情況下,資料庫管理程式會報告為處於 *prepared* 狀態,直到發生重新同步為止。

每當 dspmqtrn 指令顯示不確定的工作單元時,它會先列出可能參與的所有可能的資源管理程式。 這些會 配置唯一 ID RMId, 用來取代資源管理程式在報告其與不確定工作單元相關的狀態時所使用的 名稱 。

範例 dspmqtrn 輸出 顯示發出下列指令的結果:

dspmqtrn -m MY\_QMGR

AMQ7107: Resource manager 0 is MQSeries. AMQ7107: Resource manager 1 is Db2 MQBankDB. AMQ7107: Resource manager 2 is Db2 MQFeeDB. AMQ7056: Transaction number 0,1. XID: formatID 5067085, gtrid\_length 12, bqual\_length 4 gtrid [3291A5060000201374657374] bqual [00000001] AMQ7105: Resource manager 0 has committed. AMQ7104: Resource manager 1 has prepared. AMQ7104: Resource manager 2 has prepared.

其中 Transaction number 是可以與 rsvmqtrn 指令搭配使用的交易 ID。 如需進一步資訊, 請參閱 AMQ7xxx: IBM MQ 產品訊息 。 *XID* 變數是 *X/Open XA* 規格 的一部分; 如需此規格的最新相關資訊,請參 閱:<https://publications.opengroup.org/c193>。

圖 *93: dspmqtrn* 輸出範例

dspmqtrn 輸出範例 中的輸出顯示有三個資源管理程式與佇列管理程式相關聯。 第一個是資源管理程式 0, 它是佇列管理程式本身。 另外兩個資源管理程式實例是 MQBankDB 和 MQFeeDB Db2 資料庫。

此範例僅顯示單一不確定的工作單元。 這三個資源管理程式都會發出訊息,這表示已在工作單元內對佇列管 理程式及這兩個 Db2 資料庫進行更新。

已 確定對佇列管理程式 (資源管理程式 **0**) 所做的更新。 Db2 資料庫的更新項目處於 *prepared* 狀態,這表示 在呼叫 Db2 以確定 *MQBankDB* 及 *MQFeeDB* 資料庫的更新項目之前,必須已變成無法使用。

不確定的工作單元具有稱為 XID ( 交易 *ID* ) 的外部 ID。 這是佇列管理程式提供給 Db2 的資料片段,用來識 別其在廣域工作單元中的部分。

## <span id="page-450-0"></span>**使用** *rsvmqtrn* **指令解決未完成的工作單元**

當佇列管理程式與 Db2 重新同步化時, 完成未完成的工作單元。

第 450 [頁的圖](#page-449-0) 93 中顯示的輸出顯示單一不確定的工作單元,在該工作單元中,尚未將確定決策遞送至兩個 Db2 資料庫。

若要完成此工作單元, 當 Db2 下一次變成可用時, 佇列管理程式及 Db2 需要重新同步化。 佇列管理程式會 使用新工作單元的開始,作為重新聯絡 Db2 的機會。 或者,您可以指示佇列管理程式使用 **rsvmqtrn** 指令明 確地重新同步化。

請在重新啟動 Db2 之後立即執行此動作,以便儘快釋放與不確定工作單元相關聯的任何資料庫鎖定。 請使 用 -a 選項,它會告知佇列管理程式解決所有不確定的工作單元。 在下列範例中, Db2 已重新啟動,因此佇 列管理程式可以解決不確定的工作單元:

> rsvmqtrn -m MY\_QMGR -a

Any in-doubt transactions have been resolved.

## **混合結果和錯誤**

雖然佇列管理程式使用兩段式確定通訊協定,但這不會完全排除部分工作單元完成混合輸出的可能性。 這是 部分參與者確定其更新項目及部分取消其更新項目的位置。

以混合結果完成的工作單元具有嚴重影響,因為應該作為單一工作單元更新的共用資源不再處於一致狀態。

混合結果主要是在對工作單元做出探索性決策時所造成,而不是讓佇列管理程式自行解決不確定的工作單 元。 這類決策不受佇列管理程式控制。

每當佇列管理程式偵測到混合結果時,它會產生 FFST 資訊,並在其錯誤日誌中記載失敗,其中包含下列兩 則訊息之一:

• 如果資料庫管理程式回復而非確定:

AMQ7606 A transaction has been committed but one or more resource managers have rolled back.

• 如果資料庫管理程式確定而非回復:

AMQ7607 A transaction has been rolled back but one or more resource managers have committed.

進一步訊息會識別探索性損壞的資料庫。 因此,您必須負責在本端還原受影響資料庫的一致性。 這是複雜 的程序,您需要先隔離錯誤確定或回復的更新,然後手動復原或重做資料庫變更。

### **變更配置資訊**

順利啟動佇列管理程式來協調廣域工作單元之後,請勿變更任何資源管理程式配置資訊。

如果您需要變更配置資訊,您隨時可以這麼做,但在重新啟動佇列管理程式之後,變更才會生效。

如果您移除資料庫的資源管理程式配置資訊,則實際上會移除佇列管理程式聯絡該資料庫管理程式的能力。

**絕不** 在任何資源管理程式配置資訊中變更 名稱 屬性。 此屬性唯一地向佇列管理程式識別該資料庫管理程式 實例。如果您變更這個唯一 ID, 佇列管理程式會假設資料庫已移除, 且已新增一個全新的實例。 佇列管理 程式仍會將未完成的工作單元與舊的 名稱相關聯,可能讓資料庫處於不確定的狀態。

#### 移除資料庫管理程式實例

如果您需要永久地從配置中移除資料庫,在重新啟動佇列管理程式之前,請確定資料庫未處於不確定的狀 態。

資料庫產品提供用於列出不確定交易的指令。 如果有任何不確定的交易,請先容許佇列管理程式與資料庫重 新同步化。 透過啟動佇列管理程式來執行此動作。 您可以使用 **rsvmqtrn** 指令或資料庫自己的指令來檢視不 確定的工作單元,以驗證是否已進行重新同步。 一旦您確定已進行重新同步,請結束佇列管理程式並移除資 料庫的配置資訊。

<span id="page-451-0"></span>如果您無法觀察此程序,佇列管理程式仍會記住涉及該資料庫的所有不確定工作單元。 每次重新啟動佇列管 理程式時,都會發出警告訊息 AMQ7623。 如果您再也不要使用佇列管理程式來配置此資料庫,請使用 **rsvmqtrn** 指令的 -r 選項來指示佇列管理程式忘記資料庫參與其不確定的交易。 只有在所有參與者都已完成 不確定的交易時, 佇列管理程式才會忘記這類交易。

有時您可能需要暫時移除某些資源管理程式配置資訊。 在 UNIX 和 Linux 系統上,這最好是透過註銷段落來 達成,以便稍後可以輕鬆恢復該段落。 如果每次佇列管理程式聯絡特定資料庫或資料庫管理程式時都發生錯 誤,您可以決定這麼做。 暫時移除相關的資源管理程式配置資訊,可讓佇列管理程式啟動涉及所有其他參與 者的廣域工作單元。 以下是註銷的 XAResourceManager 段落的範例:

# This database has been temporarily removed #XAResourceManager:

- # Name=mydb2
- # SwitchFile=db2swit
- XAOpenString=mydbname,myuser,mypassword,toc=t
- # ThreadOfControl=THREAD

圖 *94:* 在 *UNIX* 和 *Linux* 系統上註銷 *XAResourceManager* 段落

在 Windows 系統上, 使用 IBM MQ Explorer 來刪除資料庫管理程式實例的相關資訊。 在重新安裝時, 請小 心在 名稱 欄位中鍵入正確的名稱。 如果您輸入錯誤名稱,可能會遇到不確定的問題,如 第 451 [頁的『變更](#page-450-0) [配置資訊』中](#page-450-0)所述。

## **XA 動態登錄**

XA 規格提供一種方法來減少交易管理程式對資源管理程式發出的 xa\_\* 呼叫數。 此最佳化稱為 動態登錄。

Db2 支援動態登錄。 其他資料庫可能支援它; 如需詳細資料,請參閱資料庫產品的說明文件。

為何動態登錄最佳化有用? 在您的應用程式中,部分廣域工作單元可能包含資料庫表格的更新項目; 其他可能 不包含此類更新項目。 未對資料庫的表格進行持續更新時,不需要在 MQCMIT 期間發生的確定通訊協定中 併入該資料庫。

無論資料庫是否支援動態登錄,在 IBM MQ 連線上的第一個 MQBEGIN 呼叫期間,您的應用程式會呼叫 xa\_open 。 它也會在後續 MQDISC 呼叫上呼叫 xa\_close 。 後續 XA 呼叫的型樣取決於資料庫是否支援動 態登錄:

### **如果您的資料庫不支援動態登錄 ...**

每個廣域工作單元都涉及 IBM MQ 程式碼對資料庫用戶端程式庫進行的數個 XA 函數呼叫,不論您是否 對工作單元內該資料庫的表格進行持續更新。 其中包括:

- 應用程式程序中的 xa\_start 和 xa\_end 。 這些用來宣告廣域工作單元的開始和結束。
- 佇列管理程式代理程式處理程序 amqzlaa0 中的 xa\_prepare、 xa\_commit 及 xa\_rollback 。 這 些是用來交付廣域工作單元的結果: 確定或回復決策。

此外, 在第一個 MOBEGIN 期間, 佇列管理程式代理程式處理程序也會呼叫 xa\_open 。

### **如果您的資料庫支援動態登錄 ...**

IBM MQ 程式碼只會發出那些必要的 XA 函數呼叫。 對於 **不** 涉及資料庫資源持續更新的廣域工作單元, **沒有** 資料庫的 XA 呼叫。 對於 **已** 涉及這類持續更新的廣域工作單元,呼叫如下:

- 來自應用程式程序的 xa\_end ,以宣告廣域工作單元的結束。
- 佇列管理程式代理程式處理程序 amqzlaa0 中的 xa\_prepare、 xa\_commit 及 xa\_rollback 。 這 些是用來交付廣域工作單元的結果: 確定或回復決策。

若要讓動態登錄運作,務必要讓資料庫具有告知 IBM MQ 它已執行持續更新的方式,該持續更新要包含在現 行廣域工作單元中。 IBM MQ 為此目的提供 ax\_reg 函數。

在應用程式程序中執行的資料庫用戶端程式碼會尋找 ax\_reg 函數並呼叫它,以 動態登錄 它已在現行廣域 工作單元內完成持續性工作的事實。 為了回應此 ax\_reg 呼叫, IBM MQ 會記錄資料庫已參與的記錄。 如 果這是此 IBM MQ 連線上的第一個 ax\_reg 呼叫, 則佇列管理程式代理程式會處理呼叫 xa\_open。

當資料庫用戶端程式碼在您的處理程序中執行時 (例如,在 SQL UPDATE 呼叫期間,或在資料庫用戶端 API 中的任何呼叫負責), 它會發出此 ax\_reg 呼叫。

## **錯誤條件**

在 XA 動態登錄中, 佇列管理程式中可能發生令人混淆的失敗。

常見的範例是如果您在啟動佇列管理程式之前忘記適當地設定資料庫環境變數,則佇列管理程式對 xa\_open 的呼叫會失敗。 無法使用廣域工作單元。

若要避免此情況,在啟動佇列管理程式之前,請確定您已設定相關的環境變數。 檢閱資料庫產品的說明文 件,以及 第 439 [頁的『配置](#page-438-0) Db2』、 第 442 [頁的『配置](#page-441-0) Oracle』和 第 446 頁的『[Sybase](#page-445-0) 配置』中提供的 建議。

在所有資料庫產品中,佇列管理程式會在佇列管理程式啟動時呼叫 xa\_open 一次,以作為回復階段作業的 一部分 (如 第 449 頁的『失去與 XA [資源管理程式的聯絡時的考量』](#page-448-0) 中所述)。 如果您不正確地設定資料庫 環境變數, 則此 xa\_open 呼叫會失敗, 但不會導致佇列管理程式無法啟動。 這是因為資料庫用戶端程式庫 使用相同的 xa\_open 錯誤碼來指出資料庫伺服器無法使用。 IBM MQ 不會將此視為嚴重錯誤,因為佇列管 理程式必須能夠開始在涉及該資料庫的廣域工作單元之外繼續處理資料。

在 IBM MO 連線上第一個 MOBEGIN 期間 (如果未使用動態登錄) , 或在資料庫用戶端程式碼呼叫 IBM MO 提 供的 ax reg 函數期間 (如果使用動態登錄), 會從佇列管理程式對 xa\_open 進行後續呼叫。

任何錯誤狀況 (或偶爾 FFST 報告) 的 **計時** 取決於您是否使用動態登錄:

- 如果您使用動態登錄, 則 MOBEGIN 呼叫可能成功, 但 SOL UPDATE (或類似) 資料庫呼叫將失敗。
- 如果您不是使用動態登錄, 則 MQBEGIN 呼叫會失敗。

請確保在應用程式及佇列管理程式處理程序中正確設定環境變數。

### **彙總** *XA* **呼叫**

表 *33: XA* 函數呼叫的摘要

以下是由於控制廣域工作單元的各種 MQI 呼叫而對資料庫用戶端程式庫中 XA 函數進行的呼叫清單。 這不是 XA 規格中所說明之通訊協定的完整說明; 其提供為簡要概觀。

請注意,在應用程式程序中, xa\_start 和 xa\_end 呼叫一律由 IBM MQ 程式碼呼叫,而 xa\_prepare、 xa\_commit 和 xa\_rollback 一律從佇列管理程式代理程式處理程序 amqzlaa0 呼叫。

此表格中顯示的 xa\_open 及 xa\_close 呼叫都是從應用程式程序進行。 在 第 453 頁的『錯誤條件』中說 明的情況下, 佇列管理程式代理程式處理程序會呼叫 xa\_open 。

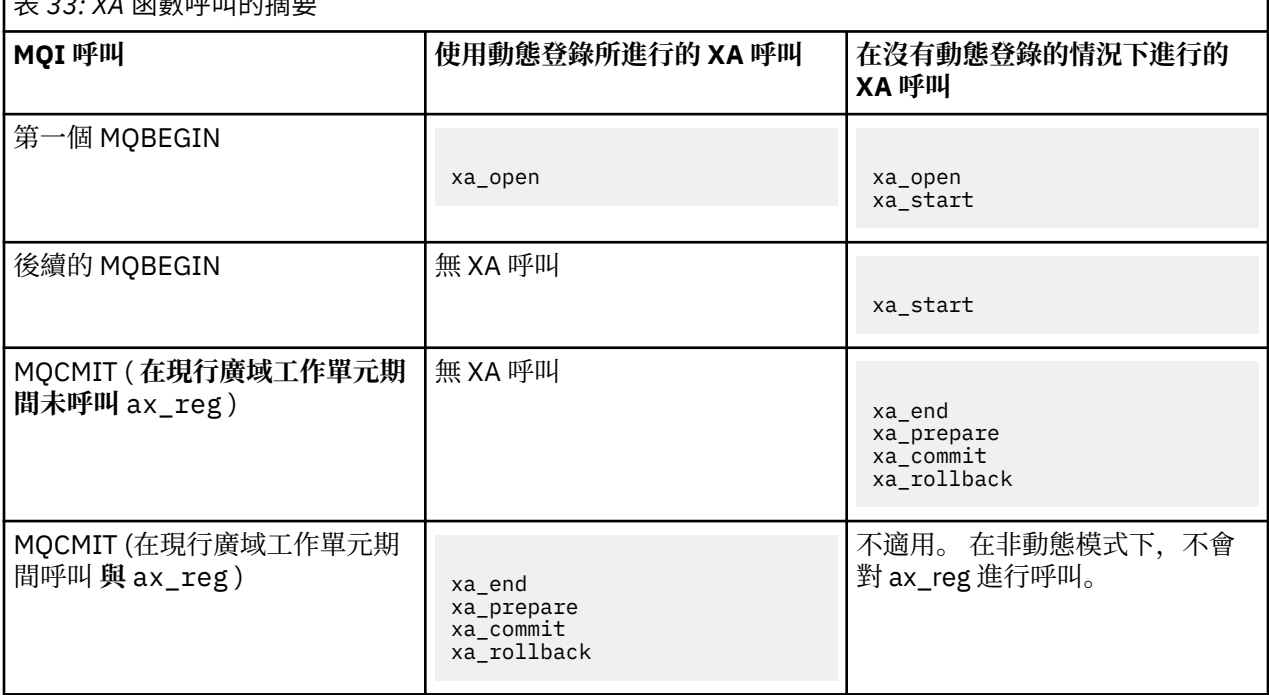

٦

<span id="page-453-0"></span>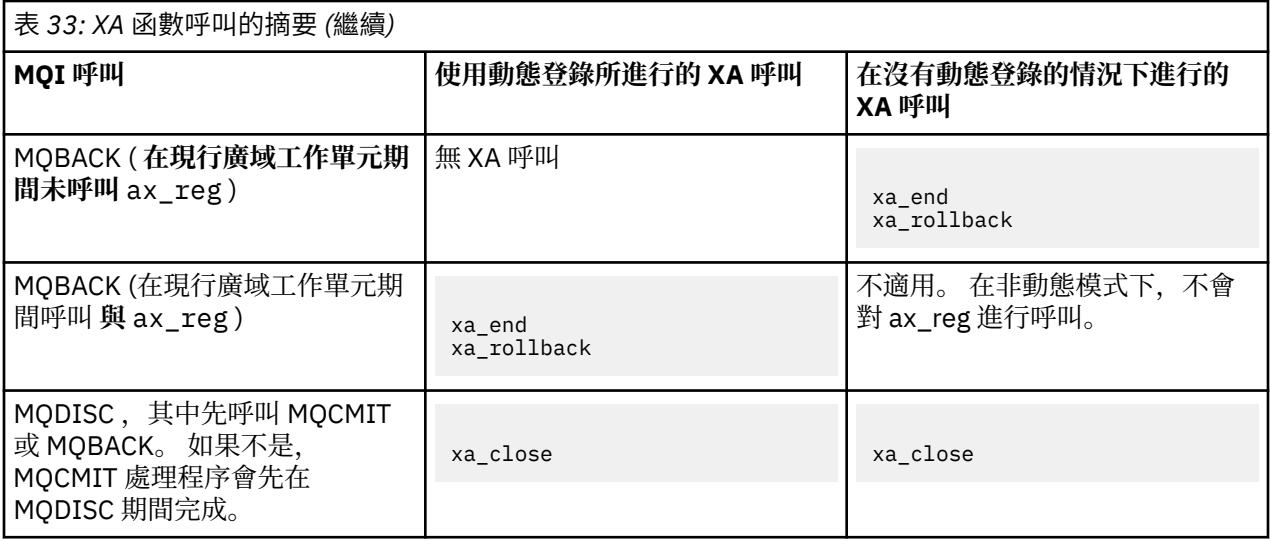

### **附註:**

1. 對於 MQCMIT, 如果 xa\_prepare 成功, 則會呼叫 xa\_commit 。 否則, 會呼叫 xa\_rollback 。

## **實務範例 2: 其他軟體提供協調**

在實務範例 2 中,外部交易管理程式會協調廣域工作單元,在交易管理程式的 API 控制下啟動並確定它們。 MQBEGIN、MQCMIT 及 MQBACK 動詞無法使用。

本節說明此實務範例,包括:

- 第 454 頁的『外部同步點協調』
- 第 456 [頁的『使用](#page-455-0) CICS』
- 第 460 頁的『使用 [Microsoft Transaction Server \(COM +\)](#page-459-0)』

HP Integrity NonStop Server 的 IBM MQ 用戶端可以使用 HP NonStop 交易管理機能 (TMF) 來協調廣域工作 單元。如需相關資訊,請參閱 使用 HP NonStop TMF。

## **外部同步點協調**

廣域工作單元也可以由外部 X/Open XA 相容交易管理程式來協調。 在這裡, IBM MQ 佇列管理程式會參與 (但不會協調) 工作單元。

外部交易管理程式協調的廣域工作單元中的控制流程如下:

- 1. 應用程式告知外部同步點協調程式 (例如 TXSeries ) 它想要開始交易。
- 2. 同步點協調程式會將現行交易告知已知的資源管理程式 (例如 IBM MQ)。
- 3. 應用程式會對與現行交易相關聯的資源管理程式發出呼叫。 例如,應用程式可以對 IBM MQ 發出 MQGET 呼叫。
- 4. 應用程式向外部同步點協調程式發出確定或取消要求。
- 5. 同步點協調程式會對每一個資源管理程式發出適當的呼叫 (通常使用兩階段確定通訊協定), 來完成交 易。

支援的外部同步點協調程式層次,可針對 IBM MQ 參與定義於 [WebSphere MQ](https://www.ibm.com/support/docview.wss?rs=171&uid=swg27006467) 詳細系統需求的交易,提供 兩段式確定程序。

本節其餘部分說明如何啟用外部工作單元。

### *IBM MQ XA* **交換器結構**

參與外部協調工作單元的每一個資源管理程式必須提供 XA 交換器結構。 這個結構定義資源管理程式的功 能,以及同步點協調程式所要呼叫的功能。

IBM MQ 提供此結構的兩個版本:

- *MQRMIXASwitch* 代表靜態 XA 資源管理
- *MQRMIXASwitchDynamic* ,用於動態 XA 資源管理

請參閱您的交易管理程式文件,以判斷是否要使用靜態或動態資源管理介面。 每當交易管理程式支援它時, 我們建議您使用動態 XA 資源管理。

部分 64 位元交易管理程式會將 XA 規格中的 *long* 類型視為 64 位元,而部分會將它視為 32 位元。 IBM MQ 支援兩個模型:

- 如果交易管理程式是 32 位元,或交易管理程式是 64 位元,但將 *long* 類型視為 32 位元,請使用 第 455 頁的表 34 中列出的切換載入檔。
- 如果交易管理程式是 64 位元,且將 *long* 類型視為 64 位元,請使用 第 455 頁的表 35 中列出的切換載入 檔。

第 456 [頁的表](#page-455-0) 36 中提供將 *long* 類型視為 64 位元的已知 64 位元交易管理程式清單。 如果您不確定交易管 理程式使用的模型,請參閱您的交易管理程式文件。

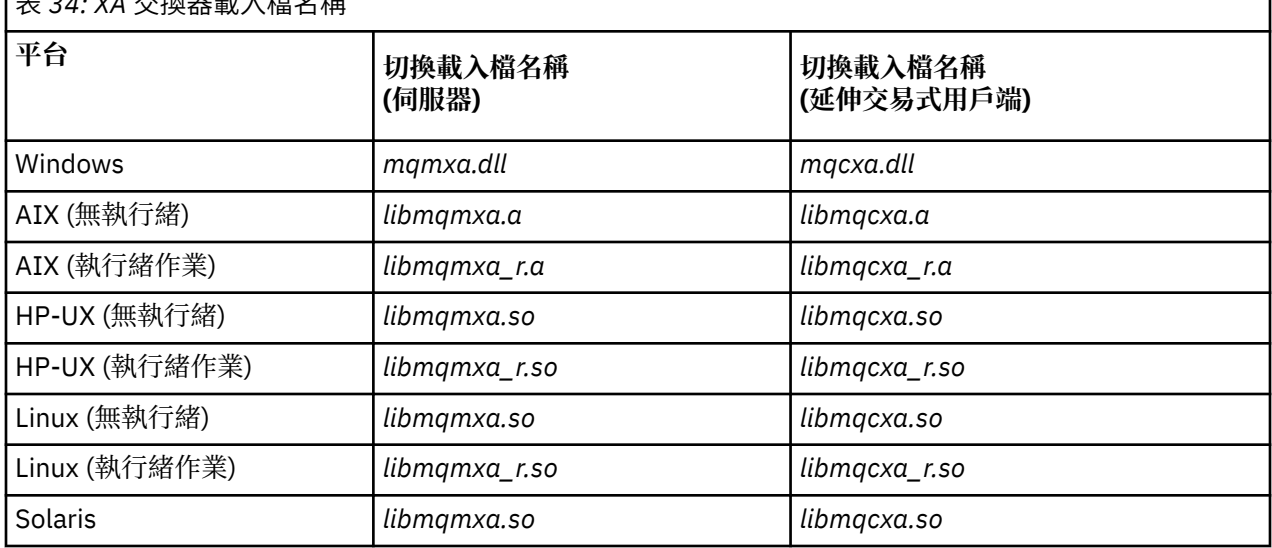

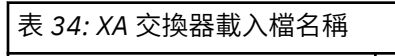

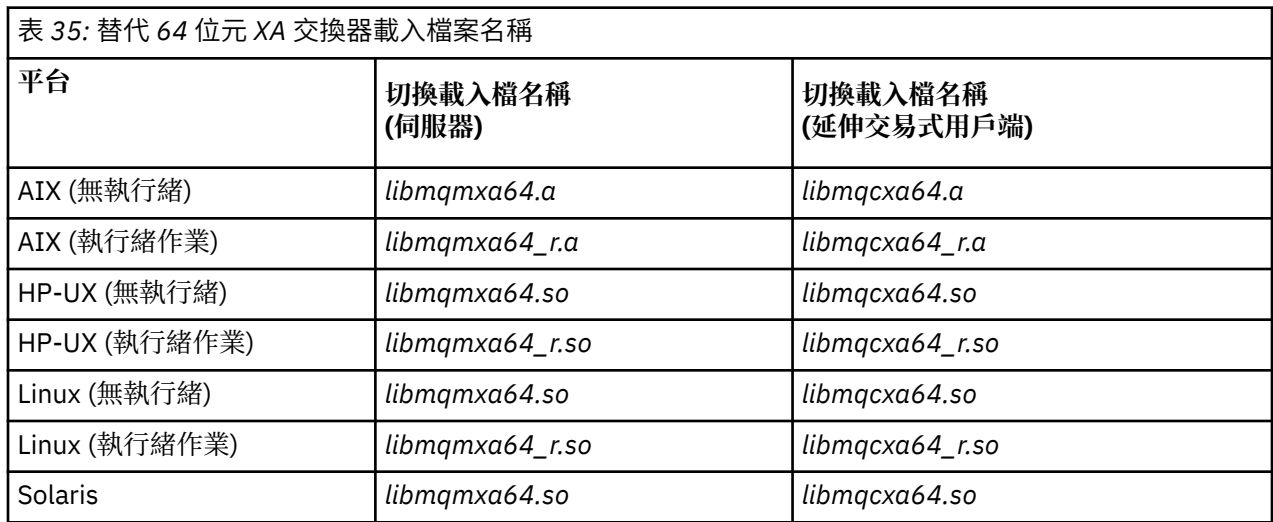

٦

<span id="page-455-0"></span>表 *36:* 需要替代 *64* 位元交換器載入檔案的 *64* 位元交易管理程式

#### **交易管理程式 (transaction manager)**

Tuxedo

部分外部同步點協調程式 (非 CICS ) 需要每一個參與工作單元的資源管理程式在 XA 交換器結構的名稱欄位 中提供其名稱。 IBM MQ 資源管理程式名稱是 MQSeries XA\_RMI。

同步點協調程式定義 IBM MQ XA 交換器結構鏈結至它的方式。 第 456 頁的『使用 CICS』中提供鏈結 IBM MQ XA 交換器結構與 CICS 的相關資訊。 如需將 IBM MQ XA 交換器結構與其他符合 XA 標準的同步點協調 程式鏈結的相關資訊,請參閱這些產品隨附的文件。

下列考量適用於搭配使用 IBM MQ 與所有符合 XA 標準的同步點協調程式:

• 在呼叫 MQCONN 之前,預期交易管理程式程式庫程式碼 (在應用程式設計師所呼叫的 API 中執行) 會在某 個時間點將 **xa\_open** 呼叫至 IBM MQ 。

**xa\_open** 呼叫必須在發出 MQCONN 呼叫的相同執行緒上進行。 這項需求的原因是 XA 規格要求使用執行 緒來隱含環境定義。

請注意,這是在範例程式 amqstxsx.c 中採取的方法。 此範例程式假設在 IBM MQ 的函數 tpopen 內, 從交易管理程式的程式庫程式碼對進行 **xa\_open** 呼叫。

在 MQCONN 呼叫之前,如果未在相同執行緒上進行 **xa\_open** 呼叫,則 IBM MQ 佇列管理程式連線將不會 與 XA 環境定義相關聯。

如需相關資訊,請參閱 MQCTL。

• 同步點協調程式在任何 xa\_open 呼叫上傳遞的 xa\_info 結構包括 IBM MQ 佇列管理程式的名稱。 名稱的格 式與傳遞至 MQCONN 呼叫的佇列管理程式名稱相同。如果在 xa\_open 呼叫上傳遞的名稱為空白, 則會使 用預設佇列管理程式。

或者, xa\_info 結構可以包含 *TPM* 和 *AXLIB* 參數的值。 *TPM* 參數指定正在使用的交易管理程式。 有效值 為 CICS、TUXEDO 及 ENCINA。 *AXLIB* 參數指定包含交易管理程式的 ax\_reg 和 ax\_unreg 函數的程式庫 名稱。 如需這些參數的相關資訊,請參閱 配置延伸交易式用戶端。 如果 xa\_info 結構包含其中一個參數, 則除非正在使用預設佇列管理程式,否則會在 *QMNAME* 參數中指定佇列管理程式名稱。

- 一次只能有一個佇列管理程式參與由外部同步點協調程式實例協調的交易。 同步點協調程式實際上已連接 至佇列管理程式,且遵循一次僅支援一個連線的規則。
- 所有包含外部同步點協調程式呼叫的應用程式,都只能連接至參與外部協調程式所管理之交易的佇列管理 程式 (因為它們已有效地連接至該佇列管理程式)。 不過,這類應用程式必須發出 MQCONN 呼叫以取得連線 控點,並在結束之前發出 MQDISC 呼叫。
- 具有由外部同步點協調程式協調的資源更新項目的佇列管理程式必須在外部同步點協調程式之前啟動。 同 樣地,同步點協調程式必須在佇列管理程式之前結束。
- 如果外部同步點協調程式異常終止,請在重新啟動同步點協調程式 **之前** 停止並重新啟動佇列管理程式,以 確保在失敗時未確定的任何傳訊作業都已適當解決。

## **使用 CICS**

CICS 是 TXSeries 的其中一個元素。

符合 XA 標準 (並使用兩段式確定程序) 的 TXSeries 版本定義於: [WebSphere MQ](https://www.ibm.com/support/docview.wss?rs=171&uid=swg27006467) 詳細系統需求

IBM MQ 也支援其他交易管理程式。 如需受支援軟體的現行清單,請參閱 [WebSphere MQ](https://www.ibm.com/support/docview.wss?rs=171&uid=swg27006467) 詳細系統需求 。

### **兩階段確定程序的需求**

當您將 CICS 兩階段確定程序與 IBM MQ 搭配使用時, 兩階段確定程序的需求。這些需求不適用於 z/OS。 請注意下列需求:

- IBM MQ 和 CICS 必須位於相同的實體機器上。
- IBM MQ 在 IBM MQ MQI client 上不支援 CICS 。
- 您必須啟動佇列管理程式,並在 XAD 資源定義段落中指定其名稱, **之前** 您嘗試啟動 CICS。 如果您將 IBM MQ 的 XAD 資源定義段落新增至 CICS 區域, 則無法啟動 CICS 。
- 從單一 CICS 區域一次只能存取一個 IBM MQ 佇列管理程式。
- CICS 交易必須先發出 MQCONN 要求,然後才能存取 IBM MQ 資源。 MQCONN 呼叫必須指定 IBM MQ 佇列 管理程式的名稱,該佇列管理程式指定在 CICS 區域 XAD 資源定義段落的 XAOpen 項目上。 如果此項目空 白,則 MQCONN 要求必須指定預設佇列管理程式。
- 存取 IBM MQ 資源的 CICS 交易必須從交易發出 MQDISC 呼叫, 然後才能回到 CICS。 如果無法這樣做, 可能表示 CICS 應用程式伺服器仍在連接中,並保持開啟佇列。此外,如果您未安裝作業終止結束程式 (請 參閱 第 459 [頁的『範例作業終止結束程式』](#page-458-0) ) , CICS 應用程式伺服器稍後可能會異常結束,可能在後續 交易期間。
- 您必須確保 CICS 使用者 ID (cics) 是 mqm 群組的成員,以便 CICS 程式碼有權呼叫 IBM MQ。

對於在 CICS 環境中執行的交易,佇列管理程式會調整其授權及判斷環境定義的方法,如下所示:

- 佇列管理程式會查詢 CICS 用來執行交易的使用者 ID。 這是由「物件權限管理程式」檢查的使用者 ID ,用於環境定義資訊。
- 在訊息環境定義中, 應用程式類型為 MOAT CICS。
- 環境定義中的應用程式名稱會從 CICS 交易名稱複製。

## **一般** *XA* **支援**

**IBM i 不支援一般 XA。** 提供 XA 交換器載入模組可讓您在 UNIX 和 Linux 系統上鏈結 CICS 與 IBM MQ 。 此 外, 還提供了範例原始碼檔案, 可讓您開發其他交易訊息的 XA 交換器。

提供的交換器載入模組名稱如下:

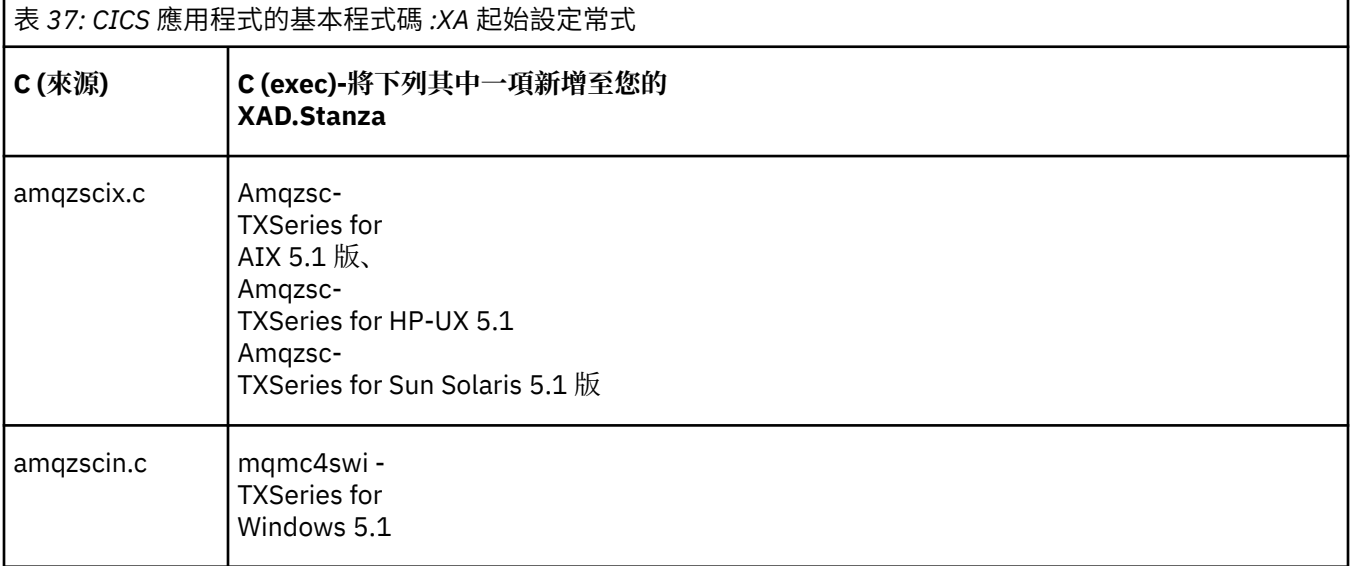

建置程式庫以與 *TXSeries for Multiplatforms* 搭配使用 建置程式庫以與 TXSeries for Multiplatforms 搭配使用時,請使用此資訊。

預先建置的交換器載入檔案 是您可以與 CICS 程式搭配使用的共用程式庫 (在 Windows 系統上稱為 *DLL* ) , 這些程式需要使用 XA 通訊協定進行兩階段確定交易。 這些預先建置程式庫的名稱位於表格 CICS 應用程式 的必要程式碼 :XA 起始設定常式中。 下列目錄中也提供範例原始碼:

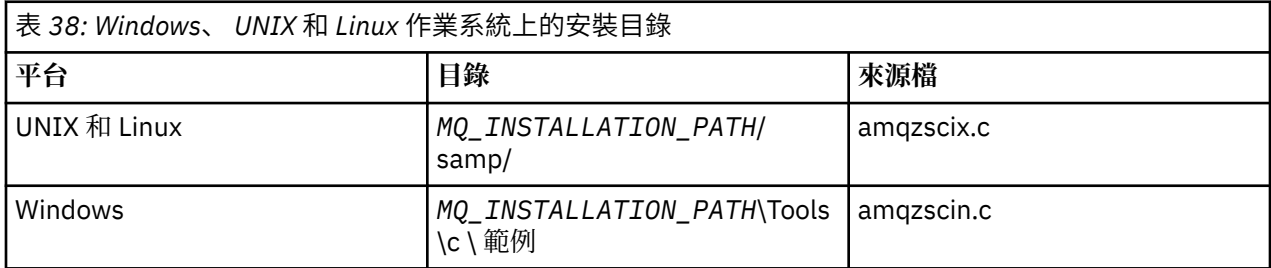

其中 *MQ\_INSTALLATION\_PATH* 是您安裝 IBM MQ 的目錄。

若要從範例來源建置交換器載入檔案,請遵循適合您作業系統的指示:

**AIX**

發出下列指令:

```
export MQM_HOME=/usr/mqm
echo "amqzscix" > tmp.exp
xlc_r $MQM_HOME/samp/amqzscix.c -I/usr/lpp/cics/include -I$MQM_HOME/inc -e amqzscix -bE:tmp.exp -bM:SRE
 -o amqzsc /usr/lpp/cics/lib/regxa_swxa.o -L$MQM_HOME/lib -L/usr/lpp/cics/lib -lcicsrt -lEncina 
     -lEncServer -lpthreads -lsarpc -lmqmcics_r -lmqmxa_r -lmqzi_r -lmqmcs_r
rm tmp.exp
```
#### **Solaris**

發出下列指令:

```
/opt/SUNWspro/bin/cc -s -l/opt/encina/include amqzscix.c -G -o amqzscix -e
    CICS_XA_Init -L MQ_INSTALLATION_PATH/lib -L/opt/encina/lib
    -L/opt/dcelocal/lib /opt/cics/lib/reqxa_swxa.o
    -lmqmcics -lmqmxa -lmqzi -lmqmcs -lmqmzse -lcicsrt -lEncina -lEncSfs -ldce
```
#### **HP-UX**

發出下列指令:

```
cc -c -s -I/opt/encina/include MQ_INSTALLATION_PATH/samp/amqzscix.c -Aa +z -o amqzscix.o ld -b
     -o amqzscix amqzscix.o /opt/cics/lib/regxa_swxa.o +e CICS_XA_Init \
    -L MQ_INSTALLATION_PATH/lib -L/opt/encina/lib -L/opt/cics/lib
     -lmqmxa_r -lmqzi_r -lmqmcs_r -lmqmzse -ldbm -lc -lm
```
**Linux 平台** 發出下列指令:

```
gcc -m32 -shared -fPIC -o amqzscix amqzscix.c
 \-IMQ_INSTALLATION_PATH/inc -I CICS_INSTALLATION_PATH/include
 \-LMQ_INSTALLATION_PATH/lib -Wl,-rpath=MQ_INSTALLATION_PATH/lib
 \-Wl,-rpath=/usr/lib -Wl,-rpath-link,/usr/lib -Wl,--no-undefined
 -Wl,--allow-shlib-undefined \-L CICS_LIB_PATH/regxa_swxa.o \-lpthread -ldl -lc
 -shared -lmqzi_r -lmqmxa_r -lmqmcics_r -ldl -lc
```
#### **Windows**

請遵循下列步驟:

1. 透過至少編譯下列變數,使用 cl 指令來建置 amqzscin.obj :

cl.exe -c -I *EncinaPath*\include -I *MQ\_INSTALLATION\_PATH*\include -Gz -LD amqzscin.c

2. 建立名為 mqmc1415.def 的模組定義檔,其中包含下列各行:

LIBRARY MQMC4SWI EXPORTS CICS\_XA\_Init

3. 至少使用下列選項,使用 **lib** 指令來建置匯出檔及匯入程式庫:

lib -def:mqmc4swi.def -out:mqmc4swi.lib

如果 lib 指令成功,也會建置 mqmc4swi.exp 檔。

4. 使用鏈結指令,至少使用下列選項來建置 mqmc4swi.dll :

```
link.exe -dll -nod -out:mqmc4swi.dll 
     amqzscin.obj CicsPath\lib\regxa_swxa.obj 
     mqmc4swi.exp mqmcics4.lib
     CicsPath\lib\libcicsrt.lib
```
 *DcePath*\lib\libdce.lib *DcePath*\lib\pthreads.lib *EncinaPath*\lib\libEncina.lib *EncinaPath*\lib\libEncServer.lib msvcrt.lib kernel32.lib

<span id="page-458-0"></span>*IBM MQ XA* 支援及 *Tuxedo*

IBM MQ on Windows, UNIX 和 Linux systems can block Tuxedo-coordinated XA applications indefinitely in xa\_start.

只有在單一廣域交易中 Tuxedo 所協調的兩個以上處理程序嘗試使用相同的交易分支 ID (XID) 來存取 IBM MO 時,才會發生此情況。如果 Tuxedo 為廣域交易中的每一個處理程序提供不同的 XID, 以與 IBM MO 搭 配使用,則無法發生此情況。

若要避免此問題,請在 Tuxedo 中配置每一個應用程式,在其自己的 Tuxedo 伺服器群組內,以單一廣域交 易 ID (gtrid) 來存取 IBM MQ。 當代表單一 gtrid 存取資源管理程式時, 相同伺服器群組中的處理程序會使 用相同的 XID , 因此在 IBM MO 中很容易遭到 xa\_start 中的封鎖。 在存取資源管理程式時, 不同伺服器群 組中的程序會使用個別的 XID, 因此不需要在 IBM MO 中序列化其交易工作。

## **啟用** *CICS* **兩階段確定程序**

若要讓 CICS 能夠使用兩階段確定處理程序來協調包括 MQI 呼叫的交易,請將 CICS XAD 資源定義段落項目 新增至 CICS 區域。 請注意, 此主題不適用於 z/OS。

以下是新增 IBM MQ for Windows 的 XAD 段落項目的範例, 其中 <Drive> 是安裝 IBM MQ 的磁碟機 (例 如, D:)。

```
cicsadd -cxad -r<cics_region> \
      ResourceDescription="MQM XA Product Description" \
      SwitchLoadFile="<Drive>:\Program Files\IBM\WebSphere MQ\bin\mqmc4swi.dll" \
      XAOpen=<queue_manager_name>
```
若為延伸交易式用戶端,請使用切換載入檔 mqcc4swi.dll。

以下是針對 UNIX 和 Linux 系統新增 IBM MQ 的 XAD 段落項目範例,其中 *MQ\_INSTALLATION\_PATH* 代表 IBM MQ 安裝所在的高階目錄:

```
cicsadd -cxad -r<cics_region> \
 ResourceDescription="MQM XA Product Description" \
 SwitchLoadFile=" MQ_INSTALLATION_PATH/lib/amqzsc" \
      XAOpen=<queue_manager_name>
```
對於延伸交易式用戶端,請使用交換器載入檔案 amqcssc。

如需使用 **cicsadd** 指令的相關資訊,請參閱適用於您平台的 *CICS Administration Reference* 或 *CICS Administration Guide* 。

對 IBM MQ 的呼叫可以包含在 CICS 交易中,且 CICS 會依照指示來確定或回復 IBM MQ 資源。 用戶端應用 程式無法使用此支援。

您 **必須** 從 CICS 交易發出 MQCONN ,以存取 IBM MQ 資源,然後在結束時發出對應的 MQDISC 。

## **啟用** *CICS* **使用者結束程式**

CICS 使用者結束程式 點 (通常稱為 使用者結束程式 ) 是 CICS 模組中的一個位置, CICS 可以在其中將控制 傳送至您所撰寫的程式 (使用者結束程式 程式 ) ,且 CICS 可以在結束程式完成其工作時回復控制。

在使用 CICS 使用者結束程式之前,請先閱讀適用於您平台的 *CICS* 管理手冊 。

### 範例作業終止結束程式

IBM MQ 提供 CICS 作業終止結束程式的範例原始碼。

範例原始碼位於下列目錄中:

<span id="page-459-0"></span>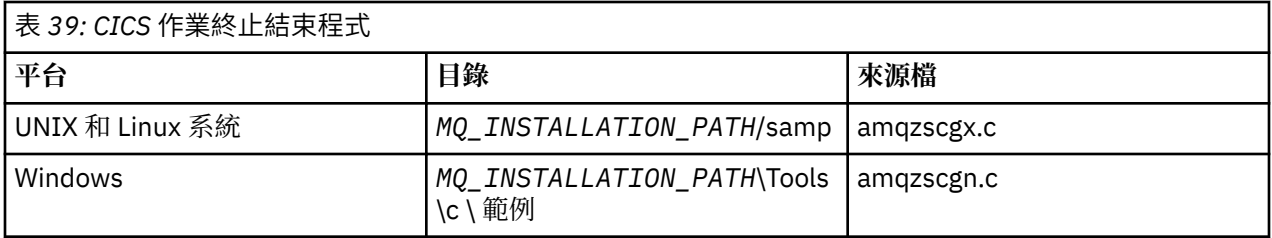

*MQ\_INSTALLATION\_PATH* 代表 IBM MQ 安裝所在的高階目錄。

範例作業終止結束程式的建置指示包含在每一個原始檔的註解中。

CICS 會在正常及異常作業終止時 (在取得任何同步點之後) 呼叫此結束程式。 跳出程式中不允許任何可回復 的工作。

這些函數僅在 CICS 版本支援 XA 介面的 IBM MQ 及 CICS 環境定義中使用。 CICS 將這些程式庫稱為 programs 或 user exits。

CICS 有一些使用者結束程式, 且 amqzscgx (如果使用的話) 在 CICS 上定義並啟用為 Task termination user exit (UE014015),即結束號碼 15。

當 CICS 呼叫作業終止結束程式時, CICS 已通知 IBM MO 作業的終止狀態,且 IBM MO 已採取適當的動作 (確定或回復)。 結束程式只會發出 MQDISC 來清除。

安裝及配置 CICS 系統以使用作業終止結束程式的目的之一,是為了保護您的系統免受應用程式碼錯誤的部 分結果影響。 例如,如果 CICS 交易在未先呼叫 MQDISC 的情況下異常結束,且未安裝任何作業終止結束程 式,則您可能會看到 (大約 10 秒內) CICS 區域的後續無法復原的失敗。 這是因為在 cicsas 處理程序中執行 的 IBM MQ 性能執行緒將不會公佈及提供清除及傳回的時間。 症狀可能是在將 FFST 報告寫入 /var/mqm/ errors 或 Windows 上的對等位置之後, cicsas 處理程序立即結束。

## **使用 Microsoft Transaction Server (COM +)**

COM + ( Microsoft Transaction Server) 是設計用來協助使用者在一般中層伺服器中執行商業邏輯應用程式。

如需重要資訊,請參閱 只能與 Windows 上的主要安裝搭配使用的特性 。

COM + 會將工作劃分為 活動,這些活動通常是商業邏輯的簡短獨立區塊,例如 從帳戶 *A* 轉移資金至帳戶 *B*。 COM + 高度依賴物件導向,特別是 COM; 鬆散的 COM + 活動由 COM (商業) 物件表示。

COM + 是作業系統的整合部分。

COM + 提供三項服務給商業物件管理者,免除商業物件程式設計師的疑慮:

- 交易管理
- 安全
- 資源儲存區

您通常會將 COM + 與前端程式碼 (亦即 COM + 中所保留物件的 COM 用戶端) 及後端服務 (例如資料庫) 搭配 使用,並在 COM + 商業物件與後端之間橋接 IBM MQ 。

前端程式碼可以是獨立式程式,或 Microsoft 網際網路 Information Server (IIS) 所管理的「作用中伺服器頁 面 (ASP)」。 前端程式碼可以位於與 COM + 及其商業物件相同的電腦上,並透過 COM 進行連線。 或者,前 端程式碼可以在不同的電腦上,透過 DCOM 進行連線。 在不同狀況下,您可以使用不同的用戶端來存取相 同的 COM + 商業物件。

後端程式碼可以與 COM + 及其商業物件位於同一部電腦上,或位於透過任何 IBM MQ 支援的通訊協定進行 連線的不同電腦上。

## **即將到期的廣域工作單元**

佇列管理程式可以配置為在預先配置的閒置間隔之後使廣域工作單元到期。

若要啟用此行為,請設定下列環境變數:

• *AMQ\_TRANSACTION\_EXPIRY\_RESCAN* =<rescan interval in milliseconds>

• *AMQ\_XA\_TRANSACTION\_EXPIRY* =<timeout interval in milliseconds>

**小心:** 環境變數只會影響「XA 規格」表 6-4 中處於 閒置 狀態的交易,可從 [OPEN](https://www.opengroup.org/) 群組的 出版品 取 得。

亦即,未在任何應用程式執行緒上相關聯,但外部「交易管理程式」軟體尚未針對其呼叫 **xa\_prepare** 函數呼叫的交易。

外部交易管理程式只會保留已準備、已確定或已回復的交易日誌。 如果外部交易管理程式因任何原因而關 閉,則在其返回時,它會驅動備妥、確定及回復交易完成,但任何尚未準備好的作用中交易會變成孤立交 易。 若要避免此情況,請設定 *AMQ\_XA\_TRANSACTION\_EXPIRY* ,以容許應用程式在其他資源管理程式上 執行交易式工作,發出 MQI 交易式 API 呼叫與完成交易之間的預期間隔。

為了確保在 *AMQ\_XA\_TRANSACTION\_EXPIRY* 到期之後及時清理,請將 AMQ\_TRANSACTION\_EXPIRY\_RESCAN 值設為低於 AMQ\_XA\_TRANSACTION\_EXPIRY 間隔的值,最好是在 *AMQ\_XA\_TRANSACTION\_EXPIRY* 間隔內多次重新掃描。

## **回復處置單元**

IBM MQ for z/OS 提供回復單元處置。 此特性可讓您配置當連接至相同佇列共用群組 (QSG) 內的另一個佇列 管理程式時,是否可以驅動兩階段確定交易的第二階段 (例如,在回復期間)。

IBM MQ for z/OS V7.0.1 以及更新版本支援回復單元處置。

### **回復處置單元**

回復單元處置與應用程式的連線以及隨後啟動的任何交易相關。 有兩個可能的回復單元處置。

- GROUP 回復單元處置會識別交易式應用程式在邏輯上連接至佇列共用群組, 日與任何特定佇列管理程 式沒有親緣性。 當連接至 QSG 內的任何佇列管理程式時,它所啟動且已完成確定處理程序 phase-1 的任何兩階段確定交易 (亦即,它們是不確定的) 都可以進行查詢及解決。 在回復實務範例中,這表示 交易協調程式不需要重新連接至可能無法使用的相同佇列管理程式。
- QMGR 回復處置單元可識別應用程式與它所連接的佇列管理程式具有直接親緣性,且它所啟動的任何 交易也具有此處置。

在回復實務範例中,不論佇列管理程式是否屬於佇列共用群組,交易協調程式都必須重新連接至相同 的佇列管理程式,以查詢並解決任何不確定的交易。

z/0S 如需如何實作此特性的詳細資料,請參閱 回復單元處置 。

# **安全實務範例**

一組實務範例,示範將安全套用至不同配置。

下列子主題說明可用的安全實務範例:

### **相關資訊**

 $z/0S$ ■在 z/OS 上設定安全

# **安全實務範例: z/OS 上的兩個佇列管理程式**

在此實務範例中,應用程式使用 **MQPUT1** 呼叫,將訊息放置到佇列管理程式 QM1 上的佇列。 然後,部分訊 息會使用 TCP 及 LU 6.2 通道轉遞至 QM2 上的佇列。 TCP 通道可以使用 SSL, 也可以不使用 SSL。 應用程 式可以是批次應用程式或 CICS 應用程式,並使用 MQPMO\_SET\_ALL\_CONTEXT 選項放置訊息。

如第 462 [頁的圖](#page-461-0) 95 中所說明。

<span id="page-461-0"></span>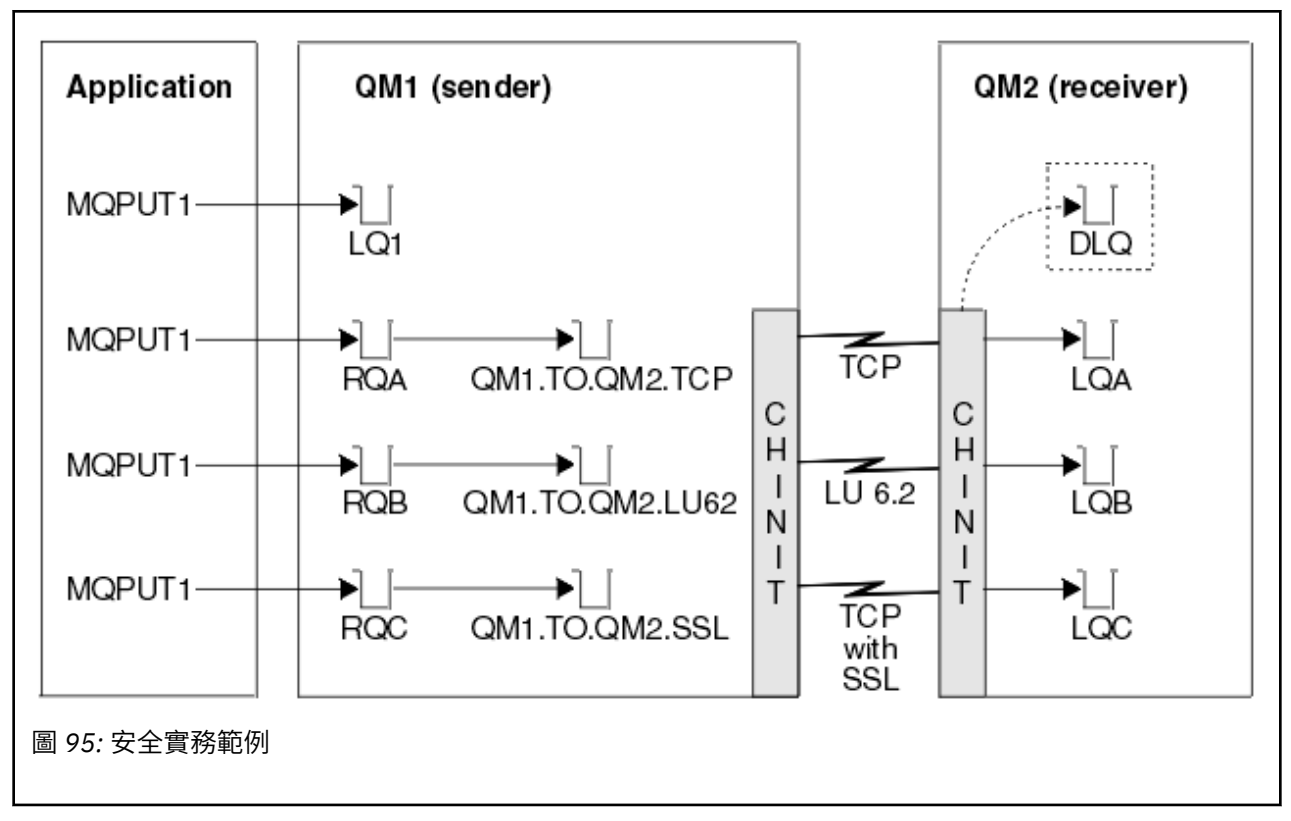

下列是關於佇列管理程式的假設:

- 所有必要的 IBM MQ 定義都已預先定義,或已透過佇列管理程式啟動時所處理的 CSQINP2 資料集建立。 如果沒有,您需要對定義這些物件所需的指令具有適當的存取權。
- 在佇列管理程式及通道起始程式啟動之前,已定義所有必要的 RACF 設定檔,並授與適當的存取權。 如果沒有,您需要適當的權限來發出必要的 RACF 指令,以定義所有需要的設定檔,並授與這些設定檔適
- 當的存取權。 您也需要適當的權限來發出 MQSC 安全指令,以開始使用新的安全設定檔。
- 所有必要的數位憑證都已建立並連接至金鑰環。 在 QM2 系統上, RACF 會辨識 QM1 作為 SSL 信號交換的 一部分所傳送的數位憑證,因為它也安裝在該 RACF 設定檔中,或因為存在相符的「憑證名稱檔案 (CNF)」過濾器。

### **相關資訊**

 $z/0S$ 在 z/OS 上設定安全

## **雙佇列管理程式實務範例的安全切換設定**

切換設定和 RACF 設定檔。

兩個佇列管理程式都設定下列安全切換參數:

- 上的子系統安全
- 上的佇列安全
- 上的替代使用者安全
- 上的環境定義安全
- 關閉處理程序安全
- 關閉名單安全
- 關閉主題安全
- 上的連線安全
- 上的指令安全

• 上的指令資源安全

下列設定檔定義在 MQADMIN 類別中,以關閉處理程序、名稱清單和主題安全:

QM1.NO.PROCESS.CHECKS QM1.NO.NLIST.CHECKS QM1.NO.TOPIC.CHECKS QM2.NO.PROCESS.CHECKS QM2.NO.NLIST.CHECKS QM2.NO.TOPIC.CHECKS

# **在雙佇列管理程式實務中的佇列管理程式 QM1**

QM1 的佇列及通道。

下列佇列定義於佇列管理程式 QM1:

### **LQ1**

本端佇列。

#### **RQA**

遠端佇列定義,具有下列屬性:

- RNAME (LQA)
- RQMNAME (QM2)
- XMITQ (QM1.TO.QM2.TCP)

#### **RQB**

遠端佇列定義,具有下列屬性:

- RNAME (LQB)
- RQMNAME (QM2)
- XMITQ (QM1.TO.QM2.LU62)

#### **RQC**

遠端佇列定義,具有下列屬性:

- RNAME (LQC)
- RQMNAME (QM2)
- XMITQ (QM1.TO.QM2.SSL)

**QM1.TO.QM2.TCP**

傳輸佇列。

#### **QM1.TO.QM2.LU62**

傳輸佇列。

### **QM1.TO.QM2.SSL**

傳輸佇列。

下列通道定義於 QM1:

#### **QM1.TO.QM2.TCP**

具有下列屬性的傳送端通道定義:

- CHLTYPE (SDR)
- TRPTYPE (TCP)
- XMITQ (QM1.TO.QM2.TCP)
- CONNAME (QM2TCP)

### **QM1.TO.QM2.LU62**

具有下列屬性的傳送端通道定義:

• CHLTYPE (SDR)

- TRPTYPE (LU62)
- XMITQ (QM1.TO.QM2.LU62)
- CONNAME (QM2LU62)

(如需設定 APPC 安全的相關資訊,請參閱 z/OS 上通道起始程式的安全考量 。)

### **QM1.TO.QM2.SSL**

具有下列屬性的傳送端通道定義:

- CHLTYPE (SDR)
- TRPTYPE (TCP)
- XMITQ (QM1.TO.QM2.SSL)
- CONNAME (QM2TCP)
- SSLCIPH (TLS\_RSA\_WITH\_AES\_128\_CBC\_SHA256)

# **在雙佇列管理程式實務中的佇列管理程式 QM2**

QM2 的佇列及通道。

已在佇列管理程式 QM2: 上定義下列佇列:

### **LQA**

本端佇列。

**LQB**

本端佇列。

### **LQC**

本端佇列。

#### **DLQ**

用作無法傳送郵件之佇列的本端佇列。

下列通道已在 QM2:

### **QM1.TO.QM2.TCP**

具有下列屬性的接收端通道定義:

- CHLTYPE (RCVR)
- TRPTYPE (TCP)
- PUTAUT (CTX)
- MCAUSER (MCATCP)

### **QM1.TO.QM2.LU62**

具有下列屬性的接收端通道定義:

- CHLTYPE (RCVR)
- TRPTYPE (LU62)
- PUTAUT (CTX)
- MCAUSER (MCALU62)

(如需設定 APPC 安全的相關資訊,請參閱 z/OS 上通道起始程式的安全考量 。)

### **QM1.TO.QM2.SSL**

具有下列屬性的接收端通道定義:

- CHLTYPE (RCVR)
- TRPTYPE (TCP)
- PUTAUT (CTX)
- MCAUSER (MCASSL)
- SSLCIPH (TLS\_RSA\_WITH\_AES\_128\_CBC\_SHA256)

# **在雙佇列管理程式實務中使用的使用者 ID**

實務範例中使用者 ID 的說明。

使用下列使用者 ID:

### **BATCHED**

批次應用程式 (工作或 TSO ID)

### **MSGUSR**

MQMD (環境定義使用者 ID) 中的 *UserIdentifier*

## **MOVER1**

QM1 通道起始程式位址空間使用者 ID

### **MOVER2**

QM2 通道起始程式位址空間使用者 ID

### **MCATCP**

在 TCP/IP 上指定 MCAUSER, 不含 SSL 接收端通道定義

### **MCALU62**

LU 6.2 接收端通道定義上指定的 MCAUSER

### **MCASSL**

在具有 SSL 接收端通道定義的 TCP/IP 上指定 MCAUSER

### **CICSAD1**

CICS 位址空間 ID

### **CICSTX1**

CICS 作業使用者 ID

### **CERTID**

RACF 與已傳送憑證相關聯的使用者 ID。

## **雙佇列管理程式實務所需的安全設定檔及存取權**

兩個佇列管理程式實務範例之批次或 CICS 實作的安全設定檔及存取權。

下表顯示讓雙佇列管理程式實務正常運作所需的安全設定檔。 還需要其他安全設定檔,視您是執行批次還是 CICS 實務範例實作而定。 如需進一步資訊,請參閱 第 466 [頁的『批次應用程式所需的安全設定檔』](#page-465-0) 和 [第](#page-467-0) 468 頁的『CICS [應用程式所需的安全設定檔』。](#page-467-0)

表 *40:* 範例實務的安全設定檔*.* 

此表格中的四個直欄顯示兩個佇列管理程式實務範例的類別、設定檔、使用者 ID 及存取權。

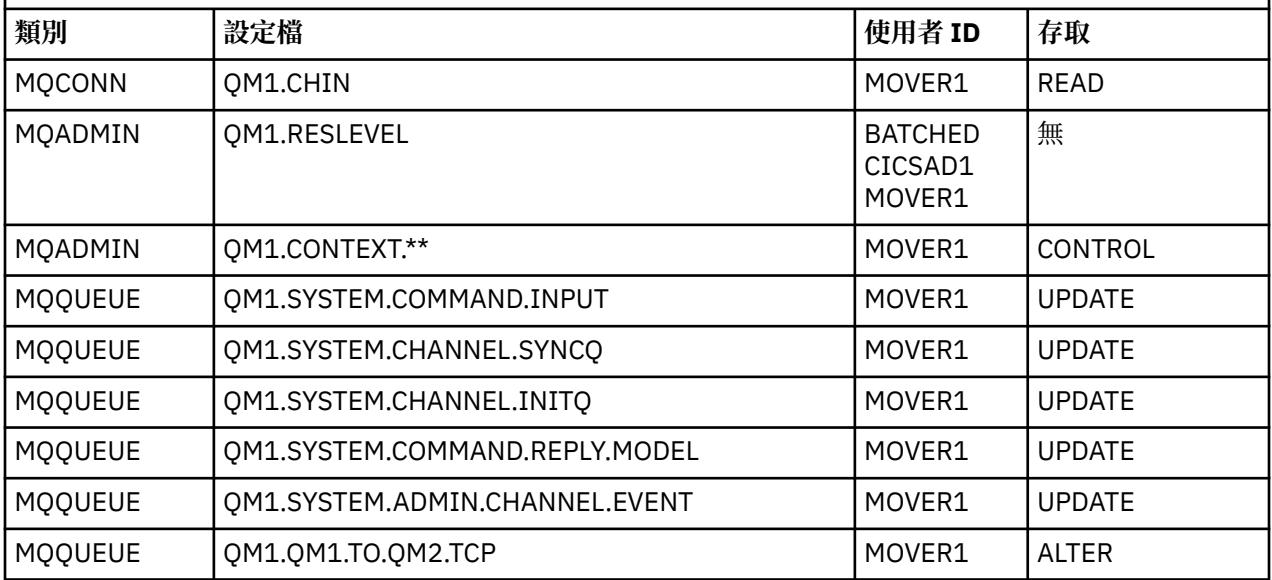

<span id="page-465-0"></span>表 *40:* 範例實務的安全設定檔*.* 

此表格中的四個直欄顯示兩個佇列管理程式實務範例的類別、設定檔、使用者 ID 及存取權。 *(*繼續*)*

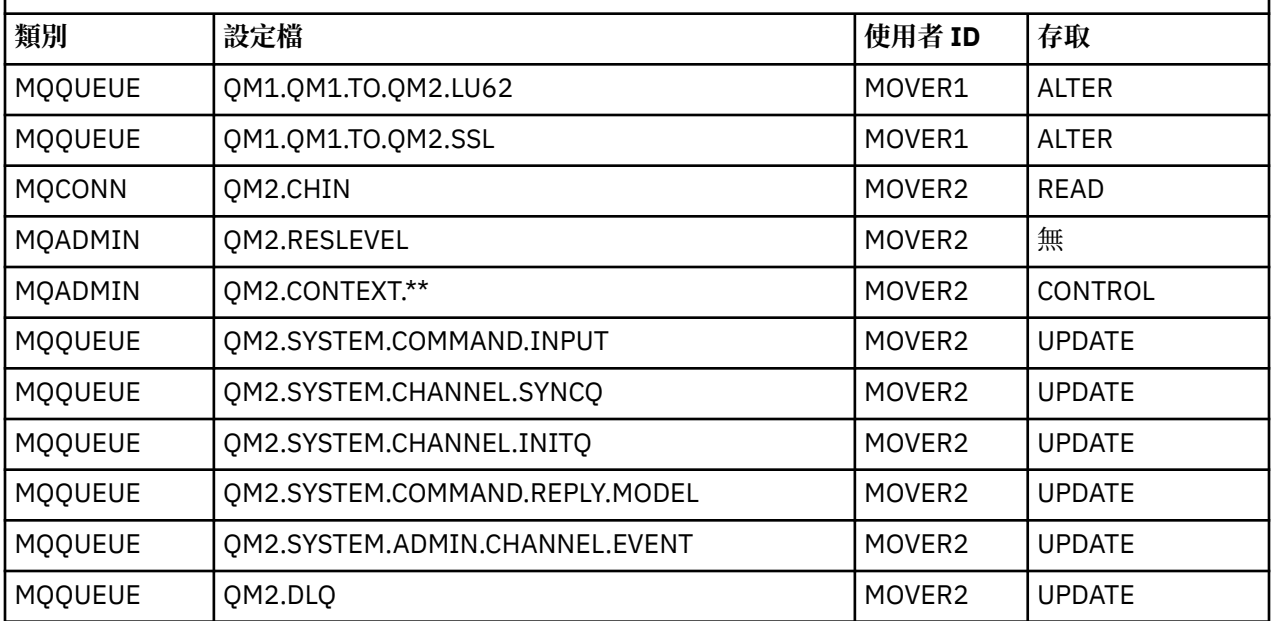

## **批次應用程式所需的安全設定檔**

兩個佇列管理程式實務範例的批次實作所需的其他安全設定檔。

批次應用程式在 QM1 上以使用者 ID BATCHID 執行。它會連接至佇列管理程式 QM1, 並將訊息放入下列佇 列:

- LQ1
- RQA
- RQB
- RQC

它使用 MQPMO\_SET\_ALL\_CONTEXT 選項。 在訊息描述子 (MQMD) 的 *UserIdentifier* 欄位中找到的替 代使用者 ID 是 MSGUSR。

佇列管理程式 QM1: 需要下列設定檔:

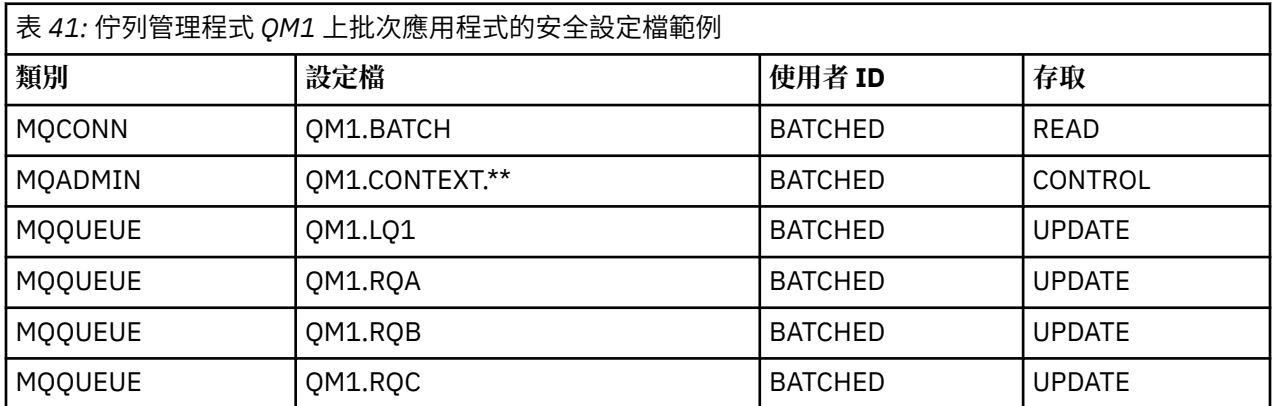

對於放入佇列管理程式 QM1 (適用於未使用 SSL 的 TCP/IP 通道) 上佇列 RQA 的訊息,在佇列管理程式 QM2 上需要下列設定檔:

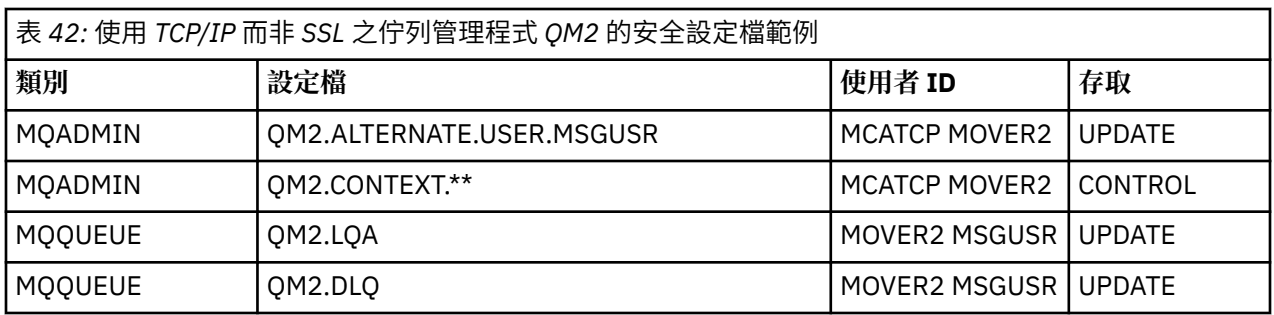

### **附註:**

- 1. 傳入訊息 MOMD 的使用者 ID 會用作佇列管理程式 OM2 上 MOPUT1 的使用者 ID , 因為接收端通道是使 用 PUTAUT (CTX) 及 MCAUSER (MCATCP) 來定義。
- 2. 接收端通道定義的 MCAUSER 欄位設為 MCATCP; 除了針對替代使用者 ID 及環境定義設定檔執行的檢查 之外,還會使用此使用者 ID。
- 3. 訊息描述子 (MQMD) 中的 MOVER2 使用者 ID 和 *UserIdentifier* 用於針對佇列進行資源檢查。
- 4. MOVER2 和 MSGUSR 使用者 ID 都需要存取無法傳送郵件的佇列,才能在該處傳送無法放入目的地佇列 的訊息。
- 5. 因為 RESLEVEL 設為 NONE, 所以所有三項執行的檢查都會檢查兩個使用者 ID。

對於放入佇列管理程式 QM1 (適用於 LU 6.2 通道) 上佇列 RQB 的訊息,在佇列管理程式 QM2 上需要下列設 定檔:

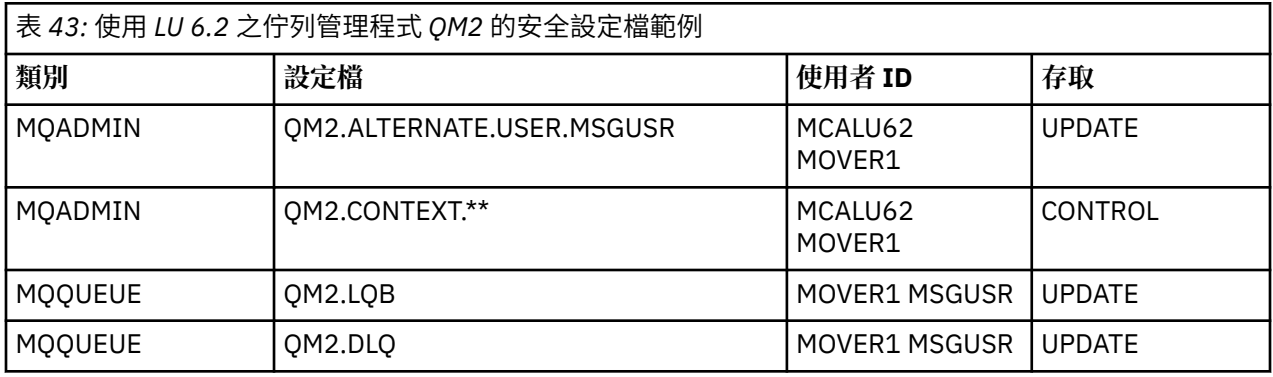

## **附註:**

- 1. 因為已使用 PUTAUT (CTX) 及 MCAUSER (MCALU62) 定義接收端通道,所以會使用傳入訊息 MQMD 的使 用者 ID 作為佇列管理程式 QM2 上 MQPUT1 的使用者 ID。
- 2. MCA 使用者 ID 會設為接收端通道定義 (MCALU62) 的 MCAUSER 欄位值。
- 3. 因為 LU 6.2 支援通道通訊系統上的安全,所以會使用從網路收到的使用者 ID 作為通道使用者 ID (MOVER1)。
- 4. 因為 RESLEVEL 設為 NONE ,所以所有三項執行的檢查都會檢查兩個使用者 ID。
- 5. MCALU62 和 MOVER1 用於針對替代使用者 ID 和環境定義設定檔執行的檢查, MSGUSR 和 MOVER1 用 於針對佇列設定檔執行的檢查。
- 6. MOVER1 和 MSGUSR 使用者 ID 都需要存取無法傳送郵件的佇列,才能在該處傳送無法放入目的地佇列 的訊息。

對於佇列管理程式 QM1 (適用於使用 SSL 的 TCP/IP 通道) 上放入佇列 RQC 的訊息,佇列管理程式 QM2 需要 下列設定檔:

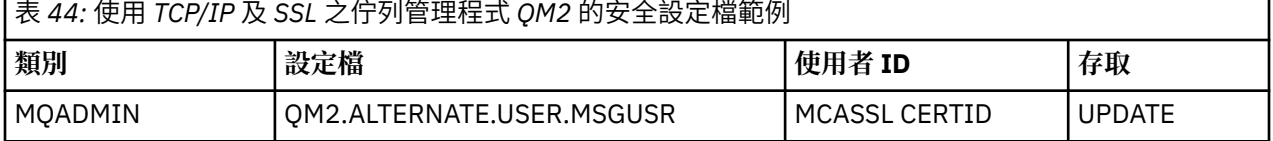

<span id="page-467-0"></span>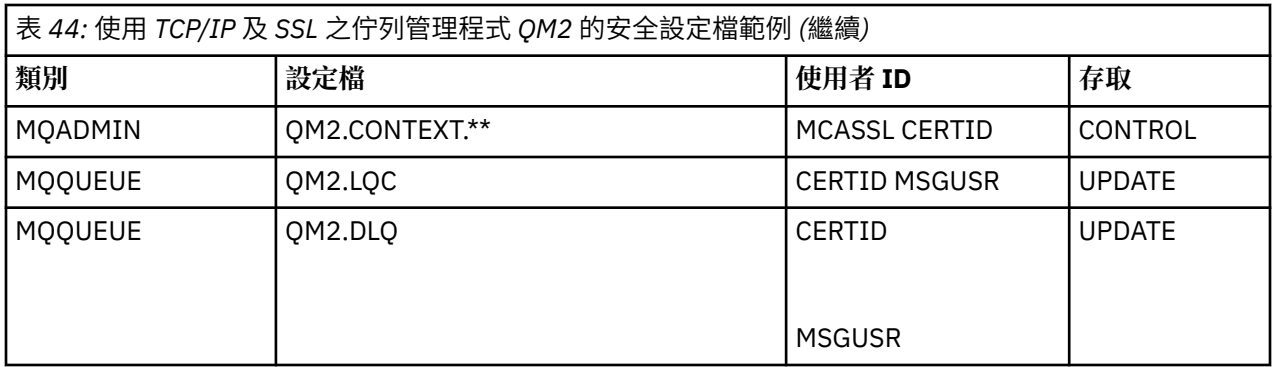

#### **附註:**

- 1. 因為已使用 PUTAUT (CTX) 及 MCAUSER (MCASSL) 定義接收端通道, 所以會使用傳入訊息 MOMD 的使用 者 ID 作為佇列管理程式 QM2 上 MQPUT1 的使用者 ID。
- 2. MCA 使用者 ID 設為接收端通道定義 (MCASSL) 的 MCAUSER 欄位值。
- 3. 因為通道作為 SSL 信號交換的一部分從 QM1 傳送的憑證可能安裝在 QM2 的系統上, 或可能符合 QM2 的 系統上的憑證名稱過濾器,所以在該相符期間找到的使用者 ID 會用作通道使用者 ID (CERTID)。
- 4. 因為 RESLEVEL 設為 NONE , 所以所有三項執行的檢查都會檢查兩個使用者 ID。
- 5. MCASSL 和 CERTID 用於針對替代使用者 ID 和環境定義設定檔執行的檢查, MSGUSR 和 MOVER1 用於 針對佇列設定檔執行的檢查。
- 6. CERTID 和 MSGUSR 使用者 ID 都需要存取無法傳送郵件的佇列,以便無法放入目的地佇列的訊息可以在 該處傳送。

### *CICS* **應用程式所需的安全設定檔**

CICS 實作雙佇列管理程式實務範例所需的其他安全設定檔。

CICS 應用程式使用 CICS 位址空間使用者 ID CICSAD1 及 CICS 作業使用者 ID CICSTX1。 佇列管理程式 QM1 所需要的安全設定檔與批次應用程式所需要的設定檔不同。 佇列管理程式 QM2 所需的設定檔與批次應 用程式的設定檔相同。

佇列管理程式 QM1: 需要下列設定檔:

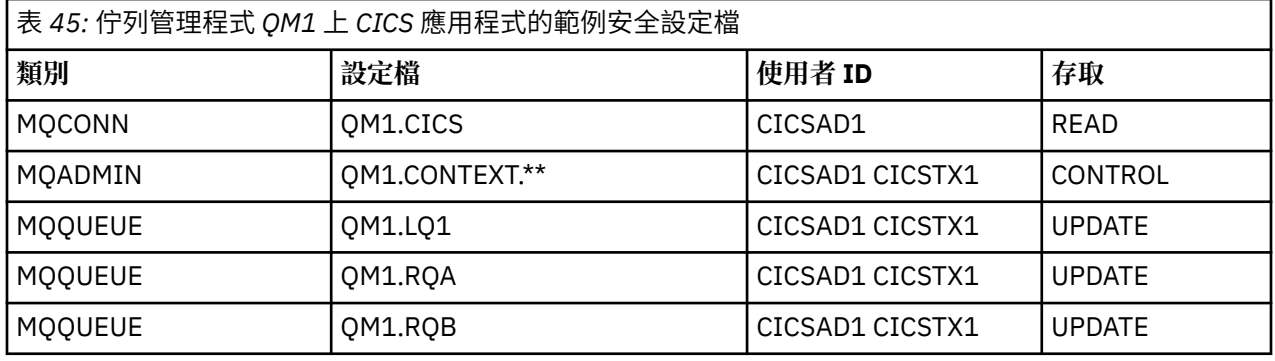

## **安全實務範例: z/OS 上的佇列共用群組**

在此實務範例中,應用程式使用 **MQPUT1** 呼叫,將訊息放置到佇列管理程式 QM1 上的佇列。 然後,部分訊 息會使用 TCP 及 LU 6.2 通道轉遞至 QM2 上的佇列。 應用程式是批次應用程式,並使用 MQPMO\_SET\_ALL\_CONTEXT 選項放置訊息。

如第 462 [頁的圖](#page-461-0) 95 中所說明。

下列是關於佇列管理程式的假設:

• 所有必要的 IBM MQ 定義都已預先定義, 或已透過佇列管理程式啟動時所處理的 CSQINP2 資料集建立。 如果沒有,您需要對定義這些物件所需的指令具有適當的存取權。
• 在佇列管理程式及通道起始程式啟動之前,已定義所有必要的 RACF 設定檔,並授與適當的存取權。

如果沒有,您需要適當的權限來發出必要的 RACF 指令,以定義所有需要的設定檔,並授與這些設定檔適 當的存取權。 您也需要適當的權限來發出 MQSC 安全指令,以開始使用新的安全設定檔。

#### **相關資訊**

**Z/OS 右** z/OS 上設定安全

## **佇列共用群組實務範例的安全切換設定**

切換設定和 RACF 設定檔。

針對佇列共用群組設定下列安全切換參數:

- 上的子系統安全
- 上的佇列共用群組安全
- 關閉佇列管理程式安全
- 上的佇列安全
- 上的替代使用者安全
- 上的環境定義安全
- 關閉處理程序安全
- 關閉名單安全
- 關閉主題安全
- 上的連線安全
- 上的指令安全
- 上的指令資源安全

下列設定檔定義在 MQADMIN 類別中, 以關閉處理程序、名單、主題及佇列管理程式層次安全:

QSGA.NO.PROCESS.CHECKS QSGA.NO.NLIST.CHECKS QSGA.NO.TOPIC.CHECKS QSGA.NO.QMGR.CHECKS

## **佇列共用群組實務中的佇列管理程式 QM1**

QM1 的佇列及通道。

下列佇列定義於佇列管理程式 QM1:

#### **LQ1**

本端佇列。

**RQA**

遠端佇列定義,具有下列屬性:

- RNAME (LQA)
- RQMNAME (QM2)
- XMITQ (QM1.TO.QM2.TCP)

#### **RQB**

遠端佇列定義,具有下列屬性:

- RNAME (LQB)
- RQMNAME (QM2)
- XMITQ (QM1.TO.QM2.LU62)

#### **QM1.TO.QM2.TCP**

傳輸佇列。

#### **QM1.TO.QM2.LU62**

傳輸佇列。

下列通道定義於 QM1:

#### **QM1.TO.QM2.TCP**

具有下列屬性的傳送端通道定義:

- CHLTYPE (SDR)
- TRPTYPE (TCP)
- XMITQ (QM1.TO.QM2.TCP)
- CONNAME (QM2TCP)

#### **QM1.TO.QM2.LU62**

具有下列屬性的傳送端通道定義:

- CHLTYPE (SDR)
- TRPTYPE (LU62)
- XMITQ (QM1.TO.QM2.LU62)
- CONNAME (QM2LU62)

(如需設定 APPC 安全的相關資訊,請參閱 z/OS 上通道起始程式的安全考量 。)

## **佇列共用群組實務中的佇列管理程式 QM2**

QM2 的佇列及通道。

已在佇列管理程式 QM2: 上定義下列佇列:

**LQA**

本端佇列。

#### **LQB**

本端佇列。

#### **DLQ**

用作無法傳送郵件之佇列的本端佇列。

下列通道已在 QM2:

#### **QM1.TO.QM2.TCP**

具有下列屬性的接收端通道定義:

- CHLTYPE (RCVR)
- TRPTYPE (TCP)
- PUTAUT (CTX)
- MCAUSER (MCATCP)

#### **QM1.TO.QM2.LU62**

具有下列屬性的接收端通道定義:

- CHLTYPE (RCVR)
- TRPTYPE (LU62)
- PUTAUT (CTX)
- MCAUSER (MCALU62)

(如需設定 APPC 安全的相關資訊, 請參閱 z/OS 上通道起始程式的安全考量 。)

# **佇列共用群組實務中使用的使用者 ID**

實務範例中使用者 ID 的說明。

使用下列使用者 ID:

#### **BATCHED**

批次應用程式 (工作或 TSO ID)

#### **MSGUSR**

MQMD (環境定義使用者 ID) 中的 *UserIdentifier*

### **MOVER1**

QM1 通道起始程式位址空間使用者 ID

#### **MOVER2**

QM2 通道起始程式位址空間使用者 ID

#### **MCATCP**

TCP/IP 接收端通道定義上指定的 MCAUSER

#### **MCALU62**

LU 6.2 接收端通道定義上指定的 MCAUSER

# **佇列共用群組實務所需的安全設定檔及存取權**

佇列共用群組實務範例之批次或 CICS 實作的安全設定檔及存取權。

下表顯示啟用佇列共用群組實務所需的安全設定檔。 此實務範例的批次實作也需要 第 472 [頁的『批次應用](#page-471-0) [程式所需的安全設定檔』中](#page-471-0)說明的其他安全設定檔。

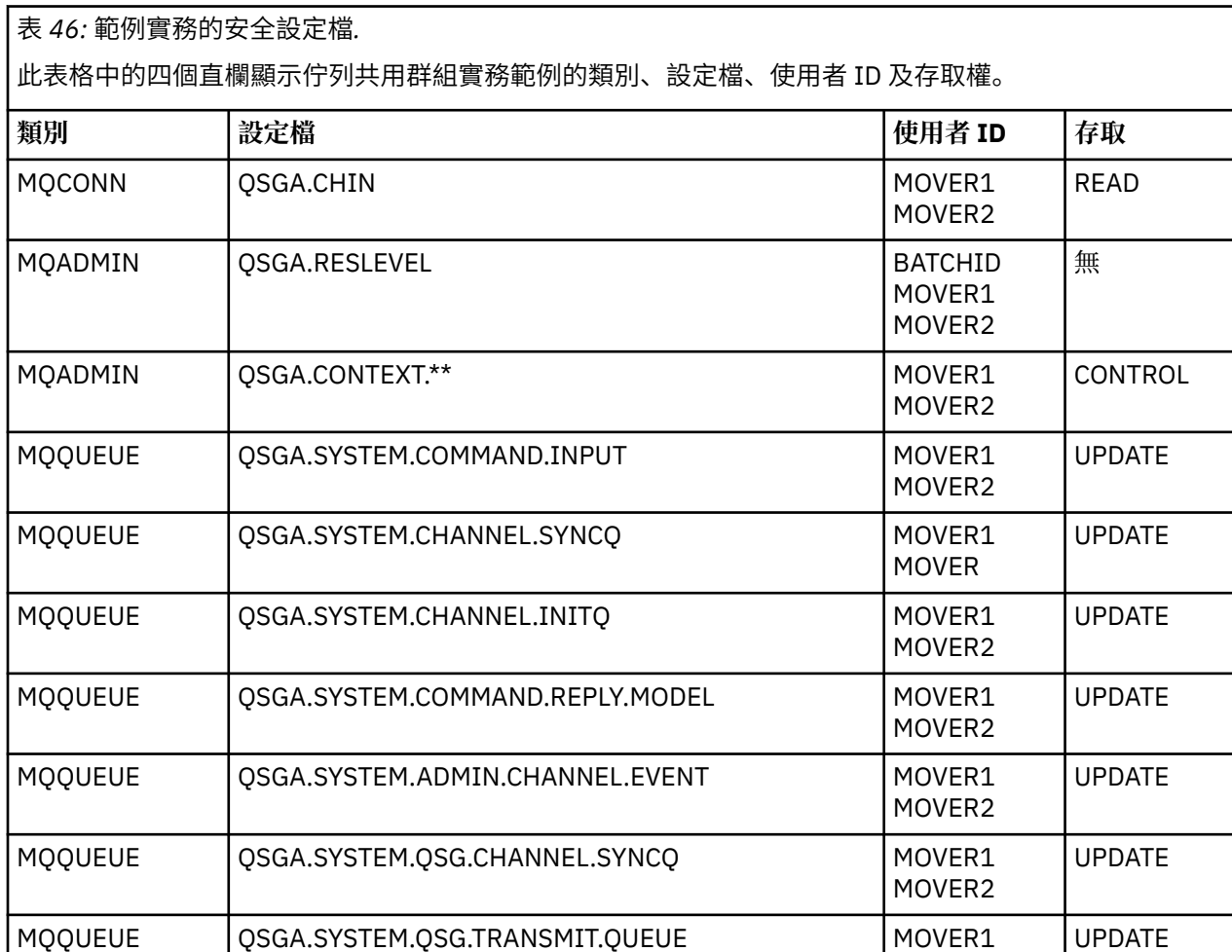

MOVER2

### <span id="page-471-0"></span>表 *46:* 範例實務的安全設定檔*.*

此表格中的四個直欄顯示佇列共用群組實務範例的類別、設定檔、使用者 ID 及存取權。 *(*繼續*)*

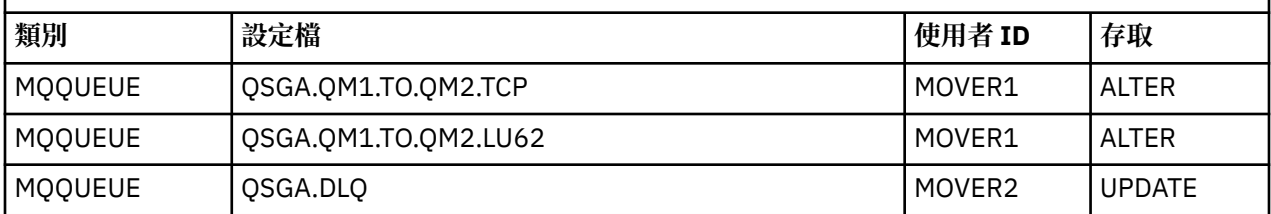

### **批次應用程式所需的安全設定檔**

佇列共用群組實務範例批次實作所需的其他安全設定檔。

批次應用程式在 QM1 上以使用者 ID BATCHID 執行。它會連接至佇列管理程式 QM1, 並將訊息放入下列佇 列:

- LQ1
- RQA
- RQB

它使用 MQPMO\_SET\_ALL\_CONTEXT 選項。 在訊息描述子 (MQMD) 的 *UserIdentifier* 欄位中找到的使 用者 ID 是 MSGUSR。

佇列管理程式 QM1: 需要下列設定檔:

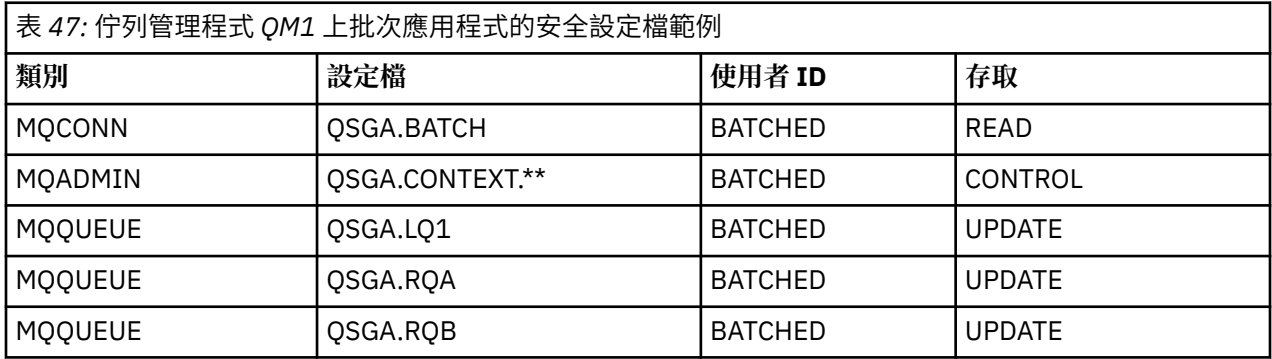

在佇列管理程式 QM2 上,將訊息放入佇列 RQA 的佇列管理程式 QM1 (適用於 TCP/IP 通道) 需要下列設定 檔:

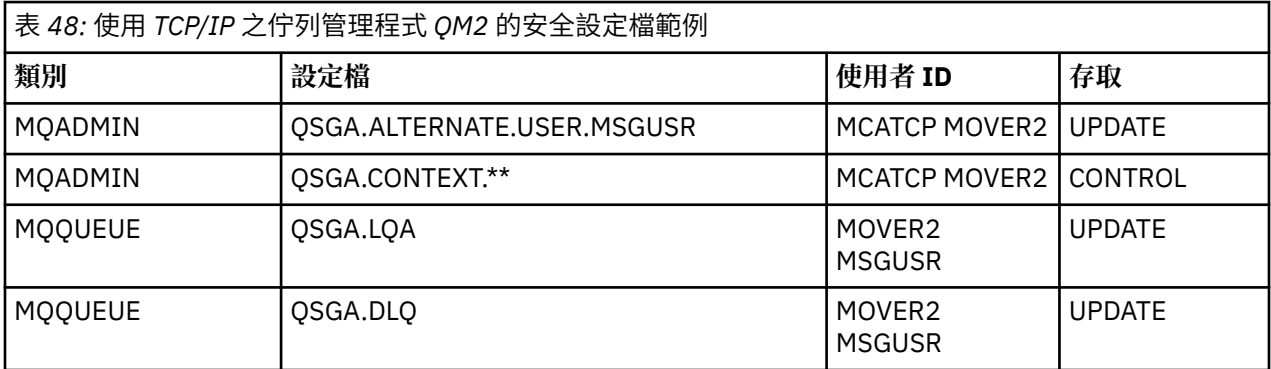

### **附註:**

- 1. 傳入訊息 MQMD 的使用者 ID 會用作佇列管理程式 QM2 上 MQPUT1 的使用者 ID, 因為接收端通道是使 用 PUTAUT (CTX) 及 MCAUSER (MCATCP) 來定義。
- 2. 接收端通道定義的 MCAUSER 欄位設為 MCATCP; 除了針對替代使用者 ID 及環境定義設定檔執行的檢查 之外, 還會使用此使用者 ID。

3. 訊息描述子 (MQMD) 中的 MOVER2 使用者 ID 和 *UserIdentifier* 用於針對佇列進行資源檢查。

- 4. MOVER2 和 MSGUSR 使用者 ID 都需要存取無法傳送郵件的佇列,才能在該處傳送無法放入目的地佇列 的訊息。
- 5. 因為 RESLEVEL 設為 NONE, 所以所有三項執行的檢查都會檢查兩個使用者 ID。

對於放入佇列管理程式 QM1 (適用於 LU 6.2 通道) 上佇列 RQB 的訊息,在佇列管理程式 QM2 上需要下列設 定檔:

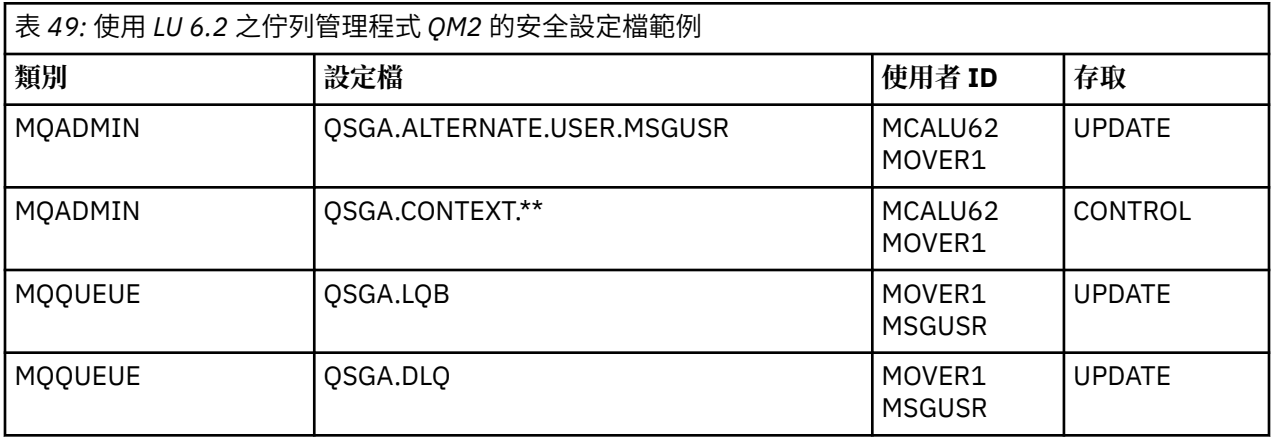

#### **附註:**

- 1. 因為已使用 PUTAUT (CTX) 及 MCAUSER (MCALU62) 定義接收端通道, 所以會使用傳入訊息 MQMD 的使 用者 ID 作為佇列管理程式 QM2 上 MQPUT1 的使用者 ID。
- 2. MCA 使用者 ID 會設為接收端通道定義 (MCALU62) 的 MCAUSER 欄位值。
- 3. 因為 LU 6.2 支援通道通訊系統上的安全,所以會使用從網路收到的使用者 ID 作為通道使用者 ID (MOVER1)。
- 4. 因為 RESLEVEL 設為 NONE, 所以所有三項執行的檢查都會檢查兩個使用者 ID。
- 5. MCALU62 和 MOVER1 用於針對替代使用者 ID 和環境定義設定檔執行的檢查, MSGUSR 和 MOVER1 用 於針對佇列設定檔執行的檢查。
- 6. MOVER1 和 MSGUSR 使用者 ID 都需要存取無法傳送郵件的佇列,才能在該處傳送無法放入目的地佇列 的訊息。

## **使用 SSL 或 TLS 連接兩個佇列管理程式**

使用 SSL 或 TLS 加密安全通訊協定的安全通訊包括設定通訊通道, 以及管理您將用於鑑別的數位憑證。

若要設定 SSL 或 TLS 安裝,您必須定義通道以使用 SSL 或 TLS。 您也必須取得並管理數位憑證。 在測試系 統上,您可以使用自簽憑證或本端憑證管理中心 (CA) 發出的憑證。 在正式作業系統上,請勿使用自簽憑 證。

如需建立及管理憑證的完整資訊,請參閱下列主題:

- IBM i  $\frac{1}{4}$  IBM i 上使用 SSL 或 TLS
- distributed <sub>在</sub> UNIX、 Linux 及 Windows 系統上使用 SSL 或 TLS
- $\frac{1}{2}$   $\frac{1}{4}$   $\frac{1}{4}$

此主題集合介紹設定 SSL 通訊所涉及的作業,並提供完成這些作業的逐步指引。

您也可能想要測試 SSL 或 TLS 用戶端鑑別,這是通訊協定的選用部分。 在 SSL 或 TLS 信號交換期間, SSL 或 TLS 用戶端一律會從伺服器取得並驗證數位憑證。 使用 IBM MQ 實作, SSL 或 TLS 伺服器一律會從用戶 端要求憑證。

**附註:**

1. 在此環境定義中, SSL 用戶端是指起始信號交換的連線。

<span id="page-473-0"></span>2. **Z/US 情** z/OS 佇列管理程式擔任 SSL 用戶端的角色時, 佇列管理程式只會傳送憑證。

只有在找到具有相符標籤的憑證時, SSL 或 TLS 用戶端才會傳送憑證。 如需詳細資料,請參閱 數位憑證標 籤 。

如果傳送用戶端憑證, SSL 或 TLS 伺服器一律會驗證用戶端憑證。 如果用戶端未傳送憑證,則只有在定義 作為 SSL 或 TLS 伺服器的通道結尾時,將 **SSLCAUTH** 參數設為 REQUIRED 或 **SSLPEER** 參數已設定值,鑑 別才會失敗。 如需匿名連接佇列管理程式的相關資訊,亦即當 SSL 或 TLS 用戶端未傳送憑證時,請參閱 [第](#page-477-0) 478 [頁的『使用單向鑑別來連接兩個佇列管理程式』](#page-477-0)。

### **使用自簽憑證進行兩個佇列管理程式的交互鑑別**

請遵循下列範例指示,使用自簽 SSL 或 TLS 憑證來實作兩個佇列管理程式之間的交互鑑別。

#### **關於這項作業**

測試情境:

- 您有兩個佇列管理程式 QM1 及 QM2,它們需要安全地通訊。 您需要在 QM1 與 QM2 之間執行交互鑑別。
- 您已決定使用自簽憑證來測試安全通訊。

產生的配置如下所示:

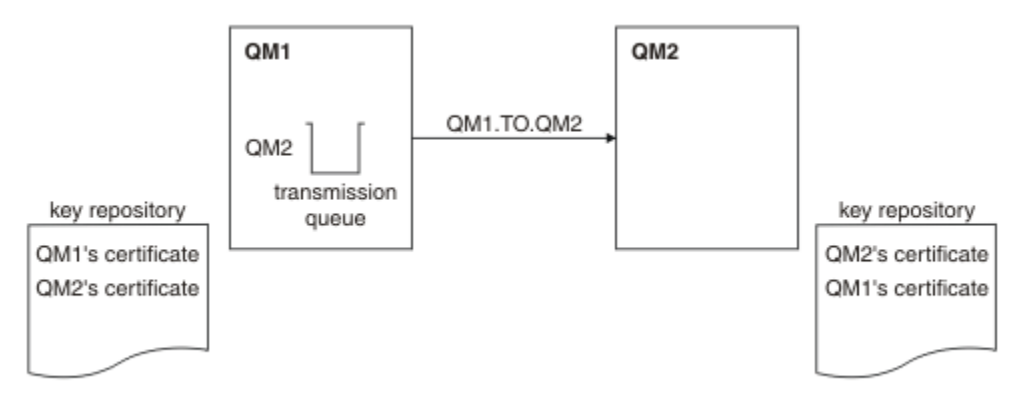

#### 圖 *96:* 此作業產生的配置

在 第 474 頁的圖 96 中, QM1 的金鑰儲存庫包含 QM1 的憑證,以及來自 QM2 的公用憑證。 QM2 的金鑰 儲存庫包含 QM2 的憑證,以及來自 QM1 的公用憑證。

### **程序**

- 1. 根據作業系統, 在每一個佇列管理程式上準備金鑰儲存庫:
	- 在 UNIX、 Linux 和 Windows 系統上。
	- z/0S 在 z/0S 系統上。
- 2. 為每一個佇列管理程式建立自簽憑證:
	- 在 UNIX、 Linux 和 Windows 系統上。

• 2/0S 在 z/OS 系統上。

- 3. 擷取每一個憑證的副本:
	- 在 UNIX、 Linux 和 Windows 系統上。
	- $\frac{1}{4}$   $\frac{1}{4}$   $\frac{1}{4}$
- 4. 使用 FTP 2008 2類的公用程式, 將 QM1 憑證的公用部分傳送至 QM2 系統, 反之亦然, 如 ../ com.ibm.mq.sec.doc/q013210\_.dita 中所述。
- 5. 將夥伴憑證新增至每一個佇列管理程式的金鑰儲存庫:
	- 在 UNIX、 Linux 和 Windows 系統上。
	- 2/0S 在 z/OS 系統上。

6. 在 QM1 上,發出類似下列範例的指令來定義傳送端通道及相關聯的傳輸佇列:

DEFINE CHANNEL(QM1.TO.QM2) CHLTYPE(SDR) TRPTYPE(TCP) CONNAME(QM1.MACH.COM) XMITQ(QM2) SSLCIPH(TLS\_RSA\_WITH\_AES\_128\_CBC\_SHA) DESCR('Sender channel using SSL from QM1 to QM2')

DEFINE QLOCAL(QM2) USAGE(XMITQ)

此範例使用 CipherSpec TLS RSA。 通道每一端的 CipherSpecs 必須相同。

7. 在 OM2 上, 發出類似下列範例的指令來定義接收端通道:

DEFINE CHANNEL(QM1.TO.QM2) CHLTYPE(RCVR) TRPTYPE(TCP) SSLCIPH(TLS\_RSA\_WITH\_AES\_128\_CBC\_SHA) SSLCAUTH(REQUIRED) DESCR('Receiver channel using SSL from QM1 to QM2')

通道必須與您在步驟 6 中定義的傳送端通道同名,並使用相同的 CipherSpec。

8. 啟動通道 | 205 | | 如 啟動傳送端通道 中所述。

### **結果**

金鑰儲存庫和通道如 第 474 [頁的圖](#page-473-0) 96 中所示建立。

### **下一步**

使用 DISPLAY 指令來檢查作業是否已順利完成。 如果作業成功,則產生的輸出類似於下列範例中所示的輸 出。

從佇列管理程式 QM1,輸入下列指令:

DISPLAY CHS(QM1.TO.QM2) SSLPEER SSLCERTI

產生的輸出類似下列範例:

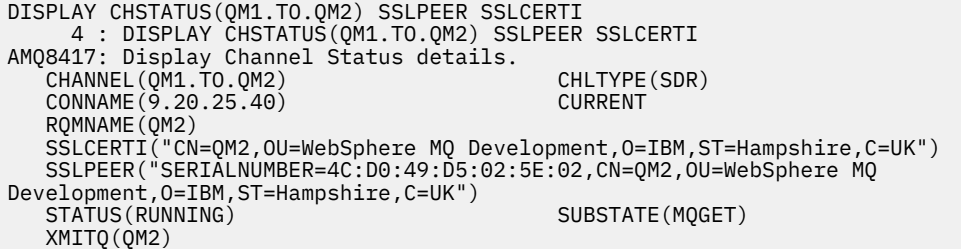

從佇列管理程式 QM2 中,輸入下列指令:

DISPLAY CHS(QM1.TO.QM2) SSLPEER SSLCERTI

產生的輸出類似下列範例:

DISPLAY CHSTATUS(QM1.TO.QM2) SSLPEER SSLCERTI 5 : DISPLAY CHSTATUS(QM1.TO.QM2) SSLPEER SSLCERTI AMQ8417: Display Channel Status details. CHANNEL(QM2.TO.QM1) CHLTYPE(RCVR) CONNAME(9.20.35.92) CURRENT RQMNAME(QM1) SSLCERTI("CN=QM1,OU=WebSphere MQ Development,O=IBM,ST=Hampshire,C=UK") SSLPEER("SERIALNUMBER=4C:D0:49:D5:02:5F:38,CN=QM1,OU=WebSphere MQ Development,O=IBM,ST=Hampshire,C=UK")

<span id="page-475-0"></span>在每一種情況下, SSLPEER 的值必須符合在步驟 2 中建立之夥伴憑證中的 DN 值。 發證者名稱符合同層級 名稱,因為憑證是自簽憑證。

SSLPEER 是選用的。如果指定,則必須設定其值,以便容許夥伴憑證中的 DN (在步驟 2 中建立)。如需使用 SSLPEER 的相關資訊,請參閱 SSLPEER 值的 IBM MO 規則。

## **使用 CA 簽章憑證來進行兩個佇列管理程式的交互鑑別**

遵循下列範例指示,使用 CA 簽署的 SSL 或 TLS 憑證來實作兩個佇列管理程式之間的交互鑑別。

### **關於這項作業**

測試情境:

- 您有兩個佇列管理程式,稱為 QMA 和 QMB ,需要安全通訊。 您需要在 QMA 與 QMB 之間執行交互鑑 別。
- 未來您計劃在正式作業環境中使用此網路,因此您已決定從頭開始使用 CA 簽章憑證。

產生的配置如下所示:

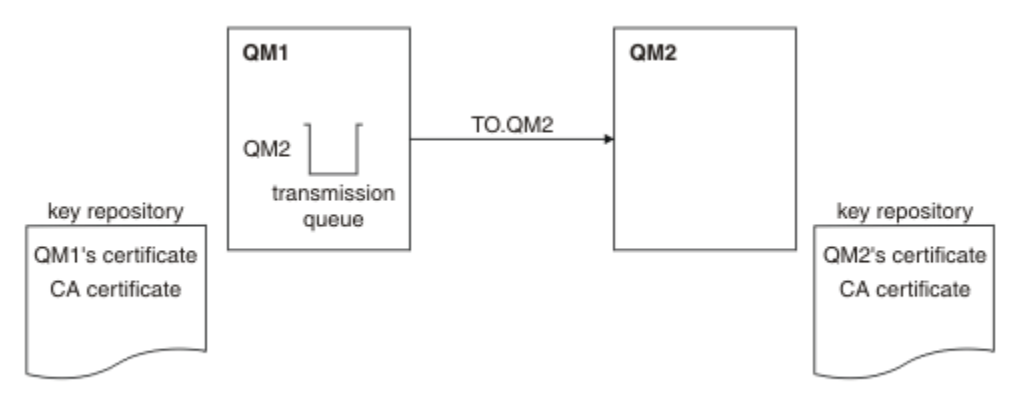

#### 圖 *97:* 此作業產生的配置

在 第 476 頁的圖 97 中, QMA 的金鑰儲存庫包含 QMA 的憑證及 CA 憑證。 QMB 的金鑰儲存庫包含 QMB 的憑證及 CA 憑證。 在此範例中, QMA 的憑證和 QMB 的憑證都由相同的 CA 發出。 如果 QMA 的憑證和 QMB 的憑證是由不同的 CA 發出, 則 QMA 和 QMB 的金鑰儲存庫必須同時包含這兩個 CA 憑證。

### **程序**

1. 根據作業系統,在每一個佇列管理程式上準備金鑰儲存庫:

- IBM i 在 IBM i 系統上。
- 在 UNIX、 Linux 和 Windows 系統上。
- <u>● 2/0S 在</u> z/OS 系統上。

2. 要求每一個佇列管理程式的 CA 簽章憑證。 您可以對兩個佇列管理程式使用不同的 CA。

- IBM i 在 IBM i 系統上。
- 在 UNIX、 Linux 和 Windows 系統上。
- z/0S 在 z/OS 系統上。

3. 將憑證管理中心憑證新增至每一個佇列管理程式的金鑰儲存庫:

如果佇列管理程式使用不同的憑證管理中心,則必須將每一個憑證管理中心的 CA 憑證新增至兩個金鑰儲 存庫。

- IBM i 請勿在 IBM i 系統上執行此步驟。
- 在 UNIX、 Linux 和 Windows 系統上。
- $\frac{1}{4}$   $\frac{1}{4}$  z/OS 系統上。
- 4. 將 CA 簽章憑證接收至每一個佇列管理程式的金鑰儲存庫:
	- **IBM i 在 IBM i 系統上。**
	- 在 UNIX、 Linux 和 Windows 系統上。
	- Z/OS 系統上。

5. 在 QMA 上,發出類似下列範例的指令來定義傳送端通道及相關聯的傳輸佇列:

DEFINE CHANNEL(TO.QMB) CHLTYPE(SDR) TRPTYPE(TCP) CONNAME(QMB.MACH.COM) XMITQ(QMB) SSLCIPH(TLS\_RSA\_WITH\_AES\_128\_CBC\_SHA) DESCR('Sender channel using TLS from QMA to QMB')

DEFINE QLOCAL(QMB) USAGE(XMITQ)

此範例使用 CipherSpec RC4\_MD5。 通道每一端的 CipherSpecs 必須相同。

6. 在 OMB 上, 發出類似下列範例的指令來定義接收端通道:

DEFINE CHANNEL(TO.QMB) CHLTYPE(RCVR) TRPTYPE(TCP) SSLCIPH(TLS RSA WITH AES 128 CBC SHA) SSLCAUTH(REQUIRED) DESCR('Receiver channel using TLS to QMB')

通道必須與您在步驟 6 中定義的傳送端通道同名,並使用相同的 CipherSpec。

- 7. 啟動通道:
	- IBM i 在 IBM i 系統上。
	- 在 UNIX、 Linux 和 Windows 系統上。
	- **z/OS** 在 z/OS 系統上。

### **結果**

金鑰儲存庫和通道如 第 476 [頁的圖](#page-475-0) 97 中所示建立。

## **下一步**

使用 DISPLAY 指令來檢查作業是否已順利完成。 如果作業成功,產生的輸出會如下列範例所示。 從佇列管理程式 QMA 中,輸入下列指令:

DISPLAY CHS(TO.QMB) SSLPEER SSLCERTI

產生的輸出類似下列範例:

DISPLAY CHSTATUS(TO.QMB) SSLPEER SSLCERTI 4 : DISPLAY CHSTATUS(TO.QMB) SSLPEER SSLCERTI AMQ8417: Display Channel Status details. CHANNEL(TO.QMB)<br>CONNAME(9.20.25.40) CURRENT CURRENT CONNAME (9.20.25.40) RQMNAME(QMB) SSLCERTI("CN=WebSphere MQ CA,OU=WebSphere MQ Devt,O=IBM,ST=Hampshire,C=UK") SSLPEER("SERIALNUMBER=4C:D0:49:D5:02:5F:38,CN=QMB,OU=WebSphere MQ Development, O=IBM, ST=Hampshire, C=UK")<br>STATUS(RUNNING) SUBSTATE(MQGET) XMITQ(QMB)

<span id="page-477-0"></span>DISPLAY CHS(TO.QMB) SSLPEER SSLCERTI

產生的輸出類似下列範例:

DISPLAY CHSTATUS(TO.QMB) SSLPEER SSLCERTI 5 : DISPLAY CHSTATUS(TO.QMB) SSLPEER SSLCERTI AMQ8417: Display Channel Status details. CHANNEL(TO.QMB) CHLTYPE(RCVR) CONNAME(9.20.35.92) CURRENT RQMNAME(QMA) SSLCERTI("CN=WebSphere MQ CA,OU=WebSphere MQ Devt,O=IBM,ST=Hampshire,C=UK") SSLPEER("SERIALNUMBER=4C:D0:49:D5:02:5F:38,CN=QMA,OU=WebSphere MQ Development,O=IBM,ST=Hampshire,C=UK") SUBSTATE(RECEIVE) XMITQ( )

在每一種情況下, SSLPEER 值必須符合在步驟 2 中建立之夥伴憑證中的「識別名稱 (DN)」值。 發證者名稱 符合步驟 4 中所新增簽署個人憑證之 CA 憑證的主體 DN。

### **使用單向鑑別來連接兩個佇列管理程式**

請遵循下列範例指示來修改具有交互鑑別的系統,以容許佇列管理程式使用單向鑑別來連接至另一個系統; 亦即,當 SSL 或 TLS 用戶端未傳送憑證時。

### **關於這項作業**

測試情境:

- 您的兩個佇列管理程式 (QM1 及 QM2) 已設定為 第 476 頁的『使用 CA [簽章憑證來進行兩個佇列管理程式](#page-475-0) [的交互鑑別』。](#page-475-0)
- 您想要變更 QM1 ,讓它使用單向鑑別連接至 QM2。

產生的配置如下所示:

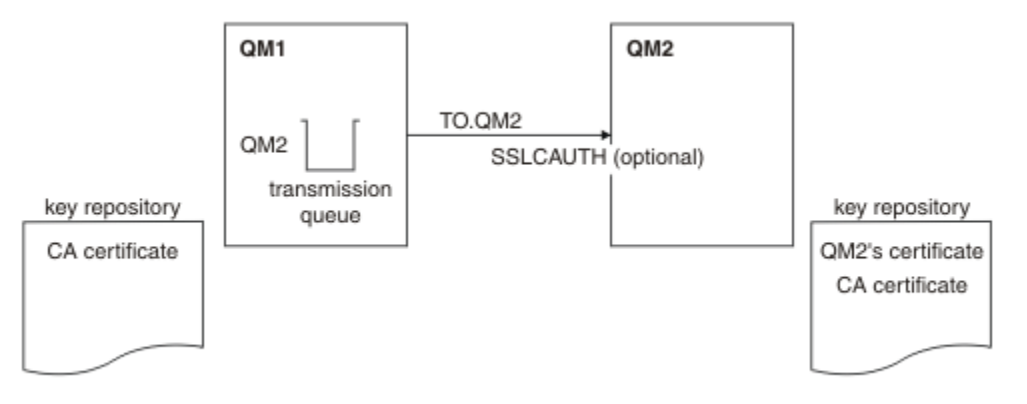

圖 *98:* 容許單向鑑別的佇列管理程式

### **程序**

1. 從其金鑰儲存庫中移除 QM1 的個人憑證:

- IBM i │ 在 IBM i 系統上移除憑證。
	- Windows **Linux DE UNIX L** UNIX、 Linux 和 Windows 系統上移除憑證。

2/08 核除 z/OS 系統上的憑證。執行此步驟兩次,以移除 QMA 的個人憑證及預設憑證。 如需如何標示 cetifates 的詳細資料,請參閱 數位憑證標籤。

- 2. 選擇性的: 在 QM1 上,如果先前已執行任何 SSL 或 TLS 通道,請重新整理 SSL 或 TLS 環境 ,如 重新整 理 SSL 或 TLS 環境 中所述。
- 3. 容許接收端上的匿名連線 ,如 容許接收端通道上的匿名連線 中所述。

金鑰儲存庫和通道已變更,如 第 478 [頁的圖](#page-477-0) 98 中所示

4. 如果傳送端通道不在執行中,請啟動它。

註: 如果傳送端通道正在執行中,且您發出 REFRESH SECURITY TYPE (SSL) 指令 (在步驟 2 中) ,則通道 會自動重新啟動。

在通道的伺服器端,通道狀態顯示畫面上存在對等節點名稱參數值表示已傳送用戶端憑證。

- 5. 請發出一些 DISPLAY 指令來驗證作業已順利完成。 如果作業成功,則產生的輸出類似於下列範例中所示的輸出:
	- 從 QM1 佇列管理程式中,輸入下列指令:

DISPLAY CHS(TO.QM2) SSLPEER SSLCERTI

產生的輸出將類似於下列範例:

```
DISPLAY CHSTATUS(TO.QMB) SSLPEER SSLCERTI
 4 : DISPLAY CHSTATUS(TO.QMB) SSLPEER
AMQ8417: Display Channel Status details.
  CHANNEL(TO.QM2) CHLTYPE(SDR)<br>CONNAME(9.20.25.40) CURRENT
  CONNAME(9.20.25.40)
   RQMNAME(QM2)
 SSLCERTI("CN=WebSphere MQ CA,OU=WebSphere MQ Devt,O=IBM,ST=Hampshire,C=UK")
 SSLPEER("SERIALNUMBER=4C:D0:49:D5:02:5F:38,CN=QMB,OU=WebSphere MQ 
Development,O=IBM,ST=Hampshire,C=UK")
  STATUS(RUNNING) SUBSTATE(MQGET)
   XMITQ(QM2)
```
• 從 QM2 佇列管理程式中,輸入下列指令:

DISPLAY CHS(TO.QM2) SSLPEER SSLCERTI

產生的輸出將類似於下列範例:

DISPLAY CHSTATUS(TO.QM2) SSLPEER SSLCERTI 5 : DISPLAY CHSTATUS(TO.QM2) SSLPEER SSLCERTI AMQ8417: Display Channel Status details. CHANNEL(TO.QM2) CHLTYPE(RCVR) CONNAME(9.20.35.92) CURRENT<br>ROMNAME(OMA) SSLCERTI( RQMNAME(QMA)<br>SSLPEER( ) STATUS(RUNNING)<br>XMITQ( ) SUBSTATE (RECEIVE)

在 QM2 上, SSLPEER 欄位是空的,表示 QM1 未傳送憑證。 在 QM1 上, SSLPEER 的值符合 QM2 個 人憑證中 DN 的值。

## **將用戶端安全連接至佇列管理程式**

使用 SSL 或 TLS 加密安全通訊協定的安全通訊包括設定通訊通道,以及管理您將用於鑑別的數位憑證。

若要設定 SSL 或 TLS 安裝,您必須定義通道以使用 SSL 或 TLS。 您也必須取得並管理數位憑證。 在測試系 統上,您可以使用自簽憑證或本端憑證管理中心 (CA) 發出的憑證。 在正式作業系統上,請勿使用自簽憑 證。

如需建立及管理憑證的完整資訊,請參閱下列主題:

- IBM i 上 在 IBM i 上使用 SSL 或 TLS
- distributed <sub>在 UNIX、 Linux 及 Windows 系統上使用 SSL 或 TLS</sub>

<span id="page-479-0"></span>•  $\frac{1}{108}$   $\frac{1}{108}$   $\$ 

此主題集合介紹設定 SSL 通訊所涉及的作業,並提供完成這些作業的逐步指引。

您也可能想要測試 SSL 或 TLS 用戶端鑑別, 這是通訊協定的選用部分。 在 SSL 或 TLS 信號交換期間, SSL 或 TLS 用戶端一律會從伺服器取得並驗證數位憑證。 使用 IBM MQ 實作, SSL 或 TLS 伺服器一律會從用戶 端要求憑證。

在 IBM is IBM i、UNIX、Linux 和 Windows 系統上, 只有在 SSL 或 TLS 用戶端具有正確 IBM MQ 格 式的標籤 (即 ibmwebspheremq 後接小寫的登入使用者 ID) 或 **CERTLABL** 屬性的值時,才會傳送憑證。 請 參閱 數位憑證標籤。

如果傳送用戶端憑證, SSL 或 TLS 伺服器一律會驗證用戶端憑證。 如果用戶端未傳送憑證,則只有在使用 SSLCAUTH 參數設為 REQUIRED 或設定 SSLPEER 參數值來定義作為 SSL 或 TLS 伺服器的通道結尾時,鑑別 才會失敗。 如需匿名連接佇列管理程式的相關資訊,請參閱 第 483 [頁的『以匿名方式將用戶端連接至佇列](#page-482-0) [管理程式』。](#page-482-0)

#### **相關資訊**

IBM MQ classes for Java 中的 SSL/TLS CipherSpecs 和 CipherSuites IBM MQ classes for JMS 中的 SSL/TLS CipherSpecs 和 CipherSuites 使用受管理 .NET 用戶端的憑證

### **使用自簽憑證進行用戶端及佇列管理程式的交互鑑別**

遵循下列範例指示,使用自簽 SSL 或 TLS 憑證來實作用戶端與佇列管理程式之間的交互鑑別。

### **關於這項作業**

測試情境:

- 您具有需要安全通訊的用戶端 C1 及佇列管理程式 QM1。 您需要在 C1 與 QM1 之間執行交互鑑別。
- 您已決定使用自簽憑證來測試安全通訊。

DCM on IBM i 不支援自簽憑證, 因此此作業不適用於 IBM i 系統。

產生的配置如下所示:

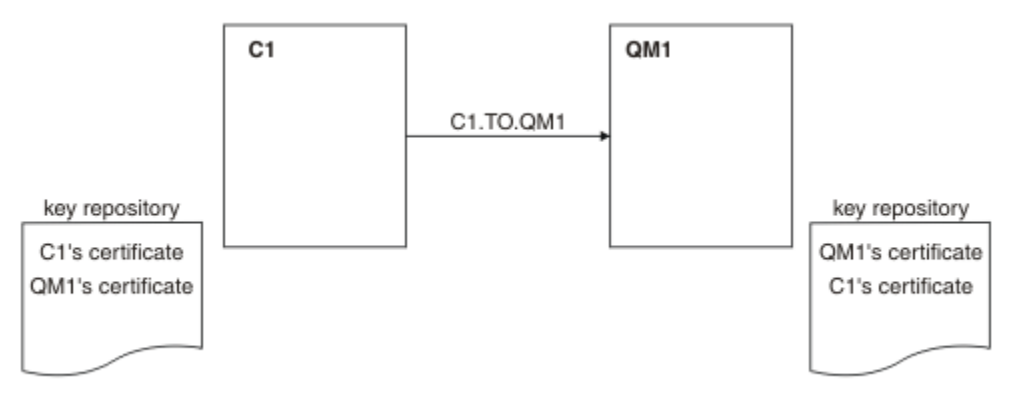

#### 圖 *99:* 此作業產生的配置

在 第 480 頁的圖 99 中, QM1 的金鑰儲存庫包含 QM1 的憑證及來自 C1 的公用憑證。 C1 的金鑰儲存庫包 含 C1 的憑證, 以及來自 QM1 的公用憑證。

### **程序**

1. 根據作業系統,在用戶端及佇列管理程式上準備金鑰儲存庫:

• 在 UNIX、 Linux 和 Windows 系統上。

- **ZOS 本 z/OS** 系統上 (僅限佇列管理程式)。
- 2. 為用戶端及佇列管理程式建立自簽憑證:
	- 在 UNIX、 Linux 和 Windows 系統上。
	- 在 z/OS 系統上 (僅限佇列管理程式)。
- 3. 擷取每一個憑證的副本:
	- 在 UNIX、 Linux 和 Windows 系統上。
	- $\frac{1}{4}$   $\frac{1}{4}$  z/OS 系統上。
- 4. 使用 FTP 2005 2005 這類公用程式,將 C1 憑證的公用部分傳送至 QM1 系統,反之亦然,如 交換自簽 憑證 中所述。
- 5. 將夥伴憑證新增至用戶端及佇列管理程式的金鑰儲存庫:
	- 在 UNIX、 Linux 和 Windows 系統上。
	- 2/0S 在 z/OS 系統上。
- 6. 在佇列管理程式上發出 REFRESH SECURITY TYPE (SSL) 指令。
- 7. 以下列其中一種方式來定義用戶端連線通道:
	- 在 C1 上搭配使用 MQCONNX 呼叫與 MQSCO 結構,如 在 IBM MQ MQI client 上建立用戶端連線通道 中所述。
	- 使用用戶端通道定義表,如 在伺服器上建立伺服器連線及用戶端連線定義中所述。
- 8. 在 QM1 上, 發出類似下列範例的指令來定義伺服器連線通道:

DEFINE CHANNEL(C1.TO.QM1) CHLTYPE(SVRCONN) TRPTYPE(TCP) SSLCIPH(TLS\_RSA\_WITH\_AES\_128\_CBC\_SHA) SSLCAUTH(REQUIRED) DESCR('Receiver channel using SSL from C1 to QM1')

通道必須與您在步驟 6 中定義的用戶端連線通道同名,並使用相同的 CipherSpec。

### **結果**

金鑰儲存庫和通道如 第 480 [頁的圖](#page-479-0) 99 中所示建立。

### **下一步**

使用 DISPLAY 指令來檢查作業是否已順利完成。 如果作業成功,則產生的輸出類似於下列範例中所示的輸 出。

從佇列管理程式 QM1,輸入下列指令:

DISPLAY CHSTATUS(C1.TO.QM1) SSLPEER SSLCERTI

產生的輸出類似下列範例:

DISPLAY CHSTATUS(C1.TO.QM1) SSLPEER SSLCERTI 5 : DISPLAY CHSTATUS(C1.TO.QM1) SSLPEER SSLCERTI AMQ8417: Display Channel Status details. CHANNEL(C1.TO.QM1) CHLTYPE(SVRCONN) CONNAME(9.20.35.92) CURRENT SSLCERTI("CN=QM1,OU=WebSphere MQ Development,O=IBM,ST=Hampshire,C=UK") SSLPEER("SERIALNUMBER=4C:D0:49:D5:02:5E:02,CN=QM2,OU=WebSphere MQ Development, 0=IBM, ST=Hampshire, C=UK")<br>STATUS(RUNNING) SUBSTATE(RECEIVE)

設定通道定義的 SSLPEER 過濾器屬性是選用的。 如果設定通道定義 SSLPEER ,則其值必須符合在步驟 2 中 建立的夥伴憑證中的主體 DN。 成功連線之後, DISPLAY CHSTATUS 輸出中的 SSLPEER 欄位會顯示遠端用 戶端憑證的主體 DN。

# <span id="page-481-0"></span>**使用 CA 簽章憑證進行用戶端及佇列管理程式的交互鑑別**

請遵循下列範例指示,使用 CA 簽署的 SSL 或 TLS 憑證來實作用戶端與佇列管理程式之間的交互鑑別。

### **關於這項作業**

測試情境:

- 您具有需要安全通訊的用戶端 C1 及佇列管理程式 QM1。 您需要在 C1 與 QM1 之間執行交互鑑別。
- 未來您計劃在正式作業環境中使用此網路,因此您已決定從頭開始使用 CA 簽章憑證。

產生的配置如下所示:

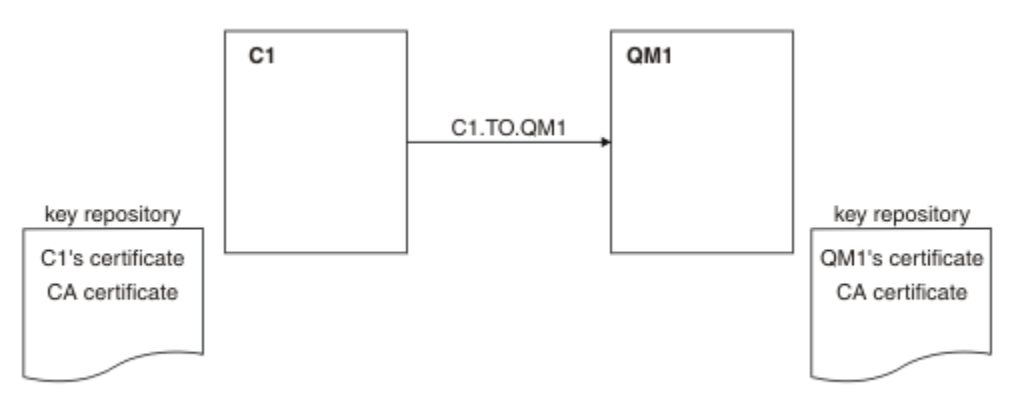

#### 圖 *100:* 此作業產生的配置

在 第 482 頁的圖 100 中, C1 的金鑰儲存庫包含 C1 的憑證及 CA 憑證。 QM1 的金鑰儲存庫包含 QM1 的憑 證及 CA 憑證。 在此範例中, C1 的憑證和 QM1 的憑證都由相同的 CA 發出。 如果 C1 的憑證和 QM1 的憑 證是由不同的 CA 發出, 則 C1 和 OM1 的金鑰儲存庫必須同時包含這兩個 CA 憑證。

### **程序**

1. 根據作業系統,在用戶端及佇列管理程式上準備金鑰儲存庫:

- IBM i 在 IBM i 系統上。
- 在 UNIX、 Linux 和 Windows 系統上。

• 2/05 在 z/OS 系統上 (僅限佇列管理程式)。

- 2. 要求用戶端及佇列管理程式的 CA 簽章憑證。 您可以對用戶端及佇列管理程式使用不同的 CA。
	- IBM i 在 IBM i 系統上。
	- 在 UNIX、 Linux 和 Windows 系統上。
	- Z/OS 1 在 z/OS 系統上 (僅限佇列管理程式)。
- 3. 將憑證管理中心憑證新增至用戶端及佇列管理程式的金鑰儲存庫。

如果用戶端及佇列管理程式使用不同的「憑證管理中心」,則必須將每一個「憑證管理中心」的 CA 憑證 新增至這兩個金鑰儲存庫。

- **IBM i 清勿在 IBM i 系統上執行此步驟。**
- 在 UNIX、 Linux 和 Windows 系統上。
- 2/05 在 z/OS 系統上 (僅限佇列管理程式)。
- 4. 將 CA 簽章憑證接收至用戶端及佇列管理程式的金鑰儲存庫:
- <span id="page-482-0"></span>• IBM i 在 IBM i 系統上。
- 在 UNIX、 Linux 和 Windows 系統上。
- Z/OS 1 在 z/OS 系統上 (僅限佇列管理程式)。
- 5. 以下列其中一種方式來定義用戶端連線通道:
	- 在 C1 上搭配使用 MQCONNX 呼叫與 MQSCO 結構,如 在 IBM MQ MQI client 上建立用戶端連線通道 中所述。
	- 使用用戶端通道定義表,如 在伺服器上建立伺服器連線及用戶端連線定義中所述。
- 6. 在 QM1 上, 發出類似下列範例的指令來定義伺服器連線通道:

DEFINE CHANNEL(C1.TO.QM1) CHLTYPE(SVRCONN) TRPTYPE(TCP) SSLCIPH(TLS\_RSA\_WITH\_AES\_128\_CBC\_SHA) SSLCAUTH(REQUIRED) DESCR('Receiver channel using SSL from C1 to QM1')

通道必須與您在步驟 6 中定義的用戶端連線通道同名,並使用相同的 CipherSpec。

### **結果**

金鑰儲存庫和通道如 第 482 [頁的圖](#page-481-0) 100 中所示建立。

## **下一步**

使用 DISPLAY 指令來檢查作業是否已順利完成。 如果作業成功,產生的輸出會如下列範例所示。

從佇列管理程式 QM1 中,輸入下列指令:

DISPLAY CHSTATUS(TO.QMB) SSLPEER SSLCERTI

產生的輸出類似下列範例:

```
DISPLAY CHSTATUS(C1.TO.QM1) SSLPEER SSLCERTI
     5 : DISPLAY CHSTATUS(C1.TO.QM1) SSLPEER SSLCERTI
AMQ8417: Display Channel Status details.
 CHANNEL(C1.TO.QM1) CHLTYPE(SVRCONN)
   CONNAME(9.20.35.92) CURRENT
    SSLCERTI("CN=WebSphere MQ CA,OU=WebSphere MQ Devt,O=IBM,ST=Hampshire,C=UK")
   SSLPEER("SERIALNUMBER=4C:D0:49:D5:02:5F:38,CN=QMA,OU=WebSphere MQ 
Development, O=IBM, ST=Hampshire, C=UK")<br>STATUS(RUNNING)
                                          SUBSTATE(RECEIVE)
```
DISPLAY CHSTATUS 輸出中的 SSLPEER 欄位會顯示在步驟 2 中建立之遠端用戶端憑證的主體 DN。 發證者 名稱符合步驟 4 中所新增簽署個人憑證之 CA 憑證的主體 DN。

## **以匿名方式將用戶端連接至佇列管理程式**

遵循這些範例指示來修改具有交互鑑別的系統,以容許佇列管理程式匿名連接至另一個。

### **關於這項作業**

測試情境:

- 您的佇列管理程式及用戶端 (QM1 及 C1) 已設定在 第 482 頁的『使用 CA [簽章憑證進行用戶端及佇列管理](#page-481-0) [程式的交互鑑別』中](#page-481-0)。
- 您想要變更 C1 , 以便它以匿名方式連接至 QM1。

產生的配置如下所示:

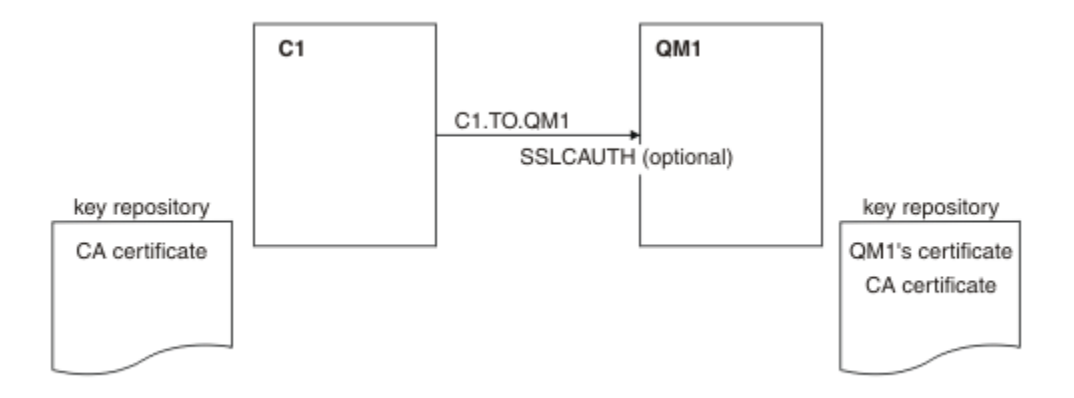

#### 圖 *101:* 容許匿名連線的用戶端及佇列管理程式

#### **程序**

1. 根據作業系統, 從 C1 的金鑰儲存庫中移除個人憑證:

- IBM i IBM i 系統。
- Windows Linux UNIX UNIX、 Linux 和 Windows 系統。

憑證標籤是 ibmwebspheremq 後接小寫的登入使用者 ID, 或 CERTLABL 屬性的值。 請參閱 數位憑證 標籤。

- 2. 重新啟動用戶端應用程式,或讓用戶端應用程式關閉並重新開啟所有 SSL 或 TLS 連線。
- 3. 發出下列指令,在佇列管理程式上容許匿名連線:

ALTER CHANNEL(C1.TO.QM1) CHLTYPE(SVRCONN) SSLCAUTH(OPTIONAL)

### **結果**

金鑰儲存庫和通道已變更,如 第 484 頁的圖 101 中所示

### **下一步**

在通道的伺服器端,通道狀態顯示畫面上存在對等節點名稱參數值表示已傳送用戶端憑證。

請發出一些 DISPLAY 指令來驗證作業已順利完成。 如果作業成功,則產生的輸出類似於下列範例中所示的 輸出:

從佇列管理程式 QM1,輸入下列指令:

DISPLAY CHSTATUS(C1.TO.QM1) SSLPEER SSLCERTI

產生的輸出將類似於下列範例:

DISPLAY CHSTATUS(C1.TO.QM1) SSLPEER SSLCERTI 5 : DISPLAY CHSTATUS(C1.TO.QM1) SSLPEER SSLCERTI AMQ8417: Display Channel Status details. CHANNEL(C1.TO.QM1) CHLTYPE(SVRCONN) CONNAME(9.20.35.92) CURRENT SSLCERTI( ) SSLPEER( ) SUBSTATE(RECEIVE)

SSLCERTI 和 SSLPEER 欄位是空的, 表示 C1 未傳送憑證。

示範如何使用 Managed File Transfer 功能的實務範例。

可用的檔案傳送實務範例在 IBM MQ Managed File Transfer 文件中說明, 從 實務範例概觀開始。

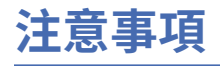

本資訊係針對 IBM 在美國所提供之產品與服務所開發。

在其他國家中,IBM 可能不會提供本書中所提的各項產品、服務或功能。 請洽當地 IBM 業務代表,以取得 當地目前提供的產品和服務之相關資訊。 這份文件在提及 IBM 的產品、程式或服務時,不表示或暗示只能 使用 IBM 的產品、程式或服務。 只要未侵犯 IBM 的智慧財產權,任何功能相當的產品、程式或服務都可以 取代 IBM 的產品、程式或服務。 不過,任何非 IBM 的產品、程式或服務,使用者必須自行負責作業的評估 和驗證責任。

本文件所說明之主題內容,IBM 可能擁有其專利或專利申請案。 提供本文件不代表提供這些專利的授權。 您可以書面提出授權查詢,來函請寄到:

IBM Director of Licensing IBM Corporation North Castle Drive Armonk, NY 10504-1785 U.S.A.

如果是有關雙位元組 (DBCS) 資訊的授權查詢,請洽詢所在國的 IBM 智慧財產部門,或書面提出授權查詢, 來函請寄到:

智慧財產權授權 法務部與智慧財產權法律 IBM Japan, Ltd. 19-21, Nihonbashi-Hakozakicho, Chuo-ku Tokyo 103-8510, Japan

**下列段落不適用於英國,若與任何其他國家之法律條款抵觸,亦不適用於該國:** International Business Machines Corporation 只依 "現況" 提供本出版品,不提供任何明示或默示之保證,其中包括且不限於不侵 權、可商用性或特定目的之適用性的隱含保證。 有些地區在特定交易上,不允許排除明示或暗示的保證,因 此,這項聲明不一定適合您。

這項資訊中可能會有技術上或排版印刷上的訛誤。 因此,IBM 會定期修訂;並將修訂後的內容納入新版中。 IBM 隨時會改進及/或變更本出版品所提及的產品及/或程式,不另行通知。

本資訊中任何對非 IBM 網站的敘述僅供參考,IBM 對該網站並不提供任何保證。 這些網站所提供的資料不 是 IBM 本產品的資料內容,如果要使用這些網站的資料,您必須自行承擔風險。

IBM 得以各種適當的方式使用或散布由您提供的任何資訊,無需對您負責。

如果本程式的獲授權人為了 (i) 在個別建立的程式和其他程式 (包括本程式) 之間交換資訊, 以及 (ii) 相互使 用所交換的資訊,因而需要相關的資訊,請洽詢:

IBM Corporation 軟體交互作業能力協調程式,部門 49XA 3605 公路 52 N Rochester , MN 55901 U.S.A.

在適當條款與條件之下,包括某些情況下(支付費用),或可使用此類資訊。

IBM 基於雙方之 IBM 客戶合約、IBM 國際程式授權合約或任何同等合約之條款,提供本資訊所提及的授權 程式與其所有適用的授權資料。

本文件中所含的任何效能資料都是在受管制的環境下判定。 因此不同作業環境之下所得的結果,可能會有很 大的差異。 有些測定已在開發階段系統上做過,不過這並不保證在一般系統上會出現相同結果。 甚至有部 分的測量,是利用插補法而得的估計值, 實際結果可能有所不同。 本文件的使用者應驗證其特定環境適用 的資料。

本文件所提及之非 IBM 產品資訊,取自產品的供應商,或其發佈的聲明或其他公開管道。 IBM 並未測試過 這些產品,也無法確認這些非 IBM 產品的執行效能、相容性或任何對產品的其他主張是否完全無誤。 有關 非 IBM 產品的性能問題應直接洽詢該產品供應商。

有關 IBM 未來方針或目的之所有聲明,僅代表 IBM 的目標與主旨,隨時可能變更或撤銷,不必另行通知。

這份資訊含有日常商業運作所用的資料和報告範例。 為了要使它們儘可能完整,範例包括個人、公司、 品 牌和產品的名稱。 這些名稱全屬虛構,如與實際公司的名稱和住址雷同,純屬巧合。

著作權授權:

本資訊含有原始語言之範例應用程式,用以說明各作業平台中之程式設計技術。 您可以基於研發、使用、銷 售或散布符合作業平台(撰寫範例程式的作業平台)之應用程式介面的應用程式等目的,以任何形式複製、 修改及散布這些範例程式,而不必向 IBM 付費。 這些範例並未在所 有情況下完整測試。 因此,IBM 不保證 或暗示這些程式的可靠性、有用性或功能。

若 貴客戶正在閱讀本項資訊的電子檔,可能不會有照片和彩色說明。

# **程式設計介面資訊**

程式設計介面資訊 (如果有提供的話) 旨在協助您建立與此程式搭配使用的應用軟體。

本書包含預期程式設計介面的相關資訊,可讓客戶撰寫程式以取得 WebSphere MQ 的服務。

不過,本資訊也可能包含診斷、修正和調整資訊。 提供診斷、修正和調整資訊,是要協助您進行應用軟體的 除錯。

**重要:** 請勿使用此診斷、修改及調整資訊作為程式設計介面,因為它可能會變更。

# **商標**

IBM、 IBM 標誌 ibm.com 是 IBM Corporation 在全球許多適用範圍的商標。 IBM 商標的最新清單可在 Web 的 "Copyright and trademark information"www.ibm.com/legal/copytrade.shtml 中找到。 其他產品和服務 名稱,可能是 IBM 或其他公司的商標。

Microsoft 及 Windows 是 Microsoft Corporation 在美國及/或其他國家或地區的商標。

UNIX 是 The Open Group 在美國及/或其他國家/地區的註冊商標。

Linux 是 Linus Torvalds 在美國及/或其他國家或地區的註冊商標。

本產品包含 Eclipse Project (http://www.eclipse.org/) 所開發的軟體。

Java 和所有以 Java 為基礎的商標及標誌是 Oracle 及/或其子公司的商標或註冊商標。

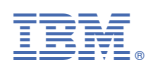

產品編號: